9.4

*Instalación y migración de IBM MQ*

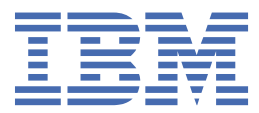

#### **Nota**

Antes de utilizar esta información y el producto al que da soporte, lea la información en ["Avisos" en la](#page-542-0) [página 543](#page-542-0).

Esta edición se aplica a la versión 9 release 4 de IBM® MQ y a todos los releases y modificaciones posteriores hasta que se indique lo contrario en nuevas ediciones.

Cuando envía información a IBM, otorga a IBM un derecho no exclusivo para utilizar o distribuir la información de la forma que considere adecuada, sin incurrir por ello en ninguna obligación con el remitente.

**© Copyright International Business Machines Corporation 2007, 2024.**

# **Contenido**

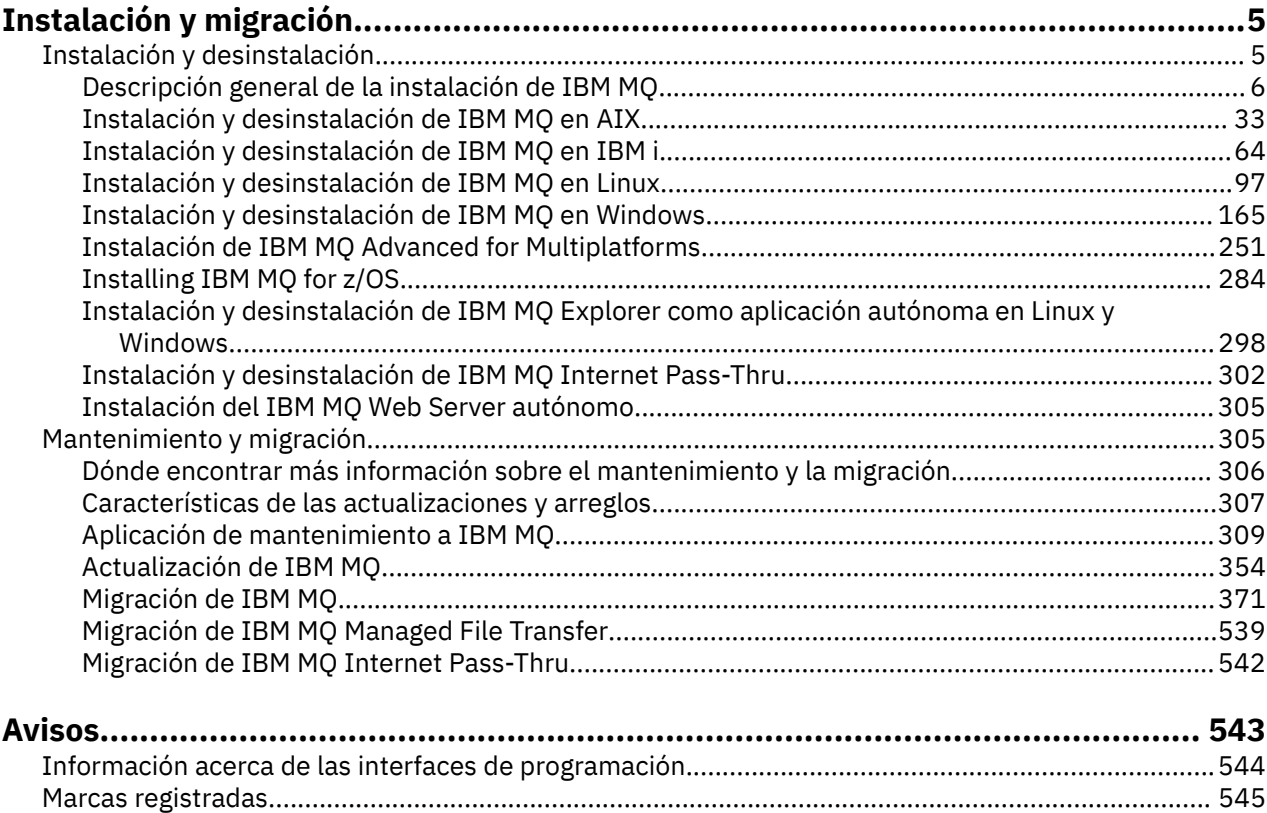

# <span id="page-4-0"></span>**Instalación y migración**

Puede realizar una serie de tareas para instalar, desinstalar, mantener y migrar IBM MQ. Estas tareas son específicas de la plataforma cuando es necesario.

### **Acerca de esta tarea**

Para empezar a instalar y migrar IBM MQ, consulte los temas siguientes.

## **Procedimiento**

- "Instalación y desinstalación de IBM MQ" en la página 5
- • ["Mantenimiento y migración de IBM MQ" en la página 305](#page-304-0)

# **Instalación y desinstalación de IBM MQ**

Antes de iniciar la instalación de IBM MQ, considere cómo desea utilizarlo. Utilice estos temas como ayuda a la hora de preparar la instalación, durante la instalación del producto y para verificar la instalación. También hay información que le ayudará a desinstalar el producto.

## **Acerca de esta tarea**

Para comenzar la instalación de IBM MQ, consulte los temas relacionadas con las plataformas que utiliza su empresa. Para ver los conceptos y las consideraciones relacionados con la instalación, consulte la sección ["Descripción general de la instalación de IBM MQ" en la página 6.](#page-5-0)

También puede aplicar y eliminar mantenimiento de IBM MQ. Consulte ["Aplicación de mantenimiento a](#page-308-0) [IBM MQ" en la página 309](#page-308-0).

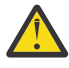

**Atención:** La información de esta sección se aplica a los releases de Continuous Delivery (CD) y de Long Term Support (LTS).

Cualquier información que se aplica específicamente al release LTS o CD, se marca con el icono correspondiente.

Linux Windows AIX **Para obtener guías de aprendizaje que le ayuden a instalar y** actualizar, consulte [Una colección de guías de aprendizaje para instalar y actualizar IBM MQ en AIX,](https://www.ibm.com/support/pages/node/6992959) Linux®[y Windows](https://www.ibm.com/support/pages/node/6992959). Las guías de aprendizaje cubren:

- Preparación de un host para IBM MQ.
- Descarga del código IBM MQ .
- Instalación y desinstalación del código IBM MQ y aplicación de fixpacks.
- Actualización de una versión de IBM MQ a otra y traslado de un gestor de colas de un host a otro.

### **Procedimiento**

- 1. Para obtener información acerca de la instalación de IBM MQ, consulte los temas de la plataforma o las plataformas que utiliza su empresa:
	- ["Instalación y desinstalación de IBM MQ en AIX" en la página 33](#page-32-0)
	- **Linux e** ["Instalación de IBM MQ en Linux con rpm" en la página 111](#page-110-0)
	- Windows <sup>"</sup>Instalación y desinstalación de IBM MQ en Windows" en la página 165
	- **z/08 -** ["Installing IBM MQ for z/OS" en la página 284](#page-283-0)

<span id="page-5-0"></span>2. Para obtener información sobre los conceptos y las consideraciones relacionados con la instalación, consulte la sección "Descripción general de la instalación de IBM MQ" en la página 6.

# **Descripción general de la instalación de IBM MQ**

Una descripción general de los conceptos y consideraciones de instalación de IBM MQ, con enlaces a instrucciones sobre cómo instalar, verificar y desinstalar IBM MQ en cada una de las plataformas soportadas.

#### **Conceptos relacionados**

["Varias instalaciones de AIX, Linux, and Windows" en la página 18](#page-17-0) En AIX, Linux, and Windows, es posible disponer de más de una copia de IBM MQ en un sistema.

["Consideraciones sobre la instalación de MQ Telemetry" en la página 265](#page-264-0) MQ Telemetry es un componente del producto IBM MQ principal. Puede elegir instalar MQ Telemetry la primera vez que instale IBM MQ o cuando modifique una instalación existente de IBM MQ.

#### ["Opciones del producto Managed File Transfer" en la página 259](#page-258-0)

Managed File Transfer se puede instalar como cuatro opciones diferentes, en función del sistema operativo y de la configuración general. Dichas opciones son Managed File Transfer Agent, Managed File Transfer Service, Managed File Transfer Logger o Managed File Transfer Tools.

#### **Tareas relacionadas**

#### ["Mantenimiento y migración de IBM MQ" en la página 305](#page-304-0)

El mantenimiento, la actualización y la migración tienen tres significados diferentes en IBM MQ. En esta sección se describen las definiciones. Las siguientes secciones describen los diferentes conceptos asociados a la migración, seguidos de las diferentes tareas necesarias. Estas tareas son específicas de la plataforma, siempre que ello sea necesario.

#### [Instalación del Advanced Message Security](#page-251-0)

Use la información de su plataforma como guía para desinstalar el componente Advanced Message Security (AMS).

# **Componentes y características de IBM MQ**

Puede seleccionar los componentes o las características que necesite cuando instale IBM MQ.

**Importante:** Asegúrese de que su empresa tiene la licencia o licencias correctas para los componentes que va a instalar. Para obtener más información, consulte ["Requisitos de licencia" en la página 8](#page-7-0) e Información de licencia de IBM MQ.

Asimismo revise la información sobre los requisitos de hardware y software para la plataforma en la que tiene previsto instalar IBM MQ. Para obtener más información, consulte ["Dónde encontrar información](#page-8-0) [acerca de los requisitos del producto y el soporte" en la página 9](#page-8-0).

# **Instalación de IBM MQ en Multiplatforms**

#### Multi

IBM MQ se puede instalar como servidor o como cliente. Las imágenes de instalación se pueden descargar. Consulte ["Dónde encontrar las imágenes de instalación descargables" en la página 10](#page-9-0).

La descarga de eImages de cliente independientes desde Passport Advantage ya no está disponible. En su lugar, puede obtener la eImage del cliente desde la eImage del servidor principal de IBM MQ, que incluye el servidor y el cliente, o bien puede descargar los componentes del cliente de IBM MQ desde Fix Central. Siga los enlaces de Adaptador de recursos, clientes y otros recursos.

Un servidor IBM MQ es una instalación de uno o más gestores de colas que proporcionan servicios de colas a uno o varios clientes. Todos los objetos de IBM MQ, por ejemplo, colas, sólo existen en la máquina del gestor de colas (la máquina de servidor IBM MQ) y no en el cliente. Un servidor de IBM MQ también puede dar soporte a aplicaciones de IBM MQ locales.

Un IBM MQ MQI client es un componente que permite que una aplicación que se ejecuta en un sistema se comunique con un gestor de colas que se ejecuta en otro sistema. La salida de la llamada se devuelve al cliente, que la devuelve a su vez a la aplicación.

Para obtener descripciones detalladas de todos los componentes que puede instalar, consulte:

- AIX <sup>en</sup> ["Componentes de IBM MQ para sistemas AIX" en la página 34](#page-33-0)
- **IBM i Componentes de IBM MQ para IBM i**" en la página 65
- Linux <sup>en</sup> ["Componentes rpm de IBM MQ para sistemas Linux" en la página 112](#page-111-0)
- Linux <sup>1</sup>["Componentes Debian de IBM MQ en sistemas Linux Ubuntu" en la página 131](#page-130-0)
- Windows <sup>"</sup>Características de IBM MQ para sistemas Windows" en la página 165

Para obtener información sobre cómo instalar IBM MQ en cada plataforma soportada, consulte los enlaces de la tabla siguiente:

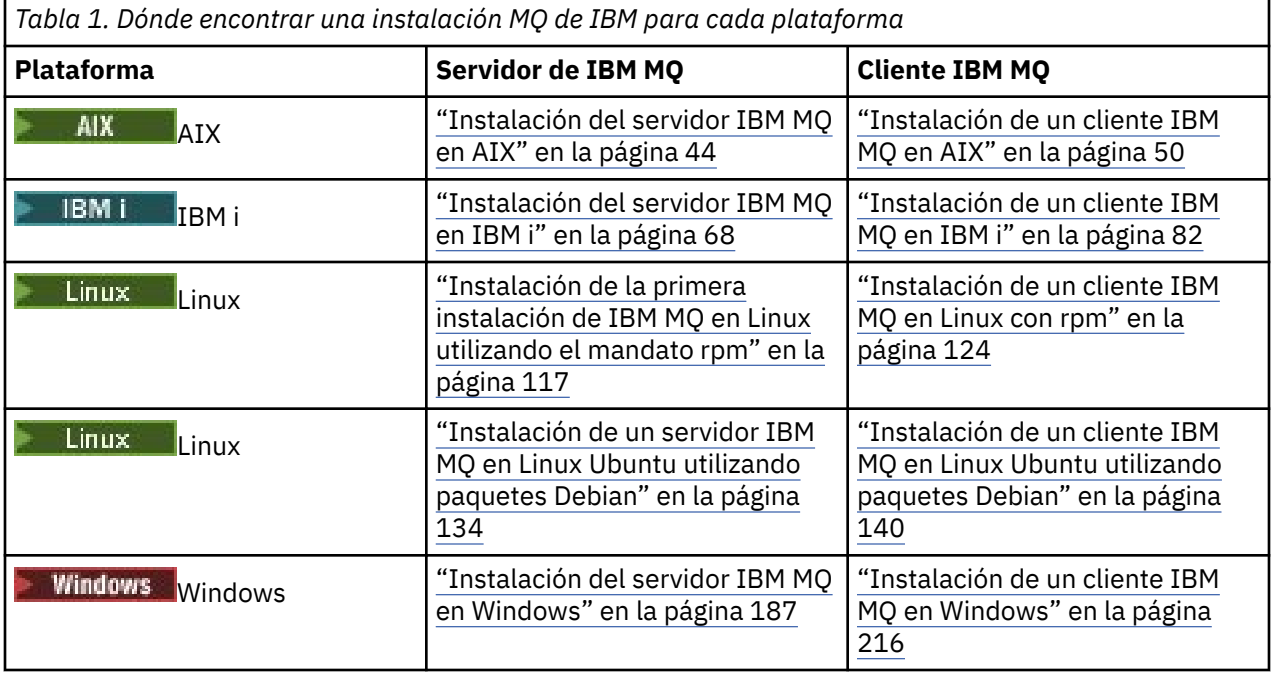

Para <mark>Para obtener más información sobre la instalación de IBM MQ Advanced for Multiplatforms,</mark> consulte ["Instalación de IBM MQ Advanced for Multiplatforms" en la página 251](#page-250-0).

Nota: **HPE Non Stop V8.1** Hasta IBM MQ 8.0inclusive, IBM WebSphere MQ for HP NonStop Server también era una plataforma de componentes. Desde entonces, este componente se ha suministrado y soportado por separado como IBM MQ for HPE NonStop V8.1, que proporciona IBM MQ en plataformas de serie L y serie J de HPE NonStop . La documentación está aquí: IBM MQ for HPE NonStop V8.1.

# **Instalación de clientes y servidores IBM MQ**

Multi

Un cliente puede instalarse por sí solo, en una máquina separada del producto base y del servidor. También es posible tener una instalación de servidor y cliente en el mismo sistema.

Para instalar un cliente IBM MQ en un sistema que ya está ejecutando un servidor IBM MQ , debe utilizar el servidor eImage adecuado descargado desde Passport Advantage. Consulte ["Dónde encontrar las](#page-9-0) [imágenes de instalación descargables" en la página 10](#page-9-0).

<span id="page-7-0"></span>La descarga de eImages de cliente independientes desde Passport Advantage ya no está disponible. En su lugar, puede obtener la eImage del cliente desde la eImage del servidor principal de IBM MQ, que incluye el servidor y el cliente, o bien puede descargar los componentes del cliente de IBM MQ desde Fix Central. Siga los enlaces de Adaptador de recursos, clientes y otros recursos.

Aunque el cliente y el servidor estén instalados en el mismo sistema, debe definir igualmente el canal MQI entre ellos. Consulte los detalles en Definición de canales MQI.

# **Gestores de colas de datos replicados (RDQM) de Advanced Message Security, Managed File Transfer, MQ Telemetry**

Advanced Message Security, Managed File Transfer, MQ Telemetry y RDQM son componentes de IBM MQ que se instalan por separado. Asegúrese de adquirir una licencia para utilizar IBM MQ Advanced antes de instalar cualquiera de estos componentes (consulte Información de licencia de IBM MQ). Consulte ["Instalación de IBM MQ Advanced for Multiplatforms" en la página 251](#page-250-0) para obtener las instrucciones de instalación.

# **Instalación de IBM MQ en z/OS**

 $z/0S$ 

Para obtener información acerca de las opciones de instalación en IBM MQ for z/OS, consulte ["Installing](#page-283-0) [IBM MQ for z/OS" en la página 284.](#page-283-0)

Para obtener información acerca de las opciones de instalación en IBM MQ Advanced for z/OS, consulte ["Installing IBM MQ Advanced for z/OS" en la página 295.](#page-294-0)

**PMQAdy. VUE P**ara obtener información acerca de las opciones de instalación en IBM MQ Advanced for z/OS Value Unit Edition, consulte ["Installing IBM MQ Advanced for z/OS Value Unit Edition" en la página](#page-296-0) [297.](#page-296-0)

#### **Conceptos relacionados**

["Consideraciones de planificación para la instalación en Multiplatforms" en la página 15](#page-14-0) Antes de instalar IBM MQ, debe elegir los componentes que desea instalar y dónde instalarlos. Debe también realizar algunas elecciones específicas de la plataforma.

["Dónde encontrar las imágenes de instalación descargables" en la página 10](#page-9-0) Puede descargar imágenes de instalación para IBM MQ desde Passport Advantage, Fix Centralo (para sistemas z/OS) el ShopZ. Varios componentes de IBM MQ , incluidos fixpacks, CSUs, clientes y el adaptador de recursos, también están disponibles para su descarga desde Fix Central y otros lugares.

# **Requisitos de licencia**

Debe haber adquirido suficientes licencias para su instalación. Los detalles del acuerdo de licencia se almacenan en el sistema en el momento de la instalación de manera que se pueda leer en cualquier momento. IBM MQ soporta IBM License Metric Tool (ILMT).

**Importante:** Asegúrese de que su empresa tiene la licencia o licencias correctas para los componentes que va a instalar. Consulte Información de licencia de IBM MQ para obtener más detalles.

# **Archivos de licencias**

Durante la instalación, los archivos de acuerdo de licencia se copian en el directorio /licenses bajo el *MQ\_INSTALLATION\_PATH*. Puede leerlos en cualquier momento.

ALW Si ha instalado una licencia de prueba, siga las instrucciones para convertir una licencia de prueba en la plataforma o en las plataformas que utilice su empresa.

En IBM i, puede utilizar el mandato WRKSFWAGR para ver las licencias de software.

# <span id="page-8-0"></span>**ILMT**

ILMT detecta automáticamente IBM MQ si se está utilizando, y comprueba si está cada vez que se inicia un gestor de colas. No es necesario que realice ninguna otra acción. Puede instalar ILMT antes o después de IBM MQ.

La detección automática se aplica al servidorIBM MQ y a productos de IBM MQ Java.

#### **Conceptos relacionados**

["Requisitos de hardware y software en sistemas Linux" en la página 98](#page-97-0) Antes de instalar IBM MQ, compruebe que el sistema cumple los requisitos de hardware y de sistema operativo establecidos para los componentes determinados que desee instalar.

["Requisitos de hardware y software en sistemas IBM i" en la página 65](#page-64-0) Compruebe que el entorno del servidor cumpla los requisitos previos para la instalación de IBM MQ for IBM i.

["Requisitos de hardware y software en sistemas Windows" en la página 178](#page-177-0) Compruebe que el entorno de servidor cumple los requisitos previos para instalar IBM MQ for Windows e instale cualquier software de requisito previo que falte en el sistema.

#### **Tareas relacionadas**

["Comprobación de los requisitos en Windows" en la página 177](#page-176-0) Antes de instalar IBM MQ en Windows, debe comprobar la información más reciente y los requisitos del sistema.

# **Dónde encontrar información acerca de los requisitos del producto y el soporte**

Antes de instalar IBM MQ, debe comprobar la información más reciente y los requisitos del sistema.

Puede consultar las siguientes fuentes para comprobar que tiene la información que necesita para la planificación de su instalación, incluida la información sobre los requisitos de hardware y software:

#### **Sitio web de requisitos del sistema IBM MQ**

Para obtener detalles sobre sistemas operativos soportados y los requisitos previos, software soportado y requisitos de hardware para cada sistema operativo soportado, vaya al sitio web de [Requisitos del sistema para IBM MQ](https://www.ibm.com/support/pages/system-requirements-ibm-mq) y siga los enlaces al informe de requisitos detallados del sistema para la versión de IBM MQ que está instalando. Puede seleccionar un informe para un sistema operativo específico o para un componente específico. En ambos casos, hay informes separados para Long Term Support y Continuous Delivery.

#### **Archivo readme del producto**

El archivo readme del producto incluye información sobre cambios de última hora y problemas conocidos, y sus soluciones. La última versión está disponible en la página web de [IBM MQ,](https://www.ibm.com/support/pages/node/317955) [WebSphere MQ, y los archivos léame del producto MQSeries.](https://www.ibm.com/support/pages/node/317955) Compruebe siempre que dispone de la versión más reciente del archivo readme.

#### **Información de soporte**

[IBM MQ support web](https://www.ibm.com/support/home/product/H944813A36719U27/WebSphere_MQ) se actualiza regularmente con la información de soporte más reciente del producto. Por ejemplo, si está migrando desde una versión anterior, busque el documento *Problemas y soluciones durante la migración* bajo la cabecera *Resolver un problema*.

#### **Conceptos relacionados**

["Descripción general de la instalación de IBM MQ" en la página 6](#page-5-0)

Una descripción general de los conceptos y consideraciones de instalación de IBM MQ, con enlaces a instrucciones sobre cómo instalar, verificar y desinstalar IBM MQ en cada una de las plataformas soportadas.

["Requisitos de hardware y software en sistemas AIX" en la página 38](#page-37-0)

Antes de instalar IBM MQ, compruebe que el sistema cumple los requisitos de hardware y de sistema operativo establecidos para los componentes determinados que desee instalar.

["Requisitos de hardware y software en sistemas IBM i" en la página 65](#page-64-0)

<span id="page-9-0"></span>Compruebe que el entorno del servidor cumpla los requisitos previos para la instalación de IBM MQ for IBM i.

["Requisitos de hardware y software en sistemas Linux" en la página 98](#page-97-0)

Antes de instalar IBM MQ, compruebe que el sistema cumple los requisitos de hardware y de sistema operativo establecidos para los componentes determinados que desee instalar.

["Requisitos de hardware y software en sistemas Windows" en la página 178](#page-177-0) Compruebe que el entorno de servidor cumple los requisitos previos para instalar IBM MQ for Windows e instale cualquier software de requisito previo que falte en el sistema.

#### **Tareas relacionadas**

["Aplicación de mantenimiento a IBM MQ" en la página 309](#page-308-0)

El mantenimiento es la aplicación de un arreglo reversible. Los cambios en los datos del gestor de colas son compatibles con el nivel de código anterior.

["Installing IBM MQ for z/OS" en la página 284](#page-283-0) Installation tasks that are associated with installing IBM MQ on z/OS systems are grouped in this section.

# **Dónde encontrar las imágenes de instalación descargables**

Puede descargar imágenes de instalación para IBM MQ desde Passport Advantage, Fix Centralo (para sistemas z/OS) el ShopZ. Varios componentes de IBM MQ , incluidos fixpacks, CSUs, clientes y el adaptador de recursos, también están disponibles para su descarga desde Fix Central y otros lugares.

**Nota:** Este tema proporciona información de fondo sobre los diversos tipos de imágenes descargables, y los diversos sitios desde los que puede descargarlas. Si ya está familiarizado con esta información y está preparado para descargar las imágenes más recientes, vaya a [Descarga de IBM MQ 9.4](https://www.ibm.com/support/pages/downloading-ibm-mq-94) y, a continuación, pulse la pestaña **CD** para el último release de Continuous Delivery o Cumulative Security Update (CSU), o la pestaña **LTS** para el último Long Term Support fixpack o CSU.

# **Passport Advantage (para releases multiplataformas)**

Haw Multica Hay dos ofertas de Passport Advantage. Passport Advantage está diseñado para grandes empresas y empresas con varios sitios. Passport Advantage Express se ha diseñado para empresas más pequeñas y empresas de un único sitio.

Consulte [Passport Advantage y Passport Advantage Express sitio web](https://www.ibm.com/software/passportadvantage/index.html) para obtener información adicional sobre cómo:

- Adquirir nuevas licencias de software de IBM.
- Renovar la suscripción y el soporte de software y las licencias a plazo fijo.
- Comprar y renovar el soporte técnico para algunas [Aplicaciones de código abierto seleccionadas](https://www.ibm.com/software/passportadvantage/paselectedsupportprograms.html) y otras aplicaciones sin garantía.
- Suscribirse a ofertas SaaS de IBM y adquirir dispositivos IBM.

Descargue IBM MQ Server eAssemblies para el release completo en todas las plataformas soportadas desde Passport Advantage. Las eImages que conforman la versión completa se pueden descargar individualmente si no necesita la versión completa.

El release inicial es IBM MQ 9.4.0. Para los usuarios de LTS , le pone al día con las nuevas funciones que los releases de CD han añadido de forma incremental a IBM MQ 9.3 . Para los usuarios de CD , es el siguiente release de CD después de IBM MQ 9.3.5.

Una versión de prueba gratuita de 90 días del release LTS, para cada una de las dos últimas versiones principales de IBM MQ , está disponible para su descarga aquí: [https://www.ibm.biz/ibmmqtrial.](https://www.ibm.biz/ibmmqtrial) Esto es útil si desea probar IBM MQ o si está esperando a que se realice una compra de versión completa. Cuando se completa la compra, puede convertir la instalación de prueba en una copia de producción completa.

La descarga de eImages de cliente independientes desde Passport Advantage ya no está disponible. En su lugar, puede obtener la eImage del cliente desde la eImage del servidor principal de IBM MQ, que

incluye el servidor y el cliente, o bien puede descargar los componentes del cliente de IBM MQ desde Fix Central. Siga los enlaces de Adaptador de recursos, clientes y otros recursos.

► Linux → MQ Adv. ► CD También está disponible en Passport Advantage (sujeto a titularidad) IBM Aspera faspio Gateway.

Nota: **Antica: Antica: Antes del 10 de 2023**, las imágenes de no instalación para crear sus propias imágenes de contenedor de gestor de colas de IBM MQ estaban disponibles en Passport Advantage. Estas imágenes están ahora disponibles en Fix Central. Siga el enlace en Adaptador de recursos, clientes y otros recursos.

Para obtener más información y enlaces de descarga, vaya a [Descarga de IBM MQ 9.4](https://www.ibm.com/support/pages/downloading-ibm-mq-94) y, a continuación, seleccione la pestaña CD o LTS .

# **Fix Central (para fixpacks de Multiplatforms y CSUs)**

**Multi P**Puede descargar IBM MQ for Multiplatforms Fixpacks y CSUs desde Fix Central. Para obtener más información y enlaces de descarga, vaya a [Descarga de IBM MQ 9.4](https://www.ibm.com/support/pages/downloading-ibm-mq-94)y, a continuación, seleccione la pestaña CD o LTS .

# **Shopz (para releases y arreglos de z/OS )**

 $\approx$  2/0S Las descargas de IBM MQ for z/OS están disponibles en el sitio web de Shopz. Tiene dos opciones:

- Solicite las características como una instalación de producto nueva.
- Aplique los PTF a un release instalado anteriormente.

Para obtener más información y enlaces de descarga, vaya a [Descarga de IBM MQ 9.4](https://www.ibm.com/support/pages/downloading-ibm-mq-94)y, a continuación, seleccione la pestaña CD o LTS .

Para obtener información completa sobre el empaquetado del producto IBM MQ for z/OS , consulte el Release For Anuncio (RFA) en el sitio de [Información de la oferta deIBM](https://www.ibm.com/common/ssi/SearchResult.wss) .

# **Adaptador de recursos, clientes y otros recursos**

**También de También están disponible una serie de recursos de IBM MQ en Fix Central y en otros** lugares.

Clientes:

- • [IBM MQClientes C y .NET](https://ibm.biz/mq94clients)
- • [Cliente IBM MQ Java / JMS](https://ibm.biz/mq94javaclient)
- • [Componentes de cliente IBM MQ Java](https://mvnrepository.com/artifact/com.ibm.mq/com.ibm.mq.allclient) (en Maven)
- • [Clientes redistribuibles de IBM MQ](https://ibm.biz/mq94redistclients)
- • [Adaptador de recursosIBM MQ](https://ibm.biz/mq94JRA) -Para su uso con cualquier servidor de aplicaciones compatible con Java EE 7 o Jakarta EE
- • [AgentesIBM MQ redistribuibles Managed File Transfer \(MFT\)](https://ibm.biz/mq94redistmftagent)
- • [IBM MQ classes for .NET Standard](https://www.nuget.org/packages/IBMMQDotnetClient) (en NuGet)
- • [IBM MQ classes for XMS .NET Standard](https://www.nuget.org/packages/IBMXMSDotnetClient) (en NuGet)

Componentes:

- • [IBM MQ Internet Pass-Thru \(MQIPT\)](https://ibm.biz/mq94ipt)
- • [Imagen de instalación autónoma deIBM MQ Explorer](https://ibm.biz/mqexplorer) CD solamente, pero se puede utilizar para realizar la administración en cualquier release soportado de IBM MQ.
- • [IBM MQ HA nativa en AWS](https://aws.amazon.com/solutions/partners/ibm-mq/)
- • [Conectores deIBM MQ Kafka](https://ibm.biz/mq94kafkaconnectors)
- $\bullet$   $\blacksquare$  V S.4.0  $\blacksquare$  [Imagen de instalación autónoma deIBM MQ Web Server](https://ibm.biz/mq94webserver)
- $\bullet$   $\blacksquare$  V 9.4.0  $\blacksquare$  [IBM Instana Salida de rastreo para IBM MQ](https://ibm.biz/mqinstanaexit)

Contenedores:

- Precompilado: [IBM MQ Advanced container](https://www.ibm.biz/mqcontainer) (sujeto a titularidad).
- Cree su propio: <https://github.com/ibm-messaging/mq-container>. Esto funciona junto con las imágenes IBM MQ no instaladas (descomprimibles) para crear una imagen de contenedor IBM MQ que se puede ejecutar bajo la restricción de contexto de seguridad (SCC) de Red Hat® OpenShift® anyuid .
	- Para entornos de producción, las tres imágenes no de instalación para Linux (sujetas a titularidad) están disponibles aquí:
		- - [IBM MQ Advanced imágenes de no instalación para Linux](http://ibm.biz/mq94noninstallqmgr)

Tenga en cuenta que cada versión de estas imágenes no de instalación se admite durante un año sólo cuando se utiliza como parte de un release de IBM MQ CD , o dos años (con una extensión opcional para otro año) cuando se utiliza como parte de un release de IBM Cloud Pak for Integration LTS .

- Para entornos de desarrollo, los paquetes que no son de instalación se pueden encontrar en las ubicaciones siguientes:
	- - [IBM MQ Advanced for Developers para Linux x86-64](https://ibm.biz/mqdevxlinuxnoninstall)
	- - [Imagen de no instalación deIBM MQ Advanced for Developers para Linux PPCLE](https://ibm.biz/mqdevlinuxppclenoninstall)
	- - [IBM MQ Advanced for Developers para Linux systemZ](https://ibm.biz/mqdevzlinuxnoninstall)
	- $\blacksquare$  V S.4.0  $\blacksquare$  [IBM MQ Advanced for Developers para Linux ARM64](https://ibm.biz/mqdevlinuxarm64noninstall)

– Aquí encontrará una gráfica de Helm de ejemplo: <https://github.com/ibm-messaging/mq-helm>

Desarrollo:

- IBM MQ Advanced for Developers está disponible para las plataformas Windows y Linux listadas en los [Requisitos del sistema deIBM MQ 9.4](https://www.ibm.com/support/pages/system-requirements-ibm-mq-94), que se ejecutan en arquitecturas x86-64 . También disponible (tal cual, consulte el [archivo léame\)](https://ibm.biz/mqdevrpireadme) es una versión de 32 bits para Raspberry Pi. Descargue desde las ubicaciones siguientes: [Windows](https://ibm.biz/mqdevwindows) / [Linux](https://ibm.biz/mqdevlinuxrpm) / [Ubuntu](https://ibm.biz/mqdevubuntu) / [Raspberry Pi](https://ibm.biz/mqdevrpi)
- • [IBM MQ Mac Toolkit for Development](https://ibm.biz/mqdevmacclient) permite la ejecución de mandatos IBM MQ (por ejemplo, mandatos MQSC) en dispositivos macOS (tanto ARM64 como x86-64). También contiene bibliotecas de cliente que facilitan el desarrollo de aplicaciones cliente macOS que se ejecutan en dispositivos macOS (tanto ARM64 como x86-64). El cliente se utiliza en las [Guías de aprendizaje de iniciación a IBM](https://developer.ibm.com/components/ibm-mq/gettingstarted/) [MQ.](https://developer.ibm.com/components/ibm-mq/gettingstarted/)
- Un Imagen de contenedor de IBM MQ Advanced for Developers precompilado está disponible en IBM Container Registry. Se ejecuta en Linux/x86-64. O bien puede [crear su propia imagen de contenedor de](https://github.com/ibm-messaging/mq-container) para ejecutarla en arquitecturas ARM64 y x86-64 .

### **SupportPacs**

Los SupportPacs de IBM MQ proporcionan código y documentación que complementa la familia de productos de IBM MQ. Cada SupportPac suministra una función o servicio en particular que se puede utilizar con uno o varios de los productos IBM MQ.

- • [SupportPacs para IBM MQ y otras áreas de proyecto](https://www.ibm.com/support/pages/node/318481)
- • [IBM MQ SupportPacs por producto](https://www.ibm.com/support/pages/node/318473)

#### **Conceptos relacionados**

["Firmas de código IBM MQ" en la página 13](#page-12-0)

Para IBM MQ 9.4, los archivos descargables .zipy .tar.gz están firmados. Los archivos .rpm y .deb instalables también están firmados. Siempre que sea posible, la firma se incrusta en el archivo. Para los <span id="page-12-0"></span>formatos de archivo que no permiten esto, se pone a disposición un archivo .sig independiente que contiene las firmas y las claves públicas para verificarlas.

["Componentes y características de IBM MQ" en la página 6](#page-5-0) Puede seleccionar los componentes o las características que necesite cuando instale IBM MQ.

#### **Tareas relacionadas**

Descarga de IBM MQ classes for .NET Standard desde el repositorio NuGet Descarga de IBM MQ classes for XMS .NET Standard desde el repositorio NuGet **Referencia relacionada** Información de licencia de IBM MQ **Información relacionada** [Descargas de IBM MQ para desarrolladores](https://developer.ibm.com/articles/mq-downloads/)

# **Firmas de código IBM MQ**

Para IBM MQ 9.4, los archivos descargables .zipy .tar.gz están firmados. Los archivos .rpm y .deb instalables también están firmados. Siempre que sea posible, la firma se incrusta en el archivo. Para los formatos de archivo que no permiten esto, se pone a disposición un archivo .sig independiente que contiene las firmas y las claves públicas para verificarlas.

Los certificados públicos de IBM MQ , las sumas de comprobación, la clave pgp y los archivos .sig se pueden descargar de los paquetes de descarga adicionales en <https://ibm.biz/mq94signatures>.

### **Archivos \*.zip**

Los entregables de IBM MQ en el formulario de archivo .zip contienen una firma digital incorporada que se puede verificar utilizando un JDK ( Java Development Kit) reciente, tal como se muestra en el ejemplo siguiente:

```
jarsigner -certs -verify 9.4.0.0-IBM-MQC-Redist-Java.zip
    jar verified.
```
**Nota:** Se pueden encontrar más detalles, incluido el firmante, si se ejecuta con la opción verbosa.

#### **\*. Archivostar.gz**

Los entregables de IBM MQ en el formulario de archivo  $\star$ .tar.gz están firmados por IBM MQ y sus firmas digitales se proporcionan en el paquete descargable adicional. Para verificar la firma de un archivo, utilice **openssl** tal como se muestra en el ejemplo siguiente para 9.4.0.0-IBM-MQC-Redist-LinuxX64.tar.gz:

```
openssl dgst -sha256 -verify ibm_mq_public.pem -signature 9.4.0.0-IBM-MQC-Redist-
LinuxX64.tar.gz.sig 9.3.0.0-IBM-MQC-Redist-LinuxX64.tar.gz
Verified OK
```
#### **\*.rpm**

Los RPM proporcionados por IBMse firman con una firma digital y los sistemas no reconocerán la clave de firma sin que se autorice. Obtenga la clave gpg de firma pública de IBM MQ del paquete descargable adicional e instálelo en rpm. Esto sólo tiene que hacerse una vez por sistema.

```
rpm --import ibm_mq_public.pgp
```
A continuación, se puede verificar la validez de cualquiera de los RPM de IBM MQ , por ejemplo:

```
# rpm -Kv MQSeriesRuntime-9.4.0-0.x86_64.rpm
MQSeriesRuntime-9.4.0-0.x86_64.rpm:
     Header V3 RSA/SHA256 Signature, key ID 0209b828: OK
     Header SHA1 digest: OK
     V3 RSA/SHA256 Signature, key ID 0209b828: OK
     MD5 digest: OK
```
**Nota:** Si omite este paso, es posible que se emita un aviso inofensivo durante la instalación de RPM para indicar que hay una firma pero el sistema no reconoce la clave de firma, por ejemplo:

aviso: MQSeriesRuntime-9.4.0-0.x86\_64.rpm: Header V3 RSA/SHA256 Signature, ID de clave 0209b828: **NOKEY** 

#### **\*.deb**

Los paquetes de tipo debian proporcionados por IBM están firmados con una firma digital incorporada. Para verificar un paquete, necesitará la clave gpg de firma pública IBM MQ del paquete adicional y el paquete del sistema operativo "debsigs" instalado.

1. Importe la clave gpg e identifique su valor de clave gpg:

```
# gpg --import ibm_mq_public.pgp
gpg: keybox '/root/.gnupg/pubring.kbx' created
gpg: /root/.gnupg/trustdb.gpg: trustdb created
gpg: key D2D53B4E0209B828: public key "IBM MQ signing key <psirt@us.ibm.com>" imported
gpg: Total number processed: 1
gpg: imported: 1
```
A partir de esto, el valor de clave sería D2D53B4E0209B828 y el alias de certificado sería "IBM MQ signing key <psirt@us.ibm.com>". Las instrucciones siguientes utilizan estos valores: Sustitúyalos por los calculados a partir de la importación.

2. Exporte el alias de certificado a los conjuntos de claves del sistema:

```
mkdir /usr/share/debsig/keyrings/D2D53B4E0209B828/
cd /usr/share/debsig/keyrings/D2D53B4E0209B828/
gpg --output IBMMQ.bin --export "IBM MQ signing key <psirt@us.ibm.com>"
```
3. Configure el sistema para habilitar una política de firma para esta clave:

```
mkdir /etc/debsig/policies/D2D53B4E0209B828/
cd /etc/debsig/policies/D2D53B4E0209B828/
```
Cree un archivo denominado IBM-MQ.pol en este directorio con el contenido siguiente. Tenga en cuenta que sólo los campos 'id' necesitan cambiar al valor de clave del paso 1.

```
<?xml version="1.0"?>
<!DOCTYPE Policy SYSTEM "https://www.debian.org/debsig/1.0/policy.dtd">
<Policy xmlns="https://www.debian.org/debsig/1.0/">
 <Origin Name="IBM MQ signing key" id="D2D53B4E0209B828" Description="IBM MQ signing key"/>
   <Selection>
     <Required Type="origin" File="IBMMQ.bin" id="D2D53B4E0209B828"/>
   </Selection>
   <Verification MinOptional="0">
     <Required Type="origin" File="IBMMQ.bin" id="D2D53B4E0209B828"/>
   </Verification>
</Policy>
```
4. Valide los paquetes individualmente utilizando el programa de utilidad debsig-verify:

```
# debsig-verify ibmmq-runtime_9.4.0.0_amd64.deb
debsig: Verified package from 'IBM MQ signing key' (IBM MQ signing key)
```
**Nota:** Aunque es posible configurar dpkg para verificar firmas durante la instalación, esto no es aconsejable ya que hará que dpkg rechace la instalación de archivos Debian no firmados.

#### **Tareas relacionadas**

["Instalación de la primera instalación de IBM MQ en Linux utilizando el mandato rpm" en la página 117](#page-116-0) Puede instalar un servidor IBM MQ en un sistema Linux de 64 bits utilizando rpm. Las instrucciones de este tema son para la primera instalación de IBM MQ en un sistema Linux .

["Instalación de un cliente IBM MQ en Linux con rpm" en la página 124](#page-123-0) Instalación de un cliente de IBM MQ en un sistema Linux de 64 bits.

["Instalación de IBM MQ en Linux Red Hat utilizando yum" en la página 126](#page-125-0) Puede instalar IBM MQ en Linux Red Hat utilizando el instalador de yum.

# <span id="page-14-0"></span>**Consideraciones de planificación para la instalación en Multiplatforms**

Antes de instalar IBM MQ, debe elegir los componentes que desea instalar y dónde instalarlos. Debe también realizar algunas elecciones específicas de la plataforma.

Antes de iniciar la instalación, considere cómo desea utilizar IBM MQ y revise la información de esta sección y también la información general de la sección Planificación.

Cuando planifique su instalación, asegúrese de que comprueba los requisitos de hardware y software del sistema. Para obtener más información, consulte ["Dónde encontrar información acerca de los requisitos](#page-8-0) [del producto y el soporte" en la página 9.](#page-8-0)

**Nota:** Esta información se refiere a la planificación de una instalación en IBM MQ for Multiplatforms. Para obtener información acerca de la planificación de una instalación en z/OS, consulte ["Planning to install IBM MQ for z/OS" en la página 287](#page-286-0).

# *Nombre de instalación en AIX, Linux, and Windows*

Cada instalación de IBM MQ en AIX, Linux, and Windows tiene un identificador exclusivo conocido como nombre de instalación. El nombre de la instalación se utiliza para asociar elementos tales como gestores de colas y archivos de configuración con una instalación.

Puede elegir el nombre de instalación y hacer que sea descriptivo. Por ejemplo, puede asignar el nombre *testMQ* a un sistema de prueba.

Si no especifica un nombre de instalación cuando se instala el producto, se asigna automáticamente un nombre de instalación predeterminado. Para la primera instalación, este nombre es *Installation1*. Para la segunda instalación, el nombre es *Installation2*, y así sucesivamente. El nombre de la instalación no puede cambiarse una vez que se ha instalado el producto.

Linux **AIX an** En sistemas AIX and Linux, la primera instalación de IBM MQ recibe automáticamente el nombre de instalación *Installation1*.

**Nota:** Para instalaciones posteriores, puede utilizar el mandato **crtmqinst** para definir el nombre de la instalación antes de instalar el producto.

**En sistemas Windows, puede elegir el nombre de instalación durante el proceso de** instalación.

El nombre de instalación puede tener hasta 16 bytes y debe ser una combinación de caracteres alfabéticos y numéricos (a-z, A-Z, 0-9). No puede utilizar caracteres en blanco. El nombre de instalación debe ser exclusivo, sin importar si se utilizan caracteres en mayúsculas o minúsculas. Por ejemplo, los nombres INSTALLATIONNAME e InstallationName no son exclusivos.

Puede averiguar qué nombre de instalación está asignado a una instalación situada en una ubicación determinada utilizando el mandato **dspmqinst**.

# **Descripciones de instalación**

Cada instalación puede también tener una descripción de la instalación. Esta descripción puede proporcionar información más detallada sobre una instalación cuando el nombre de instalación no puede proporcionar información suficiente. Estas descripciones pueden tener hasta 64 caracteres de un solo byte, o 32 caracteres de doble byte. La descripción de instalación predeterminada está en blanco. Puede establecer la descripción de la instalación utilizando el mandato **setmqinst**.

#### **Conceptos relacionados**

"Consideraciones de planificación para la instalación en Multiplatforms" en la página 15 Antes de instalar IBM MQ, debe elegir los componentes que desea instalar y dónde instalarlos. Debe también realizar algunas elecciones específicas de la plataforma.

["Instalación primaria en AIX, Linux, and Windows" en la página 19](#page-18-0)

<span id="page-15-0"></span>En sistemas que dan soporte a varias instalaciones de IBM MQ (AIX, Linux, and Windows), la instalación primaria es aquella a la cual hacen referencia las ubicaciones a nivel de sistema de IBM MQ. La instalación principal es opcional, pero conveniente.

#### "Ubicación de instalación de Multiplatforms" en la página 16

Este procedimiento instala IBM MQ en la ubicación predeterminada. De forma alternativa, puede instalarlo en una ubicación personalizada durante el proceso de instalación. La ubicación donde está instalado IBM MQ se conoce como *MQ\_INSTALLATION\_PATH*.

#### ["Componentes y características de IBM MQ" en la página 6](#page-5-0)

Puede seleccionar los componentes o las características que necesite cuando instale IBM MQ.

#### **Referencia relacionada**

dspmqinst setmqinst crtmqinst

## *Ubicación de instalación de Multiplatforms*

Este procedimiento instala IBM MQ en la ubicación predeterminada. De forma alternativa, puede instalarlo en una ubicación personalizada durante el proceso de instalación. La ubicación donde está instalado IBM MQ se conoce como *MQ\_INSTALLATION\_PATH*.

### **Ubicación predeterminada**

La ubicación predeterminada del código de producto IBM MQ se muestra en la tabla siguiente:

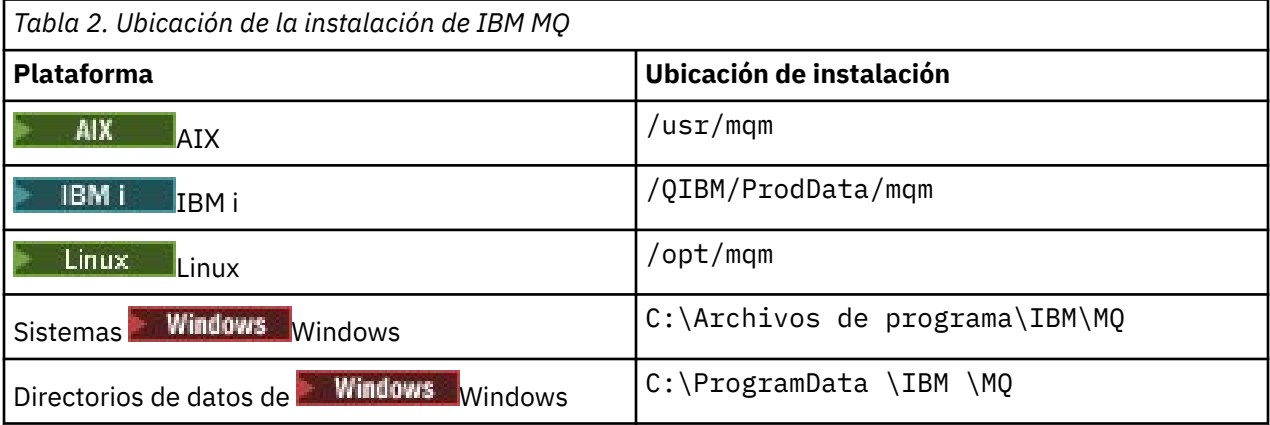

**Importante: Para las instalaciones de Windows, los directorios son los que se han indicado,** a menos que exista una instalación anterior del producto que aún contenga entradas de registro o gestores de colas, o ambos. En esta situación, la instalación nueva utiliza la antigua ubicación del directorio de datos. Para obtener más información, consulte Ubicaciones del directorio de datos y de programas.

EN I, En IBM i, IBM MQ sólo se puede instalar en la ubicación predeterminada. Para obtener más información sobre la estructura de directorios de IBM i, consulte Estructura de directorios en IBM i

**E** Linux **AIX E**n sistemas AIX and Linux, los datos de trabajo se almacenan en /var/mqm, pero no puede cambiar esta ubicación. Para obtener más información sobre la estructura de directorios de los sistemas AIX and Linux, consulte Estructura de directorios en sistemas AIX and Linux.

# **Instalación de ubicaciones personalizadas**

En una instalación situada en una ubicación personalizada, la ruta especificada tiene que ser un directorio vacío o una ruta que no exista. La longitud de la vía de acceso está limitada a 256 bytes. Los permisos de la vía de acceso deben permitir que el usuario mqm y los usuarios del grupo mqm accedan a los directorios.

- $\frac{1}{2}$  **AIX**  $\frac{1}{2}$  Fn sistemas AIX and Linux, la vía de acceso no debe contener espacios.
- **En AIX, el producto se instala en una ubicación de instalación especificada de usuario** (USIL), que puede ser una USIL existente o una nueva que el proceso de instalación crea automáticamente. Si se ha especificado una ubicación predeterminada, la ubicación del producto es la vía de acceso especificada durante la instalación, además de /usr/mqm.

Por ejemplo, la vía de acceso especificada es /usr/custom\_location. La *MQ\_INSTALLATION\_PATH* es /usr/custom\_location/usr/mqm.

Los permisos de acceso para el directorio USIL se deben establecer en rwx para el usuario y r-x para el grupo y otros (755).

• En las siguientes plataformas, la ubicación del producto es la misma vía de acceso que la especificada durante la instalación:

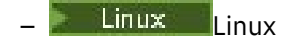

Windows **Windows** 

Por ejemplo, en Linux, la vía de acceso especificada es /opt/custom\_location. *MQ\_INSTALLATION\_PATH* es /opt/custom\_location.

**Nota:** Utilice rpm --prefix para especificar el valor de *MQ\_INSTALLATION\_PATH*. Consulte el paso ["6" en la página 119](#page-118-0) en *Instalación de la primera instalación de IBM MQ en Linux utilizando el mandato rpm* para ver un ejemplo de utilización de rpm --prefix.

• En las siguientes plataformas, puede instalar IBM MQ en un directorio MQ\_INSTALLATION\_PATH no vacío:

– Linux Linux

En Linux, puede hacerlo estableciendo la variable de entorno AMQ\_OVERRIDE\_EMPTY\_INSTALL\_PATH en 1 antes de iniciar la instalación.

Tenga en cuenta que un directorio no vacío en este contexto indica un directorio que contiene los archivos del sistema y los directorios.

Para cada instalación, todos los componentes de IBM MQ que necesite deben estar instalados en la misma ubicación.

Para obtener más información sobre cómo instalar en una ubicación personalizada, consulte los temas de instalación para la plataforma adecuada.

# **Restricciones de ubicación adicionales**

No se deben ubicar nuevas instalaciones de IBM MQ en las vías de acceso siguientes:

- En una vía de acceso que sea un subdirectorio de otra instalación existente.
- En una vía de acceso que forme parte de la vía de acceso directa a una instalación existente.

Si se instala IBM MQ en /opt/IBM/MQ/installations/1, no puede instalar en /opt/IBM/MQ/ installations/1/a. Además, no debe instalar una nueva instalación en /opt/IBM/MQ. Sin embargo, puede instalar una nueva instalación en /opt/IBM/MQ/installations/2 o /opt/IBM/ MQnew porque ninguna de ellas forma parte de la vía de acceso directa /opt/IBM/MQ/ installations/1.

- En una vía de acceso que sea un subdirectorio de la ubicación predeterminada, por ejemplo:
	- $\overline{\mathsf{AIX}}$  /usr/mqm en AIX.
	- $\frac{1}{\sqrt{2}}$  /opt/mqm en Linux.

El motivo por el que una instalación no debe situarse en una vía de acceso que sea un subdirectorio de la ubicación predeterminada es para evitar el riesgo de si más tarde decide instalar IBM MQ en la <span id="page-17-0"></span>ubicación predeterminada y no puede hacerlo. Si realiza la instalación posteriormente en la ubicación predeterminada, porque IBM MQ tiene derechos de acceso plenos sobre el directorio de instalación, los archivos existentes se pueden sustituir o suprimir. Los scripts que puede ejecutar posteriormente para desinstalar IBM MQ pueden eliminar el directorio de instalación al final del script.

- En un directorio o subdirectorio que sea o pueda ser utilizado más adelante por otro producto, por ejemplo una instalación de IBM Db2 o un componente del sistema operativo.
	- No debe instalar en ningún directorio situado en /opt/IBM/db2 donde /opt/IBM/db2 es un ejemplo.
- En un directorio o subdirectorio donde el usuario mqm o el grupo mqm no tiene autorización para grabar.

#### **Conceptos relacionados**

["Consideraciones de planificación para la instalación en Multiplatforms" en la página 15](#page-14-0) Antes de instalar IBM MQ, debe elegir los componentes que desea instalar y dónde instalarlos. Debe también realizar algunas elecciones específicas de la plataforma.

["Nombre de instalación en AIX, Linux, and Windows" en la página 15](#page-14-0)

Cada instalación de IBM MQ en AIX, Linux, and Windows tiene un identificador exclusivo conocido como nombre de instalación. El nombre de la instalación se utiliza para asociar elementos tales como gestores de colas y archivos de configuración con una instalación.

["Instalación primaria en AIX, Linux, and Windows" en la página 19](#page-18-0)

En sistemas que dan soporte a varias instalaciones de IBM MQ (AIX, Linux, and Windows), la instalación primaria es aquella a la cual hacen referencia las ubicaciones a nivel de sistema de IBM MQ. La instalación principal es opcional, pero conveniente.

["Componentes y características de IBM MQ" en la página 6](#page-5-0) Puede seleccionar los componentes o las características que necesite cuando instale IBM MQ.

# *Varias instalaciones de AIX, Linux, and Windows*

En AIX, Linux, and Windows, es posible disponer de más de una copia de IBM MQ en un sistema.

Puede elegir dónde instalar cada copia de IBM MQ, pero cada copia debe estar en una ubicación de instalación independiente. Puede haber como máximo 128 instalaciones de IBM MQ en una misma máquina al mismo tiempo. Tiene la opción de:

- Conserve la simplicidad de mantener y gestionar una sola instalación de IBM MQ en una máquina.
- Saque provecho de la flexibilidad que ofrece la habilitación de varias instalaciones de IBM MQ.

#### **Decisiones por tomar antes de instalar**

Antes de instalar varias copias de IBM MQ, debe tomar distintas decisiones:

#### **¿Dónde instalará cada copia de IBM MQ?**

Puede elegir la ubicación de instalación para las instalaciones en IBM MQ. Para obtener más información, consulte ["Ubicación de instalación de Multiplatforms" en la página 16](#page-15-0).

#### **¿Necesita una instalación principal?**

Una instalación primaria es una instalación a la que hacen referencia las ubicaciones de todo el sistema.

Para obtener más información, consulte ["Instalación primaria en AIX, Linux, and Windows" en la](#page-18-0) [página 19](#page-18-0).

#### **¿Cómo se conectarán las aplicaciones?**

Debe tener en cuenta cómo localizan las aplicaciones las bibliotecas apropiadas de IBM MQ. Para obtener más información, consulte Conexión de aplicaciones en un entorno de varias instalaciones y Conexión de aplicaciones de .NET en un entorno de varias instalaciones.

#### **¿Deben cambiar las salidas existentes?**

Si IBM MQ no está instalado en la ubicación predeterminada, las salidas deben actualizarse. Para obtener más información, consulte Escritura de funciones de salida y servicios instalables en AIX, Linux, and Windows .

#### <span id="page-18-0"></span>**¿Qué gestor de colas estará asociado con cada instalación?**

Cada gestor de colas está asociado con una instalación determinada. La instalación a la que un gestor de colas está asociado limita el gestor de colas, de modo que pueda administrarse sólo con mandatos de la instalación. Para obtener más información, consulte Asociación de un gestor de colas con una instalación.

#### **¿Cómo configurará su entorno para que funcione con cada instalación?**

Con varias instalaciones en un sistema, debe tener en cuenta cómo trabajará con cada instalación y cómo emitirá mandatos desde cada instalación. Puede especificar la vía de acceso completa al mandato o bien utilizar el mandato **setmqenv** o **crtmqenv** para definir las variables de entorno. Definir las variables de entorno le permite omitir la vía de acceso a los mandatos de la instalación. Para obtener más información, consulte setmqenv y crtmqenv.

Cuando haya respondido a estas preguntas, puede instalar IBM MQ después de leer la sección ["Descripción general de la instalación de IBM MQ" en la página 6](#page-5-0).

Si tiene instalaciones existentes de IBM MQ y desea utilizar la prestación de instalación múltiple para migrar de una versión de IBM MQ a otra versión, consulte ["Coexistencia del gestor de colas de varias](#page-395-0) [instalaciones en AIX, Linux, and Windows" en la página 396](#page-395-0).

## **Cliente de servicio de mensaje de IBM para paquete de soporte y varias instalaciones de .NET**

Para el soporte de varias versiones, en IBM MQ, la característica "Java y .NET Messaging and Web Services" debe estar instalada con el producto IBM MQ . Para obtener más información sobre la instalación de la característica .NET, consulte Instalación de IBM MQ classes for .NET.

#### **Tareas relacionadas**

Configuración de varias instalaciones

Búsqueda de instalaciones de IBM MQ en un sistema

["Migración en AIX and Linux: en paralelo" en la página 454](#page-453-0)

["Migración en AIX and Linux: varias etapas" en la página 458](#page-457-0)

["Selección de los ID de instancia de MSI para instalaciones de varios servidores" en la página 191](#page-190-0) En el caso de varias instalaciones silenciosas, para cada versión instalada debe buscar un ID de instancia de MSI que esté disponible para su uso en dicha instalación.

["Selección de los ID de instancia de MSI para instalaciones de varios clientes" en la página 218](#page-217-0) En el caso de varias instalaciones silenciosas, para cada versión instalada debe buscar un ID de instancia de MSI que esté disponible para su uso en dicha instalación.

#### $\blacktriangleright$  ALW *Instalación primaria en AIX, Linux, and Windows*

En sistemas que dan soporte a varias instalaciones de IBM MQ (AIX, Linux, and Windows), la instalación primaria es aquella a la cual hacen referencia las ubicaciones a nivel de sistema de IBM MQ. La instalación principal es opcional, pero conveniente.

Puede instalar varias versiones de IBM MQ en AIX, Linux, and Windows. Puede tener más de una instalación de IBM MQ en uno de estos sistemas en cualquier momento y, opcionalmente, configurar una de estas instalaciones como instalación primaria. Las variables de entorno y los enlaces simbólicos que apuntan a una sola instalación son menos significativos cuando existen varias versiones. Sin embargo, algunas funciones necesitan estas ubicaciones a nivel del sistema para poder trabajar. Por ejemplo, scripts de usuario personalizados para la administración de IBM MQ y productos de terceros. Estas características sólo funcionan en la instalación primaria.

Linux **AIX an** En los sistemas AIX and Linux, si define una instalación como primaria, los enlaces simbólicos a las bibliotecas externas y a los mandatos de control de dicha instalación se añaden en /usr/lib y /usr/bin. Si no tiene una instalación primaria, no se crean los enlaces simbólicos. Para obtener una lista de los enlaces simbólicos que se crean en la instalación primaria, consulte ["Enlaces a](#page-22-0) [bibliotecas externas y mandatos de control para la instalación principal en AIX and Linux" en la página](#page-22-0) [23](#page-22-0).

**Mindows E**n sistemas Windows , las variables de entorno globales apuntan a los directorios en los que está instalada la instalación primaria. Estas variables de entorno se utilizan para localizar bibliotecas de IBM MQ, mandatos de control, y archivos de cabecera. Además, en sistemas Windows, algunas características del sistema operativo necesitan el registro central de bibliotecas de interfaz que luego se cargan en un proceso único. Si existieran varias versiones de IBM MQ, habría conjuntos conflictivos de bibliotecas de IBM MQ. Las características intentarían cargar estos conjuntos conflictivos de bibliotecas en un solo proceso. Por lo tanto, tales características se pueden utilizar sólo con la instalación primaria. Para obtener más información, consulte ["Características que solamente se pueden](#page-25-0) [utilizar con la instalación en Windows" en la página 26.](#page-25-0)

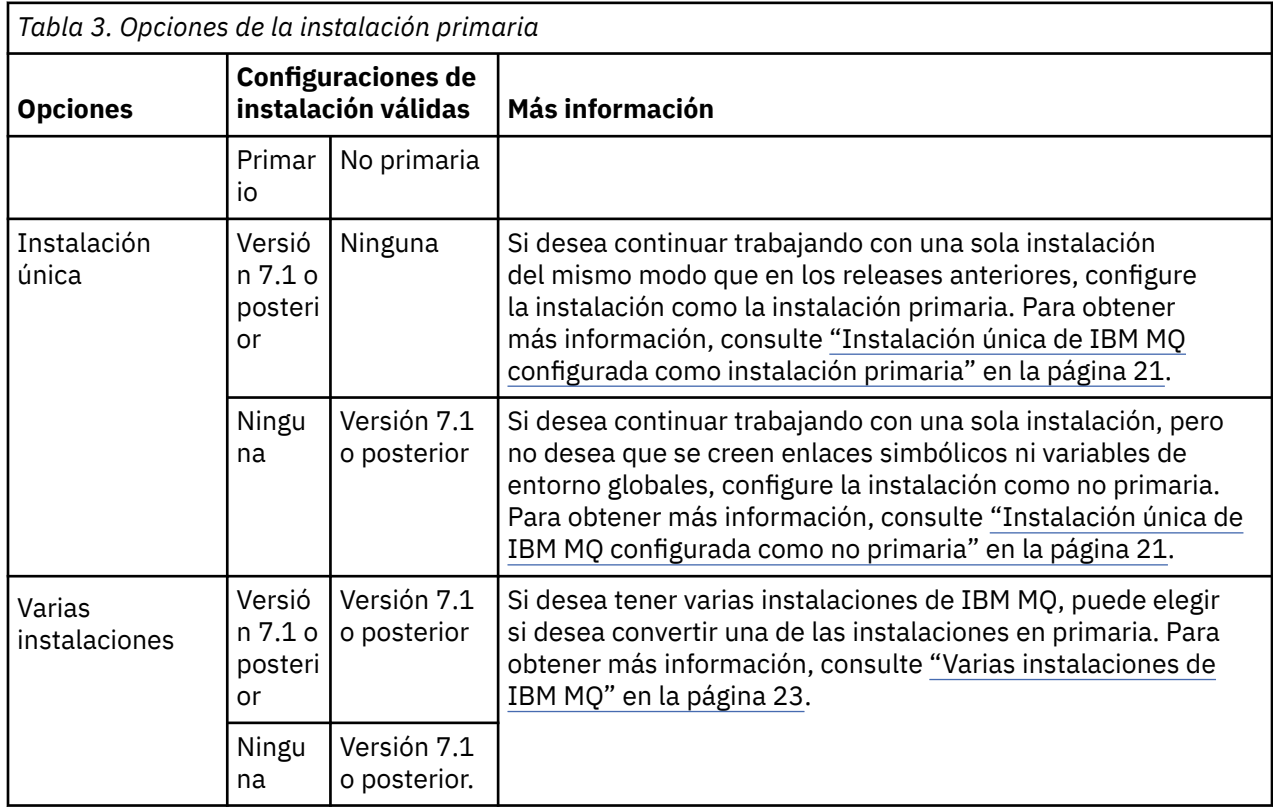

#### **Conceptos relacionados**

["Instalación única de IBM MQ configurada como instalación primaria" en la página 21](#page-20-0) Cuando marca una instalación de IBM MQ como primaria, se añaden enlaces simbólicos o variables de entorno globales al sistema para que los mandatos y bibliotecas de IBM MQ utilizados por las aplicaciones se habiliten automáticamente con las mínimas tareas necesarias de configuración del sistema.

#### ["Instalación única de IBM MQ configurada como no primaria" en la página 21](#page-20-0)

Si instala IBM MQ como no primario, es posible que tenga que configurar una vía de acceso de biblioteca para que las aplicaciones carguen bibliotecas de IBM MQ . En Windows, algunas funciones del producto sólo están disponibles cuando IBM MQ está configurado como principal.

#### ["Varias instalaciones de IBM MQ" en la página 23](#page-22-0)

Puede elegir configurar una de las instalaciones de IBM MQ como la instalación primaria. La elección depende de cómo las aplicaciones localizan las bibliotecas.

#### ["Ubicación de instalación de Multiplatforms" en la página 16](#page-15-0)

Este procedimiento instala IBM MQ en la ubicación predeterminada. De forma alternativa, puede instalarlo en una ubicación personalizada durante el proceso de instalación. La ubicación donde está instalado IBM MQ se conoce como *MQ\_INSTALLATION\_PATH*.

["Consideraciones de planificación para la instalación en Multiplatforms" en la página 15](#page-14-0) Antes de instalar IBM MQ, debe elegir los componentes que desea instalar y dónde instalarlos. Debe también realizar algunas elecciones específicas de la plataforma.

<span id="page-20-0"></span>["Nombre de instalación en AIX, Linux, and Windows" en la página 15](#page-14-0)

Cada instalación de IBM MQ en AIX, Linux, and Windows tiene un identificador exclusivo conocido como nombre de instalación. El nombre de la instalación se utiliza para asociar elementos tales como gestores de colas y archivos de configuración con una instalación.

#### **Tareas relacionadas**

Modificación de la instalación principal

*Instalación única de IBM MQ configurada como instalación primaria* Cuando marca una instalación de IBM MQ como primaria, se añaden enlaces simbólicos o variables de entorno globales al sistema para que los mandatos y bibliotecas de IBM MQ utilizados por las aplicaciones se habiliten automáticamente con las mínimas tareas necesarias de configuración del sistema.

El usuario decide dónde instalar IBM MQ.

Cuando sea posible, configure las aplicaciones y scripts para utilizar la vía de búsqueda del sistema para encontrar los mandatos de control de IBM MQ o bibliotecas de IBM MQ. Esta configuración proporciona la máxima flexibilidad para emprender tareas futuras, tales como migrar al siguiente release de IBM MQ o instalar una segunda instalación. Para obtener más información sobre las opciones de conexión de las aplicaciones, consulte Conexión de aplicaciones en un entorno de varias instalaciones.

 $\blacktriangleright$  Linux  $\blacktriangleright$  AIX  $\blacksquare$  En AIX and Linux, la primera instalación en un sistema debe configurarse manualmente para que sea la instalación primaria.

Windows En Windows, la primera instalación se configura automáticamente como instalación primaria.

Establezca la instalación primaria utilizando el mandato **setmqinst**. Para obtener más información, consulte ["Desinstalación, actualización y mantenimiento de la instalación principal" en la página 26](#page-25-0).

#### **Conceptos relacionados**

["Ubicación de instalación de Multiplatforms" en la página 16](#page-15-0)

Este procedimiento instala IBM MQ en la ubicación predeterminada. De forma alternativa, puede instalarlo en una ubicación personalizada durante el proceso de instalación. La ubicación donde está instalado IBM MQ se conoce como *MQ\_INSTALLATION\_PATH*.

["Consideraciones de planificación para la instalación en Multiplatforms" en la página 15](#page-14-0) Antes de instalar IBM MQ, debe elegir los componentes que desea instalar y dónde instalarlos. Debe también realizar algunas elecciones específicas de la plataforma.

["Nombre de instalación en AIX, Linux, and Windows" en la página 15](#page-14-0) Cada instalación de IBM MQ en AIX, Linux, and Windows tiene un identificador exclusivo conocido como

nombre de instalación. El nombre de la instalación se utiliza para asociar elementos tales como gestores de colas y archivos de configuración con una instalación.

#### **Tareas relacionadas**

Modificación de la instalación principal

# *Instalación única de IBM MQ configurada como no primaria*

Si instala IBM MQ como no primario, es posible que tenga que configurar una vía de acceso de biblioteca para que las aplicaciones carguen bibliotecas de IBM MQ . En Windows, algunas funciones del producto sólo están disponibles cuando IBM MQ está configurado como principal.

#### **Sistemas AIX and Linux**

 $\blacktriangleright$  Linux  $\blacktriangleright$  AIX  $\sqcup$ 

Las implicaciones de ejecutar una instalación no primaria en sistemas AIX and Linux son las siguientes:

- Las aplicaciones que buscan sus bibliotecas de IBM MQ utilizando una vía de acceso de biblioteca incorporada, por ejemplo RPATH, no pueden encontrar esas bibliotecas si se cumplen las siguientes condiciones:
	- IBM MQ está instalado en un directorio distinto al especificado en RPATH
	- No hay enlaces simbólicos en /usr
- Donde las aplicaciones localizan sus bibliotecas utilizando una vía de acceso de biblioteca externa, por ejemplo, LD\_LIBRARY\_PATH, debe configurar la vía de acceso de biblioteca externa para incluir el directorio *MQ\_INSTALLATION\_PATH*/lib o *MQ\_INSTALLATION\_PATH*/lib64 . Los mandatos **setmqenv** y **crtmqenv** pueden configurar varias variables de entorno en el shell actual, incluida la vía de acceso de bibliotecas externas.
- La mayoría de los procesos de IBM MQ se ejecutan como setuid/setgid. La consecuencia es que, cuando se cargan salidas de usuario, éstas no tienen en cuenta la vía de acceso de biblioteca externa. Las salidas de usuario que hacen referencia a bibliotecas de IBM MQ sólo pueden encontrar esas bibliotecas si las bibliotecas residen en la vía de acceso de biblioteca incorporada en la salida de usuario. Si existe un enlace simbólico en /usr, se resuelve el enlace. Las salidas de usuario que están pensadas para ejecutarse en IBM WebSphere MQ 7.1, o posterior, ahora se pueden compilar para que no hagan referencia en absoluto a las bibliotecas de IBM MQ . En lugar de ello, las salidas de usuario dependen de IBM MQ para pasar punteros de función a las funciones de IBM MQ, que la salida de usuario puede entonces utilizar. Para obtener más información, consulte Escritura de funciones de salida y servicios instalables en AIX, Linux, and Windows .

Para obtener más información sobre las opciones de conexión de las aplicaciones, consulte Conexión de aplicaciones en un entorno de varias instalaciones.

En plataformas AIX and Linux, la primera instalación en un sistema no se configura automáticamente como instalación primaria. Sin embargo, se incluye un único enlace simbólico en /usr/bin para localizar el mandato **dspmqver**. Si no desea ningún enlace simbólico, debe eliminar éste mediante el siguiente mandato:

```
setmqinst -x -p MQ_INSTALLATION_PATH
```
# **Sistemas Windows**

#### **Windows**

Las consecuencias de ejecutar una instalación no primaria en Windows son las siguientes:

- Las aplicaciones normalmente encuentran sus bibliotecas utilizando la vía de acceso de biblioteca externa PATH. No existe una vía de acceso de biblioteca interna ni una ubicación de biblioteca explícita. Si la instalación no es primaria, la variable de entorno PATH global no contiene el directorio de instalación de IBM MQ. Para que las aplicaciones encuentren las bibliotecas de IBM MQ, actualice la variable de entorno PATH para que apunte al directorio de instalación de IBM MQ. Los mandatos **setmqenv** y **crtmqenv** pueden configurar varias variables de entorno en el shell actual, incluida la vía de acceso de bibliotecas externas.
- Algunas funciones del producto sólo están disponibles cuando una instalación está configurada como la instalación primaria; consulte ["Características que solamente se pueden utilizar con la instalación en](#page-25-0) [Windows" en la página 26.](#page-25-0)

De forma predeterminada, en Windows, la primera instalación se configura automáticamente como primaria. Debe deseleccionarla manualmente como instalación primaria.

#### **Conceptos relacionados**

["Ubicación de instalación de Multiplatforms" en la página 16](#page-15-0)

Este procedimiento instala IBM MQ en la ubicación predeterminada. De forma alternativa, puede instalarlo en una ubicación personalizada durante el proceso de instalación. La ubicación donde está instalado IBM MQ se conoce como *MQ\_INSTALLATION\_PATH*.

["Consideraciones de planificación para la instalación en Multiplatforms" en la página 15](#page-14-0)

<span id="page-22-0"></span>Antes de instalar IBM MQ, debe elegir los componentes que desea instalar y dónde instalarlos. Debe también realizar algunas elecciones específicas de la plataforma.

#### ["Nombre de instalación en AIX, Linux, and Windows" en la página 15](#page-14-0)

Cada instalación de IBM MQ en AIX, Linux, and Windows tiene un identificador exclusivo conocido como nombre de instalación. El nombre de la instalación se utiliza para asociar elementos tales como gestores de colas y archivos de configuración con una instalación.

#### **Tareas relacionadas**

Modificación de la instalación principal

#### **Referencia relacionada**

setmqenv

crtmqenv

# *Varias instalaciones de IBM MQ*

Puede elegir configurar una de las instalaciones de IBM MQ como la instalación primaria. La elección depende de cómo las aplicaciones localizan las bibliotecas.

Las bibliotecas de IBM MQ , como mqm, que se suministran con el producto utilizan automáticamente bibliotecas del nivel que necesita el gestor de colas al que se conectan. Esto significa que, siempre que una aplicación localiza sus bibliotecas IBM MQ de una instalación de IBM MQ , puede conectarse a cualquier gestor de colas de ese sistema. Tener una instalación configurada como primaria garantiza que si la aplicación encuentra su biblioteca de interfaz IBM MQ , la aplicación puede conectarse a cualquier gestor de colas.

Si desea más información sobre cómo conectar aplicaciones en un entorno de varias instalaciones, consulte Conexión de aplicaciones en un entorno de varias instalaciones.

La instalación primaria no se cambia automáticamente al desinstalar la instalación primaria. Si desea que otra instalación sea la instalación primaria, debe definir manualmente la instalación primaria utilizando el mandato **setmqinst**. Para obtener más información, consulte ["Desinstalación, actualización](#page-25-0) [y mantenimiento de la instalación principal" en la página 26](#page-25-0).

#### **Conceptos relacionados**

["Ubicación de instalación de Multiplatforms" en la página 16](#page-15-0)

Este procedimiento instala IBM MQ en la ubicación predeterminada. De forma alternativa, puede instalarlo en una ubicación personalizada durante el proceso de instalación. La ubicación donde está instalado IBM MQ se conoce como *MQ\_INSTALLATION\_PATH*.

["Varias instalaciones de AIX, Linux, and Windows" en la página 18](#page-17-0) En AIX, Linux, and Windows, es posible disponer de más de una copia de IBM MQ en un sistema.

["Consideraciones de planificación para la instalación en Multiplatforms" en la página 15](#page-14-0) Antes de instalar IBM MQ, debe elegir los componentes que desea instalar y dónde instalarlos. Debe también realizar algunas elecciones específicas de la plataforma.

#### ["Nombre de instalación en AIX, Linux, and Windows" en la página 15](#page-14-0)

Cada instalación de IBM MQ en AIX, Linux, and Windows tiene un identificador exclusivo conocido como nombre de instalación. El nombre de la instalación se utiliza para asociar elementos tales como gestores de colas y archivos de configuración con una instalación.

#### **Tareas relacionadas**

Modificación de la instalación principal

### *Enlaces a bibliotecas externas y mandatos de control para la instalación principal en AIX and Linux*

En las plataformas AIX and Linux, la instalación primaria es aquélla para la cual se crean enlaces desde el archivo /usr. Pero ahora sólo se crea un subconjunto de esos enlaces creados en releases anteriores.

No se crean enlaces desde /usr/include para ninguna instalación y sólo se crean enlaces a bibliotecas externas y mandatos de control documentados desde /usr/lib y donde sea adecuado /usr/lib64 (bibliotecas externas) y /usr/bin (mandatos de control).

Para poder ejecutar estos mandatos, debe realizar los pasos siguientes:

- 1. proporcione una vía de acceso completa al mando en una instalación disponible de IBM MQ,
- 2. utilice el script setmqenv para actualizar el entorno de shell,
- 3. añada manualmente el directorio bin desde un directorio de la instalación de IBM MQ hasta la PATH,
- 4. ejecute el mandato **setmqinst** como root y convierta una de las instalaciones de IBM MQ existentes en la instalación primaria.

### **Bibliotecas externas**

Se crean enlaces a las siguientes bibliotecas externas, de 32 y 64 bits:

- libmqm
- libmqm\_r
- libmqmxa
- libmqmxa\_r
- libmqmax
- libmqmax\_r
- libmqmcb
- libmqmcb\_r
- libmqic
- libmqic\_r
- libmqcxa
- libmqcxa\_r
- libmqicb
- libmqicb\_r
- libimqb23ia
- libimqb23ia\_r
- libimqc23ia
- libimqc23ia\_r
- libimqs23ia
- libimqs23ia\_r
- libmqmzf
- libmqmzf\_r
- V 9.4.0 libimqb23ca
- **V 9.4.0** libimqb23ca\_r
- $V$  9.4.0 libimqc23ca
- $\sqrt{9.4.0}$  libimqc23ca\_r
- $V$  9.4.0 libimqs23ca
- V 9.4.0 libimqs23ca\_r

 $\geq$  <code>V 9.4.0</code> Las bibliotecas que contienen " $i$ a" se han creado con el compilador XLC 16, mientras que las bibliotecas con "ca" en el nombre se han creado con el compilador XLC 17.

También se crean enlaces con las bibliotecas siguientes de solamente 64 bits:

• libmqmxa64

- libmqmxa64\_r
- libmqcxa64
- libmqcxa64\_r

## **Mandatos de control**

Se crean enlaces con los mandatos de control siguientes desde /usr/bin:

- addmqinf
- amqcrs6a
- amqcrsta
- amqmfsck
- crtmqinst
- dltmqinst
- dspmqinst
- setmqinst
- crtmqcvx
- crtmqm
- dltmqm
- dmpmqaut
- dmpmqlog
- dspmq
- dspmqaut
- dspmqcsv
- dspmqfls
- dspmqinf
- dspmqrte
- dspmqtrc
- dspmqtrn
- dspmqver
- endmqcsv
- endmqlsr
- endmqm
- endmqtrc
- rcdmqimg
- rcrmqobj
- rmvmqinf
- rsvmqtrn
- runmqchi
- 
- runmqchl
- runmqdlq
- $\bullet$  V 9.4.0  $\bullet$  V 9.4.0  $\bullet$  runmqktool
- runmqlsr
- runmqsc
- runmqtmc
- <span id="page-25-0"></span>• runmqtrm
- setmqaut
- setmqenv
- setmqm
- setmqprd
- strmqcsv
- strmqm
- strmqtrc

#### **Conceptos relacionados**

["Instalación primaria en AIX, Linux, and Windows" en la página 19](#page-18-0)

En sistemas que dan soporte a varias instalaciones de IBM MQ (AIX, Linux, and Windows), la instalación primaria es aquella a la cual hacen referencia las ubicaciones a nivel de sistema de IBM MQ. La instalación principal es opcional, pero conveniente.

"Características que solamente se pueden utilizar con la instalación en Windows" en la página 26 Algunas funciones del sistema operativo Windows solamente se pueden utilizar con la instalación primaria. Esta restricción es debida al registro central de bibliotecas de interfaz, las cuales podrían entrar en conflicto como consecuencia de la instalación de varias versiones de IBM MQ.

*Características que solamente se pueden utilizar con la instalación en Windows* Algunas funciones del sistema operativo Windows solamente se pueden utilizar con la instalación primaria. Esta restricción es debida al registro central de bibliotecas de interfaz, las cuales podrían entrar en conflicto como consecuencia de la instalación de varias versiones de IBM MQ.

## **El supervisor de .NET**

El supervisor de IBM MQ .NET se puede ejecutar en dos modalidades diferentes: transaccional y no transaccional. La modalidad transaccional utiliza la coordinación de transacciones de MSDTC y requiere que el supervisor de .NET esté registrado con COM +. El supervisor de .NET de la instalación primaria es el único supervisor de .NET que está registrado con COM +.

Cualquier intento de ejecutar el supervisor de .NET en la modalidad transaccional con una instalación no primaria hace que el supervisor de .NET no se pueda registrar en MSDTC. El supervisor de .NET recibe un error MQRC\_INSTALLATION\_MISMATCH, que a su vez da como resultado un mensaje de error AMQ8377 en la consola.

#### **Conceptos relacionados**

["Instalación primaria en AIX, Linux, and Windows" en la página 19](#page-18-0)

En sistemas que dan soporte a varias instalaciones de IBM MQ (AIX, Linux, and Windows), la instalación primaria es aquella a la cual hacen referencia las ubicaciones a nivel de sistema de IBM MQ. La instalación principal es opcional, pero conveniente.

["Enlaces a bibliotecas externas y mandatos de control para la instalación principal en AIX and Linux" en](#page-22-0) [la página 23](#page-22-0)

En las plataformas AIX and Linux, la instalación primaria es aquélla para la cual se crean enlaces desde el archivo /usr. Pero ahora sólo se crea un subconjunto de esos enlaces creados en releases anteriores.

*Desinstalación, actualización y mantenimiento de la instalación principal* En todas las plataformas, si desinstala la instalación primaria, deja de ser la instalación primaria. Debe ejecutar el mandato **setmqinst** para seleccionar una nueva instalación primaria. En Windows, si actualiza la instalación primaria, continua siendo la instalación primaria. Si aplica un fixpack a la instalación primaria, continúa siendo la instalación primaria.

Tenga cuidado con el efecto que desinstalar o actualizar la instalación primaria tiene en las aplicaciones. Las aplicaciones pueden estar utilizando el enlace de la biblioteca de la instalación primaria para conmutar a la biblioteca de enlace de otra instalación. Si se ejecuta una aplicación de este tipo, es posible que no pueda desinstalar la instalación primaria. El sistema operativo puede haber bloqueado

la biblioteca de enlace de la instalación primaria en nombre de la aplicación. Si la instalación primaria se ha desinstalado, una aplicación que carga las bibliotecas de IBM MQ que necesita enlazándose a la instalación primaria no podrá iniciarse.

La solución consiste en cambiar la instalación primaria por otra instalación antes de realizar la desinstalación. Detenga y reinicie las aplicaciones enlazadas a través de la instalación primaria anterior antes de la desinstalación.

#### **Windows**

**Windows** 

Si actualiza la instalación primaria, ésta deja de ser la instalación primaria al inicio del procedimiento de actualización. Si, al final del procedimiento de actualización, no ha realizado ninguna otra instalación primaria, la instalación actualizada vuelve a ser primaria.

### **Mantenimiento**

Si aplica un fixpack a la instalación primaria, ésta deja de ser la instalación primaria al inicio del procedimiento de mantenimiento. Si, al final del procedimiento de mantenimiento, no ha realizado ninguna otra instalación primaria, la instalación actualizada vuelve a ser primaria.

#### **Conceptos relacionados**

["Instalación primaria en AIX, Linux, and Windows" en la página 19](#page-18-0)

En sistemas que dan soporte a varias instalaciones de IBM MQ (AIX, Linux, and Windows), la instalación primaria es aquella a la cual hacen referencia las ubicaciones a nivel de sistema de IBM MQ. La instalación principal es opcional, pero conveniente.

#### **Tareas relacionadas**

Modificación de la instalación principal

["Aplicación de mantenimiento a IBM MQ" en la página 309](#page-308-0)

El mantenimiento es la aplicación de un arreglo reversible. Los cambios en los datos del gestor de colas son compatibles con el nivel de código anterior.

# *Enlaces de servidor a servidor en AIX, Linux, and Windows*

Para verificar una instalación de servidor a servidor, se deben comprobar los enlaces de comunicación entre los dos sistemas. Antes de hacer la verificación, debe asegurarse de que el protocolo de comunicaciones esté instalado y configurado en ambos sistemas.

Los ejemplos utilizados en las tareas de verificación listadas en este tema para AIX, Linux, and Windows utilizan TCP/IP.

Los diferentes protocolos de comunicación que utilizan las plataformas soportadas son los siguientes.

## **AIX** AIX

IBM MQ es compatible con TCP y SNA. Si no utiliza TCP, consulte Configuración de comunicaciones en sistemas AIX and Linux.

## **Linux Linux**

IBM MQ para Linux da soporte a TCP en todas las plataformas Linux. En plataformas x86 y plataformas Power, también se da soporte a SNA. Si desea utilizar el soporte SNA LU6.2 en estas plataformas, necesita IBM Communications Server para Linux 6.2. Communications Server está disponible como producto PRPQ en IBM. Para obtener más detalles consulte [Comunicaciones del](https://www.ibm.com/software/network/commserver/about) [servidor.](https://www.ibm.com/software/network/commserver/about)

Si no utiliza TCP, consulte Configuración de comunicaciones en sistemas AIX and Linux.

# **Windows** Windows

IBM MQ for Windows es compatible con TCP, SNA, NetBios y SPX. Si no utiliza TCP, consulte Configuración de comunicaciones para Windows.

#### <span id="page-27-0"></span>**Tareas relacionadas**

["Verificación de una instalación de IBM MQ en AIX" en la página 52](#page-51-0)

Los temas de esta sección proporcionan instrucciones sobre cómo verificar una instalación de servidor o cliente de IBM MQ en sistemas AIX.

["Verificación de una instalación de IBM MQ en Linux" en la página 145](#page-144-0)

Los temas de esta sección proporcionan instrucciones sobre cómo verificar una instalación de servidor o cliente de IBM MQ en sistemas Linux.

["Verificación de una instalación de IBM MQ en Windows" en la página 234](#page-233-0)

Los temas de esta sección proporcionan instrucciones sobre cómo verificar una instalación de servidor o cliente de IBM MQ en sistemas Windows.

# **Clientes redistribuibles de IBM MQ**

El cliente redistribuible de IBM MQ es una colección de archivos de tiempo de ejecución que se proporcionan en un archivo .zip o .tar que se puede redistribuir a terceros bajo términos de licencia redistribuible. Esto proporciona una forma sencilla de distribuir aplicaciones y los archivos de tiempo de ejecución que necesitan en un único paquete.

Para obtener información sobre los términos de la licencia redistribuible para los clientes redistribuibles de IBM MQ, consulte Componentes redistribuibles de IBM MQ.

# **¿Qúe es un cliente redistribuible de IBM MQ?**

El cliente redistribuible suministrado con IBM MQ también es una imagen no instalada y reubicable. El mantenimiento de una imagen redistribuible y no instalada se consigue mediante la sustitución; es decir, puede descargar versiones más recientes de los componentes de ejecución cuando se envían.

- Un cliente *redistribuible* implica distribuir el tiempo de ejecución necesario con una aplicación tanto dentro como fuera del entorno.
- Un cliente *reubicable* implica colocar los archivos en otro lugar distinto de la ubicación predeterminada fija. Por ejemplo, en lugar de instalarlos en /opt/, instalarlos en /usr/local.
- Un cliente *no instalado* implica que no es necesario establecer los archivos cliente y que estos archivos se pueden copiar según sea necesario.

A partir de IBM MQ 8.0.0 Fix Pack 4, las bibliotecas nativas de cliente redistribuible se proporcionan para las plataformas Linux x86-64 y Windows de 64 bits para simplificar la distribución de las aplicaciones y las bibliotecas del entorno de ejecución de IBM MQ. Un tercer paquete, que no es específico de la plataforma, contiene los archivos necesarios para la ejecución de aplicacionse Java/JMS, incluyendo el adaptador de recursos IBM MQ para las aplicaciones JMS que se ejecutan en un servidor de aplicaciones.

**Nota:** Para obtener consideraciones importantes sobre el empaquetado de los archivos JAR reubicables para IBM MQ classes for JMS, consulte Qué está instalado para IBM MQ classes for JMS.

Puede utilizar los archivos incluidos en las imágenes redistribuibles para ejecutar las siguientes aplicaciones cliente:

- Aplicaciones IBM MQ nativas que utilizan la MQI escriba en C, C++ y COBOL.
- Aplicaciones IBM MQ que utilizan IBM MQ classes for Java y IBM MQ classes for JMS.
- $\blacksquare$  Windows  $\blacksquare$  IBM MQ que utilizan clases de .NET no gestionadas y totalmente gestionadas.

XMS .NET se suministra como parte del cliente redistribuible. XMS .NET requiere el cliente de IBM MQ .NET (amqmdnet.dll). Si se va a utilizar la modalidad no gestionada, también se necesitan las bibliotecas de cliente C de IBM MO junto con amgmdnet.dll.

Managed File Transfer Agent se proporciona opcionalmente como un componente redistribuible individual, disponible para su descarga como un paquete tar en Linuxo como un paquete zip en Windows. Esta opción permite que los desarrolladores descarguen, configuren y prueben un Managed File Transfer Agent para garantizar que se conecta con una configuración de Managed File Transfer existente y luego poner el paquete de agente configurado a disposición de muchos usuarios de su organización. Los

usuarios que no estén familiarizados con el funcionamiento de Managed File Transfer pueden establecer fácilmente el agente preconfigurado en su entorno local y conectarse rápidamente a la red de IBM MQ relevante. Los usuarios no tienen que instalar IBM MQ para poder transferir archivos. Para obtener más información, consulte Configuración del Redistributable Managed File Transfer Agent.

# **Descarga de paquetes de cliente redistribuibles**

Puede descargar los paquetes de cliente redistribuibles en Fix Central:

- • [Clientes redistribuibles de IBM MQ](https://ibm.biz/mq94redistclients)
- • [Agentes IBM MQ redistribuibles Managed File Transfer](https://ibm.biz/mq94redistmftagent)

Los nombres de archivo describen el contenido del archivo y los niveles de mantenimiento equivalentes.

Para V9R4M0, los paquetes descargables para las bibliotecas de tiempo de ejecución de cliente redistribuible nativo y los archivos de tiempo de ejecución Java y JMS están disponibles bajo los siguientes nombres de archivo:

#### **Soporte a largo plazo: 9.4.0 IBM MQ para Linux x86-64** 9.4.0.0-IBM-MQC-Redist-LinuxX64.tar.gz

**Windows Soporte a largo plazo: 9.4.0 IBM MQ C y .NET para Windows x64** 9.4.0.0-IBM-MQC-Redist-Win64.zip

**Soporte a largo plazo: 9.3.0 IBM MQ JMS y Java cliente redistribuible**

9.4.0.0-IBM-MQC-Redist-Java.zip

Para IBM MQ 9.4, los paquetes descargables para Redistributable Managed File Transfer Agent están disponibles bajo los siguientes nombres de archivo:

**Soporte a largo plazo: 9.4.0 Redistribuible IBM MQ Managed File Transfer Agent for Linux X86-64**

9.4.0.0-IBM-MQFA-Redist-LinuxX64

**Soporte a largo plazo: 9.4.0 Redistribuible IBM MQ Managed File Transfer Agent for Linux en z Systems**

9.4.0.0-IBM-MQFA-Redist-LinuxS390X

#### **Soporte a largo plazo: 9.4.0 Redistribuible IBM MQ Managed File Transfer Agent for Linux PPC (Little Endian)**

9.4.0.0-IBM-MQFA-Redist-LinuxPPC64LE

### **Soporte a largo plazo: 9.4.0 Redistribuible IBM MQ Managed File Transfer Agent for Windows x64**

9.4.0.0-IBM-MQFA-Redist-Win64

El acuerdo de licencia IPLA de IBM se ha extendido a IBM MQ para que pueda descargar una serie de archivos de entorno de ejecución adicionales desde [Fix Central](https://www-933.ibm.com/support/fixcentral/swg/selectFixes?parent=ibm˜WebSphere&product=ibm/WebSphere/WebSphere+MQ&release=All&platform=All&function=textSearch&text=MQ+Redistributable).

**Nota:** Consulte Descarga y configuración de Redistributable Managed File Transfer components para obtener detalles sobre la actualización de estos componentes.

#### **Conceptos relacionados**

["Consideraciones de planificación para la instalación en Multiplatforms" en la página 15](#page-14-0) Antes de instalar IBM MQ, debe elegir los componentes que desea instalar y dónde instalarlos. Debe también realizar algunas elecciones específicas de la plataforma.

["Ubicación de instalación de Multiplatforms" en la página 16](#page-15-0)

Este procedimiento instala IBM MQ en la ubicación predeterminada. De forma alternativa, puede instalarlo en una ubicación personalizada durante el proceso de instalación. La ubicación donde está instalado IBM MQ se conoce como *MQ\_INSTALLATION\_PATH*.

["Clientes redistribuibles en Linux" en la página 142](#page-141-0) La imagen de Linux de x86-64 se incluye en un archivo LinuxX64.tar.gz.

["Clientes redistribuibles en Windows" en la página 231](#page-230-0) La imagen de Windows de 64 bits se incluye en un archivo Win64.zip.

["Tiempo de ejecución de la aplicación .NET - Solamente en Windows" en la página 233](#page-232-0) Consideraciones al utilizar la aplicación .NET.

#### **Tareas relacionadas**

Configuración del Redistributable Managed File Transfer Agent Actualización de Redistributable Managed File Transfer components

# *Limitaciones y otras consideraciones para los clientes*

#### *redistribuibles*

Existe una serie de puntos a tener en cuenta cuando se instala el cliente C redistribuible de IBM MQ para Linux x86-64 y el cliente IBM MQ redistribuible en C y .NET para paquetes Windows x64.

#### **Limitaciones**

#### **Objetos de IBM Global Security Kit (GSKit)**

No se envían objetos GSKit nuevos. Sólo se incluyen los archivos de tiempo de ejecución, en una instalación regular y con el cliente distribuible.

#### **JRE de IBM**

No se proporciona ningún JRE de IBM con el cliente redistribuible.

Si desea ejecutar aplicaciones Java/JMS, debe proporcionar su propio entorno de ejecución. El JRE, con el que se ejecutan las aplicaciones, debe cumplir los requisitos SOE actuales y está sujeto a las restricciones o limitaciones que se aplican.

#### **Desarrollo de aplicaciones**

Antes de IBM MQ 9.2.0, los demás archivos que dan soporte al desarrollo y la distribución de aplicaciones (incluidos los libros de copias, archivos de cabecera y el código fuente de ejemplo) no están disponibles en ninguno de los paquetes de clientes redistribuibles, incluidos los paquetes de clientes redistribuibles de IBM MQ C y no tienen licencia para su distribución. Si necesita desarrollar aplicaciones IBM MQ, todavía necesita realizar una instalación tradicional para poder obtener los archivos SDK necesarios para crear aplicaciones cliente.

A partir de IBM MQ 9.2.0, esta limitación ya no se aplica a paquetes de clientes redistribuibles de IBM MQ C. A partir de IBM MQ 9.2.0, los paquetes de clientes redistribuibles de IBM MQ C incluyen los elementos necesarios para crear la aplicación, es decir, los archivos de cabecera y los libros de copias. Sin embargo, el código de origen de ejemplo aún no se incluye en estos paquetes.

### **Bibliotecas de tiempo de ejecución C de Windows**

Es posible que tenga estas bibliotecas en la máquina, pero si no es así, debe descargar e instalar las siguientes bibliotecas de ejecución C++ de Microsoft:

- Microsoft Visual C++ Redistribuible 2008
- Microsoft Visual C++ Redistribuible 2012

Puede encontrar los enlaces de descarga para las descargas redistribuibles de cada una de estas bibliotecas en [Últimas descargas de Visual C++ soportadas](https://support.microsoft.com/en-gb/kb/2977003#/en-gb/kb/2977003)

#### **El cliente Java redistribuible no incluye ninguno de los archivos relacionados con la herramienta JMSAdmin**

Un cliente instalado desempaquetando el cliente de Java redistribuible no contiene la herramienta JMSAdmin ni sus archivos JAR de requisito previo fscontext.jar y providerutil.jar. Esto significa que el cliente no puede conectarse a ningún contexto de sistema de archivos (archivos.bindings ) creado por una instalación diferente que tenga la herramienta JMSAdmin.

Si desea utilizar un contexto de sistema de archivos preexistente (archivo.bindings) con el cliente Java redistribuible, puede obtener estos archivos JAR de requisito previo de Maven:

- •<https://mvnrepository.com/artifact/com.sun.jndi/providerutil/1.2>
- •<https://mvnrepository.com/artifact/com.sun.jndi/fscontext>

A partir de IBM MQ 9.2.0 Fix Pack 2 para Long Term Support y IBM MQ 9.2.2 para Continuous Delivery, el archivo JAR autoextraíble *version*-IBM-MQ-Install-Java-All.jar incluye todos los archivos relacionados con la herramienta JMSAdmin. Para obtener más información, consulte Obtención de IBM MQ classes for JMS por separado.

# **Selección de los archivos para distribuir con una aplicación**

El cliente redistribuible proporciona un archivo de script denominado **genmqpkg** bajo el directorio bin. Puede utilizar el script **genmqpkg** para generar un subconjunto más pequeño de archivos que se adaptan a las necesidades de la aplicación, para la cual los archivos se van a distribuir.

Cuando ejecute el script, se le formularán una serie de preguntas interactivas Yes o No para determinar los requisitos de tiempo de ejecución para una aplicación IBM MQ . Por último, **genmqpkg** le solicitará que proporcione un directorio de destino nuevo, donde el script duplica los directorios y archivos necesarios.

El script **genmqpkg** que se suministra con los paquetes de cliente redistribuible de IBM MQ C incluye una pregunta adicional en la que se pregunta si el tiempo de ejecución requiere que el SDK compile aplicaciones. Para los paquetes de cliente redistribuible de IBM MQ C, las respuestas se pueden proporcionar mediante programación. Todas las solicitudes interactivas se pueden omitir estableciendo las variables de entorno y ejecutando el mandato con el distintivo -b para indicar una modalidad por lotes.

**Importante:** El soporte de IBM solamente es capaz de proporcionar asistencia con el conjunto completo, no modificado de los archivos contenidos dentro de los paquetes del cliente redistribuible.

# **Directorio de inicio**

Se crea un directorio  $\frac{2}{3}$ HOME $\frac{2}{3}$ . mqm cuando se utiliza una versión no registrada o no instalada de IBM MQ, como el cliente redistribuible.

El directorio se crea para que IBM MQ tenga una forma fiable de acceder a sus archivos de socket utilizando una vía de acceso que se ajuste a la longitud de **sun\_path** . Si IBM MQ no puede grabar en el directorio HOME, recibirá un mensaje de error.

# **Cambios en la variable classpath**

La vía de acceso de clases utilizada por los mandatos **dspmqver**, **setmqenv**y **crtmqenv** añade com.ibm.mq.allclient.jar y com.ibm.mq.jakarta.client.jar al entorno, inmediatamente después de com.ibm.mq.jary com.ibm.mqjms.jar.

# **Aplicaciones modulares que utilizan IBM MQ classes for JMS o IBM MQ classes for Jakarta Messaging**

 $V5.4.0$ 

Puede configurar aplicaciones modulares para utilizar IBM MQ classes for JMS y IBM MQ classes for Jakarta Messaging requiriendo el módulo adecuado dentro de la aplicación e incluyendo el directorio adecuado en la vía de acceso del módulo. Para obtener más información, consulte Configuración de la aplicación modular para utilizar IBM MQ classes for JMS o IBM MQ classes for Jakarta Messaging.

# **Otras consideraciones**

La vía de acceso de datos predeterminada de un cliente no instalado es:

**Linux x86-64** \$HOME/IBM/MQ/data

# **Windows** Windows

%HOMEDRIVE%\%HOMEPATH%\IBM\MQ\data

En sistemas AIX and Linux , la longitud de la vía de acceso no debe contener espacios.

**Importante:** Un tiempo de ejecución de cliente redistribuible coexiste con una instalación cliente o servidor IBM MQ, que están instaladas en ubicaciones distintas. Sin embargo, desempaquetar una imagen redistribuible en la misma ubicación que una instalación completa de IBM MQ no está soportado.

En Linux, normalmente el archivo ccsid.tbl que se utiliza para definir las conversiones CCSID se encuentra previsiblemente en la estructura de directorios UserData, junto con los registros de errores, archivos de rastreo, etc. La estructura de directorios UserData se llena desempaquetando el cliente redistribuible, y, por lo tanto, si el archivo no se encuentra en su ubicación habitual, el cliente redistribuible regresa para localizar el archivo en el subdirectorio /lib de la instalación.

## **Ejemplos de salida de dspmqver**

Linux Ejemplo de salida **dspmqver** del cliente redistribuible en Linux:

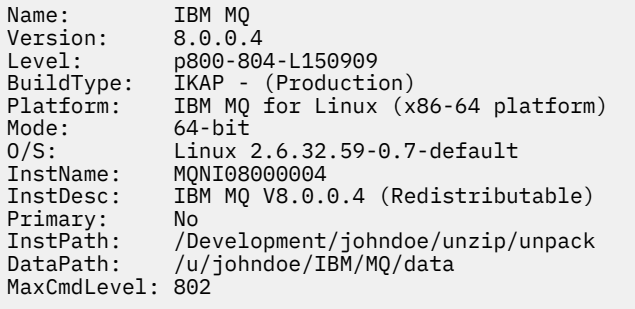

**Windows** Ejemplo de salida **dspmqver** del cliente redistribuible en Windows:

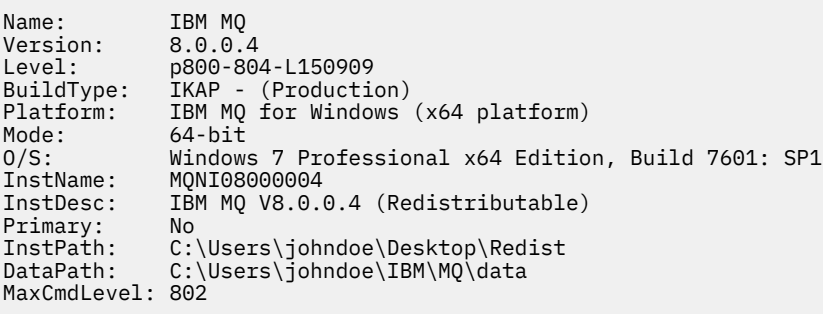

#### **Conceptos relacionados**

["Clientes redistribuibles de IBM MQ" en la página 28](#page-27-0)

El cliente redistribuible de IBM MQ es una colección de archivos de tiempo de ejecución que se proporcionan en un archivo .zip o .tar que se puede redistribuir a terceros bajo términos de licencia redistribuible. Esto proporciona una forma sencilla de distribuir aplicaciones y los archivos de tiempo de ejecución que necesitan en un único paquete.

["Tiempo de ejecución de la aplicación .NET - Solamente en Windows" en la página 233](#page-232-0) Consideraciones al utilizar la aplicación .NET.

# **Imágenes no de instalación de IBM MQ**

Las imágenes no de instalación de IBM MQ proporcionan el producto IBM MQ en un formato tar.gz que se puede descomprimir y no tiene más pasos de instalación. La finalidad de este empaquetado de IBM MQ es entregar el producto IBM MQ en un formato que se puede utilizar para crear imágenes de contenedor.

**Nota:** Estos paquetes sólo se proporcionan para crear imágenes de contenedor y no están soportados para ningún otro caso de uso.

<span id="page-32-0"></span>Las copias de estos paquetes se proporcionan con los términos de licencia de desarrollador, no producción y producción para Linux x86-64, Linux en IBM Z y Linux en PPCLE. El [proyecto de](https://github.com/ibm-messaging/mq-container/blob/master/docs/building.md) [contenedor mq de Github](https://github.com/ibm-messaging/mq-container/blob/master/docs/building.md) es un ejemplo de trabajo con documentación sobre cómo crear una imagen de contenedor utilizando estos paquetes. Está disponible bajo una licencia de Apache V2 y puede copiarse y personalizarse para sus propios fines.

Para descargar los paquetes, vaya a [Descargas deIBM MQ](https://www.ibm.com/docs/en/ibm-mq/latest?topic=roadmap-mq-downloads) y siga el enlace al documento de descarga específico del release de IBM MQ . Los paquetes de producción y no de producción están en IBM Fix Central y los paquetes de desarrollador están en IBM Downloads.

Las principales diferencias entre los paquetes de IBM MQ instalables y no instalados son las siguientes:

#### **Seguridad**

- El usuario que inicia el gestor de colas será el usuario con el que se ejecuta el gestor de colas.
- El grupo primario del usuario que inicia el gestor de colas se considerará el grupo administrativo en lugar de "mqm".
- No hay ningún setuid en ningún ejecutable de IBM MQ . Los ejecutables de IBM MQ son necesarios para ejecutarse como un usuario no root.
- Ya no es posible autenticar los usuarios entrantes del cliente de IBM MQ utilizando credenciales de usuario local. IBM MQ no está autorizado a acceder a esta información del sistema operativo, por lo que solo se puede utilizar la autorización LDAP/UserExternal .

#### **Instalar**

(Si utiliza IBM MQ Operator en OpenShift, IBM MQ Operatorlo maneja de forma transparente).

Como no se utiliza ninguna tecnología de instalador:

- La instalación no está registrada con el sistema operativo.
- Las estructuras de directorio de datos iniciales no existen y deben crearse con <*MQ\_INSTALLATION\_PATH*>/bin/crtmqdir -a -f.

El directorio de datos del producto está dentro del directorio de inicio del usuario en ejecución en lugar de /var/mqm. Puede cambiar el directorio predeterminado de la vía de acceso de datos utilizando la variable de entorno **MQ\_OVERRIDE\_DATA\_PATH** .

**Nota:** Primero debe crear el directorio, ya que el directorio no se crea automáticamente.

El mandato **setmqenv** se puede utilizar para inicializar el entorno de mandatos actual, lo que facilita el trabajo con el paquete.

#### **Referencia relacionada**

setmqenv (establecer entorno IBM MQ )

# **Instalación y desinstalación de IBM MQ en AIX**

En esta sección están agrupadas las tareas de instalación asociadas con la instalación de IBM MQ en sistemas AIX.

### **Acerca de esta tarea**

Para preparar la instalación e instalar los componentes de IBM MQ, realice estas tareas.

Para obtener información sobre la desinstalación de IBM MQ, consulte ["Desinstalación o modificación de](#page-61-0) [IBM MQ en AIX" en la página 62](#page-61-0).

Si los arreglos o actualizaciones del producto están disponibles, consulte ["Aplicación de mantenimiento a](#page-308-0) [IBM MQ" en la página 309](#page-308-0).

# **Procedimiento**

1. Compruebe los requisitos del sistema. Consulte ["Comprobación de los requisitos en AIX" en la página 37](#page-36-0).

- <span id="page-33-0"></span>2. Planifique la instalación.
	- Como parte del proceso de planificación, debe seleccionar los componentes que se han de instalar y su ubicación. Consulte "Componentes de IBM MQ para sistemas AIX" en la página 34.
	- Debe también realizar algunas elecciones específicas de la plataforma. Consulte ["Planificación de la](#page-38-0) [instalación de IBM MQ en AIX" en la página 39](#page-38-0).
- 3. Prepare el sistema para la instalación de IBM MQ. Consulte ["Preparación del sistema en AIX" en la página 39.](#page-38-0)
- 4. Instale el servidor de IBM MQ.

Consulte ["Instalación del servidor IBM MQ en AIX" en la página 44.](#page-43-0)

- 5. Opcional: Instale un cliente de IBM MQ. Consulte ["Instalación de un cliente IBM MQ en AIX" en la página 50.](#page-49-0)
- 6. Verifique su instalación. Consulte ["Verificación de una instalación de IBM MQ en AIX" en la página](#page-51-0) [52](#page-51-0).

#### AIX **Componentes de IBM MQ para sistemas AIX**

Puede seleccionar los componentes que necesite cuando instale IBM MQ.

**Importante:** Para obtener detalles de lo que cada compra de IBM MQ le autoriza a instalar, consulte Información de licencia deIBM MQ.

En AIX cada componente de IBM MQ está representado por un conjunto de archivos. La Tabla 4 en la página 34 muestra los conjuntos de archivos que están disponibles al instalar un servidor o cliente IBM MQ en un sistema AIX:

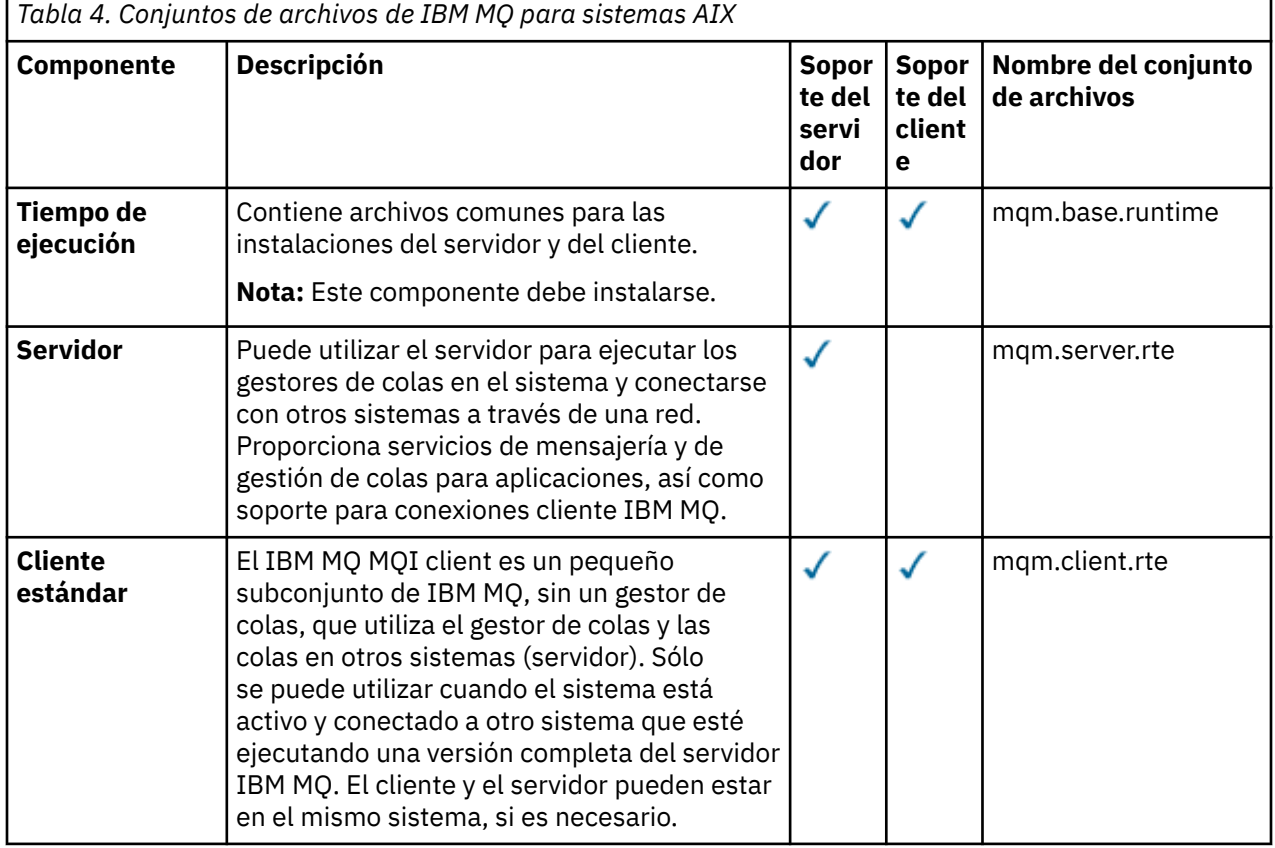

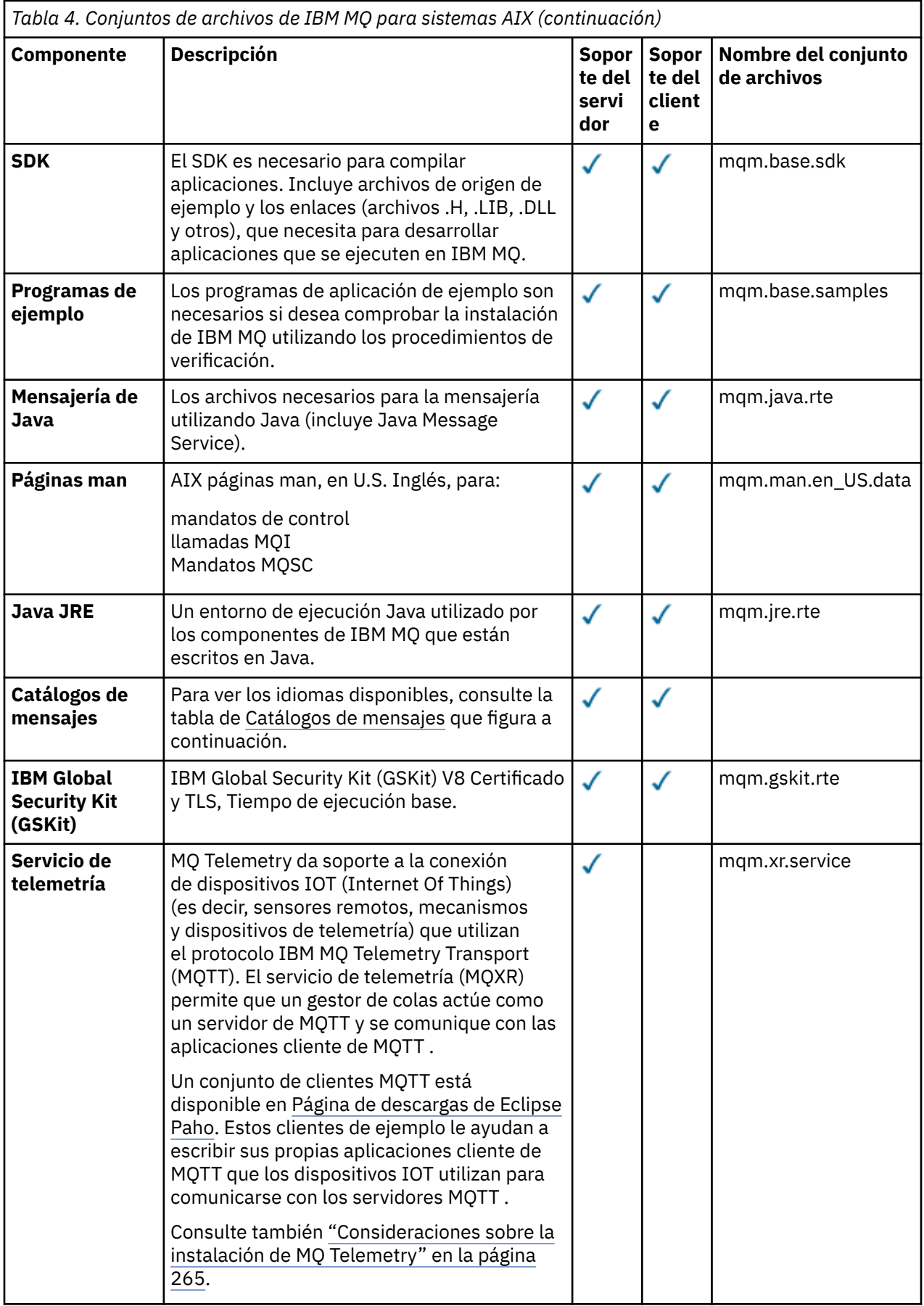

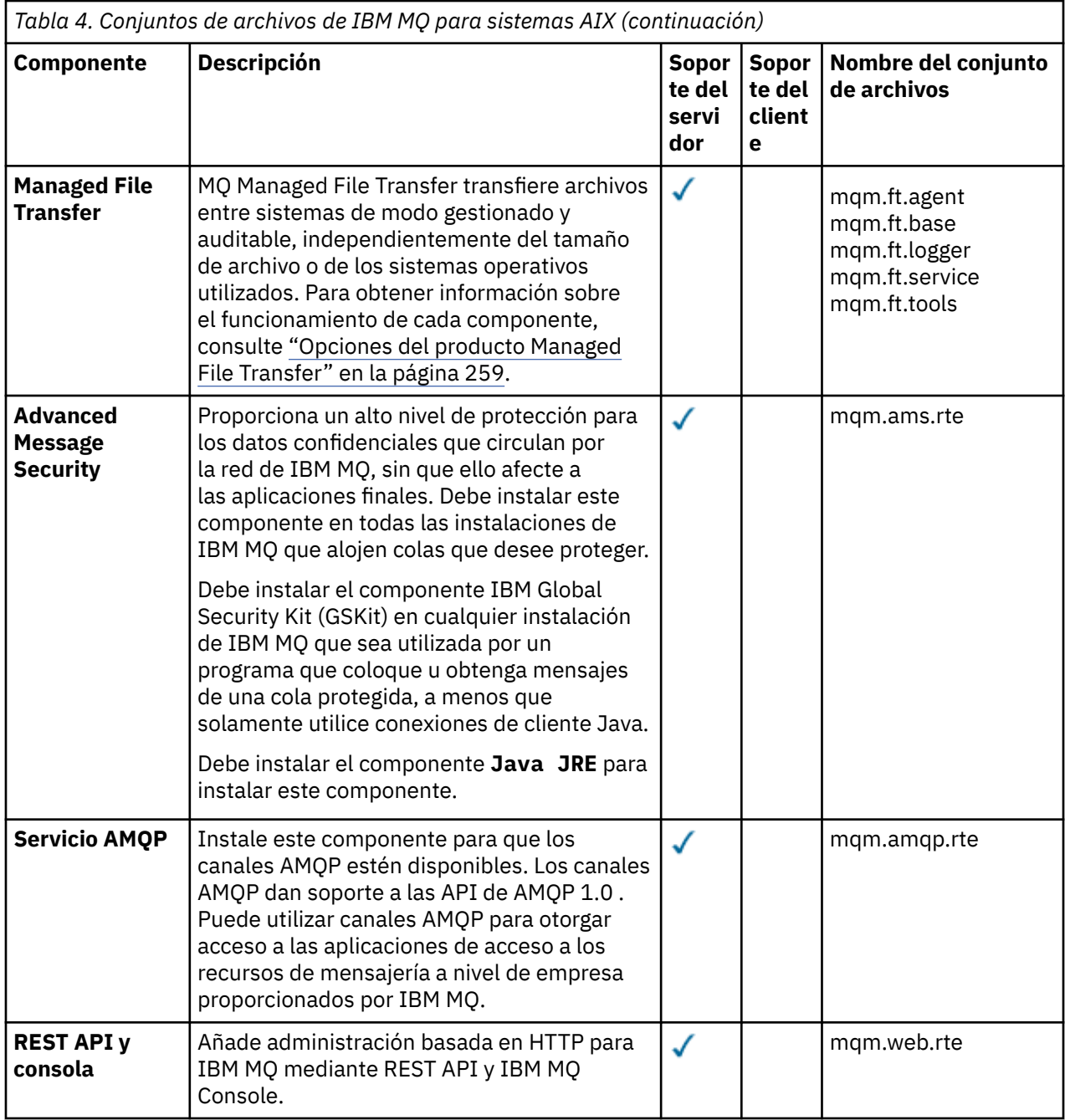

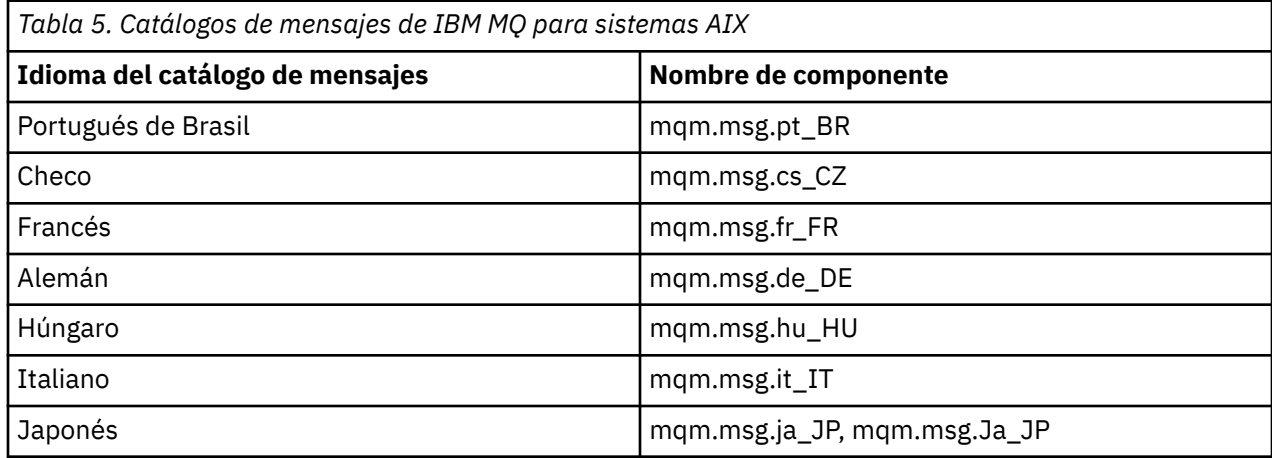
<span id="page-36-0"></span>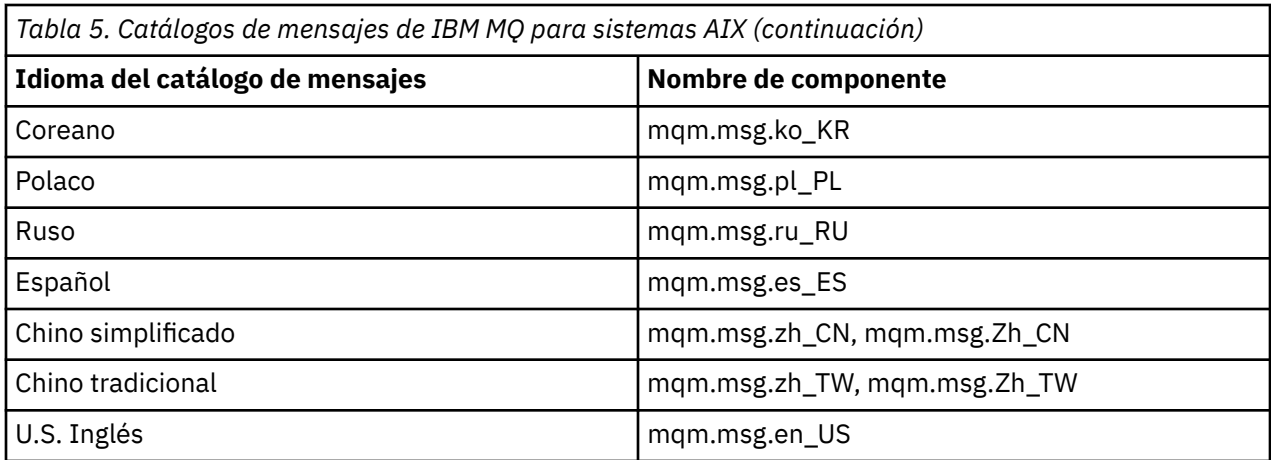

#### **Conceptos relacionados**

["Componentes y características de IBM MQ" en la página 6](#page-5-0) Puede seleccionar los componentes o las características que necesite cuando instale IBM MQ.

["Consideraciones de planificación para la instalación en Multiplatforms" en la página 15](#page-14-0) Antes de instalar IBM MQ, debe elegir los componentes que desea instalar y dónde instalarlos. Debe también realizar algunas elecciones específicas de la plataforma.

## **Comprobación de los requisitos en AIX**

Antes de instalar IBM MQ en AIX, debe comprobar la información más reciente y los requisitos del sistema.

## **Acerca de esta tarea**

Aquí se lista un resumen de las tareas que hay que realizar para comprobar los requisitos del sistema, con enlaces a más información.

## **Procedimiento**

1. Compruebe que tiene la información más reciente, incluida la información sobre los requisitos de hardware y software.

Consulte ["Dónde encontrar información acerca de los requisitos del producto y el soporte" en la](#page-8-0) [página 9](#page-8-0).

- 2. Compruebe que los sistemas cumplan los requisitos iniciales de hardware y de software de AIX. Consulte ["Requisitos de hardware y software en sistemas AIX" en la página 38.](#page-37-0)
- 3. Compruebe que los sistemas tienen suficiente espacio de disco para la instalación. Consulte Requisitos de espacio de disco.
- 4. Compruebe que dispone de los requisitos de la licencia correctos. Consulte la sección ["Requisitos de licencia" en la página 8](#page-7-0) y Información de licencia de IBM MQ.

## **Qué hacer a continuación**

Cuando haya completado estas tareas, estará listo para comenzar a preparar la instalación. Para conocer los pasos siguientes de la instalación de IBM MQ, consulte ["Preparación del sistema en AIX" en la página](#page-38-0) [39.](#page-38-0)

#### **Conceptos relacionados**

["Descripción general de la instalación de IBM MQ" en la página 6](#page-5-0)

Una descripción general de los conceptos y consideraciones de instalación de IBM MQ, con enlaces a instrucciones sobre cómo instalar, verificar y desinstalar IBM MQ en cada una de las plataformas soportadas.

#### <span id="page-37-0"></span>**Tareas relacionadas**

["Aplicación de mantenimiento a IBM MQ" en la página 309](#page-308-0)

El mantenimiento es la aplicación de un arreglo reversible. Los cambios en los datos del gestor de colas son compatibles con el nivel de código anterior.

#### AIX *Requisitos de hardware y software en sistemas AIX*

Antes de instalar IBM MQ, compruebe que el sistema cumple los requisitos de hardware y de sistema operativo establecidos para los componentes determinados que desee instalar.

Para ver los requisitos de hardware y software, consulte [Requisitos del sistema para IBM MQ](https://www.ibm.com/support/pages/system-requirements-ibm-mq).

## **Nombres de host**

IBM MQ no permite utilizar nombres de host que contengan espacios. Si instala IBM MQ en un sistema con un nombre de host que contiene espacios, no podrá crear ningún gestor de colas.

## **Soporte de cliente de 32 bits**

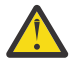

**Atención:** No hay ningún paquete de instalación de cliente de 32 bits independiente. El paquete de instalación cliente y el cliente redistribuible contienen ambas bibliotecas de cliente IBM MQ, la de 32 y la de 64 bits. Las aplicaciones de 32 bits pueden usar las bibliotecas incluidas de 32 bits en plataformas soportadas donde el sistema operativo ofrezca soporte de 32 bits.

## **Java Message Service**

A partir de IBM MQ 9.3.0, Jakarta Messaging 3.0 está soportado para desarrollar nuevas aplicaciones. IBM MQ 9.3.0 y posteriores siguen dando soporte a JMS 2.0 para las aplicaciones existentes. No está soportado utilizar tanto la API de Jakarta Messaging 3.0 como la API de JMS 2.0 en la misma aplicación. Para obtener más información, consulte Utilización de clases de IBM MQ para JMS/Jakarta Messaging.

Java 8 se empaqueta con IBM MQ 9.0, pero los componentes de cliente se crean con los distintivos de compatibilidad de Java 7.

Para el desarrollo se necesita un JDK; para la ejecución, un JRE. No es necesario que el JRE esté instalado en IBM MQ, pero tiene que ser uno de los soportados.

Para obtener una lista de los JDK soportados, consulte [Requisitos del sistema para IBM MQ.](https://www.ibm.com/support/pages/system-requirements-ibm-mq)

Puede comprobar la versión que está instalada con el siguiente mandato:

java -version

## **Seguridad de la capa de transporte (TLS)**

Si desea utilizar el soporte de TLS, necesita el paquete de IBM Global Security Kit (GSKit) versión 8. Este paquete se proporciona con IBM MQ como uno de los componentes disponibles para la instalación.

## **Soporte Unicode en AIX**

Si necesita convertir datos a Unicode y de Unicode en el sistema, debe instalar los siguientes conjuntos de archivos:

bos.iconv.ucs.com Unicode converters for AIX sets bos.iconv.ucs.ebcdic Unicode converters for EBCDIC sets bos.iconv.ucs.pc Unicode converters for PC sets

# **Planificación de la instalación de IBM MQ en AIX**

<span id="page-38-0"></span>Antes de instalar IBM MQ en AIX, debe elegir los componentes que desea instalar y dónde instalarlos. Debe también realizar algunas elecciones específicas de la plataforma.

## **Acerca de esta tarea**

Los pasos siguientes proporcionan enlaces a información adicional que le ayudará a planificar la instalación de IBM MQ en AIX.

Como parte de las actividades de planificación, no olvide revisar la información sobre los requisitos de hardware y software para la plataforma en la que tiene previsto instalar IBM MQ. Para obtener más información, consulte ["Comprobación de los requisitos en AIX" en la página 37](#page-36-0).

## **Procedimiento**

• Decida los componentes y características de IBM MQ que desea instalar.

Consulte los apartados ["Componentes y características de IBM MQ" en la página 6](#page-5-0) y ["Dónde encontrar](#page-9-0) [las imágenes de instalación descargables" en la página 10.](#page-9-0)

**Importante:** Asegúrese de que su empresa tiene la licencia o licencias correctas para los componentes que va a instalar. Para obtener más información, consulte ["Requisitos de licencia" en](#page-7-0) [la página 8](#page-7-0) e Información de licencia de IBM MQ.

• Revise las opciones de denominación de su instalación.

En algunos casos, puede elegir el nombre de instalación que se utilizará, en lugar del nombre predeterminado. Consulte ["Nombre de instalación en AIX, Linux, and Windows" en la página 15](#page-14-0).

- Revise las opciones y restricciones para seleccionar una ubicación de instalación de IBM MQ. Para obtener más información, consulte ["Ubicación de instalación de Multiplatforms" en la página 16.](#page-15-0)
- Si tiene previsto instalar varias copias de IBM MQ, consulte ["Varias instalaciones de AIX, Linux, and](#page-17-0) [Windows" en la página 18](#page-17-0).
- Si ya tiene una instalación principal o tiene prevista una, consulte ["Instalación primaria en AIX, Linux,](#page-18-0) [and Windows" en la página 19.](#page-18-0)
- Asegúrese de que el protocolo de comunicaciones necesario para la verificación de servidor a servidor esté instalado y configurado en los dos sistemas que tiene previsto utilizar.

Para obtener más información, consulte ["Enlaces de servidor a servidor en AIX, Linux, and Windows"](#page-26-0) [en la página 27](#page-26-0).

# **Preparación del sistema en AIX**

En los sistemas AIX, es posible que tenga que realizar algunas tareas antes de instalar IBM MQ. También es posible que desee realizar otras tareas, dependiendo de la finalidad de la instalación.

## **Acerca de esta tarea**

En este tema se indican las tareas que debe realizar para preparar los sistemas para la instalación. Complete las tareas apropiadas correspondientes a la plataforma utilizada antes de instalar.

## **Procedimiento**

1. Configure un ID de usuario con el nombre mqm, con un grupo primario mqm.

Consulte ["Configuración del usuario y el grupo en AIX" en la página 40.](#page-39-0)

**Nota:** Si el grupo mqm y/o el usuario mqm no existen, durante la instalación del producto, el instalador crea el grupo mqm y el usuario mqm con un directorio de inicio de /var/mqm.

2. Cree los sistemas de archivos para el código del producto y los datos de trabajo que se han de almacenar. Consulte ["Creación de sistemas de archivos en AIX" en la página 41](#page-40-0).

<span id="page-39-0"></span>3. Configure cualquier valor adicional que sea necesario para su sistema AIX. Consulte ["Configuración y ajuste del sistema operativo en AIX" en la página 43](#page-42-0).

## **Qué hacer a continuación**

Cuando haya completado las tareas para preparar el sistema, estará preparado para iniciar la instalación de IBM MQ. Para instalar un servidor, consulte ["Instalación del servidor IBM MQ en AIX" en la página](#page-43-0) [44.](#page-43-0) Para instalar un cliente, consulte ["Instalación de un cliente IBM MQ en AIX" en la página 50.](#page-49-0)

#### **Tareas relacionadas**

Planificación

["Mantenimiento y migración de IBM MQ" en la página 305](#page-304-0)

El mantenimiento, la actualización y la migración tienen tres significados diferentes en IBM MQ. En esta sección se describen las definiciones. Las siguientes secciones describen los diferentes conceptos asociados a la migración, seguidos de las diferentes tareas necesarias. Estas tareas son específicas de la plataforma, siempre que ello sea necesario.

["Aplicación de mantenimiento a IBM MQ" en la página 309](#page-308-0)

El mantenimiento es la aplicación de un arreglo reversible. Los cambios en los datos del gestor de colas son compatibles con el nivel de código anterior.

## *Configuración del usuario y el grupo en AIX*

En sistemas AIX , IBM MQ requiere un ID de usuario con el nombre mqm, con un grupo primario de mqm. El ID de usuario mqm es el propietario de los directorios y archivos que contienen los recursos asociados con el producto.

## **Creación del ID de usuario y de grupo**

Establezca el grupo primario del usuario mqm en el grupo mqm.

**Nota:** Si el grupo mqm y/o el usuario mqm no existen, durante la instalación del producto, el instalador crea el grupo mqm y el usuario mqm con un directorio de inicio de /var/mqm

Si va a instalar IBM MQ en varios sistemas, asegúrese de que cada ID de usuarios e ID de grupos de mqm tengan el mismo valor en todos los sistemas. Si va a configurar gestores de colas de varias instancias, los ID de usuarios y los ID de grupos deben ser los mismos en todos los sistemas. También es importante que los valores de los ID de usuarios y los ID de grupos sean iguales en los escenarios de virtualización.

Puede utilizar la herramienta System Management Interface Tool (smit), para la que necesita autorización root.

1. Para crear el grupo mqm, visualice la ventana necesaria utilizando esta secuencia:

```
Security & Users
Groups
Add a Group
```
Especifique mqm en el campo de nombre de grupo.

2. Para crear el usuario mqm, visualice la ventana necesaria utilizando esta secuencia:

```
Security & Users
Users
Add a User
```
Especifique mqm en el campo de nombre de usuario.

3. Para añadir una contraseña al nuevo ID de usuario, visualice la ventana necesaria utilizando esta secuencia:

```
Security & Users
Passwords
Change a User's Password
```
<span id="page-40-0"></span>Establezca la contraseña según sea necesario.

## **Adición de ID de usuario existentes al grupo**

Si desea ejecutar mandatos de administración, por ejemplo, **crtmqm** (crear gestor de colas) o **strmqm** (iniciar gestor de colas), su ID de usuario debe ser un miembro del grupo mqm. Este ID de usuario no debe tener más de 12 caracteres.

Los usuarios no necesitan la autorización del grupo mqm para ejecutar aplicaciones que utilicen el gestor de colas; sólo es necesario para los mandatos de administración.

Puede utilizar smit para añadir un ID de usuario existente al grupo mqm. Visualice el menú necesario utilizando esta secuencia:

```
Security & Users
Users
Change / Show Characteristics of a User
```
Escriba el nombre del usuario en el campo **Nombre de usuario** y pulse **Intro**. Añada mqm al campo **Group SET**, que es una lista separada por comas de los grupos a los que pertenece el usuario. No es necesario que el grupo primario de los usuarios tenga el valor mqm. Si mqm está en el conjunto de grupos, los usuarios pueden utilizar los mandatos de administración.

## **Archivos de registro que crea el servicio de MQ Telemetry**

El valor **umask** del ID de usuario que cree un gestor de colas determinará los permisos de los archivos de registro de telemetría que se generen para dicho gestor de colas. De hecho, la propiedad de los archivos de registro se establecerá en mqm.

#### **Conceptos relacionados**

"Creación de sistemas de archivos en AIX" en la página 41

Antes de instalar IBM MQ, puede necesitar crear sistemas de archivos para el código de producto y para los datos de trabajo que se deben almacenar. Existen unos requisitos mínimos de almacenamiento para estos sistemas de archivos. El directorio de instalación predeterminado del código de producto se puede cambiar durante la instalación, pero la ubicación de los datos de trabajo no se puede cambiar.

["Configuración y ajuste del sistema operativo en Linux" en la página 105](#page-104-0) Utilice este tema cuando configure IBM MQ en sistemas Linux.

#### **Tareas relacionadas**

["Configuración y ajuste del sistema operativo en AIX" en la página 43](#page-42-0) Cuando instala IBM MQ en AIX, es necesario configurar algunos valores adicionales.

#### *Creación de sistemas de archivos en AIX*

Antes de instalar IBM MQ, puede necesitar crear sistemas de archivos para el código de producto y para los datos de trabajo que se deben almacenar. Existen unos requisitos mínimos de almacenamiento para estos sistemas de archivos. El directorio de instalación predeterminado del código de producto se puede cambiar durante la instalación, pero la ubicación de los datos de trabajo no se puede cambiar.

## **Cómo determinar el tamaño de un sistema de archivos de instalación de servidor**

Para determinar el tamaño del sistema de archivos /var/mqm, tenga en cuenta lo siguiente:

- Número máximo de mensajes que puede haber simultáneamente en el sistema.
- Posibilidad de que se produzcan acumulaciones de mensajes, si existe un problema del sistema.
- Tamaño medio de los datos del mensaje, más 500 bytes para la cabecera del mensaje.
- Número de colas.
- Tamaño de los archivos de registro y mensajes de error.
- Volumen de datos de rastreo que se escriben en el directorio /var/mqm/trace.

Los requisitos de almacenamiento para IBM MQ también dependen de los componentes que instale y de cuánto espacio de trabajo necesite. Para obtener más detalles, consulte Requisitos de espacio de disco.

## **Creación de un sistema de archivos para los datos de trabajo**

Antes de instalar IBM MQ, cree y monte un sistema de archivos denominado /var/mqm, que sea propiedad del usuario mqm del grupo mqm; consulte ["Configuración del usuario y el grupo en AIX" en](#page-39-0) [la página 40.](#page-39-0) Este sistema de archivos lo utilizarán todas las instalaciones de IBM MQ en un sistema. Si es posible, utilice una estrategia de partición con un volumen independiente para los datos IBM MQ. De esta forma, no se ven afectadas otras actividades del sistema si se acumula una gran cantidad de trabajo de IBM MQ. Configure los permisos del directorio para permitir que el usuario mqm tenga control total, por ejemplo, modo de archivo 755. Estos permisos se actualizarán entonces durante la instalación de IBM MQ para hacerlos coincidir con los permisos que el gestor de cola necesita.

## **Creación de sistemas de archivos separados para errores y registros**

También puede crear sistemas de archivos independientes para los datos de registro (/var/mqm/log) y archivos de error ( /var/mqm/errors ). Si es posible, coloque estos directorios en discos físicos diferentes de los datos del gestor de colas ( /var/mqm/qmgrs ) y entre sí.

Si crea sistemas de archivos separados, el directorio /var/mqm/errors se puede montar con NFS. En cambio, si decide montar con NFS el directorio /var/mqm/errors, los archivos de registro de errores se podrían perder si falla la red.

Puede proteger la estabilidad de su gestor de colas estableciendo sistemas de archivos por separado para:

- /var/mqm/errors
- /var/mqm/trace
- /var/mqm/qmgrs
- /var/mqm/log

En el caso de /var/mqm/errors, es poco habitual que este directorio reciba grandes cantidades de datos. A veces sucede, particularmente si hay un problema grave en el sistema que hace que IBM MQ escriba mucha información de diagnóstico en los archivos .FDC. En el caso de /var/mqm/trace, los archivos sólo se escriben aquí si se utiliza **strmqtrc** para iniciar el rastreo de IBM MQ.

Puede obtener un mejor rendimiento de las operaciones normales de IBM MQ (por ejemplo, puntos de sincronismo, MQPUT, MQGET de mensajes permanentes) colocando lo siguiente en distintos discos:

- /var/mqm/qmgrs
- /var/mqm/log

En el extraño caso de que necesite rastrear un sistema IBM MQ para la determinación de problemas, puede reducir el impacto en el rendimiento colocando el sistema de archivos /var/mqm/trace en un disco independiente.

Si crea sistemas de archivos separados, prevea un mínimo de 30 MB de almacenamiento para /var/mqm, 100 MB de almacenamiento para /var/mqm/log y 10 MB de almacenamiento para /var/mqm/errors. El valor mínimo de 100 MB de almacenamiento previsto para /var/mqm/log es el mínimo absoluto necesario para un solo gestor de colas y no es un valor recomendado. El tamaño de un sistema de archivos se debe ajustar de acuerdo con el número de gestores de colas que desee utilizar, el número de páginas por archivo de registro, y el número de archivos de registro por gestor de colas.

Para obtener más información sobre sistemas de archivos, consulte Soporte de sistema de archivos.

El tamaño del archivo de registro depende de los valores de registro cronológico que utilice. Los tamaños mínimos indicados son para el registro cronológico circular utilizando los valores predeterminados. Para obtener más información sobre los tamaños del archivo de registro, consulte Cálculo del tamaño del archivo de registro.

#### <span id="page-42-0"></span>**Conceptos relacionados**

["Configuración del usuario y el grupo en AIX" en la página 40](#page-39-0)

En sistemas AIX , IBM MQ requiere un ID de usuario con el nombre mqm, con un grupo primario de mqm. El ID de usuario mqm es el propietario de los directorios y archivos que contienen los recursos asociados con el producto.

#### **Tareas relacionadas**

"Configuración y ajuste del sistema operativo en AIX" en la página 43 Cuando instala IBM MQ en AIX, es necesario configurar algunos valores adicionales.

## *Configuración y ajuste del sistema operativo en AIX*

Cuando instala IBM MQ en AIX, es necesario configurar algunos valores adicionales.

## **Acerca de esta tarea**

Cuando instala IBM MQ en sistemas AIX, debe configurar los siguientes valores del sistema operativo:

- Descriptores de archivo
- Límites de recursos del sistema

## **Procedimiento**

• Aumente el límite de proceso para el número de descriptores de archivos.

Al ejecutar un proceso multihebra, como el proceso de agente, es posible que alcance el límite flexible para los descriptores de archivo. Este límite genera el código de razón de IBM MQ MQRC\_UNEXPECTED\_ERROR (2195) y, si hay suficientes descriptores de archivo, un archivo de IBM MQ FFST.

Para evitar este problema, aumente el límite de procesos para el número de descriptores de archivo. Cambie el atributo nofiles en /etc/security/limits a 10.000 para el ID de usuario mqm, o en la stanza predeterminada. Por ejemplo, para cambiar sólo el número de descriptores de archivos, entre el siguiente mandato:

a) Compruebe el número máximo de descriptores de archivo disponibles para un proceso que se ejecute como mqm:

lsuser -a nofiles mqm

b) Establezca el valor, como mínimo, en 10240:

```
chuser nofiles=10240 mqm
chuser nofiles_hard=10240 mqm
```
• Establezca el límite de recursos del sistema para segmentos de datos y segmentos de pilas en ilimitado utilizando los siguientes mandatos en un indicador de mandatos:

```
ulimit -d unlimited
ulimit -s unlimited
```
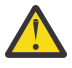

**Atención:** Para obtener un ID de usuario mqm distinto de root, puede que el valor unlimited no esté permitido.

## **Qué hacer a continuación**

Puede comprobar la configuración del sistema utilizando el mandato mqconfig.

Durante una carga alta, IBM MQ puede utilizar memoria virtual (espacio de intercambio). Si la memoria virtual se llena, podría provocar que los procesos de IBM MQ fallen o se vuelvan inestables, lo que afectaría al sistema.

<span id="page-43-0"></span>Para evitar esta situación, el administrador de IBM MQ debe asegurarse de que se haya asignado al sistema suficiente memoria virtual tal como se especifica en las directrices del sistema operativo.

Para obtener más información sobre cómo configurar el sistema, consulte [Cómo configurar sistemas AIX](https://www.ibm.com/support/pages/node/707975) [and Linux para IBM MQ](https://www.ibm.com/support/pages/node/707975).

#### **Conceptos relacionados**

["Configuración del usuario y el grupo en AIX" en la página 40](#page-39-0)

En sistemas AIX , IBM MQ requiere un ID de usuario con el nombre mqm, con un grupo primario de mqm. El ID de usuario mqm es el propietario de los directorios y archivos que contienen los recursos asociados con el producto.

["Creación de sistemas de archivos en AIX" en la página 41](#page-40-0)

Antes de instalar IBM MQ, puede necesitar crear sistemas de archivos para el código de producto y para los datos de trabajo que se deben almacenar. Existen unos requisitos mínimos de almacenamiento para estos sistemas de archivos. El directorio de instalación predeterminado del código de producto se puede cambiar durante la instalación, pero la ubicación de los datos de trabajo no se puede cambiar.

#### AIX . **Instalación del servidor IBM MQ en AIX**

Puede instalar un servidor IBM MQ en AIX de forma interactiva o silenciosa.

#### **Antes de empezar**

- Antes de iniciar el procedimiento de instalación, asegúrese de haber completado los pasos necesarios descritos en ["Preparación del sistema en AIX" en la página 39](#page-38-0).
- IBM MQ puede instalarse en particiones de carga de trabajo de sistema (WPAR). Para la instalación en sistemas de archivos privados, IBM MQ se puede instalar directamente en el sistema WPAR utilizando el procedimiento que está descrito en este tema. Existen ciertas limitaciones para los sistemas de archivos /usr compartidos:
	- Los mandatos **dspmqinst** y **dspmqver** pueden informar sobre la instalación primaria de forma incorrecta en comparación con los enlaces simbólicos de /usr/bin. Para sincronizar la creación de informes de la instalación primaria en una WPAR de sistema y el entorno global, ejecute **setmqinst** con el parámetro **-i** o **-x**, en las zonas individuales.
	- No puede cambiar la instalación primaria que exista dentro de una WPAR. Debe cambiar la instalación primaria a través del entorno global, que tiene el acceso de escritura adecuado para /usr/bin.

**Nota:** Durante la instalación en una ubicación no predeterminada, se generan mensajes ATTENTION que están relacionados con **errupdate** o **trcupdate**. Estos mensajes no son errores. Sin embargo, el rastreo del sistema AIX para IBM MQ no está soportado para instalaciones en una ubicación no predeterminada, y el rastreo de IBM MQ se debe utilizar para la determinación de problemas.

• Si instala una copia del servidor de IBM MQ para AIX utilizando una [imagen de instalación descargable,](#page-9-0) obtenida de Passport Advantage, debe:

1. Descomprimir el archivo tar con el mandato siguiente:

```
 uncompress IBM_MQ_9.4.0_AIX.tar.Z
```
2. Extraer los archivos de instalación del archivo tar utilizando el mandato siguiente:

```
 tar -xvf IBM_MQ_9.4.0_AIX.tar
```
3. Utilizar las herramientas de instalación **installp** o **smit** para instalar el servidor IBM MQ para AIX.

**Consejo:** Si encuentra que las teclas de función no funcionan en SMIT, intente pulsar Esc y el número de teclas de función para emular la tecla de función necesaria.

## **Acerca de esta tarea**

IBM MQ se proporciona como un conjunto de conjuntos de archivos que se instalan utilizando las herramientas de instalación de AIX estándar. El procedimiento utiliza la herramienta de la interfaz de gestión del sistema (SMIT - System Management Interface Tool), pero puede decidir utilizar **installp**, **geninstall** o el gestor del sistema basado en web. Puede seleccionar los componentes que desea instalar. Los componentes y los catálogos de archivos se listan en el apartado ["Componentes de IBM MQ](#page-33-0) [para sistemas AIX" en la página 34.](#page-33-0)

Este procedimiento instala IBM MQ en la ubicación predeterminada de /usr/mqm.

Utilice el procedimiento que se describe en ["Instalación del servidor de IBM MQ en AIX en modalidad](#page-45-0) [silenciosa" en la página 46](#page-45-0) si desea instalar IBM MQ en cualquiera de las siguientes situaciones:

- Como primera instalación en el sistema utilizando **installp**
- Como la primera instalación en el sistema, y si está instalando el producto en una ubicación que no es la ubicación predeterminada.
- Junto a una instalación existente

Si desea realizar una instalación en paralelo, junto con una instalación existente de IBM MQ en la ubicación predeterminada, debe instalar la segunda versión del producto en una ubicación que no sea la predeterminada. Para crear la ubicación de instalación no predeterminada, debe utilizar el mandato **mkusil** , que sólo está disponible desde la línea de mandatos.

A continuación, utilice **installp** (consulte ["Instalación del servidor de IBM MQ en AIX en modalidad](#page-45-0) [silenciosa" en la página 46\)](#page-45-0), o SMIT si selecciona el elemento de menú **Instalación de software reubicable**.

Si desea realizar una migración de una sola etapa, consulte ["Migración en AIX and Linux: etapa única" en](#page-449-0) [la página 450.](#page-449-0)

## **Procedimiento**

1. Inicie sesión como root o con autorización suficiente para ejecutar los mandatos siguientes.

Puede hacerlo añadiendo **sudo** antes de los mandatos o cambiando al usuario root en el shell con el mandato **su**. Para obtener más información, consulte [Explorando las diferencias entre](https://www.redhat.com/sysadmin/difference-between-sudo-su) **sudo** y **su** en [Linux](https://www.redhat.com/sysadmin/difference-between-sudo-su). Esta información también se aplica a los sistemas UNIX en general.

2. Establezca el directorio actual en la ubicación de los paquetes de instalación.

La ubicación puede ser una ubicación de red o un directorio del sistema de archivos local. Consulte Dónde encontrar imágenes de instalación descargables.

3. Seleccione la ventana smit necesaria utilizando la secuencia siguiente:

```
Software Installation and Maintenance
Install and Update Software
Install and Update from ALL Available Software
```
- 4. Especifique el directorio de entrada en el campo **dispositivo INPUT/directorio de software**.
	- a) Escriba un punto (.)
	- b) Pulse la tecla **Intro**
- 5. Liste el software en el campo **SOFTWARE a instalar**:
	- a) Especifique .
	- b) Pulse la tecla **F4**
- 6. Seleccione los conjuntos de archivos que desea instalar en la lista. Si requiere mensajes en un idioma diferente del idioma especificado por el entorno local que está seleccionado en el sistema, asegúrese de que incluye el catálogo de mensajes apropiado. Especifique **ALL** para instalar todos los catálogos de archivos aplicables.
- 7. Vea el acuerdo de licencia:
- <span id="page-45-0"></span>a) Cambiar **¿Vista previa de nuevos acuerdos LICENSE?** a **sí**
- b) Pulse **Intro**
- 8. Acepte los acuerdos de licencia e instale IBM MQ:
	- a) Cambie el valor de **¿ACEPTAR nuevos contratos de licencia?** a **sí**
	- b) Cambiar **¿Vista previa de nuevos acuerdos LICENSE?** a **no**
	- c) Pulse **Intro**

## **Qué hacer a continuación**

• Si elige que esta instalación sea la instalación primaria en el sistema, ahora debe establecerla como la instalación primaria. Especifique el mandato siguiente en el indicador de mandatos:

*MQ\_INSTALLATION\_PATH*/bin/setmqinst -i -p *MQ\_INSTALLATION\_PATH*

donde *MQ\_INSTALLATION\_PATH* representa el directorio donde IBM MQ está instalado.

Sólo puede tener una instalación primaria en un sistema. Si ya hay una instalación primaria en el sistema, debe anular su establecimiento ahora antes de poder establecer otra instalación como instalación primaria. Para obtener más información, consulte Modificación de la instalación primaria.

- Es posible que desee configurar el entorno para trabajar con esta instalación. Puede utilizar el mandato **setmqenv** o **crtmqenv** para establecer varias variables de entorno para una instalación específica de IBM MQ. Para obtener más información, consulte setmqenv y crtmqenv.
- Si desea confirmar que la instalación se ha realizado satisfactoriamente, puede verificar la instalación. Para obtener más información, consulte ["Verificación de una instalación de IBM MQ en AIX" en la](#page-51-0) [página 52.](#page-51-0)

#### **Conceptos relacionados**

["Ubicación de instalación de Multiplatforms" en la página 16](#page-15-0) Este procedimiento instala IBM MQ en la ubicación predeterminada. De forma alternativa, puede instalarlo en una ubicación personalizada durante el proceso de instalación. La ubicación donde está instalado IBM MQ se conoce como *MQ\_INSTALLATION\_PATH*.

["Varias instalaciones de AIX, Linux, and Windows" en la página 18](#page-17-0) En AIX, Linux, and Windows, es posible disponer de más de una copia de IBM MQ en un sistema.

["Instalación primaria en AIX, Linux, and Windows" en la página 19](#page-18-0)

En sistemas que dan soporte a varias instalaciones de IBM MQ (AIX, Linux, and Windows), la instalación primaria es aquella a la cual hacen referencia las ubicaciones a nivel de sistema de IBM MQ. La instalación principal es opcional, pero conveniente.

#### **Tareas relacionadas**

"Instalación del servidor de IBM MQ en AIX en modalidad silenciosa" en la página 46 Se puede realizar una instalación no interactiva del servidor IBM MQ por línea de comandos mediante el el comando AIX **installp**. La instalación no interactiva también se denomina instalación silenciosa o desatendida.

["Desinstalación o modificación de IBM MQ en AIX" en la página 62](#page-61-0)

En AIX, puede desinstalar el servidor o cliente IBM MQ utilizando la herramienta System Management Interface Tool (SMIT) o el mandato **installp**. También se puede modificar una instalación desinstalando un subconjunto de los conjuntos de archivos.

Modificación de la instalación principal

#### **Referencia relacionada**

setmqinst

## *Instalación del servidor de IBM MQ en AIX en modalidad silenciosa*

Se puede realizar una instalación no interactiva del servidor IBM MQ por línea de comandos mediante el el comando AIX **installp**. La instalación no interactiva también se denomina instalación silenciosa o desatendida.

#### **Antes de empezar**

Antes de iniciar el procedimiento de instalación, asegúrese de haber completado los pasos necesarios que se describen en ["Preparación del sistema en AIX" en la página 39.](#page-38-0)

**Nota:** Durante la instalación, pueden producirse errores relacionados con **errupdate** o **trcupdate**. Esto se puede deber a la instalación en una ubicación no predeterminada. De ser así, puede hacer caso omiso de estos errores. Sin embargo, el rastreo nativo para IBM MQ sólo recibe soporte cuando se instala en la ubicación predeterminada.

## **Acerca de esta tarea**

Puede utilizar este método para instalar en una ubicación no predeterminada y puede seleccionar qué componentes desea instalar. Los componentes y los catálogos de archivos se listan en ["Componentes y](#page-5-0) [características de IBM MQ" en la página 6.](#page-5-0)

## **Procedimiento**

1. Inicie sesión como root o con autorización suficiente para ejecutar los mandatos siguientes.

Puede hacerlo añadiendo **sudo** antes de los mandatos o cambiando al usuario root en el shell con el mandato **su**. Para obtener más información, consulte [Explorando las diferencias entre](https://www.redhat.com/sysadmin/difference-between-sudo-su) **sudo** y **su** en [Linux](https://www.redhat.com/sysadmin/difference-between-sudo-su). Esta información también se aplica a los sistemas UNIX en general.

2. Establezca el directorio actual en la ubicación de los paquetes de instalación.

La ubicación puede ser una ubicación de red o un directorio del sistema de archivos local. Consulte Dónde encontrar imágenes de instalación descargables.

- 3. Instale el producto de una de las maneras siguientes:
	- Instale todo el producto en la ubicación predeterminada:

installp -acgXYd . all

• Instalar los catálogos de archivos en la ubicación predeterminada:

installp -acgXYd . *list of file sets*

• Instale todo el producto en una ubicación no predeterminada utilizando el distintivo -R:

installp -R *USIL\_Directory* -acgXYd . all

• Instalar los catálogos de archivos seleccionados en una ubicación no predeterminada utilizando el distintivo -R:

installp -R *USIL\_Directory* -acgXYd . *list of file sets*

donde *USIL\_Directory* es un directorio que existe antes de ejecutar el mandato; no debe contener espacios ni usr/mqm. IBM MQ se instala debajo del directorio especificado. Por ejemplo, si se especifica /USIL1, el producto IBM MQ los archivos se encuentran en /USIL1/usr/mqm. Esta ubicación es conocida como *MQ\_INSTALLATION\_PATH*.

## **Qué hacer a continuación**

• Si ha elegido esta instalación para que sea la instalación primaria en el sistema, debe establecerla ahora como instalación primaria. Especifique el mandato siguiente en el indicador de mandatos:

```
MQ_INSTALLATION_PATH/bin/setmqinst -i -p MQ_INSTALLATION_PATH
```
donde *MQ\_INSTALLATION\_PATH* representa el directorio donde IBM MQ está instalado.

Sólo puede tener una instalación primaria en un sistema. Si ya hay una instalación primaria en el sistema, debe anular su establecimiento ahora antes de poder establecer otra instalación como instalación primaria. Para obtener más información, consulte Modificación de la instalación primaria.

- Es posible que desee configurar el entorno para trabajar con esta instalación. Puede utilizar el mandato **setmqenv** o **crtmqenv** para establecer varias variables de entorno para una instalación específica de IBM MQ. Para obtener más información, consulte setmqenv y crtmqenv.
- Si desea confirmar que la instalación se ha realizado satisfactoriamente, puede verificar la instalación. Consulte el apartado ["Verificación de una instalación de IBM MQ en AIX" en la página 52,](#page-51-0) para obtener más información.

#### **Conceptos relacionados**

["Varias instalaciones de AIX, Linux, and Windows" en la página 18](#page-17-0) En AIX, Linux, and Windows, es posible disponer de más de una copia de IBM MQ en un sistema.

["Instalación primaria en AIX, Linux, and Windows" en la página 19](#page-18-0)

En sistemas que dan soporte a varias instalaciones de IBM MQ (AIX, Linux, and Windows), la instalación primaria es aquella a la cual hacen referencia las ubicaciones a nivel de sistema de IBM MQ. La instalación principal es opcional, pero conveniente.

#### **Tareas relacionadas**

["Instalación del servidor IBM MQ en AIX" en la página 44](#page-43-0) Puede instalar un servidor IBM MQ en AIX de forma interactiva o silenciosa.

["Desinstalación o modificación de IBM MQ en AIX" en la página 62](#page-61-0)

En AIX, puede desinstalar el servidor o cliente IBM MQ utilizando la herramienta System Management Interface Tool (SMIT) o el mandato **installp**. También se puede modificar una instalación desinstalando un subconjunto de los conjuntos de archivos.

Modificación de la instalación principal

**Referencia relacionada** setmqinst Ubicación de instalación especificada por el usuario (USIL)

## **Conversión de una licencia de prueba en AIX**

Convertir una licencia de prueba en una licencia completa sin volver a instalar IBM MQ.

Cuando la licencia de prueba caduca, el "contador descendente" mostrado por el mandato **strmqm** le notifica que la licencia ha caducado y el mandato no se ejecuta.

## **Antes de empezar**

- 1. IBM MQ está instalado con una licencia de prueba.
- 2. Tiene acceso a una copia con licencia completa de IBM MQ.

## **Acerca de esta tarea**

Ejecute el mandato **setmqprd** para convertir una licencia de prueba en una licencia completa.

Si no desea aplicar una licencia completa a su copia de prueba de IBM MQ, puede desinstalarla cuando desee.

## **Procedimiento**

1. Obtenga la licencia completa a partir del disco de instalación con licencia completa.

El archivo de la licencia completa es amqpcert.lic. En AIX, está en el directorio */MediaRoot*/ licenses del soporte de instalación.

2. Ejecute el mandato **setmqprd** desde la instalación que está actualizando:

*MQ\_INSTALLATION\_PATH*/bin/setmqprd /MediaRoot/licenses/amqpcert.lic

**Referencia relacionada** setmqprd

#### **Visualización de mensajes en el idioma nacional en AIX** AIX

Para visualizar mensajes desde un catálogo de mensajes de idioma nacional diferente, debe instalar el catálogo apropiado y establecer la variable de entorno **LANG**.

#### **Acerca de esta tarea**

Los mensajes en el idioma especificado por el entorno local seleccionado en la máquina durante la instalación se instalan de forma predeterminada.

Para averiguar qué idioma se está utilizando en este momento, ejecute el mandato **locale**.

Si se devuelve un idioma que no es uno de los idiomas nacionales proporcionados por IBM MQ, debe seleccionar un idioma nacional; de lo contrario, no obtendrá un catálogo de mensajes instalado en el sistema.

Los catálogos de mensajes para todos los idiomas se instalan en *MQ\_INSTALLATION\_PATH*/msg/ *language identifier*, donde *identificador de idioma* es uno de los identificadores de Tabla 6 en la página 49. Si necesita que los mensajes aparezcan en otro idioma, realice los pasos siguientes:

## **Procedimiento**

- 1. Instale el catálogo de mensajes adecuado (consulte ["Componentes y características de IBM MQ" en la](#page-5-0) [página 6](#page-5-0)).
- 2. Para seleccionar mensajes en un idioma diferente, asegúrese de que la variable de entorno **LANG** esté establecida en el identificador del idioma que desea instalar:

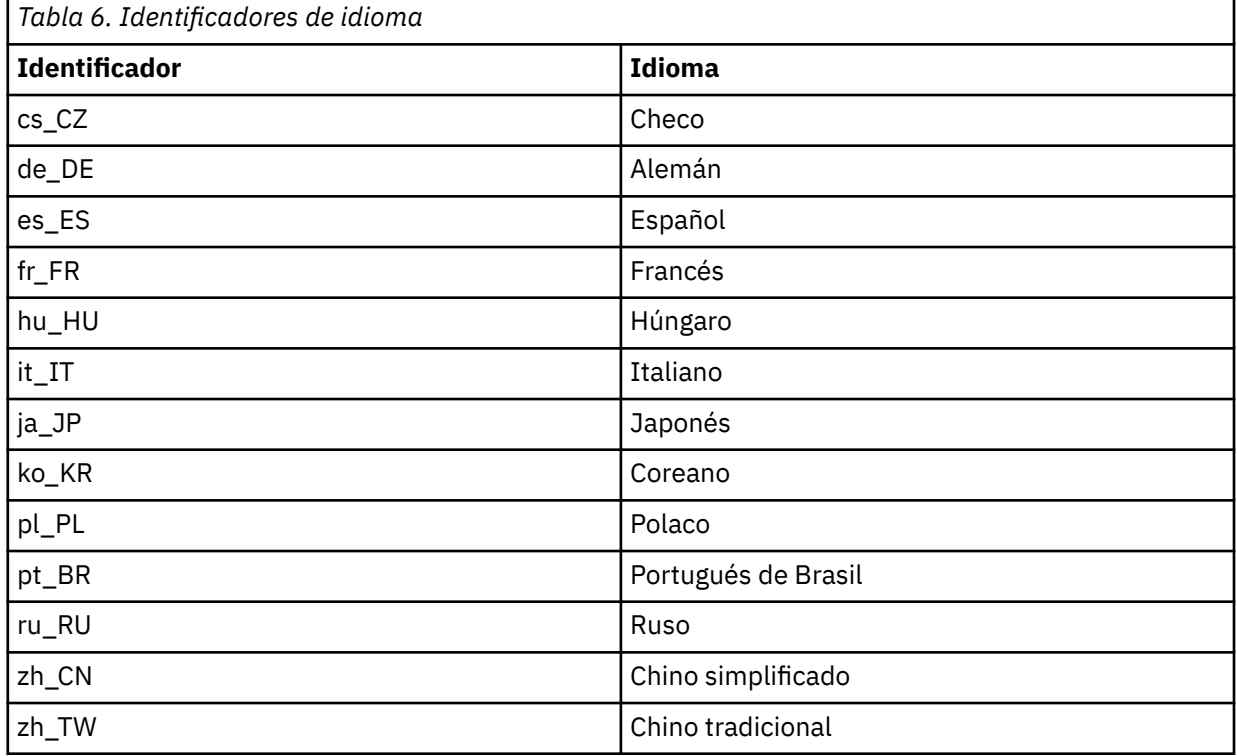

AIX tiene algunos catálogos de mensajes adicionales:

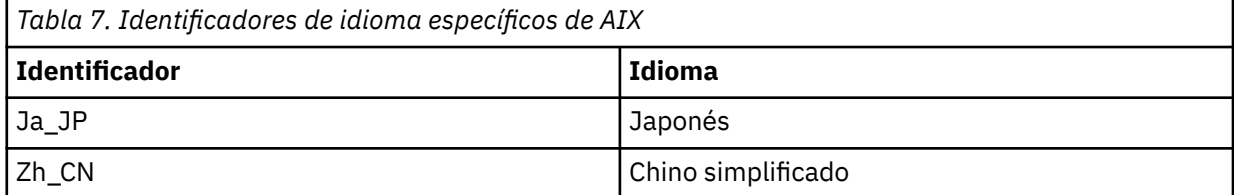

<span id="page-49-0"></span>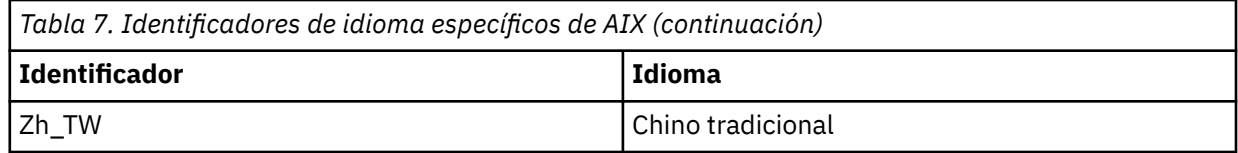

## **Instalación de un cliente IBM MQ en AIX**

Puede instalar de forma interactiva el cliente IBM MQ para AIX utilizando smit.

#### **Antes de empezar**

Antes de iniciar el procedimiento de instalación, asegúrese de haber completado los pasos necesarios que se describen en ["Preparación del sistema en AIX" en la página 39.](#page-38-0)

## **Acerca de esta tarea**

IBM MQ se suministra como un conjunto de catálogos de archivos que se instalan utilizando las herramientas de instalación estándar de AIX. El procedimiento utiliza la herramienta System Management Interface Tool (smit), pero si lo desea, puede utilizar **installp**, **geninstall** o el Gestor del sistema basado en la web. Puede seleccionar los componentes que desea instalar. Los componentes y los catálogos de archivos se listan en ["Componentes de IBM MQ para sistemas AIX" en la página 34.](#page-33-0) Debe instalar como mínimo los componentes de tiempo de ejecución y cliente.

Este procedimiento instala IBM MQ en la ubicación predeterminada. Si desea realizar la instalación en una ubicación no predeterminada, debe utilizar **installp**, consulte ["Instalación de un cliente IBM MQ](#page-50-0) [en modo silencioso en AIX" en la página 51](#page-50-0).

#### **Procedimiento**

1. Inicie sesión como root o con autorización suficiente para ejecutar los mandatos siguientes.

Puede hacerlo añadiendo **sudo** antes de los mandatos o cambiando al usuario root en el shell con el mandato **su**. Para obtener más información, consulte [Explorando las diferencias entre](https://www.redhat.com/sysadmin/difference-between-sudo-su) **sudo** y **su** en [Linux](https://www.redhat.com/sysadmin/difference-between-sudo-su). Esta información también se aplica a los sistemas UNIX en general.

2. Establezca el directorio actual en la ubicación de los paquetes de instalación.

La ubicación puede ser una ubicación de red o un directorio del sistema de archivos local. Consulte Dónde encontrar imágenes de instalación descargables.

3. Seleccione la ventana smit necesaria utilizando la siguiente secuencia:

```
Software Installation and Maintenance
Install and Update Software
Install and Update from ALL Available Software
```
- 4. Pulse **Listar** para visualizar el dispositivo de entrada o el directorio de software y seleccione la ubicación que contiene las imágenes de instalación.
- 5. Seleccione el campo **SOFTWARE a instalar** para obtener una lista de los catálogos de archivos disponibles y seleccione los catálogos de archivos que desea instalar. Asegúrese de incluir el catálogo de mensajes adecuado si desea que los mensajes en estén en un idioma diferente al especificado en el entorno local especificado en el sistema. Especifique **ALL** para instalar todos los catálogos de archivos aplicables.
- 6. Cambiar **¿Vista previa de nuevos acuerdos LICENSE?** a **yes** y pulse Intro para ver los acuerdos de licencia.
- 7. Si dispone de una versión anterior del producto en el sistema, cambie **Instalar automáticamente software previo necesario** a **no**.
- 8. Cambie el valor de **¿ACEPTAR nuevos contratos de licencia?** a **yes** y pulse Intro para aceptar los acuerdos de licencia.
- 9. Cambiar **¿Vista previa de nuevos acuerdos LICENSE?** a **no** y pulse Intro para instalar IBM MQ.

# <span id="page-50-0"></span>**Qué hacer a continuación**

• Si ha elegido esta instalación para que sea la instalación primaria en el sistema, debe establecerla ahora como instalación primaria. Especifique el mandato siguiente en el indicador de mandatos:

```
MQ_INSTALLATION_PATH/bin/setmqinst -i -p MQ_INSTALLATION_PATH
```
Sólo puede tener una instalación primaria en un sistema. Si ya hay una instalación primaria en el sistema, debe anular su establecimiento ahora antes de poder establecer otra instalación como instalación primaria. Para obtener más información, consulte Modificación de la instalación primaria.

- Es posible que desee configurar el entorno para trabajar con esta instalación. Puede utilizar el mandato **setmqenv** o **crtmqenv** para establecer varias variables de entorno para una instalación específica de IBM MQ. Para obtener más información, consulte setmqenv y crtmqenv.
- Para obtener instrucciones sobre cómo verificar la instalación, consulte ["Prueba de las comunicaciones](#page-60-0) [entre un cliente y un servidor en AIX" en la página 61.](#page-60-0)

## **Tareas relacionadas**

["Desinstalación o modificación de IBM MQ en AIX" en la página 62](#page-61-0)

En AIX, puede desinstalar el servidor o cliente IBM MQ utilizando la herramienta System Management Interface Tool (SMIT) o el mandato **installp**. También se puede modificar una instalación desinstalando un subconjunto de los conjuntos de archivos.

## *Instalación de un cliente IBM MQ en modo silencioso en AIX*

Se puede llevar a cabo una instalación no interactiva o silenciosa de un cliente IBM MQ por línea de comandos con el comando AIX **installp**.

## **Antes de empezar**

Antes de iniciar el procedimiento de instalación, asegúrese de haber completado los pasos necesarios que se describen en ["Preparación del sistema en AIX" en la página 39.](#page-38-0)

**Nota:** La instalación en una ubicación no predeterminada no está soportada en sistemas que tienen habilitado AIX Trusted Computing Base (TCB).

## **Acerca de esta tarea**

Puede utilizar este método para instalar en una ubicación no predeterminada y puede seleccionar qué componentes desea instalar. Los componentes y los catálogos de archivos se listan en ["Componentes y](#page-5-0) [características de IBM MQ" en la página 6.](#page-5-0) Debe instalar como mínimo los componentes de tiempo de ejecución y cliente.

## **Procedimiento**

1. Inicie sesión como root o con autorización suficiente para ejecutar los mandatos siguientes.

Puede hacerlo añadiendo **sudo** antes de los mandatos o cambiando al usuario root en el shell con el mandato **su**. Para obtener más información, consulte [Explorando las diferencias entre](https://www.redhat.com/sysadmin/difference-between-sudo-su) **sudo** y **su** en [Linux](https://www.redhat.com/sysadmin/difference-between-sudo-su). Esta información también se aplica a los sistemas UNIX en general.

2. Establezca el directorio actual en la ubicación de los paquetes de instalación.

La ubicación puede ser una ubicación de red o un directorio del sistema de archivos local. Consulte Dónde encontrar imágenes de instalación descargables.

- 3. Instale el producto de una de las maneras siguientes:
	- Instale todo el producto en la ubicación predeterminada:

installp -acgXYd . all

• Instale los catálogos de archivos seleccionados en la ubicación predeterminada:

```
installp -acgXYd . list of file sets
```
<span id="page-51-0"></span>• Instale todo el producto en una ubicación no predeterminada utilizando el distintivo -R:

```
installp -R USIL_Directory -acgXYd . all
```
• Instale los catálogos de archivos seleccionados en una ubicación no predeterminada utilizando el distintivo -R:

installp -R *USIL\_Directory* -acgXYd . *list of file sets*

donde el directorio especificado con el distintivo -R es un directorio USIL (User Specified Installation Location) de AIX que existe antes de que se ejecute el mandato; no debe contener espacios o usr/ mqm.

IBM MQ se instala debajo del directorio especificado. Por ejemplo, si se especifica /USIL1, el producto IBM MQ los archivos se encuentran en /USIL1/usr/mqm. Esta ubicación es conocida como *MQ\_INSTALLATION\_PATH*.

## **Qué hacer a continuación**

• Si ha elegido esta instalación para que sea la instalación primaria en el sistema, debe establecerla ahora como instalación primaria. Especifique el mandato siguiente en el indicador de mandatos:

*MQ\_INSTALLATION\_PATH*/bin/setmqinst -i -p *MQ\_INSTALLATION\_PATH*

Sólo puede tener una instalación primaria en un sistema. Si ya hay una instalación primaria en el sistema, debe anular su establecimiento ahora antes de poder establecer otra instalación como instalación primaria. Para obtener más información, consulte Modificación de la instalación primaria.

- Es posible que desee configurar el entorno para trabajar con esta instalación. Puede utilizar el mandato **setmqenv** o **crtmqenv** para establecer varias variables de entorno para una instalación específica de IBM MQ. Para obtener más información, consulte setmqenv y crtmqenv.
- Para obtener instrucciones sobre cómo verificar la instalación, consulte ["Prueba de las comunicaciones](#page-60-0) [entre un cliente y un servidor en AIX" en la página 61.](#page-60-0)

# **Verificación de una instalación de IBM MQ en AIX**

Los temas de esta sección proporcionan instrucciones sobre cómo verificar una instalación de servidor o cliente de IBM MQ en sistemas AIX.

## **Acerca de esta tarea**

Puede verificar una instalación de servidor local (autónomo) o una instalación de servidor a servidor del servidor IBM MQ:

- Una instalación de servidor local no tiene enlaces de comunicaciones con otras instalaciones de IBM MQ.
- Una instalación de servidor a servidor sí tiene enlaces con otras instalaciones.

También puede verificar que la instalación del cliente IBM MQ MQI client se ha realizado satisfactoriamente y que el enlace de comunicación es funcional.

## **Procedimiento**

- Para verificar una instalación de servidor local, consulte ["Verificación de una instalación local](#page-52-0) [utilizando la línea de mandatos en AIX" en la página 53](#page-52-0).
- Para verificar una instalación de servidor a servidor, consulte ["Verificación de una instalación de](#page-53-0) [servidor a servidor utilizando la línea de mandatos en AIX" en la página 54.](#page-53-0)

<span id="page-52-0"></span>• Para verificar una instalación de cliente, consulte ["Verificación de una instalación de cliente utilizando](#page-56-0) [la línea de mandatos en AIX" en la página 57.](#page-56-0)

#### AIX. *Verificación de una instalación local utilizando la línea de mandatos en AIX*

En los sistemas AIX, puede verificar una instalación de servidor local utilizando la línea de mandatos para crear una configuración simple formada por un gestor de colas y una cola.

#### **Antes de empezar**

Para verificar la instalación, debe instalar primero el paquete de ejemplos.

Antes de comenzar con el procedimiento de verificación es posible que desee comprobar que dispone de los últimos arreglos del sistema. Para obtener más información sobre dónde encontrar las actualizaciones más recientes, consulte ["Comprobación de los requisitos en AIX" en la página 37.](#page-36-0)

## **Acerca de esta tarea**

Utilice los pasos siguientes para configurar el gestor de colas predeterminado desde la línea de mandatos. Una vez configurado el gestor de colas, utilice el programa de ejemplo amqsput para colocar un mensaje en la cola. A continuación, utilice el programa de ejemplo amqsget para recuperar el mensaje de la cola.

Las definiciones de objetos IBM MQ son sensibles a mayúsculas y minúsculas. Todo el texto que se haya especificado como un mandato MQSC en minúsculas se convierte, automáticamente, a mayúsculas, a menos que se incluya entre comillas simples. Asegúrese de que escribe los ejemplos tal y como se muestran exactamente.

#### **Procedimiento**

- 1. En un sistema AIX, inicie sesión como un usuario del grupo mqm.
- 2. Configure el entorno:
	- a) Configure las variables de entorno para que puedan utilizarse con una instalación concreta, escribiendo el mandato siguiente:

. *MQ\_INSTALLATION\_PATH*/bin/setmqenv -s

donde *MQ\_INSTALLATION\_PATH* hace referencia a la ubicación donde IBM MQ está instalado.

b) Compruebe que el entorno se haya configurado correctamente, escribiendo el mandato siguiente:

dspmqver

Si el mandato finaliza de forma satisfactoria, y se devuelven el número de versión y el nombre de instalación esperados, significa que el entorno se ha configurado correctamente.

3. Cree un gestor de colas llamado QMA emitiendo el siguiente mandato:

crtmqm QMA

Aparecen mensajes para indicar cuando crea el gestor de colas, y cuando se crean los objetos predeterminados de IBM MQ.

4. Inicie el gestor de colas especificando el mandato siguiente:

strmqm QMA

Un mensaje indica cuando se inicia el gestor de colas.

5. Inicie MQSC emitiendo el mandato siguiente:

runmqsc QMA

Un mensaje indica cuando se inicia MQSC. MQSC no tiene indicador de mandatos.

<span id="page-53-0"></span>6. Defina una cola local llamada QUEUE1 ejecutando el siguiente mandato:

```
DEFINE QLOCAL (QUEUE1)
```
Un mensaje indica cuando se crea la cola.

7. Detenga MQSC emitiendo el mandato siguiente:

end

Se mostrarán mensajes y después aparecerá el indicador de mandatos.

**Nota:** Los pasos posteriores requieren que el paquete de ejemplos esté instalado.

- 8. Vaya al directorio *MQ\_INSTALLATION\_PATH*/samp/bin , que contiene los programas de ejemplo. *MQ\_INSTALLATION\_PATH* representa el directorio de alto nivel en el que está instalado IBM MQ.
- 9. Coloque un mensaje en la cola escribiendo el mandato siguiente:

./amqsput QUEUE1 QMA

Se mostrarán los mensajes siguientes:

Sample AMQSPUT0 start target queue is QUEUE1

10. Escriba un texto de mensaje en una o más líneas, donde cada línea es un mensaje diferente. Deje una línea en blanco para indicar que la entrada del mensaje ha terminado.

Se visualizará el mensaje siguiente:

Sample AMQSPUT0 end

Los mensajes ahora están en la cola, y aparece el indicador de mandatos.

11. Obtenga los mensajes de la cola, escribiendo el mandato siguiente:

./amqsget QUEUE1 QMA

Se iniciará el programa de ejemplo y se mostrarán los mensajes.

## **Resultados**

Ha verificado satisfactoriamente la instalación local.

#### AIX *Verificación de una instalación de servidor a servidor utilizando la línea de*

#### *mandatos en AIX*

Puede verificar una instalación de servidor a servidor utilizando dos servidores, uno como emisor y el otro como receptor.

## **Antes de empezar**

• En AIX, IBM MQ es compatible con TCP y SNA.

Los ejemplos de esta tarea utilizan TCP/IP. Si no utiliza TCP, consulte Configuración de comunicaciones en AIX and Linux.

- Si está utilizando TCP/IP, asegúrese de que IBM MQ y TCP/IP estén instalados en ambos servidores.
- Asegúrese de que es miembro del grupo de administradores de IBM MQ (**mqm**) en cada servidor.
- Decida qué instalación es el servidor emisor y que la instalación es el servidor receptor. Las instalaciones pueden estar en el mismo sistema o en sistemas diferentes.

## **Acerca de esta tarea**

Las definiciones de objetos IBM MQ son sensibles a mayúsculas y minúsculas. Todo el texto que se haya especificado como un mandato MQSC en minúsculas se convierte, automáticamente, a mayúsculas, <span id="page-54-0"></span>a menos que se incluya entre comillas simples. Asegúrese de que escribe los ejemplos tal y como se muestran exactamente.

## **Procedimiento**

- 1. En el servidor **receiver** :
	- a) En AIX, inicie sesión como un usuario del grupo mqm.
	- b) Compruebe qué puertos están libres, por ejemplo, mediante la ejecución de **netstat**. Si desea más información sobre este mandato, consulte la documentación del sistema operativo.

Si no está utilizando el puerto 1414, anote 1414 como el número de puerto que deberá utilizar en el paso [2 h.](#page-55-0) Utilice el mismo número para el puerto del escucha posteriormente en la verificación. Si el puerto está en uso, tome nota de un puerto que no se utilice; por ejemplo, 1415.

c) Configure el entorno de la instalación que vaya a utilizar; para ello, escriba el mandato siguiente en el indicador de mandatos:

```
. MQ_INSTALLATION_PATH/bin/setmqenv -s
```
donde *MQ\_INSTALLATION\_PATH* hace referencia a la ubicación donde IBM MQ está instalado.

d) Cree un gestor de colas denominado QMB emitiendo el mandato siguiente en el indicador de mandatos:

crtmqm QMB

Los mensajes le indican que se ha creado el gestor de colas y que se han creado los objetos de IBM MQ predeterminados.

e) Inicie el gestor de colas especificando el mandato siguiente:

strmqm QMB

Un mensaje le indica que el gestor de colas se ha iniciado.

f) Inicie MQSC emitiendo el mandato siguiente:

runmqsc QMB

Un mensaje le indicará que se ha iniciado MQSC. MQSC no tiene indicador de mandatos.

g) Defina una cola local denominada RECEIVER.Q emitiendo el mandato siguiente:

DEFINE QLOCAL (RECEIVER.Q)

Un mensaje le indicará que la cola se ha creado.

h) Defina un canal de escucha mediante el siguiente mandato:

```
DEFINE LISTENER (LISTENER1) TRPTYPE (TCP) CONTROL (QMGR) PORT ( PORT_NUMBER )
```
Donde *número\_puerto* es el nombre del puerto donde se ejecuta el escucha. Este número debe ser igual que el número utilizado al definir el canal emisor.

i) Inicie el escucha mediante el siguiente mandato:

START LISTENER (LISTENER1)

**Nota:** No inicie el escucha en segundo plano desde cualquier shell que reduzca automáticamente la prioridad de los procesos en segundo plano.

j) Defina un canal receptor emitiendo el mandato siguiente:

```
DEFINE CHANNEL (QMA.QMB) CHLTYPE (RCVR) TRPTYPE (TCP)
```
Un mensaje le indica que se ha creado el canal.

<span id="page-55-0"></span>k) Finalice MQSC escribiendo:

end

Se mostrarán algunos mensajes seguidos por el indicador de mandatos.

- 2. En el servidor **sender** :
	- a) Como servidor emisor en un sistema AIX, inicie sesión como un usuario del grupo mqm.
	- b) Configure el entorno de la instalación que vaya a utilizar; para ello, escriba el mandato siguiente en el indicador de mandatos:

. *MQ\_INSTALLATION\_PATH*/bin/setmqenv -s

donde *MQ\_INSTALLATION\_PATH* hace referencia a la ubicación donde IBM MQ está instalado.

c) Cree un gestor de colas denominado QMA emitiendo el mandato siguiente en el indicador de mandatos:

crtmqm QMA

Los mensajes le indican que se ha creado el gestor de colas y que se han creado los objetos de IBM MQ predeterminados.

d) Inicie el gestor de colas emitiendo el mandato siguiente:

strmqm QMA

Un mensaje le indica que el gestor de colas se ha iniciado.

e) Inicie MQSC emitiendo el mandato siguiente:

runmqsc QMA

Un mensaje le indica que se ha iniciado la sesión de MQSC. MQSC no tiene indicador de mandatos.

f) Defina una cola local denominada QMB (para utilizarla como cola de transmisión) emitiendo el mandato siguiente:

DEFINE QLOCAL (QMB) USAGE (XMITQ)

Un mensaje le indica que se ha creado la cola.

g) Cree una definición local de la cola remota emitiendo el mandato siguiente:

DEFINE QREMOTE (LOCAL.DEF.OF.REMOTE.QUEUE) RNAME (RECEIVER.Q) RQMNAME ('QMB') XMITQ (QMB)

h) Defina un canal emisor emitiendo uno de los mandatos siguientes:

*con-name* es la dirección TCP/IP del sistema receptor. Si las dos instalaciones están en el mismo sistema, el *nombre-con* es localhost. *puerto* es el puerto anotado en [1 b.](#page-54-0) Si no especifica un puerto, se utiliza el valor predeterminado 1414.

DEFINE CHANNEL (QMA.QMB) CHLTYPE (SDR) CONNAME ('*CON-NAME*(*PORT*)') XMITQ (QMB) TRPTYPE (TCP)

i) Inicie el canal emisor emitiendo el mandato siguiente:

START CHANNEL(QMA.QMB)

El canal receptor del servidor receptor se inicia automáticamente al iniciar el canal emisor.

j) Detenga MQSC emitiendo el mandato siguiente:

end

Se mostrarán algunos mensajes seguidos por el indicador de mandatos.

- <span id="page-56-0"></span>k) Si el servidor emisor es un sistema Linux o AIX , vaya al directorio *MQ\_INSTALLATION\_PATH*/ samp/bin . Este directorio contiene los programas de ejemplo. *MQ\_INSTALLATION\_PATH* representa el directorio de alto nivel en el que está instalado IBM MQ.
- l) Si tanto el servidor emisor como el receptor son instalaciones que residen en el mismo sistema, compruebe que los gestores de colas se hayan creado en instalaciones diferentes; para ello, escriba el mandato siguiente:

dspmq -o installation

Si los gestores de colas están en la misma instalación, mueva QMA a la instalación del emisor o QMB a la instalación del receptor mediante el mandato **setmqm**. Para obtener más información, consulte setmqm.

- m) Coloque un mensaje en la definición local de la cola remota, que a su vez especifica el nombre de la cola remota. Ejecute uno de los mandatos siguientes:
	- En AIX and Linux:

./amqsput LOCAL.DEF.OF.REMOTE.QUEUE QMA

• En Windows:

amqsput LOCAL.DEF.OF.REMOTE.QUEUE QMA

Un mensaje le indicará que se ha iniciado amqsput.

n) Escriba un texto de mensaje en una o más líneas, seguidas por una línea en blanco.

Un mensaje le indicará que ha finalizado amqsput. Ahora el mensaje está en la cola y vuelve a aparecer el indicador de mandatos.

- 3. En el servidor **receptor**:
	- a) Como el servidor receptor es un sistema AIX , vaya al directorio *MQ\_INSTALLATION\_PATH*/ samp/bin .

Este directorio contiene los programas de ejemplo. *MQ\_INSTALLATION\_PATH* representa el directorio de alto nivel en el que está instalado IBM MQ.

b) Obtenga el mensaje situado en la cola del receptor emitiendo uno de los mandatos siguientes:

./amqsget RECEIVER.Q QMB

Se iniciará el programa de ejemplo y se mostrará el mensaje. Después de una pausa, el programa de ejemplo finaliza. A continuación aparecerá el indicador de mandatos.

#### **Resultados**

Ha verificado correctamente la instalación de servidor a servidor.

# *Verificación de una instalación de cliente utilizando la línea de mandatos*

#### *en AIX*

Puede verificar una instalación del cliente mediante la línea de mandatos. En el servidor, debe crear un gestor de colas, una cola local, un escucha y un canal de conexión del servidor. Debe también aplicar las reglas de seguridad para permitir que el cliente se conecte y utilice la cola definida. En el cliente, cree un canal de conexión con el cliente y luego utilice los programas de ejemplo PUT y GET para completar el procedimiento de verificación.

#### **Acerca de esta tarea**

El procedimiento de verificación muestra cómo crear un gestor de colas llamado queue.manager.1, una cola local denominada QUEUE1, y un canal de conexión con el servidor llamado CHANNEL1 en el servidor.

<span id="page-57-0"></span>Muestra cómo crear el canal de conexión cliente en la estación de trabajo de IBM MQ MQI client. A continuación muestra cómo utilizar los programas de ejemplo para colocar un mensaje en una cola y recuperarlo de ella.

El ejemplo no aborda ninguna cuestión referente a seguridad del cliente. Consulte Configuración de la seguridad de IBM MQ MQI client para obtener detalles si le interesan las cuestiones de seguridad del cliente de IBM MQ MQI client.

El procedimiento de verificación presupone que:

- Se ha instalado el producto completo de IBM MQ en un servidor.
- La instalación del servidor es accesible en la red.
- El software de IBM MQ MQI client se ha instalado en un sistema cliente.
- Los programas de ejemplo de IBM MQ se han instalado.
- TCP/IP se ha configurado en los sistemas servidor y cliente. Para obtener más información, consulte Configuración de conexiones entre el servidor y el cliente.

## **Procedimiento**

- 1. Configure el servidor por línea de mandatos, siguiendo las instrucciones de "Configuración del servidor utilizando la línea de mandatos en AIX" en la página 58.
- 2. Configure el cliente siguiendo las instrucciones de ["Conexión a un gestor de colas, utilizando la](#page-59-0) [variable de entorno MQSERVER en AIX" en la página 60.](#page-59-0)
- 3. Pruebe las comunicaciones entre cliente y servidor siguiendo las instrucciones de ["Prueba de las](#page-60-0) [comunicaciones entre un cliente y un servidor en AIX" en la página 61](#page-60-0).

*Configuración del servidor utilizando la línea de mandatos en AIX*

Siga estas instrucciones para crear un gestor de colas, una cola y un canal en el servidor. A continuación, puede utilizar estos objetos para verificar la instalación.

## **Acerca de esta tarea**

Estas instrucciones presuponen que no se ha definido ningún gestor de colas u otro objeto de IBM MQ.

Las definiciones de objetos IBM MQ son sensibles a mayúsculas y minúsculas. Todo el texto que se haya especificado como un mandato MQSC en minúsculas se convierte, automáticamente, a mayúsculas, a menos que se incluya entre comillas simples. Asegúrese de que escribe los ejemplos tal y como se muestran exactamente.

## **Procedimiento**

1. Cree un ID de usuario en el servidor que no esté en el grupo mqm.

Este ID de usuario debe existir en el servidor y el cliente. Este es el ID de usuario con el que las aplicaciones de ejemplo deben ejecutarse; de lo contrario, se devuelve un error 2035.

- 2. Inicie sesión como usuario del grupo mqm.
- 3. Debe establecer diferentes variables de entorno, de modo que la instalación se pueda utilizar en el shell actual. Puede establecer las variables de entorno escribiendo el mandato siguiente:

. *MQ\_INSTALLATION\_PATH*/bin/setmqenv -s

donde *MQ\_INSTALLATION\_PATH* hace referencia a la ubicación donde IBM MQ está instalado.

4. Cree un gestor de colas llamado QUEUE.MANAGER.1 ejecutando el siguiente mandato:

crtmqm QUEUE.MANAGER.1

Aparecerán mensajes indicándole que el gestor de colas se ha creado.

5. Inicie el gestor de colas especificando el mandato siguiente:

strmqm QUEUE.MANAGER.1

Un mensaje le indica que el gestor de colas se ha iniciado.

6. Inicie MQSC emitiendo el mandato siguiente:

runmqsc QUEUE.MANAGER.1

Un mensaje le indica que se ha iniciado la sesión de MQSC. MQSC no tiene indicador de mandatos.

7. Defina una cola local llamada QUEUE1 ejecutando el siguiente mandato:

DEFINE QLOCAL(QUEUE1)

Un mensaje le indica que se ha creado la cola.

8. Permita que el ID de usuario que ha creado en el paso 1 utilice QUEUE1 ejecutando el siguiente mandato:

SET AUTHREC PROFILE(QUEUE1) OBJTYPE(QUEUE) PRINCIPAL(' *non\_mqm\_user* ') AUTHADD(PUT,GET)

donde *usuario\_no\_mqm* es el ID de usuario que ha creado en el paso 1. Un mensaje le indica que la autorización se ha establecido. También debe ejecutar el mandato siguiente para otorgar al ID de usuario autorización para conectarse:

SET AUTHREC OBJTYPE(QMGR) PRINCIPAL(' *non\_mqm\_user* ') AUTHADD(CONNECT)

Si no se ejecuta este mandato, se devuelve un error de detención 2305.

9. Defina un canal de conexión de servidor ejecutando el siguiente mandato:

DEFINE CHANNEL (CHANNEL1) CHLTYPE (SVRCONN) TRPTYPE (TCP)

Un mensaje le indica que se ha creado el canal.

10. Permita al canal de cliente conectarse al gestor de colas y ejecutarse bajo el ID de usuario que ha creado en el paso 1, emitiendo el siguiente mandato MQSC:

SET CHLAUTH(CHANNEL1) TYPE(ADDRESSMAP) ADDRESS(' *client\_ipaddr* ') MCAUSER(' *non\_mqm\_user* ')

donde *dir\_ip\_cliente* es la dirección IP del sistema cliente y *non\_mqm\_user* es el ID de usuario creado en el paso 1. Un mensaje le indica cuándo se ha establecido la regla.

11. Defina un canal de escucha mediante el siguiente mandato:

DEFINE LISTENER (LISTENER1) TRPTYPE (TCP) CONTROL (QMGR) PORT (*port\_number*)

donde *número\_puerto* es el número del puerto en el que se va a ejecutar el escucha. Este número debe ser igual que el número utilizado para definir el canal de conexión con el cliente en el apartado ["Instalación de un cliente IBM MQ en AIX" en la página 50](#page-49-0).

**Nota:** Si omite el parámetro port en el mandato, se utiliza un valor predeterminado de 1414 para el puerto de escucha. Si desea especificar un puerto distinto de 1414, debe incluir el parámetro port en el mandato, tal como se muestra.

12. Inicie el escucha mediante el siguiente mandato:

START LISTENER (LISTENER1)

13. Detenga MQSC escribiendo:

end

Verá algunos mensajes, seguidos por el indicador de mandatos.

## <span id="page-59-0"></span>**Qué hacer a continuación**

Siga las instrucciones para configurar el cliente. Consulte "Conexión a un gestor de colas, utilizando la variable de entorno MQSERVER en AIX" en la página 60.

*Conexión a un gestor de colas, utilizando la variable de entorno MQSERVER en AIX* Cuando una aplicación de IBM MQ se ejecuta en IBM MQ MQI client, requiere el nombre del canal de MQI, el tipo de comunicación y la dirección del servidor que se utilizará. Facilite estos parámetros definiendo la variable de entorno MQSERVER.

## **Antes de empezar**

Antes de iniciar esta tarea, debe completar la tarea ["Configuración del servidor utilizando la línea de](#page-57-0) [mandatos en AIX" en la página 58](#page-57-0) y guardar la siguiente información:

- El nombre de host o la dirección IP del servidor y el número de puerto que ha especificado al crear el escucha.
- El nombre de canal del canal de conexión del servidor.

## **Acerca de esta tarea**

Esta tarea describe cómo conectar un IBM MQ MQI client, definiendo la variable de entorno de MQSERVER en el cliente.

En su lugar, puede conceder acceso de cliente para la tabla de definición de canales de cliente generados, amqclchl.tab. Consulte Acceso a las definiciones de canales de conexión de cliente.

## **Procedimiento**

- 1. Inicie la sesión como el ID de usuario que ha creado en el paso 1 de ["Verificación de una instalación](#page-56-0) [de cliente utilizando la línea de mandatos en AIX" en la página 57.](#page-56-0)
- 2. Compruebe la conexión TCP/IP. Desde el cliente, emita uno de los siguientes mandatos:
	- ping server-hostname
	- ping n.n.n.n

n.n.n.n representa la dirección de red. Puede establecer la dirección de red en formato decimal con puntos de IPv4, por ejemplo, 192.0.2.0. O bien, establezca la dirección en forma hexadecimal de IPv6, por ejemplo 2001:0DB8:0204:acff:fe97:2c34:fde0:3485.

Si el mandato **ping** falla, corrija la configuración de TCP/IP.

3. Establezca la variable de entorno MQSERVER. En el cliente, escriba el mandato siguiente:

export MQSERVER=CHANNEL1/TCP/'*server-address* (*port*)'

Donde:

- *CHANNEL1* es el nombre del canal de conexión del servidor.
- *dirección-servidor* es el nombre de host TCP/IP del servidor.
- *puerto* es el número de puerto TCP/IP en el que el servidor está a la escucha.

Si no proporciona un número de puerto, IBM MQ utiliza el que se ha especificado en el archivo qm.ini o bien el archivo de configuración del cliente. Si no se ha especificado ningún valor en estos archivos, IBM MQ utiliza el número de puerto identificado en el archivo de servicios TCP/IP para el nombre de archivo MQSeries. Si no existe una entrada MQSeries en el archivo de servicios, se utiliza un valor predeterminado de 1414. Es importante que el número de puerto utilizado por el cliente y el número de puerto utilizado por el programa de escucha del servidor sean los mismos.

## <span id="page-60-0"></span>**Qué hacer a continuación**

Utilice los programas de ejemplo para probar la comunicación entre el cliente y el servidor; consulte "Prueba de las comunicaciones entre un cliente y un servidor en AIX" en la página 61.

*Prueba de las comunicaciones entre un cliente y un servidor en AIX*

En la estación de trabajo de IBM MQ MQI client, utilice el programa de ejemplo amqsputc para colocar un mensaje en la cola de la estación de trabajo del servidor. Utilice el programa de ejemplo amqsgetc para recuperar el mensaje de la cola y devolverlo al cliente.

## **Antes de empezar**

Complete los temas anteriores de esta sección:

- Configure un gestor de colas, canales y una cola.
- Abra una ventana de mandatos.
- Establezca variables de entorno del sistema.

## **Acerca de esta tarea**

Tenga en cuenta que las definiciones de objeto de IBM MQ son sensibles a mayúsculas y minúsculas. El texto especificado como un mandato MQSC en minúsculas se convierte automáticamente a mayúsculas, a menos que se incluya entre comillas simples. Asegúrese de que escribe los ejemplos tal y como se muestran exactamente.

## **Procedimiento**

1. Cambie a *MQ\_INSTALLATION\_PATH*/samp/bin directory, que contiene los programas de ejemplo.

*MQ\_INSTALLATION\_PATH* representa el directorio de alto nivel en el que está instalado IBM MQ .

2. Debe establecer diferentes variables de entorno, de modo que la instalación se pueda utilizar en el shell actual. Puede establecer las variables de entorno escribiendo el mandato siguiente:

. *MQ\_INSTALLATION\_PATH*/bin/setmqenv -s

donde *MQ\_INSTALLATION\_PATH* hace referencia a la ubicación donde IBM MQ está instalado. 3. Inicie el programa PUT para QUEUE1 en QUEUE.MANAGER.1 emitiendo el mandato siguiente:

./amqsputc QUEUE1 QUEUE.MANAGER.1

Si el mandato se ejecuta satisfactoriamente, se visualizan los mensajes siguientes:

La cola de destino de inicio del ejemplo AMQSPUT0 es QUEUE1

**Consejo:** Puede que reciba el error MQRC\_NOT\_AUTHORIZED (2035). De forma predeterminada, la autenticación de canal se habilita cuando se crea un gestor de colas. La autenticación de canal impide a los usuarios privilegiados acceder a un gestor de colas como IBM MQ MQI client. Para verificar la instalación, puede cambiar el ID de usuario de MCA por un usuario no privilegiado, o inhabilitar la autenticación de canal. Para inhabilitar la autenticación de canal, ejecute el siguiente mandato MQSC:

ALTER QMGR CHLAUTH(DISABLED)

Cuando termine de realizar la prueba, si no suprime el gestor de colas, vuelva a habilitar la autenticación de canal:

ALTER QMGR CHLAUTH(ENABLED)

4. Escriba algo de texto de mensaje y pulse **Intro** dos veces.

Aparece el mensaje siguiente:

Fin del ejemplo AMQSPUT0

Ahora el mensaje está en la cola que se encuentra en el gestor de colas del servidor.

<span id="page-61-0"></span>5. Inicie el programa GET para QUEUE1 en QUEUE.MANAGER.1 emitiendo el mandato siguiente:

./amqsgetc QUEUE1 QUEUE.MANAGER.1

Se iniciará el programa de ejemplo y se mostrará el mensaje. Después de una breve pausa (30 segundos aproximadamente), el programa de ejemplo finaliza y aparece de nuevo el indicador de mandatos.

#### **Resultados**

Ha verificado satisfactoriamente la instalación del cliente.

## **Qué hacer a continuación**

1. Debe establecer diferentes variables de entorno, de modo que la instalación se pueda utilizar en el shell actual. Puede establecer las variables de entorno escribiendo el mandato siguiente:

```
. MQ_INSTALLATION_PATH/bin/setmqenv -s
```
donde *MQ\_INSTALLATION\_PATH* hace referencia a la ubicación donde IBM MQ está instalado.

2. En el servidor, detenga el gestor de colas emitiendo el siguiente mandato:

endmqm QUEUE.MANAGER.1

3. En el servidor, suprima el gestor de colas emitiendo el siguiente mandato:

dltmqm QUEUE.MANAGER.1

#### AIX. **Desinstalación o modificación de IBM MQ en AIX**

En AIX, puede desinstalar el servidor o cliente IBM MQ utilizando la herramienta System Management Interface Tool (SMIT) o el mandato **installp**. También se puede modificar una instalación desinstalando un subconjunto de los conjuntos de archivos.

#### **Antes de empezar**

Si se ha aplicado alguna actualización, elimínela antes de iniciar el procedimiento de desinstalación o modificación. Para obtener más información, consulte ["Reversión al nivel de mantenimiento anterior en](#page-313-0) [AIX" en la página 314.](#page-313-0)

**Importante:** Hay que parar todos los gestores de colas de IBM MQ, otros objetos y aplicaciones antes de iniciar el proceso de desinstalación o modificación de IBM MQ.

## **Procedimiento**

- 1. Pare todas las aplicaciones de IBM MQ asociadas con la instalación que está desinstalando o modificando, si todavía no lo ha hecho.
- 2. En el caso de una instalación de servidor, finalice cualquier actividad de IBM MQ asociada a la instalación que va a desinstalar o modificar.
	- a) Inicie sesión como usuario del grupo mqm.
	- b) Configure el entorno para que funcione con la instalación que desea desinstalar o modificar. Escriba el mandato siguiente:

. *MQ\_INSTALLATION\_PATH*/bin/setmqenv

donde *MQ\_INSTALLATION\_PATH* hace referencia a la ubicación donde IBM MQ está instalado.

c) Visualice el estado de todos los gestores de colas del sistema. Escriba el mandato siguiente:

dspmq -o installation

d) Detenga todos los gestores es de colas en ejecución asociados con la instalación que desea desinstalar o modificar. Especifique el siguiente mandato para cada gestor de colas:

endmqm *QMgrName*

e) Detenga todos los escuchas asociados a los gestores de colas. Especifique el siguiente mandato para cada gestor de colas:

endmqlsr -m *QMgrName*

- 3. Inicie una sesión como usuario root.
- 4. Desinstale o modifique IBM MQ utilizando **installp** o **smit**. Si IBM MQ se instaló en una ubicación no predeterminada, debe utilizar **installp**.
	- Para desinstalar o modificar IBM MQ con **installp**, escriba uno de los mandatos siguientes:
		- Para desinstalar una instalación en la ubicación predeterminada /usr/mqm:

installp -u mqm

– Para desinstalar una instalación en una ubicación no predeterminada:

installp -R *usil* -u mqm

donde *usil* es la vía de acceso de la Ubicación de instalación especificada por el usuario (USIL) que se especificó cuando se instaló el producto.

– Para modificar una instalación en una ubicación no predeterminada:

installp -R *usil* -u *list of file sets*

donde *usil* es la vía de acceso de la Ubicación de instalación especificada por el usuario (USIL) que se especificó cuando se instaló el producto.

- Para desinstalar o modificar IBM MQ con **smit**, siga estos pasos:
	- a. Seleccione la ventana **smit** necesaria utilizando la siguiente secuencia:

```
Software Installation and Maintenance
Software Maintenance and Utilities
Remove Installed Software
```
- b. Liste el software en el campo **Nombre de SOFTWARE**:
	- i) Especifique .
	- ii) Pulse la tecla **F4**
- c. Seleccione los conjuntos de archivos que desea desinstalar en la lista (los que empiezan por mqm):
	- Para una desinstalación completa, seleccione todos los conjuntos de archivos.
	- Para modificar la instalación, seleccione un subconjunto de los conjuntos de archivos.

Después de seleccionar los conjuntos de archivos, pulse **Intro**. En este punto, tiene la opción de realizar una vista previa. Deje la opción establecida en el valor predeterminado de **Yes** para obtener una vista previa de los conjuntos de archivos que esté desinstalando, o bien seleccione **No** para no obtenerla.

d. Pulse **Intro** en el panel **Eliminar software instalado**; cuando se le pregunte si está seguro, pulse **Intro**.

#### **Resultados**

Tras la desinstalación, determinados archivos bajo los árboles de directorios /var/mqm y /etc/opt/mqm no se eliminan. Estos archivos contienen datos de usuario y permanecen para que las instalaciones posteriores puedan reutilizar los datos. La mayoría de los archivos restantes contienen texto, como

los archivos INI, los registros de errores y los archivos FDC. El árbol de directorio /var/mqm/shared contiene archivos que se comparten entre instalaciones, incluidas las biblioteca compartidas ejecutables libmqzsd.a y libmqzsd\_r.a.

## **Qué hacer a continuación**

- Si el producto se ha desinstalado satisfactoriamente, puede suprimir los archivos y directorios incluidos en el directorio /usr/mqm debajo de la Ubicación de instalación especificada de usuario (USIL) especificada en el mandato de desinstalación **installp**.
- Utilice el mandato **lslpp** para buscar otros productos que están instalados en la USIL. Si no hay ningún otro producto instalado en la USIL y no tiene la intención de utilizarla de nuevo, puede suprimir la USIL utilizando el mandato **rmusil**.
- Si no hay otras instalaciones de IBM MQ en el sistema y no tiene previsto realizar una reinstalación o una migración, puede suprimir los árboles de directorios /var/mqm y /etc/opt/mqm, incluidos los archivos libmqzsd.a y libmqzsd\_r.a. La supresión de estos directorios destruye todos los gestores de colas y sus datos asociados.
- Opcionalmente, puede eliminar instalaciones, una vez desinstalado IBM MQ , del archivo de configuración de instalación de , mqinst.ini , utilizando los mandatos listados.

**Nota:** Si no va a instalar otra versión de IBM MQ, puede suprimir las instalaciones existentes utilizando el mandato **dltmqinst** . De lo contrario, si instala IBM MQ en la misma ubicación, se aplica el nombre de instalación antiguo.

# **Instalación y desinstalación de IBM MQ en IBM i**

En esta sección están agrupadas las tareas de instalación asociadas con la instalación de IBM MQ en sistemas IBM i.

## **Acerca de esta tarea**

Para preparar la instalación e instalar los componentes de IBM MQ, realice estas tareas.

Para obtener información sobre la desinstalación de IBM MQ, consulte ["Desinstalación de IBM MQ for](#page-90-0) [IBM i" en la página 91.](#page-90-0)

Si los arreglos o actualizaciones del producto están disponibles, consulte ["Aplicación de mantenimiento a](#page-308-0) [IBM MQ" en la página 309](#page-308-0).

## **Procedimiento**

1. Compruebe los requisitos del sistema.

Consulte ["Requisitos de hardware y software en sistemas IBM i" en la página 65.](#page-64-0)

- 2. Planifique la instalación.
	- Como parte del proceso de planificación, debe seleccionar los componentes que se han de instalar y su ubicación. Consulte ["Componentes de IBM MQ para IBM i" en la página 65](#page-64-0).
	- Debe también realizar algunas elecciones específicas de la plataforma. Consulte ["Planificación de la](#page-65-0) [instalación de IBM MQ en IBM i" en la página 66](#page-65-0).
- 3. Prepare el sistema para la instalación de IBM MQ.
	- Consulte ["Preparación del sistema en IBM i" en la página 67.](#page-66-0)
- 4. Instale el servidor de IBM MQ. Consulte ["Instalación del servidor IBM MQ en IBM i" en la página 68.](#page-67-0)
- 5. Opcional: Instale un cliente de IBM MQ. Consulte ["Instalación de un cliente IBM MQ en IBM i" en la página 82.](#page-81-0)
- 6. Verifique su instalación. Consulte ["Verificación de una instalación de IBM MQ en IBM i" en la página](#page-86-0) [87](#page-86-0).

# <span id="page-64-0"></span>**EBMI Componentes de IBM MQ para IBM i**

Los componentes de IBM MQ que están disponibles para IBM i.

**Importante:** Para obtener detalles de lo que cada compra de IBM MQ le autoriza a instalar, consulte Información de licencia deIBM MQ.

Los componentes son los siguientes:

#### **Servidor (Base)**

Soporte para permitirle crear y dar soporte a sus propias aplicaciones. Incluye el componente de ejecución que da soporte a las aplicaciones externas. Asimismo, incluye soporte para conexiones de cliente desde instalaciones de IBM MQ en otros equipos.

#### **Ejemplos (Opción 1)**

Programas de aplicación de ejemplo. El código fuente se proporciona en la biblioteca QMQMSAMP y los archivos ejecutables se proporcionan en la biblioteca QMQM.

#### **AMS (opción 2)**

El componente AMS.

#### **IBM MQ Console y API REST (opción 3)**

Añade administración basada en HTTP para IBM MQ mediante REST API y IBM MQ Console.

Para utilizar esta característica debe instalar los requisitos previos siguientes:

- 5724L26 IBM MQ Java Mensajería y servicios web
- 5770JV1 Java SE 8

#### **Componentes de Managed File Transfer (MFT)**

#### **\*BASE**

Soporte para permitirle crear y dar soporte a sus propias aplicaciones MFT. Asimismo, incluye soporte para conexiones de cliente desde instalaciones MFT de IBM MQ en otros equipos.

**2**

Soporte de herramientas

Agente

**4**

**3**

Servicios

Debe instalar \*BASE en primer lugar porque las otras tres opciones dependen de \*BASE. Tenga en cuenta que la opción 4 requiere que la opción 3 esté instalada.

#### **Conceptos relacionados**

["Componentes y características de IBM MQ" en la página 6](#page-5-0)

Puede seleccionar los componentes o las características que necesite cuando instale IBM MQ.

## **Requisitos de hardware y software en sistemas IBM i**

Compruebe que el entorno del servidor cumpla los requisitos previos para la instalación de IBM MQ for IBM i.

Antes de la instalación, debe comprobar que el sistema cumple los requisitos de hardware y software definidos en la página de requisitos del sistema IBM MQ. Consulte [Requisitos del sistema para IBM MQ.](https://www.ibm.com/support/pages/system-requirements-ibm-mq)

## **Requisitos de almacenamiento para el servidor IBM MQ**

Los requisitos de almacenamiento para IBM i dependen de los componentes que instale y de cuánto espacio necesite. Los requisitos de almacenamiento también dependen del número de colas que utilice, el número y tamaño de los mensajes de las colas, y de si los mensajes son permanentes. También necesita capacidad para archivar en el disco, en cinta o en otro soporte. Para obtener más información, consulte [Requisitos del sistema para IBM MQ.](https://www.ibm.com/support/pages/system-requirements-ibm-mq)

<span id="page-65-0"></span>El almacenamiento en disco también es necesario:

- Software necesario como requisito previo
- Software opcional
- Sus programas de aplicaciones

## **Instalación del software de requisito previo**

Para instalar el software de requisito previo que se proporciona en la imagen de instalación del servidor de IBM MQ , elija una de las opciones siguientes:

- Vaya a la raíz de la imagen de instalación del servidor y, a continuación, efectúe una doble pulsación en setup.exe. Se visualiza la ventana del launchpad de instalación de IBM MQ. En esta ventana, pulse la opción **Requisitos previos de software** . Utilice esta opción para comprobar qué software de requisito previo ya está instalado y, a continuación, instalar cualquier software que falte.
- Vaya a la carpeta Prereqs de la imagen de instalación del servidor. Seleccione la carpeta para el elemento de software que se va a instalar y, a continuación, inicie el programa de instalación.

## **PTF de requisito previo para el soporte de varios certificados**

No está limitado a un único certificado para los canales TLS. Para utilizar varios certificados en plataformas IBM i, debe instalar los siguientes arreglos temporales de programa (PTF):

[MF57749](https://www.ibm.com/systems/electronic/support/a_dir/as4ptf.nsf/ALLPTFS/MF57749) [MF57889](https://www.ibm.com/systems/electronic/support/a_dir/as4ptf.nsf/ALLPTFS/MF57889) [SI52214](https://www.ibm.com/systems/electronic/support/a_dir/as4ptf.nsf/ALLPTFS/SI52214) [MF58003](https://www.ibm.com/systems/electronic/support/a_dir/as4ptf.nsf/ALLPTFS/MF58003)

Consulte Comprender los requisitos de las etiquetas de certificado digital para obtener detalles sobre cómo seleccionar certificados utilizando etiquetas de certificado.

#### **Conceptos relacionados**

#### ["Requisitos de licencia" en la página 8](#page-7-0)

Debe haber adquirido suficientes licencias para su instalación. Los detalles del acuerdo de licencia se almacenan en el sistema en el momento de la instalación de manera que se pueda leer en cualquier momento. IBM MQ soporta IBM License Metric Tool (ILMT).

["Dónde encontrar información acerca de los requisitos del producto y el soporte" en la página 9](#page-8-0) Antes de instalar IBM MQ, debe comprobar la información más reciente y los requisitos del sistema.

# **Planificación de la instalación de IBM MQ en IBM i**

Antes de instalar IBM MQ en IBM i, debe elegir los componentes que desea instalar y dónde instalarlos. Debe también realizar algunas elecciones específicas de la plataforma.

## **Acerca de esta tarea**

Los pasos siguientes proporcionan enlaces a información adicional que le ayudará a planificar la instalación de IBM MQ en IBM i.

## **Procedimiento**

1. Como parte de las actividades de planificación, no olvide revisar la información sobre los requisitos de hardware y software para la plataforma en la que tiene previsto instalar IBM MQ.

Para obtener más información, consulte ["Requisitos de hardware y software en sistemas IBM i" en la](#page-64-0) [página 65](#page-64-0).

2. Decida los componentes y características de IBM MQ que desea instalar.

Consulte los apartados ["Componentes y características de IBM MQ" en la página 6](#page-5-0) y ["Dónde encontrar](#page-9-0) [las imágenes de instalación descargables" en la página 10.](#page-9-0)

<span id="page-66-0"></span>**Importante:** Asegúrese de que su empresa tiene la licencia o licencias correctas para los componentes que va a instalar. Para obtener más información, consulte ["Requisitos de licencia" en](#page-7-0) [la página 8](#page-7-0) e Información de licencia de IBM MQ.

# **Preparación del sistema en IBM i**

En los sistemas IBM i, es posible que tenga que realizar algunas tareas antes de instalar IBM MQ. También es posible que desee realizar otras tareas, dependiendo de la finalidad de la instalación.

## **Acerca de esta tarea**

En este tema se indican las tareas que debe realizar para preparar los sistemas para la instalación. Complete las tareas apropiadas correspondientes a la plataforma utilizada antes de instalar.

## **Procedimiento**

Configure cualquier valor adicional que sea necesario para su sistema IBM i. Consulte "Configuración y ajuste del sistema operativo en IBM i" en la página 67.

## **Qué hacer a continuación**

Cuando haya completado las tareas para preparar el sistema, estará preparado para iniciar la instalación de IBM MQ. Para instalar un servidor, consulte ["Instalación del servidor IBM MQ en IBM i" en la página](#page-67-0) [68.](#page-67-0) Para instalar un cliente, consulte ["Instalación de un cliente IBM MQ en IBM i" en la página 82.](#page-81-0) **Tareas relacionadas**

Planificación

["Mantenimiento y migración de IBM MQ" en la página 305](#page-304-0)

El mantenimiento, la actualización y la migración tienen tres significados diferentes en IBM MQ. En esta sección se describen las definiciones. Las siguientes secciones describen los diferentes conceptos asociados a la migración, seguidos de las diferentes tareas necesarias. Estas tareas son específicas de la plataforma, siempre que ello sea necesario.

#### ["Aplicación de mantenimiento a IBM MQ" en la página 309](#page-308-0)

El mantenimiento es la aplicación de un arreglo reversible. Los cambios en los datos del gestor de colas son compatibles con el nivel de código anterior.

#### IBM i *Configuración y ajuste del sistema operativo en IBM i*

Antes de instalar IBM MQ for IBM i, existen varios valores del sistema que es necesario comprobar utilizando el mandato DSPSYSVAL. Si es necesario, cambie los valores utilizando el mandato CHGSYSVAL.

Compruebe los valores siguientes y cámbielos si es necesario:

#### **QCCSID**

Cada mensaje tiene un identificador de juego de caracteres codificados (CCSID) en su cabecera. El código CCSID identifica la página de códigos y el juego de caracteres del código fuente.

Un gestor de colas obtiene el CCSID del trabajo que lo ha creado. Si el CCSID del trabajo no es un valor válido comprendido entre 1–65534, el gestor de colas utiliza en su lugar el valor CCSID predeterminado (65535). Puede cambiar el CCSID utilizado por el gestor de colas de IBM MQ mediante el mandato de lenguaje de control **CHGMQM**.

**Nota:** El CCSID debe ser SBCS (juego de caracteres de un solo byte) o mixto, es decir, SBCS y DBCS. No debe ser únicamente DBCS.

#### **QSYSLIBL**

Asegúrese de que QSYS2 figura en la lista de bibliotecas que componen la parte correspondiente al sistema de la lista de bibliotecas. IBM MQ utiliza programas de esta biblioteca para la conversión de datos y la comunicación LU 6.2 de SNA.

**Nota:** No tenga QMQM como parte del sistema ni como porción del usuario de las listas de bibliotecas.

#### <span id="page-67-0"></span>**QALWOBJRST**

Asegúrese de que el valor del sistema QALWOBJRST está establecido en \*ALL o \*ALWPGMADP antes de instalar MQ. Si el valor está establecido en \*NONE, la instalación fallará.

Después de la instalación, restablezca QALWOBJRST a su valor original para mantener la seguridad del sistema.

#### **QSHRMEMCTL**

Asegúrese de que el valor del sistema QSHRMEMCTL está establecido en 1 (Permitido).

El valor 1 se utiliza en entornos donde los punteros se pueden compartir entre programas y entre diferentes trabajos.

IBM MQ necesita este valor para utilizar las API de memoria compartida shmat y shmget y para compartir sus punteros entre trabajos.

Si su valor no se establece correctamente, la inicialización de IBM MQ fallará y se obtendrá el código de retorno del sistema "3401" (Permiso denegado), y mandatos tales como CRTMQM, STRMQM, ENDMQM y TRCMQM fallarán.

#### **QFRCCVNRST**

Asegúrese de que el valor del sistema QFRCCVNRST esté establecido en 0 (Restaurar todos los objetos sin conversión), o en 1 (Los objetos con errores de validación se convierten), antes de instalar MQ. Si no se establece este valor, la instalación falla.

#### **QMLTTHDACN**

De forma opcional, establezca este valor para controlar la generación de mensajes en los archivos de registro de trabajo. Establezca QMLTTHDACN en 2 para obtener los mensajes generados en un archivo de registro de trabajo; establézcalo en 1 para evitar los mensajes. Por ejemplo, el mensaje CPD000D es un mensaje informativo que se genera cuando un mandato que no tiene seguridad de hebras se emite desde una aplicación multihebra. Si se establece QMLTTHDACN en 1, se evita el mensaje.

#### **Conceptos relacionados**

["Requisitos de hardware y software en sistemas IBM i" en la página 65](#page-64-0) Compruebe que el entorno del servidor cumpla los requisitos previos para la instalación de IBM MQ for IBM i.

#### ["Requisitos de licencia" en la página 8](#page-7-0)

Debe haber adquirido suficientes licencias para su instalación. Los detalles del acuerdo de licencia se almacenan en el sistema en el momento de la instalación de manera que se pueda leer en cualquier momento. IBM MQ soporta IBM License Metric Tool (ILMT).

#### **Tareas relacionadas**

"Instalación del servidor IBM MQ en IBM i" en la página 68

Instale IBM MQ for IBM i instalando el servidor IBM MQ en su idioma principal, instalando ejemplos e instalando idiomas adicionales.

# **Instalación del servidor IBM MQ en IBM i**

Instale IBM MQ for IBM i instalando el servidor IBM MQ en su idioma principal, instalando ejemplos e instalando idiomas adicionales.

## **Antes de empezar**

**Nota:** La instalación de la última versión del servidor IBM MQ incluye las prestaciones de cliente. Únicamente instale el cliente autónomo si no necesita las funciones de servidor.

Ha completado la planificación de la instalación, ha descargado la eImagede la instalación y ha establecido los valores del sistema. Consulte ["Configuración y ajuste del sistema operativo en IBM i"](#page-66-0) [en la página 67](#page-66-0).

Para obtener una lista completa de servicios y componentes instalables de IBM MQ para sistemas IBM i, consulte Servicios y componentes instalables para IBM i

## **Acerca de esta tarea**

Cómo instalar el servidor IBM MQ base en su idioma primaria, y cómo instalar los ejemplos y las versiones traducidas desde la selección de idiomas nacionales.

Sólo puede instalar una instancia de IBM MQ for IBM i en cada partición del servidor.

## **Procedimiento**

- 1. Inicie sesión en el sistema con un perfil de usuario que tenga la autorización especial \*ALLOBJ, por ejemplo QSECOFR.
- 2. Instale el producto base de IBM MQ for IBM i y el idioma principal.

```
RSTLICPGM LICPGM (5724H72) DEV (installation device) OPTION (*BASE) OUTPUT (*PRINT)
```
donde los parámetros de RSTLICPGM son,

#### **LICPGM(5724H72)**

Identificador de producto para IBM i.

#### **DEV(***dispositivo instalación***)**

Dispositivo desde donde se cargará el producto, normalmente una unidad óptica, por ejemplo, OPT01.

#### **OPTION (\*BASE)**

Instale el producto base de IBM MQ for IBM i .

#### **Parámetros sin especificar**

Los parámetros no especificados, como por ejemplo **RSTOBJ** (\*ALL), revierten a los valores predeterminados. El mandato instala IBM MQ y los archivos de idioma para el idioma principal del sistema. Para instalar otros idiomas, consulte el paso 4.

3. Opcional: Instale los ejemplos utilizando el mandato:

RSTLICPGM **LICPGM** (5724H72) **DEV** (*installation device*) **OPTION** (1) **OUTPUT** (\*PRINT)

Donde los parámetros de RSTLICPGM son,

#### **LICPGM (5724H72)**

Identificador de producto para IBM i.

#### **DEV(***dispositivo instalación***)**

Dispositivo desde donde se cargará el producto, normalmente una unidad óptica, por ejemplo, OPT01.

#### **OPTION (1)**

Instale los ejemplos para IBM i.

#### **OUTPUT (\*PRINT)**

La salida se imprime con la salida de spool del trabajo.

4. Opcional: Instale el componente AMS utilizando el mandato siguiente:

RSTLICPGM **LICPGM** (5724H72) **DEV** (*installation device*) **OPTION** (2) **OUTPUT** (\*PRINT)

Donde los parámetros de RSTLICPGM son,

#### **LICPGM (5724H72)**

Identificador de producto para IBM i.

#### **DEV(***dispositivo instalación***)**

Dispositivo desde donde se cargará el producto, normalmente una unidad óptica, por ejemplo, OPT01.

#### **OPTION (2)**

Instale AMS para IBM i.

#### **OUTPUT (\*PRINT)**

La salida se imprime con la salida de spool del trabajo.

5. Opcional: Instale el componente WEB utilizando el mandato siguiente:

RSTLICPGM **LICPGM** (5724H72) **DEV** (*installation device*) **OPTION** (3) **OUTPUT** (\*PRINT)

Donde los parámetros de RSTLICPGM son,

#### **LICPGM (5724H72)**

Identificador de producto para IBM i.

#### **DEV(***dispositivo instalación***)**

Dispositivo desde donde se cargará el producto, normalmente una unidad óptica, por ejemplo, OPT01.

#### **OPTION (3)**

Instale el componente WEB para IBM i.

#### **OUTPUT (\*PRINT)**

La salida se imprime con la salida de spool del trabajo.

**Nota:** Para utilizar esta característica debe instalar los requisitos previos siguientes:

- 5724L26 IBM MQ Java Mensajería y servicios web
- 5770JV1 Java SE 8
- 6. Opcional: Para instalar idiomas adicionales, inicie sesión en el sistema con un perfil de usuario que tenga la autorización especial \*ALLOBJ. Seleccione un código de idioma de la tabla.

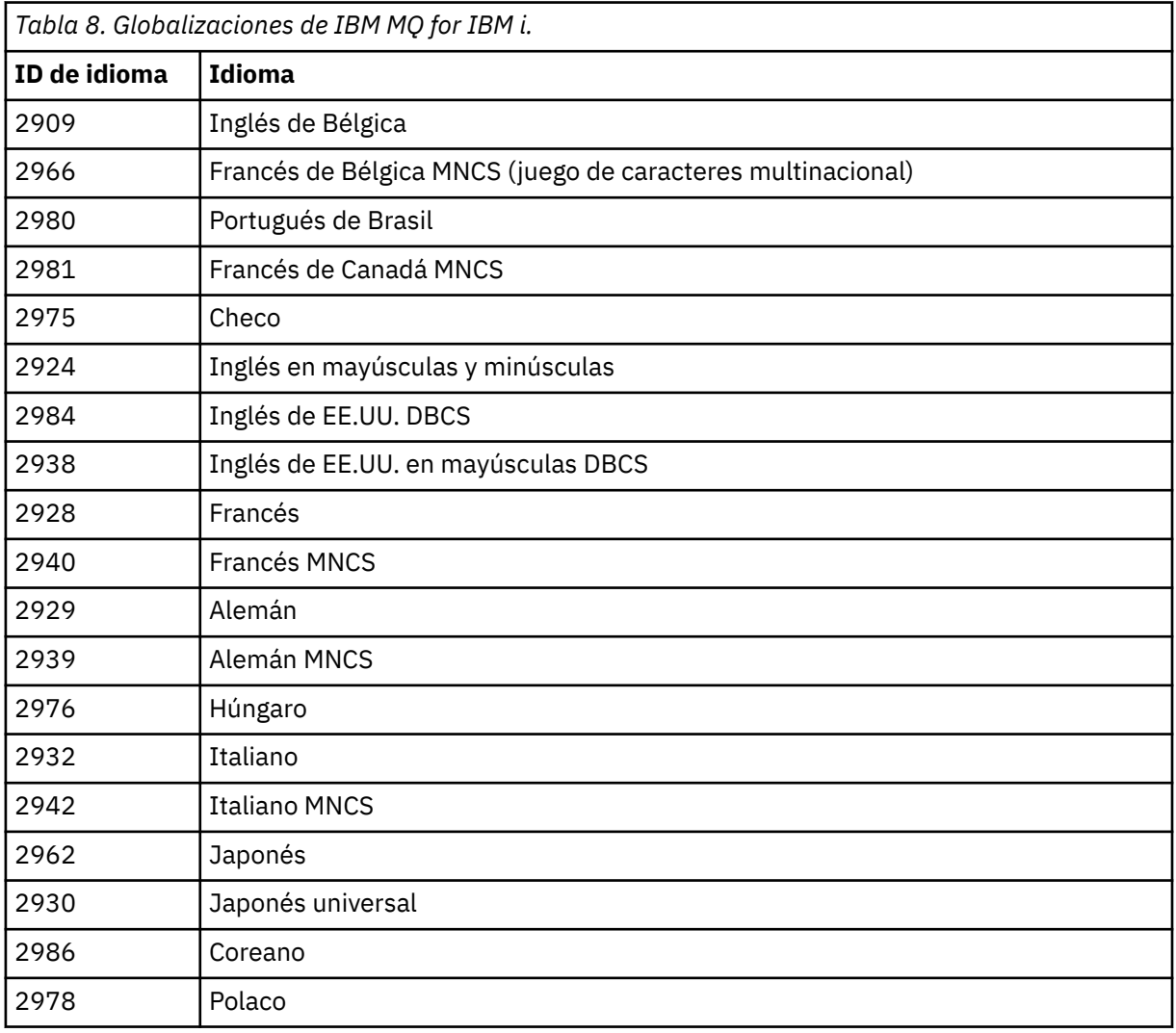

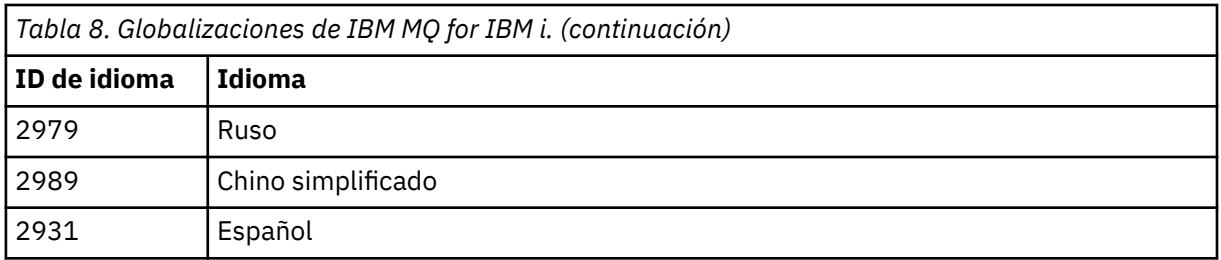

• Si la instalación el código de característica de idioma japonés 2962, asegúrese de que el CCSID del trabajo que instalar el producto se establece en 939 y no en 930. Debe hacerlo para evitar problemas con caracteres en minúsculas invariable en CCSID 930.

CHGJOB CCSID(939)

• Si la característica de idioma no se encuentra en la tabla, ello indica que el producto no se ha instalado en su idioma. Debe elegir uno de los códigos de característica de idioma disponibles e instalar esa versión en su lugar. Debe cambiar manualmente la lista de bibliotecas del sistema para utilizar IBM MQ en dicha carga de idioma.

CHGSYSLIBL LIB(QSYS2924)

Consulte también *Cómo se visualiza un idioma de su elección para programas bajo licencia* en Cómo se visualiza un idioma para funciones de IBM i en la documentación del producto de IBM i.

- Si utiliza DBCS coreano y configura emuladores de terminal en sesiones de 24\*80, es posible que detecte que EDTF muestra incorrectamente los caracteres DBCS en los mensajes del registro cronológico de errores MQ que superen las 80 columnas. Para evitarlo, configure los emuladores de terminal para utilizar sesiones que puedan mostrar 132 columnas, por ejemplo 27\*132.
- Emita el mandato siguiente especificando el identificador de idioma apropiado:

```
RSTLICPGM LICPGM(5724H72) DEV( installation device ) RSTOBJ(*LNG) LNG( language ID )
```
De este modo se instalan los mandatos, el archivo de mensajes y los grupos de paneles en la biblioteca QSYS pertinente para el idioma. Por ejemplo, la biblioteca QSYS2928 se utiliza para el francés. Si esta biblioteca QSYS29nn no existe, se crea mediante el mandato RSTLICPGM.

7. Para garantizar que el producto se ha cargado correctamente, emita el mandato Visualizar recursos de software (DSPSFWRSC) y compruebe que el programa licenciado 5724H72 aparece en la lista. Si ha instalado los ejemplos base y los opcionales, verá:

Resource<br>TD Option Feature Description 5724H72 \*BASE 5050 IBM MQ for IBM i 5724H72 \*BASE 2924 IBM MQ for IBM i 5724H72 1 5050 IBM MQ for IBM i - Samples

8. Pulse F11, mientras visualiza la pantalla Display Software Resources, para ver la biblioteca y el número de versión de los productos instalados:

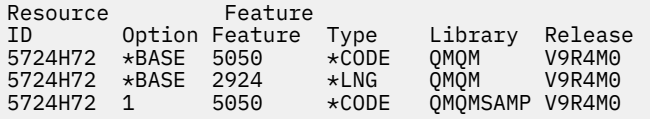

9. Si ha instalado versiones de idioma adicionales, también verá entradas para estas versiones. Por ejemplo, si ha instalado la versión en francés, cuyo ID de idioma es 2928, verá:

```
Resource
ID Option Feature Description
5724H72 *BASE 2928 IBM MQ for IBM i
```
b) y cuando pulse F11:

Resource Feature ID Option Feature Type Library Release 5724H72 \*BASE 2928 \*LNG QSYS2928 V9R4M0

10. Utilice el mandato DSPMQMVER para comprobar la versión exacta que ha instalado. Para V9R4M0, informa:

Version: 9.3.0.0

11. Realice las tareas posteriores a la instalación para comprobar las actualizaciones, verificar las autorizaciones del programa e iniciar el subsistema de IBM MQ; consulte ["Realizar las tareas](#page-79-0) [posteriores a la instalación para IBM MQ en IBM i" en la página 80.](#page-79-0)

#### **Qué hacer a continuación**

Si desea ver con más detalle cómo fue la instalación, realice una o más de las tareas siguientes:

- Visualice el archivo de registro utilizando el mandato DSPJOBLOG.
- Visualice el archivo de spool generado con el mandato RSTLICPGM.

Si falla la instalación de IBM MQ, consulte ["Manejo de errores de instalación para IBM i" en la página 81.](#page-80-0)

#### **Conceptos relacionados**

["Desinstalación de IBM MQ for IBM i" en la página 91](#page-90-0) Hay dos modos de desinstalar IBM MQ for IBM i.

#### ⊫ IBM i *Instalación del servidor de IBM MQ en IBM i en modalidad silenciosa*

Puede realizar una instalación no interactiva de IBM MQ utilizando el mandato CALL PGM(QSYS/ QLPACAGR) . La instalación no interactiva también se denomina instalación silenciosa o desatendida.

#### **Antes de empezar**

Antes de iniciar el procedimiento de instalación, asegúrese de haber completado los pasos necesarios que se describen en ["Preparación del sistema en IBM i" en la página 67.](#page-66-0)

#### **Acerca de esta tarea**

Este tema describe la instalación no interactiva de un servidor.

#### **Procedimiento**

1. Acepte previamente los términos y condiciones de la licencia para el producto base ejecutando el mandato,

CALL **PGM** ( QSYS/QLPACAGR) **PARM** ('5724H72' 'V9R2M0' '0000' 0)

Donde los parámetros de **PARM** son:

#### **5724H72**

Identificador de producto para IBM i.

#### **V9R4M0**

La versión, el release y el nivel de modificación.

#### **0000**

Número de opción para el producto IBM MQ.
**0**

Estructura de error no utilizada.

2. Opcionalmente, acepte previamente los términos y condiciones de la licencia ejecutando el mandato,

CALL **PGM** (QSYS/QLPACAGR) **PARM** ('5724H72' 'V9R2M0' '0001' 0)

Donde los parámetros de **PARM** son:

### **5724H72**

Identificador de producto para IBM i.

### **V9R4M0**

La versión, el release y el nivel de modificación.

#### **0001**

Número de opción para el producto IBM MQ.

#### **0**

Estructura de error no utilizada.

3. Instale el producto base de IBM MQ for IBM i y el idioma principal.

RSTLICPGM **LICPGM** (5724H72) **DEV** (*installation device*) **OPTION** (\*BASE) **OUTPUT** (\*PRINT)

donde los parámetros de RSTLICPGM son,

#### **LICPGM(5724H72)**

Identificador de producto para IBM i.

#### **DEV(***dispositivo instalación***)**

Dispositivo desde donde se cargará el producto, normalmente una unidad óptica, por ejemplo, OPT01.

#### **OPTION (\*BASE)**

Instale el producto base de IBM MQ for IBM i .

#### **Parámetros sin especificar**

Los parámetros no especificados, como por ejemplo **RSTOBJ** (\*ALL), revierten a los valores predeterminados. El mandato instala IBM MQ y los archivos de idioma para el idioma principal del sistema. Para instalar otros idiomas, consulte el paso 4.

4. Opcional: Instale los ejemplos utilizando el mandato:

RSTLICPGM **LICPGM** (5724H72) **DEV** (*installation device*) **OPTION** (1) **OUTPUT** (\*PRINT)

Donde los parámetros de RSTLICPGM son,

### **LICPGM (5724H72)**

Identificador de producto para IBM i.

#### **DEV(***dispositivo instalación***)**

Dispositivo desde donde se cargará el producto, normalmente una unidad óptica, por ejemplo, OPT01.

#### **OPTION (1)**

Instale los ejemplos para IBM i.

#### **OUTPUT (\*PRINT)**

La salida se imprime con la salida de spool del trabajo.

5. Opcional: Para instalar idiomas adicionales, inicie sesión en el sistema con un perfil de usuario que tenga la autorización especial \*ALLOBJ. Seleccione un código de idioma de la tabla.

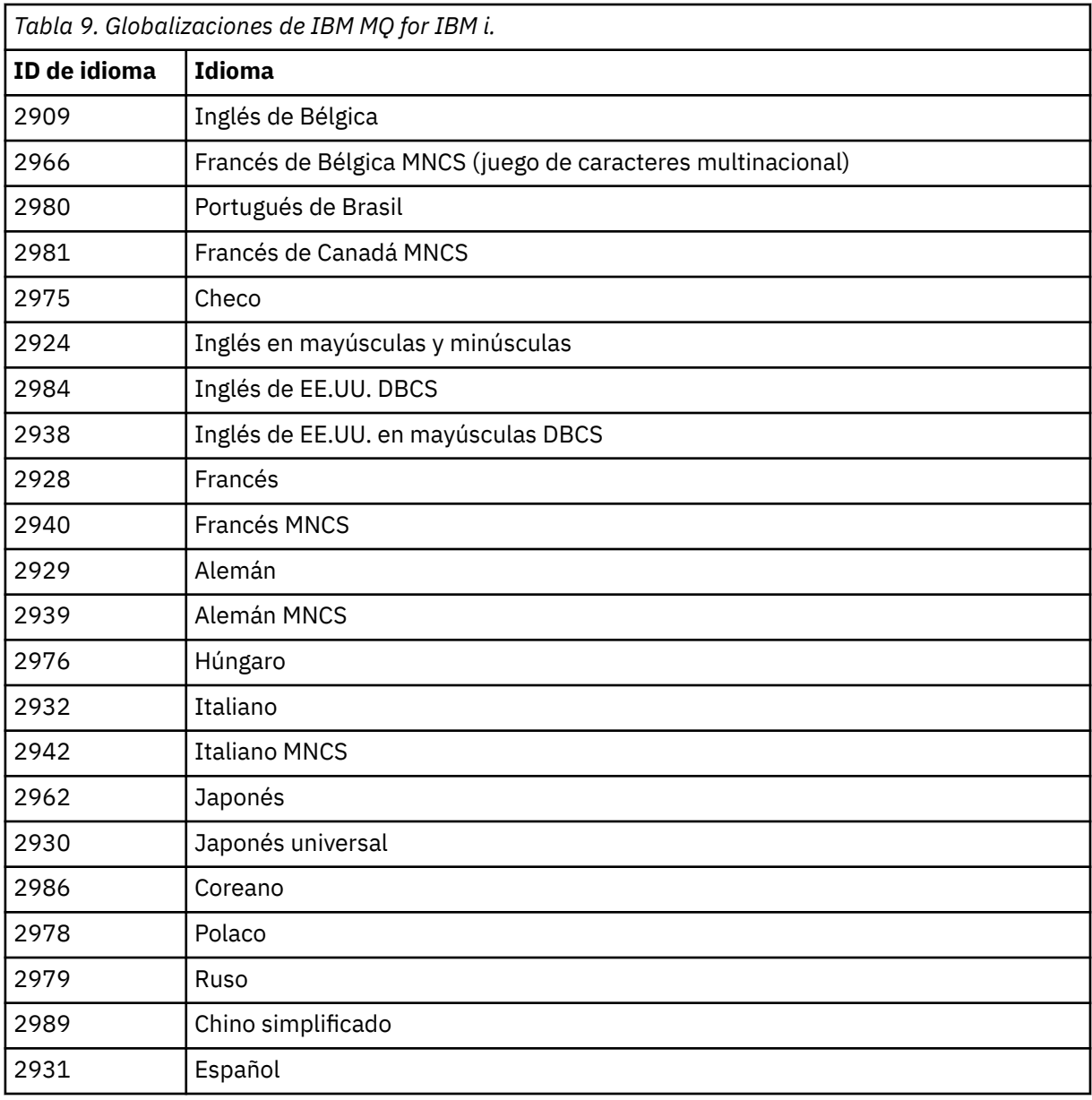

• Si la instalación el código de característica de idioma japonés 2962, asegúrese de que el CCSID del trabajo que instalar el producto se establece en 939 y no en 930. Debe hacerlo para evitar problemas con caracteres en minúsculas invariable en CCSID 930.

CHGJOB CCSID(939)

• Si la característica de idioma no se encuentra en la tabla, ello indica que el producto no se ha instalado en su idioma. Debe elegir uno de los códigos de característica de idioma disponibles e instalar esa versión en su lugar. Debe cambiar manualmente la lista de bibliotecas del sistema para utilizar IBM MQ en dicha carga de idioma.

CHGSYSLIBL LIB(QSYS2924)

Consulte también *Cómo se visualiza un idioma de su elección para programas bajo licencia* en Cómo se visualiza un idioma para funciones de IBM i en la documentación del producto de IBM i.

• Si utiliza DBCS coreano y configura emuladores de terminal en sesiones de 24\*80, es posible que detecte que EDTF muestra incorrectamente los caracteres DBCS en los mensajes del registro cronológico de errores MQ que superen las 80 columnas. Para evitarlo, configure los emuladores de terminal para utilizar sesiones que puedan mostrar 132 columnas, por ejemplo 27\*132.

• Emita el mandato siguiente especificando el identificador de idioma apropiado:

RSTLICPGM LICPGM(5724H72) DEV( *installation device* ) RSTOBJ(\*LNG) LNG( *language ID* )

De este modo se instalan los mandatos, el archivo de mensajes y los grupos de paneles en la biblioteca QSYS pertinente para el idioma. Por ejemplo, la biblioteca QSYS2928 se utiliza para el francés. Si esta biblioteca QSYS29nn no existe, se crea mediante el mandato RSTLICPGM.

6. Para garantizar que el producto se ha cargado correctamente, emita el mandato Visualizar recursos de software (DSPSFWRSC) y compruebe que el programa licenciado 5724H72 aparece en la lista. Si ha instalado los ejemplos base y los opcionales, verá:

```
Resource
ID Option Feature Description
5724H72 *BASE 5050 IBM MQ for IBM i
5724H72 *BASE 2924 IBM MQ for IBM i
5724H72 1 5050 IBM MQ for IBM i - Samples
```
7. Pulse F11, mientras visualiza la pantalla Display Software Resources, para ver la biblioteca y el número de versión de los productos instalados:

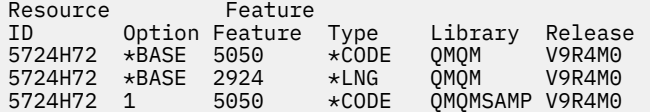

8. Si ha instalado versiones de idioma adicionales, también verá entradas para estas versiones. Por ejemplo, si ha instalado la versión en francés, cuyo ID de idioma es 2928, verá:

```
a)
  Resource<br>ID
          Option Feature Description
  5724H72 *BASE 2928 IBM MQ for IBM i
```
b) y cuando pulse F11:

Resource Feature ID Option Feature Type Library Release 5724H72 \*BASE 2928 \*LNG QSYS2928 V9R4M0

9. Utilice el mandato DSPMQMVER para comprobar la versión exacta que ha instalado. Para V9R4M0, informa:

Version: 9.3.0.0

10. Realice las tareas posteriores a la instalación para comprobar las actualizaciones, verificar las autorizaciones del programa e iniciar el subsistema de IBM MQ; consulte ["Realizar las tareas](#page-79-0) [posteriores a la instalación para IBM MQ en IBM i" en la página 80.](#page-79-0)

### **Qué hacer a continuación**

Si desea ver con más detalle cómo fue la instalación, realice una o más de las tareas siguientes:

- Visualice el archivo de registro utilizando el mandato DSPJOBLOG.
- Visualice el archivo de spool generado con el mandato RSTLICPGM.

Si falla la instalación de IBM MQ, consulte ["Manejo de errores de instalación para IBM i" en la página 81.](#page-80-0)

# *Instalación de Managed File Transfer en IBM i*

<span id="page-75-0"></span>Instale IBM MQ Managed File Transfer for IBM i instalando el servidor de mensajería y servicios web de IBM MQ Java en su idioma principal e instalando opciones adicionales.

### **Antes de empezar**

**Nota:** La instalación de la última versión del servidor IBM MQ Managed File Transfer incluye las prestaciones de cliente.

Ha completado la planificación de la instalación, ha descargado la imagen de instalación y ha establecido los valores del sistema. Consulte ["Configuración y ajuste del sistema operativo en IBM i" en la página 67.](#page-66-0)

Tiene instalados los componentes siguientes:

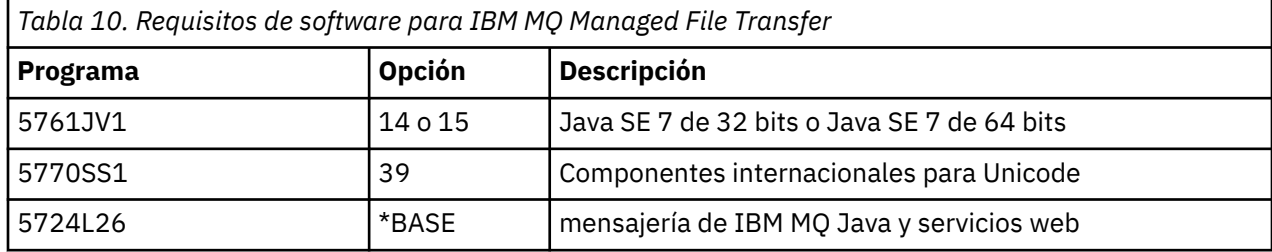

### **Acerca de esta tarea**

Cómo instalar Managed File Transfer base en su idioma principal e instalar las otras opciones.

Sólo puede instalar una instancia de Managed File Transfer for IBM i en cada partición del servidor.

### **Procedimiento**

- 1. Inicie sesión en el sistema con un perfil de usuario que tenga la autorización especial \*ALLOBJ, por ejemplo QSECOFR.
- 2. Instale Managed File Transfer for IBM i, producto base.

RSTLICPGM **LICPGM** (5725M50) **DEV** (*installation device*) **OPTION** (\*BASE) **OUTPUT** (\*PRINT)

donde los parámetros de RSTLICPGM son,

#### **LICPGM (5725M50)**

Identificador de producto para Managed File Transfer for IBM i.

**DEV (***installation device***)**

Dispositivo desde donde se cargará el producto, normalmente una unidad óptica, por ejemplo, OPT01.

### **OPTION (\*BASE)**

Instale Managed File Transfer for IBM i para el producto base de IBM MQ.

#### **Parámetros sin especificar**

Parámetros no especificados como, por ejemplo, **RSTOBJ** (\*ALL), revierten a los valores predeterminados. El mandato instala IBM MQ y los archivos de idioma para el idioma principal del sistema.

3. Opcional: Instale las herramientas utilizando el mandato:

RSTLICPGM LICPGM(5725M50) DEV(*installation device*) OPTION(2) OUTPUT(\*PRINT)

Donde los parámetros de RSTLICPGM son,

#### **LICPGM (5725M50)**

Identificador de producto para Managed File Transfer for IBM i.

#### **DEV(***dispositivo instalación***)**

Dispositivo desde donde se cargará el producto, normalmente una unidad óptica, por ejemplo, OPT01.

#### **OPTION (2)**

Instale las herramientas de Managed File Transfer for IBM i.

#### **OUTPUT (\*PRINT)**

La salida se imprime con la salida de spool del trabajo.

Repita el paso ["3" en la página 76](#page-75-0) para las opciones 3 (agente) y 4 (servicios)

4. Para garantizar que el producto se ha cargado correctamente, emita el mandato Visualizar recursos de software (DSPSFWRSC) y compruebe que el programa licenciado 5725M50 aparece en la lista. Si ha instalado las herramientas base y opcionales, verá:

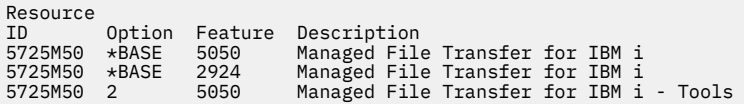

5. Pulse F11, mientras visualiza la pantalla Display Software Resources, para ver la biblioteca y el número de versión de los productos instalados:

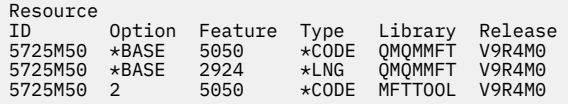

6. Realice las tareas posteriores a la instalación como comprobar las actualizaciones, verificar las autoridades del programa e iniciar el subsistema de Managed File Transfer.

### **Qué hacer a continuación**

Si desea ver con más detalle cómo fue la instalación, realice una o más de las tareas siguientes:

- Visualice el archivo de registro utilizando el mandato DSPJOBLOG.
- Visualice el archivo de spool generado con el mandato RSTLICPGM.

Si falla la instalación de IBM MQ, consulte ["Manejo de errores de instalación para IBM i" en la página 81.](#page-80-0)

# *Instalación de IBM MQ for IBM i desde una imagen de instalación*

#### *descargada*

Puede realizar una instalación de IBM MQ for IBM i desde una imagen de instalación descargada desde IBM.

### **Antes de empezar**

Antes de iniciar el procedimiento de instalación, asegúrese de haber completado los pasos necesarios que se describen en ["Preparación del sistema en IBM i" en la página 67.](#page-66-0)

### **Acerca de esta tarea**

Se proporcionan dos imágenes de instalación como archivos ZIP, un cliente y imagen de servidor. Estas imágenes contienen todos los programas bajo licencia y una imagen de sólo cliente únicamente para los clientes.

La imagen de cliente y servidor contienen los siete archivos de salvar IBM i(**SAVF**), mientras que la imagen del cliente contiene cuatro archivos de salvar. Los archivos de salvar son:

- MQ92BASE -Objetos de programa base de cliente y servidor de IBM MQ
- MQ92SAMP -Ejemplos de cliente y servidor de IBM MQ

• MQ92EN24 -Objetos de idioma inglés de EE.UU. (2924) de cliente y servidor IBM MQ

además de las imágenes sólo del cliente:

- MQ92CBASE -Cliente IBM MQ
- MQ92CSAMP -Ejemplos de cliente IBM MQ
- MQ92JBASE IBM MQ Java
- MQ92JSAMP -Ejemplos de IBM MQ Java

#### **Procedimiento**

- 1. Descargue una de las imágenes de instalación y extráigala en un directorio temporal.
- 2. En IBM i, cree una biblioteca que contenga archivos de salvar vacíos suficientes para contener los archivos subidos utilizando los mandatos:

```
CRTLIB LIB(MQ92PROD)
CRTSAVF FILE(MQ92PROD/MQ92BASE) /* Server and Client */
CRTSAVF FILE(MQ92PROD/MQ92SAMP) /* Server and Client Samples */
CRTSAVF FILE(MQ92PROD/MQ92EN24) /* 2924 English */
CRTSAVF FILE(MQ92PROD/MQ92CBASE) /* Standalone Client */
CRTSAVF FILE(MQ92PROD/MQ92CSAMP) /* Standalone Client Samples */
CRTSAVF FILE(MQ92PROD/MQ92JBASE) /* Java and JMS Classes */
CRTSAVF FILE(MQ92PROD/MQ92JSAMP) /* Java and JMS Samples */
```
Para idiomas adicionales:

```
CRTSAVF FILE(MQ92PROD/MQ92EN09) /* 2929 Belgian English */
<code>CRTSAVF FILE(MQ92PROD/MQ92FR28)</code> /\star 2928 French \star/
CRTSAVF FILE(MQ92PROD/MQ92JA30) /* 2930 Japanese */
<code>CRTSAVF FILE(MQ92PROD/MQ92ES31)</code> /* 2931 Spanish */CRTSAVF FILE(MQ92PROD/MQ92IT32) /* 2932 Italian */
CRTSAVF FILE(MQ92PROD/MQ92EN38) /* 2938 English DBCS UPPERCASE */
<code>CRTSAVF FILE(MQ92PROD/MQ92FR40)</code> /\star 2940 French MNCS \star/
CRTSAVF FILE(MQ92PROD/MQ92IT42) /* 2942 Italian MNCS */
<code>CRTSAVF FILE(MQ92PROD/MQ92FR66)</code> /* 2966 French MNCS */CRTSAVF FILE(MQ92PROD/MQ92FR81) /* 2981 French MNCS */
CRTSAVF FILE(MQ92PROD/MQ92EN84) /* 2984 English DBCS */
<code>CRTSAVF FILE(MQ92PROD/MQ92CZ75)</code> /\star 2975 Czech \star/
CRTSAVF FILE(MQ92PROD/MQ92HU76) /* 2976 Hungarian */
CRTSAVF FILE(MQ92PROD/MQ92PL78) /* 2978 Polish */
CRTSAVF FILE(MQ92PROD/MQ92RU79) /* 2979 Russian */
CRTSAVF FILE(MQ92PROD/MQ92PT80) /* 2980 Portugese/Brazilian */
<code>CRTSAVF FILE(MQ92PROD/MQ92JA62)</code> /* 2962 Japanese */
CRTSAVF FILE(MQ92PROD/MQ92KO86) /* 2986 Korean */
<code>CRTSAVF FILE(MQ92PROD/MQ92ZH89)</code> /\star 2989 Chinese \star/
<code>CRTSAVF FILE(MQ92PROD/MQ92DE29)</code> /\star 2929 German \star/
CRTSAVF FILE(MQ92PROD/MQ92DE39) /* 2939 German */
```
3. Inicie una sesión FTP en la máquina IBM i y suba los archivos de salvar necesarios con los mandatos:

ftp (your\_ibmi\_hostname) bin put MQ92BASE MQ92PROD/MQ92BASE put MQ92SAMP MQ92PROD/MQ92SAMP put MQ92EN24 MQ92PROD/MQ92EN24 put MQ92CBASE MQ92PROD/MQ92CBASE put MQ92CSAMP MQ92PROD/MQ92CSAMP put MQ92JBASE MQ92PROD/MQ92JBASE put MQ92JSAMP MQ92PROD/MQ92JSAMP

Para cargar idiomas adicionales:

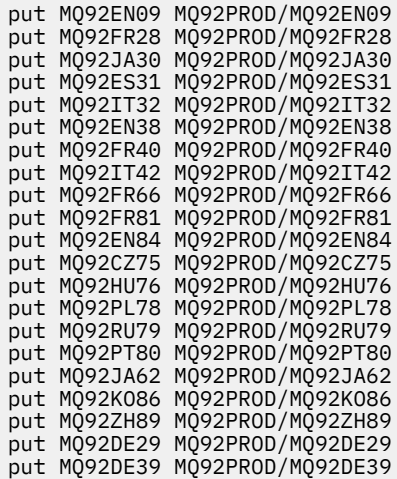

- 4. Para preparar la instalación de IBM MQ for IBM i, inicie la sesión en la máquina de IBM i y asegúrese de que sigue las instrucciones detalladas en ["Preparación del sistema en IBM i" en la página 67](#page-66-0).
- 5. Entre los mandatos **RSTLICPGM**, especificando como dispositivo de instalación \*SAVF, y denomine el archivo de salvar que contenga las opciones que desea instalar.

El programa bajo licencia IBM MQ Java puede instalarse de forma autónoma o puede coexistir con cualquiera de los demás programas bajo licencia.

El cliente de IBM MQ puede instalarse de forma autónoma, pero sólo puede coexistir con IBM MQ Java en el mismo sistema.

Intentar instalar el servidor IBM MQ en un sistema donde el cliente IBM MQ ya está instalado realiza una instalación de actualización adjunta, de forma que se sustituye el cliente por el programa bajo licencia del servidor.

Intentar instalar el cliente autónomo de IBM MQ sobre un programa bajo licencia de servidor existente no es posible, y la instalación fallará.

Por ejemplo:

```
/* IBM MQ Client and Server program objects */RSTLICPGM LICPGM(5724H72) DEV(*SAVF) SAVF(MQ92PROD/MQ92BASE) +
RSTOBJ(*PGM) OPTION(*BASE) OUTPUT(*PRINT)
/* IBM MQ Client & Server English 2924 Language Load */
RSTLICPGM LICPGM(5724H72) DEV(*SAVF) SAVF(MQ92PROD/MQ92EN24) +
RSTOBJ(*LNG) LNG(2924) OUTPUT(*PRINT)
/* Additional languages - alter SAVF and LNG parameters... *//* IBM MQ Client & Server Japanese 2930 Language Load */
RSTLICPGM LICPGM(5724H72) DEV(*SAVF) SAVF(MQ92PROD/MQ92JA30) +
RSTOBJ(*LNG) LNG(2930) OUTPUT(*PRINT)
/* IBM MQ Client & Server Samples */
RSTLICPGM LICPGM(5724H72) DEV(*SAVF) SAVF(MQ92PROD/MQ92SAMP) +
OPTION(1) OUTPUT(*PRINT)
/* IBM MQ Java */RSTLICPGM LICPGM(5724L26) DEV(*SAVF) SAVF(MQ92PROD/MQ92JBASE) +
OPTION(*BASE) OUTPUT(*PRINT)
/* IBM MO Java Samples */RSTLICPGM LICPGM(5724L26) DEV(*SAVF) SAVF(MQ92PROD/MQ92JSAMP) +
OPTION(1) OUTPUT(*PRINT)
/* IBM MQ Client */
RSTLICPGM LICPGM(5725A49) DEV(*SAVF) SAVF(MQ92PROD/MQ92CBASE) +
OPTION(*BASE) OUTPUT(*PRINT)
/* IBM MQ Client Samples */
RSTLICPGM LICPGM(5725A49) DEV(*SAVF) SAVF(MQ92PROD/MQ92CSAMP) +
OPTION(1) OUTPUT (*PRINT)
```
<span id="page-79-0"></span>6. Realice las tareas posteriores a la instalación para comprobar las actualizaciones, verificar las autorizaciones del programa e iniciar el subsistema de IBM MQ; consulte "Realizar las tareas posteriores a la instalación para IBM MQ en IBM i" en la página 80.

## **Qué hacer a continuación**

Si desea ver con más detalle cómo fue la instalación, realice una o más de las tareas siguientes:

- Visualice el archivo de registro utilizando el mandato DSPJOBLOG.
- Visualice el archivo de spool generado con el mandato RSTLICPGM.

Si falla la instalación de IBM MQ, consulte ["Manejo de errores de instalación para IBM i" en la página 81.](#page-80-0)

# *Realizar las tareas posteriores a la instalación para IBM MQ en IBM i*

Tareas que debe llevar a cabo tras instalar IBM MQ for IBM i y antes de utilizarlo.

### **Acerca de esta tarea**

Cuando haya instalado correctamente IBM MQ for IBM i en el sistema:

### **Procedimiento**

- 1. Consulte el sitio web de IBM MQ en [IBM MQ página del producto](https://www.ibm.com/products/mq) para obtener la información del producto más reciente.
- 2. Instale y aplique todos los fixpacks.
- 3. Donde tenga más de un sistema y una combinación de releases de OS/400 o IBM i y IBM MQ, debe tener cuidado al compilar programas CL. Debe compilar los programas CL ya sea en el sistema en el que se van a ejecutar o en uno con una combinación idéntica de releases de OS/400 o IBM i y IBM MQ. cuando instale versiones posteriores de IBM MQ, elimine todos los mandatos de IBM MQ de las versiones anteriores de las bibliotecas QSYSVvRrMm utilizando el mandato QSYS/DLTCMD.
- 4. Si anteriormente no ha instalado IBM MQ en el sistema, debe añadir perfiles de usuario para el perfil de grupo QMQMADM. Haga que todos los perfiles de usuario que se utilizarán para crear y administrar gestores de colas sean miembros del perfil de grupo QMQMADM, utilizando el mandato CHGUSRPRF.

a) Inicie el subsistema IBM MQ, emitiendo el mandato:

STRSBS SBSD(QMQM/QMQM)

**Nota:** El subsistema debe iniciarse después de cada IPL del sistema, por lo que puede elegir iniciarlo como parte del proceso de inicio del sistema.

5. Cree los objetos predeterminados del sistema. Los objetos predeterminados del sistema se crean de forma automática cuando se emite el mandato CRTMQM para crear un gestor de colas. Por ejemplo: CRTMQM MQMNAME(QMGRNAME) ASP(\*SYSTEM). Puede renovarlos utilizando el mandato STRMQM (Aviso: este mandato sustituirá todos los objetos predeterminados existentes). Por ejemplo: STRMQM MQMNAME(QMGRNAME) RDEFSYS(\*YES). En la ayuda en línea hallará más información sobre la utilización de este mandato.

**Nota:** sobre el mandato STRMQM MQMNAME(QMGRNAME) RDEFSYS(\*YES):

- El mandato no vuelve a crear los objetos, realiza un CRTxxxx REPLACE (\*YES) para todos los SYSTEM.\* objetos.
- Esto significa que renueva los parámetros de los objetos a los valores predeterminados. Por lo tanto, si, por ejemplo, en el objeto SYSTEM.DEFAULT.LOCAL.QUEUE, TRGENBL se había cambiado a \*YES, cuando se ejecuta el mandato se vuelve a cambiar a TRGENBL(\*NO).
- Si existen mensajes en una cola, no se eliminan, porque las colas no se suprimen físicamente.
- El contenido de SYSTEM.AUTH.DATA.QUEUE permanece intacto cuando se ejecuta este mandato.

<span id="page-80-0"></span>• Por lo tanto, si el contenido de esta cola (o de cualquier otra cola significativa) queda dañado, la cola debe suprimirse físicamente y volverse a crear desde el principio, o a partir de una copia de seguridad.

### **Resultados**

Ahora está preparado para empezar a utilizar IBM MQ for IBM i.

**Nota:** Al instalar IBM MQ for IBM i, se crean dos perfiles de usuario:

- QMQM
- QMQMADM

Estos dos objetos son básicos para la correcta ejecución de IBM MQ for IBM i. No los modifique ni suprima. Si lo hace, IBM no puede garantizar el comportamiento correcto del producto.

Si desinstala IBM MQ y los datos, estos perfile se eliminan. Si desinstala sólo IBM MQ, estos perfiles se mantienen.

#### - IBM i *Manejo de errores de instalación para IBM i*

Si falla la instalación del servidor o cliente de IBM MQ para IBM i, elimine los objetos instalados o instalados parcialmente antes de intentar la reinstalación.

### **Procedimiento**

- 1. Suprima las opciones instaladas utilizando DLTLICPGM LICPGM(5725A49)OPTION(\*ALL).
- 2. Suprima las opciones instaladas parcialmente suprimiendo la biblioteca QMQM (y las bibliotecas QMQMSAMP si es necesario).
- 3. Suprima el directorio /QIBM/ProdData/mqm de IFS y sus subdirectorios utilizando el mandato EDTF, por ejemplo: EDTF STMF('/QIBM/ProdData') y seleccione la **opción 9** para el directorio mqm.

Si la instalación de IBM MQ Java falla, elimine los objetos instalados parcialmente antes de intentar la reinstalación:

- a. Suprima la biblioteca QMQMJAVA.
- b. Suprima el directorio /QIBM/ProdData/mqm/java de IFS y sus subdirectorios utilizando el mandato **EDTF**, por ejemplo:

EDTF **STMF** ('/QIBM/ProdData/mqm')

Seleccione la opción 9 sobre el directorio de Java.

# **Conversión de una licencia de prueba en IBM i**

Convertir una licencia de prueba en una licencia completa sin volver a instalar IBM MQ.

Cuando la licencia de prueba caduca, el "contador descendente" mostrado por el mandato **strmqm** le notifica que la licencia ha caducado y el mandato no se ejecuta.

### **Antes de empezar**

- 1. IBM MQ está instalado con una licencia de prueba.
- 2. Tiene acceso a una copia con licencia completa de IBM MQ.

### **Acerca de esta tarea**

Ejecute el mandato **setmqprd** para convertir una licencia de prueba en una licencia completa.

Si no desea aplicar una licencia completa a su copia de prueba de IBM MQ, puede desinstalarla cuando desee.

## <span id="page-81-0"></span>**Procedimiento**

1. Obtenga la licencia completa a partir del disco de instalación con licencia completa.

El archivo de la licencia completa es amqpcert.lic.

2. Ejecute el mandato **setmqprd** desde la instalación que está actualizando:

CALL PGM(QMQM/SETMQPRD) PARM('*LICENSE\_PATH*/amqpcert.lic')

donde *LICENSE\_PATH* es la vía de acceso al archivo amqpcert.lic que ha obtenido.

#### **Referencia relacionada**

setmqprd

# **Instalación de un cliente IBM MQ en IBM i**

El cliente IBM MQ para IBM i forma parte del producto IBM MQ.

### **Antes de empezar**

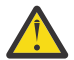

**Atención:** Si ya ha instalado el servidor de IBM MQ, ya tiene un cliente y no deberá intentar instalar el cliente autónomo.

Sólo puede instalar una instancia de cliente IBM MQ para IBM i en cada partición del servidor.

Al instalar el cliente IBM MQ para IBM i, se crean dos perfiles de usuario:

- QMQM
- QMQMADM

Estos dos objetos son básicos para la correcta ejecución de IBM MQ para IBM i. No los modifique ni suprima. Si lo hace, IBM no puede garantizar el comportamiento correcto del producto. Estos perfiles se conservan cuando se suprime el producto.

### **Acerca de esta tarea**

Este procedimiento cubre la instalación del cliente y los ejemplos de cliente. Si no desea instalar los ejemplos de cliente, no efectúe los pasos específicos de los ejemplos.

Después de seguir el paso opcional de aceptación previa de la licencia y, a continuación, emitir el mandato **RSTLICPGM**, la instalación se ejecuta sin que necesite ninguna entrada interactiva.

### **Procedimiento**

- 1. Inicie sesión en el sistema con un perfil de usuario que tenga la autorización especial \*ALLOBJ, por ejemplo QSECOFR.
- 2. Opcional: Realice la aceptación previa de términos y las condiciones de la licencia. Si no acepta previamente la licencia, se muestra el acuerdo de licencia para su aceptación. Ejecute los siguientes mandatos para aceptar previamente los términos y las condiciones de la licencia:
	- a) Para el cliente:

CALL **PGM** (QSYS/QLPACAGR) **PARM** ('5725A49' 'V9R2M0' '0000' 0)

Los parámetros de **PARM** son:

#### **5725A49**

Identificador de producto para el cliente IBM MQ para IBM i

#### **V9R4M0**

Versión, release y nivel de modificación

#### **0000**

Número de opción para el cliente del producto base de IBM MQ para IBM i

**0**

Estructura de error no utilizada

b) Para los ejemplos de cliente:

CALL **PGM** (QSYS/QLPACAGR) **PARM** ('5725A49' 'V9R2M0' '0001' 0)

Los parámetros de **PARM** son:

#### **5725A49**

Identificador de producto para el cliente IBM MQ para IBM i

#### **V9R4M0**

Versión, release y nivel de modificación

### **0001**

Número de opción para los ejemplos

### **0**

Estructura de error no utilizada

- 3. Emita el mandato de instalación para ejecutar la instalación sin que necesite ninguna entrada interactiva:
	- a) Instale el cliente ejecutando el siguiente mandato:

RSTLICPGM **LICPGM** (5725A49) **DEV** (*installation device*) **OPTION** (\*BASE) **OUTPUT** (\*PRINT)

Los parámetros de RSTLICPGM son:

#### **LICPGM (5725A49)**

Identificador de producto para el cliente IBM MQ para IBM i

#### **DEV(***dispositivo instalación***)**

Dispositivo desde el que debe cargarse el producto, generalmente una unidad óptica, como por ejemplo, OPT01

#### **OPTION (\*BASE)**

El nivel del producto Cliente de IBM MQ para IBM i instalado

#### **OUTPUT (\*PRINT)**

Indica si se imprime la salida en spool del trabajo

b) Instale los ejemplos ejecutando el siguiente mandato:

**RSTLICPGM LICPGM** (5725A49) **DEV** (*installation device*) **OPTION** (1) **OUTPUT** (\*PRINT)

Los parámetros de RSTLICPGM son:

#### **LICPGM (5725A49)**

Identificador de producto para el cliente IBM MQ para IBM i

#### **DEV(***dispositivo instalación***)**

Dispositivo desde el que debe cargarse el producto, generalmente una unidad óptica, como por ejemplo, OPT01

#### **OPTION (1)**

Opción de ejemplos

#### **OUTPUT (\*PRINT)**

Indica si se imprime la salida en spool del trabajo

4. Para asegurarse de que el producto se ha cargado correctamente, emita el mandato Display Software Resources (**DSPSFWRSC**) y compruebe que el programa con licencia 5725A49 está en la lista. Si ha instalado los ejemplos base y los opcionales, verá:

Resource ID Option Feature Description 5725A49 \*BASE 5050 IBM MQ client for IBM i 5725A49 1 5050 IBM MQ client for IBM i -Samples

5. Para ver la biblioteca y el número de versión de los productos instalados, pulse **F11**, mientras esté viendo la pantalla Display Software Resources. Se visualiza la siguiente pantalla:

Resource Feature ID Option Feature Type Library Release 5725A49 \*BASE 5050 \*CODE QMQM V9R4M0 5725A49 1 5050 \*CODE QMQMSAMP V9R4M0

6. Para comprobar exactamente qué versión tiene instalada, utilice el programa **DSPMQMVER**. Por ejemplo, /QSYS.LIB/QMQM.LIB/DSPMQVER.PGM -a en un qshell.

## **Qué hacer a continuación**

Si desea ver con más detalle cómo fue la instalación, realice una o más de las tareas siguientes:

- Visualice el archivo de registro utilizando el mandato DSPJOBLOG.
- Visualice el archivo de spool generado con el mandato RSTLICPGM.

Si ha fallado la instalación del cliente IBM MQ para IBM i, consulte ["Manejo de errores de instalación para](#page-80-0) [IBM i" en la página 81](#page-80-0)

#### **Conceptos relacionados**

["Desinstalación de IBM MQ for IBM i" en la página 91](#page-90-0) Hay dos modos de desinstalar IBM MQ for IBM i.

### *Instalación del cliente de IBM MQ y del servidor IBM MQ para IBM i*

Cuando se instala un servidor IBM MQ en un sistema IBM i, el cliente también se instala automáticamente.

La versión instalada del cliente IBM MQ para IBM i se puede actualizar utilizando una "instalación adjunta", que sustituye una instalación existente por una imagen nueva.

La instalación de un cliente encima de un cliente existente da como resultado una instalación satisfactoria.

La instalación de un cliente sobre un servidor existente da como resultado una anomalía con un error CPDB6A4.

La instalación de un servidor encima de un cliente existente da como resultado una actualización satisfactoria del cliente tanto para las funciones de servidor como de cliente.

## **Instalación de los servicios y de la mensajería de IBM MQ Java para IBM i**

Instale la mensajería de IBM MQ Java y los servicios web para IBM i, utilizando el mandato **RSTLICPGM** .

### **Antes de empezar**

A partir de IBM MQ 9.3.0, Jakarta Messaging 3.0 está soportado para desarrollar nuevas aplicaciones. IBM MQ 9.3.0 y posteriores siguen dando soporte a JMS 2.0 para las aplicaciones existentes. No está soportado utilizar tanto la API de Jakarta Messaging 3.0 como la API de JMS 2.0 en la misma aplicación. Para obtener más información, consulte Utilización de clases de IBM MQ para JMS/Jakarta Messaging.

Sólo puede instalar una instancia de cliente IBM MQ para IBM i en cada partición del servidor.

Si tiene instalada una versión antigua de la mensajería y los servicios web de Java (5724L26) y desea instalar una versión más reciente, puede instalar la nueva versión sin desinstalar la antigua.

Si tiene instalado MA88 (5648C60) y, de todos modos, intenta realizar la instalación, esta instalación fallará con un aviso que le solicita que desinstale el cliente antiguo. Para desinstalar MA88, ejecute el siguiente mandato:

```
DLTLICPGM LICPGM(5648C60) OPTION(*ALL)
```
Si este mandato no logra suprimir el directorio de IFS /QIBM/ProdData/mqm/java y sus subdirectorios, utilice el mandato EDTF y seleccione la opción 9 para el directorio Java. Por ejemplo:

```
EDTF STMF('/QIBM/ProdData/mqm')
```
### **Acerca de esta tarea**

Este procedimiento cubre la instalación de la mensajería de Java y los servicios web, así como los ejemplos de mensajería de Java y de servicios web. Si no desea instalar el ejemplos, no efectúe los pasos específicos de los ejemplos.

Después de seguir el paso opcional de aceptación previa de la licencia y, a continuación, emitir el mandato **RSTLICPGM**, la instalación se ejecuta sin que necesite ninguna entrada interactiva.

### **Procedimiento**

- 1. Inicie sesión en el sistema con un perfil de usuario que tenga la autorización especial \*ALLOBJ, por ejemplo QSECOFR.
- 2. Opcional: Realice la aceptación previa de términos y las condiciones de la licencia. Si no acepta previamente la licencia, se muestra el acuerdo de licencia para su aceptación. Ejecute los siguientes mandatos para aceptar previamente los términos y las condiciones de la licencia:

a) Para mensajería de Java y servicios web:

**CALL PGM** (QSYS/QLPACAGR) **PARM** ('5724L26' 'V9R2M0' '0000' 0)

Los parámetros de **PARM** son:

#### **5724L26**

El identificador del producto para los servicios web y la mensajería IBM MQ Java para IBM i

#### **V9R4M0**

Versión, release y nivel de modificación

#### **0000**

Número de opción para el producto base de mensajería y servicios web de IBM MQ Java.

#### **0**

Estructura de error no utilizada

b) Para los ejemplos:

**CALL PGM** (QSYS/QLPACAGR) **PARM** ('5724L26' 'V9R2M0' '0001' 0)

Los parámetros de **PARM** son:

#### **5724L26**

El identificador del producto para los servicios web y la mensajería IBM MQ Java para IBM i

#### **V9R4M0**

Versión, release y nivel de modificación

#### **0001**

El número de opción para los ejemplos.

**0**

Estructura de error no utilizada

- 3. Emita el mandato de instalación para ejecutar la instalación sin que necesite ninguna entrada interactiva:
	- a) Instale la mensajería y los servicios web de IBM MQ Java emitiendo el mandato siguiente:

**RSTLICPGM LICPGM** (5724L26) **DEV** (*installation device*) **OPTION** (\*BASE) **OUTPUT** (\*PRINT)

Los parámetros de RSTLICPGM son:

#### **LICPGM (5724L26)**

El identificador del producto para los servicios web y la mensajería IBM MQ Java para IBM i

#### **DEV(***dispositivo instalación***)**

Dispositivo desde el que debe cargarse el producto, generalmente una unidad óptica, como por ejemplo, OPT01

#### **OPTION (\*BASE)**

Instale los servicios web y la mensajería IBM MQ Java bases para IBM i

#### **OUTPUT (\*PRINT)**

Indica si se imprime la salida en spool del trabajo

b) Instale los ejemplos ejecutando el siguiente mandato:

```
RSTLICPGM LICPGM (5724L26) DEV (installation device) OPTION (1) OUTPUT (*PRINT)
```
Los parámetros de RSTLICPGM son:

#### **LICPGM (5724L26)**

El identificador del producto para los servicios web y la mensajería IBM MQ Java para IBM i

#### **DEV(***dispositivo instalación***)**

Dispositivo desde el que debe cargarse el producto, generalmente una unidad óptica, como por ejemplo, OPT01

#### **OPTION (1)**

Instale los ejemplos

#### **OUTPUT (\*PRINT)**

Indica si se imprime la salida en spool del trabajo

4. Para asegurarse de que el producto se ha cargado correctamente, emita el mandato Visualizar recursos de software (DSPSFWRSC) y compruebe que el programa bajo licencia 5724L26 figura en la lista. Si ha instalado los ejemplos base y los opcionales, verá:

Resource ID Option Feature Description 5724L26 \*BASE 5050 IBM MQ Java Messaging and Web Services 5724L26 1 5050 IBM MQ Java Messaging and Web Services - Samp

5. Pulse **F11** mientras esté viendo la pantalla de visualización de recursos de software y verá la biblioteca y el número de versión de los productos instalados:

Resource Feature ID 0ption Feature Type Library Release<br>5724L26 \*BASE 5050 \*CODE QMQMJAVA V9R4M0<br>5724L26 1 5050 \*CODE QMQMJAVA V9R4M0 5724L26 \*BASE 5050 \*CODE QMQMJAVA V9R4M0 5724L26 1 5050 \*CODE QMQMJAVA V9R4M0

6. Compruebe las versiones que tiene instaladas utilizando los mandatos siguientes:

IBM MQ Clases para Java:

java com.ibm.mq.MQJavaLevel

**Nota:** Para que este mandato funcione, puede establecer el entorno classpath en:

• /QIBM/ProdData/mqm/java/lib/com.ibm.mq.jar

IBM MQ Clases para Java Message Service:

java com.ibm.mq.jms.MQJMSLevel

**Nota:** Para que este mandato funcione, es posible que necesite establecer el entorno classpath en:

• /QIBM/ProdData/mqm/java/lib/com.ibm.mq.jakarta.client.jar (Jakarta Messaging 3.0) o /QIBM/ProdData/mqm/java/lib/com.ibm.mq.allclient.jar (JMS 2.0)

Consulte Variables de entorno relevantes a IBM MQ classes for Java y Variables de entorno utilizadas por IBM MQ classes for JMS.

Para IBM MQ for IBM i 9.2, ambos informan:

Version: 9.2.0.0

**Nota:** El mandato utiliza las clases Java y, por consiguiente, informa de la versión y también realiza cierta verificación de que las clases se han instalado y están en funcionamiento.

7. Consulte los temas siguientes para obtener información detallada de la verificación de ambos:

- Utilización de IBM MQ classes for Java
- Utilización de IBM MQ classes for JMS

# **Verificación de una instalación de IBM MQ en IBM i**

Los temas de esta sección proporcionan instrucciones sobre cómo verificar una instalación de cliente de IBM MQ en sistemas IBM i.

# *Verificación de una instalación de cliente utilizando la línea de mandatos*

#### *en IBM i*

Puede verificar una instalación del cliente mediante la línea de mandatos. En el servidor, debe crear un gestor de colas, una cola local, un escucha y un canal de conexión del servidor. Debe también aplicar las reglas de seguridad para permitir que el cliente se conecte y utilice la cola definida. En el cliente, cree un canal de conexión con el cliente y luego utilice los programas de ejemplo PUT y GET para completar el procedimiento de verificación.

El procedimiento de verificación muestra cómo crear un gestor de colas llamado queue.manager.1, una cola local denominada QUEUE1, y un canal de conexión con el servidor llamado CHANNEL1 en el servidor.

Muestra cómo crear el canal de conexión cliente en la estación de trabajo de IBM MQ MQI client. A continuación muestra cómo utilizar los programas de ejemplo para colocar un mensaje en una cola y recuperarlo de ella.

El ejemplo no aborda ninguna cuestión referente a seguridad del cliente. Consulte Configuración de la seguridad de IBM MQ MQI client para obtener detalles si le interesan las cuestiones de seguridad del cliente de IBM MQ MQI client.

El procedimiento de verificación presupone que:

- Se ha instalado el producto completo de IBM MQ en un servidor.
- La instalación del servidor es accesible en la red.
- El software de IBM MQ MQI client se ha instalado en un sistema cliente.
- Los programas de ejemplo de IBM MQ se han instalado.
- TCP/IP se ha configurado en los sistemas servidor y cliente. Para obtener más información, consulte Configuración de conexiones entre el servidor y el cliente.

En primer lugar, configure el servidor utilizando la línea de mandatos, siguiendo las instrucciones de ["Configuración del servidor utilizando la línea de mandatos de IBM i" en la página 88](#page-87-0).

<span id="page-87-0"></span>Una vez que haya configurado el servidor, debe configurar el cliente, siguiendo las instrucciones de ["Conexión a un gestor de colas, utilizando la variable de entorno MQSERVER en IBM i" en la página 89.](#page-88-0)

Finalmente, puede probar las comunicaciones entre cliente y servidor, siguiendo las instrucciones de ["Prueba de las comunicaciones entre un cliente y un servidor en IBM i" en la página 90](#page-89-0).

*Configuración del servidor utilizando la línea de mandatos de IBM i* Siga estas instrucciones para crear un gestor de colas, una cola y un canal en el servidor. A continuación, puede utilizar estos objetos para verificar la instalación.

### **Acerca de esta tarea**

Estas instrucciones presuponen que no se ha definido ningún gestor de colas u otro objeto de IBM MQ.

Las definiciones de objetos IBM MQ son sensibles a mayúsculas y minúsculas. Todo el texto que se haya especificado como un mandato MQSC en minúsculas se convierte, automáticamente, a mayúsculas, a menos que se incluya entre comillas simples. Asegúrese de que escribe los ejemplos tal y como se muestran exactamente.

### **Procedimiento**

1. Cree un ID de usuario en el servidor que no esté en el grupo mqm.

Este ID de usuario debe existir en el servidor y el cliente. Este es el ID de usuario con el que las aplicaciones de ejemplo deben ejecutarse; de lo contrario, se devuelve un error 2035.

- 2. Inicie sesión como usuario del grupo MQM.
- 3. Cree un gestor de colas llamado QUEUE.MANAGER.1 ejecutando el siguiente mandato:

crtmqm QUEUE.MANAGER.1

Aparecerán mensajes indicándole que el gestor de colas se ha creado.

4. Inicie el gestor de colas especificando el mandato siguiente:

strmqm QUEUE.MANAGER.1

Un mensaje le indica que el gestor de colas se ha iniciado.

5. Defina una cola local llamada QUEUE1 ejecutando el siguiente mandato:

CRTMQMQ QNAME(QUEUE1) QTYPE(\*LCL)

Un mensaje le indica que se ha creado la cola.

6. Permita que el ID de usuario que ha creado en el paso 1 utilice QUEUE1 ejecutando el siguiente mandato:

```
SET AUTHREC PROFILE(QUEUE1) OBJTYPE(QUEUE) PRINCIPAL(' non_mqm_user ') AUTHADD(PUT,GET)
```
donde *usuario\_no\_mqm* es el ID de usuario que ha creado en el paso 1. Un mensaje le indica que la autorización se ha establecido. También debe ejecutar el mandato siguiente para otorgar al ID de usuario autorización para conectarse:

SET AUTHREC OBJTYPE(QMGR) PRINCIPAL(' *non\_mqm\_user* ') AUTHADD(CONNECT)

Si no se ejecuta este mandato, se devuelve un error de detención 2305.

7. Defina un canal de conexión de servidor ejecutando el siguiente mandato:

<span id="page-88-0"></span>CRTMQMCHL CHLNAME(CHANNEL1) CHLTYPE(\*SVRCN) TRPTYPE(\*TCP) MCAUSRID('QMQM')

Un mensaje le indica que se ha creado el canal.

8. Permita al canal de cliente conectarse al gestor de colas y ejecutarse bajo el ID de usuario que ha creado en el paso 1, emitiendo el siguiente mandato MQSC:

SET CHLAUTH(CHANNEL1) TYPE(ADDRESSMAP) ADDRESS(' *client\_ipaddr* ') MCAUSER(' *non\_mqm\_user* ')

donde *dir\_ip\_cliente* es la dirección IP del sistema cliente y *non\_mqm\_user* es el ID de usuario creado en el paso 1. Un mensaje le indica cuándo se ha establecido la regla.

9. Defina un canal de escucha mediante el siguiente mandato:

DEFINE LISTENER (LISTENER1) TRPTYPE (TCP) CONTROL (QMGR) PORT (*port\_number*)

donde *número\_puerto* es el número del puerto en el que se va a ejecutar el escucha. Este número debe ser igual que el número utilizado para definir el canal de conexión con el cliente en el apartado ["Instalación de un cliente IBM MQ en IBM i" en la página 82](#page-81-0).

**Nota:** Si omite el parámetro port en el mandato, se utiliza un valor predeterminado de 1414 para el puerto de escucha. Si desea especificar un puerto distinto de 1414, debe incluir el parámetro port en el mandato, tal como se muestra.

10. Inicie el escucha mediante el siguiente mandato:

```
STRMQMLSR MQMNAME('QUEUE.MANAGER.1') PORT(1414)
```
11. Detenga MQSC escribiendo:

end

Verá algunos mensajes, seguidos por el indicador de mandatos.

#### **Qué hacer a continuación**

Siga las instrucciones para configurar el cliente. Consulte "Conexión a un gestor de colas, utilizando la variable de entorno MQSERVER en IBM i" en la página 89.

*Conexión a un gestor de colas, utilizando la variable de entorno MQSERVER en IBM i* Cuando una aplicación de IBM MQ se ejecuta en IBM MQ MQI client, requiere el nombre del canal de MQI, el tipo de comunicación y la dirección del servidor que se utilizará. Facilite estos parámetros definiendo la variable de entorno MQSERVER.

#### **Antes de empezar**

Antes de iniciar esta tarea, debe completar la tarea ["Configuración del servidor utilizando la línea de](#page-87-0) [mandatos de IBM i" en la página 88](#page-87-0) y guardar la siguiente información:

- El nombre de host o la dirección IP del servidor y el número de puerto que ha especificado al crear el escucha.
- El nombre de canal del canal de conexión del servidor.

### **Acerca de esta tarea**

Esta tarea describe cómo conectar un IBM MQ MQI client, definiendo la variable de entorno de MQSERVER en el cliente.

## <span id="page-89-0"></span>**Procedimiento**

- 1. Inicie la sesión como el ID de usuario que ha creado en el paso 1 de ["Configuración del servidor](#page-87-0) [utilizando la línea de mandatos de IBM i" en la página 88](#page-87-0).
- 2. Compruebe la conexión TCP/IP. Desde el cliente, emita uno de los siguientes mandatos:
	- ping server-hostname
	- ping n.n.n.n

n.n.n.n representa la dirección de red. Puede establecer la dirección de red en formato decimal con puntos de IPv4, por ejemplo, 192.0.2.0. O bien, establezca la dirección en forma hexadecimal de IPv6, por ejemplo 2001:0DB8:0204:acff:fe97:2c34:fde0:3485.

Si el mandato **ping** falla, corrija la configuración de TCP/IP.

3. Establezca la variable de entorno MQSERVER. En el cliente, escriba uno de los siguientes mandatos:

```
ADDENVVAR ENVVAR(MQSERVER) VALUE('CHANNEL1/TCP/server-address (port)')
```
Donde:

- *CHANNEL1* es el nombre del canal de conexión del servidor.
- *dirección-servidor* es el nombre de host TCP/IP del servidor.
- *puerto* es el número de puerto TCP/IP en el que el servidor está a la escucha.

Si no proporciona un número de puerto, IBM MQ utiliza el que se ha especificado en el archivo qm.ini o bien el archivo de configuración del cliente. Si no se ha especificado ningún valor en estos archivos, IBM MQ utiliza el número de puerto identificado en el archivo de servicios TCP/IP para el nombre de archivo MQSeries. Si no existe una entrada MQSeries en el archivo de servicios, se utiliza un valor predeterminado de 1414. Es importante que el número de puerto utilizado por el cliente y el número de puerto utilizado por el programa de escucha del servidor sean los mismos.

### **Qué hacer a continuación**

Utilice los programas de ejemplo para probar la comunicación entre el cliente y el servidor; consulte "Prueba de las comunicaciones entre un cliente y un servidor en IBM i" en la página 90.

*Prueba de las comunicaciones entre un cliente y un servidor en IBM i*

En la estación de trabajo de IBM MQ MQI client, utilice el programa de ejemplo amqsputc para colocar un mensaje en la cola de la estación de trabajo del servidor. Utilice el programa de ejemplo amqsgetc para recuperar el mensaje de la cola y devolverlo al cliente.

### **Antes de empezar**

Complete los temas anteriores de esta sección:

- Configure un gestor de colas, canales y una cola.
- Abra una ventana de mandatos.
- Establezca variables de entorno del sistema.

### **Acerca de esta tarea**

Tenga en cuenta que las definiciones de objeto de IBM MQ son sensibles a mayúsculas y minúsculas. El texto especificado como un mandato MQSC en minúsculas se convierte automáticamente a mayúsculas, a menos que se incluya entre comillas simples. Asegúrese de que escribe los ejemplos tal y como se muestran exactamente.

### **Procedimiento**

1. Inicie el programa PUT para QUEUE1 en QUEUE.MANAGER.1 emitiendo el mandato siguiente:

<span id="page-90-0"></span>CALL PGM(QMQM/AMQSPUTC) PARM(QUEUE1 QUEUE.MANAGER.1)

Si el mandato se ejecuta satisfactoriamente, se visualizan los mensajes siguientes:

Sample AMQSPUT0 start target queue is QUEUE1

**Consejo:** Puede que reciba el error MQRC\_NOT\_AUTHORIZED (2035). De forma predeterminada, la autenticación de canal se habilita cuando se crea un gestor de colas. La autenticación de canal impide a los usuarios privilegiados acceder a un gestor de colas como IBM MQ MQI client. Para verificar la instalación, puede cambiar el ID de usuario de MCA por un usuario no privilegiado, o inhabilitar la autenticación de canal. Para inhabilitar la autenticación de canal, ejecute el siguiente mandato MQSC:

ALTER QMGR CHLAUTH(DISABLED)

Cuando termine de realizar la prueba, si no suprime el gestor de colas, vuelva a habilitar la autenticación de canal:

ALTER QMGR CHLAUTH(ENABLED)

2. Escriba algo de texto de mensaje y pulse **Intro** dos veces.

Aparece el mensaje siguiente:

Sample AMQSPUT0 end

Ahora el mensaje está en la cola que se encuentra en el gestor de colas del servidor.

3. Inicie el programa GET para QUEUE1 en QUEUE.MANAGER.1 emitiendo el mandato siguiente:

```
CALL PGM(QMQM/AMQSGETC) PARM(QUEUE1 QUEUE.MANAGER.1)
```
Se iniciará el programa de ejemplo y se mostrará el mensaje. Después de una breve pausa (30 segundos aproximadamente), el programa de ejemplo finaliza y aparece de nuevo el indicador de mandatos.

#### **Resultados**

Ha verificado satisfactoriamente la instalación del cliente.

### **Qué hacer a continuación**

1. En el servidor, detenga el gestor de colas emitiendo el siguiente mandato:

ENDMQM MQMNAME(QUEUE.MANAGER.1)

2. En el servidor, suprima el gestor de colas emitiendo el siguiente mandato:

DLTMQM MQMNAME(QUEUE.MANAGER.1)

#### IBM i **Desinstalación de IBM MQ for IBM i**

Hay dos modos de desinstalar IBM MQ for IBM i.

Para desinstalar IBM MQ for IBM i, realice una de las tareas siguientes:

- Una eliminación *estándar* elimina el código del producto IBM MQ pero mantiene los datos de usuario.
- Una eliminación *total* elimina el código del producto IBM MQ y los datos de usuario.

Ambos tipos de eliminación requieren que se inicie sesión en el sistema con un perfil de usuario que tenga autorización especial \* ALLOBJ, por ejemplo, QSECOFR. La autorización especial del administrador de seguridad (\*SECADM) también es necesaria para eliminar los perfiles de usuario QMQM y QMQMADM.

#### **Conceptos relacionados**

["Reinstalación del IBM MQ for IBM i" en la página 96](#page-95-0) Puede volver a instalar IBM MQ for IBM i sin perder los datos.

#### **Tareas relacionadas**

"Desinstalación de IBM MQ reteniendo los datos en IBM i" en la página 92 Si desea retener los datos de usuario, por ejemplo, porque tiene previsto volver a instalar IBM MQ for IBM i en una fecha posterior, hay que realizar una supresión estándar del producto.

["Desinstalación de IBM MQ y los datos en IBM i" en la página 94](#page-93-0) Puede suprimir IBM MQ por completo, incluidos los datos de usuario.

["Desinstalación de IBM MQ Java Messaging and Web Services en IBM i" en la página 95](#page-94-0) Siga estas instrucciones para desinstalar IBM MQ Java.

["Desinstalación de IBM MQ MQI client for IBM i" en la página 95](#page-94-0) Si el IBM MQ MQI client for IBM i debe desinstalarse, siga el procedimiento correcto para asegurarse de que se han eliminado todos los directorios y archivos relevantes.

### *Desinstalación de IBM MQ reteniendo los datos en IBM i*

Si desea retener los datos de usuario, por ejemplo, porque tiene previsto volver a instalar IBM MQ for IBM i en una fecha posterior, hay que realizar una supresión estándar del producto.

### **Acerca de esta tarea**

Para realizar una supresión estándar de IBM MQ for IBM i conservando los datos de usuario, siga estos pasos:

### **Procedimiento**

1. Desactive temporalmente IBM MQ for IBM i.

Para obtener más información, consulte Parada temporal de IBM MQ for IBM i .

2. Finalice el subsistema IBM MQ, emitiendo el mandato:

ENDSBS SBS(QMQM)

3. Asegúrese de que no hay ningún bloqueo en la biblioteca QMQM, emitiendo el mandato:

```
WRKOBJLCK OBJ(QMQM) OBJTYPE(*LIB)
```
4. Utilice el mandato Suprimir programa bajo licencia (DLTLICPGM) para suprimir el producto base (así como los ejemplos AMS y los componentes WEB, si optó por instalarlos).

Para suprimir únicamente los ejemplos, emita el mandato:

DLTLICPGM LICPGM( *5724H72* ) OPTION(1)

Para suprimir únicamente el componente AMS, emita el mandato:

DLTLICPGM LICPGM( *5724H72* ) OPTION(2)

Para suprimir únicamente el componente WEB, emita el mandato:

DLTLICPGM LICPGM( *5724H72* ) OPTION(3)

Para suprimir sólo las versiones de idioma adicionales instaladas, emita el mandato:

DLTLICPGM LICPGM(*5724H72*) LNG(*nnnn*)

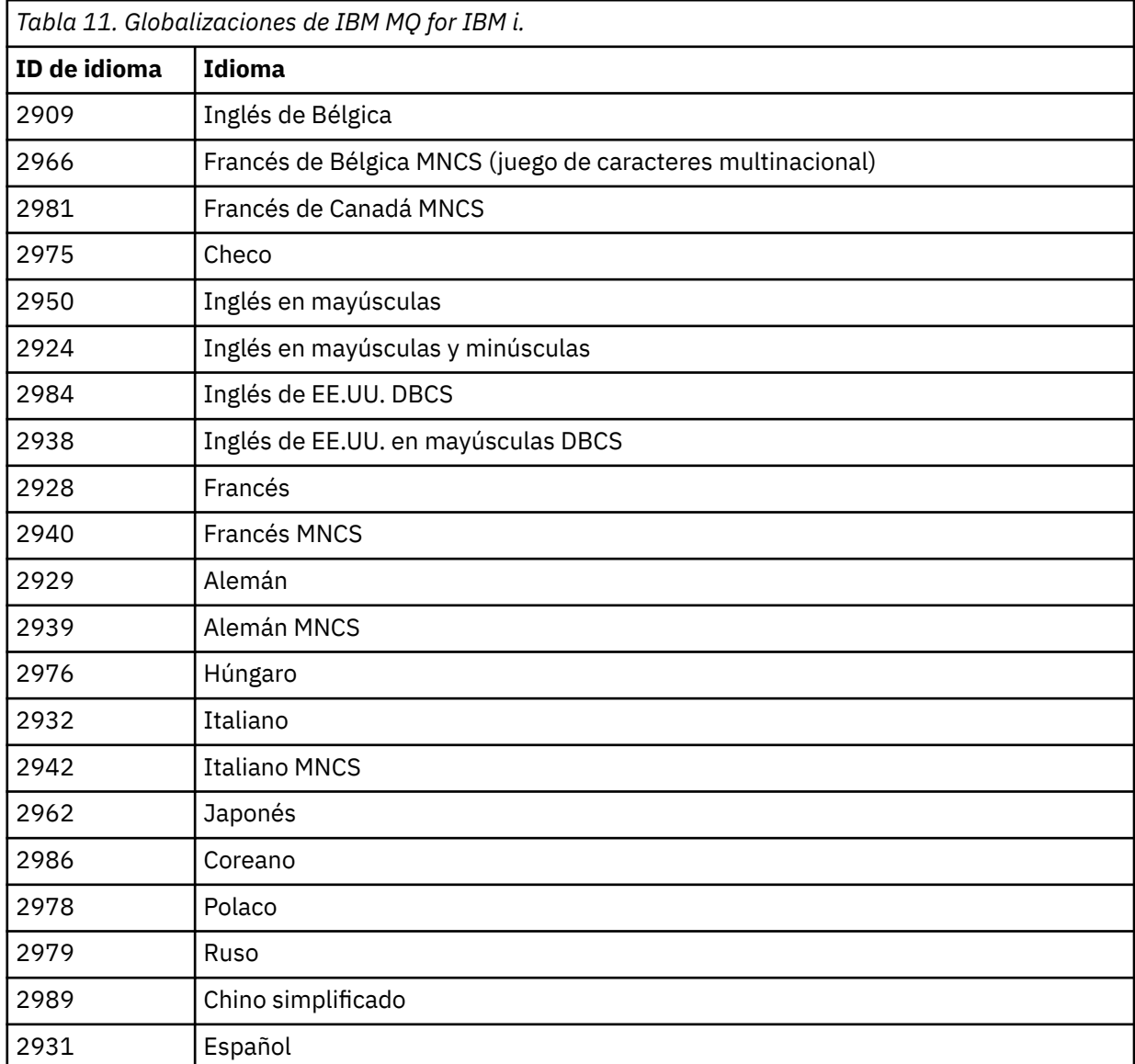

donde *nnnn* es el número de idioma conforme a la lista siguiente:

Para suprimir el producto base y todos los otros componentes instalados, emita el mandato:

DLTLICPGM LICPGM( *5724H72* ) OPTION(\*ALL)

### **Resultados**

Si se borra IBM MQ for IBM i de esta forma, solo se borran los objetos que pertenecen a IBM MQ: la biblioteca QMQM, la biblioteca de ejemplo QMQM y los subdirectorios que pertenecen al servidor IBM MQ dentro del directorio /QIBM/ProdData/mqm.

Si no quedara ningún otro subdirectorio (por ejemplo, si el IBM MQ Java instalado tiene subdirectorios ahí), el propio directorio /QIBM/ProdData/mqm se borra.

No se eliminan ninguna de las bibliotecas de diarios de gestores de colas ni los directorios de IFS basados en /QIBM/UserData.

# *Desinstalación de IBM MQ y los datos en IBM i*

<span id="page-93-0"></span>Puede suprimir IBM MQ por completo, incluidos los datos de usuario.

### **Acerca de esta tarea**

**Importante:** Si va a suprimir IBM MQ por completo, incluidos todos los datos de usuario, primero guarde sus datos de usuario. No se pueden recuperar.

Para suprimir IBM MQ for IBM i por completo, siga los pasos siguientes:

### **Procedimiento**

1. Desactive temporalmente IBM MQ for IBM i.

Para obtener más información, consulte Parada temporal de IBM MQ for IBM i .

- 2. Suprima los gestores de colas de uno en uno utilizando el mandato WRKMQM y seleccionando la opción 4.
- 3. Finalice el subsistema IBM MQ, emitiendo el mandato:

ENDSBS SBS(QMQM)

4. Asegúrese de que no hay ningún bloqueo en la biblioteca QMQM, emitiendo el mandato:

WRKOBJLCK OBJ(QMQM) OBJTYPE(\*LIB)

5. Opcional: Si también desea desinstalar IBM MQ Java, puede hacerlo ahora, utilizando el mandato:

```
DLTLICPGM LICPGM( 5724L26 ) OPTION(*ALL)
```
Esto también desinstalará los ejemplos de Java, si se instalaron.

6. Utilice el mandato Suprimir programa bajo licencia (DLTLICPGM) para suprimir el producto base (así como los ejemplos si optó por instalarlos). Para suprimir el producto base y los ejemplos, emita el mandato:

```
DLTLICPGM LICPGM( 5724H72 ) OPTION(*ALL)
```
7. Suprima el directorio /QIBM/UserData/mqm y sus subdirectorios. Hágalo con el mandato EDTF y seleccione la opción 9 (supresión recurrente) para el directorio mqm, del modo siguiente,

**Nota:** Si hace esto, ya no tendrá información alguna referente a la instalación. Utilice este mandato con extremo cuidado.

El formato del mandato es:

EDTF STMF('/QIBM/UserData')

Como alternativa, puede suprimir el directorio /QIBM/UserData/mqm y sus subdirectorios utilizando varias veces los mandatos RMVLNK y RMVDIR.

8. Identifique a todos los usuarios pertenecientes al grupo QMQMADM. Utilice el mandato DSPUSRPRF para visualizar una lista de ellos. Para poder suprimir el perfil de usuario QMQMADM, es necesario eliminar el perfil de grupo QMQMADM de los perfiles de estos usuarios. El formato del mandato es:

DSPUSRPRF USRPRF(QMQMADM) TYPE(\*GRPMBR)

<span id="page-94-0"></span>9. Debe cambiar la propiedad o suprimir los objetos. Para cada uno de los perfiles de usuario QMQM y QMQMADM, utilice el mandato WRKOBJOWN para obtener una lista de todos los objetos de los que es propietario el perfil. El formato del mandato es:

```
WRKOBJOWN USRPRF( PROFILE )
```
10. Suprima los dos perfiles de usuario. El formato del mandato es:

DLTUSRPRF USRPRF(QMQM) OWNOBJOPT(\*DLT) DLTUSRPRF USRPRF(QMQMADM) OWNOBJOPT(\*DLT)

IBM i *Desinstalación de IBM MQ Java Messaging and Web Services en IBM i*

Siga estas instrucciones para desinstalar IBM MQ Java.

### **Acerca de esta tarea**

Desinstalar IBM MQ Java.

### **Procedimiento**

- 1. Asegúrese de que ha iniciado una sesión en el sistema con un perfil de usuario que tenga autorización especial \*ALLOBJ, por ejemplo QSECOFR.
- 2. Emita el mandato:

DLTLICPGM LICPGM(5724L26) OPTION(\*ALL)

### **Resultados**

Al suprimir IBM MQ Java para IBM i se suprimen los objetos que le pertenecen: la biblioteca QMQMJAVA y los subdirectorios que pertenecen a IBM MQ Java dentro del directorio /QIBM/ProdData/mqm.

Si eso no deja ningún otro subdirectorio (por ejemplo, si IBM MQ Server está instalado, utiliza subdirectorios allí), se suprime el directorio /QIBM/ProdData/mqm.

### *Desinstalación de IBM MQ MQI client for IBM i*

Si el IBM MQ MQI client for IBM i debe desinstalarse, siga el procedimiento correcto para asegurarse de que se han eliminado todos los directorios y archivos relevantes.

### **Procedimiento**

- 1. Asegúrese de que ha iniciado una sesión en el sistema con un perfil de usuario que tenga autorización especial \*ALLOBJ, por ejemplo QSECOFR.
- 2. Utilice el mandato Suprimir programa bajo licencia (**DLTLICPGM**) IBM MQ MQI client for IBM i para suprimir el producto (así como los ejemplos si optó por instalarlos):

Para eliminar sólo los ejemplos, emita este mandato:

DLTLICPGM LICPGM(5725A49) OPTION(1)

Para suprimir IBM MQ MQI client y los ejemplos, emita el mandato:

DLTLICPGM LICPGM(5725A49) OPTION(\*ALL)

### <span id="page-95-0"></span>**Resultados**

La supresión del IBM MQ MQI client for IBM i suprime los objetos que pertenecen a este producto - la biblioteca QMQM, y los subdirectorios que pertenecen al IBM MQ MQI client for IBM i en el directorio / QIBM/ProdData/mqm. Si esto no deja ningún otro subdirectorio (por ejemplo, si se instala el cliente IBM MQ Java para IBM i y utiliza los subdirectorios de allí), se suprime el propio directorio /QIBM/ProdData/ mqm.

### *Desinstalación de Managed File Transfer en IBM i*

Siga estas instrucciones para desinstalar Managed File Transfer en IBM i.

### **Antes de empezar**

Para desinstalar IBM MQ Managed File Transfer for IBM i, realice una de las tareas siguientes:

- Una eliminación *estándar* elimina el código del producto Managed File Transfer pero mantiene los datos de usuario.
- Una eliminación *total* elimina el código del producto Managed File Transfer y los datos de usuario.

Tenga en cuenta que una supresión completa requiere que se eliminen manualmente los datos de configuración en el directorio /QIBM/UserData/mqm/mqft.

Ambos tipos de eliminación requieren que se inicie sesión en el sistema con un perfil de usuario que tenga autorización especial \* ALLOBJ, por ejemplo, QSECOFR.

### **Acerca de esta tarea**

Desinstalar Managed File Transfer.

### **Procedimiento**

- 1. Asegúrese de que ha iniciado una sesión en el sistema con un perfil de usuario que tenga autorización especial \*ALLOBJ, por ejemplo QSECOFR.
- 2. Emita el mandato:

DLTLICPGM LICPGM(5725M50) OPTION(\*ALL)

### **Resultados**

Si se suprime Managed File Transfer for IBM i se suprimen los objetos que pertenecen a este producto: la biblioteca QMQMMFT y los subdirectorios que pertenecen a Managed File Transfer en el directorio / QIBM/ProdData/mqm.

Tenga en cuenta que los archivos de licencia se copian en /QIBM/ProdData/mqm/properties/ version y una desinstalación suprimirá archivos en este directorio. No obstante, los archivos permanecen en /QIBM/ProdData/mqm/properties/5725M50 como papelera. Para una desinstalación limpia, debe suprimir los archivos en este directorio.

### *Reinstalación del IBM MQ for IBM i*

Puede volver a instalar IBM MQ for IBM i sin perder los datos.

Cuando reinstale IBM MQ for IBM i, el sistema comprueba si existe el archivo de configuración de IBM MQ (mqs.ini). Si existe, se conserva y se utiliza con el sistema recién instalado. Si no existe, se coloca un archivo mqs.ini vacío en el directorio /QIBM/UserData/mqm.

El sistema recién instalado hace referencia a todos los datos que hay en el directorio UserData. Además, el sistema recién instalado también hace referencia a todas las bibliotecas asociadas a gestores de colas que contienen información de diarios y receptores.

#### <span id="page-96-0"></span>**Tareas relacionadas**

["Instalación del servidor IBM MQ en IBM i" en la página 68](#page-67-0)

Instale IBM MQ for IBM i instalando el servidor IBM MQ en su idioma principal, instalando ejemplos e instalando idiomas adicionales.

# **Instalación y desinstalación de IBM MQ en Linux**

En esta sección están agrupadas las tareas de instalación asociadas con la instalación de IBM MQ en Linux.

### **Acerca de esta tarea**

Para preparar la instalación e instalar IBM MQ, realice estas tareas.

Si los arreglos o actualizaciones del producto están disponibles, consulte ["Aplicación de mantenimiento a](#page-308-0) [IBM MQ" en la página 309](#page-308-0).

### **Procedimiento**

- Para instalar IBM MQ en Linux con rpm, consulte ["Instalación de IBM MQ en Linux con rpm" en la](#page-110-0) [página 111](#page-110-0).
- Para instalar IBM MQ en Linux Ubuntu con un instalador de Debian, consulte ["Instalación de IBM MQ](#page-129-0) [en Linux Ubuntu usando Debian" en la página 130.](#page-129-0)

# **Comprobación de los requisitos en Linux**

Antes de instalar IBM MQ en Linux, debe comprobar la información más reciente y los requisitos del sistema.

### **Acerca de esta tarea**

Un resumen de las tareas que debe completar para comprobar los requisitos del sistema se muestra aquí con enlaces a más información.

### **Procedimiento**

1. Compruebe que tiene la información más reciente, incluida la información sobre los requisitos de hardware y software.

Consulte ["Dónde encontrar información acerca de los requisitos del producto y el soporte" en la](#page-8-0) [página 9](#page-8-0).

- 2. Compruebe que los sistemas cumplan los requisitos iniciales de hardware y de software de Linux. Consulte ["Requisitos de hardware y software en sistemas Linux" en la página 98](#page-97-0).
- 3. Compruebe que los sistemas tienen suficiente espacio de disco para la instalación. Consulte Requisitos de espacio de disco.
- 4. Compruebe que dispone de los requisitos de la licencia correctos. Consulte la sección ["Requisitos de licencia" en la página 8](#page-7-0) y Información de licencia de IBM MQ.

### **Qué hacer a continuación**

Cuando haya completado estas tareas, estará listo para comenzar a preparar la instalación. Para conocer los pasos siguientes de la instalación de IBM MQ, consulte ["Preparación del sistema en Linux" en la](#page-100-0) [página 101](#page-100-0).

### **Conceptos relacionados**

["Descripción general de la instalación de IBM MQ" en la página 6](#page-5-0)

<span id="page-97-0"></span>Una descripción general de los conceptos y consideraciones de instalación de IBM MQ, con enlaces a instrucciones sobre cómo instalar, verificar y desinstalar IBM MQ en cada una de las plataformas soportadas.

#### **Tareas relacionadas**

["Aplicación de mantenimiento a IBM MQ" en la página 309](#page-308-0)

El mantenimiento es la aplicación de un arreglo reversible. Los cambios en los datos del gestor de colas son compatibles con el nivel de código anterior.

#### Linux *Requisitos de hardware y software en sistemas Linux*

Antes de instalar IBM MQ, compruebe que el sistema cumple los requisitos de hardware y de sistema operativo establecidos para los componentes determinados que desee instalar.

Para ver los requisitos básicos de hardware y software, consulte [Requisitos del sistema para IBM MQ](https://www.ibm.com/support/pages/system-requirements-ibm-mq).

### **Nombres de host**

IBM MQ no permite utilizar nombres de host que contengan espacios. Si instala IBM MQ en un sistema con un nombre de host que contiene espacios, no podrá crear ningún gestor de colas.

### **Es posible que las distribuciones de Linux de 64 bits ya no admitan aplicaciones de 32 bits de forma predeterminada**

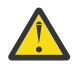

**Atención:** No hay ningún paquete de instalación de cliente de 32 bits independiente. El paquete de instalación cliente y el cliente redistribuible contienen ambas bibliotecas de cliente IBM MQ, la de 32 y la de 64 bits. Las aplicaciones de 32 bits pueden usar las bibliotecas incluidas de 32 bits en plataformas soportadas donde el sistema operativo ofrezca soporte de 32 bits.

Si las bibliotecas de soporte de Linux de 32 bits no están instaladas, las aplicaciones de 32 bits no se ejecutarán. Si necesita esta funcionalidad, instale las bibliotecas de soporte de 32 bits. A continuación se detallan los nombres de los paquetes que contienen las bibliotecas necesarias:

Para Red Hat.

**Red Hat Enterprise Linux for System x (64 bit):** glibc.i686 libstdc++.i686 **Red Hat Enterprise Linux Server for IBM Z:** glibc.s390 libstdc++.s390

Para Ubuntu.

**Ubuntu Linux for System x (64 bit):** libc6:i386 libstdc++6:i386 **Ubuntu Linux for IBM Z:** libc6-s390 lib32stdc++6

Para SUSE Linux.

**SUSE Linux Enterprise Server for System x (64 bit):** glibc-32bit libstdc++6-32bit **SUSE Linux Enterprise Server for IBM Z:** glibc-32bit libstdc++6-32bit

Compruebe [Requisitos del sistema para IBM MQ](https://www.ibm.com/support/pages/system-requirements-ibm-mq) para ver qué distribuciones de Linux se admiten en IBM MQ. Por ejemplo, no hay soporte de 32 bits para SUSE Linux Enterprise Server 15 (todas las arquitecturas), o para Red Hat Enterprise Linux Server para IBM Z 8.

### **Java Message Service**

 $\times$  JM  $\overline{\phantom{a}3.0}$  A partir de IBM MQ 9.3.0, Jakarta Messaging 3.0 está soportado para desarrollar nuevas aplicaciones. IBM MQ 9.3.0 y posteriores siguen dando soporte a JMS 2.0 para las aplicaciones existentes. No está soportado utilizar tanto la API de Jakarta Messaging 3.0 como la API de JMS 2.0 en la misma aplicación. Para obtener más información, consulte Utilización de clases de IBM MQ para JMS/Jakarta Messaging.

Java 8 está empaquetado con IBM MQ 9.0, pero los componentes de cliente se crean con los indicadores de compatibilidad con Java 7 activados.

Para el desarrollo se necesita un JDK; para la ejecución, un JRE. No es necesario que el JRE esté instalado en IBM MQ, pero tiene que ser uno de los soportados.

Para obtener una lista de los JDK soportados, consulte [Requisitos del sistema para IBM MQ.](https://www.ibm.com/support/pages/system-requirements-ibm-mq)

En Linux: En la plataforma Power, los JDK de 32 bits y 64 bits se suelen instalar en ubicaciones diferentes, por ejemplo, el JDK de 32 bits se encuentra en /opt/IBMJava2-ppc-50 y el JDK de 64 bits en /opt/ IBMJava2-ppc64-50. Asegúrese de que la variable PATH está establecida correctamente para las aplicaciones que utilizan Java.

Puede comprobar la versión que está instalada con el siguiente mandato:

```
java -version
```
### **Seguridad de la capa de transporte (TLS)**

Si desea utilizar el soporte de TLS, necesita el paquete de IBM Global Security Kit (GSKit) versión 8. Este paquete se proporciona con IBM MQ como uno de los componentes disponibles para la instalación.

#### **Instalación del soporte de ejecución de g++**

Si desea ejecutar canales TLS, debe tener instaladas las bibliotecas de ejecución g++. Las bibliotecas GNU g + + se denominan libgcc\_s.so y libstdc++.so.6. En sistemas basados en RPM, estos se instalan como parte de los paquetes de software de libgcc y libstdc++.

La versión de las bibliotecas instaladas debe ser compatible con g++ versión 3.4.

Para obtener detalles adicionales sobre los paquetes necesarios para el soporte de TLS, consulte [Requisitos del sistema para IBM MQ](https://www.ibm.com/support/pages/system-requirements-ibm-mq).

En las plataformas de 64 bits, instale las versiones de 32 bits y 64 bits del paquete para que los procesos de 32 bits y 64 bits puedan ambos utilizar funciones de TLS.

### **Requisitos de IBM MQ Explorer**

En Linux, IBM MQ Explorer se puede instalar descargando e instalando el IBM MQ Explorer autónomo desde Fix Central. Consulte Requisitos deIBM MQ Explorer para conocer los requisitos mínimos que necesita el sistema si desea utilizar IBM MQ Explorer.

**Nota:** IBM MQ Explorer for Linux está disponible para su uso únicamente con IBM MQ en plataformas x86-64 .

### **RDQM (gestor de colas de datos replicados)**

Pacemaker es uno de los requisitos previos de RDQM. Pacemaker requiere que ciertos paquetes de Linux estén instalados en el sistema. La lista para RHEL 8.2 presupone que se ha instalado un conjunto mínimo de paquetes del sistema que incluye los paquetes obligatorios y predeterminados de los grupos obligatorios del grupo de entorno de servidor.

Los requisitos previos para los niveles soportados de RHEL 8 (Pacemaker 2) son:

- cifs-utils
- libtool-ltdl
- libxslt
- net-snmp-libs
- nfs-utils
- perl-TimeDate
- psmisc
- python36
- python3-lxml

 $V$  9.4.0 Los requisitos previos para los niveles soportados de RHEL 9 (Pacemaker 2) son:

- libxslt
- net-snmp-libs
- nfs-utils
- nfs-utils-coreos
- perl-TimeDate
- python3-lxml
- python-unversioned-command

Estos paquetes tienen a su vez sus propios requisitos (que no se listan aquí). Cuando se instala Pacemaker , informa de los paquetes que faltan y que también es necesario instalar antes de que la instalación se pueda completar correctamente.

### **Requisitos para IBM MQ classes for .NET**

Consulte la sección [Requisitos previos para .NET Core en Linux](https://docs.microsoft.com/en-us/dotnet/core/linux-prerequisites?tabs=netcore2x) para obtener información acerca de las dependencias de .NET en Linux necesarias.

# **Planificación de la instalación de IBM MQ en Linux**

Antes de instalar IBM MQ en Linux, debe elegir los componentes que desea instalar y dónde instalarlos. Debe también realizar algunas elecciones específicas de la plataforma.

### **Acerca de esta tarea**

Los pasos siguientes proporcionan enlaces a información adicional que le ayudará a planificar la instalación de IBM MQ en Linux.

Como parte de las actividades de planificación, no olvide revisar la información sobre los requisitos de hardware y software para la plataforma en la que tiene previsto instalar IBM MQ. Para obtener más información, consulte ["Comprobación de los requisitos en Linux" en la página 97.](#page-96-0)

### **Procedimiento**

1. Decida los componentes y características de IBM MQ que desea instalar.

Consulte los apartados ["Componentes y características de IBM MQ" en la página 6](#page-5-0) y ["Dónde encontrar](#page-9-0) [las imágenes de instalación descargables" en la página 10.](#page-9-0)

**Importante:** Asegúrese de que su empresa tiene la licencia o licencias correctas para los componentes que va a instalar. Para obtener más información, consulte ["Requisitos de licencia" en](#page-7-0) [la página 8](#page-7-0) e Información de licencia de IBM MQ.

2. Revise las opciones de denominación de su instalación.

En algunos casos, puede elegir el nombre de instalación que se utilizará, en lugar del nombre predeterminado. Consulte ["Nombre de instalación en AIX, Linux, and Windows" en la página 15](#page-14-0).

3. Revise las opciones y restricciones para seleccionar una ubicación de instalación de IBM MQ. Para obtener más información, consulte ["Ubicación de instalación de Multiplatforms" en la página 16.](#page-15-0)

- <span id="page-100-0"></span>4. Si tiene previsto instalar varias copias de IBM MQ, consulte ["Varias instalaciones de AIX, Linux, and](#page-17-0) [Windows" en la página 18](#page-17-0).
- 5. Si ya tiene una instalación principal o tiene prevista una, consulte ["Instalación primaria en AIX, Linux,](#page-18-0) [and Windows" en la página 19.](#page-18-0)
- 6. Asegúrese de que el protocolo de comunicaciones necesario para la verificación de servidor a servidor esté instalado y configurado en los dos sistemas que tiene previsto utilizar.

Para obtener más información, consulte ["Enlaces de servidor a servidor en AIX, Linux, and Windows"](#page-26-0) [en la página 27](#page-26-0).

7. Determine si necesita instalar Java runtime environment (JRE).

A partir de la IBM MQ 9.1.0, si no utiliza Java en las aplicaciones de mensajería ni utiliza partes de IBM MQ escritas en Java, tiene la opción de no instalar el JRE (o eliminar el JRE si ya estaba instalado).

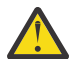

**Atención:** Si opta por no instalar el JRE o eliminarlo si ya estaba instalado:

- Debe utilizar el mandato **runmqakm** para gestionar repositorios de claves. El mandato **runmqktool** no está disponible.
- El mandato **runmqras** fallará a menos que en la ruta de sistema exista un JRE versión 7 o posterior.

En Linux, puede instalar IBM MQ sin instalar el RPM MQSeriesJRE, a menos que esté instalando las partes del producto que requieren la presencia del JRE, en cuyo caso falla la prueba de requisitos previos de RPM. También puede instalar el RPM de MQSeriesGSKit sin el JRE.

La actualización de una versión anterior de IBM MQ a IBM MQ 9.1.0 o posterior añade la característica JRE instalada por separado al producto instalado.

Para obtener más información, consulte los mandatos **runmqakm** y **runmqktool** en AIX, Linux, and Windows.

# **Preparación del sistema en Linux**

En los sistemas Linux, es posible que tenga que realizar algunas tareas antes de instalar IBM MQ. También es posible que desee realizar otras tareas, dependiendo de la finalidad de la instalación.

### **Acerca de esta tarea**

En este tema se indican las tareas que debe realizar para preparar los sistemas para la instalación. Complete las tareas apropiadas correspondientes a la plataforma utilizada antes de instalar.

### **Procedimiento**

1. Configure un ID de usuario con el nombre mqm, con un grupo primario mqm.

Consulte ["Configuración del usuario y grupo en Linux" en la página 102.](#page-101-0)

**Nota:** Si el grupo mqm y/o el usuario mqm no existen, durante la instalación del producto, el instalador crea el grupo mqm y el usuario mqm con un directorio de inicio de /var/mqm.

- 2. Cree los sistemas de archivos para el código del producto y los datos de trabajo que se han de almacenar. Consulte ["Creación de sistemas de archivos en Linux" en la página 103.](#page-102-0)
- 3. Configure cualquier valor adicional que sea necesario para su sistema Linux. Consulte ["Configuración y ajuste del sistema operativo en Linux" en la página 105.](#page-104-0)

### **Qué hacer a continuación**

Cuando haya completado las tareas para preparar el sistema, estará preparado para iniciar la instalación de IBM MQ. Para instalar un servidor con rpm, consulte ["Instalación de la primera instalación de IBM](#page-116-0) [MQ en Linux utilizando el mandato rpm" en la página 117](#page-116-0). Para instalar un cliente con rpm, consulte ["Instalación de un cliente IBM MQ en Linux con rpm" en la página 124.](#page-123-0)

<span id="page-101-0"></span>Para instalar un servidor con un instalador Debian, consulte ["Instalación de un servidor IBM MQ en Linux](#page-133-0) [Ubuntu utilizando paquetes Debian" en la página 134.](#page-133-0) Para instalar un cliente con un instalador Debian, consulte ["Instalación de un cliente IBM MQ en Linux Ubuntu utilizando paquetes Debian" en la página](#page-139-0) [140](#page-139-0).

**Importante:** No se soporta la instalación simultánea de las versiones Debian y rpm de IBM MQ en el mismo sistema.

### **Tareas relacionadas**

#### Planificación

["Mantenimiento y migración de IBM MQ" en la página 305](#page-304-0)

El mantenimiento, la actualización y la migración tienen tres significados diferentes en IBM MQ. En esta sección se describen las definiciones. Las siguientes secciones describen los diferentes conceptos asociados a la migración, seguidos de las diferentes tareas necesarias. Estas tareas son específicas de la plataforma, siempre que ello sea necesario.

["Aplicación de mantenimiento a IBM MQ" en la página 309](#page-308-0)

El mantenimiento es la aplicación de un arreglo reversible. Los cambios en los datos del gestor de colas son compatibles con el nivel de código anterior.

### *Configuración del usuario y grupo en Linux*

En sistemas Linux, IBM MQ requiere un ID de usuario del nombre mqm, con un grupo primario de mqm. El ID de usuario mqm es el propietario de los directorios y archivos que contienen los recursos asociados con el producto.

### **Utilización de Active Directory**

Si utiliza Active Directory para proporcionar definiciones de usuario y grupo centralizadas al sistema Linux , no es posible tener una definición de usuario mqm y de grupo mqm en Active Directory porque ese servicio no permite que los usuarios y grupos tengan el mismo nombre.

Debe:

- Coloque una definición de grupo mqm en Active Directory antes de instalar IBM MQ, para que otros usuarios del directorio puedan formar parte posteriormente de la definición de grupo compartido.
- Cree el usuario mqm localmente o permita que se cree durante el proceso de instalación.

### **Creación del ID de usuario y de grupo**

Establezca el grupo primario del usuario mqm en el grupo mqm.

Si va a instalar IBM MQ en varios sistemas, asegúrese de que cada ID de usuarios e ID de grupos de mqm tengan el mismo valor en todos los sistemas. Si va a configurar gestores de colas de varias instancias, los ID de usuarios y los ID de grupos deben ser los mismos en todos los sistemas. También es importante que los valores de los ID de usuarios y los ID de grupos sean iguales en los escenarios de virtualización.

RPM crea el mqm ID de usuario y grupo mqm, con un directorio de inicio de /var/mqm, como parte del procedimiento de instalación si no existen.

Si tiene requisitos especiales para estos ID (por ejemplo que tengan los mismos valores que otras máquinas que está utilizando, o los usuarios y el ID de grupo se gestionen centralmente), debe crear los ID antes de ejecutar el procedimiento de instalación, utilizando los mandatos **groupadd** y **useradd** para establecer el mismo UID y GID en cada máquina.

**Nota:** El único requisito de IBM MQ, es que el usuario mqm debe tener el grupo mqm como grupo primario.

### **Adición de los ID de usuario existentes al grupo en sistemas Linux**

Si desea ejecutar mandatos de administración, por ejemplo, **crtmqm** (crear gestor de colas) o **strmqm** (iniciar gestor de colas), su ID de usuario debe ser un miembro del grupo mqm. Este ID de usuario no debe tener más de 12 caracteres.

<span id="page-102-0"></span>Los usuarios no necesitan la autorización del grupo mqm para ejecutar aplicaciones que utilicen el gestor de colas; sólo es necesario para los mandatos de administración.

### **Archivos de registro que crea el servicio de MQ Telemetry**

El valor **umask** del ID de usuario que cree un gestor de colas determinará los permisos de los archivos de registro de telemetría que se generen para dicho gestor de colas. De hecho, la propiedad de los archivos de registro se establecerá en mqm.

#### **Conceptos relacionados**

["Creación de sistemas de archivos en AIX" en la página 41](#page-40-0)

Antes de instalar IBM MQ, puede necesitar crear sistemas de archivos para el código de producto y para los datos de trabajo que se deben almacenar. Existen unos requisitos mínimos de almacenamiento para estos sistemas de archivos. El directorio de instalación predeterminado del código de producto se puede cambiar durante la instalación, pero la ubicación de los datos de trabajo no se puede cambiar.

["Configuración y ajuste del sistema operativo en Linux" en la página 105](#page-104-0) Utilice este tema cuando configure IBM MQ en sistemas Linux.

#### **Tareas relacionadas**

["Configuración y ajuste del sistema operativo en AIX" en la página 43](#page-42-0) Cuando instala IBM MQ en AIX, es necesario configurar algunos valores adicionales.

### *Creación de sistemas de archivos en Linux*

Antes de instalar IBM MQ, puede necesitar crear sistemas de archivos para el código de producto y para los datos de trabajo que se deben almacenar. Existen unos requisitos mínimos de almacenamiento para estos sistemas de archivos. El directorio de instalación predeterminado del código de producto se puede cambiar durante la instalación, pero la ubicación de los datos de trabajo no se puede cambiar.

### **Cómo determinar el tamaño de un sistema de archivos de instalación de servidor**

Para determinar el tamaño del sistema de archivos /var/mqm, tenga en cuenta lo siguiente:

- Número máximo de mensajes que puede haber simultáneamente en el sistema.
- Posibilidad de que se produzcan acumulaciones de mensajes, si existe un problema del sistema.
- Tamaño medio de los datos del mensaje, más 500 bytes para la cabecera del mensaje.
- Número de colas.
- Tamaño de los archivos de registro y mensajes de error.
- Volumen de datos de rastreo que se escriben en el directorio /var/mqm/trace.

Los requisitos de almacenamiento para IBM MQ también dependen de los componentes que instale y de cuánto espacio de trabajo necesite. Para obtener más detalles, consulte Requisitos de espacio de disco.

### **Creación de un sistema de archivos para los datos de trabajo**

Antes de instalar IBM MQ, cree y monte un sistema de archivos denominado /var/mqm, que sea propiedad del usuario mqm del grupo mqm; consulte ["Configuración del usuario y grupo en Linux" en la](#page-101-0) [página 102](#page-101-0). Este sistema de archivos lo utilizarán todas las instalaciones de IBM MQ en un sistema. Si es posible, utilice una estrategia de partición con un volumen independiente para los datos IBM MQ. De esta forma, no se ven afectadas otras actividades del sistema si se acumula una gran cantidad de trabajo de IBM MQ. Configure los permisos del directorio para permitir que el usuario mqm tenga control total, por ejemplo, modo de archivo 755. Estos permisos se actualizarán entonces durante la instalación de IBM MQ para hacerlos coincidir con los permisos que el gestor de cola necesita.

### **Creación de sistemas de archivos separados para errores y registros**

También puede crear sistemas de archivos independientes para los datos de registro (/var/mqm/log) y archivos de error ( /var/mqm/errors ). Si es posible, coloque estos directorios en discos físicos diferentes de los datos del gestor de colas ( /var/mqm/qmgrs ) y entre sí.

Si crea sistemas de archivos separados, el directorio /var/mqm/errors se puede montar con NFS. En cambio, si decide montar con NFS el directorio /var/mqm/errors, los archivos de registro de errores se podrían perder si falla la red.

Puede proteger la estabilidad de su gestor de colas estableciendo sistemas de archivos por separado para:

- /var/mqm/errors
- /var/mqm/trace
- /var/mqm/qmgrs
- /var/mqm/log

En el caso de /var/mqm/errors, es poco habitual que este directorio reciba grandes cantidades de datos. A veces sucede, particularmente si hay un problema grave en el sistema que hace que IBM MQ escriba mucha información de diagnóstico en los archivos .FDC. En el caso de /var/mqm/trace, los archivos sólo se escriben aquí si se utiliza **strmqtrc** para iniciar el rastreo de IBM MQ.

Puede obtener un mejor rendimiento de las operaciones normales de IBM MQ (por ejemplo, puntos de sincronismo, MQPUT, MQGET de mensajes permanentes) colocando lo siguiente en distintos discos:

- /var/mqm/qmgrs
- /var/mqm/log

En el extraño caso de que necesite rastrear un sistema IBM MQ para la determinación de problemas, puede reducir el impacto en el rendimiento colocando el sistema de archivos /var/mqm/trace en un disco independiente.

Si crea sistemas de archivos separados, prevea un mínimo de 30 MB de almacenamiento para /var/mqm, 100 MB de almacenamiento para /var/mqm/log y 10 MB de almacenamiento para /var/mqm/errors. El valor mínimo de 100 MB de almacenamiento previsto para /var/mqm/log es el mínimo absoluto necesario para un solo gestor de colas y no es un valor recomendado. El tamaño de un sistema de archivos se debe ajustar de acuerdo con el número de gestores de colas que desee utilizar, el número de páginas por archivo de registro, y el número de archivos de registro por gestor de colas.

Para obtener más información sobre sistemas de archivos, consulte Soporte de sistema de archivos.

El tamaño del archivo de registro depende de los valores de registro cronológico que utilice. Los tamaños mínimos indicados son para el registro cronológico circular utilizando los valores predeterminados. Para obtener más información sobre los tamaños del archivo de registro, consulte Cálculo del tamaño del archivo de registro.

#### **Linux**

Para una instalación de cliente, el sistema de archivos puede montarse en un dispositivo de red remoto, por ejemplo NFS.

Si va a realizar una instalación tanto de cliente como de servidor, los requisitos de la instalación de servidor tienen prioridad sobre aquéllos de la instalación de cliente.

Deje 15 MB libres como mínimo para un cliente IBM MQ.

Durante la instalación, el paquete de cliente crea un nuevo archivo de configuración de ejemplo para el IBM MQ MQI client en el directorio var/mqm, pero sólo si este archivo no existe. Este archivo contiene la stanza ClientExitPath. Se muestra un archivo mqclient.ini de ejemplo en el archivo de configuración de IBM MQ MQI client , mqclient.ini.

Si está utilizando un archivo de configuración común para varios clientes, ya sea en el directorio de instalación de IBM MQ, o en otra ubicación utilizando la variable de entorno MQCLNTCF, debe otorgar acceso de lectura a todos los identificadores de usuario bajo los cuales se ejecutan las aplicaciones

<span id="page-104-0"></span>cliente IBM MQ. Si, por cualquier razón, el archivo no se pudiera leer, se realizará un rastreo del error y la lógica de búsqueda continuará como si el archivo no existiera.

### **Conceptos relacionados**

["Configuración del usuario y grupo en Linux" en la página 102](#page-101-0)

En sistemas Linux, IBM MQ requiere un ID de usuario del nombre mqm, con un grupo primario de mqm. El ID de usuario mqm es el propietario de los directorios y archivos que contienen los recursos asociados con el producto.

"Configuración y ajuste del sistema operativo en Linux" en la página 105 Utilice este tema cuando configure IBM MQ en sistemas Linux.

## *Configuración y ajuste del sistema operativo en Linux*

Utilice este tema cuando configure IBM MQ en sistemas Linux.

**Nota:** La información de este tema se refiere principalmente a los parámetros de ajuste del kernel global y se aplica a todos los sistemas Linux . La excepción a esta sentencia son las secciones descritas en ["Configuración de los usuarios que inician IBM MQ" en la página 108,](#page-107-0) que son específicas del usuario.

# **Intérprete de shell**

Asegúrese de que el shell /bin/sh sea un intérprete de shell válido compatible con el shell Bourne; de lo contrario, la configuración de IBM MQ posterior a la instalación no se completará satisfactoriamente. Si el shell no se ha instalado con RPM, puede recibir un error de requisitos previos de shell /bin/sh cuando intente instalar IBM MQ. El error se debe a que las tablas de RPM no reconocen que hay instalado un intérprete de shell válido. Si se produce el error, puede reinstalar el shell /bin/sh utilizando RPM, o especificar la opción de RPM --nodeps para inhabilitar la comprobación de dependencias durante la instalación de IBM MQ.

**Nota:** La opción **--dbpath** no está soportada al instalar IBM MQ en Linux.

### **Espacio de intercambio**

Durante una carga alta, IBM MQ puede utilizar memoria virtual (espacio de intercambio). Si la memoria virtual se llena, podría provocar que los procesos de IBM MQ fallen o se vuelvan inestables, lo que afectaría al sistema.

Para evitar esta situación, el administrador de IBM MQ debe asegurarse de que se haya asignado al sistema suficiente memoria virtual tal como se especifica en las directrices del sistema operativo.

# **Configuración de kernel de System V IPC**

IBM MQ utiliza recursos de System V IPC, en concreto la memoria compartida. No obstante, también se utiliza un número limitado de semáforos.

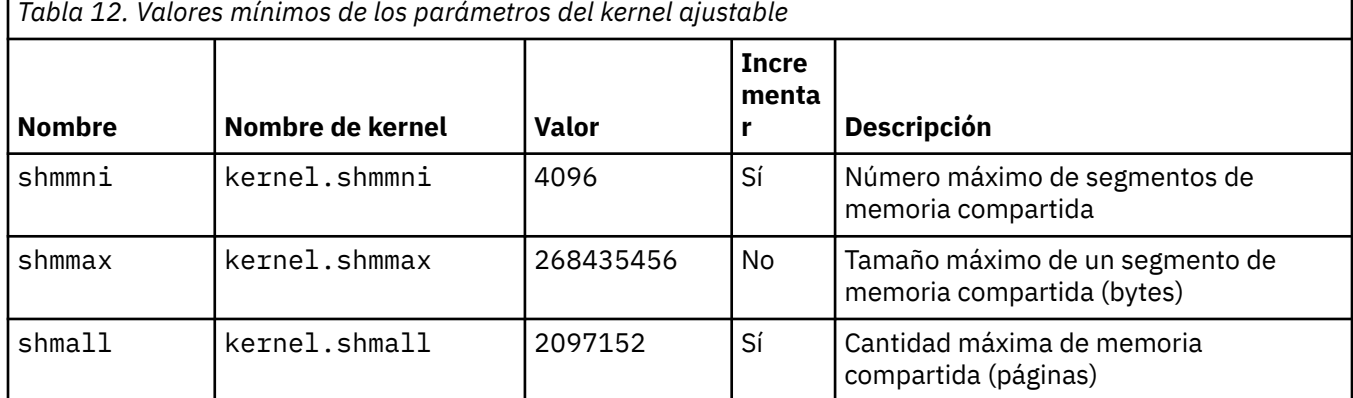

La configuración mínima para IBM MQ para estos recursos es la siguiente:

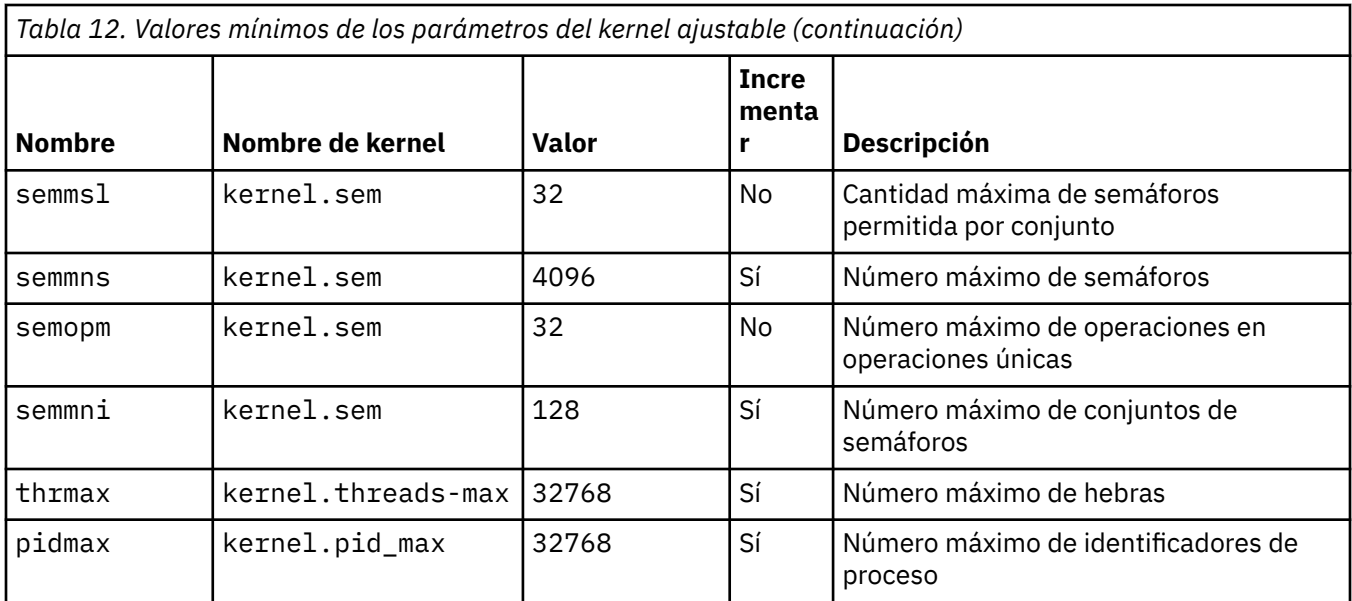

#### **Notas:**

- 1. Estos valores bastan para ejecutar dos gestores de colas de tamaño medio en el sistema. Si piensa ejecutar más de dos gestores de colas, o si los gestores de colas tienen que procesar una carga significativa, puede que tenga que incrementar los valores mostrados como Sí en la columna Incrementar.
- 2. Los valores de kernel. sem están contenidos en un único parámetro de kernel que contiene cuatro valores en orden.

Para ver el valor actual del parámetro, inicie sesión con un usuario con autoridad de root y escriba:

sysctl *Kernel-name*

Para añadir o alterar estos valores, inicie la sesión como usuario con autorización root. Abra el archivo /etc/sysctl.conf con un editor de texto y luego añada o cambie las siguientes entradas a los valores seleccionados:

kernel.shmmni = 4096 kernel.shmall = 2097152 kernel.shmmax = 268435456 kernel.sem = 32 4096 32 128

A continuación, guarde el archivo y ciérrelo.

Para cargar estos valores de **sysctl** inmediatamente, especifique el mandato siguiente sysctl -p.

Si no ejecuta el mandato sysctl -p, los valores nuevos se cargan cuando se reinicia el sistema.

De forma predeterminada, el kernel de Linux tiene un identificador de proceso máximo, que también se puede utilizar con hebras y puede limitar el número de hebras permitido.

El sistema operativo notifica cuando el sistema carece de los recursos necesarios para crear otra hebra o cuando se excedería el límite impuesto por el sistema en el número total de hebras del proceso {PTHREAD\_THREADS\_MAX}.

Para obtener más información sobre kernel.threads-max y kernel.pid-max, consulte [Falta de](https://www.ibm.com/support/pages/node/470203) [recursos en el gestor de colas de IBM MQ cuando se ejecuta un gran número de clientes](https://www.ibm.com/support/pages/node/470203)

### **Establecimiento de RemoveIPC en IBM MQ**

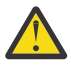

**Atención:** Si se deja el valor de **RemoveIPC** en su valor predeterminado de Sí en los archivos de configuración del gestor de inicio de sesión (logind.con y logind.conf.d), es posible que los recursos IPC propiedad de IBM MQ se eliminen fuera del control de IBM MQ.

Debe establecer el valor en No. Para obtener más información sobre **RemoveIPC** , consulte la página man de *[login.conf](https://man7.org/linux/man-pages/man5/logind.conf.5.html)* .

## **Configuración de TCP/IP**

Si desea utilizar **keepalive** para los canales de IBM MQ, puede configurar la operación del KEEPALIVE utilizando los parámetros del kernel:

```
net.ipv4.tcp_keepalive_intvl
net.ipv4.tcp_keepalive_probes
net.ipv4.tcp_keepalive_time
```
Para obtener más información, consulte Utilización de la opción SO\_KEEPALIVE de TCP/IP.

Para ver el valor actual del inicio de sesión del parámetro, como usuario con autorización root, y escriba sysctl *Kernel-name*.

Para añadir o alterar estos valores, inicie la sesión como usuario con autorización root. Abra el archivo /etc/sysctl.conf con un editor de texto y luego añada o cambie las siguientes entradas a los valores seleccionados.

Para cargar estos valores de **sysctl** inmediatamente, especifique el mandato siguiente sysctl -p.

Si no ejecuta el mandato sysctl -p, los valores nuevos se cargan cuando se reinicia el sistema.

### **RDQM-configuración de límites de recursos y variables de entorno**

Para los gestores de colas de datos replicados (RDQM), configure los valores nproc y nofile para el usuario mqm en /etc/security/limits.conf. De forma alternativa, establezca las variables LimitNOFILE y LimitNPROC en el archivo de unidad de servicio systemd Pacemaker para RDQM, denominado rdqm.conf. Si los límites de recursos (nproc y/o nofile) están configurados en limits.conf y rdqm.conf, el gestor de colas RDQM utiliza el valor más alto de los límites configurados. Puede utilizar rdqm.conf para configurar otros límites de recursos (por ejemplo, tamaño de pila) y variables de entorno. Tenga en cuenta que el archivo rdqm.conf sólo se lee cuando Pacemakerinicia automáticamente el gestor de colas. Esto puede ser durante el inicio del sistema, o cuando el gestor de colas migra tras error al nodo donde existe el archivo rdqm.conf . Si el gestor de colas se inicia manualmente con el mandato **strmqm** , heredará el entorno donde se ejecuta **strmqm** .

Los pasos siguientes crean una configuración de ejemplo en rdqm.conf:

- 1. Inicie sesión como root en el nodo RDQM.
- 2. Cree el directorio /etc/systemd/system/pacemaker.service.d.
- 3. Cree el archivo rdqm.conf en ese directorio. El archivo rdqm.conf contiene las variables de entorno y los límites de recursos necesarios en el formato siguiente:

```
[Service] 
Environment="MQ_ENV_VAR=1" 
LimitNOFILE=65536 
LimitNPROC=32768 
LimitSTACK=16777216
```
Para obtener más detalles sobre cómo configurar el archivo de unidad systemd, consulte la documentación del sistema operativo.

4. Reinicie el servicio pacemaker:

```
systemctl daemon-reload 
systemctl restart pacemaker.service
```
<span id="page-107-0"></span>Los gestores de colas RDQM que se ejecutan en este nodo se mueven a otro nodo mientras se reinicia pacemaker.

5. Repita el procedimiento en los otros dos nodos RDQM para que el gestor de colas RDQM utilice la misma configuración cuando realice una migración tras error o conmuta a otros nodos.

**Nota:** Debe utilizar los atributos qm.ini en preferencia a las variables de entorno para controlar el comportamiento del gestor de colas porque el archivo qm.ini se replica entre nodos RDQM.

### **RDQM-configuración del nivel de registro de la consola del kernel**

El módulo de kernel DRBD (kmod-drbd) a veces puede escribir muchos mensajes en el nivel de registro KERN\_ERR (3). Para evitar que estos mensajes se copien en la consola del sistema, lo que puede provocar retrasos de proceso significativos que afectan a todo el sistema, reduzca el primer número del parámetro kernel.printk a 3. Para obtener más información sobre las prioridades de mensajes de kernel, consulte<https://www.kernel.org/doc/html/latest/core-api/printk-basics.html>.

Para ver el valor actual del parámetro, inicie la sesión como un usuario con autorización root y escriba sysctl kernel.printk.

Para añadir o modificar este valor, inicie sesión como usuario con autorización root. Abra el archivo /etc/ sysctl.conf con un editor de texto y, a continuación, añada o cambie la entrada siguiente al valor elegido:

kernel.printk = 3 4 1 7

Para cargar estos valores de sysctl inmediatamente, especifique el mandato **sysctl -p**. Si no ejecuta el mandato **sysctl -p**, los valores nuevos se cargan cuando se reinicia el sistema.

### **Soporte de 32 bits en plataformas Linux de 64 bits**

De forma predeterminada, algunas distribuciones de Linux de 64 bits ya no dan soporte a aplicaciones de 32 bits. Para obtener detalles de las plataformas afectadas y orientación sobre cómo habilitar las aplicaciones de 32 bits para que se ejecuten en estas plataformas, consulte ["Requisitos de hardware y](#page-97-0) [software en sistemas Linux" en la página 98](#page-97-0).

### **Configuración de los usuarios que inician IBM MQ**

Debe realizar los cambios de configuración descritos en *Número máximo de archivos abiertos* y *Número máximo de procesos* para todos los usuarios que inician IBM MQ. Esto normalmente incluye el ID de usuario de mqm , pero se deben realizar los mismos cambios para cualquier otro ID de usuario que inicie gestores de colas.

Para los gestores de colas iniciados con **systemd**, especifique valores **NOFILE** y **NPROC** equivalentes en el archivo de unidad que contiene la configuración del servicio del gestor de colas.

### **Número máximo de archivos abiertos**

El número máximo de descriptores de archivo abiertos en el sistema está controlado por el parámetro **fs.file-max**

El valor mínimo de este parámetro para un sistema con dos gestores de colas de tamaño moderado es de 524288.

**Nota:** Si el valor predeterminado del sistema operativo es superior, debe dejar el valor superior o consultar al proveedor del sistema operativo.

Es probable que necesite un valor más alto si tiene previsto ejecutar más de dos gestores de colas, o si los gestores de colas van a procesar una carga de trabajo significativa.

Para ver el valor actual del parámetro, inicie sesión con un usuario con autoridad de root y escriba sysctl fs.file-max.
Para añadir o alterar estos valores, inicie la sesión como usuario con autorización root. Abra el archivo /etc/sysctl.conf con un editor de texto y, a continuación, añada o cambie la entrada siguiente al valor elegido:

fs.file-max = 524288

A continuación, guarde el archivo y ciérrelo.

Para cargar estos valores de **sysctl** inmediatamente, especifique el mandato siguiente sysctl -p.

Si no ejecuta el mandato sysct1 - p, los valores nuevos se cargan cuando se reinicia el sistema.

Si utiliza un módulo de seguridad conectable, como PAM (Pluggable Authentication Module), asegúrese de que este módulo no limita indebidamente el número de archivos abiertos para el usuario mqm. Para informar sobre el número máximo de descriptores de archivo abiertos por proceso para el usuario mqm, inicie la sesión como el usuario mqm, y escriba los valores siguientes:

ulimit -n

Para un gestor de cola de IBM MQ estándar, establezca el valor *nofile* para el usuario mqm en 10240 o más. Para establecer el número máximo de descriptores de archivo abiertos para los procesos que se ejecuten bajo el usuario mqm, añada la información siguiente al archivo /etc/security/limits.conf:

mqm hard nofile 10240 mqm soft nofile 10240

Los límites del módulo de seguridad conectable no se aplican a los gestores de colas iniciados con **systemd**. Para iniciar un gestor de colas de IBM MQ con **systemd** establezca **LimitNOFILE** a 10240 o más en el archivo de unidad que contiene la configuración de servicio del gestor de colas.

Para obtener instrucciones sobre cómo configurar nofile para gestores de colas RDQM, consulte [RDQM](#page-107-0)[configuración de límites de recursos y variables de entorno](#page-107-0).

### **Número máximo de procesos**

Un gestor de colas de IBM MQ en ejecución consta de una serie de programas de hebras. Cada aplicación conectada aumenta el número de hebras que se ejecutan en los procesos del gestor de colas. Es normal que un sistema operativo limite el número máximo de procesos que un usuario ejecuta. El límite evita anomalías del sistema operativo debido a la creación de demasiados procesos por parte de un usuario individual o un subsistema. Debe asegurarse de que el número máximo de procesos que puede ejecutar el usuario mqm es suficiente. El número de procesos debe incluir el número de canales y que se conectan al gestor de colas.

El siguiente cálculo es útil al determinar el número de procesos para el usuario mqm:

```
nproc = 2048 + clientConnections * 4 + qmgrChannels * 4 +
     localBindingConnections
```
donde:

- *conexionesCliente* es el número máximo de conexiones desde los clientes de otras máquinas que se conectan a los gestores de colas de esta máquina.
- *Canalesgestorcolas* es el número máximo de canales que se ejecutan (a diferencia de las definiciones de canales) con otros gestores de colas. Esto incluye los canales de clúster, los canales de emisor/ receptor, etc.
- *conexionesEnlacesLocales* no incluye hebras de aplicación.

En este algoritmo se presupone lo siguiente:

• 2048 es una contingencia suficiente para cubrir las hebras de gestor de colas. Es posible que se tenga que aumentar si se ejecutan muchas otras aplicaciones.

- <span id="page-109-0"></span>• Al definir nproc, tenga en cuenta el número máximo de aplicaciones, conexiones, canales y gestores de colas que podrían ejecutarse en la máquina en un futuro.
- Este algoritmo toma una visión pesimista y es posible que el valor real de nproc se debe bajar ligeramente en las versiones posteriores de IBM MQ y en los canales de vía de acceso rápida.
- En Linux, cada hebra se implementa como un proceso ligero (LWP) y cada LWP cuenta como un proceso en nproc.

Puede utilizar el módulo de seguridad PAM\_limits para controlar el número de procesos que los usuarios ejecutan. Puede configurar el número máximo de procesos para el usuario mqm, tal como se indica a continuación:

mqm hard nproc 4096 soft nproc

Para obtener más detalles sobre cómo configurar el módulo de seguridad PAM\_limits, escriba el mandato siguiente:

man limits.conf

Los límites del módulo de seguridad conectable no se aplican a los gestores de colas iniciados con **systemd**. Para iniciar un gestor de colas de IBM MQ con **systemd** establezca **LimitNPROC** a a un valor adecuado en el archivo de unidad que contiene la configuración de servicio del gestor de colas.

Para obtener instrucciones sobre cómo configurar nproc para gestores de colas RDQM, consulte [RDQM](#page-107-0)[configuración de límites de recursos y variables de entorno](#page-107-0).

Puede comprobar la configuración del sistema utilizando el mandato mqconfig.

Para obtener más información sobre cómo configurar el sistema, consulte [Cómo configurar sistemas AIX](https://www.ibm.com/support/pages/node/707975) [and Linux para IBM MQ](https://www.ibm.com/support/pages/node/707975).

### **Conceptos relacionados**

["Configuración del usuario y grupo en Linux" en la página 102](#page-101-0)

En sistemas Linux, IBM MQ requiere un ID de usuario del nombre mqm, con un grupo primario de mqm. El ID de usuario mqm es el propietario de los directorios y archivos que contienen los recursos asociados con el producto.

["Creación de sistemas de archivos en Linux" en la página 103](#page-102-0)

Antes de instalar IBM MQ, puede necesitar crear sistemas de archivos para el código de producto y para los datos de trabajo que se deben almacenar. Existen unos requisitos mínimos de almacenamiento para estos sistemas de archivos. El directorio de instalación predeterminado del código de producto se puede cambiar durante la instalación, pero la ubicación de los datos de trabajo no se puede cambiar.

#### **Referencia relacionada**

mqconfig

#### **Aceptación de la licencia en IBM MQ para Linux** Linux

Puede optar por aceptar la licencia antes o después de instalar el producto en plataformas Linux .

### **Acerca de esta tarea**

La aceptación de la licencia de IBM MQ antes de instalar el producto provoca los siguientes problemas para los usuarios de Linux :

- Detiene la adición del RPM de IBM MQ a un repositorio yum.
- No encaja bien con el trabajo en la nube, donde el RPM se instala como parte de la creación de la imagen.
- No encaja bien con los paquetes descomprimibles, donde no se ejecuta ningún código antes de la instalación.

La aceptación de la licencia después de la instalación le permite configurar su propio repositorio desde el que realizar la instalación.

### **Notas:**

- Todavía tiene que aceptar la licencia antes de utilizar el producto.
- Hay que tener la licencia o licencias adecuadas para los componentes que se desee instalar. Consulte [Requisitos de licencia.](#page-7-0)
- Si ha instalado una licencia para evaluación, siga las instrucciones para convertir una licencia para evaluación. Consulte ["Conversión de una licencia de prueba en Linux" en la página 144.](#page-143-0)

# **Procedimiento**

• Acepte la licencia antes de instalar el producto

Para aceptar la licencia antes de instalar el producto, siga las instrucciones para instalar el servidor [preparando el sistema](#page-100-0)y, a continuación, siga las instrucciones adecuadas para el sistema operativo:

**rpm**

Consulte ["Instalación de la primera instalación de IBM MQ en Linux utilizando el mandato rpm" en](#page-116-0) [la página 117.](#page-116-0)

**yum**

Consulte ["Instalación de IBM MQ en Linux Red Hat utilizando yum" en la página 126.](#page-125-0)

### **Ubuntu que usa Debian**

Consulte ["Instalación de IBM MQ en Linux Ubuntu usando Debian" en la página 130](#page-129-0).

• Aceptar la licencia después de instalar el producto

Puede utilizar la variable de entorno **MQLICENSE** para aceptar o ver una licencia de IBM MQ después de instalar el producto. **MQLICENSE** se puede establecer en uno de dos valores:

#### **accept**

Acepte la licencia posterior a la instalación.

**vista**

Visualizar la licencia, si se ha aceptado la licencia.

Para aceptar la licencia posterior a la instalación, utilice este mandato:

export MQLICENSE=accept

Para ver la licencia, utilice este mandato:

export MQLICENSE=view

De forma alternativa, puede utilizar los mandatos siguientes para aceptar o ver una licencia de IBM MQ después de instalar el producto:

- mqlicense (aceptar licencia posterior a la instalación)
- dspmqlic (visualizar licencia de IBM MQ )

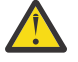

**Atención:** No utilice el script mqlicense.sh desde el soporte de instalación, porque este script sólo se puede utilizar para aceptar la licencia antes de la instalación.

# **Instalación de IBM MQ en Linux con rpm**

En esta sección se agrupan las tareas asociadas a la instalación de IBM MQ en sistemas Linux con rpm..

# **Acerca de esta tarea**

Para instalar IBM MQ con rpm, realice las tareas siguientes.

<span id="page-111-0"></span>Para obtener información sobre la desinstalación de IBM MQ, consulte ["Desinstalación o modificación de](#page-155-0) [IBM MQ en Linux utilizando rpm" en la página 156](#page-155-0).

Si los arreglos o actualizaciones del producto están disponibles, consulte ["Aplicación de mantenimiento a](#page-308-0) [IBM MQ" en la página 309](#page-308-0).

# **Procedimiento**

1. Compruebe los requisitos del sistema.

Consulte ["Comprobación de los requisitos en Linux" en la página 97.](#page-96-0)

- 2. Planifique la instalación.
	- Como parte del proceso de planificación, debe seleccionar los componentes que se han de instalar y su ubicación. Consulte "Componentes rpm de IBM MQ para sistemas Linux" en la página 112.
	- Debe también realizar algunas elecciones específicas de la plataforma. Consulte ["Planificación de la](#page-99-0) [instalación de IBM MQ en Linux" en la página 100.](#page-99-0)
- 3. Prepare el sistema para la instalación de IBM MQ.
- Consulte ["Preparación del sistema en Linux" en la página 101](#page-100-0).
- 4. Instale el servidor de IBM MQ.

Consulte ["Instalación de la primera instalación de IBM MQ en Linux utilizando el mandato rpm" en la](#page-116-0) [página 117](#page-116-0)y ["Instalación de instalaciones de IBM MQ adicionales en Linux utilizando el mandato rpm"](#page-119-0) [en la página 120](#page-119-0).

5. Opcional: Instale un cliente de IBM MQ.

Consulte ["Instalación de un cliente IBM MQ en Linux con rpm" en la página 124](#page-123-0).

6. Verifique su instalación. Consulte ["Verificación de una instalación de IBM MQ en Linux" en la página](#page-144-0) [145](#page-144-0).

# *Componentes rpm de IBM MQ para sistemas Linux*

Puede seleccionar los componentes que necesite cuando instale IBM MQ.

### **Importante:**

- 1. Para obtener detalles de lo que cada compra de IBM MQ le autoriza a instalar, consulte Información de licencia deIBM MQ.
- 2. El archivo MQSeriesGSKit del paquete RPM debe estar instalado para la instalación del servidor y del cliente.

Para visualizar estos componentes se puede utilizar, por ejemplo, el mandato siguiente:

rpm -qa | grep MQ | xargs rpm -q --info

La Tabla 13 en la página 112 muestra los componentes que están disponibles al instalar un servidor o cliente IBM MQ en un sistema Linux:

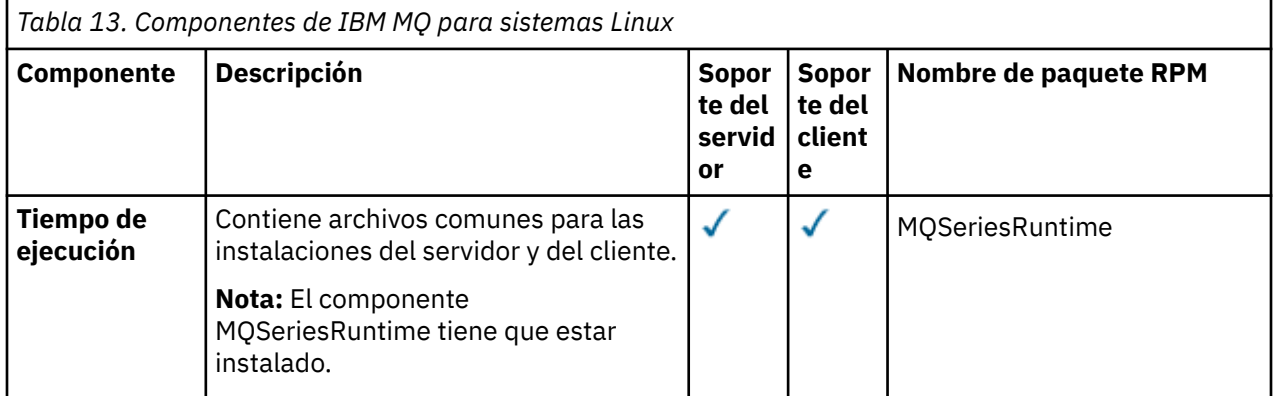

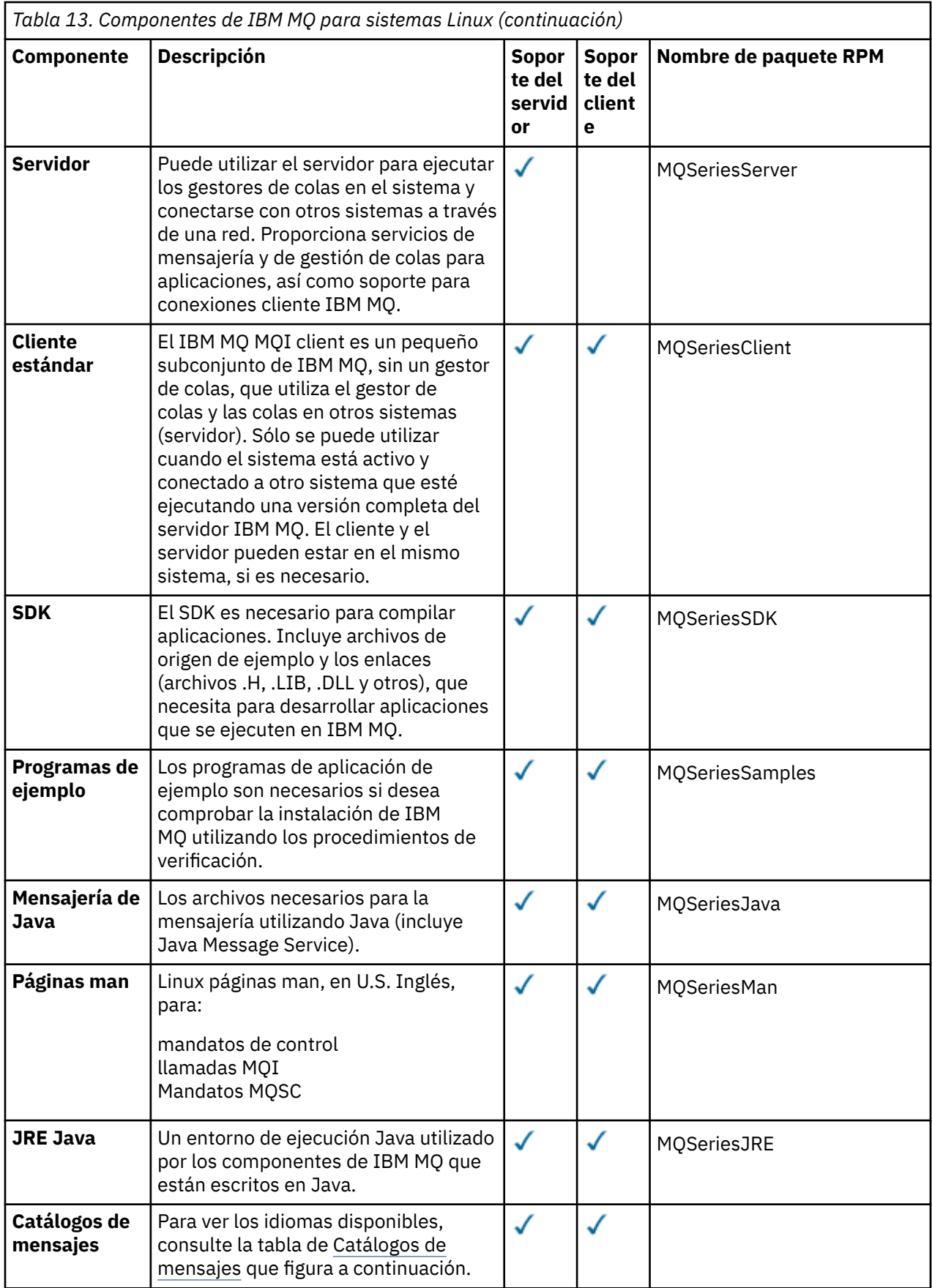

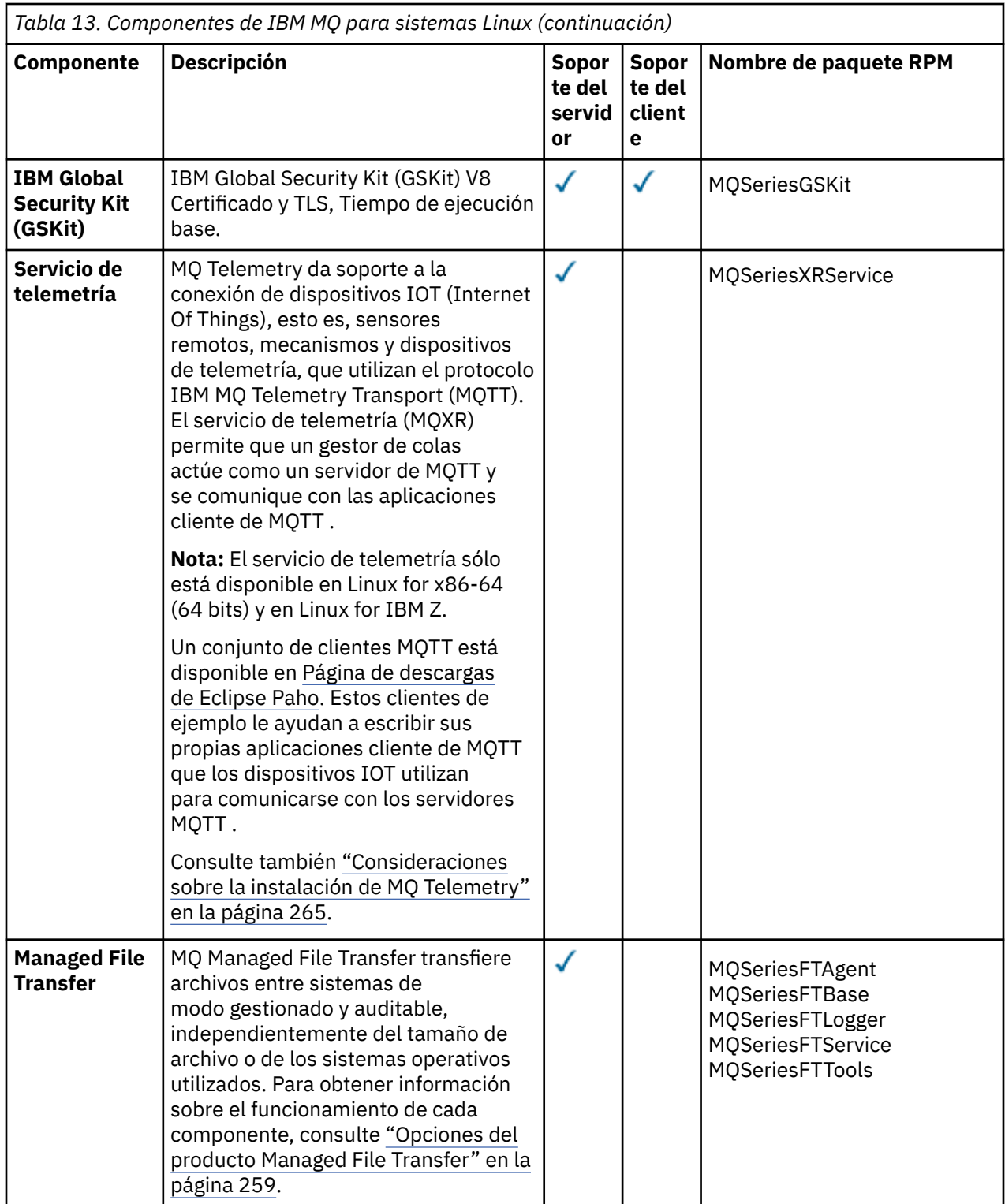

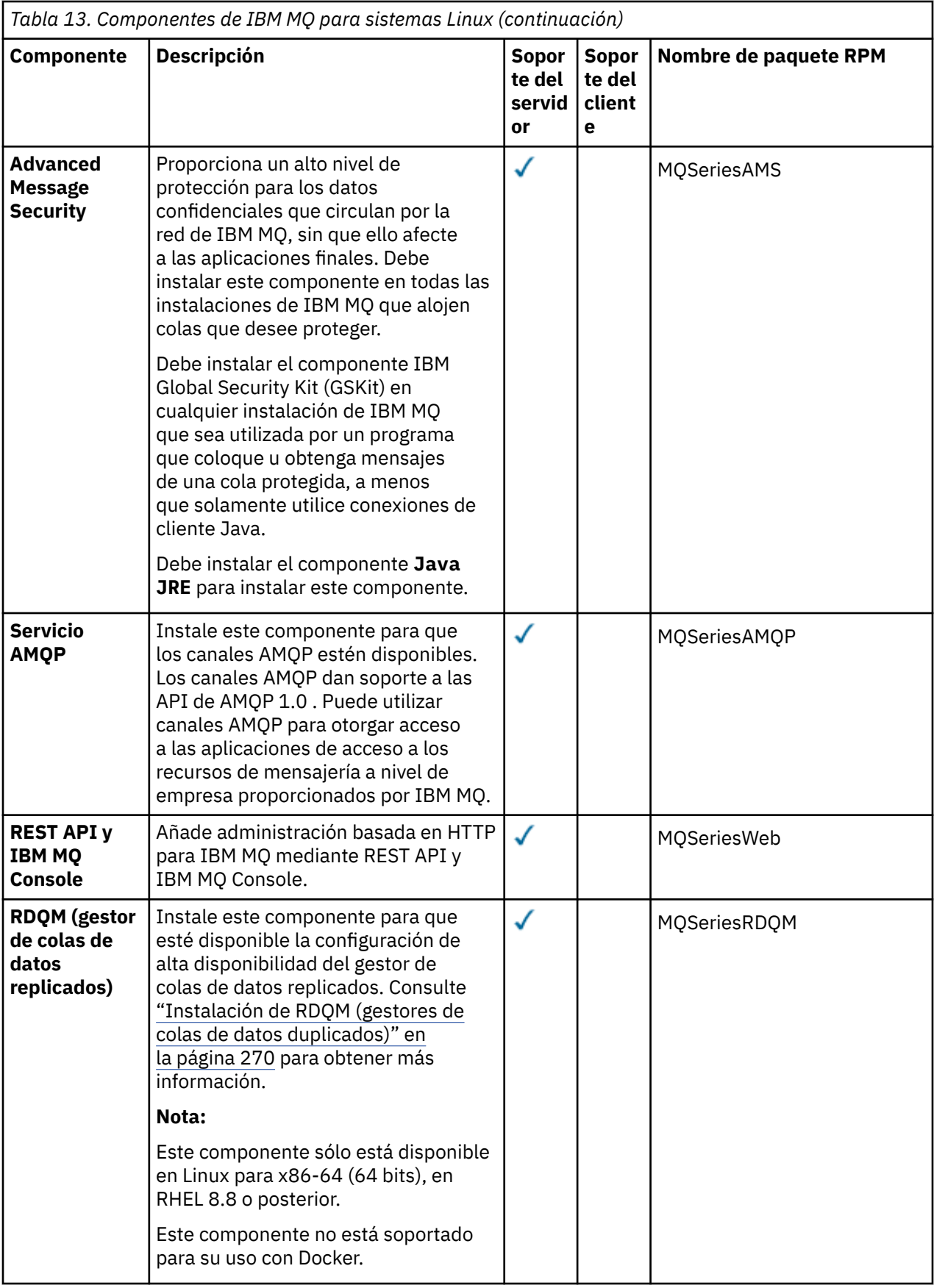

**Notas:**

- 1. <mark>Eleprecated </mark>ELIBM MQ Bridge to Salesforce está obsoleto en todas las versiones a partir del 22 de noviembre de 2022 (consult[e Carta de anuncio de EE. UU. 222-341](https://www.ibm.com/docs/en/announcements/222-341) ).
- 2. El V S.4.0 EliBM MQ Bridge to Salesforce se retira del producto enIBM MQ 9.4.0 . SalesforceLa conectividad se puede lograr conIBM App Connect Enterprise . SalesforceEntrada ySalesforce Los nodos de solicitud se pueden utilizar para interactuar conSalesforce aplicaciones. Para obtener más información, consulte Utilización de Salesforce con IBM App Connect Enterprise.
- 3. **Para Para Para Continuous Delivery, el IBM MQ Bridge to blockchain se elimina del producto en** IBM MQ 9.3.2.

Removed Para Long Term Support, IBM MQ Bridge to blockchain se elimina en IBM MQ 9.3.0 Fix Pack 15.

La conectividad de Blockchain se puede lograr con IBM App Connect o a través de las prestaciones de App Connect disponibles con IBM Cloud Pak for Integration.

4. A partir de IBM MQ 9.3.0, IBM MQ Explorer se ha eliminado del paquete de instalación de IBM MQ . Permanece disponible como descarga independiente y se puede instalar desde la descarga autónoma de IBM MQ Explorer disponible en Fix Central. Para obtener más información, consulte Instalación y desinstalación de IBM MQ Explorer como una aplicación autónoma en Linux y Windows.

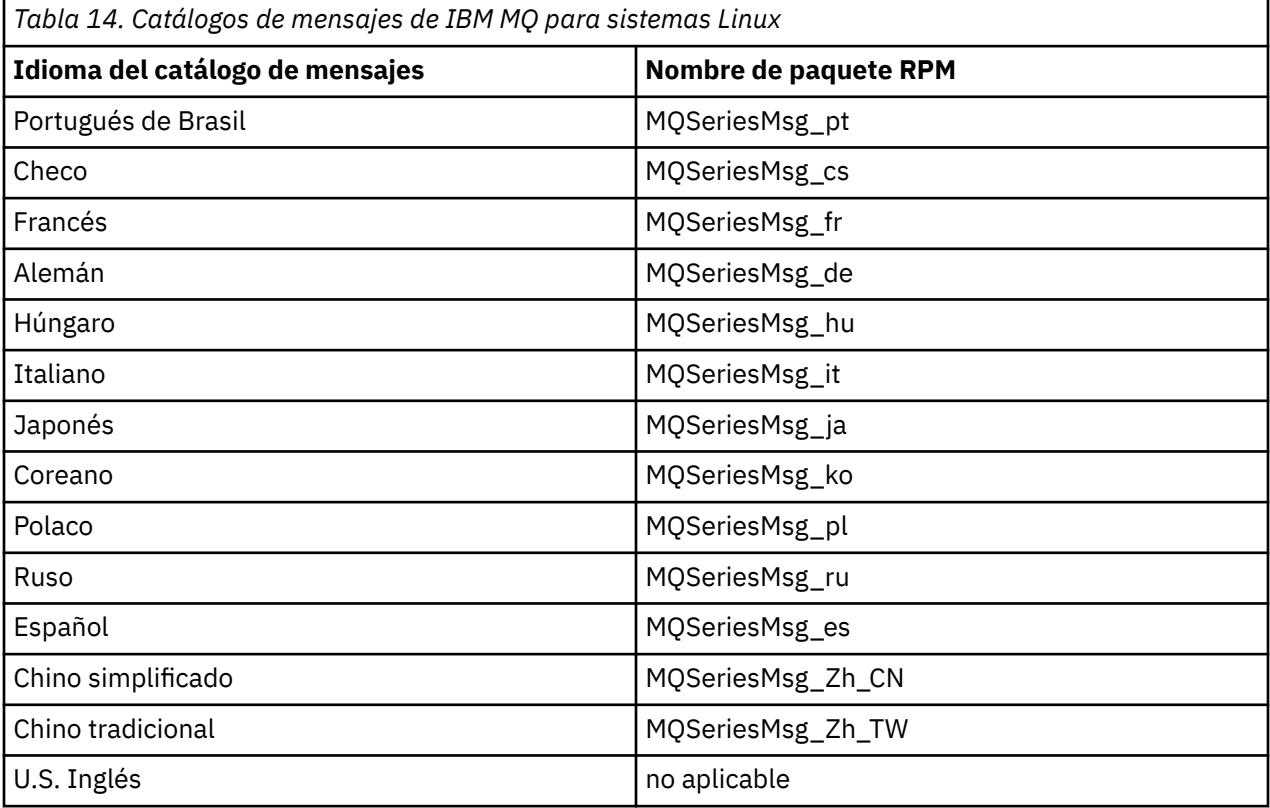

### **Conceptos relacionados**

["Componentes y características de IBM MQ" en la página 6](#page-5-0) Puede seleccionar los componentes o las características que necesite cuando instale IBM MQ.

["Consideraciones de planificación para la instalación en Multiplatforms" en la página 15](#page-14-0) Antes de instalar IBM MQ, debe elegir los componentes que desea instalar y dónde instalarlos. Debe también realizar algunas elecciones específicas de la plataforma.

# <span id="page-116-0"></span>*Instalación de la primera instalación de IBM MQ en Linux utilizando el*

# *mandato rpm*

Puede instalar un servidor IBM MQ en un sistema Linux de 64 bits utilizando rpm. Las instrucciones de este tema son para la primera instalación de IBM MQ en un sistema Linux .

# **Antes de empezar**

- Las instrucciones de este tema son para la primera instalación de IBM MQ en un sistema Linux . Para obtener instrucciones sobre cómo instalar instalaciones adicionales de IBM MQ , consulte ["Instalación](#page-119-0) [de instalaciones de IBM MQ adicionales en Linux utilizando el mandato rpm" en la página 120.](#page-119-0)
- Antes de iniciar el procedimiento de instalación, asegúrese de haber completado los pasos necesarios descritos en ["Preparación del sistema en Linux" en la página 101.](#page-100-0)

# **Acerca de esta tarea**

Instale el servidor utilizando el instalador RPM Package Manager para seleccionar los componentes que desee instalar. Los componentes y nombres de paquete se listan en ["Componentes rpm de IBM MQ para](#page-111-0) [sistemas Linux" en la página 112.](#page-111-0)

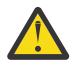

**Atención:** A menos que instale todos los paquetes necesarios en la misma operación, debe instalar los paquetes en el orden siguiente:

MQSeriesRuntime MQSeriesJRE MQSeriesJava MQSeriesGSKit MQSeriesServer MQSeriesWeb MQSeriesFTBase MQSeriesFTAgent MQSeriesFTService MQSeriesFTLogger MQSeriesFTTools MQSeriesAMQP MQSeriesAMS MQSeriesXRService MQSeriesClient MQSeriesMan MQSeriesMsg MQSeriesSamples MQSeriesSDK

### **Notas:**

- 1. <mark>El Peprecated</mark> ELIBM MO Bridge to Salesforce está obsoleto en todas las versiones a partir del 22 de noviembre de 2022 (consult[e Carta de anuncio de EE. UU. 222-341](https://www.ibm.com/docs/en/announcements/222-341) ).
- 2. El V 9.4.0 ElIBM MQ Bridge to Salesforce se retira del producto enIBM MQ 9.4.0 . SalesforceLa conectividad se puede lograr conIBM App Connect Enterprise . SalesforceEntrada ySalesforce Los nodos de solicitud se pueden utilizar para interactuar conSalesforce aplicaciones. Para obtener más información, consulte Utilización de Salesforce con IBM App Connect Enterprise.
- 3. **Para Para Para Continuous Delivery, el IBM MQ Bridge to blockchain se elimina del producto en** IBM MQ 9.3.2.

Removed Para Long Term Support, IBM MQ Bridge to blockchain se elimina en IBM MQ 9.3.0 Fix Pack 15.

La conectividad de Blockchain se puede lograr con IBM App Connect o a través de las prestaciones de App Connect disponibles con IBM Cloud Pak for Integration.

4. A partir de IBM MQ 9.3.0, IBM MQ Explorer se ha eliminado del paquete de instalación de IBM MQ . Permanece disponible como descarga independiente y se puede instalar desde la descarga autónoma de IBM MQ Explorer disponible en Fix Central. Para obtener más información, consulte Instalación y desinstalación de IBM MQ Explorer como una aplicación autónoma en Linux y Windows.

### **Procedimiento**

1. Inicie sesión como root o con autorización suficiente para ejecutar los mandatos siguientes.

Puede hacerlo añadiendo **sudo** antes de los mandatos o cambiando al usuario root en el shell con el mandato **su**. Para obtener más información, consulte [Explorando las diferencias entre](https://www.redhat.com/sysadmin/difference-between-sudo-su) **sudo** y **su** en [Linux](https://www.redhat.com/sysadmin/difference-between-sudo-su).

- 2. Opcional: Si el soporte de instalación es una [imagen de instalación descargable](#page-9-0), obtenida de Passport Advantage, debe descomprimir el archivo tar.gz y extraer los archivos de instalación del archivo tar:
	- a) Por ejemplo, si descarga el número de pieza CC7K6ML, descomprima el archivo utilizando el mandato siguiente:

gunzip CC7K6ML.tar.gz

b) De forma similar, extraiga los archivos de instalación del archivo tar utilizando el mandato siguiente:

tar -xvf CC7K6ML.tar

**Importante:** debe utilizar GNU tar (también conocido como gtar) para desempaquetar cualquier imagen de tar.

3. Establezca el directorio actual en la ubicación de los paquetes de instalación.

La ubicación puede ser una ubicación de red o un directorio del sistema de archivos local. Consulte Dónde encontrar imágenes de instalación descargables.

- 4. Tiene la opción de aceptar la licencia antes o después de instalar el producto. Para aceptar la licencia antes de realizar la instalación, ejecute el script mqlicense.sh . El acuerdo de licencia se muestra en un idioma adecuado para su entorno y se le solicita que acepte o rechace los términos de la licencia:
	- Para visualizar el acuerdo de licencia de la forma predeterminada, que utiliza una ventana X siempre que sea posible, utilice el mandato siguiente:

./mqlicense.sh

• Para visualizar el acuerdo de licencia como texto en el shell actual, que puede leer un lector de pantalla, utilice el mandato siguiente:

./mqlicense.sh -text\_only

Consulte ["Aceptación de la licencia en IBM MQ para Linux" en la página 110](#page-109-0) para obtener más información sobre la aceptación de licencia.

5. Opcional: Obtenga la clave gpg de firma pública de IBM MQ e instálelo en rpm.

rpm --import ibm\_mq\_public.pgp

Los RPM proporcionados por IBMse firman con una firma digital, y el sistema no reconocerá dicha firma sin más pasos. Esto sólo tiene que hacerse una vez para cada sistema. Para obtener más información, consulte ["Firmas de código IBM MQ" en la página 13](#page-12-0).

A continuación, se puede verificar la validez de cualquiera de los RPM de IBM MQ , por ejemplo:

```
# rpm -Kv MQSeriesRuntime-9.4.0-0.x86_64.rpm
MQSeriesRuntime-9.4.0-0.x86_64.rpm:
 Header V3 RSA/SHA256 Signature, key ID 0209b828: OK
    Header SHA1 digest: OK
```
 V3 RSA/SHA256 Signature, key ID 0209b828: OK MD5 digest: OK

**Nota:** Si omite este paso, es posible que se emita un aviso inofensivo durante la instalación de RPM para indicar que hay una firma pero el sistema no reconoce la clave de firma, por ejemplo:

aviso: MQSeriesRuntime-9.4.0-0.x86\_64.rpm: Header V3 RSA/SHA256 Signature, ID de clave 0209b828: NOKEY

6. Instale IBM MQ.

Para dar soporte a la ejecución de un gestor de colas, debe instalar al menos los componentes MQSeriesRuntime y MQSeriesServer .

**Importante:** Puede que no todos los componentes que necesite instalar estén en la misma carpeta del soporte de instalación. Algunos componentes pueden estar en la carpeta /Advanced . Para obtener más información sobre cómo instalar componentes de IBM MQ Advanced, consulte ["Instalación de IBM MQ Advanced for Multiplatforms" en la página 251](#page-250-0).

• Para IBM MQ 9.4, instale IBM MQ en la ubicación predeterminada /opt/mqm utilizando el mandato **rpm -Uvh** :

Por ejemplo, para instalar todos los componentes que están disponibles en la ubicación actual en el soporte de instalación en la ubicación predeterminada, utilice el mandato siguiente:

rpm -Uvh MQSeries\*.rpm

Para instalar los componentes de tiempo de ejecución y servidor en la ubicación predeterminada, utilice el mandato siguiente:

rpm -Uvh MQSeriesRuntime-\*.rpm MQSeriesServer-\*.rpm MQSeriesGSKit-\*.rpm

• Instale IBM MQ en una ubicación no predeterminada utilizando la opción --prefix . Todos los componentes de IBM MQ que necesite deben estar instalados en la misma ubicación:

La vía de acceso de instalación debe ser un directorio vacío, la raíz de un sistema de archivos no utilizado o una vía de acceso que no existe. La longitud de la vía de acceso está limitada a 256 bytes y no debe contener espacios.

Por ejemplo, entre la vía de acceso de instalación siguiente para instalar los componentes de ejecución y servidor en el directorio /opt/customLocation en un sistema Linux de 64 bits:

rpm --prefix /opt/customLocation -Uvh MQSeriesRuntime-\*.rpm MQSeriesServer-\*.rpm

### **Resultados**

Ha instalado IBM MQ en el sistema Linux.

# **Qué hacer a continuación**

• Si es necesario, ahora puede configurar esta instalación para que sea la instalación primaria. Especifique el mandato siguiente en el indicador de mandatos:

```
MQ_INSTALLATION_PATH/bin/setmqinst -i -p MQ_INSTALLATION_PATH
```
donde *MQ\_INSTALLATION\_PATH* representa el directorio donde IBM MQ está instalado.

Sólo puede tener una instalación primaria en un sistema. Si ya hay una instalación primaria en el sistema, debe anular su establecimiento ahora antes de poder establecer otra instalación como instalación primaria. Para obtener más información, consulte Modificación de la instalación primaria.

• Es posible que desee configurar el entorno para trabajar con esta instalación. Puede utilizar el mandato **setmqenv** o **crtmqenv** para establecer varias variables de entorno para una instalación específica de IBM MQ. Para obtener más información, consulte setmqenv y crtmqenv.

- <span id="page-119-0"></span>• Si desea confirmar que la instalación se ha realizado satisfactoriamente, puede verificar la instalación. Consulte el apartado ["Verificación de una instalación de IBM MQ en Linux" en la página 145,](#page-144-0) para obtener más información.
- Solo un usuario con un UID que sea miembro del grupo **mqm** puede emitir mandatos de administración. Si desea permitir que los usuarios emitan mandatos de administración, deben añadirse al grupo **mqm**. Para obtener más información, consulte ["Configuración del usuario y grupo en Linux" en la página 102](#page-101-0) y Autorización para administrar IBM MQ en sistemas AIX, Linux, and Windows.

### **Conceptos relacionados**

["Varias instalaciones de AIX, Linux, and Windows" en la página 18](#page-17-0)

En AIX, Linux, and Windows, es posible disponer de más de una copia de IBM MQ en un sistema.

["Instalación primaria en AIX, Linux, and Windows" en la página 19](#page-18-0)

En sistemas que dan soporte a varias instalaciones de IBM MQ (AIX, Linux, and Windows), la instalación primaria es aquella a la cual hacen referencia las ubicaciones a nivel de sistema de IBM MQ. La instalación principal es opcional, pero conveniente.

### **Tareas relacionadas**

["Desinstalación o modificación de IBM MQ en Linux utilizando rpm" en la página 156](#page-155-0) En Linux, puede desinstalar el servidor o cliente de IBM MQ utilizando el mandato **rpm** . También se puede modificar una instalación eliminando paquetes seleccionados (componentes) instalados en ese momento en el sistema.

Modificación de la instalación principal

### **Referencia relacionada**

setmqinst

# *Instalación de instalaciones de IBM MQ adicionales en Linux utilizando el*

### *mandato rpm*

Puede instalar servidores IBM MQ adicionales en un sistema Linux de 64 bits utilizando el mandato **crtmqpkg** durante el proceso de instalación.

# **Antes de empezar**

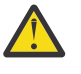

**PRECAUCIÓN:** Las instrucciones en este tema no se aplican a Linux Ubuntu o a Linux on Power Systems - Little Endian. Para obtener información sobre estas plataformas, consulte ["Instalación](#page-129-0) [de IBM MQ en Linux Ubuntu usando Debian" en la página 130.](#page-129-0)

- Las instrucciones de este tema son para instalaciones adicionales de IBM MQ en un sistema Linux . Para obtener instrucciones sobre cómo instalar la primera instalación de IBM MQ , consulte ["Instalación de](#page-116-0) [la primera instalación de IBM MQ en Linux utilizando el mandato rpm" en la página 117](#page-116-0).
- Antes de iniciar el procedimiento de instalación, asegúrese de haber completado los pasos necesarios descritos en ["Preparación del sistema en Linux" en la página 101.](#page-100-0)
- Antes de poder ejecutar el**crtmqpkg** comando encendidoLinux , debes tener el**pax** y**rpmbuild** comandos instalados. Estos comandos no se suministran como parte del producto. Debe obtenerlos del proveedor de distribución de Linux . El**rpmbuild** El comando se encuentra en el**rpm-build** paquete.

# **Acerca de esta tarea**

Instale el servidor utilizando el instalador RPM Package Manager para seleccionar los componentes que desee instalar. Los componentes y nombres de paquete se listan en ["Componentes rpm de IBM MQ para](#page-111-0) [sistemas Linux" en la página 112.](#page-111-0)

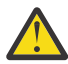

**Atención:** A menos que instale todos los paquetes necesarios en la misma operación, debe instalar los paquetes en el orden siguiente:

MQSeriesRuntime MQSeriesJRE MQSeriesJava

MQSeriesGSKit MQSeriesServer MQSeriesWeb MQSeriesFTBase MQSeriesFTAgent MQSeriesFTService MQSeriesFTLogger MQSeriesFTTools MQSeriesAMQP MQSeriesAMS MQSeriesXRService MQSeriesExplorer MQSeriesClient MQSeriesMan MQSeriesMsg MQSeriesSamples MQSeriesSDK

### **Notas:**

- 1. <mark>Eleprecated </mark>ELIBM MQ Bridge to Salesforce está obsoleto en todas las versiones a partir del 22 de noviembre de 2022 (consult[e Carta de anuncio de EE. UU. 222-341](https://www.ibm.com/docs/en/announcements/222-341) ).
- 2. El V S.4.0 El V S.4.0 ElIBM MQ Bridge to Salesforce se retira del producto enIBM MQ 9.4.0 . SalesforceLa conectividad se puede lograr conIBM App Connect Enterprise . SalesforceEntrada ySalesforce Los nodos de solicitud se pueden utilizar para interactuar conSalesforce aplicaciones. Para obtener más información, consulte Utilización de Salesforce con IBM App Connect Enterprise.
- 3. Removed Para Continuous Delivery, el IBM MQ Bridge to blockchain se elimina del producto en IBM MQ 9.3.2.

Removed Para Long Term Support, IBM MQ Bridge to blockchain se elimina en IBM MQ 9.3.0 Fix Pack 15.

La conectividad de Blockchain se puede lograr con IBM App Connect o a través de las prestaciones de App Connect disponibles con IBM Cloud Pak for Integration.

4. A partir de IBM MQ 9.3.0, IBM MQ Explorer se ha eliminado del paquete de instalación de IBM MQ . Permanece disponible como descarga independiente y se puede instalar desde la descarga autónoma de IBM MQ Explorer disponible en Fix Central. Para obtener más información, consulte Instalación y desinstalación de IBM MQ Explorer como una aplicación autónoma en Linux y Windows.

# **Procedimiento**

1. Opcional: Inicie sesión como root o con autorización suficiente para ejecutar los mandatos siguientes.

Puede hacerlo añadiendo **sudo** antes de los mandatos o cambiando al usuario root en el shell con el mandato **su**. Para obtener más información, consulte [Explorando las diferencias entre](https://www.redhat.com/sysadmin/difference-between-sudo-su) **sudo** y **su** en [Linux](https://www.redhat.com/sysadmin/difference-between-sudo-su).

- 2. Opcional: Si el soporte de instalación es una [imagen de instalación descargable](#page-9-0), obtenida de Passport Advantage, debe descomprimir el archivo tar.gz y extraer los archivos de instalación del archivo tar:
	- a) Por ejemplo, si descarga el número de pieza CC7K6ML, descomprima el archivo utilizando el mandato siguiente:

gunzip CC7K6ML.tar.gz

b) De forma similar, extraiga los archivos de instalación del archivo tar utilizando el mandato siguiente:

tar -xvf CC7K6ML.tar

**Importante:** debe utilizar GNU tar (también conocido como gtar) para desempaquetar cualquier imagen de tar.

- 3. Establezca el directorio actual en la ubicación de los archivos de instalación. La ubicación puede ser una ubicación de red o un directorio del sistema de archivos local.
- 4. Opcional: Ejecute el mandato **crtmqpkg** para crear un conjunto exclusivo de paquetes para instalar en el sistema.

El mandato **crtmqpkg** solo es necesario si esta no es la primera instalación de IBM MQ en el sistema. Si tiene versiones anteriores de IBM MQ instaladas en el sistema, la instalación de la última versión funcionará correctamente si se instala en una ubicación distinta.

Antes de poder ejecutar el**crtmqpkg** comando encendidoLinux , debes tener el**pax** y**rpmbuild** comandos instalados. Para obtener más información, consulte [Antes de empezar](#page-119-0).

Para ejecutar el mandato **crtmqpkg** en un sistema Linux:

a) Escriba el mandato siguiente:

./crtmqpkg *suffix*

donde *sufijo* es un nombre de su elección, que identifica de forma exclusiva la instalación de paquetes en el sistema. *sufijo* no es lo mismo que un nombre de instalación, aunque los nombres pueden ser idénticos. *sufijo* está limitado a 16 caracteres comprendidos en los intervalos A-Z, a-z, y 0-9.

**Nota:** Este mandato crea una copia completa de los paquetes de instalación en un directorio temporal. De forma predeterminada, el directorio temporal se encuentra en /var/tmp. Debe asegurarse de que el sistema tenga suficiente espacio libre antes de ejecutar este mandato. Para utilizar otra ubicación, puede establecer la variable del entorno *TMPDIR* antes de ejecutar el mandato **crtmqpkg**. Por ejemplo:

```
$ TMPDIR=/test ./crtmqpkg suffix
```
b) Establezca el directorio actual en la ubicación especificada cuando termine satisfactoriamente el mandato **crtmqpkg**.

Este directorio es un subdirectorio del directorio /var/tmp/mq\_rpms, en el que se crea el conjunto exclusivo de paquetes. Los paquetes tienen el valor *sufijo* contenido en el nombre de archivo. Por ejemplo, si se utiliza un sufijo de "1":

./crtmqpkg 1

significa que hay un subdirectorio llamado /var/tmp/mq\_rpms/1/x86\_64.

Los paquetes se redenominan de acuerdo al subdirectorio, por ejemplo:

From: MQSeriesRuntime-9.4.0-0.x86\_64.rpm To: MQSeriesRuntime-1-9.4.0-0.x86\_64.rpm

- 5. Tiene la opción de aceptar la licencia antes o después de instalar el producto. Para aceptar la licencia antes de realizar la instalación, ejecute el script mqlicense.sh . El acuerdo de licencia se muestra en un idioma adecuado para su entorno y se le solicita que acepte o rechace los términos de la licencia:
	- Para visualizar el acuerdo de licencia de la forma predeterminada, que utiliza una ventana X siempre que sea posible, utilice el mandato siguiente:

./mqlicense.sh

• Para visualizar el acuerdo de licencia como texto en el shell actual, que puede leer un lector de pantalla, utilice el mandato siguiente:

./mqlicense.sh -text\_only

Consulte ["Aceptación de la licencia en IBM MQ para Linux" en la página 110](#page-109-0) para obtener más información sobre la aceptación de licencia.

6. Instale IBM MQ.

Para dar soporte a la ejecución de un gestor de colas, debe instalar al menos los componentes MQSeriesRuntime y MQSeriesServer .

**Importante:** Puede que no todos los componentes que necesite instalar estén en la misma carpeta del soporte de instalación. Algunos componentes pueden estar en la carpeta /Advanced . Para obtener más información sobre cómo instalar componentes de IBM MQ Advanced, consulte ["Instalación de IBM MQ Advanced for Multiplatforms" en la página 251](#page-250-0).

• Para IBM MQ 9.4, instale IBM MQ en la ubicación predeterminada /opt/mqm:

Por ejemplo, para instalar todos los componentes que están disponibles en la ubicación actual en el soporte de instalación en la ubicación predeterminada, utilice el mandato siguiente:

```
rpm -Uvh MQSeries*.rpm
```
Para instalar los componentes de tiempo de ejecución y servidor en la ubicación predeterminada, utilice el mandato siguiente:

rpm -Uvh MQSeriesRuntime-\*.rpm MQSeriesServer-\*.rpm

• Instale IBM MQ en una ubicación no predeterminada utilizando la opción --prefix . Para cada instalación, todos los componentes de IBM MQ que necesite deben estar instalados en la misma ubicación.

La vía de acceso de instalación debe ser un directorio vacío, la raíz de un sistema de archivos no utilizado o una vía de acceso que no existe. La longitud de la vía de acceso está limitada a 256 bytes y no debe contener espacios.

Por ejemplo, entre la vía de acceso de instalación siguiente para instalar los componentes de ejecución y servidor en el directorio /opt/customLocation en un sistema Linux de 64 bits:

```
rpm --prefix /opt/customLocation -Uvh MQSeriesRuntime-*.rpm
MQSeriesServer-*.rpm
```
# **Resultados**

Ha instalado IBM MQ en el sistema Linux.

# **Qué hacer a continuación**

• Si es necesario, ahora puede configurar esta instalación para que sea la instalación primaria. Especifique el mandato siguiente en el indicador de mandatos:

*MQ\_INSTALLATION\_PATH*/bin/setmqinst -i -p *MQ\_INSTALLATION\_PATH*

donde *MQ\_INSTALLATION\_PATH* representa el directorio donde IBM MQ está instalado.

Sólo puede tener una instalación primaria en un sistema. Si ya hay una instalación primaria en el sistema, debe anular su establecimiento ahora antes de poder establecer otra instalación como instalación primaria. Para obtener más información, consulte Modificación de la instalación primaria.

- Es posible que desee configurar el entorno para trabajar con esta instalación. Puede utilizar el mandato **setmqenv** o **crtmqenv** para establecer varias variables de entorno para una instalación específica de IBM MQ. Para obtener más información, consulte setmqenv y crtmqenv.
- Si desea confirmar que la instalación se ha realizado satisfactoriamente, puede verificar la instalación. Consulte el apartado ["Verificación de una instalación de IBM MQ en Linux" en la página 145,](#page-144-0) para obtener más información.
- Solo un usuario con un UID que sea miembro del grupo **mqm** puede emitir mandatos de administración. Si desea permitir que los usuarios emitan mandatos de administración, deben añadirse al grupo **mqm**.

<span id="page-123-0"></span>Para obtener más información, consulte ["Configuración del usuario y grupo en Linux" en la página 102](#page-101-0) y Autorización para administrar IBM MQ en sistemas AIX, Linux, and Windows.

### **Conceptos relacionados**

["Varias instalaciones de AIX, Linux, and Windows" en la página 18](#page-17-0) En AIX, Linux, and Windows, es posible disponer de más de una copia de IBM MQ en un sistema.

["Instalación primaria en AIX, Linux, and Windows" en la página 19](#page-18-0)

En sistemas que dan soporte a varias instalaciones de IBM MQ (AIX, Linux, and Windows), la instalación primaria es aquella a la cual hacen referencia las ubicaciones a nivel de sistema de IBM MQ. La instalación principal es opcional, pero conveniente.

### **Tareas relacionadas**

["Desinstalación o modificación de IBM MQ en Linux utilizando rpm" en la página 156](#page-155-0)

En Linux, puede desinstalar el servidor o cliente de IBM MQ utilizando el mandato **rpm** . También se puede modificar una instalación eliminando paquetes seleccionados (componentes) instalados en ese momento en el sistema.

Modificación de la instalación principal

### **Referencia relacionada**

setmqinst

# *Instalación de un cliente IBM MQ en Linux con rpm*

Instalación de un cliente de IBM MQ en un sistema Linux de 64 bits.

### **Antes de empezar**

- Antes de iniciar el procedimiento de instalación, asegúrese de haber completado los pasos necesarios que se describen en ["Preparación del sistema en Linux" en la página 101.](#page-100-0)
- Si esta instalación no es la única instalación del sistema, hay que asegurarse de tener acceso de escritura a /var/tmp:

### **Acerca de esta tarea**

Esta tarea describe la instalación del cliente, utilizando el instalador RPM Package Manager para seleccionar los componentes que se desee instalar. Debe instalar como mínimo los componentes de tiempo de ejecución y cliente. Los componentes se indican en ["Componentes rpm de IBM MQ para](#page-111-0) [sistemas Linux" en la página 112.](#page-111-0)

# **Procedimiento**

1. Inicie sesión como root o con autorización suficiente para ejecutar los mandatos siguientes.

Puede hacerlo añadiendo **sudo** antes de los mandatos o cambiando al usuario root en el shell con el mandato **su**. Para obtener más información, consulte [Explorando las diferencias entre](https://www.redhat.com/sysadmin/difference-between-sudo-su) **sudo** y **su** en [Linux](https://www.redhat.com/sysadmin/difference-between-sudo-su).

2. Establezca el directorio actual en la ubicación de los paquetes de instalación.

La ubicación puede ser una ubicación de red o un directorio del sistema de archivos local. Consulte Dónde encontrar imágenes de instalación descargables.

3. Tiene la opción de aceptar la licencia antes o después de instalar el producto. Para aceptar la licencia antes de realizar la instalación, ejecute el script mqlicense.sh :

./mqlicense.sh

El acuerdo de licencia se muestra en el idioma adecuado para su entorno y se le solicita que acepte o rechace los términos de la licencia.

Si es posible, mqlicense. sh una ventana X-window para visualizar la licencia.

Si necesita que la licencia se presente como texto en el shell actual para que se pueda leer en un lector de pantalla, escriba el comando siguiente:

./mqlicense.sh -text\_only

Consulte ["Aceptación de la licencia en IBM MQ para Linux" en la página 110](#page-109-0) para obtener más información sobre la aceptación de licencia.

4. Si tiene varias instalaciones en este sistema, debe ejecutar **crtmqpkg** para crear un conjunto único de paquetes para instalar en el sistema:

a) Escriba el mandato siguiente:

./crtmqpkg *suffix*

donde *sufijo* es un nombre de su elección, que se identifica de forma exclusiva la instalación de paquetes en el sistema. *sufijo* no es lo mismo que un nombre de instalación, aunque los nombres pueden ser idénticos. *sufijo* está limitado a 16 caracteres comprendidos en los intervalos A-Z, a-z, y 0-9.

b) Establezca el directorio actual en la ubicación especificada cuando se complete el mandato **crtmqpkg**.

Este directorio es un subdirectorio de /var/tmp/mq\_rpms, en el que se crea el único conjunto de paquetes. Los paquetes tienen el valor *sufijo* contenido en el nombre de archivo.

5. Opcional: Obtenga la clave gpg de firma pública de IBM MQ e instálelo en rpm.

rpm --import ibm\_mq\_public.pgp

Los RPM proporcionados por IBMse firman con una firma digital, y el sistema no reconocerá dicha firma sin más pasos. Esto sólo tiene que hacerse una vez para cada sistema. Para obtener más información, consulte ["Firmas de código IBM MQ" en la página 13](#page-12-0).

A continuación, se puede verificar la validez de cualquiera de los RPM de IBM MQ , por ejemplo:

```
# rpm -Kv MQSeriesRuntime-9.4.0-0.x86_64.rpm
MQSeriesRuntime-9.4.0-0.x86_64.rpm:
 Header V3 RSA/SHA256 Signature, key ID 0209b828: OK
    Header SHA1 digest: OK
    V3 RSA/SHA256 Signature, key ID 0209b828: OK
    MD5 digest: OK
```
**Nota:** Si omite este paso, es posible que se emita un aviso inofensivo durante la instalación de RPM para indicar que hay una firma pero el sistema no reconoce la clave de firma, por ejemplo:

aviso: MQSeriesRuntime-9.4.0-0.x86\_64.rpm: Header V3 RSA/SHA256 Signature, ID de clave 0209b828: NOKEY

6. Instale IBM MQ.

Los componentes mínimos que debe instalar son MQSeriesRuntime, MQSeriesClienty MQSeriesGSKit.

• Para instalar en la ubicación predeterminada, /opt/mqm, utilice el mandato **rpm -ivh** para instalar cada componente que necesite.

Por ejemplo, para instalar todos los componentes en la ubicación predeterminada, utilice el mandato siguiente:

rpm -ivh MQSeries\*.rpm

Si utiliza Ubuntu, añada el atributo **--force-debian**. Por ejemplo, para instalar todos los componentes en la ubicación predeterminada, utilice el mandato siguiente:

```
rpm --force-debian -ivh MQSeries*.rpm
```
<span id="page-125-0"></span>Debe incluir esta opción para evitar los mensajes de aviso de la versión de RPM para su plataforma, lo que indica que los paquetes RPM no están pensados para ser instalados directamente utilizando RPM.

• Para realizar la instalación en una ubicación que no sea la predeterminada, utilice la opción **rpm --prefix**. Para cada instalación, todos los componentes de IBM MQ que necesite deben estar instalados en la misma ubicación.

La vía de acceso de instalación debe ser un directorio vacío, la raíz de un sistema de archivos no utilizado o una vía de acceso que no existe. La longitud de la vía de acceso está limitada a 256 bytes y no debe contener espacios.

Por ejemplo, para instalar los componentes de ejecución y de servidor en /opt/customLocation en un sistema Linux de 64 bits:

```
rpm --prefix /opt/customLocation -ivh MQSeriesRuntime-V.R.M-F.x86_64.rpm MQSeriesClient-V.R.M-
F. x86.64.rpm
```
donde:

**V**

Representa la versión del producto que se está instalando

Representa el release del producto que se está instalando

**R**

**M**

Representa la modificación del producto que se está instalando

**F**

Representa el nivel de fixpack del producto que se está instalando

# **Qué hacer a continuación**

• Si ha elegido esta instalación para que sea la instalación primaria en el sistema, debe establecerla ahora como instalación primaria. Especifique el mandato siguiente en el indicador de mandatos:

*MQ\_INSTALLATION\_PATH*/bin/setmqinst -i -p *MQ\_INSTALLATION\_PATH*

Sólo puede tener una instalación primaria en un sistema. Si ya hay una instalación primaria en el sistema, debe anular su establecimiento ahora antes de poder establecer otra instalación como instalación primaria. Para obtener más información, consulte Modificación de la instalación primaria.

- Es posible que desee configurar el entorno para trabajar con esta instalación. Puede utilizar el mandato **setmqenv** o **crtmqenv** para establecer varias variables de entorno para una instalación específica de IBM MQ. Para obtener más información, consulte setmqenv y crtmqenv.
- Para obtener instrucciones sobre cómo verificar la instalación, consulte ["Prueba de las comunicaciones](#page-154-0) [entre un cliente y un servidor en Linux" en la página 155](#page-154-0).

### **Tareas relacionadas**

["Desinstalación o modificación de IBM MQ en Linux utilizando rpm" en la página 156](#page-155-0) En Linux, puede desinstalar el servidor o cliente de IBM MQ utilizando el mandato **rpm** . También se puede modificar una instalación eliminando paquetes seleccionados (componentes) instalados en ese momento en el sistema.

# **Instalación de IBM MQ en Linux Red Hat utilizando yum**

Puede instalar IBM MQ en Linux Red Hat utilizando el instalador de yum.

# **Acerca de esta tarea**

• Antes de iniciar el procedimiento de instalación, asegúrese de haber completado los pasos necesarios descritos en ["Preparación del sistema en Linux" en la página 101.](#page-100-0)

- <span id="page-126-0"></span>• Para instalar IBM MQ en una ubicación no predeterminada, debe ejecutar el mandato **crtmqpkg** . Este mandato requiere que el sistema tenga instalados los mandatos siguientes:
	- **pax** o **rpmbuild**
	- **createrepo**
	- **yum-utils**

Estos comandos no se suministran como parte del producto. Debe obtenerlos del proveedor de distribución de Linux . El**rpmbuild** El comando se encuentra en el**rpm-build** paquete.

# **Procedimiento**

1. Opcional: Inicie sesión como root o con autorización suficiente para ejecutar los mandatos siguientes.

Puede hacerlo añadiendo **sudo** antes de los mandatos o cambiando al usuario root en el shell con el mandato **su**. Para obtener más información, consulte [Explorando las diferencias entre](https://www.redhat.com/sysadmin/difference-between-sudo-su) **sudo** y **su** en [Linux](https://www.redhat.com/sysadmin/difference-between-sudo-su).

- 2. Opcional: Si el soporte de instalación es una [imagen de instalación descargable](#page-9-0), obtenida de Passport Advantage, debe descomprimir el archivo tar.gz y extraer los archivos de instalación del archivo tar:
	- a) Por ejemplo, si descarga el número de pieza CC7K6ML, descomprima el archivo utilizando el mandato siguiente:

gunzip CC7K6ML.tar.gz

b) De forma similar, extraiga los archivos de instalación del archivo tar utilizando el mandato siguiente:

tar -xvf CC7K6ML.tar

**Importante:** debe utilizar GNU tar (también conocido como gtar) para desempaquetar cualquier imagen de tar.

3. Opcional: Si esta no es la primera instalación en el sistema, o si desea instalar IBM MQ en una ubicación no predeterminada, ejecute **crtmqpkg** para crear un conjunto exclusivo de paquetes para instalar en el sistema:

```
./crtmqpkg suffix installationPath
```
donde:

- *sufijo* especifica un nombre de su elección que identifica de forma exclusiva los paquetes de instalación en el sistema. *sufijo* no es lo mismo que un nombre de instalación, aunque los nombres pueden ser idénticos. *sufijo* está limitado a 16 caracteres comprendidos en los intervalos A-Z, a-z, y 0-9.
- *installationPath* especifica la vía de acceso donde desea instalar IBM MQ.

**Nota:** Este mandato crea una copia completa de los paquetes de instalación en un directorio temporal. De forma predeterminada, el directorio temporal se encuentra en /var/tmp. Debe asegurarse de que el sistema tenga suficiente espacio libre antes de ejecutar este mandato. Para utilizar otra ubicación, puede establecer la variable del entorno *TMPDIR* antes de ejecutar el mandato **crtmqpkg**. Por ejemplo:

```
$ TMPDIR=/test ./crtmqpkg suffix installationPath
```
- 4. Establezca el directorio actual en la ubicación de los paquetes de instalación. Si ha utilizado el mandato **crtmqpkg** , este directorio es la ubicación que se especifica cuando la operación del mandato **crtmqpkg** se completa correctamente.
- 5. Configure el repositorio YUM:

Hay disponible un archivo de repositorio de ejemplo en el directorio MQServer de los paquetes de instalación. Puede utilizar este ejemplo para ayudarle a configurar el repositorio yum.

- a) Cree o actualice el repositorio:
	- Si esta es la primera instalación de IBM MQ en el sistema, cree un archivo con el sufijo .repo, por ejemplo, IBM\_MQ.repo, en el directorio /etc/yum.repos.d .
	- Si se trata de una instalación de IBM MQ adicional en el sistema, añada los detalles de la instalación adicional al archivo . repo adecuado en el directorio /etc/yum. repos.d.
- b) Añada el contenido siguiente al archivo de repositorio:

```
[IBM-MQ-v.r.m-architecture]
name=IBM MQ v.r.m architecture
baseurl=file:///installationFilesLocation
enabled=1
gpgcheck=0
```
- c) Sustituya la variable *installationFilesLocation* por la ubicación de los archivos de instalación.
- d) Sustituya la variable *v.r.m* por la versión, el release y el número de modificación de la versión de IBM MQ que desea instalar.
- e) Sustituya la variable *architecture* por la arquitectura del sistema en el que está realizando la instalación. Este valor es uno de los valores siguientes:
	- x86\_64
	- ppc64le
	- s390x
- f) Opcional: Habilite la verificación de clave gpg.

Sustituya gpgcheck=0 por gpgcheck=1 y añada una línea gpgkey=<*uri*> adicional que apunte al certificado proporcionado, por ejemplo:

```
gpgcheck=1
gpgkey=file:///directory/to/ibm_mq_public.pgp
```
g) Opcional: Si ha añadido contenido al archivo de repositorio, borre la memoria caché de repositorio utilizando el mandato siguiente:

yum clean all

h) Compruebe que el repositorio IBM MQ está disponible utilizando el mandato siguiente:

```
yum repolist
```
- 6. Tiene la opción de aceptar la licencia antes o después de instalar el producto. Para aceptar la licencia antes de realizar la instalación, ejecute el script mqlicense.sh . El acuerdo de licencia se muestra en un idioma adecuado para su entorno y se le solicita que acepte o rechace los términos de la licencia:
	- Para visualizar el acuerdo de licencia de la forma predeterminada, que utiliza una ventana X siempre que sea posible, utilice el mandato siguiente:

./mqlicense.sh

• Para visualizar el acuerdo de licencia como texto en el shell actual, que puede leer un lector de pantalla, utilice el mandato siguiente:

```
./mqlicense.sh -text_only
```
Consulte ["Aceptación de la licencia en IBM MQ para Linux" en la página 110](#page-109-0) para obtener más información sobre la aceptación de licencia.

- 7. Instale IBM MQ:
	- Para instalar todos los componentes disponibles en la ubicación predeterminada, utilice el mandato siguiente:

yum -y install MQSeries\*

• Para instalar todos los componentes disponibles en una ubicación no predeterminada, utilice el mandato siguiente:

yum -y install MQSeries\**suffix*\*

donde *sufijo* especifica el sufijo que se ha elegido al ejecutar **crtmqpkg** en el paso ["3" en la página](#page-126-0) [127](#page-126-0).

• Para instalar un subconjunto de componentes, especifique los componentes que desea instalar. Las dependencias se instalan automáticamente. Para dar soporte a la ejecución de un gestor de colas, debe instalar al menos los componentes MQSeriesRuntime y MQSeriesServer . Por ejemplo, para instalar el componente de servidor en la ubicación predeterminada, utilice el mandato siguiente:

yum -y install MQSeriesServer\*

• Para instalar una versión anterior de IBM MQ cuando hay varias versiones disponibles en el archivo de repositorio, utilice el mandato siguiente:

```
yum -y install MQSeries*-v.r.m-f
```
donde *v.r.m-f* especifica la versión, el release, la modificación y el nivel de fixpack que se va a instalar.

# **Resultados**

Ha instalado IBM MQ en el sistema Linux.

# **Qué hacer a continuación**

• Si es necesario, ahora puede configurar esta instalación para que sea la instalación primaria. Especifique el mandato siguiente en el indicador de mandatos:

*MQ\_INSTALLATION\_PATH*/bin/setmqinst -i -p *MQ\_INSTALLATION\_PATH*

donde *MQ\_INSTALLATION\_PATH* representa el directorio donde IBM MQ está instalado.

Sólo puede tener una instalación primaria en un sistema. Si ya hay una instalación primaria en el sistema, debe anular su establecimiento ahora antes de poder establecer otra instalación como instalación primaria. Para obtener más información, consulte Modificación de la instalación primaria.

- Es posible que desee configurar el entorno para trabajar con esta instalación. Puede utilizar el mandato **setmqenv** o **crtmqenv** para establecer varias variables de entorno para una instalación específica de IBM MQ. Para obtener más información, consulte setmqenv y crtmqenv.
- Si desea confirmar que la instalación se ha realizado satisfactoriamente, puede verificar la instalación. Consulte el apartado ["Verificación de una instalación de IBM MQ en Linux" en la página 145,](#page-144-0) para obtener más información.
- Solo un usuario con un UID que sea miembro del grupo **mqm** puede emitir mandatos de administración. Si desea permitir que los usuarios emitan mandatos de administración, deben añadirse al grupo **mqm**. Para obtener más información, consulte ["Configuración del usuario y grupo en Linux" en la página 102](#page-101-0) y Autorización para administrar IBM MQ en sistemas AIX, Linux, and Windows.

### **Conceptos relacionados**

["Varias instalaciones de AIX, Linux, and Windows" en la página 18](#page-17-0) En AIX, Linux, and Windows, es posible disponer de más de una copia de IBM MQ en un sistema.

### ["Instalación primaria en AIX, Linux, and Windows" en la página 19](#page-18-0)

En sistemas que dan soporte a varias instalaciones de IBM MQ (AIX, Linux, and Windows), la instalación primaria es aquella a la cual hacen referencia las ubicaciones a nivel de sistema de IBM MQ. La instalación principal es opcional, pero conveniente.

### **Tareas relacionadas**

["Desinstalación o modificación de IBM MQ en Linux Red Hat utilizando yum" en la página 159](#page-158-0)

<span id="page-129-0"></span>En Linux Red Hat, puede desinstalar el servidor o cliente de IBM MQ utilizando el mandato **yum** . También se puede modificar una instalación eliminando paquetes seleccionados (componentes) instalados en ese momento en el sistema.

Modificación de la instalación principal

**Referencia relacionada**

setmqinst

# **Instalación de IBM MQ en Linux Ubuntu usando Debian**

En esta sección se agrupan las tareas de instalación asociadas a la instalación de IBM MQ en sistemas Linux que usan un instalador Debian.

# **Acerca de esta tarea**

Para instalar IBM MQ con un instalador Debian, realice las tareas siguientes.

Si los arreglos o actualizaciones del producto están disponibles, consulte ["Aplicación de mantenimiento a](#page-308-0) [IBM MQ" en la página 309](#page-308-0).

# **Procedimiento**

1. Compruebe los requisitos del sistema.

Consulte ["Comprobación de los requisitos en Linux" en la página 97.](#page-96-0)

2. Planifique la instalación.

Como parte del proceso de planificación, debe seleccionar los componentes que se han de instalar y su ubicación. Consulte ["Componentes Debian de IBM MQ en sistemas Linux Ubuntu" en la página 131.](#page-130-0)

- 3. Prepare el sistema para la instalación de IBM MQ.
- Consulte ["Preparación del sistema en Linux" en la página 101](#page-100-0).
- 4. Instale el servidor de IBM MQ. Consulte ["Instalación de un servidor IBM MQ en Linux Ubuntu utilizando paquetes Debian" en la](#page-133-0) [página 134](#page-133-0).
- 5. Opcional: Instale un cliente de IBM MQ.

Consulte ["Instalación de un cliente IBM MQ en Linux Ubuntu utilizando paquetes Debian" en la página](#page-139-0) [140](#page-139-0).

6. Verifique su instalación. Consulte ["Verificación de una instalación de IBM MQ en Linux" en la página](#page-144-0) [145](#page-144-0).

# *Visión general del instalador de Debian de IBM MQ en Linux Ubuntu*

Visión general de los conceptos y consideraciones para instalar IBM MQ, en Linux Ubuntu, utilizando el instalador de Debian.

# **Herramientas de instalación**

Utilice **apt**, **dpkg**, o una herramienta de instalación de nivel superior, para instalar y desinstalar el producto. El producto instalado en el disco aparece idéntico a una copia instalada por rpm.

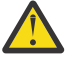

**Atención:** Las herramientas de instalación de Debian no contemplan la sustitución del directorio de instalación. Esto significa que *no hay ningún soporte de reubicación o multiversión*. Por lo tanto, el producto se instalará en /opt/mqm, aunque dicha ruta puede configurarse como instalación primaria en caso de ser necesario.

# **Nombres de paquete**

Los nombres de paquete se han cambiado para utilizar un nombre derivado de IBM MQ.

<span id="page-130-0"></span>Por ejemplo, el equivalente Debian del componente de servidor rpm existente, MQSeriesServer, es ibmmq-server.

En un único sistema, puede tener una única versión de IBM MQ instalada por Debian, o puede obtener una instalación de varias versiones con Debian utilizando las tecnologías basadas en contenedor, tales como Docker.

# *Componentes Debian de IBM MQ en sistemas Linux Ubuntu*

Puede seleccionar los componentes que necesite cuando instale IBM MQ.

**Importante:** Para obtener detalles de lo que cada compra de IBM MQ le autoriza a instalar, consulte Información de licencia deIBM MQ.

Tabla 15 en la página 131 muestra los componentes que están disponibles al instalar un servidor o cliente de IBM MQ en un sistema Linux Ubuntu utilizando el instalador Debian:

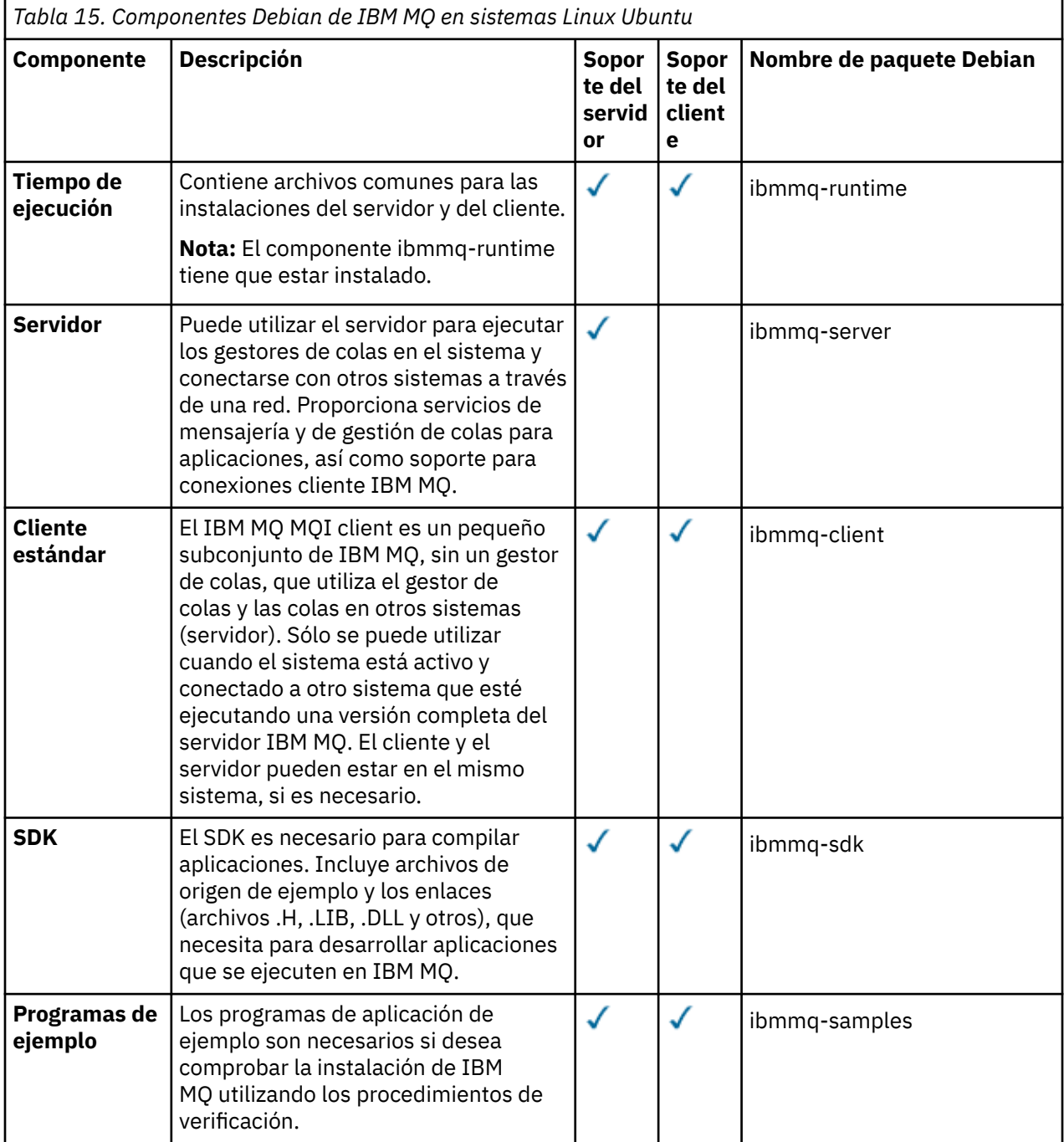

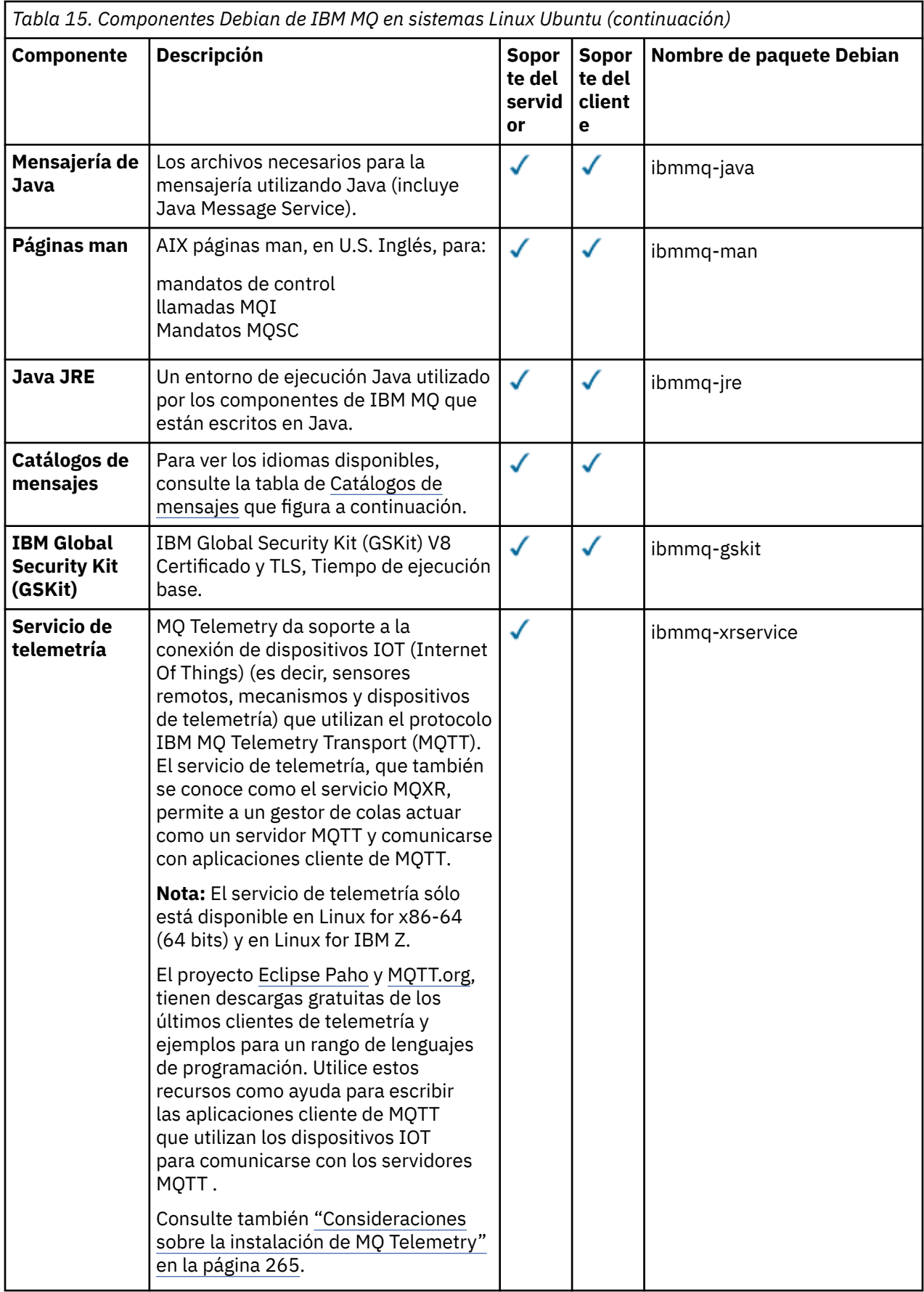

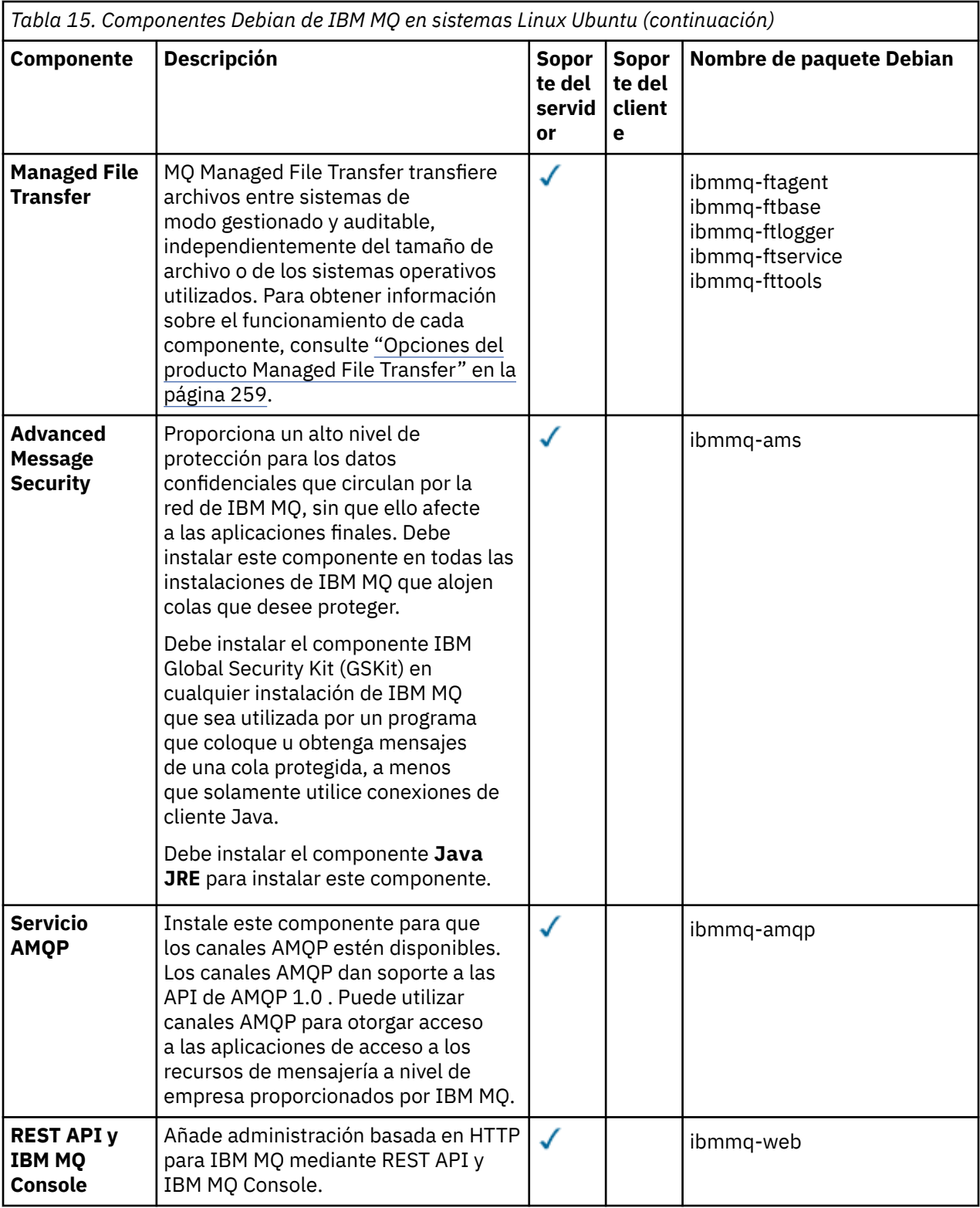

### **Notas:**

- 1. <mark>Eleprecated</mark> ElIBM MQ Bridge to Salesforce está obsoleto en todas las versiones a partir del 22 de noviembre de 2022 (consult[e Carta de anuncio de EE. UU. 222-341](https://www.ibm.com/docs/en/announcements/222-341) ).
- 2. Elia Elia Freguesia de Trelluveu Elia MQ Bridge to Salesforce se retira del producto enIBM MQ 9.4.0 . SalesforceLa conectividad se puede lograr conIBM App Connect Enterprise . SalesforceEntrada ySalesforce Los nodos de solicitud se pueden utilizar para interactuar

<span id="page-133-0"></span>conSalesforce aplicaciones. Para obtener más información, consulte Utilización de Salesforce con IBM App Connect Enterprise.

3. **Para Para Continuous Delivery, el IBM MQ Bridge to blockchain se elimina del producto en** IBM MQ 9.3.2.

**Para Removed B** Para Long Term Support, IBM MQ Bridge to blockchain se elimina en IBM MQ 9.3.0 Fix Pack 15.

La conectividad de Blockchain se puede lograr con IBM App Connect o a través de las prestaciones de App Connect disponibles con IBM Cloud Pak for Integration.

4. A partir de IBM MQ 9.3.0, IBM MQ Explorer se ha eliminado del paquete de instalación de IBM MQ . Permanece disponible como descarga independiente y se puede instalar desde la descarga autónoma de IBM MQ Explorer disponible en Fix Central. Para obtener más información, consulte Instalación y desinstalación de IBM MQ Explorer como una aplicación autónoma en Linux y Windows.

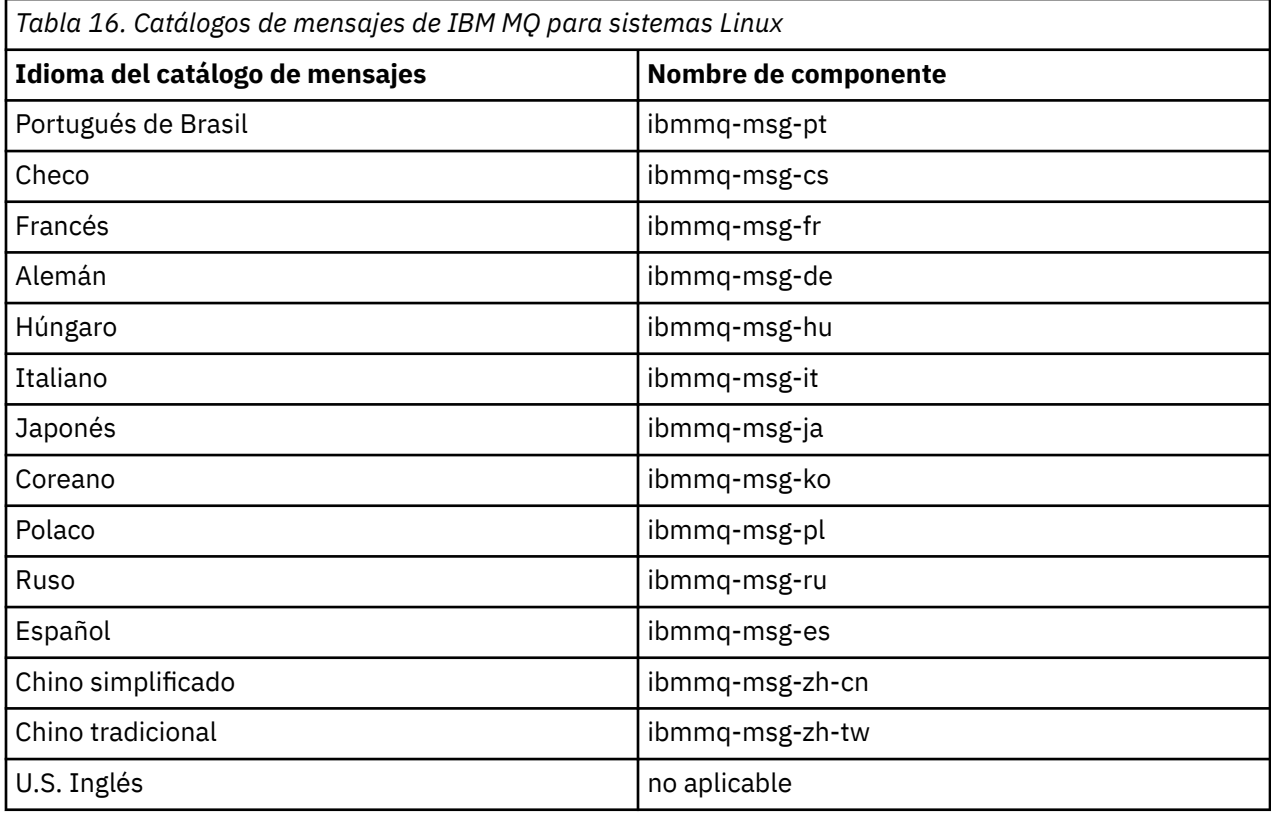

### **Conceptos relacionados**

["Componentes y características de IBM MQ" en la página 6](#page-5-0) Puede seleccionar los componentes o las características que necesite cuando instale IBM MQ.

# *Instalación de un servidor IBM MQ en Linux Ubuntu utilizando paquetes*

### *Debian*

Se puede instalar un servidor IBM MQ en un sistema Linux Ubuntu utilizando un instalador Debian conforme a la página web de requisitos del sistema.

# **Antes de empezar**

Consulte [Requisitos del sistema para IBM MQ](https://www.ibm.com/support/pages/system-requirements-ibm-mq) para obtener más información sobre los niveles de software soportados.

Antes de iniciar el procedimiento de instalación, asegúrese de haber completado primero los pasos necesarios descritos en ["Preparación del sistema en Linux" en la página 101](#page-100-0).

<span id="page-134-0"></span>Si ha instalado IBM MQ 9.0.2 o anterior en Ubuntu utilizando rpm, hay que desinstalar todas las versiones rpm del producto antes de instalar la versión Debian del producto.

Tiene la opción de aceptar la licencia antes o después de la instalación del producto. Consulte ["Aceptación de la licencia en IBM MQ para Linux" en la página 110](#page-109-0) para obtener más información.

# **Acerca de esta tarea**

Instale el servidor con un instalador de Debian para seleccionar los componentes que desee instalar. Los componentes y nombres de paquete se listan en ["Componentes Debian de IBM MQ en sistemas Linux](#page-130-0) [Ubuntu" en la página 131.](#page-130-0)

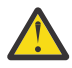

**Atención:** Asegúrese de descargar la versión Ubuntu del paquete tar.gz , antes de instalar el producto, ya que esta versión contiene los archivos deb que necesita para la herramienta **apt-get** .

Se pueden usar diversos instaladores. En este tema se describe el uso de los instaladores **apt-get** y **dpkg** .

### **apt-get**

Puede utilizar **apt-get** para instalar paquetes y no es necesario instalar ningún paquete dependiente. **apt-get** instala paquetes de dependencia para el paquete que necesita.

Debe hacer que los archivos sean accesibles para **apt-get**, para poder utilizarlos.

Para ello, emita el mandato, chmod -R a+rx DIRNAME, donde DIRNAME es el directorio en el que ha desempaquetado el paquetetar.gz.

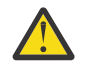

**Atención:** Si no hace que los archivos sean accesibles para **apt-get**, recibirá los errores siguientes:

- N: La descarga se realiza sin recinto de seguridad como root ya que el usuario '\_apt' no ha podido acceder al archivo '/sw/9400deb/./InRelease'.- pkgAcquire::Run (13: Permiso denegado)
- E: No se ha podido captar el archivo file:/sw/9400deb/./Packages no encontrado- /sw/ 9400deb/./Packages (2: No existe dicho archivo o directorio)
- E: Some index files failed to download. They have been ignored, or old ones used instead.

donde /sw/9400deb es el directorio desde el que está instalando IBM MQ.

### **dpkg**

Puede utilizar **dpkg** para instalar paquetes individuales, pero debe asegurarse de que instala cualquier dependencia, ya que **dpkg** no instala ningún paquete dependiente para el paquete que requiera. Consulte la tabla Tabla 17 en la página 135 para obtener información acerca de las dependencias de cada paquete.

Para soportar la ejecución de un gestor de colas, hay que instalar al menos los componentes ibmmqruntime e ibmmq-server.

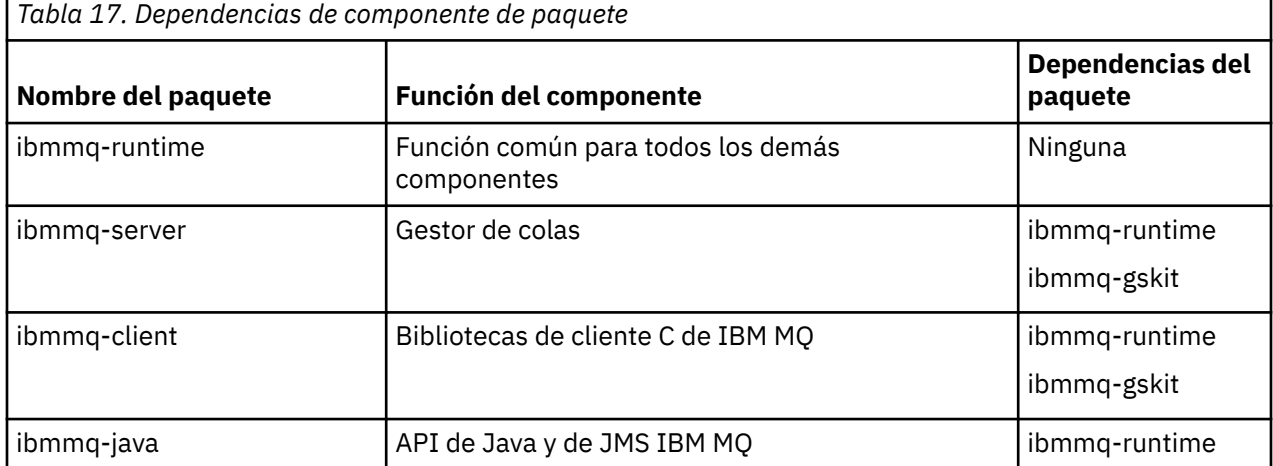

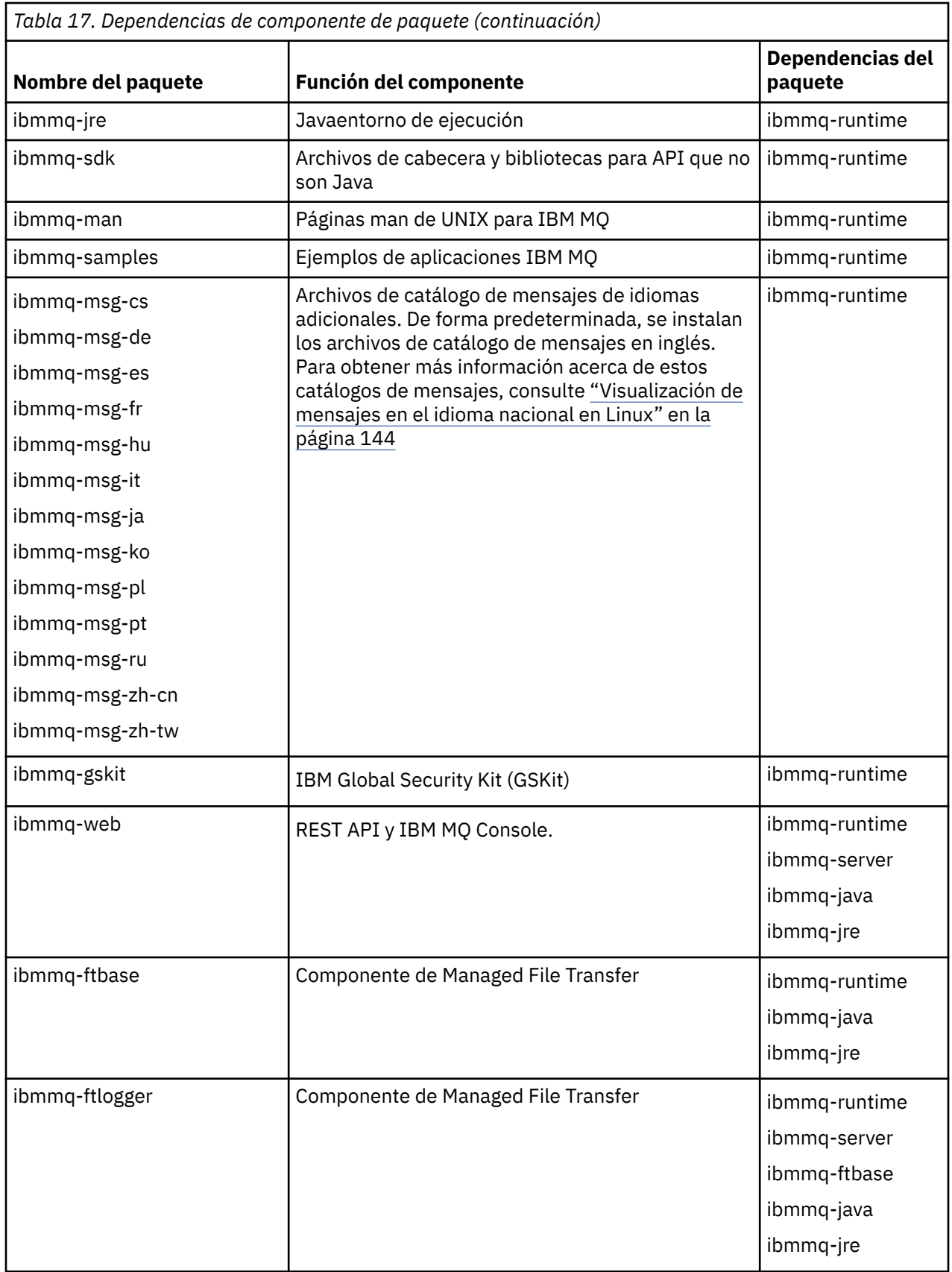

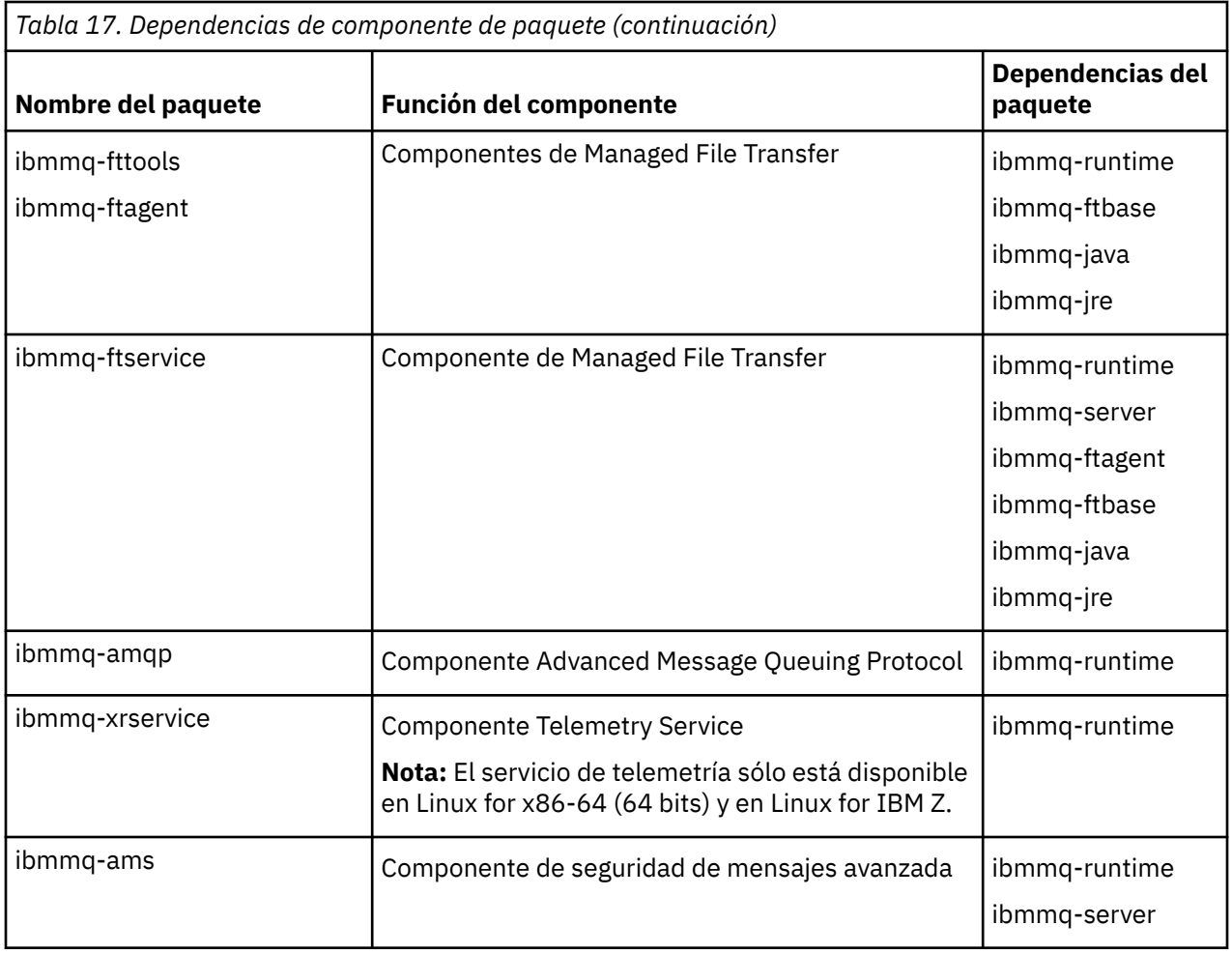

### **Notas:**

- 1. <mark>Eleprecated </mark>ELIBM MQ Bridge to Salesforce está obsoleto en todas las versiones a partir del 22 de noviembre de 2022 (consult[e Carta de anuncio de EE. UU. 222-341](https://www.ibm.com/docs/en/announcements/222-341) ).
- 2. El V S.4.0 El V S.4.0 ElIBM MQ Bridge to Salesforce se retira del producto enIBM MQ 9.4.0 . SalesforceLa conectividad se puede lograr conIBM App Connect Enterprise . SalesforceEntrada ySalesforce Los nodos de solicitud se pueden utilizar para interactuar conSalesforce aplicaciones. Para obtener más información, consulte Utilización de Salesforce con IBM App Connect Enterprise.
- 3. **Para Para Continuous Delivery, el IBM MQ Bridge to blockchain se elimina del producto en** IBM MQ 9.3.2.

**Para Removed Para Long Term Support, IBM MQ Bridge to blockchain se elimina en IBM MQ 9.3.0 Fix** Pack 15.

La conectividad de Blockchain se puede lograr con IBM App Connect o a través de las prestaciones de App Connect disponibles con IBM Cloud Pak for Integration.

4. A partir de IBM MQ 9.3.0, IBM MQ Explorer se ha eliminado del paquete de instalación de IBM MQ . Permanece disponible como descarga independiente y se puede instalar desde la descarga autónoma de IBM MQ Explorer disponible en Fix Central. Para obtener más información, consulte Instalación y desinstalación de IBM MQ Explorer como una aplicación autónoma en Linux y Windows.

# <span id="page-137-0"></span>**Procedimiento**

1. Abra un terminal de shell. Inicie sesión como root o con autorización suficiente para ejecutar los mandatos siguientes.

Puede hacerlo añadiendo **sudo** antes de los mandatos o cambiando al usuario root en el shell con el mandato **su**. Para obtener más información, consulte [Explorando las diferencias entre](https://www.redhat.com/sysadmin/difference-between-sudo-su) **sudo** y **su** en [Linux](https://www.redhat.com/sysadmin/difference-between-sudo-su).

2. Establezca el directorio actual en la ubicación de los paquetes de instalación.

La ubicación puede ser una ubicación de red o un directorio del sistema de archivos local. Consulte Dónde encontrar imágenes de instalación descargables.

3. Tiene la opción de aceptar la licencia antes o después de instalar el producto. Para aceptar la licencia antes de realizar la instalación, ejecute el script mqlicense.sh :

./mqlicense.sh

El acuerdo de licencia se muestra en el idioma adecuado para su entorno y se le solicita que acepte o rechace los términos de la licencia.

Si es posible, mqlicense. sh una ventana X-window para visualizar la licencia.

Si necesita que la licencia se presente como texto en el shell actual para que se pueda leer en un lector de pantalla, escriba el comando siguiente:

./mqlicense.sh -text\_only

Consulte ["Aceptación de la licencia en IBM MQ para Linux" en la página 110](#page-109-0) para obtener más información sobre la aceptación de licencia.

4. Seleccione cómo instalar los paquetes de IBM MQ:

Utilice la herramienta de gestión de**apt** para instalar los paquetes de IBM MQ que desee o utilice el mandato de **[dpkg](#page-138-0)** para instalar los paquetes de IBM MQ que desee junto con sus paquetes de dependencia.

- Para utilizar la herramienta de gestión de **apt-get** para instalar los paquetes de IBM MQ que desea junto con sus paquetes de dependencia:
	- a. Cree un archivo con el sufijo .list, por ejemplo, IBM\_MQ.list, en el directorio /etc/apt/ sources.list.d.

Este archivo debe contener una entrada deb para la ubicación del directorio que contiene los paquetes de IBM MQ.

Por ejemplo:

```
# Local directory containing IBM MQ packages 
deb [trusted=yes] file:/var/tmp/mq ./
```
La inclusión de la sentencia [trusted=yes] (incluidos los corchetes) es opcional y suprime los avisos y solicitudes de información en las operaciones posteriores.

b. Ejecute el mandato **apt-get update** para añadir este directorio, y la lista de paquetes que contiene el directorio, a la memoria caché apt.

Consulte la nota Attention en ["apt-get" en la página 135](#page-134-0) para ver los posibles errores que puede recibir.

Ahora puede utilizar apt para instalar IBM MQ. Por ejemplo, puede instalar el producto completo con el mandato siguiente:

apt-get install "ibmmq-\*"

Puede instalar el paquete de servidor y todas sus dependencias con el mandato siguiente:

<span id="page-138-0"></span>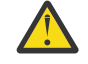

**Atención:** No ejecute el mandato apt-get install ibmmq-\* en el directorio que contiene los archivos .deb , a menos que esté utilizando comillas en el shell.

Si está usando herramientas como aptitude o synaptic, los paquetes de instalación se pueden encontrar en la categoría misc\non-free.

• Para utilizar el comando **dpkg** para instalar los paquetes de IBM MQ que desee, emita el comando **dpkg** por cada paquete de IBM MQ que desee instalar. Por ejemplo, emita el mandato siguiente para ejecutar el paquete de tiempo de ejecución:

dpkg -i ibmmq-runtime\_9.4.0.0\_amd64.deb

**Importante:** Aunque **dpkg** permite especificar varios archivos de paquete en el mismo comando, esto no funciona como debería debido a las dependencias existentes entre los paquetes de IBM MQ. Hay que instalar los paquetes individualmente en el orden que se muestra a continuación. Puede encontrar que el uso de **[apt-get](#page-137-0)** es una opción mejor.

- ibmmq-runtime
- ibmmq-jre
- ibmmq-java
- ibmmq-gskit
- ibmmq-server
- ibmmq-web
- ibmmq-ftbase
- ibmmq-ftagent
- ibmmq-ftservice
- ibmmq-ftlogger
- ibmmq-fttools
- ibmmq-amqp
- ibmmq-ams
- ibmmq-xrservice
- ibmmq-client
- ibmmq-man
- ibmmq-msg\_*idioma*
- ibmmq-samples
- ibmmq-sdk

### **Resultados**

Ha instalado los paquetes que necesita.

### **Qué hacer a continuación**

• Si es necesario, ahora puede configurar esta instalación para que sea la instalación primaria. Especifique el mandato siguiente en el indicador de mandatos:

*MQ\_INSTALLATION\_PATH*/bin/setmqinst -i -p *MQ\_INSTALLATION\_PATH*

donde *MQ\_INSTALLATION\_PATH* representa el directorio donde IBM MQ está instalado.

- <span id="page-139-0"></span>• Es posible que desee configurar el entorno para trabajar con esta instalación. Puede utilizar el mandato **setmqenv** o **crtmqenv** para establecer varias variables de entorno para una instalación específica de IBM MQ. Para obtener más información, consulte setmqenv y crtmqenv.
- Si desea confirmar que la instalación se ha realizado satisfactoriamente, puede verificar la instalación. Consulte el apartado ["Verificación de una instalación de IBM MQ en Linux" en la página 145,](#page-144-0) para obtener más información.

### **Tareas relacionadas**

["Desinstalación o modificación de IBM MQ en Linux Ubuntu utilizando paquetes Debian" en la página 161](#page-160-0) Se puede desinstalar un servidor o cliente IBM MQ instalado con el gestor de paquetes Debian. También se puede modificar una instalación eliminando paquetes seleccionados (componentes) instalados en ese momento en el sistema.

# *Instalación de un cliente IBM MQ en Linux Ubuntu utilizando paquetes*

### *Debian*

Se puede instalar un cliente IBM MQ en un sistema Linux Ubuntu utilizando un paquete Debian conforme a la página web de requisitos del sistema.

### **Antes de empezar**

Consulte [Requisitos del sistema para IBM MQ](https://www.ibm.com/support/pages/system-requirements-ibm-mq) para obtener más información sobre los niveles de software soportados.

Antes de iniciar el procedimiento de instalación, asegúrese de haber completado los pasos necesarios que se describen en ["Preparación del sistema en Linux" en la página 101](#page-100-0).

### **Acerca de esta tarea**

Instale el cliente con un instalador de Debian para seleccionar los componentes que desee instalar. Los componentes y nombres de paquete se listan en ["Componentes Debian de IBM MQ en sistemas Linux](#page-130-0) [Ubuntu" en la página 131.](#page-130-0)

# **Procedimiento**

1. Abra un terminal de shell. Inicie sesión como root o con autorización suficiente para ejecutar los mandatos siguientes.

Puede hacerlo añadiendo **sudo** antes de los mandatos o cambiando al usuario root en el shell con el mandato **su**. Para obtener más información, consulte [Explorando las diferencias entre](https://www.redhat.com/sysadmin/difference-between-sudo-su) **sudo** y **su** en [Linux](https://www.redhat.com/sysadmin/difference-between-sudo-su).

2. Establezca el directorio actual en la ubicación de los paquetes de instalación.

La ubicación puede ser una ubicación de red o un directorio del sistema de archivos local. Consulte Dónde encontrar imágenes de instalación descargables.

3. Tiene la opción de aceptar la licencia antes o después de instalar el producto. Para aceptar la licencia antes de realizar la instalación, ejecute el script mqlicense.sh :

El acuerdo de licencia se muestra en el idioma adecuado para su entorno y se le solicita que acepte o rechace los términos de la licencia.

Si es posible, mqlicense.sh una ventana X-window para visualizar la licencia.

Si necesita que la licencia se presente como texto en el shell actual para que se pueda leer en un lector de pantalla, escriba el comando siguiente:

./mqlicense.sh -text\_only

<sup>./</sup>mqlicense.sh

Consulte ["Aceptación de la licencia en IBM MQ para Linux" en la página 110](#page-109-0) para obtener más información sobre la aceptación de licencia.

4. Instale el cliente IBM MQ.

Puede utilizar cualquier instalador Debian. ["Instalación de un servidor IBM MQ en Linux Ubuntu](#page-133-0) [utilizando paquetes Debian" en la página 134](#page-133-0) describe el uso de los paquetes **apt-get** y **dpkg** para instalar un servidor.

Como mínimo, hay que instalar el componente ibmmq-runtime.

Si está instalando un subconjunto de componentes, deberá asegurarse de que las dependencias se instalan por primera vez, tal como se indica en Tabla 18 en la página 141.

Para instalar y utilizar el paquete listado en la columna *Nombre de paquete*, también debe instalar los componentes listados en la columna *Dependencias del paquete*.

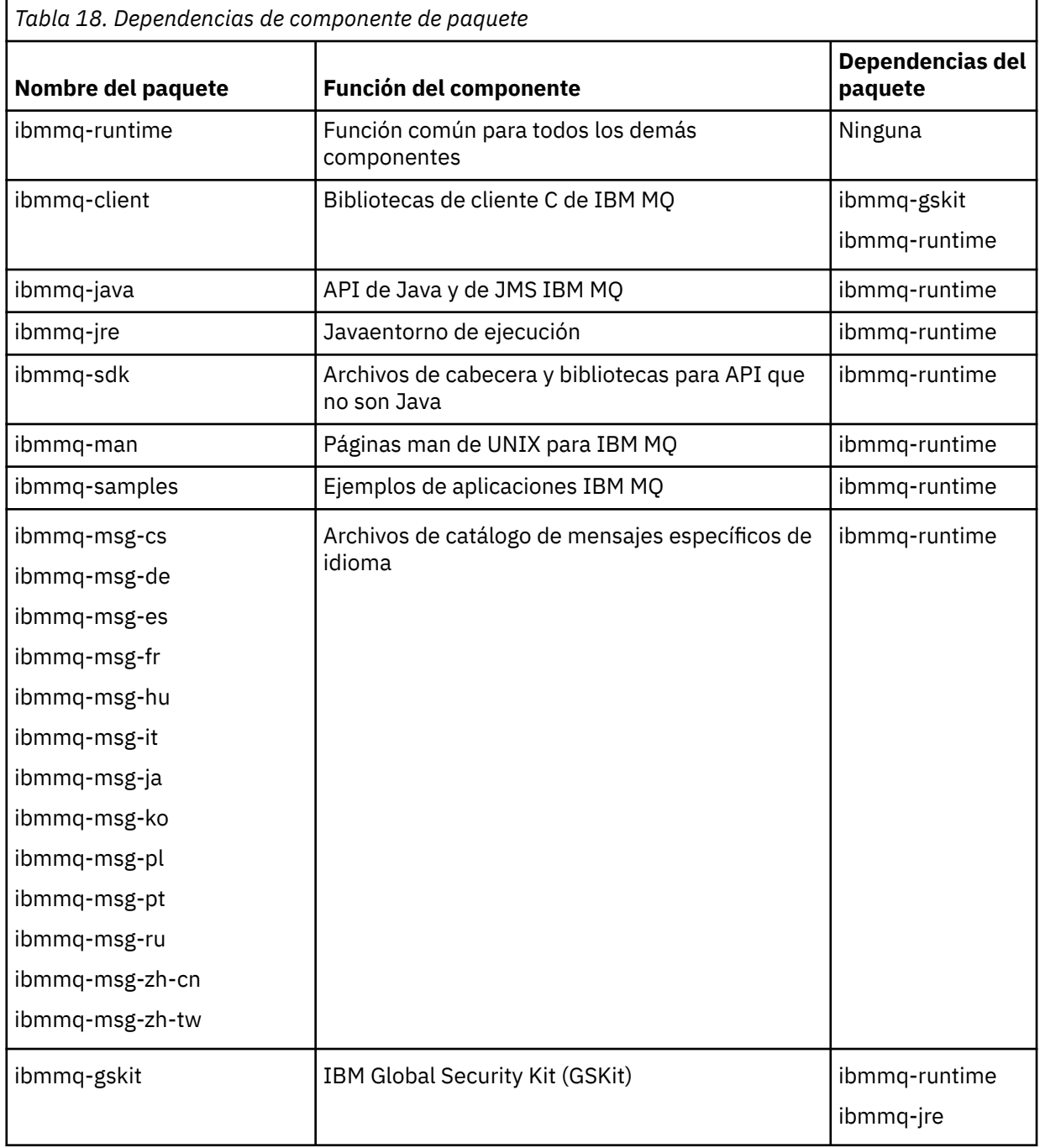

- a. <mark>El Peprecated </mark>EIIBM MQ Bridge to Salesforce está obsoleto en todas las versiones a partir del 22 de noviembre de 2022 (consult[e Carta de anuncio de EE. UU. 222-341](https://www.ibm.com/docs/en/announcements/222-341) ).
- b. El V S.4.0 El V S.4.0 ElIBM MQ Bridge to Salesforce se retira del producto enIBM MQ 9.4.0 . SalesforceLa conectividad se puede lograr conIBM App Connect Enterprise . SalesforceEntrada ySalesforce Los nodos de solicitud se pueden utilizar para interactuar conSalesforce aplicaciones. Para obtener más información, consulte Utilización de Salesforce con IBM App Connect Enterprise.

c. **Para Removed Para Continuous Delivery, el IBM MQ Bridge to blockchain se elimina del producto en** IBM MQ 9.3.2.

Para Para Long Term Support, IBM MQ Bridge to blockchain se elimina en IBM MQ 9.3.0 Fix Pack 15.

La conectividad de Blockchain se puede lograr con IBM App Connect o a través de las prestaciones de App Connect disponibles con IBM Cloud Pak for Integration.

# **Resultados**

Ha instalado los paquetes que necesita.

# **Qué hacer a continuación**

• Si ha elegido esta instalación para que sea la instalación primaria en el sistema, debe establecerla ahora como instalación primaria. Especifique el mandato siguiente en el indicador de mandatos:

*MQ\_INSTALLATION\_PATH*/bin/setmqinst -i -p *MQ\_INSTALLATION\_PATH*

- Es posible que desee configurar el entorno para trabajar con esta instalación. Puede utilizar el mandato **setmqenv** o **crtmqenv** para establecer varias variables de entorno para una instalación específica de IBM MQ. Para obtener más información, consulte setmqenv y crtmqenv.
- Para obtener instrucciones sobre cómo verificar la instalación, consulte ["Prueba de las comunicaciones](#page-154-0) [entre un cliente y un servidor en Linux" en la página 155](#page-154-0).

### **Conceptos relacionados**

["Varias instalaciones de AIX, Linux, and Windows" en la página 18](#page-17-0) En AIX, Linux, and Windows, es posible disponer de más de una copia de IBM MQ en un sistema.

["Instalación primaria en AIX, Linux, and Windows" en la página 19](#page-18-0) En sistemas que dan soporte a varias instalaciones de IBM MQ (AIX, Linux, and Windows), la instalación primaria es aquella a la cual hacen referencia las ubicaciones a nivel de sistema de IBM MQ. La instalación principal es opcional, pero conveniente.

### **Tareas relacionadas**

["Desinstalación o modificación de IBM MQ en Linux utilizando rpm" en la página 156](#page-155-0) En Linux, puede desinstalar el servidor o cliente de IBM MQ utilizando el mandato **rpm** . También se puede modificar una instalación eliminando paquetes seleccionados (componentes) instalados en ese momento en el sistema.

Modificación de la instalación principal

**Referencia relacionada**

setmqinst

# **Clientes redistribuibles en Linux**

La imagen de Linux de x86-64 se incluye en un archivo LinuxX64.tar.gz.

# **Nombres de archivo**

Los nombres de archivado o de archivo .zip describen el contenido del archivo y los niveles de mantenimiento equivalentes.

Para IBM MQ 9.4 las imágenes de cliente están disponibles bajo los siguientes nombres de archivo:

#### **Soporte a largo plazo: 9.4.0 IBM MQ para Linux x86-64** 9.4.0.0-IBM-MQC-Redist-LinuxX64.tar.gz

**Soporte a largo plazo: 9.4.0 IBM MQ JMS y Java cliente redistribuible**

9.4.0.0-IBM-MQC-Redist-Java.zip

# **Selección de los archivos de tiempo de ejecución para distribuir con una aplicación**

El cliente redistribuible proporciona un archivo de script denominado **genmqpkg** bajo el directorio bin.

Puede utilizar el script **genmqpkg** para generar un subconjunto más pequeño de archivos que se adaptan a las necesidades de la aplicación, para la cual los archivos se van a distribuir.

Se le formulan una serie de preguntas interactivas Yes o No para determinar los requisitos de tiempo de ejecución para una aplicación IBM MQ .

Por último, **genmqpkg** le solicitará que proporcione un directorio de destino nuevo, donde el script duplica los directorios y archivos necesarios.

**Importante:** Hay que proporcionar la ruta completa de **genmqpkg**, porque **genmqpkg** no expande ni evalúa las variables del shell.

**Importante:** El soporte de IBM solamente es capaz de proporcionar asistencia con el conjunto completo, no modificado de los archivos contenidos dentro de los paquetes del cliente redistribuible.

# **Otras consideraciones**

En Linux, la vía de acceso a datos predeterminada de un cliente no instalado es:

### **Linux x86-64**

\$HOME/IBM/MQ/data

Puede cambiar el directorio predeterminado de la vía de acceso a datos utilizando la variable de entorno MQ\_OVERRIDE\_DATA\_PATH.

**Nota:** Primero debe crear el directorio, ya que el directorio no se crea automáticamente.

Un tiempo de ejecución de cliente redistribuible coexiste con una instalación cliente o servidor IBM MQ, que están instaladas en ubicaciones distintas.

**Importante:** Desempaquetar una imagen redistribuible en la misma ubicación que una instalación completa de IBM MQ no está soportado.

En Linux, normalmente el archivo ccsid.tbl que se utiliza para definir las conversiones CCSID se encuentra previsiblemente en la estructura de directorios UserData, junto con los registros de errores, archivos de rastreo, etc.

La estructura de directorios UserData se llena desempaquetando el cliente redistribuible, y, por lo tanto, si el archivo no se encuentra en su ubicación habitual, el cliente redistribuible regresa para localizar el archivo en el subdirectorio /lib de la instalación.

# **Cambios en la variable classpath**

La vía de acceso de clases utilizada por los mandatos **dspmqver**, **setmqenv**y **crtmqenv** añade com.ibm.mq.allclient.jar y com.ibm.mq.jakarta.client.jar al entorno, inmediatamente después de com.ibm.mq.jary com.ibm.mqjms.jar.

Ejemplo de salida **dspmqver** del cliente redistribuible en Linux:

<span id="page-143-0"></span>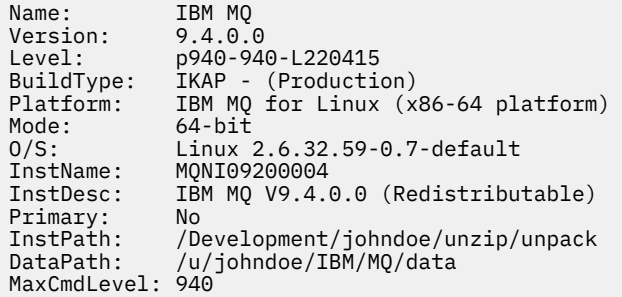

#### **Conceptos relacionados**

["Clientes redistribuibles de IBM MQ" en la página 28](#page-27-0)

El cliente redistribuible de IBM MQ es una colección de archivos de tiempo de ejecución que se proporcionan en un archivo .zip o .tar que se puede redistribuir a terceros bajo términos de licencia redistribuible. Esto proporciona una forma sencilla de distribuir aplicaciones y los archivos de tiempo de ejecución que necesitan en un único paquete.

# **Conversión de una licencia de prueba en Linux**

Convertir una licencia de prueba en una licencia completa sin volver a instalar IBM MQ.

Cuando la licencia de prueba caduca, el "contador descendente" mostrado por el mandato **strmqm** le notifica que la licencia ha caducado y el mandato no se ejecuta.

### **Antes de empezar**

- 1. IBM MQ está instalado con una licencia de prueba.
- 2. Tiene acceso a una copia con licencia completa de IBM MQ.

### **Acerca de esta tarea**

Ejecute el mandato **setmqprd** para convertir una licencia de prueba en una licencia completa.

Si no desea aplicar una licencia completa a su copia de prueba de IBM MQ, puede desinstalarla cuando desee.

# **Procedimiento**

1. Obtenga la licencia completa a partir del disco de instalación con licencia completa.

El archivo de la licencia completa es amqpcert.lic. En Linux, está en el directorio */MediaRoot*/ licenses del soporte de instalación.

2. Ejecute el mandato **setmqprd** desde la instalación que está actualizando:

*MQ\_INSTALLATION\_PATH*/bin/setmqprd /MediaRoot/licenses/amqpcert.lic

### **Referencia relacionada**

setmqprd

# **Visualización de mensajes en el idioma nacional en Linux**

Para visualizar mensajes desde un catálogo de mensajes de idioma nacional diferente, debe instalar el catálogo apropiado y establecer la variable de entorno **LANG**.
## **Acerca de esta tarea**

Mensajes en U.S. El inglés se instala automáticamente con IBM MQ

Los catálogos de mensajes para todos los idiomas se instalan en *MQ\_INSTALLATION\_PATH*/msg/ *language identifier*, donde *identificador de idioma* es uno de los identificadores de Tabla 19 en la página 145.

Si necesita que los mensajes aparezcan en otro idioma, realice los pasos siguientes:

# **Procedimiento**

- 1. Instale el catálogo de mensajes adecuado (consulte ["Componentes y características de IBM MQ" en la](#page-5-0) [página 6](#page-5-0)).
- 2. Para seleccionar mensajes en un idioma diferente, asegúrese de que la variable de entorno **LANG** esté establecida en el identificador del idioma que desea instalar:

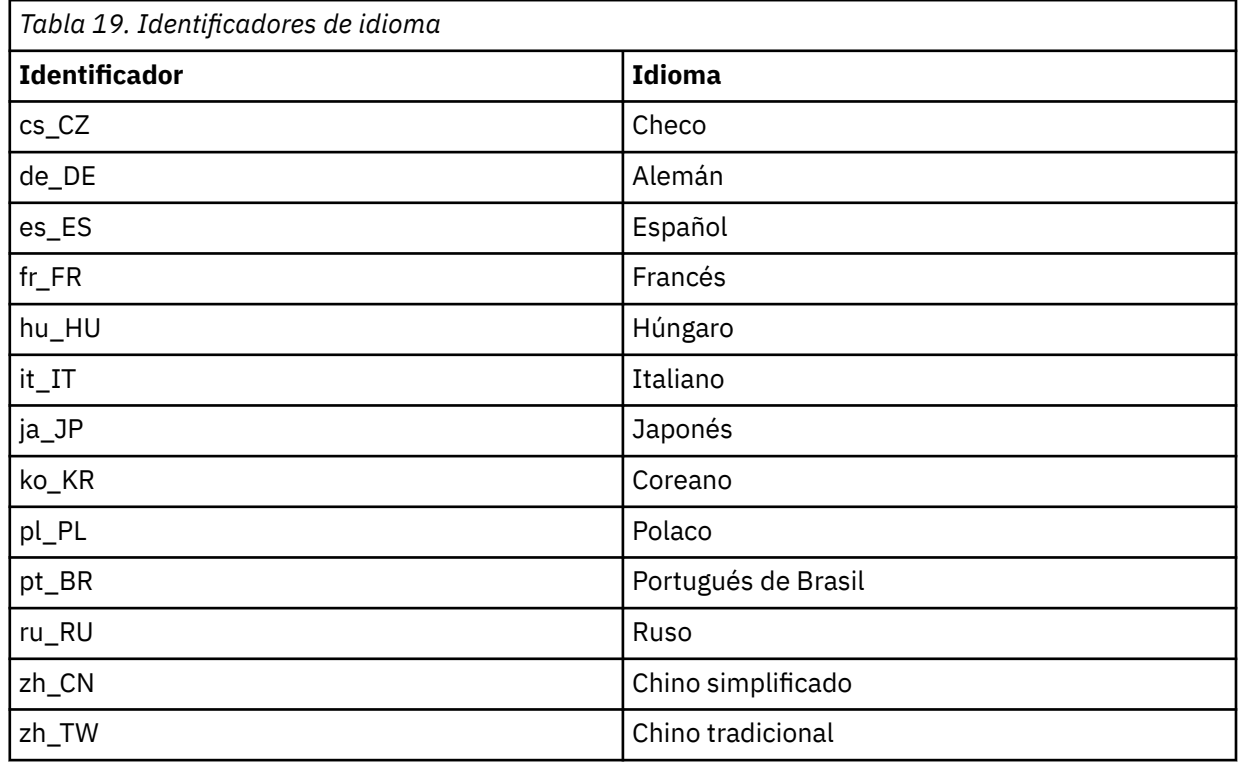

# **Verificación de una instalación de IBM MQ en Linux**

Los temas de esta sección proporcionan instrucciones sobre cómo verificar una instalación de servidor o cliente de IBM MQ en sistemas Linux.

# **Acerca de esta tarea**

Puede verificar una instalación de servidor local (autónomo) o una instalación de servidor a servidor del servidor IBM MQ:

- Una instalación de servidor local no tiene enlaces de comunicaciones con otras instalaciones de IBM MQ.
- Una instalación de servidor a servidor sí tiene enlaces con otras instalaciones.

También puede verificar que la instalación del cliente IBM MQ MQI client se ha realizado satisfactoriamente y que el enlace de comunicación es funcional.

# **Procedimiento**

- Para verificar una instalación de servidor local, consulte "Verificación de una instalación local utilizando la línea de mandatos en Linux" en la página 146.
- Para verificar una instalación de servidor a servidor, consulte ["Verificación de una instalación de](#page-146-0) [servidor a servidor utilizando la línea de mandatos en Linux" en la página 147.](#page-146-0)
- Para verificar una instalación de cliente, consulte ["Verificación de una instalación de cliente en Linux"](#page-150-0) [en la página 151](#page-150-0).

# *Verificación de una instalación local utilizando la línea de mandatos en*

#### *Linux*

En los sistemas Linux, puede verificar una instalación local utilizando la línea de mandatos para crear una configuración simple formada por un gestor de colas y una cola.

## **Antes de empezar**

Para verificar la instalación, debe instalar primero el paquete de ejemplos.

Antes de comenzar con el procedimiento de verificación es posible que desee comprobar que dispone de los últimos arreglos del sistema. Para obtener más información sobre dónde encontrar las actualizaciones más recientes, consulte ["Comprobación de los requisitos en Linux" en la página 97](#page-96-0).

## **Acerca de esta tarea**

Utilice los pasos siguientes para configurar el gestor de colas predeterminado desde la línea de mandatos. Una vez configurado el gestor de colas, utilice el programa de ejemplo amqsput para colocar un mensaje en la cola. A continuación, utilice el programa de ejemplo amqsget para recuperar el mensaje de la cola.

Las definiciones de objetos IBM MQ son sensibles a mayúsculas y minúsculas. Todo el texto que se haya especificado como un mandato MQSC en minúsculas se convierte, automáticamente, a mayúsculas, a menos que se incluya entre comillas simples. Asegúrese de que escribe los ejemplos tal y como se muestran exactamente.

## **Procedimiento**

- 1. En un sistema Linux, inicie sesión como un usuario del grupo mqm.
- 2. Configure el entorno:
	- a) Configure las variables de entorno para que puedan utilizarse con una instalación concreta, escribiendo el mandato siguiente:

. *MQ\_INSTALLATION\_PATH*/bin/setmqenv -s

donde *MQ\_INSTALLATION\_PATH* hace referencia a la ubicación donde IBM MQ está instalado.

b) Compruebe que el entorno se haya configurado correctamente, escribiendo el mandato siguiente:

dspmqver

Si el mandato finaliza de forma satisfactoria, y se devuelven el número de versión y el nombre de instalación esperados, significa que el entorno se ha configurado correctamente.

3. Cree un gestor de colas llamado QMA emitiendo el siguiente mandato:

crtmqm QMA

Aparecen mensajes para indicar cuando crea el gestor de colas, y cuando se crean los objetos predeterminados de IBM MQ.

<span id="page-146-0"></span>4. Inicie el gestor de colas especificando el mandato siguiente:

strmqm QMA

Un mensaje indica cuando se inicia el gestor de colas.

5. Inicie MQSC emitiendo el mandato siguiente:

runmqsc QMA

Un mensaje indica cuando se inicia MQSC. MQSC no tiene indicador de mandatos.

6. Defina una cola local llamada QUEUE1 ejecutando el siguiente mandato:

DEFINE QLOCAL (QUEUE1)

Un mensaje indica cuando se crea la cola.

7. Detenga MQSC emitiendo el mandato siguiente:

end

Se mostrarán mensajes y después aparecerá el indicador de mandatos.

**Nota:** Los pasos posteriores requieren que el paquete de ejemplos esté instalado.

- 8. Vaya al directorio *MQ\_INSTALLATION\_PATH*/samp/bin , que contiene los programas de ejemplo. *MQ\_INSTALLATION\_PATH* representa el directorio de alto nivel en el que está instalado IBM MQ.
- 9. Coloque un mensaje en la cola escribiendo el mandato siguiente:

./amqsput QUEUE1 QMA

Se mostrarán los mensajes siguientes:

Sample AMQSPUT0 start target queue is QUEUE1

10. Escriba un texto de mensaje en una o más líneas, donde cada línea es un mensaje diferente. Deje una línea en blanco para indicar que la entrada del mensaje ha terminado. Se visualizará el mensaje siguiente:

Sample AMQSPUT0 end

Los mensajes ahora están en la cola, y aparece el indicador de mandatos.

11. Obtenga los mensajes de la cola, escribiendo el mandato siguiente:

./amqsget QUEUE1 QMA

Se iniciará el programa de ejemplo y se mostrarán los mensajes.

#### **Resultados**

Ha verificado satisfactoriamente la instalación local.

## *Verificación de una instalación de servidor a servidor utilizando la línea de mandatos en Linux*

Puede verificar una instalación de servidor a servidor utilizando dos servidores, uno como emisor y el otro como receptor.

## <span id="page-147-0"></span>**Antes de empezar**

• En Linux, IBM MQ da soporte a TCP en todas las plataformas Linux. En plataformas x86 y plataformas Power, también se da soporte a SNA. Si desea utilizar el soporte SNA LU6.2 en estas plataformas, necesita IBM Communications Server para Linux 6.2. Communications Server está disponible como producto PRPQ en IBM. Para obtener más detalles consulte [Comunicaciones del servidor](https://www.ibm.com/software/network/commserver/about).

Si está utilizando TCP/IP, asegúrese de que IBM MQ y TCP/IP estén instalados en ambos servidores.

- Los ejemplos de esta tarea utilizan TCP/IP. Si no utiliza TCP, consulte Configuración de comunicaciones en AIX and Linux.
- Asegúrese de que es miembro del grupo de administradores de IBM MQ (**mqm**) en cada servidor.
- Decida qué instalación es el servidor emisor y que la instalación es el servidor receptor. Las instalaciones pueden estar en el mismo sistema o en sistemas diferentes.

## **Acerca de esta tarea**

Las definiciones de objetos IBM MQ son sensibles a mayúsculas y minúsculas. Todo el texto que se haya especificado como un mandato MQSC en minúsculas se convierte, automáticamente, a mayúsculas, a menos que se incluya entre comillas simples. Asegúrese de que escribe los ejemplos tal y como se muestran exactamente.

## **Procedimiento**

1. En el servidor **receiver** :

- a) En Linux, inicie sesión como un usuario del grupo mqm.
- b) Compruebe qué puertos están libres, por ejemplo, mediante la ejecución de **netstat**. Si desea más información sobre este mandato, consulte la documentación del sistema operativo.

Si no está utilizando el puerto 1414, anote 1414 como el número de puerto que deberá utilizar en el paso [2 h.](#page-149-0) Utilice el mismo número para el puerto del escucha posteriormente en la verificación. Si el puerto está en uso, tome nota de un puerto que no se utilice; por ejemplo, 1415.

c) Configure el entorno de la instalación que vaya a utilizar; para ello, escriba el mandato siguiente en el indicador de mandatos:

```
. MQ_INSTALLATION_PATH/bin/setmqenv -s
```
donde *MQ\_INSTALLATION\_PATH* hace referencia a la ubicación donde IBM MQ está instalado.

d) Cree un gestor de colas denominado QMB emitiendo el mandato siguiente en el indicador de mandatos:

crtmqm QMB

Los mensajes le indican que se ha creado el gestor de colas y que se han creado los objetos de IBM MQ predeterminados.

e) Inicie el gestor de colas especificando el mandato siguiente:

strmqm QMB

Un mensaje le indica que el gestor de colas se ha iniciado.

f) Inicie MQSC emitiendo el mandato siguiente:

runmqsc QMB

Un mensaje le indicará que se ha iniciado MQSC. MQSC no tiene indicador de mandatos.

g) Defina una cola local denominada RECEIVER.Q emitiendo el mandato siguiente:

DEFINE QLOCAL (RECEIVER.Q)

Un mensaje le indicará que la cola se ha creado.

h) Defina un canal de escucha mediante el siguiente mandato:

```
DEFINE LISTENER (LISTENER1) TRPTYPE (TCP) CONTROL (QMGR) PORT ( PORT_NUMBER )
```
Donde *número\_puerto* es el nombre del puerto donde se ejecuta el escucha. Este número debe ser igual que el número utilizado al definir el canal emisor.

i) Inicie el escucha mediante el siguiente mandato:

START LISTENER (LISTENER1)

**Nota:** No inicie el escucha en segundo plano desde cualquier shell que reduzca automáticamente la prioridad de los procesos en segundo plano.

j) Defina un canal receptor emitiendo el mandato siguiente:

DEFINE CHANNEL (QMA.QMB) CHLTYPE (RCVR) TRPTYPE (TCP)

Un mensaje le indica que se ha creado el canal.

k) Finalice MQSC escribiendo:

end

Se mostrarán algunos mensajes seguidos por el indicador de mandatos.

- 2. En el servidor **sender** :
	- a) Como servidor emisor en un sistema AIX, inicie sesión como un usuario del grupo mqm.
	- b) Configure el entorno de la instalación que vaya a utilizar; para ello, escriba el mandato siguiente en el indicador de mandatos:

. *MQ\_INSTALLATION\_PATH*/bin/setmqenv -s

donde *MQ\_INSTALLATION\_PATH* hace referencia a la ubicación donde IBM MQ está instalado.

c) Cree un gestor de colas denominado QMA emitiendo el mandato siguiente en el indicador de mandatos:

crtmqm QMA

Los mensajes le indican que se ha creado el gestor de colas y que se han creado los objetos de IBM MQ predeterminados.

d) Inicie el gestor de colas emitiendo el mandato siguiente:

strmqm QMA

Un mensaje le indica que el gestor de colas se ha iniciado.

e) Inicie MQSC emitiendo el mandato siguiente:

runmqsc QMA

Un mensaje le indica que se ha iniciado la sesión de MQSC. MQSC no tiene indicador de mandatos.

f) Defina una cola local denominada QMB (para utilizarla como cola de transmisión) emitiendo el mandato siguiente:

<span id="page-149-0"></span>DEFINE QLOCAL (QMB) USAGE (XMITQ)

Un mensaje le indica que se ha creado la cola.

g) Cree una definición local de la cola remota emitiendo el mandato siguiente:

DEFINE QREMOTE (LOCAL.DEF.OF.REMOTE.QUEUE) RNAME (RECEIVER.Q) RQMNAME ('QMB') XMITQ (QMB)

h) Defina un canal emisor emitiendo uno de los mandatos siguientes:

*con-name* es la dirección TCP/IP del sistema receptor. Si las dos instalaciones están en el mismo sistema, el *nombre-con* es localhost. *puerto* es el puerto anotado en [1 b.](#page-147-0) Si no especifica un puerto, se utiliza el valor predeterminado 1414.

DEFINE CHANNEL (QMA.QMB) CHLTYPE (SDR) CONNAME ('*CON-NAME*(*PORT*)') XMITQ (QMB) TRPTYPE (TCP)

i) Inicie el canal emisor emitiendo el mandato siguiente:

START CHANNEL(QMA.QMB)

El canal receptor del servidor receptor se inicia automáticamente al iniciar el canal emisor.

j) Detenga MQSC emitiendo el mandato siguiente:

end

Se mostrarán algunos mensajes seguidos por el indicador de mandatos.

k) Vaya al directorio *MQ\_INSTALLATION\_PATH*/samp/bin .

Este directorio contiene los programas de ejemplo. *MQ\_INSTALLATION\_PATH* representa el directorio de alto nivel en el que está instalado IBM MQ .

l) Si tanto el servidor emisor como el receptor son instalaciones que residen en el mismo sistema, compruebe que los gestores de colas se hayan creado en instalaciones diferentes; para ello, escriba el mandato siguiente:

dspmq -o installation

Si los gestores de colas están en la misma instalación, mueva QMA a la instalación del emisor o QMB a la instalación del receptor mediante el mandato **setmqm**. Para obtener más información, consulte setmqm.

m) Coloque un mensaje en la definición local de la cola remota, que a su vez especifica el nombre de la cola remota. Escriba el mandato siguiente:

./amqsput LOCAL.DEF.OF.REMOTE.QUEUE QMA

Un mensaje le indicará que se ha iniciado amqsput.

n) Escriba un texto de mensaje en una o más líneas, seguidas por una línea en blanco.

Un mensaje le indicará que ha finalizado amqsput. Ahora el mensaje está en la cola y vuelve a aparecer el indicador de mandatos.

- 3. En el servidor **receptor**:
	- a) Como el servidor receptor es un sistema AIX , vaya al directorio *MQ\_INSTALLATION\_PATH*/ samp/bin .

Este directorio contiene los programas de ejemplo. *MQ\_INSTALLATION\_PATH* representa el directorio de alto nivel en el que está instalado IBM MQ .

b) Obtenga el mensaje situado en la cola del receptor emitiendo uno de los mandatos siguientes:

<span id="page-150-0"></span>./amqsget RECEIVER.Q QMB

Se iniciará el programa de ejemplo y se mostrará el mensaje. Después de una pausa, el programa de ejemplo finaliza. A continuación aparecerá el indicador de mandatos.

## **Resultados**

Ha verificado correctamente la instalación de servidor a servidor.

#### *Verificación de una instalación de cliente en Linux*

Puede verificar que la instalación del cliente IBM MQ MQI client se ha realizado satisfactoriamente y que el enlace de comunicación es funcional.

## **Acerca de esta tarea**

El procedimiento de verificación muestra cómo crear un gestor de colas llamado queue.manager.1, una cola local denominada QUEUE1, y un canal de conexión con el servidor llamado CHANNEL1 en el servidor.

Muestra cómo crear el canal de conexión cliente en la estación de trabajo de IBM MQ MQI client. A continuación muestra cómo utilizar los programas de ejemplo para colocar un mensaje en una cola y recuperarlo de ella.

El ejemplo no aborda ninguna cuestión referente a seguridad del cliente. Consulte Configuración de la seguridad de IBM MQ MQI client para obtener detalles si le interesan las cuestiones de seguridad del cliente de IBM MQ MQI client.

El procedimiento de verificación presupone que:

- Se ha instalado el producto completo de IBM MQ en un servidor.
- La instalación del servidor es accesible en la red.
- El software de IBM MQ MQI client se ha instalado en un sistema cliente.
- Los programas de ejemplo de IBM MQ se han instalado.
- TCP/IP se ha configurado en los sistemas servidor y cliente. Para obtener más información, consulte Configuración de conexiones entre el servidor y el cliente.

## **Procedimiento**

1. Configure el servidor y el cliente utilizando la línea de mandatos.

Consulte "Configuración del servidor y el cliente utilizando la línea de mandatos en Linux" en la página 151.

2. Pruebe las comunicaciones entre el cliente y el servidor.

Consulte ["Prueba de las comunicaciones entre un cliente y un servidor en Linux" en la página 155.](#page-154-0)

#### **Tareas relacionadas**

["Instalación de un cliente IBM MQ en Linux con rpm" en la página 124](#page-123-0) Instalación de un cliente de IBM MQ en un sistema Linux de 64 bits.

*Configuración del servidor y el cliente utilizando la línea de mandatos en Linux* Puede utilizar la línea de mandatos para crear los objetos que necesita utilizar para verificar una instalación del cliente en Linux. En el servidor, debe crear un gestor de colas, una cola local, un escucha y un canal de conexión del servidor. Debe también aplicar las reglas de seguridad para permitir que el cliente se conecte y utilice la cola definida. En el cliente, debe crear un canal de conexión del cliente. Después de configurar el servidor y el cliente, puede utilizar los programas de ejemplo para completar el procedimiento de verificación.

## <span id="page-151-0"></span>**Antes de empezar**

Antes de iniciar esta tarea, revise la información en ["Verificación de una instalación de cliente en Linux"](#page-150-0) [en la página 151](#page-150-0).

## **Acerca de esta tarea**

Esta tarea explica cómo utilizar la línea de mandatos para configurar el servidor y el cliente para verificar la instalación del cliente.

## **Procedimiento**

- 1. Configure el servidor siguiendo las instrucciones de "Configuración del servidor utilizando la línea de mandatos en Linux" en la página 152.
- 2. Configure el cliente siguiendo las instrucciones de ["Conexión a un gestor de colas, utilizando la](#page-153-0) [variable de entorno MQSERVER en Linux" en la página 154](#page-153-0).

# **Qué hacer a continuación**

Pruebe las comunicaciones entre cliente y servidor siguiendo las instrucciones de ["Prueba de las](#page-154-0) [comunicaciones entre un cliente y un servidor en Linux" en la página 155.](#page-154-0)

*Configuración del servidor utilizando la línea de mandatos en Linux* Siga estas instrucciones para crear un gestor de colas, una cola y un canal en el servidor. A continuación, puede utilizar estos objetos para verificar la instalación.

## **Acerca de esta tarea**

Estas instrucciones presuponen que no se ha definido ningún gestor de colas u otro objeto de IBM MQ.

Las definiciones de objetos IBM MQ son sensibles a mayúsculas y minúsculas. Todo el texto que se haya especificado como un mandato MQSC en minúsculas se convierte, automáticamente, a mayúsculas, a menos que se incluya entre comillas simples. Asegúrese de que escribe los ejemplos tal y como se muestran exactamente.

## **Procedimiento**

1. Cree un ID de usuario en el servidor que no esté en el grupo mqm.

Este ID de usuario debe existir en el servidor y el cliente. Este es el ID de usuario con el que las aplicaciones de ejemplo deben ejecutarse; de lo contrario, se devuelve un error 2035.

- 2. Inicie sesión como usuario del grupo mqm.
- 3. Debe establecer diferentes variables de entorno, de modo que la instalación se pueda utilizar en el shell actual. Puede establecer las variables de entorno escribiendo el mandato siguiente:

#### . *MQ\_INSTALLATION\_PATH*/bin/setmqenv -s

donde *MQ\_INSTALLATION\_PATH* hace referencia a la ubicación donde IBM MQ está instalado.

4. Cree un gestor de colas llamado QUEUE.MANAGER.1 ejecutando el siguiente mandato:

crtmqm QUEUE.MANAGER.1

Aparecerán mensajes indicándole que el gestor de colas se ha creado.

5. Inicie el gestor de colas especificando el mandato siguiente:

strmqm QUEUE.MANAGER.1

Un mensaje le indica que el gestor de colas se ha iniciado.

6. Inicie MQSC emitiendo el mandato siguiente:

runmqsc QUEUE.MANAGER.1

Un mensaje le indica que se ha iniciado la sesión de MQSC. MQSC no tiene indicador de mandatos. 7. Defina una cola local llamada QUEUE1 ejecutando el siguiente mandato:

DEFINE QLOCAL(QUEUE1)

Un mensaje le indica que se ha creado la cola.

8. Permita que el ID de usuario que ha creado en el paso 1 utilice QUEUE1 ejecutando el siguiente mandato:

SET AUTHREC PROFILE(QUEUE1) OBJTYPE(QUEUE) PRINCIPAL(' *non\_mqm\_user* ') AUTHADD(PUT,GET)

donde *usuario\_no\_mqm* es el ID de usuario que ha creado en el paso 1. Un mensaje le indica que la autorización se ha establecido. También debe ejecutar el mandato siguiente para otorgar al ID de usuario autorización para conectarse:

SET AUTHREC OBJTYPE(QMGR) PRINCIPAL(' *non\_mqm\_user* ') AUTHADD(CONNECT)

Si no se ejecuta este mandato, se devuelve un error de detención 2305.

9. Defina un canal de conexión de servidor ejecutando el siguiente mandato:

DEFINE CHANNEL (CHANNEL1) CHLTYPE (SVRCONN) TRPTYPE (TCP)

Un mensaje le indica que se ha creado el canal.

10. Permita al canal de cliente conectarse al gestor de colas y ejecutarse bajo el ID de usuario que ha creado en el paso 1, emitiendo el siguiente mandato MQSC:

SET CHLAUTH(CHANNEL1) TYPE(ADDRESSMAP) ADDRESS(' *client\_ipaddr* ') MCAUSER(' *non\_mqm\_user* ')

donde *dir\_ip\_cliente* es la dirección IP del sistema cliente y *non\_mqm\_user* es el ID de usuario creado en el paso 1. Un mensaje le indica cuándo se ha establecido la regla.

11. Defina un canal de escucha mediante el siguiente mandato:

DEFINE LISTENER (LISTENER1) TRPTYPE (TCP) CONTROL (QMGR) PORT (*port\_number*)

donde *número\_puerto* es el número del puerto en el que se va a ejecutar el escucha. Este número debe ser igual que el número utilizado para definir el canal de conexión con el cliente en el apartado ["Instalación de un cliente IBM MQ en Linux con rpm" en la página 124.](#page-123-0)

**Nota:** Si omite el parámetro port en el mandato, se utiliza un valor predeterminado de 1414 para el puerto de escucha. Si desea especificar un puerto distinto de 1414, debe incluir el parámetro port en el mandato, tal como se muestra.

12. Inicie el escucha mediante el siguiente mandato:

START LISTENER (LISTENER1)

13. Detenga MQSC escribiendo:

end

Verá algunos mensajes, seguidos por el indicador de mandatos.

## <span id="page-153-0"></span>**Qué hacer a continuación**

Siga las instrucciones para configurar el cliente. Consulte "Conexión a un gestor de colas, utilizando la variable de entorno MQSERVER en Linux" en la página 154.

*Conexión a un gestor de colas, utilizando la variable de entorno MQSERVER en Linux* Cuando una aplicación de IBM MQ se ejecuta en IBM MQ MQI client, requiere el nombre del canal de MQI, el tipo de comunicación y la dirección del servidor que se utilizará. Facilite estos parámetros definiendo la variable de entorno MQSERVER.

#### **Antes de empezar**

Antes de iniciar esta tarea, debe completar la tarea ["Configuración del servidor utilizando la línea de](#page-151-0) [mandatos en Linux" en la página 152](#page-151-0) y guardar la siguiente información:

- El nombre de host o la dirección IP del servidor y el número de puerto que ha especificado al crear el escucha.
- El nombre de canal del canal de conexión del servidor.

## **Acerca de esta tarea**

Esta tarea describe cómo conectar un IBM MQ MQI client, definiendo la variable de entorno de MQSERVER en el cliente.

En su lugar, puede conceder acceso de cliente para la tabla de definición de canales de cliente generados, amqclchl.tab. Consulte Acceso a las definiciones de canales de conexión de cliente.

## **Procedimiento**

- 1. Inicie la sesión como el ID de usuario que ha creado en el paso 1 de ["Configuración del servidor](#page-151-0) [utilizando la línea de mandatos en Linux" en la página 152.](#page-151-0)
- 2. Compruebe la conexión TCP/IP. Desde el cliente, emita uno de los siguientes mandatos:
	- ping server-hostname
	- ping n.n.n.n

n.n.n.n representa la dirección de red. Puede establecer la dirección de red en formato decimal con puntos de IPv4, por ejemplo, 192.0.2.0. O bien, establezca la dirección en forma hexadecimal de IPv6, por ejemplo 2001:0DB8:0204:acff:fe97:2c34:fde0:3485.

Si el mandato **ping** falla, corrija la configuración de TCP/IP.

3. Establezca la variable de entorno MQSERVER. En el cliente, escriba el mandato siguiente:

```
export MQSERVER=CHANNEL1/TCP/'server-address (port)'
```
Donde:

- *CHANNEL1* es el nombre del canal de conexión del servidor.
- *dirección-servidor* es el nombre de host TCP/IP del servidor.
- *puerto* es el número de puerto TCP/IP en el que el servidor está a la escucha.

Si no proporciona un número de puerto, IBM MQ utiliza el que se ha especificado en el archivo qm.ini o bien el archivo de configuración del cliente. Si no se ha especificado ningún valor en estos archivos, IBM MQ utiliza el número de puerto identificado en el archivo de servicios TCP/IP para el nombre de archivo MQSeries. Si no existe una entrada MQSeries en el archivo de servicios, se utiliza un valor predeterminado de 1414. Es importante que el número de puerto utilizado por el cliente y el número de puerto utilizado por el programa de escucha del servidor sean los mismos.

# <span id="page-154-0"></span>**Qué hacer a continuación**

Utilice los programas de ejemplo para probar la comunicación entre el cliente y el servidor; consulte "Prueba de las comunicaciones entre un cliente y un servidor en Linux" en la página 155.

*Prueba de las comunicaciones entre un cliente y un servidor en Linux* En la estación de trabajo de IBM MQ MQI client, utilice el programa de ejemplo amqsputc para colocar un mensaje en la cola de la estación de trabajo del servidor. Utilice el programa de ejemplo amqsgetc para recuperar el mensaje de la cola y devolverlo al cliente.

## **Antes de empezar**

Complete los temas anteriores de esta sección:

- Configure un gestor de colas, canales y una cola.
- Abra una ventana de mandatos.
- Establezca variables de entorno del sistema.

## **Acerca de esta tarea**

Tenga en cuenta que las definiciones de objeto de IBM MQ son sensibles a mayúsculas y minúsculas. El texto especificado como un mandato MQSC en minúsculas se convierte automáticamente a mayúsculas, a menos que se incluya entre comillas simples. Asegúrese de que escribe los ejemplos tal y como se muestran exactamente.

Debe haber iniciado una sesión con la autoridad apropiada. Por ejemplo, el usuario ivtid en el grupo mqm.

# **Procedimiento**

1. Cambie a *MQ\_INSTALLATION\_PATH*/samp/bin directory, que contiene los programas de ejemplo.

*MQ\_INSTALLATION\_PATH* representa el directorio de alto nivel en el que está instalado IBM MQ .

2. Debe establecer diferentes variables de entorno, de modo que la instalación se pueda utilizar en el shell actual. Puede establecer las variables de entorno escribiendo el mandato siguiente:

. *MQ\_INSTALLATION\_PATH*/bin/setmqenv -s

donde *MQ\_INSTALLATION\_PATH* hace referencia a la ubicación donde IBM MQ está instalado.

3. Inicie el programa PUT para QUEUE1 en QUEUE.MANAGER.1 emitiendo el mandato siguiente:

./amqsputc QUEUE1 QUEUE.MANAGER.1

Si el mandato se ejecuta satisfactoriamente, se visualizan los mensajes siguientes:

Inicio de AMQSPUT0 de ejemplo target queue is QUEUE1

**Consejo:** Puede que reciba el error MQRC\_NOT\_AUTHORIZED (2035). De forma predeterminada, la autenticación de canal se habilita cuando se crea un gestor de colas. La autenticación de canal impide a los usuarios privilegiados acceder a un gestor de colas como IBM MQ MQI client. Para verificar la instalación, puede cambiar el ID de usuario de MCA por un usuario no privilegiado, o inhabilitar la autenticación de canal. Para inhabilitar la autenticación de canal, ejecute el siguiente mandato MQSC:

ALTER QMGR CHLAUTH(DISABLED)

Cuando termine de realizar la prueba, si no suprime el gestor de colas, vuelva a habilitar la autenticación de canal:

ALTER QMGR CHLAUTH(ENABLED)

<span id="page-155-0"></span>4. Escriba algo de texto de mensaje y pulse **Intro** dos veces. Aparece el mensaje siguiente:

Fin del ejemplo AMQSPUT0

Ahora el mensaje está en la cola que se encuentra en el gestor de colas del servidor.

5. Inicie el programa GET para QUEUE1 en QUEUE.MANAGER.1 emitiendo el mandato siguiente:

./amqsgetc QUEUE1 QUEUE.MANAGER.1

Se iniciará el programa de ejemplo y se mostrará el mensaje. Después de una breve pausa (30 segundos aproximadamente), el programa de ejemplo finaliza y aparece de nuevo el indicador de mandatos.

## **Resultados**

Ha verificado satisfactoriamente la instalación del cliente.

## **Qué hacer a continuación**

- 1. Debe establecer diferentes variables de entorno, de modo que la instalación se pueda utilizar en el shell actual. Puede establecer las variables de entorno escribiendo el mandato siguiente:
	- . *MQ\_INSTALLATION\_PATH*/bin/setmqenv -s

donde *MQ\_INSTALLATION\_PATH* hace referencia a la ubicación donde IBM MQ está instalado.

2. En el servidor, detenga el gestor de colas emitiendo el siguiente mandato:

endmqm QUEUE.MANAGER.1

3. En el servidor, suprima el gestor de colas emitiendo el siguiente mandato:

dltmqm QUEUE.MANAGER.1

# **Desinstalación o modificación de IBM MQ en Linux**

Puede desinstalar un servidor o cliente de IBM MQ. También se puede modificar una instalación eliminando paquetes seleccionados (componentes) instalados en ese momento en el sistema.

## **Procedimiento**

- Para obtener información sobre cómo desinstalar o modificar IBM MQ en Linux, consulte los subtemas siguientes:
	- "Desinstalación o modificación de IBM MQ en Linux utilizando rpm" en la página 156
	- – ["Desinstalación o modificación de IBM MQ en Linux Ubuntu utilizando paquetes Debian" en la](#page-160-0) [página 161](#page-160-0)

## *Desinstalación o modificación de IBM MQ en Linux utilizando rpm*

En Linux, puede desinstalar el servidor o cliente de IBM MQ utilizando el mandato **rpm** . También se puede modificar una instalación eliminando paquetes seleccionados (componentes) instalados en ese momento en el sistema.

## **Antes de empezar**

 $V$  9.4.0 En función de la versión de IBM MQque esté instalada, es posible que tenga que eliminar el mantenimiento antes de desinstalar los paquetes base:

- Si está desinstalando una versión de IBM MQ en IBM MQ 9.4.0 o posterior, no es necesario eliminar el mantenimiento antes de desinstalar IBM MQ.
- Si está desinstalando una versión de IBM MQ anterior a IBM MQ 9.4.0, debe eliminar cualquier mantenimiento que se aplique a IBM MQ antes de poder desinstalar. El procedimiento para extraer el mantenimiento ha cambiado en IBM MQ 9.4.0. Por lo tanto, debe utilizar el procedimiento que se detalla en versiones anteriores de la documentación del producto para eliminar el mantenimiento.

**Importante:** Hay que parar todos los gestores de colas de IBM MQ, otros objetos y aplicaciones antes de iniciar el proceso de desinstalación o modificación de IBM MQ.

## **Procedimiento**

- 1. Pare todas las aplicaciones de IBM MQ asociadas con la instalación que está desinstalando o modificando, si todavía no lo ha hecho.
- 2. Para una instalación de servidor, finalice cualquier actividad de IBM MQ asociada con la instalación que está desinstalando o modificando:
	- a) Inicie sesión como usuario del grupo mqm.
	- b) Configure el entorno para que funcione con la instalación que desea desinstalar o modificar. Escriba el mandato siguiente:

. *MQ\_INSTALLATION\_PATH*/bin/setmqenv -s

donde *MQ\_INSTALLATION\_PATH* hace referencia a la ubicación donde IBM MQ está instalado.

c) Visualice el estado de todos los gestores de colas del sistema. Escriba el mandato siguiente:

dspmq -o installation

d) Detenga todos los gestores de colas en ejecución que están asociados con la instalación que desea desinstalar o modificar. Especifique el siguiente mandato para cada gestor de colas:

endmqm *QMgrName*

e) Detenga todos los escuchas asociados a los gestores de colas. Especifique el siguiente mandato para cada gestor de colas:

endmqlsr -m *QMgrName*

- 3. Inicie una sesión como usuario root.
- 4. Desinstale o modifique IBM MQutilizando el mandato **rpm** :
	- a) En un sistema con una sola instalación:
		- Averigüe los nombres de los paquetes (componentes) instalados actualmente en el sistema, introduciendo el mandato siguiente:

rpm -qa | grep MQSeries

• Elimine todos los componentes añadiendo todos los nombres de paquete a los argumentos del mandato **rpm**. Por ejemplo:

```
rpm -qa | grep MQSeries | xargs rpm -ev
```
• Modifique la instalación añadiendo los nombres de paquete individuales a los argumentos del mandato rpm. Por ejemplo, para eliminar los componentes de ejecución, servidor y SDK, entre el siguiente mandato:

```
rpm -ev MQSeriesRuntime MQSeriesServer MQSeriesSDK
```
• Si utiliza Ubuntu, añada el atributo **--force-debian**. Por ejemplo, para eliminar los componentes de ejecución, servidor y SDK, entre el siguiente mandato:

rpm --force-debian -ev MQSeriesRuntime MQSeriesServer MQSeriesSDK

- b) En un sistema con varias instalaciones:
	- Averigüe los nombres de los paquetes (componentes) instalados actualmente en el sistema, introduciendo el mandato siguiente:

rpm -qa | grep *suffix*

donde *sufijo* es el nombre exclusivo que se proporciona a los paquetes cuando se ejecutó **crtmqpkg** en el momento de la instalación. *sufijo* se incluye en cada uno de los nombres de paquete que pertenecen a una determinada instalación.

• Elimine todos los componentes añadiendo todos los nombres de paquete a los argumentos del mandato **rpm**. Por ejemplo, para eliminar todos los componentes de una instalación con el sufijo MQ94 , especifique el mandato siguiente:

```
rpm -qa | grep '\<MQSeries.*MQ94\>' | xargs rpm -ev
```
• Modifique la instalación añadiendo nombres de paquetes individuales a los argumentos del mandato **rpm**. Por ejemplo, para eliminar los componentes de tiempo de ejecución, Servidor y SDK de una instalación con el sufijo MQ94 , especifique el mandato siguiente:

rpm -ev MQSeriesRuntime-MQ94 MQSeriesServer-MQ94 MQSeriesSDK-MQ94

• Si utiliza Ubuntu, añada el atributo **--force-debian**. Por ejemplo, para eliminar los componentes de tiempo de ejecución, Servidor y SDK para una instalación con *sufijo* MQ94, especifique el mandato siguiente:

rpm --force-debian -ev MQSeriesRuntime-MQ94 MQSeriesServer-MQ94 MQSeriesSDK-MQ94

#### **Resultados**

Tras la desinstalación, determinados archivos bajo los árboles de directorios /var/mqm y /etc/opt/mqm no se eliminan. Estos archivos contienen datos de usuario y permanecen para que las instalaciones posteriores puedan reutilizar los datos. La mayoría de los archivos restantes contienen texto, como los archivos INI, los registros de errores y los archivos FDC. El árbol de directorio /var/mqm/shared contiene archivos que se comparten entre instalaciones, incluidas las biblioteca compartidas ejecutables libmqzsd.so y libmqzsd\_r.so.

## **Qué hacer a continuación**

- Si el producto se ha desinstalado correctamente, puede suprimir los archivos y directorios contenidos en el directorio de instalación.
- Si no existen otras instalaciones de IBM MQ en el sistema y no tiene previsto volver a instalar o migrar, puede suprimir los árboles de directorios /var/mqm y /etc/opt/mqm , incluidos los archivos libmqzsd.so y libmqzsd\_r.so. La supresión de estos directorios destruye todos los gestores de colas y sus datos asociados.

## *Desinstalación o modificación de IBM MQ en Linux Red Hat utilizando yum*

En Linux Red Hat, puede desinstalar el servidor o cliente de IBM MQ utilizando el mandato **yum** . También se puede modificar una instalación eliminando paquetes seleccionados (componentes) instalados en ese momento en el sistema.

## **Antes de empezar**

 $\blacktriangleright$  V 9.4.0  $\blacksquare$  En función de la versión de IBM MQque esté instalada, es posible que tenga que eliminar el mantenimiento antes de desinstalar los paquetes base:

- Si está desinstalando una versión de IBM MQ en IBM MQ 9.4.0 o posterior, no es necesario eliminar el mantenimiento antes de desinstalar IBM MQ.
- Si está desinstalando una versión de IBM MQ anterior a IBM MQ 9.4.0, debe eliminar cualquier mantenimiento que se aplique a IBM MQ antes de poder desinstalar. El procedimiento para extraer el mantenimiento ha cambiado en IBM MQ 9.4.0. Por lo tanto, debe utilizar el procedimiento que se detalla en versiones anteriores de la documentación del producto para eliminar el mantenimiento.

**Importante:** Hay que parar todos los gestores de colas de IBM MQ, otros objetos y aplicaciones antes de iniciar el proceso de desinstalación o modificación de IBM MQ.

## **Procedimiento**

- 1. Pare todas las aplicaciones de IBM MQ asociadas con la instalación que está desinstalando o modificando, si todavía no lo ha hecho.
- 2. En el caso de una instalación de servidor, finalice cualquier actividad de IBM MQ asociada a la instalación que va a desinstalar o modificar.
	- a) Inicie sesión como usuario del grupo mqm.
	- b) Configure el entorno para que funcione con la instalación que desea desinstalar o modificar. Escriba el mandato siguiente:

```
. MQ_INSTALLATION_PATH/bin/setmqenv -s
```
donde *MQ\_INSTALLATION\_PATH* hace referencia a la ubicación donde IBM MQ está instalado.

c) Visualice el estado de todos los gestores de colas del sistema. Escriba el mandato siguiente:

dspmq -o installation

d) Detenga todos los gestores es de colas en ejecución asociados con la instalación que desea desinstalar o modificar. Especifique el siguiente mandato para cada gestor de colas:

endmqm *QMgrName*

e) Detenga todos los escuchas asociados a los gestores de colas. Especifique el siguiente mandato para cada gestor de colas:

endmqlsr -m *QMgrName*

3. Inicie una sesión como usuario root.

- 4. Desinstale o modifique IBM MQ utilizando el mandato **yum remove** :
	- En un sistema con una sola instalación:
		- Elimine la instalación utilizando el mandato siguiente:

yum remove MQSeries\*

– Modifique la instalación para añadir un componente utilizando el mandato siguiente:

yum install *packageName*

donde *packageName* especifica el componente que desea añadir.

– Modifique la instalación para eliminar un componente utilizando el mandato siguiente:

yum remove *packageName*

donde *packageName* especifica el componente que desea eliminar.

- En un sistema con varias instalaciones:
	- Elimine una instalación utilizando el mandato siguiente:

yum remove MQSeries\**suffix*\*

donde *sufijo* especifica el sufijo que identifica de forma exclusiva la instalación.

– Modifique la instalación para añadir un componente utilizando el mandato siguiente:

yum install *packageName*\**suffix*\*

donde *packageName* especifica el componente que desea añadir y *sufijo* especifica el sufijo que identifica de forma exclusiva la instalación.

– Modifique la instalación para eliminar un componente utilizando el mandato siguiente:

yum remove *packageName*\**suffix*\*

donde *packageName* especifica el componente que desea eliminar y *sufijo* especifica el sufijo que identifica de forma exclusiva la instalación.

#### **Resultados**

Tras la desinstalación, determinados archivos bajo los árboles de directorios /var/mqm y /etc/opt/mqm no se eliminan. Estos archivos contienen datos de usuario y permanecen para que las instalaciones posteriores puedan reutilizar los datos. La mayoría de los archivos restantes contienen texto, como los archivos INI, los registros de errores y los archivos FDC. El árbol de directorio /var/mqm/shared contiene archivos que se comparten entre instalaciones, incluidas las biblioteca compartidas ejecutables libmqzsd.so y libmqzsd\_r.so.

## **Qué hacer a continuación**

- Si el producto se desinstala correctamente, puede suprimir los archivos y los directorios del directorio de instalación.
- Si no hay otras instalaciones de IBM MQ en el sistema, y no tiene previsto realizar una reinstalación o una migración, puede suprimir los árboles de directorios /var/mqm y /etc/opt/mqm, incluidos los archivos libmqzsd.so y libmqzsd\_r.so. La supresión de estos directorios destruye todos los gestores de colas y sus datos asociados.

#### **Tareas relacionadas**

["Instalación de IBM MQ en Linux Red Hat utilizando yum" en la página 126](#page-125-0) Puede instalar IBM MQ en Linux Red Hat utilizando el instalador de yum.

["Actualización de una instalación de IBM MQ en Linux" en la página 356](#page-355-0) Puede actualizar una instalación de IBM MQ en sistemas Linux sin desinstalar la versión anterior.

["Desinstalación o modificación de IBM MQ en Linux utilizando rpm" en la página 156](#page-155-0)

En Linux, puede desinstalar el servidor o cliente de IBM MQ utilizando el mandato **rpm** . También se puede modificar una instalación eliminando paquetes seleccionados (componentes) instalados en ese momento en el sistema.

# <span id="page-160-0"></span>*Desinstalación o modificación de IBM MQ en Linux Ubuntu utilizando*

#### *paquetes Debian*

Se puede desinstalar un servidor o cliente IBM MQ instalado con el gestor de paquetes Debian. También se puede modificar una instalación eliminando paquetes seleccionados (componentes) instalados en ese momento en el sistema.

## **Antes de empezar**

 $V$  9.4.0 En función de la versión de IBM MQque esté instalada, es posible que tenga que eliminar el mantenimiento antes de desinstalar los paquetes base:

- Si está desinstalando una versión de IBM MQ en IBM MQ 9.4.0 o posterior, no es necesario eliminar el mantenimiento antes de desinstalar IBM MQ.
- Si está desinstalando una versión de IBM MQ anterior a IBM MQ 9.4.0, debe eliminar cualquier mantenimiento que se aplique a IBM MQ antes de poder desinstalar. El procedimiento para extraer el mantenimiento ha cambiado en IBM MQ 9.4.0. Por lo tanto, debe utilizar el procedimiento que se detalla en versiones anteriores de la documentación del producto para eliminar el mantenimiento.

**Importante:** Hay que parar todos los gestores de colas de IBM MQ, otros objetos y aplicaciones antes de iniciar el proceso de desinstalación o modificación de IBM MQ.

## **Procedimiento**

- 1. Pare todas las aplicaciones de IBM MQ asociadas con la instalación que está desinstalando o modificando, si todavía no lo ha hecho.
- 2. En el caso de una instalación de servidor, finalice cualquier actividad de IBM MQ asociada a la instalación que va a desinstalar o modificar.
	- a) Inicie sesión como usuario del grupo mqm.
	- b) Configure el entorno para que funcione con la instalación que desea desinstalar o modificar. Escriba el mandato siguiente:

. *MQ\_INSTALLATION\_PATH*/bin/setmqenv -s

donde *MQ\_INSTALLATION\_PATH* hace referencia a la ubicación donde IBM MQ está instalado.

c) Visualice el estado de todos los gestores de colas del sistema. Escriba el mandato siguiente:

dspmq -o installation

d) Detenga todos los gestores es de colas en ejecución asociados con la instalación que desea desinstalar o modificar. Especifique el siguiente mandato para cada gestor de colas:

endmqm *QMgrName*

e) Detenga todos los escuchas asociados a los gestores de colas. Especifique el siguiente mandato para cada gestor de colas:

endmqlsr -m *QMgrName*

- 3. Inicie una sesión como usuario root.
- 4. Desinstale o modifique IBM MQ utilizando un mandato de instalación Debian:
	- Usando **apt**.

Ejecutando el mandato:

apt-get remove "ibmmq-\*"

elimina el producto, pero deja la definición de paquete guardada en caché.

Ejecutando el mandato:

apt-get purge "ibmmq-\*"

purga la definición en caché del producto.

• Usando **dpkg**.

Ejecutando el mandato:

dpkg -r *packagename*

elimina el producto, pero deja la definición de paquete guardada en caché.

Ejecutando el mandato:

dpkg -P *packagename*

purga la definición en caché del producto.

## **Resultados**

Tras la desinstalación, determinados archivos bajo los árboles de directorios /var/mqm y /etc/opt/mqm no se eliminan. Estos archivos contienen datos de usuario y permanecen para que las instalaciones posteriores puedan reutilizar los datos. La mayoría de los archivos restantes contienen texto, como los archivos INI, los registros de errores y los archivos FDC. El árbol de directorio /var/mqm/shared contiene archivos que se comparten entre instalaciones, incluidas las biblioteca compartidas ejecutables libmqzsd.so y libmqzsd\_r.so.

# **Qué hacer a continuación**

- Si el producto se desinstala correctamente, puede suprimir los archivos y los directorios del directorio de instalación.
- Si no hay otras instalaciones de IBM MQ en el sistema, y no tiene previsto realizar una reinstalación o una migración, puede suprimir los árboles de directorios /var/mqm y /etc/opt/mqm, incluidos los archivos libmqzsd.so y libmqzsd\_r.so. La supresión de estos directorios destruye todos los gestores de colas y sus datos asociados.

#### **Tareas relacionadas**

"Eliminación de un fixpack de IBM MQ en Linux Ubuntu utilizando paquetes Debian" en la página 162 Siga estas instrucciones para eliminar un fixpack, por ejemplo IBM MQ 9.4.0 Fix Pack 1, en Linux Ubuntu utilizando paquetes Debian .

# *Eliminación de un fixpack de IBM MQ en Linux Ubuntu utilizando paquetes*

#### *Debian*

Siga estas instrucciones para eliminar un fixpack, por ejemplo IBM MQ 9.4.0 Fix Pack 1, en Linux Ubuntu utilizando paquetes Debian .

## **Antes de empezar**

**Nota:** Las instrucciones siguientes se aplican a un sistema Ubuntu de Linux.

**Importante:** Debe detener todos los gestores de colas de IBM MQ , otros objetos y aplicaciones, antes de empezar el proceso de modificación de IBM MQ.

## **Acerca de esta tarea**

Las plataformas IBM MQ for Linux utilizan dos árboles de directorios distintos que se excluyen mutuamente. Los dos árboles son para:

- Las bibliotecas ejecutables y las bibliotecas compartidas,/opt/mqm .
- Los datos para los gestores de colas y otros archivos de configuración, var/mqm.

Puesto que los árboles de directorios se excluyen mutuamente, cuando aplica o elimina el mantenimiento, sólo se ven afectados los archivos de opt/mqm .

Debe desinstalar IBM MQ en el orden inverso de la instalación. Esto es, elimine cualquier fixpack que haya aplicado y, a continuación, elimine la versión base del producto.

## **Procedimiento**

1. Detenga todos los gestores de colas y clientes de IBM MQ asociados con la instalación que está modificando, si todavía no lo ha hecho.

Por ejemplo, emita el mandato siguiente:

\$ endmqm -i TEST\_94

Recibe un mensaje que indica que el gestor de colas TEST\_94 está finalizando (es decir, concluyendo), seguido de otro mensaje cuando se ha completado la conclusión.

2. Emita el mandato siguiente:

\$ ps -ef | grep -i mq

Recibirá un mensaje similar al siguiente:

```
mqm 5492 5103 0 16:35 pts/0 00:00:00 ps -ef
```
Ahora que no hay ninguna actividad de IBM MQ en el sistema, se puede desinstalar el producto.

3. Inicie sesión como root y emita un mandato similar al siguiente, para averiguar los conjuntos de archivos para IBM MQ 9.4.0 Fix Pack 1.

```
+++ROOT+++ ubuntumq1.fyre.ibm.com: /root
# apt list "ibmmq-*-u9301*"
Listing... Done
ibmmq-amqp-u9301/unknown,now 9.4.0.1 amd64 [installed]
ibmmq-ams-u9301/unknown,now 9.4.0.1 amd64 [installed]
…
ibmmq-web-u9301/unknown,now 9.4.0.1 amd64 [installed]
ibmmq-xrservice-u9201/unknown,now 9.4.0.1 amd64 [installed]
```
Tenga en cuenta la presencia en cada línea del texto siguiente, unknown, now.

4. Utilice el siguiente comando de Debian para desinstalar el producto.

Este comando elimina el producto, pero deja la definición del paquete guardada en caché.

# apt remove "ibmmq-\*-u9401\*"

Recibirá mensajes similares a los siguientes:

```
…
0 upgraded, 0 newly installed, 34 to remove and 78 not upgraded.
After this operation, 974 MB disk space will be freed.
Do you want to continue? [Y/n]
Y
…
Removing ibmmq-runtime-u9201 (9.4.0.1) ...
Removing ibmmq-runtime-u9201 (9.4.0.1) ...<br>Entering prerm for "ibmmq-runtime-u9401" remove
Entering postrm for "ibmmq-runtime-u9401" remove
```
5. Vuelva a listar los conjuntos de archivos instalados con el comando:

# apt list "ibmmq-\*-u9401\*"

Recibirá mensajes similares a los siguientes:

```
ibmmq-amqp-u9201/unknown,now 9.4.0.1 amd64 [residual-config]
ibmmq-ams-u9201/unknown,now 9.4.0.1 amd64 [residual-config]
…
ibmmq-web-u9201/unknown,now 9.4.0.1 amd64 [residual-config]
ibmmq-xrservice-u9201/unknown,now 9.4.0.1 amd64 [residual-config]
```
Tenga en cuenta la siguiente sentencia al final de cada línea, residual-config

6. Emita el comando siguiente para depurar la definición en caché del producto:

```
# apt purge "ibmmq-*-u9401*"
```
Recibirá mensajes similares a los siguientes:

```
0 upgraded, 0 newly installed, 34 to remove and 78 not upgraded.
After this operation, 0 B of additional disk space will be used.
Do you want to continue? [Y/n]
Y
…
Purging configuration files for ibmmq-fttools-u9401 (9.4.0.1) ...
Entering postrm for "ibmmq-fttools-u9401" purge
```
7. Vuelva a listar los conjuntos de archivos instalados con el comando:

```
# apt list "ibmmq-*-u9401*"
```
Recibirá mensajes similares a los siguientes:

```
# apt list "ibmmq-*-u9401*"
Listing... Done
ibmmq-amqp-u9401/unknown 9.4.0.1 amd64
ibmmq-ams-u9401/unknown 9.4.0.1 amd64…
ibmmq-web-u9401/unknown 9.4.0.1 amd64
ibmmq-xrservice-u9401/unknown 9.4.0.1 amd64
```
Tenga en cuenta la presencia del texto siguiente en cada línea, unknown en lugar de unknown, now.

8. Emita el comando **dspmqver** y verá que la versión es

```
# dspmqver
Name: IBM MQ
Version: 9.4.0.0
```
#### **Resultados**

Ha desinstalado correctamente IBM MQ 9.4.0 Fix Pack 1.

## **Qué hacer a continuación**

Puede desinstalar el producto base si es necesario. Para obtener más información, consulte ["Desinstalación o modificación de IBM MQ en Linux Ubuntu utilizando paquetes Debian" en la página](#page-160-0)

## [161](#page-160-0).

## **Tareas relacionadas**

["Eliminación de actualizaciones de nivel de mantenimiento en Windows" en la página 351](#page-350-0) A partir de IBM MQ 9.4.0, elimine el mantenimiento de las instalaciones de servidor y cliente desinstalando IBM MQ y, a continuación, reinstalando un nivel anterior.

#### **Referencia relacionada**

endmqm (finalizar gestor de colas) dspmqver (visualizar información de versión)

# **Instalación y desinstalación de IBM MQ en Windows**

En esta sección están agrupadas las tareas de instalación asociadas con la instalación de IBM MQ en sistemas Windows.

## **Acerca de esta tarea**

Para preparar la instalación e instalar los componentes de IBM MQ, realice estas tareas.

Para obtener información sobre la desinstalación de IBM MQ, consulte ["Desinstalación de IBM MQ en](#page-244-0) [Windows" en la página 245](#page-244-0).

Si los arreglos o actualizaciones del producto están disponibles, consulte ["Aplicación de mantenimiento a](#page-308-0) [IBM MQ" en la página 309](#page-308-0).

## **Procedimiento**

1. Compruebe los requisitos del sistema.

Consulte ["Comprobación de los requisitos en Windows" en la página 177.](#page-176-0)

- 2. Planifique la instalación.
	- Como parte del proceso de planificación, debe seleccionar los componentes que se han de instalar y su ubicación. Consulte "Características de IBM MQ para sistemas Windows" en la página 165.
	- Debe también realizar algunas elecciones específicas de la plataforma. Consulte ["Planificación de la](#page-179-0) [instalación de IBM MQ en Windows" en la página 180.](#page-179-0)
- 3. Instale el servidor de IBM MQ.

Consulte ["Instalación del servidor IBM MQ en Windows" en la página 187](#page-186-0).

4. Opcional: Instale un cliente de IBM MQ.

Consulte ["Instalación de un cliente IBM MQ en Windows" en la página 216](#page-215-0).

5. Verifique su instalación. Consulte ["Verificación de una instalación de IBM MQ en Windows" en la](#page-233-0) [página 234](#page-233-0).

# **Windows:** Características de IBM MQ para sistemas Windows

Puede seleccionar las características que necesite cuando instale IBM MQ.

**Importante:** Para obtener detalles de lo que cada compra de IBM MQ le autoriza a instalar, consulte Información de licencia deIBM MQ.

Si ha elegido una instalación interactiva, antes de realizar la instalación, debe decidir qué tipo de instalación necesita. Para obtener más información acerca de los tipos de instalación y las características disponible que se instalan con cada opción, consulte ["Métodos de instalación para Windows" en la página](#page-181-0) [182](#page-181-0).

En la tabla siguiente se muestran las características que están disponibles al instalar un servidor o cliente IBM MQ en un sistema Windows.

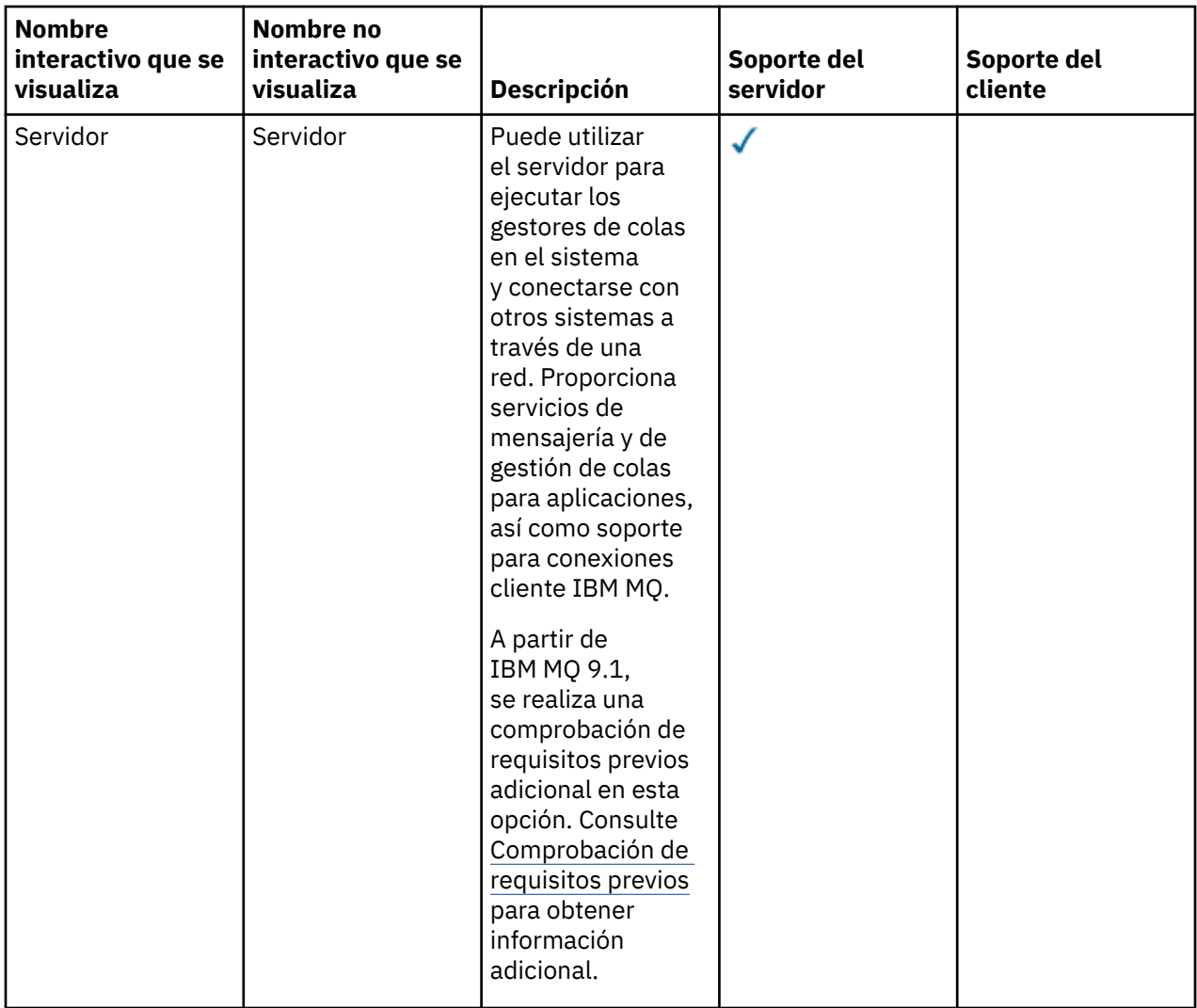

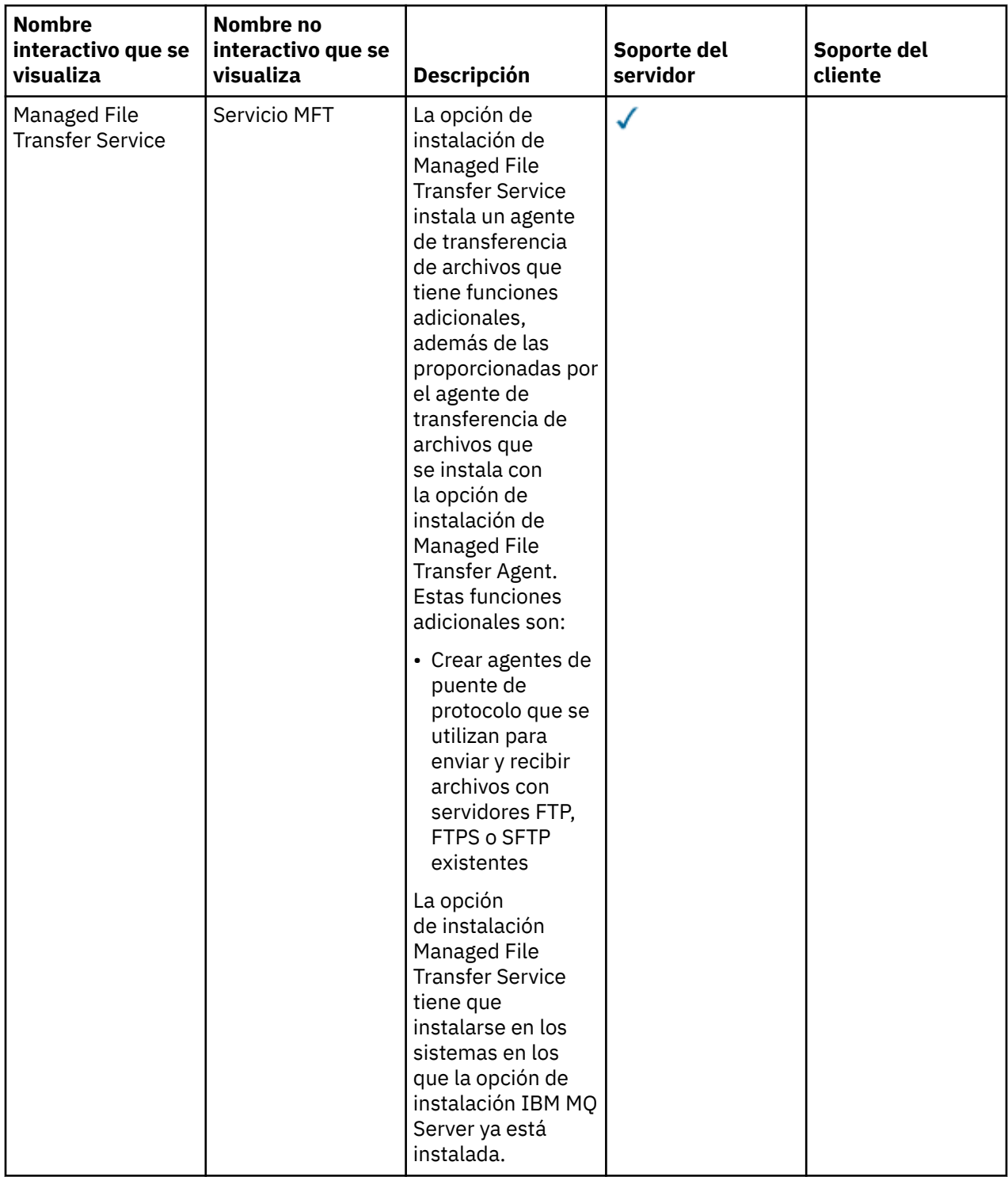

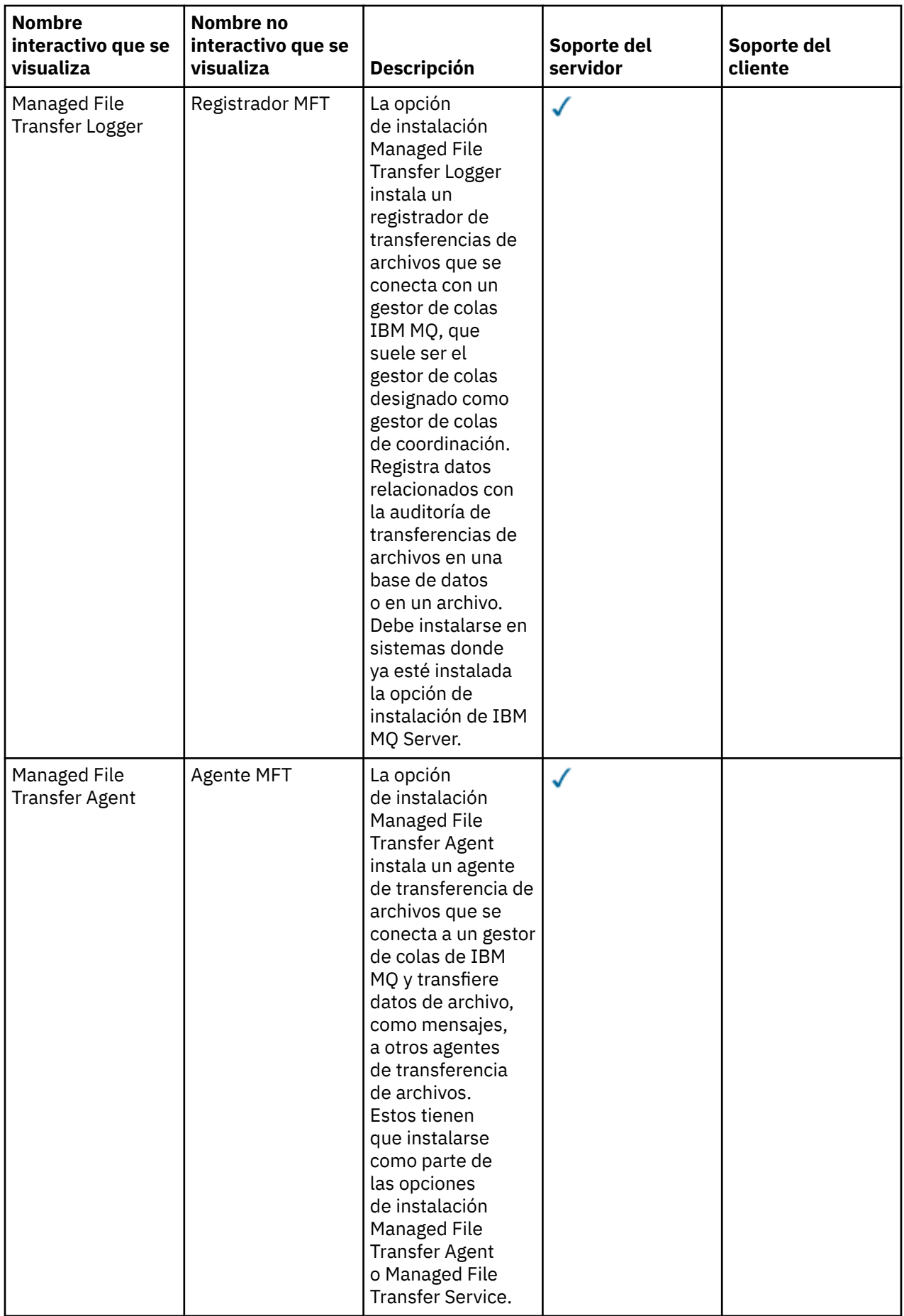

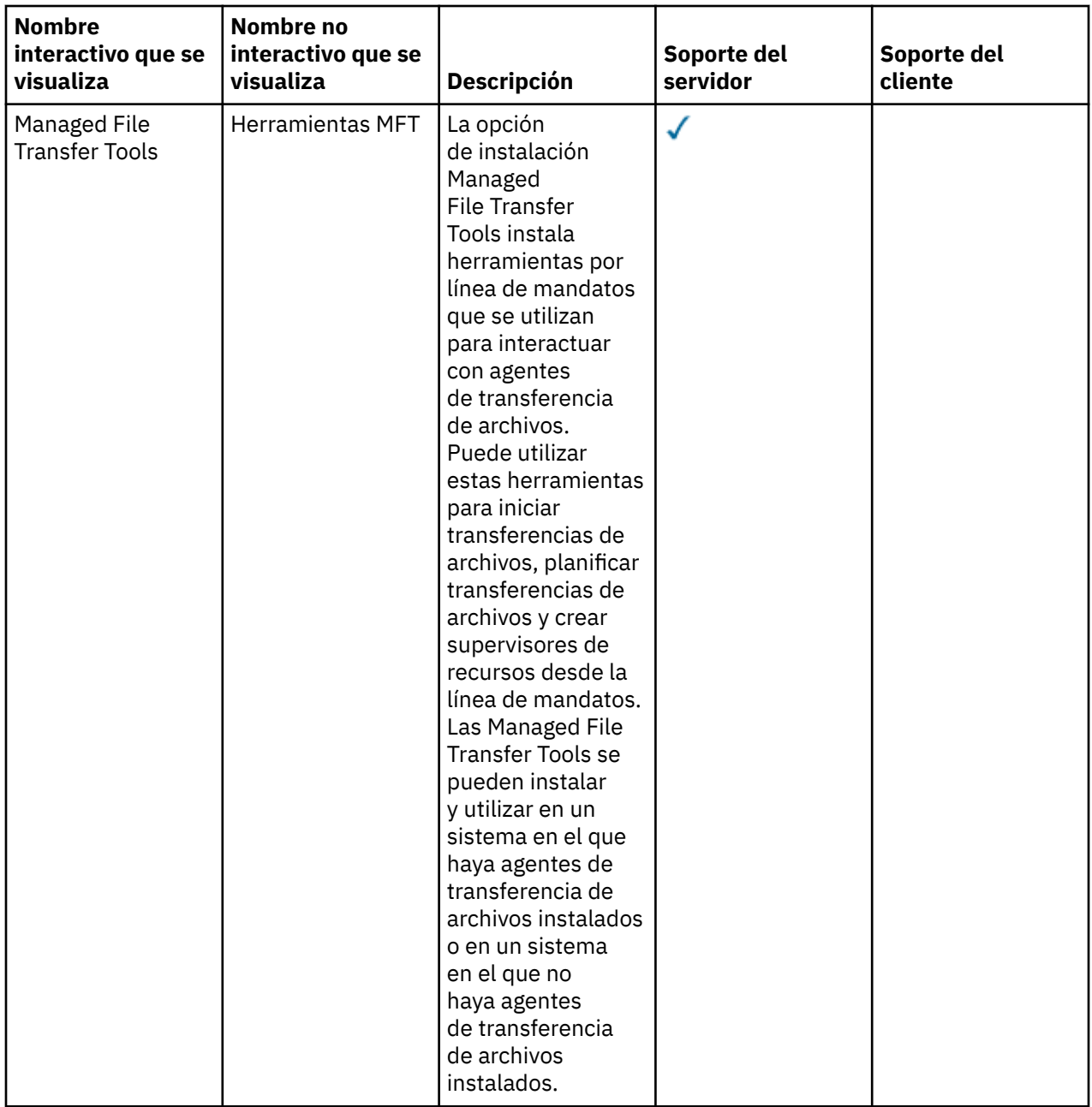

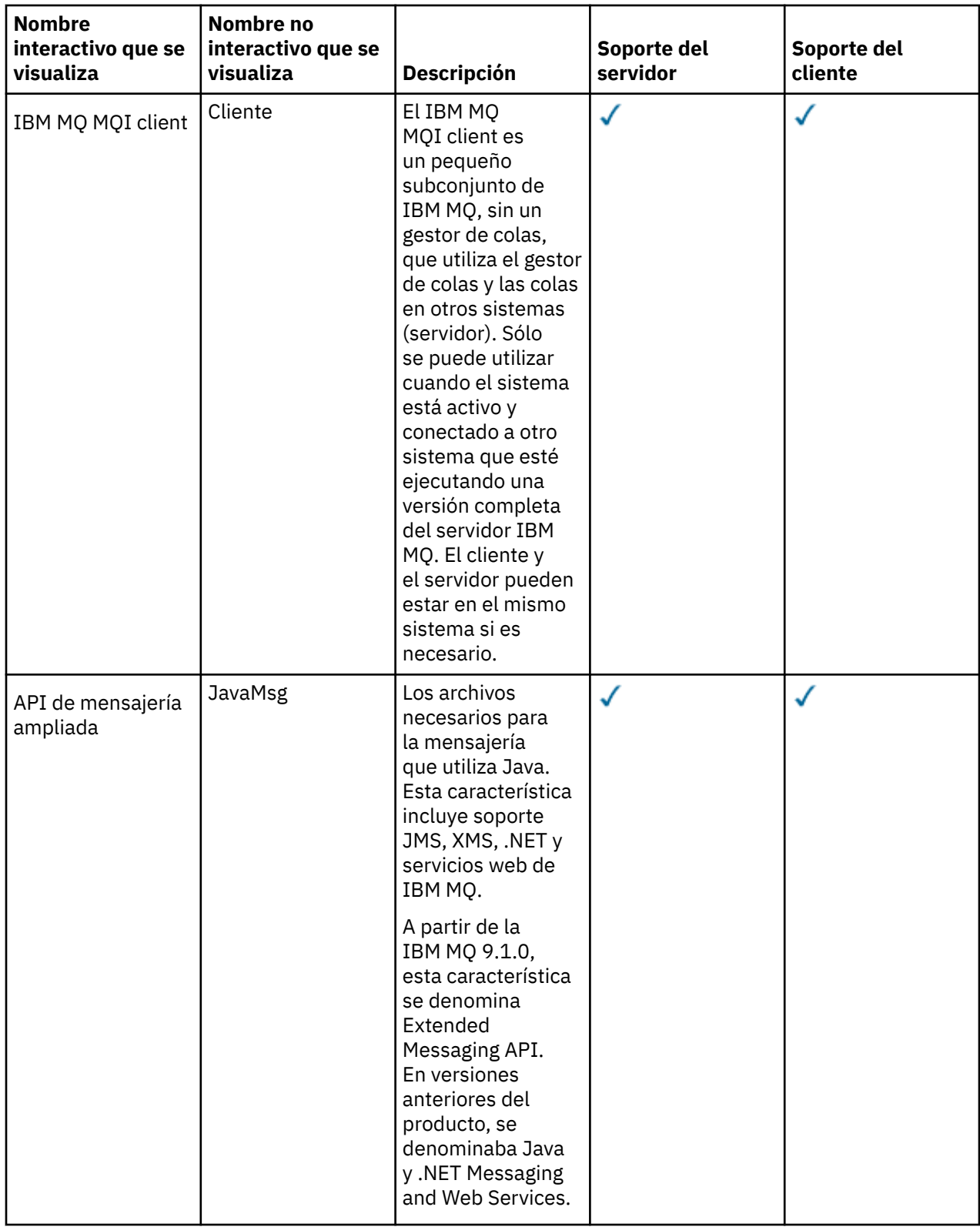

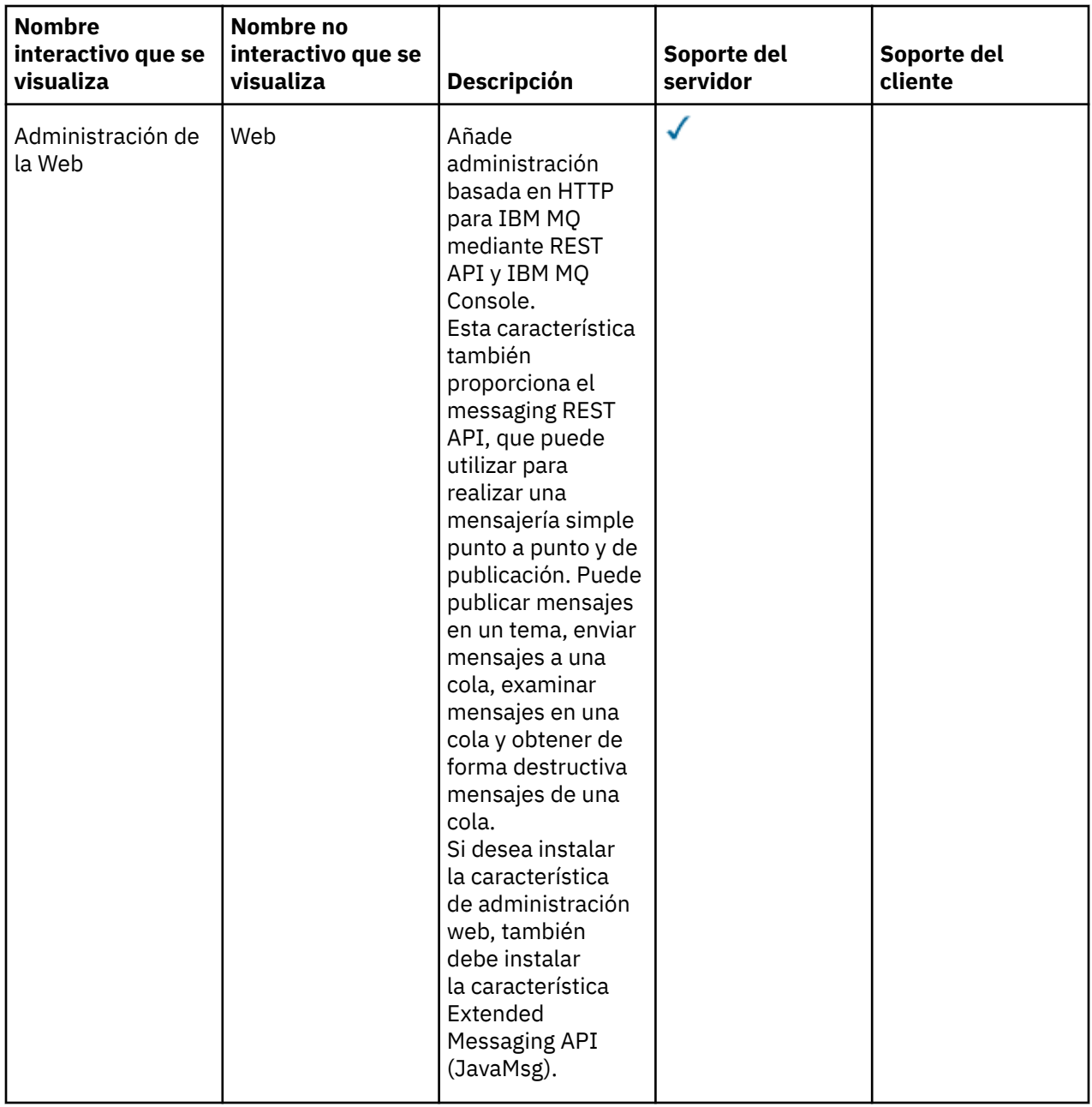

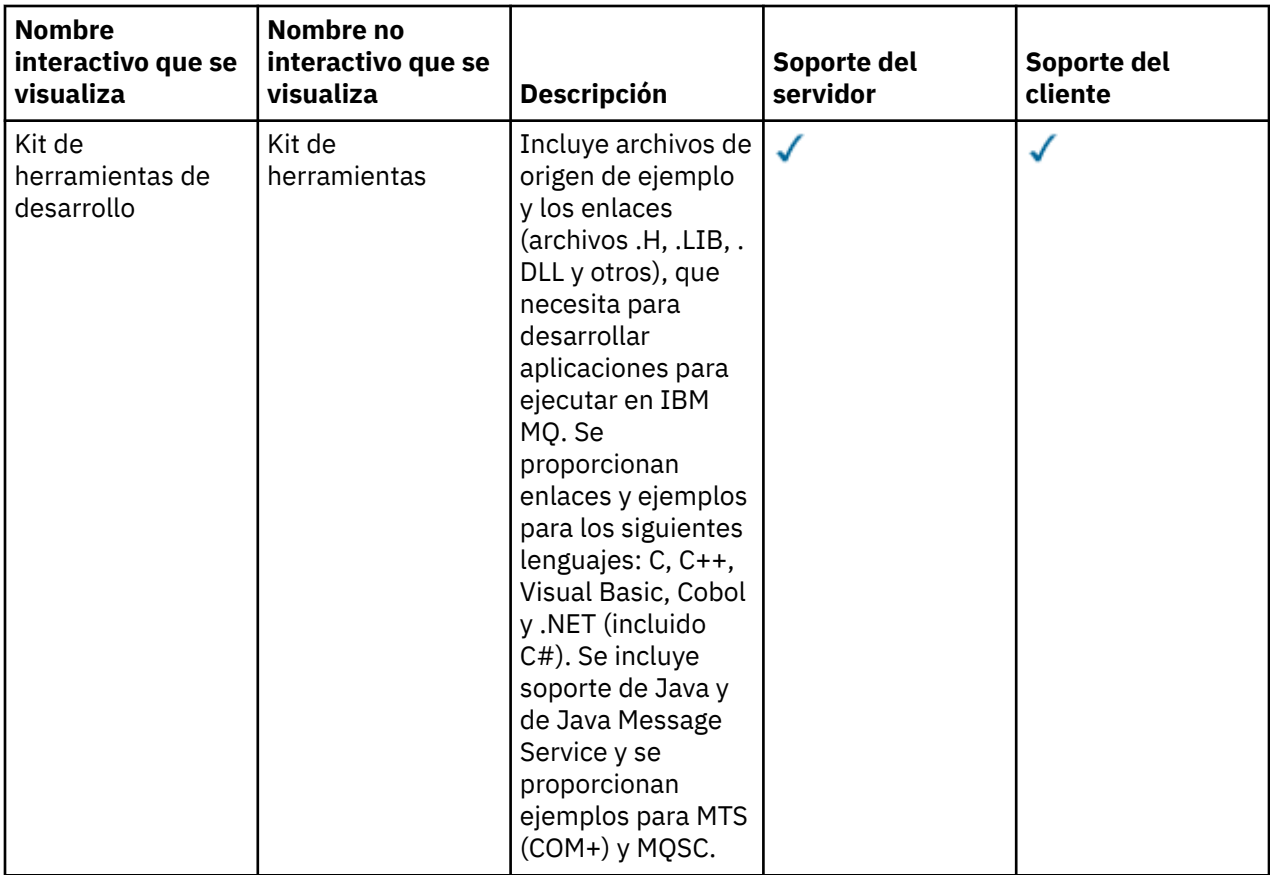

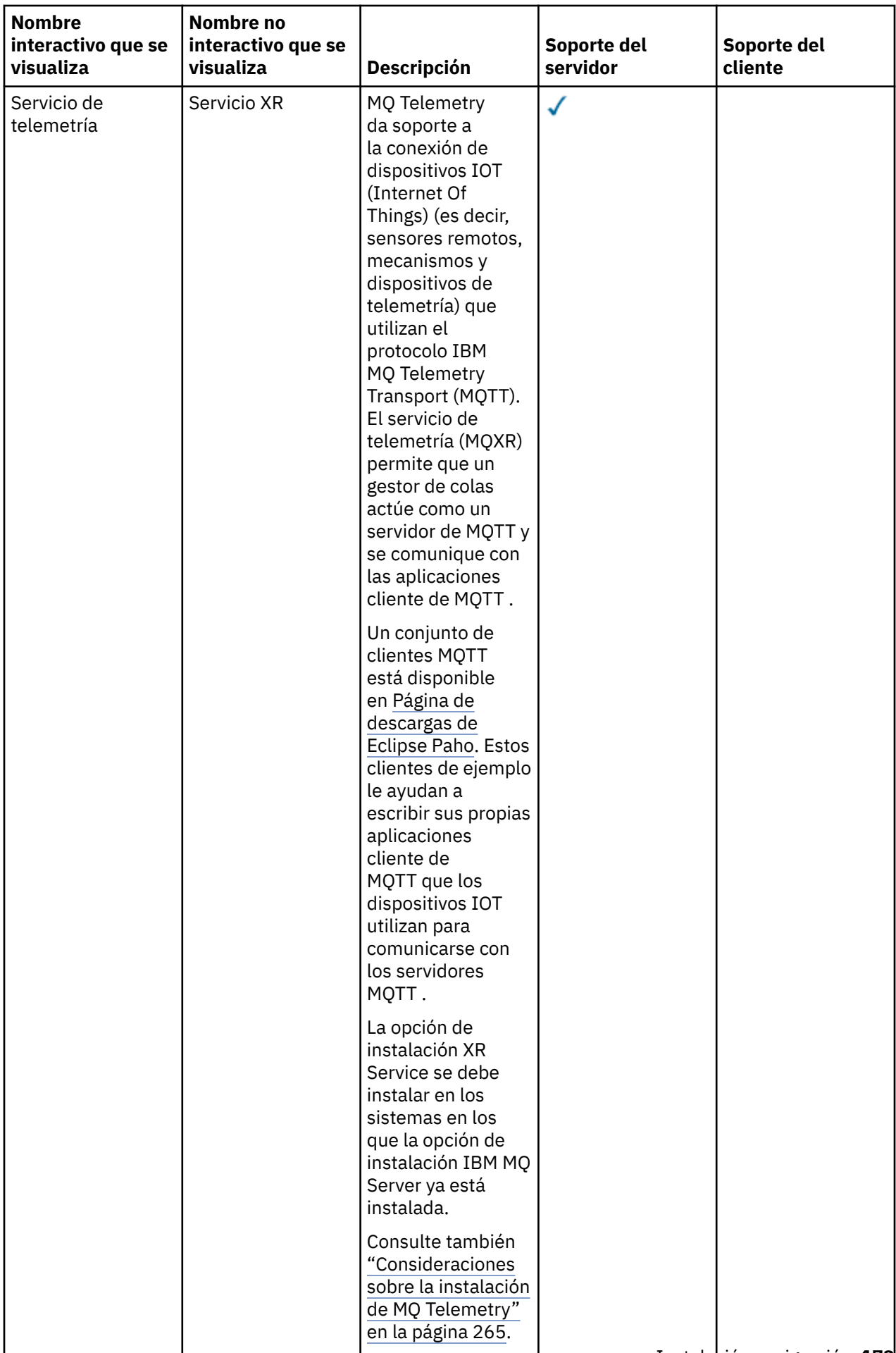

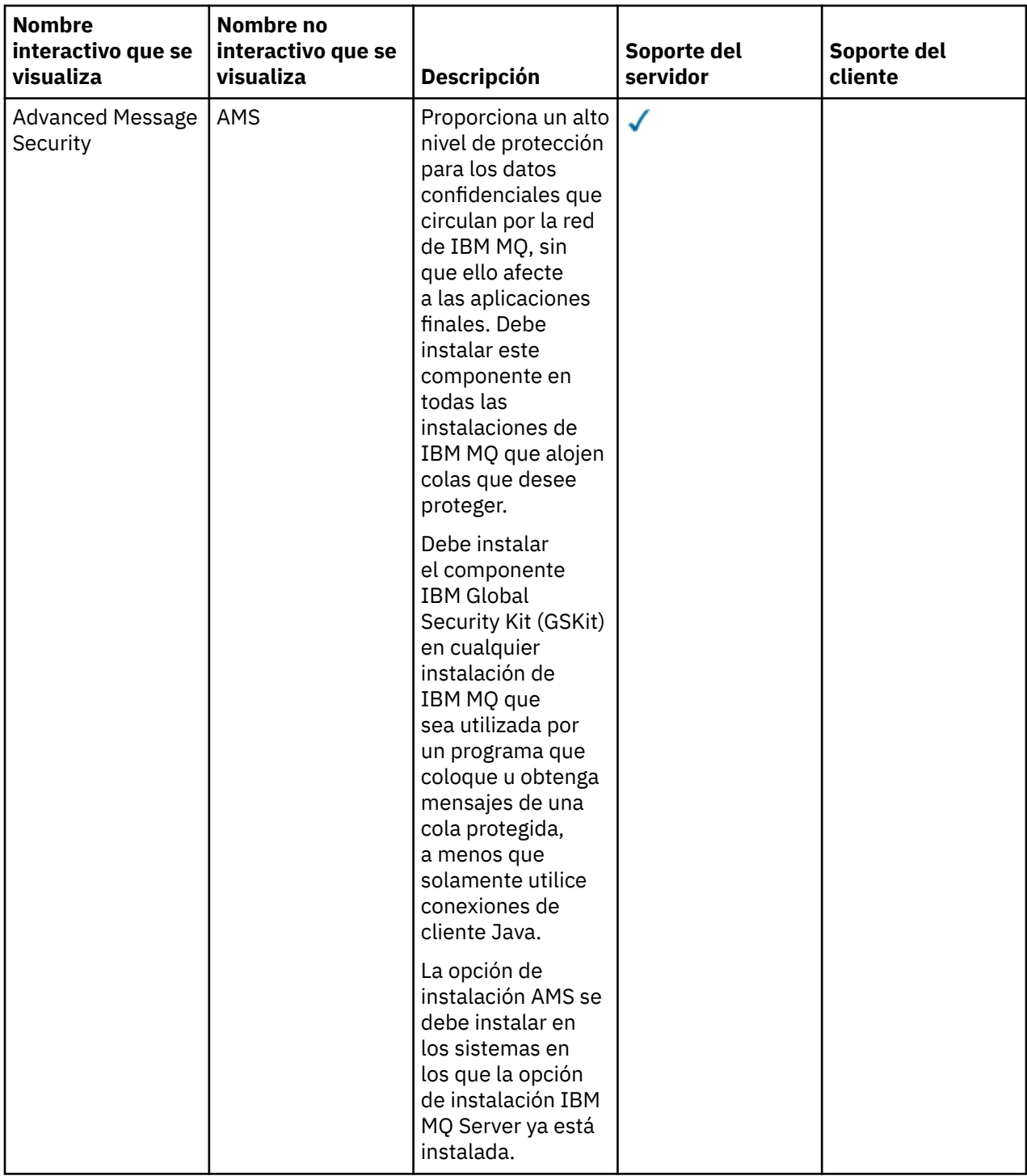

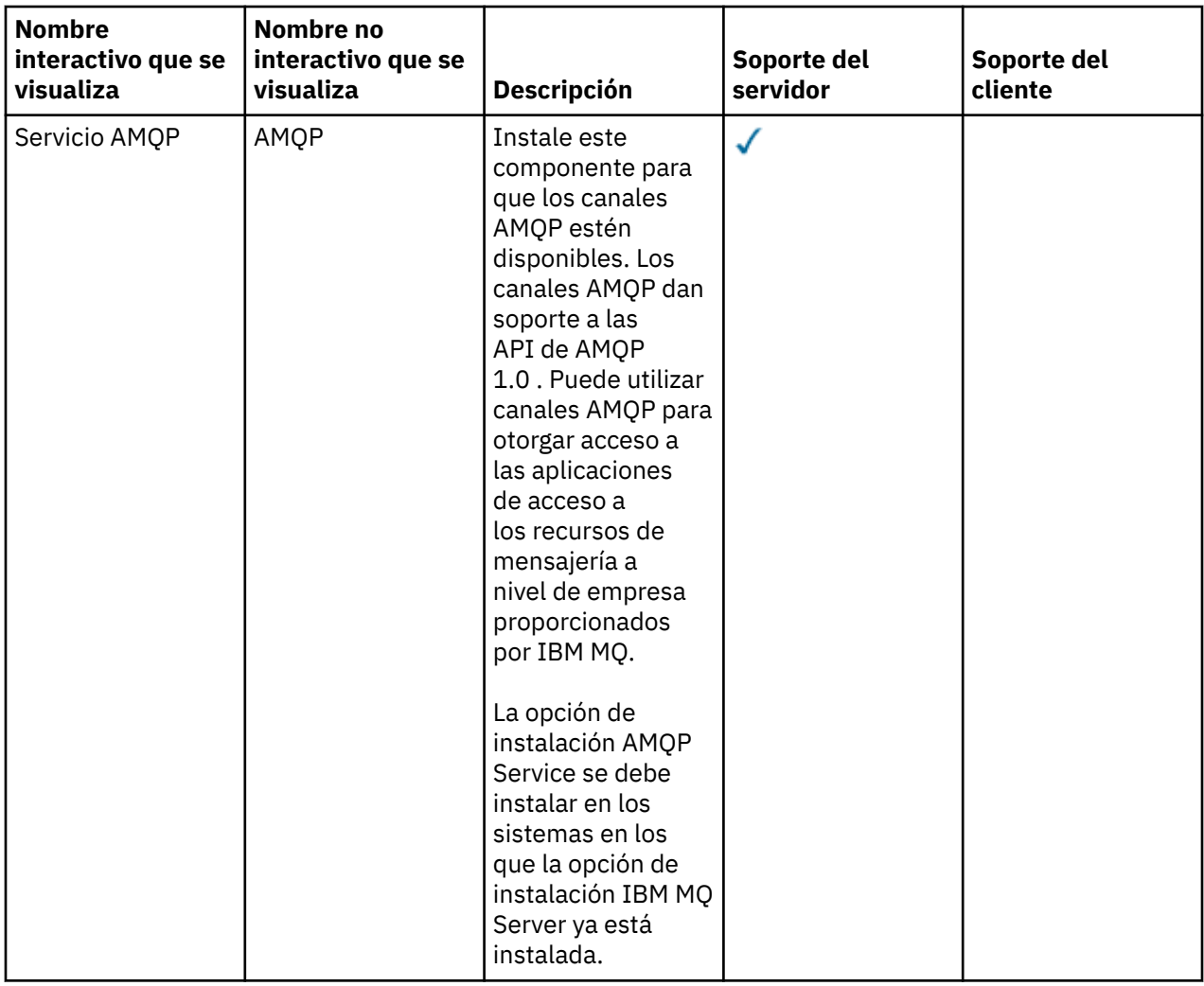

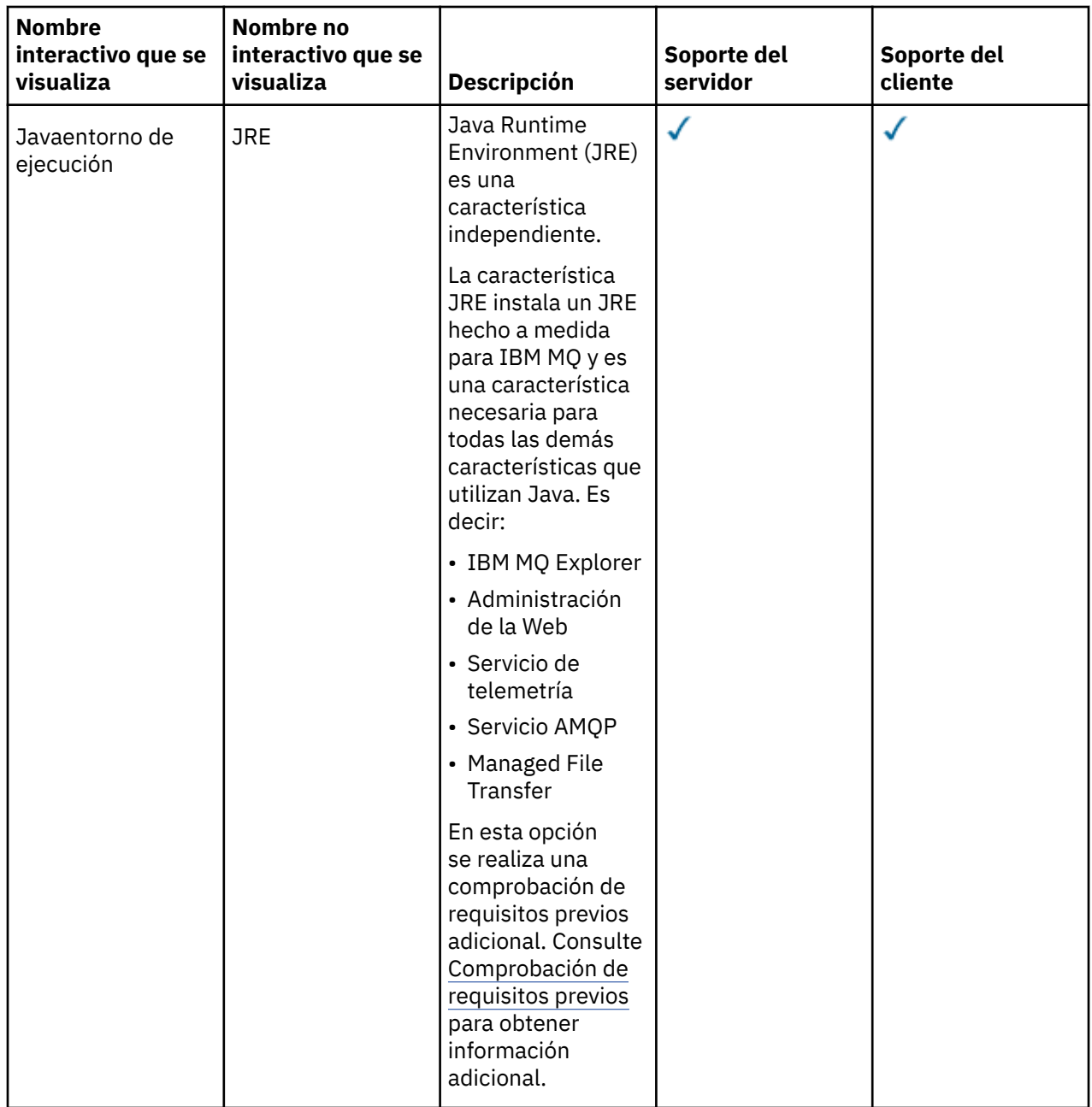

**Nota:** A partir de IBM MQ 9.3.0, IBM MQ Explorer se ha eliminado del paquete de instalación de IBM MQ . Permanece disponible como descarga independiente y se puede instalar desde la descarga autónoma de IBM MQ Explorer disponible en Fix Central. Para obtener más información, consulte Instalación y desinstalación de IBM MQ Explorer como una aplicación autónoma en Linux y Windows.

# **Características de una instalación estándar de Windows**

Las siguientes características son parte del conjunto de características de instalación estándar en Windows. Son las características instaladas por el instalador de la GUI para una "*instalación típica*".

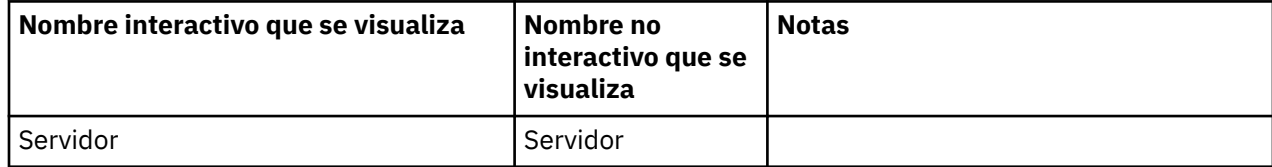

<span id="page-176-0"></span>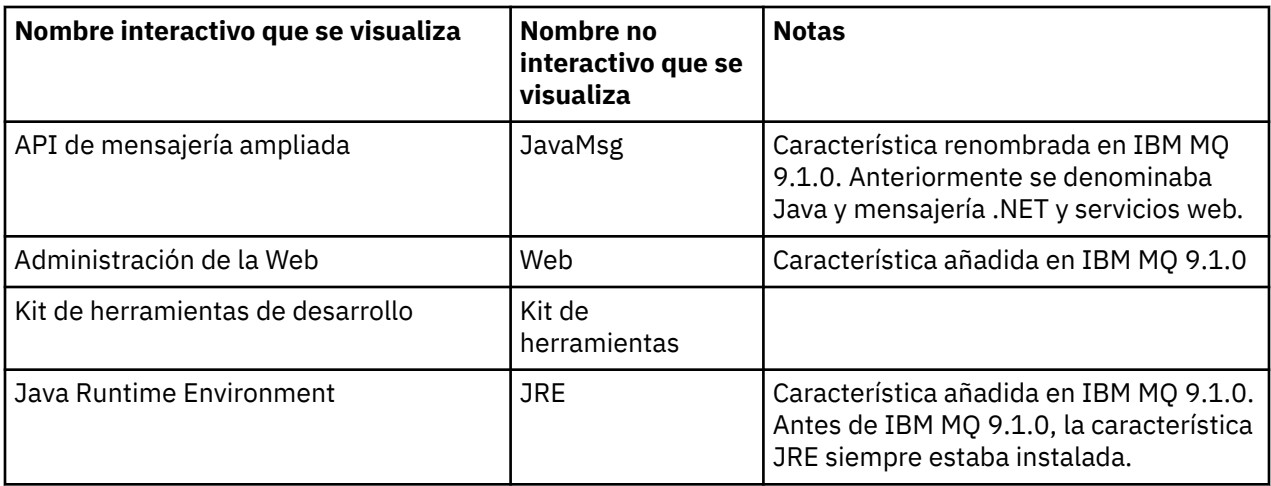

Cuando instala un servidor IBM MQ utilizando **msiexec**, las características que se incluyen en una *instalación típica* se añaden a la lista de características que especifica en la directiva **ADDLOCAL** .

Si especifica **ADDLOCAL**=*""* se instalarán todas estas características.

Si no se desea añadir características concretas, hay que añadir dichas características a la directiva **REMOVE**.

Por ejemplo, supongamos que se especifican los valores siguientes en una instalación de **msiexec**:

```
ADDLOCAL="Client"
REMOVE="Web,Toolkit"
```
Esto da lugar a que se instalen las características siguientes:

Server,JavaMsg,JRE,Client

#### **Conceptos relacionados**

["Componentes y características de IBM MQ" en la página 6](#page-5-0) Puede seleccionar los componentes o las características que necesite cuando instale IBM MQ.

["Consideraciones de planificación para la instalación en Multiplatforms" en la página 15](#page-14-0) Antes de instalar IBM MQ, debe elegir los componentes que desea instalar y dónde instalarlos. Debe también realizar algunas elecciones específicas de la plataforma.

#### **Tareas relacionadas**

["Instalación del servidor utilizando el Launchpad" en la página 187](#page-186-0) Puede instalar el servidor de IBM MQ en los sistemas Windows utilizando el Launchpad. Este procedimiento se puede utilizar para instalar una primera instalación o una instalación posterior.

["Instalación del servidor utilizando msiexec" en la página 189](#page-188-0) IBM MQ en Windows utiliza la tecnología MSI para instalar software. MSI proporciona una instalación interactiva y, también, una instalación no interactiva.

# **Comprobación de los requisitos en Windows**

Antes de instalar IBM MQ en Windows, debe comprobar la información más reciente y los requisitos del sistema.

#### **Acerca de esta tarea**

Un resumen de las tareas que debe completar para comprobar los requisitos del sistema se muestra aquí con enlaces a más información.

# **Procedimiento**

1. Compruebe que tiene la información más reciente, incluida la información sobre los requisitos de hardware y software.

Consulte ["Dónde encontrar información acerca de los requisitos del producto y el soporte" en la](#page-8-0) [página 9](#page-8-0).

- 2. Compruebe que los sistemas cumplan los requisitos iniciales de hardware y de software de Windows. Consulte "Requisitos de hardware y software en sistemas Windows" en la página 178.
- 3. Compruebe que los sistemas tienen suficiente espacio de disco para la instalación. Consulte Requisitos de espacio de disco.
- 4. Compruebe que dispone de los requisitos de la licencia correctos. Consulte la sección ["Requisitos de licencia" en la página 8](#page-7-0) y Información de licencia de IBM MQ.

## **Conceptos relacionados**

["Descripción general de la instalación de IBM MQ" en la página 6](#page-5-0)

Una descripción general de los conceptos y consideraciones de instalación de IBM MQ, con enlaces a instrucciones sobre cómo instalar, verificar y desinstalar IBM MQ en cada una de las plataformas soportadas.

## **Tareas relacionadas**

["Aplicación de mantenimiento a IBM MQ" en la página 309](#page-308-0)

El mantenimiento es la aplicación de un arreglo reversible. Los cambios en los datos del gestor de colas son compatibles con el nivel de código anterior.

## *Requisitos de hardware y software en sistemas Windows*

Compruebe que el entorno de servidor cumple los requisitos previos para instalar IBM MQ for Windows e instale cualquier software de requisito previo que falte en el sistema.

Antes de instalar IBM MQ, debe comprobar que su sistema cumpla los requisitos de hardware y software.

También debe revisar el archivo Readme del producto, que incluye información sobre los cambios de última hora y problemas conocidos y sus soluciones. Para obtener la última versión del archivo readme del producto, consulte la página web de [IBM MQ, WebSphere MQ, y los archivos léame del producto](https://www.ibm.com/support/pages/node/317955) [MQSeries](https://www.ibm.com/support/pages/node/317955).

# **Versiones soportadas de Windows**

Para obtener una lista de versiones soportadas del sistema operativo Windows, consulte el sitio web de [Requisitos del sistema para IBM MQ](https://www.ibm.com/support/pages/system-requirements-ibm-mq) y siga los enlaces con el informe Requisitos detallados del sistema para Windows. Hay informes separados para Long Term Support y Continuous Delivery.

Aunque en IBM MQ 9.1, y posterior, ya no se da soporte a algunas versiones anteriores del sistema operativo Windows a las que se hace referencia en esta documentación, es posible que estas versiones anteriores de Windows aún estén soportadas para una versión anterior de IBM MQ instalada en el mismo dominio que una instalación de IBM MQ 9.1 o posterior.

# **Cambios en las características de Windows en Windows 10**

Los nombres de algunas de las características de Windows han cambiado en Windows 10:

- *Windows Explorer* es el *Explorador de archivos*
- *Mi equipo* se denomina *Este equipo*
- La forma en la que se inicia el Panel de control es diferente
- El navegador predeterminado es Microsoft Edge.

**Nota:** IBM MQ Console admite solo los navegadores siguientes:

– Microsoft Extremo

- Google Chrome
- Mozilla Firefox

## **Requisitos de almacenamiento para el servidor IBM MQ**

Los requisitos de almacenamiento dependen de los componentes que instale y de cuánto espacio de trabajo necesite. Los requisitos de almacenamiento también dependen del número de colas que utilice, el número y tamaño de los mensajes de las colas, y de si los mensajes son permanentes. También necesita capacidad para archivar en el disco, en cinta o en otro soporte. Para obtener más información, consulte [Requisitos del sistema para IBM MQ](https://www.ibm.com/support/pages/system-requirements-ibm-mq).

El almacenamiento en disco también es necesario:

- Software necesario como requisito previo
- Software opcional
- Sus programas de aplicaciones

## **Requisitos para IBM MQ Explorer**

A partir de IBM MQ 9.3.0, IBM MQ Explorer se ha eliminado del paquete de instalación de IBM MQ . Permanece disponible como descarga independiente y se puede instalar desde la descarga autónoma de IBM MQ Explorer disponible en Fix Central. Para obtener más información, consulte Instalación y desinstalación de IBM MQ Explorer como una aplicación autónoma en Linux y Windows.

Para obtener más información sobre los requisitos para el IBM MQ Explorerautónomo, consulte Requisitos de instalación deIBM MQ Explorer.

Para obtener más información sobre los requisitos de Windows , consulte Requisitos deIBM MQ Explorer.

# **Requisitos para IBM MQ classes for .NET**

Los siguientes requisitos previos se aplican a IBM MQ classes for .NET:

- .NET Core 2.1 es un requisito previo para utilizar IBM MQ classes for .NET Standard, para desarrollar aplicaciones .NET Core .
- .NET Framework V4.7.1 es un requisito previo para utilizar IBM MQ classes for .NET Standard, para desarrollar aplicaciones .NET Framework .
- $\bullet$   $\blacksquare$  Y 9.4.0  $\blacksquare$  A partir de IBM MQ 9.4.0, para las bibliotecas de cliente de .NET 6 IBM MQ , es decir, las bibliotecas compiladas utilizando .NET 6 como infraestructura de destino, .NET 6 es un requisito previo.

## **Directorios de instalación utilizados en sistemas operativos Windows**

El cliente o el servidor IBM MQ de 64 bits, de forma predeterminada, instala sus directorios de programa en la ubicación de instalación de 64 bits: C:\Archivos de programa\IBM\MQ.

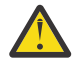

**Atención:** No hay ningún paquete de instalación de cliente de 32 bits independiente. El paquete de instalación cliente y el cliente redistribuible contienen ambas bibliotecas de cliente IBM MQ, la de 32 y la de 64 bits. Las aplicaciones de 32 bits pueden usar las bibliotecas incluidas de 32 bits en plataformas soportadas donde el sistema operativo ofrezca soporte de 32 bits.

El directorio de datos predeterminado que utiliza IBM MQ ha cambiado en la IBM MQ 8.0 por C:\ProgramData \IBM \MQ. Este cambio afecta a los servidores de 32 y 64 bits y a los clientes de 64 bits. No obstante, si hubo una instalación previa de IBM MQ en la máquina en la que se está instalando, la nueva instalación seguirá utilizando la ubicación del directorio de datos existente. Para obtener más información, consulte ["Ubicaciones de los directorios de datos y programas en Windows" en la página](#page-416-0) [417.](#page-416-0)

# <span id="page-179-0"></span>**Instalación del software de requisito previo**

Para instalar el software de requisito previo que se proporciona en la imagen de instalación del servidor de IBM MQ , elija una de las opciones siguientes:

- Navivate a la raíz de la imagen de instalación del servidor y, a continuación, efectúe una doble pulsación en setup.exe. Se visualiza la ventana del launchpad de instalación de IBM MQ. En esta ventana, pulse la opción **Requisitos previos de software** . Utilice esta opción para comprobar qué software de requisito previo ya está instalado y, a continuación, instalar cualquier software que falte.
- Vaya a la carpeta Prereqs de la imagen de instalación del servidor. Seleccione la carpeta para el elemento de software que se va a instalar y, a continuación, inicie el programa de instalación.

#### **Conceptos relacionados**

["Requisitos de hardware y software en sistemas Linux" en la página 98](#page-97-0) Antes de instalar IBM MQ, compruebe que el sistema cumple los requisitos de hardware y de sistema operativo establecidos para los componentes determinados que desee instalar.

["Requisitos de hardware y software en sistemas IBM i" en la página 65](#page-64-0) Compruebe que el entorno del servidor cumpla los requisitos previos para la instalación de IBM MQ for IBM i.

#### **Tareas relacionadas**

["Comprobación de los requisitos en Windows" en la página 177](#page-176-0) Antes de instalar IBM MQ en Windows, debe comprobar la información más reciente y los requisitos del sistema.

#### **Referencia relacionada**

Requisitos de IBM MQ Explorer

# **Planificación de la instalación de IBM MQ en Windows**

Antes de instalar IBM MQ en Windows, debe elegir los componentes que desea instalar y dónde instalarlos. Debe también realizar algunas elecciones específicas de la plataforma.

## **Acerca de esta tarea**

Los pasos siguientes proporcionan enlaces a información adicional que le ayudará a planificar la instalación de IBM MQ en Windows.

Como parte de las actividades de planificación, no olvide revisar la información sobre los requisitos de hardware y software para la plataforma en la que tiene previsto instalar IBM MQ. Para obtener más información, consulte ["Comprobación de los requisitos en Windows" en la página 177.](#page-176-0)

# **Procedimiento**

1. Decida los componentes y características de IBM MQ que desea instalar.

Consulte los apartados ["Componentes y características de IBM MQ" en la página 6](#page-5-0) y ["Dónde encontrar](#page-9-0) [las imágenes de instalación descargables" en la página 10.](#page-9-0)

**Importante:** Asegúrese de que su empresa tiene la licencia o licencias correctas para los componentes que va a instalar. Para obtener más información, consulte ["Requisitos de licencia" en](#page-7-0) [la página 8](#page-7-0) e Información de licencia de IBM MQ.

- 2. Revise las opciones de denominación de su instalación.
- En algunos casos, puede elegir el nombre de instalación que se utilizará, en lugar del nombre predeterminado. Consulte ["Nombre de instalación en AIX, Linux, and Windows" en la página 15](#page-14-0).
- 3. Revise las opciones y restricciones para seleccionar una ubicación de instalación de IBM MQ. Para obtener más información, consulte ["Ubicación de instalación de Multiplatforms" en la página 16.](#page-15-0)
- 4. Si tiene previsto instalar varias copias de IBM MQ, consulte ["Varias instalaciones de AIX, Linux, and](#page-17-0) [Windows" en la página 18](#page-17-0).
- 5. Si ya tiene una instalación principal o tiene prevista una, consulte ["Instalación primaria en AIX, Linux,](#page-18-0) [and Windows" en la página 19.](#page-18-0)
- 6. Asegúrese de que el protocolo de comunicaciones necesario para la verificación de servidor a servidor esté instalado y configurado en los dos sistemas que tiene previsto utilizar.

Para obtener más información, consulte ["Enlaces de servidor a servidor en AIX, Linux, and Windows"](#page-26-0) [en la página 27](#page-26-0).

7. Determine si necesita instalar Java runtime environment (JRE).

Si no está utilizando Java en las aplicaciones de mensajería y no está utilizando partes de IBM MQ escritas en Java, tiene la opción de no instalar el JRE (o de eliminar el JRE si ya estaba instalado).

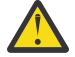

**Atención:** Si opta por no instalar el JRE o eliminarlo si ya estaba instalado:

- Debe utilizar el mandato **runmqakm** para gestionar repositorios de claves. El mandato **runmqktool** no está disponible.
- El mandato **runmqras** fallará a menos que en la ruta de sistema exista un JRE versión 7 o posterior.

Para obtener más información, consulte los mandatos **runmqakm** y **runmqktool** en AIX, Linux, and Windows.

# *Comprobación de requisitos previos en características Windows*

#### *adicionales*

Hay dos características de instalación de Windows que tienen habilitada una comprobación de requisitos previos adicional en el instalador de Windows IBM MQ a partir de IBM MQ 9.1. Son la característica Server y la característica Java Runtime Environment (JRE). Estas características son necesarias para otras características cuya instalación sin una comprobación de requisitos previos provocaría que quedaran inutilizables.

Si se realiza una instalación por interfaz gráfica de usuario y se selecciona la opción de **instalación personalizada**, se pueden deseleccionar las características JRE o Server.

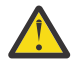

**Atención:** Los paneles de diálogo impiden completar la instalación mientras no se resuelvan todos los problemas.

Si se realiza una instalación silenciosa y se elige la opción **REMOVE** (eliminar) de las características Server o JRE a la vez que se instalan otras características que requieren dichas características eliminadas, se añadirán las características Server o JRE que correspondan a la lista de características de instalación seleccionadas.

Tabla 20 en la página 181 describe cómo la selección de determinadas características de instalación requiere que Server o JRE se añadan automáticamente.

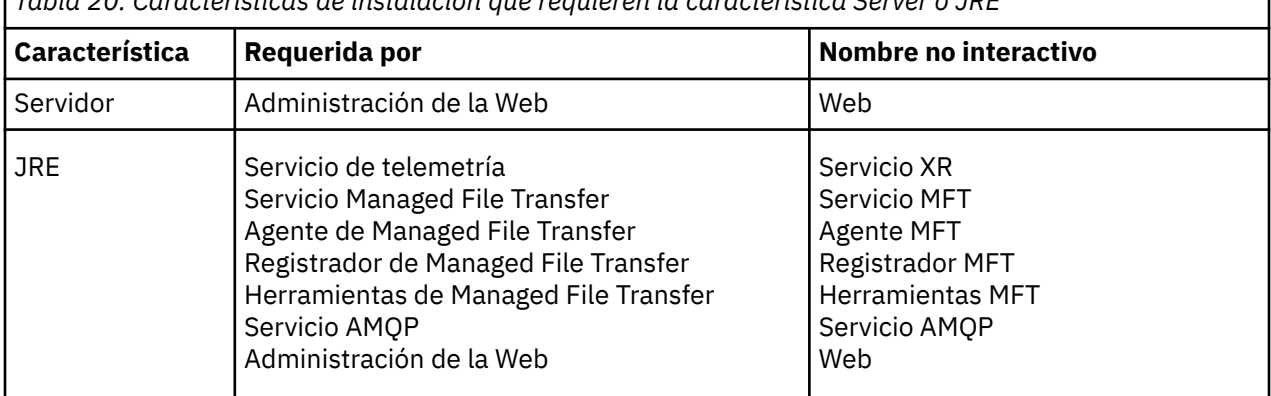

*Tabla 20. Características de instalación que requieren la característica Server o JRE*

Para comprobar si se han instalado las características JRE o Server, mire en el directorio [INSTALLDIR]\swidtag. Si:

• El archivo ibm.com\_IBM\_MQ-9.0.**x**.swidtag está presente, se ha instalado Server.

<span id="page-181-0"></span>• El archivo IBM\_MQ\_JRE-1.8.0.mqtag está presente, se ha instalado JRE.

Si esto no es lo que necesita, consulte el registro de la instalación.

**Importante:** Cada una de las características JRE y Server forman parte del conjunto de características de instalación Windows estándar IBM MQ . Para eliminar JRE (o Server) cuando realiza una la instalación silenciosa, añada la característica a la directiva **REMOVE** (no solo debe omitirla de la directiva **ADDLOCAL**). Para obtener información más detallada, consulte el apartado ["Características de una](#page-175-0) [instalación estándar de Windows" en la página 176](#page-175-0).

# *Métodos de instalación para Windows*

Cuando instala IBM MQ en Windows, puede seleccionar varios tipos de instalación diferentes. En este tema también se describe cómo puede borrar los valores de instalación de la empresa, incluido el uso del script de mandatos **ResetMQ** .

Si está migrando desde una versión anterior de IBM MQ, consulte ["Planificación de la migración de IBM](#page-413-0) [MQ a una versión posterior en Windows" en la página 414](#page-413-0). Para modificar una instalación existente, consulte el apartado ["Modificación de una instalación de servidor" en la página 214](#page-213-0).

# **Instalación interactiva o no interactiva**

IBM MQ for Windows se instala utilizando Microsoft Installer (MSI). Puede utilizar el launchpad de instalación para invocar MSI; este proceso se denomina instalación interactiva o atendida. De forma alternativa, puede invocar directamente MSI para realizar una instalación silenciosa, sin utilizar el launchpad de instalación de IBM MQ. Esto significa que puede instalar IBM MQ en un sistema sin interacción. Este proceso se llama instalación desatendida, silenciosa o no interactiva y es útil para instalar IBM MQ en una red en un sistema remoto.

Para obtener una lista de características interactivas y no interactivas, consulte ["Características de IBM](#page-164-0) [MQ para sistemas Windows" en la página 165.](#page-164-0)

# **Instalación interactiva**

Si ha elegido una instalación interactiva, antes de realizar la instalación, debe decidir qué tipo de instalación necesita. En la [Tabla 21 en la página 183](#page-182-0) se muestran los tipos de instalación disponibles y las características que se instalan con cada opción. Para obtener información sobre los requisitos previos necesarios para cada componente, consulte el apartado [Requisitos del sistema para IBM MQ.](https://www.ibm.com/support/pages/system-requirements-ibm-mq)

Los tipos de instalación son:

- Instalación típica
- Instalación compacta
- Instalación personalizada

También puede:

- Especificar la ubicación, el nombre y la descripción de la instalación.
- Tener varias instalaciones en el mismo sistema.

Consulte ["Instalación primaria en AIX, Linux, and Windows" en la página 19](#page-18-0) para ver información importante sobre estas características, incluyendo si se va a designar la instalación como la *instalación primaria.*.

<span id="page-182-0"></span>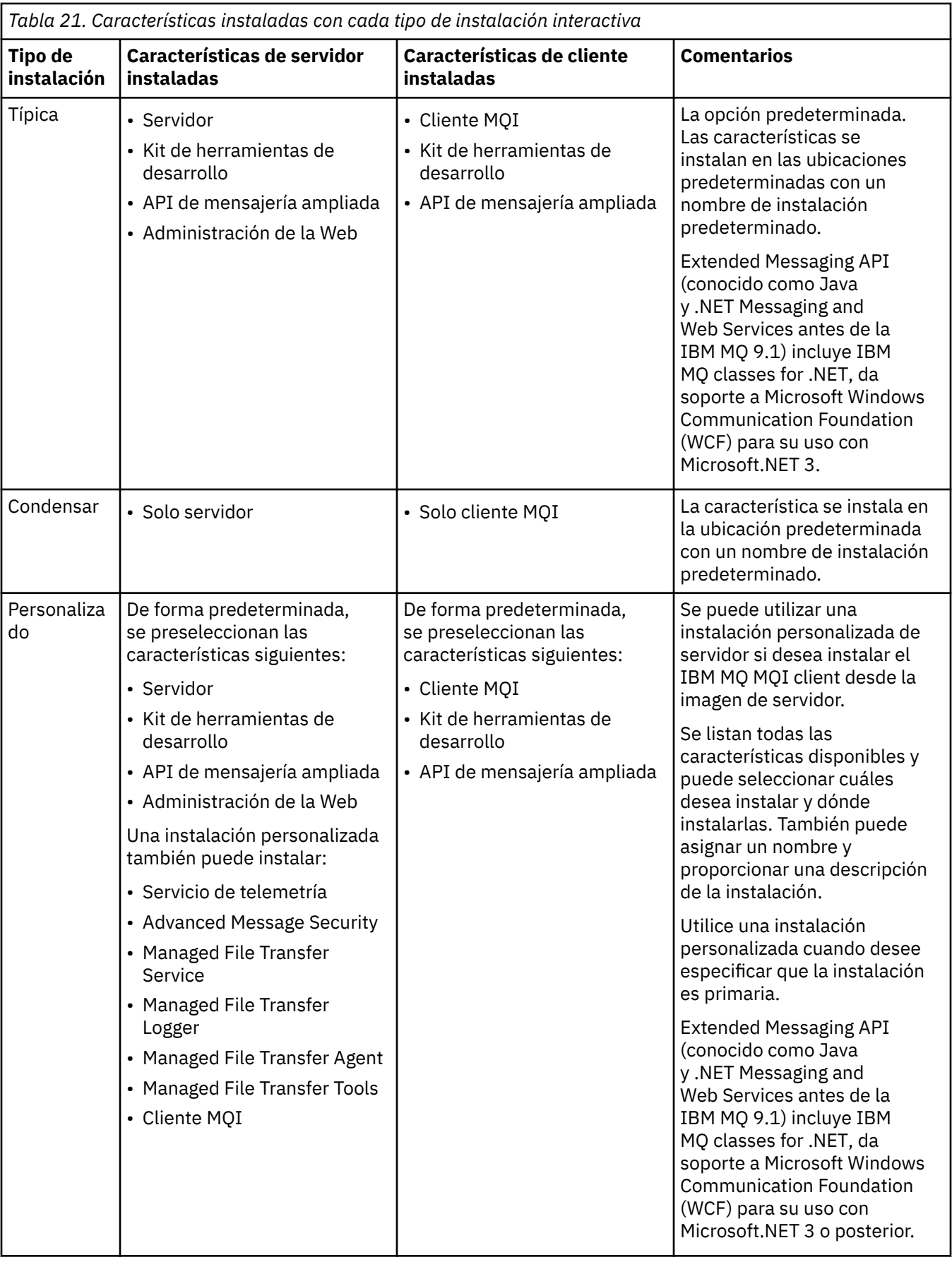

Si Microsoft.NET no está instalado antes de IBM MQ y lo añade, vuelva a ejecutar **setmqinst -i -n Installationname** si se trata de una instalación primaria.

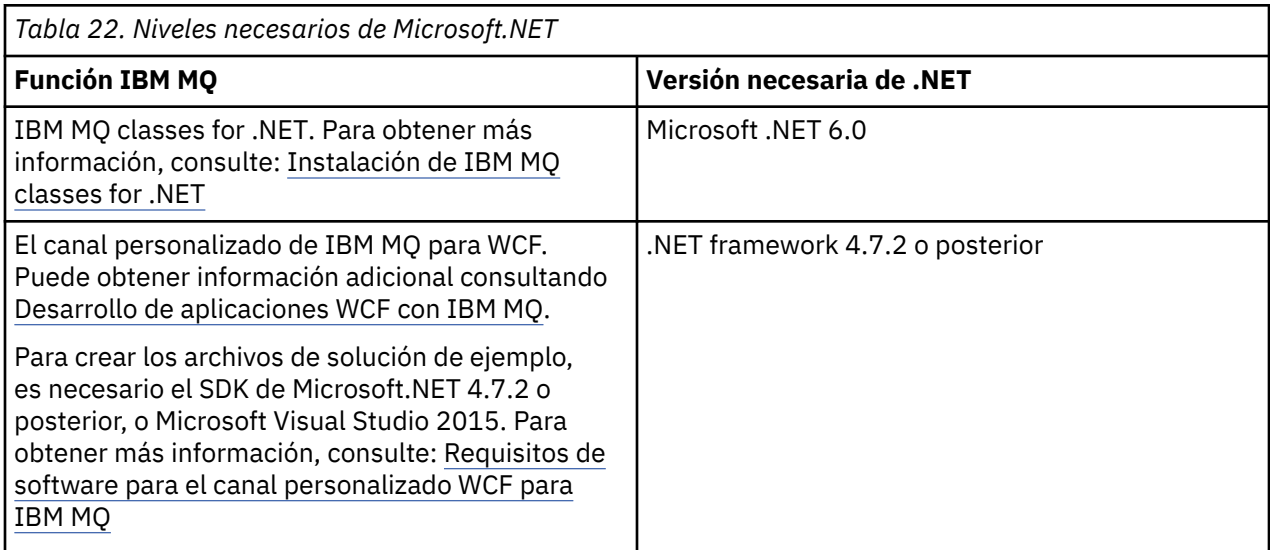

La tabla siguiente describe qué nivel de .NET es necesario para cada función:

Para obtener instrucciones sobre cómo instalar sistemas IBM MQ en Windows, consulte [Instalación de](#page-186-0) [IBM MQ Server en sistemas Windows](#page-186-0) y ["Instalación de un cliente IBM MQ en Windows" en la página 216](#page-215-0).

# **Instalación no interactiva**

Si opta por una instalación no interactiva, el sistema en que desea instalar deberá poder acceder a la imagen IBM MQ, o una copia de los archivos y deberá poder acceder al sistema.

Si está ejecutando con el Control de cuentas de usuario (UAC) habilitado, debe invocar la instalación no interactiva desde un indicador de mandatos elevado. Eleve un indicador de mandatos utilizando el botón derecho del ratón para iniciar el indicador de mandatos y elija **Ejecutar como administrador**. Si intenta instalar de forma silenciosa desde un indicador de mandatos no elevado, la instalación no se realizará correctamente y generará un error de AMQ4353 en el registro de instalación.

Existen varias maneras de invocar MSI:

- Utilice el mandato msiexec con parámetros de línea de mandatos.
- Utilice el mandato msiexec con un parámetro que especifique un archivo de respuestas. El archivo de respuestas contiene los parámetros que normalmente se especifican durante una instalación interactiva. Consulte ["Instalación del servidor utilizando msiexec" en la página 189](#page-188-0).
- Utilice el mandato MQParms con parámetros de línea de mandatos, un archivo de parámetros o ambos. El archivo de parámetros puede contener muchos más parámetros que un archivo de respuestas. Consulte ["Instalación del servidor utilizando el mandato MQParms" en la página 199.](#page-198-0)

# **ID de dominio especial**

Si el sistema pertenece a un dominio de Windows, es posible que sea necesario un ID de dominio especial para el servicio de IBM MQ, consulte ["Consideraciones durante la instalación del servidor de IBM](#page-184-0) [MQ en Windows" en la página 185](#page-184-0) para obtener más información.

# **Borrar valores de instalación de IBM MQ**

Cuando se instala IBM MQ en Windows, diversos valores, como por ejemplo la ubicación del directorio de datos de IBM MQ, se almacenan en el registro.

<span id="page-184-0"></span>Además, el directorio de datos contiene archivos de configuración que se leen en el momento de la instalación. Para proporcionar una experiencia de reinstalación libre de problemas, estos valores y archivos persisten incluso después de eliminar la última instalación de IBM MQ de la máquina.

Esto se ha diseñado para ayudarle, y

- Le permite desinstalar y reinstalar fácilmente
- Garantiza que no se pierde ningún gestor de colas definido anteriormente en el proceso.

Sin embargo, en algunos casos esta característica puede ser una molestia. Por ejemplo, si desea:

- Mover el directorio de datos
- Elija el directorio de datos predeterminado para el nuevo release que desea instalar. Para obtener más información, consulte ["Ubicaciones de los directorios de datos y programas en Windows" en la página](#page-416-0) [417.](#page-416-0)
- Instalar como si se instalara en una máquina nueva, por ejemplo, para fines de prueba.
- Eliminar IBM MQ de forma permanente.

Para ayudarle en estas situaciones, IBM MQ proporciona un archivo de mandatos Windows , en el directorio raíz del soporte de instalación, denominado **ResetMQ.cmd**.

Para ejecutar el mandato, escriba lo siguiente:

ResetMQ.cmd [LOSEDATA] [NOPROMPT]

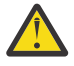

**Atención:** los parámetros **LOSEDATA** y **NOPROMPT** son opcionales. Si especifica uno de estos parámetros o ambos, se realizará la acción siguiente:

#### **LOSEDATA**

Los gestores de colas existentes se convertirán en inutilizables. No obstante, los datos permanecen en el disco.

#### **NOPROMPT**

La información de configuración se eliminará permanentemente sin más solicitud.

Puede ejecutar este mandato sólo después de eliminar la última instalación de IBM MQ.

**Importante:** debe utilizar este script con precaución. El mandato, incluso sin especificar el parámetro opcional **LOSEDATA**, puede eliminar de forma irrecuperable la configuración del gestor de colas.

#### **Conceptos relacionados**

"Consideraciones durante la instalación del servidor de IBM MQ en Windows" en la página 185 Existen algunas consideraciones relacionadas con la seguridad que debe tener en cuenta cuando instala el servidor de IBM MQ en Windows. Existen algunas consideraciones adicionales relacionadas con las reglas de nombres de objetos y el registro.

# *Consideraciones durante la instalación del servidor de IBM MQ en Windows*

Existen algunas consideraciones relacionadas con la seguridad que debe tener en cuenta cuando instala el servidor de IBM MQ en Windows. Existen algunas consideraciones adicionales relacionadas con las reglas de nombres de objetos y el registro.

# **Consideraciones sobre la seguridad al instalar el servidor IBM MQ en un sistema Windows**

- Si va a instalar IBM MQ en una red de dominio de Windows ejecutando Active Directory Server, probablemente tendrá que solicitar una cuenta de dominio especial al administrador de dominios. Para obtener más información y los detalles que necesita el administrador del dominio para establecer esta cuenta especial, consulte ["Configuración de IBM MQ con el Prepare IBM MQ Wizard" en la página 206](#page-205-0) y ["Creación y configuración de cuentas de dominio de Windows para IBM MQ" en la página 210](#page-209-0).
- Cuando vaya a instalar el servidor IBM MQ en un sistema Windows debe tener autorización de administrador local.Para administrar cualquier gestor de colas en ese sistema, o para ejecutar

cualquiera de los mandatos de control de IBM MQ , el ID de usuario debe pertenecer al grupo *local* mqm o Administrators . Si el grupo local mqm no existe en el sistema local, se crea automáticamente cuando se instala IBM MQ. Un ID de usuario puede pertenecer al grupo local mqm directamente, o pertenecer indirectamente mediante la inclusión de grupos globales en el grupo local mqm. Puede obtener información adicional consultando Autorización para administrar IBM MQ en UNIX, Linux y Windows.

- Las versiones de Windows con una característica de Control de cuentas de usuario (UAC) restringe las acciones que los usuarios pueden llevar a cabo en determinados recursos del sistema operativo, incluso si son miembros del grupo Administradores. Si su ID de usuario está en el grupo de Administradores pero no en el grupo mqm, debe utilizar un indicador de mandatos elevado para emitir mandatos de administración de IBM MQ, tal como **crtmqm**, de lo contrario se genera el error AMQ7077. Para abrir un indicador de mandatos elevado, pulse el botón derecho del ratón en el elemento de menú, o icono, de inicio, para el indicador de mandatos, y seleccione **Ejecutar como administrador**.
- Algunos comandos se pueden ejecutar sin ser miembro del grupo mqm (consulte Autorización para administrar IBM MQ en UNIX, Linux y Windows).
- Al igual que en otras versiones de Windows, el Gestor de autorizaciones sobre objetos (OAM) asigna a los miembros del grupo Administradores la autorización para acceder a todos los objetos de IBM MQ, incluso si está habilitado el control de cuentas de usuario.
- Si piensa administrar gestores de colas en un sistema remoto, el ID de usuario debe tener autorización en el sistema de destino. Si necesita realizar alguna de estas operaciones en un gestor de colas cuando está conectado de forma remota a una máquina Windows, debe tener el acceso de usuario Crear objetos globales. Los administradores tienen el acceso de usuario Crear objetos globales de forma predeterminada, así pues si usted es un administrador, puede crear e iniciar los gestores de colas cuando están conectados de forma remota sin alterar los derechos de usuario. Para obtener más información, consulte Autorización de usuarios para utilizar IBM MQ de forma remota.
- Si utiliza la plantilla de alta seguridad, debe aplicarla antes de instalar IBM MQ. Si aplica la plantilla de alta seguridad a una máquina en la que ya está instalado IBM MQ, se eliminan todos los permisos que ha establecido en los archivos y directorios de IBM MQ (consulte Aplicar plantillas de alta seguridad en Windows).

# **Consideraciones sobre la asignación de nombres**

Windows tiene algunas reglas respecto a la denominación de los objetos creados y utilizados por IBM MQ. Estas consideraciones sobre los nombres se aplican a IBM MQ 8.0 o posterior.

- Asegúrese de que el nombre de la máquina no contiene espacios. IBM MQ no da soporte a nombres de máquina que incluyan espacios. Si instala IBM MQ en una máquina de este tipo, no puede crear ningún gestor de colas.
- Para las autorizaciones de IBM MQ, los nombres de los ID de usuario y los grupos no deben tener más de 64 caracteres de longitud (no se permiten espacios).
- Un servidor de IBM MQ for Windows no da soporte a la conexión de un IBM MQ MQI client si el cliente se ejecuta con un ID de usuario que contiene el carácter @, por ejemplo, abc@d. Del mismo modo, el ID de usuario cliente no debería ser el mismo que el del grupo local.
- Una cuenta de usuario que se utiliza para ejecutar el servicio de IBM MQ Windows se establece de forma predeterminada durante el proceso de instalación; el ID de usuario por defecto es MUSR\_MQADMIN. Esta cuenta está reservada para uso de IBM MQ. Para obtener más información, consulte [Configuración de cuentas de usuario para IBM MQ](#page-204-0) y Cuentas de usuario local y de dominio para el servicio de IBM MQ Windows.
- Cuando un cliente IBM MQ se conecta a un gestor de colas en el servidor, el nombre de usuario bajo el que se ejecuta el cliente no puede ser el mismo que el nombre del dominio o de la máquina. Si el nombre del usuario es el mismo que el del dominio o el de la máquina, la conexión falla con el código de retorno 2035(MQRC\_NOT\_AUTHORIZED).

# <span id="page-186-0"></span>**Registro**

Puede configurar el registro durante la instalación, lo que le ayudará a resolver cualquier problema que pueda tener con la instalación.

El registro cronológico está habilitado de forma predeterminada desde el launchpad. También puede habilitar el registro completo, para obtener más información, consulte [Cómo habilitar el registro del](https://support.microsoft.com/kb/223300) [instalador de Windows.](https://support.microsoft.com/kb/223300)

# **Firmas digitales**

Los programas y la imagen de instalación de IBM MQ están firmados digitalmente en Windows para confirmar que son auténticos y que no se han modificado. El algoritmo SHA-256 con RSA se utiliza para firmar el producto IBM MQ .

# **Instalación del servidor IBM MQ en Windows**

En Windows, IBM MQ se instala utilizando el instalador de Microsoft (MSI). Puede utilizar el Launchpad de instalación para invocar MSI o puede invocar MSI directamente.

# **Acerca de esta tarea**

Para instalar el servidor de IBM MQ en sistemas Windows, puede optar por instalar interactivamente con el Launchpad o utilizando directamente la tecnología MSI. MSI proporciona una instalación interactiva y, también, una instalación no interactiva.

Para obtener más información sobre las opciones de instalación, consulte ["Métodos de instalación para](#page-181-0) [Windows" en la página 182](#page-181-0).

# **Procedimiento**

- Para instalar el servidor de IBM MQ con el Launchpad, consulte "Instalación del servidor utilizando el Launchpad" en la página 187.
- Para instalar el servidor de IBM MQ utilizando directamente la tecnología MSI, consulte ["Instalación](#page-188-0) [del servidor utilizando msiexec" en la página 189](#page-188-0).

# **Conceptos relacionados**

["Modificación de una instalación de servidor" en la página 214](#page-213-0) Puede modificar la instalación de un servidor de IBM MQ de forma interactiva utilizando el Launchpad o de forma no interactiva mediante msiexec.

#### **Tareas relacionadas**

["Configuración de cuentas de usuario de IBM MQ" en la página 205](#page-204-0) Después de instalar el servidor IBM MQ, debe configurar el servicio IBM MQ antes de poder iniciar los gestores de colas.

["Desinstalación de IBM MQ en Windows" en la página 245](#page-244-0)

Puede desinstalar los IBM MQ MQI clients y servidores en sistemas Windows utilizando el panel de control, la línea de mandatos (**msiexec**), **MQParms** o utilizando el soporte de instalación, en cuyo caso también puede eliminar opcionalmente gestores de colas.

# *Instalación del servidor utilizando el Launchpad*

Puede instalar el servidor de IBM MQ en los sistemas Windows utilizando el Launchpad. Este procedimiento se puede utilizar para instalar una primera instalación o una instalación posterior.

# **Acerca de esta tarea**

Puede utilizar el Launchpad para realizar una instalación compacta, típica o personalizada de IBM MQ. Puede reutilizar el Launchpad varias veces para instalar nuevas instalaciones. Selecciona automáticamente el siguiente nombre de instalación, instancia y ubicación a utilizar. Para ver todos los tipos de instalación y las características que se instalan con cada opción, consulte la ["Métodos de](#page-181-0) [instalación para Windows" en la página 182.](#page-181-0)

Tenga en cuenta que si ha desinstalado anteriormente IBM MQ del sistema (consulte ["Desinstalación de](#page-244-0) [IBM MQ en Windows" en la página 245](#page-244-0)), puede que quede alguna información de configuración, y algunos valores predeterminados podrían cambiar.

A partir de IBM MQ 9.3.0, se presenta un nuevo panel **Confirmar titularidad de licencia** en el instalador interactivo de Windows después de la selección de características si ha elegido instalar cualquier característica de IBM MQ Advanced (MQ Telemetry Service, Advanced Message Securityo Managed File Transfer Service), o si está actualizando desde una instalación que ya tiene estas características.

Este panel simplemente le avisa de que estas características se consideran funcionalidad de IBM MQ Advanced y sólo debe instalarse si tiene la titularidad para IBM MQ Advanced. Este aviso reduce el riesgo de que los usuarios instalen características de IBM MQ Advanced en una máquina con error.

**Nota:** El panel **Confirmar titularidad de licencia** se aplica a las compilaciones de servidor de producción y no a los clientes, compilaciones beta, compilaciones de prueba o compilaciones de desarrollador (sin garantía).

# **Procedimiento**

1. Acceda a la imagen de instalación de IBM MQ .

La ubicación puede ser una ubicación de red o un directorio del sistema de archivos local. Consulte Dónde encontrar imágenes de instalación descargables.

- 2. Localice Setup.exe en el directorio base de la imagen de instalación de IBM MQ .
	- Desde una ubicación de red, esta ubicación puede ser *m:\instmqs*\Setup.exe
	- Desde un directorio del sistema de archivos local, esta ubicación puede ser *C:\instmqs*\Setup.exe
- 3. Inicie el proceso de instalación.

Ejecute Setup.exe desde un indicador de mandatos o efectúe una doble pulsación en Setup.exe desde Windows Explorer.

**Nota:** Si está instalando en un sistema Windows con UAC habilitado, acepte la solicitud Windows para permitir que el launchpad se ejecute como elevado. Durante la instalación, es posible que vea también los recuadros de diálogo **Abrir archivo - Aviso de seguridad** que listan International Business Machines Limited como publicador. Pulse **Ejecutar** para permitir que la instalación continúe.

Se visualiza la ventana de instalación de IBM MQ .

- 4. Siga las instrucciones que aparecen en pantalla. Revise y, si es necesario, modifique los requisitos de software y la configuración de red.
- 5. En la pestaña **Instalación de IBM MQ** del Launchpad, seleccione el idioma de instalación y, a continuación, pulse **Iniciar el instalador de IBM MQ** para iniciar el asistente de instalación de IBM MQ.
- 6. Utilice el asistente de instalación de IBM MQ para instalar el software.

Si selecciona alguna característica de IBM MQ Advanced y aparece el panel **Confirmar titularidad de licencia** :

- Si tiene una licencia de IBM MQ Advanced , simplemente seleccione **Sí (tengo una licencia de MQ Advanced )** y **Siguiente** para continuar con la instalación.
- Si no tiene una licencia de IBM MQ Advanced y no tiene previsto adquirir una, pulse **Atrás** y cambie las selecciones de características.

En función del sistema, el proceso de instalación puede tardar varios minutos. Al final del proceso de instalación, la ventana Configuración de IBM MQ muestra el mensaje Installation Wizard Completed Successfully.

Cuando se muestre este mensaje, pulse **Finalizar**.

# <span id="page-188-0"></span>**Resultados**

Ha instalado correctamente IBM MQ. El asistente de preparación IBM MQ se inicia automáticamente, mostrando la página **Bienvenido a Prepare IBM MQ Wizard** .

# **Qué hacer a continuación**

Utilice Prepare IBM MQ Wizard para configurar IBM MQ con una cuenta de usuario para la red. Debe ejecutar el asistente para configurar el servicio de IBM MQ antes de poder iniciar los gestores de colas. Para obtener más información, consulte ["Configuración de IBM MQ con el Prepare IBM MQ Wizard" en la](#page-205-0) [página 206](#page-205-0).

• Si ha elegido esta instalación para que sea la instalación primaria en el sistema, debe establecerla ahora como instalación primaria. Especifique el mandato siguiente en el indicador de mandatos:

#### *MQ\_INSTALLATION\_PATH*\bin\setmqinst -i -p *MQ\_INSTALLATION\_PATH*

Sólo puede tener una instalación primaria en un sistema. Si ya hay una instalación primaria en el sistema, debe anular su establecimiento ahora antes de poder establecer otra instalación como instalación primaria. Para obtener más información, consulte Modificación de la instalación primaria.

- Es posible que desee configurar el entorno para trabajar con esta instalación. Puede utilizar el mandato **setmqenv** o **crtmqenv** para establecer varias variables de entorno para una instalación específica de IBM MQ. Para obtener más información, consulte setmqenv y crtmqenv.
- Para obtener instrucciones sobre cómo verificar la instalación, consulte ["Verificación de una instalación](#page-233-0) [de IBM MQ en Windows" en la página 234.](#page-233-0)

#### **Conceptos relacionados**

["Modificación de una instalación de servidor" en la página 214](#page-213-0) Puede modificar la instalación de un servidor de IBM MQ de forma interactiva utilizando el Launchpad o de forma no interactiva mediante msiexec.

#### **Tareas relacionadas**

"Instalación del servidor utilizando msiexec" en la página 189 IBM MQ en Windows utiliza la tecnología MSI para instalar software. MSI proporciona una instalación interactiva y, también, una instalación no interactiva.

["Configuración de cuentas de usuario de IBM MQ" en la página 205](#page-204-0) Después de instalar el servidor IBM MQ, debe configurar el servicio IBM MQ antes de poder iniciar los gestores de colas.

["Desinstalación de IBM MQ en Windows" en la página 245](#page-244-0)

Puede desinstalar los IBM MQ MQI clients y servidores en sistemas Windows utilizando el panel de control, la línea de mandatos (**msiexec**), **MQParms** o utilizando el soporte de instalación, en cuyo caso también puede eliminar opcionalmente gestores de colas.

# *Instalación del servidor utilizando msiexec*

IBM MQ en Windows utiliza la tecnología MSI para instalar software. MSI proporciona una instalación interactiva y, también, una instalación no interactiva.

#### **Antes de empezar**

Si ejecuta IBM MQ en sistemas Windows con el Control de cuentas de usuario (UAC) habilitado, debe invocar la instalación con privilegios elevados. Si utiliza el indicador de mandatos o IBM MQ Explorer, puede aumentar los privilegios pulsando el botón derecho para iniciar el programa y seleccionando Ejecutar como administrador. Si intenta ejecutar **msiexec** sin utilizar privilegios elevados, la instalación fallará con un error de AMQ4353 en el archivo de registro cronológico de la instalación.

# **Acerca de esta tarea**

IBM MQ en Windows utiliza la tecnología MSI para instalar software. MSI proporciona una instalación interactiva y, también, una instalación no interactiva. Una instalación interactiva muestra paneles y preguntas.

El mandato **msiexec** utiliza parámetros para proporcionar a MSI parte o toda la información que también se puede especificar a través de los paneles durante una instalación interactiva. Esto significa que un usuario puede crear una configuración de instalación semiautomatizada o automatizada reutilizable. Los parámetros se pueden indicar a través de la línea de mandatos, un archivo de transformación, un archivo de respuestas o una combinación de los tres.

Algunos parámetros sólo se pueden proporcionar en la línea de mandatos y no en un archivo de respuestas. Para obtener más información sobre estos parámetros, consulte [Tabla 23 en la página 192](#page-191-0) en ["Especificación de parámetros de línea de mandatos para la instalación del servidor con msiexec" en la](#page-190-0) [página 191](#page-190-0).

También se pueden utilizar varios parámetros en la línea de mandatos o en un archivo de respuestas. Para obtener más información sobre estos parámetros, consulte [Tabla 25 en la página 195](#page-194-0) en ["Creación y](#page-193-0) [utilización de un archivo de respuestas para la instalación del servidor" en la página 194.](#page-193-0) Si se especifica un parámetro en la línea de mandatos y en un archivo de respuestas, el valor en la línea de mandatos tiene prioridad.

# **Procedimiento**

1. Para varias instalaciones silenciosas, para cada versión que se va a instalar, busque un ID de instancia de MSI que esté disponible para utilizar para dicha instalación.

Para obtener más información, consulte ["Selección de los ID de instancia de MSI para instalaciones de](#page-217-0) [varios clientes" en la página 218.](#page-217-0)

2. Para instalar utilizando **msiexec**, en la línea de mandatos, escriba el mandato **msiexec** con el formato siguiente:

msiexec *parameters* [USEINI="*response-file*"] [TRANSFORMS="*transform\_file*"]

donde:

#### *parámetros*

son parámetros de línea de mandatos precedidos por un carácter / o pares propiedad=valor. Si está utilizando ambas formas de parámetro, ponga siempre los parámetros de línea de mandatos en primer lugar. Para obtener más información, consulte ["Especificación de parámetros de línea de](#page-190-0) [mandatos para la instalación del servidor con msiexec" en la página 191,](#page-190-0) que contiene un enlace al sitio web que lista todos los parámetros de línea de mandatos que están disponibles.

Para una instalación desatendida, debe incluir el parámetro **/q** o **/qn** en la línea de mandatos. Sin este parámetro, la instalación es interactiva.

**Nota:** Debe incluir el parámetro **/i** y la ubicación de archivos del paquete instalador de IBM MQ.

#### *archivo\_respuestas*

es el nombre de archivo y la vía de acceso completa del archivo que contiene la stanza [Response] y las parejas propiedad=valor necesarios, por ejemplo, C:\MyResponseFile.ini. Se proporciona un archivo de respuestas de ejemplo, Response.ini, con IBM MQ. Este archivo contiene parámetros de instalación predeterminados. Para obtener más información, consulte ["Creación y utilización de un archivo de respuestas para la instalación del servidor" en la página](#page-193-0) [194](#page-193-0).

#### *archivo\_transformación*

es la vía de acceso y el nombre de archivo completo del archivo de transformación. Para obtener más información, consulte ["Utilización de transformaciones con msiexec para la instalación del](#page-192-0) [servidor" en la página 193](#page-192-0) y ["Selección de los ID de instancia de MSI para instalaciones de varios](#page-190-0) [servidores" en la página 191](#page-190-0).

<span id="page-190-0"></span>**Nota:** Para que una instalación silenciosa sea satisfactoria, la propiedad AGREETOLICENSE="yes" debe estar definida en la línea de mandatos o en el archivo de respuestas.

# **Resultados**

Después de que se haya especificado el mandato, el indicador de mandatos reaparece inmediatamente. IBM MQ se está instalando como un proceso en segundo plano. Si ha especificado parámetros para generar un registro, consulte este archivo para ver cómo progresa la instalación. Si la instalación se completa correctamente, verá el mensaje Installation operation completed successfully en el archivo de registro.

*Selección de los ID de instancia de MSI para instalaciones de varios servidores* En el caso de varias instalaciones silenciosas, para cada versión instalada debe buscar un ID de instancia de MSI que esté disponible para su uso en dicha instalación.

### **Acerca de esta tarea**

Para dar soporte a varias instalaciones silenciosas no interactivas, debe saber si el ID de instancia que desea utilizar ya está en uso o no y seleccionar el adecuado. Para cada soporte de instalación (por ejemplo, cada cliente y servidor), el ID de instancia 1 es el ID predeterminado que se utiliza para las instalaciones únicas. Si desea realizar otra instalación, debe elegir qué instancia desea usar. Si ya ha instalado la instancia 1, 2 y 3, debe averiguar cuál es la siguiente instancia disponible, por ejemplo, el ID de instancia 4. De forma similar, si se ha eliminado la instancia 2, debe averiguar que hay un hueco que se puede reutilizar. Puede averiguar qué ID de instancia se está utilizando actualmente utilizando el mandato **dspmqinst** .

# **Procedimiento**

1. Escriba **dspmqinst** para buscar una instancia MSI libre en el medio que se está instalando revisando los valores MSIMedia y MSIInstanceId para las versiones ya instaladas. Por ejemplo:

```
InstName: Installation1
InstDesc:
Identifier:<br>InstPath:
                     C:\Archivos de programa\IBM\MQ<br>9.0.0.0
Version: 9.0.<br>Primary: Yes
Primary:<br>State:
State: Available<br>MSIProdCode: {74F6B169}
                     ...<br>174F6B169-7CE6-4EFB-8A03-2AA7B2DBB57C}<br>9.0 Server
MSIMedia:
MSIInstanceId: 1
```
2. Si el ID de instancia MSI 1 está en uso y desea utilizar ID de instancia MSI 2, los siguientes parámetros deben añadirse a la llamada msiexec:

MSINEWINSTANCE=1 TRANSFORMS=":instanceId7.mst;1033.mst"

# **Qué hacer a continuación**

Para varias instalaciones, debe proporcionarse **INSTALLATIONNAME** o **PGMFOLDER** como un parámetro adicional en cualquier mandato de instalación no interactiva. Suministrar **INSTALLATIONNAME** o **PGMFOLDER** asegura que no trabajará con la instalación en el caso de que omita o especifique de forma incorrecta el parámetro **TRANSFORMS**.

*Especificación de parámetros de línea de mandatos para la instalación del servidor con msiexec*

Puede especificar parámetros de línea de mandatos **msiexec** estándar precedidos por un carácter / , o pares propiedad=valor, o una combinación de ambos.

# <span id="page-191-0"></span>**Acerca de esta tarea**

El mandato **msiexec** puede aceptar los siguientes tipos de parámetro en la línea de mandatos:

#### **Parámetros de línea de mandatos estándar, precedidos por un carácter /**

Para obtener más información sobre los parámetros de línea de mandatos de **msiexec** , consulte la [página web de opciones de línea de mandatos de MSDN](https://msdn.microsoft.com/en-us/library/aa367988%28v=vs.85%29.aspx).

Para una instalación desatendida, debe incluir el parámetro **/q** o **/qn** en la línea de mandatos. Sin este parámetro, la instalación es interactiva.

**Nota:** Debe incluir el parámetro **/i** y la ubicación de archivos del paquete instalador de IBM MQ.

#### **Parámetros de par propiedad=valor especificados en la línea de mandatos**

Todos los parámetros que están disponibles para su uso en un archivo de respuestas también se pueden utilizar en la línea de mandatos. Para obtener más información sobre estos parámetros, consulte [Tabla 25 en la página 195](#page-194-0) en ["Creación y utilización de un archivo de respuestas para la](#page-193-0) [instalación del servidor" en la página 194.](#page-193-0)

Hay algunos parámetros de par propiedad=valor adicionales, que se muestran en la tabla siguiente, que sólo se pueden utilizar en la línea de mandatos:

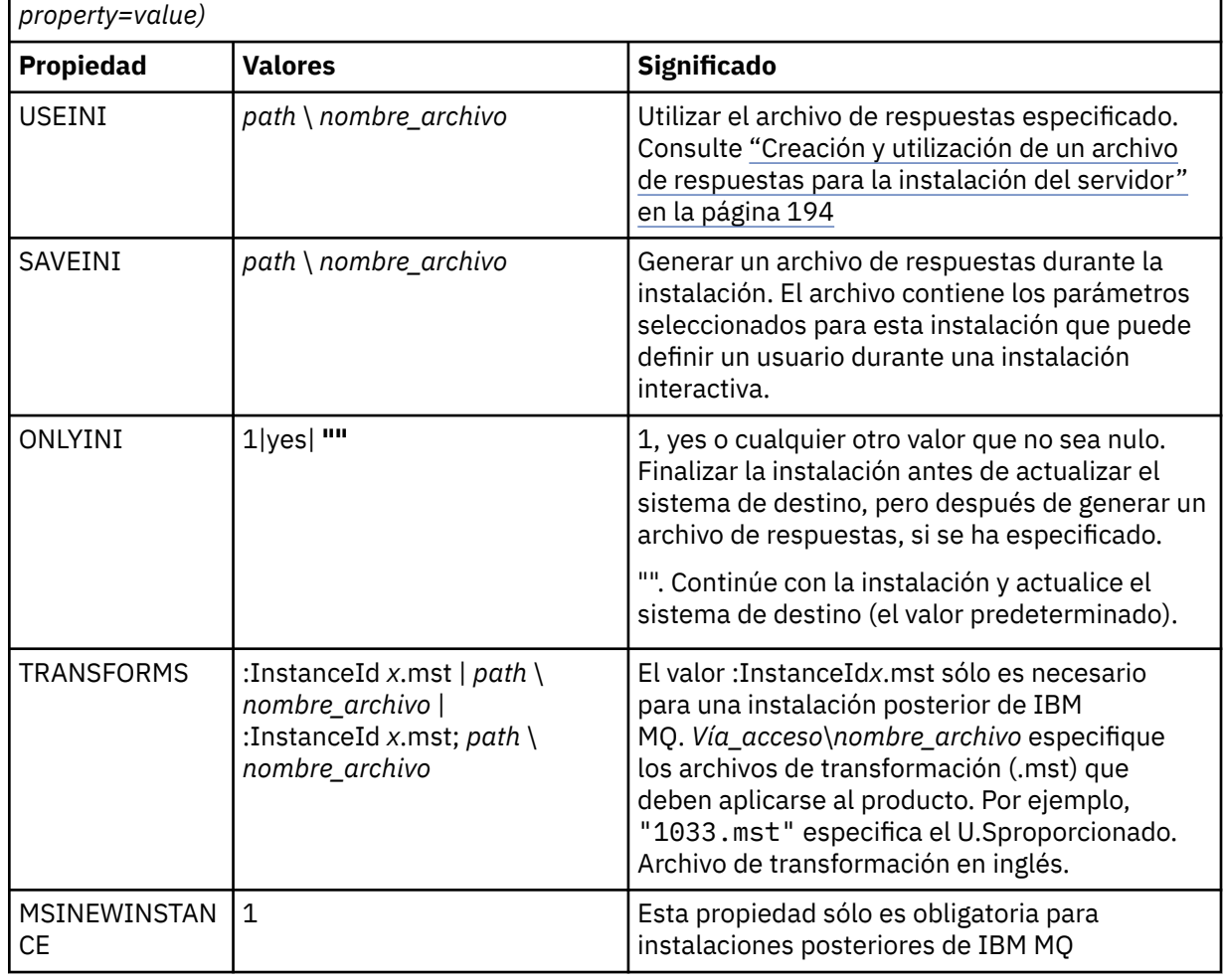

*Tabla 23. Parámetros que sólo se pueden utilizar en la línea de mandatos (parámetros msiexec*

Al utilizar los parámetros de parejas propiedad=valor, tenga en cuenta que:

- Las series de propiedad deben estar en mayúsculas.
- Las series de caracteres de valor no son sensibles a las mayúsculas y minúsculas, excepto los nombres de características. Puede encerrar las series de caracteres de valor entre comillas dobles. Si una serie de caracteres de valor incluye un espacio en blanco, encierre esa serie de valor entre comillas dobles.

<span id="page-192-0"></span>• Para una propiedad que puede tomar más de un valor, utilice el formato siguiente:

ADDLOCAL="Server,Client"

• Para las propiedades que toman vías de acceso y nombres de archivo, por ejemplo, **[PGMFOLDER](#page-194-0)**, debe proporcionar las vías de acceso como vías de acceso absolutas y no como vías de acceso relativas; es decir, C:\folder\file y no ".\folder\file".

Cuando utilice parámetros de parejas de propiedad=valor y de línea de mandatos con el mandato **msiexec**, los parámetros de línea de mandatos deben entrarse primero.

Si se especifica un parámetro en la línea de mandatos y en un archivo de respuestas, el valor en la línea de mandatos tiene prioridad.

### **Procedimiento**

• Para una única instalación de IBM MQ, especifique el mandato **msiexec** tal como se muestra en el ejemplo típico siguiente.

Todos los parámetros, separados por uno o más espacios, deben escribirse en la misma línea, tal como ocurre en la llamada **msiexec**.

```
msiexec
/i "path\MSI\IBM MQ.msi"
/l*v c:\install.log
/q
TRANSFORMS="1033.mst"
AGREETOLICENSE="yes"
ADDLOCAL="Server"
```
• Si está instalando una segunda copia de IBM MQ, especifique el mandato **msiexec** tal como se muestra en el ejemplo típico siguiente.

Todos los parámetros, separados por uno o más espacios, deben escribirse en la misma línea, tal como ocurre en la llamada **msiexec**.

```
msiexec
/i "path\MSI\IBM MQ.msi"
/l*v c:\install.log
/q
TRANSFORMS=":InstanceId2.mst;1033.mst"
AGREETOLICENSE="yes"
ADDLOCAL="Server"
MSINEWINSTANCE=1
```
donde /l\*v c:\install.log escribe el registro de instalación en el archivo c:\install.log.

*Utilización de transformaciones con msiexec para la instalación del servidor* MSI puede utilizar transformaciones para modificar una instalación. Durante la instalación de IBM MQ, se pueden utilizar transformaciones para dar soporte a idiomas diferentes.

### **Acerca de esta tarea**

IBM MQ se proporciona con archivos de transformación en la carpeta \MSI de la imagen del servidor. Estos archivos también están incorporados en el paquete del instalador de IBM MQ Windows , IBM MQ.msi.

La [Tabla 24 en la página 194](#page-193-0) muestra el identificador de entorno local, el idioma y el nombre del archivo de transformación a utilizar en la línea de mandatos de **msiexec**.

<span id="page-193-0"></span>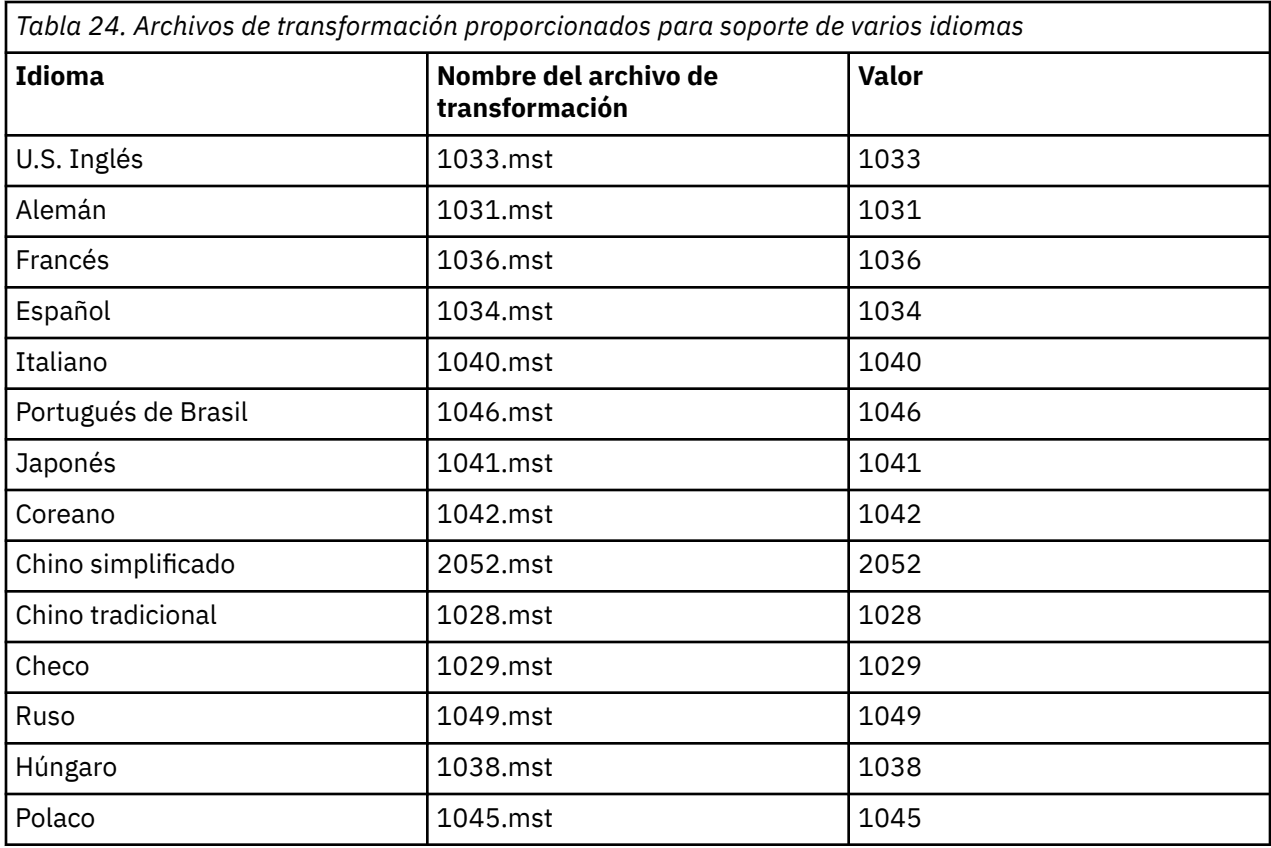

También puede especificar el idioma necesario utilizando la propiedad **MQLANGUAGE** con el mandato **MQParms** . Para obtener información sobre los parámetros de propiedad-valor de msiexec, consulte la ["Archivo de parámetros de MQParms - instalación del servidor" en la página 200](#page-199-0).

# **Procedimiento**

En la línea de mandatos de **msiexec** , especifique el idioma necesario utilizando la propiedad **TRANSFORMS** en un par propiedad=valor tal como se muestra en el ejemplo siguiente:

TRANSFORMS="1033.mst"

Las comillas que rodean al valor son opcionales.

También puede especificar la vía de acceso completa y nombre de archivo del archivo de transformación. De nuevo, las comillas alrededores del valor son opcionales. Por ejemplo:

TRANSFORMS="D:\Msi\1033.mst"

Es recomendable que fusione las transformaciones para instalar varias instalaciones de la misma versión, por ejemplo:

TRANSFORMS=":InstanceId2.mst;D:\Msi\1033.mst"

*Creación y utilización de un archivo de respuestas para la instalación del servidor* Puede utilizar el mandato **msiexec** con un parámetro que especifique propiedades adicionales definidas en un archivo de respuestas. Existen tres formas de crear un archivo de respuestas para una instalación de servidor.

# <span id="page-194-0"></span>**Acerca de esta tarea**

Un archivo de respuestas es un archivo de texto ASCII con un formato como un archivo Windows .ini , que contiene la stanza [Response]. La stanza [Respuesta] contiene algunos o todos los parámetros que normalmente se especificarían como parte de una instalación interactiva. Los parámetros se indican en un formato de pareja propiedad=valor. El mandato **msiexec** hace caso omiso de cualquier otra stanza del archivo de respuestas.

Se proporciona un archivo de respuestas de ejemplo, Response.ini, con IBM MQ. Contiene los parámetros de instalación predeterminados.

Puede combinar el uso de un archivo de respuestas con los parámetros de línea de mandatos msiexec descritos en ["Especificación de parámetros de línea de mandatos para la instalación del servidor con](#page-190-0) [msiexec" en la página 191](#page-190-0).

La Tabla 25 en la página 195 muestra los parámetros que están disponibles para su uso en un archivo de respuestas. Estos parámetros también se pueden utilizar en la línea de mandatos. Si se especifica un parámetro en la línea de mandatos y en un archivo de respuestas, el valor en la línea de mandatos tiene prioridad.

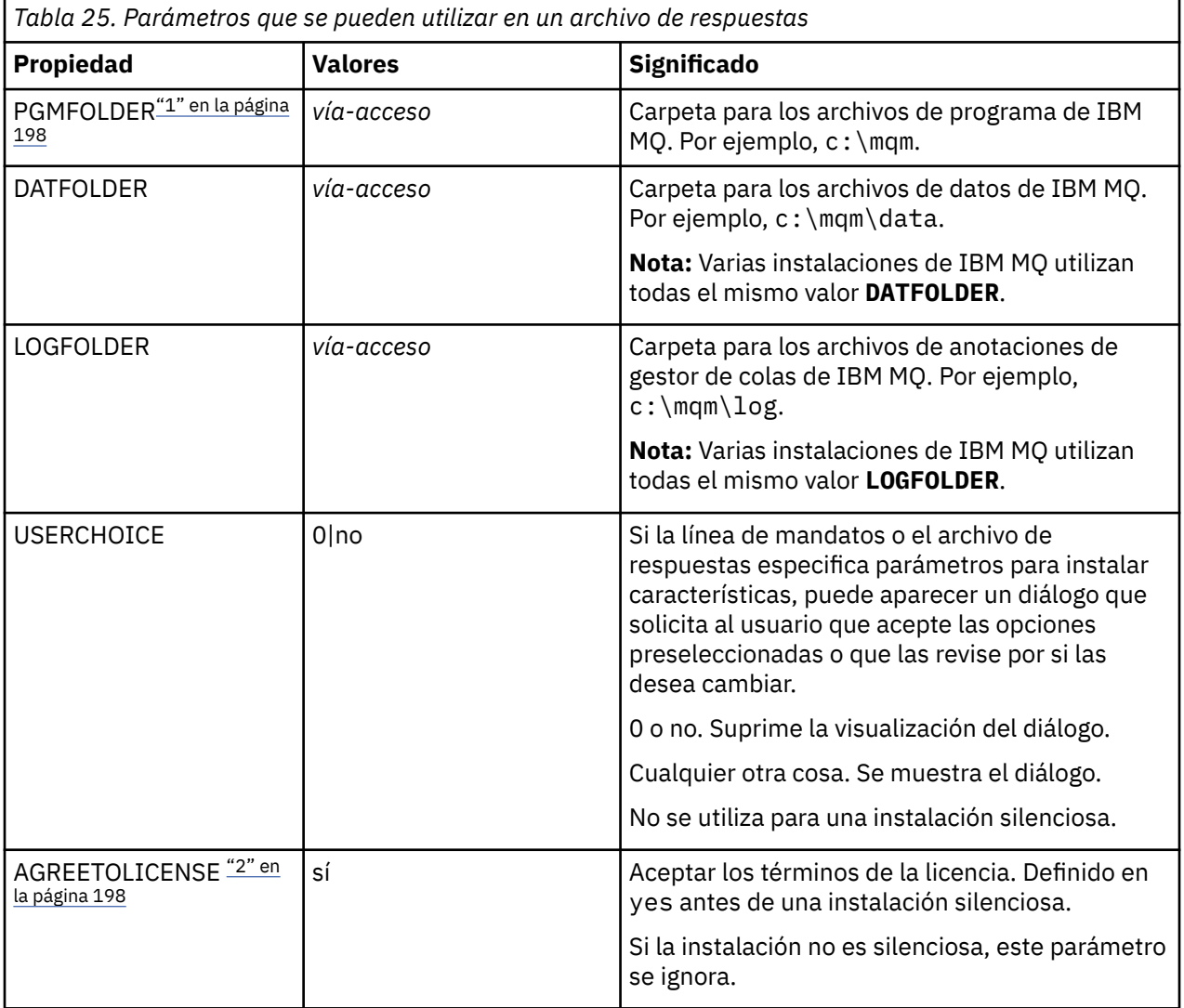

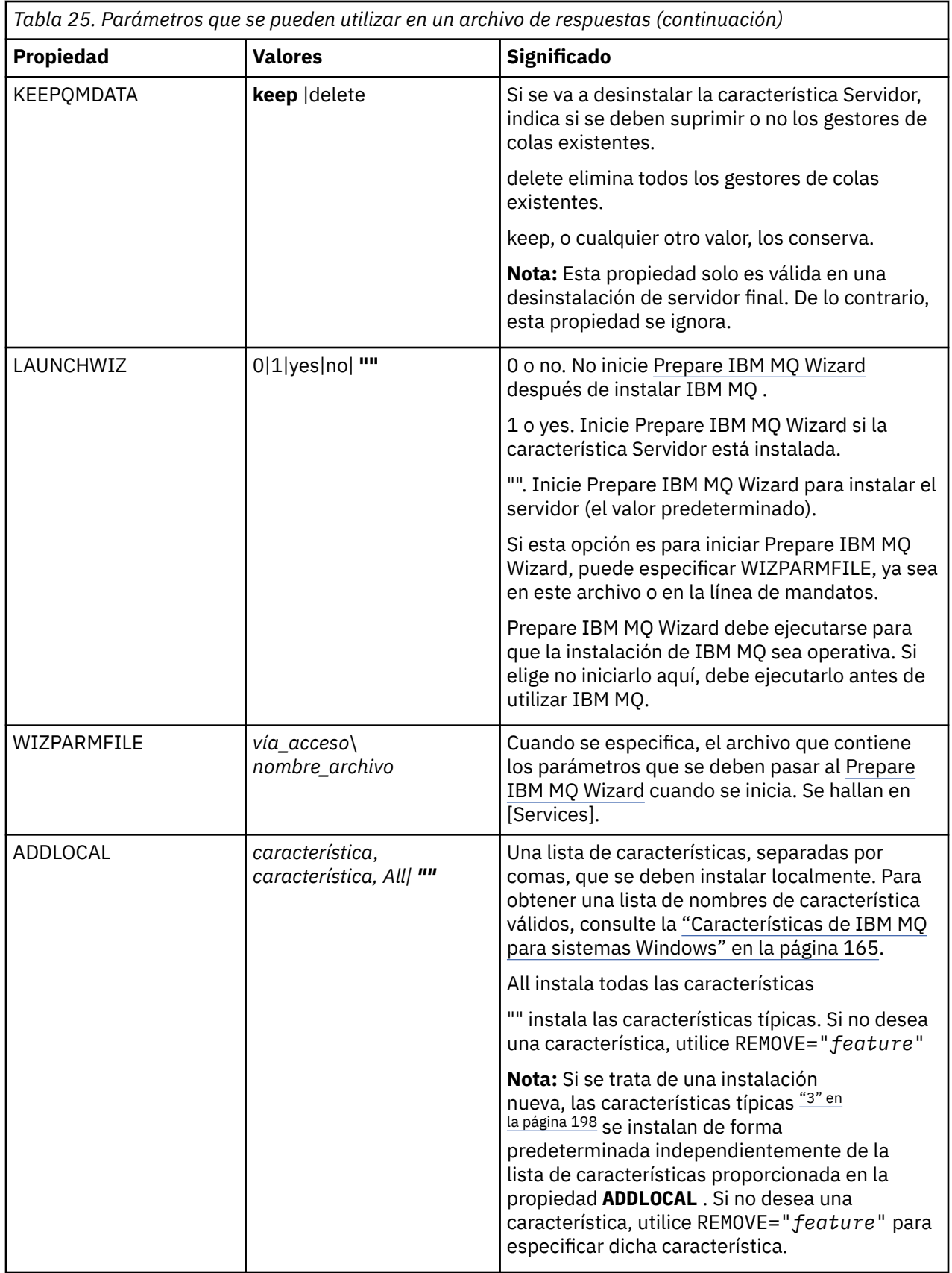

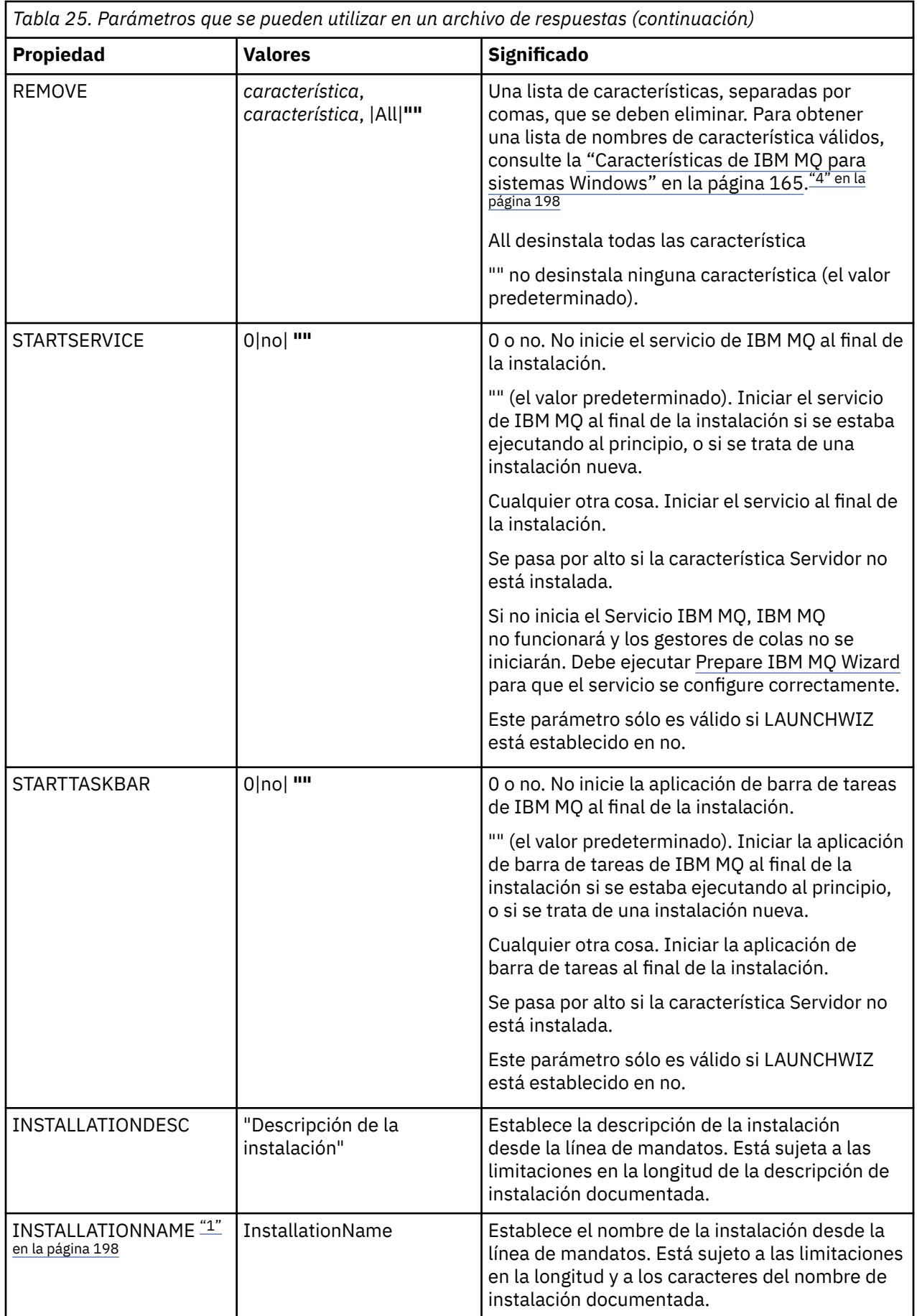

<span id="page-197-0"></span>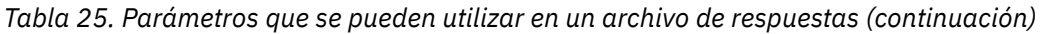

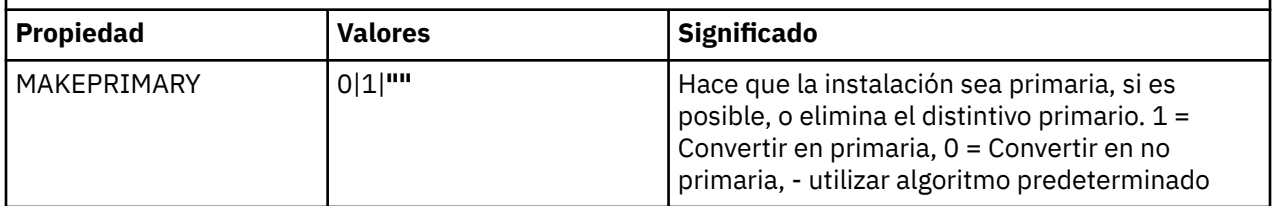

#### **Notas:**

- 1. Para varias instalaciones, debe proporcionarse **INSTALLATIONNAME** o **PGMFOLDER** como un parámetro adicional en cualquier mandato de instalación no interactiva. Suministrar **INSTALLATIONNAME** o **PGMFOLDER** asegura que no trabajará con la instalación en el caso de que omita o especifique de forma incorrecta el parámetro **TRANSFORMS**.
- 2. Para que una instalación silenciosa sea satisfactoria, la propiedad AGREETOLICENSE="yes" debe estar definida en la línea de mandatos o en el archivo de respuestas.
- 3. Para una nueva instalación, las características típicas que se instalan de forma predeterminada, independientemente de la lista de características proporcionada en la propiedad **ADDLOCAL** , incluyen las características siguientes. Si NO son necesarios, deben añadirse a la lista **REMOVE** .
	- Servidor
	- MQ Explorer
	- API de mensajería ampliada (era Java y .NET Messaging y servicios web antes de IBM MQ 9.1.0)
	- Administración de la Web
	- Kit de herramientas de desarrollo
	- Javaentorno de ejecución
- 4. Al especificar qué características se deben eliminar con el parámetro **REMOVE** :
	- Si desea desinstalar de forma silenciosa la característica Servidor y la característica Administración web (Web) está instalada, también debe desinstalar de forma silenciosa la característica Web al mismo tiempo especificando REMOVE="Web, Server".
	- Si desea desinstalar de forma silenciosa la característica Java Runtime Environment (JRE) y la característica Web Administration (Web) está instalada, también debe desinstalar de forma silenciosa la característica Web al mismo tiempo especificando REMOVE="Web,JRE".

# **Procedimiento**

1. Cree un archivo de respuestas para la instalación de una de las maneras siguientes:

- Copie y edite el archivo Response.ini que se proporciona en la imagen de instalación de IBM MQ Windows Server, utilizando un editor de archivos ASCII.
- Cree su propio archivo de respuestas utilizando un editor de archivos de texto.
- Utilice el mandato **msiexec** con los parámetros de línea de mandatos **SAVEINI** (y, opcionalmente, **ONLYINI**) para generar un archivo de respuestas que contenga las mismas opciones de instalación que las que se muestran en el ejemplo siguiente:

```
msiexec /i "path\IBM MQ.msi" /q SAVEINI="response_file"
TRANSFORMS="1033.mst" AGREETOLICENSE="yes"
```
2. Para ejecutar el mandato **msiexec** con un archivo de respuestas, especifique la vía de acceso completa y el nombre de archivo del archivo de respuestas con el parámetro **USEINI** tal como se muestra en el ejemplo siguiente:

msiexec /i "path\MSI\IBM MQ.msi" /l\*v c:\install.log TRANSFORMS= "1033.mst" USEINI= "C:\MQ\Responsefile" <span id="page-198-0"></span>En el archivo de respuestas, todo el texto está en inglés y los comentarios empiezan por un carácter ;.

### **Ejemplo**

El ejemplo siguiente muestra un archivo de respuestas típico:

```
[Response]
PGMFOLDER="c:\mqm"
DATFOLDER="c:\mqm\data"
LOGFOLDER="c:\mqm\log"
AGREETOLICENSE="yes"
LAUNCHWIZ=""
WIZPARMFILE="d:\MQParms.ini"
ADDLOCAL="Server,Client"
REMOVE="Toolkit"
```
*Instalación del servidor utilizando el mandato MQParms*

Puede utilizar el mandato **MQParms** para invocar la instalación o desinstalación del servidor de IBM MQ.

# **Antes de empezar**

El mandato **MQParms** puede utilizar parámetros en una línea de mandatos, o los especificados en un archivo de parámetros. El archivo de parámetros es un archivo de texto ASCII que contiene los valores de los parámetros que desea establecer para la instalación. El mandato **MQParms** toma los parámetros especificados y genera la línea de mandatos **msiexec** correspondiente.

Esto significa que puede guardar todos los parámetros que desea utilizar con el mandato **msiexec** en un solo archivo.

Si ejecuta IBM MQ en sistemas Windows con el Control de cuentas de usuario (UAC) habilitado, debe invocar la instalación con privilegios elevados. Si utiliza el indicador de mandatos o los privilegios elevados de IBM MQ Explorer, pulse con el botón derecho para iniciar el programa y seleccione **Ejecutar como administrador**. Si intenta ejecutar el programa MQParms sin utilizar privilegios elevados, la instalación fallará con un error de AMQ4353 en el archivo de registro cronológico de la instalación.

Para instalaciones silenciosas, debe incluir el parámetro **/q** o **/qn** en la línea de mandatos o en la stanza [MSI] del archivo de parámetros. También debe establecer el parámetro AGREETOLICENSE en "yes".

Puede especificar muchos más parámetros en el archivo de parámetros que utiliza con el mandato MQParms que los que puede especificar en el archivo de respuestas que utiliza directamente con el mandato **msiexec**. Además, así como los parámetros que utiliza la instalación de IBM MQ , puede especificar parámetros que puede utilizar [Prepare IBM MQ Wizard](#page-205-0).

Si no completa el Prepare IBM MQ Wizard directamente después de las instalaciones de IBM MQ o si, por alguna razón, la máquina se rearranca entre completar la instalación de IBM MQ y completar el Prepare IBM MQ Wizard, asegúrese de que el asistente se ejecute con privilegio de administrador después, de lo contrario, la instalación estará incompleta y podría fallar. También es posible ver los recuadros de diálogo **Abrir archivo - Aviso de seguridad** que listan International Business Machines Limited como publicador. Pulse **Ejecutar** para permitir que el asistente continúe.

Se proporciona un ejemplo del archivo MQParms.ini con IBM MQ. Este archivo contiene parámetros de instalación predeterminados.

Para crear un archivo de parámetros para la instalación, existen dos procedimientos:

- Copie y edite el archivo MQParms.ini que se proporciona con el producto utilizando un editor de archivos ASCII.
- Crear su propio archivo de parámetros utilizando un editor de archivos de texto.

#### **Acerca de esta tarea**

Para invocar la instalación utilizando el mandato **MQParms**:

# <span id="page-199-0"></span>**Procedimiento**

- 1. Desde una línea de mandatos, cambie a la carpeta raíz de la imagen de instalación de IBM MQ Server (es decir, la ubicación del archivo MQParms.exe).
- 2. Escriba el mandato siguiente:

MQParms *parameter\_file parameters* ]

donde:

#### *archivo\_parámetros*

es el archivo que contiene los valores de parámetros adecuados. Si este archivo no está situado en la misma carpeta que MQParms.exe, especifique el nombre de archivo y la vía de acceso completa. Si no especifica ningún archivo de parámetros, el valor predeterminado es MQParms.ini. Para una instalación silenciosa, puede utilizarse el archivo de parámetros MQParms\_silent.ini. Para obtener información más detallada, consulte el apartado "Archivo de parámetros de MQParms instalación del servidor" en la página 200.

#### *parámetros*

son uno o más parámetros de línea de mandatos, para ver una lista de los mismos, consulte la [página web de opciones de línea de mandatos de MSDN](https://msdn.microsoft.com/en-us/library/aa367988%28v=vs.85%29.aspx).

#### **Ejemplo**

Un ejemplo típico de un mandato **MQParms** es:

```
MQParms "c:\MyParamsFile.ini" /l*v c:\install.log
```
Un ejemplo típico de mandato **MQParms** cuando se instala una segunda copia de IBM MQ es:

```
MQParms "c:\MyParamsFile.ini" /l*v c:\install.log TRANSFORMS=":InstanceId2.mst;1033.mst" 
MSINEWINSTANCE=1
```
De forma alternativa, se pueden especificar TRANSFORMS y MSINEWINSTANCE en la stanza MSI del archivo de parámetros.

Si especifica un parámetro en la línea de mandatos y en el archivo de parámetros, tiene prioridad el valor de la línea de mandatos.

Si especifica un archivo de parámetros, es posible que desee ejecutar el programa de utilidad de cifrado antes de utilizar el mandato **MQParms** (consulte el apartado ["Cifrado de un archivo de parámetros" en la](#page-203-0) [página 204](#page-203-0)).

Si no especifica /i, /x, /a o /j, **MQParms** realiza de forma predeterminada una instalación estándar utilizando el paquete IBM MQ Windows Installer, IBM MQ.msi. Es decir, genera la parte siguiente de la línea de mandatos:

/i " *current\_folder* \MSI\IBM MQ.msi"

Si no especifica un parámetro WIZPARMFILE, **MQParms** adopta como valor predeterminado el archivo de parámetros actual. Es decir, genera la parte siguiente del mandato:

WIZPARMFILE=" *current\_folder* \ *current\_parameter\_file* "

# *Archivo de parámetros de MQParms - instalación del servidor*

Un archivo de parámetros es un archivo de texto ASCII que contiene secciones (stanzas) con parámetros que puede utilizar el mandato **MQParms**. Generalmente, es un archivo de inicialización como, por ejemplo, MQParms.ini.

El mandato **MQParms** toma parámetros de las siguientes stanzas del archivo:

#### **[MSI]**

Contiene propiedades generales relacionadas con el modo en que se ejecuta el mandato **MQParms** y la instalación de IBM MQ.

Las propiedades que puede definir en esta stanza se listan en ["Instalación del servidor utilizando](#page-188-0) [msiexec" en la página 189](#page-188-0) y Tabla 26 en la página 201.

#### **[Services]**

Contiene propiedades relacionadas con la configuración de cuentas de IBM MQ, en especial, la cuenta de usuario que se necesita para IBM MQ Servicios. Si va a instalar IBM MQ en una red en la que el controlador de dominio está en un servidor Windows 2003 o posterior, es probable que necesite detalles de una cuenta de dominio especial. Para obtener más información, consulte ["Configuración](#page-205-0) [de IBM MQ con el Prepare IBM MQ Wizard" en la página 206](#page-205-0) y ["Creación y configuración de cuentas](#page-209-0) [de dominio de Windows para IBM MQ" en la página 210](#page-209-0).

Las propiedades que puede establecer en esta stanza se enumeran en la [Tabla 28 en la página 203](#page-202-0).

**MQParms** ignora todas las demás stanzas del archivo.

Los parámetros de stanza tienen el formato propiedad=valor, donde la propiedad siempre se interpreta como mayúsculas, pero el valor es sensible a mayúsculas y minúsculas. Si una serie de caracteres de valor incluye un espacio en blanco, debe encerrarse entre comillas dobles. La mayor parte de los valores se pueden encerrar entre comillas dobles. Algunas propiedades pueden tomar más de un valor, por ejemplo:

ADDLOCAL="Server,Client"

Para borrar una propiedad, establezca su valor en una serie de caracteres vacía, por ejemplo:

REINSTALL=""

En las tablas siguientes se muestran las propiedades que puede establecer. El valor predeterminado se muestra en negrita.

Para la stanza [MSI], puede especificar opciones y propiedades de línea de mandatos de MSI estándar. Por ejemplo:

- /q
- ADDLOCAL="server"
- REBOOT=Suppress

Consulte la Tabla 26 en la página 201, la [Tabla 27 en la página 202](#page-201-0) y la [Tabla 28 en la página 203](#page-202-0) para ver las propiedades utilizadas para instalar IBM MQ.

La Tabla 26 en la página 201 muestra las propiedades adicionales de la stanza que afectan al modo en que se ejecuta el mandato MQParms, pero no afectan a la instalación.

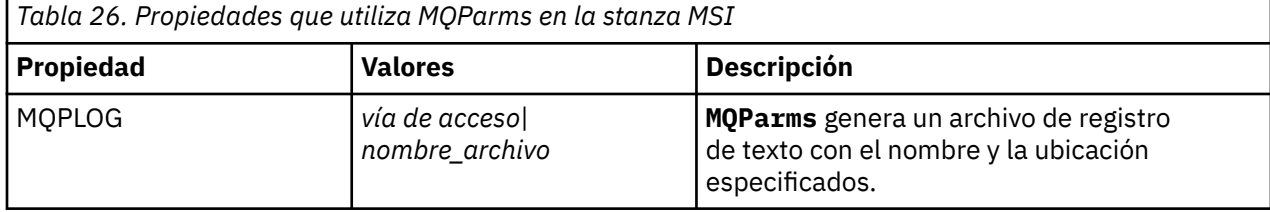

<span id="page-201-0"></span>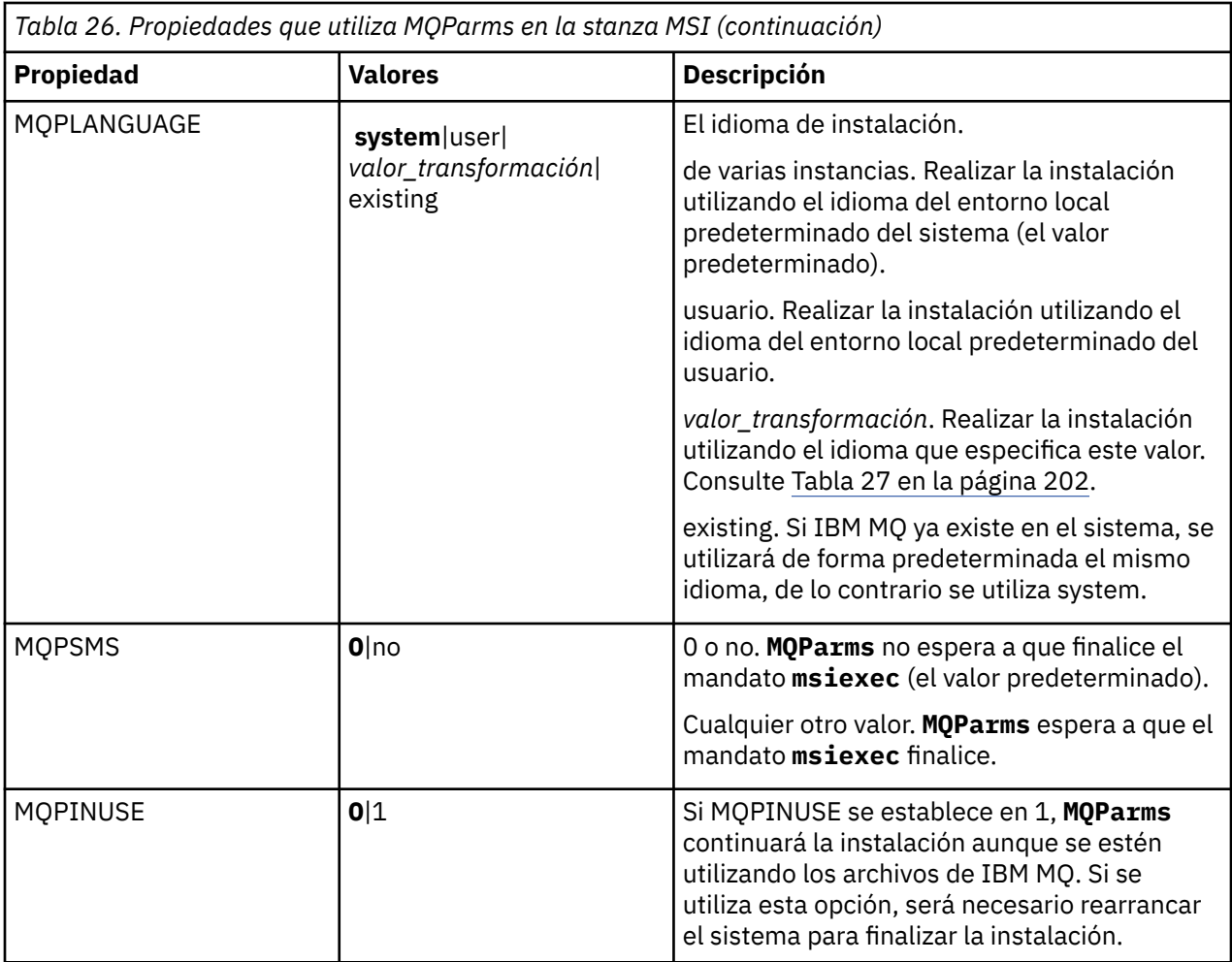

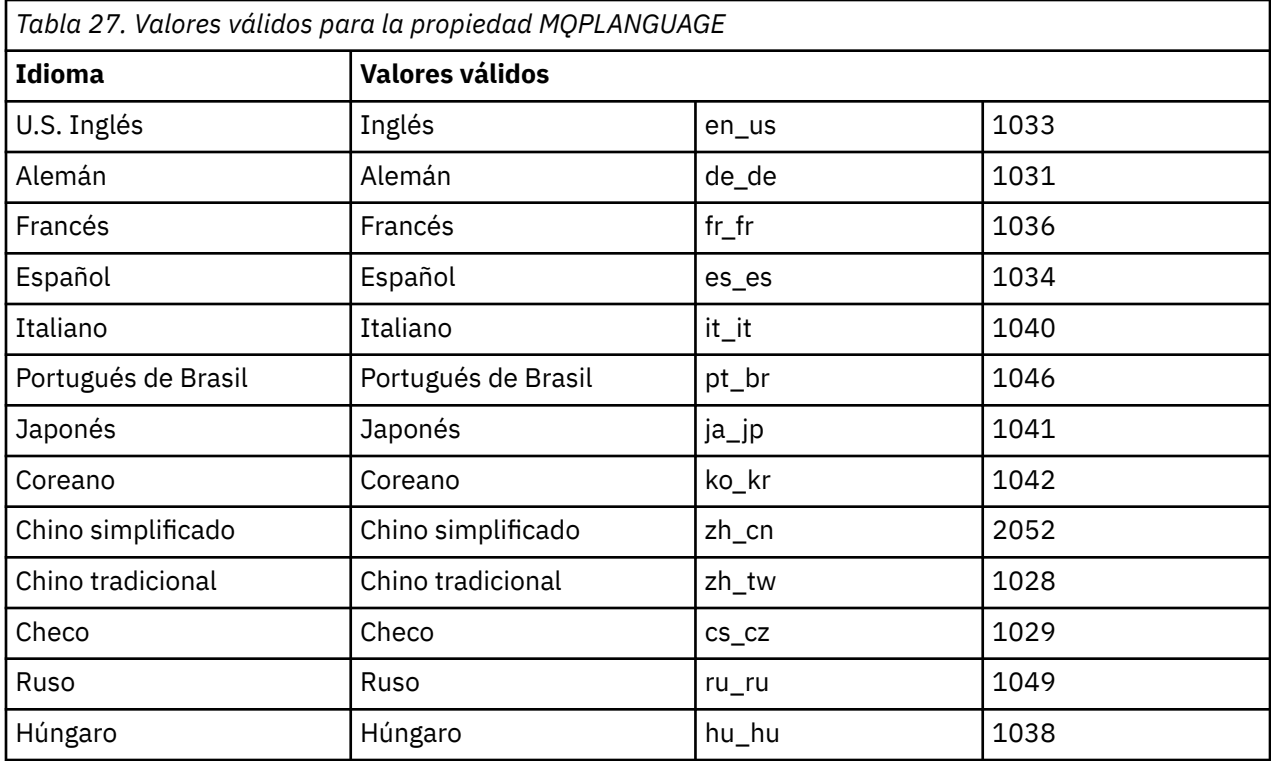

<span id="page-202-0"></span>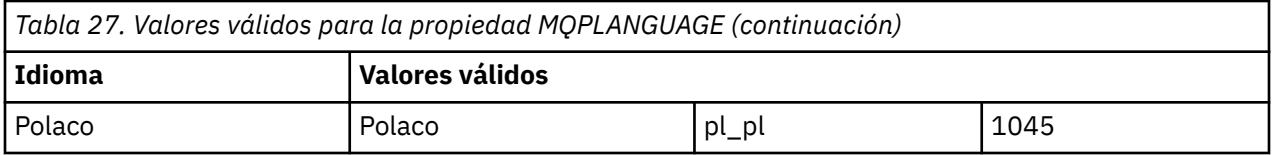

Para la stanza [Services], puede entrar parámetros en formato propiedad=valor. Es posible que desee cifrar los valores de esta stanza. Consulte ["Cifrado de un archivo de parámetros" en la página 204](#page-203-0).

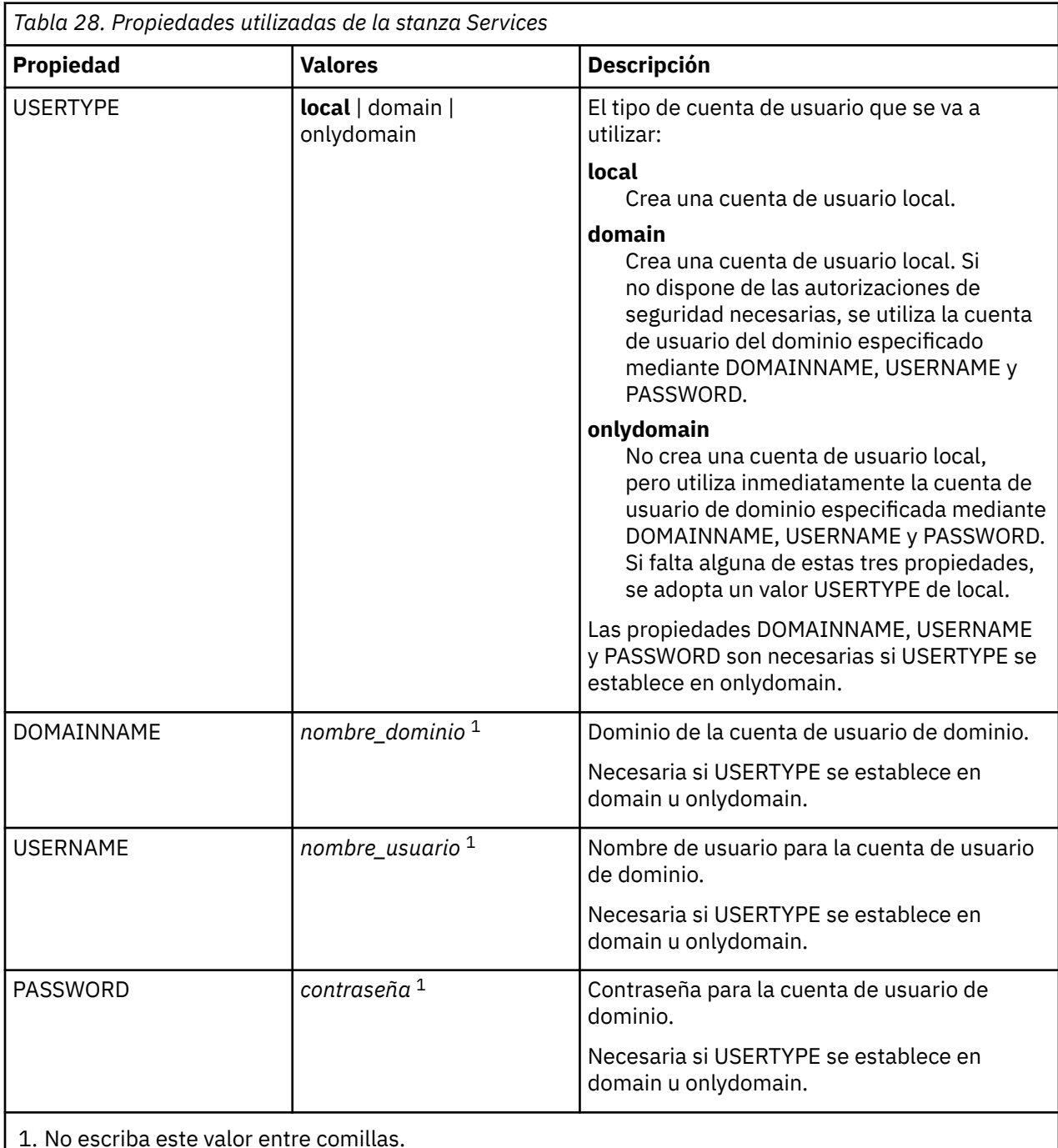

A continuación se muestra un ejemplo típico de un archivo de parámetros:

<span id="page-203-0"></span>MQPSMS=no ADDLOCAL=Server /m miffile REMOVE="" /l\*v c:\install.log

[Services] USERTYPE=domain DOMAINNAME=mqm\*df349edfcab12 USERNAME=mqm\*a087ed4b9e9c PASSWORD=mqm\*d7eba3463bd0a3

### *Cifrado de un archivo de parámetros*

Si todavía no están cifrados los valores DOMAINNAME, USERNAME y PASSWORD de la sección [Services] de un archivo de parámetros, puede cifrarlos ejecutando el programa de utilidad setmqipw.

# **Acerca de esta tarea**

Utilice el programa de utilidad setmqipw para cifrar los valores DOMAINNAME, USERNAME y PASSWORD en la sección [Services] de un archivo de parámetros, si aún no están cifrados. (Estos valores pueden estar ya cifrados si se ha ejecutado antes el programa de utilidad.) setmqipw también cifrará los valores de QMGRPASSWORD y CLIENTPASSWORD en la sección [SSLMigration] del archivo de parámetros.

Este cifrado significa que, si necesita una cuenta de dominio especial para configurar IBM MQ (consulte ["Configuración de IBM MQ con el Prepare IBM MQ Wizard" en la página 206](#page-205-0) y ["Creación y configuración](#page-209-0) [de cuentas de dominio de Windows para IBM MQ" en la página 210\)](#page-209-0) o si ha de conservar las contraseñas de la base de datos en secreto, los detalles se mantienen protegidos. De lo contrario, estos valores, incluida la contraseña de la cuenta de dominio, fluyen a través de la red como texto normal. No tiene que utilizar este programa de utilidad, pero resulta útil si la seguridad en la red constituye un problema.

Para ejecutar el script:

# **Procedimiento**

- 1. Desde la línea de mandatos, vaya a la carpeta que contiene el archivo de parámetros.
- 2. Escriba el mandato siguiente:

*CD\_drive*:\setmqipw

**Nota:** Puede ejecutar el mandato desde una carpeta distinta, entrando el siguiente mandato, donde *archivo\_parámetros* es el nombre de archivo y la vía de acceso completa del archivo de parámetros:

*CD\_drive*:\setmqipw *parameter\_file*

# **Resultados**

Si ve el archivo de parámetros resultante, los valores cifrados empiezan con la serie de caracteres mqm\*. No utilice este prefijo para ningún otro valor; no se ofrece soporte para contraseñas o nombres que empiecen por este prefijo.

El programa de utilidad crea un archivo de anotaciones, setmqipw.log, en el directorio actual. Este archivo contiene mensajes relacionados con el proceso de cifrado. Cuando el cifrado es satisfactorio, se muestran mensajes similares a los siguientes:

```
Encryption complete
Configuration file closed
Processing complete
```
# <span id="page-204-0"></span>**Qué hacer a continuación**

Después de cifrar el archivo de parámetros, puede utilizarlo normalmente con el mandato MQParms (consulte ["Instalación del servidor utilizando el mandato MQParms" en la página 199](#page-198-0)).

# *Comprobación de la existencia problemas después de instalar*

Existen algunas tareas opcionales que puede utilizar, por ejemplo, para comprobar la instalación si cree que ha habido algún problema, o para verificar los mensajes de instalación después de una instalación desatendida (silenciosa).

# **Acerca de esta tarea**

Utilice estos pasos como una guía para consultar los siguientes archivos para ver mensajes:

# **Procedimiento**

1. Compruebe MSI *nnnnn*.LOG. Este archivo se encuentra en la carpeta Temp del usuario. Se trata de un registro de aplicación que contiene mensajes en inglés escritos durante la instalación. El registro incluye un mensaje que indica si la instalación se ha realizado con éxito y ha finalizado.

Este archivo se crea si se ha configurado el registro cronológico predeterminado.

2. Si ha utilizado el launchpad para instalar IBM MQ, compruebe MQv9\_Install\_YYYY-MM-DDTHH-MM-SS.log en la carpeta Temp del usuario, donde:

### **AAAA**

El año en el que ha instalado IBM MQ

**MM**

El mes en el que ha instalado IBM MQ, por ejemplo 09 si lo hubiera instalado en Septiembre

**DD**

El día en el que ha instalado IBM MQ

#### **HH-MM-SS**

Se trata de la hora en que se ha instalado IBM MQ

Puede ir al directorio de usuario Temp entrando el mandato siguiente en el indicador de mandatos:

cd %TEMP%

3. Compruebe amqmjpse.txt. Este archivo está en la carpeta de archivos de datos de IBM MQ (de forma predeterminada C:\ProgramData \IBM \MQ). Es un registro de aplicaciones que contiene mensajes en inglés escritos durante la instalación por Prepare IBM MQ Wizard.

# **Qué hacer a continuación**

Verifique la instalación como se describe en ["Verificación de una instalación de IBM MQ en Windows" en](#page-233-0) [la página 234.](#page-233-0)

# *Configuración de cuentas de usuario de IBM MQ*

Después de instalar el servidor IBM MQ, debe configurar el servicio IBM MQ antes de poder iniciar los gestores de colas.

# **Acerca de esta tarea**

Cuando instala IBM MQ con la interfaz gráfica de usuario, se le guía a través de varias pantallas para ayudarle a aplicar las opciones y los valores correspondientes. Puede utilizar el Launchpad para comprobar los requisitos de software, especificar la información de red y, a continuación, iniciar el asistente de instalación de IBM MQ y utilizarlo para instalar el software.

<span id="page-205-0"></span>Una vez que finalice la instalación de IBM MQ, puede utilizar el Prepare IBM MQ Wizard para configurar IBM MQ antes de iniciar los gestores de colas.

Si configura IBM MQ para utilizarlo con el Servicio de clúster de Microsoft (MSCS), consulte Soporte del Servicio de clúster de Microsoft (MSCS).

*Configuración de IBM MQ con el Prepare IBM MQ Wizard*

El Prepare IBM MQ Wizard le ayuda a configurar IBM MQ con una cuenta de usuario para su red. Debe ejecutar el asistente para configurar el servicio de IBM MQ antes de poder iniciar los gestores de colas.

### **Antes de empezar**

Cuando IBM MQ está en ejecución, debe comprobar que sólo los usuarios autorizados pueden acceder a los gestores de colas o a las colas. Siempre que un usuario intenta este tipo de acceso, IBM MQ utiliza su propia cuenta local para consultar información sobre el usuario.

La mayoría de los sistemas Windows son miembros de un dominio de Windows donde las cuentas de usuario, otros principales de seguridad y grupos de seguridad se mantienen y gestionan con un servicio de directorio, Active Directory, ejecutando un número de controladores de dominio. IBM MQ comprueba que sólo los usuarios autorizados puedan acceder a gestores de colas o a colas.

En este tipo de redes, los procesos del gestor de cola de IBM MQ, acceden a la información de Active Directory para encontrar la pertenencia del grupo de seguridad de los usuarios que intentan utilizar los recursos de IBM MQ. Las cuentas en las que los servicios de IBM MQ se ejecutan, deben estar autorizadas para buscar este tipo de información en el directorio. En la mayoría de los dominios de Windows, las cuentas locales definidas como servidores de Windows individuales, no pueden acceder a la información del directorio, de modo que los servicios de IBM MQ se deben ejecutar en una cuenta de dominio que tenga el permiso apropiado.

Si el servidor Windows no es miembro de un dominio de Windows o el dominio tiene un nivel funcional o seguridad reducidos, los servicios de IBM MQ se pueden ejecutar en una cuenta local creada durante la instalación.

Si se necesita una cuenta de dominio especial para la instalación de IBM MQ, el Prepare IBM MQ Wizard le solicita que especifique los detalles de esta cuenta (dominio, nombre de usuario y contraseña), para asegurarse de que tenga esta información disponible antes de empezar esta tarea. Solicite al administrador de dominios que configure una cuenta, si todavía no existe, y que le proporcione los detalles necesarios. Para obtener más información sobre la configuración de una cuenta de dominio, consulte ["Creación y configuración de cuentas de dominio de Windows para IBM MQ" en la página 210](#page-209-0).

**Importante:** si se necesita una cuenta de dominio e instala IBM MQ sin una cuenta especial (o sin especificar sus detalles), no funcionarán varias partes de IBM MQ o ninguna de ellas, en función de las cuentas de usuario concretas relacionadas. Asimismo, es posible que fallen las conexiones de IBM MQ con los gestores de colas que se ejecutan bajo las cuentas de dominio en otros sistemas. Para modificar la cuenta ejecute el Prepare IBM MQ Wizard y especifique los detalles de la cuenta que se van a utilizar.

Para obtener información sobre los derechos de usuario necesarios para aprovechar el soporte de Active Directory, consulte Cuentas de usuario de dominio y locales para el servicio IBM MQ Windows.

Para obtener información sobre los derechos de usuario necesarios para aprovechar el soporte de autenticación Kerberos, consulte Seguridad.

#### **Acerca de esta tarea**

La ventana de Prepare IBM MQ Wizard se muestra al finalizar la instalación de IBM MQ. También puede ejecutar el asistente en cualquier momento desde el menú **Inicio** .

Puede utilizar el Prepare IBM MQ Wizard (AMQMJPSE.EXE) con los siguientes parámetros:

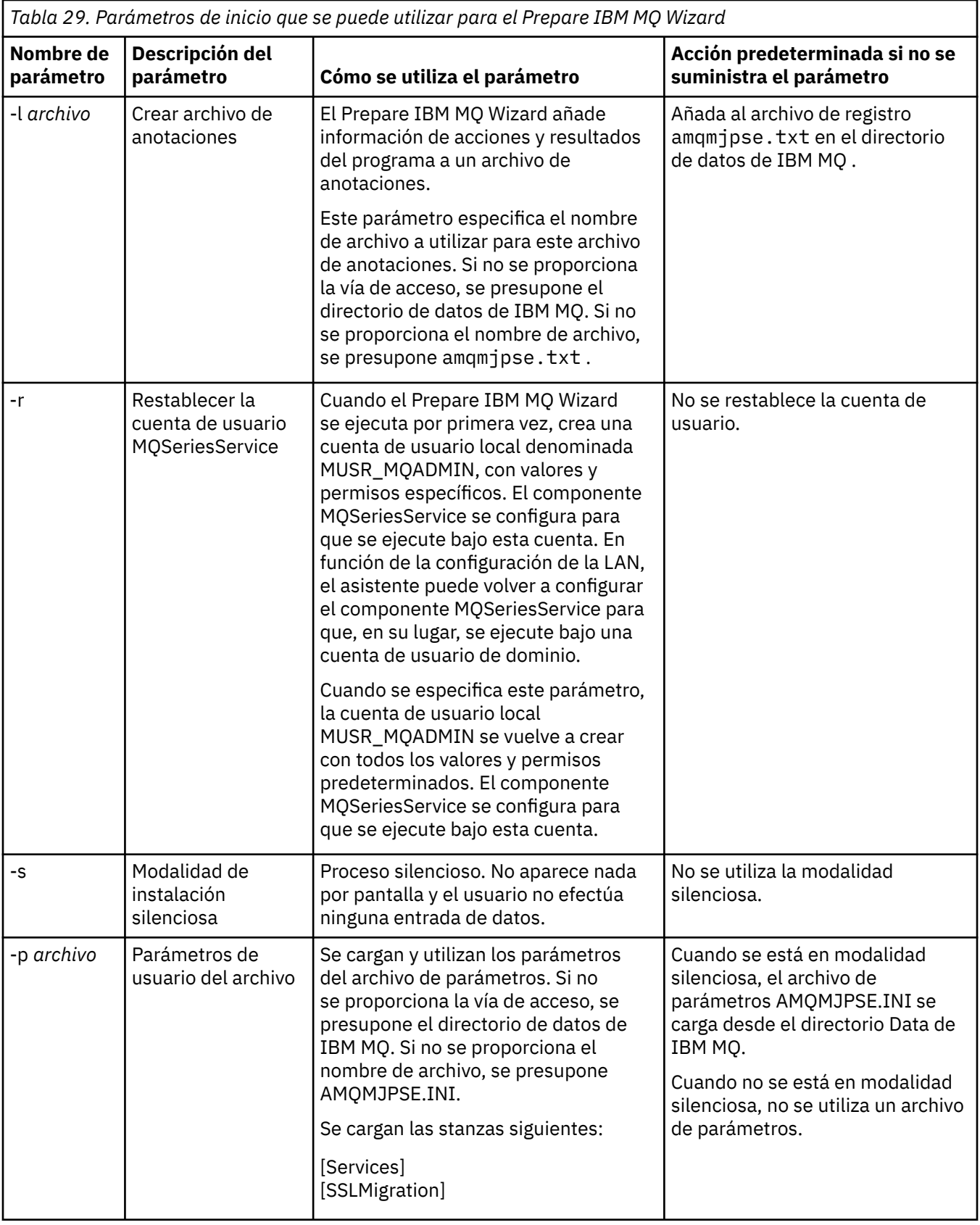

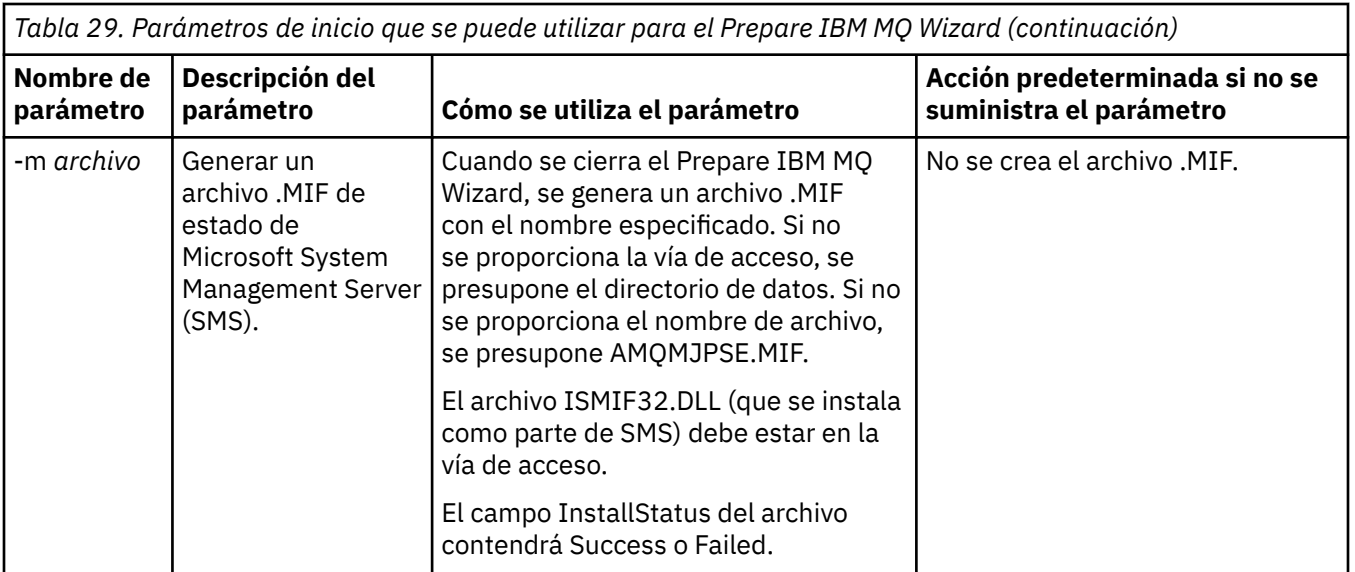

En los sistemas Windows, debe llevar a cabo esta tarea con una cuenta de administrador de Windows o una cuenta de administrador de dominios en el caso de que la estación de trabajo sea un miembro de un dominio Windows.

En los sistemas Windows con el control de cuenta de usuario (UAC) habilitado, si no completa el Prepare IBM MQ Wizard directamente después de que se instale IBM MQ o si por cualquier motivo su máquina se rearranca en el intervalo entre completar la instalación de IBM MQ y completar el Prepare IBM MQ Wizard, deberá aceptar la solicitud de Windows cuando aparezca para permitir que el asistente se ejecute como elevado.

# **Procedimiento**

1. Cuando se completa la instalación de IBM MQ, se muestra una ventana de Prepare IBM MQ Wizard con un mensaje de bienvenida.

Pulse **Siguiente** para continuar.

2. Si ha ejecutado el Prepare IBM MQ Wizard antes, se omite este paso. De lo contrario, la ventana Prepare IBM MQ Wizard muestra una barra de progreso con el mensaje siguiente:

```
Estado: Instalando la configuración de IBM MQ
```
Espere hasta que la barra de progreso indique que el proceso ha finalizado.

3. La ventana del Prepare IBM MQ Wizard muestra una barra de progreso con el mensaje siguiente: Estado: Configurando el servicio IBM MQ.

Espere hasta que la barra de progreso indique que el proceso ha finalizado.

- 4. IBM MQ intenta detectar si debe configurar IBM MQ para utilizarlo con los usuarios de dominio de servidor de Windows Active Directory o Windows. Dependiendo del resultado de la detección, IBM MQ realiza una de las acciones siguientes:
	- Si IBM MQ detecta que tiene que configurar IBM MQ para los usuarios de dominio del servidor de Windows Active Directory o Windows, la ventana del Prepare IBM MQ Wizard muestra un mensaje que empieza así:

IBM MQ no tiene autorización para consultar información sobre su cuenta de usuario

Pulse **Siguiente** y vaya al paso [5.](#page-208-0)

• Si no está realizando la instalación en un servidor de Windows Active Directory o en un servidor de dominio de Windows y IBM MQ no puede detectar si tiene que configurar IBM MQ para los usuarios de dominio del servidor de Windows Active Directory o Windows, la ventana del Prepare IBM MQ Wizard muestra el mensaje siguiente:

```
¿Alguno
de los controladores de dominio de la red está ejecutando el
servidor de dominio Windows 2000 o posterior?
```
Si selecciona Sí, pulse **Siguiente** y luego vaya al paso 5.

Si selecciona No, pulse **Siguiente** y a continuación, vaya al paso 9.

Si selecciona **No lo sé**, no podrá continuar. Seleccione una de las otras opciones, o pulse **Cancelar** y póngase en contacto con el administrador del dominio.

- Si IBM MQ detecta que no tiene que configurar los usuarios de dominio del servidor de IBM MQ for Windows Active Directory o de Windows, vaya al paso 9.
- 5. La ventana del Prepare IBM MQ Wizard muestra el mensaje siguiente:

¿Necesita configurar IBM MQ para usuarios definidos en Windows 2000 o posterior?

Si selecciona Sí, pulse **Siguiente** y luego vaya al paso 6.

Si selecciona No, pulse **Siguiente** y a continuación, vaya al paso 9.

Si selecciona No lo sé, no podrá continuar. Seleccione una de las otras opciones, o pulse **Cancelar** y póngase en contacto con el administrador del dominio. Para obtener más información las cuentas de dominio, consulte ["Creación y configuración de cuentas de dominio de Windows para IBM MQ" en la](#page-209-0) [página 210](#page-209-0).

- 6. Conceda al usuario del dominio que ha obtenido del administrador del dominio, el acceso a ejecutarse como un servicio.
	- a) Pulse **Iniciar** > **Ejecutar ...**, escriba el mandato **secpol.msc** y pulse **Aceptar**.
	- b) Abra **Configuración de seguridad** > **Políticas locales** > **Asignaciones de derechos de usuario**. En la lista de políticas, pulse el botón derecho (del ratón) en **Iniciar sesión como servicio** > **Propiedades**.
	- c) Pulse **Añadir usuario o grupo...** y escriba el nombre del usuario que ha obtenido del administrador del dominio y, a continuación, pulse **Comprobar nombres**
	- d) Si se le solicita en una ventana de seguridad Windows, escriba el nombre de usuario y la contraseña de un usuario o administrador de cuentas con autorización suficiente y pulse **Aceptar** > **Aplicar** > **Aceptar**. Cierre la ventana Política de seguridad local.
- 7. En la ventana siguiente, entre el Dominio y el ID de usuario de la cuenta de usuario de dominio que le ha facilitado el administrador del domino. Entre la contraseña de la cuenta o seleccione la opción **Esta cuenta no tiene contraseña**. Pulse **Siguiente**.
- 8. La ventana del Prepare IBM MQ Wizard muestra una barra de progreso con el mensaje siguiente: Estado: Configurando IBM MQ con la cuenta de usuario de dominio especial

Espere hasta que la barra de progreso indique que el proceso ha finalizado. Si se produce algún problema con la cuenta de usuario de dominio, se visualiza otra ventana. Siga las indicaciones que se proporcionan en esta ventana antes de continuar con este procedimiento.

9. La ventana del Prepare IBM MQ Wizard muestra una barra de progreso con el mensaje siguiente:

Estado: Iniciando servicios de IBM MQ

Espere hasta que la barra de progreso indique que el proceso ha finalizado.

10. A continuación, seleccione las opciones que necesite.

La ventana del Prepare IBM MQ Wizard muestra el mensaje siguiente:

Ha terminado el Prepare IBM MQ Wizard

Seleccione las opciones que necesita y, a continuación, pulse **Finalizar**. Seleccione una o más de las opciones de la lista siguiente:

• **Eliminar del escritorio el acceso directo a este asistente**

<span id="page-209-0"></span>Esta opción está disponible solo si ha intentado anteriormente la instalación, pero ha cancelado el procedimiento desde el Prepare IBM MQ Wizard y ha creado un acceso directo de escritorio a este asistente. Seleccione esta opción para eliminar el método abreviado. Ahora que ya ha completado el Prepare IBM MQ Wizard ya no lo necesita.

#### • **Iniciar IBM MQ Explorer**

IBM MQ Explorer permite ver y administrar la red de IBM MQ. Puede utilizar los elementos de la página de bienvenida de la vista de IBM MQ Explorer **Contenido** para explorar los recursos en IBM MQ. Esta página se inicia la primera vez que se inicia IBM MQ Explorer. La página de bienvenida se puede visualizar en cualquier momento desde IBM MQ Explorer pulsando **IBM MQ** en la vista **Navegador**.

#### • **Iniciar el Bloc de notas para ver las notas sobre el release**

Las notas del release contienen información sobre la instalación de IBM MQ y también las noticias de última hora disponibles después de publicar la documentación.

# **Qué hacer a continuación**

Opcionalmente, siga el procedimiento descrito en Comprobación de problemas después de instalar.

Para obtener información sobre cómo verificar una instalación, consulte Verificación de una instalación de IBM MQ en Windows.

#### **Conceptos relacionados**

Derechos de usuario necesarios para un servicio IBM MQ Windows

#### **Tareas relacionadas**

Creación y configuración de cuentas de dominio de Windows para IBM MQ

Esta información es para administradores de dominio. Utilice esta información para crear y configurar una cuenta de dominio especial para el servicio IBM MQ . Hágalo si IBM MQ se va a instalar en un dominio de Windows donde las cuentas locales no tienen autorización para consultar la pertenencia a grupos de las cuentas de usuario de dominio.

# *Creación y configuración de cuentas de dominio de Windows para IBM MQ*

Esta información es para administradores de dominio. Utilice esta información para crear y configurar una cuenta de dominio especial para el servicio IBM MQ . Hágalo si IBM MQ se va a instalar en un dominio de Windows donde las cuentas locales no tienen autorización para consultar la pertenencia a grupos de las cuentas de usuario de dominio.

# **Acerca de esta tarea**

Después de añadir un usuario local al grupo mqm , dicho usuario puede administrar IBM MQ en el sistema. Esta tarea describe cómo hacer lo mismo utilizando los ID de usuario del dominio Windows.

Existe un componente IBM MQ para comprobar los privilegios de Windows . Este componente se ejecuta como un servicio de Windows bajo una cuenta de usuario local creada por IBM MQ durante la instalación. Este componente comprueba que la cuenta bajo la que se ejecutan los servicios de IBM MQ tiene los privilegios siguientes:

- La cuenta tiene la capacidad de consultar pertenencias a grupos de cuentas de dominio.
- La cuenta tiene autorización para administrar IBM MQ.

Si la cuenta no tiene la capacidad de consultar las pertenencias a grupos, las comprobaciones de acceso realizadas por los servicios fallarán.

Los controladores de dominio de Windows que ejecutan Windows Active Directory se pueden configurar para que las cuentas locales no tengan autoridad para consultar la pertenencia a grupos de las cuentas de usuario de dominio. Esto impide que IBM MQ complete sus comprobaciones y fallará el acceso. Si está utilizando Windows en un controlador de dominio que se ha configurado de esta forma, en su lugar debe utilizar una cuenta de usuario de dominio especial con los permisos necesarios.

<span id="page-210-0"></span>Cada instalación de IBM MQ en la red se debe configurar para ejecutar su servicio bajo una cuenta de usuario de dominio que tenga la autorización necesaria para comprobar que los usuarios que están definidos en los dominios están autorizados para acceder a las colas o los gestores de colas. Normalmente, esta cuenta especial tiene los derechos de administrador de IBM MQ a través de la pertenencia al grupo de dominio DOMAIN\Domain mqm. El programa de instalación anida automáticamente el grupo de dominio bajo el grupo mqm local del sistema en el que se está instalando IBM MQ .

#### **Importante:**

- 1. De forma predeterminada, Windows 10 versión 1607 o posterior, y Windows Server 2016 o posterior, son más restrictivos que las versiones anteriores de Windows. Estas versiones posteriores restringen los clientes a los que se les permite realizar llamadas remotas al Gestor de cuentas de seguridad (SAM) y podrían impedir que se inicien los gestores de colas de IBM MQ . El acceso a SAM es fundamental para el funcionamiento de IBM MQ cuando IBM MQ se configura como una cuenta de dominio.
- 2. Al instalador de IBM MQ se le deben proporcionar los detalles de ID de usuario y contraseña de la cuenta de usuario de dominio especial. A continuación, el instalador puede utilizar esta información para configurar el servicio IBM MQ después de instalar el producto. Si un instalador continúa y configura IBM MQ sin una cuenta especial, no funcionará ninguna o varias partes de IBM MQ, dependiendo de las cuentas de usuario concretas implicadas, como se indica:
	- Es posible que fallen las conexiones de IBM MQ a los gestores de colas que se ejecutan bajo las cuentas de dominio de Windows en otros sistemas.
	- Los errores típicos incluyen AMQ8066: Local mqm group not found y AMQ8079: Access was denied when attempting to retrieve group membership information for user 'abc@xyz'.

Debe repetir los pasos "1" en la página 211 y ["8" en la página 212](#page-211-0) del procedimiento siguiente para cada dominio que tenga nombres de usuario que administrarán IBM MQ. Esto crea una cuenta para IBM MQ en cada dominio.

# **Procedimiento**

**Cree un grupo de dominio con un nombre especial que sea conocido por IBM MQ (consulte "4" en la página 211) y otorgue a los miembros de este grupo la autorización para consultar la pertenencia a grupos de cualquier cuenta.**

- 1. Inicie la sesión en el controlador de dominio con una cuenta con autorización de administrador de dominio.
- 2. Desde el menú Inicio, abra Usuarios y sistemas de Active Directory.
- 3. Busque el nombre de dominio en el panel de navegación, pulse el botón derecho del ratón en el nombre de dominio y seleccione **Nuevo grupo**.
- 4. Escriba un nombre de grupo en el campo **Nombre de grupo**.

**Nota:** El nombre de grupo preferido es Domain mqm. Escríbalo tal como aparece.

- Si llama al grupo Domain mqm se modifica el comportamiento del Prepare IBM MQ Wizard en una estación de trabajo o servidor de dominio. Hace que Prepare IBM MQ Wizard añada automáticamente el grupo Domain mqm al grupo mqm local en cada nueva instalación de IBM MQ en el dominio.
- Puede instalar estaciones de trabajo o servidores en un dominio sin grupo global Domain mqm. Si lo hace, debe definir un grupo con las mismas propiedades que el grupo Domain mqm. Debe hacer que este grupo o los usuarios que son miembros del mismo, sean miembros del grupo mqm local siempre que IBM MQ esté instalado en un dominio. Puede colocar usuarios de dominio en grupos múltiples. Cree grupos de dominio múltiples, donde cada grupo corresponde a un conjunto de instalaciones que desea gestionar por separado. Divida los usuarios de dominio, según las instalaciones que gestionan, en diferentes grupos de dominio. Añada cada grupo o grupos de dominio al grupo mqm local de distintas instalaciones de IBM MQ. Sólo los usuarios de dominio

<span id="page-211-0"></span>de los grupos de dominio que son miembros de un grupo mqm local específico pueden crear, administrar y ejecutar gestores de colas para dicha instalación.

- El usuario de dominio que designe al instalar IBM MQ en una estación de trabajo o servidor en un dominio debe ser miembro del grupo Domain mqm , o de un grupo alternativo que haya definido con las mismas propiedades que el grupo Domain mqm .
- 5. Deje **Global** pulsado como el **Ámbito del grupo** o cámbielo por **Universal**. Deje **Seguridad** pulsada como **Tipo de grupo**. Pulse **Aceptar**.
- 6. Siga estos pasos para asignar permisos al grupo en función de la versión de Windows del controlador de dominio:

En Windows Server 2012, Windows Server 2012 R2, Windows Server 2016, Windows Server 2019y Windows Server 2022:

- a. En el Administrador de servidores, pulse **Herramientas** y seleccione **Usuarios y sistemas de Active Directory** en el recuadro de lista.
- b. Seleccione **Ver** > **Características avanzadas**.
- c. Expanda el nombre de dominio, a continuación, pulse **Usuarios**.
- d. En la ventana **Usuarios**, pulse el botón derecho (del ratón) en **Dominio mqm** > **Propiedades**.
- e. En la pestaña **Seguridad**, pulse **Avanzada** > **Agregar...**.
- f. Pulse **Seleccionar principio**y, a continuación, escriba Domain mqm y pulse **Comprobar nombres** > **Aceptar**.

El campo **Nombre** se rellena previamente con la serie Domain mqm (*domain name*\Domain mqm).

- g. En la lista **Aplica a**, seleccione **Objetos de usuario descendientes**.
- h. En la lista **Permisos**, marque los recuadros de selección **Leer pertenencia a grupo** y **Leer pertenencia a grupo SAM**.
- i. Pulse **Aceptar** > **Aplicar** > **Aceptar** > **Aceptar**.

En Windows Server 2008 y Windows 2008 R2:

- a. En el árbol de navegación del Administrador de servidores, pulse **Usuarios**.
- b. En la barra de acciones del Administrador de servidores, pulse **Ver** > **Características avanzadas**.
- c. En la ventana **Usuarios**, pulse el botón derecho (del ratón) en **Dominio mqm** > **Propiedades**.
- d. En la pestaña **Seguridad** , pulse **Avanzado** > **Añadir**y, a continuación, escriba Domain mqm y pulse **Comprobar nombres** > **Aceptar**.

El campo **Nombre** se rellena previamente con la serie Domain mqm (*domain name*\Domain mqm)

- e. Pulse **Propiedades**. En la lista **Aplicar a**, seleccione **Objetos de usuarios descendientes**.
- f. En la lista **Permisos**, marque los recuadros de selección **Leer pertenencia a grupo** y **Leer pertenencia a grupo SAM**.
- g. Pulse **Aceptar** > **Aplicar** > **Aceptar** > **Aceptar**.

**Cree una o más cuentas y añádalas al grupo.**

- 7. Abra **Active Directory Usuarios y sistemas**.
- 8. Cree una o más cuentas de usuario con los nombres que elija.

En el árbol de navegación de **Server Manager** , pulse con el botón derecho del ratón en **Usuarios** para crear una nueva cuenta de usuario.

9. Añada cada cuenta nueva al grupo Dominio mqm o a un grupo que sea miembro del grupo mqm local.

**Atención:** No puede utilizar un dominio de usuario denominado mqm en Windows.

**Cree una cuenta para IBM MQ en cada dominio.**

10. Repita las secciones de paso ["1" en la página 211](#page-210-0) y ["8" en la página 212](#page-211-0) para cada dominio que tenga nombres de usuario que administrarán IBM MQ.

#### **Utilice las cuentas para configurar cada instalación de IBM MQ.**

- 11. Utilice la misma cuenta de usuario de dominio (según se creó en el paso ["1" en la página 211](#page-210-0)) para cada instalación de IBM MQ o cree una cuenta independiente para cada una, añadiendo el grupo Domain mqm (o un grupo que es un miembro de grupo mqm local).
- 12. Cuando haya creado la cuenta o cuentas, asigne una a cada persona que configure una instalación de IBM MQ. Deben especificar los detalles de cuenta (nombre de dominio, nombre de usuario y contraseña) en el Prepare IBM MQ Wizard. Deles la cuenta que existe en el mismo dominio que su ID de usuario de instalación.
- 13. Cuando instale IBM MQ en cualquier sistema en el dominio, el programa de instalación de IBM MQ detecta la existencia del grupo Domain mqm en la LAN y lo añade automáticamente al grupo local mqm. (El grupo mqm local se crea durante la instalación; todas las cuentas de usuario de este grupo tienen autorización para gestionar IBM MQ). Por lo tanto, todos los miembros del grupo " Domain mqm " tendrán autorización para gestionar IBM MQ en este sistema.
- 14. Sin embargo, sigue teniendo que proporcionar una cuenta de usuario de dominio (según se ha creado en el paso ["1" en la página 211](#page-210-0)) para cada instalación y configurar IBM MQ para que la utilice cuando realice consultas. Los detalles de la cuenta deben especificarse en el Prepare IBM MQ Wizard que se ejecuta automáticamente al final de la instalación (el asistente también puede ejecutarse en cualquier momento desde el menú **Inicio**).

#### **Establecer los periodos de caducidad de las contraseñas.**

- 15. Opciones:
	- Si utiliza una sola cuenta para todos los usuarios de IBM MQ, considere la posibilidad de que la contraseña de la cuenta no caduque nunca, de lo contrario todas las instancias de IBM MQ dejarán de funcionar a la vez cuando caduque la contraseña.
	- Si asigna a cada usuario de IBM MQ su propia cuenta de usuario, tendrá que crear y gestionar más cuentas de usuario, pero sólo una instancia de IBM MQ dejará de funcionar cuando caduque la contraseña.

Si establece la contraseña para que caduque, avise a los usuarios de que verán un mensaje de IBM MQ cada vez que caduque la contraseña. El mensaje avisa de que la contraseña ha caducado y describe cómo restablecerla.

#### **Utilice una cuenta de dominio de Windows como ID de usuario para el servicio IBM MQ .**

16. Pulse **Iniciar** > **Ejecutar...**.

Escriba el mandato secpol.msc y pulse **Aceptar**.

17. Abra **Configuración de seguridad** > **Políticas locales** > **Asignaciones de derechos de usuario**.

En la lista de políticas, pulse el botón derecho (del ratón) en **Iniciar sesión como servicio** > **Propiedades**.

18. Pulse **Añadir usuario o grupo...**

Escriba el nombre del usuario que ha obtenido del administrador del dominio y pulse **Comprobar nombres**.

19. Si se le solicita en una ventana de seguridad de Windows, escriba el nombre de usuario y la contraseña de un usuario o administrador de cuentas con autorización suficiente y pulse **Aceptar** > **Aplicar** > **Aceptar**.

Cierre la ventana Política de seguridad local.

**Nota:** UAC (User Account Control) está habilitado de forma predeterminada. La característica UAC restringe las acciones que los usuarios pueden llevar a cabo en determinados recursos del sistema operativo, incluso si son miembros del grupo Administradores. Debe tomar las medidas apropiadas para superar esta restricción.

#### **Tareas relacionadas**

[Configuración de IBM MQ con el Prepare IBM MQ Wizard](#page-205-0)

<span id="page-213-0"></span>El Prepare IBM MQ Wizard le ayuda a configurar IBM MQ con una cuenta de usuario para su red. Debe ejecutar el asistente para configurar el servicio de IBM MQ antes de poder iniciar los gestores de colas.

# *Modificación de una instalación de servidor*

Puede modificar la instalación de un servidor de IBM MQ de forma interactiva utilizando el Launchpad o de forma no interactiva mediante msiexec.

#### **Tareas relacionadas**

"Modificación de una instalación de servidor utilizando el Launchpad de instalación" en la página 214 Puede eliminar o instalar de forma interactiva las características de IBM MQ en Windows utilizando el Launchpad de instalación de IBM MQ.

["Modificación de una instalación de servidor en modo silencioso utilizando msiexec" en la página 215](#page-214-0) Puede eliminar o instalar de forma silenciosa las características de IBM MQ en Windows utilizando **msiexec**.

*Modificación de una instalación de servidor utilizando el Launchpad de instalación* Puede eliminar o instalar de forma interactiva las características de IBM MQ en Windows utilizando el Launchpad de instalación de IBM MQ.

#### **Antes de empezar**

Para modificar una instalación, algunas características de IBM MQ ya deben estar instaladas.

#### **Acerca de esta tarea**

Para utilizar el Launchpad de instalación de IBM MQ para eliminar o instalar características de IBM MQ , descargue la imagen de instalación para su versión de IBM MQ y, a continuación, ejecute el programa Setup.exe .

### **Procedimiento**

- 1. Descargue el archivo comprimido que contiene la imagen de instalación y, a continuación, descomprímalo en un directorio temporal.
- 2. Vaya a ese directorio y, a continuación, efectúe una doble pulsación en **Setup.exe** para iniciar el proceso de instalación.

Se muestra la ventana **Launchpad de instalación de IBM MQ**.

- 3. Pulse en la opción **Instalación de IBM MQ**.
- 4. Pulse **Iniciar el instalador de IBM MQ** . Espere hasta que aparezca la ventana Instalación de IBM MQ con un mensaje de bienvenida.
- 5. Si tiene varias instalaciones en el sistema, debe seleccionar la instalación que desea modificar. Para ello, seleccione la opción **Mantener o actualizar una instancia existente** y seleccione la instancia adecuada.
- 6. Pulse **Siguiente** para continuar. Se muestra el panel Mantenimiento del programa.
- 7. Seleccione **Modificar** y pulse **Siguiente**.

Se visualiza el panel Características.

- 8. Pulse el símbolo **+** que aparece junto a una característica para que se muestren todas las características dependientes (subcaracterísticas).
- 9. Para cambiar la instalación de una característica:
	- a) Pulse el símbolo que aparece junto al nombre de característica para que se muestre un menú.
	- b) Seleccione la opción que desea de entre las siguientes:
		- Instalar esta característica
		- Instalar esta característica y todas sus subcaracterísticas (si las hay)
		- No instalar esta característica (eliminarla si ya está instalada)

El símbolo que aparece junto al nombre de la característica cambia para mostrar la opción de instalación actual.

<span id="page-214-0"></span>10. Pare el servidor web antes de eliminar la característica web.

Si no lo hace, recibirá un mensaje de error.

11. Cuando haya terminado de realizar sus selecciones, pulse **Siguiente**. Empieza la instalación de IBM MQ.

# **Qué hacer a continuación**

Una vez modificada la instalación, es posible que haya que volver a ejecutar **setmqenv** como se describe en *Qué hacer a continuación* en ["Instalación del servidor IBM MQ en Windows" en la página 187.](#page-186-0)

*Modificación de una instalación de servidor en modo silencioso utilizando msiexec* Puede eliminar o instalar de forma silenciosa las características de IBM MQ en Windows utilizando **msiexec**.

# **Acerca de esta tarea**

Puede modificar de forma silenciosa una instalación utilizando el mandato **msiexec** con los parámetros **ADDLOCAL** y **REMOVE** .

### **Procedimiento**

• Para modificar de forma silenciosa una instalación utilizando **msiexec**, establezca el parámetro **ADDLOCAL** para incluir las características que desea añadir y establezca el parámetro **REMOVE** en las características que desea eliminar.

Por ejemplo, si utiliza ADDLOCAL="JavaMsg" y REMOVE="" , modifica la instalación para incluir la característica Extended Messaging and API (JavaMsg), pero no elimina ninguna característica instalada actualmente.

msiexec /i {product code} /q ADDLOCAL="JavaMsg" REMOVE="" INSTALLATIONNAME="Installation1"

donde *product\_code* es el valor mostrado para MSIProdCode en la salida del mandato siguiente:

dspmqinst -n *installation\_name*

Un ejemplo de un código de producto es {0730749B-080D-4A2E-B63D-85CF09AE0EF0}.

**Importante:** Al especificar qué características se deben eliminar con el parámetro **REMOVE** :

- Si desea desinstalar de forma silenciosa la característica Servidor y la característica Administración web (Web) está instalada, también debe desinstalar de forma silenciosa la característica Web al mismo tiempo especificando REMOVE="Web, Server".
- Si desea desinstalar de forma silenciosa la característica Java Runtime Environment (JRE) y la característica Web Administration (Web) está instalada, también debe desinstalar de forma silenciosa la característica Web al mismo tiempo especificando REMOVE="Web,JRE".

#### **Conceptos relacionados**

["Características de IBM MQ para sistemas Windows" en la página 165](#page-164-0) Puede seleccionar las características que necesite cuando instale IBM MQ.

#### **Tareas relacionadas**

["Instalación del servidor utilizando msiexec" en la página 189](#page-188-0) IBM MQ en Windows utiliza la tecnología MSI para instalar software. MSI proporciona una instalación interactiva y, también, una instalación no interactiva.

["Desinstalación de IBM MQ utilizando msiexec" en la página 247](#page-246-0)

<span id="page-215-0"></span>Puede desinstalar IBM MQ ejecutando el mandato **msiexec** desde la línea de mandatos para eliminar todas las características instaladas actualmente o las características seleccionadas.

# **Instalación de un cliente IBM MQ en Windows**

En este tema se describe cómo instalar el cliente IBM MQ en sistemas Windows. Este procedimiento se puede utilizar para instalar una primera instalación o una instalación posterior.

### **Antes de empezar**

Para instalar un cliente IBM MQ, debe estar conectado a Windows como administrador.

### **Acerca de esta tarea**

Siga estas instrucciones para llevar a cabo una instalación interactiva compacta, típica o personalizada de IBM MQ. Para ver todos los tipos de instalación y características instalados en cada opción, consulte Características instaladas en cada tipo de instalación interactiva.

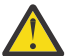

**Atención:** Si está utilizando **msiexec** para instalar el cliente, la instalación se establece automáticamente en la instalación primaria.

### **Procedimiento**

1. Acceda a la imagen de instalación de IBM MQ .

La ubicación puede ser una ubicación de red o un directorio del sistema de archivos local. Consulte Dónde encontrar imágenes de instalación descargables.

- 2. Localice Setup.exe en el directorio Windows de la imagen de instalación de IBM MQ .
	- Desde una ubicación de red, esta ubicación puede ser *m:\instmqs*\Windows\Setup.exe
	- Desde un directorio del sistema de archivos local, esta ubicación puede ser *C:\instmqs*\Windows\Setup.exe
- 3. Inicie el proceso de instalación.

Ejecute Setup.exe desde un indicador de mandatos o efectúe una doble pulsación en Setup.exe desde Windows Explorer.

**Nota:** Si está instalando en un sistema Windows con UAC habilitado, acepte la solicitud Windows para permitir que el launchpad se ejecute como elevado. Durante la instalación, es posible que vea también los recuadros de diálogo **Abrir archivo - Aviso de seguridad** que listan International Business Machines Limited como publicador. Pulse **Ejecutar** para permitir que la instalación continúe.

Se visualiza la ventana de instalación de IBM MQ .

4. Siga las instrucciones que aparecen en pantalla.

#### **Resultados**

Se crea un nuevo archivo de ejemplo de configuración de cliente IBM MQ MQI client en el directorio de instalación de IBM MQ (por ejemplo C:\Archivos de programa\IBM\MQ\, mediante el paquete de IBM MQ MQI client, durante la instalación, pero sólo si este archivo no existe. Este archivo contiene la stanza ClientExitPath. Se muestra un archivo mqclient.ini de ejemplo en el archivo de configuración de IBM MQ MQI client , mqclient.ini.

#### **Nota:**

Si está utilizando un archivo de configuración común para varios clientes, ya sea en el directorio de instalación de IBM MQ, o en otra ubicación utilizando la variable de entorno MQCLNTCF, debe otorgar acceso de lectura a todos los identificadores de usuario bajo los cuales se ejecutan las aplicaciones cliente IBM MQ. Si no se puede leer el archivo, se rastrea la anomalía y la lógica de búsqueda continúa como si no hubiera existido el archivo.
### <span id="page-216-0"></span>**Qué hacer a continuación**

• Si ha elegido esta instalación para que sea la instalación principal en el sistema, cuando utiliza setup.exe, debe establecerla ahora como instalación principal. Especifique el mandato siguiente en el indicador de mandatos:

#### *MQ\_INSTALLATION\_PATH*\bin\setmqinst -i -p *MQ\_INSTALLATION\_PATH*

Sólo puede tener una instalación primaria en un sistema. Si ya hay una instalación primaria en el sistema, debe anular su establecimiento ahora antes de poder establecer otra instalación como instalación primaria. Para obtener más información, consulte Modificación de la instalación primaria.

- Es posible que desee configurar el entorno para trabajar con esta instalación. Puede utilizar el mandato **setmqenv** o **crtmqenv** para establecer varias variables de entorno para una instalación específica de IBM MQ. Para obtener más información, consulte setmqenv y crtmqenv.
- Para obtener instrucciones sobre cómo verificar la instalación, consulte ["Prueba de las comunicaciones](#page-242-0) [entre un cliente y un servidor en Windows" en la página 243](#page-242-0).

#### **Conceptos relacionados**

["Modificación de una instalación de cliente utilizando Agregar o quitar programas" en la página 229](#page-228-0) En algunas versiones de Windows, puede modificar una instalación mediante Agregar o quitar programas.

#### **Tareas relacionadas**

"Instalación de un cliente con msiexec" en la página 217 IBM MQ en Windows utiliza la tecnología MSI para instalar software. MSI proporciona una instalación interactiva y, también, una instalación no interactiva.

["Instalación del cliente utilizando el mandato MQParms" en la página 225](#page-224-0) Puede utilizar el mandato **MQParms** para invocar la instalación o desinstalación del cliente de IBM MQ.

["Desinstalación de IBM MQ en Windows" en la página 245](#page-244-0)

Puede desinstalar los IBM MQ MQI clients y servidores en sistemas Windows utilizando el panel de control, la línea de mandatos (**msiexec**), **MQParms** o utilizando el soporte de instalación, en cuyo caso también puede eliminar opcionalmente gestores de colas.

### *Instalación de un cliente con msiexec*

IBM MQ en Windows utiliza la tecnología MSI para instalar software. MSI proporciona una instalación interactiva y, también, una instalación no interactiva.

### **Acerca de esta tarea**

IBM MQ en Windows utiliza la tecnología MSI para instalar software. MSI proporciona una instalación interactiva y, también, una instalación no interactiva. Una instalación interactiva muestra paneles y preguntas.

El mandato **msiexec** utiliza parámetros para proporcionar a MSI parte o toda la información que también se puede especificar a través de los paneles durante una instalación interactiva. Esto significa que un usuario puede crear una configuración de instalación semiautomatizada o automatizada reutilizable. Los parámetros se pueden indicar a través de la línea de mandatos, un archivo de transformación, un archivo de respuestas o una combinación de los tres.

Algunos parámetros sólo se pueden proporcionar en la línea de mandatos y no en un archivo de respuestas. Para obtener más información sobre estos parámetros, consulte [Tabla 30 en la página 220](#page-219-0) en ["Especificación de parámetros de línea de mandatos para la instalación del cliente con msiexec" en la](#page-218-0) [página 219](#page-218-0).

También se pueden utilizar varios parámetros en la línea de mandatos o en un archivo de respuestas. Para obtener más información sobre estos parámetros, consulte [Tabla 32 en la página 223](#page-222-0) en ["Creación](#page-221-0) [y utilización de un archivo de respuestas para la instalación del cliente" en la página 222](#page-221-0). Si se especifica un parámetro en la línea de mandatos y en un archivo de respuestas, el valor en la línea de mandatos tiene prioridad.

### **Procedimiento**

1. Para varias instalaciones silenciosas, para cada versión que se va a instalar, busque un ID de instancia de MSI que esté disponible para utilizar para dicha instalación.

Para obtener más información, consulte ["Selección de los ID de instancia de MSI para instalaciones de](#page-190-0) [varios servidores" en la página 191.](#page-190-0)

2. Para instalar utilizando **msiexec**, en la línea de mandatos, escriba el mandato **msiexec** con el formato siguiente:

```
msiexec parameters [USEINI="response-file"] [TRANSFORMS="transform_file"]
```
donde:

#### *parámetros*

son parámetros de línea de mandatos precedidos por un carácter / o pares propiedad=valor (si se utilizan ambos formatos de parámetro siempre coloque primero los parámetros de línea de mandatos). Para obtener más información, consulte ["Especificación de parámetros de línea de](#page-218-0) [mandatos para la instalación del cliente con msiexec" en la página 219](#page-218-0).

Para una instalación desatendida, debe incluir el parámetro **/q** o **/qn** en la línea de mandatos. Sin este parámetro, la instalación es interactiva.

**Nota:** Debe incluir el parámetro **/i** y la ubicación de archivos del paquete instalador de IBM MQ.

#### *archivo\_respuestas*

es el nombre de archivo y la vía de acceso completa del archivo que contiene la stanza [Response] y las parejas propiedad=valor necesarios, por ejemplo, C:\MyResponseFile.ini. Se proporciona un archivo de respuestas de ejemplo, Response.ini, con IBM MQ. Este archivo contiene parámetros de instalación predeterminados. Para obtener más información, consulte ["Creación y utilización de un archivo de respuestas para la instalación del cliente" en la página](#page-221-0) [222](#page-221-0).

#### *archivo\_transformación*

es la vía de acceso y el nombre de archivo completo del archivo de transformación. Para obtener más información, consulte ["Utilización de transformaciones con msiexec para la instalación del](#page-220-0) [cliente" en la página 221](#page-220-0) y ["Selección de los ID de instancia de MSI para instalaciones de varios](#page-190-0) [servidores" en la página 191](#page-190-0).

**Nota:** Para que una instalación silenciosa sea satisfactoria, la propiedad AGREETOLICENSE="yes" debe estar definida en la línea de mandatos o en el archivo de respuestas.

#### **Resultados**

Después de que se haya especificado el mandato, el indicador de mandatos reaparece inmediatamente. IBM MQ se está instalando como un proceso en segundo plano. Si ha especificado parámetros para generar un registro, consulte este archivo para ver cómo progresa la instalación. Si la instalación se completa correctamente, verá el mensaje Installation operation completed successfully en el archivo de registro.

*Selección de los ID de instancia de MSI para instalaciones de varios clientes* En el caso de varias instalaciones silenciosas, para cada versión instalada debe buscar un ID de instancia de MSI que esté disponible para su uso en dicha instalación.

### **Acerca de esta tarea**

Para dar soporte a varias instalaciones silenciosas no interactivas, debe saber si el ID de instancia que desea utilizar ya está en uso o no y seleccionar el adecuado. Para cada soporte de instalación (por ejemplo, cada cliente y servidor), el ID de instancia 1 es el ID predeterminado que se utiliza para las instalaciones únicas. Si desea realizar otra instalación, debe elegir qué instancia desea usar. Si ya ha instalado la instancia 1, 2 y 3, debe averiguar cuál es la siguiente instancia disponible, por ejemplo, el ID de instancia 4. De forma similar, si se ha eliminado la instancia 2, debe averiguar que hay un hueco que

<span id="page-218-0"></span>se puede reutilizar. Puede averiguar qué ID de instancia está actualmente en uso mediante el mandato **dspmqinst**.

### **Procedimiento**

1. Escriba **dspmqinst** para buscar una instancia MSI libre en el medio que se está instalando revisando los valores MSIMedia y MSIInstanceId para las versiones ya instaladas. Por ejemplo:

```
InstName: Installation1
InstDesc:
Identifier:<br>InstPath:
                    C:\Archivos de programa\IBM\MQ
Version: 9.0.0.0<br>Primary: Yes
Primary:<br>State:
State: Available<br>MSIProdCode: {74F6B169}
MSIProdCode: {74F6B169-7CE6-4EFB-8A03-2AA7B2DBB57C}<br>MSIMedia: 9.0 Server
                    9.0 Server
MSIInstanceId: 1
```
2. Si el ID de instancia MSI 1 está en uso y desea utilizar ID de instancia MSI 2, los siguientes parámetros deben añadirse a la llamada msiexec:

MSINEWINSTANCE=1 TRANSFORMS=":instanceId7.mst;1033.mst"

### **Qué hacer a continuación**

Para varias instalaciones, debe proporcionarse **INSTALLATIONNAME** o **PGMFOLDER** como un parámetro adicional en cualquier mandato de instalación no interactiva. Suministrar **INSTALLATIONNAME** o **PGMFOLDER** asegura que no trabajará con la instalación en el caso de que omita o especifique de forma incorrecta el parámetro **TRANSFORMS**.

*Especificación de parámetros de línea de mandatos para la instalación del cliente con msiexec*

Puede especificar parámetros de línea de mandatos **msiexec** estándar precedidos por un carácter / , o pares propiedad=valor, o una combinación de ambos.

### **Acerca de esta tarea**

El mandato **msiexec** puede aceptar los siguientes tipos de parámetros en la línea de mandatos:

#### **Parámetros de línea de mandatos estándar, precedidos por un carácter /**

Para obtener más información sobre los parámetros de línea de mandatos de **msiexec** , consulte la [página web de opciones de línea de mandatos de MSDN](https://msdn.microsoft.com/en-us/library/aa367988%28v=vs.85%29.aspx).

Para una instalación desatendida, debe incluir el parámetro **/q** o **/qn** en la línea de mandatos. Sin este parámetro, la instalación es interactiva.

**Nota:** Debe incluir el parámetro **/i** y la ubicación de archivos del paquete instalador de IBM MQ.

#### **Parámetros de par propiedad=valor en la línea de mandatos**

Todos los parámetros que están disponibles para su uso en un archivo de respuestas se pueden utilizar en la línea de mandatos. Para obtener más información sobre estos parámetros, consulte [Tabla 32 en la página 223](#page-222-0) en ["Creación y utilización de un archivo de respuestas para la instalación](#page-221-0) [del cliente" en la página 222.](#page-221-0)

Hay algunos parámetros de par propiedad=valor adicionales, que se muestran en la tabla siguiente y que sólo se pueden utilizar en la línea de mandatos:

<span id="page-219-0"></span>*Tabla 30. Parámetros que sólo se pueden utilizar en la línea de mandatos (parámetros msiexec property=value)*

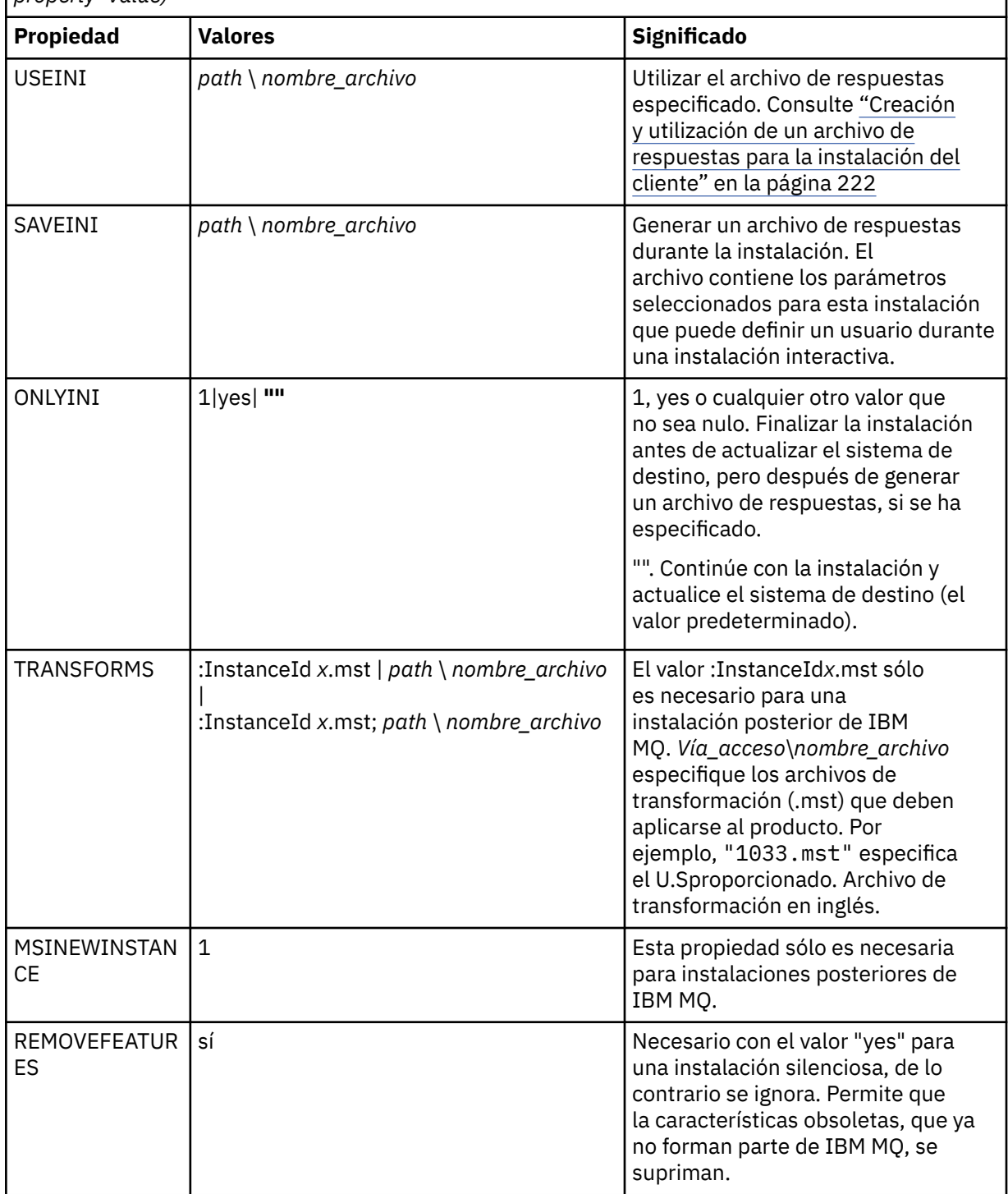

Al utilizar los parámetros de parejas propiedad=valor, tenga en cuenta que:

- Las series de propiedad deben estar en mayúsculas.
- Las series de caracteres de valor no son sensibles a las mayúsculas y minúsculas, excepto los nombres de características. Puede encerrar las series de caracteres de valor entre comillas dobles. Si una serie de caracteres de valor incluye un espacio en blanco, encierre esa serie de valor entre comillas dobles.
- Para una propiedad que puede tomar más de un valor, utilice el formato siguiente:

<span id="page-220-0"></span>ADDLOCAL="Server,Client"

• Para las propiedades que toman vías de acceso y nombres de archivo, por ejemplo, **PGMFOLDER**, debe proporcionar las vías de acceso como vías de acceso absolutas y no relativas; es decir, C:\folder\file y no .\folder\file.

Cuando utilice parámetros de parejas de propiedad=valor y de línea de mandatos con el mandato **msiexec**, los parámetros de línea de mandatos deben entrarse primero.

Si se especifica un parámetro en la línea de mandatos y en un archivo de respuestas, el valor en la línea de mandatos tiene prioridad.

#### **Procedimiento**

• Para una única instalación de IBM MQ, especifique el mandato **msiexec** tal como se muestra en el ejemplo típico siguiente.

```
msiexec /i "path\MSI\IBM MQ.msi" /l*v c:\install.log
/q TRANSFORMS="1033.mst" AGREETOLICENSE="yes" ADDLOCAL="Client"
```
• Si está instalando una segunda copia de IBM MQ, especifique el mandato **msiexec** tal como se muestra en el ejemplo típico siguiente.

```
msiexec /i "path\MSI\IBM MQ.msi" /l*v c:\install.log
/q TRANSFORMS=":InstanceId2.mst;1033.mst" AGREETOLICENSE="yes"
ADDLOCAL="Client" MSINEWINSTANCE=1
```
*Utilización de transformaciones con msiexec para la instalación del cliente* MSI puede utilizar transformaciones para modificar una instalación. Durante la instalación de IBM MQ, se pueden utilizar transformaciones para dar soporte a idiomas diferentes.

### **Acerca de esta tarea**

IBM MQ se proporciona con archivos de transformación en la carpeta \MSI de la imagen del cliente. Estos archivos también están incorporados en el paquete del instalador de IBM MQ Windows , IBM MQ.msi.

La Tabla 31 en la página 221 muestra el identificador de entorno local, el idioma y el nombre del archivo de transformación a utilizar en la línea de mandatos de **msiexec**.

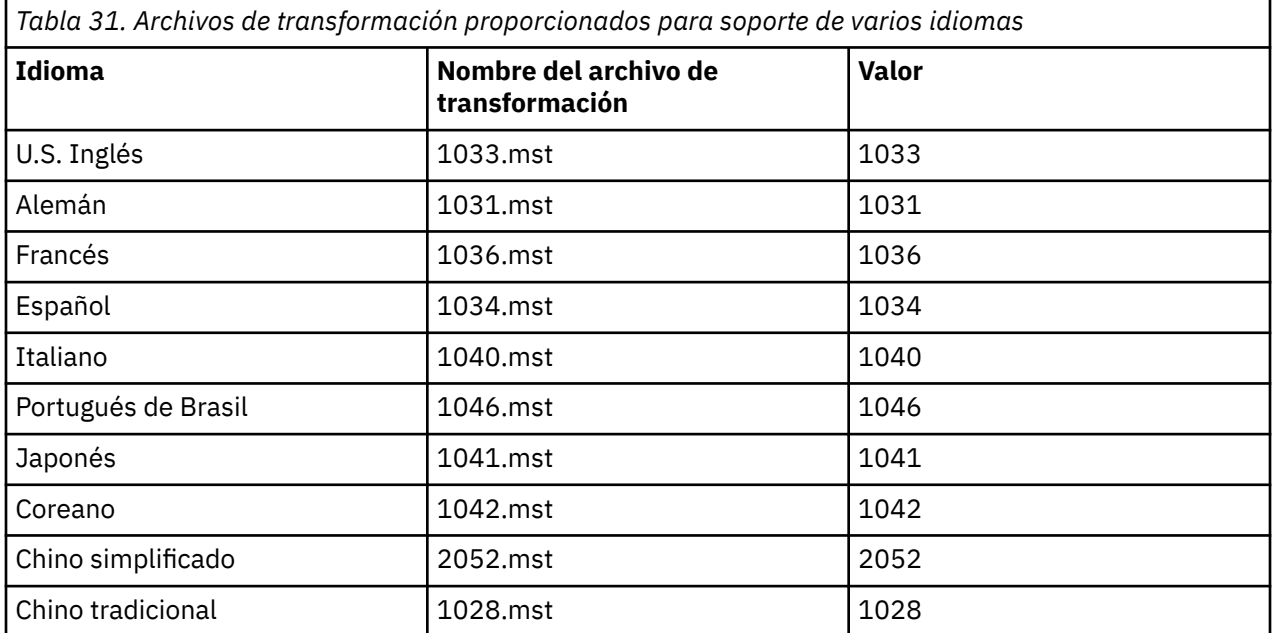

<span id="page-221-0"></span>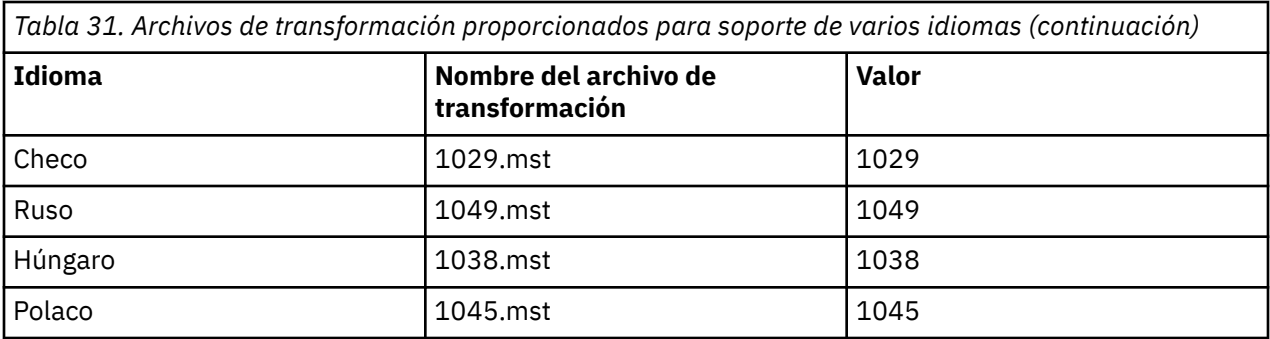

También puede especificar el idioma necesario utilizando la propiedad MQLANGUAGE con el mandato **MQParms**. Para obtener información sobre los parámetros de propiedad-valor de msiexec, consulte la ["Archivo de parámetros de MQParms - instalación del cliente" en la página 226](#page-225-0).

### **Procedimiento**

En la línea de mandatos de **msiexec** , puede especificar el idioma necesario utilizando la propiedad **TRANSFORMS** en un par propiedad=valor tal como se muestra en el ejemplo siguiente:

TRANSFORMS="1033.mst"

Las comillas que rodean al valor son opcionales.

También puede especificar la vía de acceso completa y nombre de archivo del archivo de transformación. De nuevo, las comillas alrededores del valor son opcionales. Por ejemplo:

TRANSFORMS="D:\Msi\1033.mst"

La [Tabla 31 en la página 221](#page-220-0) muestra el identificador de entorno local, el idioma y el nombre del archivo de transformación a utilizar en la línea de mandatos de **msiexec**.

Es recomendable que fusione las transformaciones para instalar varias instalaciones de la misma versión, por ejemplo:

```
TRANSFORMS=":InstanceId2.mst;D:\Msi\1033.mst"
```
*Creación y utilización de un archivo de respuestas para la instalación del cliente* Puede utilizar el mandato **msiexec** con un parámetro que especifique propiedades adicionales definidas en un archivo de respuestas. Existen tres formas de crear un archivo de respuestas para una instalación de cliente.

### **Acerca de esta tarea**

Un archivo de respuestas es un archivo de texto ASCII, con un formato similar al de un archivo Windows .ini, que contiene la stanza [Response] (respuesta). La stanza [Respuesta] contiene algunos o todos los parámetros que normalmente se especificarían como parte de una instalación interactiva. Los parámetros se indican en un formato de pareja propiedad=valor. El mandato **msiexec** hace caso omiso de cualquier otra stanza del archivo de respuestas.

Se proporciona un archivo de respuestas de ejemplo, Response.ini, con IBM MQ. Contiene los parámetros de instalación predeterminados.

Puede combinar el uso de un archivo de respuestas con los parámetros de línea de mandatos msiexec descritos en ["Especificación de parámetros de línea de mandatos para la instalación del cliente con](#page-218-0) [msiexec" en la página 219](#page-218-0).

<span id="page-222-0"></span>La Tabla 32 en la página 223 muestra los parámetros que están disponibles para su uso en un archivo de respuestas. Estos parámetros también se pueden utilizar en la línea de mandatos. Si se especifica un parámetro en la línea de mandatos y en un archivo de respuestas, el valor en la línea de mandatos tiene prioridad.

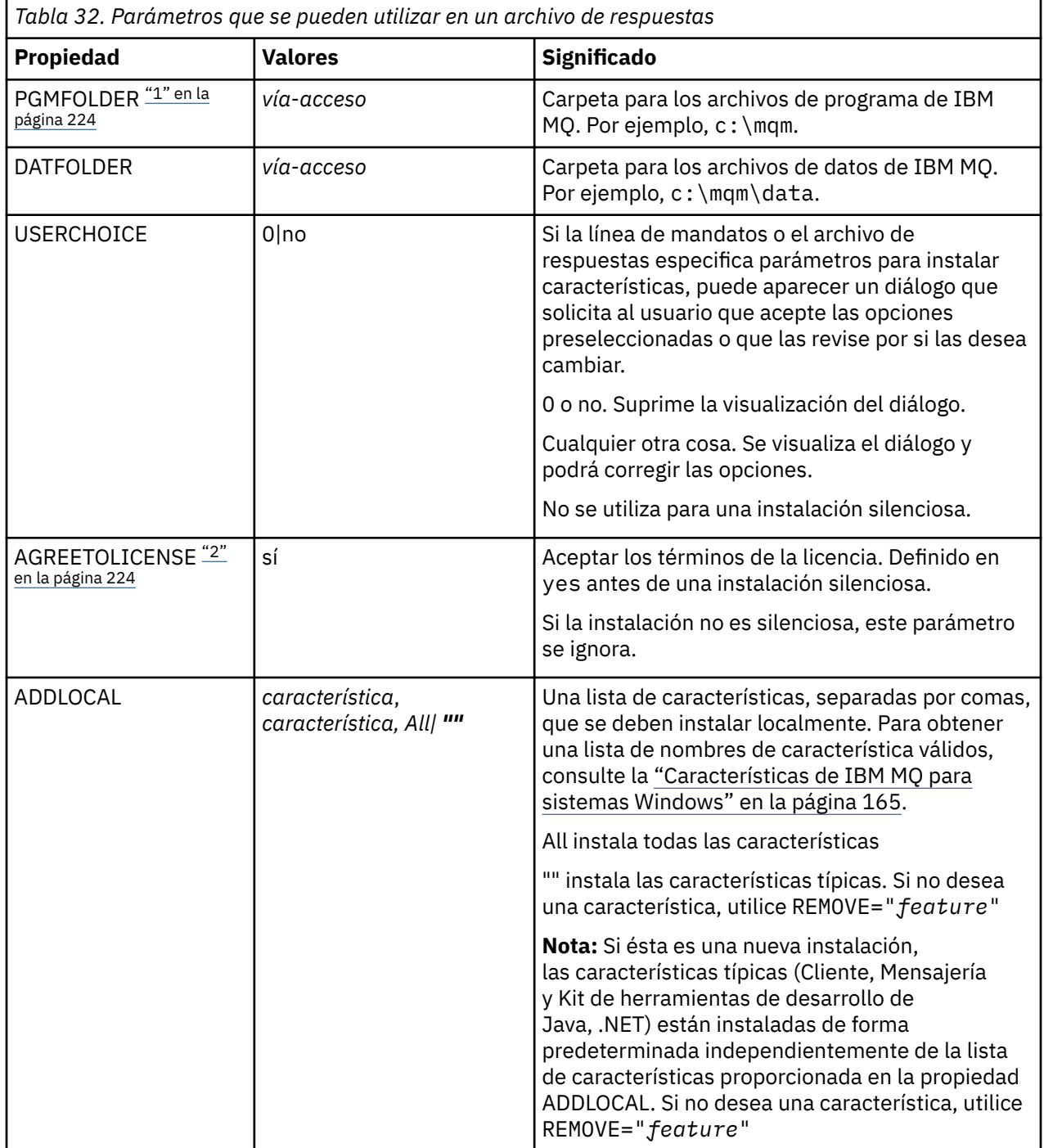

<span id="page-223-0"></span>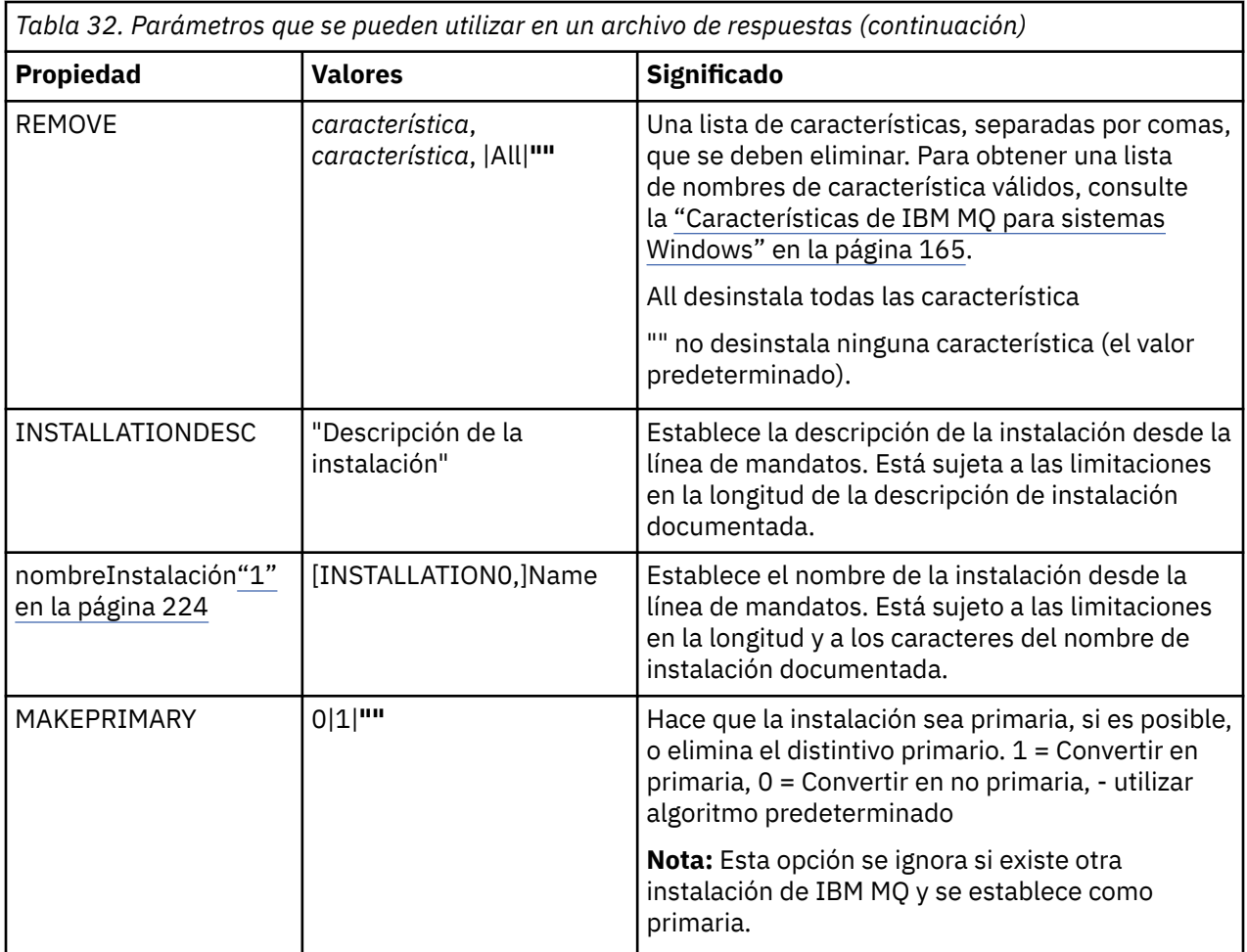

#### **Notas:**

- 1. Para varias instalaciones, debe proporcionarse **INSTALLATIONNAME** o **PGMFOLDER** como un parámetro adicional en cualquier mandato de instalación no interactiva. Suministrar **INSTALLATIONNAME** o **PGMFOLDER** asegura que no trabajará con la instalación en el caso de que omita o especifique de forma incorrecta el parámetro **TRANSFORMS**.
- 2. Para que una instalación silenciosa sea satisfactoria, la propiedad AGREETOLICENSE="yes" debe estar definida en la línea de mandatos o en el archivo de respuestas.

### **Procedimiento**

1. Cree un archivo de respuestas para la instalación de una de las maneras siguientes:

- Copie y edite el archivo Response.ini que se proporciona en la imagen de instalación de IBM MQ Windows Server, utilizando un editor de archivos ASCII.
- Cree su propio archivo de respuestas utilizando un editor de archivos de texto.
- Utilice el mandato **msiexec** con **SAVEINI** (y, opcionalmente, **ONLYINI** ) parámetros de línea de mandatos para generar un archivo de respuestas que contenga las mismas opciones de instalación tal como se muestra en el ejemplo siguiente:

```
msiexec /i "path\IBM MQ.msi" /q SAVEINI="response_file"
TRANSFORMS="1033.mst" AGREETOLICENSE="yes"
```
2. Para ejecutar el mandato **msiexec** con un archivo de respuestas, especifique la vía de acceso completa y el nombre de archivo del archivo de respuestas con el parámetro **USEINI** tal como se muestra en el ejemplo siguiente:

```
msiexec /i "path\MSI\IBM MQ.msi" /l*v c:\install.log
TRANSFORMS="1033.mst" USEINI="C:\MQ\Responsefile"
```
En el archivo de respuestas, todo el texto está en inglés y los comentarios empiezan por un carácter ;.

#### **Ejemplo**

El ejemplo siguiente muestra un archivo de respuestas típico:

```
[Response]
PGMFOLDER="c:\mqm"
DATFOLDER="c:\mqm\data"
AGREETOLICENSE="yes"
ADDLOCAL="Client"
REMOVE="Toolkit"
```
*Instalación del cliente utilizando el mandato MQParms* Puede utilizar el mandato **MQParms** para invocar la instalación o desinstalación del cliente de IBM MQ.

### **Antes de empezar**

El mandato **MQParms** puede utilizar parámetros en una línea de mandatos, o los especificados en un archivo de parámetros. El archivo de parámetros es un archivo de texto ASCII que contiene los valores de los parámetros que desea establecer para la instalación. El mandato **MQParms** toma los parámetros especificados y genera la línea de mandatos **msiexec** correspondiente.

Esto significa que puede guardar todos los parámetros que desea utilizar con el mandato **msiexec** en un solo archivo.

Si ejecuta IBM MQ en sistemas Windows con el Control de cuentas de usuario (UAC) habilitado, debe invocar la instalación con privilegios elevados. Si utiliza el indicador de mandatos o los privilegios elevados de IBM MQ Explorer, pulse con el botón derecho para iniciar el programa y seleccione **Ejecutar como administrador**. Si intenta ejecutar el programa MQParms sin utilizar privilegios elevados, la instalación fallará con un error de AMQ4353 en el archivo de registro cronológico de la instalación.

Para instalaciones silenciosas, debe incluir el parámetro **/q** o **/qn** en la línea de mandatos o en la stanza [MSI] del archivo de parámetros. También debe establecer el parámetro AGREETOLICENSE en "yes".

Puede especificar muchos más parámetros en el archivo de parámetros que utiliza con el mandato MQParms que los que puede especificar en el archivo de respuestas que utiliza directamente con el mandato **msiexec**. Además, así como los parámetros que utiliza la instalación de IBM MQ , puede especificar parámetros que puede utilizar [Prepare IBM MQ Wizard](#page-205-0).

Si no completa el Prepare IBM MQ Wizard directamente después de las instalaciones de IBM MQ o si, por alguna razón, la máquina se rearranca entre completar la instalación de IBM MQ y completar el Prepare IBM MQ Wizard, asegúrese de que el asistente se ejecute con privilegio de administrador después, de lo contrario, la instalación estará incompleta y podría fallar. También es posible ver los recuadros de diálogo **Abrir archivo - Aviso de seguridad** que listan International Business Machines Limited como publicador. Pulse **Ejecutar** para permitir que el asistente continúe.

Se proporciona un ejemplo del archivo MQParms.ini con IBM MQ. Este archivo contiene parámetros de instalación predeterminados.

Para crear un archivo de parámetros para la instalación, existen dos procedimientos:

- Copie y edite el archivo MQParms.ini que se proporciona con el producto utilizando un editor de archivos ASCII.
- Crear su propio archivo de parámetros utilizando un editor de archivos de texto.

#### **Acerca de esta tarea**

Para invocar la instalación utilizando el mandato MQParms:

### <span id="page-225-0"></span>**Procedimiento**

- 1. En una línea de mandatos, vaya a la carpeta raíz del soporte de instalación de IBM MQ (es decir, la ubicación del archivo MQParms.exe).
- 2. Escriba el mandato siguiente:

```
MQParms [ parameter_file ] [ parameters ]
```
donde:

#### *archivo\_parámetros*

es el archivo que contiene los valores de parámetros adecuados. Si este archivo no está situado en la misma carpeta que MQParms.exe, especifique el nombre de archivo y la vía de acceso completa. Si no especifica ningún archivo de parámetros, el valor predeterminado es MQParms.ini. Para obtener información más detallada, consulte el apartado "Archivo de parámetros de MQParms instalación del cliente" en la página 226.

#### *parámetros*

son uno o más parámetros de línea de mandatos, para ver una lista de los mismos, consulte la [página web de opciones de línea de mandatos de MSDN](https://msdn.microsoft.com/en-us/library/aa367988%28v=vs.85%29.aspx).

#### **Ejemplo**

El siguiente es un ejemplo típico de un mandato MQParms:

MQParms "c:\MyParamsFile.ini" /l\*v c:\install.log

Si especifica un parámetro en la línea de mandatos y en el archivo de parámetros, tiene prioridad el valor de la línea de mandatos.

Si no especifica /i, /x, /a o /j, MQParms realiza de forma predeterminada una instalación estándar utilizando el paquete IBM MQ Windows Installer, IBM IBM MQ.msi. Es decir, genera la parte siguiente de la línea de mandatos:

```
/i " current_folder \MSI\IBM MQ.msi"
```
#### *Archivo de parámetros de MQParms - instalación del cliente*

Un archivo de parámetros es un archivo de texto ASCII que contiene secciones (stanzas) con parámetros que puede utilizar el mandato **MQParms**. Generalmente, es un archivo de inicialización como, por ejemplo, MQParms.ini.

El mandato **MQParms** toma parámetros de las siguientes stanzas del archivo:

#### **[MSI]**

Contiene propiedades generales relacionadas con el modo en que se ejecuta el mandato **MQParms** y la instalación de IBM MQ.

Las propiedades que puede definir en esta stanza se listan en ["Instalación de un cliente con msiexec"](#page-216-0) [en la página 217](#page-216-0) y [Tabla 33 en la página 227](#page-226-0).

MQParms ignora todas las demás stanzas del archivo.

Los parámetros de stanza tienen el formato propiedad=valor, donde la propiedad siempre se interpreta como mayúsculas, pero el valor es sensible a mayúsculas y minúsculas. Si una serie de caracteres de valor incluye un espacio en blanco, debe encerrarse entre comillas dobles. La mayor parte de los valores se pueden encerrar entre comillas dobles. Algunas propiedades pueden tomar más de un valor, por ejemplo:

ADDLOCAL="Server,Client"

<span id="page-226-0"></span>Para borrar una propiedad, establezca su valor en una serie de caracteres vacía, por ejemplo:

REINSTALL=""

En las tablas siguientes se muestran las propiedades que puede establecer. El valor predeterminado se muestra en negrita.

Para la stanza [MSI], puede especificar opciones y propiedades de línea de mandatos de MSI estándar. Por ejemplo:

- /q - ADDLOCAL="client" - REBOOT=Suppress

Consulte Tabla 33 en la página 227 y [Tabla 34 en la página 228](#page-227-0) para conocer las propiedades utilizadas para instalar IBM MQ.

La Tabla 33 en la página 227 muestra las propiedades adicionales de la stanza que afectan al modo en que se ejecuta el mandato MQParms, pero no afectan a la instalación.

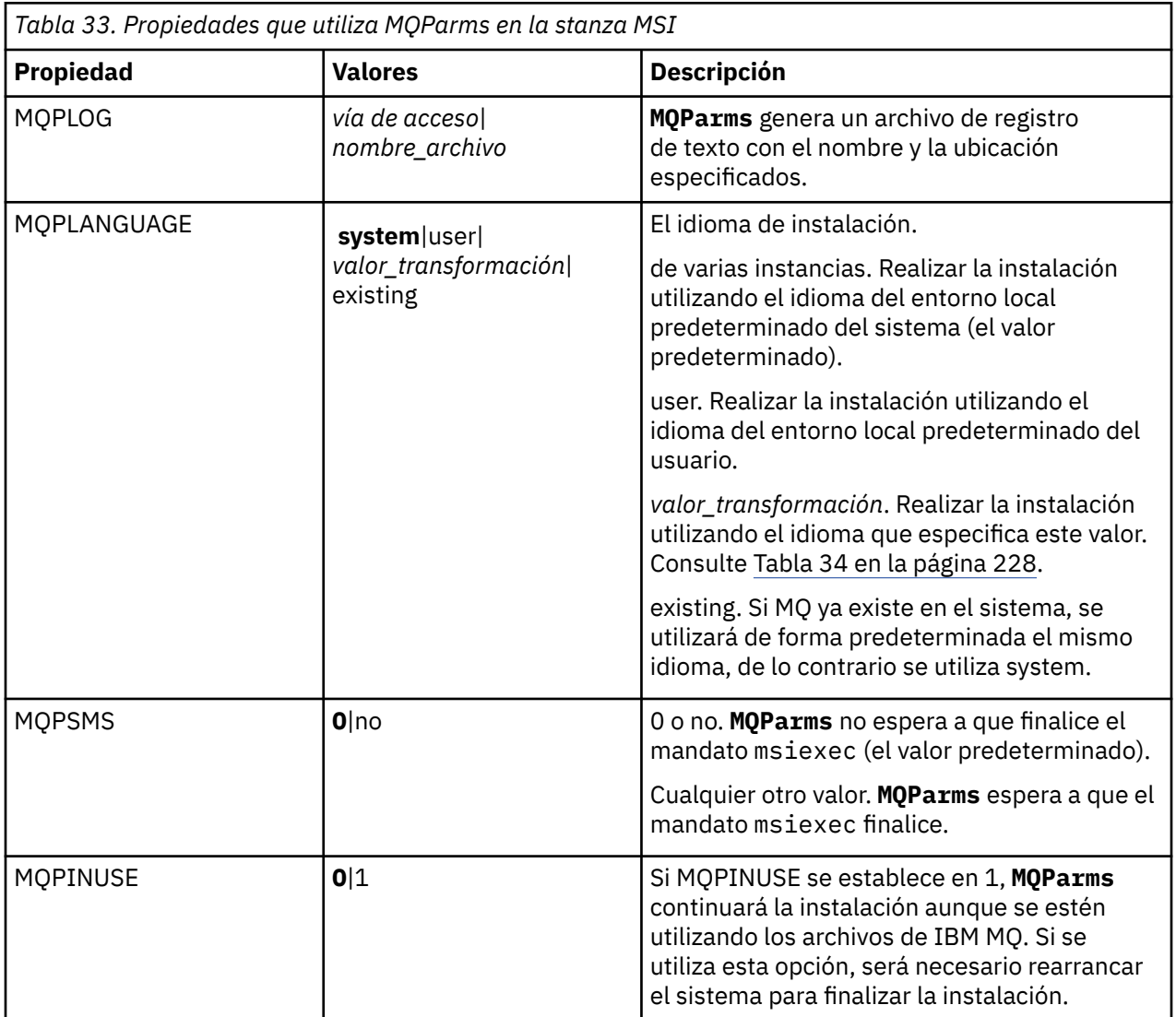

<span id="page-227-0"></span>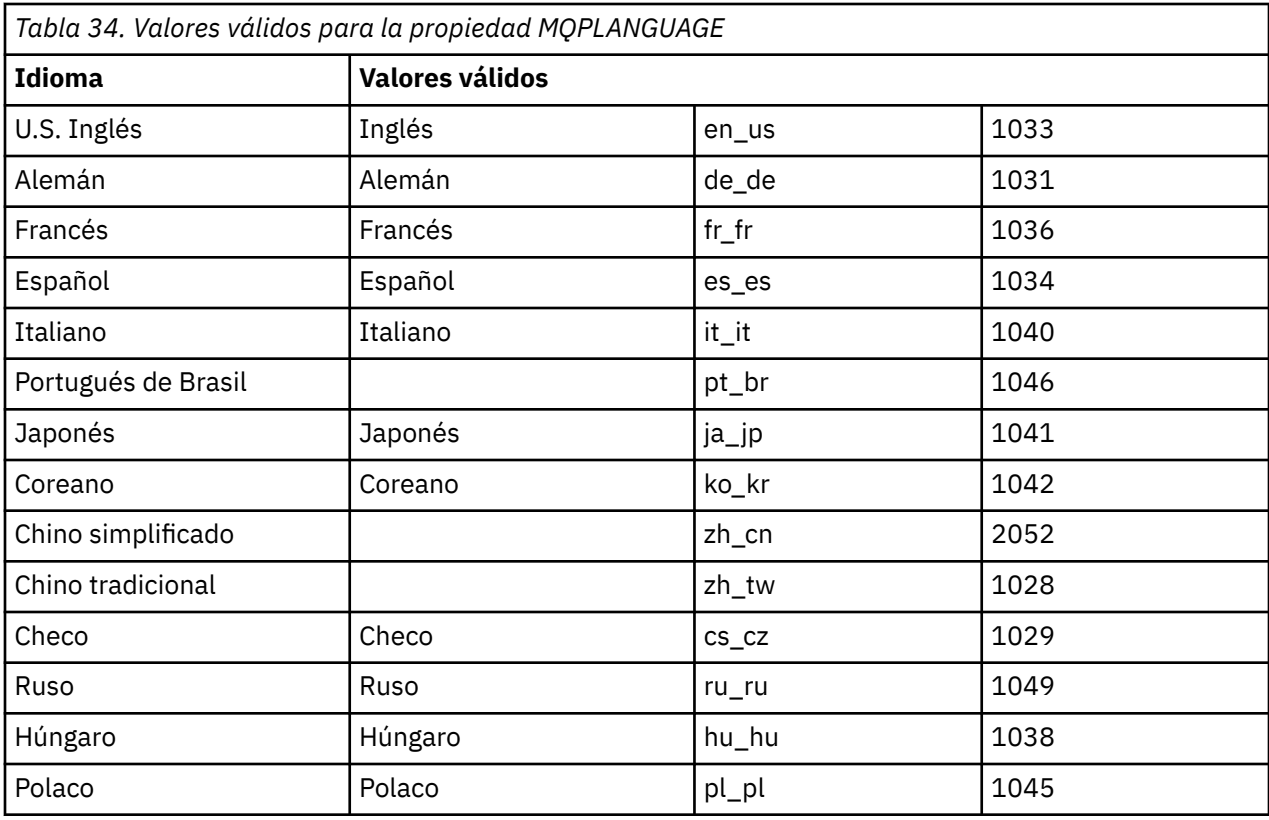

A continuación se muestra un ejemplo típico de un archivo de parámetros:

[MSI] MQPLANGUAGE=1033 MQPLOG=%temp%\MQParms.log MQPSMS=no ADDLOCAL=CLIENT /m miffile REMOVE="" /l\*v c:\install.log

### *Modificación de una instalación de cliente en Windows*

Puede modificar la instalación cuando un cliente de IBM MQ for Windows está instalado y desea eliminar o instalar algunas características del cliente de IBM MQ.

### **Procedimiento**

1. Acceda a la imagen de instalación de IBM MQ .

La ubicación puede ser una ubicación de red o un directorio del sistema de archivos local. Consulte Dónde encontrar imágenes de instalación descargables.

- 2. Localice Setup.exe en el directorio Windows de la imagen de instalación de IBM MQ .
	- Desde una ubicación de red, esta ubicación puede ser *m:\instmqs*\Windows\Setup.exe
	- Desde un directorio del sistema de archivos local, esta ubicación puede ser *C:\instmqs*\Windows\Setup.exe
- 3. Inicie el proceso de instalación.

Ejecute Setup.exe desde un indicador de mandatos o efectúe una doble pulsación en Setup.exe desde Windows Explorer.

**Nota:** Si está instalando en un sistema Windows con UAC habilitado, acepte la solicitud Windows para permitir que el launchpad se ejecute como elevado. Durante la instalación, es posible que vea <span id="page-228-0"></span>también los recuadros de diálogo **Abrir archivo - Aviso de seguridad** que listan International Business Machines Limited como publicador. Pulse **Ejecutar** para permitir que la instalación continúe.

Se visualiza la ventana de instalación de IBM MQ .

- 4. Pulse **Siguiente** para continuar.
- 5. Seleccione **Modificar** y pulse **Siguiente**.

Se visualiza el panel Características.

- 6. Para cambiar la instalación de una característica, siga estos pasos:
	- a) Pulse el símbolo que aparece junto al nombre de característica para que se muestre un menú.
	- b) Seleccione la opción que desea de entre las siguientes:
		- Instalar esta característica
		- Instalar esta característica y todas sus subcaracterísticas (si las hay)
		- No instalar esta característica (eliminarla si ya está instalada).

El símbolo que aparece junto al nombre de la característica cambia para mostrar la opción de instalación actual.

7. Cuando haya terminado de realizar sus selecciones, pulse **Siguiente**.

La ventana de instalación de IBM MQ muestra un resumen de la instalación que ha seleccionado.

- 8. Para continuar, pulse **Modificar**, a continuación, espere hasta que se complete la barra de progreso. Cuando el cliente de IBM MQ se ha instalado correctamente, la ventana Configuración de IBM MQ muestra el siguiente mensaje: Installation Wizard Completed Successfully
- 9. Pulse **Finalizar** para cerrar la ventana.

*Modificación de una instalación de cliente utilizando Agregar o quitar programas* En algunas versiones de Windows, puede modificar una instalación mediante Agregar o quitar programas.

Para Windows 7, siga estos pasos.

- 1. En la barra de tareas de Windows, seleccione **Inicio** > **Panel de control**.
- 2. Seleccione **Agregar o Quitar Programas**.
- 3. Seleccione **IBM MQ**.
- 4. Seleccione **Cambiar**.

Aparece la ventana Instalación de IBM MQ con el panel Mantenimiento del programa.

#### 5. Seleccione **Modificar** y pulse **Siguiente**.

Se visualiza el panel Características.

- 6. Para cambiar la instalación de una característica:
	- a. Pulse el símbolo que aparece junto al nombre de característica para que se muestre un menú.
	- b. Seleccione la opción que desea de entre las siguientes:
		- Instalar esta característica
		- Instalar esta característica y todas sus subcaracterísticas (si las hay)
		- No instalar esta característica (eliminarla si ya está instalada).

El símbolo que aparece junto al nombre de la característica cambia para mostrar la opción de instalación actual.

- 7. Cuando haya terminado de realizar sus selecciones, pulse **Siguiente**.
- 8. La ventana de instalación de IBM MQ muestra un resumen de la instalación que ha seleccionado.

Para continuar, pulse **Modificar**.

9. Espere a que termine la barra de progreso.

Cuando el cliente IBM MQ se ha instalado correctamente, la ventana de instalación de IBM MQ muestra el mensaje siguiente:

Installation Wizard Completed Successfully

Pulse **Finalizar** para cerrar la ventana.

10. Para Windows 8, la opción **Agregar o Quitar programas** desinstala todo el producto.

Es necesario que ejecute el archivo setup.exe desde el soporte de instalación original para realizar modificaciones en la instalación.

*Modificación de una instalación de cliente en modo silencioso utilizando msiexec* Puede utilizar msiexec para modificar una instalación de cliente de IBM MQ.

Para modificar de forma silenciosa una instalación de cliente IBM MQ utilizando msiexec, siga las instrucciones de las páginas de instalación, pero establezca el parámetro ADDLOCAL para incluir las características que desea añadir y establezca el parámetro REMOVE en las características que desea eliminar.

Por ejemplo, si ha utilizado ADDLOCAL= "JavaMsg" y REMOVE= "", modificaría la instalación para incluir la característica Java Messaging and Web Services.

Las instrucciones para msiexec comienzan aquí: ["Instalación de un cliente con msiexec" en la página](#page-216-0) [217.](#page-216-0)

*Modificación de una instalación de cliente en modo silencioso utilizando MQParms* Puede utilizar el mandato **MQParms** para modificar una instalación de cliente de IBM MQ.

Para modificar de forma silenciosa una instalación de cliente IBM MQ utilizando **MQParms**, siga las instrucciones de las páginas de instalación, pero establezca el parámetro ADDLOCAL para incluir las características que desea añadir y establezca el parámetro REMOVE en las características que desea eliminar.

Por ejemplo, si ha utilizado ADDLOCAL= "JavaMsg" y REMOVE= "", modificaría la instalación para incluir la característica Java Messaging and Web Services.

Para obtener detalles del mandato **MQParms**, consulte ["Instalación del cliente utilizando el mandato](#page-224-0) [MQParms" en la página 225](#page-224-0).

### **Conversión de una licencia de prueba en Windows**

Convertir una licencia de prueba en una licencia completa sin volver a instalar IBM MQ.

Cuando la licencia de prueba caduca, el "contador descendente" mostrado por el mandato **strmqm** le notifica que la licencia ha caducado y el mandato no se ejecuta.

### **Antes de empezar**

- 1. IBM MQ está instalado con una licencia de prueba.
- 2. Tiene acceso a una copia con licencia completa de IBM MQ.

### **Acerca de esta tarea**

Ejecute el mandato **setmqprd** para convertir una licencia de prueba en una licencia completa.

Si no desea aplicar una licencia completa a su copia de prueba de IBM MQ, puede desinstalarla cuando desee.

### **Procedimiento**

1. Obtenga la licencia completa a partir del disco de instalación con licencia completa.

El archivo de la licencia completa es amqpcert.lic. En Windows está en el directorio \*MediaRoot*\licenses del soporte de instalación. Se instala en el directorio bin de la vía de instalación de IBM MQ.

2. Ejecute el mandato **setmqprd** desde la instalación que está actualizando:

*MQ\_INSTALLATION\_PATH*\bin\setmqprd \*MediaRoot*\licenses\amqpcert.lic

#### **Referencia relacionada**

setmqprd

# **Visualización de mensajes en el idioma nacional en los sistemas**

### **Windows**

Para visualizar mensajes de un catálogo de mensajes de idioma nacional diferente, hay que establecer la variable de entorno **MQS\_FORCE\_NTLANGID** o cambiar un valor regional.

### **Acerca de esta tarea**

Mensajes en U.S. El inglés se instala automáticamente con IBM MQ

Los mensajes en los idiomas nacionales que admite IBM MQ se instalan automáticamente. Los mensajes se ven en el idioma nacional, según el orden siguiente:

- 1. El valor de la variable de entorno **MQS\_FORCE\_NTLANGID**, si se establece.
- 2. El formato de región del usuario que visualiza el mensaje, si el idioma especificado por el formato de región está soportado por IBM MQ.
- 3. El entorno local del sistema administrativo si el idioma especificado por el entorno local del sistema está soportado por IBM MQ.
- 4. Inglés de EE.UU., si no puede determinarse otro idioma soportado.

**Nota:** El gestor de colas lo inicia generalmente un servicio en la máquina, por lo que se ejecuta con su propia cuenta de usuario (por ejemplo, MUSR\_MQADMIN) o una cuenta de dominio específico proporcionada durante la instalación. Para obtener más información, consulte Cuentas de usuario local y de dominio para el servicio IBM MQ Windows.

Si necesita los mensajes en un idioma distinto del asociado con el formato de región de una cuenta de usuario, siga los pasos siguientes:

### **Procedimiento**

1. Establezca globalmente la variable de entorno **MQS\_FORCE\_NTLANGID** en el identificador de idioma del idioma deseado para los mensajes que visualiza el gestor de colas.

Debe establecer **MQS\_FORCE\_NTLANGID** en todo el sistema. De lo contrario, cada usuario que visualice mensajes deberá tener la variable de entorno establecida individualmente.

Los valores de identificador de idioma, representados en notación hexadecimal, se listan en el siguiente documento de Microsoft: [Language Identifier Constants and Strings](https://msdn.microsoft.com/en-us/library/dd318693%28VS.85%29.aspx)

2. Reinicie las máquinas donde los gestores de colas se ejecuten como un servicio para que la variable de entorno entre en vigor.

### **Clientes redistribuibles en Windows**

La imagen de Windows de 64 bits se incluye en un archivo Win64.zip.

### **Nombres de archivo**

Los nombres de archivado o de archivo .zip describen el contenido del archivo y los niveles de mantenimiento equivalentes.

Para IBM MQ 9.4 las imágenes de cliente están disponibles bajo los siguientes nombres de archivo:

**Soporte a largo plazo: 9.4.0 IBM MQ C y .NET para Windows x64** 9.4.0.0-IBM-MQC-Redist-Win64.zip

**Soporte a largo plazo: 9.4.0 IBM MQ JMS y Java cliente redistribuible** 9.4.0.0-IBM-MQC-Redist-Java.zip

### **Selección de los archivos de tiempo de ejecución para distribuir con una aplicación**

El cliente redistribuible proporciona un archivo de script denominado **genmqpkg** bajo el directorio bin.

Puede utilizar el script **genmqpkg** para generar un subconjunto más pequeño de archivos que se adaptan a las necesidades de la aplicación, para la cual los archivos se van a distribuir. Se le hace una serie de preguntas interactivas Yes o No para determinar los requisitos de tiempo de ejecución para un IBM MQ

.

Por último, **genmqpkg** le solicitará que proporcione un directorio de destino nuevo, donde el script duplica los directorios y archivos necesarios.

**Importante:** El soporte de IBM solamente es capaz de proporcionar asistencia con el conjunto completo, no modificado de los archivos contenidos dentro de los paquetes del cliente redistribuible.

#### **Otras consideraciones**

En Windows, la vía de acceso a datos predeterminada de un cliente no instalado es %HOMEDRIVE% %HOMEPATH%\IBM\MQ\data.

Puede cambiar el directorio predeterminado de la vía de acceso a datos utilizando la variable de entorno MQ\_OVERRIDE\_DATA\_PATH.

**Nota:** Primero debe crear el directorio, ya que el directorio no se crea automáticamente.

Un tiempo de ejecución de cliente redistribuible coexiste con una instalación cliente o servidor IBM MQ, que están instaladas en ubicaciones distintas.

**Importante:** Desempaquetar una imagen redistribuible en la misma ubicación que una instalación completa de IBM MQ no está soportado.

### **Cambios en la variable classpath**

La vía de acceso de clases utilizada por los mandatos **dspmqver**, **setmqenv**y **crtmqenv** añade com.ibm.mq.allclient.jar y com.ibm.mq.jakarta.client.jar al entorno, inmediatamente después de com.ibm.mq.jary com.ibm.mqjms.jar.

Ejemplo de salida **dspmqver** del cliente redistribuible en Windows:

```
Name: IBM MQ
Version: 9.4.0.0<br>Level: p940-94
Level: p940-940-L220415<br>BuildType: IKAP - (Producti
                IKAP - (Production)
Platform: IBM MQ for Windows (x64 platform)<br>Mode: 64-bit
Mode:<br>0/S:O/S: Windows 10 Professional x64 Edition, Build 7601: SP1
InstName: MQNI09200004<br>InstDesc: IBM MQ V9.4.0
                IBM MQ V9.4.0.0 (Redistributable)<br>No
Primary:
InstPath: C:\Users\johndoe\Desktop\Redist<br>DataPath: C:\Users\johndoe\IBM\MQ\data
                C:\Users\johndoe\IBM\MQ\data
MaxCmdLevel: 940
```
#### **Conceptos relacionados**

["Clientes redistribuibles de IBM MQ" en la página 28](#page-27-0)

El cliente redistribuible de IBM MQ es una colección de archivos de tiempo de ejecución que se proporcionan en un archivo .zip o .tar que se puede redistribuir a terceros bajo términos de licencia redistribuible. Esto proporciona una forma sencilla de distribuir aplicaciones y los archivos de tiempo de ejecución que necesitan en un único paquete.

### *Tiempo de ejecución de la aplicación .NET - Solamente en Windows*

Consideraciones al utilizar la aplicación .NET.

Los archivos DLL de ejecución establecidos en las imágenes *redistribuibles* en Windows para aplicaciones .NET los registran normalmente en la memoria GAC (memoria caché global de ensamblaje) un usuario con privilegios de administrador del sistema, cuando realiza la instalación principal. Sin embargo, esto limita seriamente las ventajas de redistribución.

El paquete *redistribuible* en la plataforma Windows no proporciona ningún conjunto de herramientas para registrar las DLL con GAC, por lo que las aplicaciones .NET tienen que localizar los conjuntos apropiados por otros medios. Hay dos opciones que funcionan en esta situación.

### **Sondeo**

Después de comprobar la memoria GAC, el componente de ejecución de .NET intenta localizar los conjuntos necesarios a través del sondeo. La primera ubicación comprobada es la base de la aplicación, que es la ubicación raíz donde se ejecuta la aplicación. Consulte la información sobre *Cómo el tiempo de ejecución localiza conjuntos* en el sitio web de Microsoft para obtener más información.

Tenga en cuenta que cuando se utiliza este método, el nivel de mantenimiento de los conjuntos utilizados cuando se compila el la aplicación de .NET tienen que coincidir con los que se utilizan en tiempo de ejecución; por ejemplo, una aplicación compilada en IBM MQ 8.0.0 Fix Pack 4 tiene que ejecutarse con el entorno de ejecución del cliente redistribuible de IBM MQ 8.0.0 Fix Pack 4.

Mediante este método, una aplicación .NET situada en el directorio \bin junto con el conjunto de IBM MQ selecciona conjuntos de una instalación principal de IBM MQ (si existe alguna), regresando a las copias redistribuibles.

- 1. Compile la aplicación .NET bajo una instalación completa de IBM MQ , es decir, csc \t:exe \r:System.dll \r:amqmdnet.dll \lib: \out:nmqwrld.exe nmqwrld.cs.
- 2. Copie el archivo exe en el archivo .zip del cliente redistribuible en el directorio \bin .

### **Variable de entorno DEVPATH**

Como alternativa, que permite que la aplicación se compile, distribuya, extraiga y ejecute igual que antes, puede utilizar DEVPATH para localizar los conjuntos necesarios. A diferencia del método de sondeo, esta opción prevalece sobre cualquier conjuntos coincidente de la GAC. Sin embargo, es por esta razón que Microsoft no recomienda su uso en un entorno de producción.

Este método puede ser eficaz allí donde haya una posibilidad de que una instalación completa de IBM MQ esté instalada en el cliente. Sin embargo, hay una buena razón para utilizar siempre los conjuntos redistribuibles.

- 1. Compile la aplicación .NET bajo una instalación completa de IBM MQ , es decir, csc \t:exe \r:System.dll \r:amqmdnet.dll \lib: \out:nmqwrld.exe nmqwrld.cs)
- 2. Copie el archivo .exe en, o junto con, el archivo .zip del cliente redistribuible.
- 3. En el mismo directorio que el archivo .exe , cree un archivo de configuración de aplicación con el nombre del archivo .exe con el sufijo .config, es decir, nmqwrld.exe.config con el contenido siguiente:

```
<configuration> 
     <runtime>
       <developmentMode developerInstallation="true" /> 
    \langle runtime\rangle</configuration>
```
4. Invoque **setmqenv -s** y establezca la variable de entorno *DEVPATH* para especificar el directorio \bin desde la imagen redisribuible antes de ejecutar la aplicación, es decir:

```
set DEVPATH=%MQ_INSTALLATION_PATH%\bin
```
### **Inicio y detención del rastreo para el cliente gestionado redistribuible de .NET**

Existen varias formas de habilitar el rastreo para las aplicaciones de IBM MQ .NET . Para obtener más información, consulte Rastreo de aplicaciones de IBM MQ .NET.

Normalmente, sólo es necesario utilizar el recurso de rastreo a petición del soporte de IBM .

### **Más información acerca de .NET**

Para obtener más información sobre .NET, consulte Escritura y despliegue de programas IBM MQ .NET.

#### **Conceptos relacionados**

["Clientes redistribuibles de IBM MQ" en la página 28](#page-27-0)

El cliente redistribuible de IBM MQ es una colección de archivos de tiempo de ejecución que se proporcionan en un archivo .zip o .tar que se puede redistribuir a terceros bajo términos de licencia redistribuible. Esto proporciona una forma sencilla de distribuir aplicaciones y los archivos de tiempo de ejecución que necesitan en un único paquete.

### **Verificación de una instalación de IBM MQ en Windows**

Los temas de esta sección proporcionan instrucciones sobre cómo verificar una instalación de servidor o cliente de IBM MQ en sistemas Windows.

### **Acerca de esta tarea**

Puede verificar una instalación de servidor local (autónomo) o una instalación de servidor a servidor del servidor IBM MQ:

- Una instalación de servidor local no tiene enlaces de comunicaciones con otras instalaciones de IBM MQ.
- Una instalación de servidor a servidor sí tiene enlaces con otras instalaciones.

También puede verificar que la instalación del cliente IBM MQ MQI client se ha realizado satisfactoriamente y que el enlace de comunicación es funcional.

### **Procedimiento**

- Para verificar una instalación de servidor local, consulte "Verificación de una instalación local utilizando la línea de mandatos en Windows" en la página 234.
- Para verificar una instalación de servidor a servidor, consulte ["Verificación de una instalación de](#page-235-0) [servidor a servidor utilizando la línea de mandatos en Windows" en la página 236](#page-235-0).
- Para verificar una instalación de cliente, consulte ["Verificación de una instalación de cliente en](#page-238-0) [Windows" en la página 239](#page-238-0).

## *Verificación de una instalación local utilizando la línea de mandatos en*

#### *Windows*

En los sistemas Windows, puede verificar una instalación local utilizando la línea de mandatos para crear una configuración simple formada por un gestor de colas y una cola.

#### **Antes de empezar**

Para verificar la instalación, debe instalar primero el paquete de ejemplos.

Antes de comenzar con el procedimiento de verificación es posible que desee comprobar que dispone de los últimos arreglos del sistema. Para obtener más información sobre dónde encontrar las actualizaciones más recientes, consulte ["Comprobación de los requisitos en Windows" en la página 177](#page-176-0).

### **Acerca de esta tarea**

Utilice los pasos siguientes para configurar el gestor de colas predeterminado desde la línea de mandatos. Una vez configurado el gestor de colas, utilice el programa de ejemplo amqsput para colocar un mensaje en la cola. A continuación, utilice el programa de ejemplo amqsget para recuperar el mensaje de la cola.

Las definiciones de objetos IBM MQ son sensibles a mayúsculas y minúsculas. Todo el texto que se haya especificado como un mandato MQSC en minúsculas se convierte, automáticamente, a mayúsculas, a menos que se incluya entre comillas simples. Asegúrese de que escribe los ejemplos tal y como se muestran exactamente.

### **Procedimiento**

- 1. Configure el entorno:
	- a) Configure las variables de entorno para que puedan utilizarse con una instalación concreta, escribiendo el mandato siguiente:

*MQ\_INSTALLATION\_PATH*\bin\setmqenv -s

donde *MQ\_INSTALLATION\_PATH* hace referencia a la ubicación donde IBM MQ está instalado.

b) Compruebe que el entorno se haya configurado correctamente, escribiendo el mandato siguiente:

dspmqver

Si el mandato finaliza de forma satisfactoria, y se devuelven el número de versión y el nombre de instalación esperados, significa que el entorno se ha configurado correctamente.

2. Cree un gestor de colas llamado QMA emitiendo el siguiente mandato:

```
crtmqm QMA
```
Aparecen mensajes para indicar cuando crea el gestor de colas, y cuando se crean los objetos predeterminados de IBM MQ.

3. Inicie el gestor de colas especificando el mandato siguiente:

strmqm QMA

Un mensaje indica cuando se inicia el gestor de colas.

4. Inicie MQSC emitiendo el mandato siguiente:

runmqsc QMA

Un mensaje indica cuando se inicia MQSC. MQSC no tiene indicador de mandatos.

5. Defina una cola local llamada QUEUE1 ejecutando el siguiente mandato:

DEFINE QLOCAL (QUEUE1)

Un mensaje indica cuando se crea la cola.

6. Detenga MQSC emitiendo el mandato siguiente:

<span id="page-235-0"></span>end

Se mostrarán mensajes y después aparecerá el indicador de mandatos.

**Nota:** Los pasos posteriores requieren que el paquete de ejemplos esté instalado.

7. Transfiera un mensaje a la cola mediante el siguiente mandato:

amqsput QUEUE1 QMA

Se mostrarán los mensajes siguientes:

Sample AMQSPUT0 start target queue is QUEUE1

8. Escriba un texto de mensaje en una o más líneas, donde cada línea es un mensaje diferente. Deje una línea en blanco para indicar que la entrada del mensaje ha terminado. Se visualizará el mensaje siguiente:

Sample AMQSPUT0 end

Los mensajes ahora están en la cola, y aparece el indicador de mandatos.

9. Obtenga los mensajes de la cola, escribiendo el mandato siguiente:

amqsget QUEUE1 QMA

Se iniciará el programa de ejemplo y se mostrarán los mensajes.

#### **Resultados**

Ha verificado satisfactoriamente la instalación local.

### *Verificación de una instalación de servidor a servidor utilizando la línea de mandatos en Windows*

Puede verificar una instalación de servidor a servidor utilizando dos servidores, uno como emisor y el otro como receptor.

#### **Antes de empezar**

• En Windows, IBM MQ es compatible con TCP, SNA, NetBios y SPX.

Los ejemplos de esta tarea utilizan TCP/IP. Si no utiliza TCP, consulte Configuración de comunicaciones para Windows.

- Asegúrese de que es miembro del grupo de administradores de IBM MQ (**mqm**) en cada servidor.
- Decida qué instalación es el servidor emisor y que la instalación es el servidor receptor. Las instalaciones pueden estar en el mismo sistema o en sistemas diferentes.

### **Acerca de esta tarea**

Las definiciones de objetos IBM MQ son sensibles a mayúsculas y minúsculas. Todo el texto que se haya especificado como un mandato MQSC en minúsculas se convierte, automáticamente, a mayúsculas, a menos que se incluya entre comillas simples. Asegúrese de que escribe los ejemplos tal y como se muestran exactamente.

#### **Procedimiento**

1. En el servidor **receiver** :

<span id="page-236-0"></span>a) Compruebe qué puertos están libres, por ejemplo, mediante la ejecución de **netstat**. Si desea más información sobre este mandato, consulte la documentación del sistema operativo.

Si no está utilizando el puerto 1414, anote 1414 como el número de puerto que deberá utilizar en el paso [2 g.](#page-237-0) Utilice el mismo número para el puerto del escucha posteriormente en la verificación. Si el puerto está en uso, tome nota de un puerto que no se utilice; por ejemplo, 1415.

b) Configure el entorno de la instalación que vaya a utilizar; para ello, escriba el mandato siguiente en el indicador de mandatos:

*MQ\_INSTALLATION\_PATH*\bin\setmqenv -s

donde *MQ\_INSTALLATION\_PATH* hace referencia a la ubicación donde IBM MQ está instalado.

c) Cree un gestor de colas denominado QMB emitiendo el mandato siguiente en el indicador de mandatos:

crtmqm QMB

Los mensajes le indican que se ha creado el gestor de colas y que se han creado los objetos de IBM MQ predeterminados.

d) Inicie el gestor de colas especificando el mandato siguiente:

strmqm QMB

Un mensaje le indica que el gestor de colas se ha iniciado.

e) Inicie MQSC emitiendo el mandato siguiente:

runmqsc QMB

Un mensaje le indicará que se ha iniciado MQSC. MQSC no tiene indicador de mandatos.

f) Defina una cola local denominada RECEIVER.Q emitiendo el mandato siguiente:

DEFINE QLOCAL (RECEIVER.Q)

Un mensaje le indicará que la cola se ha creado.

g) Defina un canal de escucha mediante el siguiente mandato:

```
DEFINE LISTENER (LISTENER1) TRPTYPE (TCP) CONTROL (QMGR) PORT ( PORT_NUMBER )
```
Donde *número\_puerto* es el nombre del puerto donde se ejecuta el escucha. Este número debe ser igual que el número utilizado al definir el canal emisor.

h) Inicie el escucha mediante el siguiente mandato:

START LISTENER (LISTENER1)

**Nota:** No inicie el escucha en segundo plano desde cualquier shell que reduzca automáticamente la prioridad de los procesos en segundo plano.

i) Defina un canal receptor emitiendo el mandato siguiente:

DEFINE CHANNEL (QMA.QMB) CHLTYPE (RCVR) TRPTYPE (TCP)

Un mensaje le indica que se ha creado el canal.

j) Finalice MQSC escribiendo:

end

Se mostrarán algunos mensajes seguidos por el indicador de mandatos.

- <span id="page-237-0"></span>2. En el servidor **sender** :
	- a) Configure el entorno de la instalación que vaya a utilizar; para ello, escriba el mandato siguiente en el indicador de mandatos:

*MQ\_INSTALLATION\_PATH*\bin\setmqenv -s

donde *MQ\_INSTALLATION\_PATH* hace referencia a la ubicación donde IBM MQ está instalado.

b) Cree un gestor de colas denominado QMA emitiendo el mandato siguiente en el indicador de mandatos:

crtmqm QMA

Los mensajes le indican que se ha creado el gestor de colas y que se han creado los objetos de IBM MQ predeterminados.

c) Inicie el gestor de colas emitiendo el mandato siguiente:

strmqm QMA

Un mensaje le indica que el gestor de colas se ha iniciado.

d) Inicie MQSC emitiendo el mandato siguiente:

runmqsc QMA

Un mensaje le indica que se ha iniciado la sesión de MQSC. MQSC no tiene indicador de mandatos.

e) Defina una cola local denominada QMB (para utilizarla como cola de transmisión) emitiendo el mandato siguiente:

DEFINE QLOCAL (QMB) USAGE (XMITQ)

Un mensaje le indica que se ha creado la cola.

f) Cree una definición local de la cola remota emitiendo el mandato siguiente:

DEFINE QREMOTE (LOCAL.DEF.OF.REMOTE.QUEUE) RNAME (RECEIVER.Q) RQMNAME ('QMB') XMITQ (QMB)

g) Defina un canal emisor emitiendo el mandato siguiente:

```
DEFINE CHANNEL (QMA.QMB) CHLTYPE (SDR) CONNAME ('CON-NAME(PORT)') XMITQ (QMB) TRPTYPE (TCP)
```
*con-name* es la dirección TCP/IP del sistema receptor. Si las dos instalaciones están en el mismo sistema, el *nombre-con* es localhost. *puerto* es el puerto que ha anotado en [1 a](#page-236-0). Si no especifica un puerto, se utiliza el valor predeterminado 1414.

h) Inicie el canal emisor emitiendo el mandato siguiente:

START CHANNEL(QMA.QMB)

El canal receptor del servidor receptor se inicia automáticamente al iniciar el canal emisor.

i) Detenga MQSC emitiendo el mandato siguiente:

end

Se mostrarán algunos mensajes seguidos por el indicador de mandatos.

<span id="page-238-0"></span>j) Si tanto el servidor emisor como el receptor son instalaciones que residen en el mismo sistema, compruebe que los gestores de colas se hayan creado en instalaciones diferentes; para ello, escriba el mandato siguiente:

dspmq -o installation

Si los gestores de colas están en la misma instalación, mueva QMA a la instalación del emisor o QMB a la instalación del receptor mediante el mandato **setmqm**. Para obtener más información, consulte setmqm.

k) Coloque un mensaje en la definición local de la cola remota, que a su vez especifica el nombre de la cola remota. Escriba el mandato siguiente:

amqsput LOCAL.DEF.OF.REMOTE.QUEUE QMA

Un mensaje le indicará que se ha iniciado amqsput.

l) Escriba un texto de mensaje en una o más líneas, seguidas por una línea en blanco.

Un mensaje le indicará que ha finalizado amqsput. Ahora el mensaje está en la cola y vuelve a aparecer el indicador de mandatos.

- 3. En el servidor **receptor**:
	- a) Obtenga el mensaje situado en la cola del receptor emitiendo uno de los mandatos siguientes:

amqsget RECEIVER.Q QMB

Se iniciará el programa de ejemplo y se mostrará el mensaje. Después de una pausa, el programa de ejemplo finaliza. A continuación aparecerá el indicador de mandatos.

#### **Resultados**

Ha verificado correctamente la instalación de servidor a servidor.

#### *Verificación de una instalación de cliente en Windows*

Puede verificar que la instalación del cliente IBM MQ MQI client se ha realizado satisfactoriamente y que el enlace de comunicación es funcional.

#### **Acerca de esta tarea**

El procedimiento de verificación muestra cómo crear un gestor de colas llamado queue.manager.1, una cola local denominada QUEUE1, y un canal de conexión con el servidor llamado CHANNEL1 en el servidor.

Muestra cómo crear el canal de conexión cliente en la estación de trabajo de IBM MQ MQI client. A continuación muestra cómo utilizar los programas de ejemplo para colocar un mensaje en una cola y recuperarlo de ella.

El ejemplo no aborda ninguna cuestión referente a seguridad del cliente. Consulte Configuración de la seguridad de IBM MQ MQI client para obtener detalles si le interesan las cuestiones de seguridad del cliente de IBM MQ MQI client.

El procedimiento de verificación presupone que:

- Se ha instalado el producto completo de IBM MQ en un servidor.
- La instalación del servidor es accesible en la red.
- El software de IBM MQ MQI client se ha instalado en un sistema cliente.
- Los programas de ejemplo de IBM MQ se han instalado.
- TCP/IP se ha configurado en los sistemas servidor y cliente. Para obtener más información, consulte Configuración de conexiones entre el servidor y el cliente.

### <span id="page-239-0"></span>**Procedimiento**

- 1. Configure el servidor y el cliente utilizando la línea de mandatos.
	- Para obtener más información, consulte "Configuración del servidor y el cliente utilizando la línea de mandatos en Windows" en la página 240.
- 2. Pruebe las comunicaciones entre el cliente y el servidor.
	- Para obtener más información, consulte ["Prueba de las comunicaciones entre un cliente y un servidor](#page-242-0) [en Windows" en la página 243](#page-242-0).

#### **Tareas relacionadas**

["Instalación de un cliente IBM MQ en Windows" en la página 216](#page-215-0) En este tema se describe cómo instalar el cliente IBM MQ en sistemas Windows. Este procedimiento se puede utilizar para instalar una primera instalación o una instalación posterior.

*Configuración del servidor y el cliente utilizando la línea de mandatos en Windows* Puede utilizar la línea de mandatos para crear los objetos que necesita utilizar para verificar una instalación del cliente en Linux. En el servidor, debe crear un gestor de colas, una cola local, un escucha y un canal de conexión del servidor. Debe también aplicar las reglas de seguridad para permitir que el cliente se conecte y utilice la cola definida. En el cliente, debe crear un canal de conexión del cliente. Después de configurar el servidor y el cliente, puede utilizar los programas de ejemplo para completar el procedimiento de verificación.

### **Antes de empezar**

Antes de iniciar esta tarea, revise la información en ["Verificación de una instalación de cliente en](#page-238-0) [Windows" en la página 239](#page-238-0).

### **Acerca de esta tarea**

Esta tarea explica cómo utilizar la línea de mandatos para configurar el servidor y el cliente para verificar la instalación del cliente.

### **Procedimiento**

- 1. Configure el servidor siguiendo las instrucciones de "Configuración del servidor utilizando la línea de mandatos en Windows" en la página 240.
- 2. Configure el cliente siguiendo las instrucciones de ["Conexión a un gestor de colas, utilizando la](#page-241-0) [variable de entorno MQSERVER en Windows" en la página 242.](#page-241-0)

### **Qué hacer a continuación**

Pruebe las comunicaciones entre cliente y servidor siguiendo las instrucciones de ["Prueba de las](#page-242-0) [comunicaciones entre un cliente y un servidor en Windows" en la página 243.](#page-242-0)

*Configuración del servidor utilizando la línea de mandatos en Windows* Siga estas instrucciones para crear un gestor de colas, una cola y un canal en el servidor. A continuación, puede utilizar estos objetos para verificar la instalación.

### **Acerca de esta tarea**

Estas instrucciones presuponen que no se ha definido ningún gestor de colas u otro objeto de IBM MQ.

Las definiciones de objetos IBM MQ son sensibles a mayúsculas y minúsculas. Todo el texto que se haya especificado como un mandato MQSC en minúsculas se convierte, automáticamente, a mayúsculas, a menos que se incluya entre comillas simples. Asegúrese de que escribe los ejemplos tal y como se muestran exactamente.

### **Procedimiento**

- 1. Cree un ID de usuario en el servidor que no esté en el grupo mqm.
- Este ID de usuario debe existir en el servidor y el cliente. Este es el ID de usuario con el que las aplicaciones de ejemplo deben ejecutarse; de lo contrario, se devuelve un error 2035.
- 2. Debe establecer diferentes variables de entorno, de modo que la instalación se pueda utilizar en el shell actual. Puede establecer las variables de entorno escribiendo el mandato siguiente:

*MQ\_INSTALLATION\_PATH*\bin\setmqenv -s

donde *MQ\_INSTALLATION\_PATH* es la ubicación donde se ha instalado IBM MQ

3. Cree un gestor de colas llamado QUEUE.MANAGER.1 ejecutando el siguiente mandato:

crtmqm QUEUE.MANAGER.1

Aparecerán mensajes indicándole que el gestor de colas se ha creado.

4. Inicie el gestor de colas especificando el mandato siguiente:

strmqm QUEUE.MANAGER.1

Un mensaje le indica que el gestor de colas se ha iniciado.

5. Inicie MQSC emitiendo el mandato siguiente:

runmqsc QUEUE.MANAGER.1

Un mensaje le indica que se ha iniciado la sesión de MQSC. MQSC no tiene indicador de mandatos. 6. Defina una cola local llamada QUEUE1 ejecutando el siguiente mandato:

DEFINE QLOCAL(QUEUE1)

Un mensaje le indica que se ha creado la cola.

7. Permita que el ID de usuario que ha creado en el paso 1 utilice QUEUE1 ejecutando el siguiente mandato:

SET AUTHREC PROFILE(QUEUE1) OBJTYPE(QUEUE) PRINCIPAL(' *non\_mqm\_user* ') AUTHADD(PUT,GET)

donde *usuario\_no\_mqm* es el ID de usuario que ha creado en el paso 1. Un mensaje le indica que la autorización se ha establecido. También debe ejecutar el mandato siguiente para otorgar al ID de usuario autorización para conectarse:

SET AUTHREC OBJTYPE(QMGR) PRINCIPAL(' *non\_mqm\_user* ') AUTHADD(CONNECT)

Si no se ejecuta este mandato, se devuelve un error de detención 2305.

8. Defina un canal de conexión de servidor ejecutando el siguiente mandato:

DEFINE CHANNEL (CHANNEL1) CHLTYPE (SVRCONN) TRPTYPE (TCP)

Un mensaje le indica que se ha creado el canal.

9. Permita al canal de cliente conectarse al gestor de colas y ejecutarse bajo el ID de usuario que ha creado en el paso 1, emitiendo el siguiente mandato MQSC:

SET CHLAUTH(CHANNEL1) TYPE(ADDRESSMAP) ADDRESS(' *client\_ipaddr* ') MCAUSER(' *non\_mqm\_user* ')

donde *dir\_ip\_cliente* es la dirección IP del sistema cliente y *non\_mqm\_user* es el ID de usuario creado en el paso 1. Un mensaje le indica cuándo se ha establecido la regla.

<span id="page-241-0"></span>10. Defina un canal de escucha mediante el siguiente mandato:

DEFINE LISTENER (LISTENER1) TRPTYPE (TCP) CONTROL (QMGR) PORT (*port\_number*)

donde *número\_puerto* es el número del puerto en el que se va a ejecutar el escucha. Este número debe ser igual que el número utilizado para definir el canal de conexión con el cliente en el apartado ["Instalación de un cliente IBM MQ en Windows" en la página 216.](#page-215-0)

**Nota:** Si omite el parámetro port en el mandato, se utiliza un valor predeterminado de 1414 para el puerto de escucha. Si desea especificar un puerto distinto de 1414, debe incluir el parámetro port en el mandato, tal como se muestra.

11. Inicie el escucha mediante el siguiente mandato:

START LISTENER (LISTENER1)

12. Detenga MQSC escribiendo:

end

Verá algunos mensajes, seguidos por el indicador de mandatos.

#### **Qué hacer a continuación**

Siga las instrucciones para configurar el cliente. Consulte "Conexión a un gestor de colas, utilizando la variable de entorno MQSERVER en Windows" en la página 242.

*Conexión a un gestor de colas, utilizando la variable de entorno MQSERVER en Windows* Cuando una aplicación de IBM MQ se ejecuta en IBM MQ MQI client, requiere el nombre del canal de MQI, el tipo de comunicación y la dirección del servidor que se utilizará. Facilite estos parámetros definiendo la variable de entorno MQSERVER.

#### **Antes de empezar**

Antes de iniciar esta tarea, debe completar la tarea ["Configuración del servidor utilizando la línea de](#page-239-0) [mandatos en Windows" en la página 240](#page-239-0) y guardar la siguiente información:

- El nombre de host o la dirección IP del servidor y el número de puerto que ha especificado al crear el escucha.
- El nombre de canal del canal de conexión del servidor.

### **Acerca de esta tarea**

Esta tarea describe cómo conectar un IBM MQ MQI client, definiendo la variable de entorno de MQSERVER en el cliente.

En su lugar, puede conceder acceso de cliente para la tabla de definición de canales de cliente generados, amqclchl.tab. Consulte Acceso a las definiciones de canales de conexión de cliente.

O bien, en Windows, si el soporte de Active Directory está habilitado, el cliente descubre dinámicamente la información de conexión con el cliente desde Active Directory.

#### **Procedimiento**

- 1. Inicie la sesión como el ID de usuario que ha creado en el paso 1 de ["Configuración del servidor](#page-239-0) [utilizando la línea de mandatos en Windows" en la página 240.](#page-239-0)
- 2. Compruebe la conexión TCP/IP. Desde el cliente, emita uno de los siguientes mandatos:
- <span id="page-242-0"></span>• ping server-hostname
- ping n.n.n.n

n.n.n.n representa la dirección de red. Puede establecer la dirección de red en formato decimal con puntos de IPv4, por ejemplo, 192.0.2.0. O bien, establezca la dirección en forma hexadecimal de IPv6, por ejemplo 2001:0DB8:0204:acff:fe97:2c34:fde0:3485.

Si el mandato **ping** falla, corrija la configuración de TCP/IP.

3. Establezca la variable de entorno MQSERVER. En el cliente, escriba el mandato siguiente:

SET MQSERVER=CHANNEL1/TCP/*server-address*(*port*)

Donde:

- *CHANNEL1* es el nombre del canal de conexión del servidor.
- *dirección-servidor* es el nombre de host TCP/IP del servidor.
- *puerto* es el número de puerto TCP/IP en el que el servidor está a la escucha.

Si no proporciona un número de puerto, IBM MQ utiliza el que se ha especificado en el archivo qm.ini o bien el archivo de configuración del cliente. Si no se ha especificado ningún valor en estos archivos, IBM MQ utiliza el número de puerto identificado en el archivo de servicios TCP/IP para el nombre de archivo MQSeries. Si no existe una entrada MQSeries en el archivo de servicios, se utiliza un valor predeterminado de 1414. Es importante que el número de puerto utilizado por el cliente y el número de puerto utilizado por el programa de escucha del servidor sean los mismos.

### **Qué hacer a continuación**

Utilice los programas de ejemplo para probar la comunicación entre el cliente y el servidor; consulte "Prueba de las comunicaciones entre un cliente y un servidor en Windows" en la página 243.

*Prueba de las comunicaciones entre un cliente y un servidor en Windows* En la estación de trabajo de IBM MQ MQI client, utilice el programa de ejemplo amqsputc para colocar un mensaje en la cola de la estación de trabajo del servidor. Utilice el programa de ejemplo amqsgetc para recuperar el mensaje de la cola y devolverlo al cliente.

### **Antes de empezar**

Complete los temas anteriores de esta sección:

- Configure un gestor de colas, canales y una cola.
- Abra una ventana de mandatos.
- Establezca variables de entorno del sistema.

### **Acerca de esta tarea**

Tenga en cuenta que las definiciones de objeto de IBM MQ son sensibles a mayúsculas y minúsculas. El texto especificado como un mandato MQSC en minúsculas se convierte automáticamente a mayúsculas, a menos que se incluya entre comillas simples. Asegúrese de que escribe los ejemplos tal y como se muestran exactamente.

### **Procedimiento**

- 1. Vaya al directorio *MQ\_INSTALLATION\_PATH*\Tools\C\Samples\Bin para los sistemas de 32 bits o al directorio *MQ\_INSTALLATION\_PATH*\Tools\C\Samples\Bin64 para los sistemas de 64 bits. *MQ\_INSTALLATION\_PATH* representa el directorio de alto nivel en el que está instalado IBM MQ .
- 2. Debe establecer diferentes variables de entorno, de modo que la instalación se pueda utilizar en el shell actual. Puede establecer las variables de entorno escribiendo el mandato siguiente:

*MQ\_INSTALLATION\_PATH*\bin\setmqenv -s

donde *MQ\_INSTALLATION\_PATH* es la ubicación donde se ha instalado IBM MQ 3. Inicie el programa PUT para QUEUE1 en QUEUE.MANAGER.1 emitiendo el mandato siguiente:

amqsputc QUEUE1 QUEUE.MANAGER.1

Si el mandato se ejecuta satisfactoriamente, se visualizan los mensajes siguientes:

Sample AMQSPUT0 start target queue is QUEUE1

**Consejo:** Puede que reciba el error MQRC\_NOT\_AUTHORIZED (2035). De forma predeterminada, la autenticación de canal se habilita cuando se crea un gestor de colas. La autenticación de canal impide a los usuarios privilegiados acceder a un gestor de colas como IBM MQ MQI client. Para verificar la instalación, puede cambiar el ID de usuario de MCA por un usuario no privilegiado, o inhabilitar la autenticación de canal. Para inhabilitar la autenticación de canal, ejecute el siguiente mandato MQSC:

ALTER QMGR CHLAUTH(DISABLED)

Cuando termine de realizar la prueba, si no suprime el gestor de colas, vuelva a habilitar la autenticación de canal:

ALTER QMGR CHLAUTH(ENABLED)

4. Escriba algo de texto de mensaje y pulse **Intro** dos veces.

Aparece el mensaje siguiente:

Sample AMQSPUT0 end

Ahora el mensaje está en la cola que se encuentra en el gestor de colas del servidor.

5. Inicie el programa GET para QUEUE1 en QUEUE.MANAGER.1 emitiendo el mandato siguiente:

amqsgetc QUEUE1 QUEUE.MANAGER.1

Se iniciará el programa de ejemplo y se mostrará el mensaje. Después de una breve pausa (30 segundos aproximadamente), el programa de ejemplo finaliza y aparece de nuevo el indicador de mandatos.

#### **Resultados**

Ha verificado satisfactoriamente la instalación del cliente.

#### **Qué hacer a continuación**

1. Debe establecer diferentes variables de entorno, de modo que la instalación se pueda utilizar en el shell actual. Puede establecer las variables de entorno escribiendo el mandato siguiente:

*MQ\_INSTALLATION\_PATH*\bin\setmqenv -s

donde *MQ\_INSTALLATION\_PATH* hace referencia a la ubicación donde IBM MQ está instalado.

2. En el servidor, detenga el gestor de colas emitiendo el siguiente mandato:

endmqm QUEUE.MANAGER.1

3. En el servidor, suprima el gestor de colas emitiendo el siguiente mandato:

<span id="page-244-0"></span>dltmqm QUEUE.MANAGER.1

### **Desinstalación de IBM MQ en Windows**

Puede desinstalar los IBM MQ MQI clients y servidores en sistemas Windows utilizando el panel de control, la línea de mandatos (**msiexec**), **MQParms** o utilizando el soporte de instalación, en cuyo caso también puede eliminar opcionalmente gestores de colas.

### **Antes de empezar**

De forma predeterminada, el registro cronológico de desinstalación no está habilitado en Windows. Para asegurarse de que recibirá un registro de desinstalación, lleve a cabo el procedimiento siguiente:

- 1. En un indicador de mandatos, abra el editor del registro ejecutando el mandato **regedit**.
- 2. Cree, o edite, la correspondiente clave de registro: HKEY\_LOCAL\_MACHINE\Software\Policies\Microsoft\Windows\Installer
- 3. Bajo esta clave de registro, añada la siguiente información:

**Nombre** Registro **Tipo de datos** REG\_SZ

**Valor** voicewarmup

4. Guarde la clave de registro actualizado.

### **Procedimiento**

La primera parte del procedimiento garantiza que no haya programas o procesos de IBM MQ en ejecución:

- 1. Si ejecuta IBM MQ con Microsoft Cluster Service (MSCS), elimine los gestores de cola del control de MSCS antes de desinstalar IBM MQ. Realice los pasos siguientes para cada gestor de colas que esté actualmente bajo control de MSCS:
	- a) Lleve el recurso de gestor de colas fuera de línea.
	- b) Destruya la instancia del recurso.
	- c) Migre los archivos del gestor de colas de nuevo de las unidades compartidas. Este paso se muestra como opcional en Eliminación de un gestor de colas del control de MSCS. Sin embargo, en este caso es obligatorio.
- 2. Detenga todas las aplicaciones de IBM MQ asociadas con la instalación que está llevando a cabo.
- 3. Cierre todos los agentes de Managed File Transfer.

Si tiene un Managed File Transfer Agent en ejecución, ciérrelo con el mandato **fteStopAgent**; consulte fteStopAgent (parar un Managed File Transfer Agent).

- 4. Para una instalación de servidor, finalice toda la actividad de IBM MQ:
	- a) Inicie sesión como usuario del grupo mqm.
	- b) Detenga todos los gestores de colas y escuchas en ejecución utilizando IBM MQ Explorer, o ejecutando los siguientes mandatos:
		- i) Configure el entorno para que funcione con la instalación que desea desinstalar; para ello, especifique el siguiente mandato:

*MQ\_INSTALLATION\_PATH*\bin\setmqenv -s

donde *MQ\_INSTALLATION\_PATH* es la ubicación donde IBM MQ está instalado.

ii) Para cada gestor de colas, escriba el siguiente mandato para detener el gestor de colas:

```
endmqm queue_manager_name
```
iii) Para cada gestor de colas, escriba el siguiente mandato para detener cualquier escucha asociado con el gestor de colas:

endmqlsr -m *queue\_manager\_name*

5. Detenga IBM MQ.

Para ello, pulse con el botón derecho del ratón en el icono de **IBM MQ** de la bandeja del sistema y, a continuación, seleccione **Detener IBM MQ**.

- 6. Cierre todas las ventanas de IBM MQ.
- 7. Detenga todos los servicios de supervisión.

Cuando todos los procesos asociados a IBM MQ ya no estén ejecutando, puede desinstalar IBM MQ:

- 8. Desinstale IBM MQ utilizando uno de los métodos siguientes:
	- Utilice el panel de control de Windows. Este proceso se describe en: ["Desinstalar IBM MQ](#page-246-0) [utilizando el panel de control" en la página 247.](#page-246-0) Este método no elimina los datos del gestor de colas.
	- Utilice la línea de mandatos, ejecutando el mandato **msiexec** como se describe en: ["Desinstalación de IBM MQ utilizando msiexec" en la página 247.](#page-246-0) Este método no elimina los datos del gestor de colas.
	- Utilice los parámetros adecuados con **MQParms**. Este proceso se describe en ["Desinstalación de](#page-248-0) [IBM MQ utilizando MQParms" en la página 249](#page-248-0). Este método no elimina los datos del gestor de colas.
	- Utilice el soporte de instalación, seleccionando la opción apropiada como se describe en: ["Desinstalación de IBM MQ en Windows utilizando el soporte de instalación" en la página 250](#page-249-0). La opción para eliminar los datos del gestor de colas se muestra en el panel **Eliminación de la característica Servidor**, si procede.

Si tiene que cancelar el proceso de desinstalación antes de que termine, es posible que tenga que volver a configurar IBM MQ con el Asistente de preparación de IBM MQ, ya que la retrotracción de la supresión del servicio IBM MQ no puede establecer la contraseña de la cuenta de usuario del servicio. Utilice el mandato siguiente para volver a configurar IBM MQ:

```
MQ INSTALLATION PATH\bin\amqmjpse.exe -r
```
Para obtener más información sobre Prepare IBM MQ Wizard, consulte ["Configuración de IBM MQ](#page-205-0) [con el Prepare IBM MQ Wizard" en la página 206](#page-205-0).

- 9. Compruebe el registro de eventos de Windows y reinicie el sistema si es necesario. Si el ID de evento 10005 aparece en el registro de eventos de Windows, debe reiniciar el sistema para completar la desinstalación.
- 10. Si está desinstalando la última o única instalación de IBM MQ, puede eliminar toda la información sobre las instalaciones anteriores que se conserva en el sistema, si así lo desea. Debe utilizar **ResetMQ.cmd** para esta finalidad; consulte ["Borrar valores de instalación de IBM MQ" en la página](#page-183-0) [184](#page-183-0) para obtener más información.

Los siguientes valores de registro permanecen después de la desinstalación:

- My Computer\HKEY\_LOCAL\_MACHINE\SOFTWARE\IBM\WebSphere MQ\LogDefaultPath
- My Computer\HKEY\_LOCAL\_MACHINE\SOFTWARE\IBM\WebSphere MQ\WorkPath
- My Computer\HKEY\_LOCAL\_MACHINE\SOFTWARE\WOW6432Node\IBM\WebSphere MQ\LogDefaultPath
- My Computer\HKEY\_LOCAL\_MACHINE\SOFTWARE\WOW6432Node\IBM\WebSphere MQ\WorkPath

<span id="page-246-0"></span>Las carpetas de datos también permanecerán y se encuentran en *MQ\_DATA\_PATH*\Config, donde *MQ\_DATA\_PATH* es la ubicación del directorio de datos de IBM MQ . La mayoría de los archivos restantes contienen texto, como los archivos INI, los registros de errores y los archivos FDC. La biblioteca compartida ejecutable mqzsd.dll también se conserva.

Si se instala un cliente en un sistema en el que permanece el valor de registro LogDefaultPath de una instalación de servidor anterior, una instalación de cliente intentará crear este directorio si no existe todavía. Si no se desea este comportamiento, elimine el valor de registro LogDefaultPath antes de instalar el cliente.

### *Desinstalar IBM MQ utilizando el panel de control*

Puede desinstalar IBM MQ utilizando el panel de control para eliminar todas las características actualmente instaladas.

#### **Antes de empezar**

Inicie el proceso de desinstalación siguiendo los pasos descritos en ["Desinstalación de IBM MQ en](#page-244-0) [Windows" en la página 245](#page-244-0).

Si ya no necesita los gestores de colas que están en el sistema, suprímalos utilizando IBM MQ Explorer o el mandato **dltmqm**.

### **Procedimiento**

- 1. En la barra de tareas de Windows, abra el panel de control pulsando **Inicio** > **Configuración** > **Panel de control**, o **Inicio** > **Panel de control**.
- 2. Abra **Programas y características**.
- 3. Pulse **IBM MQ (** *nombre\_instalación* **)**, donde *nombre\_instalación* es el nombre de la instalación que desea eliminar.
- 4. Pulse **Quitar** o **Desinstalar** y pulse **Sí** para confirmar.

Si el Control de cuentas de usuario (UAC) está habilitado, acepte la solicitud de Windows para permitir que la desinstalación se ejecute como elevada. El programa se iniciará y se ejecutará hasta el final.

### **Qué hacer a continuación**

Complete los pasos que ha comenzado en ["Desinstalación de IBM MQ en Windows" en la página 245.](#page-244-0)

### *Desinstalación de IBM MQ utilizando msiexec*

Puede desinstalar IBM MQ ejecutando el mandato **msiexec** desde la línea de mandatos para eliminar todas las características instaladas actualmente o las características seleccionadas.

### **Antes de empezar**

Esta tarea describe una de varias opciones de desinstalación que puede elegir al desinstalar IBM MQ tal como se describe en ["Desinstalación de IBM MQ en Windows" en la página 245](#page-244-0). Antes de iniciar esta tarea, consulte ["Desinstalación de IBM MQ en Windows" en la página 245](#page-244-0) para obtener más información.

Si ya no necesita los gestores de colas que están en el sistema, suprímalos utilizando IBM MQ Explorer o el mandato **dltmqm** .

### **Acerca de esta tarea**

Puede utilizar el mandato **msiexec** para desinstalar IBM MQ ejecutando el mandato msiexec con un parámetro que llama a un archivo de respuestas o especificando los parámetros msiexec necesarios en la línea de mandatos.

**Importante:** Al especificar qué características se deben eliminar con el parámetro **REMOVE** :

- Si desea desinstalar de forma silenciosa la característica Servidor y la característica Administración web (Web) está instalada, también debe desinstalar de forma silenciosa la característica Web al mismo tiempo especificando REMOVE="Web,Server".
- Si desea desinstalar de forma silenciosa la característica Java Runtime Environment (JRE) y la característica Web Administration (Web) está instalada, también debe desinstalar de forma silenciosa la característica Web al mismo tiempo especificando REMOVE="Web,JRE".

Si ejecuta IBM MQ en Windows con el Control de cuentas de usuario (UAC) habilitado, debe invocar la desinstalación silenciosa desde un indicador de mandatos elevado. Eleve un indicador de mandatos utilizando el botón derecho del ratón para iniciar el indicador de mandatos y elija **Ejecutar como administrador**.

En todos los ejemplos de mandatos que se muestran, los nombres de variables utilizados son los siguientes:

- *installation\_name* es el nombre de la instalación que desea eliminar.
- *product\_code* es el valor que se muestra para MSIProdCode en la salida del mandato siguiente:

dspmqinst -n *installation\_name*

Un ejemplo de un código de producto es {0730749B-080D-4A2E-B63D-85CF09AE0EF0}.

### **Procedimiento**

- Para desinstalar de forma silenciosa IBM MQ ejecutando el mandato msiexec con un parámetro que llama a un archivo de respuestas:
	- a) Establezca qué características se deben desinstalar y si se deben mantener los gestores de colas existentes en el archivo de respuestas.

Un archivo de respuestas es un archivo de texto ASCII que contiene los valores de parámetro que se desea establecer para la desinstalación. El archivo de respuestas tiene un formato parecido a un archivo Windows .ini y contiene la stanza [Response]. Esta stanza contiene parámetros que el mandato **msiexec** puede utilizar, en forma de pares *property* = *value* . El mandato **msiexec** ignora todas las demás stanzas del archivo. Este es un ejemplo de una stanza [Response] de una instalación simple:

[Response] REMOVE="ALL"

Para obtener más información sobre cómo crear un archivo de respuestas, incluidos los parámetros que puede especificar, consulte ["Creación y utilización de un archivo de respuestas para la](#page-193-0) [instalación del servidor" en la página 194](#page-193-0).

- b) Para desinstalar de forma silenciosa IBM MQ utilizando el archivo de respuestas, especifique el mandato siguiente: msiexec /x {*código\_producto*} /l\*v "c:\removal.log" /q USEINI= "*archivo\_respuestas*" INSTALLATIONNAME= "*nombre\_instalación*"
- Para desinstalar IBM MQ especificando los parámetros msiexec necesarios en la línea de mandatos, especifique uno de los mandatos siguientes:
	- Para invocar una desinstalación interactiva y ofrecerle la opción de eliminar datos del gestor de colas (siempre que no haya otras instalaciones de IBM MQ restantes):

```
msiexec /x {product_code} /l*v "c:\removal.log" REMOVE="All" 
INSTALLATIONNAME="installation_name"
```
Si está ejecutando IBM MQ en un sistema Windows con el Control de cuentas de usuario (UAC) habilitado, es posible que vea recuadros de diálogo **Abrir archivo – Aviso de seguridad** durante la desinstalación que listan International Business Machines Limited como publicador. Pulse **Ejecutar** para permitir que la desinstalación continúe.

– Para invocar una desinstalación silenciosa que no elimine ningún dato del gestor de colas:

```
msiexec /x {product_code} /l*v "c:\removal.log" /q REMOVE="All" 
INSTALLATIONNAME="installation_name"
```
– Para invocar una desinstalación silenciosa y eliminar datos del gestor de colas (sólo válido al eliminar la instalación de servidor final):

```
msiexec /x {product_code} /l*v "c:\removal.log" /q REMOVE="All" KEEPQMDATA="delete"
INSTALLATIONNAME="installation_name"
```
– Para supervisar el progreso del proceso de desinstalación sin eliminar los datos del gestor de colas:

msiexec /x {*product\_code*} /l\*v "c:\removal.log" INSTALLATIONNAME="*installation\_name*"

Si está ejecutando IBM MQ en un sistema Windows con el Control de cuentas de usuario (UAC) habilitado, es posible que vea recuadros de diálogo **Abrir archivo – Aviso de seguridad** durante la desinstalación que listan International Business Machines Limited como publicador. Pulse **Ejecutar** para permitir que la desinstalación continúe.

– Para invocar una desinstalación silenciosa sin eliminar datos del gestor de colas:

msiexec /x {*product\_code*} /l\*v "c:\removal.log" /q INSTALLATIONNAME="*installation\_name*"

#### **Resultados**

Tras especificar un mandato, el indicador de mandatos vuelve a aparecer inmediatamente y IBM MQ se desinstala como proceso en segundo plano. Si ha especificado parámetros para generar un registro, consulte este archivo para ver cómo progresa la desinstalación. Si la desinstalación finaliza satisfactoriamente, verá el mensaje La eliminación se ha completado satisfactoriamente en el archivo de registro.

#### **Qué hacer a continuación**

Complete los pasos que ha comenzado en ["Desinstalación de IBM MQ en Windows" en la página 245.](#page-244-0) **Conceptos relacionados**

["Características de IBM MQ para sistemas Windows" en la página 165](#page-164-0) Puede seleccionar las características que necesite cuando instale IBM MQ.

#### **Tareas relacionadas**

["Instalación del servidor utilizando msiexec" en la página 189](#page-188-0) IBM MQ en Windows utiliza la tecnología MSI para instalar software. MSI proporciona una instalación interactiva y, también, una instalación no interactiva.

["Modificación de una instalación de servidor en modo silencioso utilizando msiexec" en la página 215](#page-214-0) Puede eliminar o instalar de forma silenciosa las características de IBM MQ en Windows utilizando **msiexec**.

### *Desinstalación de IBM MQ utilizando MQParms*

Puede desinstalar IBM MQ ejecutando el mandato **MQParms** desde la línea de mandatos para eliminar todas las características actualmente instaladas.

#### **Antes de empezar**

Inicie el proceso de desinstalación siguiendo los pasos descritos en ["Desinstalación de IBM MQ en](#page-244-0) [Windows" en la página 245](#page-244-0).

#### **Procedimiento**

1. Siga las instrucciones de las páginas de instalación de MQParms para desinstalar IBM MQ de forma no interactiva. Consulte: ["Instalación del servidor utilizando el mandato MQParms" en la página 199.](#page-198-0)

- <span id="page-249-0"></span>a) Establezca el parámetro ADDLOCAL en una serie vacía (ADDLOCAL="").
- b) Establezca el parámetro REMOVE en "ALL" (REMOVE="ALL").
- 2. Si dispone de varias versiones de IBM MQ instaladas en el sistema, especifique el código de producto que identifica la instalación que desee eliminar.

Escriba el siguiente mandato:

```
 MQParms.exe parameter_file/i "{product_code}"
```
donde

- *parameter\_file* es el archivo que contiene los valores de parámetros adecuados. Si este archivo no se encuentra en la misma carpeta que MQParms.exe, especifique el nombre de archivo y la vía de acceso completa. Si no especifica ningún archivo de parámetros, el valor predeterminado es MQParms.ini.
- *product\_code* es el valor que se muestra para MSIProdCode en la salida del mandato siguiente:

dspmqinst -n *installation\_name*

donde *installation\_name* es el nombre de la instalación que desea eliminar. Un ejemplo de un código de producto es {0730749B-080D-4A2E-B63D-85CF09AE0EF0}.

### **Qué hacer a continuación**

Complete los pasos que ha comenzado en ["Desinstalación de IBM MQ en Windows" en la página 245.](#page-244-0)

### *Desinstalación de IBM MQ en Windows utilizando el soporte de instalación*

Puede desinstalar IBM MQ utilizando el soporte de instalación para eliminar todas las características actualmente instaladas y eliminar opcionalmente gestores de colas existentes y sus datos.

### **Antes de empezar**

Inicie el proceso de desinstalación siguiendo los pasos descritos en ["Desinstalación de IBM MQ en](#page-244-0) [Windows" en la página 245](#page-244-0).

### **Procedimiento**

- 1. Descargue el archivo comprimido que contiene la imagen de instalación y, a continuación, descomprímalo en un directorio temporal.
- 2. Vaya a ese directorio y, a continuación, efectúe una doble pulsación en Setup. exe para iniciar el proceso de instalación.

Se visualiza la ventana del launchpad de instalación de IBM MQ.

- 3. Haga clic en **Instalación de IBM MQ**.
- 4. Pulse **Lanzar el instalador de IBM MQ** y pulse **Siguiente** hasta que aparezca el panel Mantenimiento del programa de IBM MQ con un mensaje de bienvenida.

Si este panel no aparece, IBM MQ for Windows no está instalado actualmente.

- 5. Pulse **Mantener o actualizar una instancia existente** y, si hay más de una instalación de IBM MQ en el sistema, seleccione qué instalación desea eliminar. Pulse **Siguiente** y, en el panel Mantenimiento del programa, pulse **Eliminar** y luego **Siguiente**.
- 6. Si va a desinstalar el último o único servidor, y hay algún gestor de colas en el sistema, aparece el panel Eliminando la característica Servidor.

Pulse una de las siguientes opciones:

- **Conservar**: conservar los gestores de colas existentes y sus objetos.
- **Eliminar**: eliminar los gestores de colas existentes y sus objetos.

Pulse **Siguiente**.

Aparece el panel Eliminar IBM MQ con un resumen de la instalación que se va a eliminar.

7. Pulse **Eliminar** para continuar.

Si aparece algún mensaje que indica que se han encontrado archivos bloqueados, asegúrese de que no haya ningún programa de IBM MQ en ejecución; consulte ["Desinstalación de IBM MQ en Windows"](#page-244-0) [en la página 245](#page-244-0).

Cuando IBM MQ se haya desinstalado, un mensaje indicará la finalización.

8. Pulse **Finalizar**.

### **Qué hacer a continuación**

Complete los pasos que ha comenzado en ["Desinstalación de IBM MQ en Windows" en la página 245.](#page-244-0)

### **Instalación de IBM MQ Advanced for Multiplatforms**

En esta sección se agrupan las tareas de instalación asociadas a IBM MQ Advanced for Multiplatforms.

### **Acerca de esta tarea**

IBM MQ Advanced es una titularidad de licencia única que, además de el propio IBM MQ, da derecho a:

- Advanced Message Security
- Managed File Transfer
- MQ Telemetry
- **Elinux Gestores de colas de datos replicados (RDQM)**

Para obtener más información, consulte Información de licencia de IBM MQ.

### **Procedimiento**

- "Instalación y desinstalación de AMS en Multiplatforms" en la página 251.
- • ["Instalación del Managed File Transfer" en la página 258.](#page-257-0)
- • ["Instalación del MQ Telemetry" en la página 264](#page-263-0).

#### Linux •

["Instalación de RDQM \(gestores de colas de datos duplicados\)" en la página 270.](#page-269-0)

#### **Tareas relacionadas**

["Installing IBM MQ Advanced for z/OS" en la página 295](#page-294-0)

Installation of IBM MQ Advanced for z/OS consists of installation of the Managed File Transfer (MFT) feature and the Connector Pack component. The Advanced Message Security (AMS) feature does not require installation. You can choose to just install the MFT feature, just the Connector Pack component, or both.

["Installing IBM MQ Advanced for z/OS Value Unit Edition" en la página 297](#page-296-0) IBM MQ Advanced for z/OS Value Unit Edition (VUE) is a bundling of the IBM MQ for z/OS VUE and IBM MQ Advanced for z/OS products.

#### **Referencia relacionada**

DISPLAYQMGR ADVCAP MQCMD\_INQUIRE\_Q\_MGR MQIA\_ADVANCED\_CAPABILITY

### **Instalación y desinstalación de AMS en Multiplatforms**

Instalación y desinstalación, por plataforma, de Advanced Message Security (AMS) en Multiplatforms.

### **Acerca de esta tarea**

Advanced Message Security es un componente que se instala independientemente de IBM MQ y es una opción más del instalador de IBM MQ. Asegúrese de adquirir una licencia para utilizar IBM MQ Advanced antes de instalar (consulte la información de licencia de IBM MQ).

### **Procedimiento**

- "Instalación de AMS en Multiplatforms" en la página 252
- • ["Desinstalación de AMS en Multiplatforms" en la página 255](#page-254-0)

### *Instalación de AMS en Multiplatforms*

Use la información de su plataforma como guía para desinstalar el componente Advanced Message Security (AMS).

#### **Antes de empezar**

Asegúrese de que los siguientes componentes de IBM MQ estén instalados en su entorno:

- MQSeriesRuntime
- MQSeriesServer

#### **Acerca de esta tarea**

Para obtener información sobre la instalación de Advanced Message Security, siga las instrucciones de la correspondiente plataforma.

### **Procedimiento**

- "Instalación de Advanced Message Security en AIX" en la página 252
- • ["Instalación de Advanced Message Security en IBM i" en la página 253](#page-252-0)
- • ["Instalación de Advanced Message Security en Linux" en la página 253](#page-252-0)
- • ["Instalación de AMS en Windows utilizando el Launchpad" en la página 255](#page-254-0)

#### *Instalación de Advanced Message Security en AIX*

Puede instalar el componente Advanced Message Security en plataformas AIX utilizando la herramienta de interfaz de gestión del sistema (SMIT) o la línea de mandatos.

*Instalación mediante SMIT*

### **Procedimiento**

- 1. Inicie la sesión como usuario root.
- 2. Cambie el directorio por la ubicación de los paquetes de instalación.
- 3. Inicie la herramienta System Management Interface Tool (SMIT).

Aparece el menú de gestión del sistema.

4. Seleccione la ventana de SMIT requerida utilizando la siguiente secuencia:

```
Software Installation and Maintenance
Install and Update Software
Install Software
```
- 5. Especifique la ubicación del directorio del paquete de instalación.
- 6. Pulse F4 para listar el software en la opción **Nombre de SOFTWARE**.
- 7. Seleccione mqm.ams.rte y pulse Intro.
- 8. Acepte el valor predeterminado para las opciones restantes y pulse Intro.
#### **Resultados**

Advanced Message Security se ha instalado satisfactoriamente.

*Instalación mediante la línea de mandatos*

# **Procedimiento**

- 1. Inicie la sesión como usuario root.
- 2. Establezca su directorio actual en la ubicación del archivo de instalación. La ubicación puede ser una ubicación de red o un directorio del sistema de archivos local.
- 3. Ejecute el siguiente mandato:

installp -a -c -Y -d. mqm.ams.rte

Fíjese en el punto, que significa el directorio actual, después del parámetro **-d**.

## **Resultados**

El componente Advanced Message Security se ha instalado correctamente.

*Instalación de Advanced Message Security en IBM i* Puede instalar el componente de Advanced Message Security en IBM i.

# **Procedimiento**

Instale AMS utilizando el mandato:

RSTLICPGM LICPGM(5724H72) DEV(installation device) OPTION(2) OUTPUT(\*PRINT)

donde los parámetros de **RSTLICPGM** son:

#### **LICPGM(5724H72)**

El identificador de producto para IBM MQ para IBM i.

#### **DEV(dispositivo de instalación)**

Dispositivo desde donde se cargará el producto, normalmente una unidad óptica, por ejemplo, OPT01.

#### **OPTION(2)**

Instalar Advanced Message Security para IBM i

#### **OUTPUT(\*PRINT)**

La salida se imprime con la salida de spool del trabajo.

#### **Resultados**

El componente AMS se ha instalado correctamente.

Cuando AMS está instalado en una instalación del servidor IBM MQ, cualquier:

- Los Gestores de colas que se inicien posteriormente habilitan características de gestión de política de seguridad.
- Las aplicaciones que se conecten al gestor de colas habilitan interceptores.

# **Qué hacer a continuación**

Consulte Configuración de certificados y el archivo de configuración del almacén de certificados en IBM i para obtener detalles sobre cómo configurar la política de seguridad.

*Instalación de Advanced Message Security en Linux* Puede instalar Advanced Message Security en plataformas Linux.

# **Procedimiento**

- 1. Inicie la sesión como usuario root.
- 2. Establezca su directorio actual en la ubicación del archivo de instalación. La ubicación puede ser un recurso compartido de red o un directorio del sistema de archivos local.
- 3. Opcional: Si esta instalación no es la primera instalación en el sistema, ejecute el mandato **crtmqpkg** para crear un conjunto exclusivo de paquetes para instalar en el sistema.

Antes de poder ejecutar el**crtmqpkg** comando encendidoLinux , debes tener el**pax** y**rpmbuild** comandos instalados. Estos comandos no se suministran como parte del producto. Debe obtenerlos del proveedor de distribución de Linux . El**rpmbuild** El comando se encuentra en el**rpm-build** paquete.

a) Escriba el mandato siguiente:

./crtmqpkg *suffix*

donde *sufijo* es un nombre de su elección, que identifica de forma exclusiva la instalación de paquetes en el sistema. *sufijo* no es lo mismo que un nombre de instalación, aunque los nombres pueden ser idénticos. *sufijo* está limitado a 16 caracteres comprendidos en los intervalos A-Z, a-z, y 0-9.

**Nota:** Este mandato crea una copia completa de los paquetes de la instalación en un subdirectorio de /var/tmp. Debe asegurarse de que el sistema tenga suficiente espacio antes de ejecutar el mandato.

b) Establezca el directorio actual en la ubicación especificada cuando se complete el mandato **crtmqpkg**.

Este directorio es un subdirectorio de /var/tmp/mq\_rpms, en el que se crea el conjunto exclusivo de paquetes. Los paquetes tienen el valor *sufijo* contenido en el nombre de archivo. Por ejemplo, si se utiliza un sufijo de "1":

./crtmqpkg 1

hay un subdirectorio llamado /var/tmp/mq\_rpms/1/i386 y los paquetes se renombran, por ejemplo:

```
From: MQSeriesAMS-V.R.M-F.i386.rpm
To: MQSeriesAMS_1-V.R.M-F.i386.rpm
```
donde:

**V**

Representa la versión del producto que se está instalando

**R**

Representa el release del producto que se está instalando

**M**

Representa la modificación del producto que se está instalando

**F**

Representa el nivel de fixpack del producto que se está instalando

4. En la línea de mandatos, emita el mandato siguiente:

Este ejemplo muestra una instalación mínima:

rpm -iv *package\_name*

donde *package\_name* es uno de los siguientes:

• MQSeriesAMS-V.R.M-F.i386.rpm

- MQSeriesAMS-V.R.M-F.x86\_64.rpm
- MQSeriesAMS-V.R.M-F.ppc.rpm
- MQSeriesAMS-V.R.M-F.s390.rpm

#### **Resultados**

Advanced Message Security se ha instalado satisfactoriamente.

*Instalación de AMS en Windows utilizando el Launchpad*

Acceda a la imagen de instalación de IBM MQ . Ejecute el Launchpad. Siga las instrucciones de la pantalla para instalar el componente Advanced Message Security (AMS) en Windows.

#### **Procedimiento**

1. Acceda a la imagen de instalación de IBM MQ .

La ubicación puede ser una ubicación de red o un directorio del sistema de archivos local. Consulte Dónde encontrar imágenes de instalación descargables.

- 2. Localice Setup.exe en el directorio base de la imagen de instalación de IBM MQ .
	- Desde una ubicación de red, esta ubicación puede ser *m:\instmqs*\Setup.exe
	- Desde un directorio del sistema de archivos local, esta ubicación puede ser *C:\instmqs*\Setup.exe
- 3. Inicie el proceso de instalación.

Ejecute Setup.exe desde un indicador de mandatos o efectúe una doble pulsación en Setup.exe desde Windows Explorer.

**Nota:** Si está instalando en un sistema Windows con UAC habilitado, acepte la solicitud Windows para permitir que el launchpad se ejecute como elevado. Durante la instalación, es posible que vea también los recuadros de diálogo **Abrir archivo - Aviso de seguridad** que listan International Business Machines Limited como publicador. Pulse **Ejecutar** para permitir que la instalación continúe.

Se visualiza la ventana de instalación de IBM MQ .

4. Siga las instrucciones que aparecen en pantalla.

#### *Desinstalación de AMS en Multiplatforms*

Use la información de su plataforma para desinstalar el componente Advanced Message Security (AMS).

#### **Procedimiento**

- "Desinstalación de AMS en AIX" en la página 255
- • ["Desinstalación de AMS en Linux" en la página 257](#page-256-0)
- • ["Desinstalación de AMS en Windows" en la página 258](#page-257-0)

#### **Tareas relacionadas**

["Instalación de AMS en Multiplatforms" en la página 252](#page-251-0) Use la información de su plataforma como guía para desinstalar el componente Advanced Message Security (AMS).

*Desinstalación de AMS en AIX*

En plataformas de AIX, puede eliminar el componente de Advanced Message Security utilizando SMIT o la línea de mandatos.

#### **Procedimiento**

1. Detenga todas las aplicaciones de IBM MQ asociadas con la instalación que está llevando a cabo.

- 2. En el caso de una instalación de servidor, finalice cualquier actividad de IBM MQ asociada a la instalación que va a desinstalar.
	- a) Inicie sesión como usuario del grupo mqm.
	- b) Configure el entorno para que funcione con la instalación que desea desinstalar. Escriba el mandato siguiente:

. MQ\_INSTALLATION\_PATH/bin/setmqenv

donde . MQ\_INSTALLATION\_PATH hace referencia a la ubicación donde IBM MQ está instalado.

c) Visualice el estado de todos los gestores de colas del sistema. Escriba el mandato siguiente:

dspmq -o installation

d) Detenga todos los gestores es de colas en ejecución asociados con la instalación que desea desinstalar. Especifique el siguiente mandato para cada gestor de colas:

endmqm *QMgrName*

e) Detenga todos los escuchas asociados a los gestores de colas. Especifique el siguiente mandato para cada gestor de colas:

endmqlsr -m *QMgrName*

- 3. Inicie una sesión como usuario root.
- 4. Desinstale el componente AMS utilizando **installp** o **smit**. Si el componente AMS estaba instalado en una ubicación no predeterminada, debe utilizar **installp** para desinstalarlo.
	- Desinstale utilizando **installp** escribiendo uno de los mandatos siguientes:
		- Para una instalación en la ubicación predeterminada /usr/mqm

installp -u mqm.ams.rte

– Para una instalación en una ubicación no predeterminada:

```
installp -R 
usil -u mqm.ams.rte
```
donde *usil* es la vía de acceso de la Ubicación de instalación especificada por el usuario (USIL) que se especificó cuando se instaló el producto.

- Desinstale utilizando **smit**:
	- a. Seleccione la ventana **smit** necesaria utilizando la siguiente secuencia:

```
Software Installation and Maintenance
Software Maintenance and Utilities
Remove Installed Software
```
- b. Liste el software en el campo **Nombre de SOFTWARE**:
	- i) Especifique .
	- ii) Pulse la tecla **F4**
- c. Seleccione los conjuntos de archivos que desea desinstalar en la lista (los que empiezan por mqm) y pulse **Intro**. En este punto, tiene la opción de realizar una vista previa. Deje la opción establecida en el valor predeterminado de **Yes** para obtener una vista previa de los conjuntos de archivos que esté desinstalando, o bien seleccione **No** para no obtenerla.

d. Pulse **Intro** en el panel **Eliminar software instalado**; cuando se le pregunte si está seguro, pulse **Intro**.

#### <span id="page-256-0"></span>**Resultados**

El componente Advanced Message Security se ha desinstalado.

*Desinstalación de AMS en Linux*

Utilice el mandato rpm para eliminar el componente de Advanced Message Security en plataformas de Linux.

## **Procedimiento**

- 1. Detenga todas las aplicaciones de IBM MQ asociadas con la instalación que está llevando a cabo.
- 2. En el caso de una instalación de servidor, finalice cualquier actividad de IBM MQ asociada a la instalación que va a desinstalar.
	- a) Inicie sesión como usuario del grupo mqm.
	- b) Configure el entorno para que funcione con la instalación que desea desinstalar. Escriba el mandato siguiente:

. MQ\_INSTALLATION\_PATH/bin/setmqenv

donde . MQ\_INSTALLATION\_PATH hace referencia a la ubicación donde IBM MQ está instalado.

c) Visualice el estado de todos los gestores de colas del sistema. Escriba el mandato siguiente:

dspmq -o installation

d) Detenga todos los gestores es de colas en ejecución asociados con la instalación que desea desinstalar. Especifique el siguiente mandato para cada gestor de colas:

endmqm *QMgrName*

e) Detenga todos los escuchas asociados a los gestores de colas. Especifique el siguiente mandato para cada gestor de colas:

endmqlsr -m *QMgrName*

- 3. Inicie una sesión como usuario root.
- 4. Ejecute el siguiente mandato:

rpm -e *package\_name*

donde *nombre\_paquete* es MQSeriesAMS-*V.R.M-F*

**V**

Representa la versión del producto que está desinstalando

**R**

Representa el release del producto que se está desinstalando

**M**

Representa la modificación del producto que se está desinstalando

**F**

Representa el nivel de fixpack del producto que se está desinstalando

## **Resultados**

El componente Advanced Message Security se ha desinstalado.

<span id="page-257-0"></span>*Desinstalación de AMS en Windows*

Puede desinstalar el componente de Advanced Message Security utilizando el asistente de desinstalación de la GUI o una interfaz de la línea de mandatos.

*Utilización del asistente de instalación*

# **Procedimiento**

- 1. Descargue el archivo comprimido que contiene la imagen de instalación y, a continuación, descomprímalo en un directorio temporal.
- 2. Vaya a ese directorio y, a continuación, efectúe una doble pulsación en setup. exe para iniciar el proceso de instalación.

Se visualiza la ventana del launchpad de instalación de IBM MQ.

- 3. Pulse **Instalación de IBM MQ**.
- 4. Pulse **Iniciar el instalador de IBM MQ** . Pulse **Siguiente** hasta que se muestre el panel Mantenimiento del programa IBM MQ con un mensaje de bienvenida.

Si este panel no se visualiza, IBM WebSphere MQ for Windows 7.5 no está instalado en esta máquina. Si se presenta esta opción, seleccione eliminar/mantener o actualizar.

5. Seleccione **Mantener o actualizar una instancia existente** y luego pulse **Siguiente**.

6. Si hay algún gestor de colas existente, se muestra el panel Eliminando la característica Servidor.

Seleccione una de las opciones siguientes y, a continuación, pulse **Siguiente**:

- **Conservar** conservar los gestores de colas existentes y sus objetos.
- **Eliminar** eliminar los gestores de colas existentes y sus objetos.

Aparece el panel Mantenimiento del programa con un resumen de la instalación que se va a eliminar.

- 7. Pulse **Modificar** y luego pulse **Siguiente**.
- 8. En la lista de características de IBM MQ disponibles, pulse Advanced Message Security, seleccione **No instalar esta característica (eliminarla si ya está instalada)** y pulse **Siguiente**.

El panel Preparado para modificar IBM MQ aparece con el resumen de cambios.

9. Pulse **Modificar** y **Siguiente** en el siguiente panel para continuar.

#### **Resultados**

Las características seleccionadas del componente Advanced Message Security se han eliminado.

# **Instalación del Managed File Transfer**

Managed File Transfer se instala como un componente de IBM MQ en AIX, Linux, and Windowsy en z/OS. Managed File Transfer permanece como un producto independiente en IBM i.

#### **Antes de empezar**

Antes de instalar Managed File Transfer, compruebe que el sistema cumple los requisitos de hardware y software del producto. Consulte [Requisitos del sistema para IBM MQ](https://www.ibm.com/support/pages/system-requirements-ibm-mq).

Para todas las plataformas, debe tener un gestor de colas IBM MQ disponible en la red de Managed File Transfer para utilizarlo como gestor de colas de coordinación.

**Nota:** Si está migrando o actualizando una instalación de IBM MQ existente, debe actualizar las instancias del registrador antes que otros componentes de la red de Managed File Transfer para que estas instancias puedan procesar correctamente las últimas versiones de los mensajes de registro de transferencia que reciban.

Los siguientes pasos describen cómo instalar Managed File Transfer como un componente de IBM MQ en AIX, Linux, and Windows. ParaIBM MQ for z/OS , ver Installing IBM MQ Advanced for z/OS"

<span id="page-258-0"></span>[i" en la página 76](#page-75-0) .

# **Procedimiento**

1. Decida qué componentes de Managed File Transfer desea instalar.

Managed File Transfer se puede instalar como cuatro opciones diferentes, en función del sistema operativo y de la configuración general. Dichas opciones son Managed File Transfer Agent, Managed File Transfer Service, Managed File Transfer Logger o Managed File Transfer Tools.

Para decidir qué componentes instalar, revise las opciones del producto y la información de topología en los temas siguientes:

- Opciones del producto de Managed File Transfer
- Visión general de la topología de Managed File Transfer
- 2. Instale IBM MQ, incluidos los componentes de Managed File Transfer.

Para obtener información sobre qué componentes concretos instalar en su plataforma, incluyendo Managed File Transfer, consulte ["Componentes y características de IBM MQ" en la página 6](#page-5-0).

Para obtener más información sobre la instalación de IBM MQ en AIX, Linux, and Windows, consulte la información de la correspondiente plataforma:

- ["Instalación y desinstalación de IBM MQ en AIX" en la página 33](#page-32-0)
- **Linux en 1998** "Instalación y desinstalación de IBM MO en Linux" en la página 97
- Windows <sup>e</sup> ["Instalación y desinstalación de IBM MQ en Windows" en la página 165](#page-164-0)

#### **Conceptos relacionados**

Managed File Transfer

Visión general de la topología de Managed File Transfer

#### **Referencia relacionada**

["Conjuntos de mandatos de MFT instalados" en la página 262](#page-261-0) La siguiente tabla muestra qué mandatos de Managed File Transfer se instalan con cada componente.

#### *Opciones del producto Managed File Transfer* **ALW**

Managed File Transfer se puede instalar como cuatro opciones diferentes, en función del sistema operativo y de la configuración general. Dichas opciones son Managed File Transfer Agent, Managed File Transfer Service, Managed File Transfer Logger o Managed File Transfer Tools.

# **Managed File Transfer Agent**

Un agente de transferencia de archivos se conecta con un gestor de colas IBM MQ y transfiere archivos de datos en forma de mensajes a otros agentes de transferencia de archivos.

Un agente se instala mediante las opciones de instalación de Managed File Transfer Agent o Managed File Transfer Service.

La opción Managed File Transfer Agent instala un agente que tiene las siguientes funciones:

• Establecer conexiones en modo de cliente o de enlaces con gestores de colas.

**Nota:** Cuando el agente de transferencia de archivos y el gestor de colas están en el mismo sistema, considere utilizar las conexiones en modo de enlaces.

- Transferir archivos a y desde otros agentes de Managed File Transfer.
- Transferir archivos a y desde nodos Connect:Direct.

La opción de Managed File Transfer Service, que se describe en la sección siguiente, instala un agente de transferencia de archivos que también tiene función adicional de transferir archivos a y desde servidores legados de los protocolos FTP, FTPS o SFTP.

# **Managed File Transfer Service**

La opción Managed File Transfer Service instala un agente que tiene las siguientes funciones:

• Establecer conexiones en modo de cliente o de enlaces con gestores de colas.

**Nota:** Cuando el agente de transferencia de archivos y el gestor de colas están en el mismo sistema, considere utilizar las conexiones en modo de enlaces.

- Transferir archivos a y desde otros agentes de Managed File Transfer.
- Transferir archivos a y desde nodos Connect:Direct.
- Crear agentes de puente de protocolo que transfieran archivos a y desde servidores legados de los protocolos SFTP, FTP o FTPS.

Algunas funcionalidades solo están disponibles en un subconjunto de plataformas soportadas. Para obtener más información, consulte los requisitos del sistema de IBM MQ.

Un Managed File Transfer Service solo se puede instalar en los sistemas en los que la opción de servidor de IBM MQ ya esté instalada.

# **Managed File Transfer Logger**

Un registrador de transferencia de archivos se conecta con un gestor de colas MQ, que suele ser el gestor de colas designado como gestor de colas de coordinación, y registra los datos de transferencia de archivos relacionados con la auditoría en una base de datos o en un archivo. Un registrador solo se puede instalar en sistemas donde ya esté instalada la opción de instalación de servidor de IBM MQ.

# **Managed File Transfer Tools**

Las Managed File Transfer Tools son herramientas por línea de mandatos que se usan para interactuar con agentes de transferencia de archivos. Las herramientas permiten iniciar transferencias de archivos, planificar transferencias de archivos y crear supervisores de recursos por línea de mandatos. No es necesario instalar las Managed File Transfer Tools en el mismo sistema que los agente de transferencia de archivos con los que interactúan.

#### **Managed File Transfer Base**

 $\blacktriangleright$  Linux  $\blacktriangleright$  AIX  $\blacktriangleright$ 

En las plataformas AIX and Linux existe el componente de instalación adicional Managed File Transfer Base. Este componente contiene archivos comunes a todas las opciones de instalación. Hay que instalar el componente Managed File Transfer Base antes de instalar cualquier componente de agente, registrador, servicio o herramienta.

Para obtener más información sobre los componentes de IBM MQ necesarios en cada opción de producto en plataformas AIX and Linux, consulte los temas siguientes:

- AIX <sup>"</sup>Componentes de MFT obligatorios en AIX" en la página 261
- $\blacksquare$  "Linux $\blacksquare$ ["Componentes de MFT obligatorios en Linux" en la página 261](#page-260-0)

#### **Conceptos relacionados**

Introducción a Managed File Transfer Visión general de la topología de Managed File Transfer

<span id="page-260-0"></span>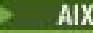

## *Componentes de MFT obligatorios en AIX*

Managed File Transfer se puede instalar como cuatro opciones diferentes, en función del sistema operativo y de la configuración general. En los sistemas AIX , estas opciones son Managed File Transfer Agent, Managed File Transfer Logger, Managed File Transfer Service y Managed File Transfer Tools, y cada una requiere componentes específicos.

# **Managed File Transfer Agent**

mqm.base.runtime mqm.java.rte

mqm.jre.rte

mqm.ft.base

mqm.ft.agent

## **Managed File Transfer Logger**

mqm.base.runtime

mqm.server.rte

mqm.java.rte

mqm.jre.rte

mqm.ft.base

mqm.ft.logger

# **Managed File Transfer Service**

mqm.base.runtime

mqm.server.rte

mqm.java.rte

mqm.jre.rte

mqm.ft.base

mqm.ft.agent

mqm.ft.service

# **Managed File Transfer Tools**

mqm.base.runtime mqm.java.rte mqm.jre.rte

mqm.ft.base

mqm.ft.tools

# *Componentes de MFT obligatorios en Linux*

Managed File Transfer se puede instalar como cuatro opciones diferentes, en función del sistema operativo y de la configuración general. En los sistemas Linux , estas opciones son Managed File Transfer Agent, Managed File Transfer Logger, Managed File Transfer Service y Managed File Transfer Tools, y cada una requiere componentes específicos.

# <span id="page-261-0"></span>**Managed File Transfer Agent**

- MQSeriesRuntime MQSeriesJava MQSeriesJRE MQSeriesFTBase
- MQSeriesFTAgent

# **Managed File Transfer Logger**

- MQSeriesRuntime
- MQSeriesServer
- MQSeriesJava
- MQSeriesJRE
- MQSeriesFTBase
- MQSeriesFTLogger

# **Managed File Transfer Service**

- MQSeriesRuntime
- MQSeriesServer
- MQSeriesJava
- MQSeriesJRE
- MQSeriesFTBase
- MQSeriesFTAgent
- MQSeriesFTService

# **Managed File Transfer Tools**

- MQSeriesRuntime
- MQSeriesJava
- MQSeriesJRE
- MQSeriesFTBase
- MQSeriesFTTools

#### *Conjuntos de mandatos de MFT instalados*

La siguiente tabla muestra qué mandatos de Managed File Transfer se instalan con cada componente.

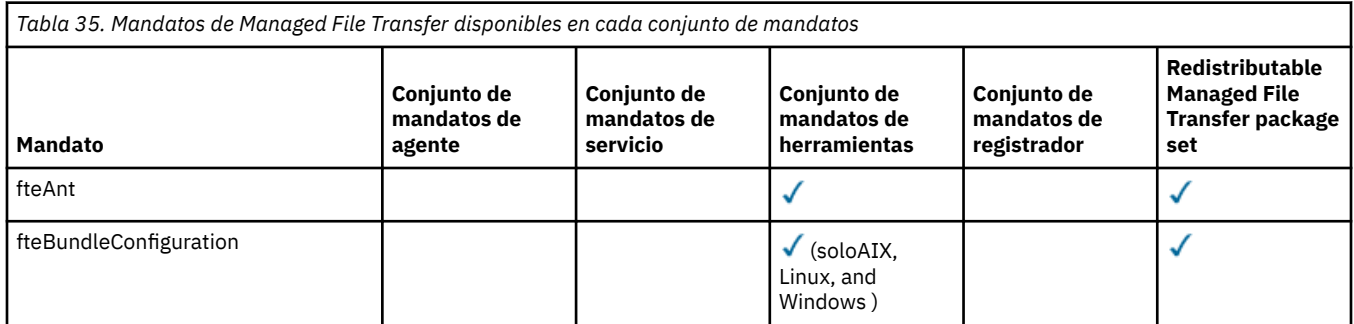

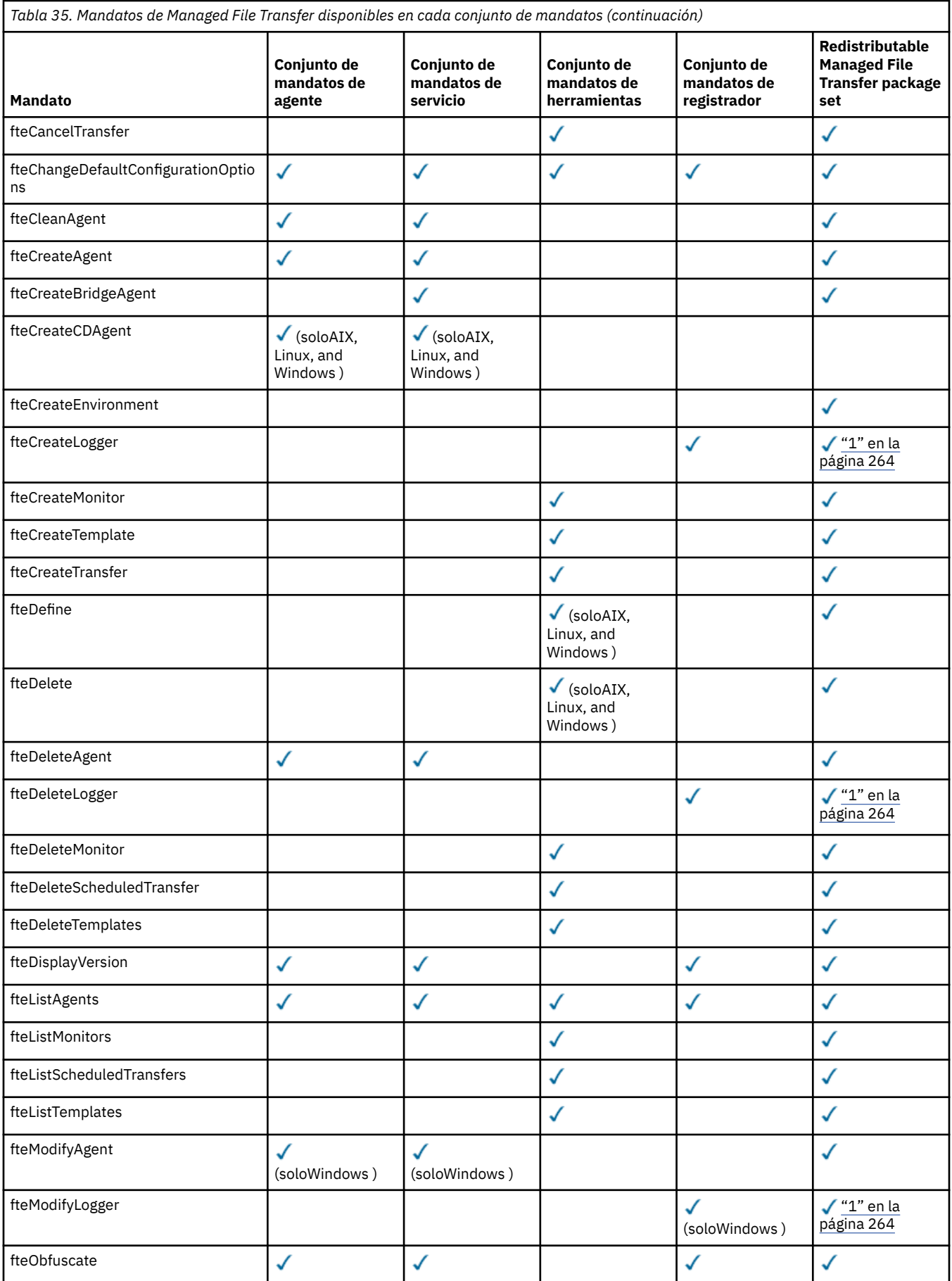

<span id="page-263-0"></span>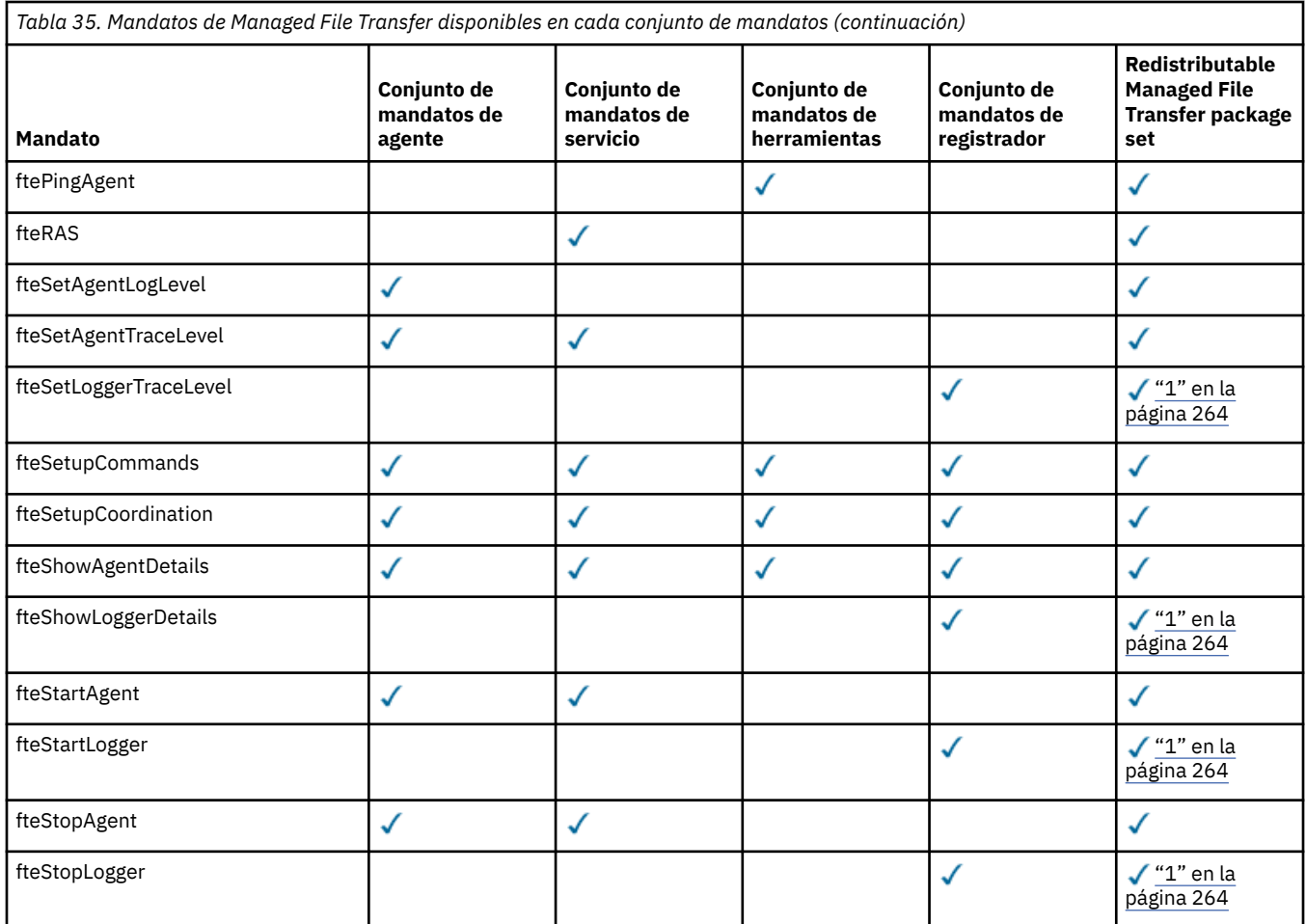

#### **Notas:**

1. A partir de IBM MQ 9.3.0, Redistributable Managed File Transfer package también incluye Redistributable Managed File Transfer Logger. Para obtener más información, consulte Descarga y configuración de Redistributable Managed File Transfer components.

**Windows** Elinux MQ Adv. AIX Instalación del MQ Telemetry

En esta sección se agrupan las tareas de instalación asociadas a MQ Telemetry.

#### **Acerca de esta tarea**

MQ Telemetry se instala como parte de la instalación del servidor IBM MQ.

MQ Telemetry es un componente que se instala independientemente de IBM MQ y es una opción más del instalador de IBM MQ. Asegúrese de adquirir una licencia para utilizar IBM MQ Advanced antes de instalar (consulte la información de licencia de IBM MQ).

# **Procedimiento**

• Instale IBM MQ, incluido MQ Telemetry.

Para obtener información sobre qué componentes concretos instalar en su plataforma, incluyendo MQ Telemetry, consulte ["Componentes y características de IBM MQ" en la página 6](#page-5-0).

Para obtener más información sobre la instalación de IBM MQ en AIX, Linux o Windows, consulte la información de la correspondiente plataforma:

– **III. III. Instalación y desinstalación de IBM MQ en AIX" en la página 33** 

– ["Instalación y desinstalación de IBM MQ en Linux" en la página 97](#page-96-0)  $\blacksquare$  ["Instalación y desinstalación de IBM MQ en Windows" en la página 165](#page-164-0)

# *Consideraciones sobre la instalación de MQ Telemetry*

MQ Telemetry es un componente del producto IBM MQ principal. Puede elegir instalar MQ Telemetry la primera vez que instale IBM MQ o cuando modifique una instalación existente de IBM MQ.

# **MQ TelemetryVisión general de**

Consulte Introducción a MQ Telemetry si desea detalles generales sobre MQ Telemetry.

# **Soporte para IBM MQ Explorer**

Puede utilizar IBM MQ Explorer para configurar y gestionar el componente de Tiempo de ejecución de MQ Telemetry. Para que un gestor de colas acepte conexiones de un dispositivo de telemetría, se necesitan al menos uno más canales de telemetría. Para habilitar MQTT, existe un asistente de definición de configuración de ejemplo que se puede ejecutar desde IBM MQ Explorer. El asistente ejecuta una serie de pasos que incluyen la definición y el inicio del servicio de telemetría (MQXR), la configuración de la cola de transmisión predeterminada y la configuración de un canal de telemetría. Para obtener información adicional sobre la utilización del asistente de definición de configuración de ejemplo y de las posibles implicaciones, consulte ["Verificación de la instalación](#page-265-0) [de MQ Telemetry utilizando IBM MQ Explorer" en la página 266](#page-265-0).

El soporte de IBM MQ Explorer proporciona las siguientes prestaciones:

- Panel de contenido y nodo de telemetría: proporciona información de bienvenida, el asistente Definir configuración de ejemplo, el programa de utilidad para ejecutar el cliente MQTT, ayuda sobre MQ Telemetry e información de estado sobre el Servicio de MQ Telemetry.
- Asistente Definir configuración de ejemplo: configura rápidamente un gestor de colas para dar soporte a MQTT.
- Asistente de nuevo canal de telemetría: recopila la información necesaria para poder crear un objeto de canal de telemetría.
- Panel de contenido y nodo de canales de telemetría: muestra los canales de telemetría en la vista Contenido de IBM MQ Explorer.
- Panel de contenido y nodo de estado del canal de telemetría: muestra el estado del canal de telemetría en la vista Contenido de IBM MQ Explorer.
- Programa de utilidad de cliente MQTT: proporciona una GUI sencilla para publicar mensajes y suscribirse a los mismos.
- Ayuda acerca de MQ Telemetry.

Puede instalar el componente Tiempo de ejecución de MQ Telemetry en un sistema, y configurarlo y gestionarlo utilizando el componente IBM MQ Explorer que se haya instalado en otro sistema. No obstante, los componentes pueden instalarse sólo en aquellos sistemas que cumplan los requisitos previos pertinentes. Puede obtener información sobre estos requisitos previos consultando [Requisitos del](https://www.ibm.com/support/pages/node/318077) [sistema de IBM MQ](https://www.ibm.com/support/pages/node/318077).

# **Bibliotecas de cliente MQ Telemetry y SDK**

Para ayudarle a escribir aplicaciones de mensajería para redes MQTT , puede instalar y utilizar un conjunto de clientes MQTT de ejemplo gratuitos desde la [página de descargas deEclipse Paho.](https://projects.eclipse.org/projects/iot.paho/downloads)

#### **Conceptos relacionados**

MQ Telemetry Casos de uso de telemetría **Tareas relacionadas** Administración de MQ Telemetry <span id="page-265-0"></span>Desarrollo de aplicaciones para MQ Telemetry Resolución de problemas de MQ Telemetry

#### **Referencia relacionada**

Referencia de MQ Telemetry

#### *Verificación de la instalación de MQ Telemetry*

Hay tres formas de comprobar la instalación de MQ Telemetry. Se puede utilizar cualquiera de ellas, independientemente de si MQ Telemetry se ha instalado como instalación personalizada de IBM MQ o se ha añadido a una instalación existente de IBM MQ.

#### **Acerca de esta tarea**

En IBM MQ se puede verificar la instalación de MQ Telemetry utilizando IBM MQ Explorer o por línea de mandatos.

También puede verificar la instalación utilizando el cliente de mensajería de MQTT para JavaScript en un navegador que dé soporte a la RFC 6455 (WebSocket) estándar. Una versión de este cliente se instala con MQ Telemetryy la versión más reciente está disponible de forma gratuita en la [página de descargas](https://projects.eclipse.org/projects/iot.paho/downloads) [deEclipse Paho](https://projects.eclipse.org/projects/iot.paho/downloads). Para verificar la instalación de MQ Telemetry , no necesita la versión más reciente del cliente.

# **Procedimiento**

- Verifique la instalación de una de las maneras siguientes:
	- Usando IBM MQ Explorer tal y como se describe en "Verificación de la instalación de MQ Telemetry utilizando IBM MQ Explorer" en la página 266.
	- Por línea de mandatos tal y como se describe en ["Verificación de la instalación de MQ Telemetry](#page-267-0) [utilizando la línea de mandatos" en la página 268](#page-267-0).

*Verificación de la instalación de MQ Telemetry utilizando IBM MQ Explorer* Utilice el asistente Definir configuración de ejemplo y el programa de utilidad cliente MQTT en IBM MQ Explorer para verificar que se han instalado los componentes de MQ Telemetry. Asimismo, compruebe que la publicación/suscripción funciona correctamente.

#### **Antes de empezar**

El tiempo de ejecución de MQ Telemetry y el soporte para IBM MQ Explorer deben estar instalados. La carpeta de telemetría forma parte de un gestor de colas. Para ver la carpeta de telemetría, debe iniciar un gestor de colas.

Antes de ejecutar el asistente Definir configuración de ejemplo en un gestor de colas existente, revise la información que proporciona el asistente sobre los cambios que se realizarán en la configuración. Estos cambios pueden tener implicaciones en la configuración del gestor de colas existente. Como alternativa, puede ejecutar el asistente de configuración de ejemplo en un gestor de colas que acabe de crear para evitar cambiar los parámetros de seguridad.

# **Acerca de esta tarea**

Para configurar MQ Telemetry existe un asistente Definir configuración de ejemplo que puede ejecutarse desde IBM MQ Explorer. El asistente ejecuta una serie de pasos que incluyen la definición y el inicio del servicio de telemetría (MQXR), la configuración de la cola de transmisión predeterminada y la configuración de un canal de telemetría.

Si prefiere hacerlo manualmente, consulte Configuración de un gestor de colas para telemetría en Linux y AIX . Para Windows, consulte Configuración de un gestor de colas para telemetría en Windows .

Puede abrir el asistente Definir configuración de ejemplo desde la página de bienvenida de MQ Telemetry en IBM MQ Explorer. El asistente determina qué pasos son necesarios basándose en la configuración actual.

Por ejemplo, el asistente puede especificar las acciones siguientes:

- Defina el servicio de telemetría (MQXR).
- Inicie el servicio de telemetría (MQXR).
- Definir la cola de transmisión de telemetría.
- Establecer la cola de transmisión predeterminada del gestor de colas en SYSTEM.MQTT.TRANSMIT.QUEUE.

Si la telemetría ya se configurado para este gestor de colas, el enlace que se utiliza para abrir el asistente se sustituye por texto estático. El texto confirma que la configuración de ejemplo ya se ha configurado.

Una vez que la configuración ha finalizado, puede utilizar IBM MQ Explorer para abrir el programa de utilidad cliente MQTT. Utilice el programa de utilidad de cliente MQTT para verificar que MQ Telemetry se ha configurado correctamente.

Los elementos siguientes resumen los principales objetivos que se pueden lograr mediante el programa de utilidad cliente MQTT:

- Validación de una configuración básica o personalizada de MQ Telemetry conectándose, suscribiéndose a temas y publicando mensajes.
- Muestra de las principales funciones de MQTT protocol.
- Proporciona una herramienta simple que sirve de ayuda en la depuración de aplicaciones de MQ Telemetry.

Puede encontrar información adicional en IBM MQ Explorer utilizando el menú **Ayuda** o bien pulsando la tecla **F1**.

#### **Procedimiento**

1. Inicie IBM MQ Explorer.

En los sistemas Windows y Linux, puede iniciar IBM MQ Explorer mediante el menú del sistema, el archivo ejecutable MQExplorer o los mandatos **mqexplorer** y **strmqcfg**.

- 2. Abra la página **Bienvenido a MQ Telemetry**.
	- Para utilizar un gestor de colas existente, pulse en la carpeta IBM MQ\Queue Managers\*qMgrName*\Telemetry para abrir la página **Bienvenido a MQ Telemetry** .
	- Si, por las razones mencionadas, decide utilizar un gestor de colas nuevo,
		- a. Pulse **Gestores de colas** > **Nuevo** > **Gestor de colas**.
		- b. Escriba MQTTVerification como **Nombre del gestor de colas** > **Siguiente** > **Siguiente** > **Siguiente**.
		- c. Cambie el puerto predeterminado de **Escuchar en el número de puerto**, si se está utilizando el puerto > **Finalizar**.
		- d. Cuando se inicie el gestor de colas, pulse en la carpeta IBM MQ\Queue Managers\MQTTVerification\Telemetry para abrir la página **Bienvenido a MQ Telemetry**.
- 3. Desde la página **Bienvenido a MQ Telemetry** en IBM MQ Explorer, pulse **Definir configuración de ejemplo**.

Si este enlace no está presente, y en su lugar ve el texto "Se ha configurado la configuración de ejemplo para este gestor de colas", significa que la telemetría ya se ha configurado. Vaya al paso ["6"](#page-267-0) [en la página 268](#page-267-0).

Si ha pulsado **Definir configuración de ejemplo**, la página se abre y en ella figuran las acciones que deben realizarse como parte de la configuración de ejemplo.

- <span id="page-267-0"></span>4. Deje seleccionada la opción **Iniciar el programa de utilidad cliente MQTT**, si desea que el programa de utilidad cliente MQTT se inicie automáticamente. El recuadro de selección está marcado de forma predeterminada.
- 5. Pulse **Finalizar**.
- 6. Pulse **Conectar**.

En el panel del programa de utilidad cliente MQTT, asegúrese de que los nombres de host y de puerto sean los correctos.

Si no ha iniciado automáticamente el panel del programa de utilidad cliente MQTT en el paso 4, puede iniciarlo utilizando un enlace directo desde el panel **Bienvenido a MQ Telemetry**, o pulsando el botón derecho en un canal NO TLS, lo que le permite controlar el canal en el que se ejecuta.

El historial de cliente registra un suceso Connected .

7. Pulse **Suscribir**.

El historial de cliente registra un suceso Subscribed .

8. Pulse **Publicar**.

El historial de cliente registra un suceso Published y Received .

## **Resultados**

Si la publicación/suscripción finaliza correctamente, se verifica la instalación de MQ Telemetry.

Si se encuentra con algún problema durante el proceso de instalación, puede consultar el registro de errores:

- En Windows, la ubicación predeterminada para este registro es, *IBM MQ data directory*\qmgrs\*qMgrName*\mqxr
- En AIX y Linux, la ubicación predeterminada para este registro es, /var/mqm/qmgrs/*qMgrName*/ mqxr/

*Verificación de la instalación de MQ Telemetry utilizando la línea de mandatos* Siga las instrucciones para ejecutar scripts y una aplicación de ejemplo con el fin de verificar que se hayan instalado los componentes de MQ Telemetry y que estén disponibles para publicar y suscribir.

#### **Antes de empezar**

#### **Nota:**

Esta tarea utiliza la aplicación de ejemplo mqttv3app de Java y la biblioteca de cliente de Java asociada. Estos recursos estaban disponibles anteriormente en IBM Messaging Telemetry Clients SupportPac, y las instrucciones detalladas de esta tarea presuponen que tiene una copia de este SupportPac.

El IBM Messaging Telemetry Clients SupportPac ya no está disponible. Las descargas gratuitas de los últimos clientes y ejemplos de telemetría, para un rango de lenguajes de programación, siguen estando disponibles en el proyecto [Eclipse Paho](http://www.eclipse.org/paho) y en [MQTT.org](https://mqtt.org/).

El servicio de telemetría (MQXR) debe iniciarse para poder ejecutar los programas de ejemplo. El ID de usuario debe ser miembro del grupo mqm.

El script SampleMQM crea y utiliza un gestor de colas denominado MQXR\_SAMPLE\_QM. Por tanto, no lo ejecute sin alteraciones en un sistema con un gestor de colas MQXR\_SAMPLE\_QM. Cualquier cambio que se efectúe puede tener implicaciones en la configuración del gestor de colas existente.

Existen dos mandatos para ejecutar la aplicación de ejemplo mqttv3app de Java. El primer mandato crea una suscripción y, a continuación, espera un mensaje. El segundo mandato publica en esa suscripción. Por tanto, los mandatos deben introducirse en líneas de mandatos o ventanas de shell diferentes.

## **Acerca de esta tarea**

Para verificar un servidor o dispositivo sin GUI, se proporcionan scripts en el directorio de ejemplos. El script SampleMQM realiza los pasos necesarios para configurar MQ Telemetry. La aplicación de ejemplo mqttv3app de Java se puede ejecutar para validar una configuración básica o personalizada de MQ Telemetry conectándose, suscribiéndose a temas y publicando mensajes. Puede ejecutar el script CleanupMQM de ejemplo para suprimir el gestor de colas que ha creado el script SampleMQM.

Los elementos siguientes resumen los principales objetivos que se pueden lograr mediante este procedimiento de verificación:

- Validación de una configuración básica o personalizada de MQ Telemetry conectándose, suscribiéndose a temas y publicando mensajes.
- Muestra de las principales funciones de MQTT protocol.
- Proporciona una herramienta simple que sirve de ayuda en la depuración de aplicaciones de MQ Telemetry.

## **Procedimiento**

1. Descomprima IBM Messaging Telemetry Clients SupportPac en un directorio de su elección.

Esta tarea utiliza la aplicación mqttv3app de ejemplo Java y la biblioteca de cliente de mqttv3 Java asociada. Si tiene la versión anterior (MA9B) de SupportPac, las aplicaciones de ejemplo y las bibliotecas de cliente se encuentran en el directorio *CLIENTPACKDIR*/SDK/clients/java , donde *CLIENTPACKDIR* es el directorio en el que ha descomprimido el paquete de cliente.

**Nota:** La versión posterior (MA9C) de IBM Messaging Telemetry Clients SupportPac no tiene el directorio /SDK/ y no incluye una copia compilada de la aplicación de ejemplo mqttv3app Si tiene esta versión del SupportPac, debe compilar la aplicación manualmente y, a continuación, crear el directorio y el contenido de /SDK/. Para obtener la información más reciente sobre los clientes y ejemplos disponibles, consulte Programas de ejemplo de IBM MQ Telemetry Transport.

2. Configure MQ Telemetry.

El script SampleMQM ejecuta una serie de pasos que incluyen la creación del gestor de colas MQXR\_SAMPLE\_QM, la definición y el inicio del servicio de telemetría (MQXR), la configuración de la cola de transmisión predeterminada y la configuración de un canal de telemetría.

Para obtener información sobre cómo llevar a cabo esta acción manualmente, consulte Configuración de un gestor de colas para telemetría en Linux y AIX , o Configuración de un gestor de colas para telemetría en Windows .

• En sistemas Windows, escriba el mandato siguiente en una línea de mandatos:

*MQINSTDIR*\mqxr\samples\SampleMQM.bat

• En sistemas AIX o Linux, escriba el mandato siguiente en una ventana de shell:

*MQINSTDIR*/mqxr/samples/SampleMQM.sh

donde *DIR\_INST\_MQ* es el directorio de instalación para esta instalación de IBM MQ.

Se crea un gestor de colas llamado MQXR\_SAMPLE\_QM y se configura MQ Telemetry.

- 3. Ejecute la aplicación de ejemplo mqttv3app de Java para crear una suscripción.
	- En sistemas Windows, escriba los mandatos siguientes en una línea de mandatos:

```
java -cp
"CLIENTPACKDIR\SDK\clients\java\org.eclipse.paho.sample.mqttv3app.jar;
CLIENTPACKDIR\SDK\clients\java\org.eclipse.paho.client.mqttv3.jar"
org.eclipse.paho.sample.mqttv3app.Sample -a subscribe
```
• En sistemas AIX o Linux, entre los mandatos siguientes en una ventana de shell:

```
java -cp
CLIENTPACKDIR/SDK/clients/java/org.eclipse.paho.sample.mqttv3app.jar:
CLIENTPACKDIR/SDK/clients/java/org.eclipse.paho.client.mqttv3.jar
org.eclipse.paho.sample.mqttv3app.Sample -a subscribe
```
La suscripción se crea y queda a la espera de recibir un mensaje.

- 4. Ejecute la aplicación de ejemplo mqttv3app de Java para publicar en la suscripción.
	- En sistemas Windows, escriba el mandato siguiente en una segunda línea de mandatos:

```
java -cp
"CLIENTPACKDIR\SDK\clients\java\org.eclipse.paho.sample.mqttv3app.jar;
CLIENTPACKDIR\SDK\clients\java\org.eclipse.paho.client.mqttv3.jar"
org.eclipse.paho.sample.mqttv3app.Sample -m "Hello from an MQTT v3 application"
```
• En sistemas AIX o Linux, escriba el mandato siguiente en una segunda ventana de shell:

```
java -cp
CLIENTPACKDIR/SDK/clients/java/org.eclipse.paho.sample.mqttv3app.jar:
CLIENTPACKDIR/SDK/clients/java/org.eclipse.paho.client.mqttv3.jar
org.eclipse.paho.sample.mqttv3app.Sample -m "Hello from an MQTT v3 application"
```
El mensaje Hello from an MQTT v3 application, que ha escrito en la segunda línea de mandatos o ventana de shell, es publicado por dicha aplicación y recibido por la aplicación en la primera ventana. La aplicación de la primera ventana lo muestra en la pantalla.

- 5. Pulse **Intro** en la primera línea de mandatos o ventana de shell para finalizar la aplicación de suscripción.
- 6. Elimine el gestor de colas creado por el script SampleMQM.
	- En sistemas Windows, escriba el mandato siguiente en una línea de mandatos:

*MQINSTDIR*\mqxr\samples\CleanupMQM.bat

• En sistemas AIX o Linux, escriba el mandato siguiente en una ventana de shell:

*MQINSTDIR*/mqxr/samples/CleanupMQM.sh

#### **Resultados**

Si los scripts han finalizado y pueden enviarse y recibirse mensajes, significa que la instalación de MQ Telemetry se ha verificado.

#### **Qué hacer a continuación**

Si se produce algún problema durante el proceso de verificación, consulte Resolución de problemas de MQ Telemetry. También puede ver el registro de errores:

- En sistemas Windows , la ubicación predeterminada para el registro del gestor de colas es *MQINSTDIR*\qmgrs\MQXR\_SAMPLE\_QM\mqxr
- En sistemas AIX y Linux, la ubicación predeterminada del registro del gestor de colas es /var/mqm/ qmgrs/MQXR\_SAMPLE\_QM/mqxr/.

# **Instalación de RDQM (gestores de colas de datos**

#### **duplicados)**

En esta sección se agrupan las tareas de instalación asociadas con RDQM. RDQM está disponible en x86-64 para RHEL 8 (8.8 o posterior) y RHEL 9 (9.2 o posterior).

# **Antes de empezar**

RDQM requiere que el usuario mqm tenga el mismo UID en cada nodo y que el grupo mqm tenga el mismo GID en cada nodo. Debe crear los ID de mqm antes de ejecutar el procedimiento de instalación, utilizando los mandatos **groupadd** y **useradd** para establecer el UID y el GID igual en cada nodo. Consulte ["Configuración del usuario y grupo en Linux" en la página 102.](#page-101-0)

Pacemaker es uno de los requisitos previos de RDQM. Pacemaker requiere que ciertos paquetes de Linux estén instalados en el sistema. La lista de niveles soportados de RHEL 8 y RHEL 9 presupone que se ha instalado un conjunto mínimo de paquetes del sistema que incluye los paquetes obligatorios y predeterminados de los grupos obligatorios del grupo de entorno de servidor.

Los requisitos previos para los niveles soportados de RHEL 8 (Pacemaker 2) son:

- cifs-utils
- libtool-ltdl
- libxslt
- net-snmp-libs
- nfs-utils
- perl-TimeDate
- psmisc
- python36
- python3-lxml

 $\blacktriangleright$  V 3.4.0  $\blacksquare$  Los requisitos previos para los niveles soportados de RHEL 9 (Pacemaker 2) son:

- libxslt
- net-snmp-libs
- nfs-utils
- nfs-utils-coreos
- perl-TimeDate
- python3-lxml
- python-unversioned-command

Estos paquetes tienen a su vez sus propios requisitos (que no se listan aquí). Cuando se instala Pacemaker , informa de los paquetes que faltan y que también es necesario instalar antes de que la instalación se pueda completar correctamente.

**Nota:** El componente Pacemaker de RDQM requiere un usuario denominado hacluster y un grupo denominado haclient. De forma predeterminada, estos utilizan un uid y un gid de 189, aunque es posible especificar un uid y un gid diferentes si es necesario. La instalación de Pacemaker crea el usuario y el grupo si no existen.

#### **Acerca de esta tarea**

Para instalar el soporte para RDQM (gestores de colas de datos replicados), realice las tareas siguientes:

- 1. Instale DRBD en cada nodo.
- 2. Instale Pacemaker en cada nodo.
- 3. Instale IBM MQ en cada nodo.
- 4. Instale RDQM en cada nodo.

Los paquetes RPM de Pacemaker y DRBE se suministran en el soporte de IBM MQ. Debe instalar la versión suministrada con IBM MQ. No descargue sus propias versiones. Para asegurarse de que se utilizan los paquetes suministrados con RDQM, añada la línea siguiente a la definición de cualquier repositorio yum que pueda proporcionar alternativas, como el repositorio AppStream en RHEL 8 o RHEL 9:

exclude=cluster\* corosync\* drbd kmod-drbd libqb\* pacemaker\* resource-agents\*

Para los niveles soportados de RHEL 8, los componentes se encuentran en el directorio Advanced/ RDQM/PreReqs/el8/ . Para los niveles soportados de RHEL 9, los componentes se encuentran en el directorio Advanced/RDQM/PreReqs/el9/ .

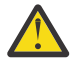

**Atención:** Si está utilizando el arranque seguro UEFI, es posible que tenga que inscribir la clave para el módulo de kernel DRBD. Consulte [https://linbit.com/drbd-user-guide/drbd-guide-9\\_0-en/](https://linbit.com/drbd-user-guide/drbd-guide-9_0-en/#s-linbit-packages) [#s-linbit-packages.](https://linbit.com/drbd-user-guide/drbd-guide-9_0-en/#s-linbit-packages) Si el arranque seguro UEFI está en uso y la clave no está inscrita, verá el siguiente mensaje de error.

modprobe: ERROR: could not insert 'drbd': Required key not available

Los paquetes DRBD y Pacemaker están firmados con la clave GPG LINBIT. Utilice el mandato siguiente para importar la clave GPG LINBIT pública:

rpm --import https://packages.linbit.com/package-signing-pubkey.asc

Sin este paso, una instalación de estos paquetes RPM emite los avisos siguientes:

warning: *rpm-name*: Header V4 DSA/SHA1 Signature, key ID 282b6e23: NOKEY"

Puede tener varias instalaciones de IBM MQ en cada servidor, pero solo una de estas instalaciones debe ser una instalación de RDQM.

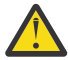

**Atención:** Debe conservar el soporte de instalación, en caso de que necesite revertir a este nivel, tras actualizar a un nivel posterior.

#### **Procedimiento**

Realice los pasos siguientes en cada nodo:

1. Inicie sesión como root o con autorización suficiente para ejecutar los mandatos siguientes.

Puede hacerlo añadiendo **sudo** antes de los mandatos o cambiando al usuario root en el shell con el mandato **su**. Para obtener más información, consulte [Explorando las diferencias entre](https://www.redhat.com/sysadmin/difference-between-sudo-su) **sudo** y **su** en [Linux](https://www.redhat.com/sysadmin/difference-between-sudo-su).

- 2. Vaya al directorio que contiene la imagen de instalación.
- 3. Determine qué módulo de kernel DRBD es necesario para el sistema en el que se está instalando RDQM. Consulte <https://ibm.biz/mqrdqmkernelmods> para obtener información actualizada sobre el módulo de kernel. Los scripts de ayudante se proporcionan en los directorios kmod-drbd-9 . Por ejemplo, en un sistema RHEL 8.10 , la ejecución del script de ayudante **Advanced/RDQM/ PreReqs/el8/kmod-drbd-9/modver** devuelve la siguiente información, identificando el módulo de kernel que necesita instalar:

kmod-drbd-9.0.23\_4.18.0-553-1.x86\_64.rpm

4. Instale el módulo de kernel DRBD adecuado que ha identificado en el paso 1. Por ejemplo, para RHEL 8.10 , ejecute el mandato siguiente:

yum install Advanced/RDQM/PreReqs/el8/kmod-drbd-9/kmod-drbd-9.0.23\_4.18.0-553-1.x86\_64.rpm

5. Instale los programas de utilidad DRBD necesarios. Por ejemplo, para RHEL 8.10 , ejecute el mandato siguiente:

yum install Advanced/RDQM/PreReqs/el8/drbd-utils-9/\*

6. Instale Pacemaker. Por ejemplo, para RHEL 8.10 , ejecute el mandato siguiente:

```
yum install Advanced/RDQM/PreReqs/el8/pacemaker-2/*
```
El instalador de Pacemaker informa de los paquetes que faltan y que también deben instalarse antes de que la instalación se pueda completar correctamente.

7. Acepte la licencia de IBM MQ :

./mqlicense.sh

8. Instale IBM MQ. Esto es como una instalación estándar de IBM MQ . Como mínimo, debe instalar lo siguiente:

yum install MQSeriesGSKit\* MQSeriesServer\* MQSeriesRuntime\*

9. Instalar RDQM:

yum install Advanced/RDQM/MQSeriesRDQM\*

# **Qué hacer a continuación**

Ahora puede configurar el clúster Pacemaker y los gestores de colas de datos replicados, o puede configurar gestores de colas de datos replicados de recuperación tras desastre. Consulte Alta disponibilidad RDQM o Recuperación tras desastre RDQM.

#### **Conceptos relacionados**

["Migración de gestores de colas de datos duplicados" en la página 523](#page-522-0)

Si se necesita migrar gestores de colas de datos replicados (RDQM), hay que actualizar todos los nodos en una secuencia. No intente trabajar con los nodos en diferentes niveles.

#### **Tareas relacionadas**

["Aplicación de actualizaciones de nivel de mantenimiento para RDQM" en la página 333](#page-332-0) Existen distintos procedimientos para aplicar actualizaciones de nivel de mantenimiento a una configuración de alta disponibilidad (HA), una configuración de recuperación tras desastre (DR) o una configuración DR/HA combinada.

["Eliminación de actualizaciones de nivel de mantenimiento para RDQM" en la página 337](#page-336-0) Existen diferentes procedimientos para eliminar actualizaciones de nivel de mantenimiento en una configuración de alta disponibilidad (HA), una configuración de recuperación tras desastre (DR) o una configuración DR/HA combinada.

# *Desinstalación de RDQM (gestores de colas de datos replicados)*

#### *si ya no es necesario*

Cómo desinstalar RDQM si ya no es necesario.

#### **Antes de empezar**

 $\blacktriangleright$  V 5.4.0  $\blacksquare$  En función de la versión de IBM MQque esté instalada, es posible que tenga que eliminar el mantenimiento antes de desinstalar los paquetes base:

- Si está desinstalando una versión de IBM MQ en IBM MQ 9.4.0 o posterior, no es necesario eliminar el mantenimiento antes de desinstalar IBM MQ.
- Si está desinstalando una versión de IBM MQ anterior a IBM MQ 9.4.0, debe eliminar cualquier mantenimiento que se aplique a IBM MQ antes de poder desinstalar. El procedimiento para extraer el mantenimiento ha cambiado en IBM MQ 9.4.0. Por lo tanto, debe utilizar el procedimiento que se detalla en versiones anteriores de la documentación del producto para eliminar el mantenimiento.

**Importante:** Hay que parar todos los gestores de colas de IBM MQ, otros objetos y aplicaciones antes de iniciar el proceso de desinstalación o modificación de IBM MQ.

# **Acerca de esta tarea**

Existen diferentes procedimientos para desinstalar una configuración de alta disponibilidad (HA), una configuración de recuperación tras desastre (DR) o una configuración DR/HA combinada.

**Importante:** Los mandatos siguientes están pensados como un ejemplo de los que se emitirán en un sistema con una única instalación de IBM MQ . En sistemas con varias instalaciones de IBM MQ , o donde hay otros paquetes instalados cuyo nombre incluye "drbd" o "linbit", los mandatos deben actualizarse para asegurarse de que sólo se eliminen los paquetes asociados a esta instalación de IBM MQ .

Para obtener detalles sobre cómo desinstalar IBM MQ en un sistema con varias instalaciones de MQ , consulte ["Desinstalación o modificación de IBM MQ en Linux utilizando rpm" en la página 156](#page-155-0).

#### **Procedimiento**

- Para desinstalar el soporte de RDQM HA si ya no es necesario:
	- a) Elimine los gestores de colas de alta disponibilidad de RDQM del grupo de alta disponibilidad, consulte Eliminación de un RDQM HA.
	- b) Elimine el grupo HA de RDQM, consulte Eliminación de un clúster de Pacemaker (grupo HA).
	- c) Inicie sesión como root o cambie a superusuario utilizando el mandato **su**.
	- d) Si ha configurado un cortafuegos, ejecute el script *MQ\_INSTALLATION\_PATH*/samp/rdqm/ firewalld/unconfigure.sh en cada nodo para deshacer la configuración del cortafuegos. Este script tiene que ejecutarse como root.
	- e) Para desinstalar IBM MQ y RDQM:

rpm -qa | grep MQSeries | xargs yum -y remove

De forma alternativa, para desinstalar RDQM pero dejar la instalación de IBM MQ :

rpm -qa | grep MQSeriesRDQM | xargs yum -y remove

f) Desinstale Pacemaker:

rpm -qa | grep linbit | xargs yum -y remove

g) Desinstale DRBD:

rpm -qa | grep drbd | xargs yum -y remove

- Para desinstalar el soporte DR de RDQM si ya no es necesario:
	- a) Elimine todos los gestores de colas en todos los nodos; consulte Eliminación de un RDQM de DR.
	- b) Inicie sesión como root o cambie a superusuario utilizando el mandato **su**.
	- c) Si ha configurado un cortafuegos, ejecute el script *MQ\_INSTALLATION\_PATH*/samp/rdqm/ firewalld/unconfigure.sh en cada nodo para deshacer la configuración del cortafuegos. Este script tiene que ejecutarse como root.
	- d) Para desinstalar IBM MQ y RDQM:

rpm -qa | grep MQSeries | xargs yum -y remove

De forma alternativa, para desinstalar RDQM pero dejar la instalación de IBM MQ :

rpm -qa | grep MQSeriesRDQM | xargs yum -y remove

e) Desinstale Pacemaker:

rpm -qa | grep linbit | xargs yum -y remove

f) Desinstale DRBD:

rpm -qa | grep drbd | xargs yum -y remove

- Para desinstalar el soporte DR/HA de RDQM si ya no es necesario:
	- a) Elimine los gestores de colas de alta disponibilidad de RDQM en los grupos HA tanto de los sitios principales como de los de recuperación; consulte Eliminación de un DR/HA de RDQM.
- b) Elimine cada grupo HA de RDQM; consulte Eliminación de un clúster de Pacemaker (grupo HA).
- c) Inicie sesión como root o cambie a superusuario utilizando el mandato **su**.
- d) Si ha configurado un cortafuegos, ejecute el script *MQ\_INSTALLATION\_PATH*/samp/rdqm/ firewalld/unconfigure.sh en cada nodo para deshacer la configuración del cortafuegos. Este script tiene que ejecutarse como root.
- e) Para desinstalar IBM MQ y RDQM:

rpm -qa | grep MQSeries | xargs yum -y remove

De forma alternativa, para desinstalar RDQM pero dejar la instalación de IBM MQ :

rpm -qa | grep MQSeriesRDQM | xargs yum -y remove

f) Desinstale Pacemaker:

rpm -qa | grep linbit | xargs yum -y remove

g) Desinstale DRBD:

rpm -qa | grep drbd | xargs yum -y remove

#### **Referencia relacionada**

rdqmadm (administrar un clúster de gestores de colas de datos replicados)

# *Desinstalación de RDQM (gestores de colas de datos replicados)*

#### *y actualización*

Cómo desinstalar RDQM en preparación para la actualización de IBM MQ y RDQM.

#### **Antes de empezar**

 $\blacktriangleright$  V 9.4.0  $\blacksquare$  En función de la versión de IBM MQque esté instalada, es posible que tenga que eliminar el mantenimiento antes de desinstalar los paquetes base:

- Si está desinstalando una versión de IBM MQ en IBM MQ 9.4.0 o posterior, no es necesario eliminar el mantenimiento antes de desinstalar IBM MQ.
- Si está desinstalando una versión de IBM MQ anterior a IBM MQ 9.4.0, debe eliminar cualquier mantenimiento que se aplique a IBM MQ antes de poder desinstalar. El procedimiento para extraer el mantenimiento ha cambiado en IBM MQ 9.4.0. Por lo tanto, debe utilizar el procedimiento que se detalla en versiones anteriores de la documentación del producto para eliminar el mantenimiento.

**Importante:** Hay que parar todos los gestores de colas de IBM MQ, otros objetos y aplicaciones antes de iniciar el proceso de desinstalación o modificación de IBM MQ.

**Nota:** Si está actualizando la versión de OS RHEL, debe seguir un procedimiento de actualización diferente. Consulte ["Aplicación de actualizaciones de SO con RDQM" en la página 280](#page-279-0) para actualizar RHEL dentro de una versión, o ["Migración de una configuración RDQM de RHEL 8 a RHEL 9" en la página](#page-521-0) [522](#page-521-0) para actualizar versiones.

#### **Acerca de esta tarea**

En este tema se describe la actualización de RDQM entre versiones. Para aplicar actualizaciones de nivel de mantenimiento a RDQM, consulte ["Aplicación de actualizaciones de nivel de mantenimiento para](#page-332-0) [RDQM" en la página 333.](#page-332-0) Existen distintos procedimientos para desinstalar y, a continuación, actualizar una configuración de alta disponibilidad (HA), una configuración de recuperación tras desastre (DR) o una configuración DR/HA combinada.

Para configuraciones de alta disponibilidad, complete los pasos en cada nodo del grupo de alta disponibilidad a su vez. El procesamiento podrá continuar en los otros nodos mientras tanto.

Para todas las configuraciones, si la actualización es a un nivel de IBM MQ que está en un nivel de mandatos superior, después de que se haya iniciado un gestor de colas en el nivel superior, no se puede ejecutar en un nodo que todavía no se ha actualizado. Hay que planificar la secuencia de actualizaciones teniendo esto en cuenta.

**Importante:** Los mandatos siguientes están pensados como un ejemplo de los que se emitirán en un sistema con una única instalación de IBM MQ . En sistemas con varias instalaciones de IBM MQ , o donde hay otros paquetes instalados cuyo nombre incluye "drbd" o "linbit", los mandatos deben actualizarse para asegurarse de que sólo se eliminen los paquetes asociados a esta instalación de IBM MQ .

Para obtener detalles sobre cómo desinstalar IBM MQ en un sistema con varias instalaciones de MQ , consulte ["Desinstalación o modificación de IBM MQ en Linux utilizando rpm" en la página 156](#page-155-0).

#### **Procedimiento**

- Desinstale el soporte HA RDQM y actualice RDQM yIBM MQ .
	- a) Suspenda el grupo HA en el nodo ejecutando el mandato siguiente:

rdqmadm -s

- b) Inicie sesión como root o cambie a superusuario usando el**su** dominio.
- c) DesinstalarIBM MQ (este paso también desinstala RDQM):

rpm -qa | grep MQSeries | xargs yum -y remove

d) Desinstale Pacemaker:

rpm -qa | grep linbit | xargs yum -y remove

e) Desinstale DRBD:

rpm -qa | grep drbd | xargs yum -y remove

f) Verifique que el kernel DRBD se ha descargado correctamente:

lsmod | grep drbd

Si los módulos de kernel drbd o drbd\_transport\_tcp siguen cargados, se pueden descargar con los mandatos siguientes:

modprobe -r drbd\_transport\_tcp modprobe -r drbd

Si la descarga falla por algún motivo, rearranque el nodo.

- g) Instalar el nuevo nivel deIBM MQ y software dependiente, consulte Instalación de RDQM (administradores de colas de datos replicados) .
- h) Reanude el grupo HA en el nodo ejecutando el mandato siguiente:

rdqmadm -r

Ahora puede continuar con el siguiente nodo del grupo.

- Desinstale DR RDQM yIBM MQ y actualizar RDQM yIBM MQ .
	- a) Actualice el nodo secundario de DR:
		- a. Inicie sesión como root o cambie a superusuario usando el**su** dominio.
		- b. DesinstalarIBM MQ (este paso también desinstala RDQM):

```
rpm -qa | grep MQSeries | xargs yum -y remove
```
c. Desinstale Pacemaker:

rpm -qa | grep linbit | xargs yum -y remove

d. Desinstale DRBD:

rpm -qa | grep drbd | xargs yum -y remove

e. Verifique que el kernel DRBD se ha descargado correctamente:

lsmod | grep drbd

Si los módulos de kernel drbd o drbd\_transport\_tcp siguen cargados, se pueden descargar con los mandatos siguientes:

```
modprobe -r drbd_transport_tcp
modprobe -r drbd
```
Si la descarga falla por algún motivo, rearranque el nodo.

- f. Instalar los nuevos niveles deIBM MQ y RDQM, ver Instalación de RDQM (administradores de colas de datos replicados) .
- b) En el nodo DR primario, siga uno de los pasos siguientes:
	- Finalice los gestores de colas DR, o
	- Realice una migración tras error gestionada desde los gestores de colas DR al nodo secundario DR.
- c) Actualice el nodo primario DR:
	- a. Inicie sesión como root o cambie a superusuario usando el**su** dominio.
	- b. DesinstalarIBM MQ (este paso también desinstala RDQM):

rpm -qa | grep MQSeries | xargs yum -y remove

c. Desinstale Pacemaker:

rpm -qa | grep linbit | xargs yum -y remove

d. Desinstale DRBD:

rpm -qa | grep drbd | xargs yum -y remove

e. Verifique que el kernel DRBD se ha descargado correctamente:

lsmod | grep drbd

Si los módulos de kernel drbd o drbd\_transport\_tcp siguen cargados, se pueden descargar con los mandatos siguientes:

```
modprobe -r drbd_transport_tcp
modprobe -r drbd
```
Si la descarga falla por algún motivo, rearranque el nodo.

f. Instalar los nuevos niveles deIBM MQ y RDQM, ver Instalación de RDQM (administradores de colas de datos replicados) .

d) En el nodo DR primario, siga uno de los pasos siguientes:

- Inicie los gestores de colas DR (si antes los había finalizado), o
- Realice una migración tras error gestionada de los gestores de colas DR al nodo primario DR.
- Desinstale DR/HA RDQM yIBM MQ y actualizar RDQM yIBM MQ .
- a) Actualice el grupo HA en el sitio de recuperación (suponiendo que los RDQM de DR/HA ejecutan en el sitio principal). Siga los pasos siguientes en cada nodo del grupo, de uno en uno.
	- a. Inicie sesión como root o cambie a superusuario usando el**su** dominio.
	- b. Suspenda el grupo HA en el nodo ejecutando el mandato siguiente:

rdqmadm -s

c. DesinstalarIBM MQ (este paso también desinstala RDQM):

rpm -qa | grep MQSeries | xargs yum -y remove

d. Desinstale Pacemaker:

```
rpm -qa | grep linbit | xargs yum -y remove
```
e. Desinstale DRBD:

```
rpm -qa | grep drbd | xargs yum -y remove
```
f. Verifique que el kernel DRBD se ha descargado correctamente:

lsmod | grep drbd

Si los módulos de kernel drbd o drbd\_transport\_tcp siguen cargados, se pueden descargar con los mandatos siguientes:

```
modprobe -r drbd_transport_tcp
modprobe -r drbd
```
Si la descarga falla por algún motivo, rearranque el nodo.

- g. Instalar el nuevo nivel deIBM MQ y software dependiente, consulte Instalación de RDQM (administradores de colas de datos replicados) .
- h. Reanude el grupo HA en el nodo ejecutando el mandato siguiente:

```
rdqmadm -r
```
Ahora puede continuar con el siguiente nodo del grupo.

- b) En el grupo HA del sitio principal, pare los gestores de colas o realice una migración tras error gestionada en el grupo HA que acaba de actualizar en el sitio de recuperación.
- c) Actualice el grupo HA del sitio principal. Siga los pasos siguientes en cada nodo del grupo, de uno en uno.
	- a. Inicie sesión como root o cambie a superusuario usando el**su** dominio.
	- b. Suspenda el grupo HA en el nodo ejecutando el mandato siguiente:

rdqmadm -s

c. DesinstalarIBM MQ (este paso también desinstala RDQM):

rpm -qa | grep MQSeries | xargs yum -y remove

d. Desinstale Pacemaker:

rpm -qa | grep linbit | xargs yum -y remove

e. Desinstale DRBD:

rpm -qa | grep drbd | xargs yum -y remove

f. Verifique que el kernel DRBD se ha descargado correctamente:

lsmod | grep drbd

Si los módulos de kernel drbd o drbd\_transport\_tcp siguen cargados, se pueden descargar con los mandatos siguientes:

```
modprobe -r drbd_transport_tcp
modprobe -r drbd
```
Si la descarga falla por algún motivo, rearranque el nodo.

- g. Instalar el nuevo nivel deIBM MQ y software dependiente, consulte Instalación de RDQM (administradores de colas de datos replicados) .
- h. Reanude el grupo HA en el nodo ejecutando el mandato siguiente:

rdqmadm -r

Ahora puede continuar con el siguiente nodo del grupo.

d) Ahora puede iniciar los gestores de colas (si los ha parado previamente) o dejarlos como respaldo del sitio principal desde el sitio de recuperación.

#### **Referencia relacionada**

rdqmadm (administrar un clúster de gestores de colas de datos replicados)

#### *Instalación de RDQM junto con otras instalaciones de IBM MQ*

Se puede instalar RDQM junto con otras instalaciones de IBM MQ, si bien solo puede haber una instalación de RDQM.

#### **Acerca de esta tarea**

Al instalar varias instancias de IBM MQ en Linux con RPM, hay que asegurarse de que cada instalación se realice a partir de paquetes con nombres exclusivos. Para crear paquetes exclusivos, ejecute el comando **crtmqpkg**:

crtmqpkg *PACKAGE\_SUFFIX*

Donde *SUFIJO\_PAQUETE* es una cadena que se añade a los archivos de paquetes para que sean exclusivos.

Para instalar RDQM junto con las instalaciones de IBM MQ existentes, hay que ejecutar **crtmqpkg** dos veces, una para el paquete principal de IBM MQ y otra para el componente RDQM que tiene un archivo rpm aparte, en el subdirectorio Advanced/RDQM. En ambos comandos, hay que especificar el mismo *SUFIJO\_PAQUETE*. Cuando se ejecuta **crtmqpkg** para el paquete RDQM, hay que proporcionar los argumentos RPMDIR y SPECDIR para especificar la ubicación de los archivos del paquete RDQM.

#### **Nota:**

- De forma predeterminada, el comando **crtmqpkg** escribe en el directorio /var/tmp. Para utilizar otra ubicación, puede establecer la variable del entorno TMPDIR antes de ejecutar el mandato **crtmqpkg**.
- Antes de poder ejecutar el**crtmqpkg** comando encendidoLinux , debes tener el**pax** y**rpmbuild** comandos instalados. Estos comandos no se suministran como parte del producto. Debe obtenerlos del proveedor de distribución de Linux . El**rpmbuild** El comando se encuentra en el**rpm-build** paquete.

#### **Procedimiento**

Para crear paquetes de instalación exclusivos para RDQM:

- 1. Descomprima el software descargado en el directorio de instalación (consulte ["Instalación de la](#page-116-0) [primera instalación de IBM MQ en Linux utilizando el mandato rpm" en la página 117](#page-116-0)).
- 2. En el directorio de instalación, cree paquetes exclusivos para los componentes de IBM MQ:

./crtmqpkg RDQM

<span id="page-279-0"></span>3. En el directorio de instalación, cree paquetes exclusivos para los componentes de RDQM:

RPMDIR=*install\_directory\_path*/MQServer/Advanced/RDQM SPECDIR=*install\_directory\_path*/MQServer/ Advanced/RDQM/repackage ./crtmqpkg RDQM

Donde *ruta\_instalación* es la ruta completa del directorio de instalación.

- 4. Instale IBM MQ con RDQM utilizando los paquetes que ha creado en esta tarea. Tenga en cuenta que, a medida que vaya instalando una instancia adicional de IBM MQ, tendrá que utilizar la opción -- prefix con rpm para especificar una ubicación de instalación no predeterminada.
	- a) Vaya al directorio que contiene los paquetes exclusivos que se han creado, por ejemplo:

cd /var/tmp/mq\_rpms/RDQM/x86\_64

b) Instale IBM MQ y RDQM:

rpm -ivh --prefix /opt/customLocation MQSeriesGSKit\* MQSeriesServer\* MQSeriesRuntime\* MQSeriesRDQM\*

#### Linux *Aplicación de actualizaciones de SO con RDQM*

RDQM utiliza un módulo de kernel DRBD que debe ser compatible con el nivel de kernel del sistema operativo actual.

**Nota:** Sólo debe aplicar actualizaciones de RHEL dentro de una versión, por ejemplo de 9.2 a 9.3. No debe actualizar las versiones, por ejemplo, de RHEL 8 a RHEL 9. Para actualizar una versión, consulte ["Migración de una configuración RDQM de RHEL 8 a RHEL 9" en la página 522.](#page-521-0)

Si se realizan actualizaciones del sistema operativo que actualizan el nivel de kernel del sistema operativo, es posible que sea necesario un nuevo módulo de kernel DRBD. Consulte [https://ibm.biz/](https://ibm.biz/mqrdqmkernelmods) [mqrdqmkernelmods](https://ibm.biz/mqrdqmkernelmods) para obtener instrucciones sobre la compatibilidad entre los kernels DRBD y los kernels de sistema operativo.

Normalmente, se necesita una actualización del kernel DRBD cuando se actualiza la rama del kernel del sistema operativo. Por ejemplo, de RHEL 9.2 (5.14.0-284.11.1) a RHEL 9.3 (5.14.0-362.18.1).

En este caso, siga el procedimiento "Actualizar el módulo de kernel DRBD antes de que los nodos se reinicien en un nuevo kernel" en la página 280.

Si ya ha reiniciado los nodos en un kernel nuevo y encuentra que RDQM no se ejecuta, siga el procedimiento ["Actualizar el módulo de kernel DRBD después de que un nodo se haya rearrancado en un](#page-282-0) [nuevo kernel" en la página 283.](#page-282-0)

El mandato **rdqmstatus** proporciona información sobre el nivel de kernel de sistema operativo y el nivel de módulo de kernel de DRBD; consulte Visualización del estado de RDQM y del grupo HA, Visualización del estado de RDQM de DRy Visualización del estado de RDQM y del grupo HA de DR/HA.

#### **Tareas relacionadas**

["Aplicación de actualizaciones de nivel de mantenimiento para RDQM" en la página 333](#page-332-0) Existen distintos procedimientos para aplicar actualizaciones de nivel de mantenimiento a una configuración de alta disponibilidad (HA), una configuración de recuperación tras desastre (DR) o una configuración DR/HA combinada.

*Actualizar el módulo de kernel DRBD antes de que los nodos se reinicien en un nuevo kernel* Si una actualización del sistema operativo requiere una actualización del kernel DRBD, debe seguir este procedimiento antes de reiniciar los nodos en el nuevo kernel del sistema operativo.

#### **Acerca de esta tarea**

**Nota:** Sólo debe aplicar actualizaciones de RHEL dentro de una versión, por ejemplo de 9.2 a 9.3. No debe actualizar las versiones, por ejemplo, de RHEL 8 a RHEL 9.

Existen diferentes procedimientos para actualizar el módulo de kernel DRBD para una configuración de alta disponibilidad (HA), una configuración de recuperación tras desastre (DR) o una configuración DR/HA combinada.

Para configuraciones de alta disponibilidad, complete los pasos en cada nodo del grupo de alta disponibilidad a su vez. El proceso puede continuar en otros nodos mientras la actualización está en curso.

# **Procedimiento**

- Para actualizar el módulo de kernel DRBD antes de que se reinicie un nodo en un nuevo kernel para RDQM HA:
	- a) Inicie sesión como root o con autorización suficiente para ejecutar los mandatos siguientes.

Puede hacerlo añadiendo **sudo** antes de los mandatos o cambiando al usuario root en el shell con el mandato **su**. Para obtener más información, consulte [Explorando las diferencias entre](https://www.redhat.com/sysadmin/difference-between-sudo-su) **sudo** y **su** [en Linux.](https://www.redhat.com/sysadmin/difference-between-sudo-su) Esta información también se aplica a los sistemas UNIX en general.

b) Suspenda el nodo del grupo HA:

rdqmadm -s

c) Actualice el sistema operativo. Por ejemplo:

yum update

- d) Determine qué módulo de kernel DRBD es compatible con el nuevo nivel de kernel (consulte <https://ibm.biz/mqrdqmkernelmods> para obtener instrucciones sobre qué módulo de kernel es compatible). Por ejemplo, para pasar a RHEL 9.2 (5.14.0-284.11.1) con IBM MQ 9.4, el módulo de kernel necesario es kmod-drbd-9.2.7+ptf.14.gdc5453714\_5.14.0\_284.11.1-1.x86\_64.
- e) Actualice el módulo de kernel DRBD con el que ha identificado en el paso 4. Por ejemplo:

```
yum install kmod-drbd-9.2.7+ptf.14.gdc5453714_5.14.0_284.11.1-1.x86_64.rpm
```
f) Reinicie el nodo. Esto rearrancará al nuevo nivel de kernel:

sudo reboot

g) Reanude el nodo en el grupo HA:

rdqmadm -r

Ahora puede repetir este procedimiento para el siguiente nodo del grupo HA.

- Para actualizar el módulo de kernel DRBD antes de que los nodos se reinicien en un nuevo kernel para RDQM DR:
	- a) Actualice el sistema operativo y el módulo de kernel DRBD en el nodo secundario DR:
		- a. Inicie sesión como root o con autorización suficiente para ejecutar los mandatos siguientes.
		- b. Actualice el sistema operativo. Por ejemplo:

yum update

- c. Determine qué módulo de kernel DRBD es compatible con el nuevo nivel de kernel (consulte<https://ibm.biz/mqrdqmkernelmods>para obtener instrucciones sobre qué módulo de kernel es compatible). Por ejemplo, para pasar a RHEL 9.2 (5.14.0-284.11.1) con IBM MQ 9.4, el módulo de kernel necesario es kmoddrbd-9.2.7+ptf.14.gdc5453714\_5.14.0\_284.11.1-1.x86\_64.
- d. Actualice el módulo de kernel DRBD con el que ha identificado en el paso c. Por ejemplo:

yum install kmod-drbd-9.2.7+ptf.14.gdc5453714\_5.14.0\_284.11.1-1.x86\_64.rpm

e. Reinicie el nodo. Esto rearrancará al nuevo nivel de kernel:

```
sudo reboot
```
- b) En el nodo primario DR, realice uno de los pasos siguientes:
	- Finalice los gestores de colas DR, o
	- Realice una migración tras error gestionada desde los gestores de colas DR al nodo secundario DR.
- c) Actualice el sistema operativo y el módulo de kernel DRBD en el nodo primario DR:
	- a. Inicie sesión como root o con autorización suficiente para ejecutar los mandatos siguientes.
	- b. Actualice el sistema operativo. Por ejemplo:

yum update

- c. Determine qué módulo de kernel DRBD es compatible con el nuevo nivel de kernel (consulte<https://ibm.biz/mqrdqmkernelmods>para obtener instrucciones sobre qué módulo de kernel es compatible). Por ejemplo, para pasar a RHEL 9.2 (5.14.0-284.11.1) con IBM MQ 9.4, el módulo de kernel necesario es kmoddrbd-9.2.7+ptf.14.gdc5453714\_5.14.0\_284.11.1-1.x86\_64.
- d. Actualice el módulo de kernel DRBD con el que ha identificado en el paso c. Por ejemplo:

yum install kmod-drbd-9.2.7+ptf.14.gdc5453714\_5.14.0\_284.11.1-1.x86\_64.rpm

e. Reinicie el nodo. Esto rearrancará al nuevo nivel de kernel:

sudo reboot

- d) En el nodo primario DR, realice uno de los pasos siguientes:
	- Inicie los gestores de colas DR, o
	- Realice una migración tras error gestionada de los gestores de colas DR en el nodo primario DR.
- Para actualizar el módulo de kernel DRBD antes de que los nodos se reinicien en un nuevo kernel para RDQM DR/HA:
	- a) Actualice el sistema operativo y el módulo de kernel DRBD en su sitio de recuperación. Siga los pasos siguientes en cada nodo del grupo, de uno en uno.
		- a. Inicie sesión como root o con autorización suficiente para ejecutar los mandatos siguientes.
		- b. Suspenda el nodo del grupo HA:

rdqmadm -s

c. Actualice el sistema operativo. Por ejemplo:

yum update

- d. Determine qué módulo de kernel DRBD es compatible con el nuevo nivel de kernel (consulte<https://ibm.biz/mqrdqmkernelmods>para obtener instrucciones sobre qué módulo de kernel es compatible). Por ejemplo, para pasar a RHEL 9.2 (5.14.0-284.11.1) con IBM MQ 9.4, el módulo de kernel necesario es kmoddrbd-9.2.7+ptf.14.gdc5453714\_5.14.0\_284.11.1-1.x86\_64.
- e. Actualice el módulo de kernel DRBD con el que ha identificado en el paso d. Por ejemplo:

```
yum install kmod-drbd-9.2.7+ptf.14.gdc5453714_5.14.0_284.11.1-1.x86_64.rpm
```
f. Reinicie el nodo. Esto rearrancará al nuevo nivel de kernel:

sudo reboot

g. Reanude el nodo en el grupo HA:

```
rdqmadm -r
```
<span id="page-282-0"></span>Ahora puede repetir este procedimiento para el siguiente nodo del grupo HA.

- b) Actualice el sistema operativo y el módulo de kernel DRBD en su sitio principal. Siga los pasos siguientes en cada nodo del grupo, de uno en uno.
	- a. Inicie sesión como root o con autorización suficiente para ejecutar los mandatos siguientes.
	- b. Suspenda el nodo del grupo HA:

rdqmadm -s

c. Actualice el sistema operativo. Por ejemplo:

yum update

- d. Determine qué módulo de kernel DRBD es compatible con el nuevo nivel de kernel (consulte<https://ibm.biz/mqrdqmkernelmods>para obtener instrucciones sobre qué módulo de kernel es compatible). Por ejemplo, para pasar a RHEL 9.2 (5.14.0-284.11.1) con IBM MQ 9.4, el módulo de kernel necesario es kmoddrbd-9.2.7+ptf.14.gdc5453714\_5.14.0\_284.11.1-1.x86\_64.
- e. Actualice el módulo de kernel DRBD con el que ha identificado en el paso d. Por ejemplo:

yum install kmod-drbd-9.2.7+ptf.14.gdc5453714\_5.14.0\_284.11.1-1.x86\_64.rpm

f. Reinicie el nodo. Esto rearrancará al nuevo nivel de kernel:

sudo reboot

g. Reanude el nodo en el grupo HA:

rdqmadm -r

Ahora puede repetir este procedimiento para el siguiente nodo del grupo HA.

# *Actualizar el módulo de kernel DRBD después de que un nodo se haya rearrancado en un*

#### *nuevo kernel*

Si un nodo se ha rearrancado a un nuevo nivel de kernel de sistema operativo y el módulo de kernel DRBD es ahora incompatible con el nivel de kernel de sistema operativo actual, es posible que RDQM no se inicie correctamente en el nodo.

#### **Acerca de esta tarea**

**Nota:** Sólo debe aplicar actualizaciones de RHEL dentro de una versión, por ejemplo de 9.2 a 9.3. No debe actualizar las versiones, por ejemplo, de RHEL 8 a RHEL 9.

Por ejemplo, si un nodo se ha rearrancado en un kernel RHEL 9.3 (5.14.0-362.18.1) con un RHEL 9.2 (5.14.0-284.11.1.) Módulo de kernel DRBD instalado, RDQM no se inicia. El mandato rdqmstatus -m *qmname* muestra un HA status de Unknown para un gestor de colas HA o DR/HA, y un DR status de Unknown para un gestor de colas DR.

El gestor de colas no se ejecutará en este nodo hasta que se resuelva el problema.

El nivel de kernel del sistema operativo y el nivel de módulo de kernel DRBD instalado se pueden visualizar utilizando el mandato siguiente:

\$ rdqmstatus

La salida incluye información de kernel tal como se muestra en el ejemplo siguiente:

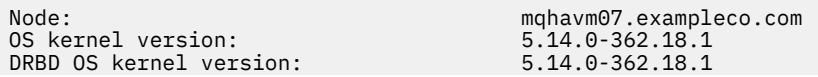

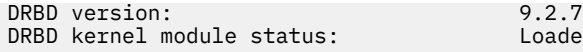

Para recuperarse de esta situación, complete el procedimiento siguiente a su vez en cada nodo que se ha rearrancado en un nuevo kernel.

#### **Procedimiento**

1. Inicie sesión como root o con autorización suficiente para ejecutar los mandatos siguientes.

Loaded

Puede hacerlo añadiendo **sudo** antes de los mandatos o cambiando al usuario root en el shell con el mandato **su**. Para obtener más información, consulte [Explorando las diferencias entre](https://www.redhat.com/sysadmin/difference-between-sudo-su) **sudo** y **su** en [Linux](https://www.redhat.com/sysadmin/difference-between-sudo-su).

2. Determine qué módulo de kernel DRBD se necesita ahora para el sistema. Consulte [https://ibm.biz/](https://ibm.biz/mqrdqmkernelmods) [mqrdqmkernelmods](https://ibm.biz/mqrdqmkernelmods) para obtener información actualizada sobre el módulo de kernel. Los scripts de ayudante se proporcionan en los directorios kmod-drbd-9 .

Por ejemplo, en un sistema RHEL 8.9 , la ejecución del script de ayudante Advanced/RDQM/ PreReqs/el8/kmod-drbd-9/modver devuelve la siguiente información, que identifica el módulo de kernel que necesita instalar:

kmod-drbd-9.2.7+ptf.14.gdc5453714 4.18.0 513.5.1-1.x86 64.rpm

3. Actualice el módulo de kernel DRBD al que ha identificado en el paso 2. Por ejemplo:

yum install kmod-drbd-9.2.7+ptf.14.gdc5453714\_4.18.0\_513.5.1-1.x86\_64.rpm

4. Rearranque el nodo:

sudo reboot

#### $z/0S$ **Installing IBM MQ for z/OS**

Installation tasks that are associated with installing IBM MQ on z/OS systems are grouped in this section.

#### **About this task**

IBM MQ for z/OS uses the standard z/OS installation procedure. It is supplied with a Program Directory that contains specific instructions for installing the program on a z/OS system. You must follow the instructions in the appropriate Program Directory. Para enlaces de descarga de los directorios de programas, consulteIBM MQ for z/OS Archivos PDF del directorio de programas .

The Program Directory includes not only details of the installation process, but also information about the prerequisite products and their service or maintenance levels.

SMP/E, used for installation on the z/OS platform, validates the service levels and prerequisite and corequisite products, and maintains the SMP/E history records to record the installation of IBM MQ for z/OS. It loads the IBM MQ for z/OS libraries and checks that the loads have been successful. You then have to customize the product to your own requirements.

Before you install and customize IBM MQ for z/OS, you must decide the following:

- Whether you are going to install one of the optional national language features. See [National language](#page-287-0) [support](#page-287-0).
- Which communications protocol and distributed queuing facility you are going to use. See [Communications protocol and distributed queuing.](#page-287-0)
- What your naming convention for IBM MQ objects will be. See [Naming conventions](#page-287-0).
- What command prefix string (CPF) you are going to use for each queue manager. See [Using command](#page-289-0) [prefix strings.](#page-289-0)
- When upgrading from a previous Continuous Delivery release through the installation of PTFs, decide whether any USERMODs that have been applied to IBM MQ for z/OS will still be required. Remove the

USERMODs before installation of the Continuous Delivery PTFs, or use the SMP/E BYPASS(ID) option on APPLY. If neither of these actions is performed, an SMP/E MODID ERROR GIM38201E will be received.

The PTFs for the latest Continuous Delivery release can be determined by using [SMP/E FIXCAT](https://www-03.ibm.com/systems/z/os/zos/features/smpe/fix-category.html) [HOLDDATA category](https://www-03.ibm.com/systems/z/os/zos/features/smpe/fix-category.html) IBM.MQ.V9*R*M*n*, where *R* is the release number, and *n* is the modification level. For example, category IBM.MQ.V9R0M2 identifies fixes that upgrade IBM MQ for z/OS 9.0 Continuous Delivery to modification level 2.

You also need to plan how much storage you require in your z/OS system to accommodate IBM MQ; Planning your storage and performance requirements on z/OS helps you plan the amount of storage required.

#### **Procedure**

- 1. Check that your system hardware, and software levels meet the minimum requirements. See ["Checking requirements on z/OS" on page 287](#page-286-0).
- 2. Plan your installation

See ["Planning to install IBM MQ for z/OS" on page 287.](#page-286-0)

3. Install and configure IBM MQ for z/OS, by following the instructions detailed in the Program Directory. See also the information in the subtopics for further guidance.

# *z***/0S z/OS installation overview**

IBM MQ functions are provided as a number of different products, which are installed together to provide the capability required.

**Note:** From IBM MQ for z/OS 9.2, the Managed File Transfer for z/OS binary libraries are provided as part of the base IBM MQ for z/OS installation.

["Changes caused by making IBM MQ Managed File Transfer for z/OS part of the base product installation"](#page-295-0) [on page 296,](#page-295-0) lists the major points this change makes to the installation process from earlier versions of the product.

The different products are:

#### **IBM MQ for z/OS**

Provides IBM MQ capability, connectivity on and off the z/OS platform, and excellent integration with z/OS software, such as CICS®, IMS, WebSphere Application Server, and Db2. Licensed under a Monthly License Charge (MLC) model.

#### **IBM MQ for z/OS Value Unit Edition (VUE)**

Same functionality as IBM MQ for z/OS; licensed under a One Time Charge (OTC) model. Can coexist and interact with IBM MQ MLC offerings in other LPARs.

Note that, from an installation perspective, the same FMIDs as for IBM MQ for z/OS are installed, then the **QMGRPROD** attribute must be set to VUE, which changes product usage recording for billing purposes.

#### **IBM MQ Advanced for z/OS**

Managed File Transfer (MFT) and Advanced Message Security (AMS) features, plus the Connector Pack. IBM MQ Advanced for z/OS does not include entitlement to run queue managers and so one of IBM MQ for z/OS or IBM MQ for z/OS VUE is a prerequisite.

The Advanced Message Security feature does not require installation. Both the Managed File Transfer feature and the Connector Pack component are installed via separate FMIDs.

#### **IBM MQ Advanced for z/OS Value Unit Edition**

Bundling of IBM MQ for z/OS VUE and IBM MQ Advanced for z/OS.

From an installation perspective, the same FMIDs as IBM MQ for z/OS VUE and IBM MQ Advanced for z/OS are installed. Once installed, the **QMGRPROD** attribute must be set to ADVANCEDVUE, which changes product usage recording for billing purposes.

# **Features**

The features are:

#### **Advanced Message Security (AMS)**

Provides end to end encryption of messages throughout the IBM MQ network. Data is encrypted at rest, in memory, and when being transmitted over the network.

#### **Managed File Transfer (MFT)**

Provides the ability to integrate file data into an IBM MQ network, while providing reliable auditing, management and recovery.

#### **Connector Pack component**

The Connector Pack component provides the following capabilities:

- The IBM Aspera® faspio Gateway, which can improve the speed of transfer of IBM MQ data in lossy, high latency, networks.
- The IBM MQ Kafka Connector, which allows data to flow between IBM MQ and Kafka topologies.

## **Enablement**

Enablement of IBM MQ for z/OS VUE or IBM MQ Advanced for z/OS VUE requires setting the **QMGRPROD** attribute; enablement of Advanced Message Security requires setting the **AMSPROD** attribute.

For more information, see ["Registro de uso del producto con productos IBM MQ for z/OS" on page 292.](#page-291-0)

**Note:** Enablement modules for these capabilities are no longer provided.

# **Licensing models**

The two different licensing models, together with their associated bundles, are shown in the following table:

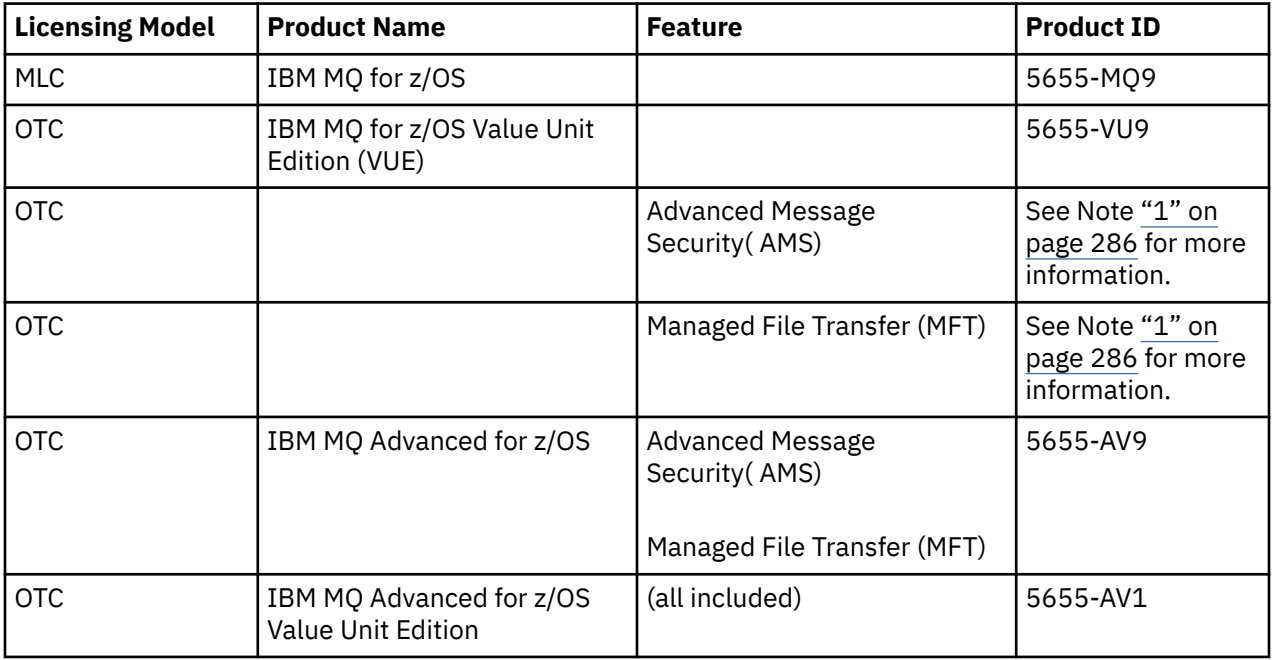

#### **Note:**

1. As per the 9th July, 2019 [announcement letter](https://www.ibm.com/docs/en/announcements/archive/ENUS917-031), 5655-AM9 IBM MQ Advanced Message Security for z/OS and 5655-MF9 IBM MQ Managed File Transfer for z/OS are withdrawn from sale. Existing customers can continue to use these products and will continue to receive fixes and future functional updates (if a valid subscription and support contract is in place). The capabilities will continue to be

<span id="page-286-0"></span>available to new and existing customers with IBM MQ Advanced for z/OS and IBM MQ Advanced for z/OS VUE.

# **Installation**

Program Directories provide instructions for SMP/E installation of the program materials on to a target system. Para enlaces de descarga de los directorios de programas, consulteIBM MQ for z/OS Archivos PDF del directorio de programas .

The Customizing IBM MQ for z/OS topics guide you through customization of the code, and creating customized execution units, for example the queue manager and file transfer agents.

#### **Related concepts**

#### ["Opciones del producto Managed File Transfer" on page 259](#page-258-0)

Managed File Transfer se puede instalar como cuatro opciones diferentes, en función del sistema operativo y de la configuración general. Dichas opciones son Managed File Transfer Agent, Managed File Transfer Service, Managed File Transfer Logger o Managed File Transfer Tools.

#### **Related tasks**

#### ["Mantenimiento y migración de IBM MQ" on page 305](#page-304-0)

El mantenimiento, la actualización y la migración tienen tres significados diferentes en IBM MQ. En esta sección se describen las definiciones. Las siguientes secciones describen los diferentes conceptos asociados a la migración, seguidos de las diferentes tareas necesarias. Estas tareas son específicas de la plataforma, siempre que ello sea necesario.

#### [Installing Advanced Message Security](#page-251-0)

Use la información de su plataforma como guía para desinstalar el componente Advanced Message Security (AMS).

#### $z/0S$ **Checking requirements on z/OS**

Before you install IBM MQ on z/OS, you must check for the latest information and system requirements.

#### **About this task**

A summary of the tasks that you must complete to check system requirements is listed here with links to further information.

# **Procedure**

1. Check that you have the latest information, including information on hardware and software requirements.

See ["Dónde encontrar información acerca de los requisitos del producto y el soporte" on page 9](#page-8-0).

- 2. Check that your systems meet the hardware and software requirements for IBM MQ on z/OS. Before attempting to install and run IBM MQ for z/OS, ensure that your system hardware, and software levels meet the minimum requirements. You can check the minimum required levels on the [Requisitos](https://www.ibm.com/support/pages/system-requirements-ibm-mq) [del sistema para IBM MQ](https://www.ibm.com/support/pages/system-requirements-ibm-mq) website. Follow the links for the version of IBM MQ that you are installing in and select the appropriate Detailed System Requirements report for z/OS. There are separate reports
- 3. Check that you have the correct licenses.

for Long Term Support and Continuous Delivery.

See ["Requisitos de licencia" on page 8](#page-7-0) and IBM MQ license information.

#### $z/0S$ **Planning to install IBM MQ for z/OS**

To install the IBM MQ product your hardware, and software environment must meet minimum requirement levels. You must also consider the national language features, communications protocols, and naming conventions to be used.

# <span id="page-287-0"></span>**National language support**

You can choose one of the following national languages for the IBM MQ operator messages and the IBM MQ operations and control panels (including the character sets used). Each language is identified by one of the following language letters:

**C**

Simplified Chinese

**E**

U.S. English (mixed case)

**F**

French

**K**

Japanese

**U**

U.S. English (uppercase)

The samples, IBM MQ commands, and utility control statements are available only in mixed case U.S. English.

# **Communications protocol and distributed queuing**

The distributed queuing facility provided with the base product feature of IBM MQ can either use APPC (LU 6.2), TCP/IP from IBM, or any TCP product which supports the z/OS Unix Sockets API. The distributed queuing facility is also known as the channel initiator and the mover.

You must perform the following tasks to enable distributed queuing:

- Choose which communications interface to use. This can be either, or both, of the following:
	- APPC (LU 6.2)
	- TCP/IP
- Customize the distributed queuing facility and define the IBM MQ objects required.
- Define access security.
- Set up your communications. This includes setting up your TCPIP.DATA data set if you are using TCP/IP, LU names, and side information if you are using APPC. This is described in Setting up communication for z/OS .

# **Naming conventions**

It is advisable to establish a set of naming conventions when planning your IBM MQ systems. The names you choose will probably be used on different platforms, so you should follow the convention for IBM MQ, not for the particular platform.

IBM MQ allows both uppercase and lowercase letters in names, and the names are case sensitive. However, some z/OS consoles fold names to uppercase, so do not use lowercase letters for names unless you are sure that this will not happen.

You can also use numeric characters and the period (.), forward slash (/), underscore ( $\Box$ ) and percent (%) characters. The percent sign is a special character to Security Server (previously known as RACF® ), so do not use it in names if you are using Security Server as your External Security Manager. Do not use leading or trailing underscore characters if you are planning to use the Operations and Control panels.

For more information, see Rules for naming IBM MQ objects.

#### **Choosing names for queue managers and queue sharing groups**
Each queue manager and queue sharing group within a network must have a unique name. Do not use the same name for a queue manager and a queue sharing group. On z/OS the names of queue managers and queue sharing groups can be up to four characters long. Each Db2 system and data-sharing group within the network must also have a unique name.

The names of queue manager and queue sharing groups can use only uppercase alphabetic characters, numeric characters, and dollar sign (\$), number sign (#) or at sign (@); they must not start with a numeric character. Queue sharing group names that are less than four characters long are padded internally with at signs, so do not use names ending in the at sign.

The queue manager name is the same as the z/OS subsystem name. You might identify each subsystem as a queue manager by giving it the name QM *xx* (where *xx* is a unique identifier), or you might choose a naming convention like ADDX, where A signifies the geographic area, DD signifies the company division, and X is a unique identifier.

You might want to use your naming convention to distinguish between queue managers and queue sharing groups. For example, you might identify each queue sharing group by giving it the name QG *xx* (where *xx* is the unique identifier).

#### **Choosing names for objects**

Queues, processes, name lists, clusters, and topics can have names up to 48 characters long. Channels can have names up to 20 characters long and storage classes can have names up to 8 characters long.

If possible, choose meaningful names within any constraints of your local conventions. Any structure or hierarchy within names is ignored by IBM MQ, however, hierarchical names can be useful for system management. You can also specify a description of the object when you define it to give more information about its purpose.

Each object must have a unique name within its object type. However, each object type has a separate namespace, so you can define objects of different types with the same name. For example, if a queue has an associated process definition, it is a good idea to give the queue and the process the same name. It is also a good idea to give a transmission queue the same name as its destination queue manager.

You could also use the naming convention to identify whether the object definition is private or a global. For example, you could call a namelist project\_group.global to indicate that the definition is stored on the shared repository.

#### **Application queues**

Choosing names that describe the function of each queue helps you to manage these queues more easily. For example, you might call a queue for inquiries about the company payroll payroll\_inquiry. The reply-to queue for responses to the inquiries might be called payroll\_inquiry\_reply.

You can use a prefix to group related queues. This means that you can specify groups of queues for administration tasks like managing security and using the dead-letter queue handler. For example, all the queues that belong to the payroll application might be prefixed by payroll\_. You can then define a single security profile to protect all queues with names beginning with this prefix.

You can also use your naming convention to indicate that a queue is a shared queue. For example, if the payroll inquiry queue was a shared queue, you might call it payroll\_inquiry.shared.

#### **Storage classes and coupling facility structures**

The character set you can use when naming storage classes and coupling facility structures is limited to uppercase alphabetic and numeric characters. You should be systematic when choosing names for these objects.

Storage class names can be up to 8 characters long, and must begin with an alphabetic character. You will probably not define many storage classes, so a simple name is sufficient. For example, a storage class for IMS bridge queues could be called IMS.

Coupling facility structure names can be up to 12 characters long, and must begin with an alphabetic character. You could use the name to indicate something about the shared queues associated with the coupling facility structure (that they all belong to one suite of applications for example). Remember that in the coupling facility, the structure names are the IBM MQ name prefixed by the name of the queue sharing group (padded to four characters with @ symbols).

#### **Choosing names for channels**

To help you manage channels, it is a good idea if the channel name includes the names of the source and target queue managers. For example, a channel transmitting messages from a queue manager called QM27 to a queue manager called QM11 might be called QM27/QM11.

If your network supports both TCP and SNA, you might also want to include the transport type in the channel name, for example QM27/QM11\_TCP. You could also indicate whether the channel is a shared channel, for example QM27/QM11\_TCP.shared.

Remember that channel names cannot be longer than 20 characters. If you are communicating with a queue manager on a different platform, where the name of the queue manager might contain more than 4 characters, you might not be able to include the whole name in the name of the channel.

### **Using command prefix strings**

Each instance of IBM MQ that you install must have its own *command prefix* string (CPF). You use the CPF to identify the z/OS subsystem that commands are intended for. It also identifies the z/OS subsystem from which messages sent to the console originate.

You can issue all MQSC commands from an authorized console by inserting the CPF before the command. If you enter commands through the system command input queue (for example, using CSQUTIL), or use the IBM MQ operations and control panels, you do not use the CPF.

To start a subsystem called CSQ1 with CPF that is ' +CSQ1 ', issue the command +CSQ1 START QMGR from the operator console (the space between the CPF and the command is optional).

The CPF also identifies the subsystem that is returning operator messages. The following example shows +CSQ1 as the CPF between the message number and the message text.

CSQ9022I +CSQ1 CSQNCDSP ' DISPLAY CMDSERV' NORMAL COMPLETION

See Defining command prefix strings (CPFs) for information about defining command prefix strings.

# **Customizing IBM MQ and its adapters**

IBM MQ requires some customization after installation to meet the individual and special requirements of your system, and to use your system resources in the most effective way.

For a list of tasks that you must perform when you customize your system, see Setting up IBM MQ for z/OS.

### **Using queue sharing groups**

If you want to use queue sharing groups, you do not have to set them up when you install IBM MQ, you can do this at any time.

For details of how to manage your queue sharing groups when you have set them up, see Managing queue sharing groups.

#### $z/0S$ **Verifying your installation of IBM MQ for z/OS**

After the installation and customization has been completed, you can use the installation verification programs (IVPs) supplied with IBM MQ for z/OS to verify that the installation has been completed successfully.

The IVPs supplied are assembler language programs and you should run them after you have customized IBM MQ for z/OS to suit your needs. They are described in Running the basic installation verification program.

#### $z/0S$ **Macros intended for customer use**

The macros identified in this topic are provided as programming interfaces for customers in support of features that are specific to IBM MQ for z/OS.

The 'C' include files, COBOL copy files, PL/I include files and assembler macros that are provided as programming interfaces for customers in support of features that apply across many IBM MQ platforms are described in the Constants section of the documentation.

**Note:** Do not use as programming interfaces any IBM MQ macros other than those interfaces identified in this topic or in Constants.

### **General-use programming interface macros**

The following assembler macros are provided to enable you to write programs that use the services of IBM MQ. The macros are supplied in library thlqual.SCSQMACS.

- CMQXCALA
- CMQXCFBA
- CMQXCFCA
- CMQXCFLA
- CMQXCDFA
- CMQXCINA
- CMQXCVCA

### **Product-sensitive programming interface macros**

The following assembler macros are provided to enable you to write programs that use the services of IBM MQ. The macros are supplied in library thlqual.SCSQMACS. Product-sensitive interfaces are open to change between different releases of the product.

- CSQBDEF
- CSQDQEST
- CSQDQIST
- CSQDQJST
- CSQDQLST
- CSQDQMAC
- CSQDQMST
- CSQDQPST
- CSQDQSST
- CSQDQWHC
- CSQDQWHS
- CSQDQ5ST
- CSQDWQ
- <span id="page-291-0"></span>• CSQDWTAS
- CSQQDEFX
- CSQQLITX

#### $z/0S$ **Registro de uso del producto con productos IBM MQ for z/OS**

z/OS puede medir cuánto tiempo de proceso se emplea en realizar trabajo en nombre de los diversos procesos que componen el producto IBM MQ . Esto se conoce como registro de uso del producto.

El registro de uso del producto funciona así:

- Cuando se inicia el producto IBM MQ for z/OS , se identifica a sí mismo en z/OS y solicita que el mecanismo *System Management Facilities (SMF)* de z/OS mida automáticamente cuánto tiempo de procesador utiliza.
- Cuando se habilita, el recurso de medida de utilización de z/OS recopila cifras de utilización de cada hora del día y genera registros de utilización que se añaden a un archivo de informe del disco.
- Al final de un mes completo, estos registros de utilización son recopilados por un programa que genera un informe del uso del producto durante el mes en cuestión. Este informe se utiliza para determinar el cargo para el producto IBM MQ for z/OS.

Para obtener más información sobre el registro de uso del producto y la Sub-Capacity Reporting Tool (SCRT), consulte [Preparación para utilizar la herramienta de informes de subcapacidad.](https://www.ibm.com/docs/en/zos/3.1.0?topic=pricing-preparing-use-sub-capacity-reporting-tool) Puede obtener información sobre el parámetro MULCCAPT consultando Utilización CSQ6SYSP.

Puesto que IBM MQ for z/OS está disponible bajo varios ID de producto (PID) diferentes, debe asegurarse de que se registra a sí mismo en z/OS con los PID a los que está autorizado, lo que garantizará que se le cargue correctamente.

Esto debe hacerse para cada una de las distintas partes del producto IBM MQ for z/OS que pueda estar ejecutando:

- Gestor de colas e iniciador de canal
- Seguridad de mensajes avanzada (AMS)
- Transferencia gestionada de archivos (MFT)
- Servidor mqweb

En este tema se describe cómo hacerlo.

### **IBM MQ for z/OS ID de producto**

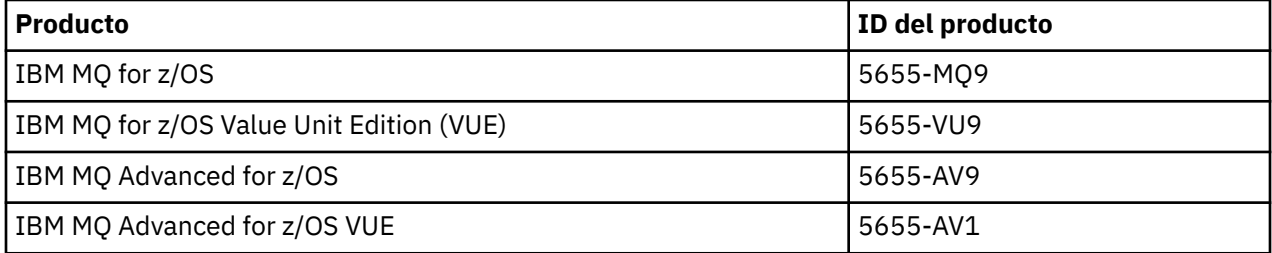

**Nota:** A partir de IBM MQ for z/OS 9.1.3, los productos IBM MQ Advanced Message Security for z/OS y IBM MQ Managed File Transfer for z/OS más antiguos ya no están disponibles por separado y en su lugar son características de IBM MQ Advanced for z/OS y IBM MQ Advanced for z/OS VUE.

### **Asociación del gestor de colas y del iniciador de canal con un PID**

Los espacios de direcciones del gestor de colas y del iniciador de canal se asocian a un PID concreto mediante el atributo QMGRPROD. La tabla siguiente muestra cómo se correlaciona el valor del atributo QMGRPROD con un producto y PID:

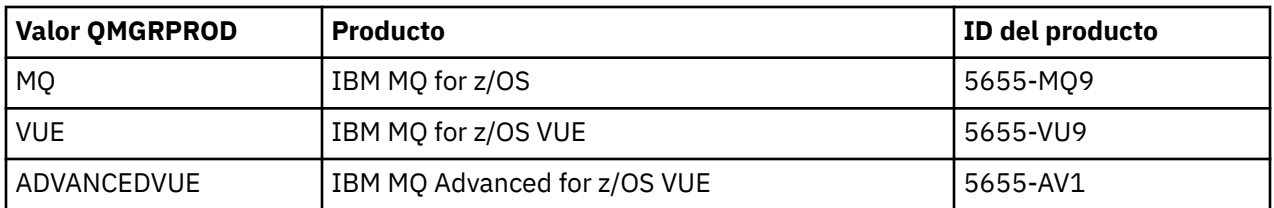

El producto y el PID que utiliza el espacio de direcciones del gestor de colas se muestran durante el arranque en el mensaje CSQY036I. Tenga en cuenta que el iniciador de canal genera un mensaje equivalente, pero utiliza el mismo PID.

Antes de IBM MQ for z/OS 9.1.3, la modalidad VUE para IBM MQ for z/OS VUE y IBM MQ Advanced for z/OS VUE se podía habilitar opcionalmente utilizando un módulo de habilitación. A partir de IBM MQ for z/OS 9.1.3 , ese módulo de habilitación ya no se suministra y debe utilizar el atributo QMGRPROD.

Existen tres métodos distintos para establecer el atributo QMGRPROD:

- 1. En la macro CSQ6USGP, que forma parte del módulo de parámetros del sistema IBM MQ. Este es el método que debe utilizar para establecer QMGRPROD de forma permanente.
- 2. Como parámetro en el mandato START QMGR . Hay que hacerlo cada vez que se use el comando.
- 3. Como parámetro en el JCL utilizado para iniciar el espacio de direcciones del gestor de colas. Consulte Utilización de MQSC para iniciar y detener un gestor de colas en z/OS para obtener más información.

El segundo y tercer enfoques pueden ser útiles las primeras veces que se utiliza QMGRPROD, o para sistemas de prueba, y alterarán temporalmente los valores establecidos por CSQ6USGP.

### **Asociación de AMS con un PID**

El espacio de direcciones de AMS se asocia a un producto concreto mediante el atributo AMSPROD. En la tabla siguiente se muestra cómo se correlaciona el valor del atributo AMSPROD con un producto concreto:

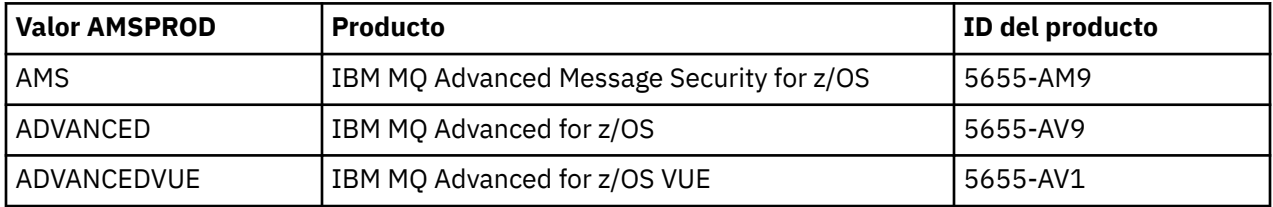

Antes de la IBM MQ for z/OS 9.1.3, se necesitaba un módulo de habilitación para iniciarse el espacio de direcciones de AMS. A partir de IBM MQ for z/OS 9.1.3, el módulo de habilitación ya no se suministra. En su lugar, si la empresa desea utilizar Advanced Message Security, hay que asegurarse de que AMSPROD esté establecido a uno de los valores AMS, ADVANCED o ADVANCEDVUE, dependiendo del producto del que se tenga titularidad. Si se establece SPLCAP (YES) en CSQ6SYSP, lo que indica que el gestor de colas se va a habilitar para AMS, pero no se ha establecido AMSPROD, a partir de IBM MQ for z/OS 9.1.3, el gestor de colas no se iniciará y se generará el mensaje CSQY024I .

El producto y el PID usados por el espacio de direcciones de AMS se muestran durante el arranque en el mensaje CSQ0619I.

Existen tres métodos distintos para establecer el atributo AMSPROD:

- 1. En la macro CSQ6USGP, que forma parte del módulo de parámetros del sistema IBM MQ. Este es el método que debe utilizar para establecer AMSPROD de forma permanente.
- 2. Como parámetro en el mandato START QMGR . Hay que hacerlo cada vez que se use el comando.
- 3. Como parámetro en el JCL utilizado para iniciar el espacio de direcciones del gestor de colas. Consulte Utilización de MQSC para iniciar y detener un gestor de colas en z/OS para obtener más información.

Los enfoques segundo y tercero pueden ser útiles las primeras veces que se utiliza AMSPROD, o para sistemas de prueba, y alterarán temporalmente los valores establecidos por CSQ6USGP.

## <span id="page-293-0"></span>**Asociación de Managed File Transfer con un PID**

Los procesos MFT se asocian con un PID específico utilizando el mandato fteSetProductId .

### **Asociación del servidor mqweb con un PID**

Desde IBM MQ for z/OS 9.2.0 , el servidor mqweb, que aloja IBM IBM MQ Console y REST API, se asocia con el PID proporcionado cuando se crea utilizando el mandato crtmqweb .

Una vez que se ha creado un servidor mqweb, puede cambiar su PID utilizando el mandato setmqweb pid **pid** .

Los servidores mqweb creados antes de la versión 9.2.0 utilizarán, de forma predeterminada, el PID de IBM MQ for z/OS . Puede utilizar el mandato **setmqweb pid** para cambiar el PID bajo el que se ejecutan si es necesario.

No debe utilizar el enfoque manual más antiguo para establecer el PID del servidor mqweb, que implicaba copiar archivos de propiedades.

El PID utilizado por el servidor mqweb se genera durante el inicio en messages.log utilizando el mensaje CWWKB0108I .

Para IBM MQ for z/OS, esto tiene el aspecto siguiente:

CWWKB0108I: IBM CORP product MQM MVS/ESA version V9 R2.0 successfully registered with z/OS.

Para IBM MQ for z/OS VUE, esto tiene el aspecto siguiente:

CWWKB0108I: IBM CORP product MQ z/OS VUE version NOTUSAGE successfully registered with z/OS.

Para IBM MQ for z/OS Advanced VUE, tiene este aspecto:

CWWKB0108I: IBM CORP product MQ z/OS Adv VUE version NOTUSAGE successfully registered with z/OS.

### **PID predeterminados**

En la mayoría de los casos, si no se selecciona un PID específico, se utiliza un PID predeterminado para:

- El gestor de colas y el iniciador de canal, que es IBM MQ for z/OS
- Servidores mqweb creados antes de la versión 9.2.0, que es IBM MQ for z/OS
- El espacio de direcciones AMS, que es IBM MQ Advanced Message Security for z/OS
- Procesos MFT, que es IBM MQ Managed File Transfer for z/OS

### **Escenarios de ejemplo**

#### **Tiene IBM MQ for z/OS**

No es necesario cambiar QMGRPROD, se utiliza el PID predeterminado 5665-MQ9.

#### **Ha instalado un nuevo gestor de colas de IBM MQ Advanced for z/OS Value Unit Edition y desea habilitar AMS**

En CSQ6USGP, configure QMGRPROD=ADVANCEDVUE y AMSPROD=ADVANCEDVUE; se usará el PID 5655-AV1.

#### **Referencia relacionada**

Información de licencia de IBM MQ Identificadores de producto de IBM MQ e información de exportación

#### z/0S **Installing and enabling IBM MQ for z/OS Value Unit Edition**

IBM MQ for z/OS Value Unit Edition (VUE) provides all the function and capability of base IBM MQ for z/OS, in a format that offers a one-time-charge (OTC) price metric

<span id="page-294-0"></span>The OTC price metric provides an alternative pricing model for IBM MQ for z/OS workloads.

VUE can connect to other supported versions of IBM MQ for z/OS for workload federation and systems management.

The VUE feature allows connections from IBM MQ clients, that run on other platforms.

### **Enabling VUE**

VUE uses the same code as IBM MQ for z/OS. From IBM MQ for z/OS 9.1.3 there is no separate enablement module to be installed.

If your enterprise has purchased VUE, you can enable it by setting the QMGRPROD attribute to VUE. See [product usage recording with IBM MQ for z/OS products](#page-291-0) for more information about how to set QMGRPROD.

### **Characteristics of a VUE-enabled queue manager**

A VUE-enabled queue manager has all the function and capability of the base queue manager. Additionally, clients will be enabled during channel initiator startup.

A VUE-enabled queue manager records usage information in SMF89 records with the product name and identifier for VUE instead of those for the IBM MQ product.

A VUE-enabled queue manager can:

- Connect to other queue managers and clients in a network, according to the connectivity capabilities of the base queue manager installation.
- Participate in a queue sharing group with other queue managers provided the base queue manager versions are able to interoperate, regardless of whether other members are standard or VUE function queue managers.

#### **INGAdv.z/OS**Installing IBM MQ Advanced for z/OS  $z/0S$

Installation of IBM MQ Advanced for z/OS consists of installation of the Managed File Transfer (MFT) feature and the Connector Pack component. The Advanced Message Security (AMS) feature does not require installation. You can choose to just install the MFT feature, just the Connector Pack component, or both.

### **Before you begin**

Install either the [IBM MQ for z/OS](#page-283-0) or [IBM MQ for z/OS VUE](#page-293-0) products.

### **About this task**

Use this topic to understand how you install IBM MQ Advanced for z/OS on your system.

**Important:** You should only make use of the IBM MQ Advanced Message Security for z/OS feature if you have entitlement to one of the IBM MQ Advanced for z/OS, IBM MQ Advanced for z/OS VUE, or IBM MQ Advanced Message Security for z/OS products.

You should only install and make use of the Managed File Transfer for z/OS feature if you have entitlement to one of the IBM MQ Advanced for z/OS, IBM MQ Advanced for z/OS VUE, or IBM MQ Managed File Transfer for z/OS products.

For information about licensing, see IBM MQ license information and IBM MQ for z/OS product identifiers.

### **Procedure**

1. If you want to use Advanced Message Security, then no installation is required.

For more information on enabling and configuring AMS, see Configuring Advanced Message Security for z/OS.

2. If you want to use Managed File Transfer, first plan your Managed File Transfer installation. For more information, see Planning for Managed File Transfer.

You should then install the Managed File Transfer feature by following the instructions detailed in the IBM MQ Advanced for z/OS Program Directory. For download links for the IBM MQ Advanced for z/OS Program Directory, see IBM MQ for z/OS Program Directory PDF files.

3. If you want to make use of the function in the Connector Pack component, install it by following the instructions detailed in the IBM MQ Advanced for z/OS Program Directory.

## **What to do next**

When you have installed the product, follow the instructions in the Program Directory for activating it.

#### **Related tasks**

Configuring Managed File Transfer for z/OS Planning for Managed File Transfer

#### $\approx$  z/OS *Changes caused by making IBM MQ Managed File Transfer for z/OS part of the base product installation*

Making Managed File Transfer for z/OS part of the base IBM MQ for z/OS product installation simplifies the installation process, and causes some important changes detailed in this topic.

From IBM MQ for z/OS 9.2.0, IBM MQ Managed File Transfer for z/OS is part of the base product installation. The major changes made are as follows:

1. Existing "full product" Managed File Transfer for z/OS (MFT) FMID HMF9110 replaced with subordinate "part of product" MFT FMID: JMS9xx7 where xx depends on exactly what is installed. For example JMS9207 (IBM MQ 9.2.0 LTS) or JMS9CD7 (IBM MQ 9.2.0 CD)

**Note:** In this context JMS has no connection with Jakarta Messaging 3.0 or Java Message Service 2.0.

- 2. MFT moved from current component ID of 5655MF900 to base product component ID of 5655MQ900.
- 3. Installation customization job CSQ8ASYJ updated to allow optional install of MFT component and customization of related JCL.

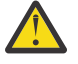

**Attention:** By default, this customization is not performed, to prevent accidental installation by users who are not entitled to MFT.

- 4. Two additional JCL scripts have been included:
	- CSQ8I7AL for allocation of necessary libraries for MFT, and
	- CSQ8M7DD for allocation of DDEFs for MFT.
- 5. MFT has always required an installation of the z/OS UNIX System Services Component FMID. By default, this installed into /usr/lpp/mqm/V9R2M0 (or similar for different versions), where:
	- R is the number of the release
	- M is the number of the modification

MFT used to be installed into a separate directory structure, and by default, this was /usr/lpp/ mqmfte/V9R1Mn/. Under that directory there were three separate directories:

- mqft: the bulk of the MFT install
- bin: the various fte\* scripts for launching MFT processes
- java: two jar files containing prerequisites for MFT (com.ibm.mq.allclient.jar (JMS 2.0) or com.ibm.mq.jakarta.client.jar (Jakarta Messaging 3.0), and jta.jar)

From IBM MQ for z/OS 9.2, MFT installs directly into the /usr/lpp/mqm/V9R2Mn directory that first gets installed by the z/OS UNIX System Services (z/OS UNIX) component FMID.

In addition to the contents of the existing mqft directory being installed, the bin directory is now installed underneath the mqft directory. TheMFT java directory is no longer installed.

**Note:** The merging of the directory structures means that there is now a tight version link between the version of MFT and the version of IBM MQ. That is, if you install Managed File Transfer for z/OS, it needs to be in an IBM MQ for z/OS 9.2 installation.

- 6. The following MFT related data sets and their contents have been removed:
	- SBFGINST
	- ABFGINST

From IBM MQ for z/OS 9.2, MFT uses the IBM MQ for z/OS installation JCL in ACSQINST and SCSQINST.

7. The following MFT related data sets have been kept, but renamed to use the CSQ prefix:

#### **A|SBFGCMDS renamed to A|SCSQFCMD**

JCL for running MFT agents and other tasks.

**Note:** The 44 JCL members, all named BFG\*, contained in the renamed SCSQFCMD data set have **not** been renamed.

#### **ABFGOMSH renamed to ACSQOFSH**

Part of install process (shell script for extracting ACSQOFPX).

#### **ABFGOMPX renamed to ACSQOFPX**

Part of install process (MFT z/OS UNIX files)

- 8. Installation packaging changes:
	- The BFG8MPX1.pax file has been renamed to CSQ8FPX1.pax.
	- The BFG8MSH1 shell script that is used to extract the CSQ8FPX1.pax file is renamed to CSQ8FSH1.
	- The DDEF pointing to the MFT z/OS UNIX location has been renamed from SBFGMxxx to SCSQFxxx.

#### **Related concepts**

["Opciones del producto Managed File Transfer" on page 259](#page-258-0)

Managed File Transfer se puede instalar como cuatro opciones diferentes, en función del sistema operativo y de la configuración general. Dichas opciones son Managed File Transfer Agent, Managed File Transfer Service, Managed File Transfer Logger o Managed File Transfer Tools.

#### **Related tasks**

#### ["Mantenimiento y migración de IBM MQ" on page 305](#page-304-0)

El mantenimiento, la actualización y la migración tienen tres significados diferentes en IBM MQ. En esta sección se describen las definiciones. Las siguientes secciones describen los diferentes conceptos asociados a la migración, seguidos de las diferentes tareas necesarias. Estas tareas son específicas de la plataforma, siempre que ello sea necesario.

#### ["Instalación de AMS en Multiplatforms" on page 252](#page-251-0)

Use la información de su plataforma como guía para desinstalar el componente Advanced Message Security (AMS).

#### **INGALVIC** Installing IBM MQ Advanced for z/OS Value Unit Edition  $z/0S$

IBM MQ Advanced for z/OS Value Unit Edition (VUE) is a bundling of the IBM MQ for z/OS VUE and IBM MQ Advanced for z/OS products.

#### **About this task**

Use this topic to understand how you install IBM MQ Advanced for z/OS VUE on your system.

#### **Procedure**

- Install IBM MQ for z/OS Value Unit Edition. For more information, see ["Installing and enabling IBM MQ for z/OS Value Unit Edition" on page 294.](#page-293-0)
- Install IBM MQ Advanced for z/OS capabilities if required.

<span id="page-297-0"></span>For more information, see ["Installing IBM MQ Advanced for z/OS" on page 295.](#page-294-0)

For download links for the IBM MQ Advanced for z/OS Value Unit Edition Program Directory, see IBM MQ for z/OS Program Directory PDF files.

#### **Related tasks**

["Instalación de IBM MQ Advanced for Multiplatforms" on page 251](#page-250-0) En esta sección se agrupan las tareas de instalación asociadas a IBM MQ Advanced for Multiplatforms.

#### **Related reference**

DISPLAYQMGR ADVCAP MOCMD\_INQUIRE\_O\_MGR MOIA\_ADVANCED\_CAPABILITY

# **Instalaction y desinstalación de IBM MQ Explorer como aplicación autónoma en Linux y Windows**

Puede instalar IBM MQ Explorer desde una descarga autónoma que está disponible en Fix Central.

#### **Acerca de esta tarea**

Puede descargar el IBM MQ Explorer autónomo (anteriormente MS0T SupportPac) desde Fix Central e instalarlo como una aplicación autónoma, que se ejecuta en Linux x86\_64 o Windows, en tantas máquinas como necesite, ya sea por sí sola o junto con una instalación de IBM MQ de la misma versión. Sin embargo, solo podrá tener una única instalación del IBM MQ Explorer autónomo en una máquina determinada, independientemente de la versión.

A partir de IBM MQ 9.3.0, IBM MQ Explorer se ha eliminado del paquete de instalación de IBM MQ . Permanece disponible como descarga independiente y se puede instalar desde la descarga autónoma de IBM MQ Explorer disponible en Fix Central.

# **Instalación del IBM MQ Explorer autónomo en Linux**

En Linux, se puede instalar el IBM MQ Explorer autónomo a través de la interfaz gráfica de usuario. De forma alternativa, puede instalar con una instalación silenciosa o con una consola.

### **Antes de empezar**

Antes de instalar el IBM MQ Explorer autónomo, consulte la información de requisitos en Requisitos de instalación de IBM MQ Explorer.

Si ya tiene instalada una versión anterior de IBM MQ Explorer , desinstale dicha versión con el desinstalador proporcionado antes de instalar la nueva versión. Para obtener más información, consulte ["Desinstalación del IBM MQ Explorer autónomo en Linux" en la página 300](#page-299-0).

Si se intenta reinstalar IBM MQ Explorer habiéndolo desinstalado antes borrando los archivos en lugar de utilizar el desinstalador suministrado, aparecerá el mensaje IBM MQ Explorer ya está instalado. Si se produce esta situación, debe completar algunos pasos adicionales para volver a un sistema limpio antes de poder volver a instalar el IBM MQ Explorer autónomo tal como se describe en ["Desinstalación](#page-299-0) [del IBM MQ Explorer autónomo en Linux" en la página 300](#page-299-0).

**Nota:** Además del espacio utilizado por el programa instalado, el instalador utiliza espacio en el sistema de archivos /tmp . Deje al menos 600 MB, que se liberarán una vez finalizada la instalación.

Para utilizar una ubicación distinta a /tmp, exporte la variable de entorno IATEMPDIR, como se muestra en el ejemplo siguiente:

export IATEMPDIR=/var/tmp

Debe exportar la variable de entorno antes de ejecutar el mandato ./Setup.bin .

Además, permita 400 MB en un sistema de archivos de su elección para la imagen de instalación de tar.gz y el contenido de la imagen después de descomprimir el archivo.

### **Acerca de esta tarea**

Después de descargar el IBM MQ Explorer autónomo desde Fix Central y descomprimir los archivos, puede instalar IBM MQ Explorer de cualquiera de las maneras siguientes:

- Utilizando el asistente de instalación.
- Instalando de forma silenciosa, con un archivo de respuestas.
- Instalando con una instalación de consola (basada en texto).

Si necesita una versión accesible del instalador, utilice la modalidad de instalación silenciosa para instalar IBM MQ Explorer. Para configurar una instalación silenciosa se utiliza un archivo de respuestas. Se proporciona un archivo de respuestas de ejemplo, silent\_install.resp, en el directorio del programa de configuración de IBM MQ Explorer. Si lo necesita, puede modificar este archivo de ejemplo con un editor de texto.

### **Procedimiento**

1. Descargue la versión de Linux del IBM MQ Explorer autónomo.

Siga este enlace a [Fix Centraly](https://ibm.biz/mqexplorer), a continuación, seleccione la versión Linux del paquete de descarga.

- 2. Cree un directorio de instalación en el sistema de destino.
- 3. Descomprima el archivo tar.gz que ha descargado, por ejemplo, 9.4.0.0-IBM-MQ-Explorer-LinuxX64.tar.gz, en este directorio.
- 4. Instale IBM MQ Explorer de una de las maneras siguientes:
	- Para instalarlo con el asistente de instalación:
		- a. Inicie sesión como root y vaya al directorio donde ha descomprimido los archivos.
		- b. Ejecute el comando ./Setup.bin (como root) y siga las instrucciones de la pantalla.
		- c. Inicie IBM MQ Explorer utilizando la entrada de menú del sistema o utilizando el archivo ejecutable MQExplorer en el directorio de instalación.
	- Para instalar de forma silenciosa, utilizando un archivo de respuestas:
		- a. Utilice un editor de texto para modificar el archivo de respuestas de ejemplo, silent\_install.resp, según sea necesario. Realice los cambios conforme a los comentarios del archivo.

**Nota:** Antes de ejecutar una instalación silenciosa, la propiedad **LICENSE\_ACCEPTED** del archivo de respuestas debe establecerse en TRUE para indicar que acepta los términos de la licencia del producto. (La licencia se puede encontrar en la carpeta license del archivo .zip del producto).

b. Inicie la instalación silenciosa utilizando el mandato siguiente:

```
./Setup.bin -f silent_install.resp
```
Se procederá con la instalación sin comentario alguno.

• Para instalar utilizando una instalación de consola (basada en texto), inicie el instalador utilizando el mandato siguiente:

./Setup.bin -i console

**Nota:** Si le aparece el siguiente mensaje de error, puede que se deba a que la variable de entorno **DISPLAY** está definida, pero no tiene una configuración X válida:

No se puede cargar y preparar el instalador en modo de consola o silencioso.

Si le aparece este mensaje, desconfigure la variable de entorno **DISPLAY** y reintente la operación en modo consola.

## <span id="page-299-0"></span>**Qué hacer a continuación**

Una vez instalado IBM MQ Explorer , puede ejecutarlo desde el menú del sistema o utilizando el mandato **MQExplorer** . Para obtener más información, consulte Inicio de IBM MQ Explorer.

#### **Tareas relacionadas**

Inicio de IBM MQ Explorer

## **Desinstalación del IBM MQ Explorer autónomo en Linux**

En Linux, el IBM MQ Explorer autónomo se desinstala ejecutando el desinstalador proporcionado.

### **Acerca de esta tarea**

En Linux, desinstale el IBM MQ Explorer autónomo ejecutando la aplicación **Cambiar IBM MQ Explorer V9.4 Instalación** .

Si elimina IBM MQ Explorer borrando los archivos en lugar de utilizar el desinstalador proporcionado, no podrá volver a instalar el producto posteriormente a menos que siga algunos pasos adicionales para volver a un sistema limpio. Si intenta reinstalar IBM MQ Explorer después de haberlo desinstalado borrando los archivos, le aparecerá el mensaje IBM MQ Explorer ya está instalado.

### **Procedimiento**

- Para desinstalar IBM MQ Explorer con el desinstalador proporcionado, vaya al directorio de instalación y, a continuación, vaya al directorio denominado '\_IBM MQ Explorer V9.4\_installation' y, a continuación, ejecute (como root) la aplicación denominada **Change IBM MQ Explorer V9.4 Installation**.
- Si necesita volver a un sistema limpio porque desea volver a instalar IBM MQ Explorer después de desinstalarlo suprimiendo los archivos en lugar de utilizar la aplicación **Cambiar IBM MQ Explorer V9.4 Instalación** , realice los pasos siguientes:
	- a) Localice y edite el archivo .com.zerog.registry.xml.

El archivo .com.zerog.registry.xml se encuentra en el directorio /var, o bien en el directorio inicial del usuario. Realice una copia de seguridad de este archivo y, a continuación, edítelo suprimiendo la sección que empieza con la etiqueta XML: '<product name="IBM MQ Explorer ' o '<product name="IBM WebSphere MQ Explorer 'y termina con la siguiente etiqueta </product> . Guarde el archivo.

b) Borre el directorio /etc/opt/ibm/MQ\_Explorer y/o /etc/opt/ibm/ WebSphere\_MQ\_Explorer.

Ahora debería poder reinstalar IBM MQ Explorer como se describe en ["Instalación del IBM MQ](#page-297-0) [Explorer autónomo en Linux" en la página 298](#page-297-0).

## **Instalación del IBM MQ Explorer autónomo en Windows**

En Windows, se puede instalar el IBM MQ Explorer autónomo a través de la interfaz gráfica de usuario. De forma alternativa, puede instalar IBM MQ Explorer con una instalación silenciosa o de consola.

### **Antes de empezar**

Antes de instalar el IBM MQ Explorer autónomo, consulte la información de requisitos en Requisitos de instalación de IBM MQ Explorer.

Si ya tiene instalada una versión anterior de IBM MQ Explorer , desinstale dicha versión antes de continuar con la instalación de la nueva versión.

### **Acerca de esta tarea**

Después de descargar el IBM MQ Explorer autónomo desde Fix Central y descomprimir los archivos, puede instalar IBM MQ Explorer de cualquiera de las maneras siguientes:

- Utilizando el asistente de instalación.
- Instalando de forma silenciosa, con un archivo de respuestas.
- Instalando con una instalación de consola (basada en texto).

Si necesita una versión accesible del instalador, utilice la modalidad de instalación silenciosa para instalar IBM MQ Explorer. Para configurar una instalación silenciosa se utiliza un archivo de respuestas. Se proporciona un archivo de respuestas de ejemplo, silent\_install.resp, en el directorio del programa de configuración de IBM MQ Explorer. Si lo necesita, puede modificar este archivo de ejemplo con un editor de texto.

**Nota:** Si instala de forma silenciosa el IBM MQ Explorer autónomo en un sistema Windows con el Control de cuentas de usuario (UAC) habilitado, también tendrá que eliminarlo silenciosamente, es decir, no podrá utilizar **Programas y características** en el Panel de control.

### **Procedimiento**

1. Descargue la versión de Windows del IBM MQ Explorer autónomo.

Siga este enlace a [Fix Central](https://ibm.biz/mqexplorer) y seleccione la versión Windows del paquete de descarga.

- 2. Cree un directorio de instalación en el sistema de destino.
- 3. Descomprima el archivo .zip que ha descargado, por ejemplo, 9.4.0.0-IBM-MQ-Explorer-Win64.zip, en este directorio.
- 4. Instale IBM MQ Explorer de una de las maneras siguientes:
	- Para instalarlo con el asistente de instalación:
		- a. Efectúe una doble pulsación en **Setup.exe** y siga las instrucciones de la pantalla.
		- b. Inicie IBM MQ Explorer utilizando la entrada de menú **Inicio** o utilizando el archivo ejecutable MQExplorer en el directorio de instalación.
	- Para instalar de forma silenciosa, utilizando un archivo de respuestas:
		- a. Utilice un editor de texto para modificar el archivo de respuestas de ejemplo, silent\_install.resp, según sea necesario. Realice los cambios conforme a los comentarios del archivo.

**Nota:** Antes de realizar la instalación silenciosa, la propiedad **LICENSE\_ACCEPTED** del archivo de respuestas debe enviarse a TRUE para indicar que acepta los términos de la licencia del producto. (La licencia se puede encontrar en la carpeta license del archivo .zip del producto).

b. Inicie la instalación silenciosa utilizando el mandato siguiente:

```
Setup.exe -f silent_install.resp
```
Se procederá con la instalación sin comentario alguno.

• Para instalar utilizando una instalación de consola (basada en texto), inicie el instalador utilizando el mandato siguiente:

Setup.exe -i console

## **Qué hacer a continuación**

Después de instalar IBM MQ Explorer , puede ejecutarlo desde el menú de inicio de Windows o utilizando el mandato **MQExplorer** . Para obtener más información, consulte Inicio de IBM MQ Explorer.

Inicio de IBM MQ Explorer

# **Desinstalación del IBM MQ Explorer autónomo en Windows**

En Windows, se puede desinstalar el IBM MQ Explorer autónomo con el Panel de control o mediante una desinstalación silenciosa.

### **Acerca de esta tarea**

En Windows, se puede desinstalar el IBM MQ Explorer autónomo mediante **Agregar o quitar programas** o **Programas y características**, a menos que se haya instalado IBM MQ Explorer de forma silenciosa en un sistema Windows con el Control de cuentas de usuario (UAC). En las plataformas Windows UAC, si se ha realizado una instalación silenciosa, también habrá que realizar una desinstalación silenciosa.

Si le aparece el siguiente mensaje de error, lo más probable es que esté intentando utilizar **Programas y características** para desinstalar una instalación del IBM MQ Explorer autónomo instalada de forma silenciosa

```
No tiene acceso suficiente para desinstalar IBM MQ Explorer 9.4. 
Póngase en contacto con el administrador del sistema.
```
### **Procedimiento**

.

- Para desinstalar el IBM MQ Explorer autónomo con el Panel de control, utilice **Agregar o quitar programas** o **Programas y características**, según corresponda.
- Para realizar una desinstalación silenciosa, vaya al directorio denominado \_IBM MQ Explorer V9.4\_installation en el directorio de instalación y ejecute el mandato siguiente:

```
"Change IBM MQ Explorer V9.4 Installation.exe" -i silent
```
# **Instalación y desinstalación de IBM MQ Internet Pass-Thru**

Esta sección contiene las tareas para instalar cualquier IBM MQ Internet Pass-Thru de desinstalación (MQIPT).

### **Acerca de esta tarea**

MQIPT es un componente opcional de IBM MQ que se puede utilizar para implementar soluciones de mensajería entre sitios remotos a través de internet. Para obtener más información sobre MQIPT, consulte IBM MQ Internet Pass-Thru

Si está actualizando desde una versión anterior de MQIPT, o aplicando mantenimiento a una instalación de MQIPT , consulte ["Migración de IBM MQ Internet Pass-Thru" en la página 542.](#page-541-0)

**Tareas relacionadas** Configuración de IBM MQ Internet Pass-Thru

## **Instalación del MQIPT**

IBM MQ Internet Pass-Thru (MQIPT) está disponible en AIX, Linux y Windows. Se puede instalar MQIPT en la ubicación del sistema que se desee y se pueden tener varias instalaciones en el mismo sistema.

### **Acerca de esta tarea**

Cada instalación se puede utilizar y mantener por separado. Por ejemplo, se pueden tener diferentes niveles de fixpack de MQIPT instalados en ubicaciones diferentes si se desea.

La ubicación de la instalación no es fija. MQIPT se puede instalar en cualquier parte del sistema. No es necesario definir las variables de entorno del sistema **PATH** ni **CLASSPATH** para que referencien MQIPT.

Se puede optar por añadir el directorio MQIPT bin a la variable de entorno **PATH** por comodidad, pero no es obligatorio hacerlo.

También se puede instalar MQIPT junto con versiones anteriores de MQIPT.

#### **Procedimiento**

Para instalar MQIPT, realice los pasos siguientes:

1. Descargue el paquete MQIPT para la plataforma que necesita de [IBM Fix Central para IBM MQ](https://ibm.biz/mq94ipt). Los paquetes de MQIPT para IBM MQ 9.4.x están disponibles con los nombres siguientes:

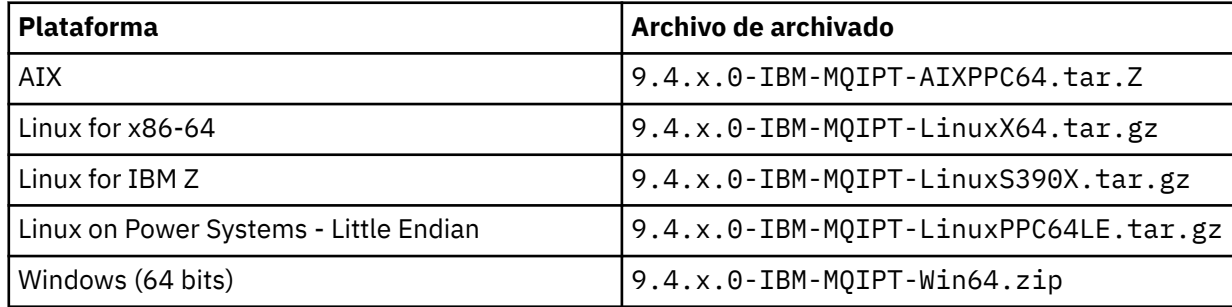

2. Elija la ubicación en la que desee instalar MQIPT.

Cree un nuevo directorio donde desee que se instale MQIPT .

Por ejemplo, en AIX and Linux, puede utilizar el mandato siguiente:

mkdir /opt/mqipt/installation1

Cuando desempaquete el archivo de archivado de instalación de MQIPT , se crea un directorio denominado mqipt y los archivos de instalación se colocan en este directorio. En Windows, el archivo de archivado de instalación de MQIPT también contiene un directorio denominado META-INF que contiene archivos relacionados con la verificación de firma de código.

3. Desempaquete el archivo de archivado de la instalación en el directorio MQIPT utilizando la herramienta que corresponda en su plataforma.

**Nota:** El comando **tar** en los sistemas AIX and Linux hay que ejecutarlo como root al instalar MQIPT. Si no se ejecuta el comando **tar** como root, podrían generarse errores de "permiso denegado".

Por ejemplo, en una plataforma Linux, se podrían usar los comandos siguientes, si el archivo de archivado se ha descargado en el directorio /tmp:

```
cd /opt/mqipt/installation1
su root
tar xzvf /tmp/9.4.0.0-IBM-MQIPT-LinuxX64.tar.gz
```
- 4. Para aumentar la seguridad, configure los permisos de los archivos instalados para que sean de solo lectura:
	- En sistemas AIX and Linux , puede utilizar el mandato **chmod** . Por ejemplo:

chmod -R a-w /opt/mqipt/installation1/mqipt

• Windows En plataformas Windows, pulse con el botón derecho del ratón en el directorio de instalación y seleccione **Propiedades**. Los permisos de archivo se pueden cambiar en la pestaña **Seguridad**.

5. Si posteriormente recibe el mensaje de error MQCPE080 No se puede determinar el directorio de instalación de MQIPT, establezca la variable de entorno **MQIPT\_PATH** a la ruta absoluta del directorio de instalación de MQIPT.

Normalmente no hay que definir las variables de entorno **PATH** ni **CLASSPATH** para MQIPT, porque la instalación incluye su propio Java runtime environment (JRE). Sin embargo, en algunas circunstancias (por ejemplo, cuando se usan enlaces simbólicos), los comandos de MQIPT no pueden determinar el directorio de instalación. Esto se puede solucionar definiendo la variable de entorno **MQIPT\_PATH**.

Por ejemplo, si el directorio de instalación es /opt/mqipt/installation1/mqipt, puede utilizar los mandatos siguientes:

MQIPT\_PATH=/opt/mqipt/installation1/mqipt export MQIPT\_PATH

6. Windows

En plataformas Windows, cree iconos de MQIPT en el menú Inicio. Ejecute el comando siguiente desde un indicador de comandos de administrador:

C:\*mqipt\_path*\bin\mqiptIcons -install *installation\_name*

donde

- *ruta\_mqipt* es el directorio donde está instalado MQIPT.
- *nombre\_instalacion* es el nombre elegido para distinguir esta instalación de las demás. El nombre se sufija al nombre de los iconos de MQIPT.

### **Qué hacer a continuación**

Siga los escenarios de Iniciación a IBM MQ Internet Pass-Thru para verificar que MQIPT se ha instalado correctamente y para configurar MQIPT en escenarios simples.

Para obtener información sobre la configuración y la administración de MQIPT, consulte Administración y configuración de IBM MQ Internet Pass-Thru.

## **Desinstalación de MQIPT**

Siga este procedimiento para desinstalar MQIPT.

### **Procedimiento**

- 1. Realice las copias de seguridad adecuadas en caso de que posteriormente tenga que restaurar los datos. Consulte Creación de copias de seguridad para obtener los detalles.
- 2. Impida que el sistema intente iniciar MQIPT automáticamente en caso de estar instalado el servicio de MQIPT.
	- $\blacktriangleright$  Einux **AIX** En AIX and Linux, elimine el servicio MQIPT cambiando al directorio bin en la vía de acceso de instalación de MQIPT y emitiendo el mandato siguiente:

./mqiptService -remove

- **Windows E**n Windows, siga estos pasos para parar y eliminar el servicio de MQIPT:
- a. Pare MQIPT en el panel de servicios de Windows.
- b. Abra un indicador de comandos de administración, vaya al directorio bin de la ruta de instalación de MQIPT y especifique el comando:

mqiptService -remove

<span id="page-304-0"></span>**Nota:** solo se puede utilizar la instalación de MQIPT que instaló el servicio para eliminarlo. Si se intenta eliminar el servicio utilizando otra instalación se produce el error MQCPE083.

- 3. En plataformas Windows, elimine los iconos de MQIPT del menú **Inicio** pulsando en el icono MQIPT, **Eliminar estos iconos** en el menú **Inicio**.
- 4. Borre el directorio en el que esté instalado MQIPT.
	- Necesitará acceder al sistema como root para poder borrar el directorio de instalación de MQIPT.

# **Instalación del IBM MQ Web Server autónomo**

Desde IBM MQ 9.4.0, puede instalar el IBM MQ Web Server autónomo desde una descarga que está disponible en Fix Central.

### **Acerca de esta tarea**

IBM MQ Web Server ejecuta IBM MQ Console y REST API. Puede descargar el IBM MQ Web Server autónomo desde Fix Central e instalarlo como una aplicación autónoma en tantos sistemas como necesite.

El IBM MQ Web Server autónomo sólo está disponible en las plataformas siguientes:

- Linux for x86-64
- Linux on Power Systems Little Endian
- Linux for IBM Z

**Nota:** También puede instalar IBM MQ Console y REST API como un componente opcional de una instalación de IBM MQ . Para obtener más información sobre las opciones de instalación para el componente IBM MQ que ejecuta IBM MQ Console y REST API, consulte IBM MQ Console y REST API.

#### **Procedimiento**

1. Descargue el archivo de instalación autónomo de IBM MQ Web Server .

Siga este enlace a [Fix Central.](https://ibm.biz/mq94webserver) Seleccione la versión correcta del paquete de descarga para el sistema. El paquete de descarga es un archivo tar.gz , por ejemplo 9.4.0.0-IBM-MQ-Web-Server-LinuxX64.tar.gz.

- 2. Cree un directorio de instalación en el sistema de destino.
- 3. Descomprima el archivo tar.gz que ha descargado en el directorio de instalación.

### **Qué hacer a continuación**

Configure el servidor mqweb para ejecutar IBM MQ Console y REST API. Para obtener más información, consulte Configuración del IBM MQ Web Serverautónomo.

# **Mantenimiento y migración de IBM MQ**

El mantenimiento, la actualización y la migración tienen tres significados diferentes en IBM MQ. En esta sección se describen las definiciones. Las siguientes secciones describen los diferentes conceptos asociados a la migración, seguidos de las diferentes tareas necesarias. Estas tareas son específicas de la plataforma, siempre que ello sea necesario.

### **Acerca de esta tarea**

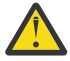

**Atención:** La información de esta sección se aplica a los releases de Continuous Delivery (CD) y de Long Term Support (LTS).

Cualquier información que se aplica específicamente al release LTS o CD, se marca con el icono correspondiente.

IBM MQ utiliza los términos *mantenimiento*, *actualización* y *migración* de la siguiente manera:

#### **El mantenimiento es la aplicación de un fixpack, una actualización de seguridad acumulativa (CSU), un arreglo temporal o un arreglo temporal de programa (PTF).**

El mantenimiento tiene una característica principal. Estos arreglos, tanto si se aplican utilizando una herramienta de instalación de mantenimiento como si se instalan utilizando una renovación de fábrica sobre una instalación, están en el mismo nivel de mandatos que el código existente. No se requiere ninguna migración después de aplicar el mantenimiento. La instalación puede ser restaurada a su nivel anterior y cualquier gestor de colas o aplicación cambiados continuarán funcionando en el nivel de código restaurado. No obstante, debe probar las aplicaciones con el nuevo nivel de código de IBM MQ.

Para obtener más información, consulte ["Aplicación de mantenimiento a IBM MQ" en la página 309](#page-308-0).

#### **La actualización es el proceso de tomar una instalación existente de IBM MQ y actualizarla a un nivel de código nuevo.**

A menos que esté actualizando el nivel de arreglo de IBM MQ, pero no su nivel de mandatos, la actualización debe ir seguida de la migración. Las actualizaciones se pueden restituir, siempre que no haya tenido lugar ninguna migración. El proceso de eliminar una actualización varía según la plataforma y en función de cómo se ha aplicado la actualización. Las actualizaciones que cambian el nivel de mandatos de IBM MQ requieren la migración del gestor de colas para que las aplicaciones puedan volverse a conectar.

Para obtener más información, consulte ["Actualización de IBM MQ" en la página 354](#page-353-0).

#### **La migración es el proceso de actualización de datos del gestor de colas para que coincidan con un nivel de código más reciente.**

La migración se produce la primera vez que se inicia un gestor de colas con el nivel de código más reciente, y siempre sigue a una actualización que cambia el nivel de mandatos del gestor de colas, con cambios automáticos y manuales. La migración es la transformación de datos del gestor de colas, aplicaciones y el entorno en el que se ejecuta el gestor de colas. Una vez que se ha producido la migración, el gestor de colas ya no se puede iniciar por medio de un nivel de código anterior. En la mayoría de plataformas, la migración del gestor de colas no es reversible:

- **International de la migración no se puede invertir en IBM MQ for Multiplatforms. Esta restricción se** aplica si la empresa usa el modelo tanto del release Long Term Support (LTS) como del release Continuous Delivery (CD).
- La migración a versiones anteriores de los gestores de colas de IBM MQ for z/OS solo se puede llevar a cabo desde el release LTS a un release de LTS anterior. Esta sentencia también se aplica a los releases de CD que tienen el mismo VRM que un release de LTS, por ejemplo, IBM MQ 9.3.0 CD. Consulte Tipos de release y mantenimiento de versiones deIBM MQ.

Para obtener más información, consulte ["Migración de IBM MQ" en la página 371.](#page-370-0)

#### **Conceptos relacionados**

["Características de las actualizaciones y arreglos" en la página 307](#page-306-0)

Para IBM MQ, el término actualización se aplica a la actualización de una instalación existente del producto a un nuevo nivel de código. El término arreglo se aplica a un cambio en el nivel de mantenimiento de una instalación existente.

#### **Referencia relacionada**

z/08 Archivos PDF del directorio de programa IBM MQ for z/OS

# **Dónde encontrar más información sobre el mantenimiento y la migración**

Dónde buscar más información, por ejemplo, si está empezando con la migración y el mantenimiento de IBM MQ.

### **Cómo empezar con el mantenimiento y la migración de IBM MQ**

Si no está familiarizado con la migración de IBM MQ , empiece leyendo la sección ["Métodos y](#page-375-0) [conceptos de migración" en la página 376](#page-375-0) . Utilice estos temas para obtener más información sobre <span id="page-306-0"></span>los conceptos que debe comprender antes de planificar las tareas de migración, incluida la diferencia entre mantenimiento, migración y actualización y qué vías de migración están soportadas.

Para obtener guías de aprendizaje que le ayuden a instalar y actualizar, consulte [Una colección de guías de aprendizaje para instalar y actualizar IBM MQ en AIX,](https://www.ibm.com/support/pages/node/6992959) [Linuxy Windows](https://www.ibm.com/support/pages/node/6992959). Las guías de aprendizaje cubren:

- Preparación de un host para IBM MQ.
- Descarga del código IBM MQ .
- Instalación y desinstalación del código IBM MQ y aplicación de fixpacks.
- Actualización de una versión de IBM MQ a otra y traslado de un gestor de colas de un host a otro.

#### **Características nuevas y cambios en este release**

Para obtener información sobre las nuevas características y los cambios de este release, consulte la siguiente información:

 $\bullet$  Novedades y cambios en IBM MQ 9.4.0

#### **Características nuevas y cambios en releases anteriores**

Es posible que algunos de los cambios y características de releases anteriores afecten la planificación de la migración, dado que afectan al comportamiento de las aplicaciones existentes o a la automatización de las tareas de gestión. Si desea información sobre dónde encontrar detalles de estos cambios en la documentación del producto para releases anteriores, consulte Novedades y cambios en versiones anteriores.

### **Requisitos y requisitos previos del sistema**

Puede utilizar la herramienta Software Product Compatibility Reports (SPCR) para buscar información sobre los sistemas operativos soportados, los requisitos de sistema, los requisitos previos y el software de soporte opcional para IBM MQ. Para obtener más información sobre la herramienta SPCR y los enlaces a informes para cada plataforma soportada, consulte la página web de [Requisitos del sistema para IBM](https://www.ibm.com/support/pages/system-requirements-ibm-mq) [MQ](https://www.ibm.com/support/pages/system-requirements-ibm-mq).

Para obtener información sobre limitaciones y problemas conocidos para la versión actual y las versiones anteriores de IBM MQ, consulte el archivo léame del producto adecuado que está disponible en la página web [IBM MQ, WebSphere MQ, y los archivos léame del producto MQSeries.](https://www.ibm.com/support/pages/node/317955)

#### **Conceptos relacionados**

IBM MQ 9.4 en la aplicación IBM Documentation Offline Archivos PDF de IBM MQ 9.4 para la documentación del producto y directorios de programa

## **Características de las actualizaciones y arreglos**

Para IBM MQ, el término actualización se aplica a la actualización de una instalación existente del producto a un nuevo nivel de código. El término arreglo se aplica a un cambio en el nivel de mantenimiento de una instalación existente.

### **Características de los arreglos**

La aplicación de un fixpack, una actualización de seguridad acumulativa (CSU) o un arreglo temporal en Multiplatforms, o un arreglo temporal de programa (PTF) en z/OS se denomina un arreglo. Puede aplicar arreglos utilizando una herramienta de instalación de mantenimiento.

En las plataformas siguientes, los arreglos que se aplican utilizando una herramienta de instalación de mantenimiento se pueden retrotraer completamente si no se ha realizado ninguna migración del gestor de colas:

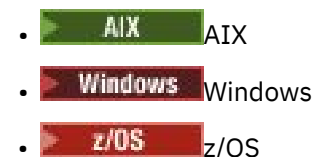

y IBM MQ se devuelve a su nivel de código anterior.

En todas las demás plataformas hay que volver a instalar el producto.

Atención: **EN 1705 En CD** En releases de z/OS Continuous Delivery, determinados PTF incrementan el nivel de modificación y, por tanto, deben considerarse una actualización.

### **Características de diferentes tipos de actualización**

Una actualización puede producirse de tres formas diferentes:

- 1. Instalación de código nuevo encima del código existente. Es posible que pueda retrotraer una actualización aplicada de esta forma; depende de la plataforma. En general, no se puede retrotraer la instalación de nuevo código. Para restaurar el nivel de código anterior, debe conservar el antiguo soporte de instalación y los arreglos que haya aplicado.
- 2. Eliminación del nivel de código anterior, seguido de la instalación del nuevo nivel. Los instaladores en muy pocas plataformas requieren que elimine primero una instalación antigua. Obviamente para restaurar el nivel de código anterior, debe reinstalarlo así como cualquier arreglo.
- 3. Instalación en paralelo.
	- En z/<mark>OS de</mark> En z/OS pueden instalarse distintos niveles de código paralelamente en el mismo servidor. En el JCL para iniciar un subsistema, seleccione el nivel de código que se ha de utilizar.
	- **En ALW En AIX, Linux, and Windows, asocie un gestor de colas con una instalación e inicie** el gestor de colas. En IBM MQ, la ejecución de varios gestores de colas en diferentes niveles de mandatos en el mismo servidor se denomina coexistencia de gestores de colas.

Esto no significa que se puedan seleccionar diferentes instalaciones para ejecutar un gestor de colas en diferentes momentos. Una vez que un gestor de colas se ha ejecutado, está sujeto a las reglas relativas a volver a niveles de mandatos anteriores o posteriores.

**Nota:** El término actualización no implica que una instalación de IBM MQ se pueda actualizar directamente de un nivel a otro. En algunas plataformas, una actualización requiere que se elimine la instalación de IBM MQ. Puede conservar los gestores de colas que ha creado.

 $z/0S$ En z/OS, la reversibilidad de una actualización tiene dos partes: la restitución de la instalación al nivel de código anterior y la inversión de los gestores de colas que se han iniciado en el nuevo nivel de código, para volver an funcionar con el nivel de código anterior. Consulte ["Upgrade and](#page-495-0) [migration of IBM MQ on z/OS " en la página 496](#page-495-0) para obtener más información.

Las reglas respecto a la reversibilidad de un gestor de colas para que se ejecute en un nivel de código anterior dependen de la plataforma.

En las plataformas siguientes, los cambios en nivel de versión, release o modificación no son completamente reversibles, pero los cambios en el nivel de arreglo son reversibles bajo determinadas condiciones.

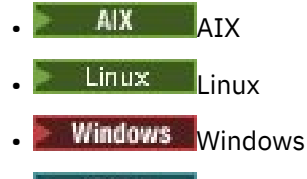

**IBM i** TRM i

<span id="page-308-0"></span>Una actualización irreversible implica que hay que realizar una copia de seguridad de los gestores de colas o del sistema, antes de actualizar, para poder restaurar los gestores de colas. Realizar una copia de seguridad del gestor de colas requiere detenerlo. Si no realiza una copia de seguridad, no podrá restaurar IBM MQ a su nivel anterior. Los cambios que realice en el nuevo nivel no se pueden restaurar al sistema de copia de seguridad. Los cambios incluyen la creación o supresión de mensajes permanentes y cambios en gestores de colas, canales, temas y colas.

#### **Conceptos relacionados**

#### ["Upgrade and migration of IBM MQ on z/OS " en la página 496](#page-495-0)

You can install new releases of IBM MQ to upgrade IBM MQ to a new release, version or modification (VRM) level. Running a queue manager at a higher level to the one it previously ran on requires migration.

#### **Tareas relacionadas**

#### "Aplicación de mantenimiento a IBM MQ" en la página 309

El mantenimiento es la aplicación de un arreglo reversible. Los cambios en los datos del gestor de colas son compatibles con el nivel de código anterior.

#### ["Actualización de IBM MQ" en la página 354](#page-353-0)

La actualización es el proceso de tomar una instalación existente de IBM MQ y actualizarla a un nivel de código nuevo.

#### ["Migración de IBM MQ" en la página 371](#page-370-0)

La migración es la conversión de programas y datos para que funcionen con un nivel de código nuevo de IBM MQ. Se requieren algunos tipos de migración y algunos son opcionales. La migración del gestor de colas nunca es necesaria tras aplicar una actualización de nivel de mantenimiento que no cambie el nivel de mandatos. Algunos tipos de migración son automáticos y otros manuales. La migración del gestor de colas suele ser automática y necesaria tras releases y es manual y opcional tras una actualización de nivel de mantenimiento que introduce una nueva función. La migración de una aplicación suele ser manual y opcional.

# **Aplicación de mantenimiento a IBM MQ**

El mantenimiento es la aplicación de un arreglo reversible. Los cambios en los datos del gestor de colas son compatibles con el nivel de código anterior.

### **Antes de empezar**

Esta tarea presupone que comprende la diferencia entre los releases de Long Term Support y Continuous Delivery y el modelo de entrega de mantenimiento que se aplica en cada caso. Para obtener más información, consulte Tipos de release y mantenimiento de versiones deIBM MQ.

### **Acerca de esta tarea**

#### **Acerca de la aplicación del mantenimiento**

Las entregas de mantenimiento para una versión/release determinada son acumulativas, a partir del release inicial. Puede aplicar cualquier fixpack con numeración superior o actualización de seguridad acumulativa (CSU) de la misma versión/release para actualizar directamente a ese nivel de versión. No es necesario aplicar los arreglos intermedios.

También se puede renovar la versión completa de IBM MQ instalando una renovación de fábrica disponible en línea o en soporte físico. El resultado de instalar una renovación de fábrica es el mismo que aplicar una entrega de mantenimiento a un nivel de arreglo anterior de IBM MQ. Sin embargo, en plataformas distintas de Windows y Linux, hay una diferencia importante: los fixpacks y las CSU se aplican utilizando un procedimiento de mantenimiento, las renovaciones de fabricación se instalan utilizando un procedimiento de instalación. Puede "no aplicar" un fixpack o CSU para volver al nivel de arreglo anterior que había instalado. Solo se puede desinstalar una renovación de fábrica, lo que elimina IBM MQ del sistema.

Además de las renovaciones de fabricación y las entregas de mantenimiento, el equipo de soporte de IBM puede dirigirlo ocasionalmente para aplicar un arreglo temporal. Los arreglos temporales también se conocen como arreglos de emergencia o de prueba, y se utilizan para aplicar actualizaciones urgentes que no pueden esperar a la siguiente entrega de mantenimiento. Los arreglos temporales se conocen por un nombre de arreglo exclusivo, que incluirá la versión y la plataforma de destino, y otro contexto de identificación, como una referencia de caso de soporte o un número de APAR. Cuando aplica una nueva CSU, fixpack o renovación de fabricación, se eliminan todos los arreglos temporales. La documentación con entrega de mantenimiento o renovación de fabricación incluye una página de "lista de arreglos", que indica qué arreglos APAR se incluyen en el entregable. Esta lista le indica si los APAR asociados con los arreglos temporales que ha aplicado se han arreglado en el último mantenimiento. En caso contrario, compruebe si hay nuevos arreglos temporales en el nuevo nivel, para los APAR que le incumben. Si no lo hay, consulte al servicio de soporte de IBM . Es posible que le indiquen que vuelva a aplicar el arreglo temporal o que proporcionen un nuevo arreglo temporal.

Obtendrá renovaciones de fabricación, entregas de mantenimiento y arreglos temporales a través de Passport Advantage y Fix Central. Consulte ["Dónde encontrar las imágenes de instalación descargables"](#page-9-0) [en la página 10](#page-9-0)

- Las renovaciones de fabricación están disponibles a través de Passport Advantage.
- Los fixpacks y las CSU están disponibles a través de Fix Central.
- Normalmente, los arreglos temporales los proporciona directamente el equipo de soporte de IBM a través de un caso de soporte, y ocasionalmente a través de Fix Central.

#### **Acerca de la eliminación del mantenimiento**

Una característica importante de aplicar el mantenimiento es que no debe ser reversible. La reversibilidad implica dos cosas:

- 1. El nivel anterior del código se restaura totalmente.
- 2. Los cambios que se efectúen en objetos de IBM MQ son compatibles. Los cambios son cosas tales como la creación o supresión de mensajes permanentes, los cambios en gestores de colas, canales, temas y colas. Los objetos nuevos y modificados siguen funcionando con el nivel de código restaurado.

La reversibilidad de un paquete de mantenimiento limita el alcance de los cambios funcionales que se incluyen en un paquete de mantenimiento. No se incluye ningún cambio reversible en un paquete de mantenimiento. Pero la reversibilidad tiene límites. Un paquete de mantenimiento puede incluir interfaces de programación y administrativas nuevas. Si crea aplicaciones nuevas o modificadas para utilizar las nuevas interfaces, estas aplicaciones no funcionarán si se elimina el paquete de mantenimiento.

En una escala más pequeña, un fixpack, CSU o arreglo temporal puede introducir un nuevo parámetro de configuración para resolver un problema. Si elimina el fixpack, CSU o arreglo temporal, aunque la nueva interfaz introducida por el cambio ya no está disponible, IBM MQ funciona con los objetos que el parámetro de configuración ha modificado. Por ejemplo, una nueva propiedad del sistema Java puede introducir un parámetro para establecer una página de códigos para la conversión de datos del gestor de colas. El arreglo no cambia ninguna información de estado del gestor de colas permanente existente. Puede eliminarse y el gestor de colas continúa funcionando como antes, pero sin la función introducida en el arreglo.

En diferentes plataformas, utilice diferentes mecanismos para instalar y mantener releases de software. Instalar un release en un nuevo nivel de mantenimiento y aplicar las actualizaciones de nivel de mantenimiento para actualizar un release anterior al mismo nivel de mantenimiento tienen diferentes resultados.

Cuando actualice el mantenimiento o el nivel de arreglo de IBM MQ aplicando una actualización de nivel de mantenimiento regular, puede invertir la actualización eliminando el arreglo. Cuando se actualiza el mantenimiento o el nivel de arreglo de IBM MQ aplicando una actualización de nivel de mantenimiento que contiene una nueva función, puede invertir dicha actualización y todas las actualizaciones reversibles anteriores hasta que encuentre un gestor de colas asociado con la instalación que permita la función nueva.

Los niveles de mantenimiento y los niveles de arreglo se proporcionan desde Fix Central. Para obtener información sobre dónde encontrar enlaces directos a fixpacks específicos, CSU y otros recursos de IBM MQ en Fix Central, consulte Descargas deIBM MQ.

## <span id="page-310-0"></span>**Procedimiento**

- Para comprobar el nivel de mantenimiento de IBM MQ :
	- Escriba el mandato **dspmqver**o **DSPMQMVER** en IBM i. Los mensajes devueltos incluyen el VRM de tres dígitos o, si se ha aplicado el mantenimiento, el VRMF de cuatro dígitos.
	- Utilice el método GET de la API REST.
	- $\Box$  Linux **Extendents** Consulte el panel de propiedades del gestor de colas en IBM MQ Explorer.
	- $\blacksquare$   $\blacksquare$   $\bl$ mensaje se emite cuando se inicia el gestor de colas, y muestra el nivel y el tipo de release.
- Para aplicar o eliminar actualizaciones de nivel de mantenimiento, siga los enlaces adecuados para las plataformas que utiliza la empresa.

#### **Conceptos relacionados**

["Coexistencia del gestor de colas de varias instalaciones en AIX, Linux, and Windows" en la página 396](#page-395-0) Puede instalar varias copias de IBM MQ para AIX, Linux, and Windows en el mismo servidor. Estas copias de IBM MQ pueden estar en el mismo nivel de versión o en niveles diferentes. Esto se denomina una instalación múltiple. La multiinstalación es especialmente útil cuando actualiza de una versión de IBM MQ a una versión posterior, porque le permite ejecutar la versión anterior junto con la versión posterior.

#### ["Coexistencia de gestores de colas" en la página 393](#page-392-0)

Los gestores de colas, con nombres diferentes, pueden coexistir en cualquier servidor siempre que utilicen la misma instalación de IBM MQ . En z/OS, AIX, Linux, and Windows, pueden coexistir distintos gestores de colas en el mismo servidor y se pueden asociar a distintas instalaciones.

#### **Tareas relacionadas**

Copia de seguridad y restauración de un gestor de colas

#### - AIX **Aplicación y eliminación de mantenimiento en AIX**

Las tareas de mantenimiento asociadas con AIX se agrupan en esta sección.

#### **Tareas relacionadas**

["Aplicación de mantenimiento a IBM MQ" en la página 309](#page-308-0)

El mantenimiento es la aplicación de un arreglo reversible. Los cambios en los datos del gestor de colas son compatibles con el nivel de código anterior.

### *Aplicación de actualizaciones de nivel de mantenimiento en AIX*

Las actualizaciones de nivel de mantenimiento se aplican a IBM MQ for AIX utilizando **installp**.

### **Antes de empezar**

- 1. Asegúrese de tener suficiente espacio en disco para aplicar actualizaciones de nivel de mantenimiento. Una actualización de nivel de mantenimiento requiere espacio en el disco duro para la instalación. Además, el proceso de instalación puede necesitar una cantidad similar de espacio en disco para guardar el nivel anterior. Por ejemplo, una actualización de 16 MB puede que necesite 32 MB de espacio. El espacio adicional permite eliminar una actualización de nivel de mantenimiento y restaurar automáticamente el nivel anterior.
- 2. Si está ejecutando en un servidor con varias instalaciones de IBM MQ , debe identificar la instalación. Asegúrese de que los mandatos que especifique se ejecuten en la instalación correcta; consulte **setmqenv**.

### **Acerca de esta tarea**

Detenga las aplicaciones que utilicen la instalación y utilice el mandato **installp** para instalar las actualizaciones de nivel de mantenimiento de clientes y servidores. Como alternativa, si la instalación está en la ubicación de instalación predeterminada, puede utilizar SMIT (*System Management Interface Tool*).

**Importante:** No puede volver de una versión posterior del producto a una versión anterior del producto, por ejemplo de IBM MQ 9.4 a IBM MQ 9.3.

Puede aplicar y eliminar el mantenimiento de un IBM MQ MQI client que no esté instalado en el mismo servidor que un gestor de colas. No tiene que detener todos los gestores de colas ni iniciar sesión como administrador. Puesto que no tiene que detener ningún gestor de colas, no realice los pasos "1" en la página 312 a "4" en la página 312 en el siguiente procedimiento de mantenimiento.

Las versiones completas principales del producto base están CONFIRMADAS de forma predeterminada. Los fixpacks en una versión base completa pueden estar en estado APPLIED (aplicado) y puede retroceder un nivel de release.

Si necesita la capacidad de retroceder a una versión anterior, debe realizar una migración en paralelo, y migrar los gestores de colas a la versión posterior en cualquier momento. En ["Migración en AIX and Linux:](#page-453-0) [en paralelo" en la página 454](#page-453-0) encontrará más información.

Sin embargo, si inicia un gestor de colas en IBM MQ 8.0 o posterior, dicho gestor de colas se migra automáticamente y no se puede degradar a la versión anterior.

### **Procedimiento**

- 1. Inicie sesión como usuario en group mqm.
- 2. Detenga todas las aplicaciones que utilicen la instalación de IBM MQ.

Si utiliza el componente Managed File Transfer (MFT), asegúrese de que los agentes de MFT hayan finalizado todas las transferencias de archivos en las que estuvieran participando. No deben haber transferencias incompletas asociadas a los agentes y sus colas SYSTEM.FTE.STATE no deben contener ningún mensaje.

- 3. Detenga el servidor mqweb asociado a la instalación de IBM MQ:
	- a) Compruebe si el servidor mqweb se está ejecutando con el comando siguiente:

dspmqweb status

b) Detenga el servidor mqweb escribiendo el comando siguiente:

endmqweb

- 4. Finalice todas las actividades de los gestores de colas asociados a la instalación de IBM MQ.
	- a) Ejecute el mandato **dspmq** para ver el estado de todos los gestores de colas en el sistema.

Ejecute uno de los mandatos siguientes a partir de la instalación que va a actualizar:

```
dspmq -o installation -o status
dspmq -a
```
**dspmq -o installation -o status** muestra el nombre de instalación y el estado de los gestores de colas asociados a todas las instalaciones de IBM MQ.

**dspmq -a** muestra el estado de los gestores de colas activos asociados a la instalación desde los cuales se ejecuta el mandato.

b) Utilice el mandato MQSC **DISPLAY LSSTATUS** para listar el estado de los escuchas asociados a un gestor de colas, tal y como se muestra en el ejemplo siguiente:

echo "DISPLAY LSSTATUS(\*) STATUS" | runmqsc *QmgrName*

c) Ejecute el mandato **endmqm** para detener cada gestor de colas en ejecución asociado a esta instalación.

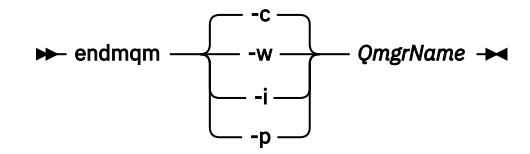

El mandato **endmqm** indica a una aplicación que el gestor de colas al que está conectada se está deteniendo; consulte Detención de un gestor de colas.

Para que el mantenimiento continúe, las aplicaciones deben responder a un mandato **endmqm** desconectándose del gestor de colas y liberando todas las bibliotecas de IBM MQ que hayan cargado. Si no lo hacen, debe encontrar otra forma de forzar a las aplicaciones a liberar los recursos de IBM MQ, como por ejemplo detener las aplicaciones.

También debe detener las aplicaciones que estén utilizando las bibliotecas de cliente que forman parte de la instalación. Las aplicaciones cliente pueden estar conectadas a un gestor de colas diferente, que ejecute una instalación diferente de IBM MQ. La aplicación no está informada de que los gestores de colas de la instalación actual se están concluyendo.

Las aplicaciones que siguen teniendo bibliotecas compartidas de IBM MQ de la instalación cargadas le impiden aplicar el mantenimiento de IBM MQ. Una aplicación puede desconectarse de un gestor de colas, o ser desconectada forzosamente, pero conservar una biblioteca compartida de IBM MQ cargada.

**Nota:** ["Aplicación de actualizaciones de nivel de mantenimiento a gestores de colas multiinstancia](#page-330-0) [en Linux" en la página 331](#page-330-0) describe cómo aplicar mantenimiento a un gestor de colas de varias instancias. Un gestor de colas de varias instancias puede seguir ejecutándose en un servidor, mientras se aplica mantenimiento a otro servidor.

d) Detenga todos los escuchas asociados a los gestores de colas utilizando el mandato:

endmqlsr -m *QMgrName*

5. Inicie sesión como root o con autorización suficiente para ejecutar los mandatos siguientes.

Puede hacerlo añadiendo **sudo** antes de los mandatos o cambiando al usuario root en el shell con el mandato **su**. Para obtener más información, consulte [Explorando las diferencias entre](https://www.redhat.com/sysadmin/difference-between-sudo-su) **sudo** y **su** en [Linux](https://www.redhat.com/sysadmin/difference-between-sudo-su). Esta información también se aplica a los sistemas UNIX en general.

- 6. Instale la actualización de una de las maneras siguientes:
	- Actualice toda la instalación en la ubicación predeterminada:

installp -agXYd . all

• Actualice los catálogos de archivos seleccionados en la ubicación predeterminada:

installp -agXYd . *list of file sets*

• Actualice todo el producto en una ubicación no predeterminada utilizando el distintivo -R:

installp -R *USIL\_Directory* -agXYd . all

• Actualice los catálogos de archivos seleccionados en una ubicación no predeterminada utilizando el distintivo -R:

installp -R *USIL\_Directory* -agXYd . *list of file sets*

*USIL\_Directory* es el directorio padre de instalación. IBM MQ se instala debajo del directorio. Por ejemplo, si se especifica /USIL1, el producto IBM MQ los archivos se encuentran en /USIL1/usr/ mqm. /USIL1/usr/mqm es conocido como *MQ\_INSTALLATION\_PATH*.

#### <span id="page-313-0"></span>**Tareas relacionadas**

Detención de un gestor de colas

**Referencia relacionada**

dspmq

## *Reversión al nivel de mantenimiento anterior en AIX*

Se puede revertir a un nivel de mantenimiento anterior usando la herramienta *System Management Interface Tool* (SMIT).

#### **Antes de empezar**

Si está ejecutando en un servidor con varias instalaciones de IBM MQ , debe identificar la instalación. Asegúrese de que los mandatos que especifique se ejecuten en la instalación correcta; consulte **setmqenv**.

### **Acerca de esta tarea**

Puede restituir las actualizaciones de nivel de mantenimiento y restaurar el sistema al nivel de instalación o mantenimiento anterior, para cualquier componente de IBM MQ for AIX que esté en el estado **APPLIED** .

IBM MQ for AIX utiliza los siguientes árboles de directorios que se excluyen mutuamente, que son, para:

- Bibliotecas ejecutables y bibliotecas compartidas, es /usr/mqm
- Los datos para los gestores de colas y otros archivos de configuración son var/mqm.

Puesto que los árboles de directorios se excluyen mutuamente, cuando aplica o elimina el mantenimiento, sólo se ven afectados los archivos de usr/mqm .

El procedimiento detallado en este tema elimina todas las actualizaciones de nivel de mantenimiento instaladas. Consulte ["Desinstalación de una única actualización de nivel de mantenimiento en AIX"](#page-315-0) [en la página 316](#page-315-0) para obtener detalles sobre la eliminación de una única actualización de nivel de mantenimiento del sistema.

Puede aplicar y eliminar el mantenimiento de un IBM MQ MQI client que no esté instalado en el mismo servidor que un gestor de colas. No tiene que detener todos los gestores de colas ni iniciar sesión como administrador. Puesto que no tiene que detener ningún gestor de colas, no realice los pasos "1" en la página 314 a "3" en la página 314 en el siguiente procedimiento de mantenimiento.

Utilice el siguiente mandato para visualizar el estado actual de los conjuntos de archivos de IBM MQ for AIX:

```
lslpp [ -R \text{ usil } ] -1 \text{ "mqm*" }
```
Para restituir una actualización de mantenimiento como usuario root, emita el mandato:

```
installp [ -R usil ] -r "mqm*"
```
De lo contrario:

### **Procedimiento**

- 1. Inicie sesión como usuario en group mqm.
- 2. Detenga todas las aplicaciones que utilicen la instalación de IBM MQ.

Si utiliza el componente Managed File Transfer (MFT), asegúrese de que los agentes de MFT hayan finalizado todas las transferencias de archivos en las que estuvieran participando. No deben haber transferencias incompletas asociadas a los agentes y sus colas SYSTEM.FTE.STATE no deben contener ningún mensaje.

3. Finalice todas las actividades de los gestores de colas asociados a la instalación de IBM MQ.

a) Ejecute el mandato **dspmq** para ver el estado de todos los gestores de colas en el sistema.

Ejecute uno de los mandatos siguientes a partir de la instalación que va a actualizar:

```
dspmq -o installation -o status
dspmq -a
```
**dspmq -o installation -o status** muestra el nombre de instalación y el estado de los gestores de colas asociados a todas las instalaciones de IBM MQ.

**dspmq -a** muestra el estado de los gestores de colas activos asociados a la instalación desde los cuales se ejecuta el mandato.

b) Utilice el mandato MQSC **DISPLAY LSSTATUS** para listar el estado de los escuchas asociados a un gestor de colas, tal y como se muestra en el ejemplo siguiente:

```
echo "DISPLAY LSSTATUS(*) STATUS" | runmqsc QmgrName
```
c) Ejecute el mandato **endmqm** para detener cada gestor de colas en ejecución asociado a esta instalación.

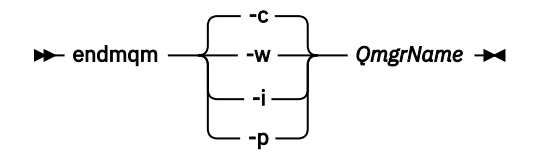

El mandato **endmqm** indica a una aplicación que el gestor de colas al que está conectada se está deteniendo; consulte Detención de un gestor de colas.

Para que el mantenimiento continúe, las aplicaciones deben responder a un mandato **endmqm** desconectándose del gestor de colas y liberando todas las bibliotecas de IBM MQ que hayan cargado. Si no lo hacen, debe encontrar otra forma de forzar a las aplicaciones a liberar los recursos de IBM MQ, como por ejemplo detener las aplicaciones.

También debe detener las aplicaciones que estén utilizando las bibliotecas de cliente que forman parte de la instalación. Las aplicaciones cliente pueden estar conectadas a un gestor de colas diferente, que ejecute una instalación diferente de IBM MQ. La aplicación no está informada de que los gestores de colas de la instalación actual se están concluyendo.

Las aplicaciones que siguen teniendo bibliotecas compartidas de IBM MQ de la instalación cargadas le impiden aplicar el mantenimiento de IBM MQ. Una aplicación puede desconectarse de un gestor de colas, o ser desconectada forzosamente, pero conservar una biblioteca compartida de IBM MQ cargada.

**Nota:** ["Aplicación de actualizaciones de nivel de mantenimiento a gestores de colas multiinstancia](#page-330-0) [en Linux" en la página 331](#page-330-0) describe cómo aplicar mantenimiento a un gestor de colas de varias instancias. Un gestor de colas de varias instancias puede seguir ejecutándose en un servidor, mientras se aplica mantenimiento a otro servidor.

d) Detenga todos los escuchas asociados a los gestores de colas utilizando el mandato:

endmqlsr -m *QMgrName*

4. Inicie sesión como root o con autorización suficiente para ejecutar los mandatos siguientes.

Puede hacerlo añadiendo **sudo** antes de los mandatos o cambiando al usuario root en el shell con el mandato **su**. Para obtener más información, consulte [Explorando las diferencias entre](https://www.redhat.com/sysadmin/difference-between-sudo-su) **sudo** y **su** en [Linux](https://www.redhat.com/sysadmin/difference-between-sudo-su). Esta información también se aplica a los sistemas UNIX en general.

5. Abra el panel de **smit** adecuado mediante esta secuencia:

Software Installation and Maintenance

<span id="page-315-0"></span>De forma alternativa, utilice un mandato de vía de acceso rápida, smit [ty] install\_update.

6. Complete el campo del nombre **SOFTWARE**.

Especifique mqm\* para restaurar en la instalación todas las actualizaciones de catálogos de archivos aplicables.

**Nota:** Evite la opción de restaurar únicamente las actualizaciones de catálogos de archivos seleccionadas para IBM MQ for AIX. La opción da como resultado que se restauren todas las actualizaciones de conjunto de archivos aplicables para la actualización de nivel de mantenimiento.

- 7. Pulse **Intro** para rechazar el nivel de mantenimiento actual y restaurar el nivel anterior de instalación o mantenimiento.
	- a) Acepte los valores predeterminados mostrados para todos los demás campos
	- b) Descarte el mensaje de confirmación

Se inicia el proceso de rechazo. Mientras el mandato se ejecuta, se muestran mensajes de progreso que terminan con una tabla **Resumen de la instalación**.

a) Compruebe la tabla para ver qué componentes de IBM MQ for AIX se han rechazado

#### **Tareas relacionadas**

Detención de un gestor de colas

["Aplicación de actualizaciones de nivel de mantenimiento a gestores de colas multiinstancia en AIX" en la](#page-320-0) [página 321](#page-320-0)

En AIX, se pueden utilizar gestores de colas de varias instancias para reducir las paradas ocasionadas por la aplicación de actualizaciones de mantenimiento.

#### **Referencia relacionada**

dspmq DISPLAY LSSTATUS endmqm (finalizar gestor de colas) endmqlsr (finalizar escucha)

# *Desinstalación de una única actualización de nivel de mantenimiento en*

#### *AIX*

Puede eliminar una única actualización de nivel de mantenimiento utilizando el mandato **installp** .

#### **Acerca de esta tarea**

Por ejemplo, ha instalado IBM MQ for AIX 9.1.0.0 base, el fixpack IBM MQ for AIX 9.1.0.7 y el fixpack IBM MQ for AIX 9.1.0.8 .

Desea eliminar el fixpack 9.1.0.8 y dejar el fixpack 9.1.0.7 .

Consulte el mandato installp en el manual AIX y, específicamente, la información sobre el parámetro **-r** (rechazar).

El manual AIX lista una serie de opciones para el parámetro **installp -r** , y la que es relevante es la opción **-f** *ListFile* .

La descripción de la opción **-f** *ListFile* incluye la sentencia siguiente: *La salida del mandato installp -l es adecuada para la entrada a este distintivo*.

Debe obtener un archivo de texto utilizando el mandato **installp -l** . El manual AIX muestra la invocación siguiente para el parámetro **installp -l** :

```
installp { -l | -L } [ -eLogFile ] [ -d Device ] [ -B ] [ -I ] [ -q ] [-E ] 
[ -zBlockSize ] [ -O { [ s ] [ u ] } ]
```
<span id="page-316-0"></span>**Nota:** Los principios se aplican a una ubicación de instalación especificada por el usuario (USIL) utilizando la opción **-R** *usil-directory* y a otros fixpacks de IBM MQ .

Consulte [Ciclo de vida de una USIL en AIX para instalaciones no predeterminadas de MQ](https://www.ibm.com/support/pages/life-cycle-usil-aix-non-default-installations-mq) para obtener más información sobre una USIL.

Lleve a cabo el procedimiento siguiente para eliminar el fixpack 9.1.0.8 más reciente y deje los fixpacks base IBM MQ for AIX 9.1.0.0 y 9.1.0.7 en su lugar.

#### **Procedimiento**

1. Emita el mandato siguiente, # lslpp -la "mqm\*": Verá la siguiente salida:

```
+-----------------------------------------------------------------------------+ 
INSTALL ROOT PATH = / 
                             +-----------------------------------------------------------------------------+ 
Fileset Level State Description 
---------------------------------------------------------------------------- 
Path: /usr/lib/objrepos<br>mqm.amqp.rte
                        9.1.0.0 COMMITTED IBM MQ AMQP Service
 9.1.0.7 APPLIED IBM MQ AMQP Service 
 9.1.0.8 APPLIED IBM MQ AMQP Service 
mqm.ams.rte 9.1.0.0 COMMITTED IBM MQ Advanced - Advanced Message Security 
 9.1.0.7 APPLIED IBM MQ Advanced - Advanced Message Security 
 9.1.0.8 APPLIED IBM MQ Advanced - Advanced Message Security 
mqm.base.runtime 9.1.0.0 COMMITTED IBM MQ Runtime for Client and Server 
 9.1.0.7 APPLIED IBM MQ Runtime for Client and Server 
 9.1.0.8 APPLIED IBM MQ Runtime for Client and Server 
      2. Vaya al directorio original donde el archivo IBM MQ for AIX tar.Z con el código de fixpack, que
         se ha descargado, se ha almacenado en la máquina y se ha desempaquetado; por ejemplo, cd /
         downloads/mq9108.
         Expanda 9.1.0-IBM-MQ-AixPPC64-FP0008.tar.Z y verá:
+++ROOT+++ aglet: /downloads/mq9108
# ls
.toc mqm.msg.Zh_CN.9.1.0.8.U202341
9.1.0-IBM-MQ-AixPPC64-FP0008.tar mqm.msg.Zh_TW.9.1.0.8.U202343
mq9108.installpl.txt mqm.msg.cs_CZ.9.1.0.8.U202327
mqm.amqp.rte.9.1.0.8.U202313 mqm.msg.de_DE.9.1.0.8.U202328
mqm.ams.rte.9.1.0.8.U202312 mqm.msg.en_US.9.1.0.8.U202329
mqm.base.runtime.9.1.0.8.U202314 mqm.msg.es_ES.9.1.0.8.U202330
mqm.base.samples.9.1.0.8.U202315 mqm.msg.fr_FR.9.1.0.8.U202331
mqm.base.sdk.9.1.0.8.U202316 mqm.msg.hu_HU.9.1.0.8.U202332
mqm.client.rte.9.1.0.8.U202317 mqm.msg.it_IT.9.1.0.8.U202333
mqm.ft.agent.9.1.0.8.U202318 mqm.msg.ja_JP.9.1.0.8.U202334
mqm.ft.base.9.1.0.8.U202319 mqm.msg.ko_KR.9.1.0.8.U202336
mqm.ft.logger.9.1.0.8.U202320 mqm.msg.pl_PL.9.1.0.8.U202337
mqm.ft.service.9.1.0.8.U202321 mqm.msg.pt_BR.9.1.0.8.U202338
mqm.ft.tools.9.1.0.8.U202322 mqm.msg.ru_RU.9.1.0.8.U202339
mqm.gskit.rte.9.1.0.8.U202323 mqm.msg.zh_CN.9.1.0.8.U202340
mqm.java.rte.9.1.0.8.U202324 mqm.msg.zh_TW.9.1.0.8.U202342
mqm.jre.rte.9.1.0.8.U202325 mqm.server.rte.9.1.0.8.U202344
mqm.man.en_US.data.9.1.0.8.U202326 mqm.web.rte.9.1.0.8.U202346
mqm.msg.Ja_JP.9.1.0.8.U202335 mqm.xr.service.9.1.0.8.U202345
```
3. Emita el mandato siguiente para obtener el archivo de texto mq9108.installpl.txt, que se utilizará más adelante en el procedimiento:  $\#$  installp -1 -d /downloads/mq9108 > mq9108.installpl.txt

El archivo de texto de salida se parece al texto siguiente.

**Nota:** Sólo las primeras líneas se muestran aquí.

```
 Fileset Name Level I/U Q Content
 ====================================================================
 mqm.amqp.rte 9.1.0.8 S N usr (R)
# IBM MQ AMQP Service
 mqm.ams.rte 9.1.0.8 S N usr (R)
```

```
# IBM MQ Advanced - Advanced Message Security
 mqm.base.runtime 9.1.0.8 S N usr,root (R)
# IBM MQ Runtime for Client and Server
 mqm.base.samples 9.1.0.8 S N usr (R)
# IBM MQ Samples
       4. Utilice el archivo de salida del paso "3" en la página 317 como entrada para el mandato siguiente: #
         installp -r -f mq9108.installpl.txt
Verifying selections...
done
Verifying requisites...done
Results...
SUCCESSES
---------
 Filesets listed in this section passed pre-reject verification
  and will be rejected.
  Selected Filesets
               --Page 5 of 5 mqm.amqp.rte 9.1.0.8 # IBM MQ AMQP Service
 mqm.ams.rte 9.1.0.8 # IBM MQ Advanced - Advanced M...
  mqm.base.runtime 9.1.0.8 # IBM MQ Runtime for Client an...
... 
               +-----------------------------------------------------------------------------+
Installation Summary
   --------------------
Name Level Part Event Result
-------------------------------------------------------------------------------
mqm.amqp.rte 9.1.0.8 USR REJECT SUCCESS
mqm.ams.rte 9.1.0.8 USR REJECT SUCCESS
mqm.base.runtime 9.1.0.8 ROOT REJECT SUCCESS
```
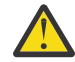

**Atención:** Tenga en cuenta lo siguiente:

- a. Habrá entre 30 y 40 líneas en blanco a continuación de "*Verificación de selecciones ...*" y tardó un tiempo. debe esperar hasta que el mandato produzca una salida significativa.
- b. La salida del texto anterior muestra sólo unas pocas líneas del resumen final al final y la columna de resultados muestra SUCCESS.
- 5. Vuelva a emitir el mandato  $#$  1s1pp -1a "mqm $*$ " y verá que los de 9.1.0.8 ya no están incluidos: Verá la siguiente salida:

```
+-----------------------------------------------------------------------------+ 
INSTALL ROOT PATH = / 
                                                      +-----------------------------------------------------------------------------+ 
Fileset Level State Description 
---------------------------------------------------------------------------- 
Path: /usr/lib/objrepos 
mqm.amqp.rte 9.1.0.0 COMMITTED IBM MQ AMQP Service 
9.1.0.7 APPLIED IBM MQ AMOP Service<br>9.1.0.0 COMMITTED IBM MO Advance mann.ams.rte
mqm.ams.rte 9.1.0.0 COMMITTED IBM MQ Advanced - Advanced Message Security 
 9.1.0.7 APPLIED IBM MQ Advanced - Advanced Message Security 
mqm.base.runtime 9.1.0.0 COMMITTED IBM MQ Runtime for Client and Server 
                    9.1.0.7 APPLIED IBM MQ Runtime for Client and Server
```
#### **Tareas relacionadas**

["Reversión al nivel de mantenimiento anterior en AIX" en la página 314](#page-313-0) Se puede revertir a un nivel de mantenimiento anterior usando la herramienta *System Management Interface Tool* (SMIT).

#### AIX *Actualizaciones de nivel de mantenimiento de transferencia en AIX*

En AIX, puede utilizar varias instalaciones de IBM MQ en el mismo servidor para controlar el release de las actualizaciones de nivel de mantenimiento.

### **Antes de empezar**

Los pasos de esta tarea se basan en un escenario de ejemplo en el que se presupone que tiene dos copias de IBM MQ denominadas Inst\_1 y Inst\_2, y un número de aplicaciones y dos gestores de colas, QM1 y QM2, que se ejecutan en un servidor. Para configurar este escenario, realice los pasos siguientes:

- 1. Instale dos copias de la IBM MQ. En este ejemplo, se denominan Inst\_1 y Inst\_2.
- 2. Convierta Inst\_1 en la primaria ejecutando **setmqinst**.
- 3. Asocie todos los gestores de colas en el servidor con Inst\_1 ejecutando **setmqm**.
- 4. Inicie todos los gestores de colas en el servidor.

**Nota:** A partir del 1Q de 2023, para Multiplatforms, hay dos tipos de mantenimiento:

- Fixpacks, que contienen acumulaciones de todos los defectos corregidos desde la entrega de fixpacks anterior (o GA). Los fixpacks se generan exclusivamente para los releases de Long Term Support (LTS) durante su ciclo de vida de soporte normal.
- Actualizaciones de seguridad acumulativas (CSU), que son actualizaciones más pequeñas y contienen parches de seguridad publicados desde el mantenimiento anterior (GA). Las CSU se producen para los releases de LTS (incluidos los releases en soporte ampliado), y también para el release más reciente de IBM MQ Continuous Delivery (CD), según sea necesario para proporcionar los parches de seguridad pertinentes.

Para los releases de mantenimiento en o después del 1Q 2023, el cuarto dígito en el VRMF representa un número de fixpack o un número de CSU. Ambos tipos de mantenimiento son mutuamente acumulativos (es decir, contienen todo lo incluido en las CSU y fixpacks más antiguos), y ambos se instalan utilizando los mismos mecanismos para aplicar el mantenimiento. Ambos tipos de mantenimiento actualizan el dígito F del VRMF a un número más alto que cualquier mantenimiento anterior: los fixpacks utilizan valores "F" divisibles por 5, las CSU utilizan valores "F" no divisibles por 5.

Para los releases de mantenimiento anteriores a 1Q 2023, el cuarto dígito en VRMF siempre representa el nivel de fixpack. Por ejemplo, el primer fixpack del release de IBM MQ 9.3.0 LTS se numera 9.3.0.1.

Para obtener más información, consulte [Cambios en el modelo de entrega de mantenimiento de IBM MQ](https://www.ibm.com/support/pages/changes-ibm-mqs-maintenance-delivery-model).

### **Acerca de esta tarea**

Puede instalar varias copias de IBM MQ en un servidor para transferir el release de las actualizaciones de nivel de mantenimiento de IBM MQ . Por ejemplo, como en el escenario que se describe en los pasos de tarea, utilizando dos instalaciones para desplegar actualizaciones de nivel de mantenimiento, se mantienen dos niveles de mantenimiento en un servidor, con el objetivo de que todos los gestores de colas y las aplicaciones lleguen al nivel de mantenimiento de producción antes de sustituir el nivel de mantenimiento anterior por el siguiente.

La instalación que utiliza una aplicación la controla el gestor de colas al que se conecta una aplicación. El mandato **setmqm** asocia un gestor de colas con una instalación. Puede asociar un gestor de colas con una instalación diferente siempre y cuando la instalación está en el mismo nivel de mandatos o superior. En este escenario, todas las instalaciones están en el mismo nivel de mandatos. Puede asociar o reasociar un gestor de colas con cualquiera de las instalaciones que ejecutan cualquiera de los fixpacks o actualizaciones de seguridad acumulativas (CSU).

En este escenario, una aplicación enlaza con la instalación primaria. Cuando se conecta con un gestor de colas, IBM MQ conmuta el enlace con la instalación asociada con el gestor de colas; consulte ["Coexistencia del gestor de colas de varias instalaciones en AIX, Linux, and Windows" en la página 396](#page-395-0).

Para aplicaciones creadas con las opciones de enlace descritas en la documentación del producto, la forma más sencilla de configurar la vía de acceso de la biblioteca de enlaces para aplicaciones IBM MQ es convertir la instalación en primaria. En el caso de que revise la vía de acceso de búsqueda, es importante recoger un arreglo en la propia biblioteca de enlaces de IBM MQ. Debe convertir la instalación con el arreglo de la biblioteca de enlaces de IBM MQ en primaria o realizar un ajuste local para la aplicación, quizás ejecutando el mandato **setmqenv**.

<span id="page-319-0"></span>La ejecución de mandatos es otra cuestión. Los mandatos siempre se ejecutan desde la instalación primaria o la instalación que haya seleccionado ejecutando el mandato **setmqenv**. Si ejecuta un mandato desde la instalación errónea, el mandato falla. Por ejemplo, si QM1 está asociado con Inst\_1, la ejecución del mandato *Inst\_2\_Installation\_path*/bin/strmqm QM1 falla.

### **Procedimiento**

Aplique la primera actualización de nivel de mantenimiento a Inst\_2.

1. Descargue el primer fixpack o actualización de seguridad acumulativa (CSU) para la versión del producto cuando se publique.

Consulte ["Dónde encontrar las imágenes de instalación descargables" en la página 10.](#page-9-0)

- 2. Aplique el fixpack o la actualización de seguridad acumulativa (CSU) que ha descargado en Inst\_2. Para obtener más información, consulte ["Aplicación de actualizaciones de nivel de mantenimiento en](#page-310-0) [AIX" en la página 311.](#page-310-0)
- 3. Verifique Inst\_2.
- 4. Transfiera los gestores de colas a Inst\_2 de uno en uno.
	- a) Detenga QM1 y las aplicaciones conectadas a éste.

El mandato **endmqm** indica a una aplicación que el gestor de colas al que está conectada se está deteniendo; consulte Detención de un gestor de colas.

**Nota:** ["Aplicación de actualizaciones de nivel de mantenimiento a gestores de colas multiinstancia](#page-320-0) [en AIX" en la página 321](#page-320-0) describe cómo aplicar mantenimiento a un gestor de colas de varias instancias. Un gestor de colas de varias instancias puede seguir ejecutándose en un servidor, mientras se aplica mantenimiento a otro servidor.

b) Configure el entorno local para la instalación Inst\_2.

. *Inst\_2\_INSTALLATION\_PATH*/bin/setmqenv -s

c) Asocie el gestor de colas con Inst\_2.

setmqm -m QM1 -n Inst\_2

d) Inicie QM1.

strmqm QM1

- e) Repita los subpasos c y d para QM2.
- 5. Establezca Inst\_2 como primaria.

*Inst\_2\_INSTALLATION\_PATH*/bin/setmqinst -i -n Inst\_2

Aplique la segunda actualización de nivel de mantenimiento a Inst\_1.

6. Descargue el siguiente fixpack o actualización de seguridad acumulativa (CSU), para la versión del producto cuando se publique.

Para obtener más información, consulte ["Dónde encontrar las imágenes de instalación descargables"](#page-9-0) [en la página 10](#page-9-0).

- 7. Aplique el fixpack o la actualización de seguridad acumulativa (CSU), que acaba de descargar en Inst\_1.
- 8. Verifique Inst\_1.
- 9. Transfiera los gestores de colas a Inst\_1 de uno en uno.

Siga el procedimiento del paso "4" en la página 320, sustituyendo Inst\_2 por Inst\_1 en las instrucciones.

10. Establezca Inst\_1 como primaria.

*Inst\_1\_INSTALLATION\_PATH*/bin/setmqinst -i -n Inst\_1

<span id="page-320-0"></span>Para actualizaciones de mantenimiento posteriores, alterne entre Inst\_2 y Inst\_1.

11. Alterne entre los pasos repetitivos ["1" en la página 320](#page-319-0) a ["5" en la página 320](#page-319-0) para Inst\_2 y los pasos ["6" en la página 320](#page-319-0) a ["10" en la página 320](#page-319-0) para Inst\_1.

#### **Conceptos relacionados**

["Coexistencia de gestores de colas" en la página 393](#page-392-0)

Los gestores de colas, con nombres diferentes, pueden coexistir en cualquier servidor siempre que utilicen la misma instalación de IBM MQ . En z/OS, AIX, Linux, and Windows, pueden coexistir distintos gestores de colas en el mismo servidor y se pueden asociar a distintas instalaciones.

["Coexistencia del gestor de colas de varias instalaciones en AIX, Linux, and Windows" en la página 396](#page-395-0) Puede instalar varias copias de IBM MQ para AIX, Linux, and Windows en el mismo servidor. Estas copias de IBM MQ pueden estar en el mismo nivel de versión o en niveles diferentes. Esto se denomina una instalación múltiple. La multiinstalación es especialmente útil cuando actualiza de una versión de IBM MQ a una versión posterior, porque le permite ejecutar la versión anterior junto con la versión posterior.

#### **Tareas relacionadas**

Asociación de un gestor de colas con una instalación

Modificación de la instalación principal **Referencia relacionada**

setmqenv setmqinst setmqm

## *Aplicación de actualizaciones de nivel de mantenimiento a gestores de colas multiinstancia en AIX*

En AIX, se pueden utilizar gestores de colas de varias instancias para reducir las paradas ocasionadas por la aplicación de actualizaciones de mantenimiento.

### **Antes de empezar**

Antes de iniciar esta tarea, lea los requisitos previos descritos en *Antes de empezar* en ["Aplicación de](#page-310-0) [actualizaciones de nivel de mantenimiento en AIX" en la página 311.](#page-310-0)

Antes de iniciar esta tarea, consulte que el mantenimiento se aplica a la instalación de IBM MQ en un servidor y no a los gestores de colas individuales. Antes de aplicar el mantenimiento, hay que parar todos los gestores de colas y cualquier servicio de IBM MQ en un servidor.

Si desea que un gestor de colas siga ejecutándose mientras se aplica el mantenimiento, hay que configurarlo como un gestor de colas de varias instancias y tener una instancia ejecutando en espera en otro servidor. Si el gestor de colas que desea mantener en ejecución es un gestor de colas de una única instancia, hay que convertirlo en un gestor de colas de varias instancias. Para obtener los requisitos previos y una orientación sobre cómo crear un gestor de colas multiinstancia, consulte Gestores de colas multiinstancia.

Si va a ejecutar gestores de colas multiinstancia, podrá aplicar una actualización de mantenimiento a un gestor de colas en ejecución cambiando la instancia activa a un servidor diferente.

Normalmente, las instalaciones de instancias activas y en espera se mantienen en el mismo nivel de mantenimiento. Consulte las instrucciones de mantenimiento para cada actualización. Consulte las instrucciones para ver si es posible ejecutar instancias activas y en espera en diferentes niveles de mantenimiento. Compruebe para ver si es posible la recuperación contra fallos de un nivel de mantenimiento superior a inferior o bien únicamente de inferior a superior.

Las instrucciones para aplicar una actualización de mantenimiento podrían necesitar que se detenga por completo un gestor de colas multiinstancia.

Si tiene un servidor principal para ejecutar instancias del gestor de colas activo y un servidor secundario que ejecuta instancias en espera, tiene la opción de actualizar primero el servidor principal o el

secundario. Si actualiza el servidor secundario en primer lugar, debe regresar al servidor primario cuando ambos servidores se hayan actualizado.

Si dispone de instancias activas y en espera en varios servidores, debe planificar en qué orden desea actualizar los servidores para minimizar la interrupción causada por la finalización de las instancias activas en cada servidor que actualice.

#### **Acerca de esta tarea**

Combine los pasos en esta tarea con el procedimiento de actualización de mantenimiento para aplicar mantenimiento a una instalación de servidor IBM MQ.

### **Procedimiento**

1. Cuando el procedimiento de actualización de mantenimiento le indique que debe detener todos los gestores de colas en ejecución o inmovilizar IBM MQ realice la acción siguiente:

Consulte: ["Aplicación y eliminación de mantenimiento en AIX" en la página 311](#page-310-0)

- a) Si el gestor de colas se ejecuta en espera:
	- Finalice la espera con el mandato **endmqm** -x *QMgrName* .
- b) Si el gestor de colas se ejecuta como instancia activa:

Finalice la instancia y transfiera el control a la instancia en espera con el mandato **endmqm**. Por ejemplo, **endmqm** *-shutdown\_option* -s *QMgrName*, donde *-shutdown\_option* es un parámetro opcional que especifica el tipo de conclusión. Para obtener más información, consulte endmqm.

Si no hay ninguna instancia en espera ejecutándose, el mandato no se ejecutará correctamente y debe iniciar una instancia en espera en un servidor diferente.

c) Si un gestor de colas se está ejecutando como un gestor de colas de una única instancia, no tiene ninguna otra alternativa salvo detener el gestor de colas antes de aplicar la actualización de mantenimiento.

Cuando haya completado este paso, ya no quedarán instancias del gestor de colas ejecutándose en el servidor que pretenda actualizar.

- 2. Continúe con el procedimiento de actualización de mantenimiento, siguiendo el paso para emitir el mandato **endmqm** o inmovilice IBM MQ y aplique el mantenimiento al servidor IBM MQ.
- 3. Cuando haya completado la actualización de mantenimiento, reinicie todos los gestores de colas en el servidor IBM MQ, permitiendo instancias en espera:

Utilice el mandato siguiente:

strmqm -x *QmgrName*

- 4. Repita el procedimiento en el servidor en espera para actualizar el nivel de mantenimiento.
- 5. Si es necesario, cambie de nuevo las instancias activas a los servidores primarios:
- Utilice el mandato **endmqm** *-shutdown\_option* -s *QMgrName* y reinicie las instancias utilizando el mandato **strmqm** -x *QmgrName* .

#### IBM i **Aplicación y eliminación de mantenimiento en IBM i**

En esta sección se agrupan las tareas de mantenimiento asociadas a las plataformas IBM i.

### **Procedimiento**

- Para aplicar actualizaciones de nivel de mantenimiento, consulte ["Aplicación de actualizaciones de](#page-322-0) [nivel de mantenimiento en IBM i" en la página 323.](#page-322-0)
- Para restaurar un gestor de colas a la versión anterior desde la última versión del producto, consulte ["Restauración de un gestor de colas a un release anterior en IBM i" en la página 325.](#page-324-0)

<span id="page-322-0"></span>• Para obtener información sobre cómo utilizar gestores de colas de varias instancias para reducir las paradas ocasionadas por la aplicación de actualizaciones de mantenimiento, consulte ["Aplicación de](#page-325-0) [actualizaciones de mantenimiento a gestores de colas de varias instancias en IBM i" en la página 326.](#page-325-0)

#### **Tareas relacionadas**

["Aplicación de mantenimiento a IBM MQ" en la página 309](#page-308-0)

El mantenimiento es la aplicación de un arreglo reversible. Los cambios en los datos del gestor de colas son compatibles con el nivel de código anterior.

#### IBM i *Aplicación de actualizaciones de nivel de mantenimiento en IBM i*

Puede aplicar actualizaciones de nivel de mantenimiento al último release parando IBM MQ y utilizando el procedimiento de mantenimiento estándar de IBM i.

#### **Antes de empezar**

Para saber qué versión tiene instalada actualmente, utilice los siguientes mandatos:

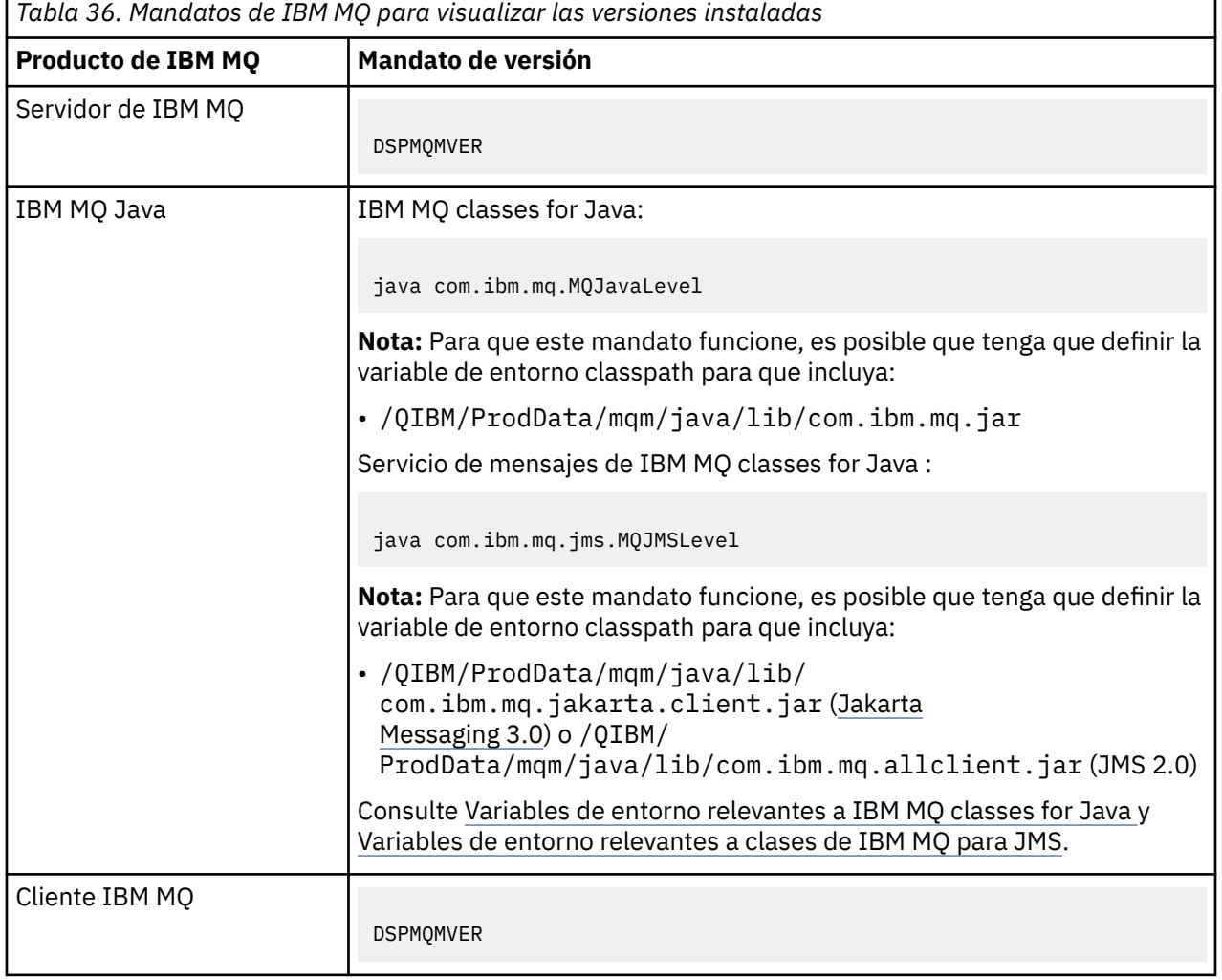

#### **Acerca de esta tarea**

Las actualizaciones de mantenimiento para IBM i se entregan como PTF (arreglos temporales de programa). Están disponibles para su descarga desde la Web como archivos de grabación, que se almacenan normalmente en la biblioteca QGPL. Los PTF de IBM i se pueden encontrar en [Fix Central](https://www.ibm.com/support/fixcentral/options?productGroup0=ibm/systemi).

### **Procedimiento**

**Preparar para desactivar temporalmente los gestores de colas:**

- 1. Lea detenidamente la carta de presentación para ver si es necesario realizar alguna acción especial.
- 2. Inicie una nueva sesión interactiva de IBM i asegurándose de no estar accediendo a ningún objeto de IBM MQ.
- 3. Asegúrese de que tiene las autorizaciones siguientes:
	- Autorización \*ALLOBJ o autorización de gestión de objetos para la biblioteca QMQM.
	- Autorización suficiente para utilizar el mandato ENDSBS.
- 4. Avise a todos los usuarios de que va a parar IBM MQ.
- 5. Detenga el servidor mqweb escribiendo el comando siguiente:

ENDMQWEB

#### **Desactivar temporalmente todos los gestores de colas:**

6. Ejecute el mandato ENDMQM:

ENDMQM MQMNAME(\*ALL) OPTION(\*CNTRLD) ENDCCTJOB(\*YES) RCDMQMIMG(\*YES) TIMEOUT( *15* )

Donde *15* es un valor de tiempo de espera en segundos.

Si el mandato ENDMQM no ha finalizado en un periodo de tiempo razonable (como mínimo, 10 minutos), utilice el mandato WRKMQM. Este mandato identifica los gestores de colas que todavía están finalizando. A continuación, fuerce a cada uno a detenerse ejecutando el mandato siguiente:

ENDMQM MQMNAME( *QMGRNAME* ) OPTION(\*IMMED)

Donde *QMGRNAME* es el nombre del gestor de colas.

Complete la limpieza de la memoria compartida ejecutando el mandato siguiente:

ENDMQM MQMNAME(\*ALL) OPTION(\*IMMED) ENDCCTJOB(\*YES) RCDMQMIMG(\*NO) TIMEOUT( *15* )

#### **Si los mandatos del paso anterior no se completan, finalice el subsistema inmediatamente:**

7. Ejecute el siguiente mandato:

ENDSBS SBS(QMQM) OPTION(\*IMMED)

#### **Si el mandato del paso anterior tampoco se completa, utilice el mandato ENDJOB del sistema operativo para finalizar todos los trabajos del subsistema QMQM:**

**Nota:** No utilice ENDJOBABN a menos que pretenda realizar una IPL en la máquina antes de iniciar IBM MQ. La terminación de los trabajos de IBM MQ mediante ENDJOBABN puede dañar semáforos, lo que a su vez puede impedir que el gestor de colas arranque.

- 8. Si un QMGR debe concluirse manualmente, finalice los trabajos (ENDJOB) en el orden siguiente. Espere unos minutos para que los trabajos AMQA\* o AMQZ\* se ordenen.
	- a. RUNMQLSR: Escucha TCP (múltiples hebras)
	- b. AMQCLMAA: Escucha TCP (una sola hebra)
	- c. AMQRMPPA: Trabajo de agrupación de proceso de canal
	- d. RUNMQCHI: Iniciador de canal
	- e. AMQCRSTA: recepción de trabajos MCA
	- f. RUNMQCHL: envío de trabajos MCA
	- g. AMQCRS6B: Canal receptor LU62
	- h. AMQPCSEA: servidor de mandatos
	- i. RUNMQTRM: Supervisor desencadenante de aplicaciones
- j. RUNMQDLQ: Manejador de colas de mensajes no entregados
- k. AMQFCXBA: Trabajo de operador IBM Integration Bus
- l. AMQFQPUB: Daemon de publicación/suscripción en cola
- m. RUNMQBRK IBM Integration Bus Trabajo de control
- n. AMQZMUC0 ('0' es un cero) Gestor de programas de utilidad
- o. AMQZMUF0 ('0' es un cero) Gestor de programas de utilidad
- p. AMQZMUR0 ('0' es un cero) Gestor de programas de utilidad
- q. AMQZMGR0 ('0' es un cero) Controlador de procesos
- r. AMQRRMFA: Gestor de repositorios de clúster
- s. AMQZDMAA: Gestor de mensajes diferidos
- t. AMQZFUMA: Gestor de autorización de objetos
- u. AMQZLSA0 ('0' es un cero): agentes de LQM
- v. AMQZLAA0 ('0' es un cero): agentes de LQM
- w. AMQZXMA0 ('0' es un cero) Execution Controller
- 9. Ejecute el siguiente mandato:

ENDMQM MQMNAME( *QMGRNAME* ) OPTION(\*IMMED)

10. Ejecute el siguiente mandato:

```
ENDMQM MQMNAME(*ALL) OPTION(*CNTRLD) ENDCCTJOB(*YES) RCDMQMIMG(*NO)
TIMEOUT( 05 )
```
Donde *05* es un valor de tiempo de espera en segundos.

11. Limpie manualmente la memoria compartida.

Ejecute el siguiente mandato:

EDTF '/QIBM/UserData/mqm/qmgrs'

y a continuación:

- a. Tome la opción 5 para **&SYSTEM** y compruebe que los directorios siguientes están vacíos: isem, esem, msem, ssem, y shmem.
- b. Tome la opción 5 para **QMGRNAME** y compruebe que los directorios siguientes están vacíos: isem, esem, msem, ssem, y shmem.
- c. Tome la opción 5 para **&ipcc** en el directorio QMGRNAME y compruebe que los directorios siguientes están vacíos:- isem, esem, msem, ssem, y shmem.
- d. Tome la opción 5 para **&qmpersist** en el directorio QMGRNAME y compruebe que los directorios siguientes están vacíos:- isem, esem, msem, ssem, y shmem.
- e. Tome la opción 5 para **&app** y compruebe que los directorios siguientes están vacíos: isem, esem, msem, ssem, y shmem.

#### **Aplicar un PTF:**

12. Cargue y aplique un PTF.

#### *Restauración de un gestor de colas a un release anterior en IBM i*

En IBM i, puede restaurar un gestor de colas a la versión de anterior del producto, si ha realizado una copia de seguridad del sistema o del gestor de colas. Si ha iniciado el gestor de colas y ha procesado algún mensaje o ha cambiado la configuración, la tarea no puede orientarle sobre cómo restaurar el estado actual del gestor de colas.

### **Antes de empezar**

- 1. Se tiene que haber hecho una copia de seguridad del sistema o del gestor de colas antes de haber actualizado a la versión posterior. Para obtener más información, consulte Copia de seguridad y restauración de datos del gestor de colas de IBM MQ
- 2. Si alguno de los mensajes se ha procesado después de iniciar el gestor de colas, no podrá deshacer fácilmente los efectos del proceso de los mensajes. No se puede revertir el gestor de colas a la versión anterior del producto en su estado actual. La tarea no puede darle ninguna orientación sobre cómo tratar los cambios posteriores que se han producido. Por ejemplo, es posible que se hayan procesado los mensajes que eran dudosos en un canal o en una cola de transmisión de otro gestor de colas. Si el gestor de colas forma parte de un clúster, puede que los mensajes de configuración y de aplicación se hayan intercambiado.

## **Acerca de esta tarea**

Cuando revierte a una versión anterior de un gestor de colas, se revierte el gestor de colas al nivel de código anterior. Los datos del gestor de colas se revierten al estado en el que estaban cuando se realizó una copia de seguridad del gestor de colas.

**Importante:** Si el gestor de colas es miembro de uno o más clústeres de IBM MQ , también debe revisar y seguir los pasos descritos en Recuperación de un gestor de colas de clúster.

# **Procedimiento**

- 1. Detenga el gestor de colas.
- 2. Si ha realizado una instalación adjunta, deberá reinstalar IBM MQ.
	- a) Desinstale la instalación anterior.
	- b) Vuelva a instalar el producto a partir de una renovación de fábrica.
	- c) Aplique el fixpack y los arreglos temporales que restauran IBM MQ a su nivel anterior.
	- d) Restaure los datos del gestor de colas de datos de la copia de seguridad realizada antes de instalar la versión más reciente.
- 3. Reinicie el gestor de colas de la versión anterior.

#### **Tareas relacionadas**

Copia de seguridad y restauración de un gestor de colas

# *Aplicación de actualizaciones de mantenimiento a gestores de colas de varias instancias en IBM i*

En IBM i, se pueden utilizar gestores de colas de varias instancias para reducir las paradas ocasionadas por la aplicación de actualizaciones de mantenimiento.

# **Antes de empezar**

Antes de iniciar esta tarea, consulte que el mantenimiento se aplica a la instalación de IBM MQ en un servidor y no a los gestores de colas individuales. Antes de aplicar el mantenimiento, hay que parar todos los gestores de colas y cualquier servicio de IBM MQ en un servidor.

Si desea que un gestor de colas siga ejecutándose mientras se aplica el mantenimiento, hay que configurarlo como un gestor de colas de varias instancias y tener una instancia ejecutando en espera en otro servidor. Si el gestor de colas que desea mantener en ejecución es un gestor de colas de una única instancia, hay que convertirlo en un gestor de colas de varias instancias. Para obtener los requisitos previos y una orientación sobre cómo crear un gestor de colas multiinstancia, consulte Gestores de colas multiinstancia.

Si va a ejecutar gestores de colas multiinstancia, podrá aplicar una actualización de mantenimiento a un gestor de colas en ejecución cambiando la instancia activa a un servidor diferente.

Normalmente, las instalaciones de instancias activas y en espera se mantienen en el mismo nivel de mantenimiento. Consulte las instrucciones de mantenimiento para cada actualización. Consulte las instrucciones para ver si es posible ejecutar instancias activas y en espera en diferentes niveles de mantenimiento. Compruebe para ver si es posible la recuperación contra fallos de un nivel de mantenimiento superior a inferior o bien únicamente de inferior a superior.

Las instrucciones para aplicar una actualización de mantenimiento podrían necesitar que se detenga por completo un gestor de colas multiinstancia.

Si tiene un servidor principal para ejecutar instancias del gestor de colas activo y un servidor secundario que ejecuta instancias en espera, tiene la opción de actualizar primero el servidor principal o el secundario. Si actualiza el servidor secundario en primer lugar, debe regresar al servidor primario cuando ambos servidores se hayan actualizado.

Si dispone de instancias activas y en espera en varios servidores, debe planificar en qué orden desea actualizar los servidores para minimizar la interrupción causada por la finalización de las instancias activas en cada servidor que actualice.

## **Acerca de esta tarea**

Combine los pasos en esta tarea con el procedimiento de actualización de mantenimiento para aplicar mantenimiento a una instalación de servidor IBM MQ.

# **Procedimiento**

1. Cuando el procedimiento de actualización de mantenimiento le indique que debe detener todos los gestores de colas en ejecución o inmovilizar IBM MQ realice la acción siguiente:

Consulte el apartado ["Aplicación y eliminación de mantenimiento en IBM i" en la página 322.](#page-321-0)

a) Si el gestor de colas se ejecuta en espera:

Finalice la espera añadiendo la opción INSTANCE(\*STANDBY) al mandato **ENDMQM** .

b) Si el gestor de colas se ejecuta como instancia activa:

Finalice la instancia y transfiera el control a la instancia en espera añadiendo la opción ALWSWITCH(\*YES) al mandato **ENDMQM** .

Si no hay ninguna instancia en espera ejecutándose, el mandato no se ejecutará correctamente y debe iniciar una instancia en espera en un servidor diferente.

c) Si un gestor de colas se está ejecutando como un gestor de colas de una única instancia, no tiene ninguna otra alternativa salvo detener el gestor de colas antes de aplicar la actualización de mantenimiento.

Cuando haya completado este paso, ya no quedarán instancias del gestor de colas ejecutándose en el servidor que pretenda actualizar.

- 2. Continúe con el procedimiento de actualización de mantenimiento, siguiendo el paso para emitir el mandato **endmqm** o inmovilice IBM MQ y aplique el mantenimiento al servidor IBM MQ.
- 3. Cuando haya completado la actualización de mantenimiento, reinicie todos los gestores de colas en el servidor IBM MQ, permitiendo instancias en espera:

Añada la opción STANDBY(\*YES) al mandato **STRMQM** .

- 4. Repita el procedimiento en el servidor en espera para actualizar el nivel de mantenimiento.
- 5. Si es necesario, cambie de nuevo las instancias activas a los servidores primarios:
- Utilice el mandato **ENDMQM** con la opción ALWSWITCH(\*YES) y, a continuación, reinicie las instancias utilizando el mandato **STRMQM** con la opción STANDBY(\*YES) .

# **Aplicación y eliminación de mantenimiento en Linux**

Las tareas de mantenimiento asociadas con Linux se agrupan en esta sección.

#### **Tareas relacionadas**

["Aplicación de mantenimiento a IBM MQ" en la página 309](#page-308-0)

<span id="page-327-0"></span>El mantenimiento es la aplicación de un arreglo reversible. Los cambios en los datos del gestor de colas son compatibles con el nivel de código anterior.

# *Aplicación de mantenimiento en Linux*

A partir de IBM MQ 9.4.0, se aplica el mantenimiento actualizando IBM MQ.

#### **Acerca de esta tarea**

Las actualizaciones de mantenimiento son acumulativas. Puede aplicar directamente la aplicación seleccionada, sin tener que aplicar primero actualizaciones anteriores. Las actualizaciones de nivel de mantenimiento pueden contener actualizaciones para uno o más paquetes. Aplique las partes de una actualización que corresponden a los paquetes que se aplican en la instalación.

# **Procedimiento**

- Para actualizar utilizando rpm, siga los pasos de ["Actualización de una instalación de IBM MQ en Linux](#page-356-0) [utilizando el mandato rpm" en la página 357.](#page-356-0)
- Para actualizar utilizando yum, siga los pasos de ["Actualización de una instalación de IBM MQ en Linux](#page-359-0) [Red Hat utilizando yum" en la página 360](#page-359-0).
- Para actualizar utilizando dpkg, siga los pasos de ["Actualización de una instalación de IBM MQ en](#page-362-0) [Linux Ubuntu utilizando dpkg" en la página 363.](#page-362-0)
- Para actualizar utilizando apt, siga los pasos de ["Actualización de una instalación de IBM MQ en Linux](#page-364-0) [Ubuntu utilizando apt" en la página 365](#page-364-0).

# *Actualizaciones de nivel de mantenimiento de transferencia en Linux*

En Linux, puede utilizar varias instalaciones de IBM MQ en el mismo servidor para controlar el release de las actualizaciones de nivel de mantenimiento.

#### **Antes de empezar**

Los pasos de esta tarea se basan en un escenario de ejemplo en el que se presupone que tiene dos copias de IBM MQ denominadas Inst 1 y Inst 2, y un número de aplicaciones y dos gestores de colas, QM1 y QM2, que se ejecutan en un servidor. Para configurar este escenario, realice los pasos siguientes:

- 1. Instale dos copias de la IBM MQ. En este ejemplo, se denominan Inst\_1 y Inst\_2.
- 2. Convierta Inst\_1 en la primaria ejecutando **setmqinst**.
- 3. Asocie todos los gestores de colas en el servidor con Inst\_1 ejecutando **setmqm**.
- 4. Inicie todos los gestores de colas en el servidor.
- 5. Muestre y conecte todas las conexiones directas con los gestores de colas asociados con Inst\_1 en IBM MQ Explorer.
- 6. Configure conexiones remotas a todos los gestores de colas en cada instancia de IBM MQ Explorer.

**Nota:** A partir del 1Q de 2023, para Multiplatforms, hay dos tipos de mantenimiento:

- Fixpacks, que contienen acumulaciones de todos los defectos corregidos desde la entrega de fixpacks anterior (o GA). Los fixpacks se generan exclusivamente para los releases de Long Term Support (LTS) durante su ciclo de vida de soporte normal.
- Actualizaciones de seguridad acumulativas (CSU), que son actualizaciones más pequeñas y contienen parches de seguridad publicados desde el mantenimiento anterior (GA). Las CSU se producen para los releases de LTS (incluidos los releases en soporte ampliado), y también para el release más reciente de IBM MQ Continuous Delivery (CD), según sea necesario para proporcionar los parches de seguridad pertinentes.

Para los releases de mantenimiento en o después del 1Q 2023, el cuarto dígito en el VRMF representa un número de fixpack o un número de CSU. Ambos tipos de mantenimiento son mutuamente acumulativos (es decir, contienen todo lo incluido en las CSU y fixpacks más antiguos), y ambos se instalan utilizando

<span id="page-328-0"></span>los mismos mecanismos para aplicar el mantenimiento. Ambos tipos de mantenimiento actualizan el dígito F del VRMF a un número más alto que cualquier mantenimiento anterior: los fixpacks utilizan valores "F" divisibles por 5, las CSU utilizan valores "F" no divisibles por 5.

Para los releases de mantenimiento anteriores a 1Q 2023, el cuarto dígito en VRMF siempre representa el nivel de fixpack. Por ejemplo, el primer fixpack del release de IBM MQ 9.3.0 LTS se numera 9.3.0.1.

Para obtener más información, consulte [Cambios en el modelo de entrega de mantenimiento de IBM MQ](https://www.ibm.com/support/pages/changes-ibm-mqs-maintenance-delivery-model).

# **Acerca de esta tarea**

Puede instalar varias copias de IBM MQ en un servidor para transferir el release de las actualizaciones de nivel de mantenimiento de IBM MQ . Por ejemplo, como en el escenario que se describe en los pasos de tarea, utilizando dos instalaciones para desplegar actualizaciones de nivel de mantenimiento, se mantienen dos niveles de mantenimiento en un servidor, con el objetivo de que todos los gestores de colas y las aplicaciones lleguen al nivel de mantenimiento de producción antes de sustituir el nivel de mantenimiento anterior por el siguiente.

La instalación que utiliza una aplicación la controla el gestor de colas al que se conecta una aplicación. El mandato **setmqm** asocia un gestor de colas con una instalación. Puede asociar un gestor de colas con una instalación diferente siempre y cuando la instalación está en el mismo nivel de mandatos o superior. En este escenario, todas las instalaciones están en el mismo nivel de mandatos. Puede asociar o reasociar un gestor de colas con cualquiera de las instalaciones que ejecutan cualquiera de los fixpacks o actualizaciones de seguridad acumulativas (CSU).

En este escenario, una aplicación enlaza con la instalación primaria. Cuando se conecta con un gestor de colas, IBM MQ conmuta el enlace con la instalación asociada con el gestor de colas; consulte ["Coexistencia del gestor de colas de varias instalaciones en AIX, Linux, and Windows" en la página 396](#page-395-0).

Para aplicaciones creadas con las opciones de enlace descritas en la documentación del producto, la forma más sencilla de configurar la vía de acceso de la biblioteca de enlaces para aplicaciones IBM MQ es convertir la instalación en primaria. En el caso de que revise la vía de acceso de búsqueda, es importante recoger un arreglo en la propia biblioteca de enlaces de IBM MQ. Debe convertir la instalación con el arreglo de la biblioteca de enlaces de IBM MQ en primaria o realizar un ajuste local para la aplicación, quizás ejecutando el mandato **setmqenv**.

La ejecución de mandatos es otra cuestión. Los mandatos siempre se ejecutan desde la instalación primaria o la instalación que haya seleccionado ejecutando el mandato **setmqenv**. Si ejecuta un mandato desde la instalación errónea, el mandato falla. Por ejemplo, si QM1 está asociado con Inst\_1, la ejecución del mandato Inst\_2\_Installation\_path/bin/strmqm QM1 falla.

 $\blacksquare$  Linux $\blacksquare$ Si está utilizando IBM MQ Explorer y tiene dos instalaciones, también tiene dos instancias de IBM MQ Explorer. Una enlazada con una instalación y otra con la otra. Cada IBM MQ Explorer muestra gestores de colas conectados localmente que están asociados con la misma instalación que la instancia de IBM MQ Explorer. Para supervisar todos los gestores de colas en un servidor, configure conexiones remotas a los gestores de colas asociados con el resto de las instalaciones.

# **Procedimiento**

Aplique la primera actualización de nivel de mantenimiento a Inst\_2.

- 1. Descargue el primer fixpack o actualización de seguridad acumulativa (CSU) cuando se publique. Para obtener más información, consulte ["Dónde encontrar las imágenes de instalación descargables"](#page-9-0) [en la página 10](#page-9-0).
- 2. Aplique el fixpack o la actualización de seguridad acumulativa (CSU) que ha descargado en Inst\_2. Para obtener más información, consulte ["Aplicación de mantenimiento en Linux" en la página 328](#page-327-0).
- 3. Verifique Inst\_2.
- 4. Transfiera los gestores de colas a Inst\_2 de uno en uno.
	- a) Detenga QM1 y las aplicaciones conectadas a éste.

El mandato **endmqm** indica a una aplicación que el gestor de colas al que está conectada se está deteniendo; consulte Detención de un gestor de colas.

**Nota:** ["Aplicación de actualizaciones de nivel de mantenimiento a gestores de colas multiinstancia](#page-330-0) [en Linux" en la página 331](#page-330-0) describe cómo aplicar mantenimiento a un gestor de colas de varias instancias. Un gestor de colas de varias instancias puede seguir ejecutándose en un servidor, mientras se aplica mantenimiento a otro servidor.

b) Configure el entorno local para la instalación Inst\_2.

```
. Inst_2_INSTALLATION_PATH/bin/setmqenv -s
```
c) Asocie el gestor de colas con Inst\_2.

setmqm -m QM1 -n Inst\_2

d) Inicie QM1.

strmqm QM1

- e) Repita los subpasos c y d para QM2.
- $f$ ) Linux

Configure IBM MQ Explorer para Inst\_2.

- i) Inicie la instancia Inst\_2 de IBM MQ Explorer
- ii) Pulse **IBM MQ** > **Gestores de colas** > **Mostrar/ocultar gestores de colas...** >
- iii) Pulse en cada gestor de colas conectado directamente listado en la lista **Gestores de colas ocultos** > **Mostrar**.
- iv) Pulse **Cerrar**.
- 5. Establezca Inst\_2 como primaria.

*Inst\_2\_INSTALLATION\_PATH*/bin/setmqinst -i -n Inst\_2

Aplique la segunda actualización de nivel de mantenimiento a Inst\_1.

6. Descargue el siguiente fixpack o actualización de seguridad acumulativa (CSU), para la versión del producto cuando se publique.

Para obtener más información, consulte ["Dónde encontrar las imágenes de instalación descargables"](#page-9-0) [en la página 10](#page-9-0).

7. Aplique el fixpack o la actualización de seguridad acumulativa (CSU), que acaba de descargar en Inst\_1.

Para obtener más información, consulte ["Aplicación de mantenimiento en Linux" en la página 328](#page-327-0).

- 8. Verifique Inst\_1.
- 9. Transfiera los gestores de colas a Inst\_1 de uno en uno.
	- a) Siga el procedimiento del paso ["4" en la página 329](#page-328-0)

Sustituya Inst\_2 por Inst\_1 en las instrucciones.

10. Establezca Inst\_1 como primaria.

*Inst\_1\_INSTALLATION\_PATH*/bin/setmqinst -i -n Inst\_1

Para arreglos de mantenimiento posteriores, alterne entre Inst\_2 y Inst\_1.

11. Alterne entre los pasos repetitivos ["1" en la página 329](#page-328-0) a "5" en la página 330 para Inst\_2 y los pasos "6" en la página 330 a "10" en la página 330 para Inst\_1.

#### **Conceptos relacionados**

["Coexistencia de gestores de colas" en la página 393](#page-392-0)

<span id="page-330-0"></span>Los gestores de colas, con nombres diferentes, pueden coexistir en cualquier servidor siempre que utilicen la misma instalación de IBM MQ . En z/OS, AIX, Linux, and Windows, pueden coexistir distintos gestores de colas en el mismo servidor y se pueden asociar a distintas instalaciones.

["Coexistencia del gestor de colas de varias instalaciones en AIX, Linux, and Windows" en la página 396](#page-395-0) Puede instalar varias copias de IBM MQ para AIX, Linux, and Windows en el mismo servidor. Estas copias de IBM MQ pueden estar en el mismo nivel de versión o en niveles diferentes. Esto se denomina una instalación múltiple. La multiinstalación es especialmente útil cuando actualiza de una versión de IBM MQ a una versión posterior, porque le permite ejecutar la versión anterior junto con la versión posterior.

#### **Tareas relacionadas**

Asociación de un gestor de colas con una instalación Modificación de la instalación principal **Referencia relacionada** setmqenv setmqinst setmqm

*Aplicación de actualizaciones de nivel de mantenimiento a gestores de colas multiinstancia*

*en Linux*

En Linux, se pueden utilizar gestores de colas de varias instancias para reducir las paradas ocasionadas por la aplicación de actualizaciones de mantenimiento.

#### **Antes de empezar**

Antes de iniciar esta tarea, consulte que el mantenimiento se aplica a la instalación de IBM MQ en un servidor y no a los gestores de colas individuales. Antes de aplicar el mantenimiento, hay que parar todos los gestores de colas y cualquier servicio de IBM MQ en un servidor.

Si desea que un gestor de colas siga ejecutándose mientras se aplica el mantenimiento, hay que configurarlo como un gestor de colas de varias instancias y tener una instancia ejecutando en espera en otro servidor. Si el gestor de colas que desea mantener en ejecución es un gestor de colas de una única instancia, hay que convertirlo en un gestor de colas de varias instancias. Para obtener los requisitos previos y una orientación sobre cómo crear un gestor de colas multiinstancia, consulte Gestores de colas multiinstancia.

Si va a ejecutar gestores de colas multiinstancia, podrá aplicar una actualización de mantenimiento a un gestor de colas en ejecución cambiando la instancia activa a un servidor diferente.

Normalmente, las instalaciones de instancias activas y en espera se mantienen en el mismo nivel de mantenimiento. Consulte las instrucciones de mantenimiento para cada actualización. Consulte las instrucciones para ver si es posible ejecutar instancias activas y en espera en diferentes niveles de mantenimiento. Compruebe para ver si es posible la recuperación contra fallos de un nivel de mantenimiento superior a inferior o bien únicamente de inferior a superior.

Las instrucciones para aplicar una actualización de mantenimiento podrían necesitar que se detenga por completo un gestor de colas multiinstancia.

Si tiene un servidor principal para ejecutar instancias del gestor de colas activo y un servidor secundario que ejecuta instancias en espera, tiene la opción de actualizar primero el servidor principal o el secundario. Si actualiza el servidor secundario en primer lugar, debe regresar al servidor primario cuando ambos servidores se hayan actualizado.

Si dispone de instancias activas y en espera en varios servidores, debe planificar en qué orden desea actualizar los servidores para minimizar la interrupción causada por la finalización de las instancias activas en cada servidor que actualice.

#### **Acerca de esta tarea**

Combine los pasos en esta tarea con el procedimiento de actualización de mantenimiento para aplicar mantenimiento a una instalación de servidor IBM MQ.

# **Procedimiento**

- 1. Asegúrese de que no haya instancias de gestor de colas en ejecución en el servidor al que desea aplicar el mantenimiento:
	- Si el gestor de colas se está ejecutando como en espera, finalice el gestor en espera con el mandato siguiente:

```
endmqm -x QMgrName
```
• Si el gestor de colas se está ejecutando como la instancia activa, finalice la instancia y transfiera el control a la instancia en espera con el mandato **endmqm** . Por ejemplo:

```
endmqm -shutdown_option -s QMgrName
```
donde *-shutdown\_option* es un parámetro opcional que especifica el tipo de cierre. Para obtener más información, consulte endmqm.

Si no hay ninguna instancia en espera ejecutándose, el mandato no se ejecutará correctamente y debe iniciar una instancia en espera en un servidor diferente.

• Si un gestor de colas se está ejecutando como un gestor de colas de una única instancia, no tiene ninguna otra alternativa salvo detener el gestor de colas antes de aplicar la actualización de mantenimiento.

Cuando haya completado este paso, ya no quedarán instancias del gestor de colas ejecutándose en el servidor que pretenda actualizar.

- 2. A partir de IBM MQ 9.4.0, instale las actualizaciones de mantenimiento actualizando IBM MQ. Siga los pasos adecuados descritos en uno de los temas siguientes para instalar las actualizaciones de mantenimiento en el servidor:
	- Para actualizar utilizando rpm, siga los pasos de ["Actualización de una instalación de IBM MQ en](#page-356-0) [Linux utilizando el mandato rpm" en la página 357](#page-356-0).
	- Para actualizar utilizando yum, siga los pasos de ["Actualización de una instalación de IBM MQ en](#page-359-0) [Linux Red Hat utilizando yum" en la página 360.](#page-359-0)
	- Para actualizar utilizando dpkg, siga los pasos de ["Actualización de una instalación de IBM MQ en](#page-362-0) [Linux Ubuntu utilizando dpkg" en la página 363](#page-362-0).
	- Para actualizar utilizando apt, siga los pasos de ["Actualización de una instalación de IBM MQ en](#page-364-0) [Linux Ubuntu utilizando apt" en la página 365.](#page-364-0)
- 3. Cuando haya completado la actualización de mantenimiento, reinicie todos los gestores de colas en el servidor IBM MQ, permitiendo instancias en espera:

Utilice el mandato siguiente:

strmqm -x *QmgrName*

- 4. Repita el procedimiento en el servidor en espera para actualizar su nivel de mantenimiento.
- 5. Si es necesario, cambie de nuevo las instancias activas a los servidores primarios:
	- a) Finalice las instancias utilizando el mandato siguiente:

endmqm *-shutdown\_option* -s *QMgrName*

donde *-shutdown\_option* es un parámetro opcional que especifica el tipo de cierre. Para obtener más información, consulte endmqm.

b) Reinicie las instancias utilizando el mandato siguiente:

strmqm -x *QMgrName*

*Aplicación de actualizaciones de nivel de mantenimiento para RDQM* Existen distintos procedimientos para aplicar actualizaciones de nivel de mantenimiento a una configuración de alta disponibilidad (HA), una configuración de recuperación tras desastre (DR) o una configuración DR/HA combinada.

#### **Acerca de esta tarea**

Para configuraciones de HA RDQM, complete los pasos en cada nodo del grupo HA a su vez. A continuación, el proceso puede continuar en los otros nodos del grupo mientras la actualización está en curso.

# **Procedimiento**

- Para aplicar actualizaciones de nivel de mantenimiento para HA RDQM:
	- a) Inicie sesión como root o con autorización suficiente para ejecutar los mandatos siguientes.

Puede hacerlo añadiendo **sudo** antes de los mandatos o cambiando al usuario root en el shell con el mandato **su**. Para obtener más información, consulte [Explorando las diferencias entre](https://www.redhat.com/sysadmin/difference-between-sudo-su) **sudo** y **su** [en Linux.](https://www.redhat.com/sysadmin/difference-between-sudo-su)

- b) Vaya al directorio que contiene los paquetes de mantenimiento.
- c) Suspenda el grupo HA en el nodo ejecutando el mandato siguiente:

rdqmadm -s

- d) Si DRBD se ha actualizado en el fixpack, realice los pasos siguientes:
	- a. Determine qué módulo de kernel DRBD es necesario para el sistema en el que se está instalando RDQM. Consulte<https://ibm.biz/mqrdqmkernelmods> para obtener información actualizada sobre el módulo de kernel. Los scripts de ayudante se proporcionan en los directorios kmod-drbd-9 . Por ejemplo, en un sistema RHEL 8.2 , la ejecución del script de ayudante Advanced/RDQM/PreReqs/el8/kmod-drbd-9/modver devuelve la siguiente información, identificando el módulo de kernel que necesita instalar:

kmod-drbd-9.0.23\_4.18.0\_193-1.x86\_64.rpm

b. Actualice el módulo de kernel de DRBD adecuado que ha identificado. Por ejemplo, para RHEL 8.2 , ejecute el mandato siguiente:

```
yum install Advanced/RDQM/PreReqs/el8/kmod-drbd-9/kmod-
drbd-9.0.23_4.18.0_193-1.x86_64.rpm
```
c. Actualice los programas de utilidad DRBD. Por ejemplo, para RHEL 8.2 , ejecute el mandato siguiente:

yum install Advanced/RDQM/PreReqs/el8/drbd-utils-9/\*

e) Si Pacemaker se ha actualizado en el fixpack, actualícelo en RDQM. Por ejemplo, para RHEL 8.2, ejecute el mandato siguiente:

yum install --allowerasing Advanced/RDQM/PreReqs/el8/pacemaker-2/\*

f) Aplique el FixPack utilizando el procedimiento para actualizar en Linux utilizando yum, consulte ["Actualización de una instalación de IBM MQ en Linux Red Hat utilizando yum" en la página 360.](#page-359-0) Para una instalación RDQM, los mandatos mínimos son:

yum install MQSeriesGSKit\* MQSeriesServer\* MQSeriesRuntime\* yum install Advanced/RDQM/MQSeriesRDQM\*

g) Si DRBD o Pacemaker se han actualizado en el fixpack, rearranque el nodo, por ejemplo:

reboot

h) Reanude el grupo HA en el nodo ejecutando el mandato siguiente:

```
rdqmadm -r
```
Continúe con el siguiente nodo del grupo HA y repita el procedimiento.

- Para aplicar actualizaciones de nivel de mantenimiento para DR RDQM en el nodo secundario DR:
	- a) Aplique actualizaciones de nivel de mantenimiento al nodo secundario DR:
		- a. Inicie sesión como root o con autorización suficiente para ejecutar los mandatos siguientes.
		- b. Vaya al directorio que contiene los paquetes de mantenimiento.
		- c. Si DRBD se ha actualizado en el fixpack, realice los pasos siguientes:
			- i) Determine qué módulo de kernel DRBD es necesario para el sistema en el que se está instalando RDQM. Consulte<https://ibm.biz/mqrdqmkernelmods> para obtener información actualizada sobre el módulo de kernel. Los scripts de ayudante se proporcionan en los directorios kmod-drbd-9 . Por ejemplo, en un sistema RHEL 8.2 , la ejecución del script de ayudante Advanced/RDQM/PreReqs/el8/kmod-drbd-9/modver devuelve la siguiente información, identificando el módulo de kernel que necesita instalar:

```
kmod-drbd-9.0.23_4.18.0_193-1.x86_64.rpm
```
ii) Actualice el módulo de kernel de DRBD adecuado que ha identificado. Por ejemplo, para RHEL 8.2 , ejecute el mandato siguiente:

```
yum install Advanced/RDQM/PreReqs/el8/kmod-drbd-9/kmod-
drbd-9.0.23_4.18.0_193-1.x86_64.rpm
```
iii) Actualice los programas de utilidad DRBD. Por ejemplo, para RHEL 8.2 , ejecute el mandato siguiente:

```
yum install Advanced/RDQM/PreReqs/el8/drbd-utils-9/*
```
d. Si Pacemaker se ha actualizado en el fixpack, actualícelo en RDQM. Por ejemplo, para RHEL 8.2, ejecute el mandato siguiente:

```
yum install --allowerasing Advanced/RDQM/PreReqs/el8/pacemaker-2/*
```
e. Aplique el FixPack utilizando el procedimiento para actualizar en Linux utilizando yum, consulte ["Actualización de una instalación de IBM MQ en Linux Red Hat utilizando yum" en la página 360.](#page-359-0) Para una instalación RDQM, los mandatos mínimos son:

```
yum install MQSeriesGSKit* MQSeriesServer* MQSeriesRuntime*
yum install Advanced/RDQM/MQSeriesRDQM*
```
f. Si DRBD o Pacemaker se han actualizado en el fixpack, rearranque el nodo, por ejemplo:

reboot

- b) En el nodo primario DR, finalice los gestores de colas DR o realice una migración tras error gestionada de los gestores de colas DR al nodo secundario DR.
- c) Aplique actualizaciones de nivel de mantenimiento al nodo primario DR:
	- a. Inicie sesión como root o con autorización suficiente para ejecutar los mandatos siguientes.
	- b. Vaya al directorio que contiene los paquetes de mantenimiento.
	- c. Si DRBD se ha actualizado en el fixpack, realice los pasos siguientes:
		- i) Determine qué módulo de kernel DRBD es necesario para el sistema en el que se está instalando RDQM. Consulte<https://ibm.biz/mqrdqmkernelmods> para obtener información actualizada sobre el módulo de kernel. Los scripts de ayudante se proporcionan en los directorios kmod-drbd-9 . Por ejemplo, en un sistema RHEL 8.2 , la ejecución del script de

ayudante Advanced/RDQM/PreReqs/el8/kmod-drbd-9/modver devuelve la siguiente información, identificando el módulo de kernel que necesita instalar:

kmod-drbd-9.0.23\_4.18.0\_193-1.x86\_64.rpm

ii) Actualice el módulo de kernel de DRBD adecuado que ha identificado. Por ejemplo, para RHEL 8.2 , ejecute el mandato siguiente:

```
yum install Advanced/RDQM/PreReqs/el8/kmod-drbd-9/kmod-
drbd-9.0.23_4.18.0_193-1.x86_64.rpm
```
iii) Actualice los programas de utilidad DRBD. Por ejemplo, para RHEL 8.2 , ejecute el mandato siguiente:

```
yum install Advanced/RDQM/PreReqs/el8/drbd-utils-9/*
```
d. Si Pacemaker se ha actualizado en el fixpack, actualícelo en RDQM. Por ejemplo, para RHEL 8.2, ejecute el mandato siguiente:

```
yum install --allowerasing Advanced/RDQM/PreReqs/el8/pacemaker-2/*
```
e. Aplique el FixPack utilizando el procedimiento para actualizar en Linux utilizando yum, consulte ["Actualización de una instalación de IBM MQ en Linux Red Hat utilizando yum" en la página 360.](#page-359-0) Para una instalación RDQM, los mandatos mínimos son:

yum install MQSeriesGSKit\* MQSeriesServer\* MQSeriesRuntime\* yum install Advanced/RDQM/MQSeriesRDQM\*

f. Si DRBD o Pacemaker se han actualizado en el fixpack, rearranque el nodo, por ejemplo:

reboot

- d) En el nodo primario DR, inicie los gestores de colas DR o realice una migración tras error gestionada de los gestores de colas DR al nodo primario DR.
- Para aplicar actualizaciones de nivel de mantenimiento para HA/DR RDQM:
	- a) Aplique el mantenimiento al grupo HA en el sitio de recuperación. Siga los pasos siguientes en cada nodo del grupo, de uno en uno.
		- a. Inicie sesión como root o con autorización suficiente para ejecutar los mandatos siguientes.
		- b. Vaya al directorio que contiene los paquetes de mantenimiento.
		- c. Suspenda el grupo HA en el nodo ejecutando el mandato siguiente:

rdqmadm -s

- d. Si DRBD se ha actualizado en el fixpack, realice los pasos siguientes:
	- i) Determine qué módulo de kernel DRBD es necesario para el sistema en el que se está instalando RDQM. Consulte<https://ibm.biz/mqrdqmkernelmods> para obtener información actualizada sobre el módulo de kernel. Los scripts de ayudante se proporcionan en los directorios kmod-drbd-9 . Por ejemplo, en un sistema RHEL 8.2 , la ejecución del script de ayudante Advanced/RDQM/PreReqs/el8/kmod-drbd-9/modver devuelve la siguiente información, identificando el módulo de kernel que necesita instalar:

```
kmod-drbd-9.0.23_4.18.0_193-1.x86_64.rpm
```
ii) Actualice el módulo de kernel de DRBD adecuado que ha identificado. Por ejemplo, para RHEL 8.2 , ejecute el mandato siguiente:

```
yum install Advanced/RDQM/PreReqs/el8/kmod-drbd-9/kmod-
drbd-9.0.23_4.18.0_193-1.x86_64.rpm
```
iii) Actualice los programas de utilidad DRBD. Por ejemplo, para RHEL 8.2 , ejecute el mandato siguiente:

```
yum install Advanced/RDQM/PreReqs/el8/drbd-utils-9/*
```
e. Si Pacemaker se ha actualizado en el fixpack, actualícelo en RDQM. Por ejemplo, para RHEL 8.2, ejecute el mandato siguiente:

```
yum install --allowerasing Advanced/RDQM/PreReqs/el8/pacemaker-2/*
```
f. Aplique el FixPack utilizando el procedimiento para actualizar en Linux utilizando yum, consulte ["Actualización de una instalación de IBM MQ en Linux Red Hat utilizando yum" en la página 360.](#page-359-0) Para una instalación RDQM, los mandatos mínimos son:

```
yum install MQSeriesGSKit* MQSeriesServer* MQSeriesRuntime*
yum install Advanced/RDQM/MQSeriesRDQM*
```
g. Si DRBD o Pacemaker se han actualizado en el fixpack, rearranque el nodo, por ejemplo:

reboot

h. Reanude el grupo HA en el nodo ejecutando el mandato siguiente:

rdqmadm -r

- b) Aplique mantenimiento al grupo HA en el sitio principal. Siga los pasos siguientes en cada nodo del grupo, de uno en uno.
	- a. Inicie sesión como root o con autorización suficiente para ejecutar los mandatos siguientes.
	- b. Vaya al directorio que contiene los paquetes de mantenimiento.
	- c. Suspenda el grupo HA en el nodo ejecutando el mandato siguiente:

rdqmadm -s

- d. Si DRBD se ha actualizado en el fixpack, realice los pasos siguientes:
	- i) Determine qué módulo de kernel DRBD es necesario para el sistema en el que se está instalando RDQM. Consulte<https://ibm.biz/mqrdqmkernelmods> para obtener información actualizada sobre el módulo de kernel. Los scripts de ayudante se proporcionan en los directorios kmod-drbd-9 . Por ejemplo, en un sistema RHEL 8.2 , la ejecución del script de ayudante Advanced/RDQM/PreReqs/el8/kmod-drbd-9/modver devuelve la siguiente información, identificando el módulo de kernel que necesita instalar:

```
kmod-drbd-9.0.23_4.18.0_193-1.x86_64.rpm
```
ii) Actualice el módulo de kernel de DRBD adecuado que ha identificado. Por ejemplo, para RHEL 8.2 , ejecute el mandato siguiente:

```
yum install Advanced/RDQM/PreReqs/el8/kmod-drbd-9/kmod-
drbd-9.0.23_4.18.0_193-1.x86_64.rpm
```
iii) Actualice los programas de utilidad DRBD. Por ejemplo, para RHEL 8.2 , ejecute el mandato siguiente:

```
yum install Advanced/RDQM/PreReqs/el8/drbd-utils-9/*
```
e. Si Pacemaker se ha actualizado en el fixpack, actualícelo en RDQM. Por ejemplo, para RHEL 8.2, ejecute el mandato siguiente:

yum install --allowerasing Advanced/RDQM/PreReqs/el8/pacemaker-2/\*

f. Aplique el fixpack utilizando el procedimiento para actualizar en Linux utilizando yum, consulte ["Actualización de una instalación de IBM MQ en Linux Red Hat utilizando yum" en la página 360.](#page-359-0) Para una instalación RDQM, los mandatos mínimos son:

```
yum install MQSeriesGSKit* MQSeriesServer* MQSeriesRuntime*
yum install Advanced/RDQM/MQSeriesRDQM*
```
g. Si DRBD o Pacemaker se han actualizado en el fixpack, rearranque el nodo, por ejemplo:

reboot

h. Reanude el grupo HA en el nodo ejecutando el mandato siguiente:

rdqmadm -r

#### **Tareas relacionadas**

["Instalación de RDQM \(gestores de colas de datos duplicados\)" en la página 270](#page-269-0) En esta sección se agrupan las tareas de instalación asociadas con RDQM. RDQM está disponible en x86-64 para RHEL 8 (8.8 o posterior) y RHEL 9 (9.2 o posterior).

*Eliminación de actualizaciones de nivel de mantenimiento para RDQM* Existen diferentes procedimientos para eliminar actualizaciones de nivel de mantenimiento en una configuración de alta disponibilidad (HA), una configuración de recuperación tras desastre (DR) o una configuración DR/HA combinada.

#### **Acerca de esta tarea**

Para configuraciones de HA RDQM, complete los pasos en cada nodo del grupo HA a su vez. A continuación, el proceso puede continuar en otros nodos del grupo mientras la actualización está en curso.

## **Procedimiento**

- Para eliminar actualizaciones de nivel de mantenimiento para HA RDQM:
	- a) Inicie sesión como root o con autorización suficiente para ejecutar los mandatos siguientes.

Puede hacerlo añadiendo **sudo** antes de los mandatos o cambiando al usuario root en el shell con el mandato **su**. Para obtener más información, consulte [Explorando las diferencias entre](https://www.redhat.com/sysadmin/difference-between-sudo-su) **sudo** y **su** [en Linux.](https://www.redhat.com/sysadmin/difference-between-sudo-su)

b) Suspenda el grupo HA en el nodo ejecutando el mandato siguiente:

rdqmadm -s

c) Elimine el fixpack utilizando el procedimiento para eliminar actualizaciones de nivel de mantenimiento en Linux, consulte ["Eliminación del mantenimiento en Linux utilizando yum" en](#page-339-0) [la página 340](#page-339-0). Por ejemplo, para eliminar el fixpack 9.4.0.1 :

yum -y downgrade *pathToInstallationFiles*/MQSeries\*

d) Reanude el nodo:

rdqmadm -r

Continúe con el siguiente nodo del grupo HA y repita el procedimiento.

- Para eliminar las actualizaciones de nivel de mantenimiento para DR RDQM:
	- a) Elimine las actualizaciones de nivel de mantenimiento en el nodo secundario DR:
		- a. Inicie sesión como root o con autorización suficiente para ejecutar los mandatos siguientes.
		- b. Elimine el fixpack utilizando el procedimiento para eliminar actualizaciones de nivel de mantenimiento en Linux, consulte ["Eliminación del mantenimiento en Linux utilizando yum"](#page-339-0) [en la página 340.](#page-339-0) Por ejemplo, para eliminar el fixpack 9.4.0.1 :

```
yum -y downgrade pathToInstallationFiles/MQSeries*
```
b) En el nodo primario DR, finalice los gestores de colas DR o realice una migración tras error gestionada de los gestores de colas DR al nodo secundario DR.

- c) Elimine las actualizaciones de nivel de mantenimiento en el nodo primario DR:
	- a. Inicie sesión como root o con autorización suficiente para ejecutar los mandatos siguientes.
	- b. Elimine el fixpack utilizando el procedimiento para eliminar actualizaciones de nivel de mantenimiento en Linux, consulte ["Eliminación del mantenimiento en Linux utilizando yum"](#page-339-0) [en la página 340.](#page-339-0) Por ejemplo, para eliminar el fixpack 9.4.0.1 :

```
yum -y downgrade pathToInstallationFiles
```
- d) En el nodo primario DR, inicie los gestores de colas DR o realice una migración tras error gestionada de los gestores de colas DR al nodo primario DR.
- Para eliminar las actualizaciones de nivel de mantenimiento para DR/HA RDQM
	- a) Elimine el mantenimiento del grupo HA en el sitio de recuperación. Complete los pasos siguientes en cada nodo del grupo a su vez:
		- a. Inicie sesión como root o con autorización suficiente para ejecutar los mandatos siguientes.
		- b. Suspenda el grupo HA en el nodo ejecutando el mandato siguiente:

rdqmadm -s

- c. Inicie sesión como root o con autorización suficiente para ejecutar los mandatos siguientes.
- d. Elimine el fixpack utilizando el procedimiento para eliminar actualizaciones de nivel de mantenimiento en Linux, consulte ["Eliminación del mantenimiento en Linux utilizando yum"](#page-339-0) [en la página 340.](#page-339-0) Por ejemplo, para eliminar el fixpack 9.4.0.1 :

yum -y downgrade *pathToInstallationFiles*

e. Reanude el nodo:

rdqmadm -r

Continúe con el siguiente nodo del grupo HA y repita el procedimiento.

- b) Elimine el mantenimiento del grupo HA en el sitio principal. Siga los pasos siguientes en cada nodo del grupo, de uno en uno.
	- a. Inicie sesión como root o con autorización suficiente para ejecutar los mandatos siguientes.
	- b. Suspenda el grupo HA en el nodo ejecutando el mandato siguiente:

rdqmadm -s

- c. Inicie sesión como root o con autorización suficiente para ejecutar los mandatos siguientes.
- d. Elimine el fixpack utilizando el procedimiento para eliminar actualizaciones de nivel de mantenimiento en Linux, consulte ["Eliminación del mantenimiento en Linux utilizando yum"](#page-339-0) [en la página 340.](#page-339-0) Por ejemplo, para eliminar el fixpack 9.4.0.1 :

```
yum -y downgrade pathToInstallationFiles
```
e. Reanude el nodo:

rdqmadm -r

Continúe con el siguiente nodo del grupo HA y repita el procedimiento.

## *Eliminación del mantenimiento en Linux utilizando rpm*

Desde IBM MQ 9.4.0, puede utilizar el mandato **rpm** para eliminar el mantenimiento de una instalación de IBM MQ en sistemas Linux .

#### **Antes de empezar**

Cuando se utiliza **rpm** , la instalación de IBM MQ que incluye el nivel de mantenimiento se sustituye por una instalación en un nivel anterior de IBM MQ. Por lo tanto, debe decidir a qué nivel de IBM MQ desea volver. A continuación, debe asegurarse de que los archivos de instalación para el nivel anterior de IBM MQ estén disponibles en el sistema.

## **Acerca de esta tarea**

Solo puede utilizar **rpm** para retrotraer el nivel de fixpack. No puede utilizar el mandato para retrotraer la versión, el release o el nivel de modificación de la instalación de IBM MQ . Para retrotraer la versión, el release o el nivel de modificación de la instalación, debe desinstalar el nivel superior y, a continuación, instalar el nivel anterior que necesite. Sin embargo, los gestores de colas que se ejecutan en una versión o release superior de IBM MQ no se pueden iniciar en la versión o release anterior. Para obtener más información, consulte ["Migración de gestor de colas" en la página 380.](#page-379-0)

## **Procedimiento**

- 1. Realice las tareas siguientes:
	- a) Detenga todas las aplicaciones de IBM MQ .

Si utiliza el componente Managed File Transfer (MFT), asegúrese de que se hayan completado las transferencias de archivos en las que participan los agentes MFT. El sistema SYSTEM.FTE.STATE no deben contener mensajes.

- b) Ha detenido el servidor mqweb utilizando el mandato **endmqweb** .
- c) Ha detenido los escuchas utilizando el mandato **endmqlsr** .
- d) Ha detenido todos los gestores de colas utilizando el mandato **endmqm** .
- e) Se ha realizado una copia de seguridad de los datos.

Para obtener más información, consulte Copia de seguridad y restauración de datos del gestor de colas.

2. Inicie sesión como root o con autorización suficiente para ejecutar los mandatos siguientes.

Puede hacerlo añadiendo **sudo** antes de los mandatos o cambiando al usuario root en el shell con el mandato **su**. Para obtener más información, consulte [Explorando las diferencias entre](https://www.redhat.com/sysadmin/difference-between-sudo-su) **sudo** y **su** en [Linux](https://www.redhat.com/sysadmin/difference-between-sudo-su).

- 3. Establezca el directorio actual en la ubicación de los archivos de instalación de nivel anterior. La ubicación puede ser una ubicación de red o un directorio del sistema de archivos local.
- 4. Opcional: Si hay más de una instalación en el sistema, o si desea eliminar el mantenimiento de una instalación de IBM MQ en una ubicación no predeterminada, cree un conjunto exclusivo de paquetes:
	- a) Ejecute **crtmqpkg** para crear un conjunto exclusivo de paquetes:

#### ./crtmqpkg *suffix*

donde *sufijo* especifica un nombre de su elección que identifica de forma exclusiva los paquetes de instalación en el sistema. *sufijo* no es lo mismo que un nombre de instalación, aunque los nombres pueden ser idénticos. *sufijo* está limitado a 16 caracteres comprendidos en los intervalos A-Z, a-z, y 0-9.

**Nota:** Este mandato crea una copia completa de los paquetes de instalación en un directorio temporal. De forma predeterminada, el directorio temporal está en /var/tmp. Asegúrese de que el sistema tiene suficiente espacio disponible antes de ejecutar este mandato. Para utilizar otra ubicación, puede establecer la variable del entorno *TMPDIR* antes de ejecutar el mandato **crtmqpkg**. Por ejemplo:

\$ TMPDIR=/test ./crtmqpkg *suffix installationPath*

- <span id="page-339-0"></span>b) Establezca el directorio actual en la ubicación que se ha especificado cuando la operación del mandato **crtmqpkg** finaliza correctamente.
- 5. Elimine el nivel de mantenimiento de IBM MQ :
	- Para eliminar el nivel de mantenimiento de todos los componentes disponibles en la ubicación predeterminada, utilice el mandato siguiente:

rpm --oldpackage -Uvh *pathToInstallationFiles*/MQSeries\*

donde *pathToInstallationFiles* especifica la vía de acceso donde se encuentran los archivos de instalación rpm de IBM MQ de nivel anterior.

• Para eliminar el nivel de mantenimiento de todos los componentes disponibles en una ubicación no predeterminada, utilice el mandato siguiente:

rpm --oldpackage --prefix *installationPath* -Uvh *pathToInstallationFiles*/MQSeries\*

donde *installationPath* especifica la vía de acceso donde está instalado IBM MQ y *pathToInstallationFiles* especifica la vía de acceso donde se encuentran los archivos de instalación rpm de IBM MQ de nivel anterior.

6. Utilice el mandato **dspmqver** para verificar que el nivel es el esperado:

dspmqver

# *Eliminación del mantenimiento en Linux utilizando yum*

A partir de IBM MQ 9.4.0, puede utilizar el mandato **yum** para eliminar el mantenimiento de una instalación de IBM MQ en sistemas Linux Red Hat .

#### **Antes de empezar**

Cuando se utiliza **yum** , la instalación de IBM MQ que incluye el nivel de mantenimiento se sustituye por una instalación en un nivel anterior de IBM MQ. Por lo tanto, debe decidir a qué nivel de IBM MQ desea volver. A continuación, debe asegurarse de que los archivos de instalación para el nivel anterior de IBM MQ estén disponibles en el sistema.

#### **Acerca de esta tarea**

Solo puede utilizar **yum** para retrotraer el nivel de fixpack de la instalación. No puede utilizar el mandato para retrotraer la versión, el release o el nivel de modificación de la instalación de IBM MQ . Para retrotraer la versión, el release o el nivel de modificación de la instalación, debe desinstalar el nivel superior y, a continuación, instalar el nivel anterior que necesite. Sin embargo, los gestores de colas que se ejecutan en una versión o release superior de IBM MQ no se pueden iniciar en la versión o release anterior. Para obtener más información, consulte ["Migración de gestor de colas" en la página 380](#page-379-0).

#### **Procedimiento**

- 1. Realice las tareas siguientes:
	- a) Detenga todas las aplicaciones de IBM MQ .

Si utiliza el componente Managed File Transfer (MFT), asegúrese de que se hayan completado las transferencias de archivos en las que participan los agentes MFT. El sistema SYSTEM.FTE.STATE no deben contener mensajes.

- b) Ha detenido el servidor mqweb utilizando el mandato **endmqweb** .
- c) Ha detenido los escuchas utilizando el mandato **endmqlsr** .
- d) Ha detenido todos los gestores de colas utilizando el mandato **endmqm** .
- e) Se ha realizado una copia de seguridad de los datos.

Para obtener más información, consulte Copia de seguridad y restauración de datos del gestor de colas.

2. Inicie sesión como root o con autorización suficiente para ejecutar los mandatos siguientes.

Puede hacerlo añadiendo **sudo** antes de los mandatos o cambiando al usuario root en el shell con el mandato **su**. Para obtener más información, consulte [Explorando las diferencias entre](https://www.redhat.com/sysadmin/difference-between-sudo-su) **sudo** y **su** en [Linux](https://www.redhat.com/sysadmin/difference-between-sudo-su).

- 3. Establezca el directorio actual en la ubicación de los archivos de instalación de nivel anterior. La ubicación puede ser una ubicación de red o un directorio del sistema de archivos local.
- 4. Opcional: Si hay más de una instalación en el sistema, o si desea eliminar el mantenimiento de una instalación de IBM MQ en una ubicación no predeterminada, cree un conjunto exclusivo de paquetes:

a) Ejecute **crtmqpkg** para crear un conjunto exclusivo de paquetes:

./crtmqpkg *suffix*

donde *sufijo* especifica un nombre de su elección que identifica de forma exclusiva los paquetes de instalación en el sistema. *sufijo* no es lo mismo que un nombre de instalación, aunque los nombres pueden ser idénticos. *sufijo* está limitado a 16 caracteres comprendidos en los intervalos A-Z, a-z, y 0-9.

**Nota:** Este mandato crea una copia completa de los paquetes de instalación en un directorio temporal. De forma predeterminada, el directorio temporal está en /var/tmp. Asegúrese de que el sistema tiene suficiente espacio disponible antes de ejecutar este mandato. Para utilizar otra ubicación, puede establecer la variable del entorno *TMPDIR* antes de ejecutar el mandato **crtmqpkg**. Por ejemplo:

```
$ TMPDIR=/test ./crtmqpkg suffix installationPath
```
- b) Establezca el directorio actual en la ubicación que se ha especificado cuando la operación del mandato **crtmqpkg** finaliza correctamente.
- 5. Borre la memoria caché del repositorio especificando el mandato siguiente:

yum clean all

- 6. Elimine el nivel de mantenimiento de IBM MQ :
	- Para eliminar el nivel de mantenimiento de todos los componentes instalados en la ubicación predeterminada, utilice el mandato siguiente:

yum -y downgrade *pathToInstallationFiles*/MQSeries\*

donde *pathToInstallationFiles* especifica la vía de acceso donde se encuentran los archivos de instalación de IBM MQ de nivel anterior.

• Para eliminar el nivel de mantenimiento de todos los componentes instalados en una ubicación no predeterminada, utilice el mandato siguiente:

yum -y downgrade *pathToInstallationFiles*/MQSeries\**suffix*\*

donde *pathToInstallationFiles* especifica la vía de acceso donde se encuentran los archivos de instalación rpm de IBM MQ de nivel anterior y *sufijo* especifica el sufijo que se ha elegido al ejecutar el mandato **crtmqpkg** .

7. Utilice el mandato **dspmqver** para verificar que el nivel es el esperado:

dspmqver

# *Extracción del mantenimiento en Linux Ubuntu utilizando dpkg*

A partir de IBM MQ 9.4.0, puede utilizar el mandato **dpkg** para eliminar el mantenimiento de una instalación de IBM MQ en sistemas Linux Ubuntu .

#### **Antes de empezar**

Cuando se utiliza **dpkg** para eliminar el mantenimiento de fixpacks, la instalación de IBM MQ que incluye el nivel de mantenimiento se sustituye por una instalación en un nivel anterior de IBM MQ. Por lo tanto, debe decidir a qué nivel de IBM MQ desea volver. A continuación, debe asegurarse de que los archivos de instalación para el nivel anterior de IBM MQ estén disponibles en el sistema.

## **Acerca de esta tarea**

Solo puede utilizar **dpkg** para retrotraer el nivel de fixpack de la instalación. No puede utilizar el mandato para retrotraer la versión, el release o el nivel de modificación de la instalación de IBM MQ . Para retrotraer la versión, el release o el nivel de modificación de la instalación, debe desinstalar el nivel superior y, a continuación, instalar el nivel anterior que necesite. Sin embargo, los gestores de colas que se ejecutan en una versión o release superior de IBM MQ no se pueden iniciar en la versión o release anterior. Para obtener más información, consulte ["Migración de gestor de colas" en la página 380](#page-379-0).

## **Procedimiento**

- 1. Realice las tareas siguientes:
	- a) Detenga todas las aplicaciones de IBM MQ .

Si utiliza el componente Managed File Transfer (MFT), asegúrese de que se hayan completado las transferencias de archivos en las que participan los agentes MFT. El sistema SYSTEM.FTE.STATE no deben contener mensajes.

- b) Ha detenido el servidor mqweb utilizando el mandato **endmqweb** .
- c) Ha detenido los escuchas utilizando el mandato **endmqlsr** .
- d) Ha detenido todos los gestores de colas utilizando el mandato **endmqm** .
- e) Se ha realizado una copia de seguridad de los datos.

Para obtener más información, consulte Copia de seguridad y restauración de datos del gestor de colas.

2. Inicie sesión como root o con autorización suficiente para ejecutar los mandatos siguientes.

Puede hacerlo añadiendo **sudo** antes de los mandatos o cambiando al usuario root en el shell con el mandato **su**. Para obtener más información, consulte [Explorando las diferencias entre](https://www.redhat.com/sysadmin/difference-between-sudo-su) **sudo** y **su** en [Linux](https://www.redhat.com/sysadmin/difference-between-sudo-su).

- 3. Establezca el directorio actual en la ubicación de los archivos de instalación de nivel anterior. La ubicación puede ser una ubicación de red o un directorio del sistema de archivos local.
- 4. Elimine el mantenimiento de cada paquete IBM MQ utilizando el mandato siguiente para cada paquete:

dpkg -i *pathToInstallationFiles*/*packageName*

donde *pathToInstallationFiles* especifica la vía de acceso donde se encuentran los archivos de instalación de IBM MQ de nivel anterior y *packageName* especifica el nombre del paquete del que se va a eliminar el mantenimiento.

**Importante:** No puede especificar varios archivos de paquete en el mismo mandato debido a las dependencias entre paquetes. Cambie los paquetes individualmente en el orden mostrado. Si utiliza apt para eliminar el mantenimiento, las dependencias entre paquetes se manejan por usted. Para obtener más información, consulte ["Eliminación del mantenimiento en Linux Ubuntu utilizando apt" en](#page-342-0) [la página 343.](#page-342-0)

- ibmmq-runtime
- ibmmq-jre
- ibmmq-java
- ibmmq-gskit
- <span id="page-342-0"></span>• ibmmq-server
- ibmmq-web
- ibmmq-ftbase
- ibmmq-ftagent
- ibmmq-ftservice
- ibmmq-ftlogger
- ibmmq-fttools
- ibmmq-amqp
- ibmmq-ams
- ibmmq-xrservice
- ibmmq-explorer
- ibmmq-client
- ibmmq-man
- ibmmq-msg\_*idioma*
- ibmmq-samples
- ibmmq-sdk
- 5. Utilice el mandato **dspmqver** para verificar que el nivel es el esperado:

dspmqver

# *Eliminación del mantenimiento en Linux Ubuntu utilizando apt*

A partir de IBM MQ 9.4.0, puede utilizar el mandato **apt** para eliminar el mantenimiento de una instalación de IBM MQ en sistemas Linux Ubuntu .

#### **Antes de empezar**

Cuando se utiliza **apt** , la instalación de IBM MQ que incluye el nivel de mantenimiento se sustituye por una instalación en un nivel anterior de IBM MQ. Por lo tanto, debe decidir a qué nivel de IBM MQ desea volver. A continuación, debe asegurarse de que los archivos de instalación para el nivel anterior de IBM MQ estén disponibles en el sistema.

# **Acerca de esta tarea**

Solo puede utilizar **apt** para retrotraer el nivel de fixpack de la instalación. No puede utilizar el mandato para retrotraer la versión, el release o el nivel de modificación de la instalación de IBM MQ . Para retrotraer la versión, el release o el nivel de modificación de la instalación, debe desinstalar el nivel superior y, a continuación, instalar el nivel anterior que necesite. Sin embargo, los gestores de colas que se ejecutan en una versión o release superior de IBM MQ no se pueden iniciar en la versión o release anterior. Para obtener más información, consulte ["Migración de gestor de colas" en la página 380](#page-379-0).

# **Procedimiento**

- 1. Realice las tareas siguientes:
	- a) Detenga todas las aplicaciones de IBM MQ .

Si utiliza el componente Managed File Transfer (MFT), asegúrese de que se hayan completado las transferencias de archivos en las que participan los agentes MFT. El sistema SYSTEM.FTE.STATE no deben contener mensajes.

- b) Ha detenido el servidor mqweb utilizando el mandato **endmqweb** .
- c) Ha detenido los escuchas utilizando el mandato **endmqlsr** .
- d) Ha detenido todos los gestores de colas utilizando el mandato **endmqm** .

e) Se ha realizado una copia de seguridad de los datos.

Para obtener más información, consulte Copia de seguridad y restauración de datos del gestor de colas.

2. Inicie sesión como root o con autorización suficiente para ejecutar los mandatos siguientes.

Puede hacerlo añadiendo **sudo** antes de los mandatos o cambiando al usuario root en el shell con el mandato **su**. Para obtener más información, consulte [Explorando las diferencias entre](https://www.redhat.com/sysadmin/difference-between-sudo-su) **sudo** y **su** en [Linux](https://www.redhat.com/sysadmin/difference-between-sudo-su).

- 3. Establezca el directorio actual en la ubicación de los archivos de instalación de nivel anterior. La ubicación puede ser una ubicación de red o un directorio del sistema de archivos local.
- 4. Abra el archivo IBM\_MQ.list desde el directorio /etc/apt/sources.list.d .
- 5. Añada la línea siguiente al final del archivo IBM\_MQ.list :

```
deb [trusted=yes] file:installationFileLocation ./
```
donde *installationFileUbicación* es el directorio donde se encuentran los archivos de instalación IBM MQ de nivel anterior.

6. Renueve el índice de repositorio utilizando el mandato siguiente:

apt-get update

7. Elimine el nivel de mantenimiento de IBM MQ utilizando el mandato siguiente:

```
apt-get -y --allow-downgrades install "ibmmq-*"=version
```
donde *version* especifica la versión de IBM MQ que coincide con los archivos de instalación de IBM MQ de nivel anterior que están en el directorio actual.

8. Utilice el mandato **dspmqver** para verificar que el nivel es el esperado:

dspmqver

# **Aplicación y eliminación de mantenimiento en Windows**

Las tareas de mantenimiento asociadas a IBM MQ en Windows se agrupan en esta sección.

#### **Procedimiento**

- Para aplicar actualizaciones de nivel de mantenimiento, consulte ["Aplicación de actualizaciones de](#page-344-0) [nivel de mantenimiento en Windows" en la página 345.](#page-344-0)
- Para eliminar actualizaciones y volver al nivel de mantenimiento anterior, consulte ["Eliminación de](#page-350-0) [actualizaciones de nivel de mantenimiento en Windows" en la página 351](#page-350-0).
- Para obtener información sobre cómo utilizar varias instalaciones de IBM MQ en el mismo servidor para controlar la publicación de arreglos de mantenimiento, consulte ["Actualizaciones de nivel de](#page-344-0) [mantenimiento de transferencia en Windows" en la página 345](#page-344-0).
- Para obtener información sobre cómo utilizar gestores de colas de varias instancias para reducir las paradas ocasionadas por la aplicación de actualizaciones de mantenimiento, consulte ["Aplicación de](#page-347-0) [actualizaciones de nivel de mantenimiento a gestores de colas multiinstancia en Windows" en la](#page-347-0) [página 348](#page-347-0).

#### **Tareas relacionadas**

["Aplicación de mantenimiento a IBM MQ" en la página 309](#page-308-0)

El mantenimiento es la aplicación de un arreglo reversible. Los cambios en los datos del gestor de colas son compatibles con el nivel de código anterior.

# <span id="page-344-0"></span>*Aplicación de actualizaciones de nivel de mantenimiento en*

#### *Windows*

A partir de IBM MQ 9.4.0, se aplica el mantenimiento para las instalaciones de servidor y cliente actualizando IBM MQ.

## **Acerca de esta tarea**

**Nota:** A partir del 1Q de 2023, para Multiplatforms, hay dos tipos de mantenimiento:

- Fixpacks, que contienen acumulaciones de todos los defectos corregidos desde la entrega de fixpacks anterior (o GA). Los fixpacks se generan exclusivamente para los releases de Long Term Support (LTS) durante su ciclo de vida de soporte normal.
- Actualizaciones de seguridad acumulativas (CSU), que son actualizaciones más pequeñas y contienen parches de seguridad publicados desde el mantenimiento anterior (GA). Las CSU se producen para los releases de LTS (incluidos los releases en soporte ampliado), y también para el release más reciente de IBM MQ Continuous Delivery (CD), según sea necesario para proporcionar los parches de seguridad pertinentes.

Para los releases de mantenimiento en o después del 1Q 2023, el cuarto dígito en el VRMF representa un número de fixpack o un número de CSU. Ambos tipos de mantenimiento son mutuamente acumulativos (es decir, contienen todo lo incluido en las CSU y fixpacks más antiguos), y ambos se instalan utilizando los mismos mecanismos para aplicar el mantenimiento. Ambos tipos de mantenimiento actualizan el dígito F del VRMF a un número más alto que cualquier mantenimiento anterior: los fixpacks utilizan valores "F" divisibles por 5, las CSU utilizan valores "F" no divisibles por 5.

Para los releases de mantenimiento anteriores a 1Q 2023, el cuarto dígito en VRMF siempre representa el nivel de fixpack. Por ejemplo, el primer fixpack del release de IBM MQ 9.3.0 LTS se numera 9.3.0.1.

Para obtener más información, consulte [Cambios en el modelo de entrega de mantenimiento de IBM MQ](https://www.ibm.com/support/pages/changes-ibm-mqs-maintenance-delivery-model).

#### **Procedimiento**

- Para actualizar una instalación de servidor utilizando el launchpad, siga los pasos de ["Actualización de](#page-366-0) [una instalación de servidor IBM MQ con el launchpad" en la página 367](#page-366-0).
- Para actualizar una instalación de servidor utilizando msiexec, siga los pasos de ["Actualización de una](#page-367-0) [instalación de servidor IBM MQ con msiexec" en la página 368](#page-367-0).
- Para actualizar una instalación de cliente utilizando el instalador de la GUI, siga los pasos de ["Actualización de una instalación de cliente IBM MQ con el instalador gráfico" en la página 369](#page-368-0).
- Para actualizar una instalación de cliente utilizando msiexec, siga los pasos de ["Actualización de una](#page-369-0) [instalación de cliente IBM MQ con msiexec" en la página 370](#page-369-0).

*Actualizaciones de nivel de mantenimiento de transferencia en Windows*

En sistemas Windows , puede utilizar varias instalaciones de IBM MQ en el mismo servidor para controlar el release de las actualizaciones de nivel de mantenimiento.

#### **Antes de empezar**

Los pasos de esta tarea se basan en un escenario de ejemplo en el que se presupone que tiene dos copias de IBM MQ denominadas Inst\_1 y Inst\_2, y un número de aplicaciones y dos gestores de colas, QM1 y QM2, que se ejecutan en un servidor. Para configurar este escenario, realice los pasos siguientes:

- 1. Instale dos copias de la IBM MQ. En este ejemplo, se denominan Inst\_1 y Inst\_2.
- 2. Convierta Inst\_1 en la primaria ejecutando **setmqinst**.
- 3. Asocie todos los gestores de colas en el servidor con Inst\_1 ejecutando **setmqm**.
- 4. Inicie todos los gestores de colas en el servidor.
- 5. Muestre y conecte todas las conexiones directas con los gestores de colas asociados con Inst\_1 en IBM MQ Explorer.

6. Configure conexiones remotas a todos los gestores de colas en cada instancia de IBM MQ Explorer.

**Nota:** A partir del 1Q de 2023, para Multiplatforms, hay dos tipos de mantenimiento:

- Fixpacks, que contienen acumulaciones de todos los defectos corregidos desde la entrega de fixpacks anterior (o GA). Los fixpacks se generan exclusivamente para los releases de Long Term Support (LTS) durante su ciclo de vida de soporte normal.
- Actualizaciones de seguridad acumulativas (CSU), que son actualizaciones más pequeñas y contienen parches de seguridad publicados desde el mantenimiento anterior (GA). Las CSU se producen para los releases de LTS (incluidos los releases en soporte ampliado), y también para el release más reciente de IBM MQ Continuous Delivery (CD), según sea necesario para proporcionar los parches de seguridad pertinentes.

Para los releases de mantenimiento en o después del 1Q 2023, el cuarto dígito en el VRMF representa un número de fixpack o un número de CSU. Ambos tipos de mantenimiento son mutuamente acumulativos (es decir, contienen todo lo incluido en las CSU y fixpacks más antiguos), y ambos se instalan utilizando los mismos mecanismos para aplicar el mantenimiento. Ambos tipos de mantenimiento actualizan el dígito F del VRMF a un número más alto que cualquier mantenimiento anterior: los fixpacks utilizan valores "F" divisibles por 5, las CSU utilizan valores "F" no divisibles por 5.

Para los releases de mantenimiento anteriores a 1Q 2023, el cuarto dígito en VRMF siempre representa el nivel de fixpack. Por ejemplo, el primer fixpack del release de IBM MQ 9.3.0 LTS se numera 9.3.0.1.

Para obtener más información, consulte [Cambios en el modelo de entrega de mantenimiento de IBM MQ](https://www.ibm.com/support/pages/changes-ibm-mqs-maintenance-delivery-model).

#### **Acerca de esta tarea**

Puede instalar varias copias de IBM MQ en un servidor para transferir el release de las actualizaciones de nivel de mantenimiento de IBM MQ . Por ejemplo, como en el escenario que se describe en los pasos de tarea, utilizando dos instalaciones para desplegar actualizaciones de nivel de mantenimiento, se mantienen dos niveles de mantenimiento en un servidor, con el objetivo de que todos los gestores de colas y las aplicaciones lleguen al nivel de mantenimiento de producción antes de sustituir el nivel de mantenimiento anterior por el siguiente.

La instalación que utiliza una aplicación la controla el gestor de colas al que se conecta una aplicación. El mandato **setmqm** asocia un gestor de colas con una instalación. Puede asociar un gestor de colas con una instalación diferente siempre y cuando la instalación está en el mismo nivel de mandatos o superior. En este escenario, todas las instalaciones están en el mismo nivel de mandatos. Puede asociar o reasociar un gestor de colas con cualquiera de las instalaciones que ejecutan cualquiera de los fixpacks o actualizaciones de seguridad acumulativas (CSU).

En este escenario, una aplicación enlaza con la instalación primaria. Cuando se conecta con un gestor de colas, IBM MQ conmuta el enlace con la instalación asociada con el gestor de colas; consulte ["Coexistencia del gestor de colas de varias instalaciones en AIX, Linux, and Windows" en la página 396](#page-395-0).

Para aplicaciones creadas con las opciones de enlace descritas en la documentación del producto, la forma más sencilla de configurar la vía de acceso de la biblioteca de enlaces para aplicaciones IBM MQ es convertir la instalación en primaria. En el caso de que revise la vía de acceso de búsqueda, es importante recoger un arreglo en la propia biblioteca de enlaces de IBM MQ. Debe convertir la instalación con el arreglo de la biblioteca de enlaces de IBM MQ en primaria o realizar un ajuste local para la aplicación, quizás ejecutando el mandato **setmqenv**. Consulte ["Migración de la carga de bibliotecas de IBM MQ a](#page-437-0) [una versión posterior en Windows" en la página 438.](#page-437-0)

La ejecución de mandatos es otra cuestión. Los mandatos siempre se ejecutan desde la instalación primaria o la instalación que haya seleccionado ejecutando el mandato **setmqenv**. Si ejecuta un mandato desde la instalación errónea, el mandato falla. Por ejemplo, si QM1 está asociado con Inst\_1, la ejecución del mandato Inst\_2\_Installation\_path/bin/strmqm QM1 falla.

Si está utilizando IBM MQ Explorer y tiene dos instalaciones, también tiene dos instancias de IBM MQ Explorer. Una enlazada con una instalación y otra con la otra. Cada IBM MQ Explorer muestra gestores de colas conectados localmente que están asociados con la misma instalación que la instancia de IBM MQ

<span id="page-346-0"></span>Explorer. Para supervisar todos los gestores de colas en un servidor, configure conexiones remotas a los gestores de colas asociados con el resto de las instalaciones.

# **Procedimiento**

Aplique la primera actualización de nivel de mantenimiento a Inst\_2.

- 1. Descargue el primer fixpack o actualización de seguridad acumulativa (CSU) cuando se publique. Para obtener más información, consulte ["Dónde encontrar las imágenes de instalación descargables"](#page-9-0) [en la página 10](#page-9-0).
- 2. Actualice IBM MQ para aplicar el fixpack o la actualización de seguridad acumulativa (CSU) que ha descargado en Inst\_2.

Para obtener más información, consulte ["Actualización de una instalación de IBM MQ en Windows"](#page-366-0) [en la página 367](#page-366-0).

- 3. Verifique Inst\_2.
- 4. Transfiera los gestores de colas a Inst\_2 de uno en uno.
	- a) Detenga QM1 y las aplicaciones conectadas a éste.

El mandato **endmqm** indica a una aplicación que el gestor de colas al que está conectada se está deteniendo; consulte Detención de un gestor de colas.

**Nota:** ["Aplicación de actualizaciones de nivel de mantenimiento a gestores de colas multiinstancia](#page-347-0) [en Windows" en la página 348](#page-347-0) describe cómo aplicar mantenimiento a un gestor de colas de varias instancias. Un gestor de colas de varias instancias puede seguir ejecutándose en un servidor, mientras se aplica mantenimiento a otro servidor.

b) Configure el entorno local en la instalación Inst\_2 con el comando **setmqenv**

"*Inst\_2\_INSTALLATION\_PATH*\bin\setmqenv" -s

La opción -s configura el entorno para la instalación que ejecuta el mandato **setmqenv**.

c) Asocie el gestor de colas a Inst\_2 con el comando **setmqm**:

setmqm -m QM1 -n Inst\_2

d) Inicie QM1 con el comando **strmqm**:

strmqm QM1

- e) Repita los subpasos c y d para QM2.
- f) Configure IBM MQ Explorer para Inst\_2.
	- i) Inicie la instancia Inst\_2 de IBM MQ Explorer

**Consejo:** En Windows, pase el ratón sobre el icono de IBM MQ en la bandeja del sistema. La ayuda contextual muestra el nombre de instalación asociado con la instancia de IBM MQ Explorer.

- ii) Pulse **IBM MQ** > **Gestores de colas** > **Mostrar/ocultar gestores de colas...** >
- iii) Pulse en cada gestor de colas conectado directamente listado en la lista **Gestores de colas ocultos** > **Mostrar**.
- iv) Pulse **Cerrar**.
- 5. Configure Inst\_2 como primario con el comando **setmqinst**:

"*Inst\_2\_INSTALLATION\_PATH*\bin\setmqinst" -i -n Inst\_2

Aplique la segunda actualización de nivel de mantenimiento a Inst\_1.

6. Descargue el siguiente fixpack o actualización de seguridad acumulativa (CSU), para la versión del producto cuando se publique.

<span id="page-347-0"></span>Para obtener más información, consulte ["Dónde encontrar las imágenes de instalación descargables"](#page-9-0) [en la página 10](#page-9-0).

7. Actualice IBM MQ para aplicar el fixpack o la actualización de seguridad acumulativa (CSU) que ha descargado en Inst\_1.

Para obtener más información, consulte ["Actualización de una instalación de IBM MQ en Windows"](#page-366-0) [en la página 367](#page-366-0).

- 8. Verifique Inst\_1.
- 9. Transfiera los gestores de colas a Inst\_1 de uno en uno.
	- a) Siga el procedimiento del paso ["4" en la página 347](#page-346-0)

Sustituya Inst\_2 por Inst\_1 en las instrucciones.

10. Configure Inst\_1 como primario con el comando **setmqinst**:

```
"Inst_1_INSTALLATION_PATH\bin\setmqinst" -i -n Inst_1
```
Para arreglos de mantenimiento posteriores, alterne entre Inst 2 y Inst 1.

11. Alterne entre los pasos repetitivos ["1" en la página 347](#page-346-0) a ["5" en la página 347](#page-346-0) para Inst\_2 y los pasos ["6" en la página 347](#page-346-0) a "10" en la página 348 para Inst\_1.

#### **Conceptos relacionados**

["Coexistencia de gestores de colas" en la página 393](#page-392-0)

Los gestores de colas, con nombres diferentes, pueden coexistir en cualquier servidor siempre que utilicen la misma instalación de IBM MQ . En z/OS, AIX, Linux, and Windows, pueden coexistir distintos gestores de colas en el mismo servidor y se pueden asociar a distintas instalaciones.

["Coexistencia del gestor de colas de varias instalaciones en AIX, Linux, and Windows" en la página 396](#page-395-0) Puede instalar varias copias de IBM MQ para AIX, Linux, and Windows en el mismo servidor. Estas copias de IBM MQ pueden estar en el mismo nivel de versión o en niveles diferentes. Esto se denomina una instalación múltiple. La multiinstalación es especialmente útil cuando actualiza de una versión de IBM MQ a una versión posterior, porque le permite ejecutar la versión anterior junto con la versión posterior.

#### **Tareas relacionadas**

["Instalación del servidor IBM MQ en Windows" en la página 187](#page-186-0)

En Windows, IBM MQ se instala utilizando el instalador de Microsoft (MSI). Puede utilizar el Launchpad de instalación para invocar MSI o puede invocar MSI directamente.

Asociación de un gestor de colas con una instalación

Modificación de la instalación principal

#### **Referencia relacionada**

setmqenv setmqinst

setmqm

*Aplicación de actualizaciones de nivel de mantenimiento a gestores de colas multiinstancia en Windows*

En las plataformas Windows, se pueden utilizar gestores de colas de varias instancias para reducir las paradas ocasionadas por la aplicación de actualizaciones de mantenimiento.

#### **Antes de empezar**

Antes de iniciar esta tarea, consulte que el mantenimiento se aplica a la instalación de IBM MQ en un servidor y no a los gestores de colas individuales. Antes de aplicar el mantenimiento, hay que parar todos los gestores de colas y cualquier servicio de IBM MQ en un servidor.

Si desea que un gestor de colas siga ejecutándose mientras se aplica el mantenimiento, hay que configurarlo como un gestor de colas de varias instancias y tener una instancia ejecutando en espera en otro servidor. Si el gestor de colas que desea mantener en ejecución es un gestor de colas de una única instancia, hay que convertirlo en un gestor de colas de varias instancias. Para obtener los requisitos previos y una orientación sobre cómo crear un gestor de colas multiinstancia, consulte Gestores de colas multiinstancia.

Si va a ejecutar gestores de colas multiinstancia, podrá aplicar una actualización de mantenimiento a un gestor de colas en ejecución cambiando la instancia activa a un servidor diferente.

Normalmente, las instalaciones de instancias activas y en espera se mantienen en el mismo nivel de mantenimiento. Consulte las instrucciones de mantenimiento para cada actualización. Consulte las instrucciones para ver si es posible ejecutar instancias activas y en espera en diferentes niveles de mantenimiento. Compruebe para ver si es posible la recuperación contra fallos de un nivel de mantenimiento superior a inferior o bien únicamente de inferior a superior.

Las instrucciones para aplicar una actualización de mantenimiento podrían necesitar que se detenga por completo un gestor de colas multiinstancia.

Si tiene un servidor principal para ejecutar instancias del gestor de colas activo y un servidor secundario que ejecuta instancias en espera, tiene la opción de actualizar primero el servidor principal o el secundario. Si actualiza el servidor secundario en primer lugar, debe regresar al servidor primario cuando ambos servidores se hayan actualizado.

Si dispone de instancias activas y en espera en varios servidores, debe planificar en qué orden desea actualizar los servidores para minimizar la interrupción causada por la finalización de las instancias activas en cada servidor que actualice.

#### **Acerca de esta tarea**

Siga estos pasos para aplicar el mantenimiento a un gestor de colas de varias instancias en Windows.

#### **Procedimiento**

1. Detenga todas las aplicaciones que utilicen la instalación de IBM MQ.

Si utiliza el componente Managed File Transfer (MFT), asegúrese de que los agentes de MFT hayan finalizado todas las transferencias de archivos en las que estuvieran participando. No deben haber transferencias incompletas asociadas a los agentes y sus colas SYSTEM.FTE.STATE no deben contener ningún mensaje.

- 2. Averigüe el estado actual de los gestores de colas y sus escuchas asociados a la instalación de IBM MQ.
	- a) En la instalación que esté actualizando, utilice el mandato **dspmq** para listar el estado de los gestores de colas:
		- Para visualizar el nombre y el estado de los gestores de colas asociados a todas las instalaciones de IBM MQ, ejecute el mandato siguiente:

dspmq -o installation -o status

• Para visualizar el estado de los gestores de colas activos asociados a la instalación en la que está ejecutando el mandato, ejecute este mandato:

dspmq -a

b) Utilice el mandato MQSC **DISPLAY LSSTATUS** para listar el estado de los escuchas asociados a un gestor de colas, tal y como se muestra en el ejemplo siguiente:

echo "DISPLAY LSSTATUS(\*) STATUS" | runmqsc *QmgrName*

3. Utilice el mandato **endmqm** para detener cada gestor de colas en ejecución asociado a esta instalación.

• Si el gestor de colas está ejecutando en espera, ejecute el mandato **endmqm** para terminar el modo en espera, tal y como se muestra en el ejemplo siguiente:

endmqm -x *QMgrName*

• Si el gestor de colas ejecuta como instancia activa, ejecute el mandato **endmqm** para finalizar la instancia activa y transferir el control a la instancia en espera, como se muestra en el ejemplo siguiente:

**endmqm** *-shutdown\_option* -s *QMgrName*

donde *-shutdown\_option* es un parámetro opcional que especifica el tipo de cierre. Para obtener más información sobre los parámetros opcionales del mandato **endmqm**, consulte endmqm.

Si no hay ninguna instancia en espera y el mandato falla, inicie una instancia en espera en un servidor diferente.

• Si un gestor de colas se está ejecutando como un gestor de colas de una única instancia, pare el gestor de colas. En el caso de un único gestor de colas, no hay más alternativa que parar dicho gestor de colas antes de aplicar la actualización de mantenimiento. Para obtener más información sobre cómo parar un gestor de colas, consulte Parada de un gestor de colas.

Pare los escuchas asociados a los gestores de colas con el mandato **endmqlsr**, tal y como se muestra en el ejemplo siguiente:

endmqlsr -m *QMgrName*

Cuando haya completado este paso, ya no quedarán instancias del gestor de colas ejecutando en el servidor que quiere actualizar.

4. Actualice IBM MQ para aplicar mantenimiento al servidor IBM MQ .

Siga las instrucciones de ["Actualización de una instalación de IBM MQ en Windows" en la página 367](#page-366-0).

5. Cuando haya completado la actualización de mantenimiento, utilice el mandato **strmqm** para reiniciar todos los gestores de colas en el servidor IBM MQ, permitiendo instancias en espera, tal y como se muestra en el ejemplo siguiente:

strmqm -x *QmgrName*

- 6. Repita el procedimiento en el servidor en espera para actualizar el nivel de mantenimiento.
- 7. Si es necesario, cambie de nuevo las instancias activas a los servidores primarios:
	- a) Pare las instancias con el mandato **endmqm**, tal y como se muestra en el ejemplo siguiente:

endmqm *-shutdown\_option* -s *QMgrName*

b) Reinicie las instancias con el mandato **strmqm**, tal y como se muestra en el ejemplo siguiente:

strmqm -x *QmgrName*

#### **Tareas relacionadas**

Detención de un gestor de colas **Referencia relacionada** dspmq (visualizar gestores de colas) DISPLAYLSSTATUS endmqm (finalizar gestor de colas) endmqlsr (finalizar escucha) strmqm (iniciar gestor de colas)

# <span id="page-350-0"></span>*Eliminación de actualizaciones de nivel de mantenimiento en*

#### *Windows*

A partir de IBM MQ 9.4.0, elimine el mantenimiento de las instalaciones de servidor y cliente desinstalando IBM MQ y, a continuación, reinstalando un nivel anterior.

# **Acerca de esta tarea**

Consideraciones para desinstalar y reinstalar IBM MQ en un nivel anterior:

- Al desinstalar IBM MQ, los datos de IBM MQ no se eliminan. Por lo tanto, cuando vuelva a instalar el nivel anterior, se conservarán los gestores de colas.
- Los gestores de colas que se ejecutan en una versión o release superior de IBM MQ no se pueden iniciar en una versión o release anterior. Por lo tanto, al eliminar el mantenimiento, asegúrese de volver a instalar una versión de IBM MQ en la misma versión y release, pero con un nivel de mantenimiento diferente. Para obtener más información, consulte ["Migración de gestor de colas" en la página 380.](#page-379-0)

# **Procedimiento**

- Para desinstalar IBM MQ en Windows, consulte ["Desinstalación de IBM MQ en Windows" en la página](#page-244-0) [245](#page-244-0).
- Para instalar un servidor IBM MQ en Windows, consulte ["Instalación del servidor IBM MQ en](#page-186-0) [Windows" en la página 187](#page-186-0).
- Para instalar un cliente IBM MQ en Windows, consulte ["Instalación de un cliente IBM MQ en Windows"](#page-215-0) [en la página 216](#page-215-0).

#### **Tareas relacionadas**

["Aplicación de actualizaciones de nivel de mantenimiento en Windows" en la página 345](#page-344-0) A partir de IBM MQ 9.4.0, se aplica el mantenimiento para las instalaciones de servidor y cliente actualizando IBM MQ.

["Aplicación de actualizaciones de nivel de mantenimiento a gestores de colas multiinstancia en Windows"](#page-347-0) [en la página 348](#page-347-0)

En las plataformas Windows, se pueden utilizar gestores de colas de varias instancias para reducir las paradas ocasionadas por la aplicación de actualizaciones de mantenimiento.

#### $z/0S$ **Applying and removing maintenance on z/OS**

You can install maintenance to update IBM MQ for z/OS to a new maintenance level.

# **Before you begin**

Esta tarea presupone que comprende la diferencia entre los releases de Long Term Support y Continuous Delivery y el modelo de entrega de mantenimiento que se aplica en cada caso. Para obtener más información, consulte Tipos de release y mantenimiento de versiones deIBM MQ.

El nivel de comando de un gestor de colas es el nivel VRM de tres dígitos. UnIBM MQ el programa puede llamarMQINQ , pasando elMQIA\_COMMAND\_LEVEL selector, para obtener el nivel de comando del administrador de colas al que está conectado.

# **About this task**

IBM MQ for z/OS utiliza PTF para mantenimiento.

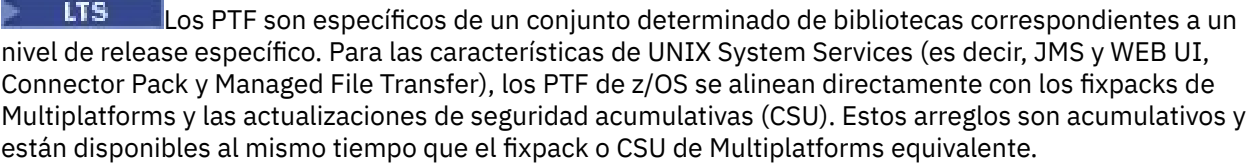

CD. Las CSU de CD no suelen estar disponibles entre releases de CD, pero se incluyen en el siguiente release de IBM MQ for z/OS CD . También puede ponerse en contacto con el soporte para solicitar un + + USERMOD.

Otros arreglos en IBM MQ for z/OS son arreglos distintos en partes concretas. Estos arreglos resuelven problemas específicos, no son acumulativos y están disponibles a medida que se producen.

PTFs are applied to and removed from the installed code using SMP/E. For more information about SMP/E, see ["Installing IBM MQ for z/OS" on page 284](#page-283-0) and ["z/OS installation overview" on page 285](#page-284-0) and the appropriate Program Directory. Para enlaces de descarga de los directorios de programas, consulteIBM MQ for z/OS Archivos PDF del directorio de programas .

Apart from any exceptions documented with the PTFs, PTFs do not change the correct operation of IBM MQ, and are reversible. Nonetheless, you must check that the fixes have not changed the operation of critical programs unexpectedly.

Applying PTFs does not change the version, release, or maintenance level of the code. No queue manager migration is required after applying maintenance. PTFs are grouped into Recommended Service Updates (RSUs) that have been tested together in a Consolidated Service Test (CST); see [Consolidated Service Test](https://www.ibm.com/support/pages/ibm-zos-consolidated-service-test-and-rsu?mhsrc=ibmsearch_a&mhq=consolidated%20service%20test) [and the RSU](https://www.ibm.com/support/pages/ibm-zos-consolidated-service-test-and-rsu?mhsrc=ibmsearch_a&mhq=consolidated%20service%20test).

PTFs that apply to a category of software fixes might be grouped together and identified using a fix category. For more information, see [IBM Fix category values and descriptions](https://www.ibm.com/support/pages/ibm-fix-category-values-and-descriptions).

## **Procedure**

- 1. Open [Downloading IBM MQ 9.4.](https://www.ibm.com/support/pages/downloading-ibm-mq-94)
- 2. To access the latest CD level, click the CD tab.
	- a) Find the section **Downloading the CD release for z/OS**.
	- b) To get the latest CD level, click **Download the IBM MQ 9.4.x base install image and PTFs from Shopz**.

Either order the features as a new product installation, or download and apply PTFs to a previously installed release.

Note that there is no CSU download for z/OS; it will be included in the next IBM MQ for z/OS 9.4 CD release.

3. To access the latest LTS downloads, click the LTS tab.

From this tab you can download the latest LTS base install level, and either an LTS fix pack or an LTS CSU, whichever is the latest.

- a) Find the section **Downloading the LTS release for z/OS**.
- b) To get the latest LTS base install level, click **Download the IBM MQ 9.4.0 LTS base install image and PTFs from Shopz**.

Either order the features as a new product installation, or download and apply PTFs to a previously installed release.

c) To get the latest fix pack or LTS CSU, click **Download the IBM MQ 9.4.0.xx fix pack/CSU PTFs from Shopz**.

Fix packs and CSUs are cumulative. Therefore you are only offered the latest fix, which might be either a fix pack or a CSU.

#### **Related concepts**

IBM MQ release types and versioning

["Coexistencia de gestores de colas" on page 393](#page-392-0)

Los gestores de colas, con nombres diferentes, pueden coexistir en cualquier servidor siempre que utilicen la misma instalación de IBM MQ . En z/OS, AIX, Linux, and Windows, pueden coexistir distintos gestores de colas en el mismo servidor y se pueden asociar a distintas instalaciones.

# **Aplicación de arreglos temporales de WebSphere Liberty al servidor mqweb**

Puede aplicar arreglos temporales de WebSphere Liberty al WebSphere Liberty que ejecuta el servidor mqweb.

## **Acerca de esta tarea**

Esta tarea se aplica tanto a IBM MQ Long Term Support como a IBM MQ Continuous Delivery.

**Importante:** Si no hay un arreglo temporal disponible para la versión de WebSphere Liberty que está instalada en la instalación de IBM MQ , debe ponerse en contacto con el soporte de IBM . NO debe buscar cambiar la versión de WebSphere Liberty que utilizan IBM MQ Console y REST API y sólo debe buscar aplicar un arreglo temporal de WebSphere Liberty .

**Nota:** Esta información NO se aplica a IBM MQ Appliance.

# **Procedimiento**

1. Compruebe la versión de Liberty .

Para ello, ejecute el siguiente mandato:

<MQ\_INSTALLATION\_PATH>/web/bin/productInfo version --ifixes

2. Utilice el enlace de seguridad o la información de la página del APAR de Liberty para localizar el arreglo temporal de archivado correcto (iFix) para la versión que está instalada.

Los arreglos temporales de archivado de Liberty se proporcionan en un formato JAR y tienen un archivo léame asociado al que puede hacer referencia para obtener instrucciones de instalación. Descargue ambos archivos en un directorio temporal.

- 3. Una vez descargado el arreglo temporal, inicie una consola y vaya al directorio que contiene el archivo JAR del arreglo temporal.
- 4. Detenga el servidor mqweb utilizando el mandato:

<MQ\_INSTALLATION\_PATH>/bin/endmqweb

#### $5.5$  Linux  $z/0S$ AIX

Como usuario administrativo, ejecute el mandato siguiente para establecer umask para el usuario en  $022:$ 

umask 022

6. Como usuario administrativo, ejecute el mandato siguiente para instalar el arreglo temporal:

```
java -jar <iFix JAR> -installLocation <MQ_INSTALLATION_PATH>/web
```
7. Ejecute el mandato siguiente y compruebe la salida para confirmar que el arreglo temporal se ha instalado correctamente:

```
<MQ_INSTALLATION_PATH>/web/bin/productInfo version --ifixes
```
8. Reinicie el servidor mqweb utilizando el mandato:

<MQ\_INSTALLATION\_PATH>/bin/strmqweb

#### **Resultados**

Cuando se reinicia el servidor mqweb, se debe cargar el arreglo temporal.

#### **Ejemplo**

El ejemplo siguiente muestra cómo aplicar un arreglo temporal de WebSphere Liberty para el APAR PH31442 a una instalación de IBM MQ 9.1.0.8 en Linux.

1. Ejecute el mandato siguiente para comprobar la versión de Liberty instalada con IBM MQ 9.1.0.8:

/opt/mqm/web/bin/productInfo version --ifixes

Este mandato genera la salida siguiente, que indica que la versión de Liberty es 21.0.0.3:

Nombre de producto: WebSphere Application Server Versión del producto: 21.0.0.3 Edición del producto: BASE

- 2. Vaya a la página web de [APAR PH31442](https://www.ibm.com/support/pages/node/6442997).
- 3. En la sección **Descargar paquete** de la página web, pulse el enlace de descarga para el archivo **21003-wlp-archive-IFPH34122**.
- 4. Después de que se le haya redirigido a Fix Central, descargue los archivos siguientes en un directorio temporal:
	- 21003-wlp-archive-IFPH34122-ReadMe.txt
	- 21003-wlp-archive-ifph34122.jar
- 5. Inicie una consola y vaya al directorio temporal.
- 6. Detenga el servidor mqweb utilizando el mandato:

/opt/mqm/bin/endmqweb

7. Ejecute el mandato siguiente como usuario root para establecer umask en 022:

umask 022

8. A continuación, como el mismo usuario root, ejecute el mandato siguiente para instalar el arreglo temporal:

```
java -jar 21003-wlp-archive-ifph34122.jar --installLocation /opt/mqm/web
```
Estando todo bien, debería ver la siguiente salida:

```
Aplicando arreglo al directorio de instalación de Liberty en /opt/mqm/web ahora.
lib/com.ibm.ws.ui.tool.javaBatch_1.0.50.cl210320210319-1444.jar
lib/com.ibm.ws.ui.tool.explore_1.0.50.cl210320210319-1444.jar
lib/com.ibm.ws.ui_1.0.50.cl210320210319-1444.jar
El arreglo se ha aplicado correctamente.
Se han extraído satisfactoriamente todos los archivos del producto.
```
9. Ejecute el mandato siguiente para comprobar que el arreglo temporal se ha instalado correctamente:

/opt/mqm/web/bin/productInfo version --ifixes

Verá la salida siguiente:

Nombre de producto: WebSphere Application Server Versión del producto: 21.0.0.3 Edición del producto: BASE

PH34122 en iFix(es): [21003-wlp-archive-IFPH34122]

10. Reinicie el servidor mqweb utilizando el mandato:

```
/opt/mqm/bin/strmqweb
```
#### **Tareas relacionadas**

Ponerse en contacto con el soporte técnico de IBM **Referencia relacionada** endmqweb (finalizar servidor mqweb) strmqweb (iniciar servidor mqweb)

# **Actualización de IBM MQ**

La actualización es el proceso de tomar una instalación existente de IBM MQ y actualizarla a un nivel de código nuevo.

### **Antes de empezar**

Esta tarea presupone que comprende la diferencia entre los releases de Long Term Support y Continuous Delivery y el modelo de entrega de mantenimiento que se aplica en cada caso. Para obtener más información, consulte Tipos de release y mantenimiento de versiones deIBM MQ.

# **Acerca de esta tarea**

Al actualizar de un release a otro, o aplicar mantenimiento, incluidos fixpacks, actualizaciones de seguridad acumulativas (CSU) o arreglos temporales, el impacto del cambio depende de la extensión del cambio en el nivel de VRMF:

- El término *actualización* se aplica al aumento del nivel de versión V, release Ro modificación M .
- El término *arreglo* se aplica al aumento del nivel de arreglo F .

En cada cambio del nivel V, Ro M , el nivel de mandatos en el gestor de colas cambia. En un cambio en el nivel F , el nivel de mandatos no cambia.

**En Multipla** En Multiplatforms, después de aplicar una actualización, la única forma de restituir un cambio de VRM es realizando una de las acciones siguientes:

- Desinstalación del código de producto y reinstalación del código.
- Instalar el nivel de código anterior junto con el código existente y utilizar el mandato setmqm para asociar el gestor de colas con la otra instalación.

La regla general es que, si ha realizado una instalación que hace que se actualice el nivel de mandatos de la nueva instalación e ha iniciado el gestor de colas, no puede restituir los cambios.

z/OS En z/OS, puede instalar nuevos releases de IBM MQ para actualizar IBM MQ a un nuevo nivel de VRM. Para obtener más información, consulte ["Upgrade and migration of IBM MQ on z/OS " en la](#page-495-0) [página 496](#page-495-0).

# **Procedimiento**

- 1. Abra [Descarga de IBM MQ 9.4](https://www.ibm.com/support/pages/downloading-ibm-mq-94).
- 2. Para acceder a las últimas descargas de CD , pulse la pestaña CD .

Desde esta pestaña puede descargar el último nivel de CD y el último CD CSU. Si no está ejecutando el nivel de CD más reciente, debe descargarlo e instalarlo para poder aplicar la CSU más reciente.

El formato de la descarga es específico de la plataforma. Para Multiplatforms, descargue uno o varios componentes de Passport Advantage o Fix Central. Para z/OS , descargue los PTF desde Shopz. Para IBM MQ Appliance , puede descargar imágenes de firmware de Fix Central.

- a) Busque la sección de descarga de su plataforma. Por ejemplo, **Descarga del release de CD para Multiplatforms**.
- b) Para obtener el nivel de CD más reciente, pulse **Descargar la imagen de instalación base de IBM MQ 9.4.x**. Por ejemplo, para Multiplatforms, pulse **Descargar la imagen de instalación base de IBM MQ 9.4.x desde Passport Advantage**.
- c) Para obtener la CSU más reciente, pulse **Descargar la CSU IBM MQ 9.4.x.x de Fix Central**.

 $\approx$  z/OS

Tenga en cuenta que no hay ninguna descarga de CSU para z/OS; se incluirá en el siguiente release de IBM MQ for z/OS 9.4 CD .

3. Para acceder a las últimas descargas de LTS , pulse la pestaña LTS .

Desde este separador puede descargar el último nivel de instalación base de LTS , y un fixpack de LTS o una CSU de LTS , el que sea el más reciente.

El formato de la descarga es específico de la plataforma. Para Multiplatforms, descargue uno o varios componentes de Passport Advantage o Fix Central. Para z/OS , descargue los PTF desde Shopz. Para el dispositivo, puede descargar imágenes de firmware de Fix Central.

- a) Busque la sección de descarga de su plataforma. Por ejemplo, **Descarga del release de LTS para Multiplatforms**.
- b) Para obtener el nivel de instalación base de LTS más reciente, pulse **Descargar la imagen de instalación base de IBM MQ 9.4.0 LTS**. Por ejemplo, para Multiplatforms, pulse **Descargar la imagen de instalación base de IBM MQ 9.4.0 LTS más reciente de Passport Advantage**.
- c) Para obtener el fixpack o CSU más reciente, pulse **Descargar el paquete de arreglos/CSU de IBM MQ 9.4.0.xx**.

Los fixpacks y las CSU son acumulativos. Por lo tanto, sólo se le ofrece el arreglo más reciente, que puede ser un fixpack o una CSU.

#### **Tareas relacionadas**

["Aplicación de mantenimiento a IBM MQ" en la página 309](#page-308-0)

El mantenimiento es la aplicación de un arreglo reversible. Los cambios en los datos del gestor de colas son compatibles con el nivel de código anterior.

# **Actualización de una instalación de IBM MQ en Linux**

Puede actualizar una instalación de IBM MQ en sistemas Linux sin desinstalar la versión anterior.

#### **Antes de empezar**

La versión desde la que está actualizando debe ser IBM MQ 9.2.0o posterior.

 $\blacktriangleright$  V 9.4.0  $\blacktriangleright$  Si la versión actual está en IBM MQ 9.4.0 o superior, puede actualizar la instalación con los fixpacks instalados. Es decir, el número de fixpack en el identificador de release version.release.modification.fixpack (V.R.M.F) no es necesario que sea 0.

Si la versión actual es anterior a IBM MQ 9.4.0, sólo puede actualizar si no hay ningún fixpack instalado. Es decir, el número de fixpack con el identificador de release versión.release.modificación.fixpack (V.R.M.F) debe ser 0.

# **Acerca de esta tarea**

Puede utilizar rpm, un instalador de Debian en Linux Ubuntuo el instalador de yum en Linux Red Hat.

Antes de empezar, asegúrese de hacer una copia de seguridad de los datos.

#### **Nota:**

- 1. <mark>Eleprecated </mark>ELIBM MQ Bridge to Salesforce está obsoleto en todas las versiones a partir del 22 de noviembre de 2022 (consult[e Carta de anuncio de EE. UU. 222-341](https://www.ibm.com/docs/en/announcements/222-341) ).
- 2. El V S.4.0 El V S.4.0 ElIBM MQ Bridge to Salesforce se retira del producto enIBM MQ 9.4.0 . SalesforceLa conectividad se puede lograr conIBM App Connect Enterprise . SalesforceEntrada ySalesforce Los nodos de solicitud se pueden utilizar para interactuar conSalesforce aplicaciones. Para obtener más información, consulte Utilización de Salesforce con IBM App Connect Enterprise.

EnLinux for x86-64 sólo si está migrando desde una instalación dondeIBM MQ Bridge to Salesforce está presente, debe eliminarlo antes de actualizar aIBM MQ 9.4.0 o después.

3. **Para Para Continuous Delivery, el IBM MQ Bridge to blockchain se elimina del producto en** IBM MQ 9.3.2.

Para Long Term Support, IBM MQ Bridge to blockchain se elimina en IBM MQ 9.3.0 Fix Pack 15.

<span id="page-356-0"></span>La conectividad de Blockchain se puede lograr con IBM App Connect o a través de las prestaciones de App Connect disponibles con IBM Cloud Pak for Integration.

Sólo en Linux for x86-64 , si está migrando desde una instalación donde el IBM MQ Bridge to blockchain está presente, debe eliminarlo antes de actualizar a IBM MQ 9.4.0 o posterior.

4. Desde IBM MQ 9.3.0, IBM MQ Explorer se ha eliminado del paquete de instalación de IBM MQ. Permanece disponible como una descarga por separado. Para obtener más información, consulte Instalación y desinstalación de IBM MQ Explorer como una aplicación autónoma en Linux y Windows.

Sólo en Linux for x86-64 , si está migrando en una instalación donde el IBM MQ Explorer está presente como parte de la instalación de IBM MQ , debe eliminarlo antes de actualizar a IBM MQ 9.3.0 o posterior.

# **Procedimiento**

- Para actualizar una instalación de servidor utilizando rpm, consulte "Actualización de una instalación de IBM MQ en Linux utilizando el mandato rpm" en la página 357
- Para actualizar una instalación de servidor en Linux Red Hat utilizando yum, consulte ["Actualización de](#page-359-0) [una instalación de IBM MQ en Linux Red Hat utilizando yum" en la página 360](#page-359-0)
- Para actualizar una instalación de servidor en Linux Ubuntu utilizando un instalador de Debian , consulte ["Actualización de una instalación de IBM MQ en Linux Ubuntu utilizando apt" en la página](#page-364-0) [365](#page-364-0)

# *Actualización de una instalación de IBM MQ en Linux utilizando el mandato rpm*

Puede utilizar rpm para actualizar una instalación de IBM MQ en sistemas Linux .

## **Antes de empezar**

La versión desde la que está actualizando debe ser IBM MQ 9.2.0o posterior.

 $\blacktriangleright$  V 3.4.0  $\blacksquare$ Si la versión actual está en IBM MQ 9.4.0 o superior, puede actualizar la instalación con los fixpacks instalados. Es decir, el número de fixpack en el identificador de release version.release.modification.fixpack (V.R.M.F) no es necesario que sea 0.

Si la versión actual es anterior a IBM MQ 9.4.0, sólo puede actualizar si no hay ningún fixpack instalado. Es decir, el número de fixpack con el identificador de release versión.release.modificación.fixpack (V.R.M.F) debe ser 0.

#### **Importante:**

• <mark>• Deprecated</mark> <sub>ElIBM MQ Bridge to Salesforce está obsoleto en todas las versiones a partir del 22 de</sub> noviembre de 2022 (consult[e Carta de anuncio de EE. UU. 222-341](https://www.ibm.com/docs/en/announcements/222-341) ).

 $\bullet$  **V S.4.0 V S.4.0 E**Removed **ELIBM MQ Bridge to Salesforce se retira del producto** enIBM MQ 9.4.0 . SalesforceLa conectividad se puede lograr conIBM App Connect Enterprise . SalesforceEntrada ySalesforce Los nodos de solicitud se pueden utilizar para interactuar conSalesforce aplicaciones. Para obtener más información, consulte Utilización de Salesforce con IBM App Connect Enterprise.

EnLinux for x86-64 sólo si está migrando desde una instalación dondeIBM MQ Bridge to Salesforce está presente, debe eliminarlo antes de actualizar aIBM MQ 9.4.0 o después.

• <mark>In Removed P</mark>ara Continuous Delivery, el IBM MQ Bridge to blockchain se elimina del producto en IBM MQ 9.3.2.

**Removed Para Long Term Support, IBM MQ Bridge to blockchain se elimina en IBM MQ 9.3.0 Fix** Pack 15.

La conectividad de Blockchain se puede lograr con IBM App Connect o a través de las prestaciones de App Connect disponibles con IBM Cloud Pak for Integration.

Sólo en Linux for x86-64 , si está migrando desde una instalación donde el IBM MQ Bridge to blockchain está presente, debe eliminarlo antes de actualizar a IBM MQ 9.4.0 o posterior.

• Desde IBM MQ 9.3.0, IBM MQ Explorer se ha eliminado del paquete de instalación de IBM MQ. Sólo en Linux for x86-64 , si está migrando en una instalación donde el IBM MQ Explorer está presente como parte de la instalación de IBM MQ , debe eliminarlo antes de actualizar a IBM MQ 9.3.0 o posterior.

Para obtener más información sobre cómo modificar una instalación de IBM MQ utilizando rpm, consulte ["Desinstalación o modificación de IBM MQ en Linux utilizando rpm" en la página 156.](#page-155-0)

#### **Procedimiento**

- 1. Realice las tareas siguientes:
	- a) Detenga todas las aplicaciones de IBM MQ .

Si utiliza el componente Managed File Transfer (MFT), asegúrese de que se hayan completado las transferencias de archivos en las que participan los agentes MFT. El sistema SYSTEM.FTE.STATE no deben contener mensajes.

- b) Ha detenido el servidor mqweb utilizando el mandato **endmqweb** .
- c) Ha detenido los escuchas utilizando el mandato **endmqlsr** .
- d) Ha detenido todos los gestores de colas utilizando el mandato **endmqm** .
- e) Se ha realizado una copia de seguridad de los datos.

Para obtener más información, consulte Copia de seguridad y restauración de datos del gestor de colas.

2. Inicie sesión como root o con autorización suficiente para ejecutar los mandatos siguientes.

Puede hacerlo añadiendo **sudo** antes de los mandatos o cambiando al usuario root en el shell con el mandato **su**. Para obtener más información, consulte [Explorando las diferencias entre](https://www.redhat.com/sysadmin/difference-between-sudo-su) **sudo** y **su** en [Linux](https://www.redhat.com/sysadmin/difference-between-sudo-su).

- 3. Opcional: Si el soporte de instalación es una [imagen de instalación descargable](#page-9-0), obtenida de Passport Advantage, debe descomprimir el archivo tar.gz y extraer los archivos de instalación del archivo:
	- a) Descomprima el archivo utilizando el mandato siguiente:

gunzip *partName*.tar.gz

donde *partName* es el nombre del archivo de imagen de instalación.

b) Extraiga los archivos de instalación del archivo utilizando el mandato siguiente:

tar -xvf *partName*.tar

donde *partName* es el nombre del archivo de imagen de instalación.

**Importante:** debe utilizar GNU tar (también conocido como gtar) para desempaquetar cualquier imagen de tar.

- 4. Establezca el directorio actual en la ubicación de los archivos de instalación. La ubicación puede ser una ubicación de red o un directorio del sistema de archivos local.
- 5. Opcional: Si esta no es la única instalación en el sistema, o si desea actualizar una instalación de IBM MQ en una ubicación no predeterminada, ejecute **crtmqpkg** para crear un conjunto exclusivo de paquetes para actualizar:

./crtmqpkg *suffix*

donde *sufijo* especifica un nombre de su elección que identifica de forma exclusiva los paquetes de instalación en el sistema. *sufijo* no es lo mismo que un nombre de instalación, aunque los nombres pueden ser idénticos. *sufijo* está limitado a 16 caracteres comprendidos en los intervalos A-Z, a-z, y 0-9.

**Nota:** Este mandato crea una copia completa de los paquetes de instalación en un directorio temporal. De forma predeterminada, el directorio temporal se encuentra en /var/tmp. Debe asegurarse de

que el sistema tenga suficiente espacio libre antes de ejecutar este mandato. Para utilizar otra ubicación, puede establecer la variable del entorno *TMPDIR* antes de ejecutar el mandato **crtmqpkg**. Por ejemplo:

\$ TMPDIR=/test ./crtmqpkg *suffix installationPath*

- 6. Establezca el directorio actual en la ubicación de los paquetes de instalación. Si ha utilizado el mandato **crtmqpkg** , este directorio es la ubicación que se especifica cuando la operación del mandato **crtmqpkg** se completa correctamente.
- 7. A partir de IBM MQ 9.2.0, tiene la opción de aceptar la licencia antes o después de instalar el producto. Para aceptar la licencia antes de realizar la instalación, ejecute el script mqlicense.sh . El acuerdo de licencia se muestra en un idioma adecuado para su entorno y se le solicita que acepte o rechace los términos de la licencia:
	- Para visualizar el acuerdo de licencia de la forma predeterminada, que utiliza una ventana X siempre que sea posible, utilice el mandato siguiente:

./mqlicense.sh

• Para visualizar el acuerdo de licencia como texto en el shell actual, que puede leer un lector de pantalla, utilice el mandato siguiente:

./mqlicense.sh -text\_only

Consulte ["Aceptación de la licencia en IBM MQ para Linux" en la página 110](#page-109-0) para obtener más información sobre la aceptación de licencia.

- 8. Actualice IBM MQ:
	- Para actualizar todos los componentes disponibles en la ubicación predeterminada, utilice el mandato siguiente:

rpm -Uvh MQSeries\*

• Para actualizar componentes específicos en la ubicación predeterminada, utilice el mandato siguiente:

rpm -Uvh *packageName.rpm*

donde *packageName.rpm* es una lista de uno o más componentes a actualizar. Para obtener una lista completa de componentes, consulte ["Componentes rpm de IBM MQ para sistemas Linux" en](#page-111-0) [la página 112](#page-111-0).

• Para actualizar todos los componentes disponibles en una ubicación no predeterminada, utilice el mandato siguiente:

rpm --prefix *installationPath* -Uvh MQSeries\*

donde *installationPath* especifica la vía de acceso donde está instalado IBM MQ .

• Para actualizar componentes específicos en una ubicación no predeterminada, utilice el mandato siguiente:

rpm --prefix *installationPath* -Uvh *packageName.rpm*

donde *installationPath* especifica la vía de acceso donde está instalado IBM MQ , y *packageName.rpm* es una lista de uno o varios componentes para actualizar. Para obtener una lista completa de componentes, consulte ["Componentes rpm de IBM MQ para sistemas Linux" en](#page-111-0) [la página 112](#page-111-0).

9. Utilice el mandato **dspmqver** para verificar que la versión es la esperada:

dspmqver

#### <span id="page-359-0"></span>**Tareas relacionadas**

"Actualización de una instalación de IBM MQ en Linux Red Hat utilizando yum" en la página 360 Puede utilizar yum para actualizar una instalación de IBM MQ en sistemas Linux Red Hat .

["Actualización de una instalación de IBM MQ en Linux Ubuntu utilizando apt" en la página 365](#page-364-0) Puede utilizar apt para actualizar una instalación de IBM MQ en sistemas Linux Ubuntu .

#### *Actualización de una instalación de IBM MQ en Linux Red Hat utilizando yum*

Puede utilizar yum para actualizar una instalación de IBM MQ en sistemas Linux Red Hat .

#### **Antes de empezar**

La versión desde la que está actualizando debe ser IBM MQ 9.2.0o posterior.

 $\sim$  V 3.4.0  $\sim$  Si la versión actual está en IBM MQ 9.4.0 o superior, puede actualizar la instalación con los fixpacks instalados. Es decir, el número de fixpack en el identificador de release version.release.modification.fixpack (V.R.M.F) no es necesario que sea 0.

Si la versión actual es anterior a IBM MQ 9.4.0, sólo puede actualizar si no hay ningún fixpack instalado. Es decir, el número de fixpack con el identificador de release versión.release.modificación.fixpack (V.R.M.F) debe ser 0.

#### **Importante:**

- <mark>• Deprecated</mark> ElIBM MQ Bridge to Salesforce está obsoleto en todas las versiones a partir del 22 de noviembre de 2022 (consult[e Carta de anuncio de EE. UU. 222-341](https://www.ibm.com/docs/en/announcements/222-341) ).
- V 9.4.0 V 9.4.0 Removed ELIBM MQ Bridge to Salesforce se retira del producto enIBM MQ 9.4.0 . SalesforceLa conectividad se puede lograr conIBM App Connect Enterprise . SalesforceEntrada ySalesforce Los nodos de solicitud se pueden utilizar para interactuar conSalesforce aplicaciones. Para obtener más información, consulte Utilización de Salesforce con IBM App Connect Enterprise.

EnLinux for x86-64 sólo si está migrando desde una instalación dondeIBM MQ Bridge to Salesforce está presente, debe eliminarlo antes de actualizar aIBM MQ 9.4.0 o después.

• **Removed Para Continuous Delivery, el IBM MQ Bridge to blockchain se elimina del producto en IBM** MQ 9.3.2.

**Para Removed P**ara Long Term Support, IBM MQ Bridge to blockchain se elimina en IBM MQ 9.3.0 Fix Pack 15.

La conectividad de Blockchain se puede lograr con IBM App Connect o a través de las prestaciones de App Connect disponibles con IBM Cloud Pak for Integration.

Sólo en Linux for x86-64 , si está migrando desde una instalación donde el IBM MQ Bridge to blockchain está presente, debe eliminarlo antes de actualizar a IBM MQ 9.4.0 o posterior.

• Desde IBM MQ 9.3.0, IBM MQ Explorer se ha eliminado del paquete de instalación de IBM MQ. Sólo en Linux for x86-64 , si está migrando en una instalación donde el IBM MQ Explorer está presente como parte de la instalación de IBM MQ , debe eliminarlo antes de actualizar a IBM MQ 9.3.0 o posterior.

Para obtener más información sobre cómo modificar una instalación de IBM MQ utilizando yum, consulte ["Desinstalación o modificación de IBM MQ en Linux Red Hat utilizando yum" en la página 159.](#page-158-0)

# **Procedimiento**

- 1. Realice las tareas siguientes:
	- a) Detenga todas las aplicaciones de IBM MQ .
<span id="page-360-0"></span>Si utiliza el componente Managed File Transfer (MFT), asegúrese de que se hayan completado las transferencias de archivos en las que participan los agentes MFT. El sistema SYSTEM.FTE.STATE no deben contener mensajes.

- b) Ha detenido el servidor mqweb utilizando el mandato **endmqweb** .
- c) Ha detenido los escuchas utilizando el mandato **endmqlsr** .
- d) Ha detenido todos los gestores de colas utilizando el mandato **endmqm** .
- e) Se ha realizado una copia de seguridad de los datos.

Para obtener más información, consulte Copia de seguridad y restauración de datos del gestor de colas.

2. Inicie sesión como root o con autorización suficiente para ejecutar los mandatos siguientes.

Puede hacerlo añadiendo **sudo** antes de los mandatos o cambiando al usuario root en el shell con el mandato **su**. Para obtener más información, consulte [Explorando las diferencias entre](https://www.redhat.com/sysadmin/difference-between-sudo-su) **sudo** y **su** en [Linux.](https://www.redhat.com/sysadmin/difference-between-sudo-su)

- 3. Opcional: Si el soporte de instalación es una [imagen de instalación descargable](#page-9-0), obtenida de Passport Advantage, debe descomprimir el archivo tar.gz y extraer los archivos de instalación del archivo:
	- a) Descomprima el archivo utilizando el mandato siguiente:

gunzip *partName*.tar.gz

donde *partName* es el nombre del archivo de imagen de instalación.

b) Extraiga los archivos de instalación del archivo utilizando el mandato siguiente:

tar -xvf *partName*.tar

donde *partName* es el nombre del archivo de imagen de instalación.

**Importante:** debe utilizar GNU tar (también conocido como gtar) para desempaquetar cualquier imagen de tar.

4. Establezca el directorio actual en la ubicación de los paquetes de instalación.

La ubicación puede ser una ubicación de red o un directorio del sistema de archivos local. Consulte Dónde encontrar imágenes de instalación descargables.

5. Opcional: Si esta instalación no es la única instalación en el sistema, o si desea actualizar una instalación de IBM MQ en una ubicación no predeterminada, ejecute **crtmqpkg** para crear un conjunto exclusivo de paquetes para actualizar:

./crtmqpkg *suffix installationPath*

donde:

- *sufijo* especifica un nombre de su elección que identifica de forma exclusiva los paquetes de instalación en el sistema. *sufijo* no es lo mismo que un nombre de instalación, aunque los nombres pueden ser idénticos. *sufijo* está limitado a 16 caracteres comprendidos en los intervalos A-Z, a-z, y 0-9.
- *installationPath* especifica la vía de acceso donde está instalada la instalación que desea actualizar.

**Nota:** Este mandato crea una copia completa de los paquetes de instalación en un directorio temporal. De forma predeterminada, el directorio temporal está en /var/tmp. Asegúrese de que el sistema tiene suficiente espacio disponible antes de ejecutar este mandato. Para utilizar otra ubicación, puede establecer la variable del entorno *TMPDIR* antes de ejecutar el mandato **crtmqpkg**. Por ejemplo:

```
$ TMPDIR=/test ./crtmqpkg suffix installationPath
```
6. Establezca el directorio actual en la ubicación de los paquetes de instalación.

Si ha utilizado el mandato **crtmqpkg** , este directorio es la ubicación que se especifica cuando la operación del mandato **crtmqpkg** se completa correctamente.

- 7. Actualice el archivo de repositorio yum:
	- a) Abra el archivo de repositorio. El archivo se encuentra en el directorio /etc/yum.repos.d y tiene un sufijo de .repo. Por ejemplo, IBM\_MQ.repo.
	- b) Añada el contenido siguiente al archivo de repositorio. Sustituya *installationFilesLocation* por la ubicación de los archivos de instalación para la versión a la que desea actualizar. Sustituya *v.r.m* por la versión, el release y el número de modificación de la versión de IBM MQ a la que desea actualizar:

```
[IBM-MQ-v.r.m-x86_64]
name=IBM MQ v.r.m x86_64
baseurl=file:///installationFilesLocation
enabled=1
gpgcheck=0
```
c) Borre la memoria caché del repositorio utilizando el mandato siguiente:

yum clean all

d) Compruebe que el repositorio IBM MQ está disponible utilizando el mandato siguiente:

yum repolist

- 8. A partir de IBM MQ 9.2.0, tiene la opción de aceptar la licencia antes o después de instalar el producto. Para aceptar la licencia antes de realizar la instalación, ejecute el script mqlicense.sh . El acuerdo de licencia se muestra en un idioma adecuado para su entorno y se le solicita que acepte o rechace los términos de la licencia:
	- Para visualizar el acuerdo de licencia de la forma predeterminada, que utiliza una ventana X siempre que sea posible, utilice el mandato siguiente:

./mqlicense.sh

• Para visualizar el acuerdo de licencia como texto en el shell actual, que puede leer un lector de pantalla, utilice el mandato siguiente:

./mqlicense.sh -text\_only

Consulte ["Aceptación de la licencia en IBM MQ para Linux" en la página 110](#page-109-0) para obtener más información sobre la aceptación de licencia.

- 9. Actualice IBM MQ:
	- Para actualizar todos los componentes instalados, utilice el mandato siguiente:

yum -y upgrade MQSeries\*

• Para actualizar todos los componentes instalados en una ubicación no predeterminada, utilice el mandato siguiente:

```
yum -y upgrade MQSeries*suffix*
```
donde *sufijo* especifica el sufijo que se ha elegido al ejecutar **crtmqpkg** en el paso ["5" en la](#page-360-0) [página 361](#page-360-0).

10. Utilice el mandato **dspmqver** para verificar que la versión es la esperada:

dspmqver

#### **Tareas relacionadas**

["Actualización de una instalación de IBM MQ en Linux utilizando el mandato rpm" en la página 357](#page-356-0) Puede utilizar rpm para actualizar una instalación de IBM MQ en sistemas Linux .

["Actualización de una instalación de IBM MQ en Linux Ubuntu utilizando apt" en la página 365](#page-364-0)

Puede utilizar apt para actualizar una instalación de IBM MQ en sistemas Linux Ubuntu .

### *Actualización de una instalación de IBM MQ en Linux Ubuntu utilizando dpkg*

Puede utilizar dpkg para actualizar una instalación de IBM MQ en sistemas Linux Ubuntu .

### **Antes de empezar**

La versión desde la que está actualizando debe ser IBM MQ 9.2.0o posterior.

 $\sim$  V 9.4.0  $\sim$  Si la versión actual está en IBM MQ 9.4.0 o superior, puede actualizar la instalación con los fixpacks instalados. Es decir, el número de fixpack en el identificador de release version.release.modification.fixpack (V.R.M.F) no es necesario que sea 0.

Si la versión actual es anterior a IBM MQ 9.4.0, sólo puede actualizar si no hay ningún fixpack instalado. Es decir, el número de fixpack con el identificador de release versión.release.modificación.fixpack (V.R.M.F) debe ser 0.

### **Importante:**

- 1. <mark>El Peprecated </mark>ElIBM MQ Bridge to Salesforce está obsoleto en todas las versiones a partir del 22 de noviembre de 2022 (consult[e Carta de anuncio de EE. UU. 222-341](https://www.ibm.com/docs/en/announcements/222-341) ).
- 2. El V 9.4.0 ElIBM MQ Bridge to Salesforce se retira del producto enIBM MQ 9.4.0 . SalesforceLa conectividad se puede lograr conIBM App Connect Enterprise . SalesforceEntrada ySalesforce Los nodos de solicitud se pueden utilizar para interactuar conSalesforce aplicaciones. Para obtener más información, consulte Utilización de Salesforce con IBM App Connect Enterprise.

EnLinux for x86-64 sólo si está migrando desde una instalación dondeIBM MQ Bridge to Salesforce está presente, debe eliminarlo antes de actualizar aIBM MQ 9.4.0 o después.

3. **Removed Para Continuous Delivery, el IBM MQ Bridge to blockchain se elimina del producto en** IBM MQ 9.3.2.

**Para Removed B** Para Long Term Support, IBM MQ Bridge to blockchain se elimina en IBM MQ 9.3.0 Fix Pack 15.

La conectividad de Blockchain se puede lograr con IBM App Connect o a través de las prestaciones de App Connect disponibles con IBM Cloud Pak for Integration.

Sólo en Linux for x86-64 , si está migrando desde una instalación donde el IBM MQ Bridge to blockchain está presente, debe eliminarlo antes de actualizar a IBM MQ 9.4.0 o posterior.

4. Desde IBM MQ 9.3.0, IBM MQ Explorer se ha eliminado del paquete de instalación de IBM MQ. Sólo en Linux for x86-64 , si está migrando en una instalación donde el IBM MQ Explorer está presente como parte de la instalación de IBM MQ , debe eliminarlo antes de actualizar a IBM MQ 9.3.0 o posterior.

Para obtener más información sobre cómo modificar una instalación de IBM MQ en Ubuntu, consulte ["Desinstalación o modificación de IBM MQ en Linux Ubuntu utilizando paquetes Debian" en la página](#page-160-0) [161.](#page-160-0)

### **Procedimiento**

- 1. Realice las tareas siguientes:
	- a) Detenga todas las aplicaciones de IBM MQ .

Si utiliza el componente Managed File Transfer (MFT), asegúrese de que se hayan completado las transferencias de archivos en las que participan los agentes MFT. El sistema SYSTEM.FTE.STATE no deben contener mensajes.

- b) Ha detenido el servidor mqweb utilizando el mandato **endmqweb** .
- c) Ha detenido los escuchas utilizando el mandato **endmqlsr** .
- d) Ha detenido todos los gestores de colas utilizando el mandato **endmqm** .
- e) Se ha realizado una copia de seguridad de los datos.

Para obtener más información, consulte Copia de seguridad y restauración de datos del gestor de colas.

2. Inicie sesión como root o con autorización suficiente para ejecutar los mandatos siguientes.

Puede hacerlo añadiendo **sudo** antes de los mandatos o cambiando al usuario root en el shell con el mandato **su**. Para obtener más información, consulte [Explorando las diferencias entre](https://www.redhat.com/sysadmin/difference-between-sudo-su) **sudo** y **su** en [Linux](https://www.redhat.com/sysadmin/difference-between-sudo-su).

- 3. Opcional: Si el soporte de instalación es una [imagen de instalación descargable](#page-9-0), obtenida de Passport Advantage, debe descomprimir el archivo tar.gz y extraer los archivos de instalación del archivo:
	- a) Descomprima el archivo utilizando el mandato siguiente:

gunzip *partName*.tar.gz

donde *partName* es el nombre del archivo de imagen de instalación.

b) Extraiga los archivos de instalación del archivo utilizando el mandato siguiente:

tar -xvf *partName*.tar

donde *partName* es el nombre del archivo de imagen de instalación.

**Importante:** debe utilizar GNU tar (también conocido como gtar) para desempaquetar cualquier imagen de tar.

- 4. Establezca el directorio actual en la ubicación de los archivos de instalación.
- 5. A partir de IBM MQ 9.2.0, tiene la opción de aceptar la licencia antes o después de instalar el producto. Para aceptar la licencia antes de realizar la instalación, ejecute el script mqlicense.sh . El acuerdo de licencia se muestra en un idioma adecuado para su entorno y se le solicita que acepte o rechace los términos de la licencia:
	- Para visualizar el acuerdo de licencia de la forma predeterminada, que utiliza una ventana X siempre que sea posible, utilice el mandato siguiente:

./mqlicense.sh

• Para visualizar el acuerdo de licencia como texto en el shell actual, que puede leer un lector de pantalla, utilice el mandato siguiente:

./mqlicense.sh -text\_only

Consulte ["Aceptación de la licencia en IBM MQ para Linux" en la página 110](#page-109-0) para obtener más información sobre la aceptación de licencia.

6. Actualice cada paquete IBM MQ utilizando el mandato siguiente para cada paquete:

dpkg -i *packageName*

donde *packageName* especifica el nombre del paquete que se va a actualizar.

**Importante:** Aunque **dpkg** permite varios archivos de paquete en el mismo mandato, esto no funciona para IBM MQ debido a las dependencias entre paquetes. Debe actualizar los paquetes individualmente en el orden mostrado. Si utiliza apt para actualizar, las dependencias entre paquetes se manejan por usted. Para obtener más información, consulte ["Actualización de una instalación de](#page-364-0) [IBM MQ en Linux Ubuntu utilizando apt" en la página 365.](#page-364-0)

- ibmmq-runtime
- ibmmq-jre
- ibmmq-java
- ibmmq-gskit
- ibmmq-server
- <span id="page-364-0"></span>• ibmmq-web
- ibmmq-ftbase
- ibmmq-ftagent
- ibmmq-ftservice
- ibmmq-ftlogger
- ibmmq-fttools
- ibmmq-amqp
- ibmmq-ams
- ibmmq-xrservice
- ibmmq-explorer
- ibmmq-client
- ibmmq-man
- ibmmq-msg\_*idioma*
- ibmmq-samples
- ibmmq-sdk
- 7. Utilice el mandato **dspmqver** para verificar que la versión es la esperada:

dspmqver

## *Actualización de una instalación de IBM MQ en Linux Ubuntu utilizando apt*

Puede utilizar apt para actualizar una instalación de IBM MQ en sistemas Linux Ubuntu .

### **Antes de empezar**

La versión desde la que está actualizando debe ser IBM MQ 9.2.0o posterior.

 $\sim$  V 3.4.0  $\sim$  Si la versión actual está en IBM MQ 9.4.0 o superior, puede actualizar la instalación con los fixpacks instalados. Es decir, el número de fixpack en el identificador de release version.release.modification.fixpack (V.R.M.F) no es necesario que sea 0.

Si la versión actual es anterior a IBM MQ 9.4.0, sólo puede actualizar si no hay ningún fixpack instalado. Es decir, el número de fixpack con el identificador de release versión.release.modificación.fixpack (V.R.M.F) debe ser 0.

### **Importante:**

- <mark>• Deprecated </mark>ElIBM MQ Bridge to Salesforce está obsoleto en todas las versiones a partir del 22 de noviembre de 2022 (consult[e Carta de anuncio de EE. UU. 222-341](https://www.ibm.com/docs/en/announcements/222-341) ).
- $\bullet$  V S.4.0  $\bullet$  V S.4.0  $\bullet$  Removed ELIBM MQ Bridge to Salesforce se retira del producto enIBM MQ 9.4.0 . SalesforceLa conectividad se puede lograr conIBM App Connect Enterprise . SalesforceEntrada ySalesforce Los nodos de solicitud se pueden utilizar para interactuar conSalesforce aplicaciones. Para obtener más información, consulte Utilización de Salesforce con IBM App Connect Enterprise.

EnLinux for x86-64 sólo si está migrando desde una instalación dondeIBM MQ Bridge to Salesforce está presente, debe eliminarlo antes de actualizar aIBM MQ 9.4.0 o después.

• Removed • Para Continuous Delivery, el IBM MQ Bridge to blockchain se elimina del producto en IBM MQ 9.3.2.

Removed Para Long Term Support, IBM MQ Bridge to blockchain se elimina en IBM MQ 9.3.0 Fix Pack 15.

La conectividad de Blockchain se puede lograr con IBM App Connect o a través de las prestaciones de App Connect disponibles con IBM Cloud Pak for Integration.

Sólo en Linux for x86-64 , si está migrando desde una instalación donde el IBM MQ Bridge to blockchain está presente, debe eliminarlo antes de actualizar a IBM MQ 9.4.0 o posterior.

• Desde IBM MQ 9.3.0, IBM MQ Explorer se ha eliminado del paquete de instalación de IBM MQ. Sólo en Linux for x86-64 , si está migrando en una instalación donde el IBM MQ Explorer está presente como parte de la instalación de IBM MQ , debe eliminarlo antes de actualizar a IBM MQ 9.3.0 o posterior.

Para obtener más información sobre cómo modificar una instalación de IBM MQ en Ubuntu, consulte ["Desinstalación o modificación de IBM MQ en Linux Ubuntu utilizando paquetes Debian" en la página](#page-160-0) [161.](#page-160-0)

### **Procedimiento**

1. Realice las tareas siguientes:

a) Detenga todas las aplicaciones de IBM MQ .

Si utiliza el componente Managed File Transfer (MFT), asegúrese de que se hayan completado las transferencias de archivos en las que participan los agentes MFT. El sistema SYSTEM.FTE.STATE no deben contener mensajes.

- b) Ha detenido el servidor mqweb utilizando el mandato **endmqweb** .
- c) Ha detenido los escuchas utilizando el mandato **endmqlsr** .
- d) Ha detenido todos los gestores de colas utilizando el mandato **endmqm** .
- e) Se ha realizado una copia de seguridad de los datos.

Para obtener más información, consulte Copia de seguridad y restauración de datos del gestor de colas.

2. Inicie sesión como root o con autorización suficiente para ejecutar los mandatos siguientes.

Puede hacerlo añadiendo **sudo** antes de los mandatos o cambiando al usuario root en el shell con el mandato **su**. Para obtener más información, consulte [Explorando las diferencias entre](https://www.redhat.com/sysadmin/difference-between-sudo-su) **sudo** y **su** en [Linux.](https://www.redhat.com/sysadmin/difference-between-sudo-su)

- 3. Opcional: Si el soporte de instalación es una [imagen de instalación descargable](#page-9-0), obtenida de Passport Advantage, debe descomprimir el archivo tar.gz y extraer los archivos de instalación del archivo:
	- a) Descomprima el archivo utilizando el mandato siguiente:

gunzip *partName*.tar.gz

donde *partName* es el nombre del archivo de imagen de instalación.

b) Extraiga los archivos de instalación del archivo utilizando el mandato siguiente:

tar -xvf *partName*.tar

donde *partName* es el nombre del archivo de imagen de instalación.

**Importante:** debe utilizar GNU tar (también conocido como gtar) para desempaquetar cualquier imagen de tar.

- 4. Establezca el directorio actual en la ubicación de los archivos de instalación.
- 5. A partir de IBM MQ 9.2.0, tiene la opción de aceptar la licencia antes o después de instalar el producto. Para aceptar la licencia antes de realizar la instalación, ejecute el script mqlicense.sh . El acuerdo de licencia se muestra en un idioma adecuado para su entorno y se le solicita que acepte o rechace los términos de la licencia:
	- Para visualizar el acuerdo de licencia de la forma predeterminada, que utiliza una ventana X siempre que sea posible, utilice el mandato siguiente:

./mqlicense.sh

<span id="page-366-0"></span>• Para visualizar el acuerdo de licencia como texto en el shell actual, que puede leer un lector de pantalla, utilice el mandato siguiente:

./mqlicense.sh -text\_only

Consulte ["Aceptación de la licencia en IBM MQ para Linux" en la página 110](#page-109-0) para obtener más información sobre la aceptación de licencia.

- 6. Abra el archivo IBM\_MQ.list desde el directorio /etc/apt/sources.list.d .
- 7. Añada la línea siguiente al final del archivo IBM\_MQ.list :

deb [trusted=yes] file:*installationFileLocation* ./

donde *installationFileUbicación* es el directorio donde se encuentran los archivos desempaquetados.

8. Renueve el índice de repositorio utilizando el mandato siguiente:

apt-get update

9. Actualice IBM MQ utilizando el mandato siguiente:

apt-get upgrade "ibmmq-\*"

10. Utilice el mandato **dspmqver** para verificar que la versión es la esperada:

dspmqver

#### **Tareas relacionadas**

["Actualización de una instalación de IBM MQ en Linux utilizando el mandato rpm" en la página 357](#page-356-0) Puede utilizar rpm para actualizar una instalación de IBM MQ en sistemas Linux .

["Actualización de una instalación de IBM MQ en Linux Red Hat utilizando yum" en la página 360](#page-359-0) Puede utilizar yum para actualizar una instalación de IBM MQ en sistemas Linux Red Hat .

# **Actualización de una instalación de IBM MQ en Windows**

Para actualizar una instalación de servidor de IBM MQ en Windows, desde un nivel de versión, release y nivel de modificación a otro posterior, puede utilizar el Launchpad o msiexec. Para actualizar una instalación de cliente, se puede utilizar el instalador gráfico o msiexec.

### **Acerca de esta tarea**

Antes de empezar, asegúrese de hacer una copia de seguridad de los datos.

### **Procedimiento**

- Para actualizar una instalación de servidor, consulte "Actualización de una instalación de servidor IBM MQ con el launchpad" en la página 367 o ["Actualización de una instalación de servidor IBM MQ con](#page-367-0) [msiexec" en la página 368.](#page-367-0)
- Para actualizar una instalación de cliente, consulte ["Actualización de una instalación de cliente IBM](#page-368-0) [MQ con el instalador gráfico" en la página 369](#page-368-0) o ["Actualización de una instalación de cliente IBM MQ](#page-369-0) [con msiexec" en la página 370](#page-369-0).

### *Actualización de una instalación de servidor IBM MQ con el launchpad*

En esta sección se explica cómo actualizar una instalación de servidor de IBM MQ en Windows a una versión, un release o una modificación más recientes usando el launchpad.

### **Antes de empezar**

Asegúrese de que tiene:

1. Paradas todas las aplicaciones IBM MQ.

- <span id="page-367-0"></span>2. Cerrados los escuchas.
- 3. Parados todos los gestores de colas.
- 4. Una copia de seguridad de los datos.

### **Procedimiento**

1. Acceda a la imagen de instalación de IBM MQ .

La ubicación puede ser una ubicación de red o un directorio del sistema de archivos local. Consulte Dónde encontrar imágenes de instalación descargables.

- 2. Localice Setup.exe en el directorio base de la imagen de instalación de IBM MQ.
	- Desde una ubicación de red, esta ubicación puede ser *m:\instmqs*\Setup.exe
	- Desde un directorio del sistema de archivos local, esta ubicación puede ser *C:\instmqs*\Setup.exe
- 3. Inicie el proceso de instalación.

Ejecute Setup.exe desde un indicador de mandatos o efectúe una doble pulsación en Setup.exe desde Windows Explorer.

**Nota:** Si está instalando en un sistema Windows con UAC habilitado, acepte la solicitud Windows para permitir que el launchpad se ejecute como elevado. Durante la instalación, es posible que vea también los recuadros de diálogo **Abrir archivo - Aviso de seguridad** que listan International Business Machines Limited como publicador. Pulse **Ejecutar** para permitir que la instalación continúe.

Se visualiza la ventana de instalación de IBM MQ .

- 4. Siga las instrucciones que aparecen en pantalla.
- 5. Seleccione **Instalación de una nueva instancia**, si ve un panel que le solicita que elija entre instalar una nueva instancia o bien mantener o actualizar una instancia existente, cuando pulse el botón **Iniciar el instalador de IBM MQ**.

La otra opción se usa cuando se añaden o eliminan características de un IBM MQ ya instalado.

6. En el panel siguiente, elija entre **Instalar sin modificar las instalaciones existentes** o **Actualizar una instalación nombrada ya existente en la máquina** y pulse **Siguiente**.

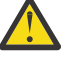

**Atención:** Si no ve esta pantalla, significa que no había ninguna instalación de servidor IBM MQ en la máquina que pudiera ser actualizada por este instalador.

7. Siga las indicaciones del instalador para actualizar la instalación de servidor de IBM MQ.

### **Tareas relacionadas**

"Actualización de una instalación de servidor IBM MQ con msiexec" en la página 368 En esta sección se explica cómo actualizar una instalación de servidor de IBM MQ en Windows a una versión, un release o una modificación más recientes usando msiexec.

["Actualización de una instalación de cliente IBM MQ con el instalador gráfico" en la página 369](#page-368-0) En esta sección se explica cómo actualizar una instalación de cliente de IBM MQ a Windows a una versión, un release o una modificación más recientes con el instalador gráfico.

["Actualización de una instalación de cliente IBM MQ con msiexec" en la página 370](#page-369-0) En esta sección se explica cómo actualizar una instalación de cliente de IBM MQ en Windows a una versión, un release o una modificación más recientes usando msiexec.

# *Actualización de una instalación de servidor IBM MQ con msiexec*

En esta sección se explica cómo actualizar una instalación de servidor de IBM MQ en Windows a una versión, un release o una modificación más recientes usando msiexec.

### **Antes de empezar**

Asegúrese de que tiene:

- <span id="page-368-0"></span>1. Paradas todas las aplicaciones IBM MQ.
- 2. Cerrados los escuchas.
- 3. Parados todos los gestores de colas.
- 4. Una copia de seguridad de los datos.

### **Procedimiento**

1. Acceda a la imagen de instalación de IBM MQ .

La ubicación puede ser una ubicación de red o un directorio del sistema de archivos local. Consulte Dónde encontrar imágenes de instalación descargables.

- 2. Localice IBM MQ.msi en el directorio MSI de la imagen de instalación de IBM MQ .
	- Desde una ubicación de red, esta ubicación puede ser *m:\instmqs*\MSI\IBM MQ.msi
	- Desde un directorio del sistema de archivos local, esta ubicación puede ser *C:\instmqs*\MSI\IBM MQ.msi
- 3. Opcional: Si va a actualizar la única instalación de servidor IBM MQ, donde la instalación tiene el valor predeterminado Installation1, ejecute el mandato siguiente:

```
msiexec /i "InstallationImage\MSI\IBM MQ.msi" /q AGREETOLICENSE=YES 
INSTALLATIONNAME="Installation1"
```
4. Opcional: Si va a actualizar una instalación en una máquina que ya tiene una o más instalaciones de servidor IBM MQ al nivel al que va a actualizar, tiene que proporcionar parámetros adicionales para seleccionar un ID de instancia MSI libre.

Consulte ["Selección de los ID de instancia de MSI para instalaciones de varios servidores" en la página](#page-190-0) [191](#page-190-0) para obtener más información.

En este caso, el mandato puede tener un aspecto similar al siguiente:

```
msiexec /i "InstallationImage\MSI\IBM MQ.msi" /q AGREETOLICENSE=YES 
INSTALLATIONNAME="Installation2" NEWINSTANCE=1 
TRANSFORMS=":InstanceId2.mst;1033.mst"
```
#### **Tareas relacionadas**

["Actualización de una instalación de servidor IBM MQ con el launchpad" en la página 367](#page-366-0) En esta sección se explica cómo actualizar una instalación de servidor de IBM MQ en Windows a una versión, un release o una modificación más recientes usando el launchpad.

"Actualización de una instalación de cliente IBM MQ con el instalador gráfico" en la página 369 En esta sección se explica cómo actualizar una instalación de cliente de IBM MQ a Windows a una versión, un release o una modificación más recientes con el instalador gráfico.

["Actualización de una instalación de cliente IBM MQ con msiexec" en la página 370](#page-369-0) En esta sección se explica cómo actualizar una instalación de cliente de IBM MQ en Windows a una versión, un release o una modificación más recientes usando msiexec.

# *Actualización de una instalación de cliente IBM MQ con el instalador*

### *gráfico*

En esta sección se explica cómo actualizar una instalación de cliente de IBM MQ a Windows a una versión, un release o una modificación más recientes con el instalador gráfico.

### **Antes de empezar**

Asegúrese de que tiene:

- 1. Paradas todas las aplicaciones IBM MQ.
- 2. Cerrados los escuchas.
- <span id="page-369-0"></span>3. Parados todos los gestores de colas.
- 4. Una copia de seguridad de los datos.

### **Procedimiento**

1. Acceda a la imagen de instalación de IBM MQ .

Consulte Dónde encontrar imágenes de instalación descargables.

- 2. Localice Setup.exe en el directorio Windows de la imagen de instalación de IBM MQ .
- 3. Inicie el proceso de instalación.

Ejecute Setup.exe desde un indicador de mandatos o efectúe una doble pulsación en Setup.exe desde Windows Explorer.

**Nota:** Si está instalando en un sistema Windows con UAC habilitado, acepte la solicitud Windows para permitir que el launchpad se ejecute como elevado. Durante la instalación, es posible que vea también los recuadros de diálogo **Abrir archivo - Aviso de seguridad** que listan International Business Machines Limited como publicador. Pulse **Ejecutar** para permitir que la instalación continúe.

Se visualiza la ventana de instalación de IBM MQ .

- 4. Siga las instrucciones que aparecen en pantalla. Al pulsar el botón **Iniciar IBM MQ Instalador** , si ve un panel que le solicita que elija entre instalar una instancia nueva o mantener o actualizar una instancia existente, seleccione **Instalación de una instancia nueva**.
- 5. En el panel siguiente, elija entre **Instalar sin modificar las instalaciones existentes** o **Actualizar una instalación nombrada ya existente en la máquina** y pulse **Siguiente**.

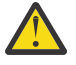

**Atención:** Si no ve esta pantalla, significa que no había ninguna instalación de cliente IBM MQ en la máquina que pudiera ser actualizada por este instalador.

6. Siga las indicaciones del instalador para actualizar la instalación de cliente de IBM MQ.

### **Tareas relacionadas**

"Actualización de una instalación de cliente IBM MQ con msiexec" en la página 370 En esta sección se explica cómo actualizar una instalación de cliente de IBM MQ en Windows a una versión, un release o una modificación más recientes usando msiexec.

["Actualización de una instalación de servidor IBM MQ con el launchpad" en la página 367](#page-366-0) En esta sección se explica cómo actualizar una instalación de servidor de IBM MQ en Windows a una versión, un release o una modificación más recientes usando el launchpad.

["Actualización de una instalación de servidor IBM MQ con msiexec" en la página 368](#page-367-0) En esta sección se explica cómo actualizar una instalación de servidor de IBM MQ en Windows a una versión, un release o una modificación más recientes usando msiexec.

# *Actualización de una instalación de cliente IBM MQ con msiexec*

En esta sección se explica cómo actualizar una instalación de cliente de IBM MQ en Windows a una versión, un release o una modificación más recientes usando msiexec.

### **Antes de empezar**

Asegúrese de que tiene:

- 1. Paradas todas las aplicaciones IBM MQ.
- 2. Cerrados los escuchas.
- 3. Parados todos los gestores de colas.
- 4. Una copia de seguridad de los datos.

### **Procedimiento**

1. Acceda a la imagen de instalación de IBM MQ .

Consulte Dónde encontrar imágenes de instalación descargables.

- 2. Localice IBM MQ.msi en el directorio Windows\MSI de la imagen de instalación de IBM MQ .
- 3. Opcional: Si va a actualizar la única instalación de cliente IBM MQ, donde la instalación tiene el valor predeterminado Installation1, ejecute el mandato siguiente:

```
msiexec /i "InstallationImage\Windows\MSI\IBM MQ.msi" /l*v install_log_path
/q TRANSFORMS="1033.mst" REINSTALL=ALL REINSTALLMODE=vomus
```
4. Opcional: Si va a actualizar una instalación en una máquina que ya tiene una o más instalaciones de cliente IBM MQ al nivel al que va a actualizar, tiene que proporcionar parámetros adicionales para seleccionar un ID de instancia MSI libre.

Consulte ["Selección de los ID de instancia de MSI para instalaciones de varios clientes" en la página](#page-217-0) [218](#page-217-0) para obtener más información.

En este caso, el mandato puede tener un aspecto similar al siguiente:

```
msiexec /i "InstallationImage\MSI\IBM MQ.msi" /q AGREETOLICENSE=YES 
INSTALLATIONNAME="Installation2" NEWINSTANCE=1 
TRANSFORMS=":InstanceId2.mst;1033.mst"
```
#### **Tareas relacionadas**

["Actualización de una instalación de cliente IBM MQ con el instalador gráfico" en la página 369](#page-368-0) En esta sección se explica cómo actualizar una instalación de cliente de IBM MQ a Windows a una versión, un release o una modificación más recientes con el instalador gráfico.

["Actualización de una instalación de servidor IBM MQ con el launchpad" en la página 367](#page-366-0) En esta sección se explica cómo actualizar una instalación de servidor de IBM MQ en Windows a una versión, un release o una modificación más recientes usando el launchpad.

["Actualización de una instalación de servidor IBM MQ con msiexec" en la página 368](#page-367-0) En esta sección se explica cómo actualizar una instalación de servidor de IBM MQ en Windows a una versión, un release o una modificación más recientes usando msiexec.

# **Migración de IBM MQ**

La migración es la conversión de programas y datos para que funcionen con un nivel de código nuevo de IBM MQ. Se requieren algunos tipos de migración y algunos son opcionales. La migración del gestor de colas nunca es necesaria tras aplicar una actualización de nivel de mantenimiento que no cambie el nivel de mandatos. Algunos tipos de migración son automáticos y otros manuales. La migración del gestor de colas suele ser automática y necesaria tras releases y es manual y opcional tras una actualización de nivel de mantenimiento que introduce una nueva función. La migración de una aplicación suele ser manual y opcional.

### **Antes de empezar**

Antes de actualizar la instalación de IBM MQ o de migrar los gestores de colas, hay que leer ["Cambios que](#page-371-0) [afectan a la migración" en la página 372](#page-371-0) para identificar las tareas de migración que hay que planificar.

### **Acerca de esta tarea**

Siempre que actualice IBM MQ a un nuevo release que cambie su nivel de mandatos, la migración la llevará el cabo el gestor de colas. Cuando se actualice IBM MQ a un nuevo nivel de mantenimiento o de arreglo que introduzca una nueva función utilizando un nuevo nivel de mandatos, puede migrarse el gestor de colas para utilizar el nuevo nivel de mandatos y, por consiguiente, la nueva función.

Si inicia un gestor de colas que se ejecuta en un nivel de release posterior, es necesaria la migración del gestor de colas a ese nivel de release. .

**En IBM MQ for Multipla<u>tforms</u>, no se puede revertir fácilmente al nivel anterior de IBM** MQ tras la instalación. Si instala una copia de IBM MQ obtenida desde Passport Advantage o desde un <span id="page-371-0"></span>soporte físico, el instalador desinstala IBM MQ, si está presente. Luego instalará el nuevo nivel de IBM MQ. Para volver al nivel anterior de IBM MQ, debe conservar la imagen de instalación anterior y cualquier arreglo que haya aplicado. A continuación, debe desinstalar el nuevo nivel, reinstalar el nivel de release anterior y aplicar los arreglos necesarios. Si ha iniciado los gestores de colas en el nivel posterior, no funcionarán con el nivel restaurado de IBM MQ. A menos que haya instalado una actualización de nivel de mantenimiento posterior, y no un nuevo release o versión: puede revertir a un nivel de mantenimiento anterior reinstalando la actualización del nivel de mantenimiento anterior. Los datos del gestor de colas son compatibles entre los niveles de mantenimiento. Para restaurar IBM MQ a su nivel anterior, tras iniciar los gestores de colas, deberá realizar primero una copia de seguridad de los gestores de colas. A continuación, puede restaurar los gestores de colas de seguridad después de restaurar el nivel anterior de IBM MQ.

 $\approx$  2/0S LTS. En IBM MQ for z/OS puede migrar hacia atrás desde un release de Long Term Support (LTS). Esto también se aplica a los releases de CD que tienen el mismo VRM que un release de LTS , por ejemplo, IBM MQ 9.3.0 CD.

**2/08 La migración hacia atrás no está soportada a o desde un release de Continuous Delivery** (CD) en z/OS, a menos que estos releases tengan el mismo VRM que un release de LTS , por ejemplo, IBM MQ 9.3.0 CD.

**Importante: Y** 9.4.0 **V 9.4.0** A partir de IBM MQ 9.4.0, los canales AMQP ya no dan soporte a los archivos de repositorio de claves CMS . Si está migrando un gestor de colas con una configuración AMQP a IBM MQ 9.4.0 o posterior, y el gestor de colas está configurado actualmente con un almacén de claves CMS , debe convertirlo al formato PKCS12 antes de continuar con la migración. Para obtener más información sobre cómo realizar esta conversión, consulte Soporte SSL/TLS en Protección de clientes AMQP.

### **Conceptos relacionados**

Tipos de release y mantenimiento de versiones de IBM MQ

["Coexistencia del gestor de colas de varias instalaciones en AIX, Linux, and Windows" en la página 396](#page-395-0) Puede instalar varias copias de IBM MQ para AIX, Linux, and Windows en el mismo servidor. Estas copias de IBM MQ pueden estar en el mismo nivel de versión o en niveles diferentes. Esto se denomina una instalación múltiple. La multiinstalación es especialmente útil cuando actualiza de una versión de IBM MQ a una versión posterior, porque le permite ejecutar la versión anterior junto con la versión posterior.

### ["Coexistencia de gestores de colas" en la página 393](#page-392-0)

Los gestores de colas, con nombres diferentes, pueden coexistir en cualquier servidor siempre que utilicen la misma instalación de IBM MQ . En z/OS, AIX, Linux, and Windows, pueden coexistir distintos gestores de colas en el mismo servidor y se pueden asociar a distintas instalaciones.

### **Tareas relacionadas**

Copia de seguridad y restauración de un gestor de colas

# **Cambios que afectan a la migración**

Los cambios en el producto podrían afectar a la migración de un gestor de colas de un release anterior al release actual de IBM MQ, o afectar a aplicaciones o configuraciones existentes. Revise estos cambios antes de actualizar los gestores de colas a la versión más reciente del producto y decida si desea planificar los cambios en las aplicaciones, scripts y procedimientos existentes antes de iniciar la migración de los sistemas.

### **Cambios en el release actual**

Si desea detalles de cambios en el release actual, incluyendo los que afectan a la migración, consulte la información siguiente:

- $V$  S.4.0  $V$  S.4.0 Novedades y cambios en IBM MQ 9.4.0
- **LTS ED [IBM MQ, WebSphere MQ, y los archivos léame del producto MQSeries](https://www.ibm.com/support/pages/node/317955)**

### **Cambios en versiones anteriores**

Para obtener información sobre lo que ha cambiado en un release anterior del producto, consulte las secciones *Novedades* y *Novedades modificadas* en la documentación del producto para dicha versión del producto:

- IBM MQ 9.3
	- Novedades y cambios en IBM MQ 9.3.0
	- Novedades y cambios en la IBM MQ 9.3.x de Continuous Delivery
	- Novedades en la IBM MQ 9.3.0 de Long Term Support
	- LTS CD [IBM MQ, WebSphere MQ, y los archivos léame del producto MQSeries](https://www.ibm.com/support/pages/node/317955)
- IBM MQ 9.2
	- Novedades y cambios en IBM MQ 9.2
	- Novedades y cambios en la IBM MQ 9.2.x de Continuous Delivery
	- LTS Novedades en la IBM MQ 9.2.0 de Long Term Support
- IBM MQ 9.1
	- Novedades y cambios en IBM MQ 9.1
	- $\overline{CD}$  Novedades y cambios en la IBM MQ 9.1.x de Continuous Delivery
	- LTS Novedades en la IBM MQ 9.1.0 de Long Term Support
- IBM MQ 9.0
	- Novedades y cambios en IBM MQ 9.0.0
	- Novedades y cambios en la IBM MQ 9.0.x de Continuous Delivery
	- LTS Novedades en la IBM MO 9.0.0.x de Long Term Support
- IBM MQ 8.0
	- Novedades en IBM MQ 8.0
	- Cambios en IBM MQ 8.00
	- Qué ha cambiado en los fixpacks de IBM MQ 8.0
- IBM WebSphere MQ 7.5
	- Novedades en IBM WebSphere MQ 7.5
	- Qué ha cambiado en IBM WebSphere MQ 7.5
	- Qué ha cambiado en los fixpacks de IBM WebSphere MQ 7.5

Para versiones antiguas del producto, sin soporte, no está disponible la documentación en IBM Documentation en línea, pero puede descargarla para utilizarla fuera de línea. Para obtener más información, consulte Documentación de versiones anteriores de IBM MQ.

### **Restricciones al revertir la migración del gestor de colas**

# **Atención:**

**Multi** En IBM MQ for Multiplatforms no se puede revertir la migración del gestor de colas para eliminar el efecto de los cambios. Esta restricción se aplica si la empresa usa el modelo tanto del release Long Term Support (LTS) como del release Continuous Delivery (CD).

En IBM MQ for z/OS, puede invertir la migración del gestor de colas siempre que haya migrado de un release anterior de LTS a un release más reciente de LTS . Esta

sentencia también se aplica a los releases de CD que tienen el mismo VRM que un release de LTS , por ejemplo, IBM MQ 9.3.0 CD.

 $\blacktriangleright$  2/08  $\blacksquare$  Consulte "<u>Vías de migración: IBM MQ for z/OS" en la página 375</u> para obtener una tabla de las vías de acceso de migración disponibles desde IBM MQ 8.0 en adelante.

Para obtener más información, consulte Tipos de release deIBM MQ : consideraciones sobre la planificación.

#### **Conceptos relacionados**

["Métodos y conceptos de migración" en la página 376](#page-375-0)

Una visión general de los diferentes conceptos y métodos para migrar desde un release del producto a otro.

["Consideraciones relativas a la migración de IBM MQ 8.0 o posteriores en Windows" en la página 415](#page-414-0) ["Ubicaciones de los directorios de datos y programas en Windows" en la página 417](#page-416-0)

La ubicación de instalación para los archivos de datos y binarios del programa de IBM MQ en Windows depende de la versión IBM MQ que esté instalando y de si esta es la primera vez que se está instalando IBM MQ.

### *Consideraciones durante la migración desde Advanced Message Security 7.0.1*

El Advanced Message Security es un componente de IBM MQ.

#### **Importante:**

Si estás migrando aIBM MQ 9.4 o más tarde deIBM WebSphere MQ 7.5 o anterior, primero debe migrar a una versión provisional. Consulte Vías de acceso de migración.

Revise detenidamente la siguiente lista de cambios antes de actualizar los gestores de colas a una versión posterior de IBM MQ. Decida si debe planificar los cambios en las aplicaciones, scripts y procedimientos existentes antes de iniciar la migración de los sistemas:

- A partir de la IBM WebSphere MQ 7.5, la instalación de AMS forma parte del proceso de instalación de IBM MQ.
- Las funciones de seguridad de AMS se habilitan con su instalación y se controlan con políticas de seguridad. No es necesario que habilite interceptores para permitir que AMS intercepte datos.
- AMS en IBM MQ no requiere que se utilice el mandato **cfgmqs** como en la versión autónoma de Advanced Message Security.

# **Vías de acceso de migración**

Una visión general de las vías de acceso de migración entre distintas versiones de IBM MQ. Para algunas vías de acceso de migración de IBM MQ for z/OS , puede volver a la versión que estaba utilizando antes de la migración. Para IBM MQ for Multiplatforms, no se puede revertir fácilmente a una versión anterior.

**Nota:** Antes de que se publique cada nueva versión del producto, se prueba para la migración de las versiones anteriores a las que se da soporte en ese momento. La migración directa de una versión que está sin soporte también podría funcionar, pero ni se prueba ni está soportada. Por lo tanto, para migrar a la última versión desde una versión que no tiene soporte, en primer lugar, debería migrar a una versión provisional que se haya publicado antes de que se dejara sin soporte a la versión anterior.

- "Vías de migración: IBM MQ for Multiplatforms" en la página 374
- • ["Vías de migración: IBM MQ for z/OS" en la página 375](#page-374-0)
- • ["Información de migración detallada" en la página 376](#page-375-0)

### **Vías de migración: IBM MQ for Multiplatforms**

#### $\blacktriangleright$  Multi

Puede migrar desde IBM MQ 9.0 o posterior directamente a IBM MQ 9.4 o posterior.

<span id="page-374-0"></span>La migración directa de IBM MQ 8.0 a IBM MQ 9.4 no está soportada. Primero debe migrar a IBM MQ 9.0, IBM MQ 9.1, IBM MQ 9.2 o IBM MQ 9.3.

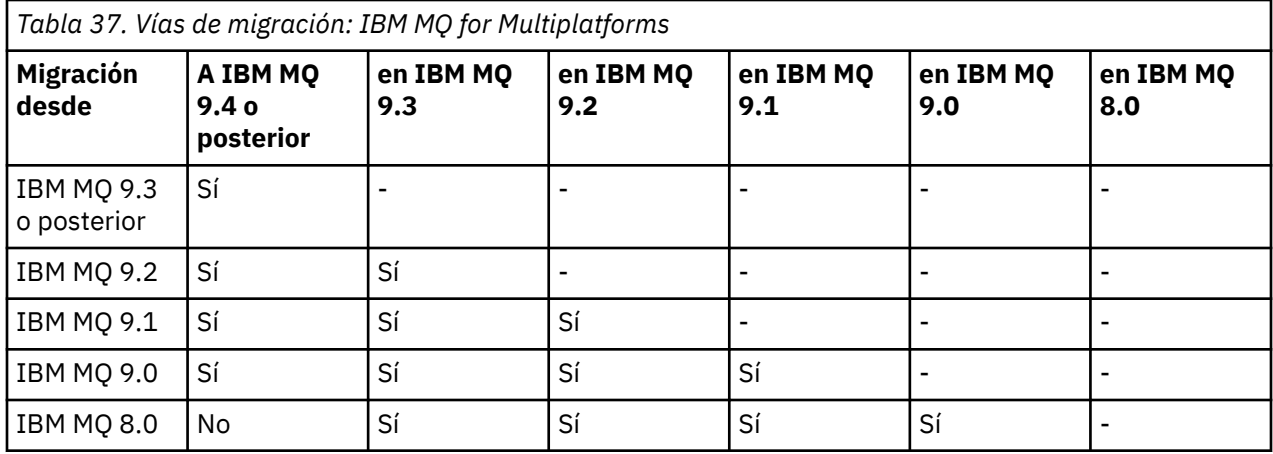

**Nota:** Para IBM MQ 9.0 y posteriores, la versión cubre los releases de LTS y CD .

Para IBM MQ for Multiplatforms, no puede revertir fácilmente a un release anterior del producto. Sin embargo, si no se ha iniciado un gestor de colas, puede desinstalar la versión actual y volver a instalar una versión distinta de IBM MQ. No importa qué versiones de IBM MQ están instaladas cuando se inició un gestor de colas por última vez y cuando se inició la siguiente vez.

Después de haber pasado a una modificación de CD del producto, debe pasar a una versión superior y a un nivel de release para volver a la pista de LTS . Por ejemplo, no puede ir de IBM MQ 9.3.1 CD a IBM MQ 9.3.0.n LTS. Su próxima oportunidad de volver a la pista de LTS está en IBM MQ 9.4.0.

### **Vías de migración: IBM MQ for z/OS**

 $z/0S$ 

Puede migrar desde IBM MQ 9.2 o posterior directamente a IBM MQ for z/OS 9.4 o posterior.

Si está migrando a IBM MQ 9.4 o posterior desde IBM MQ 9.1 o anterior, primero debe migrar a IBM MQ 9.2 o IBM MQ 9.3. Para obtener más información, consulte ["Migrating from earlier unsupported releases](#page-496-0) [of IBM MQ for z/OS " en la página 497](#page-496-0).

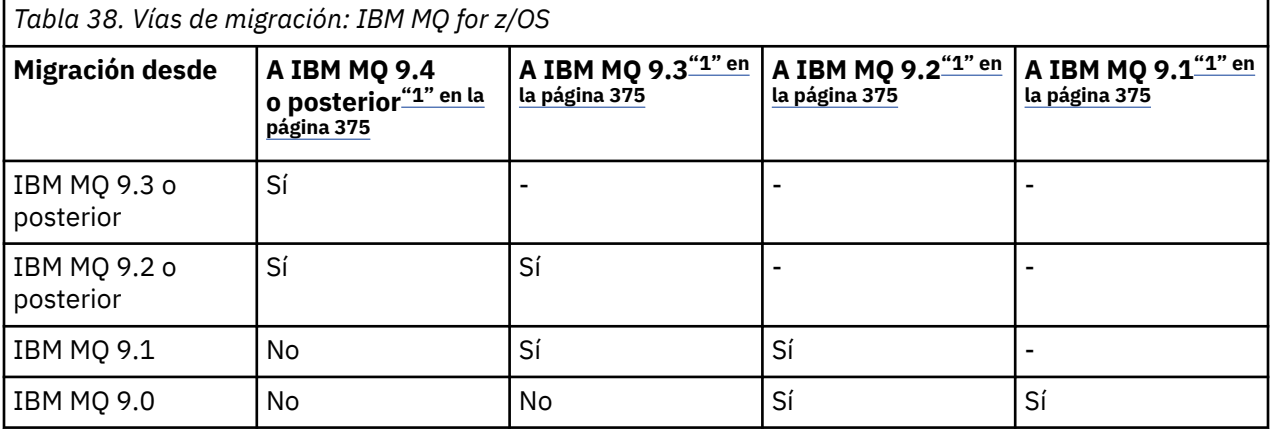

#### **Nota:**

1. Significa ambos releases, LTS y CD .

Para revertir a una versión anterior, consulte ["Reverting a queue manager to a previous version on z/OS"](#page-506-0) [en la página 507](#page-506-0).

# <span id="page-375-0"></span>**Información de migración detallada**

Para obtener información detallada sobre la migración a la versión actual, consulte los siguientes enlaces:

- ["Planificación de la migración de IBM MQ a una versión posterior en Windows" en la](#page-413-0) [página 414](#page-413-0)
- Linux AIX <sup>"</sup>Planificación de la migración de IBM MQ a una versión posterior en AIX and [Linux" en la página 448](#page-447-0)
- ["Planificación de la migración de IBM MQ a una versión posterior en IBM i" en la página](#page-474-0) [475](#page-474-0)
- ["Planning to migrate IBM MQ for z/OS to IBM MQ for z/OS 9.4" en la página 497](#page-496-0)

Para la migración a una versión de IBM MQ distinta de la versión actual, consulte la documentación para la versión de destino:

- Migración de IBM MQ (IBM MQ 9.3)
- Migración de IBM MQ (IBM MQ 9.2)
- Migración de IBM MQ (IBM MQ 9.1)
- Migración de IBM MQ (IBM MQ 9.0)
- Migración de IBM MQ (IBM MQ 8.0)

Para las versiones de IBM MQ que están fuera de servicio, donde la documentación ya no está disponible en IBM Documentation en línea, puede descargar la documentación para su uso fuera de línea. Consulte Documentación para versiones anteriores de IBM MQ.

### **Conceptos relacionados**

"Métodos y conceptos de migración" en la página 376 Una visión general de los diferentes conceptos y métodos para migrar desde un release del producto a otro.

# **Métodos y conceptos de migración**

Una visión general de los diferentes conceptos y métodos para migrar desde un release del producto a otro.

### **Objetos por considerar durante una migración**

Es importante considerar cuatro tipos de objeto durante una migración:

### **Migración de entorno operativo**

Actualización del entorno operativo, o componentes del entorno, como, por ejemplo, la instalación de un nuevo nivel de JRE; consulte ["Migración del entorno operativo de IBM MQ" en la página 379](#page-378-0).

### **Migración de gestor de colas**

Migración de un gestor de colas después de una actualización de la instalación de IBM MQ a un nuevo nivel de mandatos; consulte ["Migración de gestor de colas" en la página 380.](#page-379-0)

Al migrar gestores de colas miembros de un clúster, haga los repositorios completos antes que los parciales. Esto se debe a que un repositorio antiguo no puede almacenar los atributos nuevos introducidos en un release más reciente. Los tolera, pero no los almacena.

### **Migración de IBM MQ MQI client**

Migración de una configuración de cliente después de instalar una versión o release nuevos de IBM MQ MQI client; consulte ["Migración de IBM MQ MQI client" en la página 382](#page-381-0).

Es mejor migrar los clientes después de migrar los gestores de colas con los que se comunican.

#### **Migración de aplicación**

Volver a enlazar, compilar o codificar una aplicación servidora o cliente de IBM MQ; consulte ["Migración de aplicaciones e interoperatividad" en la página 383.](#page-382-0) La migración de aplicaciones también incluye la migración de cualquier API o salida de canal.

Utilice la nueva versión de las bibliotecas para compilar las aplicaciones, una vez actualizados los gestores de colas.

### **Impacto de una migración en otros gestores de colas o clientes**

Además, hay que considerar el impacto de migrar un gestor de colas, o IBM MQ MQI client, en otros gestores de colas o clientes:

#### **Compatibilidad, coexistencia e interoperabilidad**

Consulte ["Coexistencia, compatibilidad e interoperatividad" en la página 392](#page-391-0) para obtener información sobre la compatibilidad de las aplicaciones de IBM MQ conectadas con gestores de colas y de clientes de IBM MQ MQI client en diferentes niveles de mandatos. La sección también explica el concepto de coexistencia de gestores de colas y la interoperabilidad de aplicaciones IBM MQ JMS con WebSphere Application Server.

#### **Clústeres del gestor de colas**

¿Puede un gestor de colas de clúster contener gestores de colas en distintos niveles de mandatos? Consulte ["Migración de un clúster del gestor de colas" en la página 512](#page-511-0) para responder a esta pregunta y para saber cómo migrar un clúster de gestores de colas.

#### z/0S **Grupos de compartición de colas**

Los grupos de compartición de colas supone que varios gestores de colas se ejecutan en z/OS. ¿Cómo se migran los gestores de colas que forman parte de un grupo de compartición de colas a un nuevo nivel de mandatos? Consulte ["Queue sharing group migration" en la página 499](#page-498-0).

#### **Clústeres de alta disponibilidad**

¿Cómo migrar gestores de colas que forman parte de un clúster de alta disponibilidad a un nuevo nivel de mandatos y mantener un servicio continuado y fiable? Consulte ["Migrar un gestor de colas](#page-518-0) [en una configuración de alta disponibilidad" en la página 519](#page-518-0), que cubre la migración de gestores de colas de varias instancias y la migración de los gestores de colas que operan en clústeres de alta disponibilidad.

### **Modelo de migración de aplicaciones de IBM MQ**

[Figura 1 en la página 378](#page-377-0) muestra los diversos componentes del modelo de migración de aplicaciones.

<span id="page-377-0"></span>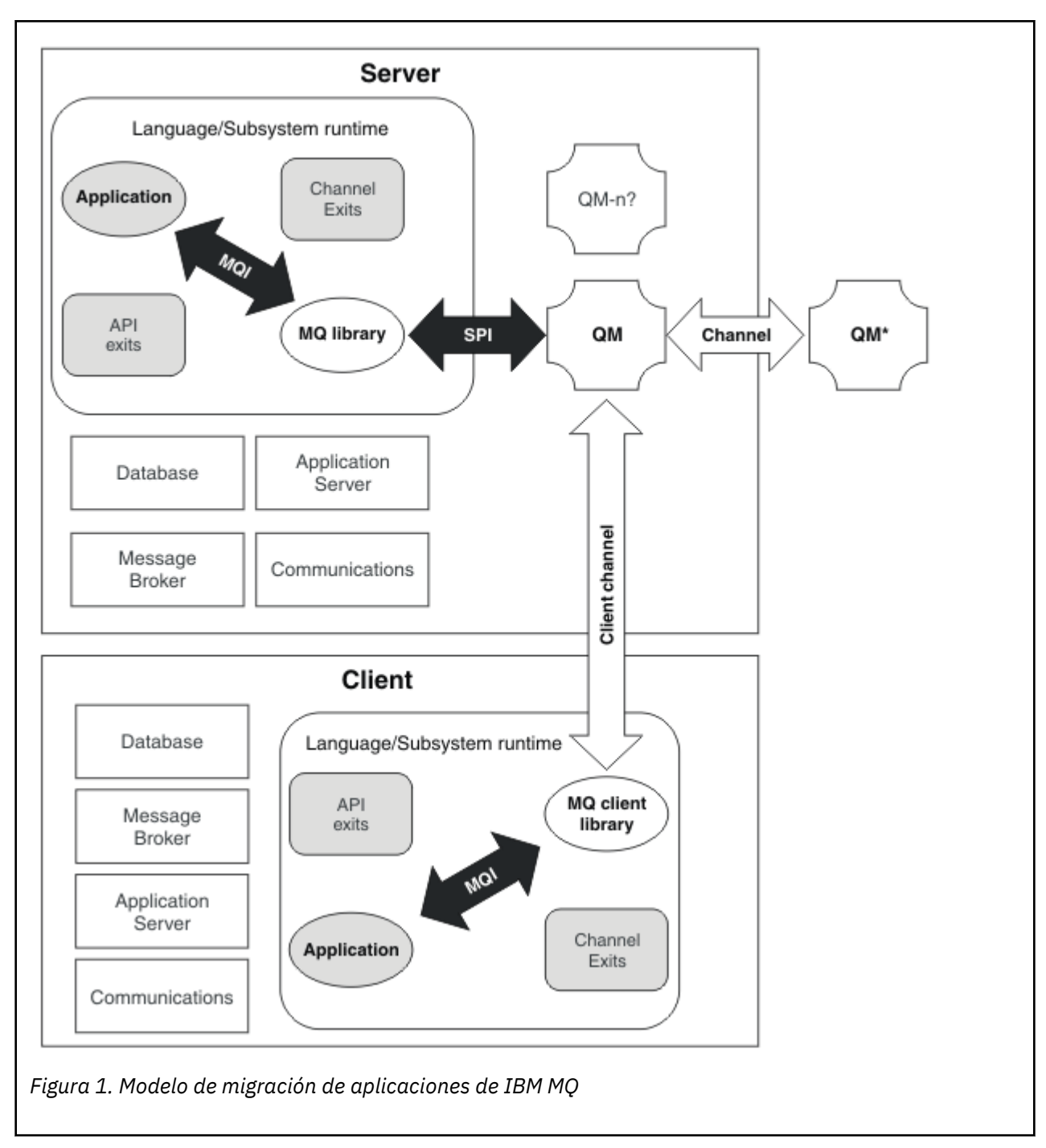

Este diagrama muestra dos entornos de ejecución (sistemas operativos) donde cada uno de ellos contiene una serie de componentes software como, por ejemplo, bases de datos, servidores de aplicaciones y el lenguaje o subsistema de entorno de ejecución. Un entorno se llama Server y contiene un servidor de IBM MQ y una aplicación de servidor. El otro entorno se denomina Clienty contiene una aplicación IBM MQ MQI client .

El lenguaje o subsistema de entorno de ejecución contiene una aplicación IBM MQ, la biblioteca de IBM MQ MQI client o de servidor y los programas de salida de API y de canal de IBM MQ.

El entorno de servidor tiene uno o más gestores de colas, representados en el diagrama por QM, que usan la instalación de IBM MQ en el servidor. Los componentes del lenguaje o subsistema de entorno de ejecución están conectados con el gestor de colas QM, ya localmente en el servidor o de forma remota desde el cliente.

<span id="page-378-0"></span>La aplicación se enlaza a la biblioteca de IBM MQ mediante la interfaz de cola de mensajes. Las bibliotecas aparecen enlazadas con el gestor de colas QM ya sea mediante una SPI, que describe la conexión entre el proceso que ejecuta la MQI y los procesos del gestor de colas, o mediante una conexión de IBM MQ MQI client.

El diagrama también muestra dos gestores de colas adicionales:

- El gestor de colas etiquetado QM\*, que representa los gestores de colas de varios niveles instalados en otros servidores.
- El gestor de colas etiquetado QM-n?, que representa una serie de gestores de colas que coexisten en el mismo servidor que el gestor de colas QM, pero que ejecutan a un nivel de release diferente. Las instalaciones de estos distintos niveles de release no aparecen en el diagrama. El signo de interrogación en el nombre del gestor de colas QM-n? indica que esta prestación podría no estar presente en el entorno.

Varios releases de IBM MQ instalados en el mismo entorno operativo son *coexistentes*. No es necesario, aunque sí habitual, que las instalaciones coexistentes estén a niveles de release distintos. La coexistencia de gestores de colas es importante para la migración en dos aspectos:

- 1. Se puede utilizar para reducir el riesgo que implica migrar a un nuevo nivel de mandatos y reducir el tiempo de inactividad durante el proceso de migración.
- 2. Debe tener en cuenta las implicaciones de configuración que suponen ejecutar algunas aplicaciones o clústeres en el mismo servidor con gestores de colas en diferentes niveles de mandatos.

Para obtener más información, consulte ["Coexistencia de gestores de colas" en la página 393.](#page-392-0)

### *Migración del entorno operativo de IBM MQ*

Debe realizar algunas tareas de migración para IBM MQ como resultado de la actualización del entorno operativo.

Para averiguar qué actualizaciones del entorno operativo debe realizar antes de actualizar IBM MQ, compare los requisitos para los releases diferentes. Para obtener más información sobre los requisitos del sistema, consulte [Requisitos del sistema para IBM MQ](https://www.ibm.com/support/pages/system-requirements-ibm-mq). Cuando selecciona el enlace adecuado en la página web, la herramienta SPCR le permite ir directamente a la siguiente información para el sistema o sistemas operativos que utiliza su empresa.

- Sistemas operativos soportados
- Requisitos previos
- Requisitos del sistema
- Software opcional soportado

Para obtener más información sobre los cambios del entorno operativo del release más reciente que afectan directamente la migración a una nueva versión de IBM MQ, consulte la información siguiente:

• Novedades y cambios en IBM MQ 9.4.0

**LTS EDUCI**BM MQ, WebSphere MQ, y los archivos léame del producto MQSeries

Se aplican consideraciones particulares al migrar una configuración RDQM, consulte ["Aplicación de](#page-279-0) [actualizaciones de SO con RDQM" en la página 280](#page-279-0) y ["Migración de gestores de colas de datos](#page-522-0) [duplicados" en la página 523](#page-522-0).

Para obtener información sobre lo que ha cambiado en un release anterior del producto, consulte las secciones *Novedades* y *Cambios* en IBM Documentation para dicha versión del producto:

- IBM MQ 9.3
	- Novedades y cambios en IBM MQ 9.3.0
	- Novedades y cambios en la IBM MQ 9.3.x de Continuous Delivery
	- Novedades en la IBM MQ 9.3.0 de Long Term Support
- IBM MQ 9.2
- <span id="page-379-0"></span>– Novedades y cambios en IBM MQ 9.2
- Novedades y cambios en la IBM MQ 9.2.x de Continuous Delivery
- LTS Novedades en la IBM MO 9.2.0 de Long Term Support
- IBM MQ 9.1
	- Novedades y cambios en IBM MQ 9.1
	- Novedades y cambios en la IBM MQ 9.1.x de Continuous Delivery
	- LTS Novedades en la IBM MQ 9.1.0 de Long Term Support
- IBM MQ 9.0
	- Novedades y cambios en IBM MQ 9.0.0
	- Novedades y cambios en la IBM MQ 9.0.x de Continuous Delivery
	- LTS Novedades en la IBM MQ 9.0.0.x de Long Term Support
- IBM MQ 8.0
	- Novedades en IBM MQ 8.0
	- Qué ha cambiado en IBM MQ 8.0
	- Qué ha cambiado en los fixpacks de IBM MQ 8.0
- IBM WebSphere MQ 7.5
	- Novedades en IBM WebSphere MQ 7.5
	- Qué ha cambiado en IBM WebSphere MQ 7.5
	- Qué ha cambiado en los fixpacks de IBM WebSphere MQ 7.5
- Para IBM WebSphere MQ 7.1 y anteriores, consulte Documentación de versiones anteriores de IBM MQ.

Algunos cambios pueden afectar la migración de IBM MQ indirectamente. Por ejemplo, los convenios de enlaces de tiempo de ejecución para aplicaciones o la forma en que se asigna la memoria, pueden cambiar.

### *Migración de gestor de colas*

Después de actualizar una instalación, puede ser necesaria la migración del gestor de colas. La migración tiene lugar cuando inicia un gestor de colas. Puede eliminar una actualización antes de haber iniciado un gestor de colas. Sin embargo, si elimina la actualización después de que un gestor de colas se ha iniciado, dicho gestor de colas no funcionará.

### **Migración de un gestor de colas a un release posterior**

**Z/OS** En IBM MQ for z/OS, la migración del gestor de colas es necesaria tras la actualización a otro nivel de versión, release o mantenimiento del producto. La actualización cambia el nivel de mandatos. El nivel de mandatos actual, o VRM aparece en el registro de z/OS.

**En Multipla** En IBM MQ for Multiplatforms, la migración del gestor de colas siempre es necesaria para los cambios en los dos primeros dígitos del VRMF. Los cambios en el mantenimiento y el nivel de arreglo, M y F en el VRMF, nunca provocan la migración automática del gestor de colas. Un cambio en el nivel de mandatos siempre requiere la migración del gestor de colas, pero si el cambio se envía en un mantenimiento o fixpack, tiene la opción de aumentar el nivel de mandatos y provocar la migración del gestor de colas.

El nivel de mandatos se incrementa siempre con un cambio en la versión o release. Si decide utilizar función nueva introducida en una actualización de nivel de mantenimiento, debe cambiar el nivel de mandatos. A la inversa no es el caso. No tiene que cambiar el nivel de mandatos cuando el nivel de arreglo cambia. Puede decidir instalar el fixpack, pero no utilizar la nueva función. Independientemente de si desea utilizar nueva función, la instalación del fixpack incrementa el nivel de mandatos máximo que soporta la instalación. Ejecute el mandato **dspmqver** para visualizar el nivel de mandatos máximo actual soportado.

La migración del gestor de colas es el proceso de convertir datos del gestor de colas permanente de una versión a otra. Los datos del gestor de colas permanente incluyen archivos de registro y datos en el directorio del gestor de colas. Los datos registran cambios en objetos tales como mensajes, suscripciones, publicaciones, gestores de colas, canales, colas y temas.

La migración del gestor de colas es necesaria y es un proceso muy automatizado.

Puede reducir el tiempo de inactividad y los riesgos causados por la migración del gestor de colas, verificando primero la nueva versión, mediante un gestor de colas diferente. A menos que la plataforma dé soporte a la coexistencia de gestores de colas, necesitará realizar la verificación en otro servidor en un entorno virtualizado en el mismo servidor. Si la plataforma que está actualizando da soporte a la coexistencia de gestores de colas, puede instalar la nueva versión de IBM MQ en el mismo servidor, verificarla y minimizar el tiempo de inactividad necesario para detener el gestor de colas, realizar una copia de seguridad del mismo y reiniciarlo.

**Nota:** Si está migrando un gestor de colas a través de varios niveles de release, un nivel cada vez, debe iniciar el gestor de colas después de cada actualización para migrarlo. También debe iniciar todos los canales, para garantizar que se migren.

Si migra desde IBM MQ 8.0.0 Fix Pack 1, 2 o 3 directamente a una versión entre IBM MQ 9.1.5 yIBM MQ 9.2.0 Fix Pack 1 inclusive, los objetos de canal no se migran correctamente cuando se inicia el gestor de colas en el nuevo nivel de código. Los canales siguen funcionando normalmente, pero los mandatos **runmqsc** o IBM MQ Explorer no muestran los nombres de canal. Desde IBM MQ 9.2.0 Fix Pack 2, las definiciones de canal se migran correctamente cuando el gestor de colas se inicia por primera vez en el nuevo nivel de código.

Cuando migre gestores de colas que son miembros de un clúster, migre los repositorios completos antes que los repositorios parciales. Esto se debe a que un repositorio antiguo no puede almacenar los atributos nuevos introducidos en un release más reciente. Los tolera, pero no los almacena.

### **Restauración de un gestor de colas a un release anterior**

 $\blacksquare$  Multi $\blacksquare$ En IBM MQ for Multiplatforms, no puede restaurar un gestor de colas a un nivel de release anterior después de haber migrado a un nuevo release. Hay que hacer una copia de seguridad del sistema antes de iniciar la migración a versiones anteriores. Puede realizar una copia de seguridad de los datos del gestor de colas o utilizar un gestor de colas de seguridad; consulte Copia de seguridad y restauración de IBM MQ. Antes de hacer la copia de seguridad, hay que parar el gestor de colas.

Para IBM MQ for z/OS, un gestor de colas IBM MQ 9.4.0 LTS o 9.4.0 CD siempre se puede migrar hacia atrás al release en el que se ejecutaba anteriormente, si el release era uno de IBM MQ 9.2.0 LTS, IBM MQ 9.3.0 LTSo IBM MQ 9.3.0 CD.

### **Conceptos relacionados**

Tipos de release y mantenimiento de versiones de IBM MQ

["Upgrade and migration of IBM MQ on z/OS " en la página 496](#page-495-0)

You can install new releases of IBM MQ to upgrade IBM MQ to a new release, version or modification (VRM) level. Running a queue manager at a higher level to the one it previously ran on requires migration.

### **Tareas relacionadas**

["Migración de un gestor de colas en AIX and Linux" en la página 449](#page-448-0)

Los procedimientos de migración de un gestor de colas a una versión posterior del producto, y de restauración de un gestor de colas a una versión anterior del producto están detalladas en esta sección.

["Migración de un gestor de colas en Windows" en la página 419](#page-418-0)

Los procedimientos de migración de un gestor de colas a una versión posterior del producto, y de restauración de un gestor de colas a una versión anterior del producto están detalladas en esta sección.

["Migración de un gestor de colas a la última versión en IBM i" en la página 476](#page-475-0) Siga estas instrucciones para migrar un gestor de colas en IBM i a la última versión de MQ.

### <span id="page-381-0"></span>**Información relacionada**

Traslado de un gestor de colas a un sistema operativo diferente

### *Migración de IBM MQ MQI client*

La migración de IBM MQ MQI client es el proceso de convertir configuraciones de IBM MQ MQI client, y canales de servidor y cliente, de una versión a otra. La migración de cliente puede tener lugar tras actualizar IBM MQ MQI client, y es reversible.

Es mejor migrar los clientes después de migrar los gestores de colas con los que se comunican.

La migración del cliente en la estación de trabajo cliente es opcional y manual. La migración del cliente en el servidor es necesaria y automática. Debe actualizarIBM MQ MQI client antes de migrar una estación de trabajo cliente para utilizar las nuevas opciones de configuración. Puede realizar cambios de configuración a canales de conexión cliente y servidor en el servidor, pero sin que afecten a una estación de trabajo cliente, hasta que el cliente se actualice.

Un ejemplo de migración de cliente realizada en la estación de trabajo cliente es migrar manualmente valores de configuración al archivo de configuración mqclient.ini.

Un ejemplo de combinación de migración de cliente y servidor es el despliegue de una nueva tabla de definiciones de conexión de cliente (CCDT). Para utilizar una nueva versión de la CCDT, genere la tabla en un gestor de colas que tenga el nivel de código nuevo. Despliegue la tabla a clientes que van a utilizarla. Para desplegar la tabla en un cliente, debe actualizar primero el cliente para que tenga como mínimo el mismo nivel que el gestor de colas que la ha creado.

Un IBM MQ MQI client puede interoperar con versiones anteriores y posteriores de IBM MQ. La actualización de IBM MQ MQI client pone las nuevas funcionalidades a disposición de las aplicaciones cliente y es importante mantener el nivel de servicio. La migración de IBM MQ MQI client le da acceso a nuevas opciones de configuración.

Las bibliotecas de IBM MQ MQI client como, por ejemplo, mqic.dll, son dinámicas y los enlaces de las aplicaciones con las bibliotecas no suelen cambiar. No enlace de nuevo una aplicación cliente para capturar nuevas bibliotecas cliente de IBM MQ. El cliente captura la nueva biblioteca la próxima vez que la aplicación cliente la carga. No mueva las bibliotecas de su directorio de instalación. Los enlaces a bibliotecas en cualquier otro lugar que no sea el directorio instalado es una configuración no soportada.

### **Conceptos relacionados**

["Compatibilidad e interoperabilidad de aplicaciones con versiones anteriores de IBM MQ" en la página](#page-404-0) [405](#page-404-0)

["Compatibilidad e interoperabilidad de aplicaciones con versiones posteriores de IBM MQ" en la página](#page-406-0) [407](#page-406-0)

Las aplicaciones de IBM MQ se ejecutan en versiones posteriores de un gestor de colas sin codificar, compilar o enlazar de nuevo. Puede conectar a una aplicación que se crea en bibliotecas suministradas con una versión anterior de IBM MQ a un gestor de colas que se ejecuta en una versión posterior de IBM MQ.

### **Tareas relacionadas**

["Migración de un IBM MQ MQI client a la versión más reciente en IBM i" en la página 491](#page-490-0) Antes de migrar un IBM MQ MQI client, cree un plan de migración. Detenga toda la actividad de IBM MQ en la estación de trabajo cliente. Actualice la instalación de IBM MQ MQI client. Realice los cambios de configuración y aplicación que sean esenciales.

["Migración de un IBM MQ MQI client en AIX and Linux" en la página 465](#page-464-0)

Antes de migrar un IBM MQ MQI client, cree un plan de migración. Detenga toda la actividad de IBM MQ en la estación de trabajo cliente. Actualice la instalación de IBM MQ MQI client. Realice los cambios de configuración y aplicación que sean esenciales.

#### ["Migración de un IBM MQ MQI client en Windows" en la página 437](#page-436-0)

Antes de migrar un IBM MQ MQI client, cree un plan de migración. Detenga toda la actividad de IBM MQ en la estación de trabajo cliente. Actualice la instalación de IBM MQ MQI client. Realice los cambios de configuración y aplicación que sean esenciales.

#### <span id="page-382-0"></span>**Referencia relacionada**

["Clientes de MQ : Tabla de definiciones de canal de cliente \(CCDT\)" en la página 409](#page-408-0) Puede conectar una aplicación IBM MQ client soportada a cualquier nivel de gestor de colas soportado. Si un cliente utiliza CCDT para conectarse a un gestor de colas, la CCDT puede estar en una versión superior, inferior o igual a la del cliente.

["Cliente de IBM MQ soportado: comportamiento predeterminado de los canales de conexión de cliente y](#page-409-0) [de conexión de servidor" en la página 410](#page-409-0)

### *Migración de aplicaciones e interoperatividad*

IBM MQ soporta la ejecución de aplicaciones compiladas y enlazadas contra versiones anteriores de IBM MQ con niveles posteriores de IBM MQ. Utilice la nueva versión de las bibliotecas para compilar las aplicaciones, una vez actualizados los gestores de colas.

Para migrar una aplicación para que se ejecute con un nuevo nivel de IBM MQ, desconéctela del gestor de colas. Vuélvala a conectar cuando se ejecute el gestor de colas. No obstante, basta una pequeña diferencia en la interfaz entre IBM MQ y la aplicación para romper aplicación o hacer que se comporte mal. A veces, un problema no aparece hasta que ha pasado mucho tiempo. Por este motivo, siempre deberán probarse las aplicaciones con una nueva versión de IBM MQ. El alcance sugerido de las pruebas varía dependiendo del alcance de los cambios en IBM MQ; consulte ["Upgrade and migration of IBM MQ](#page-495-0) [on z/OS " en la página 496](#page-495-0) or ["Características de diferentes tipos de actualización" en la página 308](#page-307-0).

La migración de la aplicación se refiere a cuatro tipos de cambios.

- 1. Cambios en la aplicación que son consecuencia de actualizar el entorno operativo junto con el gestor de colas. En raras ocasiones cambian los convenios de enlace. La razón más probable para un cambio de enlace es conmutar de un entorno de 32 bits a 64 bits. Si utiliza SSL o TLS es posible que tenga que enlazar de nuevo con una nueva biblioteca segura.
- 2. Cambios que debe realizar en la aplicación con objeto de ejecutar una aplicación en un nuevo nivel de gestor de colas. Los cambios de este tipo son poco frecuentes. Sin embargo, debe comprobar la ["Cambios que afectan a la migración" en la página 372](#page-371-0) para ver si los cambios pueden afectar a sus aplicaciones.
- 3. Cambios que no son obligatorios, pero que podrían tener que hacerse en un futuro porque haya un motivo de negocio para modificar una aplicación.
- 4. Cambios en aplicaciones que suministran IBM u otros proveedores, que requieren que ejecute programas de utilidad de migración. Los programas de utilidad convierten aplicaciones para que se ejecuten en la nueva versión de IBM MQ.

No cargue bibliotecas de IBM MQ de un nivel anterior. IBM MQ no da soporte a la conexión de aplicaciones de servidor que cargan bibliotecas desde el nivel anterior para conectarse a un nivel posterior del gestor de colas. En plataformas AIX, Linux, and Windows, la ruta de carga de aplicaciones tiene que establecerse a la ubicación de las bibliotecas de servidor de IBM MQ. No tiene que volver a compilar y enlazar una aplicación. Las aplicaciones compiladas y enlazadas contra una versión anterior de IBM MQ pueden cargar bibliotecas de una versión posterior.

**En Multiplat** En Multiplatforms, el producto carga la biblioteca desde la instalación a la que se conecta la aplicación. Una aplicación debe cargar inicialmente una biblioteca que tenga como mínimo el mismo nivel que la aplicación a la que se enlaza. A continuación, IBM MQ carga la versión correcta de la biblioteca desde la instalación con la que está asociado el gestor de colas. Si dispone de dos instalaciones de la misma versión, pero en diferentes niveles de arreglo, IBM MQ elegirá qué biblioteca carga. La elección se basa en el gestor de colas al que está conectado la aplicación. Si una aplicación está conectada a varios gestores de colas, es posible que se carguen varias bibliotecas.

Para facilitar la escritura de aplicaciones que puedan intercambiar mensajes con versiones anteriores del producto, IBM MQ proporciona un versionado de tipos de datos. El versionado de tipos de datos ayuda a intercambiar mensajes que son compatibles con los gestores de colas de destino. Una práctica recomendada en programación es establecer el número de versión de una estructura de datos de forma explícita. No dé por supuesto que la versión predeterminada es la que necesita. Estableciendo la versión de forma explícita, está forzado a ver qué versión utilizará. La descripción de la versión del tipo de datos le indica qué nivel de gestor de colas da soporte a dicha versión.

Es una práctica poco recomendada establecer la versión del tipo de datos en la versión actual. Si vuelve a compilar el programa con una nueva versión de IBM MQ, la versión del tipo de datos podría cambiar con consecuencias imprevistas.

Las aplicaciones de cliente son más proclives a conectarse a distintos gestores de colas que las aplicaciones grabadas para un servidor específico. Planee con detalle en el momento de escribir una aplicación que se va a conectar a diferentes versiones de un gestor de colas y a gestores de colas en diferentes plataformas. Los valores predeterminados de algunas constantes de IBM MQ, tales como MQPMO\_SYNCPOINT, MQPMO\_NO\_SYNCPOINT difieren entre plataformas. Algunas funciones no están disponibles en todas las plataformas.

Tenga en cuenta y cíñase a, las características de todos los gestores de colas con los que interactúa la aplicación. Escribir una aplicación para que funcione con versiones diferentes de un gestor de colas requiere planificación y diseño. No se proporciona API con IBM MQ para restringir una aplicación a un subconjunto de funciones común al conjunto de gestores de colas con los que interactúa. Para mejorar la interoperabilidad, algunos desarrolladores deciden ofrecer una capa de envoltorio de MQI o utilizar salidas API de MQI para controlar las funciones que los programas utilizan.

## **Autenticación de conexión**

Para una nueva instalación de IBM MQ 8.0 o posterior, el atributo **CONNAUTH CHCKLOCL** se establecerá en OPTIONAL. Esto significa que los ID de usuario y las contraseñas no son necesarias, pero si se proporcionan deben ser un par válido, o se rechazarán.

Al migrar entre una versión anterior de IBM MQ y la versión más reciente, el atributo **CONNAUTH CHCKLOCL** de cada gestor de colas se establece en NONE, lo que garantiza la continuidad de versión a versión, pero desactiva la autenticación de conexión.

Para obtener más información, consulte Autenticación de conexión: Configuración.

### **Conceptos relacionados**

["Compatibilidad e interoperabilidad de aplicaciones con versiones anteriores de IBM MQ" en la página](#page-404-0) [405](#page-404-0)

["Compatibilidad e interoperabilidad de aplicaciones con versiones posteriores de IBM MQ" en la página](#page-406-0) [407](#page-406-0)

Las aplicaciones de IBM MQ se ejecutan en versiones posteriores de un gestor de colas sin codificar, compilar o enlazar de nuevo. Puede conectar a una aplicación que se crea en bibliotecas suministradas con una versión anterior de IBM MQ a un gestor de colas que se ejecuta en una versión posterior de IBM MQ.

### **Tareas relacionadas**

#### ["Migración de la carga de bibliotecas de IBM MQ a una versión posterior en AIX and Linux" en la página](#page-467-0) [468](#page-467-0)

En AIX and Linux, normalmente no es necesario ningún cambio en la forma en que se cargan las bibliotecas de IBM MQ si actualiza desde una versión anterior del producto a una versión posterior sustituyendo una versión anterior del producto por la versión posterior, basándose en el escenario de una sola etapa. Sin embargo, si opta por sacar partido de la instalación múltiple de la versión posterior del producto, basándose en escenarios de migración en paralelo o en varios pasos, es posible que tenga que configurar el entorno de ejecución de forma diferente para que el sistema operativo cargue la versión posterior de la biblioteca de IBM MQ.

["Migración de la carga de bibliotecas de IBM MQ a una versión posterior en Windows" en la página 438](#page-437-0) En Windows, no suele ser necesario cambiar la forma en que se cargan las bibliotecas de IBM MQ si se actualiza desde una versión anterior del producto a la versión posterior sustituyendo una versión anterior del producto con la versión posterior basándose en el escenario de paso único. Sin embargo, si opta por sacar partido de la instalación múltiple de la versión posterior del producto, basándose en escenarios de migración en paralelo o en varios pasos, es posible que tenga que configurar el entorno de ejecución de forma diferente para que el sistema operativo cargue la versión posterior de la biblioteca de IBM MQ.

### *Métodos de migración en IBM MQ for Multiplatforms*

Hay tres métodos principales para migrar de un release a otro: Migración en una sola fase (denominada una instalación adjunta en IBM i), migración paralela y migración de varias etapas. La migración de varias etapas no es una opción para IBM i.

### **Importante:**

Si estás migrando aIBM MQ 9.4 o más tarde deIBM WebSphere MQ 7.5 o anterior, primero debe migrar a una versión provisional. Consulte Vías de acceso de migración.

## **Migración de etapa única**

El término migración en una sola etapa se utiliza para describir la sustitución de la única instalación de IBM MQ en un servidor por un release posterior.

La ventaja de la migración en una sola etapa es que efectúa los mínimos cambios posibles en la configuración de los gestores de colas de las versiones anteriores. De forma automática, las aplicaciones existentes pasan de cargar las bibliotecas de la versión anterior a cargar las de la versión posterior. Los gestores de colas se asocian de forma automática a la instalación de la versión posterior. Los scripts administrativos y los procedimientos se ven afectados muy poco estableciendo la instalación en la instalación primaria. Si hace que la instalación de la versión posterior sea la instalación primaria, mandatos tales como **strmqm** funcionarán sin necesidad de que se les proporcione una ruta explícita.

De los tres métodos, la migración en una sola etapa conserva el número mayor de scripts y procedimientos existentes para ejecutar IBM MQ. No obstante, los otros métodos de migración dan soporte a una transición a la nueva versión más suave, lo que puede reducir el impacto global para los usuarios.

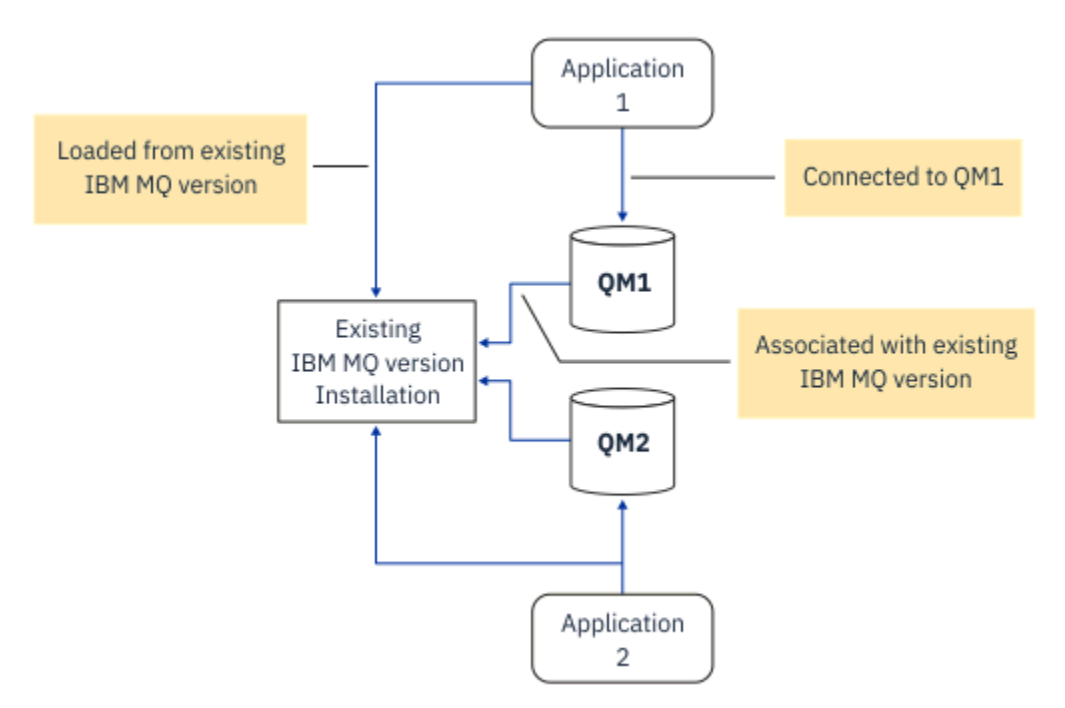

*Figura 2. Migración en una sola etapa: versión anterior instalada con gestores de colas conectados y aplicaciones asociadas*

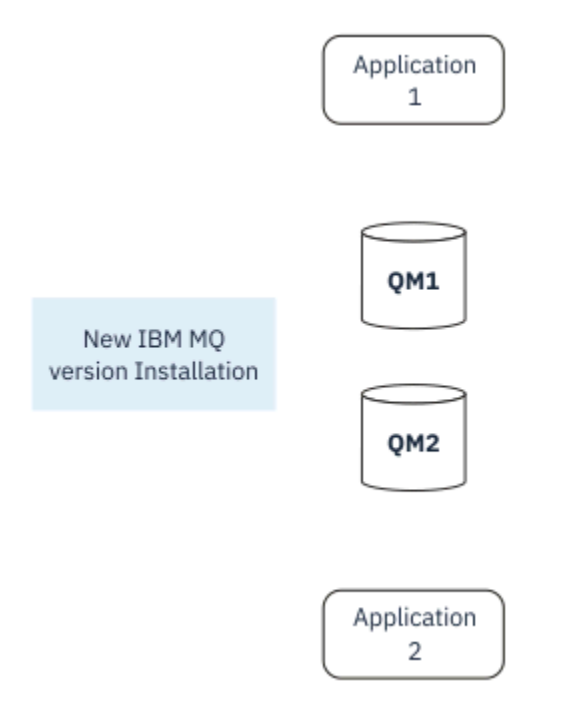

*Figura 3. Migración en una sola etapa: versión posterior instalada, pero gestores de colas aún no conectados y aplicaciones aún no asociadas*

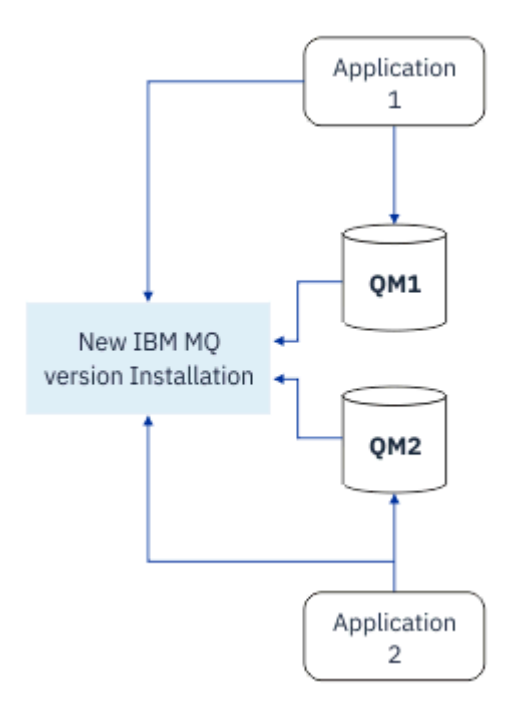

*Figura 4. Migración en una sola etapa: gestores de colas migrados y conectados, y aplicaciones asociadas a una versión posterior*

Para obtener más información sobre la migración de una sola etapa, consulte:

- Linux **AIX M**ugración en AIX and Linux: etapa única" en la página 450
- Windows <sup>e</sup> ["Migración en Windows: etapa única" en la página 423](#page-422-0)
- NEM I Métodos de instalación en IBM i" en la página 477 (en IBM i, una migración en una sola etapa se denomina una instalación adjunta)

## **Migración en paralelo**

En AIX, Linux, and Windows, la migración en paralelo es el término que se utiliza para describir la instalación de una versión posterior de IBM MQ junto con una versión anterior en el mismo servidor. El escenario de migración en paralelo se encuentra a medio camino entre los escenarios de migración de una sola etapa y de varias etapas, y se basa en la premisa siguiente:

- Instalar código de IBM MQ adicional junto con la instalación existente mientras los gestores de colas siguen en ejecución.
- Mover los gestores de colas de uno en uno a la nueva instalación.
- Migrar y probar las aplicaciones de una en una.

Durante la instalación y la verificación de la versión posterior de IBM MQ, los gestores de colas siguen ejecutando y permanecen asociados a la versión anterior de IBM MQ.

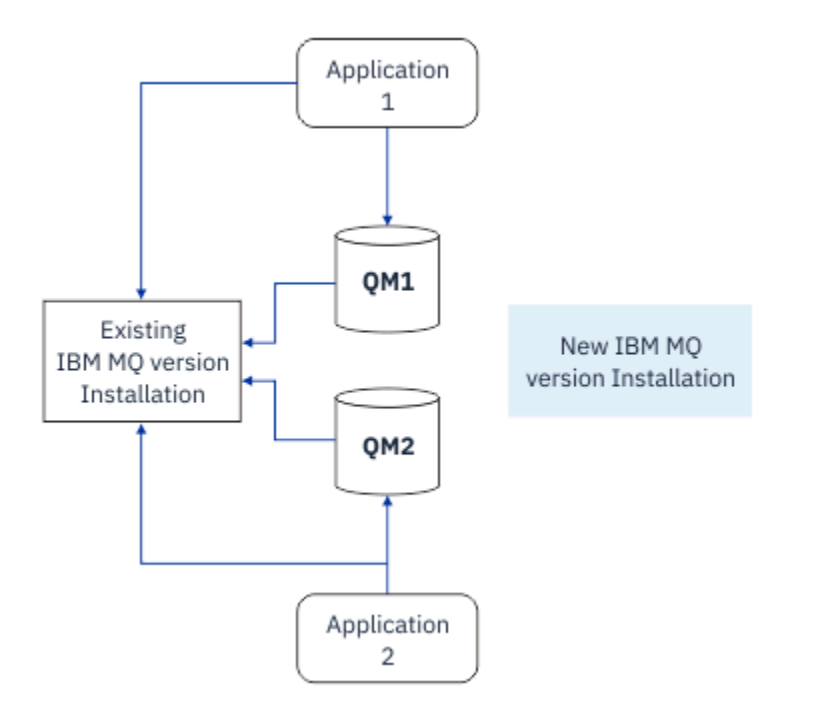

*Figura 5. Migración en paralelo: versión posterior instalada, pero gestores de colas aún conectados con, y aplicaciones aún asociadas a, la versión anterior*

Cuando se decide migrar gestores de colas a la versión posterior de IBM MQ, se paran todos los gestores de colas, se migran a la versión posterior, y se desinstala la versión anterior de IBM MQ.

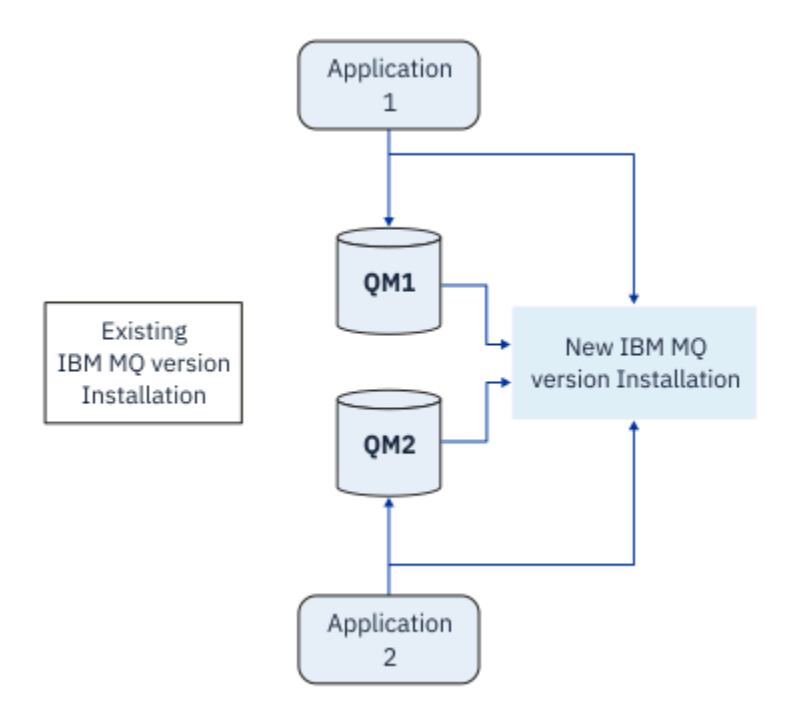

*Figura 6. Migración en paralelo: gestores de colas migrados y conectados con, y aplicaciones asociadas a, una versión posterior*

La ventaja que la migración en paralelo tiene respecto de la migración en una sola etapa es que se puede instalar y verificar la instalación posterior de IBM MQ en el servidor antes de cambiar a ella.

Aunque la migración en paralelo es menos flexible que la migración en varias etapas, tiene algunas ventajas respecto del enfoque en varias etapas. Con el método en paralelo, puede asignar una versión posterior de IBM MQ para que sea la instalación primaria. Con el enfoque de varias etapas y una versión de IBM MQ establecida como instalación primaria, muchas aplicaciones se reinician sin tener que volver a configurar su entorno, ya que los mandatos IBM MQ funcionan sin proporcionar una vía de acceso de búsqueda local.

Para obtener más información sobre la migración en paralelo, consulte:

- **Linux | AIX 41** ["Migración en AIX and Linux: en paralelo" en la página 454](#page-453-0)
- **Windows: "**Migración en Windows: en paralelo" en la página 428

**Nota:** La migración en paralelo tiene un significado diferente en IBM i. Una instalación paralela actualiza IBM MQ en otro sistema. Para obtener más información, consulte ["Métodos de](#page-476-0) [instalación en IBM i" en la página 477](#page-476-0). No se pueden aplicar varias instalaciones a IBM i.

### **Migración de varias etapas ALW**

La migración en varias etapas es el término utilizado para describir la ejecución de una versión posterior de IBM MQ junto con una versión más antigua en el mismo servidor. La migración en varias etapas es el método más flexible.

Una vez instalada la versión posterior junto con la anterior, se pueden crear nuevos gestores de colas para verificar la instalación de la versión posterior y desarrollar aplicaciones nuevas. Al mismo tiempo, se pueden migrar los gestores de colas y las aplicaciones asociadas desde la versión anterior a la posterior. Al migrar los gestores de colas y las aplicaciones individualmente, se puede reducir el pico de carga de trabajo para el personal que gestiona la migración.

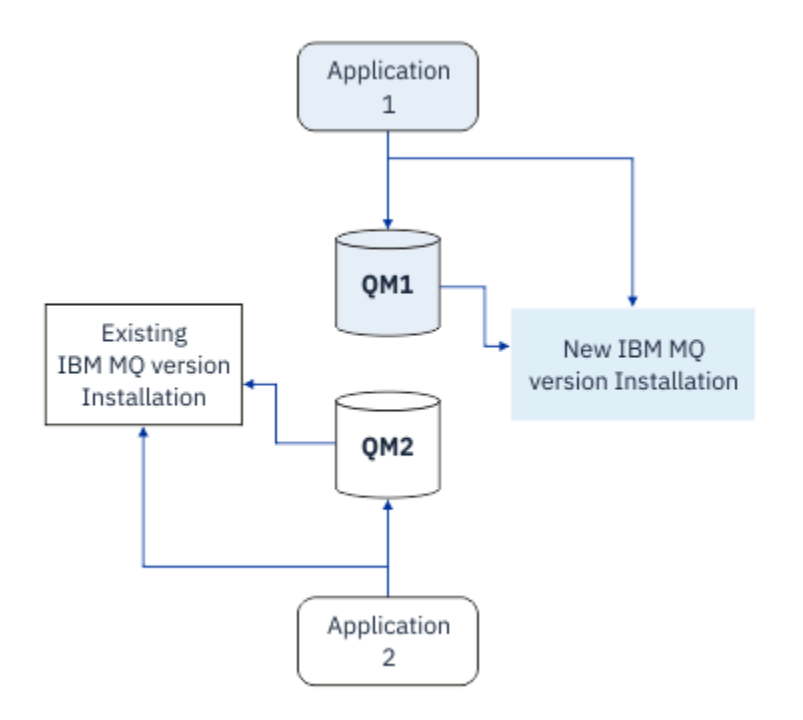

*Figura 7. Migración en varias etapas: un gestor de colas y una aplicación migrados a la versión posterior, y otro gestor de colas y otra aplicación aún en la versión anterior*

Para obtener más información sobre la migración en varias etapas, consulte:

- ["Migración en AIX and Linux: varias etapas" en la página 458](#page-457-0)
- Windows Mugración en Windows: varias etapas" en la página 431

#### **Conceptos relacionados**

#### ["Upgrade and migration of IBM MQ on z/OS " en la página 496](#page-495-0)

You can install new releases of IBM MQ to upgrade IBM MQ to a new release, version or modification (VRM) level. Running a queue manager at a higher level to the one it previously ran on requires migration.

#### *Varias instalaciones de IBM MQ* z/OS

Se admiten varias instalaciones de IBM MQ en AIX, Linux, and Windows. Esto permite optar por instalar y seleccionar una o más instalaciones de IBM MQ.

### **Visión general**

Puede seleccionar entre:

- Simplicidad de mantener una sola instalación de IBM MQ.
- Flexibilidad, permitiendo hasta un máximo de 128 IBM MQ instalaciones en un sistema.

Puede instalar varias copias al mismo nivel de código; esto resulta especialmente útil a efectos de mantenimiento.

LTS Por ejemplo, si desea actualizar IBM MQ 9.0.0.0 a IBM MQ 9.0.0 Fix Pack 1, puede instalar una segunda copia de IBM MQ 9.0.0.0, aplicar el mantenimiento para pasarla a IBM MQ 9.0.0 Fix Pack 1 y, a continuación, mover los gestores de colas a la nueva instalación. Sigue teniendo la instalación original, por lo que resulta fácil volver a mover los gestores de colas si encuentra algún problema.

Tenga en cuenta que solo puede mover el gestor de colas a una instalación de la misma versión o de una versión posterior. Esto es, puede mover un gestor de colas de los modos siguientes:

• Desde una versión anterior a una versión posterior, pero no puede retroceder. Por ejemplo, desde la IBM MQ 9.0.0 a IBM MQ 9.1.0, pero no desde IBM MQ 9.1.0 a la IBM MQ 9.0.0.

• Desde un nivel de fixpack a otro nivel de fixpack de la misma versión y a la inversa. Por ejemplo, desde IBM MQ 9.0.0.0 a IBM MQ 9.0.0 Fix Pack 1 y volver a IBM MQ 9.0.0.0.

### **Consideraciones importantes para varias instalaciones**

- 1. **En Linux En Linux**, debe asegurarse de que cada paquete instalado tenga un nombre exclusivo. Puede utilizar el mandato **crtmqpkg** para crear un conjunto exclusivo de paquetes. Para obtener más información, consulte ["Instalación de instalaciones de IBM MQ adicionales en Linux utilizando el](#page-119-0) [mandato rpm" en la página 120.](#page-119-0)
- 2. Todas las instalaciones comparten un directorio de datos, en el que se encuentra mqs.ini por ejemplo.
- 3. Todas las instalaciones comparten el mismo espacio de nombres para los gestores de colas. Esto implica que no puede crear varios gestores de colas con el mismo nombre en distintas instalaciones.
- 4. Las instalaciones de IBM MQ son totalmente reubicables. Cada instalación tiene una vía de acceso de instalación independiente. Puede elegir dónde instalar IBM MQ.
- 5. Los recursos IBM MQ tienen aislamiento de recursos en el ámbito de la instalación, por lo que las operaciones sobre una instalación no afectan a las demás. Esto implica que los recursos creados por una instalación están aislados de aquellos creados por otras instalaciones. Permite acciones, como eliminar una instalación de IBM MQ, mientras los gestores de colas se ejecutan bajo otra instalación.
- 6. Los gestores de colas están asociados a una instalación. Puede mover gestores de colas entre instalaciones de la misma versión o superior de IBM MQ, pero no puede volver a migrar a releases anteriores.

### **Ubicación de instalaciones en el sistema**

Para localizar las instalaciones, puede utilizar los métodos siguientes:

- Las herramientas de instalación de la plataforma para consultar qué tiene instalado y dónde en el sistema.
- Usar el mandato dspmqver para visualizar la información de versión y compilación de IBM MQ.
- El comando dspmqinst para visualizar las entradas de instalación de mqinst.ini.
- $\blacktriangleright$  Linu $\blacktriangleright$  al $\blacktriangleright$  al $\blacktriangleright$  alx and Linux, utilice el mandato siguiente para listar las instalaciones:

cat /etc/opt/mqm/mqinst.ini

Windows **E**n Windows, utilice el mandato siguiente para consultar el registro:

reg.exe query "HKLM\Software\[Wow6432Node\]IBM\WebSphere MQ\Installation" /s

### **Trabajo con varias instalaciones**

Para trabajar con un gestor de colas, necesita utilizar los mandatos de su instalación. Si selecciona la instalación incorrecta, verá:

```
AMQ5691: Queue manager 'MYQM' is associated with a different installation (Inst1)
```
Para trabajar con un gestor de colas, debe utilizar los mandatos de control de su instalación asociada. Tiene la opción de:

• Utilizar la vía de acceso completa a los mandatos de control, por ejemplo:

```
$ MQ_INSTALLATION_PATH\bin\strmqm MYQM
```
o

• Establecer las variables de entorno de una instalación con uno de los siguientes:

```
$ MQ_INSTALLATION_PATH/bin/setmqenv 's
$ setmqenv -m MYQM
$ setmqenv -n InstallationName
$ setmqenv -p MQ_INSTALLATION_PATH
```
Puede considerar el uso de un script de shell o archivo de proceso por lotes para configurar el entorno para cada instalación de IBM MQ. Puede utilizar los mandatos **setmqenv** o **crtmqenv** como ayuda para hacerlo.

- setmqenv establece los valores de las variables de entorno, como PATH, CLASSPATH y LD\_LIBRARY\_PATH, para su uso con una instalación de IBM MQ.
- crtmqenv crea una lista de las variables de entorno y de sus valores para su uso con una instalación de IBM MQ concreta. A continuación, puede utilizar esta lista para su incorporación en un script de shell o archivo de proceso por lotes.

### **Mandatos**

Para ejecutar un mandato, el sistema operativo debe encontrar el mandato en una instalación de IBM MQ. En general, hay que ejecutar un mandato desde la instalación asociada al gestor de colas correcto. IBM MQ no conmuta a la instalación correcta. No obstante, hay algunas excepciones como, por ejemplo, el mandato **setmqinst**, que se puede ejecuta en cualquier instalación que tenga instalada la última versión del producto.

### **Mandatos que funcionan entre instalaciones**

- dspmq (visualizar gestores de colas)
- dspmqinst (visualizar instalación de IBM MQ)
- dspmqver (visualizar información de versión)
- setmqinst (establecer instalación de IBM MQ)

#### **Otros mandatos de control para varias instalaciones**

- crtmqenv (crear entorno de IBM MQ)
- dspmqinst (visualizar instalación de IBM MQ)
- setmqenv (establecer entorno de IBM MQ)
- setmqinst (establecer instalación de IBM MQ)
- setmqm (establecer gestor de colas)

Si está instalada una versión anterior del producto, el mandato que se ejecute será el mandato de esa versión a menos que la vía de acceso de búsqueda se sustituya por una configuración local. Puede sustituir la vía de acceso de búsqueda ejecutando **setmqenv**. Debe establecer la vía de acceso correcta para ejecutar un mandato. Si ha establecido una instalación primaria, el mandato que se ejecuta es la copia en la instalación primaria, a menos que sobrescriba la selección con una vía de acceso de búsqueda local.

### **Múltiples releases en z/OS**

#### $z/0S$

En z/OS pueden coexistir múltiples releases. Use las STEPLIB para controlar qué nivel de IBM MQ se usa. Para obtener más información, consulte ["Coexistencia" en la página 392.](#page-391-0)

#### **Conceptos relacionados**

["Varias instalaciones de AIX, Linux, and Windows" en la página 18](#page-17-0) En AIX, Linux, and Windows, es posible disponer de más de una copia de IBM MQ en un sistema.

# <span id="page-391-0"></span>**Coexistencia, compatibilidad e interoperatividad**

Definiciones de la coexistencia, la compatibilidad y la interoperabilidad de términos de IBM MQ.

#### **Coexistencia**

Es ser capaz de instalar y ejecutar dos o más versiones del mismo programa en el mismo servidor. Para IBM MQ, normalmente significa instalar y ejecutar varias versiones de IBM MQ en un servidor.

#### **Compatibilidad**

Es la capacidad de ejecutar aplicaciones de un nivel de gestor de colas con un nivel anterior del gestor de colas.

Si va a utilizar un canal de agente de canal de mensaje (MCA), cualquier versión y release de un gestor de colas de IBM MQ puede conectarse, utilizando un canal MCA, a cualquier versión y release de otro gestor de colas de IBM MQ.

El canal MCA se configura automáticamente a la versión más reciente del protocolo que está soportado por ambos extremos del canal.

La compatibilidad es también la posibilidad de ejecutar aplicaciones cliente con distintas versiones de cliente IBM MQ MQI client y diferentes niveles del gestor de colas.

#### **interoperatividad**

Es principalmente la capacidad de intercambiar mensajes entre diferentes versiones de IBM MQ. También puede significar la interoperatividad entre más elementos, como por ejemplo intermediarios de publicación/suscripción o entre componentes como IBM MQ classes for JMS y WebSphere Application Server.

El mantenimiento de la compatibilidad, la coexistencia y la interoperatividad de IBM MQ es importante para conservar la inversión que realice en aplicaciones y procedimientos administrativos.

Tres áreas a las que este objetivo no se aplica de forma tan rígida son:

- Interfaces GUI, tales como IBM MQ Explorer.
- Información para servicio, como archivos y rastreos de FFST.
- Mensajes de error. El texto en un mensaje de error puede cambiar, para que sea más claro y preciso.

#### *Coexistencia*

Los gestores de colas, con nombres diferentes, pueden coexistir en cualquier servidor siempre que utilicen la misma instalación de IBM MQ . En z/OS, AIX, Linux, and Windows, pueden coexistir distintos gestores de colas en el mismo servidor y se pueden asociar a distintas instalaciones. Además de los gestores de colas que coexisten en un servidor, los objetos y mandatos deben funcionar correctamente con diferentes gestores de colas ejecutándose en diferentes niveles de mandatos.

### **Varias versiones de gestor de colas en z/OS**

#### $z/0S$

Puede haber varios subsistemas de IBM MQ en una imagen de z/OS y pueden utilizar diferentes versiones de IBM MQ, siempre que los módulos de código anteriores de IBM MQ sean de la última versión que se utiliza. Estos módulos se cargan durante la IPL de z/OS y se comparten entre todos los subsistemas IBM MQ de la imagen z/OS .

Esto significa que puede ejecutar un gestor de colas en la última versión y otro en la misma imagen con una versión anterior, siempre que el código anterior sea el de la última versión.

La sección de coexistencia lista restricciones en el uso de objetos y mandatos cuando se utilizan con gestores de colas en varios niveles de mandatos. Los gestores de colas pueden estar ejecutándose en un solo servidor o en un clúster.

#### **Conceptos relacionados**

["Coexistencia de gestores de colas" en la página 393](#page-392-0)

<span id="page-392-0"></span>Los gestores de colas, con nombres diferentes, pueden coexistir en cualquier servidor siempre que utilicen la misma instalación de IBM MQ . En z/OS, AIX, Linux, and Windows, pueden coexistir distintos gestores de colas en el mismo servidor y se pueden asociar a distintas instalaciones.

["Coexistencia del gestor de colas de varias instalaciones en AIX, Linux, and Windows" en la página 396](#page-395-0) Puede instalar varias copias de IBM MQ para AIX, Linux, and Windows en el mismo servidor. Estas copias de IBM MQ pueden estar en el mismo nivel de versión o en niveles diferentes. Esto se denomina una instalación múltiple. La multiinstalación es especialmente útil cuando actualiza de una versión de IBM MQ a una versión posterior, porque le permite ejecutar la versión anterior junto con la versión posterior.

#### **Tareas relacionadas**

["Migración de la carga de bibliotecas de IBM MQ a una versión posterior en AIX and Linux" en la página](#page-467-0) [468](#page-467-0)

En AIX and Linux, normalmente no es necesario ningún cambio en la forma en que se cargan las bibliotecas de IBM MQ si actualiza desde una versión anterior del producto a una versión posterior sustituyendo una versión anterior del producto por la versión posterior, basándose en el escenario de una sola etapa. Sin embargo, si opta por sacar partido de la instalación múltiple de la versión posterior del producto, basándose en escenarios de migración en paralelo o en varios pasos, es posible que tenga que configurar el entorno de ejecución de forma diferente para que el sistema operativo cargue la versión posterior de la biblioteca de IBM MQ.

["Migración de la carga de bibliotecas de IBM MQ a una versión posterior en Windows" en la página 438](#page-437-0) En Windows, no suele ser necesario cambiar la forma en que se cargan las bibliotecas de IBM MQ si se actualiza desde una versión anterior del producto a la versión posterior sustituyendo una versión anterior del producto con la versión posterior basándose en el escenario de paso único. Sin embargo, si opta por sacar partido de la instalación múltiple de la versión posterior del producto, basándose en escenarios de migración en paralelo o en varios pasos, es posible que tenga que configurar el entorno de ejecución de forma diferente para que el sistema operativo cargue la versión posterior de la biblioteca de IBM MQ.

#### *Coexistencia de gestores de colas*

Los gestores de colas, con nombres diferentes, pueden coexistir en cualquier servidor siempre que utilicen la misma instalación de IBM MQ . En z/OS, AIX, Linux, and Windows, pueden coexistir distintos gestores de colas en el mismo servidor y se pueden asociar a distintas instalaciones.

### **Coexistencia de gestores de colas de una sola instalación en todas las plataformas**

La coexistencia de gestores de colas de una sola instalación resulta útil en entornos de desarrollo y producción. En entornos de desarrollo, puede configurar que diferentes configuraciones de gestor de colas den soporte a diferentes actividades de desarrollo. También puede trabajar con varias configuraciones de gestores de colas en un único servidor, conectadas mediante canales, como si se hubiesen desplegado en una red.

En entornos de producción la configuración de varios gestores de colas en un solo servidor es menos común. No tiene ninguna ventaja en cuanto a rendimiento o funcionalidad sobre la configuración de un único gestor de colas. En algunas ocasiones, debe desplegar varios gestores de colas en el servidor. Puede ser esencial cumplir los requisitos de administración o de una determinada pila de software, como consecuencia de la agrupación de servidores.

### **Coexistencia de gestores de colas en una instalación múltiple**

La coexistencia de gestores de colas de varias instalaciones está soportada en AIX, Linux, and Windowsy  $z$ /OS. $1$ 

Gracias a la coexistencia de gestores de colas de varias instalaciones en el mismo servidor, se pueden ejecutar gestores de colas a diferentes niveles de mandato en el mismo servidor. También puede ejecutar varios gestores de colas en el mismo nivel de mandatos, pero asociarlos con distintas instalaciones.

 $1$  No confunda la coexistencia de gestores de colas de varias instalaciones con gestores de colas de varias instancias. Son completamente diferentes, aunque suenan similares en inglés.

El soporte a varias instalaciones añade flexibilidad a la coexistencia de gestores de colas que utilizan una sola instalación. Las razones que llevan a ejecutar varios gestores de colas, tales como soportar diferentes pilas de software, pueden requerir versiones distintas de IBM MQ.

La gran ventaja de tener varias instalaciones que han identificado los primeros usuarios es en el momento de actualizar desde una versión de IBM MQ a otra. Tener varias instalaciones hace que la actualización sea menos arriesgada, menos costosa y más flexible a la hora de satisfacer las necesidades de las aplicaciones que se ejecutan en un servidor.

La clave de la flexibilidad de la migración es poder instalar una versión nueva junto con una instalación existente; consulte la Figura 8 en la página 394, que se extrae de ["Migración en AIX and Linux: en](#page-453-0) [paralelo" en la página 454](#page-453-0) o ["Migración en Windows: en paralelo" en la página 428.](#page-427-0)

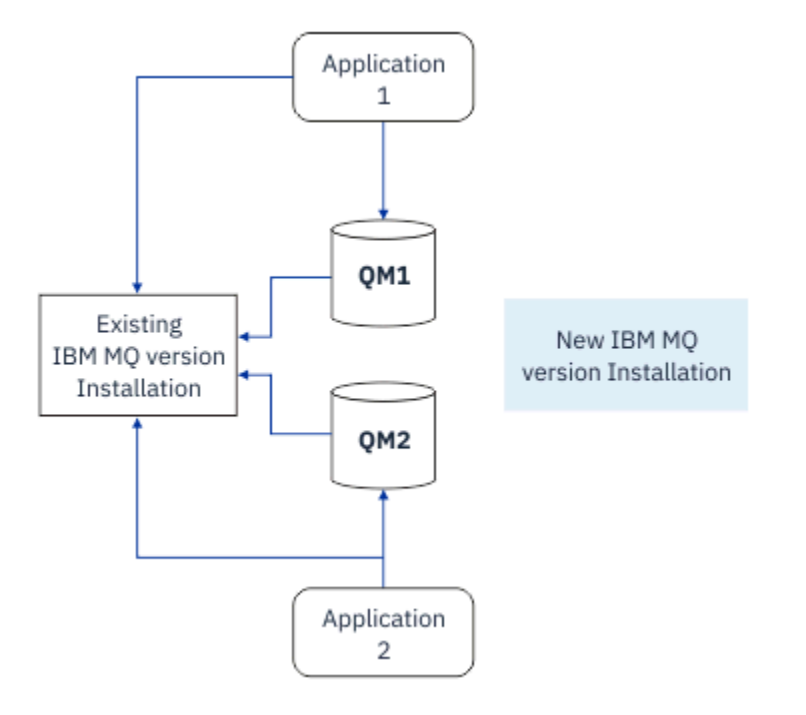

*Figura 8. Instalación en paralelo - paso 2*

Cuando la instalación se haya completado y verificado, migre gestores de colas y aplicaciones a la nueva instalación; consulte la [Figura 9 en la página 395](#page-394-0). Cuando la migración se haya completado, desinstale la instalación anterior.

<span id="page-394-0"></span>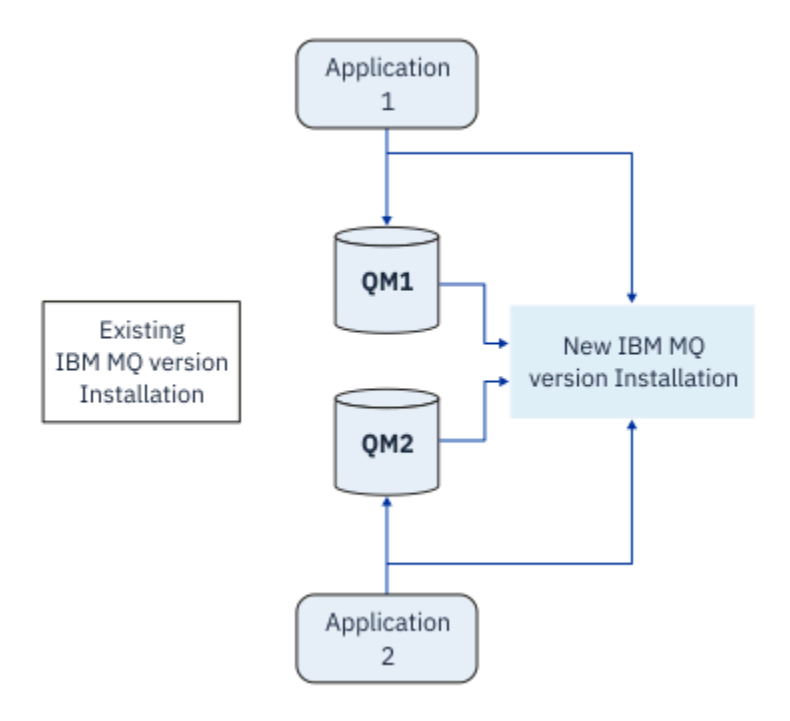

*Figura 9. Instalación en paralelo - paso 4*

Piense que las instalaciones múltiples es la base de un abanico de estrategias de migración. En un extremo está la *etapa única*, en la que solo se tiene una instalación en un servidor a la vez. En el otro extremo está la *migración de varias etapas*, en la que se continúan ejecutando varias instalaciones a la vez. En medio está la migración en paralelo. Cada una de las tres estrategias viene explicada en las tareas siguientes:

- 1. ["Migración en AIX and Linux: etapa única" en la página 450](#page-449-0) o ["Migración en Windows: etapa única" en](#page-422-0) [la página 423](#page-422-0)
- 2. ["Migración en AIX and Linux: en paralelo" en la página 454](#page-453-0) o ["Migración en Windows: en paralelo" en](#page-427-0) [la página 428](#page-427-0)
- 3. ["Migración en AIX and Linux: varias etapas" en la página 458](#page-457-0) o ["Migración en Windows: varias etapas"](#page-430-0) [en la página 431](#page-430-0)

### **Actualización de gestores de colas a un nuevo nivel de mantenimiento**

LTS<sub></sub>

Otro uso similar de la instalación múltiple es dar soporte a la actualización de gestores de colas a un nuevo nivel de mantenimiento. Mantiene dos instalaciones, una de las cuales tiene aplicada la última actualización de nivel de mantenimiento y la otra tiene los niveles de mantenimiento anteriores. Cuando haya movido todos los gestores de colas al nivel de mantenimiento más reciente, puede sustituir la actualización de nivel de mantenimiento anterior por la siguiente actualización de nivel de mantenimiento que se va a liberar. La configuración le permite transferir la actualización de aplicaciones y gestores de colas al nivel de mantenimiento más reciente. Puede conmutar la designación de instalación primaria al nivel de mantenimiento más reciente.

#### **Conceptos relacionados**

["Coexistencia del gestor de colas de varias instalaciones en AIX, Linux, and Windows" en la página 396](#page-395-0) Puede instalar varias copias de IBM MQ para AIX, Linux, and Windows en el mismo servidor. Estas copias de IBM MQ pueden estar en el mismo nivel de versión o en niveles diferentes. Esto se denomina una instalación múltiple. La multiinstalación es especialmente útil cuando actualiza de una versión de IBM MQ a una versión posterior, porque le permite ejecutar la versión anterior junto con la versión posterior.

["Upgrade and migration of IBM MQ on z/OS " en la página 496](#page-495-0)

<span id="page-395-0"></span>You can install new releases of IBM MQ to upgrade IBM MQ to a new release, version or modification (VRM) level. Running a queue manager at a higher level to the one it previously ran on requires migration.

#### **Tareas relacionadas**

["Migración de la carga de bibliotecas de IBM MQ a una versión posterior en AIX and Linux" en la página](#page-467-0) [468](#page-467-0)

En AIX and Linux, normalmente no es necesario ningún cambio en la forma en que se cargan las bibliotecas de IBM MQ si actualiza desde una versión anterior del producto a una versión posterior sustituyendo una versión anterior del producto por la versión posterior, basándose en el escenario de una sola etapa. Sin embargo, si opta por sacar partido de la instalación múltiple de la versión posterior del producto, basándose en escenarios de migración en paralelo o en varios pasos, es posible que tenga que configurar el entorno de ejecución de forma diferente para que el sistema operativo cargue la versión posterior de la biblioteca de IBM MQ.

["Actualizaciones de nivel de mantenimiento de transferencia en AIX" en la página 318](#page-317-0) En AIX, puede utilizar varias instalaciones de IBM MQ en el mismo servidor para controlar el release de las actualizaciones de nivel de mantenimiento.

["Actualizaciones de nivel de mantenimiento de transferencia en Linux" en la página 328](#page-327-0) En Linux, puede utilizar varias instalaciones de IBM MQ en el mismo servidor para controlar el release de las actualizaciones de nivel de mantenimiento.

["Actualizaciones de nivel de mantenimiento de transferencia en Windows" en la página 345](#page-344-0) En sistemas Windows , puede utilizar varias instalaciones de IBM MQ en el mismo servidor para controlar el release de las actualizaciones de nivel de mantenimiento.

["Migración de la carga de bibliotecas de IBM MQ a una versión posterior en Windows" en la página 438](#page-437-0) En Windows, no suele ser necesario cambiar la forma en que se cargan las bibliotecas de IBM MQ si se actualiza desde una versión anterior del producto a la versión posterior sustituyendo una versión anterior del producto con la versión posterior basándose en el escenario de paso único. Sin embargo, si opta por sacar partido de la instalación múltiple de la versión posterior del producto, basándose en escenarios de migración en paralelo o en varios pasos, es posible que tenga que configurar el entorno de ejecución de forma diferente para que el sistema operativo cargue la versión posterior de la biblioteca de IBM MQ.

*Coexistencia del gestor de colas de varias instalaciones en AIX, Linux, and Windows* Puede instalar varias copias de IBM MQ para AIX, Linux, and Windows en el mismo servidor. Estas copias de IBM MQ pueden estar en el mismo nivel de versión o en niveles diferentes. Esto se denomina una instalación múltiple. La multiinstalación es especialmente útil cuando actualiza de una versión de IBM MQ a una versión posterior, porque le permite ejecutar la versión anterior junto con la versión posterior.

**Nota:** En Linux, sólo se puede crear una instalación múltiple cuando se utiliza el soporte de instalación de RPM. La instalación múltiple no está soportada en Ubuntu.

Cuando planifique una instalación múltiple, solo debe tener en cuenta el número de versión principal de IBM MQ (por ejemplo, IBM MQ 9.4). Los releases CD y los niveles de fixpack no son un factor adicional significativo.

La figura siguiente muestra dos instalaciones de IBM MQ en versiones diferentes (por ejemplo, las versiones 9.4 y 9.1), dos gestores de colas y tres aplicaciones. En esta figura, tenga en cuenta que la aplicación 3 está configurada para cargar bibliotecas desde la instalación de Inst1 (IBM MQ 9.4), aunque esté conectada al gestor de colas QM2 (IBM MQ 9.1).
<span id="page-396-0"></span>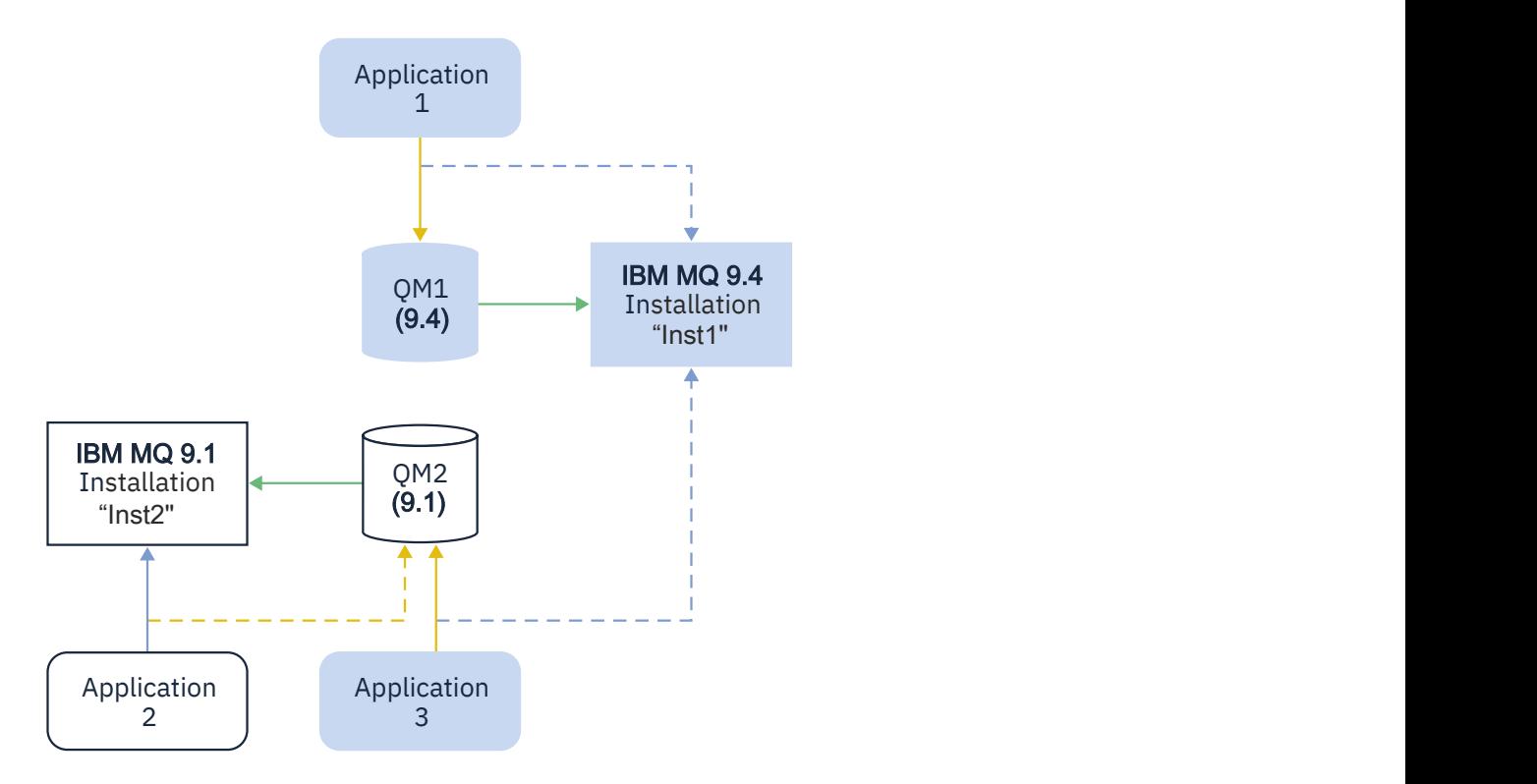

Si ejecuta varias instalaciones de IBM MQ en un servidor, debe tener en cuenta tres cuestiones:

- 1. ¿Con qué instalación está asociado un gestor de colas? Consulte "Asociación de gestor de colas" en la página 398.
- 2. ¿Qué instalación carga una aplicación? Consulte "Carga de bibliotecas de IBM MQ" en la página 398.
- 3. ¿Desde qué instalación se ejecuta un mandato IBM MQ ? Consulte ["Asociación de mandatos" en la](#page-399-0) [página 400](#page-399-0).

# **Asociación de gestor de colas**

Un gestor de colas está asociado permanentemente a una instalación, hasta que elija cambiar la asociación mediante el mandato **setmqm**. No puede asociar un gestor de colas a una instalación en un nivel de mandatos inferior al actual nivel de mandatos del gestor de colas.

En [Figura 10 en la página 397,](#page-396-0) QM1 está asociado con Inst1. La asociación se realiza ejecutando setmqm -m QM1 -n Inst1. Cuando QM1 se inicia por primera vez, después de ejecutar **setmqm**, si QM1 se está ejecutando IBM MQ 9.1 , se migra a la versión posterior. QM2 está asociado a la IBM MQ 9.1 porque la asociación no se ha modificado.

# **Carga de bibliotecas de IBM MQ**

Las conexiones de las aplicaciones a los gestores de colas se establecen llamando a MQCONN o MQCONNX del modo habitual.

La biblioteca de IBM MQ que carga una aplicación depende de la configuración del cargador del sistema operativo y de la instalación de IBM MQ con la que está asociado el gestor de colas. En [Figura 10 en](#page-396-0) [la página 397,](#page-396-0) el sistema operativo carga la biblioteca IBM MQ desde la instalación de Inst1 para las aplicaciones 1 y 3. Carga la biblioteca IBM MQ 9.1 para la aplicación 2. El sistema operativo ha cargado la biblioteca incorrecta para la aplicación 3. La aplicación 3 requiere las bibliotecas de IBM MQ 9.1 .

[Figura 11 en la página 399](#page-398-0) muestra lo que sucede con la aplicación 3. La aplicación 3 se conecta a QM2y QM2 está asociada a la instalación de IBM MQ 9.1 . IBM MQ detecta que el sistema operativo ha cargado la biblioteca incorrecta para procesar llamadas de la aplicación 3 a QM2. IBM MQ carga la biblioteca correcta desde la instalación de IBM MQ 9.1. Transfiere la llamada de MQCONN o MQCONNX a la biblioteca de IBM MQ 9.1. Las llamadas posteriores de MQI que utilizan el manejador de conexión que devuelve MQCONN o MQCONNX, llaman a puntos de entrada en la biblioteca de IBM MQ 9.1.

Si intenta realizar una conexión a QM1 con la aplicación 2, IBM MQ devuelve un error; consulte 2059 (080B) (RC2059): MQRC\_Q\_MGR\_NOT\_AVAILABLE .

<span id="page-398-0"></span>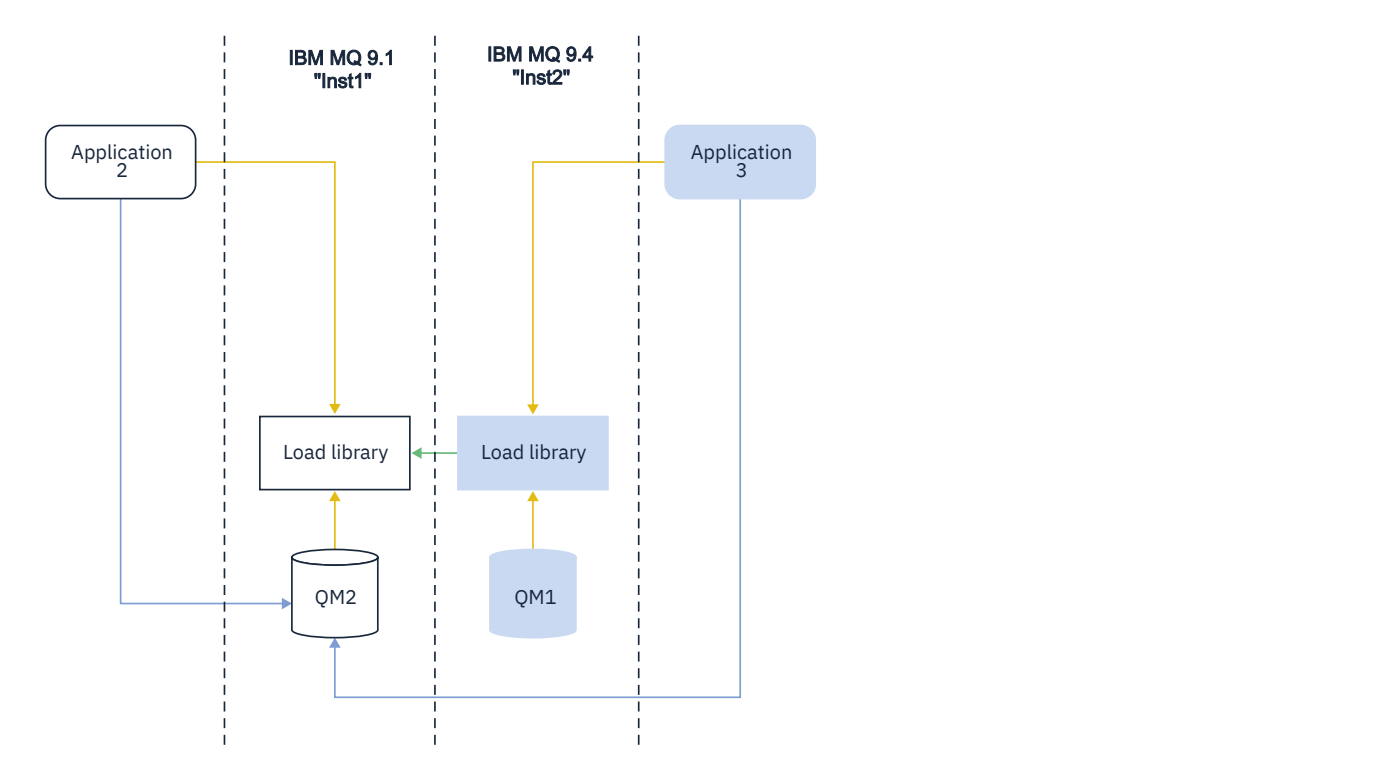

<span id="page-399-0"></span>Las bibliotecas de IBM MQ incluyen una prestación de direccionamiento que se basa en la instalación con la que está asociado un gestor de colas. El sistema operativo puede cargar una biblioteca desde cualquier instalación de IBM MQ y IBM MQ transfiere llamadas MQI a la biblioteca correcta.

La capacidad de carga de las bibliotecas de IBM MQ no relaja la restricción de que una aplicación compilada y enlazada en un nivel de release posterior no debe cargar directamente una biblioteca de IBM MQ en un nivel de release anterior. En la práctica, siempre que el sistema operativo cargue una biblioteca en el mismo nivel o en un nivel posterior al de la biblioteca con la que se ha compilado y enlazado la aplicación, IBM MQ puede llamar a cualquier otro nivel de IBM MQ en el mismo servidor.

Por ejemplo, supongamos que vuelve a compilar y enlazar una aplicación que se va a conectar a un gestor de colas de IBM MQ 9.1 utilizando las bibliotecas que se suministran con IBM MQ 9.4. En tiempo de ejecución, el sistema operativo debe cargar las bibliotecas IBM MQ 9.4 para la aplicación, aunque la aplicación se conecte a un gestor de colas de IBM MQ 9.1 . IBM MQ 9.4 detecta la inconsistencia y carga la biblioteca de la IBM MQ 9.1 para la aplicación. Este extremo también resulta aplicable a cualquier futuro release. Si la aplicación se recompila y enlaza con un release posterior, la aplicación debe cargar una biblioteca IBM MQ que coincida con el release posterior, incluso si continúa conectándose a un gestor de colas de IBM MQ 9.4 .

Es posible que la aplicación no esté enlazada a una biblioteca de IBM MQ , sino que llame al sistema operativo directamente para cargar una biblioteca de IBM MQ . IBM MQ comprueba que la biblioteca es de la instalación que está asociada con el gestor de colas. En caso contrario, IBM MQ carga la biblioteca correcta.

# **Consideraciones especiales sobre la migración relativa a la carga de bibliotecas de IBM MQ**

Es posible que haya modificado la instalación de un release inicial de IBM MQ para satisfacer los requisitos de un entorno de compilación o los estándares de TI de su organización. Si ha copiado bibliotecas de IBM MQ en otro directorios o ha creado enlaces simbólicos, ha acabado por tener una configuración no soportada. Un requisito de entorno de compilación o estándar de TI común es incluir bibliotecas de IBM MQ en la vía de acceso de carga predeterminada en sistemas AIX and Linux. Puede instalar IBM MQ en un directorio de su elección y IBM MQ puede crear enlaces simbólicos en /usr y sus subdirectorios. Si convierte una instalación de IBM MQ en primaria utilizando el mandato **setmqinst** , IBM MQ inserta enlaces simbólicos a las bibliotecas de IBM MQ en /usr/lib. Como resultado de ello, el sistema operativo encuentra las bibliotecas de IBM MQ en la vía de acceso de carga predeterminada, si esto incluye /usr/lib.

Para obtener más información, consulte la sección Conexión de aplicaciones en un entorno de varias instalaciones.

# **Asociación de mandatos**

Ejemplos de mandatos son **dspmqver**, **setmqinst**, **runmqsc** y **strmqm**. El sistema operativo debe buscar un mandato en una instalación de IBM MQ. Muchos mandatos también requieren un gestor de colas como argumento y asumen el gestor de colas predeterminado si no se proporciona un nombre de gestor de colas como parámetro.

A diferencia de la carga de bibliotecas, si un mandato incluye un gestor de colas como parámetro, el mandato no se transfiere a la instalación que está asociada con el gestor de colas. Debe utilizar el mandato **setmqenv** para configurar su entorno correctamente, de modo que los mandatos que emita se ejecuten desde la instalación correcta. Puede proporcionar un gestor de colas como parámetro a **setmqenv**, para configurar el entorno de mandatos para dicho gestor de colas. Para obtener más información, consulte [Ejecución de](#page-400-0) **setmqenv**.

En Windows, el mandato **setmqinst** establece variables de entorno global y **setmqenv** establece variables de entorno local, incluida la variable PATH para buscar mandatos.

En AIX and Linux, el mandato **setmqinst** copia enlaces simbólicos para un subconjunto de los mandatos en /usr/bin. Para obtener más información, consulte ["Enlaces a bibliotecas externas y mandatos de](#page-22-0) [control para la instalación principal en AIX and Linux" en la página 23.](#page-22-0) El mandato **setmqenv** configura

<span id="page-400-0"></span>variables de entorno local, incluyendo la vía de acceso de búsqueda de la carpeta de archivos binarios del directorio de instalación.

El código siguiente muestra dos ejemplos de la ejecución de **setmqenv** para configurar el entorno de mandatos para la copia de IBM MQ que está asociada con el gestor de colas QM1.

#### IBM MQ for Windows.

"%*MQ\_INSTALLATION\_PATH*%\bin\setmqenv" -m QM1

IBM MQ for AIX or Linux.

. \$*MQ\_INSTALLATION\_PATH*/bin/setmqenv -m QM1

*Figura 12. Ejecución de setmqenv*

#### **Conceptos relacionados**

Conexión de aplicaciones en un entorno de varias instalaciones

["Enlaces a bibliotecas externas y mandatos de control para la instalación principal en AIX and Linux" en](#page-22-0) [la página 23](#page-22-0)

En las plataformas AIX and Linux, la instalación primaria es aquélla para la cual se crean enlaces desde el archivo /usr. Pero ahora sólo se crea un subconjunto de esos enlaces creados en releases anteriores.

["Características que solamente se pueden utilizar con la instalación en Windows" en la página 26](#page-25-0) Algunas funciones del sistema operativo Windows solamente se pueden utilizar con la instalación primaria. Esta restricción es debida al registro central de bibliotecas de interfaz, las cuales podrían entrar en conflicto como consecuencia de la instalación de varias versiones de IBM MQ.

Archivo de configuración de instalación, mqinst.ini

# **Tareas relacionadas**

#### ["Migración en AIX and Linux: etapa única" en la página 450](#page-449-0)

La migración en una sola etapa es el término que se utiliza para describir la sustitución de la única instalación de IBM MQ en un servidor, por un release posterior. La migración en una sola etapa también se conoce como *actualización local* o *actualización única*. La migración en una sola etapa conserva los scripts y procedimientos existentes para ejecutar el máximo de IBM MQ. En otros casos de migración puede cambiar algunos scripts y procedimientos, pero puede reducir el efecto que la migración del gestor de colas tiene sobre los usuarios.

["Migración en Windows: etapa única" en la página 423](#page-422-0)

La migración en una sola etapa es el término que se utiliza para describir la sustitución de la única instalación de IBM MQ en un servidor, por una versión posterior del producto. La migración en una sola etapa también se conoce como *actualización local* o *actualización única*. La migración en una sola etapa conserva los scripts y procedimientos existentes para ejecutar el máximo de IBM MQ. En otros casos de migración puede cambiar algunos scripts y procedimientos, pero puede reducir el efecto que la migración del gestor de colas tiene sobre los usuarios.

Modificación de la instalación principal

["Actualizaciones de nivel de mantenimiento de transferencia en AIX" en la página 318](#page-317-0) En AIX, puede utilizar varias instalaciones de IBM MQ en el mismo servidor para controlar el release de las actualizaciones de nivel de mantenimiento.

["Actualizaciones de nivel de mantenimiento de transferencia en Linux" en la página 328](#page-327-0) En Linux, puede utilizar varias instalaciones de IBM MQ en el mismo servidor para controlar el release de las actualizaciones de nivel de mantenimiento.

["Actualizaciones de nivel de mantenimiento de transferencia en Windows" en la página 345](#page-344-0) En sistemas Windows , puede utilizar varias instalaciones de IBM MQ en el mismo servidor para controlar el release de las actualizaciones de nivel de mantenimiento.

["Migración de la carga de bibliotecas de IBM MQ a una versión posterior en AIX and Linux" en la página](#page-467-0) [468](#page-467-0)

En AIX and Linux, normalmente no es necesario ningún cambio en la forma en que se cargan las bibliotecas de IBM MQ si actualiza desde una versión anterior del producto a una versión posterior sustituyendo una versión anterior del producto por la versión posterior, basándose en el escenario de una sola etapa. Sin embargo, si opta por sacar partido de la instalación múltiple de la versión posterior del producto, basándose en escenarios de migración en paralelo o en varios pasos, es posible que tenga que configurar el entorno de ejecución de forma diferente para que el sistema operativo cargue la versión posterior de la biblioteca de IBM MQ.

["Migración de la carga de bibliotecas de IBM MQ a una versión posterior en Windows" en la página 438](#page-437-0) En Windows, no suele ser necesario cambiar la forma en que se cargan las bibliotecas de IBM MQ si se actualiza desde una versión anterior del producto a la versión posterior sustituyendo una versión anterior del producto con la versión posterior basándose en el escenario de paso único. Sin embargo, si opta por sacar partido de la instalación múltiple de la versión posterior del producto, basándose en escenarios de migración en paralelo o en varios pasos, es posible que tenga que configurar el entorno de ejecución de forma diferente para que el sistema operativo cargue la versión posterior de la biblioteca de IBM MQ.

### **Referencia relacionada**

["Coexistencia" en la página 392](#page-391-0)

Los gestores de colas, con nombres diferentes, pueden coexistir en cualquier servidor siempre que utilicen la misma instalación de IBM MQ . En z/OS, AIX, Linux, and Windows, pueden coexistir distintos gestores de colas en el mismo servidor y se pueden asociar a distintas instalaciones. Además de los gestores de colas que coexisten en un servidor, los objetos y mandatos deben funcionar correctamente con diferentes gestores de colas ejecutándose en diferentes niveles de mandatos.

setmqenv setmqinst setmqm **strmqm** -e CMDLEVEL **Información relacionada** [Orden de búsqueda de bibliotecas de enlaces dinámicos](https://msdn.microsoft.com/en-us/library/ms682586(v=vs.85).aspx)

# *Varias instalaciones y programas de aplicación*

Cuando una aplicación local se conecta a un gestor de colas, la aplicación necesita cargar las bibliotecas de la instalación asociada con el gestor de colas. Las instalaciones múltiples introducen cierta complejidad.

# **Utilización del mandato setmqm**

Al utilizar setmqm para cambiar la instalación asociada con un gestor de colas, las bibliotecas que deben cargarse cambian.

Cuando una aplicación se conecta a varios gestores de colas que son propiedad de distintas instalaciones, deben cargarse varios conjuntos de bibliotecas.

**Nota:** Si enlaza las aplicaciones con bibliotecas de IBM MQ , las aplicaciones cargan automáticamente las bibliotecas adecuadas cuando la aplicación se conecta a un gestor de colas.

# **Carga de bibliotecas de IBM MQ en un entorno de varias versiones**

La forma en que se ubican las bibliotecas depende del entorno.

Si IBM MQ está instalado en la ubicación predeterminada, las aplicaciones existentes siguen funcionando como antes. De lo contrario, es posible que necesite volver a crear la aplicación o cambiar la configuración.

El orden en el que se busca en las bibliotecas depende de la plataforma que utilice:

• Windows

- El directorio de la aplicación
- El directorio actual
- Las variables globales y las variables PATH
- Otras plataformas
	- LD\_LIBRARY\_PATH (o LIBPATH/SHLIB\_PATH)
	- Una vía de acceso de búsqueda incorporada (RPath)
	- La vía de acceso a bibliotecas predeterminada

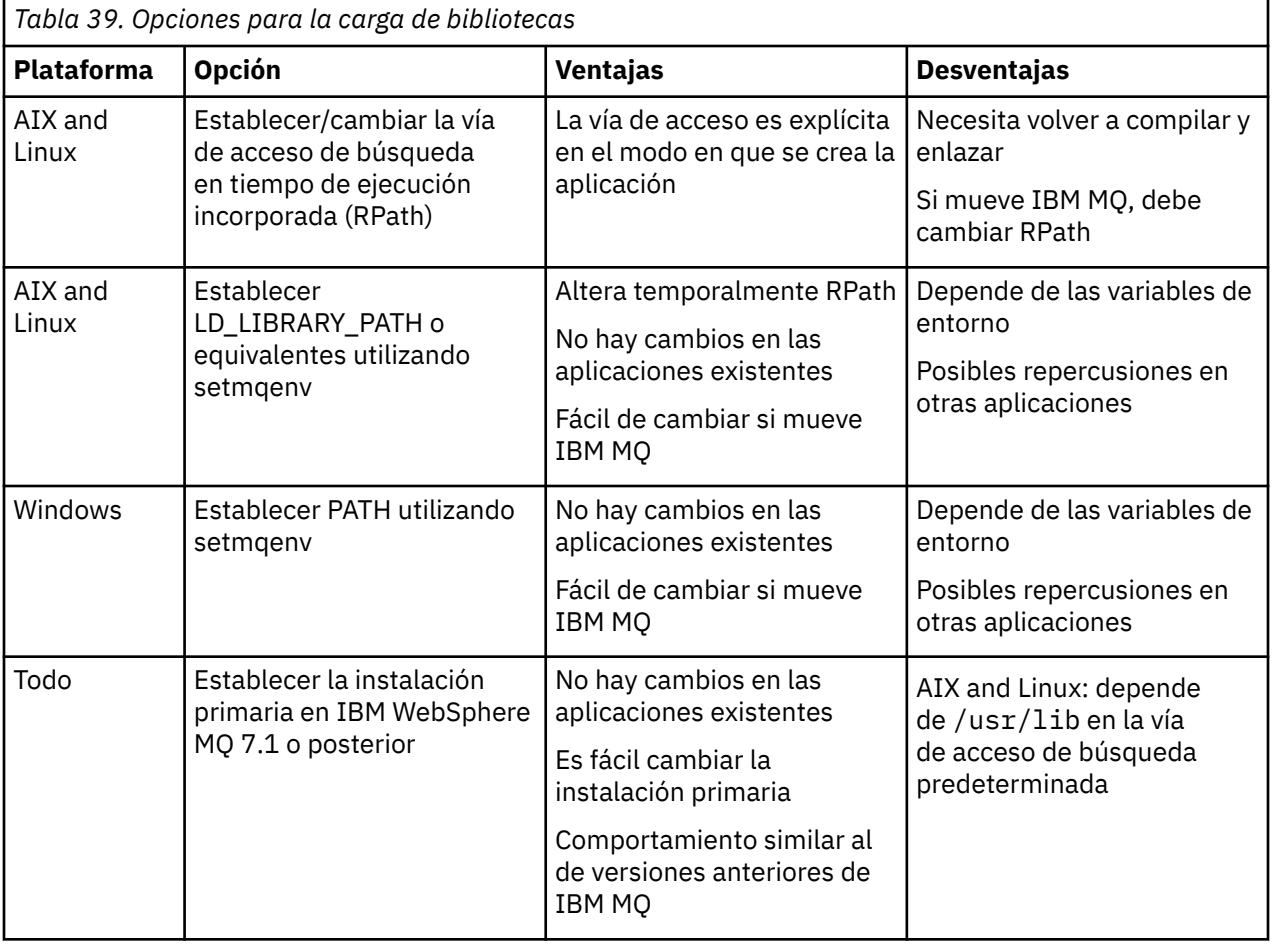

#### **Conceptos relacionados**

["Varias instalaciones de AIX, Linux, and Windows" en la página 18](#page-17-0)

En AIX, Linux, and Windows, es posible disponer de más de una copia de IBM MQ en un sistema.

#### *Coexistencia en clúster de versiones mixtas*

Un clúster puede contener gestores de colas que se ejecutan en IBM MQ 9.4y cualquier nivel anterior soportado actualmente del producto. No obstante, en los gestores de colas de niveles anteriores no se puede aprovechar esta nueva funcionalidad.

# **Comportamiento del direccionamiento en un clúster de publicación/suscripción de versión mixta**

Desde IBM MQ 8.0, el direccionamiento de host de tema está disponible para clústeres de publicación/ suscripción. El gestor de colas donde está definido el objeto y los gestores de colas de repositorio completo deben estar en un nivel que dé soporte a la característica de direccionamiento de host de tema, es decir, IBM MQ 8.0 o posterior. Cualquier gestor de colas del clúster que esté en un nivel anterior no adoptará el comportamiento de direccionamiento de host de tema.

Cuando se define un tema de clúster para direccionamiento de host de tema (estableciendo el parámetro **CLROUTE** a TOPICHOST), solo los gestores de colas que estén al nuevo nivel tendrán conocimiento del tema de clúster. Los gestores de colas antiguos no reciben la definición de tema de clúster y, por tanto, se comportan como si el tema no estuviera en clúster. Esto significa que todos los gestores de colas que necesiten trabajar con direccionamiento de publicación/suscripción deberán estar en una versión que soporte esta funcionalidad, no solo los gestores de colas que alojen los temas direccionados.

### **Notas importantes:**

- Todos los repositorios completos deben estar en el nivel de la IBM MQ 8.0 o posterior para utilizar esta funcionalidad. Si un gestor de colas de repositorio completo está en una versión anterior, el repositorio completo no reconocerá el **CLROUTE** de TOPICHOST y propagará la definición de tema a todos los gestores de colas del clúster. Todo gestor de colas anterior a IBM MQ 8.0 utilizará el tema como si estuviera definido para un direccionamiento DIRECT. Este comportamiento no está soportado.
- Si un gestor de colas antiguo define un tema de clúster con direccionamiento directo con el mismo nombre que un tema de clúster con direccionamiento de host de tema existente, los repositorios completos advertirán el conflicto de definiciones y no propagarán la definición.

Para averiguar la versión de cada gestor de colas del clúster, especifique el parámetro VERSION con el mandato DISPLAY CLUSQMGR.Si se emite este mandato desde un gestor de colas con un repositorio completo, la información devuelta se aplica a cada gestor de colas del clúster. De lo contrario, la información devuelta se aplica sólo a los gestores de colas en los que está interesado. Es decir, cada gestor de colas al que ha intentado enviar un mensaje y cada gestor de colas que contiene un repositorio completo.

#### $\approx$  z/OS *ISPF operations and control panels on z/OS*

When using the operations and control panels, the IBM MQ libraries you use in ISPF must be compatible with the queue manager you are working with.

Compatibility of queue manager versions with operations and control panel versions on z/OS shows which versions of the operations and controls panels you use in ISPF are compatible with which levels of queue manager.

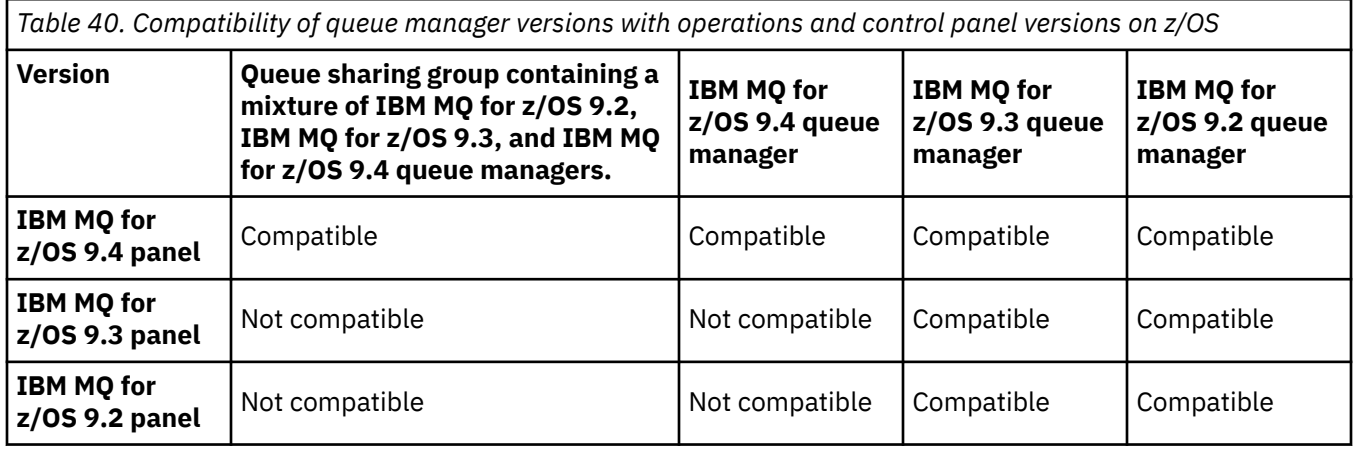

# *Coexistencia de grupos de compartición de colas en z/OS*

Los gestores de colas que se ejecutan en IBM MQ for z/OS 9.3, o cualquiera de los releases de 9.3.x Continuous Delivery (CD), pueden formar parte de un QSG con gestores de colas que se ejecutan en IBM MQ for z/OS 9.1.0 o posterior. Esto se aplica a cualquier combinación de releases de CD y Long Term Support (LTS) de IBM MQ for z/OS 9.1.0.

A partir de IBM MQ for z/OS 9.3, un gestor de colas comprueba si el QSG contiene algún gestor de colas incompatible. Si hay incompatibilidades en el QSG, el gestor de colas no se inicia, emitiendo el mensaje CSQ5005E seguido de una terminación anómala X'6C6' con el código de razón X'F50029'.

La compatibilidad con un QSG se puede determinar de varias maneras:

• A partir de IBM MQ for z/OS 9.3, la forma más fácil es utilizar la función CSQ5PQSG VERIFY y comprobar el mensaje CSQU599I.

Esto indica si el gestor de colas IBM MQ for z/OS 9.3 se puede añadir a un QSG existente. Tenga en cuenta que siempre es mejor ejecutar este programa de utilidad antes de intentar añadir un gestor de colas a un QSG o migrar un gestor de colas existente en el QSG.

• De forma alternativa, puede consultar las tablas Db2 para ver todos los niveles de gestor de colas en un QSG. Por ejemplo, utilice el mandato SPUFI de Db2 .

Consulte [Ejecución de SQL utilizando SPUFI](https://www.ibm.com/docs/en/db2-for-zos/13?topic=zos-executing-sql-by-using-spufi) para obtener más información. Además, CSQ45STB en SCSQPROC tiene JCL de ejemplo que puede personalizar para realizar los mandatos SELECT de Db2 .

La ejecución de este mandato muestra en el ejemplo siguiente que tiene un gestor de colas IBM MQ for z/OS 9.0.0 en el QSG y que, por lo tanto, no puede ejecutar IBM MQ for z/OS 9.3 en el QSG.

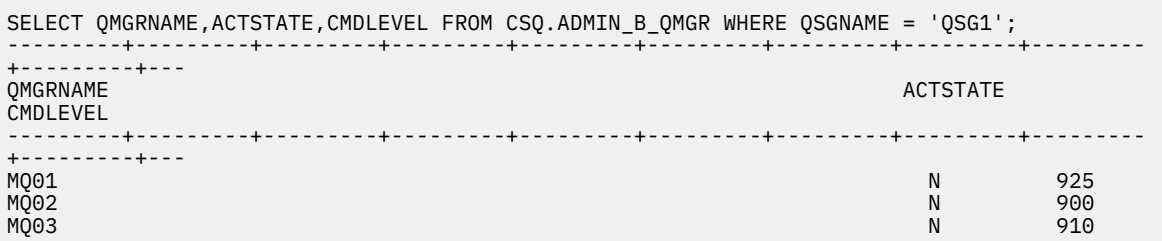

# **Propiedades de objetos en un grupo de compartición de colas con gestores de colas en versiones diferentes en z/OS**

Los atributos que no existían en las versiones anteriores se pueden crear y alterar en los gestores de colas de una versión posterior en un grupo de compartición de colas mixto. Los atributos no están disponibles para los gestores de colas del grupo que están en un nivel anterior.

# **Mandatos MQSC en un grupo de compartición de colas con gestores de colas en distintas versiones en z/OS**

Se pueden entrar mandatos **MQSC** existentes utilizando valores de atributo y palabras clave nuevos para direccionar a un gestor de colas migrado. Puede entrar mandatos en cualquier gestor de colas. Direccione los mandatos utilizando **CMDSCOPE**. Los mandatos con palabras clave y valores de atributo nuevos o mandatos nuevos, direccionados a una versión anterior del gestor de colas fallan.

# *Compatibilidad e interoperabilidad de aplicaciones con versiones anteriores de IBM MQ*

La conexión de una aplicación que se crea en las bibliotecas suministradas con la versión posterior de IBM MQ a una versión anterior de IBM MQ no recibe soporte. Evite crear aplicaciones en una versión posterior y redesplegarlas en un gestor de colas que se ejecute en una versión anterior, aunque las aplicaciones funcionen en la práctica.

Las aplicaciones de IBM MQ interoperan con aplicaciones que se ejecutan en versiones anteriores de IBM MQ, mientras no utilicen ninguna función nueva. Los clientes de IBM MQ se pueden conectar con gestores de colas que se ejecutan en una versión anterior a la del cliente, siempre que el cliente no utilice ninguna función nueva.

Cualquier aplicación de IBM MQ que utiliza únicamente las funciones suministradas por una versión anterior de un gestor de colas puede seguir enviando mensajes a la versión anterior. Esto se hace independientemente de la versión de IBM MQ en la que se basa y a la que está conectada una aplicación. Puede intercambiar mensajes con una aplicación conectada a una versión anterior de IBM MQ, siempre que no utilice nueva función.

Considere estos cuatro casos; los dos primeros casos no están soportados aunque pueden funcionar en la práctica, los dos últimos casos están soportados. Los dos primeros casos requieren compatibilidad con una versión anterior de IBM MQ. Los dos últimos casos se basan en la interoperabilidad entre todas las versiones de IBM MQ

- 1. Ejecución de una aplicación servidor IBM MQ, creada con una versión posterior de IBM MQ, que se conecta a un gestor de colas que se ejecuta en un servidor con una versión anterior de IBM MQ instalada.
- 2. La ejecución de una aplicación cliente IBM MQ, creada con una versión posterior de IBM MQ, en una plataforma cliente con una instalación cliente anterior, que se conecta a un gestor de colas que se ejecuta en un servidor con una versión instalada posterior de IBM MQ.
- 3. La ejecución de una aplicación cliente IBM MQ, creada con una versión posterior de IBM MQ, en una plataforma cliente con una instalación cliente posterior, que se conecta a un gestor de colas que se ejecuta en un servidor con una versión instalada anterior de IBM MQ.
- 4. El intercambio de mensajes entre una aplicación cliente o servidor IBM MQ, conectada a un gestor de colas que se ejecuta en un servidor con una versión instalada posterior de IBM MQ, con aplicaciones conectadas a un gestor de colas que se ejecutan en un servidor con una versión instalada anterior de IBM MQ.

Piense en evitar los dos primeros casos, puesto que no garantizan que funcionarán todo el tiempo. Si está ejecutando una configuración incompatible y surge un problema, debe volver a crear las aplicaciones con el nivel correcto de IBM MQ. A continuación, puede continuar con el diagnóstico de problemas.

# **Varias instalaciones y carga de aplicaciones**

La capacidad de carga de las bibliotecas de IBM MQ no relaja la restricción de que una aplicación compilada y enlazada en un nivel de release posterior no debe cargar directamente una biblioteca de IBM MQ en un nivel de release anterior. En la práctica, siempre que el sistema operativo cargue una biblioteca en el mismo nivel o en un nivel posterior al de la biblioteca con la que se ha compilado y enlazado la aplicación, IBM MQ puede llamar a cualquier otro nivel de IBM MQ en el mismo servidor.

Por ejemplo, supongamos que vuelve a compilar y enlazar una aplicación que se va a conectar a un gestor de colas de IBM MQ 9.1 utilizando las bibliotecas que se suministran con IBM MQ 9.4. En tiempo de ejecución, el sistema operativo debe cargar las bibliotecas IBM MQ 9.4 para la aplicación, aunque la aplicación se conecte a un gestor de colas de IBM MQ 9.1 . IBM MQ 9.4 detecta la inconsistencia y carga la biblioteca de la IBM MQ 9.1 para la aplicación. Este extremo también resulta aplicable a cualquier futuro release. Si la aplicación se recompila y enlaza con un release posterior, la aplicación debe cargar una biblioteca IBM MQ que coincida con el release posterior, incluso si continúa conectándose a un gestor de colas de IBM MQ 9.4 .

### **Ejemplos**

1. Decide reconstruir una aplicación cliente. ¿Puede desplegarla en su entorno de producción que contiene algunas versiones anteriores de plataformas de cliente y de servidor?

La respuesta es no; debe actualizar todas las estaciones de trabajo cliente en las que va a realizar el despliegue, como mínimo a la versión del cliente que ha creado. Los gestores de colas que se ejecutan en versiones anteriores de IBM MQ no tienen que actualizarse. En la práctica, es posible que funciones todos los clientes pero por cuestión de mantenibilidad debe evitar ejecutar niveles incompatibles de una aplicación y el cliente IBM MQ.

2. Despliegue algunos gestores de colas de IBM MQ en un nivel de versión nuevo. Tiene una aplicación de IBM MQ existente que utiliza para enviar mensajes entre los servidores. ¿Debe recrear la aplicación para desplegarse en los nuevos servidores? ¿Puede desplegar la versión anterior en los nuevos servidores?

Ambas opciones son correctas. Puede seguir desplegando la versión existente de la aplicación en todos sus servidores, o puede desplegar la aplicación creada de nuevo en los servidores nuevos. Las dos configuraciones funcionan. IBM MQ soporta la ejecución de la aplicación existente en los servidores más recientes y enviar mensajes desde versiones de aplicación posteriores a una anterior. Lo que no debe hacer es recrear la aplicación en la versión más reciente y redesplegarse en los

servidores anteriores y más recientes. IBM MQ no da soporte a la compatibilidad con versiones anteriores.

# **apéndices de aplicación de z/OS**

 $z/0S$ 

Los módulos de apéndice que aparecen listados se editan mediante enlace con aplicaciones y salidas.

- CSQASTUB
- CSQBRSSI
- CSQBRSTB
- CSQBSTUB
- CSQCSTUB
- CSQQSTUB
- CSQXSTUB

### *Compatibilidad e interoperabilidad de aplicaciones con versiones posteriores de IBM MQ*

Las aplicaciones de IBM MQ se ejecutan en versiones posteriores de un gestor de colas sin codificar, compilar o enlazar de nuevo. Puede conectar a una aplicación que se crea en bibliotecas suministradas con una versión anterior de IBM MQ a un gestor de colas que se ejecuta en una versión posterior de IBM MQ.

Si actualiza un gestor de colas a una versión posterior, las aplicaciones existentes creadas en la versión anterior funcionan sin cambios. Las excepciones se anotan en ["Cambios que afectan a la migración" en](#page-371-0) [la página 372.](#page-371-0) Al igual que las aplicaciones conectadas al cliente IBM MQ, se ejecuta en las versiones posteriores del cliente sin codificar, compilar o enlazar de nuevo. Puede desplegar aplicaciones cliente creadas en versiones anteriores de bibliotecas del cliente IBM MQ para conectarse utilizando versiones posteriores de las bibliotecas.

Considere estos cuatro casos; los dos primeros casos no están soportados aunque pueden funcionar en la práctica, los dos últimos casos están soportados. Los dos primeros casos se basan en la compatibilidad de una versión posterior de IBM MQ con aplicaciones creadas en versiones anteriores. Los dos últimos casos se basan en la interoperabilidad entre todas las versiones de IBM MQ.

- 1. Ejecución de una aplicación servidor IBM MQ, creada con una versión posterior de IBM MQ, que se conecta a un gestor de colas que se ejecuta en un servidor con una versión anterior de IBM MQ instalada.
- 2. La ejecución de una aplicación cliente IBM MQ, creada con una versión posterior de IBM MQ, en una plataforma cliente con una instalación cliente anterior, que se conecta a un gestor de colas que se ejecuta en un servidor con una versión instalada posterior de IBM MQ.
- 3. La ejecución de una aplicación cliente IBM MQ, creada con una versión posterior de IBM MQ, en una plataforma cliente con una instalación cliente posterior, que se conecta a un gestor de colas que se ejecuta en un servidor con una versión instalada anterior de IBM MQ.
- 4. El intercambio de mensajes entre una aplicación cliente o servidor IBM MQ, conectada a un gestor de colas que se ejecuta en un servidor con una versión instalada posterior de IBM MQ, con aplicaciones conectadas a un gestor de colas que se ejecutan en un servidor con una versión instalada anterior de IBM MQ.

Puede cambiar el entorno operativo como requisito previo para migrar al nivel nuevo del gestor de colas. Los cambios en el entorno operativo, más que los cambios en el propio IBM MQ, pueden requerir un cambio de aplicación, una nueva recompilación o un nuevo enlace. A veces el cambio del entorno operativo sólo afecta al entorno de desarrollo y el entorno operativo da soporte a aplicaciones creadas en un nivel anterior. En tal caso, es posible que pueda ejecutar aplicaciones existentes creadas en el nivel anterior del entorno operativo. Es posible que no pueda crear ninguna aplicación nueva hasta que el entorno operativo esté actualizado.

En el futuro, después de haber migrado gestores de colas y clientes al nivel de release más reciente, considere la posibilidad de cambiar las aplicaciones para aprovechar las nuevas funciones.

# **apéndices de aplicación de z/OS**

 $= 2/0S$ 

Los módulos de apéndice que aparecen listados se editan mediante enlace con aplicaciones y salidas.

- CSQASTUB
- CSQBRSSI
- CSQBRSTB
- CSQBSTUB
- CSQCSTUB
- CSQQSTUB
- CSQXSTUB

### *Compatibilidad entre diferentes versiones de un IBM MQ client y un gestor de colas*

Cualquier versión y release soportados de un IBM MQ client pueden conectarse a cualquier versión y release soportados de un gestor de colas de IBM MQ . Los IBM MQ clients soportados son todos los clientes incluidos con el producto MQ principal. Esto incluye IBM MQ Internet Pass-Thru (MQIPT). El canal MQI se configura automáticamente en la versión más reciente que soportan tanto el cliente como el servidor. Si el cliente y el servidor están en distintas versiones, la aplicación cliente sólo debe utilizar las funciones de la versión anterior.

La compatibilidad entre clientes y gestores de colas sólo se aplica a la versión y el release (V.R) del producto. La declaración de compatibilidad no necesariamente se aplica a la modificación y el nivel de fixpack (M.F) del producto.

Si hay problemas conocidos en un V.R.M.F específico del producto, actualice a un fixpack más reciente para el mismo Version.Release.

Cuando se actualiza un gestor de colas a una versión diferente, actualiza automáticamente las bibliotecas de IBM MQ. Las bibliotecas las utilizan las aplicaciones servidor y IBM MQ client que se ejecutan en el mismo servidor que el gestor de colas. Para acceder a nuevas funciones de clientes remotos desde clientes remotos, debe actualizar también la instalación IBM MQ client en estaciones de trabajo remotas. Las bibliotecas de IBM MQ client incluyen bibliotecas de IBM MQ client.

Los clientes remotos que no se han actualizado siguen funcionando con un gestor de colas actualizado. En casos excepcionales, el comportamiento de la aplicación cliente puede cambiar. Consulte ["Cambios que](#page-371-0) [afectan a la migración" en la página 372.](#page-371-0)

Los clientes remotos que están conectados a gestores de colas actualizados pueden utilizar las nuevas funciones en este release. Si un cliente remoto actualizado está conectado a un gestor de colas que no se ha actualizado, no debe utilizar las nuevas funciones. En casos excepcionales, el comportamiento del cliente puede cambiar. Consulte ["Cambios que afectan a la migración" en la página 372](#page-371-0).

Puede por lo general dar por supuesto que actualizar el IBM MQ client no requiere que compile o enlace de nuevo la aplicación cliente. También puede seguir utilizando la misma conexión al gestor de colas. Si los cambios son necesarios, se identifican en ["Migración de un gestor de colas en Windows" en la página](#page-418-0) [419,](#page-418-0) para la vía de migración específica y la plataforma en la que está interesado.

La tabla de definiciones de canal de cliente (CCDT) es una interfaz para personalizar la conexión entre un IBM MQ client y un gestor de colas. Las entradas en las tablas son conexiones de cliente, que se definen utilizando un gestor de colas. La versión de una CCDT es la versión del gestor de colas utilizada para definir las conexiones de cliente. Si un IBM MQ client utiliza CCDT para conectarse a un gestor de colas, la CCDT puede estar en una versión superior, inferior o igual a la del cliente.

Puede conectarse a un gestor de colas con un IBM MQ client anterior o una CCDT anterior. Si está utilizando una CCDT y tiene previsto utilizar nuevas opciones de configuración de canal de cliente, como por ejemplo conversaciones compartidas, debe actualizar la CCDT y, por lo tanto, la instalación de IBM MQ client , a la nueva versión.

#### *Clientes de MQ : Tabla de definiciones de canal de cliente (CCDT)*

Puede conectar una aplicación IBM MQ client soportada a cualquier nivel de gestor de colas soportado. Si un cliente utiliza CCDT para conectarse a un gestor de colas, la CCDT puede estar en una versión superior, inferior o igual a la del cliente.

Cuando un cliente utiliza un archivo CCDT que se ha generado utilizando una versión más reciente de IBM MQ, sólo se tienen en cuenta los atributos de canal dentro de la CCDT que estaban disponibles en la versión IBM MQ del cliente durante la negociación con el gestor de colas. Los clientes más antiguos ignorarán los atributos de canal presentes en la CCDT que se añadieron en las versiones más recientes de IBM MQ .

# **Versión del gestor de colas de origen para una CCDT**

Antes de IBM MQ 9.0, los clientes podían utilizar una CCDT creada por el gestor de colas de la misma versión o anterior, pero anteriormente había una restricción en los clientes que utilizaban una CCDT creada por un gestor de colas de una versión posterior. No obstante, esta restricción se ha eliminado en la IBM MQ 9.0.

En la IBM MQ 9.0, si un cliente utiliza una CCDT, puede utilizar una CCDT creada por un gestor de colas de una versión posterior, así como una CCDT creada por una versión del gestor de colas igual o anterior.

Los APAR IT10863 y IT11547también eliminan la misma restricción sobre el uso de CCDT procedentes de gestores de colas de versiones posteriores en IBM MQ 8.0y versiones anteriores. Para obtener más información, consulte la nota técnica [MQ 7.x, MQ 8.0, MQ 9.0, MQ 9.1, MQ9.2y MQ9.3 compatibilidad con](https://www.ibm.com/support/pages/node/100971) [versiones anteriores, incluido el uso de archivos CCDT, JMS .bindings, SSL/TLS](https://www.ibm.com/support/pages/node/100971).

# **Ejemplos de migración comunes**

Si, por ejemplo, actualiza un gestor de colas desde un release anterior a un release posterior, y no crea CCDT nuevas para sus clientes, los clientes se pueden conectar al gestor de colas del release posterior sin que sea necesario realizar cambios. El comportamiento del cliente podría cambiar como resultado de los cambios en el gestor de colas.

Otro escenario de migración común es actualizar algunos gestores de colas y algunos clientes a un release posterior, dejando algunos gestores de colas y clientes en el release anterior. En este escenario, desea actualizar la CCDT para IBM MQ clients al mismo release que los gestores de colas a los que se conectan, para que estos clientes puedan utilizar completamente la función en el release posterior. Los nuevos clientes también se pueden conectar con los gestores de colas de releases anteriores. Los clientes existentes se conectan con gestores de colas en ambos releases. Para que los clientes del release posterior puedan utilizar la nueva función en dicho release, debe desplegar una CCDT generada por un gestor de colas de este nuevo release. Los clientes del release anterior pueden continuar utilizando la CCDT para dicho release anterior. Ambos conjuntos de clientes pueden conectarse a ambos conjuntos de gestores de colas, independientemente de la CCDT que estén utilizando.

#### **Conceptos relacionados**

Tabla de definiciones de canal de cliente Acceso direccionable web a la tabla de definición de canal de cliente

### **Tareas relacionadas**

Acceso a las definiciones de canal de conexión de cliente

*Clientes MQ : stanzas de configuración de cliente movidas a un archivo de configuración diferente* La información de configuración de cliente se mueve de las stanzas de configuración existentes a un nuevo archivo de configuración, mqclient.ini.

El traslado de la información de configuración del cliente afecta a los valores existentes. Por ejemplo:

• Establezca el atributo TCP KeepAlive para las conexiones de cliente en mqclient.ini. Por ejemplo:

```
TCPKeepAlive = Yes
```
Se ignora un valor existente en qm.ini.

• Establezca ClientExitPath en mqclient.ini. Por ejemplo:

```
ClientExitPath:
ExitsDefaultPath=/var/mqm/exits
ExitsDefaultPath64=/var/mqm/exits64
```
Se mueve un valor existente en mqs.ini al archivo de configuración cliente al actualizar el cliente. Si añade valores a mqs.ini, se ignoran.

• Establezca JavaExitsClasspath en mqclient.ini.

**n Deprecated** No continúe utilizando la propiedad del sistema Java com . ibm . mq . exitClasspath. Los valores existentes continúan funcionando, pero están en desuso. El valor en mqclient.ini tiene prioridad sobre la propiedad del sistema Java.

Consulte Ubicación del archivo de configuración del cliente para obtener información sobre las posibles ubicaciones de este archivo.

#### **Tareas relacionadas**

Asignación de salidas de canal para IBM MQ classes for JMS Archivo de configuración de IBM MQ MQI client , mqclient.ini **Referencia relacionada**

El archivo de configuración IBM MQ classes for JMS

*Cliente de IBM MQ soportado: comportamiento predeterminado de los canales de conexión de cliente y de conexión de servidor*

El valor predeterminado para las conexiones de cliente y servidor es compartir un canal MQI. Utilice el parámetro **SHARECNV** (compartir conversaciones) para especificar el número máximo de conversaciones que se pueden compartir a través de una instancia de canal de cliente TCP/IP determinada.

Los valores posibles son los siguientes:

#### **SHARECNV(2) a SHARECNV(999999999)**

Cada uno de estos valores especifica el número de conversaciones compartidas. Si el valor **SHARECNV** de la conexión con el cliente no coincide con el valor **SHARECNV** de la conexión con el servidor, se utiliza el valor más bajo. El valor predeterminado es SHARECNV(10), que especifica 10 hebras para ejecutar hasta 10 conversaciones de cliente por instancia de canal. Sin embargo, en los servidores distribuidos hay problemas de rendimiento con los canales SHARECNV que pueden aliviarse utilizando SHARECNV(1). Consulte Ajuste de canales de conexión de cliente y servidor.

#### **SHARECNV(1)**

Este valor especifica que no hay compartimiento de conversaciones a través de un socket de TCP/IP. El rendimiento en servidores distribuidos es similar al de un valor de 0. La pulsación del cliente (ya sea en una llamada MQGET o no) y la lectura anticipada están disponibles, y la desactivación temporal del canal es más controlable.

#### **SHARECNV(0)**

Este valor especifica que no hay compartimiento de conversaciones a través de un socket de TCP/IP. Utilice sólo un valor de 0, si tiene aplicaciones existentes que no se ejecutan correctamente al establecer **SHARECNV** en 1 o superior.

Para todos los valores de **SHARECNV** de 1 o superior, el canal admite las características siguientes:

- Pulsaciones bidireccionales
- Detención-inmovilización de administrador
- Lectura anticipada

• Consumo asíncrono por aplicaciones cliente

# **Pulsaciones**

Los latidos pueden fluir a través del canal en cualquier momento en cualquier dirección. Si utiliza SHARECNV(0), las pulsaciones fluyen sólo cuando una llamada MQGET está en espera.

# **Salidas de canal**

El comportamiento de una salida de canal de conexión de cliente o servidor cambia cuando el canal comparte conversaciones (es decir, cuando establece **SHARECNV** en un valor mayor que 1). Es poco probable, pero posible, que el cambio afecte al comportamiento de las salidas existentes. El cambio es el siguiente:

- Las salidas de envío o de recepción alteran la estructura de MQCD en una llamada MQXR\_INIT. El efecto de estas salidas es diferente, en función de si la conversación se comparte con otras conversaciones en el mismo canal:
	- Si el campo MQCXP SharingConversations que ha pasado a la instancia de salida está establecido en FALSE, esta instancia de salida se aplica a la primera conversación en la instancia de canal. No se puede cambiar ninguna otra salida a MQCD simultáneamente y los cambios que se efectúen en MQCD pueden afectar al modo en que se ejecuta el canal.
	- Si el campo MQCXP SharingConversations que ha pasado a la instancia de salida se establece en TRUE, esta instancia de salida es una conversación posterior. Está compartiendo la instancia de canal con otras conversaciones. Los cambios efectuados en MQCD en la instancia de salida se conservan en MQCD pero no afectan al modo en que se ejecuta el canal.
- Las instancias de salida de envío, recepción y seguridad pueden alterar MQCD, cuando el campo de MQCXP SharingConversations se establece en TRUE. Las instancias de salida en otras conversaciones pueden estar cambiando MQCD al mismo tiempo. Otra instancia puede sobrescribir las actualizaciones escritas por una instancia de salida. Puede ser necesario serializar el acceso a MQCD a través de estas diferentes instancias de salida para mantener la consistencia de los campos en MQCD.

La actualización de MQCD cuando el campo SharingConversations está establecido en TRUE no afecta al modo en que se ejecuta el canal. Sólo las alteraciones efectuadas cuando el campo MQCXP SharingConversations está establecido en FALSE, en una llamada MQXR\_INIT, cambian el comportamiento del canal.

### **Conceptos relacionados**

Programas de salida de canal para canales MQI **Tareas relacionadas** Utilización de las conversaciones compartidas Utilización de la lectura anticipada Detención de canales MQI Ajuste canales de conexión cliente y servidor **Referencia relacionada** HeartbeatInterval (MQLONG) SharingConversations (MQLONG) ALTER CHANNEL El programa de ejemplo de consumo asíncrono

# *GSKit compatibilidad de versiones*

Los archivos de ocultación que genera con IBM MQ 9.0.0 Fix Pack 1 o posterior, deben ser compatibles con cualquier aplicación y otras instalaciones de IBM MQ.

Para la versión de IBM Global Security Kit (GSKit) para IBM MQ 9.0.0 Fix Pack 1 o posterior, el formato de archivo de ocultación que se utiliza al generar un archivo .sth para ocultar la contraseña de la base de datos de claves es diferente de las versiones anteriores de GSKit. Los archivos de ocultación generados con esta versión de GSKit no se pueden leer en versiones anteriores de GSKit. Para asegurarse de que

<span id="page-411-0"></span>los archivos de ocultación generados con IBM MQ 9.0.0 Fix Pack 1, o posterior, son compatibles con las aplicaciones y otras instalaciones de IBM MQ , debe actualizar a una versión de IBM MQ que contenga una versión compatible de GSKit. Los fixpacks siguientes contienen una versión compatible de GSKit:

- 7.5.0.8
- 8.0.0.6
- 9.0.0.1

Si no puede actualizar las aplicaciones u otras instalaciones de IBM MQ , puede crear un archivo de ocultación que sea compatible con una versión anterior con el mandato **runmqakm** . Especifique el parámetro -v1stash cuando el mandato **runmqakm** se ejecute con el parámetro -stash o -stashpw para crear un archivo de ocultación que sea compatible con versiones anteriores de IBM MQ.

#### CD. **Migración desde un release de Continuous Delivery a otro**

Visión general sobre cómo migrar desde un release de Continuous Delivery (CD) a otro.

# **Antes de empezar**

Si desea migrar los gestores de datos replicados, siga las instrucciones de ["Migración de gestores de](#page-522-0) [colas de datos duplicados" en la página 523](#page-522-0).

1. Realice una copia de seguridad del entorno de IBM MQ existente. Esto es necesario en caso de que tenga que volver al release actual de CD de IBM MQ.

**Importante:** Una vez iniciada la nueva instalación, todos los objetos de IBM MQ se migrarán al nuevo nivel de modificación. Si no realiza una copia de seguridad del sistema, no puede revertir los objetos a su nivel anterior sin desinstalar completamente, y restaurar una copia de seguridad realizada antes de llevar a cabo la migración.

Windows Copie el archivo qm.ini y las entradas del registro.

Para obtener más información sobre la copia de seguridad del sistema, consulte Copia de seguridad y restauración de datos del gestor de colas de IBM MQ.

2. Utilice el mandato **dmpmqcfg** para guardar los detalles de la configuración actual en un archivo de texto.

# **Procedimiento**

- 1. Detenga todos los procesos de IBM MQ de la instalación que se va a migrar.
- 2. Actualice la instalación de CD existente utilizando uno de los métodos siguientes:
	- $\blacksquare$  Windows  $\blacksquare$  Mix $\blacksquare$  En Windows y AIX, actualice IBM MQ instalando la nueva instalación de CD en la misma ubicación que la instalación existente.

Para obtener más información sobre cómo actualizar la instalación de CD en Windows, consulte ["Actualización de una instalación de IBM MQ en Windows" en la página 367.](#page-366-0)

Para obtener más información sobre cómo actualizar la instalación de CD en AIX, consulte ["Instalación del servidor IBM MQ en AIX" en la página 44](#page-43-0).

• En Linux, si la instalación de CD existente está en IBM MQ 9.2.1 o posterior, puede actualizar IBM MQ instalando la nueva instalación de CD en la misma ubicación que la instalación existente.

Para obtener más información sobre cómo actualizar la instalación de CD en Linux, consulte ["Actualización de una instalación de IBM MQ en Linux" en la página 356.](#page-355-0)

• Desinstale la instalación de CD existente y, a continuación, instale el nuevo nivel de modificación de CD en el mismo sistema.

Tenga en cuenta que la desinstalación de la instalación existente no elimina las definiciones de objeto del sistema. Las definiciones de objeto permanecen en su lugar.

3. Inicie el gestor de colas.

strmqm *QmgrName*

Cuando inicia por primera vez el gestor de colas, después de la migración a un nuevo nivel de CD:

- Los nuevos atributos de los objetos existentes están establecidos en sus valores predeterminados.
- Se crean nuevos objetos predeterminados.
- Se migran los objetos del gestor de colas al nuevo nivel de modificación.

**Nota:** Si ha guardado los detalles de su configuración actual en un archivo de texto, puede utilizar este archivo para duplicar estos objetos en el nuevo gestor de colas ya creado, si ha instalado la nueva versión en un sistema diferente.

Consulte el mandato **runmqsc** para obtener instrucciones sobre cómo realizar esta tarea.

#### **Conceptos relacionados**

Tipos de release y mantenimiento de versiones de IBM MQ

# **Migración de IBM MQ en Windows**

Las tareas de migración de IBM MQ asociadas a las plataformas Windows se agrupan en esta sección.

### **Antes de empezar**

Si estás migrando aIBM MQ 9.4 o más tarde deIBM WebSphere MQ 7.5 o anterior, primero debe migrar a una versión provisional. Consulte Vías de acceso de migración.

**Importante: V** 9.4.0 **V 9.4.0** A partir de IBM MQ 9.4.0, los canales AMQP ya no dan soporte a los archivos de repositorio de claves CMS . Si está migrando un gestor de colas con una configuración AMQP a IBM MQ 9.4.0 o posterior, y el gestor de colas está configurado actualmente con un almacén de claves CMS , debe convertirlo al formato PKCS12 antes de continuar con la migración. Para obtener más información sobre cómo realizar esta conversión, consulte Soporte SSL/TLS en Protección de clientes AMQP.

# **Acerca de esta tarea**

En este tema se listan los diferentes pasos que debe realizar para migrar a y desde la versión más reciente del producto IBM MQ.

Consulte también ["Migración desde un release de Continuous Delivery a otro" en la página 412](#page-411-0), si está migrando un release de Continuous Delivery del producto.

# **Procedimiento**

- Si desea más información sobre cómo crear un plan de migración, consulte ["Planificación de la](#page-413-0) [migración de IBM MQ a una versión posterior en Windows" en la página 414.](#page-413-0)
- Para obtener información sobre la migración de un gestor de colas de una versión anterior a la última versión, consulte ["Migración de un gestor de colas a una versión posterior en Windows" en la página](#page-419-0) [420](#page-419-0).
- Para obtener información sobre la reversión de un gestor de colas a una versión anterior, consulte ["Reversión de un gestor de colas a una versión anterior en Windows" en la página 435](#page-434-0).
- Para obtener información sobre la migración de un IBM MQ MQI client a la última versión, consulte ["Migración de un IBM MQ MQI client a una versión posterior en Windows" en la página 437](#page-436-0).
- <span id="page-413-0"></span>• Para obtener información sobre cómo convertir un gestor de colas de una sola instancia en un gestor de colas de varias instancias, consulte Conversión de una sola instancia en un gestor de colas de varias instancias en Windows.
- Para obtener información sobre cómo revertir un gestor de colas de varias instancias a un gestor de colas de una sola instancia, consulte Reversión a un gestor de colas de una sola instancia en Windows.
- Para obtener información sobre la migración de la carga de bibliotecas de IBM MQ a la última versión, consulte ["Migración de la carga de bibliotecas de IBM MQ a una versión posterior en Windows" en la](#page-437-0) [página 438](#page-437-0).
- Para obtener información sobre la migración de MQ Telemetry a la última versión, consulte ["Migración](#page-441-0) [de MQ Telemetry en Windows" en la página 442.](#page-441-0)
- Para obtener información sobre la migración de una configuración MSCS a la última versión, consulte ["Migración de una configuración de MSCS en Windows" en la página 443](#page-442-0).
- Para obtener información sobre la migración de registros a un disco de formato avanzado, consulte ["Migración de registros a un disco de formato avanzado en Windows" en la página 446](#page-445-0).

### **Conceptos relacionados**

### ["Métodos y conceptos de migración" en la página 376](#page-375-0)

Una visión general de los diferentes conceptos y métodos para migrar desde un release del producto a otro.

### **Tareas relacionadas**

["Migración de IBM MQ en AIX and Linux" en la página 447](#page-446-0) En esta sección se agrupan las tareas de migración asociadas a las plataformas AIX and Linux.

["Migración de IBM MQ en IBM i" en la página 474](#page-473-0)

Las tareas de migración de IBM MQ asociadas con IBM i se agrupan en esta sección.

["Migrating IBM MQ on z/OS" en la página 496](#page-495-0)

Migration tasks associated with z/OS are grouped in this section.

#### **Referencia relacionada**

["Cambios que afectan a la migración" en la página 372](#page-371-0)

# *Planificación de la migración de IBM MQ a una versión posterior en*

### *Windows*

Antes de migrar IBM MQ a una versión posterior de Windows, revise la información de requisitos del sistema y la información sobre los cambios que puedan afectar a la migración y, a continuación, cree un plan de migración.

# **Antes de empezar**

Si hay conceptos sobre la migración que no entiende, consulte ["Métodos y conceptos de migración" en la](#page-375-0) [página 376](#page-375-0).

Si estás migrando aIBM MQ 9.4 o más tarde deIBM WebSphere MQ 7.5 o anterior, primero debe migrar a una versión provisional. Consulte Vías de acceso de migración.

# **Acerca de esta tarea**

Utilice los pasos siguientes como guía para crear un plan de migración.

# **Procedimiento**

1. Revise los requisitos de sistema de IBM MQ de la versión posterior del producto.

Consulte [Requisitos del sistema para IBM MQ.](https://www.ibm.com/support/pages/system-requirements-ibm-mq)Consulte ["Componentes y características de IBM MQ"](#page-5-0) [en la página 6](#page-5-0) y ["Dónde encontrar las imágenes de instalación descargables" en la página 10.](#page-9-0)

2. Decida si ejecuta la versión anterior y la versión posterior del producto en el mismo servidor, y también el método de migración que desea utilizar.

Las opciones son la migración de una sola etapa, la migración en paralelo o la migración de varias etapas. Consulte ["Métodos de migración en IBM MQ for Multiplatforms" en la página 385.](#page-384-0)

3. Revise todos los cambios en IBM MQ que le afecten.

Consulte ["Cambios que afectan a la migración" en la página 372.](#page-371-0)

4. Revise los cambios del rendimiento.

Consulte [Documentos de rendimiento de MQ.](https://ibm-messaging.github.io/mqperf/)

5. Revise el archivo readme para obtener la versión posterior de IBM MQ.

Consulte [IBM MQ, WebSphere MQ, y los archivos léame del producto MQSeries](https://www.ibm.com/support/pages/node/317955).

- 6. Planifique la secuencia y el tiempo de las migraciones del gestor de colas.
	- Si el gestor de colas forma parte de un clúster de gestores de colas, en primer lugar debe migrar los gestores de colas que son repositorios completos.
	- Si el gestor de colas forma parte de un clúster de alta disponibilidad, planifique la migración para minimizar el tiempo de inactividad y maximizar la disponibilidad; consulte ["Migrar un gestor de](#page-518-0) [colas en una configuración de alta disponibilidad" en la página 519](#page-518-0).
- 7. Planifique migrar el gestor de colas a la versión posterior.

Consulte ["Migración de un gestor de colas a una versión posterior en Windows" en la página 420.](#page-419-0)

Realizar una copia de seguridad de los datos del gestor de colas forma parte de la tarea de migración del gestor de colas. Un enfoque alternativo es instalar y configurar un nuevo servidor y, a continuación, probar la versión posterior con un gestor de colas nuevo en el nuevo servidor. Cuando esté preparado para entrar en producción en la versión posterior, copie la configuración y los datos del gestor de colas en el nuevo servidor.

8. Planifique actualizar los procedimientos manuales o automatizados que haya escrito con cambios en los mensajes y los códigos.

Se añade una letra de sufijo, que indica la gravedad de un mensaje (I, W, E, S o T) a los mensajes de diagnóstico de IBM MQ (AMQ). Los scripts existentes que buscan códigos de error sin la gravedad fallarán. Por ejemplo, los scripts existentes que buscan un error que coincida con AMQ7468 fallarán. Debe actualizar los scripts para buscar códigos de error con el sufijo de gravedad añadido (por ejemplo, AMQ7468I). Para obtener más información, consulte Mensajes deIBM MQ en Multiplatforms.

- 9. Decida qué pruebas de regresión realizará antes de poner el gestor de colas en producción en la versión posterior. Incluya en las pruebas de regresión los procedimientos y las aplicaciones que ha identificado en los pasos anteriores.
- 10. Planifique migrar las instalaciones de IBM MQ MQI client a la versión posterior.
- 11. Planifique migrar las aplicaciones cliente y servidor para utilizar nuevas funciones en la versión posterior.
- 12. Decida qué imágenes descargables necesita para la migración.

Para obtener más información, consulte ["Dónde encontrar las imágenes de instalación descargables"](#page-9-0) [en la página 10](#page-9-0).

*Consideraciones relativas a la migración de IBM MQ 8.0 o posteriores en Windows* A partir de la IBM MQ 8.0 se han realizado varios cambios en IBM MQ para Windows. Debe comprender estos cambios antes de planificar las tareas de migración utilizando la IBM MQ 8.0 o posterior en Windows.

# **Instalación de una única copia del producto**

Si se tiene una versión anterior del producto en el sistema y se desea actualizar a la última versión, tiene varias opciones. Puede efectuar una de las acciones siguientes:

• Desinstalar la versión anterior y luego instalar la última versión.

- Instalar la nueva copia junto con la que está instalada actualmente y desinstalar la original posteriormente. Consulte "Instalación del producto junto a una versión existente" en la página 416, o bien:
- Realice una instalación de migración, eligiendo si sustituir la versión instalada actualmente cuando se le solicite.

Una vez que haya instalado el producto, inicie cada gestor de colas y su migración de datos se llevará a cabo. Esto incluye la migración de gestores de colas de 32 bits a 64 bits.

# **Instalación del producto junto a una versión existente**

Si se desea instalar otra versión del producto junto al producto existente, puede hacerse. Consulte ["Varias](#page-388-0) [instalaciones de IBM MQ" en la página 389](#page-388-0) y ["Migración en Windows: en paralelo" en la página 428](#page-427-0) para obtener más información.

Cuando instale la nueva versión del producto, ejecute el mandato setmqm para asociar los gestores de colas a la nueva instalación.

Inicie cada gestor de colas por turnos y tendrá lugar su migración de datos.

# **Actualización de un par de instalaciones o más**

Si ya tiene, por ejemplo, una instalación de la IBM MQ 8.0 y una instalación de la IBM MQ 9.0 en una máquina, cuando se actualiza la instalación de la IBM MQ 8.0 a la IBM MQ 9.0, es necesario el paso adicional siguiente.

Cuando inicia el instalador de la IBM MQ 9.0, se le preguntará si desea **Instalar una instancia nueva** o **Mantener o actualizar una instancia existente**.

No obstante, en el recuadro de instalación solo se muestran las otras instalaciones de la IBM MQ 9.0 y no la instalación de la IBM MQ 8.0. En este punto, seleccione **Instalar una nueva instancia**.

Cuando se muestra la pantalla splash, aparece un segundo panel que lista cualquier instalación antigua que puede actualizar a la IBM MQ 9.0 utilizando el instalador de la IBM MQ 9.0.

En este panel, seleccione **Actualizar 8.0.0.n Instalación ' m'**y, a continuación, pulse **Siguiente**.

# **Cambio del algoritmo de firma digital**

Los programas y la imagen de instalación de IBM MQ están firmados digitalmente en Windows para confirmar que son auténticos y que no se han modificado.

En releases anteriores a IBM MQ 8.0, el producto se firmaba mediante el algoritmo SHA-1 con RSA.

En la IBM MQ 8.0, se utiliza el algoritmo SHA-256 con RSA. Algunas versiones anteriores de Windows no dan soporte al nuevo algoritmo de firma digital, pero son versiones que no dan soporte a IBM MQ 8.0 o posterior.

Consulte ["Requisitos de hardware y software en sistemas Windows" en la página 178y](#page-177-0) asegúrese de que instala IBM MQ 8.0 o posterior en una versión soportada de Windows.

### **Aplicaciones existentes**

Todas las aplicaciones creadas con las versiones anteriores del producto seguirán funcionando en la IBM MQ 8.0 o posterior con un gestor de colas de 64 bits.

Todas las aplicaciones que utilicen la interfaz de objetos C++ tendrán que recompilarse; las aplicaciones que utilizan la interfaz C no se ven afectadas.

### **Salidas**

Las salidas del gestor de colas en Windows sistemas operativos de 64 bits deben compilarse como salidas de 64 bits. Cualquier función de salida de un gestor de colas de 32 bits deberá recompilarse antes de poder utilizarse con un gestor de colas de 64 bits. Si intenta utilizar una salida de 32 bits con un gestor de colas de 64 bits en IBM MQ 8.0 o posterior, se emite un mensaje de error AMQ9535 "salida no válida".

# **Clientes**

Las aplicaciones cliente de 32 bits pueden conectarse de forma transparente a gestores de colas de todas las versiones soportadas del producto. Esto incluye IBM MQ 8.0 de 64 bits o posterior.

# **Ejemplos**

A partir de IBM MQ 8.0, los ejemplos de los lenguajes C y C++ están compilados para 64 bits.

### **Conceptos relacionados**

["Requisitos de hardware y software en sistemas Windows" en la página 178](#page-177-0) Compruebe que el entorno de servidor cumple los requisitos previos para instalar IBM MQ for Windows e instale cualquier software de requisito previo que falte en el sistema.

#### **Referencia relacionada**

Windows: Cambios en IBM MQ 8.0 Estructura de directorios en sistemas Windows

*Ubicaciones de los directorios de datos y programas en Windows* La ubicación de instalación para los archivos de datos y binarios del programa de IBM MQ en Windows depende de la versión IBM MQ que esté instalando y de si esta es la primera vez que se está instalando IBM MQ.

# **Permisos de seguridad del directorio de programas de Windows**

#### **Windows**

A partir de IBM MQ 9.1.0 Fix Pack 2 y IBM MQ 9.1.2, el instalador de IBM MQ en Windows establece restricciones de permisos adicionales como parte de la configuración de seguridad de los directorios de instalación de MQ . La lógica es ejecutar durante la instalación, actualización, modificación y en tiempo de instalación de fixpack.

Es posible que, por una mayor seguridad, no pueda realizar determinadas acciones exactamente de la misma forma en que solía hacerlo. Por ejemplo:

• Un administrador de MQ (que no es también miembro del grupo de administradores) ya no puede editar o volver a compilar los programas de ejemplo en el subdirectorio Tools . Si desea conseguirlo, realice una copia del directorio (o de las partes en las que está interesado) y cambie los scripts de compilación para que reflejen la nueva ubicación.

No obstante, durante el uso normal, no se enterará del cambio, salvo por el breve tiempo adicional necesario para que el instalador realice los cambios. Durante este periodo, el mensaje Inicializando seguridad ... se mostrará. Se producirá una breve pausa similar al instalar los archivos de fixpack o al aplicar un parche.

La actualización de la seguridad graba un registro (amqidsec-<*Installationname*>.txt) en el directorio TEMP de la máquina. Si ve que la instalación principal falla en la acción personalizada 'iwiLaunchAmqidsec', debe consultar este archivo.

# **Primeras instalaciones**

Cuando instala IBM MQ por primera vez, puede aceptar las ubicaciones de instalación predeterminada. También puede seleccionar la opción de instalación personalizada seleccionando la ubicación de los archivos binarios de IBM MQ y la ubicación de los archivos datos y registros de IBM MQ.

A partir de IBM MQ 8.0, la ubicación predeterminada de los archivos binarios del programa es distinta de la ubicación predeterminada de los archivos de datos.

*Tabla 41. Ubicaciones del directorio de programas y datos predeterminados en versiones diferentes de IBM MQ en Windows*

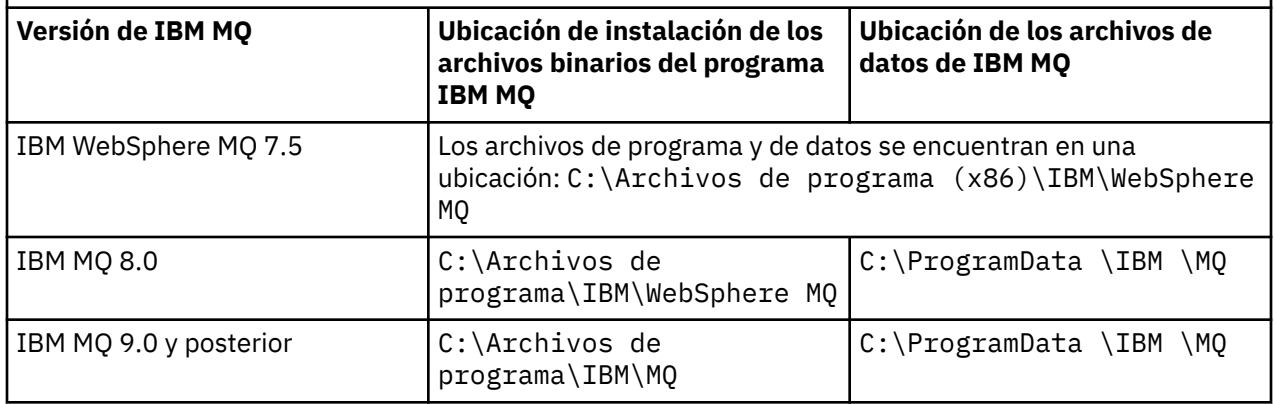

# **Instalaciones posteriores y reinstalaciones**

Una vez especificado el directorio de datos durante cualquier proceso de instalación, no podrá cambiarse en instalaciones posteriores. IBM MQ sólo se instala como una versión de 64 bits cuando se instala en un sistema operativo de 64 bits.

En la IBM MQ 9.0 y posterior, el directorio de datos predeterminado es C:\ProgramData \IBM \MQ, a menos que haya una versión anterior instalada, en cuyo caso la nueva instalación seguirá utilizando el directorio de datos existente.

# **Instalación de IBM MQ 9.0 ya existente**

El programa predeterminado y las ubicaciones de directorio de datos son los mismos para IBM MQ 9.0 y versiones posteriores. Por lo tanto, no es necesario cambiar la especificación de los directorios del programa y de datos cuando se actualiza desde la IBM MQ 9.0 a una versión posterior.

# **Instalación de IBM MQ 8.0 ya existente**

Hay tres rutas de actualización posibles:

- Desinstalar en primer lugar la IBM MQ 8.0 y, a continuación, instalar la IBM MQ 9.0 o posterior.
- Actualizar la IBM MQ 8.0 al principio del proceso de instalación de la IBM MQ 9.0 o posterior sin desinstalar en primer lugar la versión anterior.
- Instalar la IBM MQ 9.0 o posterior junto con IBM MQ 8.0 y, a continuación, desinstalar IBM MQ 8.0.

Cuando se instala IBM MQ 8.0, los archivos binarios del producto se colocan de forma predeterminada en C:\Archivos de programa\IBM\WebSphere MQ y, de forma predeterminada, los archivos de datos y registro se colocan en C:\ProgramData \IBM \MQ.

Cuando desinstala IBM MQ 8.0, la información acerca de la ubicación del directorio de datos se guarda en el registro. Después de desinstalar IBM MQ 8.0 y antes de instalar la IBM MQ 9.0 o posterior, puede ejecutar el script ResetMQ.cmd para limpiar los archivos y los datos que ha dejado el proceso de desinstalación.

**Importante:** debe utilizar este script con precaución. ResetMQ.cmd puede eliminar la configuración del gestor de colas existente. Para obtener más información, consulte [Borrado de los valores de instalación](#page-183-0) [de IBM MQ.](#page-183-0)

### **Instalación de IBM MQ 9.0 o posteriores tras desinstalar IBM MQ 8.0**

Después de instalar IBM MQ 8.0, se instala la IBM MQ 9.0 utilizando el mismo nombre de instalación pero utilizando la ubicación predeterminada o posterior de los archivos binarios del programa de la IBM MQ 9.0 o posterior, C:\Archivos de programa\IBM\MQ. Es decir, después de la actualización, los archivos de programa cambian de ubicación.

<span id="page-418-0"></span>**Opcional:** Puede utilizar la opción de instalación personalizada para modificar la vía de acceso de instalación, incluida su modificación de nuevo a C:\Archivos de programa (x86)\IBM\WebSphere MQ.

La vía de acceso de datos predeterminada es C: \ProgramData \IBM \MQ.

### **Actualizar la IBM MQ 8.0 al inicio del proceso de instalación de la IBM MQ 9.0 o posterior**

Si instala la IBM MQ 9.0 o posterior sin desinstalar la IBM MQ 8.0 y decide actualizar la instalación de IBM MQ 8.0, los nuevos archivos binarios del programa sustituyen a los archivos binarios de IBM MQ 8.0, por lo que de forma predeterminada los nuevos archivos binarios estarán en C:\Archivos de programa (x86)\IBM\WebSphere MQ. La vía de acceso de datos existente se conserva de forma que, de forma predeterminada, la vía de acceso de datos es C:\ProgramData \IBM \MQ.

### **Instalación de IBM MQ 9.0 o posteriores para que coexista con IBM MQ 8.0**

Si instala la IBM MQ 9.0 o posterior junto con la IBM MQ 8.0, de forma predeterminada se selecciona la vía de acceso exclusiva C:\Archivos de programa\IBM\MQ. La vía de acceso de datos existente se conserva de forma que, de forma predeterminada, la vía de acceso de datos es C:\ProgramData \IBM \MQ.

# **Instalación existente de IBM WebSphere MQ 7.5 o IBM WebSphere MQ 7.1**

Si estás migrando aIBM MQ 9.4 o más tarde deIBM WebSphere MQ 7.5 o anterior, primero debe migrar a una versión provisional. Consulte Vías de acceso de migración.

Para la IBM WebSphere MQ 7.5 o IBM WebSphere MQ 7.1, la versión temporal que puede utilizar es la IBM MQ 9.0 o la IBM MQ 8.0. Para obtener información acerca de cómo especificar los directorios de programa o de datos durante la actualización, consulte cualquiera de los temas siguientes:

- Ubicaciones de los directorios de programa y datos en Windows en la documentación del producto de la IBM MQ 9.0.
- Windows: Ubicaciones de los directorios de programa y datos en la documentación del producto de la IBM MQ 8.0.

#### **Conceptos relacionados**

["Métodos y conceptos de migración" en la página 376](#page-375-0)

Una visión general de los diferentes conceptos y métodos para migrar desde un release del producto a otro.

["Requisitos de hardware y software en sistemas Windows" en la página 178](#page-177-0)

Compruebe que el entorno de servidor cumple los requisitos previos para instalar IBM MQ for Windows e instale cualquier software de requisito previo que falte en el sistema.

#### **Información relacionada**

[Borrar valores de instalación de IBM MQ](#page-183-0)

# *Migración de un gestor de colas en Windows*

Los procedimientos de migración de un gestor de colas a una versión posterior del producto, y de restauración de un gestor de colas a una versión anterior del producto están detalladas en esta sección. **Tareas relacionadas**

["Migración de un gestor de colas en AIX and Linux" en la página 449](#page-448-0)

Los procedimientos de migración de un gestor de colas a una versión posterior del producto, y de restauración de un gestor de colas a una versión anterior del producto están detalladas en esta sección.

["Migración de un gestor de colas a la última versión en IBM i" en la página 476](#page-475-0)

Siga estas instrucciones para migrar un gestor de colas en IBM i a la última versión de MQ.

["Migrating IBM MQ on z/OS" en la página 496](#page-495-0)

Migration tasks associated with z/OS are grouped in this section.

<span id="page-419-0"></span>*Migración de un gestor de colas a una versión posterior en Windows* En plataformas Windows, siga estas instrucciones para migrar un gestor de colas de una versión anterior a una versión posterior de IBM MQ.

# **Antes de empezar**

Si ha instalado el código de programa de soporte de versiones anteriores en el servidor, debe suprimir todos los gestores de colas creados con la instalación. Desinstale el código antes de continuar con la instalación del código de nivel de producción.

- 1. Cree un plan de migración; consulte ["Planificación de la migración de IBM MQ a una versión posterior](#page-413-0) [en Windows" en la página 414](#page-413-0).
- 2. Revise los requisitos de sistema de IBM MQ de la última versión, incluyendo la información sobre las versiones de Windows que soporta IBM MQ. Consulte [Requisitos del sistema para IBM MQ.](https://www.ibm.com/support/pages/system-requirements-ibm-mq)
- 3. Haga una copia de seguridad del sistema antes de instalar una versión posterior de IBM MQ sobre una versión anterior. Una vez que haya iniciado un gestor de colas, no podrá volver a la versión anterior. Si tiene que restaurar el sistema, no podrá recuperar ningún trabajo como, por ejemplo, los cambios en mensajes y objetos realizados por la versión anterior de IBM MQ. Para obtener más información sobre la copia de seguridad del sistema, consulte Copia de seguridad y restauración de datos del gestor de colas de IBM MQ.
- 4. Revise cualquier otro SupportPac instalado para ver su aplicabilidad a la versión posterior.
- 5. Si está ejecutando en un servidor con varias instalaciones de IBM MQ , debe identificar la instalación. Asegúrese de que los mandatos que especifique se ejecuten en la instalación correcta; consulte **setmqenv**.

# **Acerca de esta tarea**

Para ejecutar un mandato, el sistema operativo debe encontrar el mandato en una instalación de IBM MQ. En el caso de algunos mandatos, debe ejecutar el mandato desde la instalación que está asociada con el gestor de colas correcto. IBM MQ no conmuta a la instalación correcta. Otros mandatos como, por ejemplo, **setmqinst**, pueden ejecutarse desde cualquier instalación de la versión posterior del producto.

Si está instalada una versión anterior del producto, el mandato que se ejecute será el mandato de esa versión a menos que la vía de acceso de búsqueda se sustituya por una configuración local. Puede sustituir la vía de acceso de búsqueda ejecutando **setmqenv**. Debe establecer la vía de acceso correcta para ejecutar un mandato. Si ha establecido una instalación primaria, el mandato que se ejecuta es la copia en la instalación primaria, a menos que sobrescriba la selección con una vía de acceso de búsqueda local.

# **Procedimiento**

- 1. Inicie sesión como usuario en group mqm.
- 2. Detenga todas las aplicaciones que utilicen la instalación de IBM MQ.

Si utiliza el componente Managed File Transfer (MFT), asegúrese de que los agentes de MFT hayan finalizado todas las transferencias de archivos en las que estuvieran participando. No deben haber transferencias incompletas asociadas a los agentes y sus colas SYSTEM.FTE.STATE no deben contener ningún mensaje.

- 3. Finalice todas las actividades de los gestores de colas asociados a la instalación de IBM MQ.
	- a) Ejecute el mandato **dspmq** para ver el estado de todos los gestores de colas en el sistema.

Ejecute uno de los mandatos siguientes a partir de la instalación que va a actualizar:

```
dspmq -o installation -o status
dspmq -a
```
**dspmq -o installation -o status** muestra el nombre de instalación y el estado de los gestores de colas asociados a todas las instalaciones de IBM MQ.

**dspmq -a** muestra el estado de los gestores de colas activos asociados a la instalación desde los cuales se ejecuta el mandato.

b) Utilice el mandato MQSC **DISPLAY LSSTATUS** para listar el estado de los escuchas asociados a un gestor de colas, tal y como se muestra en el ejemplo siguiente:

echo "DISPLAY LSSTATUS(\*) STATUS" | runmqsc *QmgrName*

c) Ejecute el mandato **endmqm** para detener cada gestor de colas en ejecución asociado a esta instalación.

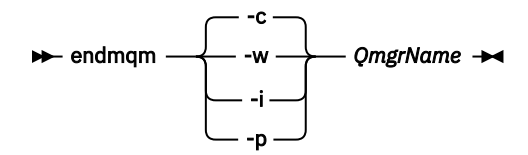

El mandato **endmqm** indica a una aplicación que el gestor de colas al que está conectada se está deteniendo; consulte Detención de un gestor de colas.

Para que el mantenimiento continúe, las aplicaciones deben responder a un mandato **endmqm** desconectándose del gestor de colas y liberando todas las bibliotecas de IBM MQ que hayan cargado. Si no lo hacen, debe encontrar otra forma de forzar a las aplicaciones a liberar los recursos de IBM MQ, como por ejemplo detener las aplicaciones.

También debe detener las aplicaciones que estén utilizando las bibliotecas de cliente que forman parte de la instalación. Las aplicaciones cliente pueden estar conectadas a un gestor de colas diferente, que ejecute una instalación diferente de IBM MQ. La aplicación no está informada de que los gestores de colas de la instalación actual se están concluyendo.

Las aplicaciones que siguen teniendo bibliotecas compartidas de IBM MQ de la instalación cargadas le impiden aplicar el mantenimiento de IBM MQ. Una aplicación puede desconectarse de un gestor de colas, o ser desconectada forzosamente, pero conservar una biblioteca compartida de IBM MQ cargada.

**Nota:** ["Aplicación de actualizaciones de nivel de mantenimiento a gestores de colas multiinstancia](#page-347-0) [en Windows" en la página 348](#page-347-0) describe cómo aplicar mantenimiento a un gestor de colas de varias instancias. Un gestor de colas de varias instancias puede seguir ejecutándose en un servidor, mientras se aplica mantenimiento a otro servidor.

d) Detenga todos los escuchas asociados a los gestores de colas utilizando el mandato:

endmqlsr -m *QMgrName*

4. Realice una copia de seguridad del gestor de colas.

Haga copias de todos los datos y directorios de archivos de registro del gestor de colas, incluyendo todos los subdirectorios, y también del archivo qm.ini y las entradas de registro. Para obtener más información, consulte Copia de seguridad y restauración de datos del gestor de colas de IBM MQ.

- 5. Detenga el servicio de IBM MQ y salga de la aplicación de icono de servicio.
- 6. Opcional: Si está realizando una migración de una sola etapa, desinstale opcionalmente la versión actual del producto.

Tenga en cuenta que este paso solo se realiza si se está efectuando una migración de paso único; consulte ["Migración en Windows: etapa única" en la página 423.](#page-422-0)

7. Instale la versión posterior de IBM MQ.

En Windows, puede hacerlo utilizando el launchpad de instalación o con el mandato **msiexec**. Si desea ver más información, consulte:

- ["Modificación de una instalación de servidor utilizando el Launchpad de instalación" en la página](#page-213-0) [214](#page-213-0)
- ["Modificación de una instalación de servidor en modo silencioso utilizando msiexec" en la página](#page-214-0) [215](#page-214-0)
- 8. Vuelva a entrar información de dominio, de ID de usuario y contraseña

Cuando se completa la instalación de la versión más reciente, el Prepare IBM MQ Wizard se inicia automáticamente.

**Donde esté habilitado UAC:** Si vuelve a ejecutar Prepare IBM MQ Wizard, asegúrese de que el asistente se ejecuta con privilegio de administrador; de lo contrario, el asistente podría fallar.

9. Inicie el gestor de colas.

strmqm *QmgrName*

Cuando inicia por primera vez un gestor de colas después de la migración:

- Los nuevos atributos de los objetos existentes están establecidos en sus valores predeterminados.
- Se crean nuevos objetos predeterminados.
- Se migran los datos del gestor de colas.

**Importante:** No utilice la opción -c para iniciar el gestor de colas, a menos que desee explícitamente restablecer o volver a crear los objetos del sistema predeterminado.

Debe iniciar IBM MQ antes de iniciar los escuchas.

# **Qué hacer a continuación**

Complete las tareas del plan de migración como, por ejemplo, verificar el nuevo nivel de código y desplegar nuevas funciones como, por ejemplo, reiniciar automáticamente las conexiones de cliente.

Si utiliza la publicación/suscripción, debe migrar el intermediario de publicación/suscripción.

Si el gestor de colas es miembro de un clúster de gestores de colas, migre los otros miembros del clúster.

**Importante:** Debe migrar el estado del intermediario de publicación/suscripción antes de migrar el sistema IBM MQ a IBM MQ 8.0 o posterior, porque la migración de publicación/suscripción del intermediario no está soportada en IBM MQ 8.0o posterior.

#### **Conceptos relacionados**

["Dónde encontrar las imágenes de instalación descargables" en la página 10](#page-9-0) Puede descargar imágenes de instalación para IBM MQ desde Passport Advantage, Fix Centralo (para sistemas z/OS) el ShopZ. Varios componentes de IBM MQ , incluidos fixpacks, CSUs, clientes y el adaptador de recursos, también están disponibles para su descarga desde Fix Central y otros lugares.

#### ["Migración de gestor de colas" en la página 380](#page-379-0)

Después de actualizar una instalación, puede ser necesaria la migración del gestor de colas. La migración tiene lugar cuando inicia un gestor de colas. Puede eliminar una actualización antes de haber iniciado un gestor de colas. Sin embargo, si elimina la actualización después de que un gestor de colas se ha iniciado, dicho gestor de colas no funcionará.

### **Tareas relacionadas**

["Configuración de IBM MQ con el Prepare IBM MQ Wizard" en la página 206](#page-205-0) El Prepare IBM MQ Wizard le ayuda a configurar IBM MQ con una cuenta de usuario para su red. Debe ejecutar el asistente para configurar el servicio de IBM MQ antes de poder iniciar los gestores de colas.

["Migrar un gestor de colas en una configuración de alta disponibilidad" en la página 519](#page-518-0)

Las configuraciones de alta disponibilidad de gestores de colas puede incrementar la disponibilidad de aplicaciones de IBM MQ. Si un gestor de colas o servidor falla, se reinicia automáticamente en otro servidor. Puede organizar que las aplicaciones IBM MQ MQI client se reconecten automáticamente al gestor de colas. Las aplicaciones de servidor se pueden configurar para iniciarse cuando se inicie el gestor de colas.

### <span id="page-422-0"></span>["Migración de un clúster del gestor de colas" en la página 512](#page-511-0)

Puede migrar gestores de colas en un clúster todos a la vez o de uno en uno; este proceso se denomina migración por etapas. Migre los gestores de colas de repositorio completo en un clúster antes de los gestores de colas de repositorio parcial. Hay que tener en cuenta cuál es el efecto de la migración de algunos gestores de colas de un clúster antes de que migren todos los gestores de colas.

### ["Mantenimiento y migración de IBM MQ" en la página 305](#page-304-0)

El mantenimiento, la actualización y la migración tienen tres significados diferentes en IBM MQ. En esta sección se describen las definiciones. Las siguientes secciones describen los diferentes conceptos asociados a la migración, seguidos de las diferentes tareas necesarias. Estas tareas son específicas de la plataforma, siempre que ello sea necesario.

### ["Migración de IBM MQ" en la página 371](#page-370-0)

La migración es la conversión de programas y datos para que funcionen con un nivel de código nuevo de IBM MQ. Se requieren algunos tipos de migración y algunos son opcionales. La migración del gestor de colas nunca es necesaria tras aplicar una actualización de nivel de mantenimiento que no cambie el nivel de mandatos. Algunos tipos de migración son automáticos y otros manuales. La migración del gestor de colas suele ser automática y necesaria tras releases y es manual y opcional tras una actualización de nivel de mantenimiento que introduce una nueva función. La migración de una aplicación suele ser manual y opcional.

#### ["Actualización de IBM MQ" en la página 354](#page-353-0)

La actualización es el proceso de tomar una instalación existente de IBM MQ y actualizarla a un nivel de código nuevo.

### **Información relacionada**

[IBM MQ - SupportPacs por producto](https://www.ibm.com/support/pages/node/318473)

# *Migración en Windows: etapa única*

La migración en una sola etapa es el término que se utiliza para describir la sustitución de la única instalación de IBM MQ en un servidor, por una versión posterior del producto. La migración en una sola etapa también se conoce como *actualización local* o *actualización única*. La migración en una sola etapa conserva los scripts y procedimientos existentes para ejecutar el máximo de IBM MQ. En otros casos de migración puede cambiar algunos scripts y procedimientos, pero puede reducir el efecto que la migración del gestor de colas tiene sobre los usuarios.

# **Antes de empezar**

Estos temas de le guían a la hora de decidir qué otras tareas debe realizar para migrar gestores de colas y aplicaciones a la versión posterior. Para tener la secuencia precisa de mandatos para actualizar un gestor de colas a la versión posterior, realice la tarea de migración de la plataforma en la que esté interesado. Todas las tareas se listan según la plataforma en los enlaces al final de este tema. Como parte de la tarea de migración del gestor de colas, realice una copia de seguridad de los datos existentes del gestor de cola. Aunque esté en un servidor de varias instalaciones, los gestores de colas no se pueden restaurar a un nivel de mandatos anterior después de la migración.

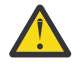

**Atención:** En IBM MQ 9.0, el archivo ccsid\_part2.tbl sustituye al archivo ccsid.tbl existente, que se utilizaba en las versiones anteriores del producto, para proporcionar información de CCSID adicional.

El archivo ccsid\_part2.tbl tiene prioridad sobre el archivo ccsid.tbl y:

- Permite añadir o modificar entradas CCSID
- Especificar la conversión de datos predeterminada
- Especificar datos para diferentes niveles de mandatos

ccsid\_part2.tbl sólo es aplicable a las plataformas siguientes:

**• Linux Linux - todas las versiones** 

**Windows** Windows

Si ha añadido su propia información de CCSID existente al archivo ccsid.tbl existente, debe copiar esta información en el nuevo archivo ccsid\_part2.tbl si desea aprovechar los nuevos formatos en las personalizaciones

Debe copiar la información necesaria en lugar de mover la información, de modo que la versión existente de IBM MQ continúe funcionando.

### **Acerca de esta tarea**

En el escenario de migración de etapa, la instalación de la versión posterior del producto sustituye una versión anterior en la misma ubicación de instalación.

La ventaja de la migración en una sola etapa es que efectúa los mínimos cambios posibles en la configuración de los gestores de colas de las versiones anteriores. De forma automática, las aplicaciones existentes pasan de cargar las bibliotecas de la versión anterior a cargar las de la versión posterior. Los gestores de colas se asocian de forma automática a la instalación de la versión posterior. Los scripts administrativos y los procedimientos se ven afectados muy poco estableciendo la instalación en la instalación primaria. Si establece la instalación de la versión posterior en la instalación primaria, los mandatos como **strmqm** funcionan sin proporcionar una vía de acceso explícita al mandato.

Cuando se actualiza la versión anterior a la versión posterior, todos los objetos creados anteriormente se mantienen. Los componentes instalados previamente aparecen preseleccionados en las opciones de características cuando se instala el nuevo nivel. Si deja estos componentes seleccionados, puede mantenerlos o volverlos a instalar. Si borra alguno de estos componentes, el proceso de instalación los desinstala. De manera predeterminada, una migración habitual sólo instala las mismas características que se instalaron en la instalación de la versión anterior.

Por ejemplo, si IBM MQ Explorer no estaba instalado anteriormente, no se almacenará en una instalación posterior. Si desea IBM MQ Explorer, seleccione una instalación personalizada y seleccione la característica IBM MQ Explorer en el panel **Características**. Si no desea IBM MQ Explorer, desinstale la característica IBM MQ Explorer seleccionando una instalación personalizada. A continuación, borre la característica IBM MQ Explorer en el panel **Características**. Para obtener más información sobre cómo desinstalar características, consulte ["Modificación de una instalación de servidor utilizando el Launchpad](#page-213-0) [de instalación" en la página 214.](#page-213-0)

También se puede migrar un gestor de colas a una versión posterior del producto en un sistema donde se ha desinstalado una versión anterior. En este caso, los datos del gestor de colas tienen que haberse conservado en, o restaurado desde, una copia de seguridad.

# **Procedimiento**

- 1. Inicie sesión como usuario en group mqm.
- 2. Detenga todas las aplicaciones que utilicen la instalación de IBM MQ.

Si utiliza el componente Managed File Transfer (MFT), asegúrese de que los agentes de MFT hayan finalizado todas las transferencias de archivos en las que estuvieran participando. No deben haber transferencias incompletas asociadas a los agentes y sus colas SYSTEM.FTE.STATE no deben contener ningún mensaje.

- 3. Finalice todas las actividades de los gestores de colas asociados a la instalación de IBM MQ.
	- a) Ejecute el mandato **dspmq** para ver el estado de todos los gestores de colas en el sistema.

Ejecute uno de los mandatos siguientes a partir de la instalación que va a actualizar:

```
dspmq -o installation -o status
dspmq -a
```
**dspmq -o installation -o status** muestra el nombre de instalación y el estado de los gestores de colas asociados a todas las instalaciones de IBM MQ.

**dspmq -a** muestra el estado de los gestores de colas activos asociados a la instalación desde los cuales se ejecuta el mandato.

b) Utilice el mandato MQSC **DISPLAY LSSTATUS** para listar el estado de los escuchas asociados a un gestor de colas, tal y como se muestra en el ejemplo siguiente:

echo "DISPLAY LSSTATUS(\*) STATUS" | runmqsc *QmgrName*

c) Ejecute el mandato **endmqm** para detener cada gestor de colas en ejecución asociado a esta instalación.

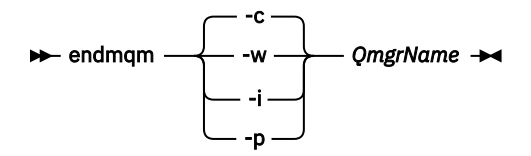

El mandato **endmqm** indica a una aplicación que el gestor de colas al que está conectada se está deteniendo; consulte Detención de un gestor de colas.

Para que el mantenimiento continúe, las aplicaciones deben responder a un mandato **endmqm** desconectándose del gestor de colas y liberando todas las bibliotecas de IBM MQ que hayan cargado. Si no lo hacen, debe encontrar otra forma de forzar a las aplicaciones a liberar los recursos de IBM MQ, como por ejemplo detener las aplicaciones.

También debe detener las aplicaciones que estén utilizando las bibliotecas de cliente que forman parte de la instalación. Las aplicaciones cliente pueden estar conectadas a un gestor de colas diferente, que ejecute una instalación diferente de IBM MQ. La aplicación no está informada de que los gestores de colas de la instalación actual se están concluyendo.

Las aplicaciones que siguen teniendo bibliotecas compartidas de IBM MQ de la instalación cargadas le impiden aplicar el mantenimiento de IBM MQ. Una aplicación puede desconectarse de un gestor de colas, o ser desconectada forzosamente, pero conservar una biblioteca compartida de IBM MQ cargada.

**Nota:** ["Aplicación de actualizaciones de nivel de mantenimiento a gestores de colas multiinstancia](#page-347-0) [en Windows" en la página 348](#page-347-0) describe cómo aplicar mantenimiento a un gestor de colas de varias instancias. Un gestor de colas de varias instancias puede seguir ejecutándose en un servidor, mientras se aplica mantenimiento a otro servidor.

d) Detenga todos los escuchas asociados a los gestores de colas utilizando el mandato:

endmqlsr -m *QMgrName*

4. Realice una copia de seguridad del gestor de colas.

Haga copias de todos los datos y directorios de archivos de registro del gestor de colas, incluyendo todos los subdirectorios, y también del archivo qm.ini y las entradas de registro. Para obtener más información, consulte Copia de seguridad y restauración de datos del gestor de colas de IBM MQ.

- 5. Detenga el servicio de IBM MQ y salga de la aplicación de icono de servicio.
- 6. Opcional: Opcionalmente, desinstale la versión actual del producto.
- 7. Actualice la versión anterior del producto a la versión más reciente en el mismo directorio de instalación.

Un motivo para instalar en la misma ubicación es simplificar la migración de la aplicación. Si cambia la ubicación de la instalación, puede eliminar bibliotecas de IBM MQ de una vía de acceso de búsqueda de la aplicación. Para migrar una vía de acceso de búsqueda de la aplicación, debe modificar el entorno de la aplicación, o en algunas raras ocasiones, la propia aplicación.

a) Decida el convenio de denominación de una instalación. Otorgue un nombre a la instalación que elija o acepte el nombre de instalación predeterminado.

Para la primera instalación, el nombre es *Installation1*. Para la segunda instalación, el nombre es *Installation2*, y así sucesivamente.

b) Actualice la versión anterior del producto a la versión más reciente o desinstale la versión anterior, sin eliminar ningún gestor de colas, e instale la versión más reciente en la misma ubicación predeterminada.

En Windows, puede hacerlo utilizando el launchpad de instalación o con el mandato **msiexec**. Si desea ver más información, consulte:

- • ["Actualización de una instalación de servidor IBM MQ con el launchpad" en la página 367](#page-366-0)
- • ["Actualización de una instalación de servidor IBM MQ con msiexec" en la página 368](#page-367-0)

En Windows, desinstalar la versión anterior del producto antes de instalar la versión posterior es opcional.

8. Vuelva a entrar información de dominio, de ID de usuario y contraseña

Cuando se completa la instalación de la versión más reciente, el Prepare IBM MQ Wizard se inicia automáticamente.

**Donde esté habilitado UAC:** Si vuelve a ejecutar Prepare IBM MQ Wizard, asegúrese de que el asistente se ejecuta con privilegio de administrador; de lo contrario, el asistente podría fallar.

- 9. Opcional: Haga que la versión más reciente de la instalación sea la instalación primaria.
	- a) Ejecute el mandato **setmqinst**

"*Inst\_1\_INSTALLATION\_PATH*\bin\setmqinst" -i -n Inst\_1

Convierta la instalación en primaria para no tener que especificar una vía de acceso de búsqueda para ejecutar los mandatos de IBM MQ

- 10. Inicie los gestores de colas y las aplicaciones.
	- a) Ejecute el mandato **setmqm** para asociar los gestores de colas con Inst\_1.

```
setmqm -m QM1 -n Inst_1
setmqm -m QM2 -n Inst_1
```
Si está migrando entre cualquier release del producto, debe utilizar **setmqm** para asociar los gestores de colas con la nueva instalación manualmente.

b) Ejecute el mandato **strmqm** para iniciar los gestores de colas y migrarlos a la versión más reciente del producto.

strmqm QM1 strmqm QM2

Debe iniciar IBM MQ antes de iniciar los escuchas.

Cuando inicia por primera vez un gestor de colas después de la migración:

- Los nuevos atributos de los objetos existentes están establecidos en sus valores predeterminados.
- Se crean nuevos objetos predeterminados.
- Se migran los datos del gestor de colas.

En este punto, cuando se han migrado los datos del gestor de colas, no puede revertir a un release anterior.

**Importante:** No utilice la opción -c para iniciar el gestor de colas, a menos que desee explícitamente restablecer o volver a crear los objetos del sistema predeterminado.

• Cuando una aplicación se conecta a un gestor de colas, el sistema operativo busca su vía de acceso de carga para cargar la biblioteca IBM MQ2Una biblioteca IBM MQ contiene código que

<sup>&</sup>lt;sup>2</sup> En Windows, la biblioteca IBM MQ es una DLL. Una DLL se denomina a veces una biblioteca de carga o una biblioteca compartida. Los puntos de entrada a una DLL están definidos en una biblioteca de enlaces, con

comprueba que el gestor de colas está asociado a una instalación. Si un gestor de colas está asociado con una instalación diferente, IBM MQ carga la biblioteca de IBM MQ correcta para la instalación con la que está asociado el gestor de colas.

# **Qué hacer a continuación**

No se puede volver a instalar una versión anterior del producto en un sistema que tenga instalada la última versión (o cualquier otra) de IBM MQ.

### **Conceptos relacionados**

["Migración de un gestor de colas a una versión posterior en AIX and Linux" en la página 449](#page-448-0) En AIX and Linux, puede migrar un gestor de colas de una versión anterior a una versión posterior de IBM MQ de una de estas tres maneras: etapa única, en paralelo o en varias etapas.

["Nombre de instalación en AIX, Linux, and Windows" en la página 15](#page-14-0)

Cada instalación de IBM MQ en AIX, Linux, and Windows tiene un identificador exclusivo conocido como nombre de instalación. El nombre de la instalación se utiliza para asociar elementos tales como gestores de colas y archivos de configuración con una instalación.

["Coexistencia de gestores de colas" en la página 393](#page-392-0)

Los gestores de colas, con nombres diferentes, pueden coexistir en cualquier servidor siempre que utilicen la misma instalación de IBM MQ . En z/OS, AIX, Linux, and Windows, pueden coexistir distintos gestores de colas en el mismo servidor y se pueden asociar a distintas instalaciones.

["Coexistencia del gestor de colas de varias instalaciones en AIX, Linux, and Windows" en la página 396](#page-395-0) Puede instalar varias copias de IBM MQ para AIX, Linux, and Windows en el mismo servidor. Estas copias de IBM MQ pueden estar en el mismo nivel de versión o en niveles diferentes. Esto se denomina una instalación múltiple. La multiinstalación es especialmente útil cuando actualiza de una versión de IBM MQ a una versión posterior, porque le permite ejecutar la versión anterior junto con la versión posterior.

### **Tareas relacionadas**

[Migración en Windows: en paralelo](#page-427-0)

[Migración en Windows: varias etapas](#page-430-0)

["Planificación de la migración de IBM MQ a una versión posterior en Windows" en la página 414](#page-413-0)

["Migración de un gestor de colas a una versión posterior en Windows" en la página 420](#page-419-0) En plataformas Windows, siga estas instrucciones para migrar un gestor de colas de una versión anterior a una versión posterior de IBM MQ.

["Configuración de IBM MQ con el Prepare IBM MQ Wizard" en la página 206](#page-205-0)

El Prepare IBM MQ Wizard le ayuda a configurar IBM MQ con una cuenta de usuario para su red. Debe ejecutar el asistente para configurar el servicio de IBM MQ antes de poder iniciar los gestores de colas.

["Instalación del servidor IBM MQ en Windows" en la página 187](#page-186-0)

En Windows, IBM MQ se instala utilizando el instalador de Microsoft (MSI). Puede utilizar el Launchpad de instalación para invocar MSI o puede invocar MSI directamente.

Asociación de un gestor de colas con una instalación

Modificación de la instalación principal

["Migración de la carga de bibliotecas de IBM MQ a una versión posterior en AIX and Linux" en la página](#page-467-0) [468](#page-467-0)

En AIX and Linux, normalmente no es necesario ningún cambio en la forma en que se cargan las bibliotecas de IBM MQ si actualiza desde una versión anterior del producto a una versión posterior sustituyendo una versión anterior del producto por la versión posterior, basándose en el escenario de una sola etapa. Sin embargo, si opta por sacar partido de la instalación múltiple de la versión posterior del producto, basándose en escenarios de migración en paralelo o en varios pasos, es posible que tenga que configurar el entorno de ejecución de forma diferente para que el sistema operativo cargue la versión posterior de la biblioteca de IBM MQ.

["Migración de la carga de bibliotecas de IBM MQ a una versión posterior en Windows" en la página 438](#page-437-0)

las extensiones de archivo .lib32 o .lib. La biblioteca .lib está enlazada en tiempo de compilación y la DLL se carga en tiempo de ejecución.

<span id="page-427-0"></span>En Windows, no suele ser necesario cambiar la forma en que se cargan las bibliotecas de IBM MQ si se actualiza desde una versión anterior del producto a la versión posterior sustituyendo una versión anterior del producto con la versión posterior basándose en el escenario de paso único. Sin embargo, si opta por sacar partido de la instalación múltiple de la versión posterior del producto, basándose en escenarios de migración en paralelo o en varios pasos, es posible que tenga que configurar el entorno de ejecución de forma diferente para que el sistema operativo cargue la versión posterior de la biblioteca de IBM MQ.

### **Referencia relacionada**

setmqenv setmqinst setmqm

# *Migración en Windows: en paralelo*

La migración en paralelo es el término utilizado para describir la instalación de una versión posterior de IBM MQ junto con una versión anterior en el mismo servidor. Los gestores de colas se siguen ejecutando durante la instalación y la verificación de la versión posterior de IBM MQ. Permanecen asociados a la versión anterior de IBM MQ. Cuando se decide migrar los gestores de colas a la versión posterior de IBM MQ, se paran todos los gestores de colas, se desinstala la versión antigua y se migran todos a la versión posterior de IBM MQ.

### **Antes de empezar**

En IBM MQ 9.0, el archivo ccsid\_part2.tbl sustituye al archivo ccsid.tbl existente, que se utilizaba en las versiones anteriores del producto, para proporcionar información de CCSID adicional.

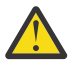

# **Atención:**

El archivo ccsid\_part2.tbl tiene prioridad sobre el archivo ccsid.tbl y:

- Permite añadir o modificar entradas CCSID
- Especificar la conversión de datos predeterminada
- Especificar datos para diferentes niveles de mandatos

ccsid\_part2.tbl sólo es aplicable a las plataformas siguientes:

**Linux Linux - todas las versiones** 

# **Windows** Windows

Si ha añadido su propia información de CCSID existente al archivo ccsid.tbl existente, debe copiar esta información en el nuevo archivo ccsid\_part2.tbl si desea aprovechar los nuevos formatos en las personalizaciones

Copie la información necesaria, en lugar de mover la información, para que la versión existente de IBM MQ siga funcionando.

# **Acerca de esta tarea**

En el escenario de migración en paralelo, instale la versión posterior de IBM MQ junto con los gestores de colas que siguen asociados a la instalación de la versión anterior del producto.

Cuando esté preparado para migrar los gestores de colas y las aplicaciones a la versión posterior:

- 1. Detenga todos los gestores de colas.
- 2. Desinstale la versión anterior del producto.
- 3. Migre todos los gestores de colas y las aplicaciones a la versión posterior.

# **Procedimiento**

1. Instale la versión posterior en un directorio de instalación distinto del de la versión anterior.

a) Decida el convenio de denominación de una instalación. Otorgue un nombre a la instalación que elija o acepte el nombre de instalación predeterminado.

Para la primera instalación, el nombre es *Installation1*. Para la segunda instalación, el nombre es *Installation2*, y así sucesivamente.

b) Verifique la instalación.

Ejecute los procedimientos de verificación de la instalación y sus propias pruebas.

2. Desinstale la versión anterior del producto.

Al desinstalar el producto anterior, deberá detener todos los gestores de colas y las aplicaciones que han cargado una biblioteca de IBM MQ en el servidor. Por este motivo, puede elegir posponer la desinstalación de la versión anterior del producto hasta que surja una oportunidad de mantenimiento más adecuada. Cuando una versión anterior del producto no está instalada en un servidor, basta con detener los gestores de colas y las aplicaciones que han cargado bibliotecas de la instalación que está desinstalando o actualizando. No es necesario detener las aplicaciones y los gestores de colas asociados a otras instalaciones.

- a) Detenga todas las aplicaciones que han cargado bibliotecas de IBM MQ en el servidor.
- b) Detenga los gestores de colas y los escuchas en el servidor.
- c) Desinstale la versión anterior del producto.
	- Detenga todas las aplicaciones de IBM MQ locales
	- No es necesario detener todos los gestores de colas en este punto.
- 3. Haga que la versión más reciente de la instalación sea la instalación primaria.
	- a) Ejecute el mandato **setmqinst**

```
"Inst_1_INSTALLATION_PATH\bin\setmqinst" -i -n Inst_1
```
Convierta la instalación en primaria para no tener que especificar una vía de acceso de búsqueda para ejecutar los mandatos de IBM MQ

Utilice el mandato dspmqinst para descubrir el *Installation name*o utilice el valor predeterminado Installation 1.

Hacer esto significa que no tiene que especificarse una ruta de búsqueda en los mandatos de IBM MQ. 4. Inicie los gestores de colas y las aplicaciones.

• Cuando una aplicación se conecta a un gestor de colas, el sistema operativo busca su vía de acceso de carga para cargar la biblioteca IBM MQ3. Una biblioteca IBM WebSphere MQ 7.1, o posterior, contiene código que comprueba que el gestor de colas está asociado con una instalación. Si un gestor de colas está asociado con una instalación diferente, IBM MQ carga la biblioteca de IBM MQ correcta para la instalación con la que está asociado el gestor de colas.

Durante este proceso, puede seguir utilizando el gestor de colas QM2 mientras actualiza el gestor de colas QM1 y utilizar el gestor de colas QM1 mientras actualiza QM2.

Tenga en cuenta que es necesario detener cada gestor de colas para que se asocie con la nueva instalación.

# **Qué hacer a continuación**

No se puede volver a instalar una versión anterior del producto en un sistema que tenga instalada la última versión (o cualquier otra) de IBM MQ.

<sup>&</sup>lt;sup>3</sup> En Windows, la biblioteca IBM MQ es una DLL. Una DLL se denomina a veces una biblioteca de carga o una biblioteca compartida. Los puntos de entrada a una DLL están definidos en una biblioteca de enlaces, con las extensiones de archivo .lib32 o .lib. La biblioteca .lib está enlazada en tiempo de compilación y la DLL se carga en tiempo de ejecución.

### **Tareas relacionadas**

### [Migración en Windows: etapa única](#page-422-0)

La migración en una sola etapa es el término que se utiliza para describir la sustitución de la única instalación de IBM MQ en un servidor, por una versión posterior del producto. La migración en una sola etapa también se conoce como *actualización local* o *actualización única*. La migración en una sola etapa conserva los scripts y procedimientos existentes para ejecutar el máximo de IBM MQ. En otros casos de migración puede cambiar algunos scripts y procedimientos, pero puede reducir el efecto que la migración del gestor de colas tiene sobre los usuarios.

### [Migración en Windows: varias etapas](#page-430-0)

["Planificación de la migración de IBM MQ a una versión posterior en Windows" en la página 414](#page-413-0)

["Desinstalación de IBM MQ en Windows" en la página 245](#page-244-0)

Puede desinstalar los IBM MQ MQI clients y servidores en sistemas Windows utilizando el panel de control, la línea de mandatos (**msiexec**), **MQParms** o utilizando el soporte de instalación, en cuyo caso también puede eliminar opcionalmente gestores de colas.

### ["Instalación del servidor IBM MQ en Windows" en la página 187](#page-186-0)

En Windows, IBM MQ se instala utilizando el instalador de Microsoft (MSI). Puede utilizar el Launchpad de instalación para invocar MSI o puede invocar MSI directamente.

Asociación de un gestor de colas con una instalación

Modificación de la instalación principal

["Nombre de instalación en AIX, Linux, and Windows" en la página 15](#page-14-0)

Cada instalación de IBM MQ en AIX, Linux, and Windows tiene un identificador exclusivo conocido como nombre de instalación. El nombre de la instalación se utiliza para asociar elementos tales como gestores de colas y archivos de configuración con una instalación.

### ["Coexistencia de gestores de colas" en la página 393](#page-392-0)

Los gestores de colas, con nombres diferentes, pueden coexistir en cualquier servidor siempre que utilicen la misma instalación de IBM MQ . En z/OS, AIX, Linux, and Windows, pueden coexistir distintos gestores de colas en el mismo servidor y se pueden asociar a distintas instalaciones.

### ["Migración de la carga de bibliotecas de IBM MQ a una versión posterior en AIX and Linux" en la página](#page-467-0) [468](#page-467-0)

En AIX and Linux, normalmente no es necesario ningún cambio en la forma en que se cargan las bibliotecas de IBM MQ si actualiza desde una versión anterior del producto a una versión posterior sustituyendo una versión anterior del producto por la versión posterior, basándose en el escenario de una sola etapa. Sin embargo, si opta por sacar partido de la instalación múltiple de la versión posterior del producto, basándose en escenarios de migración en paralelo o en varios pasos, es posible que tenga que configurar el entorno de ejecución de forma diferente para que el sistema operativo cargue la versión posterior de la biblioteca de IBM MQ.

["Migración de la carga de bibliotecas de IBM MQ a una versión posterior en Windows" en la página 438](#page-437-0) En Windows, no suele ser necesario cambiar la forma en que se cargan las bibliotecas de IBM MQ si se actualiza desde una versión anterior del producto a la versión posterior sustituyendo una versión anterior del producto con la versión posterior basándose en el escenario de paso único. Sin embargo, si opta por sacar partido de la instalación múltiple de la versión posterior del producto, basándose en escenarios de migración en paralelo o en varios pasos, es posible que tenga que configurar el entorno de ejecución de forma diferente para que el sistema operativo cargue la versión posterior de la biblioteca de IBM MQ.

["Coexistencia del gestor de colas de varias instalaciones en AIX, Linux, and Windows" en la página 396](#page-395-0) Puede instalar varias copias de IBM MQ para AIX, Linux, and Windows en el mismo servidor. Estas copias de IBM MQ pueden estar en el mismo nivel de versión o en niveles diferentes. Esto se denomina una instalación múltiple. La multiinstalación es especialmente útil cuando actualiza de una versión de IBM MQ a una versión posterior, porque le permite ejecutar la versión anterior junto con la versión posterior.

setmqenv setmqinst setmqm

# *Migración en Windows: varias etapas*

<span id="page-430-0"></span>La migración en varias etapas es el término utilizado para describir la ejecución de una versión posterior de IBM MQ junto con una versión anterior en el mismo servidor. Tras instalar la versión posterior junto con la anterior, puede crear nuevos gestores de colas para verificar la instalación posterior y desarrollar nuevas aplicaciones. Al mismo tiempo, se pueden migrar los gestores de colas y las aplicaciones asociadas desde la versión anterior a la posterior. Al migrar gestores de colas y aplicaciones de una en una, puede reducir la carga de trabajo máxima del personal que gestiona la migración.

# **Antes de empezar**

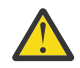

# **Atención:**

El archivo ccsid\_part2.tbl tiene prioridad sobre el archivo ccsid.tbl y:

- Permite añadir o modificar entradas CCSID
- Especificar la conversión de datos predeterminada
- Especificar datos para diferentes niveles de mandatos

ccsid\_part2.tbl sólo es aplicable a las plataformas siguientes:

- **Example 2** Linux todas las versiones
- **Windows** Windows

Si ha añadido su propia información de CCSID existente al archivo ccsid.tbl existente, debe copiar esta información en el nuevo archivo ccsid\_part2.tbl si desea aprovechar los nuevos formatos en las personalizaciones

Copie la información necesaria, en lugar de mover la información, para que la versión existente de IBM MQ siga funcionando.

**Nota:** Si está ejecutando el supervisor de IBM MQ.NET en modalidad transaccional, el gestor de colas al que se conecta debe ser la instalación primaria.

# **Acerca de esta tarea**

En el escenario de migración de varias etapas, se instala la versión posterior del producto junto con gestores de colas en ejecución que siguen asociados a la versión anterior. Puede crear y gestores de colas y ejecutar nuevas aplicaciones utilizando la instalación de la versión posterior. Cuando esté preparado para empezar a migrar los gestores de colas y las aplicaciones desde la anterior, podrá hacerlo, una por una. Cuando la migración a la versión posterior haya finalizado, podrá desinstalar la versión anterior y hacer que la instalación de la versión posterior sea la instalación primaria.

Con el enfoque en varias etapas, hasta que se desinstala la versión anterior, debe configurarse un entorno para ejecutar aplicaciones que conecten con un gestor de colas a la versión posterior. También debe proporcionar una vía de acceso para ejecutar mandatos de IBM MQ. Ambas tareas se realizan con el mandato **setmqenv**.

**Nota:** Cuando haya desinstalado la versión anterior y establecido la versión posterior como instalación primaria, en la mayoría de los casos no será necesario ejecutar el mandato **setmqenv** para ejecutar las aplicaciones. Es necesario ejecutar **setmqenv** para establecer el entorno para mandatos que se conectan con un gestor de colas asociado con una instalación que no es primaria.

# **Procedimiento**

- 1. Instale la versión posterior en un directorio de instalación distinto del de la versión anterior y verifique la instalación.
	- a) Decida el convenio de denominación de una instalación. Otorgue un nombre a la instalación que elija o acepte el nombre de instalación predeterminado.

Para la primera instalación, el nombre es *Installation1*. Para la segunda instalación, el nombre es *Installation2*, y así sucesivamente.

b) Verifique la instalación.

Ejecute los procedimientos de verificación de la instalación y sus propias pruebas.

- Puede crear nuevos gestores de colas que ejecuten la versión posterior y empezar a desarrollar nuevas aplicaciones antes de migrar las aplicaciones de la versión anterior.
- 2. Configure el sistema operativo de forma que las aplicaciones carguen las bibliotecas de la versión posterior del producto.
	- a) Migre gestores de colas uno por uno.

El primer conjunto de aplicaciones en cargar las bibliotecas de la versión posterior del producto son las aplicaciones que conectan con el primer gestor de colas que se va a migrar.

No importa si estas aplicaciones también se conectan con otros gestores de colas en el servidor. Si las aplicaciones cargan las bibliotecas de la versión posterior, IBM MQ carga de forma automática las bibliotecas de la versión anterior para aquellas aplicaciones que se conecten con esa versión.

Puede migrar el entorno del sistema operativo de todas las aplicaciones o sólo las aplicaciones que se conectan con el primer gestor de colas que va a migrar.

b) Migrar las aplicaciones IBM MQ MQI client

Algunas de las aplicaciones pueden ejecutarse como aplicaciones IBM MQ MQI client en otra estación de trabajo. Cuando se migra un gestor de colas, los clientes conectados a él siguen ejecutando sin cargar una biblioteca de cliente de la versión posterior.

Puede migrar estos clientes más tarde, cuando lo necesite.

**Importante:** Si hubiera alguna aplicación IBM MQ MQI client que estuviera utilizando la biblioteca de la versión anterior en el servidor, deberán migrarse los clientes para que utilicen la versión posterior del producto antes de desinstalar la versión anterior.

3. Migre una aplicación para cargar la nueva biblioteca con la versión posterior:

- Ejecute **setmqenv** para modificar la vía de acceso local en la que se buscan las bibliotecas de IBM MQ.
- Vuelva a enlazar las aplicaciones con una vía de acceso de carga de tiempo de ejecución.

Consulte la documentación del sistema operativo sobre cómo modificar la vía de búsqueda global o incluir una vía de acceso de carga de tiempo de ejecución fija en el módulo de carga de la aplicación.

Para ejecutar **setmqenv** utilizando la opción -s:

"*Inst\_1\_INSTALLATION\_PATH*\bin\setmqenv" -s

La opción -s configura el entorno para la instalación que ejecuta el mandato **setmqenv**.

4. Reinicie el gestor de colas y las aplicaciones que lo conectan.

a) Configure el entorno local para la instalación Inst\_1.

"*Inst\_1\_INSTALLATION\_PATH*\bin\setmqenv" -s

La opción -s configura el entorno para la instalación que ejecuta el mandato **setmqenv**.

b) Ejecute el mandato **setmqm** para asociar QM1 con Inst\_1.

```
setmqm -m QM1 -n Inst_1
setmqm -m QM2 -n Inst_1
```
c) Ejecute el mandato **strmqm** para iniciar QM1 y mígrelo a la versión posterior.
```
strmqm QM1
strmqm OM2
```
d) Reinicie la aplicación 1

La aplicación carga la biblioteca de la versión posterior y se conecta con QM1, que está asociado a la versión posterior del producto.

5. Migre todos los gestores de colas y las aplicaciones a la versión posterior.

Repita los pasos ["2" en la página 432](#page-431-0) y ["4" en la página 432](#page-431-0) cuando sea necesario hasta que los gestores de colas y las aplicaciones se migren a la versión posterior del producto.

6. Desinstale la versión anterior del producto.

Al desinstalar el producto anterior, deberá detener todos los gestores de colas y las aplicaciones que han cargado una biblioteca de IBM MQ en el servidor. Por este motivo, puede elegir posponer la desinstalación de la versión anterior del producto hasta que surja una oportunidad de mantenimiento más adecuada. Cuando una versión anterior del producto no está instalada en un servidor, basta con detener los gestores de colas y las aplicaciones que han cargado bibliotecas de la instalación que está desinstalando o actualizando. No es necesario detener las aplicaciones y los gestores de colas asociados a otras instalaciones.

- a) Inicie sesión como usuario en group mqm.
- b) Detenga todas las aplicaciones que utilicen la instalación de IBM MQ.

Si utiliza el componente Managed File Transfer (MFT), asegúrese de que los agentes de MFT hayan finalizado todas las transferencias de archivos en las que estuvieran participando. No deben haber transferencias incompletas asociadas a los agentes y sus colas SYSTEM.FTE.STATE no deben contener ningún mensaje.

c) Detenga el servidor mqweb que está asociado con la instalación de IBM MQ especificando el mandato siguiente:

endmqweb

d) Liste el estado de todos los gestores de colas del sistema utilizando el mandato **dspmq** :

dspmq -a

e) Liste el estado de los escuchas asociados a un gestor de colas utilizando el mandato MQSC de **DISPLAY LSSTATUS** :

echo "DISPLAY LSSTATUS(\*) STATUS" | runmqsc *QmgrName*

f) Detenga los escuchas asociados con los gestores de colas, utilizando el mandato **endmqlsr** :

endmqlsr -m *QMgrName*

g) Detenga cada gestor de colas en ejecución que esté asociado con esta instalación utilizando el mandato **endmqm** :

endmqm *QMgrName*

- h) Desinstale la versión anterior del producto. Para obtener más información, consulte ["Desinstalación o modificación de IBM MQ en Linux" en la página 156](#page-155-0)
- 7. Convierta Inst\_1 en la instalación primaria.

a) Ejecute el mandato **setmqinst**

```
"Inst_1_INSTALLATION_PATH\bin\setmqinst" -i -n Inst_1
```
**Nota:** Utilice el mandato dspmqinst para descubrir el *Installation name*o utilice el valor predeterminado Installation 1.

No tiene que configurar una búsqueda de vía de acceso para ejecutar mandatos de IBM MQ desde la instalación primaria.

## **Qué hacer a continuación**

No se puede volver a instalar una versión anterior del producto en un sistema que tenga instalada la última versión (o cualquier otra) de IBM MQ.

Ahora que ha desinstalado la versión anterior del producto y ha convertido en principal la instalación posterior, puede revisar cómo se define el entorno de ejecución de una aplicación. Ya no es necesario ejecutar **setmqenv** para configurar la ruta de búsqueda para cargar las bibliotecas de la versión posterior. Si solo se tiene una instalación de la versión posterior del producto, no es necesario ejecutar **setmqenv** para poder ejecutar mandatos.

## **Conceptos relacionados**

## ["Nombre de instalación en AIX, Linux, and Windows" en la página 15](#page-14-0)

Cada instalación de IBM MQ en AIX, Linux, and Windows tiene un identificador exclusivo conocido como nombre de instalación. El nombre de la instalación se utiliza para asociar elementos tales como gestores de colas y archivos de configuración con una instalación.

## ["Coexistencia de gestores de colas" en la página 393](#page-392-0)

Los gestores de colas, con nombres diferentes, pueden coexistir en cualquier servidor siempre que utilicen la misma instalación de IBM MQ . En z/OS, AIX, Linux, and Windows, pueden coexistir distintos gestores de colas en el mismo servidor y se pueden asociar a distintas instalaciones.

["Coexistencia del gestor de colas de varias instalaciones en AIX, Linux, and Windows" en la página 396](#page-395-0) Puede instalar varias copias de IBM MQ para AIX, Linux, and Windows en el mismo servidor. Estas copias de IBM MQ pueden estar en el mismo nivel de versión o en niveles diferentes. Esto se denomina una instalación múltiple. La multiinstalación es especialmente útil cuando actualiza de una versión de IBM MQ a una versión posterior, porque le permite ejecutar la versión anterior junto con la versión posterior.

## **Tareas relacionadas**

## [Migración en Windows: etapa única](#page-422-0)

La migración en una sola etapa es el término que se utiliza para describir la sustitución de la única instalación de IBM MQ en un servidor, por una versión posterior del producto. La migración en una sola etapa también se conoce como *actualización local* o *actualización única*. La migración en una sola etapa conserva los scripts y procedimientos existentes para ejecutar el máximo de IBM MQ. En otros casos de migración puede cambiar algunos scripts y procedimientos, pero puede reducir el efecto que la migración del gestor de colas tiene sobre los usuarios.

## [Migración en Windows: en paralelo](#page-427-0)

["Planificación de la migración de IBM MQ a una versión posterior en Windows" en la página 414](#page-413-0) ["Instalación del servidor IBM MQ en Windows" en la página 187](#page-186-0)

En Windows, IBM MQ se instala utilizando el instalador de Microsoft (MSI). Puede utilizar el Launchpad de instalación para invocar MSI o puede invocar MSI directamente.

Asociación de un gestor de colas con una instalación

Modificación de la instalación principal

["Migración de la carga de bibliotecas de IBM MQ a una versión posterior en AIX and Linux" en la página](#page-467-0) [468](#page-467-0)

En AIX and Linux, normalmente no es necesario ningún cambio en la forma en que se cargan las bibliotecas de IBM MQ si actualiza desde una versión anterior del producto a una versión posterior sustituyendo una versión anterior del producto por la versión posterior, basándose en el escenario de una sola etapa. Sin embargo, si opta por sacar partido de la instalación múltiple de la versión posterior del producto, basándose en escenarios de migración en paralelo o en varios pasos, es posible que tenga que configurar el entorno de ejecución de forma diferente para que el sistema operativo cargue la versión posterior de la biblioteca de IBM MQ.

["Migración de la carga de bibliotecas de IBM MQ a una versión posterior en Windows" en la página 438](#page-437-0)

En Windows, no suele ser necesario cambiar la forma en que se cargan las bibliotecas de IBM MQ si se actualiza desde una versión anterior del producto a la versión posterior sustituyendo una versión anterior del producto con la versión posterior basándose en el escenario de paso único. Sin embargo, si opta por sacar partido de la instalación múltiple de la versión posterior del producto, basándose en escenarios de migración en paralelo o en varios pasos, es posible que tenga que configurar el entorno de ejecución de forma diferente para que el sistema operativo cargue la versión posterior de la biblioteca de IBM MQ.

#### **Referencia relacionada**

setmqenv setmqinst setmqm

*Reversión de un gestor de colas a una versión anterior en Windows* En las plataformas Windows, se puede revertir un gestor de colas a la versión anterior del producto desde una versión posterior si se ha hecho una copia de seguridad del sistema o del gestor de colas. Si ha iniciado el gestor de colas y ha procesado algún mensaje o ha cambiado la configuración, la tarea no puede orientarle sobre cómo restaurar el estado actual del gestor de colas.

## **Antes de empezar**

- 1. Se tiene que haber hecho una copia de seguridad del sistema o del gestor de colas antes de haber actualizado a la versión posterior. Para obtener más información, consulte Copia de seguridad y restauración de datos del gestor de colas de IBM MQ
- 2. Si alguno de los mensajes se ha procesado después de iniciar el gestor de colas, no podrá deshacer fácilmente los efectos del proceso de los mensajes. No se puede revertir el gestor de colas a la versión anterior del producto en su estado actual. La tarea no puede darle ninguna orientación sobre cómo tratar los cambios posteriores que se han producido. Por ejemplo, es posible que se hayan procesado los mensajes que eran dudosos en un canal o en una cola de transmisión de otro gestor de colas. Si el gestor de colas forma parte de un clúster, puede que los mensajes de configuración y de aplicación se hayan intercambiado.
- 3. Si está ejecutando en un servidor con varias instalaciones de IBM MQ , debe identificar la instalación. Asegúrese de que los comandos especificados se ejecuten contra la instalación correcta; consulte **setmqenv**.

## **Acerca de esta tarea**

Cuando revierte a una versión anterior de un gestor de colas, se revierte el gestor de colas al nivel de código anterior. Los datos del gestor de colas se revierten al estado en el que estaban cuando se realizó una copia de seguridad del gestor de colas.

**Importante:** Si el gestor de colas es miembro de uno o más clústeres de IBM MQ , también debe revisar y seguir los pasos descritos en Recuperación de un gestor de colas de clúster.

## **Procedimiento**

- 1. Inicie sesión como usuario en group mqm.
- 2. Detenga todas las aplicaciones que utilicen la instalación de IBM MQ.

Si utiliza el componente Managed File Transfer (MFT), asegúrese de que los agentes de MFT hayan finalizado todas las transferencias de archivos en las que estuvieran participando. No deben haber transferencias incompletas asociadas a los agentes y sus colas SYSTEM.FTE.STATE no deben contener ningún mensaje.

3. Finalice todas las actividades de los gestores de colas asociados a la instalación de IBM MQ.

a) Ejecute el mandato **dspmq** para ver el estado de todos los gestores de colas en el sistema.

Ejecute uno de los mandatos siguientes a partir de la instalación que va a actualizar:

```
dspmq -o installation -o status
dspmq -a
```
**dspmq -o installation -o status** muestra el nombre de instalación y el estado de los gestores de colas asociados a todas las instalaciones de IBM MQ.

**dspmq -a** muestra el estado de los gestores de colas activos asociados a la instalación desde los cuales se ejecuta el mandato.

b) Utilice el mandato MQSC **DISPLAY LSSTATUS** para listar el estado de los escuchas asociados a un gestor de colas, tal y como se muestra en el ejemplo siguiente:

```
echo "DISPLAY LSSTATUS(*) STATUS" | runmqsc QmgrName
```
c) Ejecute el mandato **endmqm** para detener cada gestor de colas en ejecución asociado a esta instalación.

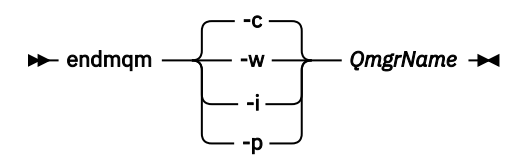

El mandato **endmqm** indica a una aplicación que el gestor de colas al que está conectada se está deteniendo; consulte Detención de un gestor de colas.

Para que el mantenimiento continúe, las aplicaciones deben responder a un mandato **endmqm** desconectándose del gestor de colas y liberando todas las bibliotecas de IBM MQ que hayan cargado. Si no lo hacen, debe encontrar otra forma de forzar a las aplicaciones a liberar los recursos de IBM MQ, como por ejemplo detener las aplicaciones.

También debe detener las aplicaciones que estén utilizando las bibliotecas de cliente que forman parte de la instalación. Las aplicaciones cliente pueden estar conectadas a un gestor de colas diferente, que ejecute una instalación diferente de IBM MQ. La aplicación no está informada de que los gestores de colas de la instalación actual se están concluyendo.

Las aplicaciones que siguen teniendo bibliotecas compartidas de IBM MQ de la instalación cargadas le impiden aplicar el mantenimiento de IBM MQ. Una aplicación puede desconectarse de un gestor de colas, o ser desconectada forzosamente, pero conservar una biblioteca compartida de IBM MQ cargada.

**Nota:** ["Aplicación de actualizaciones de nivel de mantenimiento a gestores de colas multiinstancia](#page-347-0) [en Windows" en la página 348](#page-347-0) describe cómo aplicar mantenimiento a un gestor de colas de varias instancias. Un gestor de colas de varias instancias puede seguir ejecutándose en un servidor, mientras se aplica mantenimiento a otro servidor.

d) Detenga todos los escuchas asociados a los gestores de colas utilizando el mandato:

```
endmqlsr -m QMgrName
```
4. Restaure el sistema o IBM MQ y el gestor de colas.

Si el procedimiento de copia de seguridad consistía en guardar los datos del gestor de colas, hay que volver a instalar IBM MQ:

- a) Desinstale la instalación anterior.
- b) Vuelva a instalar el producto a partir de una renovación de fábrica.
- c) Aplique el fixpack y los arreglos temporales que restauran IBM MQ a su nivel anterior.
- d) Restaure los datos del gestor de colas de datos de la copia de seguridad realizada antes de instalar la versión más reciente.

<span id="page-436-0"></span>5. Reinicie el gestor de colas de la versión anterior.

## **Qué hacer a continuación**

Es posible que esté revertiendo una versión anterior en un servidor con varias instalaciones de IBM MQ. Si una de las instalaciones es la primaria, de forma predeterminada, se convertirá en la instalación primaria tras revertir a la versión anterior de dicha instalación.

Debe revisar cómo se conectan las aplicaciones a una instalación. Tras revertir a la versión anterior, puede que algunas aplicaciones se conecten con la instalación equivocada.

#### **Conceptos relacionados**

Copia de seguridad y restauración de un gestor de colas

## **Referencia relacionada**

Evitar errores de BFGSS0023E al eliminar fixpacks

## *Migración de un IBM MQ MQI client en Windows*

Antes de migrar un IBM MQ MQI client, cree un plan de migración. Detenga toda la actividad de IBM MQ en la estación de trabajo cliente. Actualice la instalación de IBM MQ MQI client. Realice los cambios de configuración y aplicación que sean esenciales.

#### **Conceptos relacionados**

["Migración de IBM MQ MQI client" en la página 382](#page-381-0)

La migración de IBM MQ MQI client es el proceso de convertir configuraciones de IBM MQ MQI client, y canales de servidor y cliente, de una versión a otra. La migración de cliente puede tener lugar tras actualizar IBM MQ MQI client, y es reversible.

#### **Tareas relacionadas**

["Migración de un IBM MQ MQI client a la versión más reciente en IBM i" en la página 491](#page-490-0) Antes de migrar un IBM MQ MQI client, cree un plan de migración. Detenga toda la actividad de IBM MQ en la estación de trabajo cliente. Actualice la instalación de IBM MQ MQI client. Realice los cambios de configuración y aplicación que sean esenciales.

#### ["Migración de un IBM MQ MQI client en AIX and Linux" en la página 465](#page-464-0)

Antes de migrar un IBM MQ MQI client, cree un plan de migración. Detenga toda la actividad de IBM MQ en la estación de trabajo cliente. Actualice la instalación de IBM MQ MQI client. Realice los cambios de configuración y aplicación que sean esenciales.

## *Migración de un IBM MQ MQI client a una versión posterior en Windows*

Antes de migrar un IBM MQ MQI client en plataformas Windows, cree un plan de migración. Detenga toda la actividad de IBM MQ en la estación de trabajo cliente. Actualice la instalación de IBM MQ MQI client. Realice los cambios de configuración y aplicación que sean esenciales.

## **Antes de empezar**

Antes de empezar a migrar un cliente, cree un plan de migración. Para obtener pautas sobre qué incluir en el plan, consulte ["Planificación de la migración de IBM MQ a una versión posterior en Windows" en la](#page-413-0) [página 414](#page-413-0).

## **Acerca de esta tarea**

La migración de IBM MQ MQI client es el proceso de convertir configuraciones de IBM MQ MQI client, y canales de servidor y cliente, de una versión a otra. La migración de un cliente es reversible. Es opcional y manual en una estación de trabajo cliente y es obligatoria y automática en el servidor de IBM MQ.

Debe actualizarIBM MQ MQI client antes de migrar una estación de trabajo cliente para utilizar las nuevas opciones de configuración. Se pueden realizar cambios de configuración en canales de conexión cliente y servidor en el servidor, pero no tendrán efecto en una estación de trabajo cliente mientras el cliente se actualice.

## <span id="page-437-0"></span>**Procedimiento**

1. Revise los requisitos de sistema de IBM MQ de la versión posterior del producto.

Consulte [Requisitos del sistema para IBM MQ](https://www.ibm.com/support/pages/system-requirements-ibm-mq).Consulte ["Componentes y características de IBM MQ"](#page-5-0) [en la página 6](#page-5-0) y ["Dónde encontrar las imágenes de instalación descargables" en la página 10.](#page-9-0)

2. Revise todos los cambios en IBM MQ que le afecten.

Consulte ["Cambios que afectan a la migración" en la página 372](#page-371-0).

- 3. Finalice toda la actividad de IBM MQ en la estación de trabajo.
- 4. Actualice el cliente.

Seleccione la opción adecuada para su empresa.

- Para una instalación de cliente en una estación de trabajo, consulte ["Instalación de un cliente IBM](#page-215-0) [MQ en Windows" en la página 216](#page-215-0).
- Para una instalación de cliente en un servidor IBM MQ, consulte [Instalación de clientes y servidores](#page-6-0) [IBM MQ en el mismo sistema](#page-6-0).

## **Qué hacer a continuación**

Tras actualizar el IBM MQ MQI client, deberá comprobar la configuración del canal de cliente y verificar que las aplicaciones de IBM MQ MQI client funcionan correctamente con la última versión del producto.

## **Conceptos relacionados**

## ["Migración de IBM MQ MQI client" en la página 382](#page-381-0)

La migración de IBM MQ MQI client es el proceso de convertir configuraciones de IBM MQ MQI client, y canales de servidor y cliente, de una versión a otra. La migración de cliente puede tener lugar tras actualizar IBM MQ MQI client, y es reversible.

## **Tareas relacionadas**

["Planificación de la migración de IBM MQ a una versión posterior en Windows" en la página 414](#page-413-0)

*Restauración de un IBM MQ MQI client a una versión anterior en Windows*

Si revierte un IBM MQ MQI client de una versión posterior del producto a una versión anterior del mismo, debe deshacer manualmente los cambios de configuración.

## **Acerca de esta tarea**

Es muy poco habitual revertir las bibliotecas anteriores de IBM MQ MQI client a una estación de trabajo. Las tareas principales se listan en los pasos siguientes:

## **Procedimiento**

- 1. Finalice toda la actividad de IBM MQ en la estación de trabajo.
- 2. Desinstale la versión posterior del código de IBM MQ MQI client.
- 3. Siga el procedimiento de instalación de cliente de la plataforma para instalar la versión anterior del código de IBM MQ MQI client.
- 4. Si ha configurado una tabla de definiciones de conexión de cliente (CCDT) de un gestor de colas en una versión posterior del producto, revierta a la utilización de una tabla creada por un gestor de colas en la versión anterior.

La tabla CCDT debe crearse siempre mediante un gestor de colas en el mismo release o un release anterior en el cliente.

# *Migración de la carga de bibliotecas de IBM MQ a una versión posterior en*

## *Windows*

En Windows, no suele ser necesario cambiar la forma en que se cargan las bibliotecas de IBM MQ si se actualiza desde una versión anterior del producto a la versión posterior sustituyendo una versión anterior del producto con la versión posterior basándose en el escenario de paso único. Sin embargo, si opta por

sacar partido de la instalación múltiple de la versión posterior del producto, basándose en escenarios de migración en paralelo o en varios pasos, es posible que tenga que configurar el entorno de ejecución de forma diferente para que el sistema operativo cargue la versión posterior de la biblioteca de IBM MQ.

## **Antes de empezar**

Para migrar aplicaciones de una versión anterior del producto a la versión posterior, debe saber cómo carga el sistema operativo una biblioteca IBM MQ para una aplicación. ¿Es la aplicación la encargada de fijar la vía de acceso de carga, y se puede establecer la vía de acceso en una variable de entorno? No es importante saber el nombre de la biblioteca de IBM MQ que carga la aplicación. El nombre de la biblioteca no cambia de una versión anterior del producto a la versión posterior, aunque sí lo hace el contenido.

Lea ["Coexistencia del gestor de colas de varias instalaciones en AIX, Linux, and Windows" en la página](#page-395-0) [396](#page-395-0) antes de iniciar esta tarea.

Planifique e instale la versión posterior de IBM MQ y recuerde el nombre de la instalación, y si la instalación se ha establecido a primaria.

## **Acerca de esta tarea**

Para migrar una aplicación desde una versión anterior del producto a la versión posterior, no es preciso recompilar o volver a enlazar la aplicación, porque las bibliotecas de IBM MQ son compatibles con versiones posteriores; consulte ["Compatibilidad e interoperabilidad de aplicaciones con versiones](#page-406-0) [posteriores de IBM MQ" en la página 407](#page-406-0).

Windows busca en varios directorios bibliotecas de carga, llamadas DLL; consulte [Orden de búsqueda](https://msdn.microsoft.com/en-us/library/ms682586(v=vs.85).aspx) [de bibliotecas de enlace dinámicas.](https://msdn.microsoft.com/en-us/library/ms682586(v=vs.85).aspx) El procedimiento de compilación para las aplicaciones coloca las bibliotecas de IBM MQ para cargar antes que cualquier otra biblioteca de producto en el mandato **cl** . Las bibliotecas de IBM MQ .lib deben estar en la variable de entorno PATH que ha especificado en tiempo de compilación y las bibliotecas DLL en tiempo de ejecución. La variable PATH la utiliza el proceso de aplicación para buscar las bibliotecas que debe cargar.

Si ha seguido este procedimiento de compilación en le release anterior, el efecto de instalar la versión posterior del producto sobre las bibliotecas cargadas dependerá del escenario de migración que se esté siguiendo:

## **Migración de etapa única**

Si está sustituyendo una versión anterior del producto con la versión posterior, basándose en el escenario de etapa única descrito en ["Migración en Windows: etapa única" en la página 423](#page-422-0), en la mayoría de los casos no es necesario cambiar la forma en que se cargan las bibliotecas de IBM MQ. La posible excepción a esto sería si se ha cambiado la ubicación de las bibliotecas de la versión anterior o se han creado enlaces simbólicos a las bibliotecas.

#### **Escenarios de migración en paralelo y de varias etapas**

Si ha elegido un enfoque de instalación de varias etapas de la versión posterior del producto, basándose en el escenario en paralelo descrito en ["Migración en Windows: en paralelo" en la página](#page-427-0) [428](#page-427-0) o en el escenario de migración de varias etapas descrito en ["Migración en Windows: varias](#page-430-0) [etapas" en la página 431,](#page-430-0) tiene que investigar si las aplicaciones que se conectan a la versión posterior del producto están enlazadas con, y cargan las bibliotecas de, la instalación correcta, y luego modificar el entorno para que el sistema operativo resuelva las dependencias de IBM MQ de una aplicación como corresponda. Normalmente puede modificar el entorno de ejecución, en lugar de volver a enlazar la aplicación. Puede utilizar los dos mandatos siguientes como ayuda en la configuración del entorno de ejecución:

- **setmqinst** define la instalación primaria; consulte setmqinst.
- **setmqenv** inicializa el entorno de mandatos estableciendo variables de entorno; consulte setmqenv.

[Tabla 42 en la página 440](#page-439-0) resume las acciones necesarias para cada uno de estos escenarios.

<span id="page-439-0"></span>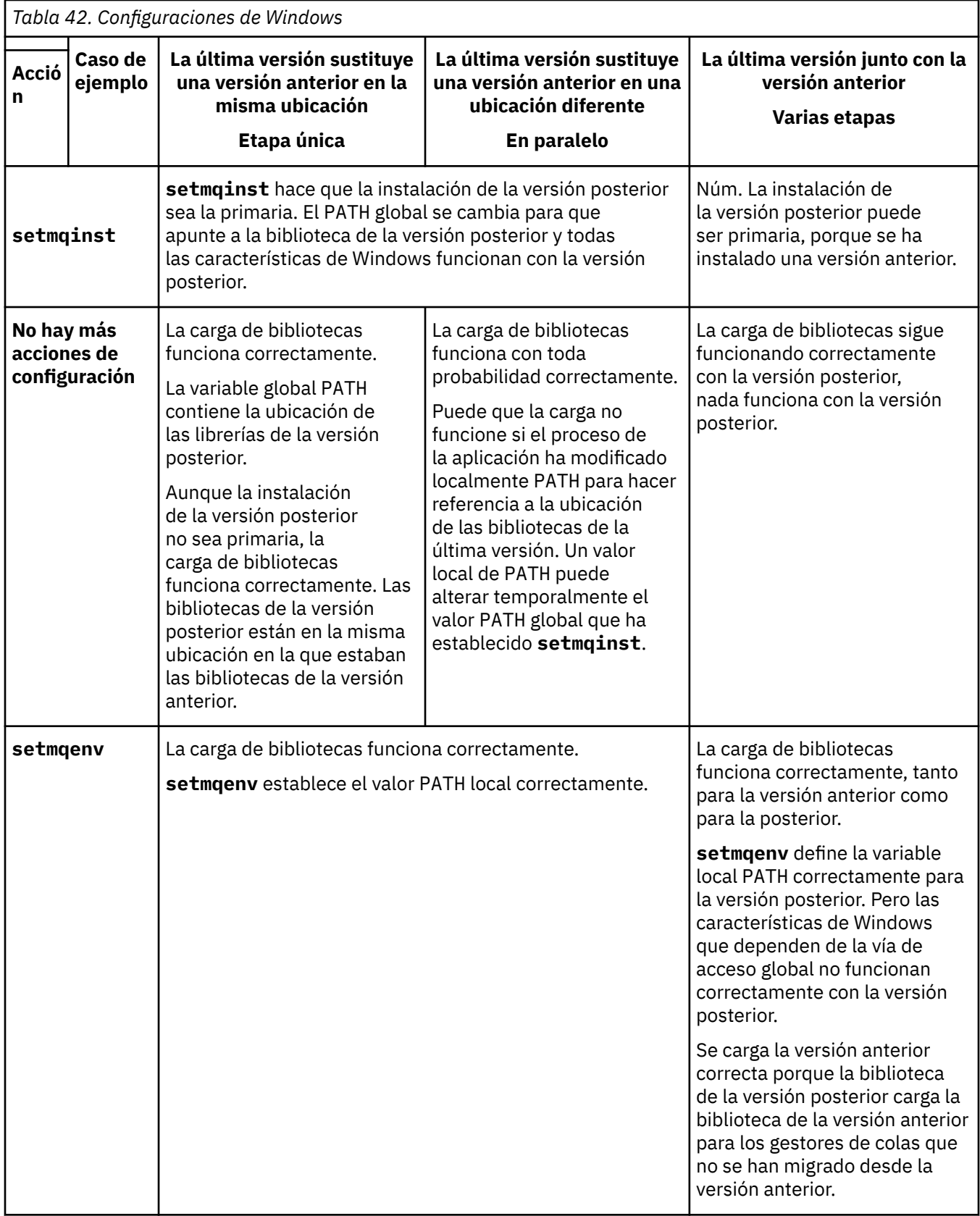

# **Procedimiento**

1. Piense en cuál de las preguntas siguientes se aplica a la configuración.

- ¿Ha seguido el procedimiento de compilación documentado en la documentación del producto de la versión anterior del producto? Puede que siga un procedimiento de compilación diferente adaptado al entorno de desarrollo o adaptado de una herramienta de desarrollo como, por ejemplo, Microsoft Visual Studio.
- ¿Cómo ha especificado la ruta de carga de la versión anterior?
- ¿La aplicación la carga otro entorno como, por ejemplo, Eclipse o un servidor de aplicaciones? Debe modificar los parámetros que regulan cómo el entorno padre carga aplicaciones, no el modo en que se carga el entorno padre.
- ¿Las funciones que realiza una aplicación requiere que el gestor de colas al que se conecta esté asociado con la instalación primaria?
- ¿Qué límites y requerimientos tiene sobre cómo se ha especificado la ruta de carga en la versión posterior? Las reglas de seguridad pueden limitar el uso de LD\_LIBRARY\_PATH.
- ¿Se ha instalado la versión posterior del producto junto con la versión anterior?
- 2. Identifique la instalación de la versión posterior del producto, desde la cual el sistema operativo va a cargar las bibliotecas de IBM MQ:
	- Si dispone de varias instalaciones de las versiones posteriores para cargar desde un servidor, IBM MQ comprueba si la instalación del que la biblioteca realiza la carga es la instalación que está asociada con cualquier gestor de colas que la aplicación llama. IBM MQ carga la biblioteca correcta si se carga la biblioteca errónea. Es necesario configurar únicamente un entorno de ejecución para todas las aplicaciones de IBM MQ.
	- Una opción habitual es establecer la instalación primaria. Establecer una instalación como primaria coloca la vía de acceso de la biblioteca en la variable global PATH.
	- Si ha actualizado una instalación de versión anterior a la posterior, una ruta de enlace a la instalación de la versión anterior apuntará ahora a una instalación que contiene la versión posterior. Las aplicaciones que tengan una ruta de enlazado fijo a la instalación de la versión anterior, cargarán ahora las bibliotecas de la instalación posterior. A continuación pasan a la instalación que está asociada con cualquier gestor de colas al se que conectan.
	- Si vuelve a compilar una aplicación, deberá enlazar con una instalación de la versión posterior.
	- Si está ejecutando el supervisor de IBM MQ.NET en modalidad transaccional, el gestor de colas al que se conecta debe ser la instalación primaria.

## **Qué hacer a continuación**

Si se añaden instalaciones adicionales de la versión posterior del producto, deberá decidirse qué instalación se hace primaria (si es que se ha decidido hacer alguna primaria). Mientras las aplicaciones carguen bibliotecas de IBM MQ desde una de las instalaciones de una de las instalaciones de la versión posterior como, por ejemplo, la instalación primaria, podrán conectarse a gestores de colas asociados con cualquier otra instalación de la versión posterior.

En Windows, puede crear aplicaciones con diferentes herramientas de desarrollo. Debe identificar la propiedad de la herramienta de desarrollo que establece la variable PATH de la aplicación que se está creando y no de las propiedades de la propia herramienta. Por ejemplo, si está depurando con Microsoft Visual Studio, puede insertar una llamada a **setmqenv** en la propiedad **Environment** de la sección de depuración de las propiedades **Configuration** de un proyecto.

Una aplicación de Windows puede llamar a LoadLibrary y especificar una vía de carga explícita. Puede crear un conjunto en paralelo y configurar una vía de acceso de carga explícita. Si una aplicación utiliza cualquiera de estos mecanismos y la biblioteca de IBM MQ de la versión posterior no está en la misma ruta que el release anterior, se deberá volver a compilar, o configurar y reenlazar, la aplicación para cargar las bibliotecas de las bibliotecas de la versión posterior.

## **Conceptos relacionados**

["Características que solamente se pueden utilizar con la instalación en Windows" en la página 26](#page-25-0)

Algunas funciones del sistema operativo Windows solamente se pueden utilizar con la instalación primaria. Esta restricción es debida al registro central de bibliotecas de interfaz, las cuales podrían entrar en conflicto como consecuencia de la instalación de varias versiones de IBM MQ.

#### **Tareas relacionadas**

Modificación de la instalación principal

Conexión de aplicaciones en un entorno de varias instalaciones

["Migración de la carga de bibliotecas de IBM MQ a una versión posterior en AIX and Linux" en la página](#page-467-0) [468](#page-467-0)

En AIX and Linux, normalmente no es necesario ningún cambio en la forma en que se cargan las bibliotecas de IBM MQ si actualiza desde una versión anterior del producto a una versión posterior sustituyendo una versión anterior del producto por la versión posterior, basándose en el escenario de una sola etapa. Sin embargo, si opta por sacar partido de la instalación múltiple de la versión posterior del producto, basándose en escenarios de migración en paralelo o en varios pasos, es posible que tenga que configurar el entorno de ejecución de forma diferente para que el sistema operativo cargue la versión posterior de la biblioteca de IBM MQ.

#### **Referencia relacionada**

#### ["Coexistencia" en la página 392](#page-391-0)

Los gestores de colas, con nombres diferentes, pueden coexistir en cualquier servidor siempre que utilicen la misma instalación de IBM MQ . En z/OS, AIX, Linux, and Windows, pueden coexistir distintos gestores de colas en el mismo servidor y se pueden asociar a distintas instalaciones. Además de los gestores de colas que coexisten en un servidor, los objetos y mandatos deben funcionar correctamente con diferentes gestores de colas ejecutándose en diferentes niveles de mandatos.

setmqenv setmqinst setmqm

## *Migración de MQ Telemetry en Windows*

Siga estas instrucciones para migrar la instalación existente de MQ Telemetry a una versión posterior del producto en Windows.

## **Antes de empezar**

Antes de continuar con esta tarea, asegúrese de que dispone de una copia de seguridad de la instalación de IBM MQ existente. Debe detener el servicio de MQ Telemetry SYSTEM.MQXR.SERVICE antes de realizar la migración.

## **Acerca de esta tarea**

El servidor de telemetría se incluye en el producto como instalación opcional.

El kit de desarrollo de software de cliente ya no se proporciona como parte del producto. Las aplicaciones de ejemplo similares siguen estando disponibles gratuitamente en Eclipse Paho y MQTT.org. Consulte Programas de ejemplo deIBM MQ Telemetry Transport.

Puesto que MQ Telemetry es un componente de IBM MQ, MQ Telemetry se puede instalar con el producto principal o después de que se haya instalado el producto principal.

Tras una actualización satisfactoria, los sistemas Windows conservan los datos de telemetría en el directorio de instalación del producto, por ejemplo: C:\Archivos de programa (x86)\IBM\WebSphere MQ. Los datos de telemetría se migrarán a la versión posterior del producto cuando se vuelva a iniciar el gestor de colas.

## **Procedimiento**

1. Cree un plan de migración.

Consulte ["Planificación de la migración de IBM MQ a una versión posterior en Windows" en la página](#page-413-0) [414](#page-413-0).

- 2. [Migre los gestores de colas al release posterior.](#page-419-0)
- 3. ["Consideraciones sobre la instalación de MQ Telemetry" en la página 265.](#page-264-0)
- 4. Verifique que la instalación de MQ Telemetry se realizó correctamente. Consulte ["Verificación de la](#page-265-0) [instalación de MQ Telemetry" en la página 266](#page-265-0).
- 5. Si las frases de contraseña para los canales TLS de MQTT se almacenan en texto sin formato, debe cifrar las frases de contraseña.

Antes de IBM MQ 9.3.0, las frases de contraseña para los canales TLS de MQTT se almacenaban en texto sin formato. A partir de IBM MQ 9.3.0, se proporciona soporte para el cifrado de frases de contraseña para canales TLS de MQTT .

La frase de contraseña de texto sin formato existente no se cambia a un formato cifrado automáticamente. Debe actualizar las frases de contraseña de texto sin formato a un formato cifrado. Para obtener más información sobre cómo cifrar las frases de contraseña, consulte Cifrado de frases de contraseña para canales TLS de MQTT.

## **Resultados**

El mensaje AMQ4616 indica la finalización de la tarea. Las suscripciones anteriores y los canales de MQTT existentes siguen estando presentes.

## **Conceptos relacionados**

["Descripción general de la instalación de IBM MQ" en la página 6](#page-5-0)

Una descripción general de los conceptos y consideraciones de instalación de IBM MQ, con enlaces a instrucciones sobre cómo instalar, verificar y desinstalar IBM MQ en cada una de las plataformas soportadas.

["Consideraciones sobre la instalación de MQ Telemetry" en la página 265](#page-264-0)

MQ Telemetry es un componente del producto IBM MQ principal. Puede elegir instalar MQ Telemetry la primera vez que instale IBM MQ o cuando modifique una instalación existente de IBM MQ.

## **Tareas relacionadas**

["Verificación de la instalación de MQ Telemetry" en la página 266](#page-265-0)

Hay tres formas de comprobar la instalación de MQ Telemetry. Se puede utilizar cualquiera de ellas, independientemente de si MQ Telemetry se ha instalado como instalación personalizada de IBM MQ o se ha añadido a una instalación existente de IBM MQ.

["Verificación de la instalación de MQ Telemetry utilizando IBM MQ Explorer" en la página 266](#page-265-0) Utilice el asistente Definir configuración de ejemplo y el programa de utilidad cliente MQTT en IBM MQ Explorer para verificar que se han instalado los componentes de MQ Telemetry. Asimismo, compruebe que la publicación/suscripción funciona correctamente.

## *Migración de una configuración de MSCS en Windows*

Migrar gestores de colas en una configuración de Microsoft Cluster Service (MSCS) de nodo en nodo, siguiendo estas instrucciones.

## **Acerca de esta tarea**

Estos pasos son necesarios para una actualización de restitución con un período de inactividad mínimo. Debe actualizar siempre un nodo fuera de línea sin ningún recurso de IBM MQ fuera de línea. En una configuración de tipo Activo/pasivo, si el nodo es pasivo, debe asegurarse de que no se puede conmutar a Activo durante el proceso de actualización.

En el ejemplo, ["Migración de un clúster MSCS de cuatro nodos de una versión anterior del producto a la](#page-443-0) [última versión" en la página 444](#page-443-0) se muestra este procedimiento aplicado a un clúster de cuatro nodos.

## <span id="page-443-0"></span>**Procedimiento**

- 1. Modifique los propietarios posibles del recurso de IBM MQ para que únicamente abarquen el o los nodos activos. Sin ningún propietario asignado a nodos Pasivos, el recurso de IBM MQ que se está migrando no se puede activar.
- 2. Asegúrese de que el grupo que contiene el recurso de IBM MQ esté actualmente en uno de los nodos definidos como posible propietario. El grupo debe incluir cualquier aplicación que esté conectada al recurso del gestor de colas.
- 3. Detenga el servicio del clúster en el nodo que se está migrando. La memoria caché MSCS se borra de cualquier DLL de IBM MQ que se haya registrado.
- 4. Migre el nodo seleccionado siguiendo las instrucciones estándar indicadas en ["Migración de un gestor](#page-419-0) [de colas a una versión posterior en Windows" en la página 420](#page-419-0). Aplique el nivel de mantenimiento necesario.
- 5. Inicie el servicio de clúster en el nodo seleccionado.
- 6. En el siguiente nodo que se ha de migrar, asegúrese de que los recursos de IBM MQ estén fuera de línea.
- 7. Suprima este nodo de la lista de propietarios posibles. Para los clústeres con más de dos nodos, consulte la sección [Consideraciones adicionales](#page-445-0) que figura más adelante en este tema.
- 8. Mueva el grupo que contiene el recurso de IBM MQ a uno de los posibles propietarios y póngalo en línea.
- 9. Repita los pasos 3-8, según sea necesario, para cualquier nodo restante.

## **Migración de un clúster MSCS de cuatro nodos de una versión anterior del producto a la última versión**

El ejemplo de la [Tabla 43 en la página 445](#page-444-0) muestra los pasos necesarios para migrar un clúster MSCS de cuatro nodos.

En el ejemplo de recursos de IBM MQ, incluya gestores de colas, aplicaciones y recursos MSCS dependientes, como por ejemplo, una dirección IP definida como un recurso MSCS. En cada paso, los cambios se muestran en cursiva.

## **Paso 1**

Seleccione el nodo por migrar y prepárelo para actualizar desde una versión anterior del producto a la última versión.

- 1. Seleccione el nodo 1 que se va a migrar y conviértalo en un nodo Pasivo sin ningún recurso de IBM MQ en ejecución.
- 2. Modifique los posibles propietarios del grupo que contiene los recursos de IBM MQ, para abarcar únicamente los nodos en línea necesarios. La recuperación de anomalía no intenta conmutar los recursos de IBM MQ al nodo que no es un posible propietario. Es aconsejable migrar ese nodo.
- 3. Mueva el grupo que contiene el recurso de IBM MQ a uno de los nodos que es un posible propietario y colóquelo en línea.
- 4. Detenga el servicio del clúster en el nodo que se está migrando. Al detener el servicio, se borra la memoria caché MSCS de cualquiera de las bibliotecas de IBM MQ que se han registrado para MSCS. El nodo se coloca fuera de línea.

## **Paso 2**

Migre IBM MQ de una versión anterior del producto a la última versión

#### **Paso 3**

Inicie el servicio de clúster en el nodo seleccionado. El nodo se coloca en línea, pero no es un posible propietario, por lo tanto, no se le conmuta ningún trabajo.

#### **Paso 4**

Repita los pasos del 1 al 3 para el nodo 2. Los nodos 1 y 2 están ahora en línea y los ha migrado a la versión más reciente. Siguen sin realizar ninguna tarea, ya que no son posible propietarios de ninguno de los grupos de recursos de IBM MQ.

#### <span id="page-444-0"></span>**Paso 5**

Migre el clúster para ejecutar de una versión anterior del producto a la última versión. El número de nodos migrados ahora es mayor o igual que el número de nodos no migrados.

- 1. Cambie el conjunto de propietarios posibles de 3,4 a 1,2.
- 2. Mueva los grupos de recursos de IBM MQ desde los nodos 3 y 4 hasta los nodos 1 y 2 y colóquelos en línea.
- 3. A partir de este punto, la lista de posibles propietarios debe incluir únicamente nodos migrados. El recurso de IBM MQ nunca debe realizar una recuperación de anomalía a un nodo que ejecuta una versión de nivel anterior del producto.

**Nota:** Si IBM MQ tiene que volver a una versión anterior, los recursos de IBM MQ deben eliminarse del control de MSCS, antes de realizar una desinstalación de IBM MQ

#### **Paso 6**

Migre el nodo 3 a la última versión.

1. Siga los pasos 1 - 3 para el nodo 3.

- 2. Añada el nodo 3 a la lista de posibles propietarios.
- 3. Mueva el grupo de recursos de QMC desde el nodo 1 al nodo 3 y vuelva a colocarlos en línea.

#### **Paso 7**

Repita el paso 6 para el nodo 4.

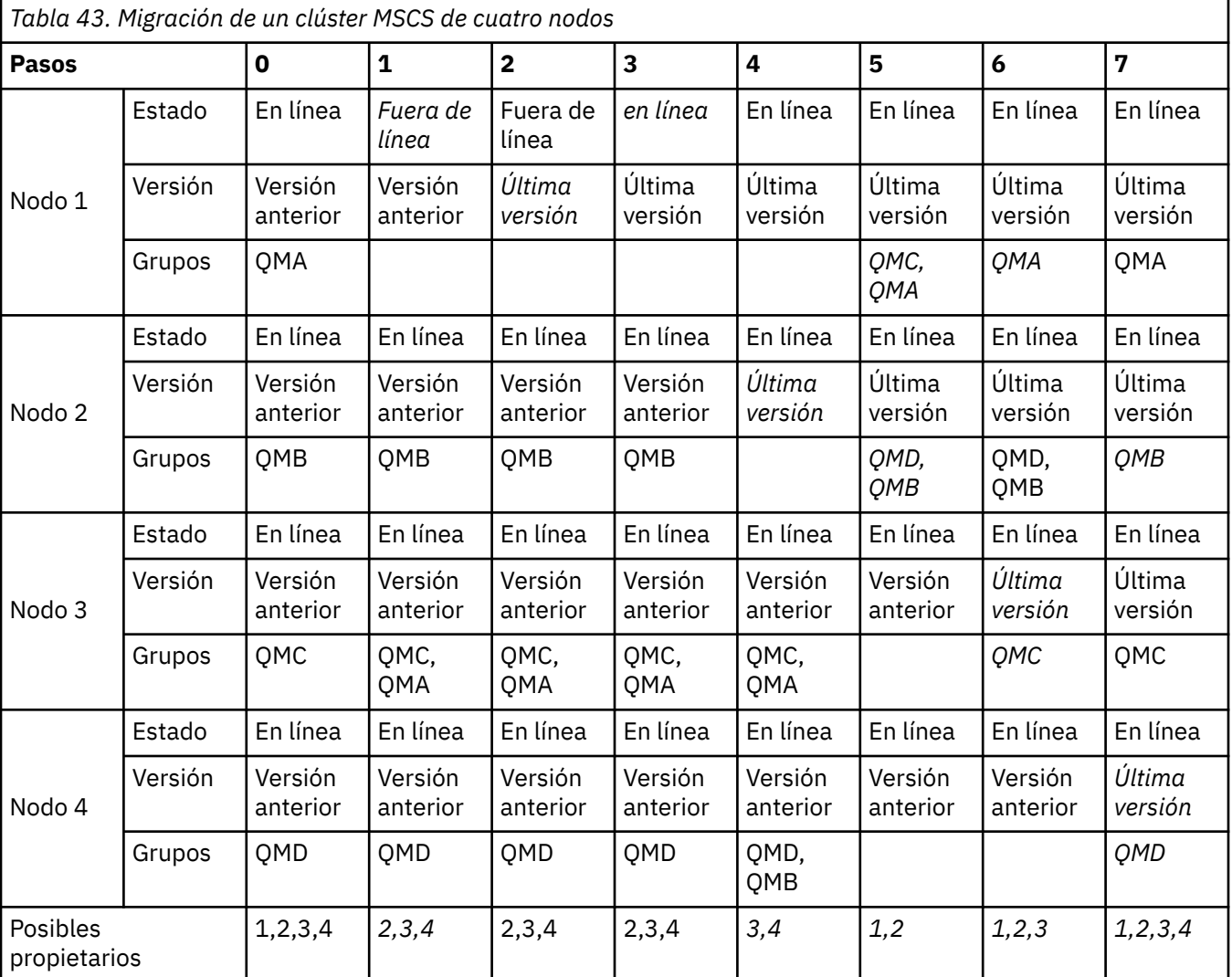

<span id="page-445-0"></span>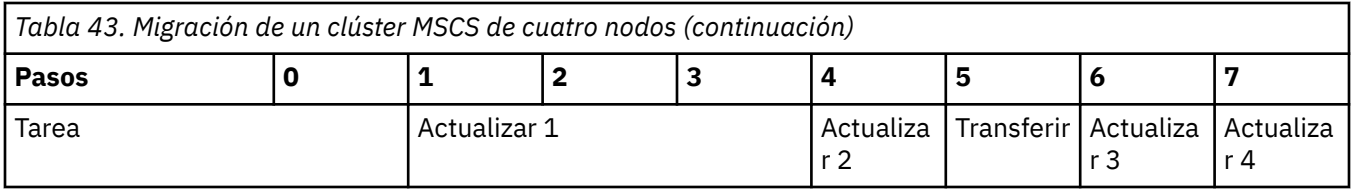

## **Qué hacer a continuación**

**Consideraciones adicionales en una configuración MSCS con más de 2 nodos:** Un clúster puede contener nodos suficientes para que pueda formar un grupo de gestores de colas migrado y un grupo de nodos no migrados. Vaya al grupo migrado cuando contenga la mitad del número de gestores de colas. Antes de que haya llegado al punto situado en la mitad de camino, el grupo que no ha migrado es el posible propietario. Cuando llegue al punto situado en la mitad del camino conmute los posibles propietarios al grupo migrado.

## **Conceptos relacionados**

Windows: restricción MSCS con varias instalaciones

## **Tareas relacionadas**

["Migrar un gestor de colas en una configuración de alta disponibilidad" en la página 519](#page-518-0) Las configuraciones de alta disponibilidad de gestores de colas puede incrementar la disponibilidad de aplicaciones de IBM MQ. Si un gestor de colas o servidor falla, se reinicia automáticamente en otro servidor. Puede organizar que las aplicaciones IBM MQ MQI client se reconecten automáticamente al gestor de colas. Las aplicaciones de servidor se pueden configurar para iniciarse cuando se inicie el gestor de colas.

## *Migración de registros a un disco de formato avanzado en Windows*

Un disco de formato avanzado es un disco que tiene 4096 bytes por sector. Lo siguiente sólo es aplicable a la plataforma Windows ya que los discos de formato avanzado se pueden utilizar en otras plataformas sin llevar a cabo un procedimiento de migración.

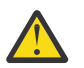

**Atención:** En Windows, antes de IBM MQ 9.1.0, (o antes de IBM MQ 9.0.4 si es un usuario Continuous Delivery), IBM MQ no da soporte a discos de formato avanzado

Tenga en cuenta lo siguiente:

- Puede utilizarse un registro migrado en cualquier disco, tanto si tiene formato avanzado como si no.
- Si no utiliza un disco de formato avanzado, no es necesario migrar el registro del gestor de colas.
- Los gestores de colas que se crean en IBM MQ 9.1.0 (o en IBM MQ 9.0.4 o después si es un usuario Continuous Delivery) se pueden utilizar en un disco de formato avanzado sin necesidad de migrarlos.
- Si utiliza un gestor de colas que se ha creado antes de IBM MQ 9.1.0 (o antes de IBM MQ 9.0.4 si es un usuario de Continuous Delivery) en un disco de formato avanzado nativo, sin migrar primero el gestor de colas, el gestor de colas no se iniciará
- Puede iniciar un gestor de colas en un disco de formato avanzado en modalidad de emulación sin migración. Sin embargo, las grabaciones de registro de IBM MQ no tendrán límites de 4k, por lo que el gestor de colas no tendrá integridad de datos. Una vez migrados los registros, un disco de formato avanzado en modalidad de emulación es fiable.
- Si no está seguro de si el disco es de formato avanzado o no, utilice el programa de utilidad de Windows **fsutil** para averiguarlo.
- Los discos de formato avanzado requieren migrar el registro cronológico, incluir discos nativos de 4k y discos de emulación de 512 bytes.
- La utilización de **migmqlog** para cambiar de registro lineal a registro circular o de registro circular a registro lineal también migra el registro, de forma que el registro puede utilizarse en un disco de formato avanzado.

## **Información relacionada**

Cambio del registro del gestor de colas de lineal a circular

## **Migración de IBM MQ en AIX and Linux**

En esta sección se agrupan las tareas de migración asociadas a las plataformas AIX and Linux.

## **Antes de empezar**

Si estás migrando aIBM MQ 9.4 o más tarde deIBM WebSphere MQ 7.5 o anterior, primero debe migrar a una versión provisional. Consulte Vías de acceso de migración.

#### **Importante:**

- <mark>• Deprecated </mark>ElIBM MO Bridge to Salesforce está obsoleto en todas las versiones a partir del 22 de noviembre de 2022 (consult[e Carta de anuncio de EE. UU. 222-341](https://www.ibm.com/docs/en/announcements/222-341) ).
- V S.4.0 V S.4.0 ElIBM MQ Bridge to Salesforce se retira del producto enIBM MQ 9.4.0 . SalesforceLa conectividad se puede lograr conIBM App Connect Enterprise . SalesforceEntrada ySalesforce Los nodos de solicitud se pueden utilizar para interactuar conSalesforce aplicaciones. Para obtener más información, consulte Utilización de Salesforce con IBM App Connect Enterprise.

EnLinux for x86-64 sólo si está migrando desde una instalación dondeIBM MQ Bridge to Salesforce está presente, debe eliminarlo antes de actualizar aIBM MQ 9.4.0 o después.

• <mark>Para Removed a</mark> Para Continuous Delivery, el IBM MQ Bridge to blockchain se elimina del producto en IBM MQ 9.3.2.

 $\blacktriangleright$  Removed  $\blacktriangleright$  Para Long Term Support, IBM MQ Bridge to blockchain se elimina en IBM MQ 9.3.0 Fix Pack 15.

La conectividad de Blockchain se puede lograr con IBM App Connect o a través de las prestaciones de App Connect disponibles con IBM Cloud Pak for Integration.

Sólo en Linux for x86-64 , si está migrando desde una instalación donde el IBM MQ Bridge to blockchain está presente, debe eliminarlo antes de actualizar a IBM MQ 9.4.0 o posterior.

• A partir de IBM MQ 9.3.0, IBM MQ Explorer se ha eliminado del paquete de instalación de IBM MQ . Permanece disponible como descarga independiente y se puede instalar desde la descarga autónoma de IBM MQ Explorer disponible en Fix Central. Sólo en Linux for x86-64 , si está migrando desde una instalación en la que el IBM MQ Explorer está presente como parte de la instalación de IBM MQ , debe eliminarlo antes de actualizar a IBM MQ 9.3.0 o posterior.

**Importante: V** 9.4.0 **V 9.4.0** A partir de IBM MQ 9.4.0, los canales AMQP ya no dan soporte a los archivos de repositorio de claves CMS . Si está migrando un gestor de colas con una configuración AMQP a IBM MQ 9.4.0 o posterior, y el gestor de colas está configurado actualmente con un almacén de claves CMS , debe convertirlo al formato PKCS12 antes de continuar con la migración. Para obtener más información sobre cómo realizar esta conversión, consulte Soporte SSL/TLS en Protección de clientes AMQP.

## **Acerca de esta tarea**

En este tema se listan los diferentes pasos que debe realizar para migrar a y desde la versión más reciente del producto IBM MQ.

Si está migrando un release de Continuous Delivery del producto, consulte también ["Migración desde un](#page-411-0) [release de Continuous Delivery a otro" en la página 412](#page-411-0).

Si desea migrar los gestores de datos replicados, siga las instrucciones de ["Migración de gestores de](#page-522-0) [colas de datos duplicados" en la página 523](#page-522-0).

#### <span id="page-447-0"></span>**Conceptos relacionados**

["Métodos y conceptos de migración" en la página 376](#page-375-0) Una visión general de los diferentes conceptos y métodos para migrar desde un release del producto a otro.

## **Tareas relacionadas**

["Migración de IBM MQ en IBM i" en la página 474](#page-473-0) Las tareas de migración de IBM MQ asociadas con IBM i se agrupan en esta sección.

["Migración de IBM MQ en Windows" en la página 413](#page-412-0) Las tareas de migración de IBM MQ asociadas a las plataformas Windows se agrupan en esta sección.

["Migrating IBM MQ on z/OS" en la página 496](#page-495-0) Migration tasks associated with z/OS are grouped in this section.

#### **Referencia relacionada**

["Cambios que afectan a la migración" en la página 372](#page-371-0)

# *Planificación de la migración de IBM MQ a una versión posterior*

## *en AIX and Linux*

Antes de migrar IBM MQ a una versión posterior de AIX and Linux, revise la información de requisitos del sistema y la información sobre los cambios que puedan afectar a la migración y, a continuación, cree un plan de migración.

## **Antes de empezar**

Si hay conceptos sobre la migración que no entiende, consulte ["Métodos y conceptos de migración" en la](#page-375-0) [página 376](#page-375-0).

Si estás migrando aIBM MQ 9.4 o más tarde deIBM WebSphere MQ 7.5 o anterior, primero debe migrar a una versión provisional. Consulte Vías de acceso de migración.

## **Acerca de esta tarea**

Utilice los pasos siguientes como guía para crear un plan de migración.

## **Procedimiento**

1. Revise los requisitos de sistema de IBM MQ de la versión posterior del producto.

Consulte [Requisitos del sistema para IBM MQ.](https://www.ibm.com/support/pages/system-requirements-ibm-mq)

2. Decida si ejecuta la versión anterior y la versión posterior del producto en el mismo servidor, y también el método de migración que desea utilizar.

Las opciones son la migración de una sola etapa, la migración en paralelo o la migración de varias etapas. Consulte ["Métodos de migración en IBM MQ for Multiplatforms" en la página 385.](#page-384-0)

3. Revise todos los cambios en IBM MQ que le afecten.

Consulte ["Cambios que afectan a la migración" en la página 372.](#page-371-0)

4. Revise los cambios del rendimiento.

Consulte [Documentos de rendimiento de MQ.](https://ibm-messaging.github.io/mqperf/)

5. Revise el archivo readme para obtener la versión posterior de IBM MQ.

Consulte [IBM MQ, WebSphere MQ, y los archivos léame del producto MQSeries](https://www.ibm.com/support/pages/node/317955).

- 6. Planifique la secuencia y el tiempo de las migraciones del gestor de colas.
	- Si el gestor de colas forma parte de un clúster de gestores de colas, en primer lugar debe migrar los gestores de colas que son repositorios completos.
- <span id="page-448-0"></span>• Si el gestor de colas forma parte de un clúster de alta disponibilidad, planifique la migración para minimizar el tiempo de inactividad y maximizar la disponibilidad; consulte ["Migrar un gestor de](#page-518-0) [colas en una configuración de alta disponibilidad" en la página 519](#page-518-0).
- 7. Planifique migrar el gestor de colas a la versión posterior.

Consulte "Migración de un gestor de colas a una versión posterior en AIX and Linux" en la página 449.

Realizar una copia de seguridad de los datos del gestor de colas forma parte de la tarea de migración del gestor de colas. Un enfoque alternativo es instalar y configurar un nuevo servidor y, a continuación, probar la versión posterior con un gestor de colas nuevo en el nuevo servidor. Cuando esté preparado para entrar en producción en la versión posterior, copie la configuración y los datos del gestor de colas en el nuevo servidor.

8. Planifique actualizar los procedimientos manuales o automatizados que haya escrito con cambios en los mensajes y los códigos.

Se añade una letra de sufijo, que indica la gravedad de un mensaje (I, W, E, S o T) a los mensajes de diagnóstico de IBM MQ (AMQ). Los scripts existentes que buscan códigos de error sin la gravedad fallarán. Por ejemplo, los scripts existentes que buscan un error que coincida con AMQ7468 fallarán. Debe actualizar los scripts para buscar códigos de error con el sufijo de gravedad añadido (por ejemplo, AMQ7468I). Para obtener más información, consulte Mensajes deIBM MQ en Multiplatforms.

- 9. Decida qué pruebas de regresión realizará antes de poner el gestor de colas en producción en la versión posterior. Incluya en las pruebas de regresión los procedimientos y las aplicaciones que ha identificado en los pasos anteriores.
- 10. Planifique migrar las instalaciones de IBM MQ MQI client a la versión posterior.
- 11. Planifique migrar las aplicaciones cliente y servidor para utilizar nuevas funciones en la versión posterior.
- 12. Decida qué imágenes descargables necesita para la migración.

Para obtener más información, consulte ["Dónde encontrar las imágenes de instalación descargables"](#page-9-0) [en la página 10](#page-9-0).

## *Migración de un gestor de colas en AIX and Linux*

Los procedimientos de migración de un gestor de colas a una versión posterior del producto, y de restauración de un gestor de colas a una versión anterior del producto están detalladas en esta sección. **Tareas relacionadas**

["Migración de un gestor de colas a la última versión en IBM i" en la página 476](#page-475-0)

Siga estas instrucciones para migrar un gestor de colas en IBM i a la última versión de MQ.

["Migración de un gestor de colas en Windows" en la página 419](#page-418-0)

Los procedimientos de migración de un gestor de colas a una versión posterior del producto, y de restauración de un gestor de colas a una versión anterior del producto están detalladas en esta sección.

["Migrating IBM MQ on z/OS" en la página 496](#page-495-0) Migration tasks associated with z/OS are grouped in this section.

*Migración de un gestor de colas a una versión posterior en AIX and Linux* En AIX and Linux, puede migrar un gestor de colas de una versión anterior a una versión posterior de IBM MQ de una de estas tres maneras: etapa única, en paralelo o en varias etapas.

Si ha instalado el código de programa de soporte de versiones anteriores en el servidor, debe suprimir todos los gestores de colas creados con la instalación. Desinstale el código antes de continuar con la instalación del código de nivel de producción.

## **Migración de etapa única**

La migración en una sola etapa es el término que se utiliza para describir la sustitución de la única instalación de IBM MQ en un servidor, por un release posterior. La migración en una sola etapa también <span id="page-449-0"></span>se conoce como *actualización local* o *actualización única*. La migración en una sola etapa conserva los scripts y procedimientos existentes para ejecutar el máximo de IBM MQ. En otros casos de migración puede cambiar algunos scripts y procedimientos, pero puede reducir el efecto que la migración del gestor de colas tiene sobre los usuarios.

La ventaja de la migración en una sola etapa es que efectúa los mínimos cambios posibles en la configuración de los gestores de colas de las versiones anteriores. Las aplicaciones existentes pasan automáticamente de cargar las bibliotecas de la versión anterior a cargar las bibliotecas de la versión posterior. Los gestores de colas se asocian de forma automática a la instalación de la versión posterior. Los scripts administrativos y los procedimientos se ven afectados muy poco estableciendo la instalación en la instalación primaria. Si hace que la instalación de la versión posterior sea la instalación primaria, mandatos tales como **strmqm** funcionarán sin necesidad de que se les proporcione una ruta explícita.

Para obtener más información sobre cómo realizar una migración de una sola etapa, consulte "Migración en AIX and Linux: etapa única" en la página 450.

## **Migración en paralelo**

La migración en paralelo es el término utilizado para describir la instalación de una versión posterior de IBM MQ junto con una versión anterior en el mismo servidor. Los gestores de colas se siguen ejecutando durante la instalación y la verificación de la versión posterior de IBM MQ. Permanecen asociados a la versión anterior de IBM MQ. Cuando se decide migrar los gestores de colas a la versión posterior de IBM MQ, se paran todos los gestores de colas, se desinstala la versión antigua y se migran todos a la nueva versión de IBM MQ.

La ventaja que tiene el escenario en paralelo sobre el escenario de una sola etapa es que puede instalar y verificar la instalación de la versión posterior del producto en el servidor antes de cambiar a él.

El escenario de migración en paralelo es menos flexible que la migración en varias etapas y puede que no tenga ventajas sobre éste. Sin embargo, la migración en paralelo tiene ventajas respecto de los enfoques multietapa y de etapa única. Con el enfoque en paralelo, puesto que desinstala la versión anterior antes de iniciar cualquier gestor de colas, puede asignar una instalación en la versión posterior para que sea la instalación primaria. En el enfoque de varias etapas, no puede establecer una instalación de la versión posterior para que sea la instalación primaria mientras continúa ejecutando la versión anterior. Con la versión posterior que tiene la instalación primaria, muchas aplicaciones se reinician sin volver a configurar su entorno, lo que simplifica el proceso de migración.

Para obtener más información sobre cómo realizar una migración en paralelo, consulte ["Migración en AIX](#page-453-0) [and Linux: en paralelo" en la página 454.](#page-453-0)

## **Migración de varias etapas**

La migración en varias etapas es el término utilizado para describir la ejecución de una versión posterior de IBM MQ junto con una versión anterior en el mismo servidor. Una vez instalada la versión posterior junto con la anterior, se pueden crear nuevos gestores de colas para verificar la instalación de la versión posterior y desarrollar aplicaciones nuevas. Al mismo tiempo, se pueden migrar los gestores de colas y las aplicaciones asociadas desde la versión anterior a la posterior. Al migrar gestores de colas y aplicaciones de una en una, puede reducir la carga de trabajo máxima del personal que gestiona la migración. Cuando la migración a la versión posterior haya finalizado, podrá desinstalar la versión anterior y hacer que la instalación de la versión posterior sea la instalación primaria.

Para obtener más información sobre cómo realizar una migración de varias etapas, consulte ["Migración](#page-457-0) [en AIX and Linux: varias etapas" en la página 458](#page-457-0).

Copia de seguridad y restauración de un gestor de colas

Tipos de release y mantenimiento de versiones de IBM MQ

# *Migración en AIX and Linux: etapa única*

La migración en una sola etapa es el término que se utiliza para describir la sustitución de la única instalación de IBM MQ en un servidor, por un release posterior. La migración en una sola etapa también se conoce como *actualización local* o *actualización única*. La migración en una sola etapa conserva los

scripts y procedimientos existentes para ejecutar el máximo de IBM MQ. En otros casos de migración puede cambiar algunos scripts y procedimientos, pero puede reducir el efecto que la migración del gestor de colas tiene sobre los usuarios.

## **Antes de empezar**

- 1. La actualización de la versión anterior a la versión más reciente del producto requiere una migración completa de los gestores de colas. Cree un plan de migración. Utilice la tarea de planificación, ["Planificación de la migración de IBM MQ a una versión posterior en AIX and Linux" en la página](#page-447-0) [448](#page-447-0), a modo de orientación.
- 2. Revise los requisitos del sistema IBM MQ para la versión posterior; consulte [Requisitos del sistema](https://www.ibm.com/support/pages/system-requirements-ibm-mq) [para IBM MQ.](https://www.ibm.com/support/pages/system-requirements-ibm-mq)
- 3. Haga una copia de seguridad del sistema antes de instalar una versión posterior de IBM MQ sobre una versión anterior. Una vez que haya iniciado un gestor de colas, no podrá volver a la versión anterior. Si tiene que restaurar el sistema, no podrá recuperar ningún trabajo como, por ejemplo, los cambios en mensajes y objetos realizados por la versión anterior de IBM MQ. Para obtener más información sobre la copia de seguridad del sistema, consulte Copia de seguridad y restauración de datos del gestor de colas de IBM MQ.
- 4. Revise cualquier otro SupportPac instalado para ver su aplicabilidad a la versión posterior.
- 5. Si está ejecutando en un servidor con varias instalaciones, debe identificar la instalación. Asegúrese de que los mandatos que especifique se ejecuten en la instalación correcta; consulte **setmqenv**.
- 6. En IBM MQ 9.0, el archivo ccsid\_part2.tbl sustituye al archivo ccsid.tbl existente, que se utilizaba en las versiones anteriores del producto, para proporcionar información de CCSID adicional.

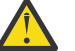

#### **Atención:**

El archivo ccsid\_part2.tbl tiene prioridad sobre el archivo ccsid.tbl y:

- Permite añadir o modificar entradas CCSID
- Especificar la conversión de datos predeterminada
- Especificar datos para diferentes niveles de mandatos

ccsid\_part2.tbl sólo es aplicable a las plataformas siguientes:

- **Linux Linux todas las versiones**
- **Windows** Windows

Si ha añadido su propia información de CCSID existente al archivo ccsid.tbl existente, debe copiar esta información en el nuevo archivo ccsid\_part2.tbl si desea aprovechar los nuevos formatos en las personalizaciones

Copie la información necesaria, en lugar de mover la información, para que la versión existente de IBM MQ siga funcionando.

## **Acerca de esta tarea**

En el escenario de migración de etapa, la instalación de la versión posterior del producto sustituye una versión anterior en la misma ubicación de instalación.

También se puede migrar un gestor de colas a una versión posterior del producto en un sistema donde se ha desinstalado una versión anterior. En este caso, los datos del gestor de colas tienen que haberse conservado en, o restaurado desde, una copia de seguridad.

## **Procedimiento**

- 1. Inicie sesión como usuario en group mqm.
- 2. Detenga todas las aplicaciones que utilicen la instalación de IBM MQ.

Si utiliza el componente Managed File Transfer (MFT), asegúrese de que los agentes de MFT hayan finalizado todas las transferencias de archivos en las que estuvieran participando. No deben haber transferencias incompletas asociadas a los agentes y sus colas SYSTEM.FTE.STATE no deben contener ningún mensaje.

3. Detenga el servidor mqweb que está asociado con la instalación de IBM MQ especificando el mandato siguiente:

endmqweb

- 4. Finalice todas las actividades de los gestores de colas asociados a la instalación de IBM MQ.
	- a) Liste el estado de todos los gestores de colas del sistema utilizando el mandato **dspmq** :

dspmq -a

b) Liste el estado de los escuchas asociados a un gestor de colas utilizando el mandato MQSC de **DISPLAY LSSTATUS** :

echo "DISPLAY LSSTATUS(\*) STATUS" | runmqsc *QmgrName*

c) Detenga los escuchas asociados con los gestores de colas, utilizando el mandato **endmqlsr** :

endmqlsr -m *QMgrName*

d) Detenga cada gestor de colas en ejecución que esté asociado con esta instalación utilizando el mandato **endmqm** :

endmqm *QMgrName*

El mandato **endmqm** indica a una aplicación que el gestor de colas al que está conectada se está deteniendo; consulte Detención de un gestor de colas.

Para que la migración continúe, las aplicaciones deben responder a un mandato **endmqm** desconectándose del gestor de colas y liberando las bibliotecas de IBM MQ que hayan cargado. Si no lo hacen, debe encontrar otra forma de forzar a las aplicaciones a liberar los recursos de IBM MQ, como por ejemplo detener las aplicaciones.

También debe detener las aplicaciones que estén utilizando las bibliotecas de cliente que forman parte de la instalación. Las aplicaciones cliente pueden estar conectadas a un gestor de colas diferente, que ejecute una instalación diferente de IBM MQ. La aplicación no está informada de que los gestores de colas de la instalación actual se están concluyendo.

Las aplicaciones que siguen teniendo bibliotecas compartidas de IBM MQ desde la instalación cargada impiden la actualización de IBM MQ. Una aplicación puede desconectarse de un gestor de colas, o ser desconectada forzosamente, pero conservar una biblioteca compartida de IBM MQ cargada.

5. Realice una copia de seguridad del gestor de colas.

Haga copias de todos los datos y directorios de archivos de registro del gestor de colas, incluyendo los subdirectorios, y también del archivo qm.ini. Para obtener más información, consulte Copia de seguridad y restauración de datos del gestor de colas de IBM MQ.

- 6. En función de la versión de IBM MQ desde la que desea migrar, desinstale los fixpacks:
	- Si está migrando a IBM MQ 9.4, debe desinstalar los fixpacks instalados en la versión anterior de IBM MQ antes de actualizar la instalación.
	- $\blacktriangleright$  Y 9.4.0  $\blacksquare$  Si está migrando de IBM MQ 9.4 a una versión posterior, no es necesario desinstalar los fixpacks antes de actualizar la instalación.
- 7. Actualice la versión anterior del producto a la versión más reciente en el mismo directorio de instalación.
- En AIX, actualice a la versión posterior. Para obtener más información, consulte ["Instalación del](#page-43-0) [servidor IBM MQ en AIX" en la página 44](#page-43-0).
- En Linux, si la versión desde la que está actualizando es posterior a IBM MQ 9.2.1, actualice a la versión posterior en su lugar. Para obtener más información, consulte ["Actualización de una](#page-355-0) [instalación de IBM MQ en Linux" en la página 356](#page-355-0).
- En Linux, si la versión desde la que está actualizando es anterior a IBM MQ 9.2.1, debe desinstalar la versión anterior antes de instalar la versión posterior. Para obtener más información, consulte ["Instalación y desinstalación de IBM MQ en Linux" en la página 97](#page-96-0).
- 8. Opcional: Establezca la instalación primaria para evitar especificar una vía de acceso de búsqueda para ejecutar mandatos IBM MQ utilizando el mandato **setmqinst** :

*INSTALLATION\_PATH*/bin/setmqinst -i -n *installationName*

Utilice el mandato dspmqinst para descubrir el *InstallationName*.

Si hay una instalación primaria, las aplicaciones AIX and Linux que esperan encontrar la biblioteca IBM MQ en /usr/lib, busque un enlace simbólico a la biblioteca en /usr/lib/32<sup>4</sup>./usr/lib/32 está normalmente en la vía de acceso de búsqueda predeterminada. También se especifica como vía de acceso de búsqueda en los scripts de compilación de IBM MQ para AIX and Linux.

Es suficiente enlazar aplicaciones únicamente a /usr/lib. Con una instalación primaria de la versión más reciente del producto definida en el servidor, una aplicación podrá conectarse con cualquier gestor de colas asociado a cualquier instalación en el servidor. IBM MQ carga la biblioteca correcta para la aplicación.

9. Opcional: Asocie los gestores de colas con la instalación utilizando el mandato **setmqm** :

setmqm -m *qmgrName* -n *installationName*

10. Inicie los gestores de colas y migrarlos a la versión posterior del producto utilizando el mandato **strmqm** :

strmqm *qmgrName*

Cuando inicia por primera vez un gestor de colas después de la migración:

- Los nuevos atributos de los objetos existentes están establecidos en sus valores predeterminados.
- Se crean nuevos objetos predeterminados.
- Se migran los datos del gestor de colas.

En este punto, se han migrado los datos del gestor de colas y no puede volver a un release anterior.

**Importante:** No utilice la opción -c para iniciar el gestor de colas, a menos que desee explícitamente restablecer o volver a crear los objetos del sistema predeterminado.

Debe iniciar IBM MQ antes de iniciar los escuchas.

11. Inicie las aplicaciones.

## **Qué hacer a continuación**

No se puede volver a instalar una versión anterior del producto en un sistema que tenga instalada la última versión (o cualquier otra) de IBM MQ.

#### **Conceptos relacionados**

["Migración de un gestor de colas a una versión posterior en AIX and Linux" en la página 449](#page-448-0) En AIX and Linux, puede migrar un gestor de colas de una versión anterior a una versión posterior de IBM MQ de una de estas tres maneras: etapa única, en paralelo o en varias etapas.

<sup>4</sup> /usr/lib en aplicaciones de 64 bits.

<span id="page-453-0"></span>["Nombre de instalación en AIX, Linux, and Windows" en la página 15](#page-14-0)

Cada instalación de IBM MQ en AIX, Linux, and Windows tiene un identificador exclusivo conocido como nombre de instalación. El nombre de la instalación se utiliza para asociar elementos tales como gestores de colas y archivos de configuración con una instalación.

["Coexistencia de gestores de colas" en la página 393](#page-392-0)

Los gestores de colas, con nombres diferentes, pueden coexistir en cualquier servidor siempre que utilicen la misma instalación de IBM MQ . En z/OS, AIX, Linux, and Windows, pueden coexistir distintos gestores de colas en el mismo servidor y se pueden asociar a distintas instalaciones.

["Coexistencia del gestor de colas de varias instalaciones en AIX, Linux, and Windows" en la página 396](#page-395-0) Puede instalar varias copias de IBM MQ para AIX, Linux, and Windows en el mismo servidor. Estas copias de IBM MQ pueden estar en el mismo nivel de versión o en niveles diferentes. Esto se denomina una instalación múltiple. La multiinstalación es especialmente útil cuando actualiza de una versión de IBM MQ a una versión posterior, porque le permite ejecutar la versión anterior junto con la versión posterior.

#### **Tareas relacionadas**

Migración en AIX and Linux: en paralelo

[Migración en AIX and Linux: varias etapas](#page-457-0)

["Planificación de la migración de IBM MQ a una versión posterior en Windows" en la página 414](#page-413-0)

["Migración de un gestor de colas a una versión posterior en Windows" en la página 420](#page-419-0) En plataformas Windows, siga estas instrucciones para migrar un gestor de colas de una versión anterior a una versión posterior de IBM MQ.

["Instalación del servidor IBM MQ en AIX" en la página 44](#page-43-0)

Puede instalar un servidor IBM MQ en AIX de forma interactiva o silenciosa.

["Instalación de la primera instalación de IBM MQ en Linux utilizando el mandato rpm" en la página 117](#page-116-0) Puede instalar un servidor IBM MQ en un sistema Linux de 64 bits utilizando rpm. Las instrucciones de este tema son para la primera instalación de IBM MQ en un sistema Linux .

Asociación de un gestor de colas con una instalación

Modificación de la instalación principal

["Migración de la carga de bibliotecas de IBM MQ a una versión posterior en AIX and Linux" en la página](#page-467-0) [468](#page-467-0)

En AIX and Linux, normalmente no es necesario ningún cambio en la forma en que se cargan las bibliotecas de IBM MQ si actualiza desde una versión anterior del producto a una versión posterior sustituyendo una versión anterior del producto por la versión posterior, basándose en el escenario de una sola etapa. Sin embargo, si opta por sacar partido de la instalación múltiple de la versión posterior del producto, basándose en escenarios de migración en paralelo o en varios pasos, es posible que tenga que configurar el entorno de ejecución de forma diferente para que el sistema operativo cargue la versión posterior de la biblioteca de IBM MQ.

["Migración de la carga de bibliotecas de IBM MQ a una versión posterior en Windows" en la página 438](#page-437-0) En Windows, no suele ser necesario cambiar la forma en que se cargan las bibliotecas de IBM MQ si se actualiza desde una versión anterior del producto a la versión posterior sustituyendo una versión anterior del producto con la versión posterior basándose en el escenario de paso único. Sin embargo, si opta por sacar partido de la instalación múltiple de la versión posterior del producto, basándose en escenarios de migración en paralelo o en varios pasos, es posible que tenga que configurar el entorno de ejecución de forma diferente para que el sistema operativo cargue la versión posterior de la biblioteca de IBM MQ.

## **Referencia relacionada**

setmqenv setmqinst setmqm

## *Migración en AIX and Linux: en paralelo*

La migración en paralelo es el término utilizado para describir la instalación de una versión posterior de IBM MQ junto con una versión anterior en el mismo servidor. Los gestores de colas se siguen ejecutando durante la instalación y la verificación de la versión posterior de IBM MQ. Permanecen asociados a la

versión anterior de IBM MQ. Cuando se decide migrar los gestores de colas a la versión posterior de IBM MQ, se paran todos los gestores de colas, se desinstala la versión antigua y se migran todos a la nueva versión de IBM MQ.

## **Antes de empezar**

- 1. La actualización de la versión anterior a la versión más reciente del producto requiere una migración completa de los gestores de colas. Cree un plan de migración. Utilice la tarea de planificación, ["Planificación de la migración de IBM MQ a una versión posterior en AIX and Linux" en la página](#page-447-0) [448](#page-447-0), a modo de orientación.
- 2. Revise los requisitos del sistema IBM MQ para la versión posterior; consulte [Requisitos del sistema](https://www.ibm.com/support/pages/system-requirements-ibm-mq) [para IBM MQ.](https://www.ibm.com/support/pages/system-requirements-ibm-mq)
- 3. Haga una copia de seguridad del sistema antes de instalar una versión posterior de IBM MQ sobre una versión anterior. Una vez que haya iniciado un gestor de colas, no podrá volver a la versión anterior. Si tiene que restaurar el sistema, no podrá recuperar ningún trabajo como, por ejemplo, los cambios en mensajes y objetos realizados por la versión anterior de IBM MQ. Para obtener más información sobre la copia de seguridad del sistema, consulte Copia de seguridad y restauración de datos del gestor de colas de IBM MQ.
- 4. Revise cualquier otro SupportPac instalado para ver su aplicabilidad a la versión posterior.
- 5. Si está ejecutando en un servidor con varias instalaciones, debe identificar la instalación. Asegúrese de que los mandatos que especifique se ejecuten en la instalación correcta; consulte **setmqenv**.
- 6. En IBM MQ 9.0, el archivo ccsid\_part2.tbl sustituye al archivo ccsid.tbl existente, que se utilizaba en las versiones anteriores del producto, para proporcionar información de CCSID adicional.

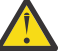

#### **Atención:**

El archivo ccsid\_part2.tbl tiene prioridad sobre el archivo ccsid.tbl y:

- Permite añadir o modificar entradas CCSID
- Especificar la conversión de datos predeterminada
- Especificar datos para diferentes niveles de mandatos

ccsid\_part2.tbl sólo es aplicable a las plataformas siguientes:

- **Linux Linux todas las versiones**
- **Windows** Windows

Si ha añadido su propia información de CCSID existente al archivo ccsid.tbl existente, debe copiar esta información en el nuevo archivo ccsid\_part2.tbl si desea aprovechar los nuevos formatos en las personalizaciones

Copie la información necesaria, en lugar de mover la información, para que la versión existente de IBM MQ siga funcionando.

## **Acerca de esta tarea**

En el escenario de migración en paralelo, instale la versión posterior de IBM MQ junto con los gestores de colas que siguen asociados a la instalación de la versión anterior del producto. Cuando esté preparado para migrar los gestores de colas y las aplicaciones a la versión posterior:

- 1. Detenga todos los gestores de colas.
- 2. Desinstale la versión anterior del producto.
- 3. Migre todos los gestores de colas y las aplicaciones a la versión posterior.

## **Procedimiento**

1. Instale la versión posterior en un directorio de instalación distinto del de la versión anterior.

a) Decida el convenio de denominación de una instalación. Otorgue un nombre a la instalación que elija o acepte el nombre de instalación predeterminado.

Para la primera instalación, el nombre es *Installation1*. Para la segunda instalación, el nombre es *Installation2*, y así sucesivamente.

AIX. En AIX no hay ninguna opción para establecer el nombre de instalación, *Installation1* se establece de forma predeterminada.

- b) Instale la versión posterior. Para obtener más información, consulte ["Instalación del servidor IBM](#page-43-0) [MQ en AIX" en la página 44](#page-43-0) o ["Instalación de instalaciones de IBM MQ adicionales en Linux](#page-119-0) [utilizando el mandato rpm" en la página 120](#page-119-0).
- c) Verifique la instalación.

Ejecute los procedimientos de verificación de la instalación y sus propias pruebas.

2. Desinstale la versión anterior del producto.

Al desinstalar el producto anterior, deberá detener todos los gestores de colas y las aplicaciones que han cargado una biblioteca de IBM MQ en el servidor. Por este motivo, puede elegir posponer la desinstalación de la versión anterior del producto hasta que surja una oportunidad de mantenimiento más adecuada. Cuando una versión anterior del producto no está instalada en un servidor, basta con detener los gestores de colas y las aplicaciones que han cargado bibliotecas de la instalación que está desinstalando o actualizando. No es necesario detener las aplicaciones y los gestores de colas asociados a otras instalaciones.

- a) Inicie sesión como usuario en group mqm.
- b) Detenga todas las aplicaciones que utilicen la instalación de IBM MQ.

Si utiliza el componente Managed File Transfer (MFT), asegúrese de que los agentes de MFT hayan finalizado todas las transferencias de archivos en las que estuvieran participando. No deben haber transferencias incompletas asociadas a los agentes y sus colas SYSTEM.FTE.STATE no deben contener ningún mensaje.

c) Detenga el servidor mqweb que está asociado con la instalación de IBM MQ especificando el mandato siguiente:

endmqweb

d) Liste el estado de todos los gestores de colas del sistema utilizando el mandato **dspmq** :

dspmq -a

e) Liste el estado de los escuchas asociados a un gestor de colas utilizando el mandato MQSC de **DISPLAY LSSTATUS** :

echo "DISPLAY LSSTATUS(\*) STATUS" | runmqsc *QmgrName*

f) Detenga los escuchas asociados con los gestores de colas, utilizando el mandato **endmqlsr** :

endmqlsr -m *QMgrName*

g) Detenga cada gestor de colas en ejecución que esté asociado con esta instalación utilizando el mandato **endmqm** :

endmqm *QMgrName*

- h) Desinstale la versión anterior del producto. Para obtener más información, consulte ["Desinstalación o modificación de IBM MQ en Linux" en la página 156](#page-155-0)
- 3. Establezca la instalación primaria para evitar especificar una vía de acceso de búsqueda para ejecutar mandatos IBM MQ utilizando el mandato **setmqinst** :

*INSTALLATION\_PATH*/bin/setmqinst -i -n *installationName*

Utilice el mandato dspmqinst para descubrir el *InstallationName*.

Si hay una instalación primaria, las aplicaciones AIX and Linux que esperan encontrar la biblioteca IBM MQ en /usr/lib, busque un enlace simbólico a la biblioteca en /usr/lib/325. /usr/lib/32 está normalmente en la vía de acceso de búsqueda predeterminada. También se especifica como vía de acceso de búsqueda en los scripts de compilación de IBM MQ para AIX and Linux.

Es suficiente enlazar aplicaciones únicamente a /usr/lib. Con una instalación primaria de la versión más reciente del producto definida en el servidor, una aplicación podrá conectarse con cualquier gestor de colas asociado a cualquier instalación en el servidor. IBM MQ carga la biblioteca correcta para la aplicación.

4. Opcional: Asocie los gestores de colas con la instalación utilizando el mandato **setmqm** :

```
setmqm -m qmgrName -n installationName
```
5. Inicie los gestores de colas y migrarlos a la versión posterior del producto utilizando el mandato **strmqm** :

strmqm *qmgrName*

Cuando inicia por primera vez un gestor de colas después de la migración:

- Los nuevos atributos de los objetos existentes están establecidos en sus valores predeterminados.
- Se crean nuevos objetos predeterminados.
- Se migran los datos del gestor de colas.

En este punto, se han migrado los datos del gestor de colas y no puede volver a un release anterior.

**Importante:** No utilice la opción -c para iniciar el gestor de colas, a menos que desee explícitamente restablecer o volver a crear los objetos del sistema predeterminado.

Debe iniciar IBM MQ antes de iniciar los escuchas.

6. Inicie las aplicaciones.

## **Qué hacer a continuación**

No se puede volver a instalar una versión anterior del producto en un sistema que tenga instalada la última versión (o cualquier otra) de IBM MQ.

## **Tareas relacionadas**

#### [Migración en AIX and Linux: etapa única](#page-449-0)

La migración en una sola etapa es el término que se utiliza para describir la sustitución de la única instalación de IBM MQ en un servidor, por un release posterior. La migración en una sola etapa también se conoce como *actualización local* o *actualización única*. La migración en una sola etapa conserva los scripts y procedimientos existentes para ejecutar el máximo de IBM MQ. En otros casos de migración puede cambiar algunos scripts y procedimientos, pero puede reducir el efecto que la migración del gestor de colas tiene sobre los usuarios.

[Migración en AIX and Linux: varias etapas](#page-457-0)

["Planificación de la migración de IBM MQ a una versión posterior en Windows" en la página 414](#page-413-0) ["Instalación del servidor IBM MQ en AIX" en la página 44](#page-43-0)

Puede instalar un servidor IBM MQ en AIX de forma interactiva o silenciosa.

["Desinstalación o modificación de IBM MQ en AIX" en la página 62](#page-61-0)

<sup>5</sup> /usr/lib en aplicaciones de 64 bits.

<span id="page-457-0"></span>En AIX, puede desinstalar el servidor o cliente IBM MQ utilizando la herramienta System Management Interface Tool (SMIT) o el mandato **installp**. También se puede modificar una instalación desinstalando un subconjunto de los conjuntos de archivos.

["Instalación de la primera instalación de IBM MQ en Linux utilizando el mandato rpm" en la página 117](#page-116-0) Puede instalar un servidor IBM MQ en un sistema Linux de 64 bits utilizando rpm. Las instrucciones de este tema son para la primera instalación de IBM MQ en un sistema Linux .

["Desinstalación o modificación de IBM MQ en Linux utilizando rpm" en la página 156](#page-155-0) En Linux, puede desinstalar el servidor o cliente de IBM MQ utilizando el mandato **rpm** . También se puede modificar una instalación eliminando paquetes seleccionados (componentes) instalados en ese momento en el sistema.

#### Asociación de un gestor de colas con una instalación

Modificación de la instalación principal

["Nombre de instalación en AIX, Linux, and Windows" en la página 15](#page-14-0)

Cada instalación de IBM MQ en AIX, Linux, and Windows tiene un identificador exclusivo conocido como nombre de instalación. El nombre de la instalación se utiliza para asociar elementos tales como gestores de colas y archivos de configuración con una instalación.

## ["Coexistencia de gestores de colas" en la página 393](#page-392-0)

Los gestores de colas, con nombres diferentes, pueden coexistir en cualquier servidor siempre que utilicen la misma instalación de IBM MQ . En z/OS, AIX, Linux, and Windows, pueden coexistir distintos gestores de colas en el mismo servidor y se pueden asociar a distintas instalaciones.

["Migración de la carga de bibliotecas de IBM MQ a una versión posterior en AIX and Linux" en la página](#page-467-0) [468](#page-467-0)

En AIX and Linux, normalmente no es necesario ningún cambio en la forma en que se cargan las bibliotecas de IBM MQ si actualiza desde una versión anterior del producto a una versión posterior sustituyendo una versión anterior del producto por la versión posterior, basándose en el escenario de una sola etapa. Sin embargo, si opta por sacar partido de la instalación múltiple de la versión posterior del producto, basándose en escenarios de migración en paralelo o en varios pasos, es posible que tenga que configurar el entorno de ejecución de forma diferente para que el sistema operativo cargue la versión posterior de la biblioteca de IBM MQ.

["Migración de la carga de bibliotecas de IBM MQ a una versión posterior en Windows" en la página 438](#page-437-0) En Windows, no suele ser necesario cambiar la forma en que se cargan las bibliotecas de IBM MQ si se actualiza desde una versión anterior del producto a la versión posterior sustituyendo una versión anterior del producto con la versión posterior basándose en el escenario de paso único. Sin embargo, si opta por sacar partido de la instalación múltiple de la versión posterior del producto, basándose en escenarios de migración en paralelo o en varios pasos, es posible que tenga que configurar el entorno de ejecución de forma diferente para que el sistema operativo cargue la versión posterior de la biblioteca de IBM MQ.

["Coexistencia del gestor de colas de varias instalaciones en AIX, Linux, and Windows" en la página 396](#page-395-0) Puede instalar varias copias de IBM MQ para AIX, Linux, and Windows en el mismo servidor. Estas copias de IBM MQ pueden estar en el mismo nivel de versión o en niveles diferentes. Esto se denomina una instalación múltiple. La multiinstalación es especialmente útil cuando actualiza de una versión de IBM MQ a una versión posterior, porque le permite ejecutar la versión anterior junto con la versión posterior.

setmqenv

setmqinst

setmqm

#### Linux AIX. *Migración en AIX and Linux: varias etapas*

La migración en varias etapas es el término utilizado para describir la ejecución de una versión posterior de IBM MQ junto con una versión anterior en el mismo servidor. Una vez instalada la versión posterior junto con la anterior, se pueden crear nuevos gestores de colas para verificar la instalación de la versión posterior y desarrollar aplicaciones nuevas. Al mismo tiempo, se pueden migrar los gestores de colas y las aplicaciones asociadas desde la versión anterior a la posterior. Al migrar gestores de colas y aplicaciones de una en una, puede reducir la carga de trabajo máxima del personal que gestiona la

migración. Cuando la migración a la versión posterior haya finalizado, podrá desinstalar la versión anterior y hacer que la instalación de la versión posterior sea la instalación primaria.

## **Antes de empezar**

- 1. La actualización de la versión anterior a la versión más reciente del producto requiere una migración completa de los gestores de colas. Cree un plan de migración. Utilice la tarea de planificación, ["Planificación de la migración de IBM MQ a una versión posterior en AIX and Linux" en la página](#page-447-0) [448](#page-447-0), a modo de orientación.
- 2. Revise los requisitos del sistema IBM MQ para la versión posterior; consulte [Requisitos del sistema](https://www.ibm.com/support/pages/system-requirements-ibm-mq) [para IBM MQ.](https://www.ibm.com/support/pages/system-requirements-ibm-mq)
- 3. Haga una copia de seguridad del sistema antes de instalar una versión posterior de IBM MQ sobre una versión anterior. Una vez que haya iniciado un gestor de colas, no podrá volver a la versión anterior. Si tiene que restaurar el sistema, no podrá recuperar ningún trabajo como, por ejemplo, los cambios en mensajes y objetos realizados por la versión anterior de IBM MQ. Para obtener más información sobre la copia de seguridad del sistema, consulte Copia de seguridad y restauración de datos del gestor de colas de IBM MQ.
- 4. Revise cualquier otro SupportPac instalado para ver su aplicabilidad a la versión posterior.
- 5. Si está ejecutando en un servidor con varias instalaciones, debe identificar la instalación. Asegúrese de que los mandatos que especifique se ejecuten en la instalación correcta; consulte **setmqenv**.
- 6. En IBM MQ 9.0, el archivo ccsid\_part2.tbl sustituye al archivo ccsid.tbl existente, que se utilizaba en las versiones anteriores del producto, para proporcionar información de CCSID adicional.

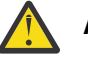

## **Atención:**

El archivo ccsid part2.tbl tiene prioridad sobre el archivo ccsid.tbl y:

- Permite añadir o modificar entradas CCSID
- Especificar la conversión de datos predeterminada
- Especificar datos para diferentes niveles de mandatos

ccsid\_part2.tbl sólo es aplicable a las plataformas siguientes:

- Linux Linux todas las versiones
- **Windows** Windows

Si ha añadido su propia información de CCSID existente al archivo ccsid.tbl existente, debe copiar esta información en el nuevo archivo ccsid\_part2.tbl si desea aprovechar los nuevos formatos en las personalizaciones

Copie la información necesaria, en lugar de mover la información, para que la versión existente de IBM MQ siga funcionando.

**Nota:** Si está ejecutando el supervisor de IBM MQ.NET en modalidad transaccional, el gestor de colas al que se conecta debe ser la instalación primaria.

## **Acerca de esta tarea**

Con el enfoque en varias etapas, hasta que se desinstala la versión anterior, debe configurarse un entorno para ejecutar aplicaciones que conecten con un gestor de colas a la versión posterior. También debe proporcionar una vía de acceso para ejecutar mandatos de IBM MQ. Ambas tareas se realizan con el mandato **setmqenv**.

**Nota:** Cuando haya desinstalado la versión anterior y establecido la versión posterior como instalación primaria, en la mayoría de los casos no será necesario ejecutar el mandato **setmqenv** para ejecutar las aplicaciones. Es necesario ejecutar **setmqenv** para establecer el entorno para mandatos que se conectan con un gestor de colas asociado con una instalación que no es primaria.

## <span id="page-459-0"></span>**Procedimiento**

- 1. Instale la versión posterior en un directorio de instalación distinto del de la versión anterior y verifique la instalación.
	- a) Decida el convenio de denominación de una instalación. Otorgue un nombre a la instalación que elija o acepte el nombre de instalación predeterminado.

Para la primera instalación, el nombre es *Installation1*. Para la segunda instalación, el nombre es *Installation2*, y así sucesivamente.

AIX En AIX no hay ninguna opción para establecer el nombre de instalación, *Installation1* se establece de forma predeterminada.

- b) Instale la versión posterior. Para obtener más información, consulte ["Instalación del servidor IBM](#page-43-0) [MQ en AIX" en la página 44](#page-43-0) o ["Instalación de instalaciones de IBM MQ adicionales en Linux](#page-119-0) [utilizando el mandato rpm" en la página 120](#page-119-0).
- c) Verifique la instalación.

Ejecute los procedimientos de verificación de la instalación y sus propias pruebas.

- 2. Configure el sistema operativo de forma que las aplicaciones carguen las bibliotecas de la versión posterior del producto.
	- a) Migre gestores de colas uno por uno.

El primer conjunto de aplicaciones en cargar las bibliotecas de la versión posterior del producto son las aplicaciones que conectan con el primer gestor de colas que se va a migrar.

No importa si estas aplicaciones también se conectan con otros gestores de colas en el servidor. Si las aplicaciones cargan las bibliotecas de la versión posterior, IBM MQ carga de forma automática las bibliotecas de la versión anterior para aquellas aplicaciones que se conecten con esa versión.

Puede migrar el entorno del sistema operativo de todas las aplicaciones o sólo las aplicaciones que se conectan con el primer gestor de colas que va a migrar.

b) Migrar las aplicaciones IBM MQ MQI client

Algunas de las aplicaciones pueden ejecutarse como aplicaciones IBM MQ MQI client en otra estación de trabajo. Cuando se migra un gestor de colas, los clientes conectados a él siguen ejecutando sin cargar una biblioteca de cliente de la versión posterior.

Puede migrar estos clientes más tarde, cuando lo necesite.

**Importante:** Si hubiera alguna aplicación IBM MQ MQI client que estuviera utilizando la biblioteca de la versión anterior en el servidor, deberán migrarse los clientes para que utilicen la versión posterior del producto antes de desinstalar la versión anterior.

3. Migre una aplicación para cargar la nueva biblioteca con la versión posterior:

- Ejecute **setmqenv** para modificar la vía de acceso local en la que se buscan las bibliotecas de IBM MQ.
- Modifique la vía de acceso de búsqueda global en la que se busca IBM MQ.
- Vuelva a enlazar las aplicaciones con una vía de acceso de carga de tiempo de ejecución.

Consulte la documentación del sistema operativo sobre cómo modificar la vía de búsqueda global o incluir una vía de acceso de carga de tiempo de ejecución fija en el módulo de carga de la aplicación.

Para ejecutar **setmqenv** utilizando la opción -s:

.*Inst\_1\_INSTALLATION\_PATH*/bin/setmqenv -s -k

La opción -s configura el entorno para la instalación que ejecuta el mandato **setmqenv**.

La opción -k inserta la vía de acceso a las bibliotecas de carga de IBM MQ al principio de la variable de entorno LD\_LIBRARY\_PATH y añade la variable al entorno local; consulte ["Carga de bibliotecas de](#page-397-0) [IBM MQ" en la página 398.](#page-397-0)

**Nota:** En AIX el "." inicial es crítico. El punto seguido de un espacio indica al shell de mandatos ejecutar **setmqenv** en el mismo shell de mandatos y heredar el entorno establecido por **setmqenv**.

- 4. Reinicie el gestor de colas y las aplicaciones que lo conectan.
	- a) Configure el entorno local para la instalación Inst\_1.

.*Inst\_1\_INSTALLATION\_PATH*/bin/setmqenv -s

La opción -s configura el entorno para la instalación que ejecuta el mandato **setmqenv**.

b) Ejecute el mandato **setmqm** para asociar QM1 con Inst\_1.

```
setmqm -m QM1 -n Inst_1
setmam -m OM2 -n Inst<sup>-1</sup>
```
c) Ejecute el mandato **strmqm** para iniciar QM1 y mígrelo a la versión posterior.

```
strmqm QM1
strmqm QM2
```
d) Reinicie la aplicación 1

La aplicación carga la biblioteca de la versión posterior y se conecta con QM1, que está asociado a la versión posterior del producto.

5. Migre todos los gestores de colas y las aplicaciones a la versión posterior.

Repita los pasos ["2" en la página 460](#page-459-0) y "4" en la página 461 cuando sea necesario hasta que los gestores de colas y las aplicaciones se migren a la versión posterior del producto.

6. Desinstale la versión anterior del producto.

Al desinstalar el producto anterior, deberá detener todos los gestores de colas y las aplicaciones que han cargado una biblioteca de IBM MQ en el servidor. Por este motivo, puede elegir posponer la desinstalación de la versión anterior del producto hasta que surja una oportunidad de mantenimiento más adecuada. Cuando una versión anterior del producto no está instalada en un servidor, basta con detener los gestores de colas y las aplicaciones que han cargado bibliotecas de la instalación que está desinstalando o actualizando. No es necesario detener las aplicaciones y los gestores de colas asociados a otras instalaciones.

- a) Inicie sesión como usuario en group mqm.
- b) Detenga todas las aplicaciones que utilicen la instalación de IBM MQ.

Si utiliza el componente Managed File Transfer (MFT), asegúrese de que los agentes de MFT hayan finalizado todas las transferencias de archivos en las que estuvieran participando. No deben haber transferencias incompletas asociadas a los agentes y sus colas SYSTEM.FTE.STATE no deben contener ningún mensaje.

c) Detenga el servidor mqweb que está asociado con la instalación de IBM MQ especificando el mandato siguiente:

endmqweb

d) Liste el estado de todos los gestores de colas del sistema utilizando el mandato **dspmq** :

dspmq -a

e) Liste el estado de los escuchas asociados a un gestor de colas utilizando el mandato MQSC de **DISPLAY LSSTATUS** :

```
echo "DISPLAY LSSTATUS(*) STATUS" | runmqsc QmgrName
```
f) Detenga los escuchas asociados con los gestores de colas, utilizando el mandato **endmqlsr** :

```
endmqlsr -m QMgrName
```
g) Detenga cada gestor de colas en ejecución que esté asociado con esta instalación utilizando el mandato **endmqm** :

endmqm *QMgrName*

- h) Desinstale la versión anterior del producto. Para obtener más información, consulte ["Desinstalación o modificación de IBM MQ en Linux" en la página 156](#page-155-0)
- 7. Establezca la instalación primaria para evitar especificar una vía de acceso de búsqueda para ejecutar mandatos IBM MQ utilizando el mandato **setmqinst** :

```
INSTALLATION_PATH/bin/setmqinst -i -n installationName
```
Si se establece como primaria una instalación de la versión posterior del producto en AIX and Linux, no es necesario configurar LD\_LIBRARY\_PATH en la mayoría de los casos. Puede eliminar llamadas a **setmqenv** para establecer LD\_LIBRARY\_PATH.

## **Qué hacer a continuación**

No se puede volver a instalar una versión anterior del producto en un sistema que tenga instalada la última versión (o cualquier otra) de IBM MQ.

Ahora que ha desinstalado la versión anterior del producto y ha convertido en principal la instalación posterior, puede revisar cómo se define el entorno de ejecución de una aplicación. Ya no es necesario ejecutar **setmqenv** para configurar la ruta de búsqueda para cargar las bibliotecas de la versión posterior. Si solo se tiene una instalación de la versión posterior del producto, no es necesario ejecutar **setmqenv** para poder ejecutar mandatos.

## **Conceptos relacionados**

["Nombre de instalación en AIX, Linux, and Windows" en la página 15](#page-14-0)

Cada instalación de IBM MQ en AIX, Linux, and Windows tiene un identificador exclusivo conocido como nombre de instalación. El nombre de la instalación se utiliza para asociar elementos tales como gestores de colas y archivos de configuración con una instalación.

## ["Coexistencia de gestores de colas" en la página 393](#page-392-0)

Los gestores de colas, con nombres diferentes, pueden coexistir en cualquier servidor siempre que utilicen la misma instalación de IBM MQ . En z/OS, AIX, Linux, and Windows, pueden coexistir distintos gestores de colas en el mismo servidor y se pueden asociar a distintas instalaciones.

["Coexistencia del gestor de colas de varias instalaciones en AIX, Linux, and Windows" en la página 396](#page-395-0) Puede instalar varias copias de IBM MQ para AIX, Linux, and Windows en el mismo servidor. Estas copias de IBM MQ pueden estar en el mismo nivel de versión o en niveles diferentes. Esto se denomina una instalación múltiple. La multiinstalación es especialmente útil cuando actualiza de una versión de IBM MQ a una versión posterior, porque le permite ejecutar la versión anterior junto con la versión posterior.

## **Tareas relacionadas**

## [Migración en AIX and Linux: etapa única](#page-449-0)

La migración en una sola etapa es el término que se utiliza para describir la sustitución de la única instalación de IBM MQ en un servidor, por un release posterior. La migración en una sola etapa también se conoce como *actualización local* o *actualización única*. La migración en una sola etapa conserva los scripts y procedimientos existentes para ejecutar el máximo de IBM MQ. En otros casos de migración puede cambiar algunos scripts y procedimientos, pero puede reducir el efecto que la migración del gestor de colas tiene sobre los usuarios.

[Migración en AIX and Linux: en paralelo](#page-453-0)

["Planificación de la migración de IBM MQ a una versión posterior en Windows" en la página 414](#page-413-0) ["Instalación del servidor IBM MQ en AIX" en la página 44](#page-43-0)

Puede instalar un servidor IBM MQ en AIX de forma interactiva o silenciosa.

["Instalación de la primera instalación de IBM MQ en Linux utilizando el mandato rpm" en la página 117](#page-116-0) Puede instalar un servidor IBM MQ en un sistema Linux de 64 bits utilizando rpm. Las instrucciones de este tema son para la primera instalación de IBM MQ en un sistema Linux .

Asociación de un gestor de colas con una instalación

Modificación de la instalación principal

["Migración de la carga de bibliotecas de IBM MQ a una versión posterior en AIX and Linux" en la página](#page-467-0) [468](#page-467-0)

En AIX and Linux, normalmente no es necesario ningún cambio en la forma en que se cargan las bibliotecas de IBM MQ si actualiza desde una versión anterior del producto a una versión posterior sustituyendo una versión anterior del producto por la versión posterior, basándose en el escenario de una sola etapa. Sin embargo, si opta por sacar partido de la instalación múltiple de la versión posterior del producto, basándose en escenarios de migración en paralelo o en varios pasos, es posible que tenga que configurar el entorno de ejecución de forma diferente para que el sistema operativo cargue la versión posterior de la biblioteca de IBM MQ.

["Migración de la carga de bibliotecas de IBM MQ a una versión posterior en Windows" en la página 438](#page-437-0) En Windows, no suele ser necesario cambiar la forma en que se cargan las bibliotecas de IBM MQ si se actualiza desde una versión anterior del producto a la versión posterior sustituyendo una versión anterior del producto con la versión posterior basándose en el escenario de paso único. Sin embargo, si opta por sacar partido de la instalación múltiple de la versión posterior del producto, basándose en escenarios de migración en paralelo o en varios pasos, es posible que tenga que configurar el entorno de ejecución de forma diferente para que el sistema operativo cargue la versión posterior de la biblioteca de IBM MQ.

#### **Referencia relacionada**

setmqenv setmqinst setmqm

*Reversión de un gestor de colas a una versión anterior en AIX and Linux* En AIX and Linux, puede revertir un gestor de colas a una versión anterior del producto desde una versión posterior, si ha realizado una copia de seguridad del sistema o del gestor de colas. Si ha iniciado el gestor de colas y ha procesado algún mensaje o ha cambiado la configuración, la tarea no puede orientarle sobre cómo restaurar el estado actual del gestor de colas.

## **Antes de empezar**

- 1. Se tiene que haber hecho una copia de seguridad del sistema o del gestor de colas antes de haber actualizado a la versión posterior. Para obtener más información, consulte Copia de seguridad y restauración de datos del gestor de colas de IBM MQ
- 2. Si alguno de los mensajes se ha procesado después de iniciar el gestor de colas, no podrá deshacer fácilmente los efectos del proceso de los mensajes. No se puede revertir el gestor de colas a la versión anterior del producto en su estado actual. La tarea no puede darle ninguna orientación sobre cómo tratar los cambios posteriores que se han producido. Por ejemplo, es posible que se hayan procesado los mensajes que eran dudosos en un canal o en una cola de transmisión de otro gestor de colas. Si el gestor de colas forma parte de un clúster, puede que los mensajes de configuración y de aplicación se hayan intercambiado.
- 3. Si está ejecutando en un servidor con varias instalaciones de IBM MQ , debe identificar la instalación. Asegúrese de que los comandos especificados se ejecuten contra la instalación correcta; consulte **setmqenv**.

## **Acerca de esta tarea**

Cuando revierte a una versión anterior de un gestor de colas, se revierte el gestor de colas al nivel de código anterior. Los datos del gestor de colas se revierten al estado en el que estaban cuando se realizó una copia de seguridad del gestor de colas.

**Importante:** Si el gestor de colas es miembro de uno o más clústeres de IBM MQ , también debe revisar y seguir los pasos descritos en Recuperación de un gestor de colas de clúster.

## **Procedimiento**

- 1. Inicie sesión como usuario en group mqm.
- 2. Detenga todas las aplicaciones que utilicen la instalación de IBM MQ.

Si utiliza el componente Managed File Transfer (MFT), asegúrese de que los agentes de MFT hayan finalizado todas las transferencias de archivos en las que estuvieran participando. No deben haber transferencias incompletas asociadas a los agentes y sus colas SYSTEM.FTE.STATE no deben contener ningún mensaje.

3. Finalice todas las actividades de los gestores de colas asociados a la instalación de IBM MQ.

a) Ejecute el mandato **dspmq** para ver el estado de todos los gestores de colas en el sistema.

Ejecute uno de los mandatos siguientes a partir de la instalación que va a actualizar:

```
dspmq -o installation -o status
dspmq -a
```
**dspmq -o installation -o status** muestra el nombre de instalación y el estado de los gestores de colas asociados a todas las instalaciones de IBM MQ.

**dspmq -a** muestra el estado de los gestores de colas activos asociados a la instalación desde los cuales se ejecuta el mandato.

b) Utilice el mandato MQSC **DISPLAY LSSTATUS** para listar el estado de los escuchas asociados a un gestor de colas, tal y como se muestra en el ejemplo siguiente:

echo "DISPLAY LSSTATUS(\*) STATUS" | runmqsc *QmgrName*

c) Ejecute el mandato **endmqm** para detener cada gestor de colas en ejecución asociado a esta instalación.

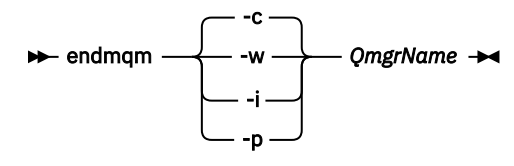

El mandato **endmqm** indica a una aplicación que el gestor de colas al que está conectada se está deteniendo; consulte Detención de un gestor de colas.

Para que el mantenimiento continúe, las aplicaciones deben responder a un mandato **endmqm** desconectándose del gestor de colas y liberando todas las bibliotecas de IBM MQ que hayan cargado. Si no lo hacen, debe encontrar otra forma de forzar a las aplicaciones a liberar los recursos de IBM MQ, como por ejemplo detener las aplicaciones.

También debe detener las aplicaciones que estén utilizando las bibliotecas de cliente que forman parte de la instalación. Las aplicaciones cliente pueden estar conectadas a un gestor de colas diferente, que ejecute una instalación diferente de IBM MQ. La aplicación no está informada de que los gestores de colas de la instalación actual se están concluyendo.

Las aplicaciones que siguen teniendo bibliotecas compartidas de IBM MQ de la instalación cargadas le impiden aplicar el mantenimiento de IBM MQ. Una aplicación puede desconectarse <span id="page-464-0"></span>de un gestor de colas, o ser desconectada forzosamente, pero conservar una biblioteca compartida de IBM MQ cargada.

**Nota:** ["Aplicación de actualizaciones de nivel de mantenimiento a gestores de colas multiinstancia](#page-320-0) [en AIX" en la página 321](#page-320-0) y ["Aplicación de actualizaciones de nivel de mantenimiento a gestores](#page-330-0) [de colas multiinstancia en Linux" en la página 331](#page-330-0) describen cómo aplicar el mantenimiento a un gestor de colas de varias instancias. Un gestor de colas de varias instancias puede seguir ejecutándose en un servidor, mientras se aplica mantenimiento a otro servidor.

d) Detenga todos los escuchas asociados a los gestores de colas utilizando el mandato:

endmqlsr -m *QMgrName*

4. Restaure el sistema o IBM MQ y el gestor de colas.

Si el procedimiento de copia de seguridad consistía en guardar los datos del gestor de colas, hay que volver a instalar IBM MQ:

- a) Desinstale la instalación anterior.
- b) Vuelva a instalar el producto a partir de una renovación de fábrica.
- c) Aplique el fixpack y los arreglos temporales que restauran IBM MQ a su nivel anterior.
- d) Restaure los datos del gestor de colas de datos de la copia de seguridad realizada antes de instalar la versión más reciente.
- 5. Reinicie el gestor de colas de la versión anterior.

## **Qué hacer a continuación**

Es posible que esté revertiendo una versión anterior en un servidor con varias instalaciones de IBM MQ. Si una de las instalaciones es la primaria, de forma predeterminada, se convertirá en la instalación primaria tras revertir a la versión anterior de dicha instalación.

Debe revisar cómo se conectan las aplicaciones a una instalación. Tras revertir a la versión anterior, puede que algunas aplicaciones se conecten con la instalación equivocada.

#### **Conceptos relacionados**

Copia de seguridad y restauración de un gestor de colas

#### **Referencia relacionada**

Evitar errores de BFGSS0023E al eliminar fixpacks

## *Migración de un IBM MQ MQI client en AIX and Linux*

Antes de migrar un IBM MQ MQI client, cree un plan de migración. Detenga toda la actividad de IBM MQ en la estación de trabajo cliente. Actualice la instalación de IBM MQ MQI client. Realice los cambios de configuración y aplicación que sean esenciales.

## **Conceptos relacionados**

## ["Migración de IBM MQ MQI client" en la página 382](#page-381-0)

La migración de IBM MQ MQI client es el proceso de convertir configuraciones de IBM MQ MQI client, y canales de servidor y cliente, de una versión a otra. La migración de cliente puede tener lugar tras actualizar IBM MQ MQI client, y es reversible.

#### **Tareas relacionadas**

["Migración de un IBM MQ MQI client a la versión más reciente en IBM i" en la página 491](#page-490-0)

Antes de migrar un IBM MQ MQI client, cree un plan de migración. Detenga toda la actividad de IBM MQ en la estación de trabajo cliente. Actualice la instalación de IBM MQ MQI client. Realice los cambios de configuración y aplicación que sean esenciales.

## ["Migración de un IBM MQ MQI client en Windows" en la página 437](#page-436-0)

Antes de migrar un IBM MQ MQI client, cree un plan de migración. Detenga toda la actividad de IBM MQ en la estación de trabajo cliente. Actualice la instalación de IBM MQ MQI client. Realice los cambios de configuración y aplicación que sean esenciales.

Linux - AIX *Migración de un IBM MQ MQI client a una versión posterior en AIX and Linux* Para actualizar un cliente a una versión posterior del producto en AIX and Linux, primero debe detener toda la actividad de IBM MQ en la estación de trabajo y, a continuación, desinstalar la versión anterior e instalar la versión posterior. Tras haber actualizado el cliente, se podrán realizar cambios de configuración y aplicación que sean esenciales.

## **Antes de empezar**

Antes de migrar un IBM MQ MQI client en AIX and Linux, primero cree un plan de migración. Para obtener pautas sobre qué incluir en el plan, consulte ["Planificación de la migración de IBM MQ a una versión](#page-447-0) [posterior en AIX and Linux" en la página 448](#page-447-0), que le servirá de guía.

## **Acerca de esta tarea**

La migración de IBM MQ MQI client es el proceso de convertir configuraciones de IBM MQ MQI client, y canales de servidor y cliente, de una versión a otra. La migración de un cliente es reversible. Es opcional y manual en una estación de trabajo cliente y es obligatoria y automática en el servidor de IBM MQ.

Debe actualizarIBM MQ MQI client antes de migrar una estación de trabajo cliente para utilizar las nuevas opciones de configuración. Se pueden realizar cambios de configuración en canales de conexión cliente y servidor en el servidor, pero no tendrán efecto en una estación de trabajo cliente mientras el cliente se actualice.

## **Procedimiento**

1. Revise los requisitos de sistema de IBM MQ de la versión posterior del producto.

Consulte [Requisitos del sistema para IBM MQ](https://www.ibm.com/support/pages/system-requirements-ibm-mq).Consulte ["Componentes y características de IBM MQ"](#page-5-0) [en la página 6](#page-5-0) y ["Dónde encontrar las imágenes de instalación descargables" en la página 10.](#page-9-0)

2. Revise todos los cambios en IBM MQ que le afecten.

Consulte ["Cambios que afectan a la migración" en la página 372](#page-371-0).

3. Finalice toda la actividad de IBM MQ en la estación de trabajo.

Ahora está listo para actualizar el cliente. Siga las instrucciones para la plataforma de su empresa.

## $\mathbf{A}$   $\mathbf{A}$   $\mathbf{X}$

Para actualizar el cliente en AIX:

a) Desinstale la instalación existente del cliente de IBM MQ.

Para obtener más información, consulte ["Desinstalación o modificación de IBM MQ en AIX" en la](#page-61-0) [página 62.](#page-61-0)

- b) Siga el procedimiento de instalación de cliente para instalar la versión actualizada del cliente de IBM MQ:
	- Para una instalación de cliente en una estación de trabajo, consulte ["Instalación de un cliente](#page-49-0) [IBM MQ en AIX" en la página 50](#page-49-0)
	- Para una instalación de cliente en un servidor IBM MQ, consulte [Instalación de clientes y](#page-6-0) [servidores IBM MQ en el mismo sistema.](#page-6-0)

## $\mathsf{s}$  Linux |

Para actualizar el cliente en Linux:

- a) Desinstale la instalación existente del cliente de IBM MQ.
	- Para obtener más información, consulte ["Desinstalación o modificación de IBM MQ en Linux" en la](#page-155-0) [página 156.](#page-155-0)
- b) Siga el procedimiento de instalación de cliente para instalar la versión actualizada del cliente de IBM MQ:
- Para una instalación de cliente en una estación de trabajo, consulte ["Instalación de un cliente](#page-123-0) [IBM MQ en Linux con rpm" en la página 124](#page-123-0).
- Para una instalación de cliente en un servidor IBM MQ, consulte [Instalación de clientes y](#page-6-0) [servidores IBM MQ en el mismo sistema.](#page-6-0)

## **Qué hacer a continuación**

Tras actualizar el IBM MQ MQI client, deberá comprobar la configuración del canal de cliente y verificar que las aplicaciones de IBM MQ MQI client funcionan correctamente con la última versión del producto.

#### **Conceptos relacionados**

["Migración de IBM MQ MQI client" en la página 382](#page-381-0)

La migración de IBM MQ MQI client es el proceso de convertir configuraciones de IBM MQ MQI client, y canales de servidor y cliente, de una versión a otra. La migración de cliente puede tener lugar tras actualizar IBM MQ MQI client, y es reversible.

#### **Tareas relacionadas**

["Planificación de la migración de IBM MQ a una versión posterior en AIX and Linux" en la página 448](#page-447-0)

*Restauración de un IBM MQ MQI client a una versión anterior en AIX and Linux* Para revertir un cliente a una versión anterior del producto en AIX and Linux, debe desinstalar la versión posterior y, a continuación, instalar la versión anterior.

## **Acerca de esta tarea**

Si se revierte un IBM MQ MQI client y una conexión cliente a un nivel de código anterior, hay que deshacer los cambios de configuración manualmente.

Es muy poco habitual revertir las bibliotecas anteriores de IBM MQ MQI client a una estación de trabajo.

## **Procedimiento**

1. Finalice toda la actividad de IBM MQ en la estación de trabajo.

Ahora está listo para restaurar el cliente a la versión anterior. Siga las instrucciones para la plataforma de su empresa.

## $2$   $\overline{A}$   $\overline{X}$   $\overline{A}$

Para revertir el cliente a la versión anterior en AIX:

a) Desinstale el código de IBM MQ MQI client de la última versión.

Para obtener más información, consulte ["Desinstalación o modificación de IBM MQ en AIX" en la](#page-61-0) [página 62.](#page-61-0)

b) Siga el procedimiento de instalación del cliente para instalar el IBM MQ MQI client de la versión anterior.

Para obtener más información, consulte el procedimiento de instalación de cliente de la versión anterior que desee instalar.

## $\overline{\mathbf{a}}$  Linux  $\overline{\mathbf{a}}$

Para revertir el cliente a la versión anterior en Linux:

a) Desinstale el código de IBM MQ MQI client de la última versión.

Para obtener más información, consulte ["Desinstalación o modificación de IBM MQ en Linux" en la](#page-155-0) [página 156.](#page-155-0)

b) Siga el procedimiento de instalación del cliente para instalar el IBM MQ MQI client de la versión anterior:

Para obtener más información, consulte el procedimiento de instalación de cliente de la versión anterior que desee instalar.

<span id="page-467-0"></span>4. Si ha configurado una tabla de definiciones de conexión de cliente (CCDT) para un gestor de colas que utiliza la última versión, revierta a la utilización de una tabla creada por un gestor de colas de la version anterior.

Si un cliente utiliza CCDT para conectarse a un gestor de colas, la CCDT puede estar en una versión superior, inferior o igual a la del cliente. Para obtener más información, consulte Cliente MQI: Tabla de definiciones de canal de cliente (CCDT).

# *Migración de la carga de bibliotecas de IBM MQ a una versión*

## *posterior en AIX and Linux*

En AIX and Linux, normalmente no es necesario ningún cambio en la forma en que se cargan las bibliotecas de IBM MQ si actualiza desde una versión anterior del producto a una versión posterior sustituyendo una versión anterior del producto por la versión posterior, basándose en el escenario de una sola etapa. Sin embargo, si opta por sacar partido de la instalación múltiple de la versión posterior del producto, basándose en escenarios de migración en paralelo o en varios pasos, es posible que tenga que configurar el entorno de ejecución de forma diferente para que el sistema operativo cargue la versión posterior de la biblioteca de IBM MQ.

## **Antes de empezar**

Para migrar aplicaciones de una versión anterior del producto a la versión posterior, debe saber cómo carga el sistema operativo una biblioteca IBM MQ para una aplicación. ¿Es la aplicación la encargada de fijar la vía de acceso de carga, y se puede establecer la vía de acceso en una variable de entorno? No es importante saber el nombre de la biblioteca de IBM MQ que carga la aplicación. El nombre de la biblioteca no cambia de una versión anterior del producto a la versión posterior, aunque sí lo hace el contenido.

Lea ["Coexistencia del gestor de colas de varias instalaciones en AIX, Linux, and Windows" en la página](#page-395-0) [396](#page-395-0) antes de iniciar esta tarea.

Planifique e instale la versión posterior de IBM MQ y recuerde el nombre de la instalación, y si la instalación se ha establecido a primaria.

## **Acerca de esta tarea**

Para migrar una aplicación desde una versión anterior del producto a la versión posterior, no es preciso recompilar o volver a enlazar la aplicación, porque las bibliotecas de IBM MQ son compatibles con versiones posteriores; consulte ["Compatibilidad e interoperabilidad de aplicaciones con versiones](#page-406-0) [posteriores de IBM MQ" en la página 407](#page-406-0).

El procedimiento de compilación para aplicaciones IBM MQ consiste en incluir una vía de acceso de biblioteca explícita a la ubicación de las bibliotecas de IBM MQ y a /usr/lib, en el paso de enlace del compilador, tal como se muestra en la Figura 13 en la página 468. El procedimiento es el mismo para la versión posterior del producto.

gcc -m32 -o amqsput\_32\_r amqsput0.c -I/opt/mqm/inc -L/opt/mqm/lib -Wl,-rpath=/opt/mqm/lib -Wl,-rpath=/usr/lib -lmqm\_r -lpthread

*Figura 13. Aplicación de servidor C Linux, compilación y enlace con hebras de 32 bits*

El ejemplo que se muestra en Figura 13 en la página 468 es para Linux, pero el paso de compilación para AIX es similar.

Si ha seguido este procedimiento de compilación en le release anterior, el efecto de instalar la versión posterior del producto sobre las bibliotecas cargadas dependerá del escenario de migración que se esté siguiendo:
#### **Migración de etapa única**

Si está sustituyendo una versión anterior del producto con la versión posterior, basándose en el escenario de etapa única descrito en ["Migración en AIX and Linux: etapa única" en la página 450](#page-449-0), en la mayoría de los casos no es necesario cambiar la forma en que se cargan las bibliotecas de IBM MQ. La posible excepción a esto sería si se ha cambiado la ubicación de las bibliotecas de la versión anterior o se han creado enlaces simbólicos a las bibliotecas.

#### **Escenarios de migración en paralelo y de varias etapas**

Si ha elegido un enfoque de instalación de varias etapas de la versión posterior del producto, basándose en el escenario en paralelo descrito en ["Migración en AIX and Linux: en paralelo" en](#page-453-0) [la página 454](#page-453-0) o en el escenario de migración de varias etapas descrito en ["Migración en AIX and](#page-457-0) [Linux: varias etapas" en la página 458,](#page-457-0) tiene que investigar si las aplicaciones que se conectan a la versión posterior del producto están enlazadas con, y cargan las bibliotecas de, la instalación correcta, y luego modificar el entorno para que el sistema operativo resuelva las dependencias de IBM MQ de una aplicación como corresponda. Normalmente puede modificar el entorno de ejecución, en lugar de volver a enlazar la aplicación. Puede utilizar los dos mandatos siguientes como ayuda en la configuración del entorno de ejecución:

- **setmqinst** define la instalación primaria; consulte setmqinst.
- **setmqenv** inicializa el entorno de mandatos estableciendo variables de entorno; consulte setmqenv.

Tabla 44 en la página 469 resume las acciones necesarias para cada uno de estos escenarios. Los ejemplos en Tabla 44 en la página 469 se basan todos en Linux, pero las acciones para AIX son similares.

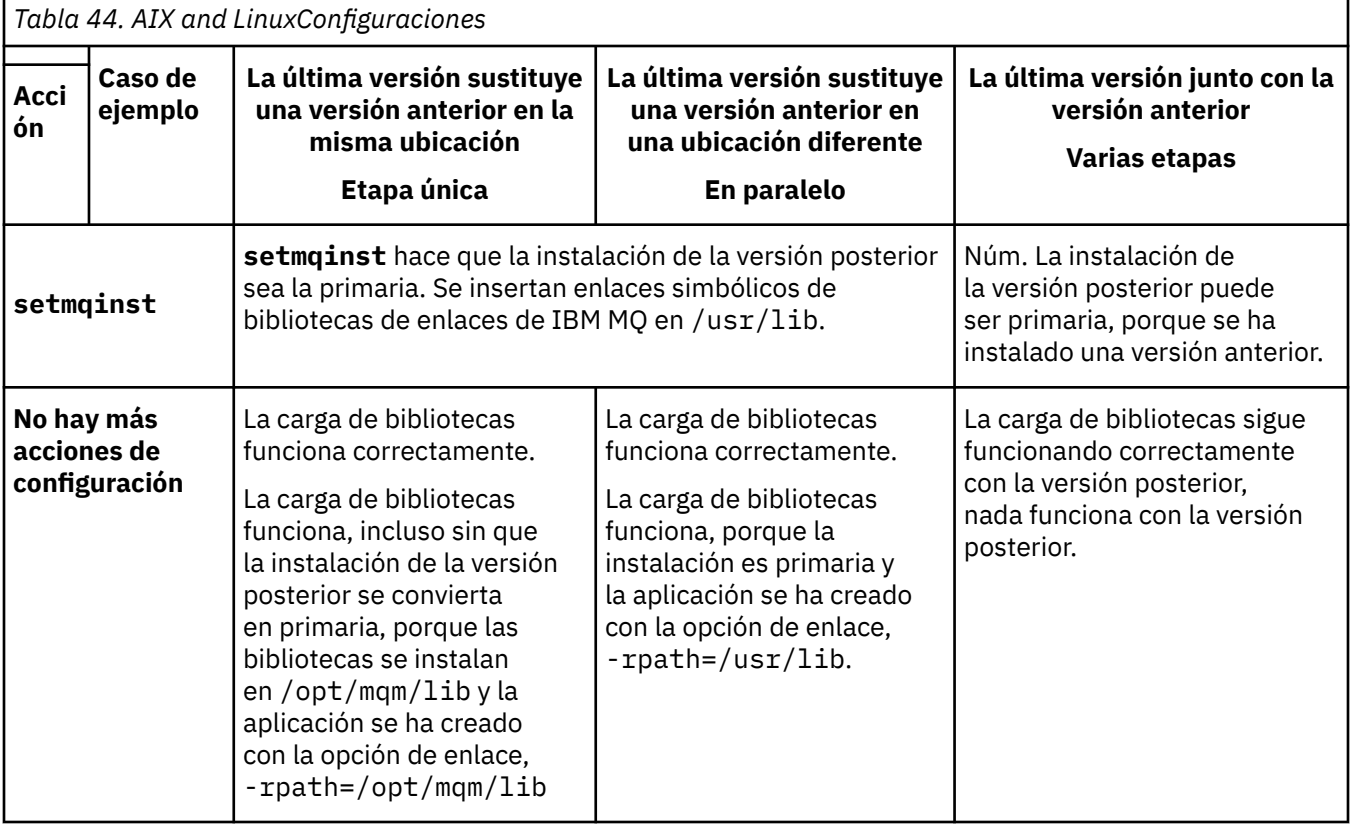

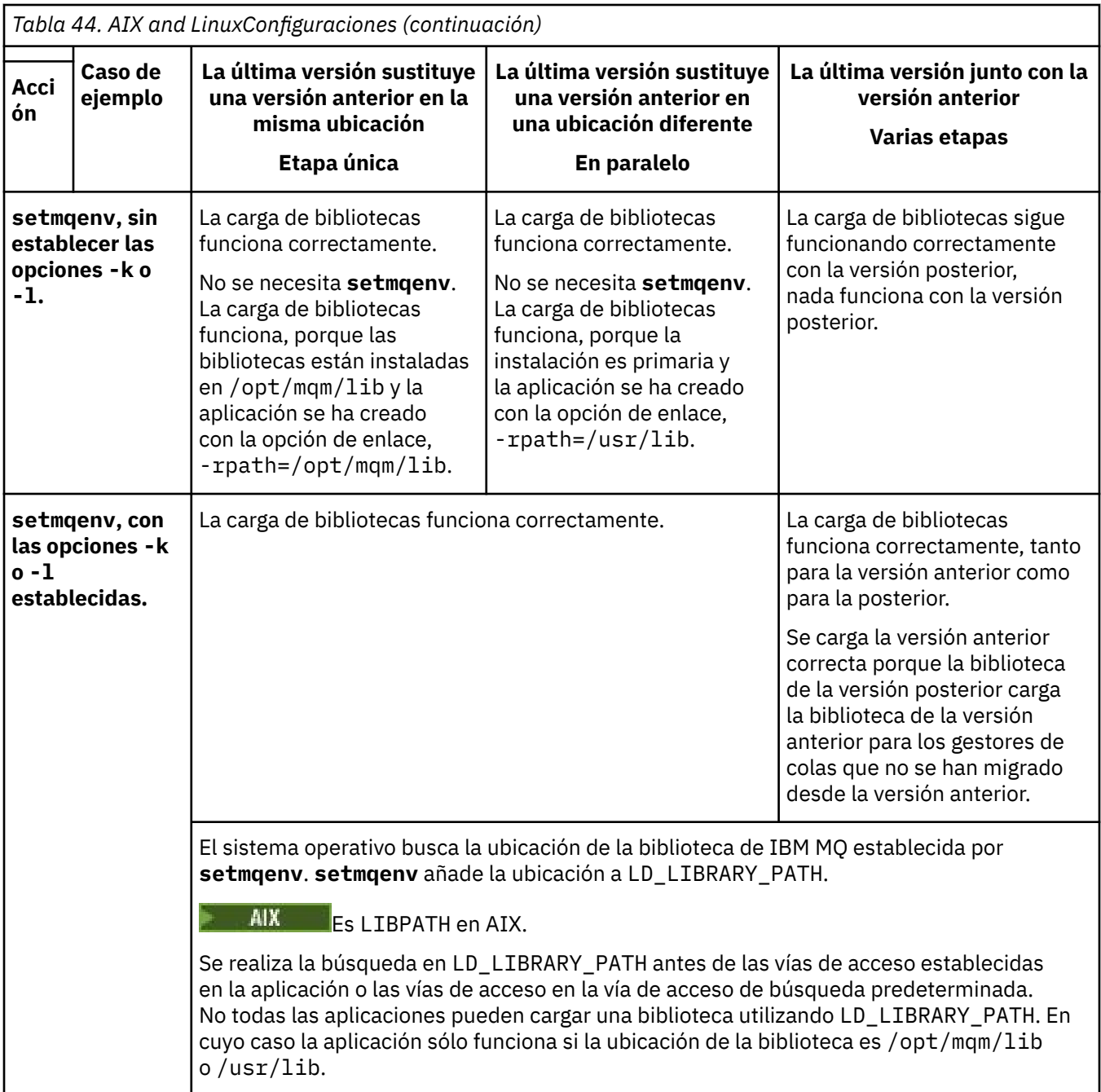

# **Procedimiento**

- 1. Piense en cuál de las preguntas siguientes se aplica a la configuración.
	- ¿Ha seguido el procedimiento de compilación documentado en la documentación del producto de la versión anterior del producto? Puede que siga un procedimiento de compilación diferente adaptado al entorno de desarrollo o adaptado de una herramienta de desarrollo.
	- ¿Cómo ha especificado la ruta de carga de la versión anterior?
	- ¿La aplicación la carga otro entorno como, por ejemplo, Eclipse o un servidor de aplicaciones? Debe modificar los parámetros que regulan cómo el entorno padre carga aplicaciones, no el modo en que se carga el entorno padre.
	- ¿Qué límites y requerimientos tiene sobre cómo se ha especificado la ruta de carga en la versión posterior? Las reglas de seguridad pueden limitar el uso de LD\_LIBRARY\_PATH.
	- ¿Se ha instalado la versión posterior del producto junto con la versión anterior?
- 2. Identifique la instalación de la versión posterior del producto, desde la cual el sistema operativo va a cargar las bibliotecas de IBM MQ:
	- Si dispone de varias instalaciones de las versiones posteriores para cargar desde un servidor, IBM MQ comprueba si la instalación del que la biblioteca realiza la carga es la instalación que está asociada con cualquier gestor de colas que la aplicación llama. IBM MQ carga la biblioteca correcta si se carga la biblioteca errónea. Es necesario configurar únicamente un entorno de ejecución para todas las aplicaciones de IBM MQ.
	- Una opción habitual es establecer la instalación primaria. Establecer una instalación para que sea primaria coloca enlaces simbólicos en las bibliotecas de IBM MQ en /usr/lib. Las aplicaciones construidas tienen un enlace explícito a /usr/lib, y /usr/lib también está normalmente en la vía de acceso de búsqueda de biblioteca predeterminada.
	- Si ha actualizado una instalación de versión anterior a la posterior, una ruta de enlace a la instalación de la versión anterior apuntará ahora a una instalación que contiene la versión posterior. Las aplicaciones que tengan una ruta de enlazado fijo a la instalación de la versión anterior, cargarán ahora las bibliotecas de la instalación posterior. A continuación pasan a la instalación que está asociada con cualquier gestor de colas al se que conectan.
	- Si vuelve a compilar una aplicación, deberá enlazar con una instalación de la versión posterior.
	- **AIX Si** establece LD\_LIBRARY\_PATH, o LIBPATH en AIX, debe comprobar que la aplicación pueda utilizar LD\_LIBRARY\_PATH. Las aplicaciones setuid o setgid, o bien las aplicaciones creadas de otra forma pueden pasar por alto LD\_LIBRARY\_PATH por motivos de seguridad.

### **Qué hacer a continuación**

Si se añaden instalaciones adicionales de la versión posterior del producto, deberá decidirse qué instalación se hace primaria (si es que se ha decidido hacer alguna primaria). Mientras las aplicaciones carguen bibliotecas de IBM MQ desde una de las instalaciones de una de las instalaciones de la versión posterior como, por ejemplo, la instalación primaria, podrán conectarse a gestores de colas asociados con cualquier otra instalación de la versión posterior.

#### **Conceptos relacionados**

["Enlaces a bibliotecas externas y mandatos de control para la instalación principal en AIX and Linux" en](#page-22-0) [la página 23](#page-22-0)

En las plataformas AIX and Linux, la instalación primaria es aquélla para la cual se crean enlaces desde el archivo /usr. Pero ahora sólo se crea un subconjunto de esos enlaces creados en releases anteriores.

#### **Tareas relacionadas**

Conexión de aplicaciones en un entorno de varias instalaciones

Modificación de la instalación principal

Carga de bibliotecas de IBM MQ

["Migración de la carga de bibliotecas de IBM MQ a una versión posterior en Windows" en la página 438](#page-437-0) En Windows, no suele ser necesario cambiar la forma en que se cargan las bibliotecas de IBM MQ si se actualiza desde una versión anterior del producto a la versión posterior sustituyendo una versión anterior del producto con la versión posterior basándose en el escenario de paso único. Sin embargo, si opta por sacar partido de la instalación múltiple de la versión posterior del producto, basándose en escenarios de migración en paralelo o en varios pasos, es posible que tenga que configurar el entorno de ejecución de forma diferente para que el sistema operativo cargue la versión posterior de la biblioteca de IBM MQ.

#### **Referencia relacionada**

#### ["Coexistencia" en la página 392](#page-391-0)

Los gestores de colas, con nombres diferentes, pueden coexistir en cualquier servidor siempre que utilicen la misma instalación de IBM MQ . En z/OS, AIX, Linux, and Windows, pueden coexistir distintos gestores de colas en el mismo servidor y se pueden asociar a distintas instalaciones. Además de los gestores de colas que coexisten en un servidor, los objetos y mandatos deben funcionar correctamente con diferentes gestores de colas ejecutándose en diferentes niveles de mandatos.

setmqenv

### setmqinst setmqm

#### Linux *Recompilación de una aplicación C++ en Linux*

Las aplicaciones C++ servidor y IBM MQ MQI client en Linux se tienen que volver a compilar utilizando GNU Compiler Collection (GCC) 4.1.2 o una versión posterior. Los compiladores anteriores a GCC 4.1.2 ya no están soportados. Las bibliotecas en tiempo de ejecución C++ GCC 4.1.2 o una versión posterior, deben instalarse en /usr/lib o /usr/lib64

Si utiliza una de las distribuciones soportadas de Linux, las bibliotecas se instalarán correctamente; consulte [Requisitos del sistema para IBM MQ.](https://www.ibm.com/support/pages/system-requirements-ibm-mq)

Las bibliotecas GCC 4.1.2 dan soporte a conexiones SSL y TLS de un IBM MQ MQI client. SSL y TLS utilizan IBM Global Security Kit (GSKit) versión 8, que depende de libstdc++.so.6. libstdc++.so.6 está incluido en GCC 4.1.2.

## **Antes de empezar**

- 1. Compruebe el nivel necesario de GCC para la distribución de Linux; consulte [Requisitos del sistema](https://www.ibm.com/support/pages/system-requirements-ibm-mq) [para IBM MQ.](https://www.ibm.com/support/pages/system-requirements-ibm-mq)
- 2. Si utiliza SSL o TLS, compruebe también el nivel necesario de libstdc++.so.
- 3. Compruebe si la aplicación requiere volverse a compilar. Ejecute el siguiente mandato para visualizar a qué versión de libstdc++.so pertenece la aplicación. Si el resultado es un valor inferior a libstdc+ +.so.6, debe volver a compilar la aplicación.

ldd *ApplicationPath*

### **Acerca de esta tarea**

La tarea describe los pasos necesarios para volver a compilar una aplicación C++ Linux de IBM MQ. Para obtener instrucciones más detalladas sobre la compilación de aplicaciones Linux para IBM MQ; consulte Creación de una aplicación de procedimiento en Linux

### **Procedimiento**

1. Compruebe si la biblioteca GCC requerida se ha instalado correctamente.

Ejecute uno de los mandatos siguientes:

• Compruebe la biblioteca de 32 bits en un sistema Linux x86:

ls -l /usr/lib/libstdc++.so.6

• Compruebe la biblioteca de 64 bits en un otro sistema Linux.

```
ls -l /usr/lib64/libstdc++.so.6
```
2. Compruebe si el compilador GCC es como mínimo de la versión 4.1.2

Ejecute el siguiente mandato para visualizar la versión de GCC.

gcc -v

3. Vuelva a compilar la aplicación

Los mandatos para compilar y enlazar aplicaciones C++ de Linux se describen en Compilación de aplicaciones de 32 bits y Compilación de aplicaciones de 64 bits

# **Qué hacer a continuación**

Cuando despliegue la aplicación C++ de Linux, compruebe que la misma biblioteca de tiempo de ejecución GCC está instalada correctamente en el sistema de tiempo de ejecución.

### *Migración de MQ Telemetry en Linux*

Siga estas instrucciones para migrar una instalación existente de MQ Telemetry en Linux a la última versión del producto.

### **Antes de empezar**

Antes de continuar con esta tarea, asegúrese de que dispone de una copia de seguridad de la instalación de IBM MQ existente. Debe detener el servicio de MQ Telemetry SYSTEM.MQXR.SERVICE antes de realizar la migración.

### **Acerca de esta tarea**

El servidor de telemetría se incluye en el producto como instalación opcional.

Para IBM WebSphere MQ 7.5, Client Software Development Kit (los clientes de telemetría) también se incluye en la instalación opcional. A partir de la IBM MQ 8.0, el kit de desarrollo de software de cliente ya no se suministra como parte del producto. Las aplicaciones de ejemplo similares siguen estando disponibles gratuitamente en Eclipse Paho y MQTT.org. Consulte Programas de ejemplo deIBM MQ Telemetry Transport.

Puesto que MQ Telemetry es un componente de IBM MQ, MQ Telemetry se puede instalar con el producto principal o se puede instalar después de que se haya instalado el producto principal. Al actualizar desde una versión anterior del producto, debe descargar y utilizar la última versión del kit de desarrollo de software de cliente.

Tras una instalación correcta, los sistemas Linux retienen todos los datos de telemetría guardados en /var/mqm. Los datos de telemetría se migrarán a la versión posterior del producto cuando se vuelva a iniciar el gestor de colas.

### **Procedimiento**

1. Cree un plan de migración.

Consulte ["Planificación de la migración de IBM MQ a una versión posterior en AIX and Linux" en la](#page-447-0) [página 448](#page-447-0).

- 2. [Migre los gestores de colas al último release](#page-419-0).
- 3. ["Consideraciones sobre la instalación de MQ Telemetry" en la página 265.](#page-264-0)
- 4. Verifique que la instalación de MQ Telemetry se realizó correctamente. Consulte ["Verificación de la](#page-265-0) [instalación de MQ Telemetry" en la página 266](#page-265-0).
- 5. Si las frases de contraseña para los canales TLS de MQTT se almacenan en texto sin formato, debe cifrar las frases de contraseña.

Antes de IBM MQ 9.3.0, las frases de contraseña para los canales TLS de MQTT se almacenaban en texto sin formato. A partir de IBM MQ 9.3.0, se proporciona soporte para el cifrado de frases de contraseña para canales TLS de MQTT .

La frase de contraseña de texto sin formato existente no se cambia a un formato cifrado automáticamente. Debe actualizar las frases de contraseña de texto sin formato a un formato cifrado. Para obtener más información sobre cómo cifrar las frases de contraseña, consulte Cifrado de frases de contraseña para canales TLS de MQTT.

### **Resultados**

El mensaje AMQ4616 indica la finalización de la tarea. Las suscripciones anteriores y los canales de MQTT existentes siguen estando presentes.

#### <span id="page-473-0"></span>**Conceptos relacionados**

["Consideraciones sobre la instalación de MQ Telemetry" en la página 265](#page-264-0) MQ Telemetry es un componente del producto IBM MQ principal. Puede elegir instalar MQ Telemetry la primera vez que instale IBM MQ o cuando modifique una instalación existente de IBM MQ.

#### **Tareas relacionadas**

["Verificación de la instalación de MQ Telemetry" en la página 266](#page-265-0)

Hay tres formas de comprobar la instalación de MQ Telemetry. Se puede utilizar cualquiera de ellas, independientemente de si MQ Telemetry se ha instalado como instalación personalizada de IBM MQ o se ha añadido a una instalación existente de IBM MQ.

["Verificación de la instalación de MQ Telemetry utilizando IBM MQ Explorer" en la página 266](#page-265-0) Utilice el asistente Definir configuración de ejemplo y el programa de utilidad cliente MQTT en IBM MQ Explorer para verificar que se han instalado los componentes de MQ Telemetry. Asimismo, compruebe que la publicación/suscripción funciona correctamente.

# **Migración de IBM MQ en IBM i**

Las tareas de migración de IBM MQ asociadas con IBM i se agrupan en esta sección.

### **Procedimiento**

- Si desea más información sobre cómo crear un plan de migración, consulte ["Planificación de la](#page-474-0) [migración de IBM MQ a una versión posterior en IBM i" en la página 475](#page-474-0).
- Para obtener información sobre la migración de un IBM MQ classes for JMS y de un cliente IBM MQ classes for Java, consulte ["Migración de un IBM MQ classes for JMS y de un cliente Java en IBM i" en](#page-475-0) [la página 476.](#page-475-0)
- Para obtener información sobre la migración de un gestor de colas desde un release anterior, consulte ["Migración de un gestor de colas a la última versión en IBM i" en la página 476](#page-475-0) y ["Migración de un](#page-487-0) [gestor de colas a una versión posterior en IBM i - método alternativo" en la página 488](#page-487-0).
- Para obtener información sobre la actualización de un sistema IBM MQ , consulte ["Actualización de un](#page-489-0) [sistema IBM MQ entero en IBM i" en la página 490](#page-489-0).
- Para obtener información sobre la actualización de una instalación de IBM MQ MQI client, consulte ["Migración de un IBM MQ MQI client a la versión más reciente en IBM i" en la página 491.](#page-490-0)
- Para obtener información sobre la conversión de un gestor de colas de instancia única a un gestor de colas multiinstancia, consulte ["Migración de un gestor de colas de una sola instancia a un gestor de](#page-490-0) [colas de varias instancias en IBM i" en la página 491.](#page-490-0)
- Para obtener información sobre la reversión de un gestor de colas de varias instancias a un gestor de colas de instancia única, consulte ["Reversión a un gestor de colas de una sola instancia en IBM i" en la](#page-494-0) [página 495](#page-494-0).

### **Conceptos relacionados**

["Métodos y conceptos de migración" en la página 376](#page-375-0)

Una visión general de los diferentes conceptos y métodos para migrar desde un release del producto a otro.

### **Tareas relacionadas**

["Migración de IBM MQ en AIX and Linux" en la página 447](#page-446-0) En esta sección se agrupan las tareas de migración asociadas a las plataformas AIX and Linux.

["Migración de IBM MQ en Windows" en la página 413](#page-412-0)

Las tareas de migración de IBM MQ asociadas a las plataformas Windows se agrupan en esta sección.

["Migrating IBM MQ on z/OS" en la página 496](#page-495-0) Migration tasks associated with z/OS are grouped in this section.

#### **Referencia relacionada**

["Cambios que afectan a la migración" en la página 372](#page-371-0)

#### IBM i *Planificación de la migración de IBM MQ a una versión posterior en IBM i*

<span id="page-474-0"></span>Antes de migrar IBM MQ a una versión posterior de IBM i, revise la información de requisitos del sistema y la información sobre los cambios que puedan afectar a la migración y, a continuación, cree un plan de migración.

### **Antes de empezar**

Si hay conceptos sobre la migración que no entiende, consulte ["Métodos y conceptos de migración" en la](#page-375-0) [página 376](#page-375-0).

Si va a migrar a la IBM MQ 9.4 desde la IBM WebSphere MQ 7.1 o anterior, en primer lugar, debe migrar a una versión de arreglo temporal. Consulte [Vías de acceso de migración](#page-373-0).

### **Acerca de esta tarea**

Utilice los pasos siguientes como guía para crear un plan de migración.

### **Procedimiento**

1. Revise los requisitos de sistema de IBM MQ de la versión posterior del producto.

Consulte [Requisitos del sistema para IBM MQ.](https://www.ibm.com/support/pages/system-requirements-ibm-mq)

2. Revise todos los cambios en IBM MQ que le afecten.

Consulte ["Cambios que afectan a la migración" en la página 372.](#page-371-0)

3. Revise los cambios del rendimiento.

Consulte [Documentos de rendimiento de MQ.](https://ibm-messaging.github.io/mqperf/)

4. Revise el archivo readme para obtener la versión posterior de IBM MQ.

Consulte [IBM MQ, WebSphere MQ, y los archivos léame del producto MQSeries](https://www.ibm.com/support/pages/node/317955).

- 5. Planifique la secuencia y el tiempo de las migraciones del gestor de colas.
	- Si el gestor de colas forma parte de un clúster de gestores de colas, en primer lugar debe migrar los gestores de colas que son repositorios completos.
	- Si el gestor de colas forma parte de un clúster de alta disponibilidad, planifique la migración para minimizar el tiempo de inactividad y maximizar la disponibilidad; consulte ["Migrar un gestor de](#page-518-0) [colas en una configuración de alta disponibilidad" en la página 519](#page-518-0).
- 6. Planifique migrar el gestor de colas a la versión posterior.

Consulte [IBM i - Migración de un gestor de colas a un release posterior](#page-475-0) o [Migración de un gestor de](#page-487-0) [colas a un release posterior, método alternativo](#page-487-0)

Realizar una copia de seguridad de los datos del gestor de colas forma parte de la tarea de migración del gestor de colas. Un enfoque alternativo es instalar y configurar un nuevo servidor y, a continuación, probar la versión posterior con un gestor de colas nuevo en el nuevo servidor. Cuando esté preparado para entrar en producción en la versión posterior, copie la configuración y los datos del gestor de colas en el nuevo servidor.

7. Planifique actualizar los procedimientos manuales o automatizados que haya escrito con cambios en los mensajes y los códigos.

Se añade una letra de sufijo, que indica la gravedad de un mensaje (I, W, E, S o T) a los mensajes de diagnóstico de IBM MQ (AMQ). Los scripts existentes que buscan códigos de error sin la gravedad fallarán. Por ejemplo, los scripts existentes que buscan un error que coincida con AMQ7468 fallarán. Debe actualizar los scripts para buscar códigos de error con el sufijo de gravedad añadido (por ejemplo, AMQ7468I). Para obtener más información, consulte Mensajes deIBM MQ en Multiplatforms.

8. Decida qué pruebas de regresión realizará antes de poner el gestor de colas en producción en la versión posterior. Incluya los procedimientos y las aplicaciones que ha identificado en los pasos anteriores en las pruebas de regresión.

- <span id="page-475-0"></span>9. Planifique migrar las instalaciones de IBM MQ MQI client a la versión posterior.
- 10. Planifique migrar las aplicaciones cliente y servidor para utilizar nuevas funciones en la versión posterior.
- 11. Decida qué imágenes descargables necesita para la migración. Para obtener más información, consulte ["Dónde encontrar las imágenes de instalación descargables"](#page-9-0) [en la página 10](#page-9-0).

# *Migración de un IBM MQ classes for JMS y de un cliente Java en IBM i*

Si tiene instalado IBM MQ Java SupportPac MA88, debe desinstalarlo primero.

### **Antes de empezar**

#### **SupportPac MQ88 está instalado.**

Si a pesar de todo intenta instalar la última versión de IBM MQ classes for Java, dicha instalación fallará con un aviso que le solicitará que desinstale el antiguo cliente. Debe seguir los pasos de esta tarea para desinstalar IBM MQ classes for Java y IBM MQ classes for JMS.

#### **Una versión anterior de IBM MQ classes for Java está instalada.**

La instalación de la última versión de IBM MQ classes for Java desinstala automáticamente la versión anterior. No siga los pasos de esta tarea.

### **Acerca de esta tarea**

Los pasos de esta tarea desinstalan IBM MQ classes for JMS y Java.

### **Procedimiento**

Para desinstalar el cliente IBM MQ Java anterior:

1. Suprima la biblioteca QMQMJAVA y el directorio /QIBM/ProdData/mqm/java, emitiendo el mandato:

DLTLICPGM LICPGM(5648C60) OPTION(\*ALL)

2. Si en el paso anterior no ha podido suprimir el directorio de IFS /QIBM/ProdData/mqm/java y los subdirectorios, utilice el mandato **EDTF**; por ejemplo:

EDTF STMF('/QIBM/ProdData/mqm')

y seleccione la opción 9 en el directorio java.

## *Migración de un gestor de colas a la última versión en IBM i*

Siga estas instrucciones para migrar un gestor de colas en IBM i a la última versión de MQ.

### **Antes de empezar**

- 1. Cree un plan de migración. Utilice como guía la tarea de planificación [Planificación de una migración a](#page-474-0) [la última versión](#page-474-0).
- 2. Revise los requisitos del sistema de IBM MQ de la última versión del producto; consulte [Requisitos del](https://www.ibm.com/support/pages/system-requirements-ibm-mq) [sistema para IBM MQ](https://www.ibm.com/support/pages/system-requirements-ibm-mq)
- 3. Revise cualquier otro SupportPac instalado para ver su aplicabilidad a la última versión del producto.

### **Acerca de esta tarea**

Hay dos tipos de migración:

- <span id="page-476-0"></span>• La migración tiene lugar en la misma máquina y, opcionalmente, va acompañada de una actualización de hardware. Esta migración se denomina *instalación adjunta*. En IBM i, desinstalar la versión anterior antes de instalar la versión posterior es opcional.
- La migración tiene lugar en una máquina distinta. Esta migración se denomina *instalación en paralelo*.

Una instalación en paralelo le permite preparar primero el nuevo entorno, sin interrumpir el gestor de colas. También proporciona la opción limitada de volver a utilizar la instalación de la versión anterior si la migración no se realiza de forma satisfactoria. Es limitada porque no se pueden restaurar los datos del gestor de colas de la versión posterior. Deberá reiniciarse el procesamiento de los datos del gestor de colas en el punto en que se paró el gestor de colas en el release anterior.

Si decide realizar una instalación en paralelo, debe preparar el nuevo servidor en primer lugar, instalando el software de requisito previo.

Si desea añadir Advanced Message Security al sistema, debe seleccionar la opción (2) al instalar el producto; consulte ["Instalación de Advanced Message Security en IBM i" en la página 253](#page-252-0) para obtener más información.

#### **Tareas relacionadas**

["Migración de un gestor de colas en AIX and Linux" en la página 449](#page-448-0) Los procedimientos de migración de un gestor de colas a una versión posterior del producto, y de restauración de un gestor de colas a una versión anterior del producto están detalladas en esta sección.

#### ["Migración de un gestor de colas en Windows" en la página 419](#page-418-0)

Los procedimientos de migración de un gestor de colas a una versión posterior del producto, y de restauración de un gestor de colas a una versión anterior del producto están detalladas en esta sección.

#### ["Migrating IBM MQ on z/OS" en la página 496](#page-495-0)

Migration tasks associated with z/OS are grouped in this section.

### *Métodos de instalación en IBM i*

Seleccione una instalación adjunta o una instalación paralela para actualizar IBM MQ for IBM i.

### **Acerca de esta tarea**

Una instalación adjunta actualiza IBM MQ for IBM i en un sistema con una versión anterior instalada.

Una instalación paralela actualiza IBM MQ for IBM i en otro sistema. Hay que guardar los gestores de colas antes de empezar.

Siga los pasos de las tareas siguientes para realizar una actualización.

Los pasos en ambas formas son idénticos, salvo que en una instalación adjunta no se realizan las acciones descritas en ["Restaurar los gestores de colas después de actualizar IBM MQ en IBM i" en la](#page-485-0) [página 486](#page-485-0).

*Finalizar la actividad de IBM MQ en IBM i*

Finalice las aplicaciones y las conexiones de IBM MQ y elimine los mensajes no deseados o pendientes.

#### **Acerca de esta tarea**

Antes de realizar una instalación adjunta o una instalación en paralelo, lleve a cabo el siguiente procedimiento:

### **Procedimiento**

- 1. Inicie la sesión en el sistema con un perfil de usuario con la autorización especial \*ALLOBJ, por ejemplo QSECOFR.
- 2. Pare todas las aplicaciones que utilicen la versión existente de IBM MQ.

Para identificar las aplicaciones que utilizan el gestor de colas, utilice el mandato WRKMQM, opción 22, Trabajar con trabajos de gestor de colas, para poder encontrarlos. Ignore los trabajos que empiezan por AMQ\* o RUN\* y céntrese en los nombres de los trabajos de la aplicación.

- 3. Finalice todos los canales para todos los gestores de colas del sistema. Para hacerlo, utilice el mandato WRKMQMCHL y seleccione la opción 15.
- 4. En cada gestor de colas, finalice el servidor de mandatos. Para hacerlo, ejecute este mandato:

ENDMQMCSVR MQMNAME( *QMGRNAME* ) OPTION(\*IMMED)

donde *QMGRNAME* es el nombre del gestor de colas.

- 5. Elimine todos los mensajes no deseados de las colas.
- 6. Resuelva todos los mensajes pendientes que mantenidos por los canales de servidor o remitente. Para hacerlo, utilice el mandato WRKMQMCHST y seleccione la opción 17.
- 7. En cada gestor de colas, guarde el último punto de comprobación de recuperación desde medio de almacenamiento. Para ello, escriba el mandato siguiente:

RCDMQMIMG OBJ(\*ALL) OBJTYPE(\*ALL) MQMNAME( *QMGRNAME* ) DSPJRNDTA(\*YES)

## *Desactivar temporalmente IBM MQ en IBM i*

Detenga todos los gestores de colas. Si fuera necesario, fuerce la detención de todos los gestores de colas, ordene la memoria compartida y detenga todos los trabajos del subsistema QMQM.

#### **Acerca de esta tarea**

El cierre ordenado de IBM MQ se denomina *desactivación temporal*. Hay que desactivar temporalmente IBM MQ para actualizar a una versión más reciente.

### **Procedimiento**

#### **Preparar para desactivar temporalmente los gestores de colas:**

- 1. Inicie una nueva sesión interactiva de IBM i asegurándose de no estar accediendo a ningún objeto de IBM MQ.
- 2. Asegúrese de que tiene las autorizaciones siguientes:
	- Autorización \*ALLOBJ o autorización de gestión de objetos para la biblioteca QMQM.
	- Autorización suficiente para utilizar el mandato ENDSBS.
- 3. Avise a todos los usuarios de que va a parar IBM MQ.
- 4. Detenga el servidor mqweb escribiendo el comando siguiente:

ENDMQWEB

#### **Desactivar temporalmente todos los gestores de colas:**

5. Ejecute el mandato ENDMQM:

```
ENDMQM MQMNAME(*ALL) OPTION(*CNTRLD) ENDCCTJOB(*YES) RCDMQMIMG(*YES)
TIMEOUT( 15 )
```
Donde *15* es un valor de tiempo de espera en segundos.

Si el mandato ENDMQM no ha finalizado en un periodo de tiempo razonable (como mínimo, 10 minutos), utilice el mandato WRKMQM. Este mandato identifica los gestores de colas que todavía están finalizando. A continuación, fuerce a cada uno a detenerse ejecutando el mandato siguiente:

ENDMQM MQMNAME( *QMGRNAME* ) OPTION(\*IMMED)

Donde *QMGRNAME* es el nombre del gestor de colas.

Complete la limpieza de la memoria compartida ejecutando el mandato siguiente:

```
ENDMQM MQMNAME(*ALL) OPTION(*IMMED) ENDCCTJOB(*YES) RCDMQMIMG(*NO)
TIMEOUT( 15 )
```
#### **Si los mandatos del paso anterior no se completan, finalice el subsistema inmediatamente:**

6. Ejecute el siguiente mandato:

ENDSBS SBS(QMQM) OPTION(\*IMMED)

#### **Si el mandato del paso anterior tampoco se completa, utilice el mandato ENDJOB del sistema operativo para finalizar todos los trabajos del subsistema QMQM:**

**Nota:** No utilice ENDJOBABN a menos que pretenda realizar una IPL en la máquina antes de iniciar IBM MQ. La terminación de los trabajos de IBM MQ mediante ENDJOBABN puede dañar semáforos, lo que a su vez puede impedir que el gestor de colas arranque.

- 7. Si un QMGR debe concluirse manualmente, finalice los trabajos (ENDJOB) en el orden siguiente. Espere unos minutos para que los trabajos AMQA\* o AMQZ\* se ordenen.
	- a. RUNMQLSR: Escucha TCP (múltiples hebras)
	- b. AMQCLMAA: Escucha TCP (una sola hebra)
	- c. AMQRMPPA: Trabajo de agrupación de proceso de canal
	- d. RUNMQCHI: Iniciador de canal
	- e. AMQCRSTA: recepción de trabajos MCA
	- f. RUNMQCHL: envío de trabajos MCA
	- g. AMQCRS6B: Canal receptor LU62
	- h. AMQPCSEA: servidor de mandatos
	- i. RUNMQTRM: Supervisor desencadenante de aplicaciones
	- j. RUNMQDLQ: Manejador de colas de mensajes no entregados
	- k. AMQFCXBA: Trabajo de operador IBM Integration Bus
	- l. AMQFQPUB: Daemon de publicación/suscripción en cola
	- m. RUNMQBRK IBM Integration Bus Trabajo de control
	- n. AMQZMUC0 ('0' es un cero) Gestor de programas de utilidad
	- o. AMQZMUF0 ('0' es un cero) Gestor de programas de utilidad
	- p. AMQZMUR0 ('0' es un cero) Gestor de programas de utilidad
	- q. AMQZMGR0 ('0' es un cero) Controlador de procesos
	- r. AMQRRMFA: Gestor de repositorios de clúster
	- s. AMQZDMAA: Gestor de mensajes diferidos
	- t. AMQZFUMA: Gestor de autorización de objetos
	- u. AMQZLSA0 ('0' es un cero): agentes de LQM
	- v. AMQZLAA0 ('0' es un cero): agentes de LQM
	- w. AMQZXMA0 ('0' es un cero) Execution Controller
- 8. Ejecute el siguiente mandato:

ENDMQM MQMNAME( *QMGRNAME* ) OPTION(\*IMMED)

9. Ejecute el siguiente mandato:

```
ENDMQM MQMNAME(*ALL) OPTION(*CNTRLD) ENDCCTJOB(*YES) RCDMQMIMG(*NO)
TIMEOUT( 05 )
```
Donde *05* es un valor de tiempo de espera en segundos.

#### <span id="page-479-0"></span>10. Limpie manualmente la memoria compartida.

Ejecute el siguiente mandato:

EDTF '/QIBM/UserData/mqm/qmgrs'

y a continuación:

- a. Tome la opción 5 para **&SYSTEM** y compruebe que los directorios siguientes están vacíos: isem, esem, msem, ssem, y shmem.
- b. Tome la opción 5 para **QMGRNAME** y compruebe que los directorios siguientes están vacíos: isem, esem, msem, ssem, y shmem.
- c. Tome la opción 5 para **&ipcc** en el directorio QMGRNAME y compruebe que los directorios siguientes están vacíos:- isem, esem, msem, ssem, y shmem.
- d. Tome la opción 5 para **&qmpersist** en el directorio QMGRNAME y compruebe que los directorios siguientes están vacíos:- isem, esem, msem, ssem, y shmem.
- e. Tome la opción 5 para **&app** y compruebe que los directorios siguientes están vacíos: isem, esem, msem, ssem, y shmem.

*Guardar datos de IBM MQ en IBM i*

Guarde los datos de IBM MQ tras eliminar archivos FDC, de rastreo y JOB.

#### **Antes de empezar**

Necesita haber completado las tareas para eliminar mensajes no deseados y pendientes y haber desactivado temporalmente IBM MQ.

### **Acerca de esta tarea**

#### **Procedimiento**

1. Cree un archivo de almacenamiento para cada biblioteca de gestor de colas del sistema. Para ello, emita este mandato:

```
CRTSAVF FILE(QGPL/ queue_manager_library )
```
donde el nombre *queue\_manager\_library* consta del nombre del gestor de colas precedido por QM.

2. Guarde las bibliotecas de gestor de colas en los archivos de almacenamiento. Para ello, emita estos mandatos:

```
SAVLIB LIB( queue_manager_library ) DEV(*SAVF)
SAVF(QGPL/ queue_manager_library )
```
3. Elimine todos los datos FDC no deseados del directorio:

QIBM/UserData/mqm/errors

4. Elimine los archivos FDC antiguos con el mandato:

RMVLNK OBJLNK('/QIBM/UserData/mqm/errors/\*.FDC')

Este mandato limpia todos los archivos con la extensión 'FDC' en IFS.

5. Elimine los archivos JOB antiguos con el mandato:

RMVLNK OBJLNK('/QIBM/UserData/mqm/errors/\*.JOB')

Este mandato limpia todos los archivos con la extensión 'JOB' en IFS.

6. Elimine todos los datos de rastreo no deseados del directorio o elimine todo el directorio:

QIBM/UserData/mqm/trace

7. Elimine todos los archivos de rastreo con el mandato:

RMVLNK OBJLNK('/qibm/userdata/mqm/trace/\*')

8. Cree un archivo de salvar para datos IFS de IBM MQ. Para ello, emita este mandato:

CRTSAVF FILE(QGPL/QMUSERDATA)

9. Guarde los datos IFS de IBM MQ mediante el mandato:

```
SAV DEV('/QSYS.LIB/QGPL.LIB/QMUSERDATA.FILE') OBJ('/QIBM/UserData/mqm')
```
10. Si va a ejecutar IBM MQ en una máquina nueva, transfiera los archivos de salvar dicha máquina nueva.

*Instalar el servidor IBM MQ en IBM i* Instale el servidor IBM MQ en el idioma principal.

### **Antes de empezar**

Ha terminado de planificar la instalación, ha obtenido los discos de instalación y ha establecido los valores del sistema; consulte ["Configuración y ajuste del sistema operativo en IBM i" en la página 67](#page-66-0).

### **Acerca de esta tarea**

Instale el servidor IBM MQ y fuerce la conversión de objetos. La conversión de objetos migra objetos de la versión antigua a la nueva. Al efectuarla ahora, en lugar de cuando se utiliza un objeto por primera vez, se evita ralentizar el primer uso del producto actualizado.

Después de seguir el paso opcional de aceptación previa de la licencia, se ejecuta el mandato **RSTLICPGM** se sin que necesite ninguna entrada interactiva. En caso contrario, se muestra el acuerdo de licencia para su aceptación. Consulte ["Requisitos de licencia" en la página 8.](#page-7-0)

### **Procedimiento**

- 1. Inicie sesión en el sistema con un perfil de usuario que tenga la autorización especial \*ALLOBJ, por ejemplo QSECOFR.
- 2. Opcionalmente, acepte previamente los términos y condiciones de la licencia ejecutando el mandato,

**CALL PGM** (QSYS/QLPACAGR) **PARM** ('5724H72' 'V8R0M0' '0000' 0)

Donde los parámetros de **PARM** son:

#### **5724H72**

Identificador de producto para IBM i.

#### **V9R4M0**

La versión, el release y el nivel de modificación.

**0000**

El número de opción de la opción de producto IBM MQ \*BASE.

<span id="page-481-0"></span>**0**

Estructura de error no utilizada.

3. Instale IBM MQ for IBM i, el producto base y el idioma primario.

**RSTLICPGM LICPGM** (5724H72) **DEV** (*installation device*) **OPTION** (\*BASE) **OUTPUT** (\*PRINT)

donde los parámetros de RSTLICPGM son,

#### **LICPGM (5724H72)**

Identificador de producto para IBM i.

#### **DEV(***dispositivo instalación***)**

Dispositivo desde donde se cargará el producto, normalmente una unidad óptica, por ejemplo, OPT01.

#### **OPTION (\*BASE)**

Instale el producto base de IBM MQ for IBM i.

#### **Parámetros sin especificar**

Parámetros no especificados como, por ejemplo, **RSTOBJ** (\*ALL), revierten a los valores predeterminados. El mandato instala IBM MQ y los archivos de idioma para el idioma principal del sistema. Para instalar idiomas adicionales, consulte [Instalación de versiones traducidas.](#page-482-0)

### **Qué hacer a continuación**

Instale los arreglos temporales de programa (PTF) que se hayan publicado.

*Instalar ejemplos en IBM i* Instale los ejemplos de IBM MQ

#### **Antes de empezar**

Si aún no lo ha hecho, inicie la sesión en el sistema con un perfil de usuario que tenga la autoridad especial \*ALLOBJ, por ejemplo QSECOFR.

### **Acerca de esta tarea**

Instale las muestras.

Después de seguir el paso opcional de aceptación previa de la licencia, se ejecuta el mandato **RSTLICPGM** se sin que necesite ninguna entrada interactiva. En caso contrario, se muestra el acuerdo de licencia para su aceptación. Consulte ["Requisitos de licencia" en la página 8.](#page-7-0)

### **Procedimiento**

1. Opcionalmente, acepte previamente los términos y condiciones de la licencia ejecutando el mandato,

**CALL PGM** (QSYS/QLPACAGR) **PARM** ('5724H72' 'V8R0M0' '0001' 0)

Donde los parámetros de **PARM** son:

#### **5724H72**

Identificador de producto para IBM i.

#### **V9R4M0**

La versión, el release y el nivel de modificación.

**0001**

El número de opción para los ejemplos.

**0**

Estructura de error no utilizada.

2. Instale los ejemplos utilizando el mandato:

<span id="page-482-0"></span>**RSTLICPGM LICPGM** (5724H72) **DEV** (*installation device*) **OPTION** (1) **OUTPUT** (\*PRINT)

Donde los parámetros de RSTLICPGM son,

#### **LICPGM (5724H72)**

Identificador de producto para IBM i.

#### **DEV(***dispositivo instalación***)**

Dispositivo desde donde se cargará el producto, normalmente una unidad óptica, por ejemplo, OPT01.

### **OPTION (1)**

Instale los ejemplos para IBM i.

#### **OUTPUT (\*PRINT**

La salida se imprime con la salida de spool del trabajo.

 $\blacktriangleright$  IBM i *Instalar versiones traducidas en IBM i*

Instalar versiones traducidas de IBM MQ a partir de diversos idiomas nacionales.

### **Acerca de esta tarea**

A continuación se indican las versiones traducidas disponibles para IBM i:

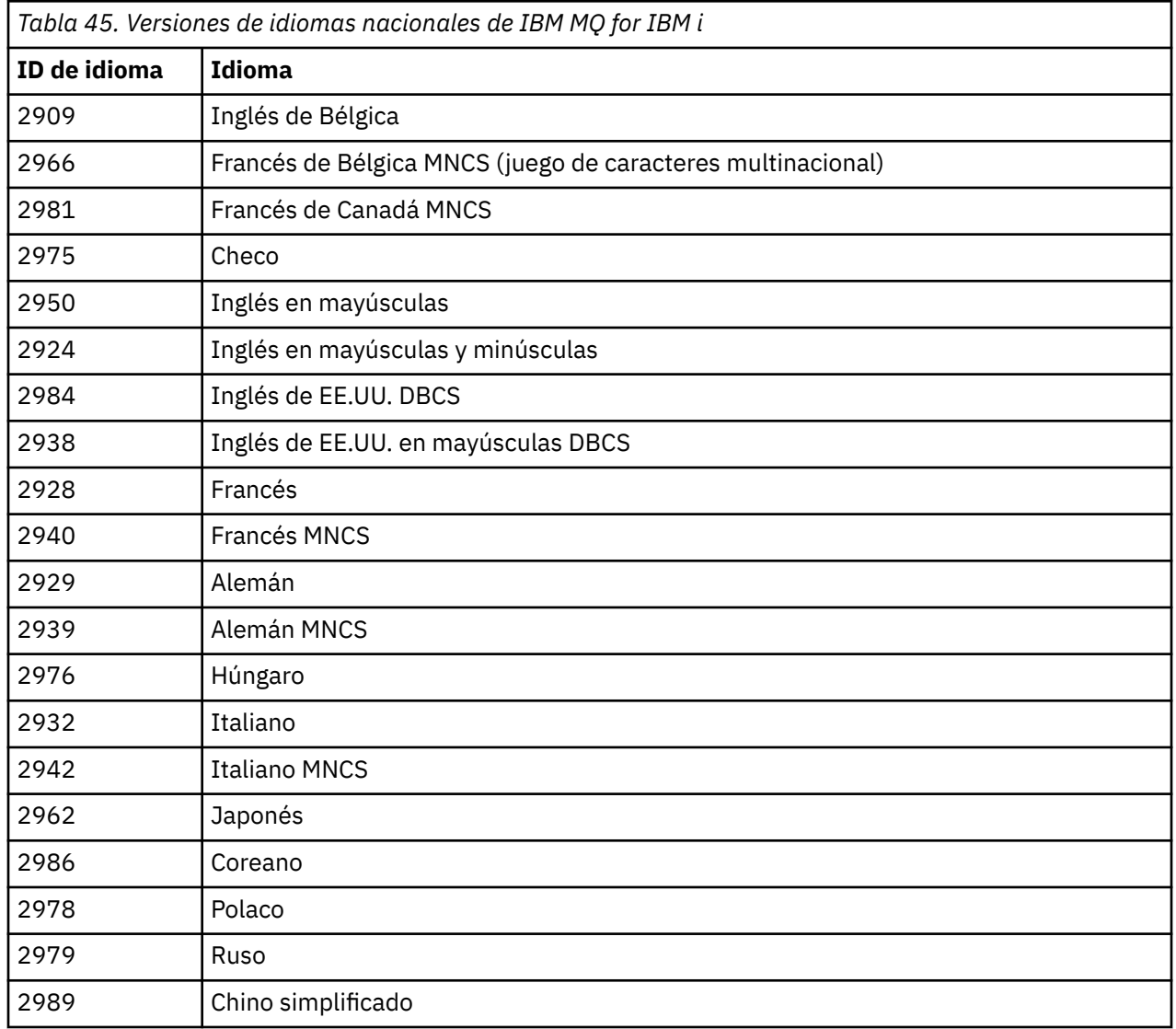

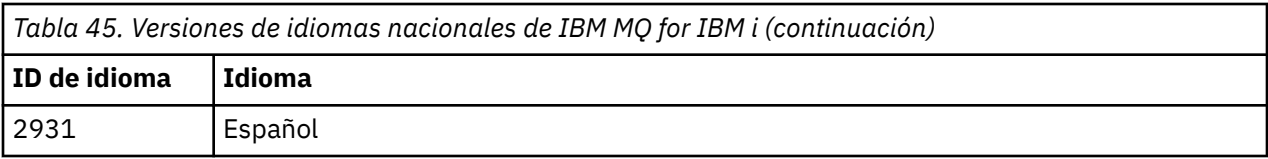

IBM MQ for IBM i está instalado en el idioma que es el idioma principal en el sistema.

Puede instalar versiones adicionales del producto en cualquiera de los idiomas que se muestran en [Tabla](#page-482-0) [45 en la página 483.](#page-482-0) Para ello, realice los pasos siguientes:

### **Procedimiento**

- 1. Inicie sesión en el sistema con un perfil de usuario que tenga la autorización especial \*ALLOBJ
- 2. Emita el mandato siguiente especificando el identificador de idioma apropiado:

RSTLICPGM LICPGM(5724H72) DEV( *installation device* ) RSTOBJ(\*LNG) LNG( *language ID* )

De este modo se instalan los mandatos, el archivo de mensajes y los grupos de paneles en la biblioteca QSYS pertinente para el idioma. Por ejemplo, la biblioteca QSYS2928 se utiliza para el francés. Si esta biblioteca QSYS29nn no existe, se crea mediante el mandato **RSTLICPGM**.

### **Resultados**

#### **Nota:**

- 1. Para ejecutar la versión en japonés de IBM MQ for IBM i, el CCSID del trabajo debe ser 939 (5035) y no 930 (5026) porque IBM MQ utiliza caracteres en inglés en minúsculas.
- 2. Si está instalando IBM MQ for IBM i en una máquina para la cual el idioma principal no está en el CD, el programa de instalación le solicita que cargue un CD que contenga el producto en ese idioma. Si, no obstante, si sólo dispone de un CD del producto, esto significa que el producto IBM MQ no se ha traducido a su idioma. Para solucionar este problema, proceda de este modo:
	- Instale el producto en uno de los idiomas suministrados y a continuación añada la biblioteca QSYS29nn correspondiente a la lista de la *biblioteca del sistema* (por ejemplo, utilizando el mandato **CHGSYSLIBL**). Al mismo tiempo, compruebe que no hay ningún objeto \*CMD, \*MENU o \*MSGF de IBM MQ \*CMD, \*MENU o\*MSGF en las bibliotecas que están más arriba en la lista. Si existen algunos, suprima esos objetos (porque hacen referencia a una versión anterior de IBM MQ) o cambie el orden de la lista de bibliotecas del sistema (porque el producto se ha instalado en más de uno de los idiomas proporcionados).

**IBM i** *Verificar la instalación en IBM i* Cómo comprobar que la instalación ha sido satisfactoria.

### **Procedimiento**

1. Para garantizar que el producto se ha cargado correctamente, emita el mandato Visualizar recursos de software (DSPSFWRSC) y compruebe que el programa licenciado 5724H72 aparece en la lista. Si ha instalado los ejemplos base y los opcionales, verá:

Resource ID Option Feature Description 5724H72 \*BASE 5050 IBM MQ for IBM i 5724H72 \*BASE 2924 IBM MQ for IBM i 5724H72 1 5050 IBM MQ for IBM i - Samples

2. Pulse F11, mientras visualiza la pantalla Display Software Resources, para ver la biblioteca y el número de versión de los productos instalados:

Resource Feature ID Option Feature Type Library Release 5724H72 \*BASE 5050 \*CODE QMQM V9R4M0 5724H72 \*BASE 2924 \*LNG QMQM V9R4M0 5724H72 1 5050 \*CODE QMQMSAMP V9R4M0

3. Si ha instalado versiones de idioma adicionales, también verá entradas para estas versiones. Por ejemplo, si ha instalado la versión en francés, cuyo ID de idioma es 2928, verá:

a)

Resource<br>ID Op Option Feature Description 5724H72 \*BASE 2928 IBM MQ for IBM i

b) y cuando pulse F11:

Resource **Feature** ID Option Feature Type Library Release 5724H72 \*BASE 2928 \*LNG QSYS2928 V9R4M0

4. Utilice el mandato DSPMQMVER para comprobar la versión exacta que ha instalado. Por ejemplo, para V9R4M0, notifica:

Version: 9.2.0.0

#### IBM I *Verificar la actualización en IBM i*

Después de haber verificado la instalación, inicie el subsistema IBM MQ, compruebe los gestores de colas y cree un punto de comprobación de recuperación desde medio de almacenamiento nuevo.

### **Acerca de esta tarea**

Para comprobar que ha migrado satisfactoriamente a la última versión de IBM MQ for IBM i:

### **Procedimiento**

1. Haga que QMQMADM sea el perfil de grupo primario o secundario para el perfil de usuario. Para hacerlo, ejecute uno de los siguientes mandatos:

CHGUSRPRF USRPRF( *YOUR PROFILE* ) GRPPRF(QMQMADM) CHGUSRPRF USRPRF( *YOUR PROFILE* ) SUPGRPPRF(QMQMADM)

2. Inicie el subsistema IBM MQ con el mandato:

STRSBS SBSD(QMQM/QMQM)

(Si ya está en ejecución, obtendrá un mensaje de error CPF1010 que puede ignorar con seguridad).

3. Compruebe que se puede acceder a los gestores de colas emitiendo el mandato:

WRKMQM

Utilice la opción 14 para cada gestor de colas para iniciarlo.

Utilice la opción 5 para cada gestor de colas para comprobar sus atributos.

- 4. Puede utilizar el resto de opciones para comprobar los objetos de gestor de colas. Por ejemplo, compruebe las colas con la opción 18, compruebe los canales con la opción 20, y así sucesivamente.
- 5. Cree un punto de comprobación de recuperación desde medio de almacenamiento nuevo con el siguiente mandato:

```
RCDMQMIMG OBJ(*ALL) OBJTYPE(*ALL) MQMNAME( QMGRNAME ) DSPJRNDTA(*YES)
```
Donde *QMGRNAME* es el nombre del gestor de colas.

IBM i *Restaurar los gestores de colas después de actualizar IBM MQ en IBM i* Complete la actualización en paralelo restaurando los gestores de colas en el servidor que ha actualizado.

### **Antes de empezar**

**Nota:** Realice esta tarea solo si está llevando a cabo una actualización paralela.

Asegúrese de haber guardado los datos del gestor de colas (consulte ["Finalizar la actividad de IBM MQ en](#page-476-0) [IBM i" en la página 477\)](#page-476-0) y de haber instalado y verificado la actualización.

### **Acerca de esta tarea**

Transfiera los datos del gestor de colas y los receptores de diario al servidor que se ha actualizado.

### **Procedimiento**

1. Restaure las bibliotecas del gestor de colas para cada gestor de colas utilizando el mandato:

```
RSTLIB SAVLIB( queue_manager_library ) DEV(*SAVF) (*PRINT)
SAVF(QGPL/ queue_manager_library )
```
donde el nombre *queue\_manager\_library* consta del nombre del gestor de colas precedido por QM.

2. Restaure los datos IFS de IBM MQ utilizando el mandato:

RST DEV('/QSYS.LIB/QGPL.LIB/QMUSERDATA.FILE') OBJ('/QIBM/UserData/mqm') (\*PRINT)

- 3. Para asociar los receptores de diario, emita el mandato WRKJRN en el diario AMQAJRN en cada biblioteca del gestor de consultas, pulsando *PF4* y seleccionando la opción 9.
- 4. Si desea configurar el entorno de gestión de trabajos, las descripciones de trabajo y las agrupaciones, consulte Administración de IBMi para obtener pautas. De otro modo, utilice la configuración predeterminada.

*Tras actualizar en IBM MQ for IBM i* Tareas por realizar después de actualizar IBM MQ for IBM i.

### **Acerca de esta tarea**

La actualización se ha completado satisfactoriamente.

### **Procedimiento**

Suprima los datos guardados en los archivos de almacenamiento en QGPL. Estos datos se guardaron en ["Guardar datos de IBM MQ en IBM i" en la página 480](#page-479-0).

*Tareas posteriores a la instalación para IBM i* Tareas que debe llevar a cabo tras instalar IBM MQ for IBM i y antes de utilizarlo.

### **Acerca de esta tarea**

Cuando haya instalado correctamente IBM MQ for IBM i en el sistema:

## **Procedimiento**

- 1. Para obtener la información más reciente del producto para IBM i, consulte [Requisitos del sistema](https://www.ibm.com/support/pages/node/318077) [para IBM MQ](https://www.ibm.com/support/pages/node/318077) .
- 2. Para instalar y aplicar todos los fixpacks, consulte ["Aplicación de actualizaciones de nivel de](#page-322-0) [mantenimiento en IBM i" en la página 323](#page-322-0).
- 3. Donde tenga más de un sistema y una combinación de releases de OS/400 o IBM i y IBM MQ, debe tener cuidado al compilar programas CL. Debe compilar los programas CL ya sea en el sistema en el que se van a ejecutar o en uno con una combinación idéntica de releases de OS/400 o IBM i y IBM MQ. cuando instale versiones posteriores de IBM MQ, elimine todos los mandatos de IBM MQ de las versiones anteriores de las bibliotecas QSYSVvRrMm utilizando el mandato QSYS/DLTCMD.
- 4. Si anteriormente no ha instalado IBM MQ en el sistema, debe añadir perfiles de usuario para el perfil de grupo QMQMADM. Haga que todos los perfiles de usuario que se utilizarán para crear y administrar gestores de colas sean miembros del perfil de grupo QMQMADM, utilizando el mandato CHGUSRPRF.

a) Inicie el subsistema IBM MQ, emitiendo el mandato:

STRSBS SBSD(QMQM/QMQM)

**Nota:** El subsistema debe iniciarse después de cada IPL del sistema, por lo que puede elegir iniciarlo como parte del proceso de inicio del sistema.

5. Cree los objetos predeterminados del sistema. Los objetos predeterminados del sistema se crean de forma automática cuando se emite el mandato CRTMQM para crear un gestor de colas. Por ejemplo: CRTMQM MQMNAME(QMGRNAME) ASP(\*SYSTEM). Puede renovarlos utilizando el mandato STRMQM (Aviso: este mandato sustituirá todos los objetos predeterminados existentes). Por ejemplo: STRMQM MQMNAME(QMGRNAME) RDEFSYS(\*YES). En la ayuda en línea hallará más información sobre la utilización de este mandato.

**Nota:** sobre el mandato STRMQM MQMNAME(QMGRNAME) RDEFSYS(\*YES):

- El mandato no vuelve a crear los objetos, realiza un CRTxxxx REPLACE (\*YES) para todos los SYSTEM.\* objetos.
- Esto significa que renueva los parámetros de los objetos a los valores predeterminados. Por lo tanto, si, por ejemplo, en el objeto SYSTEM.DEFAULT.LOCAL.QUEUE, TRGENBL se había cambiado a \*YES, cuando se ejecuta el mandato se vuelve a cambiar a TRGENBL(\*NO).
- Si existen mensajes en una cola, se mantienen intactos, porque las colas no se suprimen físicamente.
- El contenido de SYSTEM.AUTH.DATA.QUEUE permanece intacto cuando se ejecuta este mandato.
- Por lo tanto, si el contenido de esta cola (o de cualquier otra cola significativa) queda dañado, la cola debe suprimirse físicamente y volverse a crear desde el principio, o a partir de una copia de seguridad.

### **Resultados**

Ahora está preparado para empezar a utilizar IBM MQ for IBM i.

**Nota:** Al instalar IBM MQ for IBM i, se crean dos perfiles de usuario:

- QMQM
- QMQMADM

Estos dos objetos son básicos para la correcta ejecución de IBM MQ for IBM i. No los modifique ni suprima. Si lo hace, IBM no puede garantizar el comportamiento correcto del producto.

Si desinstala IBM MQ y los datos, estos perfile se eliminan. Si desinstala sólo IBM MQ, estos perfiles se mantienen.

## <span id="page-487-0"></span>*Migración de un gestor de colas a una versión posterior en IBM i - método alternativo*

Método alternativo de migrar un gestor de colas a una versión posterior

### **Antes de empezar**

- 1. Revise los requisitos del sistema de IBM MQ correspondientes a la versión posterior del producto; consulte [Requisitos del sistema para IBM MQ](https://www.ibm.com/support/pages/system-requirements-ibm-mq)
- 2. Revise cualquier otro SupportPac instalado para ver su aplicabilidad a la versión posterior de IBM MQ.

### **Acerca de esta tarea**

Esta forma de migración consta de varias partes:

- 1. Como parte de la actualización del producto IBM MQ, realice las tareas siguientes:
	- a. "Preparación para la instalación de IBM MQ en IBM i" en la página 488
	- b. ["Instalar el servidor IBM MQ en IBM i" en la página 489](#page-488-0)
- 2. Después de actualizar el producto IBM MQ, realice la tarea siguiente:
	- a. ["Tareas de postinstalación" en la página 490](#page-489-0)

**IBM i** *Preparación para la instalación de IBM MQ en IBM i* Realice las tareas siguientes para preparar el sistema para una actualización.

### **Procedimiento**

1. Detenga los gestores de colas de IBM MQ ejecutando el siguiente mandato:

```
ENDMQM MQMNAME(*ALL) OPTION(*IMMED) ENDCCTJOB(*YES) RCDMQMIMG(*YES)
TIMEOUT(30)
```
Asegúrese de que el perfil de usuario que ejecuta este mandato tenga autoridad \*ALLOBJ.

2. Cree un archivo de almacenamiento para cada biblioteca de gestor de colas del sistema. Para ello, emita este mandato:

CRTSAVF FILE(QGPL/ *queue\_manager\_library* )

donde el nombre *queue\_manager\_library* consta del nombre del gestor de colas precedido por QM.

3. Guarde las bibliotecas de gestor de colas en los archivos de almacenamiento. Para ello, emita estos mandatos:

SAVLIB LIB( *queue\_manager\_library* ) DEV(\*SAVF) SAVF(QGPL/ *queue\_manager\_library* )

4. Cree un archivo de salvar para datos IFS de IBM MQ. Para ello, emita este mandato:

CRTSAVF FILE(QGPL/QMUSERDATA)

5. Guarde los datos IFS de IBM MQ mediante el mandato:

SAV DEV('/QSYS.LIB/QGPL.LIB/QMUSERDATA.FILE') OBJ('/QIBM/UserData/mqm')

- 6. Si va a ejecutar IBM MQ en una máquina nueva, transfiera los archivos de salvar dicha máquina nueva.
- 7. Ejecute el siguiente mandato antes de actualizar el producto IBM MQ solo si se necesita la actualización en la misma máquina.

<span id="page-488-0"></span>a) DLTMQM *QMgrName* b) ENDSBS SBS(QMQM) OPTION(\*IMMED) c) WRKOBJLCK OBJ(QMQM) OBJTYPE(\*LIB) Libere cualquier bloqueo del sistema.

*Instalar el servidor IBM MQ en IBM i* Instale el servidor IBM MQ en su idioma primario y fuerce la conversión de objetos.

## **Antes de empezar**

En cualquiera de los casos siguientes, asegúrese de que ha completado la planificación y ha establecido los valores del sistema; consulte ["Configuración y ajuste del sistema operativo en IBM i" en la página 67](#page-66-0)

- Si ha obtenido el producto a través de [Passport Advantage y Passport Advantage Express sitio web](https://www.ibm.com/software/passportadvantage/index.html), siga las instrucciones del archivo EGA.README.txt.
- Si ha obtenido el producto en un disco, siga las instrucciones contenidas en este tema.

### **Acerca de esta tarea**

Instale el servidor IBM MQ y fuerce la conversión de objetos. La conversión de objetos migra objetos de la versión antigua a la nueva. Al efectuarla ahora, en lugar de cuando se utiliza un objeto por primera vez, se evita ralentizar el primer uso del producto actualizado.

Después de seguir el paso opcional de aceptación previa de la licencia, se ejecuta el mandato **RSTLICPGM** se sin que necesite ninguna entrada interactiva. En caso contrario, se muestra el acuerdo de licencia para su aceptación. Consulte ["Requisitos de licencia" en la página 8.](#page-7-0)

### **Procedimiento**

- 1. Inicie sesión en el sistema con un perfil de usuario que tenga la autorización especial \*ALLOBJ, por ejemplo QSECOFR.
- 2. Opcionalmente, acepte previamente los términos y condiciones de la licencia ejecutando el mandato,

**CALL PGM** (QSYS/QLPACAGR) **PARM** ('5724H72' 'V8R0M0' '0000' 0)

Donde los parámetros de **PARM** son:

#### **5724H72**

Identificador de producto para IBM i.

#### **V9R4M0**

La versión, el release y el nivel de modificación.

#### **0000**

El número de opción de la opción de producto IBM MQ \*BASE.

**0**

Estructura de error no utilizada.

3. Instale IBM MQ for IBM i, el producto base y el idioma primario.

**RSTLICPGM LICPGM** (5724H72) **DEV** (*installation device*) **OPTION** (\*BASE) **OUTPUT** (\*PRINT)

donde los parámetros de RSTLICPGM son,

#### **LICPGM (5724H72)**

Identificador de producto para IBM i.

#### **DEV(***dispositivo instalación***)**

Dispositivo desde donde se cargará el producto, normalmente una unidad óptica, por ejemplo, OPT01.

#### <span id="page-489-0"></span>**OPTION (\*BASE)**

Instale el producto base de IBM MQ for IBM i.

#### **Parámetros sin especificar**

Parámetros no especificados como, por ejemplo, **RSTOBJ** (\*ALL), revierten a los valores predeterminados. El mandato instala IBM MQ y los archivos de idioma para el idioma principal del sistema. Para instalar idiomas adicionales, consulte [Instalación de versiones traducidas.](#page-482-0)

### **Qué hacer a continuación**

Instale los arreglos temporales de programa (PTF) que se hayan publicado.

Para instalar los ejemplos de IBM MQ, consulte: ["Instalar ejemplos en IBM i" en la página 482](#page-481-0).

*Tareas de postinstalación* Acciones necesarias tras actualizar IBM MQ.

### **Acerca de esta tarea**

Instale las muestras.

Siga estos pasos tras instalar el producto.

### **Procedimiento**

- 1. Emita los siguientes mandatos:
	- a) STRSBS SBSD(QMQM/QMQM)
	- b) CRTMQM MQMNAME(*QMgrName*) DFTQMGR(\*YES) Recibirá el mensaje "Gestor de colas de IBM MQ creado."
	- c) STRMQM MQMNAME(*QMgrName*)

Recibe el mensaje " Se ha iniciado el IBM MQ gestor de colas '*QMgrName*' . "

2. Emita el mandato siguiente:

STRMQMMQSC SRCMBR(*QMgrName*) SRCFILE(\*CURLIB/QMQSC) OPTION(\*RUN) MQMNAME(*QMgrName*)

3. Vuelva a aplicar las autorizaciones de IBM MQ emitiendo el mandato: CALL PGM(\*CURLIB/ *QMgrName*)

a) Hay que compilar el CLP de la manera siguiente:

CRTCLPGM PGM(\*CURLIB/*QMgrName*) SRCFILE(\*CURLIB/QMAUT) SRCMBR(\*PGM)

### *Actualización de un sistema IBM MQ entero en IBM i*

Cómo actualizar un sistema IBM MQ en IBM i

#### **Antes de empezar**

Asegúrese de que ha realizado una copia de seguridad de todo el sistema.

### **Acerca de esta tarea**

Para actualizar un sistema IBM MQ en IBM i puede realizar una instalación adjunta.

En ["Métodos de instalación en IBM i" en la página 477](#page-476-0) encontrará más información.

#### **Tareas relacionadas**

["Migración de un gestor de colas en Windows" en la página 419](#page-418-0)

<span id="page-490-0"></span>Los procedimientos de migración de un gestor de colas a una versión posterior del producto, y de restauración de un gestor de colas a una versión anterior del producto están detalladas en esta sección.

### *Migración de un IBM MQ MQI client a la versión más reciente en IBM i*

Antes de migrar un IBM MQ MQI client, cree un plan de migración. Detenga toda la actividad de IBM MQ en la estación de trabajo cliente. Actualice la instalación de IBM MQ MQI client. Realice los cambios de configuración y aplicación que sean esenciales.

### **Antes de empezar**

1. Cree un plan de migración. Utilice la tarea de planificación, ["Planificación de la migración de IBM MQ a](#page-474-0) [una versión posterior en IBM i" en la página 475,](#page-474-0) a modo de orientación.

### **Procedimiento**

1. Revise los requisitos de sistema de IBM MQ de la versión posterior del producto.

Consulte [Requisitos del sistema para IBM MQ](https://www.ibm.com/support/pages/system-requirements-ibm-mq).Consulte ["Componentes y características de IBM MQ"](#page-5-0) [en la página 6](#page-5-0) y ["Dónde encontrar las imágenes de instalación descargables" en la página 10.](#page-9-0)

2. Revise todos los cambios en IBM MQ que le afecten.

Consulte ["Cambios que afectan a la migración" en la página 372](#page-371-0).

- 3. Finalice toda la actividad de IBM MQ en la estación de trabajo.
- 4. Actualice el cliente.

Para actualizar una instalación de IBM MQ MQI client for IBM i en una estación de trabajo; consulte ["Instalación de un cliente IBM MQ en IBM i" en la página 82.](#page-81-0)

### **Qué hacer a continuación**

Realice las tareas del plan de migración como, por ejemplo, comprobar que las aplicaciones de IBM MQ MQI client funcionan correctamente con la última versión.

#### **Conceptos relacionados**

["Migración de IBM MQ MQI client" en la página 382](#page-381-0)

La migración de IBM MQ MQI client es el proceso de convertir configuraciones de IBM MQ MQI client, y canales de servidor y cliente, de una versión a otra. La migración de cliente puede tener lugar tras actualizar IBM MQ MQI client, y es reversible.

### **Tareas relacionadas**

["Instalación de un cliente IBM MQ en IBM i" en la página 82](#page-81-0) El cliente IBM MQ para IBM i forma parte del producto IBM MQ.

["Migración de un IBM MQ MQI client en AIX and Linux" en la página 465](#page-464-0)

Antes de migrar un IBM MQ MQI client, cree un plan de migración. Detenga toda la actividad de IBM MQ en la estación de trabajo cliente. Actualice la instalación de IBM MQ MQI client. Realice los cambios de configuración y aplicación que sean esenciales.

["Migración de un IBM MQ MQI client en Windows" en la página 437](#page-436-0)

Antes de migrar un IBM MQ MQI client, cree un plan de migración. Detenga toda la actividad de IBM MQ en la estación de trabajo cliente. Actualice la instalación de IBM MQ MQI client. Realice los cambios de configuración y aplicación que sean esenciales.

[Instalación de IBM MQ MQI clients en la misma máquina que el servidor](#page-6-0)

### *Migración de un gestor de colas de una sola instancia a un gestor de colas de varias instancias en IBM i*

Para migrar un gestor de colas de una sola instancia a un gestor de colas de varias instancias en IBM i, hay que mover los datos del gestor de colas a un directorio compartido y reconfigurar el gestor de colas en otros dos servidores.

### **Antes de empezar**

Debe comprobar los requisitos previos para ejecutar un gestor de colas de varias instancias como parte de esta tarea. Se han probado algunos entornos con gestores de colas de varias instancias y se ha comprobado que funcionan. IBM i ha sido probado con gestores de colas multiinstancia y se sabe que funciona. Para obtener una lista de entornos probados, consulte [Declaración de prueba para sistemas](https://www.ibm.com/support/pages/node/136799) [de archivos del gestor de colas de varias instancias de IBM MQ](https://www.ibm.com/support/pages/node/136799). La declaración de soporte contiene información detallada sobre los requisitos previos y la versión para cada entorno que lista. Otros entornos pueden funcionar; IBM MQ viene acompañado de una herramienta de prueba para ayudarle a optar a otros entornos.

Debe tener tres servidores que ejecuten un gestor de colas multiinstancia. Un servidor tiene un sistema de archivos compartido para almacenar los datos y registros del gestor de colas. Los demás servidores ejecutan instancias activas y en espera del gestor de colas.

### **Acerca de esta tarea**

Tiene un solo gestor de colas de instancias que desea convertir a un gestor de colas de varias instancias. La conversión del gestor de colas es en sí sencilla, pero debe hacer que otras tareas creen un entorno de producción totalmente automatizado.

Debe comprobar los requisitos previos para un gestor de colas de varias instancias, configurar el entorno y comprobarlo. Debe configurar un sistema da supervisión y de gestión para detectar si el gestor de colas de varias instancias ha fallado y se ha reiniciado automáticamente. A continuación, puede averiguar la causa del reinicio, repararlo y reiniciar el sistema en espera. También debe modificar aplicaciones o el modo en que las aplicaciones están conectadas al gestor de colas, de forma que puedan reanudar el proceso después de un reinicio del gestor de colas.

### **Procedimiento**

- 1. Compruebe el sistema operativo en el que va a ejecutar el gestor de colas y el sistema de archivos en el que se almacenan los datos y los registros del gestor de colas. Compruebe si pueden ejecutar un gestor de colas de varias instancias.
	- a) Consulte [Declaración de prueba de sistemas de archivos del gestor de colas multiinstancia de IBM](https://www.ibm.com/support/pages/node/136799) [MQ](https://www.ibm.com/support/pages/node/136799). Consulte si la combinación de sistema operativo y sistema de archivos está probada y es capaz de ejecutar un gestor de colas de varias instancias.

Un sistema de archivos debe proporcionar un bloqueo basado en arrendamiento para ejecutar gestores de colas de varias instancias. El bloqueo basado en arrendamiento es una característica reciente de algunos sistemas de archivos compartidos y en algunos casos se requieren arreglos. La declaración de soporte le proporciona la información básica.

b) Ejecute **amqmfsck** para verificar si el sistema de archivos está configurado correctamente.

A veces los sistemas de archivos se configuran con un rendimiento superior a través de integridad de datos. Es importante comprobar la configuración del sistema de archivos. Un informe negativo de la herramienta **amqmfsck** le indicará que los valores no son adecuados. Un resultado positivo es una indicación de que el sistema de archivos es correcto, pero el resultado no es una sentencia definitiva de que el sistema de archivos es correcto. Es una buena indicación.

c) Ejecute la aplicación de comprobación de integridad que se proporciona en la nota técnica, [Prueba de un sistema de archivos compartido para la compatibilidad con gestores de colas de](https://www.ibm.com/support/pages/node/6117868) [varias instancias de IBM MQ](https://www.ibm.com/support/pages/node/6117868).

La aplicación de comprobación prueba si el gestor de colas se reinicia correctamente.

2. Configure que un usuario y un grupo puedan acceder a una unidad compartida en el sistema de archivos de red de cada servidor que esté ejecutando una instancia del gestor de colas.

En IBM i, QMQM, QMQMADM y en cualquier perfil de usuario al que se le otorga acceso, la unidad compartida debe tener las mismas contraseñas en todos los servidores

3. Configure un directorio para la unidad compartida en el sistema de archivos de red con los permisos de acceso correctos.

Una configuración típica es configurar un único directorio compartido que contenga todos los directorios de datos y registros para todos los gestores de colas que utilizan el disco compartido; consulte Compartir qmgrs con nombre y directorios de registros .

Por ejemplo, cree un directorio raíz en la unidad compartida denominado MQHA que tenga subdirectorios data y logs. Cada gestor de colas crea sus propios directorios de datos y registro en data y logs. Cree MQHA con las propiedades siguientes:

En IBM i, siga las instrucciones para crear una compartición de red utilizando NetServer.

4. Copie los datos del gestor de colas y los registros a la unidad compartida.

Puede elegir copiar los archivos manualmente, siguiendo el procedimiento para realizar una copia de seguridad del gestor de colas. Seleccione uno de estos métodos:

- Siga las instrucciones de Copias de seguridad de datos de IBM MQ for IBM i, copiando los datos del gestor de colas en la unidad compartida. Debe utilizar este método si el atributo de configuración **DataPath** se especifica en este gestor de cola.
- Detenga el gestor de colas y, a continuación, escriba el mandato,

hamvmqm /m /dd *share*\data /dd *share*\logs

Donde *unidad\_compartida* será la ubicación de los datos y registros que ha creado en el paso "3" en la página 493.

5. Actualice la información de configuración del gestor de colas almacenada en el servidor del gestor de colas actual.

Si ha movido los datos y registros del gestor de colas ejecutando el mandato **hamvmqm**, el mandato ya ha modificado la información de configuración correctamente. Si ha movido los datos y los registros del gestor de colas manualmente, debe completar los pasos siguientes.

- En IBM i,
	- a. Modifique la stanza Log: en el archivo qm.ini del gestor de colas, que está en *share*:

LogPath= *share*/logs/*QMgrName*

b. Modifique la stanza QueueManager: en el archivo IBM MQmqs.ini, que normalmente se encuentra en el directorio /QIBM/UserData/mqm en IBM i:

DataPath= *share*/data/*QMgrName*

Donde, *NombreGestorColas* es el nombre de Directory en la stanza QueueManager: del archivo mqs.ini en IBM i. *share* es la compartición a la que se mueven los datos y los registros.

- 6. Añada la información de configuración del gestor de colas al nuevo servidor del gestor de colas.
	- a) Ejecute el mandato **dspmqinf** para visualizar la información del gestor de colas en el servidor que ejecutó el gestor de colas en el release anterior.

dspmqinf -o command *QMgrName*

La salida del mandato tiene el formato listo para crear una configuración del gestor de colas.

addmqinf -s QueueManager -v Name= *QMgrName* -v Directory= *QMgrName* -v Prefix=d:\var\mqm Datapath= *\share\data\QMgrName*

b) Cree una configuración del gestor de colas en el otro servidor.

Ejecute el mandato **addmqinf** copiado de la salida anterior

- 7. Añada la dirección de red del nuevo servidor al nombre de conexión en las definiciones de cliente y de canal.
	- a) Busque todos los valores de cliente, emisor y peticionario TCPIP que hacen referencia al servidor.

Los valores de cliente pueden estar en tablas de definiciones de cliente (CCDT), en variables de entorno, en archivos de propiedades Java o en el código de cliente.

Los canales de clúster descubren automáticamente el nombre de conexión de un gestor de colas de su canal receptor de clúster. Mientras el nombre del canal receptor de clúster esté en blanco o se omita, TCPIP descubre la dirección IP del servidor que aloja el gestor de colas.

b) Modifique el nombre de conexión para que cada una de estas conexiones incluya las direcciones TCPIP de ambos servidores que alojan el gestor de colas de varias instancias.

Por ejemplo, cambie:

echo DISPLAY CHANNEL(ENGLAND) CONNAME | runmqsc QM1 5724-H72 (C) Copyright IBM Corp. 1994, 2024. ALL RIGHTS RESERVED. Starting MQSC for queue manager QM1. 1: DISPLAY CHANNEL(ENGLAND) CONNAME AMQ8414: Display Channel details. CHANNEL(ENGLAND) CHLTYPE(SDR) CONNAME(LONDON) Por:

echo ALTER CHANNEL(ENGLAND) CHLTYPE(SDR) CONNAME('LONDON, BRISTOL') | runmqsc QM1

- 8. Actualice los procedimientos de supervisión y gestión para que detecten el reinicio del gestor de colas.
- 9. Actualice las aplicaciones cliente para que se puedan reconectar automáticamente, si procede.
- 10. Actualice el procedimiento de inicio para que las aplicaciones de IBM MQ se inicien como servicios del gestor de colas.
- 11. Inicie cada instancia del gestor de colas, permitiéndoles que estén altamente disponibles.

La primera instancia del gestor de colas que se inicia se convierte en la instancia activa. Emita el mandato dos veces, una vez en cada servidor.

strmqm -x *QMgrName*

### **Qué hacer a continuación**

Para obtener la más alta disponibilidad de gestores de colas de varias instancias, debe diseñar aplicaciones cliente que sean reconectables y aplicaciones de servidor que sean reiniciables; consulte Recuperación de aplicaciones.

#### **Conceptos relacionados**

Recuperación de la aplicación Reconexión de cliente automática Reconexión de canal y cliente

<span id="page-494-0"></span>Gestores de colas multiinstancia

IBM i Gestores de colas multiinstancia en IBM i

Sistema de archivos compartido

#### **Tareas relacionadas**

Hacer copia de seguridad de los datos de gestor de colas

Verificación del bloqueo del sistema de archivos compartidos

#### **Referencia relacionada**

**amqmfsck** (comprobación del sistema de archivos)

**Multi** Cambio de la información de configuración de IBM MQ en Multiplatforms

#### **Información relacionada**

[Prueba de la compatibilidad de un sistema archivos compartidos con gestores de colas de varias](https://www.ibm.com/support/pages/node/6117868) [instancias de IBM MQ](https://www.ibm.com/support/pages/node/6117868)

[Declaración de prueba en sistemas de archivos del gestor de colas multiinstancia de IBM MQ](https://www.ibm.com/support/pages/node/136799)

### *Reversión a un gestor de colas de una sola instancia en IBM i*

Revierta un gestor de colas de varias instancias a un gestor de colas de una sola instancia, en IBM i, deteniendo la instancia en espera. A continuación, reinicie la instancia activa y no establezca el distintivo que permite instancias en espera.

### **Antes de empezar**

Tiene al menos tres servidores configurados para ejecutar un gestor de colas como un gestor de colas multiinstancia. El gestor de colas se está ejecutando como un gestor de colas multiinstancia, con una instancia en espera activa.

### **Acerca de esta tarea**

La tarea implica la desactivación de activos en reserva, de modo que sólo el gestor de colas de varias instancias en permanece activo. Para evitar que una instancia en espera se inicie en el futuro, debe detener la instancia activa y reiniciarla. Cuando la reinicie, se inicia como un gestor de colas de una sola instancia que impide que se inicien las instancias en reserva. La instancia en espera está detenida como un paso independiente, para darle la opción de reiniciar la instancia activa en una fecha posterior. Puede detener ambas instancias ejecutando el mandato endmqm *QMgrName* estándar en el servidor que ejecuta el gestor de colas activo.

### **Procedimiento**

1. Detenga la instancia del gestor de colas en espera.

En el servidor que ejecuta la instancia en espera:

ENDMQM MQMNAME (*QMgrName*) \*WAIT

2. Detenga la instancia del gestor de colas activa.

En el servidor que ejecuta la instancia activa:

ENDMQM MQMNAME (*QMgrName*) \*WAIT

3. Reinicie el gestor de colas, impidiendo sistemas en espera.

En el servidor que se va a ejecutar el gestor de colas:

STRMQM MQMNAME (*QMgrName*)

# <span id="page-495-0"></span>**Qué hacer a continuación**

Puede que desee ejecutar el gestor de colas como una única instancia en el mismo servidor que los datos del gestor de colas.

Cuando el gestor de colas se detiene, mueva los datos del gestor de colas al servidor que está ejecutando el gestor de colas. O bien instale IBM MQ y, a continuación, mueva la definición de configuración del gestor de colas al servidor con los datos del gestor de colas. Ambas tareas son variaciones de los pasos en ["Migración de un gestor de colas de una sola instancia a un gestor de colas de varias instancias en IBM](#page-490-0) [i" en la página 491](#page-490-0) para crear un gestor de colas de varias instancias.

#### **Migrating IBM MQ on z/OS**  $z/0S$

Migration tasks associated with z/OS are grouped in this section.

### **Related concepts**

["Métodos y conceptos de migración" on page 376](#page-375-0)

Una visión general de los diferentes conceptos y métodos para migrar desde un release del producto a otro.

### ["Vías de acceso de migración" on page 374](#page-373-0)

Una visión general de las vías de acceso de migración entre distintas versiones de IBM MQ. Para algunas vías de acceso de migración de IBM MQ for z/OS , puede volver a la versión que estaba utilizando antes de la migración. Para IBM MQ for Multiplatforms, no se puede revertir fácilmente a una versión anterior.

### **Related tasks**

["Migración de IBM MQ en IBM i" on page 474](#page-473-0) Las tareas de migración de IBM MQ asociadas con IBM i se agrupan en esta sección.

["Migración de IBM MQ en AIX and Linux" on page 447](#page-446-0) En esta sección se agrupan las tareas de migración asociadas a las plataformas AIX and Linux.

["Migración de IBM MQ en Windows" on page 413](#page-412-0) Las tareas de migración de IBM MQ asociadas a las plataformas Windows se agrupan en esta sección.

### **Related reference**

["Cambios que afectan a la migración" on page 372](#page-371-0)

### **Related information**

[WebSphere MQ Support, Migration PTFs](https://www.ibm.com/support/pages/node/318119)

# *Upgrade and migration of IBM MQ on z/OS*

You can install new releases of IBM MQ to upgrade IBM MQ to a new release, version or modification (VRM) level. Running a queue manager at a higher level to the one it previously ran on requires migration.

From IBM MQ for z/OS 9.0.0, the way you upgrade the systems in your enterprise has changed. For more information, see IBM MQ Release Types and versioning.

When you install a new level of IBM MQ on z/OS using SMP/E, it creates a set of IBM MQ libraries. The libraries for different levels of IBM MQ can coexist on the same instance of z/OS, allowing you to run different queue managers against different levels of IBM MQ on the same z/OS LPAR.

If you start a queue manager running on a later release level, then migration of the queue manager to that release level is required, even if the difference is only in the modification level, some migration might be required. The migration tasks that you must perform to migrate from one version to another are documented in ["Planning to migrate IBM MQ for z/OS to IBM MQ for z/OS 9.4" on page 497;](#page-496-0) see also ["Cambios que afectan a la migración" on page 372.](#page-371-0)

# **Supported migration paths**

Direct migration to IBM MQ for z/OS 9.4.0 is supported from IBM MQ for z/OS 9.2.0 and later, including all Continuous Delivery (CD) releases.

<span id="page-496-0"></span>Migration from releases earlier than IBM MQ for z/OS 9.2.0, such as IBM MQ for z/OS 9.1.0, to IBM MQ for z/OS 9.4.0 is supported using the process described in "Migrating from earlier unsupported releases of IBM MQ for z/OS " on page 497.

### **Backwards migration**

Migration from IBM MQ for z/OS 9.2.0 or 9.3.0 to IBM MQ for z/OS 9.4.0 Long Term Support (LTS) or IBM MQ for z/OS 9.4.0 Continuous Delivery (CD) releases are reversible; this reversal process is known as backwards migration.

Backwards migration is only supported if a queue manager was previously migrated.

#### **Notes:**

- 1. There is no longer a need to install migration and coexistence PTFs to enable backwards migration. The backwards migration process for version 9.4.0 is described in ["Reverting a queue manager to a](#page-506-0) [previous version on z/OS" on page 507.](#page-506-0)
- 2. Migration from a CD release, such as IBM MQ for z/OS 9.3.5 to IBM MQ for z/OS 9.4.0 LTS or CD is not reversible, neither is migration to a CD release, unless that CD release is IBM MQ for z/OS 9.4.0 CD.
- 3. Migration from releases earlier than IBM MQ for z/OS 9.2.0 is not reversible; see "Migrating from earlier unsupported releases of IBM MQ for z/OS " on page 497.

#### **Related concepts**

#### ["Coexistencia de gestores de colas" on page 393](#page-392-0)

Los gestores de colas, con nombres diferentes, pueden coexistir en cualquier servidor siempre que utilicen la misma instalación de IBM MQ . En z/OS, AIX, Linux, and Windows, pueden coexistir distintos gestores de colas en el mismo servidor y se pueden asociar a distintas instalaciones.

#### ["Métodos de migración en IBM MQ for Multiplatforms" on page 385](#page-384-0)

Hay tres métodos principales para migrar de un release a otro: Migración en una sola fase (denominada una instalación adjunta en IBM i), migración paralela y migración de varias etapas. La migración de varias etapas no es una opción para IBM i.

#### $\approx$  2/08 *Migrating from earlier unsupported releases of IBM MQ for z/OS*

IBM MQ for z/OS 9.4 supports migration of queue managers that previously ran at IBM MQ for z/OS 9.2 or later.

### **Migrating from a release earlier than IBM MQ for z/OS 9.2**

Migrating from a release earlier than IBM MQ for z/OS 9.2, for example, IBM MQ for z/OS 9.1 or IBM MQ for z/OS 9.0, requires a multi-stage migration.

Firstly, you must migrate the earlier release of IBM MQ to IBM MQ for z/OS 9.2 or IBM MQ for z/OS 9.3, following the instructions given in the documentation for that release. For more information about where to find the documentation for older versions of the product, see [Documentation for older versions of IBM](https://www.ibm.com/docs/en/ibm-mq/9.2?topic=roadmap-documentation-older-versions) [MQ](https://www.ibm.com/docs/en/ibm-mq/9.2?topic=roadmap-documentation-older-versions).

You can then migrate to IBM MQ for z/OS 9.4 following the instructions in ["Migrating IBM MQ for z/OS](#page-498-0)  [order of tasks" on page 499](#page-498-0).

**Important:** Ensure that your system is stable at IBM MQ for z/OS 9.2 or IBM MQ for z/OS 9.3, before migrating to IBM MQ for z/OS 9.4, so that you have a system to revert to, if necessary.

### *Planning to migrate IBM MQ for z/OS to IBM MQ for z/OS 9.4*

Create a plan for migrating IBM MQ for z/OS to IBM MQ for z/OS 9.4.

### **Before you begin**

If there are concepts about migration you do not understand, see ["Métodos y conceptos de migración" on](#page-375-0) [page 376](#page-375-0).

# **About this task**

Use the following steps as a guide to creating your own plan to migrate your queue managers to IBM MQ for z/OS 9.4. Incorporate the task to migrate a queue manager, ["Migrating IBM MQ for z/OS - order of](#page-498-0) [tasks" on page 499,](#page-498-0) into your plan.

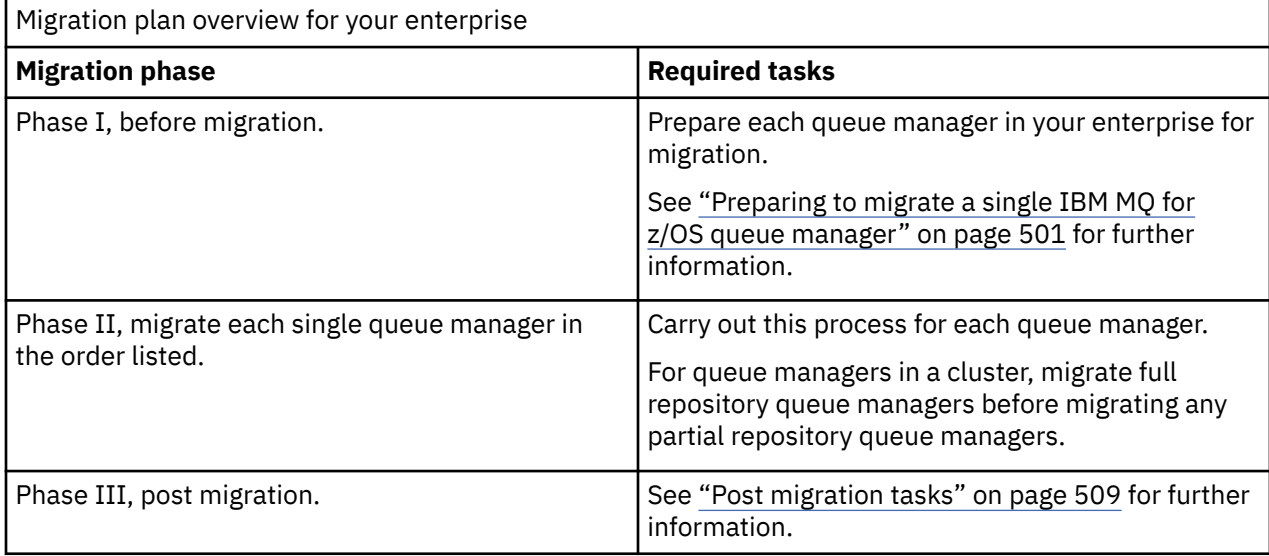

### **Procedure**

- 1. Review the IBM MQ system requirements for IBM MQ for z/OS 9.4. See [System requirements for IBM MQ.](https://www.ibm.com/support/pages/node/318077)
- 2. Review all the changes in the product that affect you.
	- For more information, see What's new and changed in IBM MQ for z/OS 9.4.0.
- 3. Review performance changes.

See [IBM MQ - Performance documents.](https://ibm-messaging.github.io/mqperf/)

- 4. Plan the sequence and timing of queue manager migrations.
	- Check that any products using the queue managers support IBM MQ for z/OS 9.4.
	- If the queue manager is a member of a queue manager cluster, you must consider the order of migration of queue managers in the cluster; see ["Migración de un clúster del gestor de colas" on](#page-511-0) [page 512.](#page-511-0)
	- Queue managers in a QSG, and queue managers in a cluster can be migrated in parallel, but at any time there should be enough queue managers working in the QSG, and cluster, to ensure that your business can operate satisfactorily while a staged migration takes place. See ["Queue sharing group](#page-498-0) [migration" on page 499](#page-498-0).
- 5. Plan to update any manual or automated procedures you have written with changes to messages and codes.
- 6. Plan to update applications that might be affected by changes.

Consider whether the application must be able to run on both the previous version and IBM MQ for z/OS 9.4. You might be able to change the application to be compatible with both code levels. If you cannot, you can query the queue manager command level, and make the code conditional on the command level. Call MQINQ setting the MQIA\_COMMAND\_LEVEL selector.

7. Decide on what regression tests to perform after migrating.

Include the procedures and applications you identified in steps "5" on page 498 and "6" on page 498 in your regression tests.

- 8. Plan to migrate other vendor software, such as WebSphere Application Server, or CICS to use the later version.
- 9. Review any other installed SupportPacs for their applicability to IBM MQ for z/OS 9.4.

### <span id="page-498-0"></span>**What to do next**

Perform the steps in your plan.

[About the CICS-MQ adapter](https://www.ibm.com/docs/en/cics-ts/5.4?topic=mq-about-cics-adapter) [IBM MQ Support, Migration PTFs](https://www.ibm.com/support/pages/node/318119) [IBM MQ - SupportPacs by Product](https://www.ibm.com/support/pages/node/318473#1)

#### z/OS *Queue sharing group migration*

Although you can include queue managers from different IBM MQ for z/OS versions in a queue sharing group, you should migrate all queue managers in a queue sharing group to the newest version as quickly as you can.

Queue sharing groups can contain queue managers with a restricted set of different versions. This is supported so that you can migrate and test the upgrade of each queue manager.

When you migrate queue managers in a queue sharing group, migrate all the queue managers to the new version as quickly as you can. Queue sharing groups with queue managers at different versions are harder to administer than if all the queue managers are at the same version.

Before you migrate any member of a queue sharing group, you must upgrade the early code on each LPAR that runs a member of the queue sharing group. The early code on each LPAR must be upgraded to the highest level of IBM MQ that you are migrating to. For more information, see step ["2" on page 501](#page-500-0) of ["Preparing to migrate a single IBM MQ for z/OS queue manager" on page 501.](#page-500-0)

Migrate each queue manager, one at a time, leaving the queue sharing group running. At no stage is an outage of the entire queue sharing group required.

Migrating each queue manager comprises the bulk of the work of migrating a queue sharing group. Approach migrating a queue sharing group as requiring some extra tasks that must be completed during the migration of each queue manager. These tasks are listed in "Migrating IBM MQ for z/OS - order of tasks" on page 499 as part of the procedure to migrate a single queue manager.

A good approach is to create a migration plan that incorporates queue sharing group migration. For more information, see ["Planning to migrate IBM MQ for z/OS to IBM MQ for z/OS 9.4" on page 497.](#page-496-0)

Queue managers that run at IBM MQ for z/OS 9.2.n, 9.3.n, and 9.4.n LTS and CD releases (where n is greater than or equal to 0) can coexist in a queue sharing group.

When you plan a migration, refer to [Queue sharing group coexistence on z/OS](#page-403-0) to determine whether your queue sharing group supports the migration of your queue manager.

#### **Related reference**

["Coexistencia de grupos de compartición de colas en z/OS" on page 404](#page-403-0)

Los gestores de colas que se ejecutan en IBM MO for z/OS 9.3, o cualquiera de los releases de 9.3.x Continuous Delivery (CD), pueden formar parte de un QSG con gestores de colas que se ejecutan en IBM MQ for z/OS 9.1.0 o posterior. Esto se aplica a cualquier combinación de releases de CD y Long Term Support (LTS) de IBM MQ for z/OS 9.1.0.

#### $z/0S$ *Migrating IBM MQ for z/OS - order of tasks*

Perform these instructions, in the order shown, to migrate a single IBM MQ for z/OS queue manager.

### **Before you begin**

Review ["Planning to migrate IBM MQ for z/OS to IBM MQ for z/OS 9.4" on page 497.](#page-496-0)

### **About this task**

This topic lists the tasks required in each part of the process to migrate a single IBM MQ for z/OS queue manager, and the order in which these tasks must be done.

**Note:** You must perform the tasks in the following order:

- 1. Before migration
- 2. Migrating to the next release
- 3. Post migration tasks

### **Procedure**

Before migration

- Before migration, complete the following tasks:
	- a) [Make your existing queue manager ready for migration](#page-500-0)
	- b) [Install IBM MQ for z/OS 9.4](#page-500-0)
	- c) [Perform a backup operation](#page-501-0)
	- d) [Run CSQ5PQSG, if using queue sharing groups](#page-502-0)
	- e) [Update the STEPLIB concatenations for Batch, TSO, and RRS applications](#page-502-0)
	- f) [Update the libraries you added to connect CICS to the queue manager](#page-502-0)
	- g) [Update the libraries for the operations and control panels to the latest version IBM MQ libraries](#page-502-0)
	- h) [Update system libraries to format IBM MQ dumps using the Interactive Problem Control System](#page-503-0) [\(IPCS\)](#page-503-0)
	- i) [Consider the migration of other server applications](#page-503-0)
	- j) [Prepare the mqweb server for migration](#page-503-0)

Migrating to the next release

- To migrate to the next release, complete the following tasks:
	- a) [Update the initialization input data sets](#page-504-0)
	- b) [Stop or disconnect all the applications using the queue manager](#page-504-0)
	- c) [Stop the queue manager and its channel initiator](#page-504-0)
	- d) [Update STEPLIB for the queue manager and the channel initiator](#page-504-0)
	- e) [Update the queue manager startup JCL to add the CSQMINI DD card](#page-505-0)
	- f) [If using a CipherSpec for a channel with SSLCIPH set to its direct hexadecimal value, for example](#page-505-0) [009D, update the channel initiator startup JCL to enable the relevant protocol](#page-505-0) .
	- $g$  V 9.4.0

[If migrating from IBM MQ 9.3.0 or earlier, increase the MEMLIMIT parameter in the channel initiator](#page-505-0) [JCL to a minimum of 2G.](#page-505-0)

- h) [Start the queue manager and channel initiator](#page-505-0)
- i) [Test that everything is working correctly. If a problem occurs, revert the queue manager to a](#page-505-0) [previous version](#page-505-0)
- j) [Optionally, migrate the mqweb server](#page-505-0)

Post migration tasks

- After migration, complete the following tasks:
	- a) [Check the changes in behavior](#page-508-0)
	- b) [Modify the backup jobs to refer to the target version of IBM MQ libraries](#page-508-0)
	- c) [Update the ZPARM module, if required](#page-508-0)
	- d) [Perform a full regression test](#page-509-0)
	- e) [Migrate client applications](#page-509-0)
	- f) [Exploit the new functions provided by the migrated queue manager](#page-509-0)
	- g) [Optionally, stop the mqweb server for previous versions](#page-509-0)

<span id="page-500-0"></span>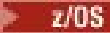

#### *Preparing to migrate a single IBM MQ for z/OS queue manager*

Review the z/OS and IBM MQ customization steps, and change any customizations before starting any queue managers at IBM MQ for z/OS 9.4. Follow the steps to prepare a single IBM MQ queue manager on z/OS for migration.

### **Before you begin**

You can continue to run the queue manager on the previous version until it is ready to switch to IBM MQ for z/OS 9.4. Preparing for the switch can be a long process. Switching from the earlier version to IBM MQ for z/OS 9.4 is a quick process. The switch to IBM MQ for z/OS 9.4 occurs when you restart the queue manager using the IBM MQ for z/OS 9.4 libraries.

#### **Tips:**

1. To migrate applications, or the queue manager, when moving to a new release of IBM MQ, without changing STEPLIB, create data set aliases such as MQM.qmgr.SCSQLOAD, and reference them in JCL.

Map the aliases to the real data sets, such as MQM.MQV940.SCSQLOAD.

2. You can use the z/OS command D GRS, SYSTEM,  $RES = (*, MQM. V940. SCSQLOAD)$  to display which jobs are using the specified data set, and so identify which jobs and JCL need to be changed.

### **About this task**

The steps are based on the setup procedure for new queue managers; see Customizing your queue managers.

To prepare to migrate an IBM MQ queue manager on z/OS, you need to carry out the detailed steps in this topic, using the links within this overview.

- 1. Make your existing queue manager ready for migration; see step 1.
- 2. Install IBM MQ for z/OS 9.4 and make target libraries available to all z/OS systems that are running queue managers, and grant access; see step "2" on page 501.
- 3. Perform a back up operation of each queue manager in your enterprise; see step ["3" on page 502.](#page-501-0)
- 4. Bind, and grant execute authority for the Db2 plans; see step [5.](#page-501-0)
- 5. Run CSQ5PQSG if using queue sharing groups, see step ["5" on page 503](#page-502-0).
- 6. Update the STEPLIB concatenations for Batch, TSO, and RRS applications; see step ["6" on page](#page-502-0) [503.](#page-502-0)
- 7. If you are planning to define a QMINI data set, see step ["7" on page 503](#page-502-0)
- 8. Update the libraries you added to connect CICS to the queue manager; see step ["8" on page 503.](#page-502-0)
- 9. Update the libraries for the operations and control panels to the IBM MQ for z/OS 9.4 libraries; see step ["9" on page 503](#page-502-0).
- 10. Update system libraries to format IBM MQ dumps using the Interactive Problem Control System (IPCS); see step ["10" on page 504.](#page-503-0)
- 11. Consider the migration of other server applications; see step ["11" on page 504.](#page-503-0)
- 12. Prepare the mqweb server for migration; see step ["12" on page 504.](#page-503-0)

### **Procedure**

1. Make your IBM MQ configuration ready for migration, by applying the latest maintenance to the current version libraries.

Refer to the Preventive Service Planning (PSP) bucket for your version of IBM MQ; see [PSP Buckets -](https://www.ibm.com/support/pages/node/338715) [How to find them on Web.](https://www.ibm.com/support/pages/node/338715)

2. Install IBM MQ for z/OS 9.4, and make target libraries available to all z/OS systems that are running queue managers, and grant access.

You must carry out the following procedure for each z/OS system.

<span id="page-501-0"></span>If migrating a member of a queue sharing group, you need to upgrade the early code on all LPARs which host a member of the group, before any of the members of the group are migrated.

- a) Copy the IBM MQ target libraries to the system, and install the early code for IBM MQ for z/OS 9.4 (once for each z/OS system).
- b) APF authorize the load libraries and grant access to the data sets using your external security system.

See APF authorize the IBM MQ load libraries for more information.

Ensure that the APF lists in SYS1.PARMLIB are updated to ensure that any changes made dynamically remain in effect after an IPL.

c) Make the IBM MQ for z/OS 9.4 early code and target libraries available on each z/OS system that is running queue managers.

This involves updating the LPA; see Update the z/OS link list and LPA for more information.

Once this is done, the following message is displayed in the job log of all queue managers when they start up, indicating they are using the most recent version of early code:

#### CSQ3111I <cpf> CSQYSCMD - EARLY PROCESSING PROGRAM IS V9.4 LEVEL 010-000

If you are using AMS, also add CSQ0DRTM to the LPA as described in the previous link.

d) Copy the file system zFS and mount it read only.

You only need zFS if one of the following is installed:

- IBM MQ for z/OS UNIX System Services Components
- IBM MQ for z/OS Managed File Transfer
- IBM MQ for z/OS UNIX System Services Web Components
- IBM MQ for z/OS Connector Pack

See the Program Directory for further information. Para enlaces de descarga de los directorios de programas, consulteIBM MQ for z/OS Archivos PDF del directorio de programas .

3. Perform a back up operation for each queue manager in your enterprise, so that you have a copy of all objects and JCL before you make any changes.

This makes rolling back to the current system easier, if you require to do so.

- a) Back up your IBM MQ defined objects, for example using CSQUTIL COMMAND MAKEDEF(..) See Using the COMMAND function of CSQUTIL for more information.
- b) Back up:
	- Started task procedures for the queue manager, channel initiator and, if applicable, the AMS address space.
	- The Initialization input data sets used in the CSQINP1 and CSQINP2 concatenations
	- The system parameter module (ZPARM) libraries
	- The JCL libraries containing the configuration definitions for your queue manager
	- Other libraries containing queue manager configuration or procedures.

**Note:** You might also make a back up of page sets, BSDSs, and active logs as a fallback option. See How to back up and recover page sets for more information on backing up IBM MQ resources.

4. If you are using queue sharing groups, bind, and grant execute authority for the Db2 plans.

Customize and run the CSQ45BPL and CSQ45GEX samples in hlq.SCSQPROC. Tailor these members to your environment, using your Db2 subsystem names and data set names.

The header information in CSQ45BPL and CSQ45GEX describes how to customize the samples:

- CSQ45BPL of hlq.SCSQPROC contains the plan names required for the latest version of IBM MQ
- CSQ45GEX of hlq.SCSQPROC contains the authorities required

See steps 5 and 6 of Set up the Db2 environment.

<span id="page-502-0"></span>5. If you are using queue sharing groups, run CSQ5PQSG.

You must specify the **MIGRATE QSG** or **MIGRATE DSG** function, to verify that all queue managers in the QSG or DSG are at a version that is compatible with IBM MQ for z/OS 9.4.

6. Update the libraries you added to STEPLIB concatenations, to make Batch, TSO, and RRS adapters available to applications, so that they can always load the highest version IBM MQ library in the system.

Change the STEPLIB for the Batch, TSO, and RRS applications to reference the IBM MQ for z/OS 9.4 libraries, then restart the applications.

See Set up Batch, TSO, and RRS adapters for more information.

IBM MQ libraries include:

#### **thlqual.SCSQANLx**

This library contains error message information for your national language. The letter 'x' represents the letter for your national language.

#### **thlqual.SCSQAUTH**

This library contains the code that the applications use.

**Notes:** You can:

- a. Connect applications that reference IBM MQ for z/OS 9.4 libraries in STEPLIB to a queue manager that is running on IBM MQ for z/OS 9.4 or earlier. You must not connect applications that reference a STEPLIB from an earlier version to a queue manager running on a later version.
- b. Use the following command, replacing *thlqual* with the High Level Qualifier for your installation, to check which jobs are running with the specified library:

TSO ISRDDN ENQ 'thlqual.SCSQAUTH'

You can then modify the JCL for those jobs accordingly.

- 7. If you are planning to define a QMINI data set, define the data set and update the queue manager start up JCL to add CSQMINI DD to point to your QMINI data set.
- 8. Update the libraries you added to connect CICS to the queue manager.

You must update the IBM MQ libraries in the STEPLIB and DFHRPL concatenations of your CICS region JCL and restart CICS. You are then able to use the most recent IBM MQ features.

The connection between IBM MQ and CICS is provided by CICS libraries that you must update. Without this change, you are not able to use the most recent IBM MQ features. You must change the SCSQCICS library in the DFHRPL concatenation provided by IBM MQ, and also the STEPLIB concatenation.

For each CICS region that is connected to an IBM MQ queue manager, ensure that there is a separate CICS started procedure JCL.

This ensures that the modification of reference to a certain version of IBM MQ libraries in the CICS started procedure JCL only has impact for that single CICS region. In this way you can migrate one queue manager, and only the CICS region or regions connected to it, which makes staged migration possible.

CICS STEPLIB has thlqual.SCSQAUTH, and DFHRPL has thlqual.SCSQCICS, thlqual.SCSQLOAD, and thlqual.SCSQAUTH. For more information, see [Setting up the CICS - IBM MQ adapter](https://www.ibm.com/docs/en/cics-ts/6.1?topic=mq-setting-up-cics-adapter).

**Note:** You can connect applications that reference IBM MQ for z/OS 9.4 libraries in STEPLIB to a queue manager that is running on IBM MQ for z/OS 9.4 or earlier. You must not connect applications that reference a STEPLIB from an earlier version to a queue manager running on a later version.

9. Update the libraries for the operations and control panels to the IBM MQ for z/OS 9.4 libraries. For more information, see Set up the operations and control panels.

**Note:** You can connect the operations and control panel that references IBM MQ for z/OS 9.4 libraries to the queue manager that is running on IBM MQ for z/OS 9.4, or earlier. You must not connect the

operations and control panel that references IBM MQ libraries from an earlier version to a queue manager running on a later version.

<span id="page-503-0"></span>10. Update system libraries to format IBM MQ dumps using the Interactive Problem Control System (IPCS).

For more information, see Include the IBM MQ dump formatting member.

- 11. Migrate other software, such as WebSphere Application Server for z/OS, Liberty, IBM Integration Bus, or IMS to use IBM MQ for z/OS 9.4 libraries.
	- a) WebSphere Application Server for z/OS

If you are running in an application server environment where a bindings connection is being used, you need to update the WAS STEPLIB with IBM MQ libraries.

See IBM MQ libraries and the WebSphere Application Server for z/OS STEPLIB for further information.

You also need to configure the IBM MQ messaging provider with native libraries from IBM MQ for z/OS 9.4 of the IBM MQ installation; see [Configuring the IBM MQ messaging provider with native](https://www.ibm.com/docs/en/was-zos/9.0.5?topic=server-configuring-mq-messaging-provider-native-libraries-information) [libraries](https://www.ibm.com/docs/en/was-zos/9.0.5?topic=server-configuring-mq-messaging-provider-native-libraries-information) for further information.

Use the latest level of native libraries in z/OS UNIX System Services.

b) WebSphere Application Server for z/OS Liberty

If you are running in an application server environment where a bindings connection is being used, you need to update the Liberty STEPLIB to use the updated IBM MQ for z/OS libraries.

You should also update the *wmqJmsClient.rar.location* variable, and the **wmqJmsClient nativeLibraryPath** attribute, in the Liberty server.xml to point to the new path to the z/OS UNIX System Services components feature.

**Note:** These steps also apply to IBM z/OS Connect EE.

c) IMS

For more information, see Setting up the IMS adapter.

**Note:** You can connect applications that reference IBM MQ for z/OS 9.4 libraries in STEPLIB to a queue manager that is running on IBM MQ for z/OS 9.4 or earlier. You must not connect applications that reference a STEPLIB from an earlier version to a queue manager running on a later version.

12. If you have configured the IBM MQ Console or REST API, you might need to prepare the mqweb server for migration.

The mqweb server that hosts the IBM MQ Console and REST API can only connect directly to queue managers at the same version of IBM MQ.

If you only have one queue manager on the z/OS system, you do not need to do anything now. You can migrate the existing mqweb server at the same time as the queue manager.

If you have more than one queue manager on the z/OS system, that will be running at different versions of IBM MQ during migration, create a new mqweb server at the latest level.

- a) Create a new mqweb server by following the procedure in Create the mqweb server.
- b) Create a started task procedure for the new mqweb server by following the procedure in Create a procedure for the mqweb server.
- c) Copy any relevant configuration settings from the mqwebuser.xml configuration file of the existing server to the mqwebuser.xml file of the new mqweb server.

The mqwebuser.xml file is in the *WLP\_user\_directory*/servers/mqweb directory, where *WLP\_user\_directory* is the directory that was specified when the **crtmqweb** script ran to create the mqweb server definition.

Configure the new server to use different HTTP and HTTPS ports to any existing servers.

d) Start the new mqweb server by issuing the MVS™ **START procname** command, where *procname* is the name of the new mqweb server started task procedure.
# **Results**

You have prepared your IBM MQ queue manager on z/OS for migration.

# **What to do next**

Follow the instructions in "Migrating a single IBM MQ z/OS queue manager to IBM MQ for z/OS 9.4" on page 505 to migrate the queue manager.

*Migrating a single IBM MQ z/OS queue manager to IBM MQ for z/OS 9.4* Carry out the instructions in this topic to migrate a single IBM MQ queue manager on z/OS.

# **About this task**

To migrate an IBM MQ queue manager on z/OS to a different version, you need to carry out the:

- Process described in ["Preparing to migrate a single IBM MQ for z/OS queue manager" on page 501](#page-500-0)
- Detailed steps in this topic, using the links within this overview.
	- 1. Update the initialization input data sets; see step "1" on page 505.
	- 2. Stop or disconnect all the applications using the queue manager; see step "2" on page 505.
	- 3. Stop the queue manager and its channel initiator; see step "3" on page 505.
	- 4. Update STEPLIB for the queue manager and the channel initiator; see step "4" on page 505.
	- 5. If you have planned to define a QMINI data set, update the queue manager startup JCL to add the CSQMINI DD card; see step ["5" on page 506.](#page-505-0)
	- 6. If there are any channels that specify a hexadecimal value for the SSLCIPH channel attribute, for example 009D, check if you need to update the channel initiator JCL to enable the use of the CipherSpec; see step ["6" on page 506](#page-505-0).
	- $7.$  If migrating from IBM MQ 9.3.0 or earlier, increase the MEMLIMIT parameter in the channel initiator JCL; see step ["7" on page 506](#page-505-0)
	- 8. Start the queue manager and its channel initiator; see step ["8" on page 506](#page-505-0).
	- 9. Test that everything is working correctly. If there is a problem starting the queue manager, revert the queue manager to a previous version; see step ["9" on page 506](#page-505-0).
	- 10. Optionally, migrate the mqweb server; see step ["10" on page 506](#page-505-0).

# **Procedure**

1. Update the initialization input data sets.

Each IBM MQ queue manager gets its initial definitions from a series of commands contained in the IBM MQ initialization input data sets. These data sets are referenced by the Data Definition (DD) names CSQINP1, CSQINP2, and CSQINPT defined in the queue manager started task procedure. The channel initiator started task procedure has a similar data set referenced by the CSQINPX DD name.

See Customize the initialization input data sets for more information on the initialization input data sets.

The samples supplied for the initialization input data sets can change between versions of IBM MQ. You must review the customization you have made previously to CSQINP1, CSQINP2, CSQINPT, and CSQINPX, and merge them into the initial definitions provided with the latest version of the product. See ["Changes to initialization input data sets " on page 506](#page-505-0) for more information.

- 2. Stop or disconnect all the applications using the queue manager (for example, CICS, IMS, or batch) and the IBM MQ channels that are connected to other queue managers.
- 3. Stop the queue manager and its channel initiator.
- 4. Update the STEPLIB for the queue manager, channel initiator and, if appropriate, AMS, started task procedures to use the IBM MQ for z/OS 9.4 libraries.
- <span id="page-505-0"></span>5. Update the queue manager startup JCL to add the CSQMINI DD card; see The QMINI data set for further information.
- 6. **I** Deprecated If any channels running to or from the queue manager specify a hexadecimal value directly as their SSLCIPH value, you must update the channel initiator startup JCL to include DD cards to enable the relevant protocol for that CipherSpec.

See Deprecated CipherSpecs for more information.

 $7.19.4.0$ 

If migrating from IBM MQ 9.3.0 or earlier, increase the MEMLIMIT parameter in the channel initiator JCL to a minimum of 2G.

See Storage configuration for further information.

- 8. Start the queue manager and its channel initiator.
- 9. Test that everything is working correctly. If there is a problem starting the queue manager, consider reverting the queue manager to a previous version; see [Reverting a queue manager to a previous](#page-506-0) [release.](#page-506-0)
- 10. If you have configured the IBM MQ Console or REST API, migrate the mqweb server.

If you only have one queue manager on the z/OS system, migrate the mqweb server to IBM MQ for z/OS 9.4.

- a) Stop the mqweb server started task.
- b) Edit the mqweb server started task.
	- Change STEPLIB to reference the IBM MQ for z/OS 9.4 libraries.
	- Change INSTDIR, PATH and LIBPATH to reference IBM MQ for z/OS 9.4 files in z/OS UNIX System Services.
	- Review JAVA\_HOME, and change it to reference the latest 64 bit version of Java on your system, if necessary.

For more information on configuring the mqweb server started task procedure, see Create a procedure for the mqweb server.

c) Ensure that the mqweb server is associated with the correct product ID.

**Note:** From IBM MQ for z/OS 9.2, this is done in a different way compared to earlier versions. See [Associating the mqweb server with a PID](#page-293-0) for more information.

- d) Start the mqweb server started task.
- e) Test that the queue manager can be accessed in the IBM MQ Console and REST API.

If you have more than one queue manager on the z/OS system, running at different versions of IBM MQ, you should already have [created a new mqweb server at the latest level](#page-503-0) . Use the new mqweb server to access queue managers that have been migrated to IBM MQ for z/OS 9.4. You might need to change the HTTP host name or port used by applications that use the REST API.

### **Results**

You have migrated your IBM MQ for z/OS queue manager to the latest release.

### **What to do next**

Follow the instructions in ["Post migration tasks" on page 509](#page-508-0) to complete the migration process.

 $\approx$   $z/0S$ *Changes to initialization input data sets*

Sometimes the initialization input data sets samples change between versions of IBM MQ.

Important changes which are relevant to IBM MQ for z/OS 9.4, and when they were first available, are described below.

#### <span id="page-506-0"></span>**CSQ4INSG**

#### **IBM MQ for z/OS 9.0.4**

The default value of **ADOPTCTX** for SYSTEM.DEFAULT.AUTHINFO.IDPWOS has changed to *YES*.

#### **IBM MQ for z/OS 9.0.1**

Local queue SYSTEM.REST.REPLY.QUEUE added, to support the IBM MQ REST API.

Review the changes, and update the customized versions you are currently using as required.

#### **Note:**

The changes to the initialization data sets are required in Create procedures for the IBM MQ queue manager and Customize the initialization input data sets.

#### $z/0S$ *Reverting a queue manager to a previous version on z/OS*

After migrating to IBM MQ for z/OS 9.4.0 LTS or IBM MQ for z/OS 9.4.0 CD, from either IBM MQ for z/OS 9.3.0 or IBM MQ for z/OS 9.2.0, you can backward migrate, or fallback, to the version you were using prior to migration, using the **BACKMIG** option on the **START QMGR** command. Backwards migration is not supported for a CD release such as IBM MQ for z/OS 9.2.5.

# **Before you begin**

Certain function available in IBM MQ for z/OS 9.4 can affect the ability to backwards migrate. These functions are not enabled by default, but if you have enabled these functions, you need to disable them prior to performing backwards migration.

You should not exploit new IBM MQ for z/OS 9.4 functions, until you are sure that you will not need to perform backwards migration.

#### **Migrating back to IBM MQ for z/OS 9.3.0**

 $V9.4.0$   $V9.4.0$ The first-class CAPEXPRY attribute no longer applies to any object definitions, and will be deleted at the point of backwards migration. If you want to maintain these CAPEXPRY values, identify any objects with the first-class CAPEXPRY attribute set, and revert to using the CUSTOM attribute before migrating.

 $V5.4.0 V5.4.0$ For example, if MY.QUEUE has a CAPEXPRY value of 5000:

ALTER QL(MY.QUEUE) CAPEXPRY(NOLIMIT) CUSTOM('CAPEXPRY(5000)')

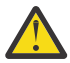

**Attention:** It is not a supported configuration to leave the first-class CAPEXPRY attribute set on a shared object if any queue managers in the queue sharing group are being backwards migrated. This configuration might lead to both the first-class CAPEXPRY and CUSTOM CAPEXPRY attributes being set at the same time.

In this instance, the first-class attribute is always used by the queue managers that do support it, and the CUSTOM attribute applies to those that do not. Therefore, if any queue managers are being backwards migrated, only the CUSTOM CAPEXPRY value should be set, to avoid confusion.

#### **Migrating back to IBM MQ for z/OS 9.2.0**

Information described in the preceding *Migrating back to IBM MQ for z/OS 9.3.0 section* applies.

The **STATQ**, **STREAMQ**, and **STRMQOS** parameters introduced in IBM MQ 9.3.0 no longer apply, and for private, and copy object definitions, the new options are deleted at the point of backwards migration.

# **About this task**

A queue manager can only be backwards migrated if it outputs the CSQY039I message at start up. In this case you can use the information in this topic to perform the backwards migration.

Backwards migration is normally only performed immediately after a migration fails for some reason. However, it is possible to perform backwards migration at any time if the CSQY039I message is output at queue manager start up.

#### **Notes:**

• After performing a START QMGR BACKMIG(*vrm*), the queue manager is ready to be started at the specified level.

If, instead, you start the queue manager at a higher version level than was specified for the **BACKMIG** operation, the queue manager forward-migrates the queue manager to the higher version, and it is no longer possible to backwards migrate unless you repeat the START QMGR BACKMIG operation.

• The **BACKMIG** operation makes direct changes to the page sets of IBM MQ and the objects stored on them. This means that you can restart the queue manager at the specified **BACKMIG** version, even if an IPL occurs before queue manager restart, or if the queue manager is started on a different LPAR.

If a queue manager issues the CSQY040I message at start up, backwards migration is not supported, and the procedure described in the following text is not applicable. If you have a back up of the queue manager data, prior to the migration, you could use that data to start the queue manager up at the earlier release.

# **Procedure**

1. Ensure that the queue manager does not have any offline page sets.

If it does, use the command **CSQUTIL FORMAT** to bring the page sets back online.

- 2. Shut the queue manager down cleanly.
- 3. Run the command START QMGR BACKMIG(*vrm*) where *vrm* is the version, release and modifier value of the release previously migrated from, for example 920.

This value is output in the CSQY039I message at queue manager start up.

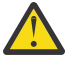

**Attention:** You need to remove the period characters from the message output.

You should include the **PARM** parameter, if it is used usually with the **START QMGR** command.

The queue manager starts up, rewrites its data in a format suitable for backwards migration, and shuts down. If the command processes successfully, the CSQY045I message is output.

If the CSQY043E message is output, examine the messages displayed to resolve the problem and retry the command again.

4. Switch back to use the MSTR and CHINIT started procedure JCLs with the IBM MQ for z/OS 9.3.0 or IBM MQ for z/OS 9.2.0 libraries, as required.

If data set aliases are being used for load libraries, switch the aliases to refer to the IBM MQ for z/OS 9.3.0 or IBM MQ for z/OS 9.2.0 libraries.

For example, an alias named MQM.MQP1.SCSQLOAD, referring to MQM.MQV940.SCSQLOAD, needs to be changed to refer to MQM.MQV930.SCSQLOAD, or MQM.MQV920.SCSQLOAD, as required.

- 5. If you had planned to define a QMINI data set and you had added CSQMINI DD to your MSTR started procedure, remove the CSQMINI DD card.
- 6. Revert to using the system parameter module (CSQZPARM) used with IBM MQ for z/OS 9.3.0 or IBM MQ for z/OS 9.2.0, prior to migration, and linking to the IBM MQ for z/OS 9.3.0 or IBM MQ for z/OS 9.2.0 code, as required.
- 7. Verify the backwards migration by starting the queue manager, channel initiator and, listener or listeners separately.
- 8. Check for, and resolve, any errors that occur during start up.
	- Once all three components start up cleanly, you can combine the start up of the three components, if required.
- 9. Verify correct functioning of existing applications.

# <span id="page-508-0"></span>**Results**

Your queue manager will now be running at the version of code it was originally migrated from.

**Note:** It is not necessary to fall back the early code to the previous version, for this installation, when reverting your queue manager to an earlier version.

Early code refers to the IBM MQ load modules that must be loaded into the Link Pack Area (LPA) for IBM MQ to act as a z/OS subsystem. When a command is issued to a queue manager, or when an application connects to a queue manager, the first action taken by the IBM MQ system is to load the early code.

The LPA must contain the IBM MQ early code modules from the latest version of IBM MQ running on the system. For example, if an IBM MQ for z/OS 9.4.0 and IBM MQ for z/OS 9.3.0 queue manager run on the same system, the early code for IBM MQ for z/OS 9.4.0 must be loaded in the LPA.

For more information, see Early code.

#### **Related information**

START QMGR (start queue manager) on z/OS

#### $\approx$  z/OS *Post migration tasks*

Follow the steps to perform the tasks you need to carry out after migrating a single IBM MQ queue manager on z/OS.

# **About this task**

After you have migrated an IBM MQ queue manager on z/OS you need to carry out the detailed steps in this topic, using the links within this overview.

- 1. Check the changes in behavior; see step "1" on page 509.
- 2. Modify the backup jobs to refer to the target version of IBM MQ libraries; see step "2" on page 509.
- 3. Update the ZPARM module if you have not already done so before starting the queue manager; see step "3" on page 509.
- 4. Perform a full regression test; see step [4](#page-509-0).
- 5. Migrate client applications; see step [5.](#page-509-0)
- 6. Exploit the new functions provided by the migrated queue manager; see step [6.](#page-509-0)
- 7. Optionally, stop the mqweb server for previous versions; see step [7](#page-509-0).

# **Procedure**

1. Check the changes in behavior made by default configuration changes.

The default values of some properties might have been changed in the new version, which can lead to changes in behavior.

2. Modify backup and other administrative jobs, such as jobs to backup IBM MQ objects and channel authentication records, and MAKEDEF jobs.

For example using CSQUTIL COMMAND MAKEDEF(..); see Using the COMMAND function of CSQUTIL to refer to the target version of IBM MQ libraries.

3. Update the system parameter (ZPARM) module if required.

Note the following:

- You should review changes to the ZPARM parameters between the version you have migrated from, and IBM MQ 9.4.0.
- If you need to change the value of any parameters, you should generate a new ZPARM at this point. Do this by:
	- a. Tailoring the ZPARM sample to use the new IBM MQ libraries
	- b. Updating values for the parameters as necessary, and
- c. Recompiling, to generate the new ZPARM.
- You do not have to recompile the ZPARM, if you do not change the values of any parameters.
- <span id="page-509-0"></span>4. Perform a full regression test.
- 5. Migrate client applications.

Client applications can be considered any time throughout the migration phase.

Clients are backwards and forwards compatible. It is advisable to migrate the client libraries to the same, or later, level as the queue manager, so that the latest function is available.

6. Exploit new functions provided by the migrated queue manager.

Your queue manager has been fully migrated to a new version level, so you can now take benefit of new capabilities.

However, note that additional configuration might be required to enable selected new features.

Review What's new and changed in IBM MQ 9.4 and check which features best serve your business needs. Plan your action to develop new applications, or changing configurations, to enable those features.

7. If you created a new mqweb server for the latest version, you can stop the mqweb server for any previous versions when all queue managers on the z/OS system have been migrated to the latest version.

# **Results**

You have completed the migration of a single IBM MQ for z/OS queue manager.

 $z/0S$ *Migrating a Managed File Transfer for z/OS installation to the next version of the product* Follow these instructions to migrate an IBM MQ Managed File Transfer for z/OS installation to IBM MQ for z/OS 9.4.

# **Overview**

From IBM MQ 9.2, the install process for Managed File Transfer for z/OS (MFT) changed on z/OS.

MFT no longer has its own SMP/E install. Instead, MFT is installed at the same time as the queue manager code, using the IBM MQ for z/OS SMP/E install. For details on the install process see: ["Changes caused by](#page-295-0) [making IBM MQ Managed File Transfer for z/OS part of the base product installation" on page 296](#page-295-0).

From IBM MQ for z/OS 9.2, the MFT libraries are placed into an mqft directory underneath the directory containing the z/OS UNIX System Services (z/OS UNIX) Components. For example: /mqm/V9R4M0/mqft.

Note that the mqft directory structure is the same as before, apart from the bin directory.

In earlier versions of MFT the bin directory was a peer of the mqft directory. That is, you might have installed MFT into a /mqmfte/V9R1Mn/ directory, and that directory would have contained both an mqft and a bin directory.

From IBM MQ for z/OS 9.2, the bin directory is located underneath the mqft directory; for example: /mqm/V9R4M0/mqft/bin.

**Important:** As part of migrating IBM MQ for z/OS 9.4, you should:

- 1. Adjust any scripts you had that are dependent on this directory structure.
- 2. Look at any JCL which you use to launch MFT processes, and adjust the BFG\_PROD and MQ\_PATH variables appropriately.

For example, if you have installed z/OS UNIX Components into /mqm/V9R4M0/ the value of MQ\_PATH will be /mqm/V9R4M0/ and the value of BFG\_PROD will be /mqm/V9R4M0/mqft.

Finally, the **fte\*** commands no longer require that the LIBPATH environment variable contains the path to the IBM MQ for z/OS Java libraries.

# **Migration process**

The process of migrating MFT to a new version is:

- 1. Install IBM MQ for z/OS 9.4, including the MFT component.
- 2. Perform a controlled shutdown of all of the agents in your topology:
	- a. For agents that are administered using JCL, you can do this by running the BFGAGSP member within the agent's data set
	- b. For agents that are being administered using z/OS UNIX, run the command **fteStopAgent** *agent\_name*.
- 3. Stop your loggers:
	- a. If your logger is being administered using JCL, run the BFGLGSP member within the logger's data set.
	- b. For loggers that are administered using z/OS UNIX, run the command **fteStopLogger** *logger\_name*
- 4. For each agent or logger that is being administered by JCL:
	- a. Copy the SCSQFCMD data set from the IBM MQ for z/OS 9.4 installation into a new data set specific to that agent or logger.
	- b. Edit the BFGCUSTM member inside the data set, and set the parameters enclosed within ++ characters to the appropriate values.
	- c. Run BFGCUSTM inside the copy of the data set. This generates a new set of JCL that can be used to administer the agent or logger.
	- d. Start the agent or logger again by running either the BFGAGST or BFGLGST member within the data set.
- 5. For each agent or logger that is being administered from z/OS UNIX:
	- a. The **fte\*** commands used to administer the agent or logger are located in a mqft/bin directory under the IBM MQ for z/OS UNIX System Services Components install; for example: /mqm/ V9R4M0/mqft/bin.

You need to adjust any scripts calling these commands, to take account of this change.

b. The commands no longer require that the IBM MQ for z/OS Java lib directory, for example, /mqm/ V9R4M0/java/lib is in the LIBPATH environment variable.

If you manually set the LIBPATH environment variable to contain the IBM MQ for z/OS Java lib directory, no longer do so.

This variable might also be set in a .wmqfterc file, in which case you should remove it.

c. Additionally, you might need to update the STEPLIB environment variable if the queue manager has been migrated at the same time.

This variable might be set in a .wmqfterc file as described in Environment variables for MFT on z/OS.

d. Finally, you need to set the BFG\_DATA environment variable to the same value as it was before, to ensure the agent or logger has access to its existing configuration.

This variable might be set in a .wmqfterc file as described in Environment variables for MFT on z/OS.

e. Start the agent or logger again

#### **Related tasks**

Using Managed File Transfer for z/OS

#### $z/0S$ *Adding a new queue sharing group to an existing Db2 data sharing group that is used by existing queue sharing groups*

Follow these steps to add a new queue sharing group, containing queue managers running at IBM MQ for z/OS 9.4, to a Db2 data sharing group used by existing queue sharing groups, running at earlier versions of IBM MQ for z/OS.

# **Before you begin**

Ensure all queue managers in the existing queue sharing groups have the latest versions of maintenance applied, including all migration and coexistence PTFs that are applicable.

For example, if the existing queue sharing groups contain a mixture of IBM MQ for z/OS 8.0, 9.0 and 9.1 queue managers, the IBM MQ for z/OS 8.0 queue managers should have the migration and coexistence PTFs that allow them to coexist with 9.0 and 9.1 queue managers, and the IBM MQ for z/OS 9.0 queue managers should have the migration and coexistence PTFs that allow them to coexist with 9.1 queue managers.

**Note:** There are no migration and coexistence PTFs specific to IBM MQ for z/OS 9.2 or higher.

# **About this task**

A Db2 data sharing group can be used by multiple different queue sharing groups, running a variety of different versions of IBM MQ for z/OS.

All the different queue sharing groups will share the same set of IBM MQ related tables, and these tables must use the definitions provided by the highest version of IBM MQ using the Db2 data sharing group, which in this case will be IBM MQ for z/OS 9.4.

# **Procedure**

1. Set up the coupling facility.

See Set up the coupling facility.

2. Customize and include the initialization input sample *thlqual*.SCSQPROC(CSQ4INSS) in the CSQINP2 data set.

See ["Preparing to migrate a single IBM MQ for z/OS queue manager" on page 501](#page-500-0) for more information.

3. Add the IBM MQ entries to the Db2 data-sharing group using the **CSQ5PQSG** program.

See Add the IBM MQ entries to the Db2 data-sharing group.

4. Tailor the system parameter module to add Db2 data-sharing group and IBM MQ queue sharing group information.

See ["Preparing to migrate a single IBM MQ for z/OS queue manager" on page 501](#page-500-0) for more information.

#### OpenShift CP41-SC2 CD. **Migración de IBM MQ a un contenedor CP4I**

Los pasos clave para migrar un gestor de colas IBM MQ existente a un entorno de contenedor utilizando el contenedor IBM Cloud Pak for Integration para IBM MQ.

# **Acerca de esta tarea**

Este escenario se documenta aquí: Migración de IBM MQ a un escenario de contenedor CP4I

# **Migración de un clúster del gestor de colas**

Puede migrar gestores de colas en un clúster todos a la vez o de uno en uno; este proceso se denomina migración por etapas. Migre los gestores de colas de repositorio completo en un clúster antes de los

gestores de colas de repositorio parcial. Hay que tener en cuenta cuál es el efecto de la migración de algunos gestores de colas de un clúster antes de que migren todos los gestores de colas.

# **Antes de empezar**

Antes de empezar la migración, compruebe que no se haya identificado ningún problema específico del clúster en la migración que está intentando realizar.

Tenga en cuenta las cuestiones siguientes que están relacionadas con la migración de un clúster de gestores de colas:

- Minimizar las interrupciones de la aplicación.
- Medir y verificar el éxito de la migración y planificar la migración a versiones anteriores si surgen problemas de migración.
- Beneficiarse de las nuevas características de IBM MQ.
- Gestionar la migración de un clúster en el contexto de la arquitectura más amplia de redes y sistemas de IBM MQ de la organización.

# **Acerca de esta tarea**

Los gestores de colas de clúster pueden participar en clústeres con otros gestores de colas que se ejecutan en versiones diferentes, lo que explica el motivo por el cual es posible una migración por etapas. Ser capaz de organizar una migración por etapas es importante, puesto que la migración de cada gestor de colas en un clúster tarda tiempo. Mediante el método de migración por etapas, dejando los demás gestores de colas en el clúster en ejecución, se reduce el efecto de inactividad del gestor de colas sobre las aplicaciones.

Migre gestores de colas de repositorios completos en primer lugar. A continuación, migre los demás gestores de colas, que tienen repositorios parciales, de uno en uno. Complete la migración de todo el clúster antes de empezar a utilizar funciones nuevas.

Si tiene que iniciar el uso de funciones nuevas antes de completar la migración de todo el clúster, es posible que necesite renovar los repositorios parciales. Después de cada migración de un gestor de colas con un repositorio parcial, emita el mandato **REFRESH CLUSTER** en el gestor de colas recién migrado. El mandato actualiza los registros del clúster en el gestor de colas recién migrado, recibiendo potencialmente actualizaciones para cualquier atributo nuevo. No realice este paso si ha migrado el clúster completo antes de utilizar la nueva función. El mandato **REFRESH CLUSTER** tarda bastante tiempo hasta que todos los cambios funcionan en el clúster.

**Nota:** Para clústeres grandes, el uso del mandato **REFRESH CLUSTER** puede ser perjudicial para el clúster mientras está en curso y, también en intervalos de 27 días trascurridos los cuales los objetos del clúster envían automáticamente actualizaciones de estado a todos los gestores de colas. Consulte La renovación en un clúster grande puede afectar el rendimiento y la disponibilidad del clúster.

Si los repositorios completos no se han migrado antes de los repositorios parciales, el clúster continúa funcionando, pero sin que todas las funciones nuevas en una versión funcionen tal como se esperaba. Para funcionar previsiblemente, los gestores de colas de repositorio completo deben estar ejecutando la última versión principal de IBM MQ (para usuarios de LTS ) o la versión de CD (para usuarios de CD ). Esto garantiza que los repositorios completos pueden almacenar información del resto del clúster que surge de la utilización de nuevas características.

Un repositorio almacena un registro que recibe en su propia versión. Si el registro que recibe se encuentra en una versión posterior, los atributos de la versión posterior se descartan cuando se almacena el registro. Un gestor de colas de IBM MQ 9.3 que recibe información sobre un gestor de colas de IBM MQ 9.4 sólo almacena información de IBM MQ 9.3 . Un repositorio de IBM MQ 9.4 que recibe un registro de IBM MQ 9.3 almacena valores predeterminados para los atributos introducidos en la versión posterior. Los valores predeterminados definen los valores de los atributos que no están incluidos en el registro que recibe. Para obtener más información, consulte ["Cómo se actualizan los repositorios de clústeres de](#page-513-0) [versiones combinadas" en la página 514](#page-513-0).

<span id="page-513-0"></span>**Nota:** En circunstancias excepcionales, puede ser necesario actualizar algunos de los repositorios parciales antes de los repositorios completos.

Aunque el producto soporta esta configuración, en esta situación hay que ser muy cuidadoso para evitar usar cualquier nueva función de clúster en los repositorios parciales mientras no se hayan actualizado los repositorios completos, para evitar resultados inesperados.

# **Procedimiento**

- Para obtener información sobre cómo crear un plan de migración para un clúster de gestor de colas, consulte ["Creación de un plan de migración para un gestor de colas de clúster" en la página 515.](#page-514-0)
- Para obtener información sobre cómo crear un plan de restitución para la migración de un clúster de gestor de colas, consulte ["Creación de un plan de restitución para una migración de clúster de gestor](#page-515-0) [de colas" en la página 516.](#page-515-0)
- Para obtener información sobre cómo migrar un gestor de colas en un clúster de gestor de colas, consulte ["Migración de un gestor de colas del clúster" en la página 517](#page-516-0).

# *Cómo se actualizan los repositorios de clústeres de versiones combinadas*

Los repositorios almacenan registros para un objeto en un clúster en la versión del formato de registro que coincide con la versión del gestor de colas que aloja el repositorio. Los gestores de colas de repositorio reenvían registros de objeto, antes de que se almacenen, en el formato en el que se reciben. El destinatario ignora campos de una versión más reciente y utiliza valores predeterminados para campos que no están presentes en el registro.

Los repositorios de clústeres guardan registros que representan objetos, por ejemplo, un registro de cola representa una cola de clúster. Un repositorio completo guarda registros para todos los objetos en el clúster. Los repositorios parciales guardan registros para objetos locales y objetos remotos que se utilizan de forma local. Un registro de repositorio puede guardar información sobre atributos solamente en el mismo nivel de mandatos que el gestor de colas que guarda dicho repositorio. Por ejemplo, un repositorio IBM MQ 9.3 sólo contiene información de atributos de nivel IBM MQ 9.3 . Un repositorio IBM MQ 9.4 contiene todos los registros IBM MQ 9.3 , más los registros IBM MQ 9.4 que contienen atributos IBM MQ 9.4 adicionales.

Un repositorio almacena un registro que recibe en su propia versión. Si el registro que recibe se encuentra en una versión posterior, los atributos de la versión posterior se descartan cuando se almacena el registro. Un gestor de colas de IBM MQ 9.3 que recibe información sobre un gestor de colas de IBM MQ 9.4 sólo almacena información de IBM MQ 9.3 . Un repositorio de IBM MQ 9.4 que recibe un registro de IBM MQ 9.3 almacena valores predeterminados para los atributos introducidos en la versión posterior. Los valores predeterminados definen los valores de los atributos que no están incluidos en el registro que recibe.

Un repositorio envía normalmente registros en su propio formato de versión, que es lo mismo que el formato en el que los almacena. Existe una excepción a esta regla. Cuando un repositorio completo recibe un registro de un repositorio parcial, se reenvía inmediatamente en el mismo formato. Por lo tanto, si un repositorio completo de IBM MQ 9.3 recibiera un registro de un repositorio parcial de IBM MQ 9.4 , reenviaría el registro IBM MQ 9.4 . Envía el registro a los otros repositorios completos y todos los demás repositorios parciales que tienen suscripciones que coinciden con el registro.

Un repositorio parcial refleja cualquier repositorio completo que envía la última actualización a un registro. Como consecuencia, es posible que vea que la información que contiene un repositorio parcial de IBM MQ 9.4 para los nuevos atributos de IBM MQ 9.4 cambia de forma inesperada. Los valores pueden cambiar de la información real de la IBM MQ 9.4 a valores predeterminados. Los cambios se producen si los repositorios completos del clúster se encuentran en niveles diferentes. Migre los repositorios completos en primer lugar para evitar la inestabilidad.

Un repositorio parcial envía información sobre sus objetos a un repositorio completo periódicamente, al menos una vez cada 27 días. La información se envía sobre cualquier objeto cuando se modifica o se define. Consulte ¿Cuánto tiempo conservan los repositorios de gestor de colas la información?

<span id="page-514-0"></span>Tras migrar todos los repositorios a la IBM MQ 9.4, algunos atributos pueden contener valores predeterminados. Los atributos pueden contener valores predeterminados en lugar de valores reales, si un repositorio no ha recibido una actualización. Puede renovar el repositorio de cualquiera de las dos maneras siguientes:

- Modifique el objeto al que representa el registro que contiene los valores predeterminados, por ejemplo, utilizando ALTER QL para una cola local. La modificación fuerza al repositorio local a volver a enviar el registro.
- Emita el mandato **REFRESH CLUSTER** en el repositorio parcial que guarda el registro que contiene valores predeterminados. **REFRESH CLUSTER** fuerza al repositorio parcial a descartar el registro que contiene valores predeterminados y obtener un nuevo registro según sea necesario.

**Nota:** Para clústeres grandes, el uso del mandato **REFRESH CLUSTER** puede ser perjudicial para el clúster mientras está en curso y, también en intervalos de 27 días trascurridos los cuales los objetos del clúster envían automáticamente actualizaciones de estado a todos los gestores de colas. Consulte La renovación en un clúster grande puede afectar el rendimiento y la disponibilidad del clúster.

En resumen, para la migración más predecible y más rápida, cuando realice una migración de clúster por etapas, realice estos pasos en el orden siguiente:

- 1. Migre los gestores de colas con repositorios llenos.
- 2. Migre los gestores de colas con repositorios parciales.
- 3. Empiece a utilizar nueva función en el clúster.

**Nota:** En circunstancias excepcionales, puede ser necesario actualizar algunos de los repositorios parciales antes de los repositorios completos.

Aunque el producto soporta esta configuración, en esta situación hay que ser muy cuidadoso para evitar usar cualquier nueva función de clúster en los repositorios parciales mientras no se hayan actualizado los repositorios completos, para evitar resultados inesperados.

#### **Conceptos relacionados**

¿Cuánto tiempo conservan los depósitos de gestor de colas la información?

# *Creación de un plan de migración para un gestor de colas de clúster*

Antes de llevar a cabo la migración de un clúster de gestores de colas, planifique qué va a hacer. Identifique los roles que diferentes gestores de colas desempeñan en el clúster y decida en qué orden migrarán los gestores de colas.

# **Procedimiento**

- ¿Cuáles son los problemas sobre migración del gestor de colas y migración de aplicaciones que deben abordarse entre las versiones antiguas y nuevas?
- ¿Qué arquitectura de sistemas y procedimientos de control de cambios deben tenerse en cuenta?
- Plantéese preguntas sobre migración específicas de los clústeres, como por ejemplo, migrar en primer lugar repositorios completos y migrar clústeres solapados.
- ¿Alguno de los gestores de colas está en un grupo de compartición de colas o forma parte de una solución de alta disponibilidad?
- ¿El clúster es un clúster de publicación/suscripción? ¿Qué gestor de colas es un host de tema de clúster?
- Decida si realizará una migración por etapas o migrará todos los gestores de colas al mismo tiempo.
- ¿Dispone de un sistema de prueba para migrar y un sistema de producción?
- Documente y pruebe el plan antes de migrar los gestores de colas de producción.

#### **Conceptos relacionados**

["Migración de aplicaciones e interoperatividad" en la página 383](#page-382-0)

<span id="page-515-0"></span>IBM MQ soporta la ejecución de aplicaciones compiladas y enlazadas contra versiones anteriores de IBM MQ con niveles posteriores de IBM MQ. Utilice la nueva versión de las bibliotecas para compilar las aplicaciones, una vez actualizados los gestores de colas.

### Disponibilidad de los gestores de colas de host de tema del clúster

["Cómo se actualizan los repositorios de clústeres de versiones combinadas" en la página 514](#page-513-0) Los repositorios almacenan registros para un objeto en un clúster en la versión del formato de registro que coincide con la versión del gestor de colas que aloja el repositorio. Los gestores de colas de repositorio reenvían registros de objeto, antes de que se almacenen, en el formato en el que se reciben. El destinatario ignora campos de una versión más reciente y utiliza valores predeterminados para campos que no están presentes en el registro.

### ["Migración de gestor de colas" en la página 380](#page-379-0)

Después de actualizar una instalación, puede ser necesaria la migración del gestor de colas. La migración tiene lugar cuando inicia un gestor de colas. Puede eliminar una actualización antes de haber iniciado un gestor de colas. Sin embargo, si elimina la actualización después de que un gestor de colas se ha iniciado, dicho gestor de colas no funcionará.

### ["Queue sharing group migration" en la página 499](#page-498-0)

Although you can include queue managers from different IBM MQ for z/OS versions in a queue sharing group, you should migrate all queue managers in a queue sharing group to the newest version as quickly as you can.

### **Tareas relacionadas**

["Migrar un gestor de colas en una configuración de alta disponibilidad" en la página 519](#page-518-0) Las configuraciones de alta disponibilidad de gestores de colas puede incrementar la disponibilidad de aplicaciones de IBM MQ. Si un gestor de colas o servidor falla, se reinicia automáticamente en otro servidor. Puede organizar que las aplicaciones IBM MQ MQI client se reconecten automáticamente al gestor de colas. Las aplicaciones de servidor se pueden configurar para iniciarse cuando se inicie el gestor de colas.

# *Creación de un plan de restitución para una migración de clúster de gestor de colas*

Antes de realizar una migración, decida un plan de restitución en caso de anomalía.

# **Antes de empezar**

¿Qué funciones de restitución soportan los gestores de colas?

**Z/US** Si las bibliotecas del nivel anterior de IBM MQ incluyen los PTF adecuados para migrar a versiones anteriores, los gestores de colas que se ejecutan en z/OS pueden volver a un nivel anterior modificando las bibliotecas de carga.

En otras plataformas, la única opción de restitución es restaurar un gestor de colas a un estado anterior. Al restaurar un gestor de colas, se pierden todos los cambios permanentes desde que el gestor de colas empezó a ejecutarse en el nuevo nivel.

# **Acerca de esta tarea**

El plan de restitución debe considerar cómo mantener la disponibilidad del clúster. Debe tratar los problemas derivados de la migración de un gestor de colas en el clúster.

# **Procedimiento**

El plan de restitución debe describir los siguientes puntos:

- Qué es lo que constituye una migración satisfactoria.
- Las condiciones que desencadenan el procedimiento de restitución.
- Acciones de restitución alternativas, como por ejemplo:
	- a) Suspender un gestor de colas del clúster.
	- b) Migración hacia atrás

c) Mantener un gestor de colas fuera de línea hasta que se resuelva un problema externo.

#### <span id="page-516-0"></span>**Conceptos relacionados**

### ["Migración de gestor de colas" en la página 380](#page-379-0)

Después de actualizar una instalación, puede ser necesaria la migración del gestor de colas. La migración tiene lugar cuando inicia un gestor de colas. Puede eliminar una actualización antes de haber iniciado un gestor de colas. Sin embargo, si elimina la actualización después de que un gestor de colas se ha iniciado, dicho gestor de colas no funcionará.

# *Migración de un gestor de colas del clúster*

Siga estos pasos para migrar un solo gestor de colas de un clúster, comenzando por un gestor de colas de su sistema de prueba. Base estos pasos en su plan de migración del clúster.

# **Procedimiento**

- 1. Suspenda el gestor de colas que desea migrar desde el clúster:
	- a) Emita el mandato **MQSC**:

SUSPEND QMGR CLUSTER(*cluster name*)

b) Compruebe que no se envían mensajes al gestor de colas.

Debe cerrar cualquier aplicación que continúa enviando mensajes a este gestor de colas. El algoritmo de carga de trabajo del clúster puede seleccionar el gestor de colas suspendido. Si no hay otros destinos válidos, o si una aplicación tiene una afinidad con el gestor de colas, puede seleccionar el gestor de colas.

- 2. Guarde un registro de todos los objetos de clúster que este gestor de colas conoce. Estos datos se utilizan después de la migración para comprobar que los objetos han migrado con éxito.
	- a) Emita el mandato para ver los gestores de colas del clúster.

DISPLAY CLUSQMGR(\*)

b) Emita el mandato para ver las colas del clúster.

DISPLAY QC(\*)

c) Emita el mandato para ver los temas del clúster.

DISPLAY TCLUSTER(\*)

- 3. Guarde un registro del repositorio completo de la vista de los objetos de clúster que pertenecen a este gestor de colas. El registro se utiliza después de la migración para comprobar que los objetos han migrado con éxito.
	- a) Emita el mandato en los repositorios completos para mostrar este gestor de colas.

```
DISPLAY CLUSQMGR(migrated queue manager name)
```
b) Emita el mandato en los repositorios completos para mostrar las cola de clúster para este gestor de colas

DISPLAY QC(\*) WHERE(CLUSQMGR EQ *migrated queue manager name*)

c) Emita el mandato en los repositorios completos para mostrar los temas del clúster para este gestor de colas.

DISPLAY TCLUSTER(\*) WHERE(CLUSQMGR EQ *migrated queue manager name*)

4. Migre el gestor de colas.

Realice una de las tareas de migración del gestor de colas, dependiendo de la plataforma; consulte ["Migración de un gestor de colas en Windows" en la página 419.](#page-418-0)

El proceso de migración del gestor de colas está en formato de esquema:

- a) Detenga el gestor de colas.
- b) Efectúe una copia de seguridad del gestor de colas.
- c) Instale la nueva versión de IBM MQ.
- d) Reinicie el gestor de colas.
- 5. Asegúrese de que todos los objetos de clúster se han migrado correctamente.
	- a) Emita el mandato para ver los gestores de colas de clúster y compruebe la salida con los datos guardados antes de la migración.

DISPLAY CLUSQMGR(\*)

b) Emita el mandato para ver las colas de clúster y compruebe la salida con los datos guardados antes de la migración.

DISPLAY QC(\*)

c) Emita el mandato para ver los temas de clúster y compruebe la salida con los datos guardados antes de la migración.

DISPLAY TCLUSTER(\*)

- 6. Compruebe si el gestor de colas se comunica correctamente con los repositorios completos.
- 7. Compruebe si los canales de clúster en los repositorios completos se pueden iniciar.
- 8. Compruebe si los repositorios completos todavía tienen información sobre el gestor de colas de clúster migrado, las colas de clúster y los temas del clúster.
	- a) Emita el mandato en los repositorios completos y compruebe la salida con respecto a los datos guardados antes de la migración.

DISPLAY CLUSQMGR(*migrated\_queue\_manager\_name*)

b) Emita el mandato en los repositorios completos y compruebe la salida con respecto a los datos guardados antes de la migración.

DISPLAY QC(\*) WHERE(CLUSQMGR EQ *migrated\_queue\_manager\_name*)

c) Emita el mandato en los repositorios completos y compruebe la salida con respecto a los datos guardados antes de la migración.

DISPLAY TCLUSTER(\*) WHERE(CLUSQMGR EQ *migrated\_queue\_manager\_name*)

- 9. Compruebe si las aplicaciones en otros gestores de colas pueden transferir mensajes a las colas que pertenecen al gestor de colas del clúster migrado.
- 10. Compruebe si las aplicaciones del gestor de colas migrado pueden transferir mensajes a las colas que son propiedad de otros gestores de colas de clúster.
- 11. Reanude el gestor de colas entrando el siguiente mandato:

```
RESUME QMGR CLUSTER(cluster name)
```
<span id="page-518-0"></span>12. Supervise de cerca el gestor de colas y las aplicaciones en el clúster durante un tiempo.

# **Qué hacer a continuación**

Cuando haya completado la migración de un gestor de colas de un clúster, en su sistema de prueba, complete la migración de los otros gestores de colas de cada clúster en el sistema de prueba.

Cuando haya completado la migración de todos los gestores de colas de su sistema de prueba, migre cada uno de los gestores de colas de su sistema de producción.

### **Conceptos relacionados**

#### ["Migración de gestor de colas" en la página 380](#page-379-0)

Después de actualizar una instalación, puede ser necesaria la migración del gestor de colas. La migración tiene lugar cuando inicia un gestor de colas. Puede eliminar una actualización antes de haber iniciado un gestor de colas. Sin embargo, si elimina la actualización después de que un gestor de colas se ha iniciado, dicho gestor de colas no funcionará.

### **Referencia relacionada**

DISPLAYCLUSQMGR DISPLAYQUEUE RESUME QMGR SUSPEND QMGR

# **Migrar un gestor de colas en una configuración de alta disponibilidad**

Las configuraciones de alta disponibilidad de gestores de colas puede incrementar la disponibilidad de aplicaciones de IBM MQ. Si un gestor de colas o servidor falla, se reinicia automáticamente en otro servidor. Puede organizar que las aplicaciones IBM MQ MQI client se reconecten automáticamente al gestor de colas. Las aplicaciones de servidor se pueden configurar para iniciarse cuando se inicie el gestor de colas.

# **Acerca de esta tarea**

Multing En IBM MQ for Multiplatforms, las configuraciones de alta disponibilidad se implementan utilizando una solución de clúster de alta disponibilidad o utilizando gestores de colas de varias instancias. Red Hat Cluster Suite o Microsoft Cluster Service (MSCS) son ejemplos de soluciones de clúster de alta disponibilidad.

En plataformas Linux, se puede implementar la alta disponibilidad utilizando gestores de colas de datos replicados (RDQM). Para migrar los RDQM, consulte ["Migración de gestores de colas de](#page-522-0) [datos duplicados" en la página 523.](#page-522-0)

z/OS En IBM MQ for z/OS, existen varias técnicas alternativas para incrementar la disponibilidad del gestor de colas; consulte Disponibilidad en z/OS. Las consideraciones sobre migración en z/OS dependen de las técnicas de disponibilidad que se emplean y no están descritas en este tema. El término configuración de alta disponibilidad sólo se refiere a gestores de colas en configuraciones de plataformas que no sean z/OS.

 $\blacktriangleright$ MQ Appliance $\mid$ Otra solución consiste en configurar un grupo de alta disponibilidad en un par de dispositivos IBM MQ. Consulte la documentación de los dispositivos para obtener los detalles relativos a la migración de gestores de colas en HA.

Los principios generales de la migración del gestor de colas en una configuración de alta disponibilidad basada en gestores de colas multiinstancia o en un clúster de alta disponibilidad son los mismos. En cualquier caso, los principios son los siguientes:

- <span id="page-519-0"></span>1. No debe reiniciar un gestor de colas en un nivel de mandatos inferior al que se estaba ejecutando anteriormente.
- 2. No puede actualizar el código si se está ejecutando un gestor de colas activo.
- 3. No puede realizar una copia de seguridad de un gestor de colas activo.

# **Procedimiento**

- Para migrar un gestor de colas de varias instancias, consulte "Migración de un gestor de colas multiinstancia" en la página 520.
- Para migrar un gestor de colas de clúster de alta disponibilidad, consulte ["Migración de un gestor de](#page-520-0) [alta disponibilidad de clúster" en la página 521](#page-520-0).

#### **Tareas relacionadas**

["Migración de una configuración de MSCS en Windows" en la página 443](#page-442-0) Migrar gestores de colas en una configuración de Microsoft Cluster Service (MSCS) de nodo en nodo, siguiendo estas instrucciones.

### *Migración de un gestor de colas multiinstancia*

Siga los pasos indicados para migrar un gestor de colas en una configuración de gestor de colas de varias instancias.

### **Antes de empezar**

Son relevantes los términos siguientes:

#### **instancia de gestor de colas activo**

Una instancia de gestor de colas que se ha iniciado permitiendo instancias en reserva y está en ejecución.

#### **instancia de gestor de colas en espera**

Una instancia de gestor de colas que se ha iniciado permitiendo instancias en reserva y que está en reserva. Está preparada para tomar el relevo de la instancia activa automáticamente.

# **Procedimiento**

Base el procedimiento de migración en los pasos siguientes:

- 1. Antes de iniciar el proceso de migración, cree un gestor de colas diferente en un servidor en el que haya instalado la actualización.
- 2. Pruebe la actualización realizando las comprobaciones de verificación que la organización precise.
- 3. Si tiene una agrupación de servidores para elegir, cuando inicie una instancia de gestor de colas, actualice IBM MQ en los servidores de la agrupación que no estén activos o que actúen como reserva.
- 4. Detenga la instancia del gestor de colas en espera.

Asegúrese de que no tiene ningún procedimiento de gestión del sistema en ejecución que reinicie la instancia automáticamente.

- 5. Si no tiene una agrupación de servidores, actualice IBM MQ en el servidor que estaba ejecutando la instancia en espera
- 6. Decida si el tiempo de inactividad o de recuperación es más importante en la migración.
- 7. Opcional: Siga estos pasos si la recuperación es más importante y debe realizar una copia de seguridad:
	- a) Detenga la instancia del gestor de colas activo, sin conmutar a ninguna espera.
	- b) Realice una copia de seguridad del gestor de colas
	- c) Inicie una instancia del gestor de colas, permitiendo reservas, en uno de los servidores actualizados.
	- d) Si tiene una agrupación de servidores actualizados, inicie otra que permita esperas.
- <span id="page-520-0"></span>8. Opcional: Siga este procedimiento si la disponibilidad es más importante. No es necesario que realice una copia de seguridad.
	- a) Inicie una instancia del gestor de colas como reserva en uno de los servidores actualizados.
	- b) Detenga la instancia del gestor de colas activo, conmutando a la de espera.
	- c) Si tiene una agrupación de servidores actualizados, inicie otra que permita esperas.
- 9. Actualice el código de IBM MQ en el servidor que era la instancia del gestor de colas activa.
- 10. Inicie el servidor como una instancia en espera si todavía no ha iniciado uno en espera.

["Migrar un gestor de colas en una configuración de alta disponibilidad" en la página 519](#page-518-0)

Las configuraciones de alta disponibilidad de gestores de colas puede incrementar la disponibilidad de aplicaciones de IBM MQ. Si un gestor de colas o servidor falla, se reinicia automáticamente en otro servidor. Puede organizar que las aplicaciones IBM MQ MQI client se reconecten automáticamente al gestor de colas. Las aplicaciones de servidor se pueden configurar para iniciarse cuando se inicie el gestor de colas.

"Migración de un gestor de alta disponibilidad de clúster" en la página 521 Siga los pasos indicados para migrar un gestor de colas en una configuración de gestor de colas de alta disponibilidad.

### *Migración de un gestor de alta disponibilidad de clúster*

Siga los pasos indicados para migrar un gestor de colas en una configuración de gestor de colas de alta disponibilidad.

### **Antes de empezar**

Son relevantes los términos siguientes:

#### **servidor activo**

El servidor en ejecución o la instancia del gestor de colas activa

#### **servidor pasivo**

Un servidor que está preparado para tomar el relevo del servidor activo automáticamente.

#### **servidor inactivo**

Un servidor que no está preparado para tomar el relevo automáticamente. El servidor puede haberse eliminado del clúster o está fuera de línea de algún modo.

# **Procedimiento**

Base el procedimiento de migración en los pasos siguientes. Los detalles dependen de los mandatos específicos en el clúster en cuestión.

- 1. Antes de iniciar el proceso de migración, cree un gestor de colas diferente en un servidor en el que haya instalado la actualización.
- 2. Pruebe la actualización realizando las comprobaciones de verificación que su empresa precise.
- 3. Cree dos pares de clústeres si tiene cuatro servidores disponibles.

Con dos pares, el gestor de colas puede continuar ejecutándose en un par de clústeres en el nivel de mandatos anterior. Cuando esté preparado, puede transferir el gestor de colas al par de servidores en el nuevo nivel de mandatos.

4. Elimine un servidor pasivo del clúster.

Asegúrese de que el clúster no puede reiniciar automáticamente el servidor. El servidor queda inactivo.

- 5. Cree una segunda ubicación para el código actualizado, si un clúster de alta disponibilidad está utilizando una ubicación común para el código de IBM MQ.
- 6. Instale o actualice código de IBM MQ utilizando el servidor que no está ejecutando ahora el gestor de colas.
- 7. Verifique la actualización creando un gestor de colas diferente en el servidor y realizando las comprobaciones de verificación que la organización requiera.

8. Si más de la mitad de los servidores permanece en un clúster, elimine un servidor, actualice IBM MQ y verifique la actualización.

Cada servidor queda inactivo, como parte del proceso. Continúe hasta que se actualice la mitad de los servidores.

- 9. Si el servidor activo forma parte de un clúster restante, desactive los servidores pasivos para que dicho clúster no los pueda reactivar automáticamente.
- 10. Decida si el tiempo de inactividad o de recuperación es más importante en la migración.
- 11. Opcional: Siga este procedimiento si la recuperación es más importante:
	- a) Detenga el gestor de colas y elimine el servidor del clúster.
	- b) Realice una copia de seguridad del gestor de colas.
- 12. Opcional: Siga este procedimiento si la inactividad es más importante:
	- a) Añada los servidores migrados al clúster, como servidores pasivos.
	- b) Cambie el servidor restante del clúster de servidores de alta disponibilidad por uno de los servidores pasivos.

Al cambiarlo el gestor de colas que está en ejecución se detiene y se reinicia en uno de los servidores pasivos.

13. Actualice los servidores de alta disponibilidad restantes y añádalos al clúster.

["Migrar un gestor de colas en una configuración de alta disponibilidad" en la página 519](#page-518-0) Las configuraciones de alta disponibilidad de gestores de colas puede incrementar la disponibilidad de aplicaciones de IBM MQ. Si un gestor de colas o servidor falla, se reinicia automáticamente en otro servidor. Puede organizar que las aplicaciones IBM MQ MQI client se reconecten automáticamente al gestor de colas. Las aplicaciones de servidor se pueden configurar para iniciarse cuando se inicie el gestor de colas.

["Migración de un gestor de colas multiinstancia" en la página 520](#page-519-0)

Siga los pasos indicados para migrar un gestor de colas en una configuración de gestor de colas de varias instancias.

# *Migración de una configuración RDQM de RHEL 8 a RHEL 9*

Si actualiza de RHEL 8 a RHEL 9, debe crear un nuevo clúster Pacemaker y migrar los gestores de colas de datos replicados (RDQM) al nuevo clúster.

# **Acerca de esta tarea**

Debe configurar un clúster RHEL 9 independiente y migrar cada gestor de colas HA RDQM a él, utilizando un procedimiento de copia de seguridad y restauración. Si utiliza una dirección IP flotante para conectarse a un gestor de colas RDQM, debe volver a crear dicha dirección IP flotante en el clúster RHEL 9.

# **Procedimiento**

- 1. Configure tres nodos RHEL 9.
- 2. Instale IBM MQ Advanced en cada uno de ellos, consulte ["Instalación de IBM MQ Advanced for](#page-250-0) [Multiplatforms" en la página 251](#page-250-0).
- 3. Configure un nuevo clúster Pacemaker para crear un nuevo grupo HA, consulte Definición del clúster Pacemaker (grupo HA).
- 4. Vuelva a crear cada gestor de colas que desee desde el grupo HA de RHEL 8 existente, consulte Creación de un RDQM de HA.
- 5. Para cada gestor de colas RDQM que se va a mover, realice las acciones siguientes:
	- a) Finalice el gestor de colas RDQM en el nodo RHEL 9.
	- b) Finalice el gestor de colas RDQM en el nodo RHEL 8.
- <span id="page-522-0"></span>c) Realice una copia de seguridad del gestor de colas RDQM, su configuración y sus datos según sea necesario, en el nodo RHEL 8, consulte Copia de seguridad y restauración de datos del gestor de colas de IBM MQ.
- d) Restaure la copia de seguridad en el nodo RHEL 9.
- 6. Inicie el gestor de colas RDQM en el nodo RHEL 9.
- 7. Si es necesario, configure la dirección IP flotante en el grupo HA de RHEL 9, consulte Creación y supresión de una dirección IP flotante.
- 8. Después de confirmar que el gestor de colas RDQM funciona correctamente en el grupo HA RHEL 9, suprima el gestor de colas del grupo HA RHEL 8, consulte Supresión de un RDQM HA.

#### Linux *Migración de gestores de colas de datos duplicados*

Si se necesita migrar gestores de colas de datos replicados (RDQM), hay que actualizar todos los nodos en una secuencia. No intente trabajar con los nodos en diferentes niveles.

Esta orientación es adecuada para moverse entre releases principales o releases de CD, pero no para la aplicación de mantenimiento (fixpacks). (Consulte ["Aplicación de actualizaciones de nivel de](#page-332-0) [mantenimiento para RDQM" en la página 333.](#page-332-0))

**Nota:** RHEL 7 no está soportado en 9.4. Si estaba utilizando RHEL 7, debe actualizar a RHEL 8 o RHEL 9 como parte de esta migración. Debe configurar un clúster RHEL 9 o RHEL 8 independiente y migrar cada gestor de colas HA RDQM a él, utilizando un procedimiento de copia de seguridad y restauración. Si utiliza una dirección IP flotante para conectarse a un gestor de colas RDQM, debe volver a crear dicha dirección IP flotante en el nuevo clúster.

La secuencia de actualización de las configuraciones HA de RDQM consiste en suspender un nodo, desinstalar el soporte de IBM MQ y RDQM, instalar la versión más reciente del soporte de IBM MQ y RDQM y, a continuación, reanudar el nodo. Debe continuar y repetir esta secuencia en el nodo siguiente. Esta secuencia garantiza que los gestores de colas continúen ejecutándose en uno de los nodos del grupo HA mientras la migración esté en curso.

La secuencia de actualización de las configuraciones DR de RDQM consta en actualizar el nodo de recuperación, ejecutar los gestores de colas DR en el nodo de recuperación recién actualizado, actualizar el nodo primario y conmutar de nuevo los gestores de colas de DR para que ejecuten en el nodo primario.

La secuencia de actualización de las configuraciones RDQM DR/HA consiste en actualizar el grupo HA en el sitio de recuperación, realizar una migración tras error gestionada desde el sitio principal al sitio de recuperación y luego actualizar el grupo HA en el sitio principal antes de devolver el control a los gestores de colas del sitio principal.

Se puede hacer una copia de seguridad de un gestor de colas de datos replicados antes migrar.

#### **Tareas relacionadas**

["Instalación de RDQM \(gestores de colas de datos duplicados\)" en la página 270](#page-269-0) En esta sección se agrupan las tareas de instalación asociadas con RDQM. RDQM está disponible en x86-64 para RHEL 8 (8.8 o posterior) y RHEL 9 (9.2 o posterior).

#### *Migración de un RDQM en HA*

Siga esta secuencia de pasos para actualizar todos los nodos RDQM en un grupo HA y migrar los gestores de colas de datos replicados (RDQM).

### **Acerca de esta tarea**

Debe actualizar todos los nodos en un grupo HA en el mismo orden para no trabajar con los nodos del grupo en diferentes niveles.

**Nota:** RHEL 7 no está soportado en 9.4. Si estaba utilizando RHEL 7, debe actualizar a RHEL 8 o RHEL 9 como parte de esta migración. Debe configurar un clúster RHEL 9 o RHEL 8 independiente y migrar cada gestor de colas HA RDQM a él, utilizando un procedimiento de copia de seguridad y restauración. Si utiliza una dirección IP flotante para conectarse a un gestor de colas RDQM, debe volver a crear dicha dirección IP flotante en el nuevo clúster.

Si ha configurado el grupo HA para que un nodo actúe como primario para todos los RDQM, con los otros dos nodos como secundarios, debe actualizar primero los nodos secundarios y dejar el nodo primario para el final.

La secuencia de actualización y los nodos que están marcados como ubicaciones preferida y segunda preferida, afectan a donde los RDQM ceden el testigo en caso de error al actualizar. Durante la secuencia de actualización, mientras los nodos ejecutan a niveles diferentes, las opciones de migración tras error son limitadas. Un RDQM que ejecute en un nodo de nivel inferior puede fallar a un nodo de nivel superior, pero una vez que un gestor de colas se ha iniciado en el nuevo nivel, no podrá pasar el testigo a un nodo de nivel inferior en caso de fallo. Debe elegir una secuencia de actualización y utilizar las ubicaciones preferida y segunda preferida configuradas para mantener los gestores de colas ejecutando en los nodos de nivel inferior tanto tiempo como sea posible. Debe hacer los cambios en los valores de las ubicaciones preferida y segunda preferida antes de suspender los nodos, para asegurarse de que los cambios entren en vigor inmediatamente.

Si también está ejecutando gestores RDQM DR en cualquiera de los nodos, tendrá que manejar dichos gestores al mismo tiempo siguiendo las instrucciones de ["Migración de un DR RDQM" en la página 525](#page-524-0).

# **Procedimiento**

- Desinstale el soporte HA RDQM y actualice RDQM yIBM MQ .
	- a) Suspenda el grupo HA en el nodo ejecutando el mandato siguiente:

rdqmadm -s

- b) Inicie sesión como root o cambie a superusuario usando el**su** dominio.
- c) DesinstalarIBM MQ (este paso también desinstala RDQM):

rpm -qa | grep MQSeries | xargs yum -y remove

d) Desinstale Pacemaker:

rpm -qa | grep linbit | xargs yum -y remove

e) Desinstale DRBD:

rpm -qa | grep drbd | xargs yum -y remove

f) Verifique que el kernel DRBD se ha descargado correctamente:

lsmod | grep drbd

Si los módulos de kernel drbd o drbd\_transport\_tcp siguen cargados, se pueden descargar con los mandatos siguientes:

modprobe -r drbd\_transport\_tcp modprobe -r drbd

Si la descarga falla por algún motivo, rearranque el nodo.

- g) Instalar el nuevo nivel deIBM MQ y software dependiente, consulte Instalación de RDQM (administradores de colas de datos replicados) .
- h) Reanude el grupo HA en el nodo ejecutando el mandato siguiente:

rdqmadm -r

Ahora puede continuar con el siguiente nodo del grupo.

- Repita los pasos para el segundo nodo del grupo HA. (Utilice la misma vía de acceso que ha utilizado en el primer nodo).
- Repita los pasos para el tercer nodo del grupo HA. (Utilice la misma vía de acceso que ha utilizado en el primer nodo).

#### <span id="page-524-0"></span>**Referencia relacionada**

rdqmadm (administrar un clúster de gestores de colas de datos replicados)

# *Migración de un DR RDQM*

Siga estos pasos para actualizar los nodos primario y de recuperación en una configuración de gestor de colas de datos replicados de recuperación tras desastre (DR RDQM).

### **Acerca de esta tarea**

La secuencia recomendada para actualizar los nodos es actualizar el nodo de recuperación y luego ejecutar los gestores de colas DR ahí, mientras a continuación se actualiza el nodo primario. Cuando ambos nodos estén actualizados, se podrán restaurar los roles originales primario y de recuperación.

**Nota:** RHEL 7 no está soportado en 9.4. Si estaba utilizando RHEL 7, debe actualizar a RHEL 8 o RHEL 9 como parte de esta migración. Debe configurar un clúster RHEL 9 o RHEL 8 independiente y migrar cada gestor de colas RDQM a él, utilizando un procedimiento de copia de seguridad y restauración.

Si no necesita ejecutar los gestores de colas para DR durante el procedimiento de actualización, puede omitir los pasos de migración tras error al nodo de recuperación. Basta con parar los gestores de colas DR y reiniciarlos una vez actualizados ambos nodos.

Si también está ejecutando gestores HA RDQM en cualquiera de los nodos, deberá manejar dichos gestores al mismo tiempo siguiendo las instrucciones de ["Migración de un RDQM en HA" en la página](#page-522-0) [523.](#page-522-0)

### **Procedimiento**

- Desinstale DR RDQM yIBM MQ y actualizar RDQM yIBM MQ .
	- a) Actualice el nodo secundario de DR:
		- a. Inicie sesión como root o cambie a superusuario usando el**su** dominio.
		- b. DesinstalarIBM MQ (este paso también desinstala RDQM):

rpm -qa | grep MQSeries | xargs yum -y remove

c. Desinstale Pacemaker:

```
rpm -qa | grep linbit | xargs yum -y remove
```
d. Desinstale DRBD:

rpm -qa | grep drbd | xargs yum -y remove

e. Verifique que el kernel DRBD se ha descargado correctamente:

lsmod | grep drbd

Si los módulos de kernel drbd o drbd\_transport\_tcp siguen cargados, se pueden descargar con los mandatos siguientes:

```
modprobe -r drbd_transport_tcp
modprobe -r drbd
```
Si la descarga falla por algún motivo, rearranque el nodo.

- f. Instalar los nuevos niveles deIBM MQ y RDQM, ver Instalación de RDQM (administradores de colas de datos replicados) .
- b) En el nodo DR primario, siga uno de los pasos siguientes:
	- Finalice los gestores de colas DR, o
	- Realice una migración tras error gestionada desde los gestores de colas DR al nodo secundario DR.
- c) Actualice el nodo primario DR:
	- a. Inicie sesión como root o cambie a superusuario usando el**su** dominio.
	- b. DesinstalarIBM MQ (este paso también desinstala RDQM):

```
rpm -qa | grep MQSeries | xargs yum -y remove
```
c. Desinstale Pacemaker:

rpm -qa | grep linbit | xargs yum -y remove

d. Desinstale DRBD:

rpm -qa | grep drbd | xargs yum -y remove

e. Verifique que el kernel DRBD se ha descargado correctamente:

lsmod | grep drbd

Si los módulos de kernel drbd o drbd transport tcp siguen cargados, se pueden descargar con los mandatos siguientes:

modprobe -r drbd\_transport\_tcp modprobe -r drbd

Si la descarga falla por algún motivo, rearranque el nodo.

f. Instalar los nuevos niveles deIBM MQ y RDQM, ver Instalación de RDQM (administradores de colas de datos replicados) .

d) En el nodo DR primario, siga uno de los pasos siguientes:

- Inicie los gestores de colas DR (si antes los había finalizado), o
- Realice una migración tras error gestionada de los gestores de colas DR al nodo primario DR.

#### *Migración de un RDQM DR/HA*

Siga estos pasos para actualizar todos los nodos RDQM en los dos grupos HA de una configuración DR/HA y migrar así los gestores de colas de datos replicados (RDQM).

### **Acerca de esta tarea**

La secuencia sugerida para actualizar los nodos es actualizar el grupo HA en el sitio de recuperación, y luego ejecutar los gestores de colas DR/HA allí mientras se actualiza el grupo HA en el sitio principal. Cuando ambos grupos HA estén actualizados, se podrán restaurar los roles principales y de recuperación originales.

**Nota:** RHEL 7 no está soportado en 9.4. Si estaba utilizando RHEL 7, debe actualizar a RHEL 8 o RHEL 9 como parte de esta migración. Debe configurar un clúster RHEL 9 o RHEL 8 independiente y migrar cada gestor de colas HA RDQM a él, utilizando un procedimiento de copia de seguridad y restauración. Si utiliza una dirección IP flotante para conectarse a un gestor de colas RDQM, debe volver a crear dicha dirección IP flotante en el nuevo clúster.

# **Procedimiento**

- Desinstale DR/HA RDQM yIBM MQ y actualizar RDQM yIBM MQ .
	- a) Actualice el grupo HA en el sitio de recuperación (suponiendo que los RDQM de DR/HA ejecutan en el sitio principal). Siga los pasos siguientes en cada nodo del grupo, de uno en uno.
		- a. Inicie sesión como root o cambie a superusuario usando el**su** dominio.
		- b. Suspenda el grupo HA en el nodo ejecutando el mandato siguiente:

rdqmadm -s

c. DesinstalarIBM MQ (este paso también desinstala RDQM):

rpm -qa | grep MQSeries | xargs yum -y remove

d. Desinstale Pacemaker:

```
rpm -qa | grep linbit | xargs yum -y remove
```
e. Desinstale DRBD:

rpm -qa | grep drbd | xargs yum -y remove

f. Verifique que el kernel DRBD se ha descargado correctamente:

lsmod | grep drbd

Si los módulos de kernel drbd o drbd\_transport\_tcp siguen cargados, se pueden descargar con los mandatos siguientes:

modprobe -r drbd\_transport\_tcp modprobe -r drbd

Si la descarga falla por algún motivo, rearranque el nodo.

- g. Instalar el nuevo nivel deIBM MQ y software dependiente, consulte Instalación de RDQM (administradores de colas de datos replicados) .
- h. Reanude el grupo HA en el nodo ejecutando el mandato siguiente:

```
rdqmadm -r
```
Ahora puede continuar con el siguiente nodo del grupo.

- b) En el grupo HA del sitio principal, pare los gestores de colas o realice una migración tras error gestionada en el grupo HA que acaba de actualizar en el sitio de recuperación.
- c) Actualice el grupo HA del sitio principal. Siga los pasos siguientes en cada nodo del grupo, de uno en uno.
	- a. Inicie sesión como root o cambie a superusuario usando el**su** dominio.
	- b. Suspenda el grupo HA en el nodo ejecutando el mandato siguiente:

rdqmadm -s

c. DesinstalarIBM MQ (este paso también desinstala RDQM):

rpm -qa | grep MQSeries | xargs yum -y remove

d. Desinstale Pacemaker:

rpm -qa | grep linbit | xargs yum -y remove

e. Desinstale DRBD:

rpm -qa | grep drbd | xargs yum -y remove

f. Verifique que el kernel DRBD se ha descargado correctamente:

lsmod | grep drbd

Si los módulos de kernel drbd o drbd\_transport\_tcp siguen cargados, se pueden descargar con los mandatos siguientes:

```
modprobe -r drbd_transport_tcp
modprobe -r drbd
```
Si la descarga falla por algún motivo, rearranque el nodo.

- g. Instalar el nuevo nivel deIBM MQ y software dependiente, consulte Instalación de RDQM (administradores de colas de datos replicados) .
- h. Reanude el grupo HA en el nodo ejecutando el mandato siguiente:

rdqmadm -r

Ahora puede continuar con el siguiente nodo del grupo.

d) Ahora puede iniciar los gestores de colas (si los ha parado previamente) o dejarlos como respaldo del sitio principal desde el sitio de recuperación.

#### **Tareas relacionadas**

["Migración de un RDQM en HA" en la página 523](#page-522-0)

Siga esta secuencia de pasos para actualizar todos los nodos RDQM en un grupo HA y migrar los gestores de colas de datos replicados (RDQM).

["Migración de un DR RDQM" en la página 525](#page-524-0)

Siga estos pasos para actualizar los nodos primario y de recuperación en una configuración de gestor de colas de datos replicados de recuperación tras desastre (DR RDQM).

# **Migración a Internet Protocol versión 6 (IPv6)**

IBM MQ permite que los gestores de colas se comuniquen utilizando IPv6 además de IPv4. Esto simplifica la migración de IPv4 a IPv6.

### **Antes de empezar**

Cuando esté pensando en instalar IBM MQ y utilizar IPv6, tenga en cuenta los siguientes puntos clave:

- IBM MQ reconoce direcciones hexadecimales de IPv6 (por ejemplo, fe80:43e4:0204:acff:fe97:2c34:fde0:3485), así como direcciones decimales con puntos IPv4 (por ejemplo, 9.20.9.30).
- Para un sistema que ejecuta IPv4 e IPv6, el nombre de la conexión (CONNAME) que especifique para un canal dado determina el protocolo IP para el canal que realice una conexión.
- Para asegurar la consistencia en toda la red, debe planear la introducción de IPv6 para toda la red, especialmente donde haya clústeres implicados. Por ejemplo, a pesar de que un gestor de colas admite ahora el protocolo IPv6, no significa que los gestores de colas con los que se puede comunicar también admitan IPv6.
- Cuando establezca el servidor de nombres de dominios (DNS) o un equivalente, tenga en cuenta si el sistema en el que se está ejecutando el gestor de colas de destino puede resolver una dirección IPv4, una dirección IPv6 o una dirección dual IPv4 y una dirección IPv6.
- Si el sistema que está instalando IBM MQ no soporta IPv6, IBM MQ sólo podrá conectarse utilizando IPv4.
- Para que un gestor de colas que se ejecuta en un sistema habilitado para IPv6 pueda comunicarse con un gestor de colas que se ejecuta en un sistema habilitado para IPv4, el sistema habilitado para IPv4 deberá tener un nombre de host que solo se resuelva en una dirección IPv4.
- Si hay muchos servidores de nombres de dominio en una red de IBM MQ, cada nombre de host utilizado en una definición de canal deberá resolverse en la misma dirección (o direcciones) independientemente del DNS utilizado.

# **Acerca de esta tarea**

Internet Protocol versión 6 (IPv6) está diseñado por Internet Engineering Task Force (IETF) para sustituir Internet Protocol versión 4 (IPv4). IPv4 ha estado en uso durante más de 20 años y es uno de los métodos principales para que las máquinas se comuniquen entre sí a través de Internet. IPv4 está limitado al direccionamiento de 32 bits para direcciones de Internet. Todas las máquinas nuevas añadidas a Internet necesitan estas direcciones, que empiezan a escasear. El IETF es el organismo de control de estándares para Internet y para satisfacer la creciente demanda de direcciones de Internet el IETF ha aumentado el número de dígitos utilizados para las direcciones de Internet de 32 a 128 bits.

IPv6 ofrece un número mucho mayor (2 128) de direcciones de Internet, por lo que debería solucionar la escasez de direcciones en el futuro inmediato. Se espera que IPv6 sustituya gradualmente a IPv4, con los dos protocolos coexistiendo durante varios años. IPv6 también simplifica los formatos de cabecera y mejora el soporte para extensiones y opciones, la prestación de etiquetado de flujo y las prestaciones de autenticación y privacidad consolidadas.

IPv6 está soportado en las siguientes plataformas de IBM MQ:

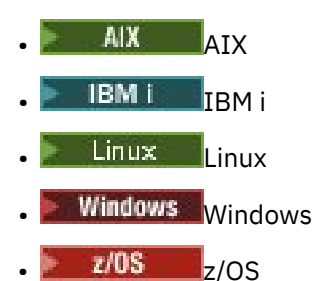

Para obtener más información sobre IPv6, consulte [IPv6.](https://www.ipv6.org/)

# *Migración de un gestor de colas a IPv6*

Este apartado trata sobre la migración de un gestor de colas si existe la intención de instalar IBM MQ en una red IPv6.

El protocolo IPv6 solo se puede utilizar en IBM WebSphere MQ 6.0 o posterior. Para utilizar el protocolo IPv6, IBM MQ debe estar instalado en un sistema que admita IPv6.

La versión IP preferida que utilizan dos sistemas para comunicarse (si tanto IPv4 como IPv6 están disponibles) a determina un nuevo atributo del gestor de colas, IPADDRV. Este parámetro solo es efectivo si el nombre del host se resuelve de forma ambigua a una dirección IPv4 y una dirección IPv6.

Para migrar un gestor de colas para utilizar el protocolo IPv6:

- 1. Configure los protocolos IPv4 y IPv6 duales en el sistema en el que reside el gestor de colas que desea migrar.
- 2. Instale IBM MQ.
- 3. Añada una entrada al DNS para resolver el nombre de host del sistema que desea migrar, tanto para una dirección IPv4 como para una dirección IPv6.
- 4. Establezca el parámetro IPADDRV en IPv6 (o establezca el parámetro LOCLADDR para resolver en una dirección IPv6).

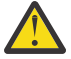

**PRECAUCIÓN:** No todo el software de IPv6 puede interpretar una dirección IPv4 correlacionada IPv6 . Si la combinación de CONNAME y LOCLADDR da como resultado una dirección IPv4 correlacionada IPv6 , asegúrese de que el sistema que aloja el gestor de colas de destino es capaz de manejarlo.

El uso de direcciones correlacionadas puede requerir conversores de protocolo en la red IP.

# **Casos de migración (topología que no sea de clúster)**

Es posible que surjan varias posibilidades diferentes de interconexión; los siguientes apartados tienen como objetivo ayudarle a comprender cómo funcionará IBM MQ en cada caso.

#### **Caso 1 de migración que no sea de clúster**

Existen tres sistemas que tienen sólo capacidad de IPv4. Cada sistema aloja un gestor de colas (QM1, QM2 y QM3) y cada gestor de colas se conecta a los otros dos. Todos los CONNAME de las definiciones de canal de clúster se realizan por medio de nombres DNS, en lugar de direcciones IP.

Habilite QM1 para que pueda utilizar los canales que se ejecutan en IPv6 tal como se indica a continuación

1. Actualice el sistema host para que tenga pilas IPv4 y IPv6 duales.

**Importante:** Es necesario un escucha para cada pila IP.

- 2. Instale la última versión de IBM MQ.
- 3. Actualice la tabla DNS para que tenga dos entradas para el sistema que ejecuta QM1; una entrada para su dirección IPv4 y una para su dirección IPv6. Esto habilita una solicitud de nombre DNS para devolver tanto la dirección IPv4 comoIPv6 para este host.
- 4. Establezca el atributo IPADDRV del gestor de colas en IPv6.

**Nota:** Incluso pese a los cambios realizados para soportar el direccionamiento IPv6, QM1 se podrá comunicar con los gestores de colas (tanto existentes como nuevos) que sólo admiten are only IPv4.

Habilite QM2 para que pueda utilizar canales que se ejecuten en IPv6 como hizo antes con QM1.

- as comunicaciones entre QM1 y QM2 se realizarán ahora a través de IPv6.
- Las comunicaciones entre QM1 y QM3 se realizarán ahora a través de IPv4.
- Las comunicaciones entre QM2 y QM3 se realizarán ahora a través de IPv4.

Con el atributo IPADDRV del gestor de colas establecido en IPv6, se ha establecido la preferencia para que el gestor de colas se conecte por medio del protocolo IPv6. Si un canal de QM1 a QM3 tiene LOCLADDR establecido en un nombre de host que resuelve una dirección IPv6 o las direcciones IPv4 y IPv6 (con el atributo IPADDRV establecido en IPv6, la dirección IPv6 se devolverá como preferencia), este canal tratará de utilizar el protocolo IPv6. Si el protocolo IPv6 instalado en el sistema host QM1 puede utilizar una dirección correlacionada, QM1 se comunicará con QM3 a través de IPv6. De otro modo, el canal no podrá resolver CONNAME.

Aunque QM3 permanece en un gestor de colas de una versión anterior del producto, tendrá que comprobar que todos los CONNAME utilizados para iniciar un canal a QM3 no resuelven a una dirección IPv6 o direcciones duales IPv4 y IPv6 donde podría devolverse la dirección IPv6. Esto daría lugar a que QM1 intentase iniciar el canal por IPv6 lo que daría un error, ya que no podría resolver el CONNAME.

Es posible actualizar un sistema para que tenga una prestación dual IPv4 y IPv6 y que siga ejecutando un gestor de colas en una versión anterior del producto en el sistema. Pese a que no se recomienda ejecutar este tipo de configuración, siempre que las direcciones que se devuelvan a este nivel de gestor de colas sean IPv4 o una versión correlacionada con IPv4 de una dirección IPv6 debería funcionar.

### **Caso 2 de migración que no sea de clúster**

Existen tres sistemas que tienen sólo capacidad de IPv4. Cada sistema aloja un gestor de colas (QM1, QM2 y QM3) y cada gestor de colas se conecta a los otros dos. Todos los CONNAME de las definiciones de canal de clúster se utilizan por medio de las direcciones IP.

Debido a que se han especificado direcciones en lugar de nombres DNS, para permitir a un gestor de colas conectarse a otro por medio del protocolo IPv6 tendrá que duplicar las definiciones que utilizan las direcciones IPv4 entre ellas y proporcionarles direcciones IPv6. Las definiciones originales que utilizan direcciones IPv4 continuarán funcionando, pero si desea sacar provecho del protocolo IPv6, tendrá que conectarse por medio de nuevas definiciones.

Habilite QM1 para que pueda utilizar los canales que se ejecutan en IPv6 tal como se indica a continuación

1. Actualice el sistema host para que tenga pilas IPv4 y IPv6 duales.

**Importante:** Es necesario un escucha para cada pila IP.

- 2. Instale IBM MQ.
- 3. Duplique el canal, la cola de transmisión y, si es aplicable, cualquier definición de proceso por medio de las direcciones IPv6 siempre que sea necesario.

**Nota:** Incluso pese a los cambios realizados para soportar el direccionamiento IPv6, QM1 se podrá comunicar con gestores de cola existentes que sólo admiten IPv4.

Habilite QM2 para que pueda utilizar canales que se ejecuten en IPv6 como hizo antes con QM1.

1. Actualice el sistema host para que tenga pilas IPv4 y IPv6 duales.

**Importante:** Es necesario un escucha para cada pila IP.

- 2. Instale IBM MQ.
- 3. Si es necesario, corrija las aplicaciones que se escribirán en la nueva cola remota (creada antes para QM1 con las direcciones IPv6).
- 4. Verifique que se pueden iniciar los canales.

Ahora, los gestores de colas pueden conectarse de la manera siguiente:

- Ahora, QM1 puede conectarse a QM2 a través de IPv4 o IPv6 en función del canal en el que escriba sus mensajes la aplicación.
- QM1 sigue conectándose a QM3 a través de IPv4 por medio de las definiciones originales.

### *Migración de clúster a IPv6*

Este apartado trata de la migración de clústeres si está pensando en instalar IBM MQ en una red que soporta IPv6.

A continuación se ofrece una descripción general de enfoques que pueden adoptarse cuando se migra un clúster a la última versión de IBM MQ. Debido a las variaciones que se pueden producir en un clúster, la información es deliberadamente general y sólo se debe ver como una orientación hacia la acción que se tendrá que realizar.

# **Casos de migración (topología de clúster)**

Cuando un sistema que da soporte a IPv6 se va a añadir a un clúster de IBM MQ, todos los sistemas de repositorio en dicho clúster deben dar soporte a IPv6.

Los escenarios siguientes se ven como los más probables en las instalaciones del cliente. Describen los cambios que probablemente haya que efectuar.

#### **Caso 1**

Un clúster de una versión anterior del producto está instalado en sistemas que solo dan soporte a IPv4 y necesita conectar al clúster un sistema que solo dé soporte a IPv6. Todos los CONNAME de las definiciones de canal de clúster se realizan por medio de nombres DNS, en lugar de direcciones IP.

Al añadir un nuevo sistema sólo de IPv6 identifique los gestores de colas con los que se comunicará el nuevo sistema. Incluyen los siguientes:

- Los gestores de colas a los que el sistema nuevo enviará mensajes.
- Los gestores de colas de los que el sistema nuevo recibirá mensajes.
- Los gestores de colas del repositorio completo.

Antes de introducir el nuevo sistema, actualice los que ha identificado.

Procedimiento de migración recomendado:

- Actualice cada uno de los sistemas que alojan un gestor de cola de repositorio completo, como se muestra en el escenario 1 que no es de clúster, "Migración de un gestor de colas a IPv6".
- Actualice los sistemas de clúster restantes que deben dar soporte a IPv6, tal como se muestra en el escenario 1 que no es de clúster, "Migración de un gestor de colas a IPv6".

Con esta configuración:

- El nuevo sistema que sólo da soporte a IPv6 se comunicará con el clúster por medio del direccionamiento IPv6
- Todos los demás IPv4 restantes que se conecten al clúster continuarán comunicándose utilizando el direccionamiento IPv4
- Los sistemas del clúster podrán conectarse entre ellos por medio del direccionamiento IPv4 o IPv6. La decisión de qué dirección utilizar depende de si se ha establecido IPADDRV para especificar conexiones IPv4 o IPv6.

#### **Caso 2**

Un clúster de una versión anterior del producto está instalado en sistemas que solo dan soporte a IPv4 y necesita conectar al clúster un sistema que solo dé soporte a IPv6. La red no soporta la adición de las direcciones IPv6 y IPv4 con el mismo nombre de host o se utilizan direcciones IP en lugar de nombres DNS en los CONNAME del canal de clúster.

Un posible problema consiste en que no todos los sistemas pueden cambiar a IPv6 de manera simultánea y, al menos algunos, deben seguir admitiendo sólo IPv4. Los sistemas con los que se comunica el nuevo sistema que sólo da soporte a IPv6 deben admitir IPv4 y IPv6. No recomendamos que simplemente se añada un nuevo conjunto de canales IPv6 al clúster para que los utilice el sistema IPv6, ya que el sistema IPv4 trataría de utilizarlos y se producirían errores de comunicación.

El enfoque recomendado es el siguiente:

- Defina un clúster nuevo que contenga el sistema que sólo da soporte a IPv6 o los sistemas con las nuevas direcciones IPv6 y definiciones de canal. TEl clúster existente se mantiene y contiene las definiciones del sistema que sólo admite IPv4. La siguiente imagen ofrece una representación gráfica sobre este tema. QM1, QM2 y QM3 representan el clúster original de IPv4. QM2, QM3 y QM4 representan el nuevo clúster creado para permitir que el sistema que sólo da soporte a IPv6 (QM4) se conecte a la configuración.
- Si utiliza nombres DNS, puede asignar a cada uno de los sistemas nombres DNS separados para IPv4 y IPv6 (por ejemplo, system1\_ip4.ibm.com y system1\_ip6.ibm.com).
- Defina un nuevo canal CLUSRCVR y todos los canales CLUSSDR correspondientes por medio de los nuevos nombres IPv6 o direcciones IP de cada sistema del nuevo clúster. De este modo, los sistemas que sólo tienen posibilidades IPv4 o IPv6 no verán los canales que no pueden utilizar y no se producen errores de comunicación.

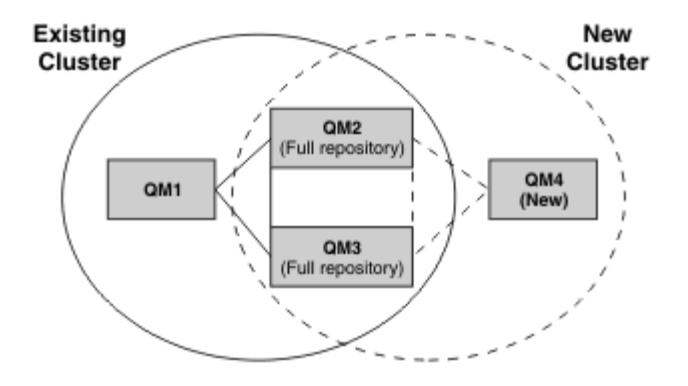

**Nota:** Existen dos definiciones IPv4 e IPv6 que se conectan a los repositorios completos, de manera que las definiciones para las definiciones de clúster nuevas y las existentes se replican entre ellas. Tenga también en cuenta que los gestores de colas QM1 y QM4 no se pueden comunicar directamente porque no comparten una red común. Se pueden comunicar de manera indirecta, por ejemplo por medio de las colas ALIAS definidas en los gestores de colas QM2 y QM3. En la configuración que se ha mostrado más arriba, tendría que prestar atención al orden de los mensajes de aplicación que fluyen entre QM2 y QM3, ya que existen varias rutas. Si es importante, puede utilizar BIND\_OPEN para fijar la ruta.

# *Ejemplos de migración abreviados*

Esta sección proporciona algunos escenarios simplificados para el caso en que se esté pensando en instalar clústeres en IBM MQ

# **Casos abreviados: efectos de los valores de CONNAME y LOCLADDR**

La siguiente tabla ofrece una visión general de lo que ocurrirá con las diferentes pilas TCP/IP (sólo IPv4, IPv6 y dual IPv4 y IPv6) y dados los valores para CONNAME y LOCLADDR el resultado esperado de la conexión.

**Nota:** El uso de direcciones correlacionadas puede requerir conversores de protocolo en la red IP.

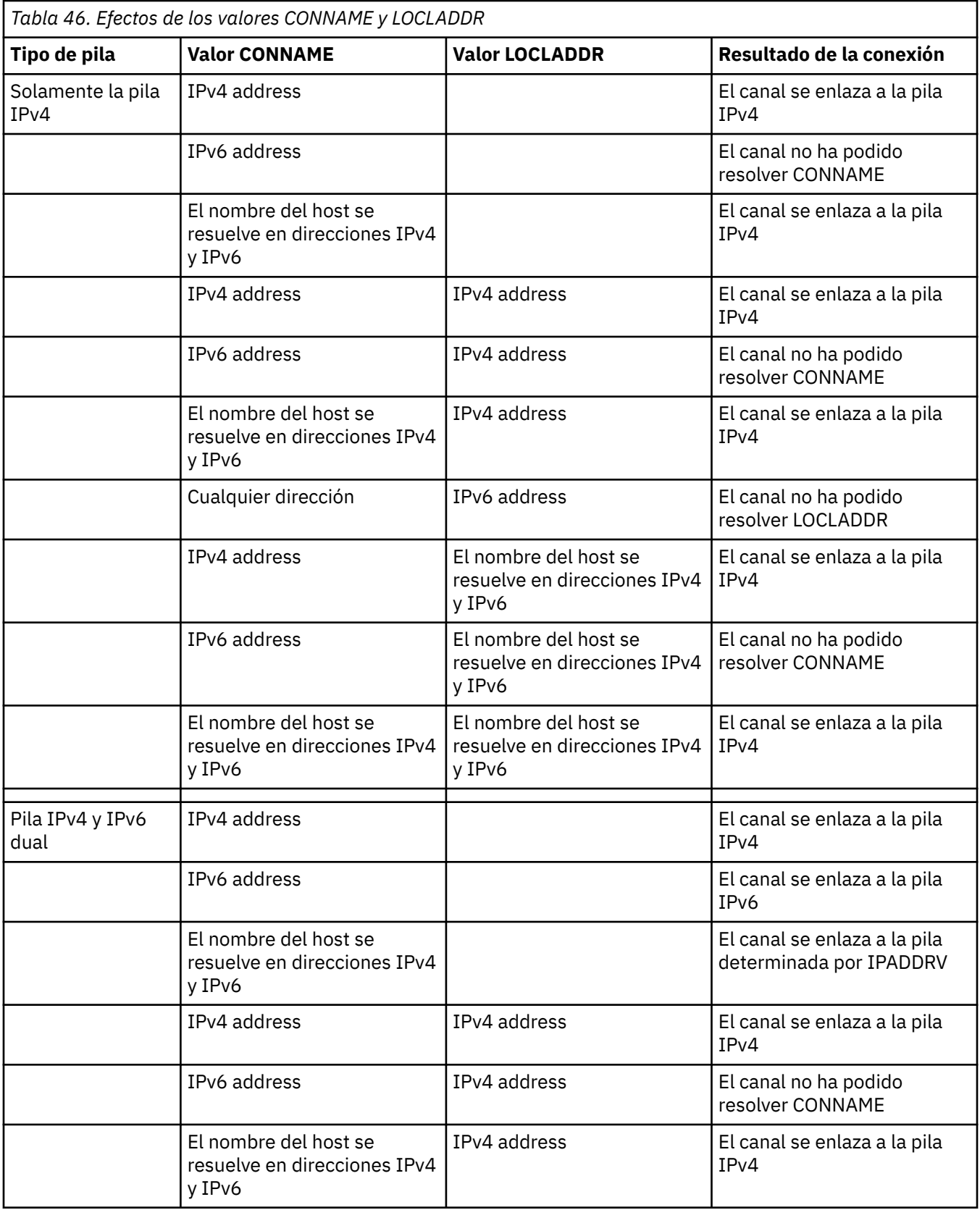

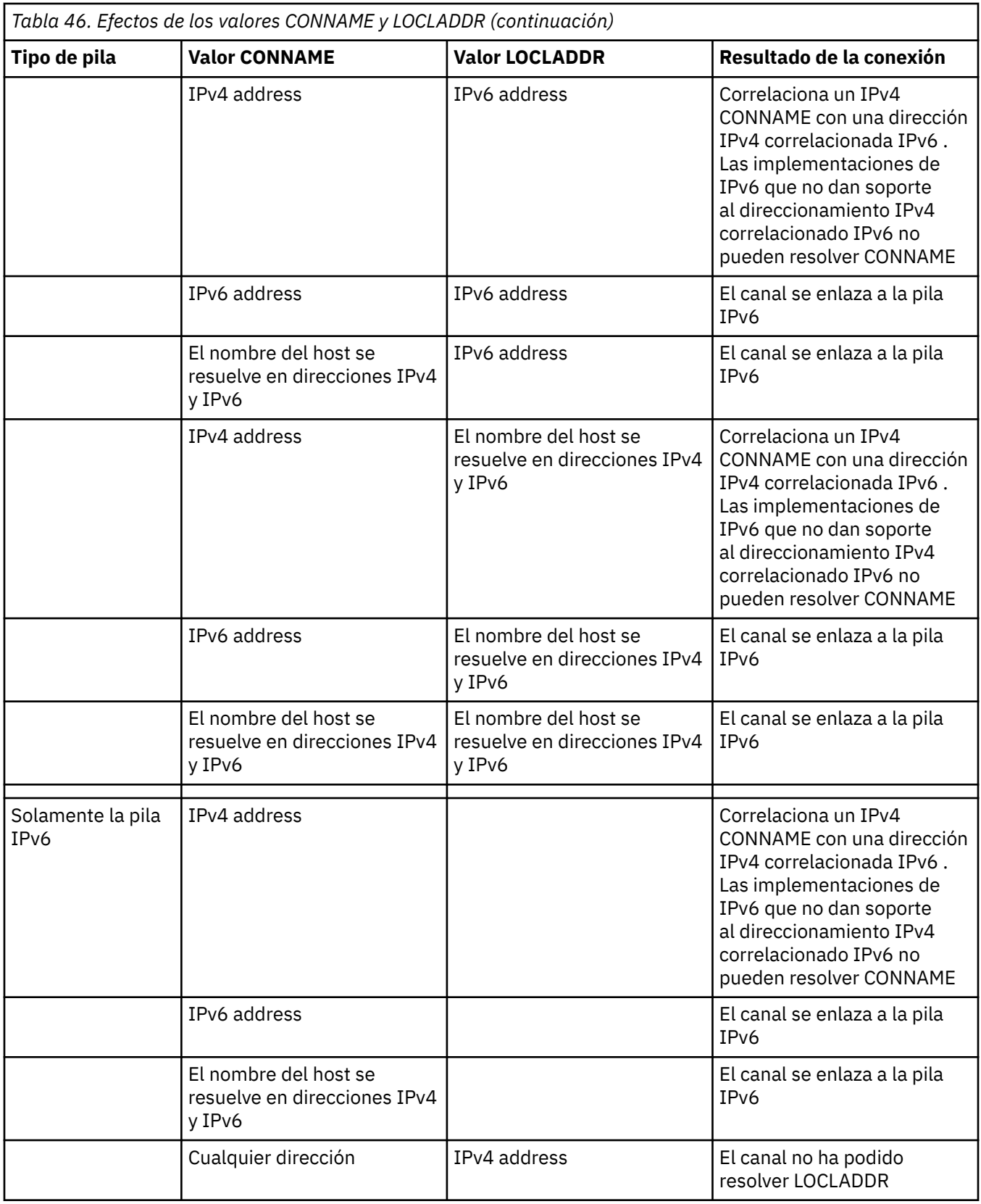

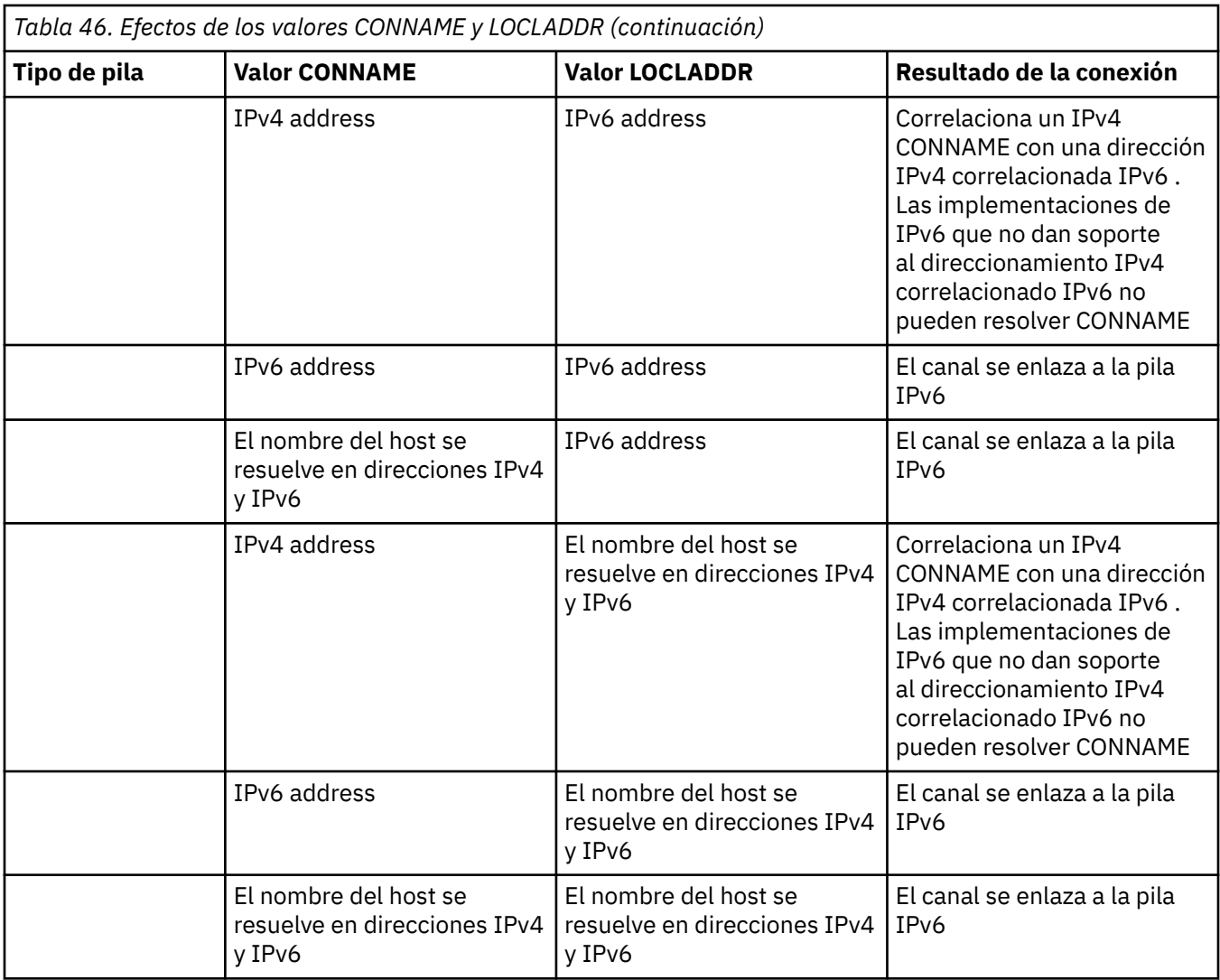

# **Casos abreviados: configuraciones del sistema**

La [Tabla 48 en la página 536](#page-535-0) muestra una serie de casos abreviados que se basan en la configuración de los gestores de colas instalados y la configuración IP en la que se están ejecutando. El objetivo de la lista no es ser exhaustiva, sino proporcionar varios ejemplos de lo que se puede esperar en función de las configuraciones que se muestran.

Las abreviaturas se combinan en la [Tabla 48 en la página 536](#page-535-0) para proporcionar la configuración de los sistemas implicados en el establecimiento de la comunicación. Por ejemplo:

- v71 + IPv6: representa un gestor de colas de una versión anterior del producto en un sistema con una pila TCP/IP 6
- v8 + Dual: representa un gestor de colas de la versión más reciente del producto en el sistema con una pila TCP/IP 4 y 6 dual

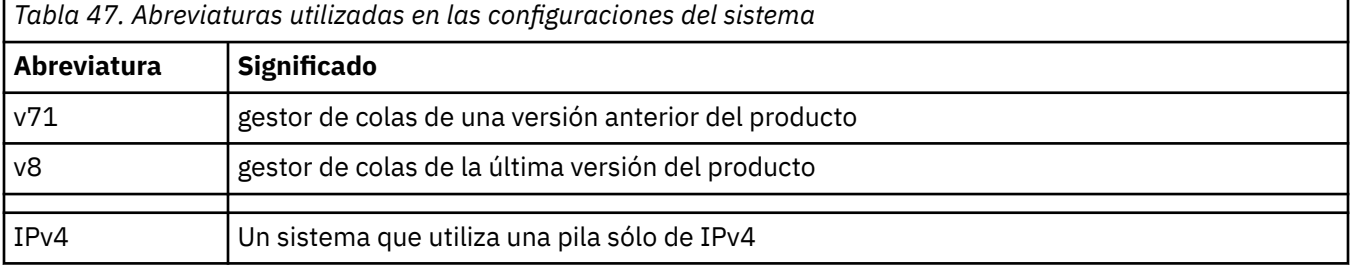

<span id="page-535-0"></span>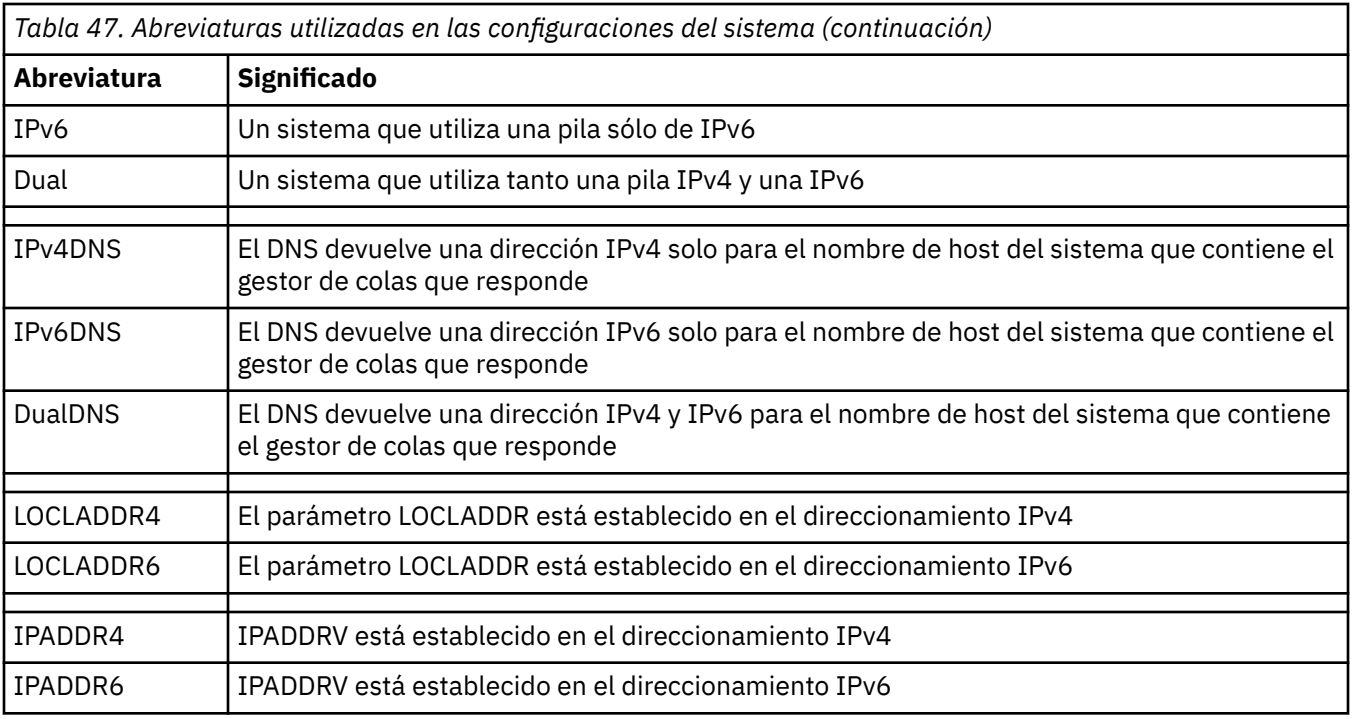

*Tabla 48. Configuraciones del sistema*

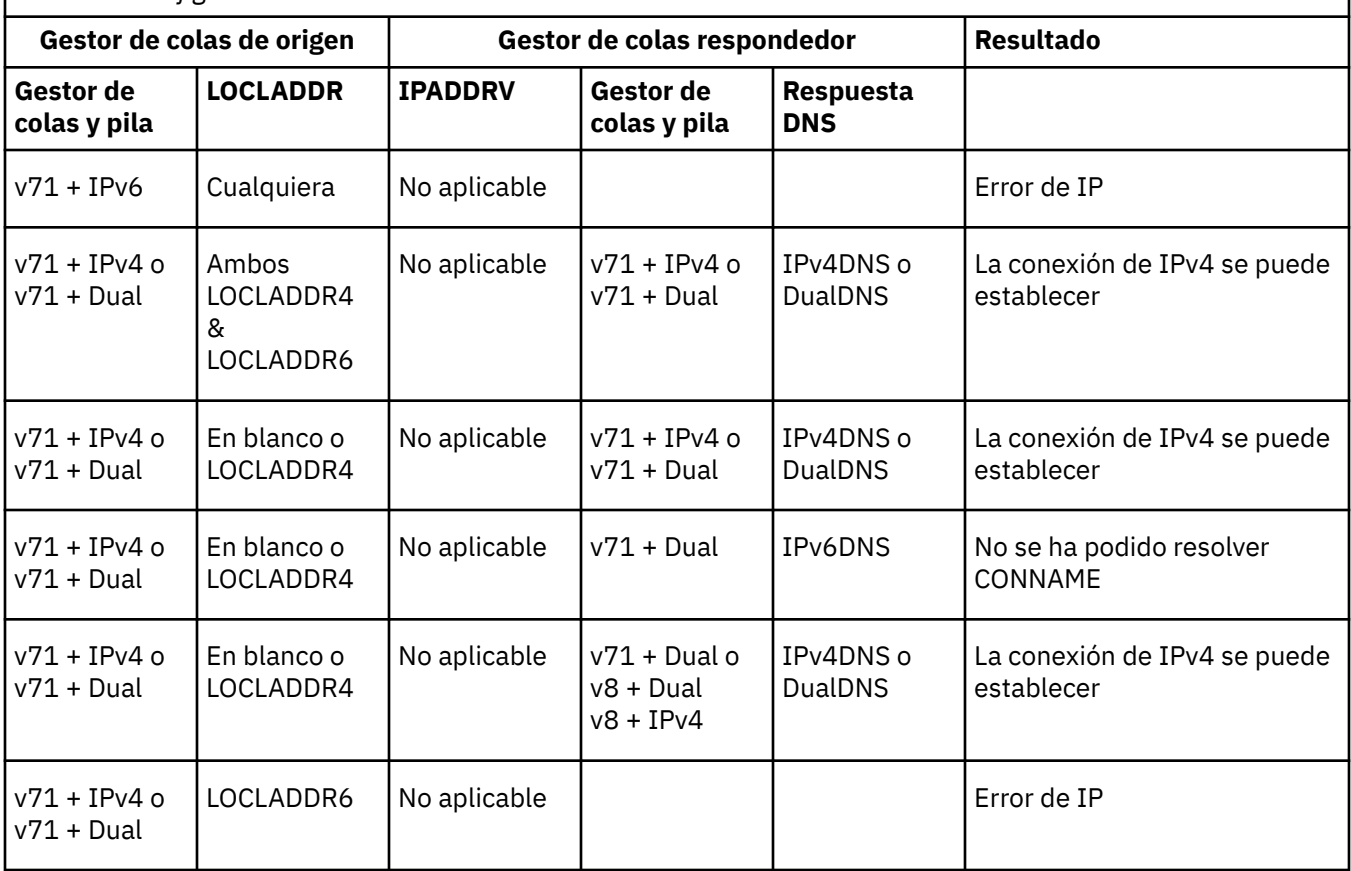

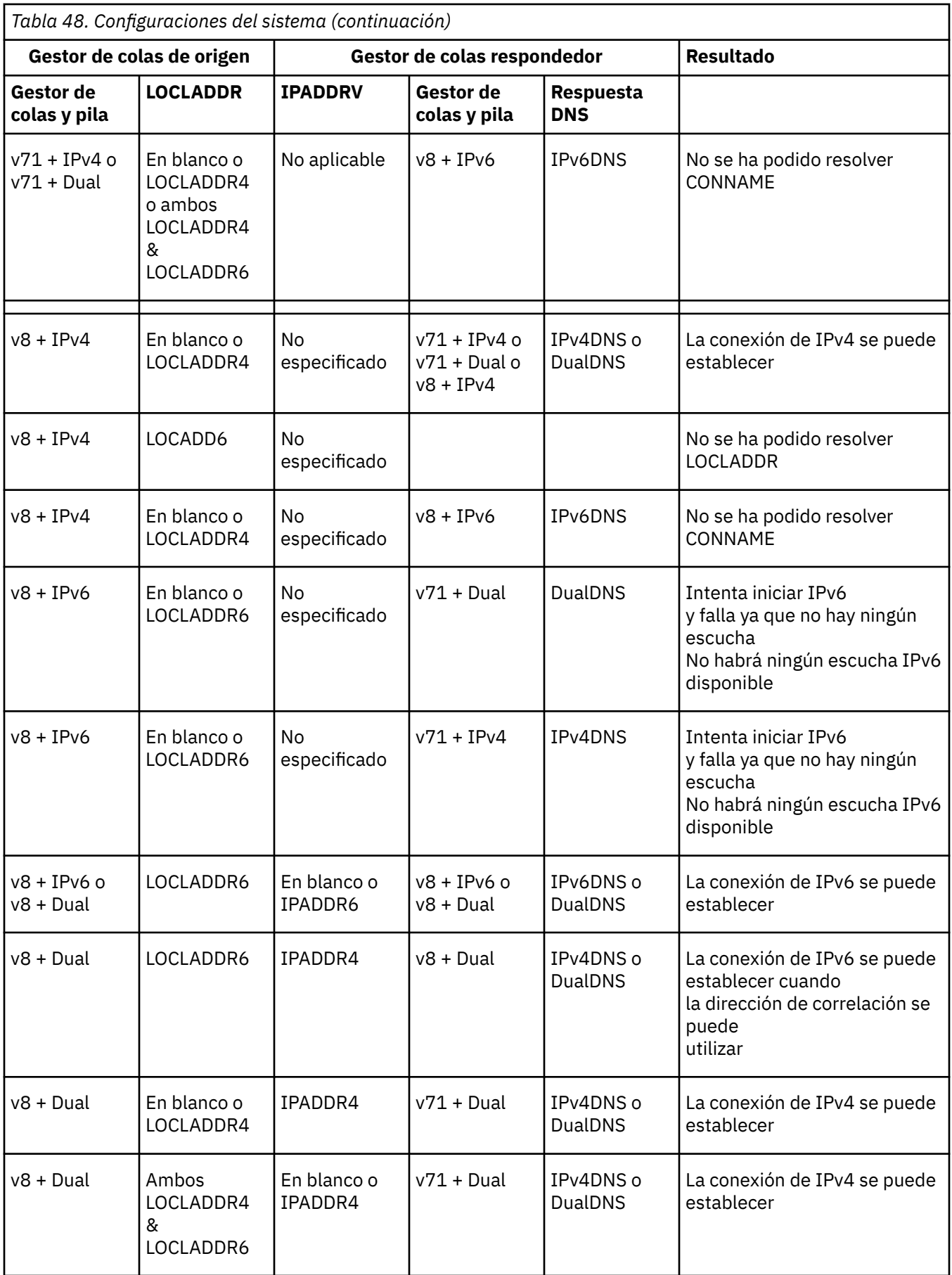

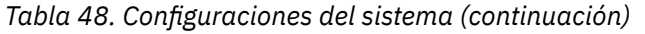

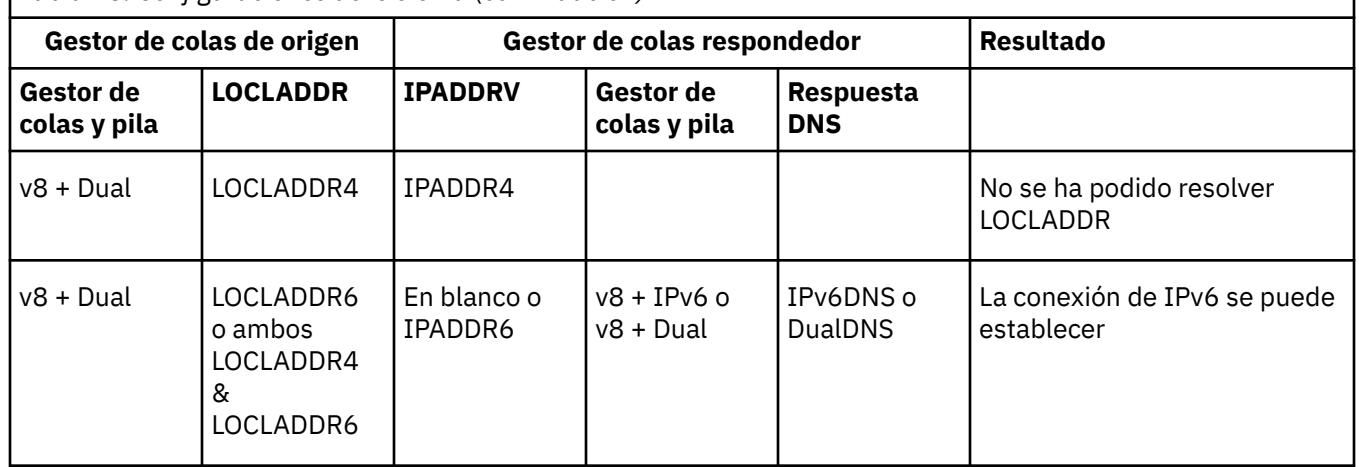

# **Migración de configuraciones de seguridad existentes para utilizar un alias CipherSpec**

La migración de definiciones de canal seguro existentes para utilizar un alias CipherSpec, por ejemplo, ANY\_TLS12\_OR\_HIGHER, ANY\_TLS13\_OR\_HIGHER, etc., significa que la empresa puede adaptarse a las adiciones de cifrado y a las caídas en desuso sin necesidad de realizar más cambios de configuración invasivos en el futuro.

En términos generales, el paso de migración para utilizar un alias CipherSpec no es diferente del proceso que utiliza para cambiar cualquier CipherSpec. Es decir, cambie el valor de la CipherSpec para la definición de canal en cada extremo y, a continuación, reinicie los canales para que el cambio entre en vigor.

El procedimiento que se describe en el texto anterior puede ser especialmente desafiante en entornos de clúster. Normalmente, es necesario actualizar manualmente las definiciones de canal definidas en un repositorio completo de una en una.

Para simplificar la migración, primero debe realizar el cambio para especificar un alias CipherSpec en un emparejamiento de definición de canal en el agente de canal de mensajes que responde (es decir, SVRCONN, RCVR, etc.). Por ejemplo, si la definición de canal utiliza actualmente un TLS 1.2 CipherSpecespecífico, la modificación del agente de canal de mensajes que responde para utilizar ANY\_TLS12\_OR\_HIGHER permite que el agente de canal de mensajes emisor continúe utilizando el cifrado TLS 1.2 específico.

Si tiene previsto cambiar un clúster existente para utilizar el alias CipherSpecs, primero debe asegurarse de que todos los miembros del clúster estén en IBM MQ 9.1.4, o superior, y si hay gestores de colas z/OS en el clúster, estos deben estar en IBM MQ 9.2.0 o posterior, para comprender el nuevo valor de CipherSpec . El procedimiento para la migración es el mismo que la migración de texto sin formato a SSL o TLS. Consulte Actualización de gestores de colas y canales agrupados en clúster a SSL/TLS para obtener más información.

Una vez que las definiciones de canal de inicio y respuesta utilizan un alias CipherSpec, la negociación del cifrado TLS varía, en función de la disponibilidad de distintos algoritmos en los niveles de plataforma y mantenimiento.

Tenga en cuenta que, aunque no se puede realizar ninguna garantía en la CipherSpec exacta que se ha elegido, el canal sólo utilizará el protocolo TLS permitido por el alias CipherSpec teniendo en cuenta FIPS, SUITEB y CipherSpec débiles en desuso y la rehabilitación en ambos iguales.

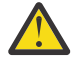

**Atención:** Las CipherSpecs de alias no garantizan que se vaya a utilizar una CipherSpec específica en un canal en ejecución, sólo que la CipherSpec negociada esté habilitada y sea aceptable para IBM MQ en ambos extremos del canal. Para solicitar que un canal utilice una CipherSpec específica, debe especificar ese valor específico en ambos extremos del canal.

Si añade soporte para una nueva CipherSpec a las instalaciones de IBM MQ en los extremos de inicio y respuesta del canal, el alias CipherSpec permitirá que esta nueva CipherSpec se utilice automáticamente sin realizar ningún cambio de configuración.

**Tareas relacionadas** Habilitación de CipherSpecs **Referencia relacionada** ALTER CHANNEL

# **Migración de IBM MQ Managed File Transfer**

Utilice los temas siguientes para guiarle a través de diversos escenarios de migración para IBM MQ Managed File Transfer.

# **Migración de agentes de Managed File Transfer de una versión anterior**

Los agentes migrados de versiones de IBM MQ anteriores a IBM MQ 9.1.4 se ejecutan como no altamente disponibles. Se puede hacer que ejecuten en modo de alta disponibilidad siguiendo el procedimiento siguiente.

# **Procedimiento**

1. Cree la cola SYSTEM.FTE.HA.<agent name> en el gestor de colas de agente utilizando la definición de ejemplo siguiente:

```
DEFINE QLOCAL(SYSTEM.FTE.HA.SRC) +
 DEFPRTY(0) + DEFSOPT(SHARED) +
  GET(ENABLED) +
 MAXDEFTH(0) + MAXMSGL(0) +
  MSGDLVSQ(PRIORITY) +
  PUT(ENABLED) +
  RETINTVL(999999999) +
  SHARE +
  NOTRIGGER +
  USAGE(NORMAL) +
  REPLACE
```
- 2. Proporcione las autorizaciones necesarias en la cola para que el agente abra la cola para GET.
- 3. Crear una réplica de la configuración de agente en otra máquina
- 4. Añada la propiedad **highlyAvailable** y establézcala a *true* en el archivo agent.properties en ambas configuraciones de agente.

### **Conceptos relacionados**

Mantenimiento en agentes con alta disponibilidad

# **Migración de MFT a una nueva máquina con un sistema operativo diferente**

Pasos básicos necesarios para migrar satisfactoriamente configuraciones de MFT a un nuevo sistema o plataforma. La tarea se centra principalmente en la migración de la configuración de MFT, pero también aborda la migración del gestor de colas cuando proceda.

# **Antes de empezar**

Asegúrese de que los agentes que vaya a migrar hayan completado todas las transferencias en curso o pendientes, y de hacer una copia de seguridad de lo siguiente:

- Gestor de colas de coordinación.
- Gestores de colas de agente
- Agentes.
- Supervisores de recursos.
- Plantillas de transferencia.
- Transferencias planificadas.

**Importante:** Es poco probable que los nombres de instalación de IBM MQ en un sistema coincidan con los nombres de instalación en el nuevo sistema a menos que los sistemas antiguo y nuevo solo tengan una instalación, o que especifique un nombre de instalación como parte del proceso de instalación de IBM MQ .

# **Acerca de esta tarea**

El siguiente procedimiento de migración se basa en el escenario en el que QMA es a la vez el gestor de colas de coordinación de la topología y el gestor de colas de agente de un agente llamado Agent1.

Agent1 tiene un supervisor, una plantilla de transferencia y una transferencia planificada. QMA también se conecta con un gestor de colas llamado QMB, que ejecuta en otro sistema utilizando sus canales emisor y receptor para las transferencias de archivos.

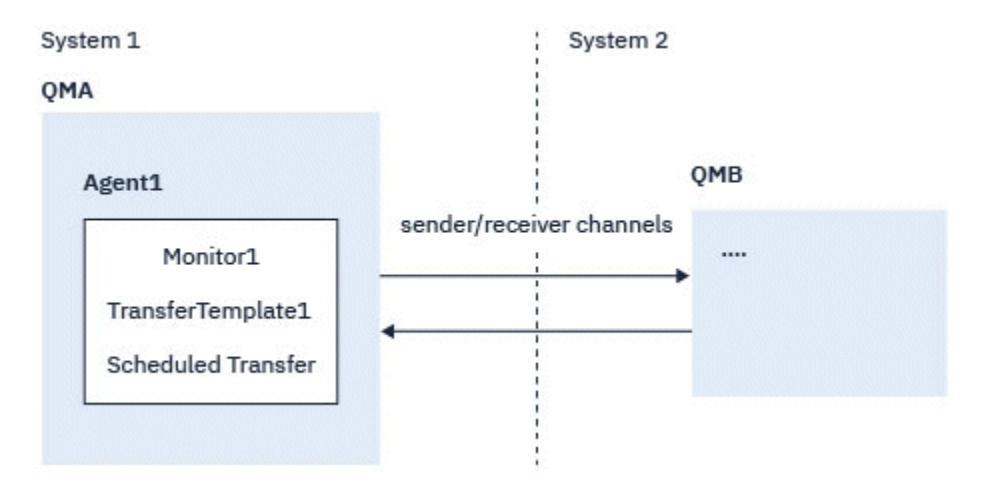

*Figura 14. Migración de la configuración MFT en el sistema 1*

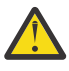

**Atención:** El procedimiento siguiente solo explica cómo hacer una copia de seguridad y restaurar configuraciones de MFT. Si va a migrar MFT a una nueva máquina con el mismo sistema operativo, se pueden hacer copias de seguridad y restauraciones de los archivos de datos y registros del gestor de colas copiando todos los archivos de datos del sistema antiguo en los correspondientes directorios del nuevo sistema.

Sin embargo, si la máquina nueva tiene un sistema operativo diferente, no es posible migrar los archivos de datos, porque estos son específicos de la plataforma.

# **Procedimiento**

- 1. Procedimiento de copia de seguridad
	- a) Guarde la configuración del gestor de colas con el comando **dmpmqcfg** para volver a crearla más adelante a partir de su definición.

Por ejemplo:

```
dmpmqcfg -m QMA -a > /mq/backups/QMA.mqsc
```
b) Realice una copia de seguridad de los archivos de configuración del agente que están almacenados en el IBM MQ directorio de datos /MQ\_DATA\_PATH/mqft

El directorio mqft suele tener tres subdirectorios, que son config, installation y logs. Estos contienen archivos de datos de configuración, de instalación del agente y del registrador de base de datos respectivamente.
Si el agente es de puente de protocolo, también habrá que hacer copia de seguridad del archivo ProtocolBridgeCredentials.xml en el directorio de configuración del agente. Este archivo define los nombres de usuario y la información de credenciales que utiliza el agente de puente de protocolo para autorizarse a sí mismo con el servidor de protocolo.

c) Exporte la configuración del supervisor de recursos a un archivo XML con el comando MFT **ftelistMonitors** con la opción **-ox**.

Por ejemplo:

fteListMonitors -ma Agent1 -mn Monitor -ox Monitor1Definition.xml

d) Exporte plantillas de transferencia a archivos XML con el comando MFT **fteListTemplates** con las opciones **-x** y **-o**.

Por ejemplo, el comando siguiente crea TransferTemplate1.xml en el directorio actual:

```
fteListTemplates -x -o . TransferTemplate1
```
e) Haga una copia de seguridad manual de las definiciones de transferencia planificadas.

No es posible exportar las definiciones a archivos XML, pero se pueden listar las transferencias planificadas con el comando MFT fteListScheduledTransfers y hacer una copia de seguridad manual de las definiciones.

- 2. Procedimiento de nueva creación
	- a) Vuelva a crear el gestor de colas QMA después de instalar IBM MQ y MFT en el nuevo sistema.
	- b) Restaure la configuración de QMA ejecutando el comando **runmqsc** para cargar la configuración del gestor de colas guardada en el paso ["1.a" en la página 540](#page-539-0)

Por ejemplo:

```
runmqsc QMA< /mq/backups/QMA.mqsc
```
- c) Vuelva a crear los canales emisor y receptor que se conectan con QMB en el sistema 2.
- d) En el lado del gestor de colas QMB, actualice los detalles de las conexiones como, por ejemplo, el nombre de host y el número de puerto del canal emisor que se conecta con QMA.
- e) Vuelva a crear Agent1 copiando todos los archivos de configuración del agente de copia de seguridad en el nuevo sistema, e inicie el agente.
- f) Importe el archivo XML de Monitor1 con el comando MFT fteCreateMonitor con las opciones **-ix** y **-f**.

Por ejemplo:

fteCreateMonitor -ix Monitor1Definition.xml -f

g) Publique un mensaje que tenga en el cuerpo el contenido de TransferTemplate1.xml en el tema SYSTEM.FTE del gestor de colas de coordinación.

Use una aplicación autónoma y especifique la cadena de tema:

SYSTEM.FTE/Templates/<template\_id>

donde <template\_id> es el ID de plantilla de transferencia que se puede encontrar dentro del archivo TransferTemplate1.xml .

Por ejemplo, si el xml contiene:

```
<?xml version="1.0" encoding="UTF-8"?><transferTemplateid="a7838085-0f2a-4980-
b958-2dbbdfb22702" 
version="6.00">
```
, la cadena de tema sería:

SYSTEM.FTE/Templates/a7838085-0f2a-4980-b958-2dbbdfb22702

h) Vuelva a crear manualmente las transferencias planificadas con el comando MFT **fteCreateTransfers**.

### **Migración de IBM MQ Internet Pass-Thru**

Siga este procedimiento para actualizar a una nueva versión de IBM MQ Internet Pass-Thru (MQIPT), o para aplicar el mantenimiento de fixpacks a una instalación de MQIPT. También puede utilizar este procedimiento para actualizar desde el MQIPT paquete de soporte 2.1 a MQIPT en IBM MQ 9.1.

### **Procedimiento**

1. Haga una copia de seguridad de los datos.

Consulte Creación de copias de seguridad para obtener los detalles.

2. Instale la nueva versión de MQIPT.

Se puede instalar la nueva versión de MQIPT antes de desinstalar las versiones de MQIPT instaladas actualmente. Para obtener más detalles, consulte ["Instalación del MQIPT" en la página 302.](#page-301-0)

3. Restaure los archivos de datos de la copia de seguridad en el directorio de inicio de MQIPT para que los use la nueva instalación.

Si el directorio de instalación de MQIPT se utiliza como el directorio de inicio, sobrescriba las copias de los archivos de datos recién instalados con los archivos de la copia de seguridad.

- 4. Asegúrese de que las propiedades que contienen nombres de archivo en el nuevo archivo de configuración mqipt.conf referencien los archivos que tiene que usar la nueva instalación de MQIPT.
- 5. Revise la lista de cambios y las nuevas características en la nueva versión o en el fixpack de MQIPT. Si tiene que realizar algún cambio en la configuración de MQIPT de la nueva versión, hágalo en las nuevas copias de los archivos de datos.
- 6. Pare la versión actual de MQIPT emitiendo el comando siguiente:

mqiptAdmin -stop

- 7. Inicie la versión más reciente de MQIPT emitiendo el comando siguiente:
	- En sistemas AIX and Linux:

*MQIPT\_INSTALLATION\_PATH*/bin/mqipt *MQIPT\_HOME\_DIR*

• En sistemas Windows:

*MQIPT\_INSTALLATION\_PATH*\bin\mqipt *MQIPT\_HOME\_DIR*

donde

- *RUTA\_INSTALLATION\_PATH* es el directorio en el que se ha instalado la última versión de MQIPT.
- *DIR\_INICIO\_MQIPT* es el directorio de inicio de MQIPT que contiene los archivos de datos que va a utilizar la instalación más reciente de MQIPT.
- 8. Comruebe que MQIPT funciona correctamente en la última versión.

Una vez comprobado que la última versión de MQIPT está configurada correctamente, puede desinstalar la versión anterior. Consulte ["Desinstalación de MQIPT" en la página 304](#page-303-0) para obtener detalles.

9. Si hay contraseñas en la configuración de MQIPT que no se han cifrado, o contraseñas que se han cifrado antes de MQIPT en IBM MQ 9.1.5, cifre estas contraseñas utilizando el método de protección más reciente siguiendo el procedimiento de Cifrado de contraseñas almacenadas.

Esta información se ha desarrollado para productos y servicios ofrecidos en los Estados Unidos.

Es posible que IBM no ofrezca los productos, servicios o las características que se tratan en este documento en otros países. Consulte al representante local de IBM para obtener información sobre los productos y servicios que actualmente pueden adquirirse en su zona. Las referencias a programas, productos o servicios de IBM no pretenden establecer ni implicar que sólo puedan utilizarse dichos productos, programas o servicios de IBM. En su lugar podrá utilizarse cualquier producto, programa o servicio equivalente que no infrinja ninguno de los derechos de propiedad intelectual de IBM. No obstante, es responsabilidad del usuario evaluar y verificar el funcionamiento de cualquier producto, programa o servicio no IBM.

IBM puede tener patentes o solicitudes de patentes pendientes que cubran el tema principal descrito en este documento. El suministro de este documento no le otorga ninguna licencia sobre estas patentes. Puede enviar consultas sobre licencias, por escrito, a:

IBM Director of Licensing IBM Corporation North Castle Drive Armonk, NY 10504-1785 U.S.A.

Para consultas sobre licencias relacionadas con información de doble byte (DBCS), póngase en contacto con el Departamento de propiedad intelectual de IBM de su país o envíe las consultas por escrito a:

Intellectual Property Licensing Legal and Intellectual Property Law IBM Japan, Ltd. 19-21, Nihonbashi-Hakozakicho, Chuo-ku Tokio 103-8510, Japón

**El párrafo siguiente no se aplica al Reino Unido ni a ningún otro país donde estas disposiciones contradigan la legislación vigente:** INTERNATIONAL BUSINESS MACHINES CORPORATION PROPORCIONA ESTA PUBLICACIÓN "TAL CUAL" SIN NINGÚN TIPO DE GARANTÍA, YA SEA EXPLÍCITA O IMPLÍCITA, INCLUYENDO, PERO SIN LIMITARSE A, LAS GARANTÍAS IMPLÍCITAS DE NO INCUMPLIMIENTO, COMERCIABILIDAD O IDONEIDAD PARA UNA FINALIDAD DETERMINADA. Algunas legislaciones no contemplan la exclusión de garantías, ni implícitas ni explícitas, en determinadas transacciones, por lo que puede haber usuarios a los que no les afecte dicha norma.

Esta información puede contener imprecisiones técnicas o errores tipográficos. La información aquí contenida está sometida a cambios periódicos; tales cambios se irán incorporando en nuevas ediciones de la publicación. IBM puede realizar mejoras y/o cambios en los productos y/o programas descritos en esta publicación en cualquier momento sin previo aviso.

Las referencias hechas en esta publicación a sitios web que no son de IBM se proporcionan sólo para la comodidad del usuario y no constituyen de modo alguno un aval de esos sitios web. Los materiales de estos sitios web no forman parte de los materiales para este producto IBM, por lo que la utilización de dichos sitios web es a cuenta y riesgo del usuario.

IBM puede utilizar o distribuir cualquier información que el usuario le proporcione del modo que considere apropiado sin incurrir por ello en ninguna obligación con respeto al usuario.

Los titulares de licencias de este programa que deseen información del mismo con el fin de permitir: (i) el intercambio de información entre los programas creados de forma independiente y otros programas (incluido este) y (ii) el uso mutuo de la información intercambiada, deben ponerse en contacto con:

IBM Corporation Software Interoperability Coordinator, Department 49XA 3605 Highway 52 N Rochester, MN 55901 U.S.A.

Dicha información puede estar disponible, sujeta a los términos y condiciones apropiados, incluyendo, en algunos casos, el pago de una cantidad.

El programa bajo licencia que se describe en esta información y todo el material bajo licencia disponible para el mismo lo proporciona IBM bajo los términos del Acuerdo de cliente de IBM, el Acuerdo de licencia de programas internacional de IBM o cualquier acuerdo equivalente entre las partes.

Los datos de rendimiento incluidos en este documento se han obtenido en un entorno controlado. Por consiguiente, los resultados obtenidos en otros entornos operativos pueden variar de manera significativa. Es posible que algunas mediciones se hayan realizado en sistemas en nivel de desarrollo y no existe ninguna garantía de que estas mediciones serán las mismas en sistemas disponibles generalmente. Además, es posible que algunas mediciones se hayan estimado mediante extrapolación. Los resultados reales pueden variar. Los usuarios de este documento deben verificar los datos aplicables a su entorno específico.

La información relativa a productos que no son de IBM se obtuvo de los proveedores de esos productos, sus anuncios publicados u otras fuentes de disponibilidad pública. IBM no ha comprobado estos productos y no puede confirmar la precisión de su rendimiento, compatibilidad o alguna reclamación relacionada con productos que no sean de IBM. Todas las preguntas sobre las prestaciones de productos que no son de IBM deben dirigirse a los proveedores de dichos productos.

Todas las declaraciones relacionadas con una futura intención o tendencia de IBM están sujetas a cambios o se pueden retirar sin previo aviso y sólo representan metas y objetivos.

Este documento contiene ejemplos de datos e informes que se utilizan diariamente en la actividad de la empresa. Para ilustrar los ejemplos de la forma más completa posible, éstos incluyen nombres de personas, empresas, marcas y productos. Todos estos nombres son ficticios y cualquier similitud con los nombres y direcciones utilizados por una empresa real es puramente casual.

#### LICENCIA DE DERECHOS DE AUTOR:

Esta información contiene programas de aplicación de ejemplo en lenguaje fuente que ilustran técnicas de programación en diversas plataformas operativas. Puede copiar, modificar y distribuir estos programas de ejemplo de cualquier forma sin pagar ninguna cuota a IBM para fines de desarrollo, uso, marketing o distribución de programas de aplicación que se ajusten a la interfaz de programación de aplicaciones para la plataforma operativa para la que se han escrito los programas de ejemplo. Los ejemplos no se han probado minuciosamente bajo todas las condiciones. IBM, por tanto, no puede garantizar la fiabilidad, servicio o funciones de estos programas.

Puede que si visualiza esta información en copia software, las fotografías e ilustraciones a color no aparezcan.

# **Información acerca de las interfaces de programación**

La información de interfaz de programación, si se proporciona, está pensada para ayudarle a crear software de aplicación para su uso con este programa.

Este manual contiene información sobre las interfaces de programación previstas que permiten al cliente escribir programas para obtener los servicios de IBM MQ.

Sin embargo, esta información puede contener también información de diagnóstico, modificación y ajustes. La información de diagnóstico, modificación y ajustes se proporciona para ayudarle a depurar el software de aplicación.

**Importante:** No utilice esta información de diagnóstico, modificación y ajuste como interfaz de programación porque está sujeta a cambios.

# **Marcas registradas**

IBM, el logotipo de IBM , ibm.com, son marcas registradas de IBM Corporation, registradas en muchas jurisdicciones de todo el mundo. Hay disponible una lista actual de marcas registradas de IBM en la web en "Copyright and trademark information"www.ibm.com/legal/copytrade.shtml. Otros nombres de productos y servicios pueden ser marcas registradas de IBM o de otras empresas.

Microsoft y Windows son marcas registradas de Microsoft Corporation en Estados Unidos y/o otros países.

UNIX es una marca registrada de Open Group en Estados Unidos y en otros países.

Linux es una marca registrada de Linus Torvalds en Estados Unidos y en otros países.

Este producto incluye software desarrollado por Eclipse Project (https://www.eclipse.org/).

Java y todas las marcas registradas y logotipos son marcas registradas de Oracle o sus afiliados.

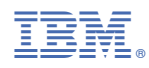

Número Pieza: